# MATLAB®

# **The Language of Technical Computing**

**Computation**

**Visualization**

**Programming**

MATLAB Function Reference Volume 2: F - O

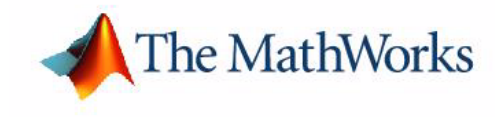

*Version 6*

#### **How to Contact The MathWorks:**

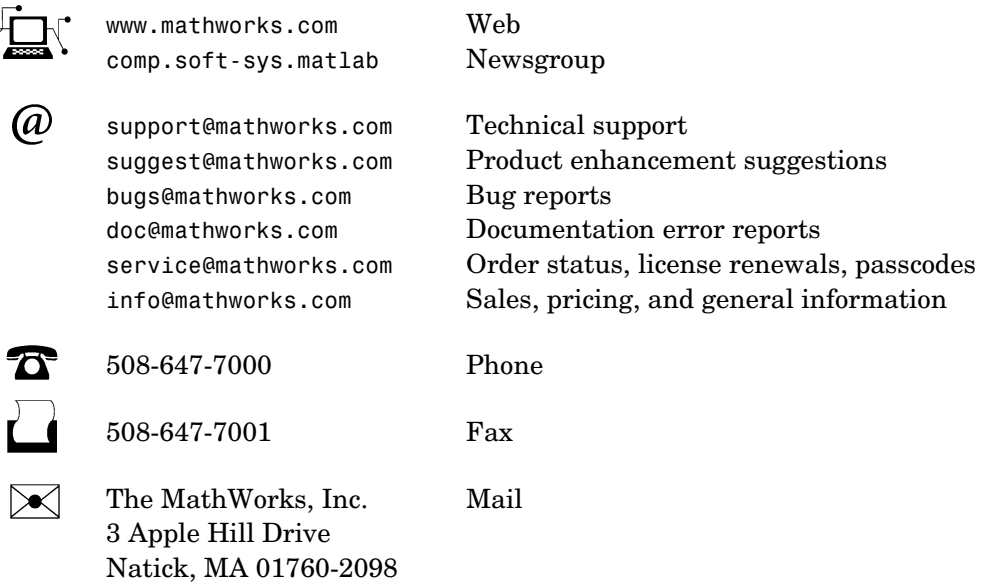

For contact information about worldwide offices, see the MathWorks Web site.

#### *MATLAB Function Reference Volume 2: F - O*

COPYRIGHT 1984 - 2002 by The MathWorks, Inc.

The software described in this document is furnished under a license agreement. The software may be used or copied only under the terms of the license agreement. No part of this manual may be photocopied or reproduced in any form without prior written consent from The MathWorks, Inc*.*

FEDERAL ACQUISITION: This provision applies to all acquisitions of the Program and Documentation by or for the federal government of the United States. By accepting delivery of the Program, the government hereby agrees that this software qualifies as "commercial" computer software within the meaning of FAR Part 12.212, DFARS Part 227.7202-1, DFARS Part 227.7202-3, DFARS Part 252.227-7013, and DFARS Part 252.227-7014. The terms and conditions of The MathWorks, Inc. Software License Agreement shall pertain to the government's use and disclosure of the Program and Documentation, and shall supersede any conflicting contractual terms or conditions. If this license fails to meet the government's minimum needs or is inconsistent in any respect with federal procurement law, the government agrees to return the Program and Documentation, unused, to MathWorks.

MATLAB, Simulink, Stateflow, Handle Graphics, and Real-Time Workshop are registered trademarks, and TargetBox is a trademark of The MathWorks, Inc.

Other product or brand names are trademarks or registered trademarks of their respective holders.

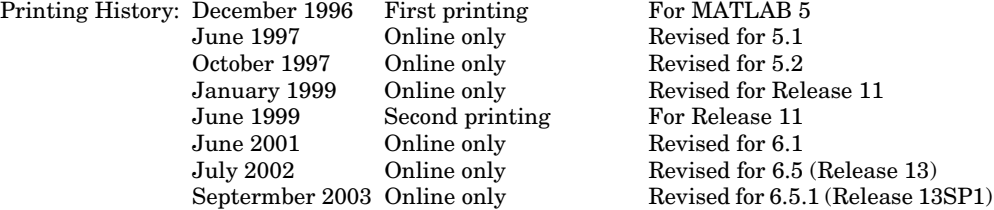

# **Contents**

# **[Functions – By Category](#page-4-1)**

# *[1](#page-4-0)*

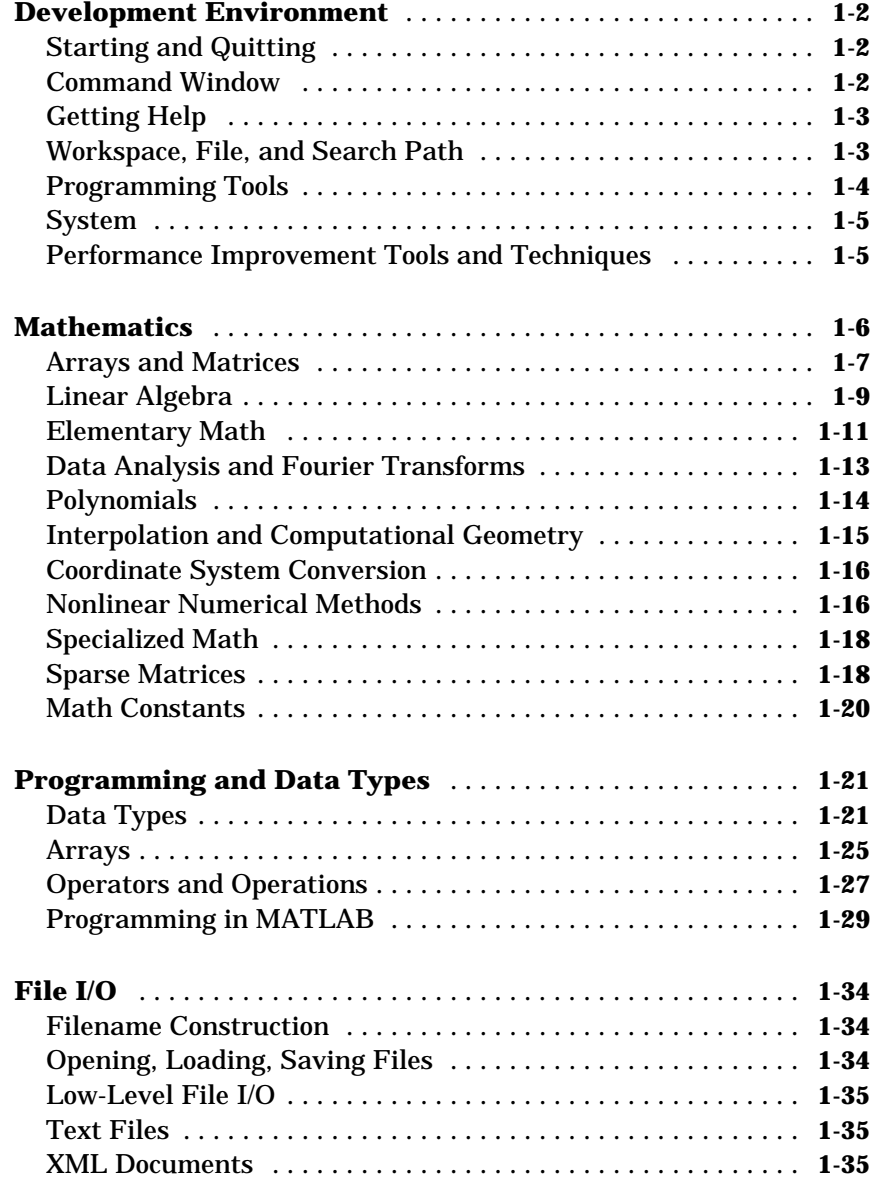

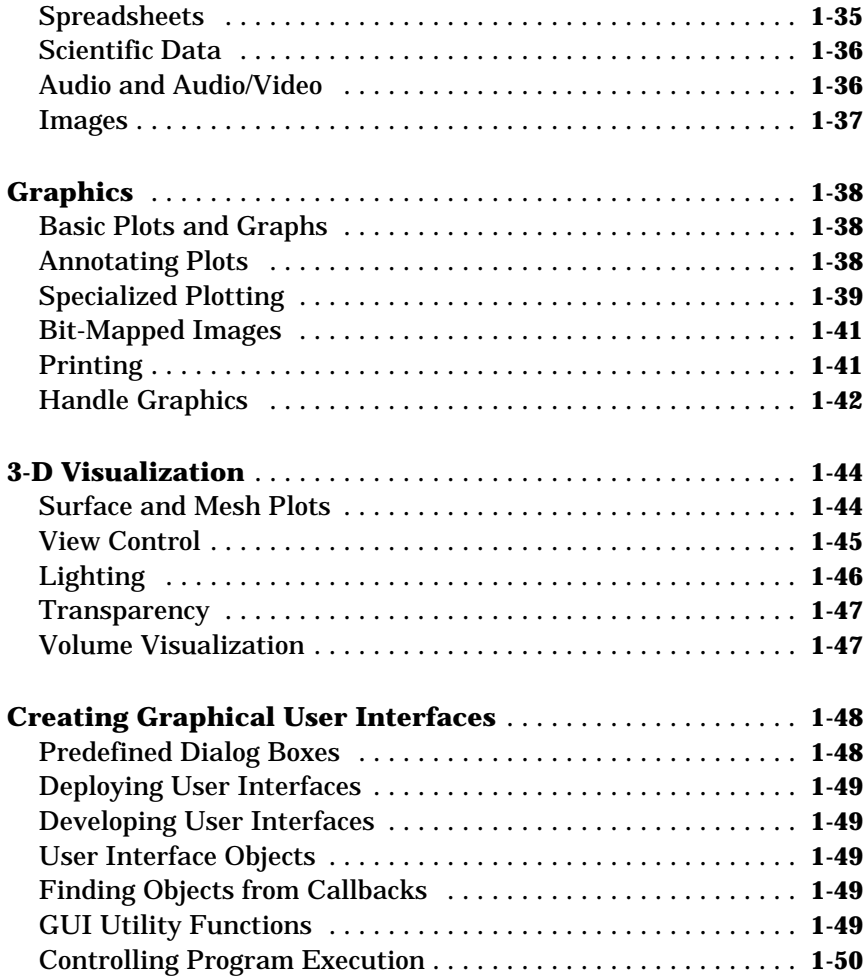

# **[Functions – Alphabetical List](#page-54-1)**

# **[Index](#page-806-0)**

*2*

 $\overline{\phantom{a}}$ 

# <span id="page-4-0"></span>**1**

# <span id="page-4-1"></span>Functions – By Category

The MATLAB Function Reference contains descriptions of all MATLAB commands and functions. Select a category from the following table to see a list of related functions.

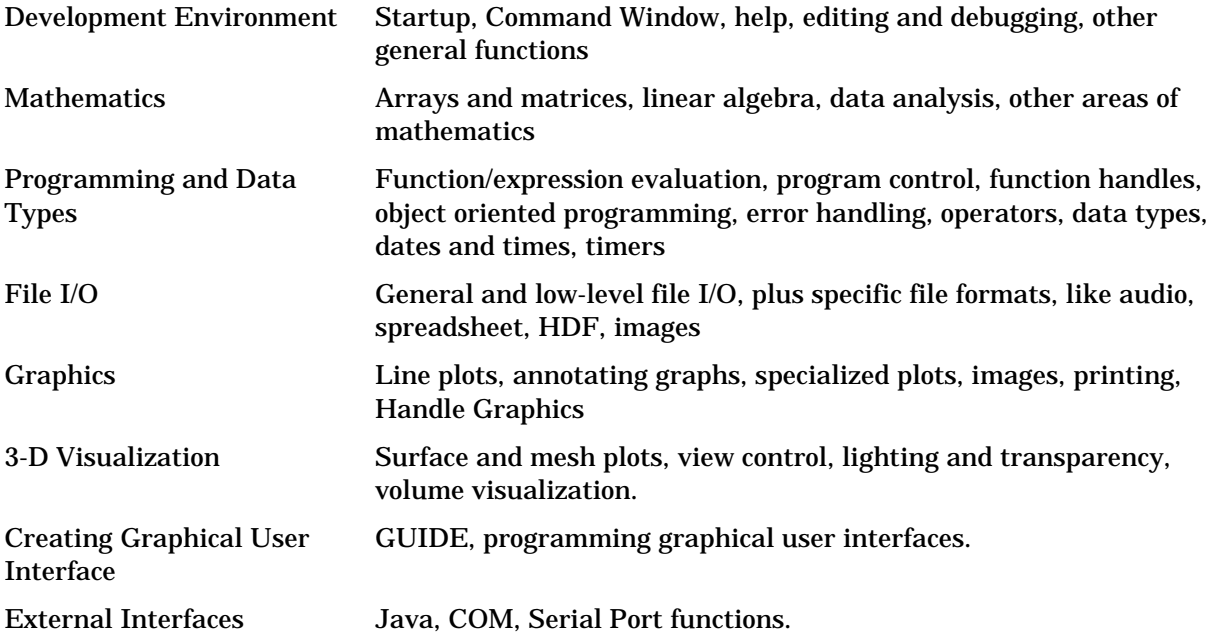

See Simulink, Stateflow, Real-Time Workshop, and the individual toolboxes for lists of their functions

# <span id="page-5-0"></span>**Development Environment**

General functions for working in MATLAB, including functions for startup, Command Window, help, and editing and debugging.

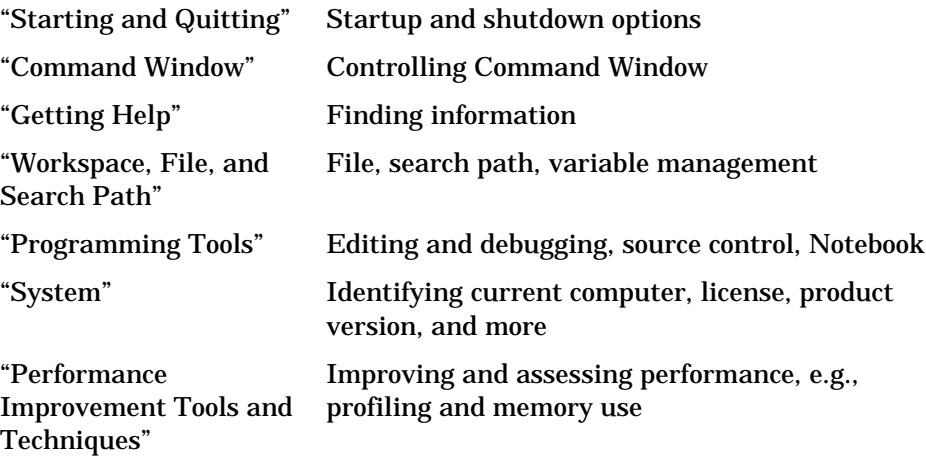

#### <span id="page-5-1"></span>**Starting and Quitting**

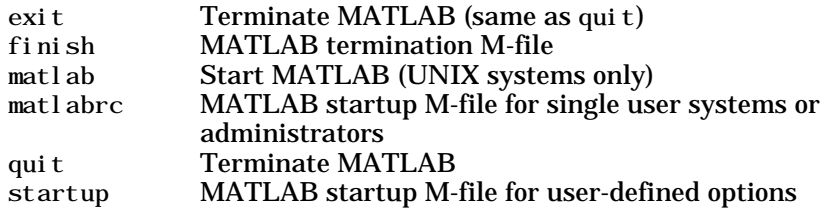

#### <span id="page-5-2"></span>**Command Window**

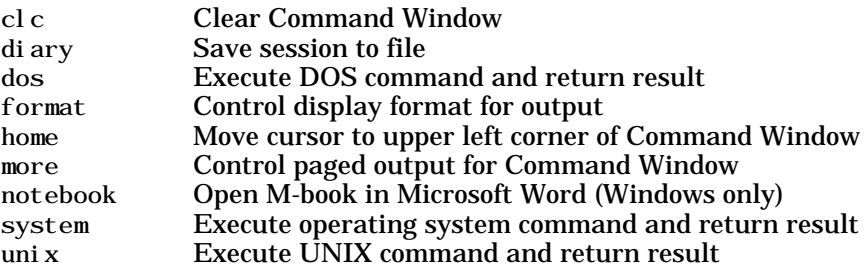

# <span id="page-6-0"></span>**Getting Help**

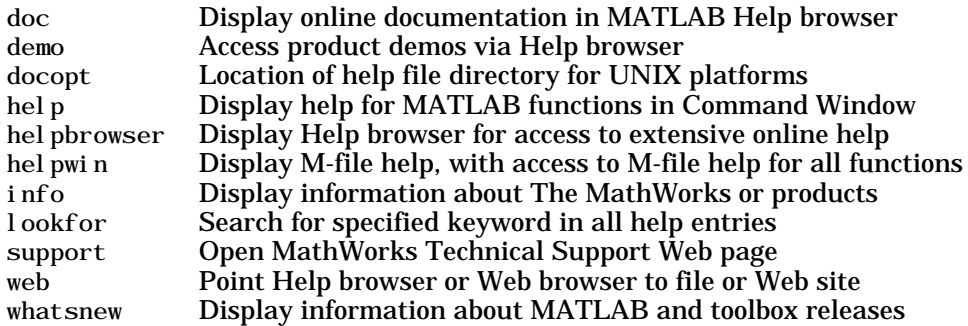

#### <span id="page-6-1"></span>**Workspace, File, and Search Path**

- **•** ["Workspace"](#page-6-2)
- **•** ["File"](#page-6-3)
- **•** ["Search Path"](#page-7-1)

#### <span id="page-6-2"></span>**Workspace**

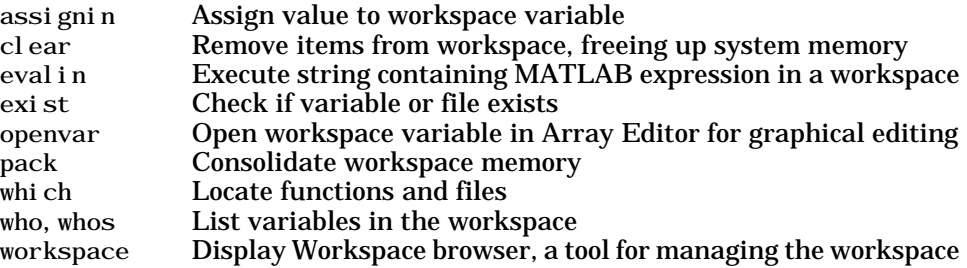

#### <span id="page-6-3"></span>**File**

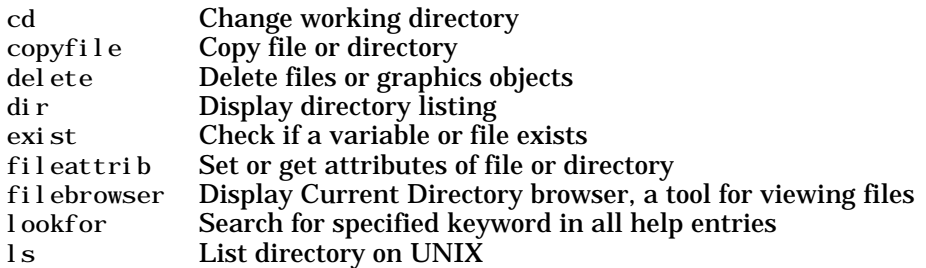

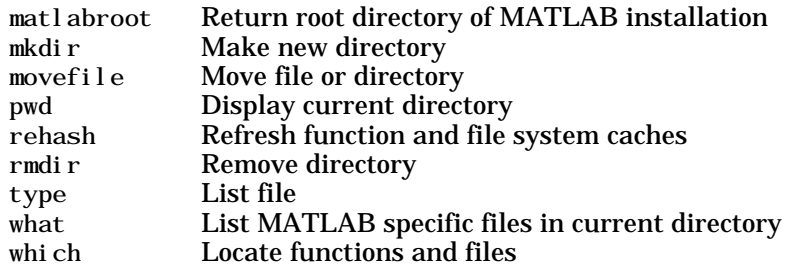

See also ["File I/O"](#page-37-0) functions.

#### <span id="page-7-1"></span>**Search Path**

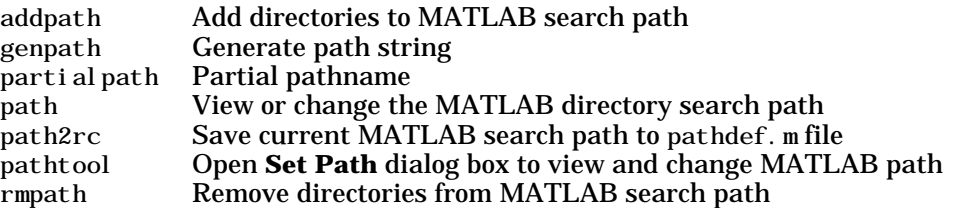

#### <span id="page-7-0"></span>**Programming Tools**

- **•** ["Editing and Debugging"](#page-7-2)
- **•** ["Source Control"](#page-8-2)
- **•** ["Notebook"](#page-8-3)

#### <span id="page-7-2"></span>**Editing and Debugging**

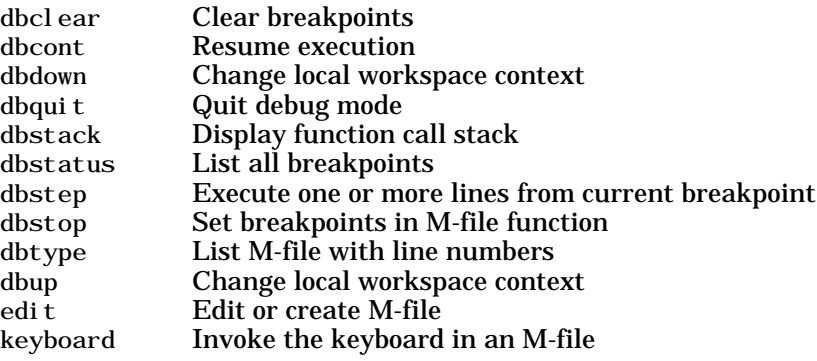

#### <span id="page-8-2"></span>**Source Control**

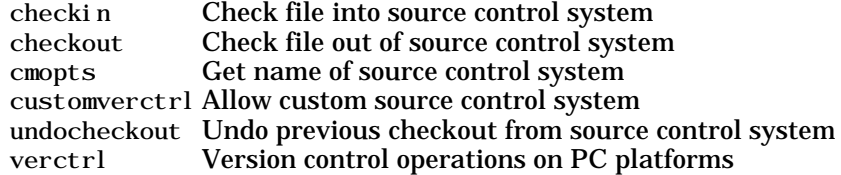

#### <span id="page-8-3"></span>**Notebook**

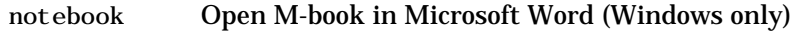

#### <span id="page-8-0"></span>**System**

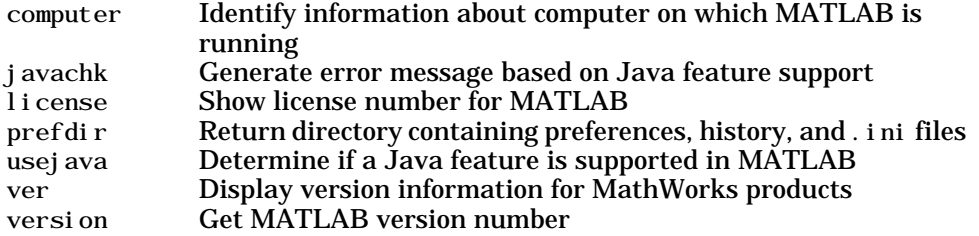

# <span id="page-8-1"></span>**Performance Improvement Tools and Techniques**

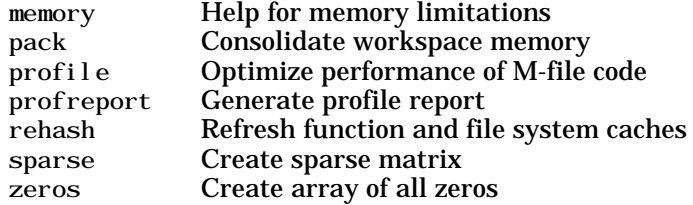

# <span id="page-9-0"></span>**Mathematics**

Functions for working with arrays and matrices, linear algebra, data analysis, and other areas of mathematics.

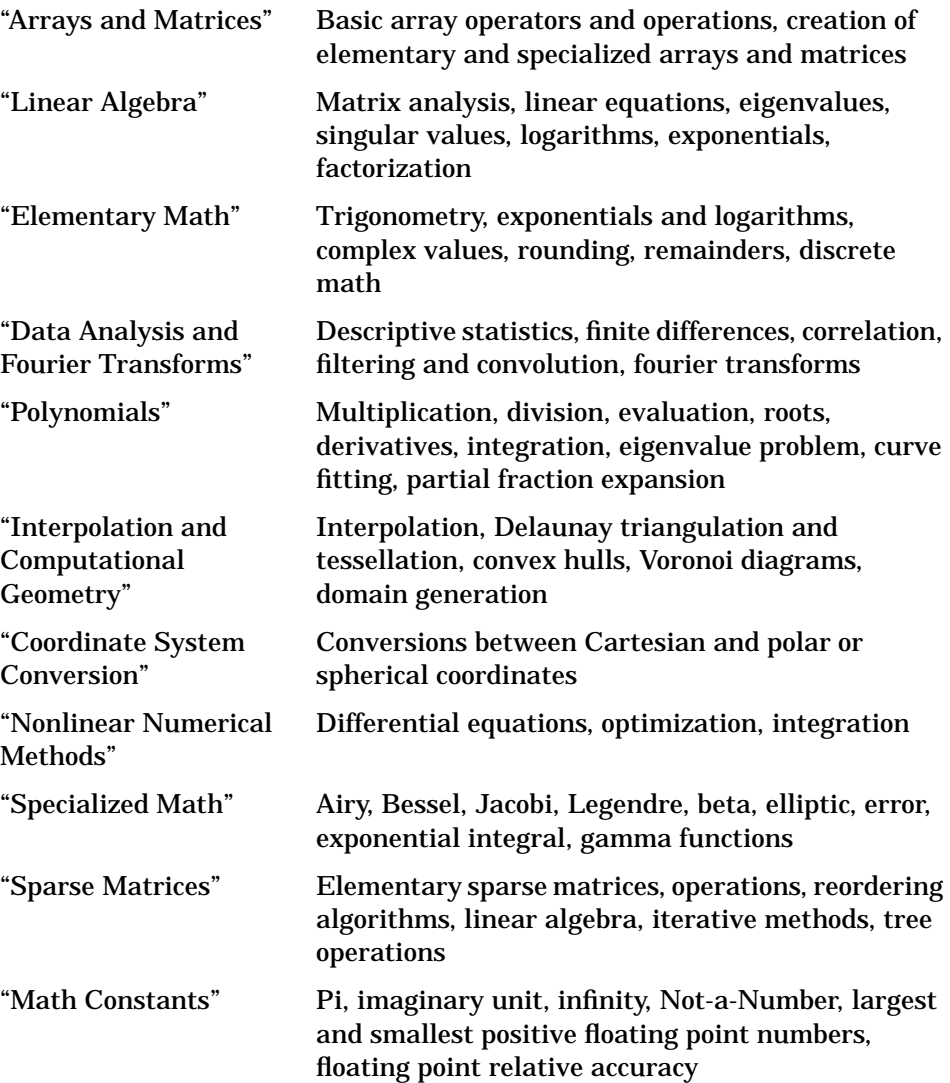

#### <span id="page-10-0"></span>**Arrays and Matrices**

- **•** ["Basic Information"](#page-10-1)
- **•** ["Operators"](#page-10-3)
- **•** ["Operations and Manipulation"](#page-10-2)
- **•** ["Elementary Matrices and Arrays"](#page-11-0)
- **•** ["Specialized Matrices"](#page-12-1)

#### <span id="page-10-1"></span>**Basic Information**

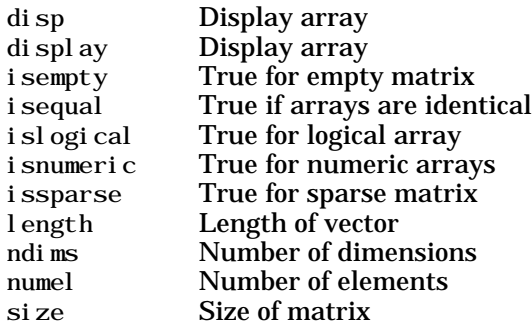

#### <span id="page-10-3"></span>**Operators**

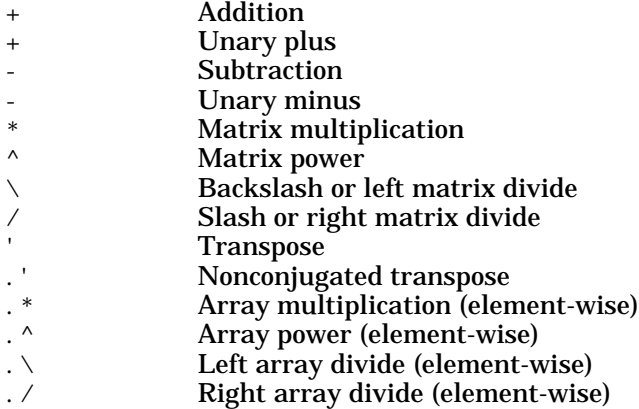

#### <span id="page-10-2"></span>**Operations and Manipulation**

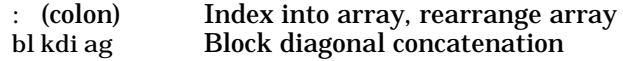

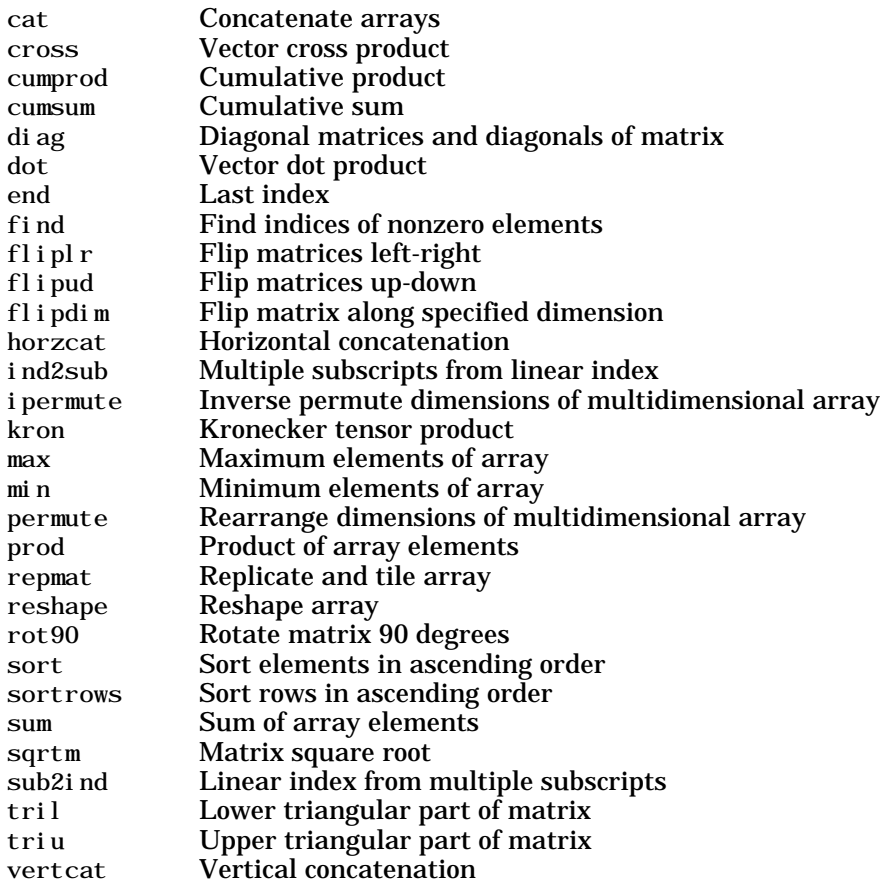

See also ["Linear Algebra"](#page-12-0) for other matrix operations. See also ["Elementary Math"](#page-14-0) for other array operations.

#### <span id="page-11-0"></span>**Elementary Matrices and Arrays**

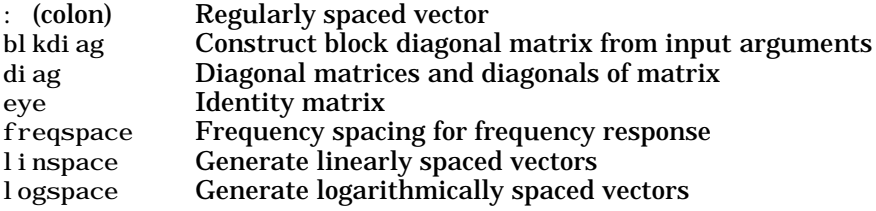

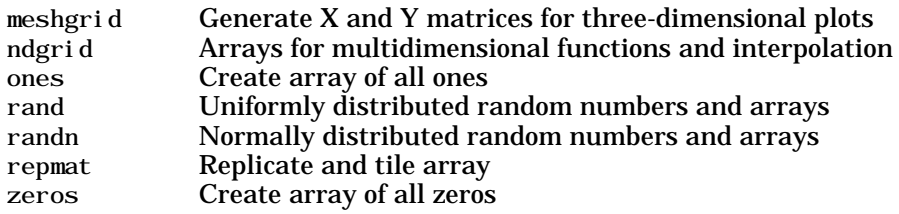

#### <span id="page-12-1"></span>**Specialized Matrices**

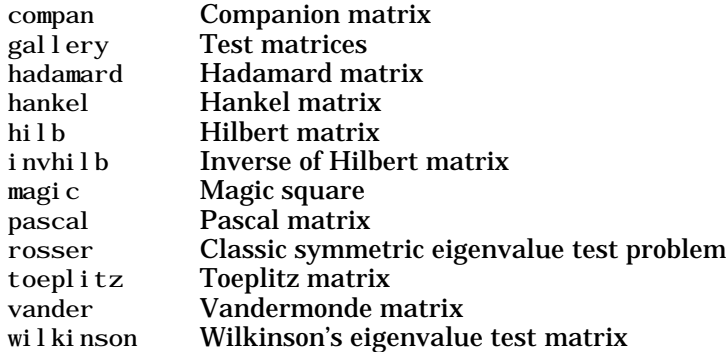

#### <span id="page-12-0"></span>**Linear Algebra**

- **•** ["Matrix Analysis"](#page-12-2)
- **•** ["Linear Equations"](#page-13-0)
- **•** ["Eigenvalues and Singular Values"](#page-13-1)
- **•** ["Matrix Logarithms and Exponentials"](#page-13-2)
- **•** ["Factorization"](#page-14-1)

#### <span id="page-12-2"></span>**Matrix Analysis**

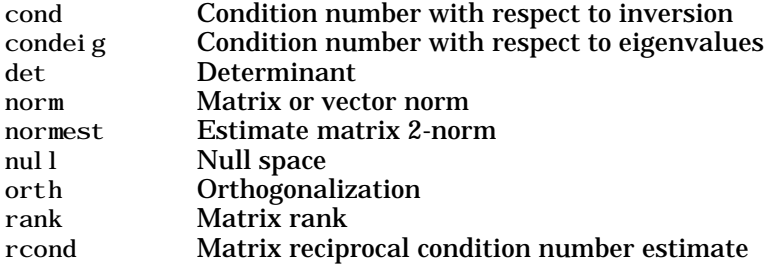

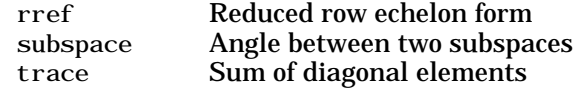

#### <span id="page-13-0"></span>**Linear Equations**

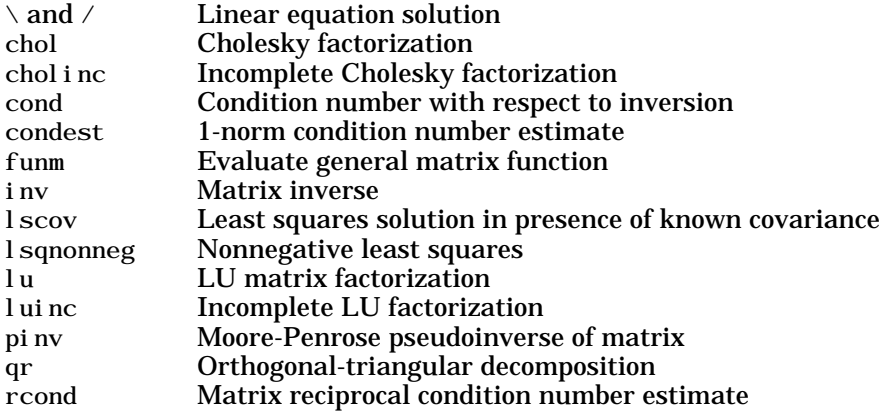

#### <span id="page-13-1"></span>**Eigenvalues and Singular Values**

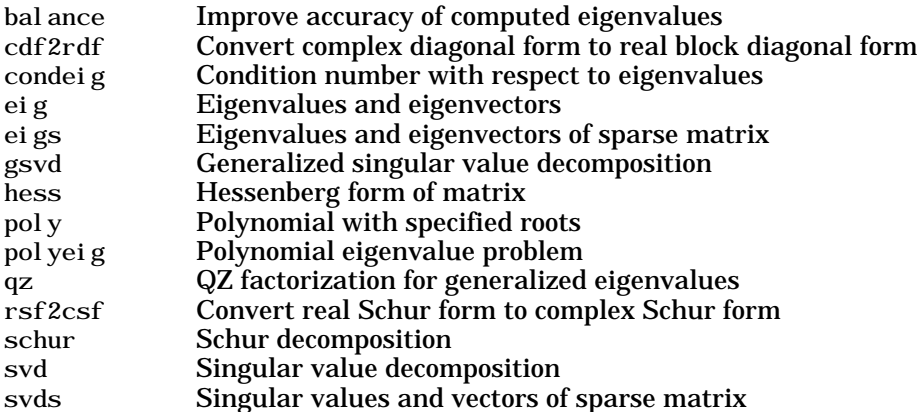

#### <span id="page-13-2"></span>**Matrix Logarithms and Exponentials**

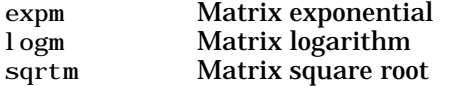

#### <span id="page-14-1"></span>**Factorization**

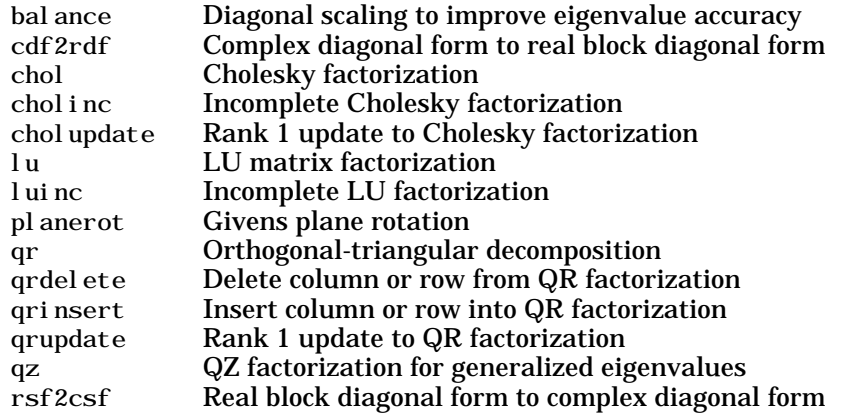

# <span id="page-14-0"></span>**Elementary Math**

- **•** ["Trigonometric"](#page-14-2)
- **•** ["Exponential"](#page-15-0)
- **•** ["Complex"](#page-15-1)
- **•** ["Rounding and Remainder"](#page-15-2)
- **•** ["Discrete Math \(e.g., Prime Factors\)"](#page-16-1)

#### <span id="page-14-2"></span>**Trigonometric**

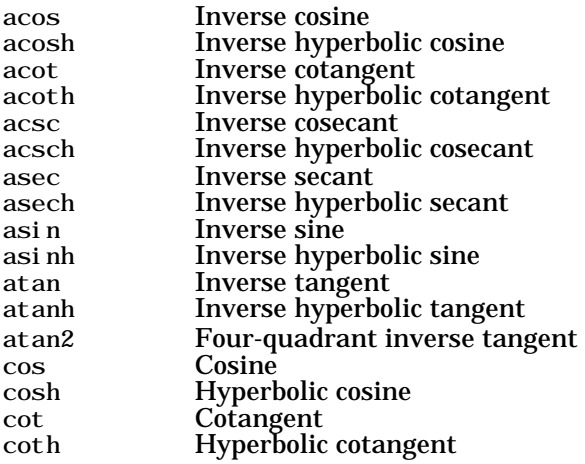

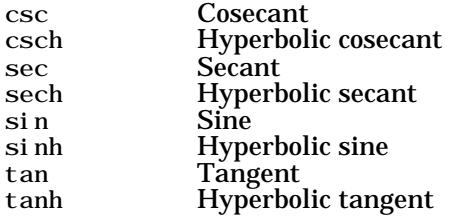

#### <span id="page-15-0"></span>**Exponential**

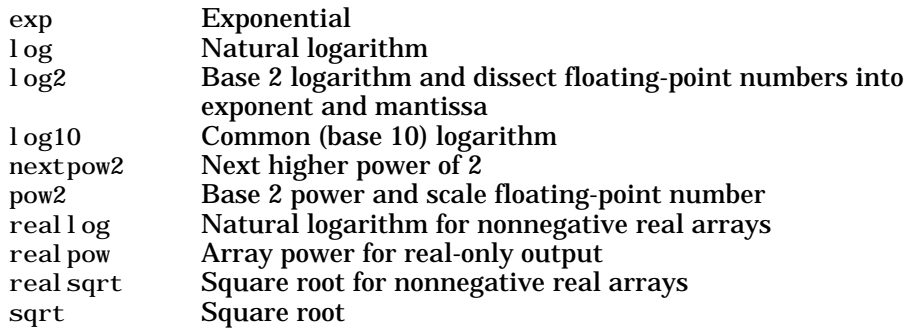

#### <span id="page-15-1"></span>**Complex**

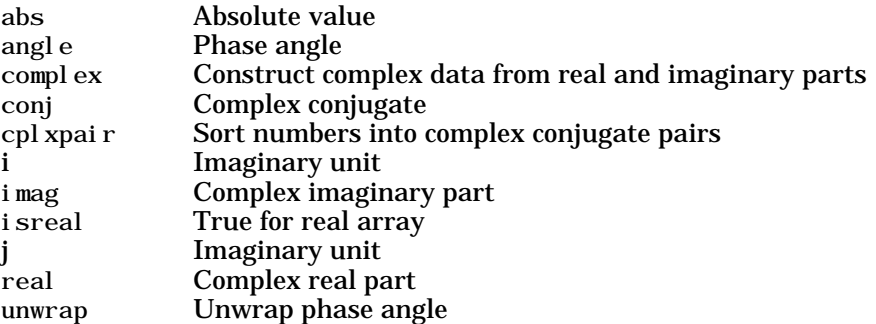

#### <span id="page-15-2"></span>**Rounding and Remainder**

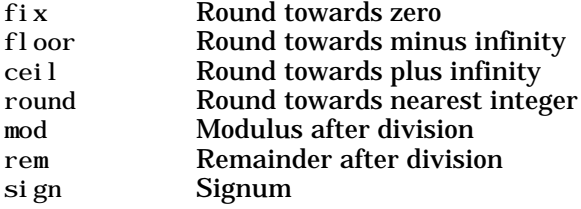

#### <span id="page-16-1"></span>**Discrete Math (e.g., Prime Factors)**

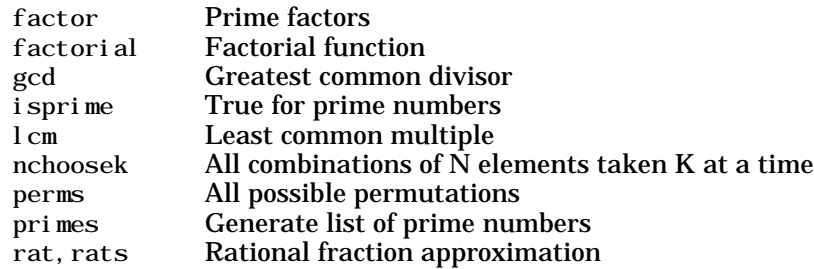

#### <span id="page-16-0"></span>**Data Analysis and Fourier Transforms**

- **•** ["Basic Operations"](#page-16-2)
- **•** ["Finite Differences"](#page-16-3)
- **•** ["Correlation"](#page-17-1)
- **•** ["Filtering and Convolution"](#page-17-2)
- **•** ["Fourier Transforms"](#page-17-3)

#### <span id="page-16-2"></span>**Basic Operations**

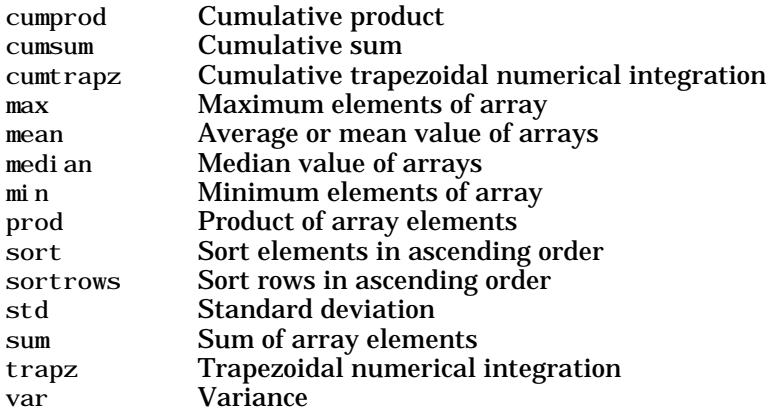

#### <span id="page-16-3"></span>**Finite Differences**

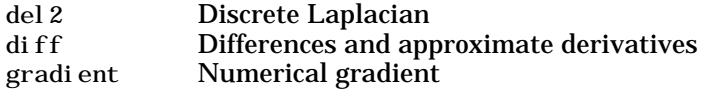

#### <span id="page-17-1"></span>**Correlation**

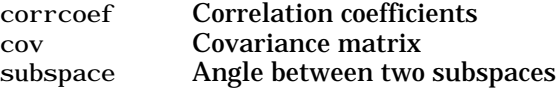

#### <span id="page-17-2"></span>**Filtering and Convolution**

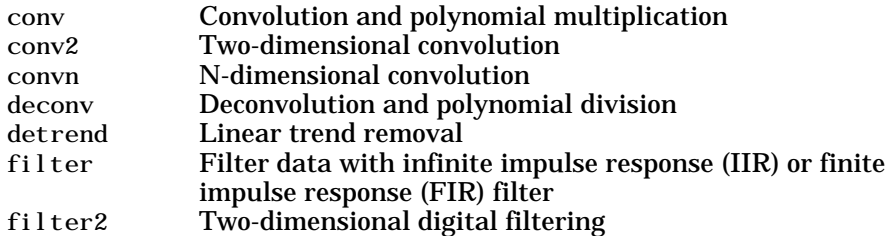

#### <span id="page-17-3"></span>**Fourier Transforms**

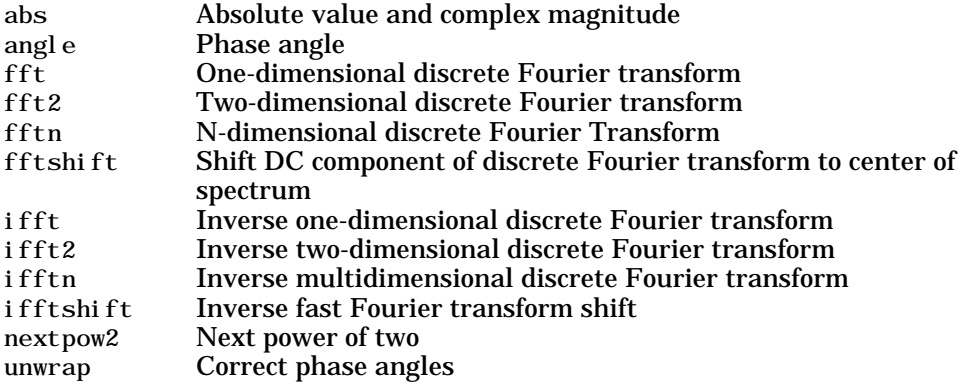

# <span id="page-17-0"></span>**Polynomials**

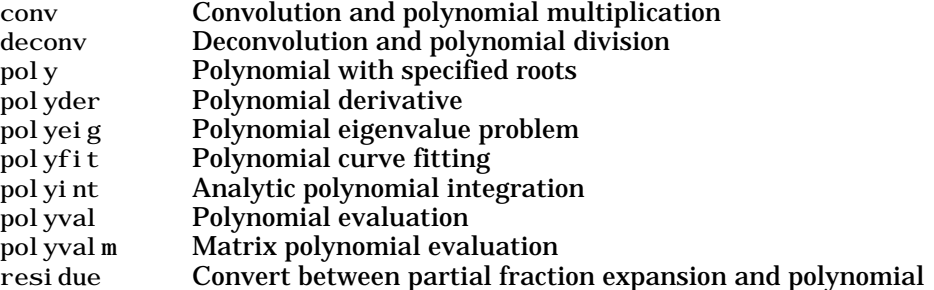

coefficients roots Polynomial roots

#### <span id="page-18-0"></span>**Interpolation and Computational Geometry**

- **•** ["Interpolation"](#page-18-1)
- **•** ["Delaunay Triangulation and Tessellation"](#page-18-2)
- **•** ["Convex Hull"](#page-19-2)
- **•** ["Voronoi Diagrams"](#page-19-3)
- **•** ["Domain Generation"](#page-19-4)

#### <span id="page-18-1"></span>**Interpolation**

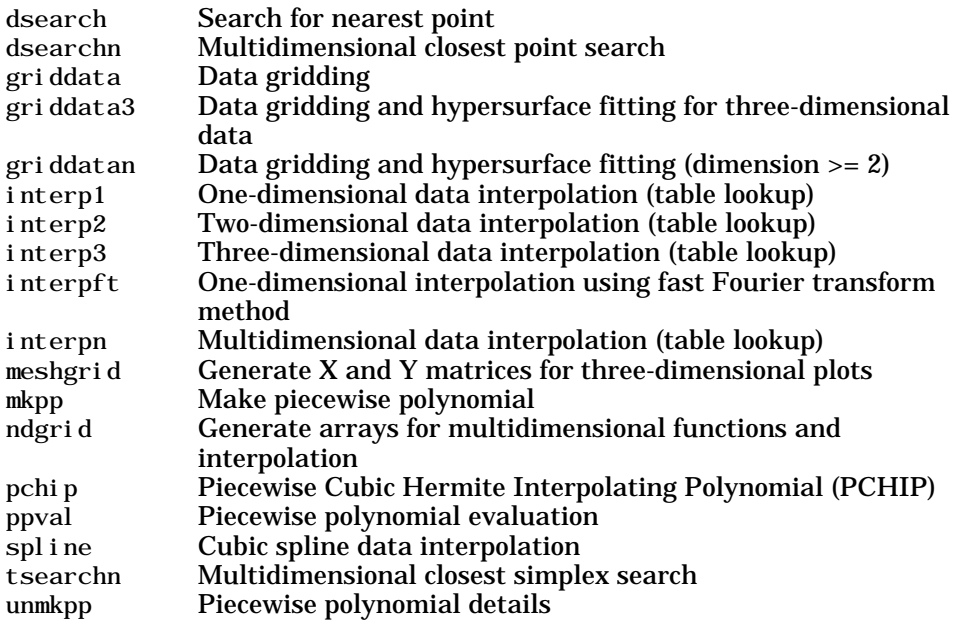

#### <span id="page-18-2"></span>**Delaunay Triangulation and Tessellation**

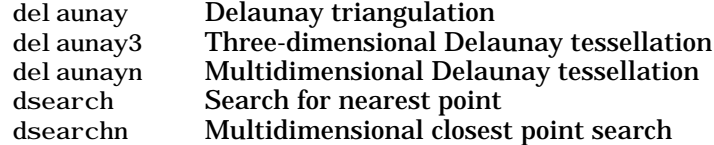

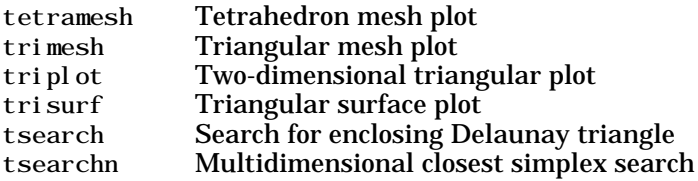

#### <span id="page-19-2"></span>**Convex Hull**

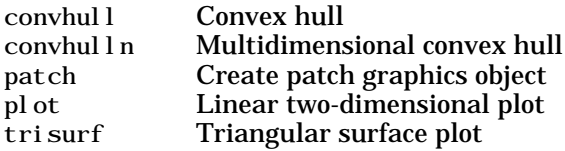

#### <span id="page-19-3"></span>**Voronoi Diagrams**

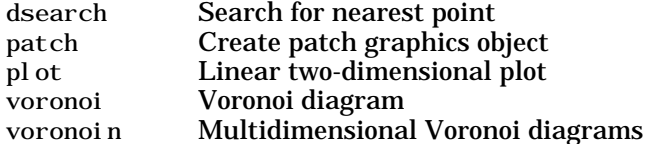

#### <span id="page-19-4"></span>**Domain Generation**

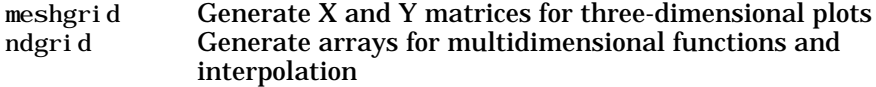

#### <span id="page-19-0"></span>**Coordinate System Conversion**

#### **Cartesian**

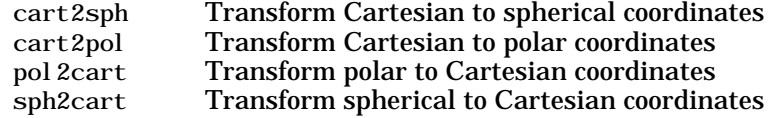

#### <span id="page-19-1"></span>**Nonlinear Numerical Methods**

- **•** ["Ordinary Differential Equations \(IVP\)"](#page-20-0)
- **•** ["Delay Differential Equations"](#page-20-2)
- **•** ["Boundary Value Problems"](#page-20-1)
- **•** ["Partial Differential Equations"](#page-20-3)
- **•** ["Optimization"](#page-20-4)
- **•** ["Numerical Integration \(Quadrature\)"](#page-21-2)

#### <span id="page-20-0"></span>**Ordinary Differential Equations (IVP)**

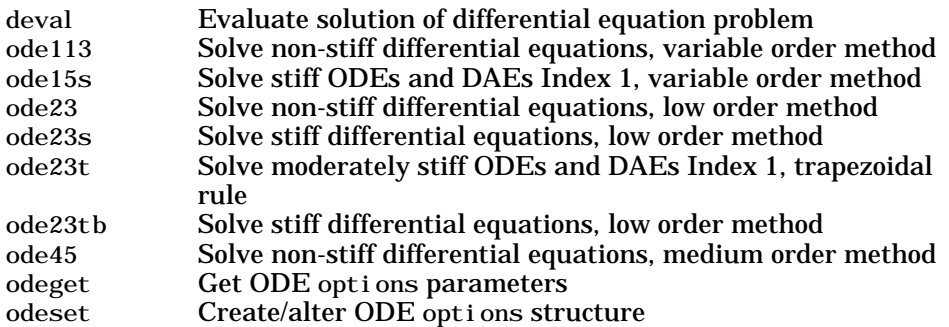

#### <span id="page-20-2"></span>**Delay Differential Equations**

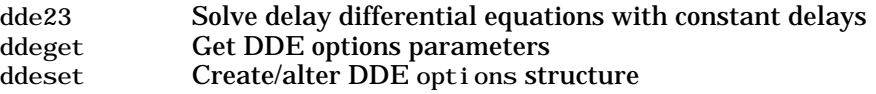

#### <span id="page-20-1"></span>**Boundary Value Problems**

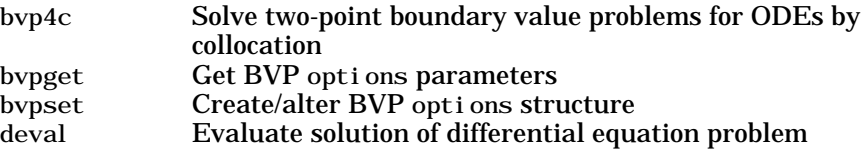

#### <span id="page-20-3"></span>**Partial Differential Equations**

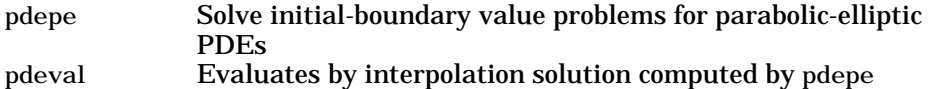

#### <span id="page-20-4"></span>**Optimization**

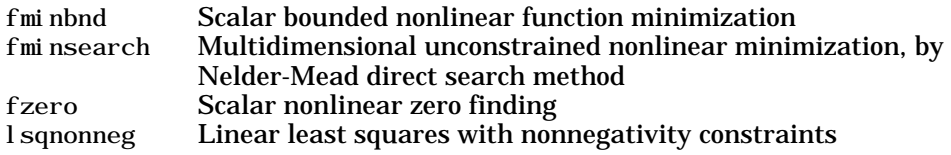

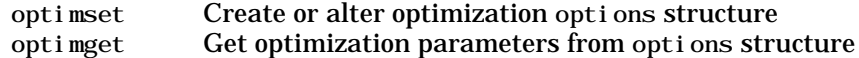

#### <span id="page-21-2"></span>**Numerical Integration (Quadrature)**

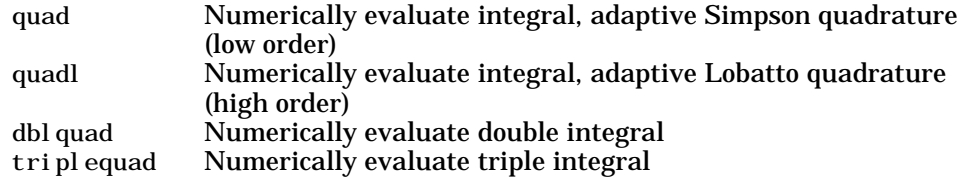

#### <span id="page-21-0"></span>**Specialized Math**

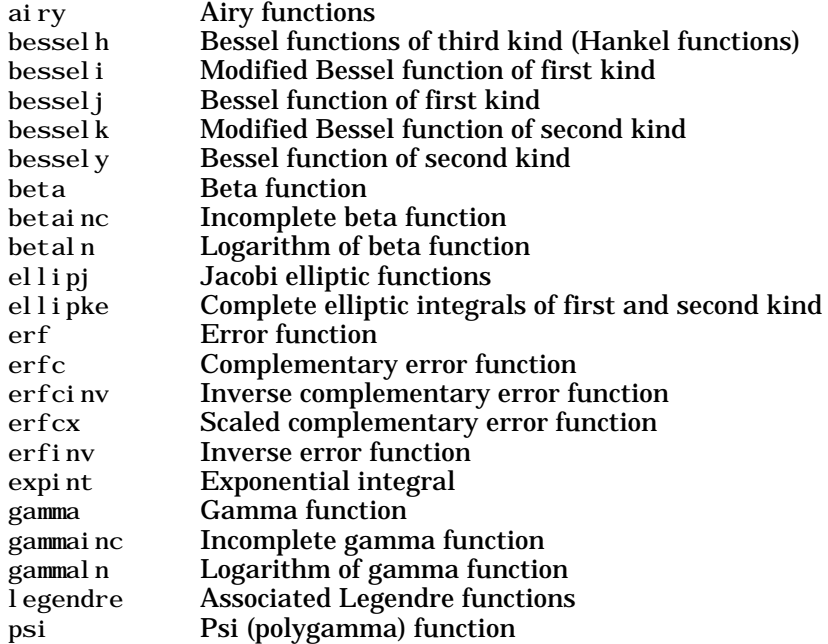

#### <span id="page-21-1"></span>**Sparse Matrices**

- **•** ["Elementary Sparse Matrices"](#page-22-0)
- **•** ["Full to Sparse Conversion"](#page-22-1)
- **•** ["Working with Sparse Matrices"](#page-22-2)
- **•** ["Reordering Algorithms"](#page-22-3)
- **•** ["Linear Algebra"](#page-23-1)
- **•** ["Linear Equations \(Iterative Methods\)"](#page-23-2)
- **•** ["Tree Operations"](#page-23-3)

#### <span id="page-22-0"></span>**Elementary Sparse Matrices**

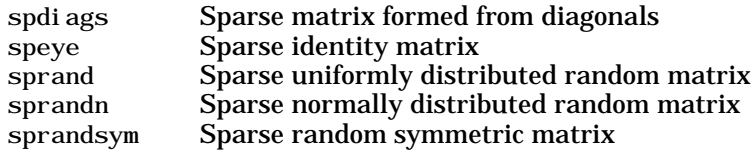

#### <span id="page-22-1"></span>**Full to Sparse Conversion**

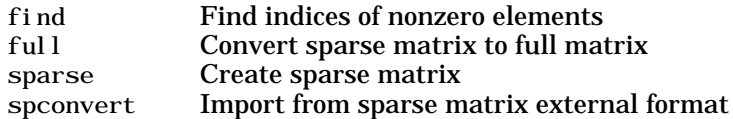

#### <span id="page-22-2"></span>**Working with Sparse Matrices**

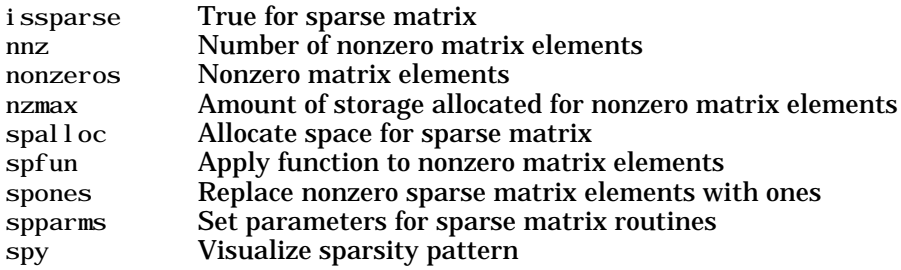

#### <span id="page-22-3"></span>**Reordering Algorithms**

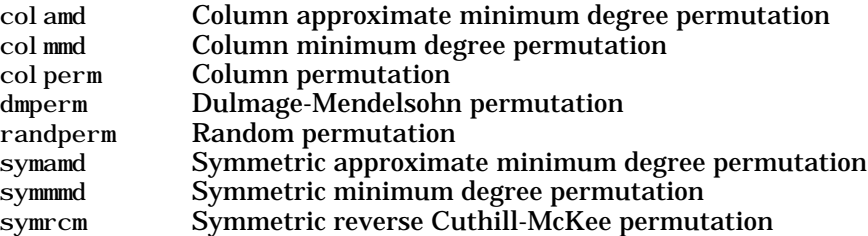

#### <span id="page-23-1"></span>**Linear Algebra**

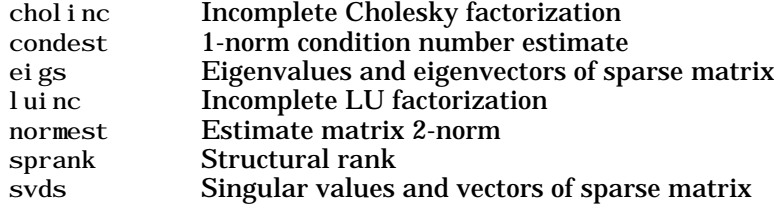

#### <span id="page-23-2"></span>**Linear Equations (Iterative Methods)**

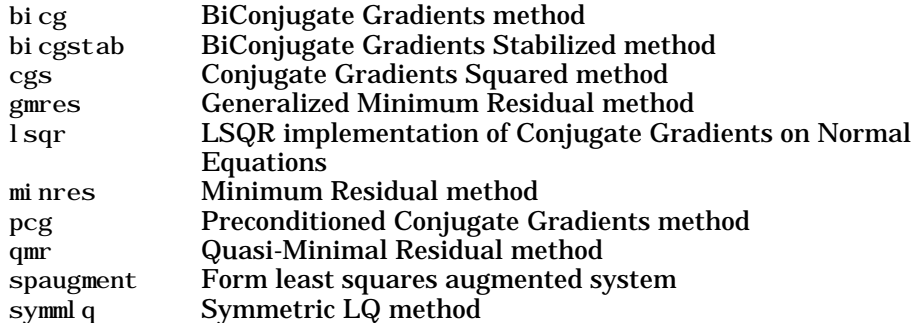

#### <span id="page-23-3"></span>**Tree Operations**

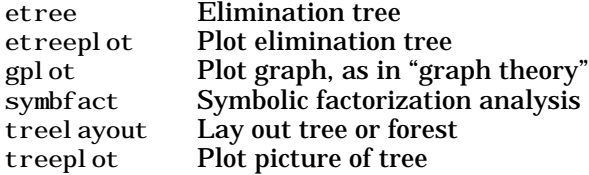

#### <span id="page-23-0"></span>**Math Constants**

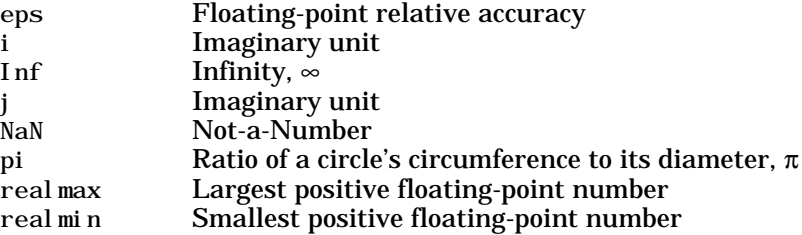

# <span id="page-24-0"></span>**Programming and Data Types**

Functions to store and operate on data at either the MATLAB command line or in programs and scripts. Functions to write, manage, and execute MATLAB programs.

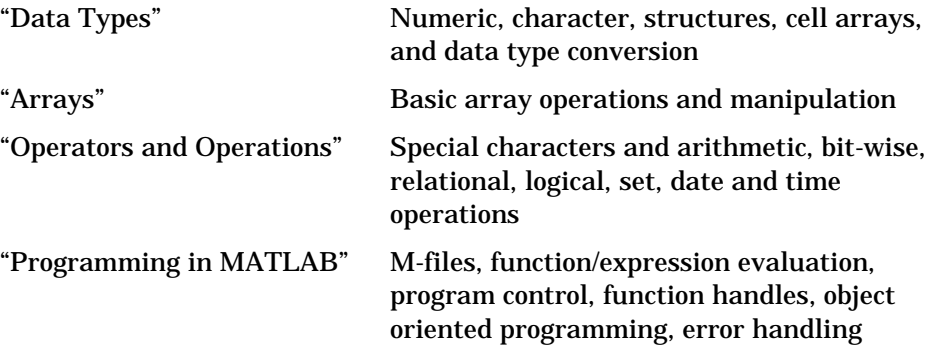

#### <span id="page-24-1"></span>**Data Types**

- **•** ["Numeric"](#page-24-2)
- **•** ["Characters and Strings"](#page-25-0)
- **•** ["Structures"](#page-26-0)
- **•** ["Cell Arrays"](#page-26-1)
- **•** ["Data Type Conversion"](#page-27-0)
- **•** ["Determine Data Type"](#page-28-1)

#### <span id="page-24-2"></span>**Numeric**

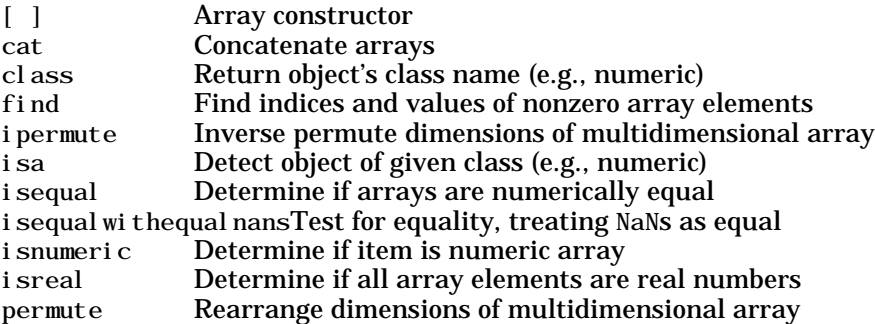

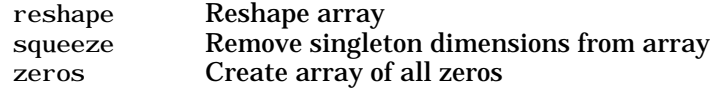

#### <span id="page-25-0"></span>**Characters and Strings**

**Description of Strings in MATLAB**

strings Describes MATLAB string handling

**Creating and Manipulating Strings**

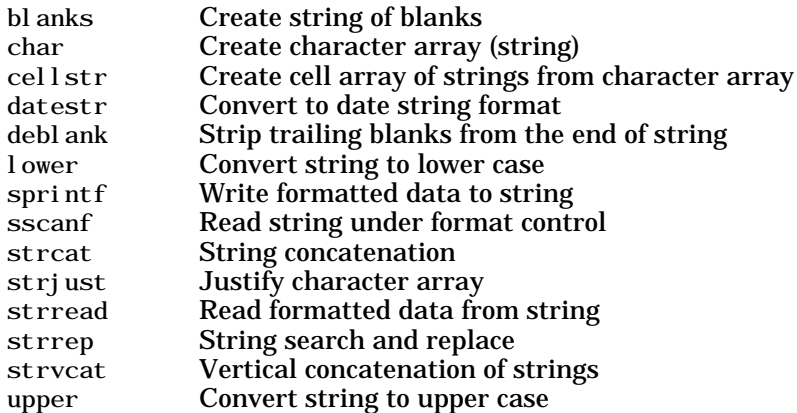

**Comparing and Searching Strings**

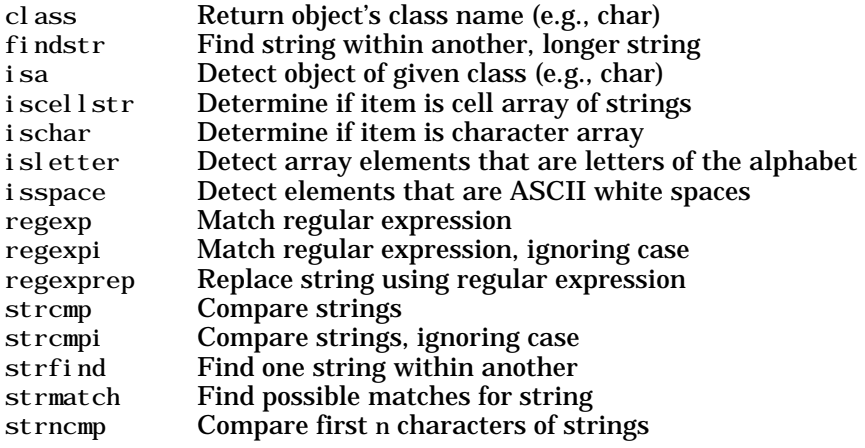

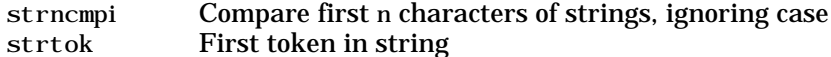

**Evaluating String Expressions**

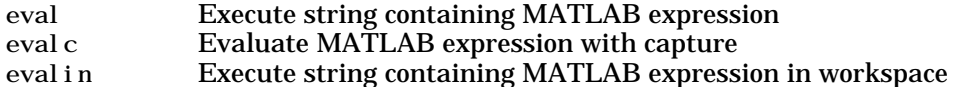

#### <span id="page-26-0"></span>**Structures**

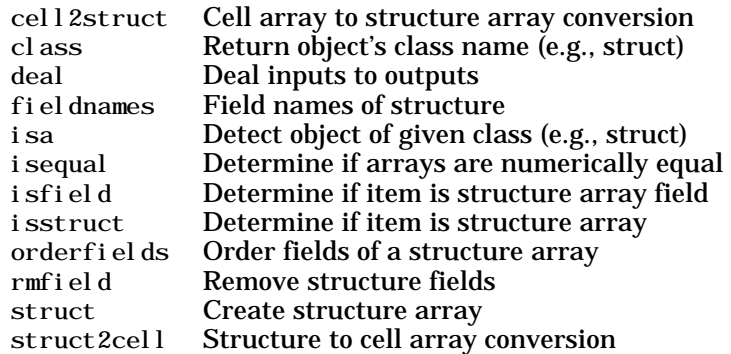

#### <span id="page-26-1"></span>**Cell Arrays**

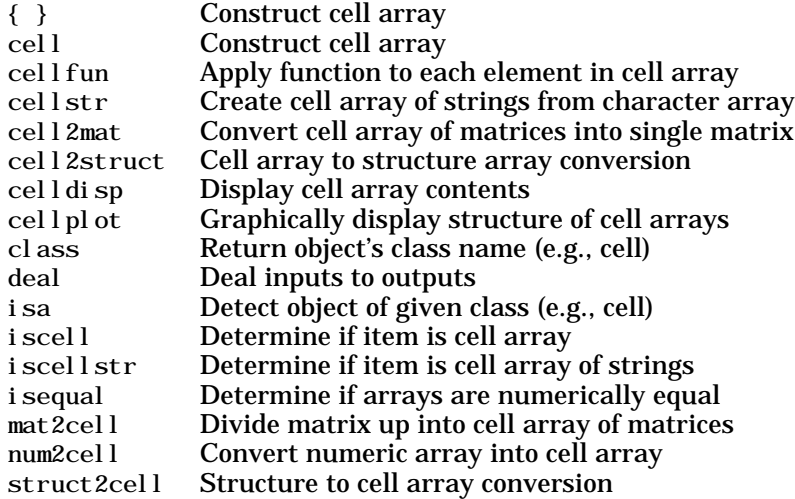

#### <span id="page-27-0"></span>**Data Type Conversion**

#### **Numeric**

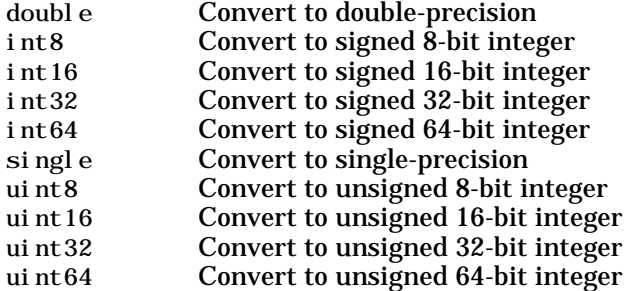

#### **String to Numeric**

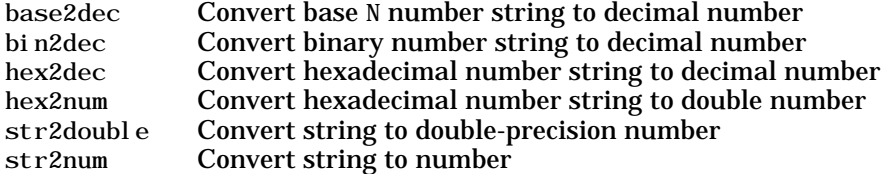

#### **Numeric to String**

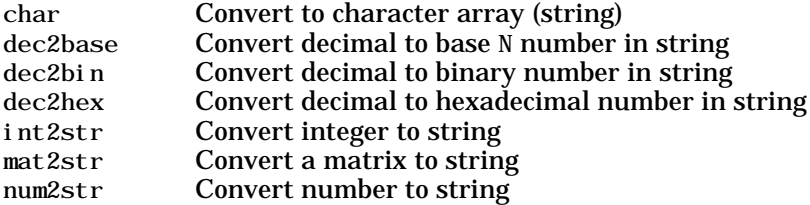

#### **Other Conversions**

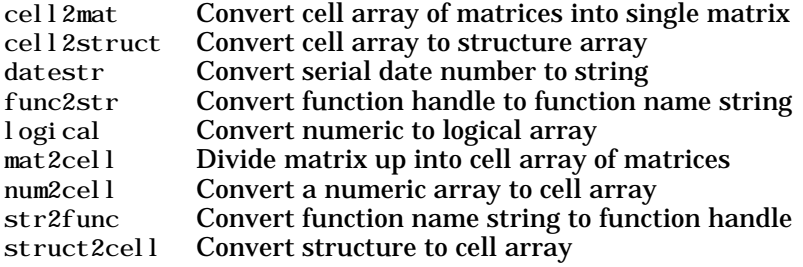

#### <span id="page-28-1"></span>**Determine Data Type**

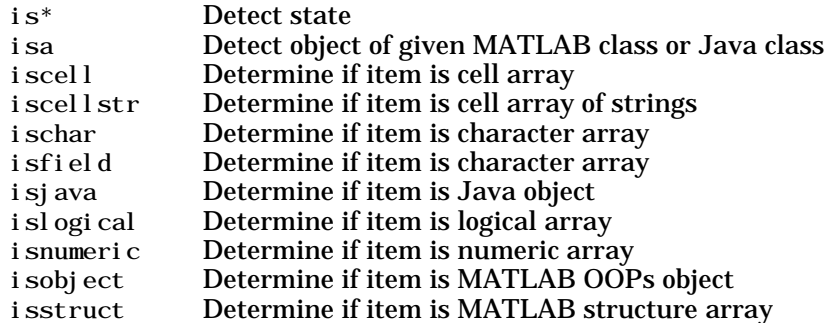

#### <span id="page-28-0"></span>**Arrays**

- **•** ["Array Operations"](#page-28-2)
- **•** ["Basic Array Information"](#page-28-3)
- **•** ["Array Manipulation"](#page-29-0)
- **•** ["Elementary Arrays"](#page-29-1)

#### <span id="page-28-2"></span>**Array Operations**

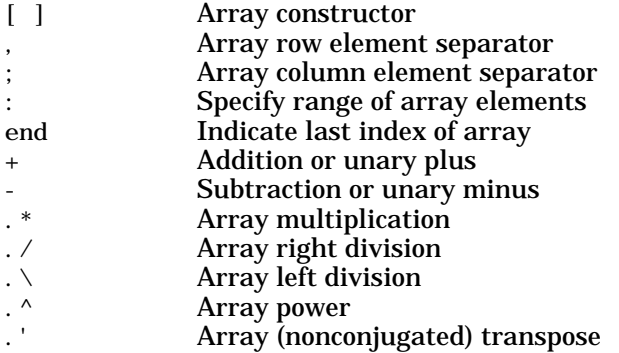

#### <span id="page-28-3"></span>**Basic Array Information**

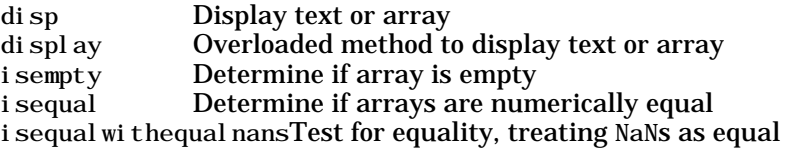

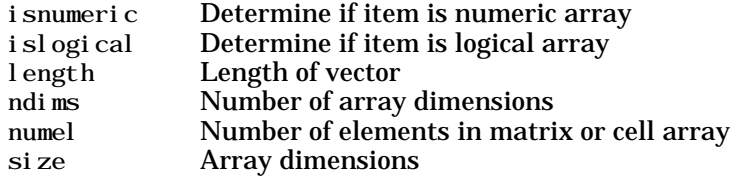

#### <span id="page-29-0"></span>**Array Manipulation**

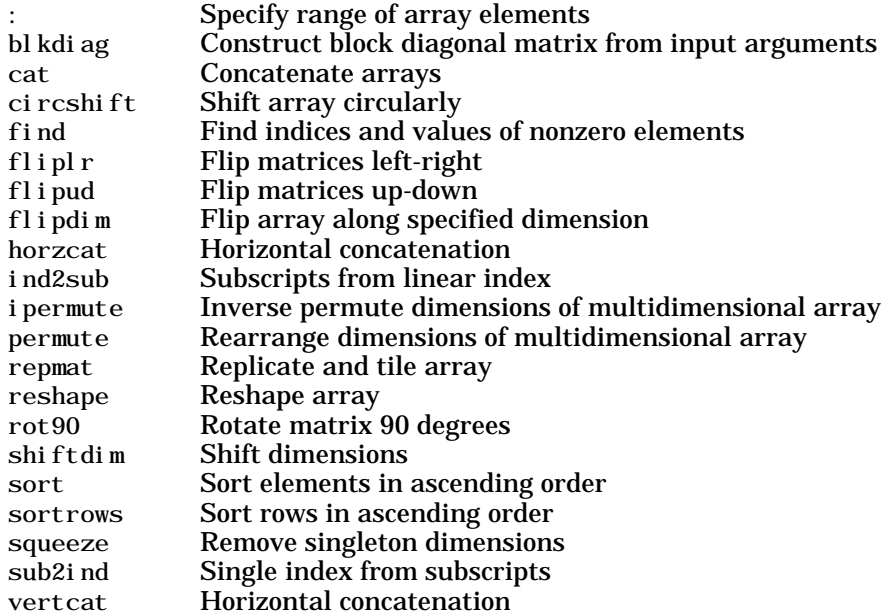

#### <span id="page-29-1"></span>**Elementary Arrays**

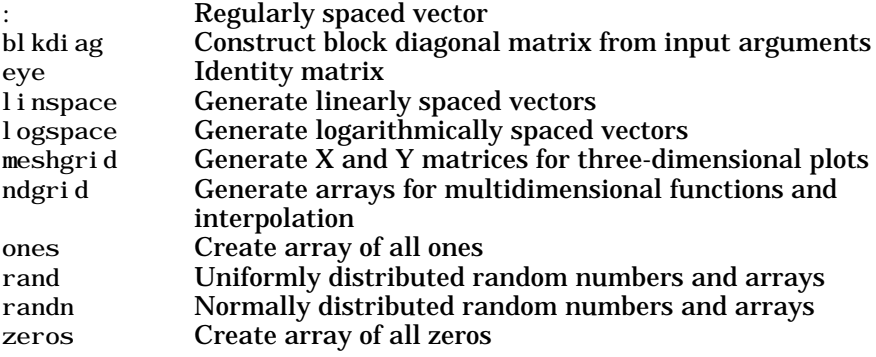

#### <span id="page-30-0"></span>**Operators and Operations**

- **•** ["Special Characters"](#page-30-1)
- **•** ["Arithmetic Operations"](#page-30-2)
- **•** ["Bit-wise Operations"](#page-31-0)
- **•** ["Relational Operations"](#page-31-1)
- **•** ["Logical Operations"](#page-31-2)
- **•** ["Set Operations"](#page-31-3)
- **•** ["Date and Time Operations"](#page-32-1)

#### <span id="page-30-1"></span>**Special Characters**

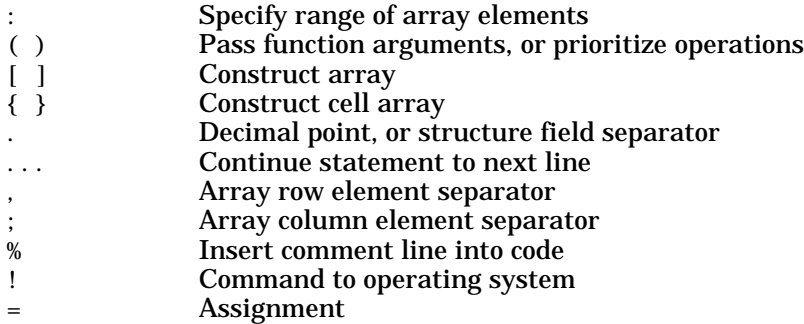

#### <span id="page-30-2"></span>**Arithmetic Operations**

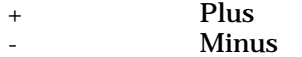

- . Decimal point
- = Assignment
- **Matrix multiplication**
- / Matrix right division
- \ Matrix left division
- Matrix power
- Matrix transpose
- Array multiplication (element-wise)
- ./ Array right division (element-wise)
- . \ Array left division (element-wise)<br>
. ^ Array power (element-wise)
- . ^ Array power (element-wise)<br>Array transpose
	- Array transpose

#### <span id="page-31-0"></span>**Bit-wise Operations**

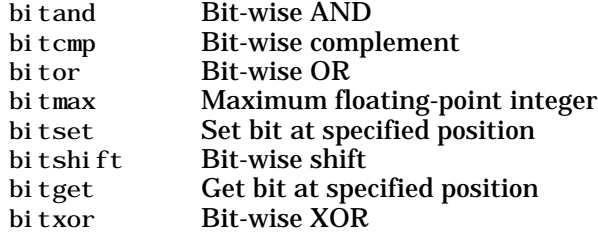

#### <span id="page-31-1"></span>**Relational Operations**

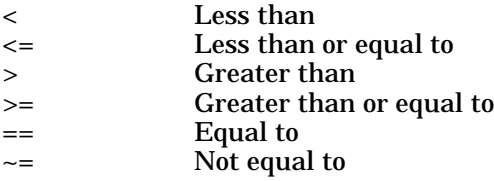

#### <span id="page-31-2"></span>**Logical Operations**

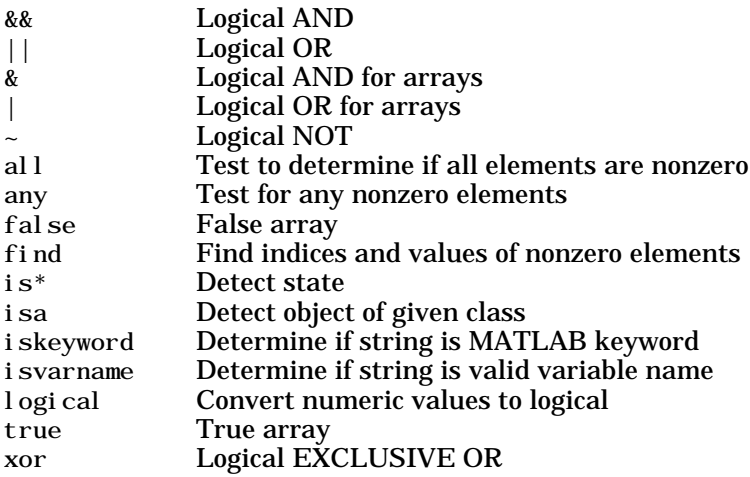

#### <span id="page-31-3"></span>**Set Operations**

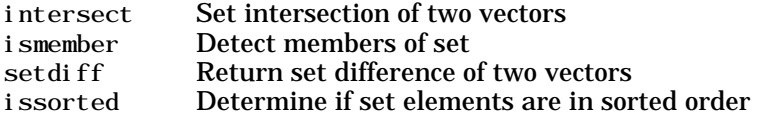

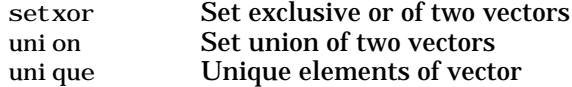

#### <span id="page-32-1"></span>**Date and Time Operations**

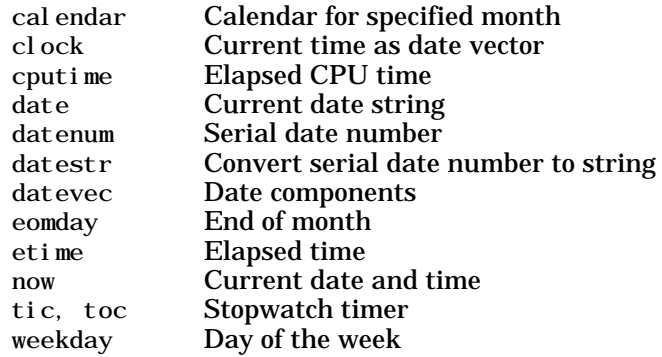

#### <span id="page-32-0"></span>**Programming in MATLAB**

- **•** ["M-File Functions and Scripts"](#page-32-2)
- **•** ["Evaluation of Expressions and Functions"](#page-33-0)
- **•** ["Timer Functions"](#page-33-2)
- **•** ["Variables and Functions in Memory"](#page-33-1)
- **•** ["Control Flow"](#page-34-0)
- **•** ["Function Handles"](#page-34-1)
- **•** ["Object-Oriented Programming"](#page-35-0)
- **•** ["Error Handling"](#page-35-1)
- **•** ["MEX Programming"](#page-36-0)

#### <span id="page-32-2"></span>**M-File Functions and Scripts**

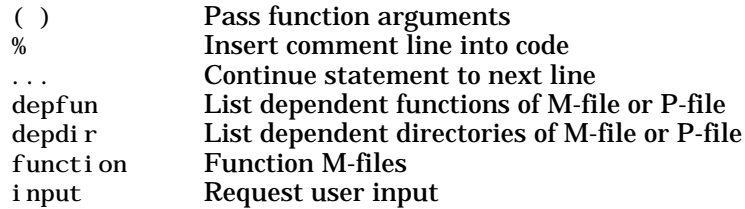

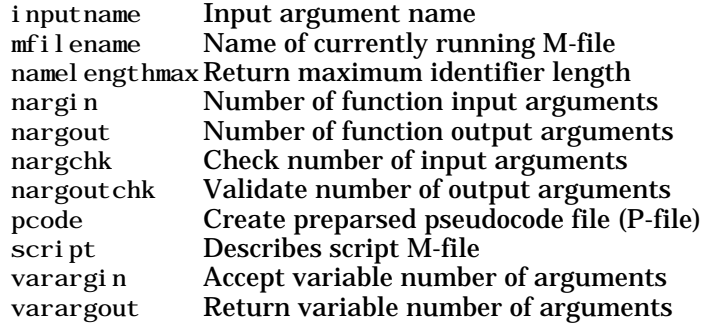

#### <span id="page-33-0"></span>**Evaluation of Expressions and Functions**

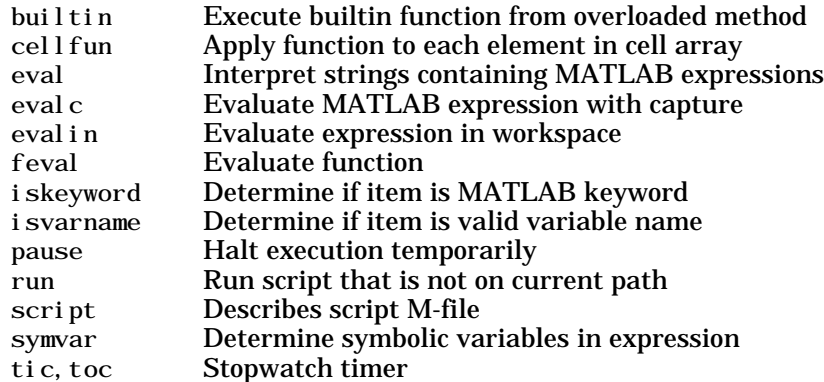

#### <span id="page-33-2"></span>**Timer Functions**

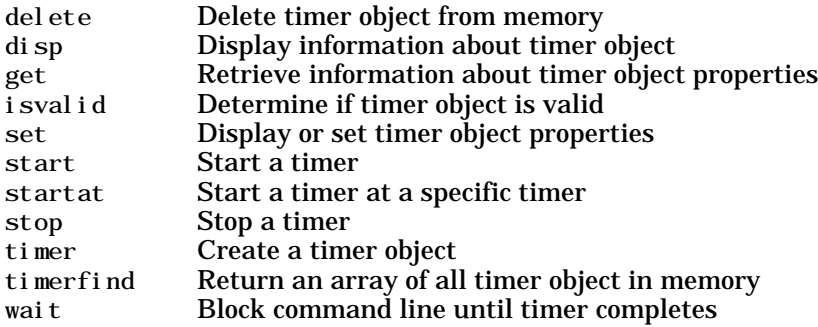

#### <span id="page-33-1"></span>**Variables and Functions in Memory**

assignin Assign value to workspace variable

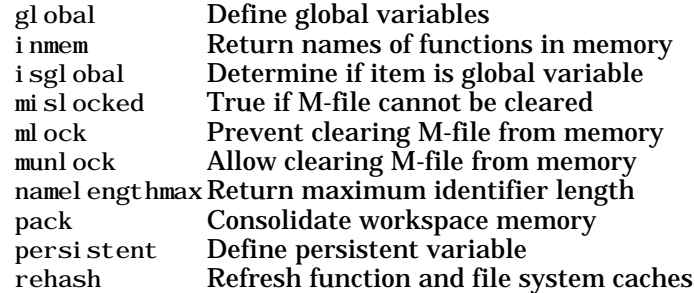

#### <span id="page-34-0"></span>**Control Flow**

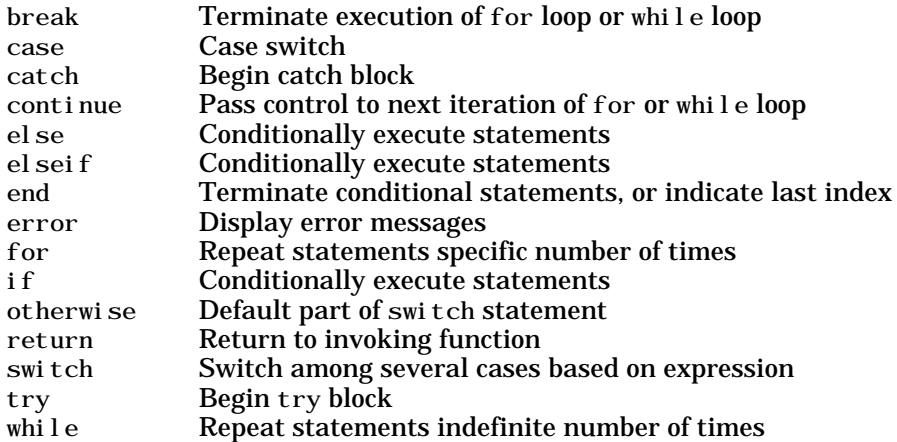

#### <span id="page-34-1"></span>**Function Handles**

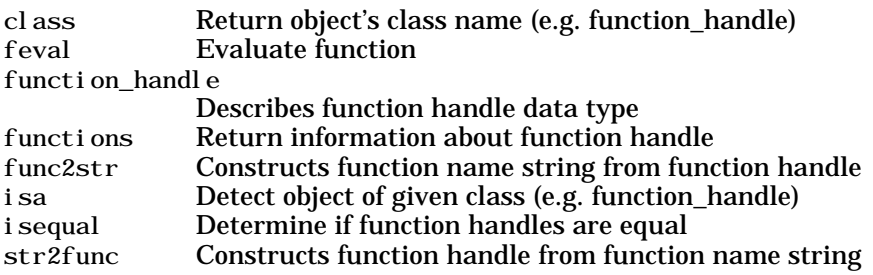

#### <span id="page-35-0"></span>**Object-Oriented Programming**

**MATLAB Classes and Objects**

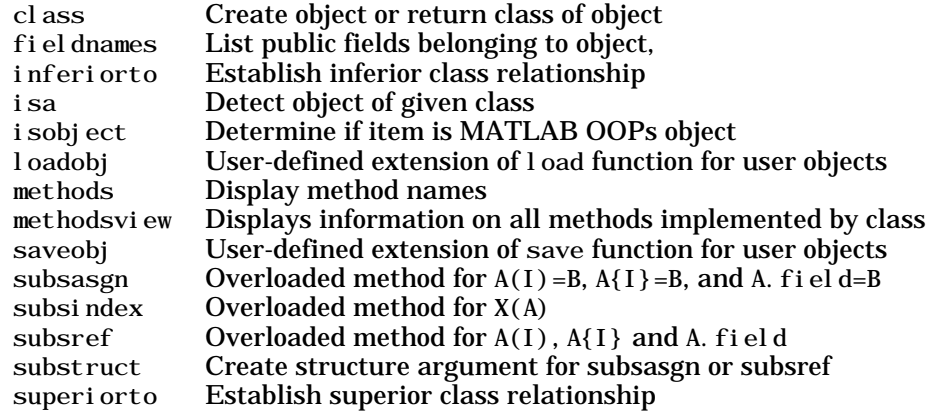

#### **Java Classes and Objects**

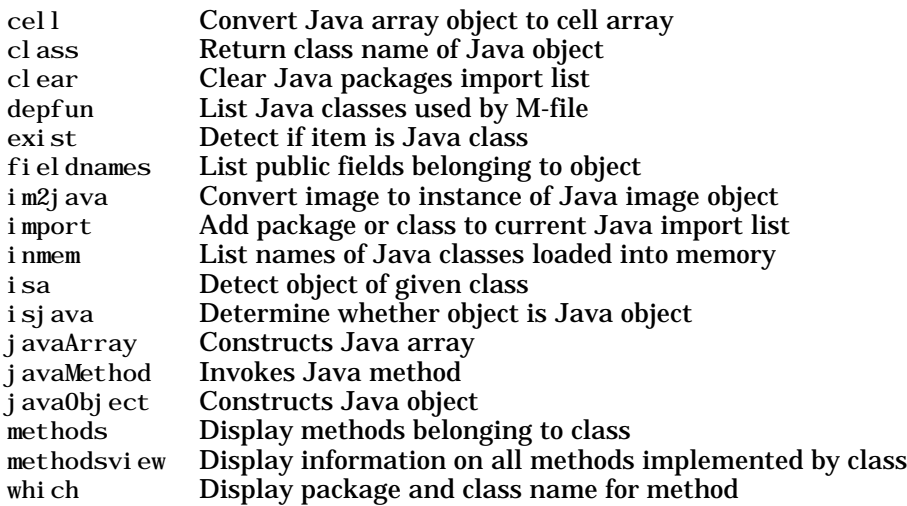

#### <span id="page-35-1"></span>**Error Handling**

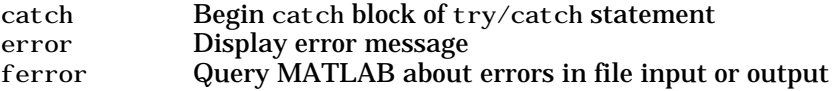
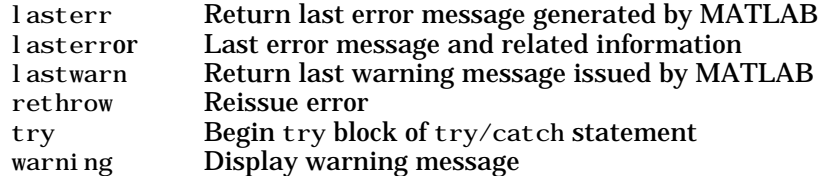

## **MEX Programming**

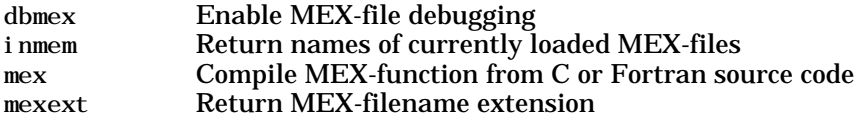

# **File I/O**

Functions to read and write data to files of different format types.

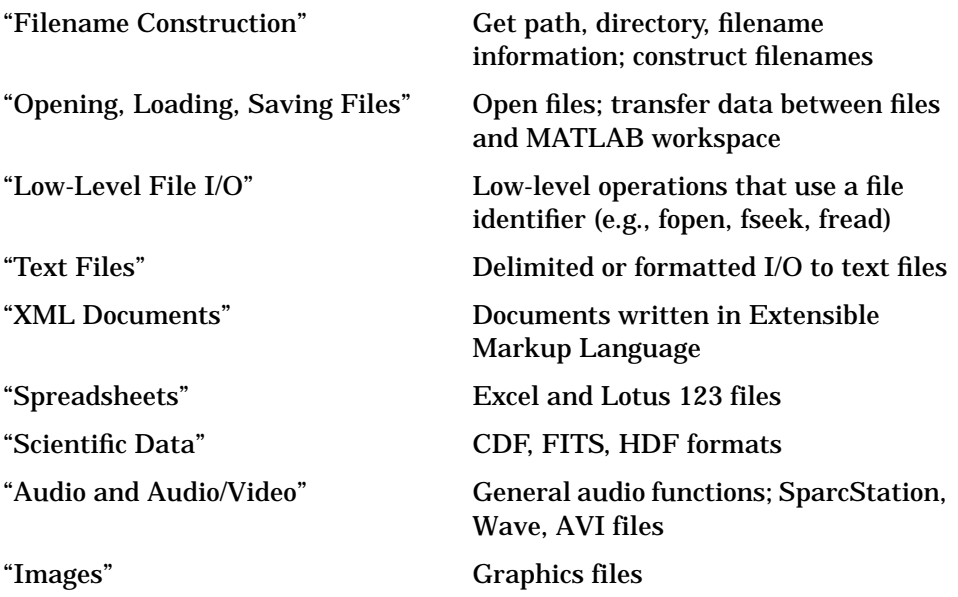

To see a listing of file formats that are readable from MATLAB, go to file formats.

## <span id="page-37-0"></span>**Filename Construction**

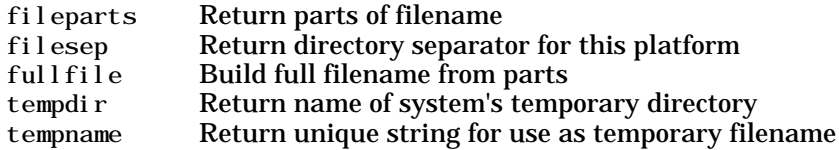

## <span id="page-37-1"></span>**Opening, Loading, Saving Files**

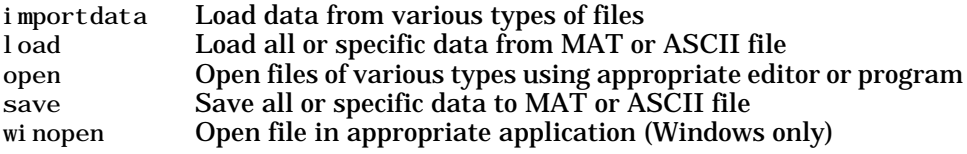

## <span id="page-38-2"></span>**Low-Level File I/O**

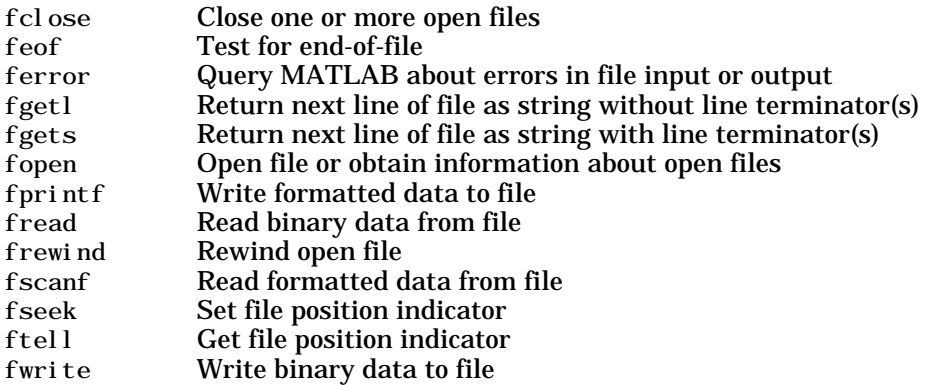

## <span id="page-38-0"></span>**Text Files**

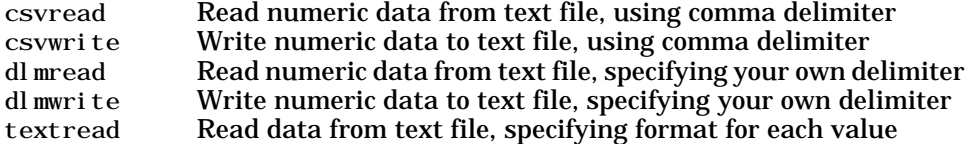

## <span id="page-38-3"></span>**XML Documents**

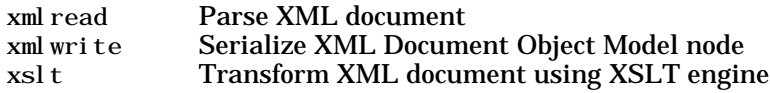

# <span id="page-38-1"></span>**Spreadsheets**

#### **Microsoft Excel Functions**

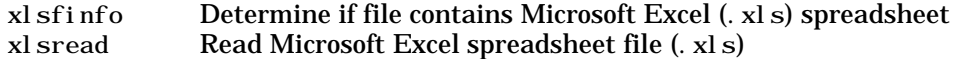

#### **Lotus123 Functions**

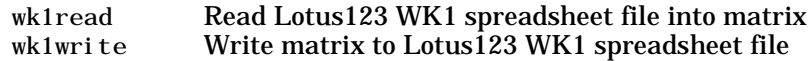

## <span id="page-39-1"></span>**Scientific Data**

#### **Common Data Format (CDF)**

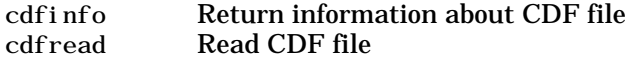

#### **Flexible Image Transport System**

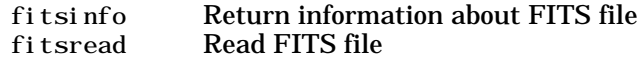

#### **Hierarchical Data Format (HDF)**

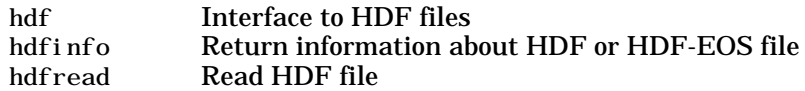

## <span id="page-39-0"></span>**Audio and Audio/Video**

#### **General**

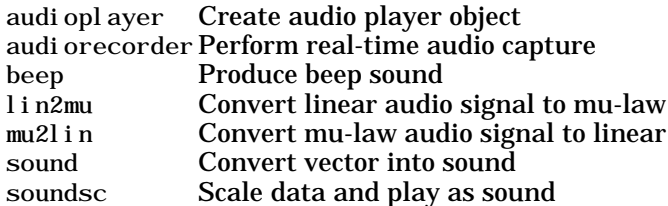

#### **SPARCstation-Specific Sound Functions**

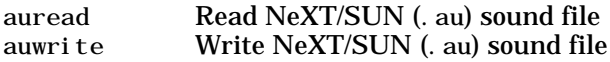

#### **Microsoft WAVE Sound Functions**

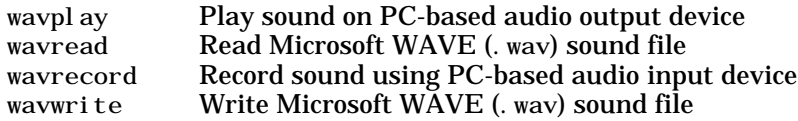

## **Audio Video Interleaved (AVI) Functions**

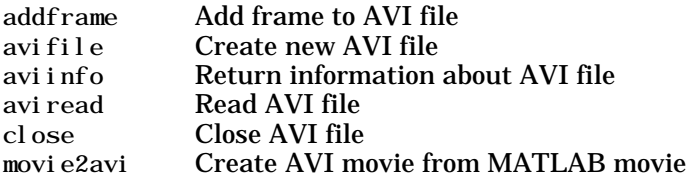

# <span id="page-40-0"></span>**Images**

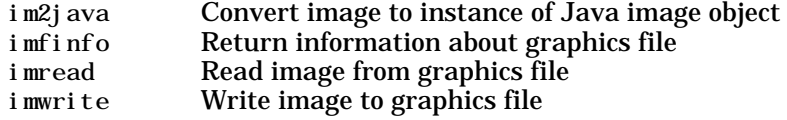

# **Graphics**

2-D graphs, specialized plots (e.g., pie charts, histograms, and contour plots), function plotters, and Handle Graphics functions.

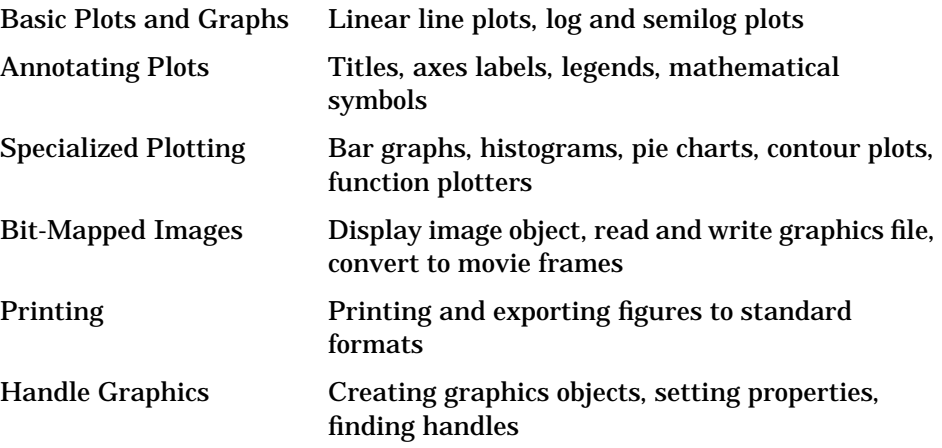

## **Basic Plots and Graphs**

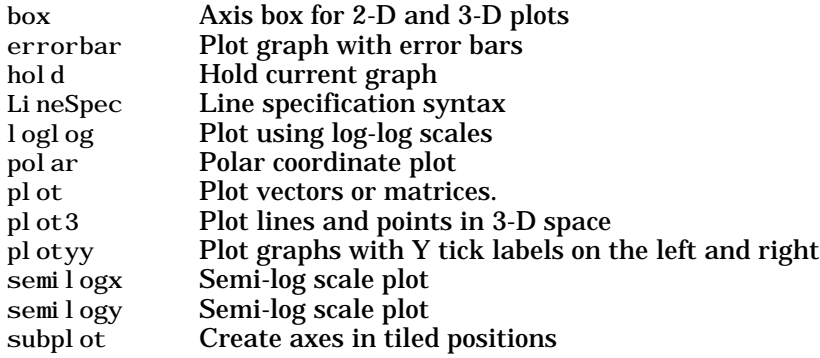

### **Annotating Plots**

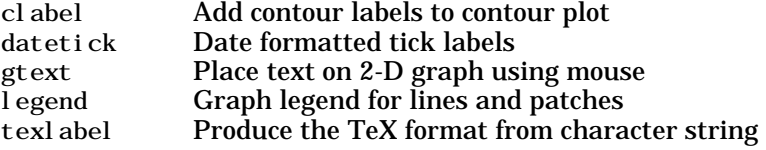

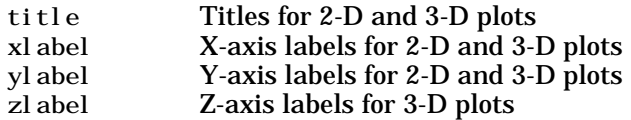

## **Specialized Plotting**

- **•** ["Area, Bar, and Pie Plots"](#page-42-0)
- **•** ["Contour Plots"](#page-42-1)
- **•** ["Direction and Velocity Plots"](#page-42-2)
- **•** ["Discrete Data Plots"](#page-43-0)
- **•** ["Function Plots"](#page-43-1)
- **•** ["Histograms"](#page-43-2)
- **•** ["Polygons and Surfaces"](#page-43-3)
- **•** ["Scatter Plots"](#page-44-0)
- **•** ["Animation"](#page-44-1)

#### <span id="page-42-0"></span>**Area, Bar, and Pie Plots**

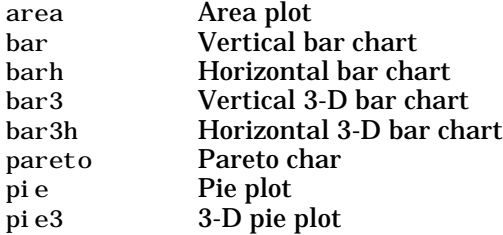

#### <span id="page-42-1"></span>**Contour Plots**

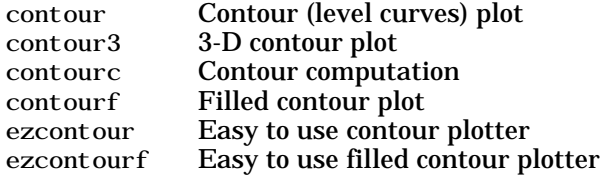

#### <span id="page-42-2"></span>**Direction and Velocity Plots**

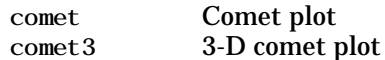

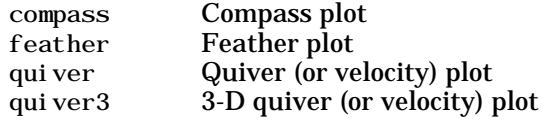

#### <span id="page-43-0"></span>**Discrete Data Plots**

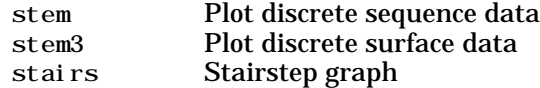

#### <span id="page-43-1"></span>**Function Plots**

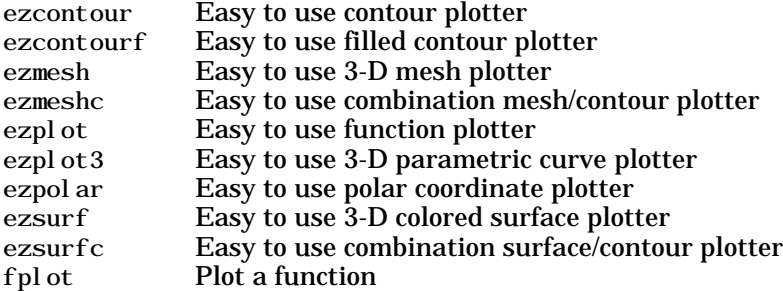

## <span id="page-43-2"></span>**Histograms**

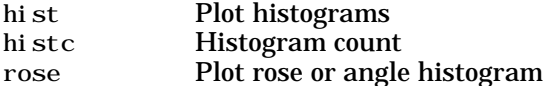

## <span id="page-43-3"></span>**Polygons and Surfaces**

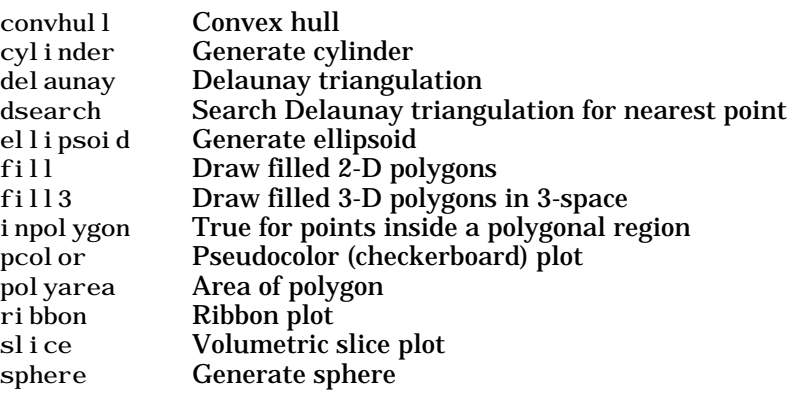

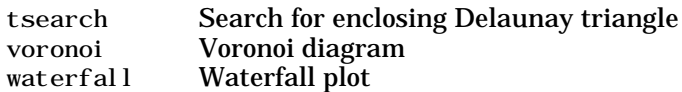

#### <span id="page-44-0"></span>**Scatter Plots**

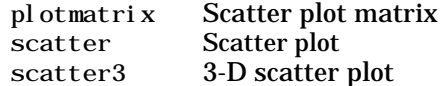

#### <span id="page-44-1"></span>**Animation**

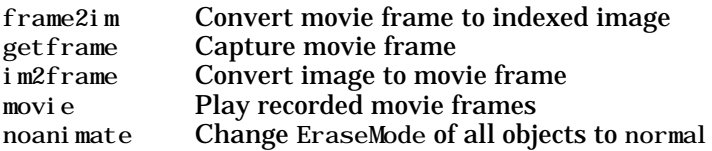

# **Bit-Mapped Images**

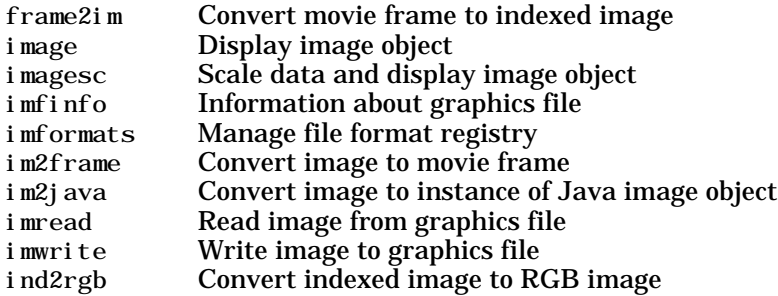

# **Printing**

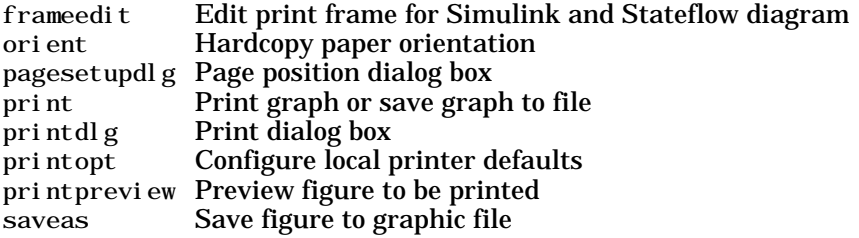

## **Handle Graphics**

- **•** Finding and Identifying Graphics Objects
- **•** Object Creation Functions
- **•** Figure Windows
- **•** Axes Operations

#### **Finding and Identifying Graphics Objects**

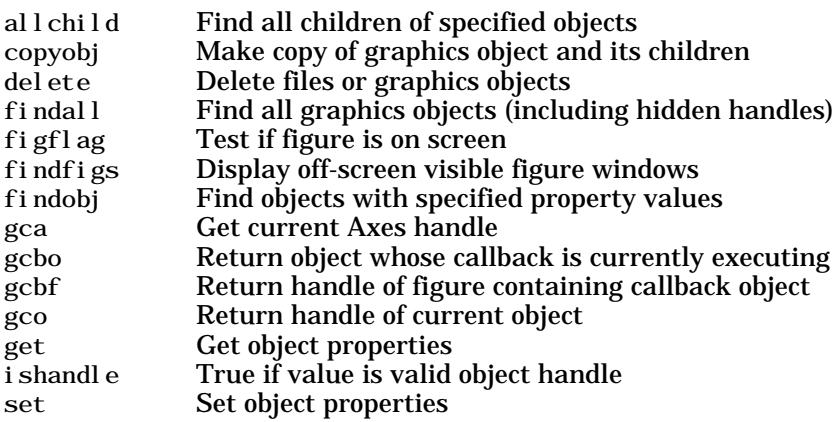

#### **Object Creation Functions**

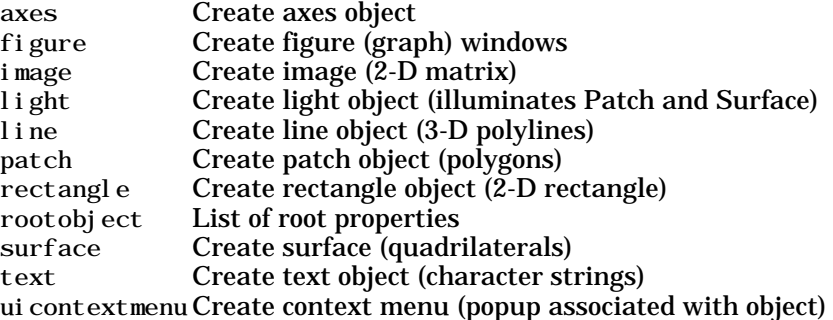

#### **Figure Windows**

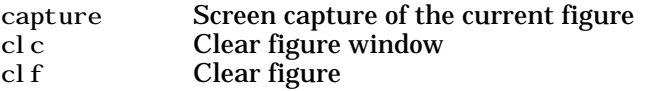

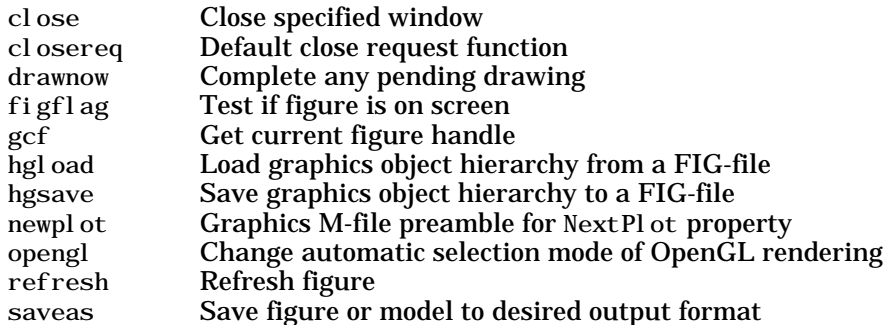

## **Axes Operations**

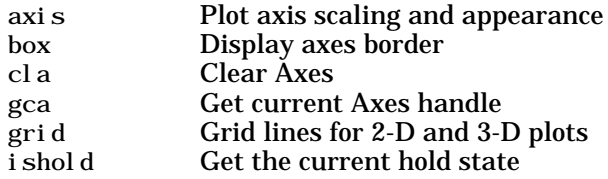

## **3-D Visualization**

Create and manipulate graphics that display 2-D matrix and 3-D volume data, controlling the view, lighting and transparency.

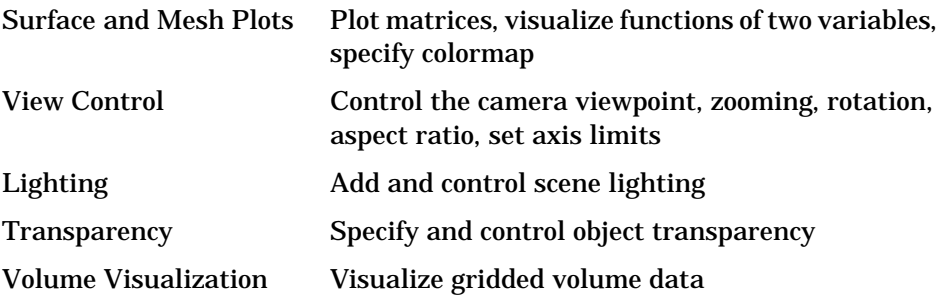

## **Surface and Mesh Plots**

- **•** Creating Surfaces and Meshes
- **•** Domain Generation
- **•** Color Operations
- **•** Colormaps

#### **Creating Surfaces and Meshes**

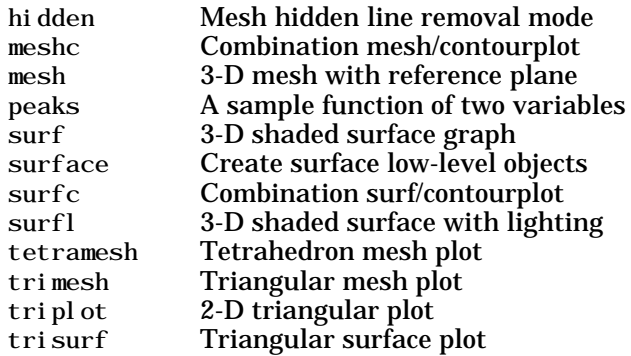

#### **Domain Generation**

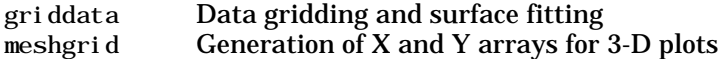

#### **Color Operations**

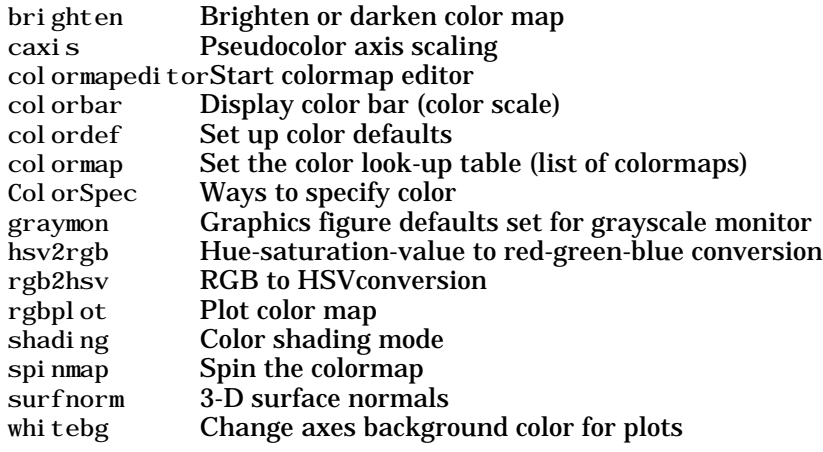

#### **Colormaps**

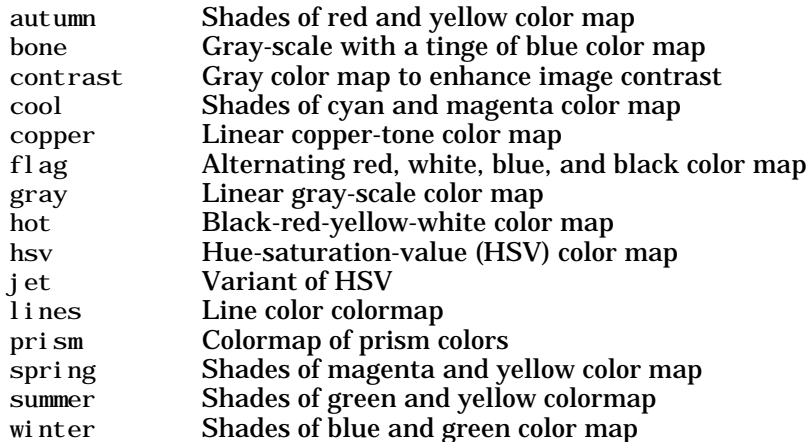

## **View Control**

- **•** Controlling the Camera Viewpoint
- **•** Setting the Aspect Ratio and Axis Limits
- **•** Object Manipulation
- **•** Selecting Region of Interest

#### **Controlling the Camera Viewpoint**

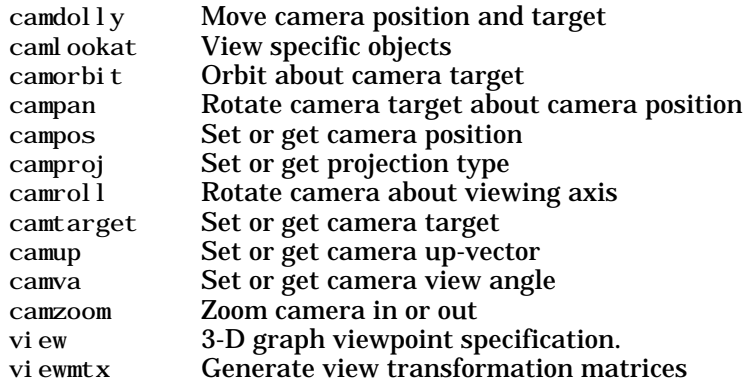

#### **Setting the Aspect Ratio and Axis Limits**

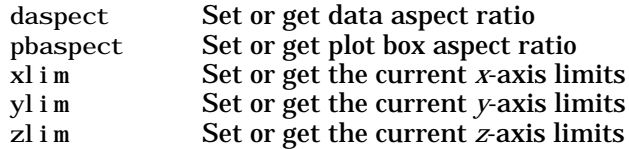

#### **Object Manipulation**

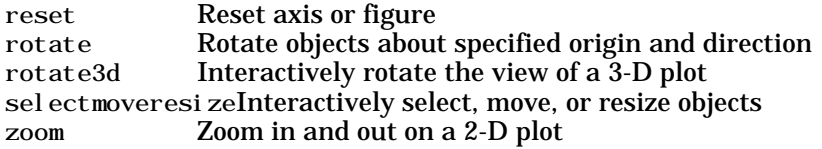

#### **Selecting Region of Interest**

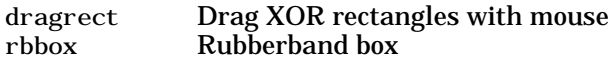

# **Lighting**

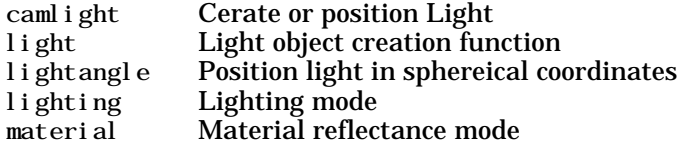

# **Transparency**

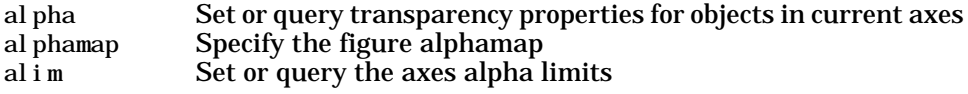

## **Volume Visualization**

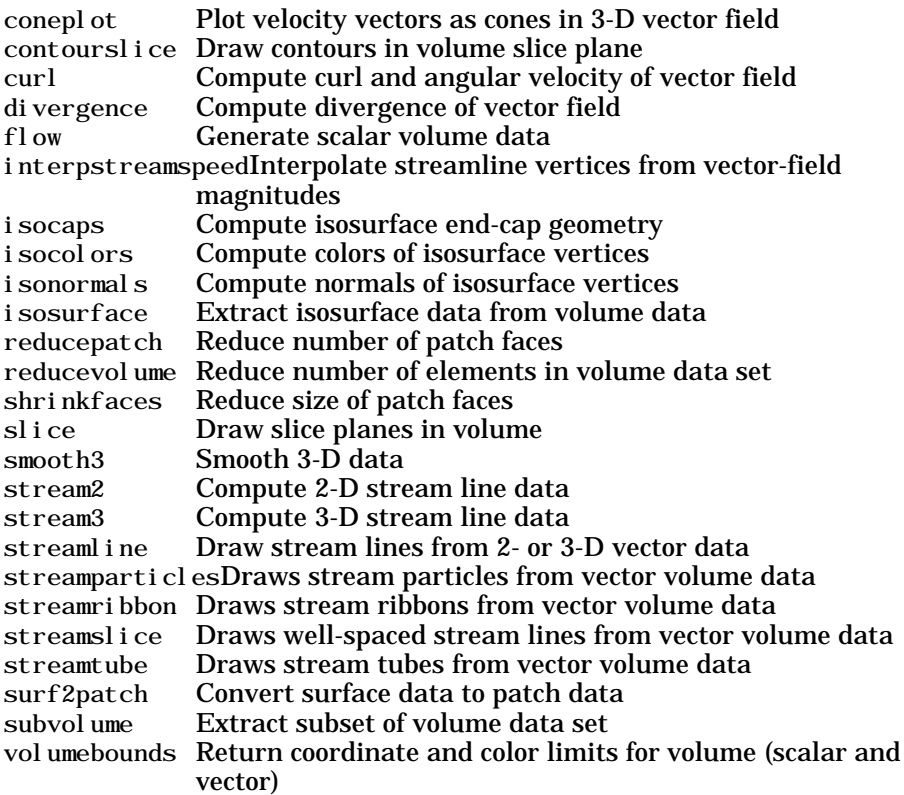

# **Creating Graphical User Interfaces**

Predefined dialog boxes and functions to control GUI programs.

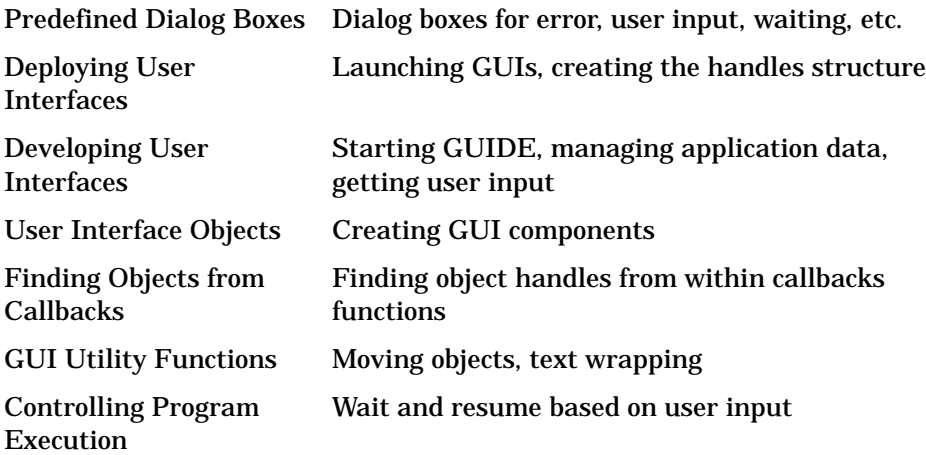

## **Predefined Dialog Boxes**

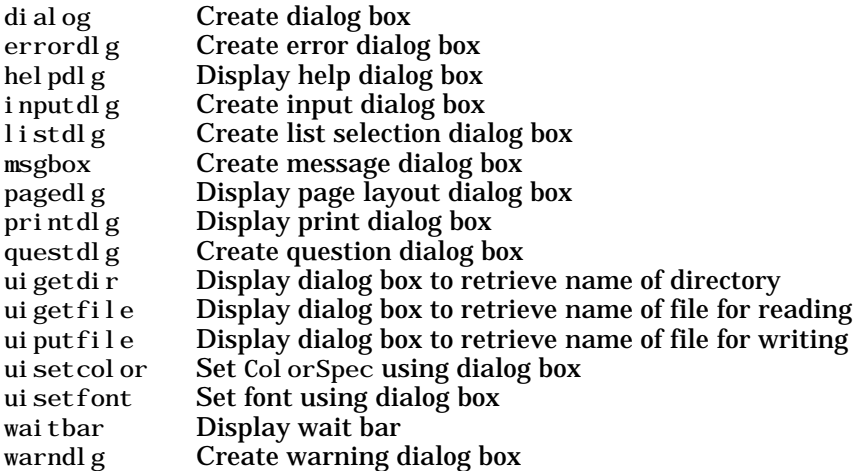

## **Deploying User Interfaces**

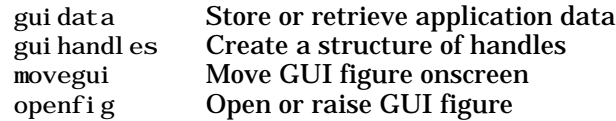

## **Developing User Interfaces**

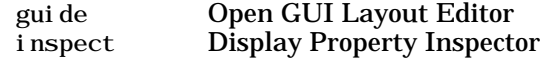

#### **Working with Application Data**

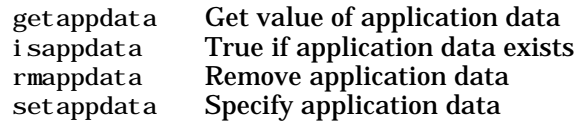

#### **Interactive User Input**

ginput Graphical input from a mouse or cursor waitfor Wait for conditions before resuming execution waitforbuttonpressWaitfor key/buttonpress over figure

## **User Interface Objects**

menu Generate menu of choices for user input uicontextmenu Create context menu uicontrol Create user interface control uimenu Create user interface menu

## **Finding Objects from Callbacks**

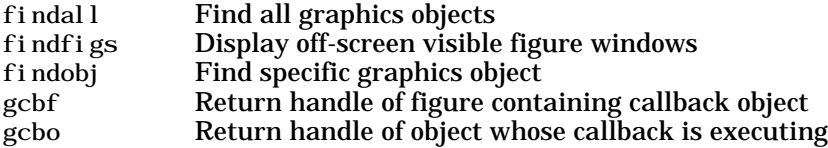

## **GUI Utility Functions**

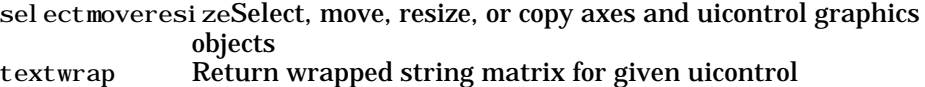

# **Controlling Program Execution**

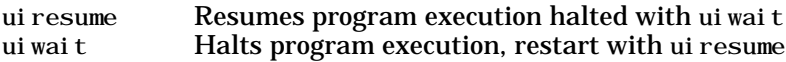

# **Functions - Alphabetical** List

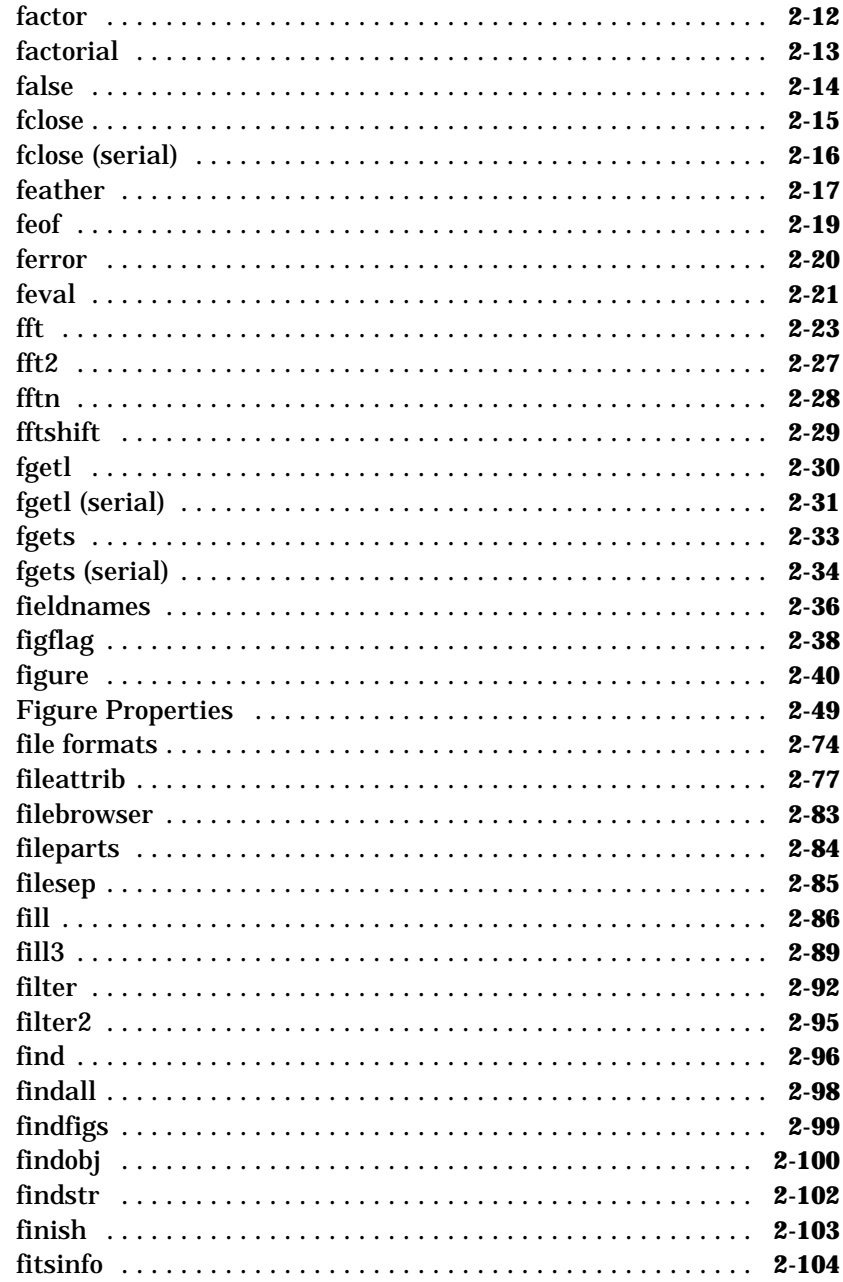

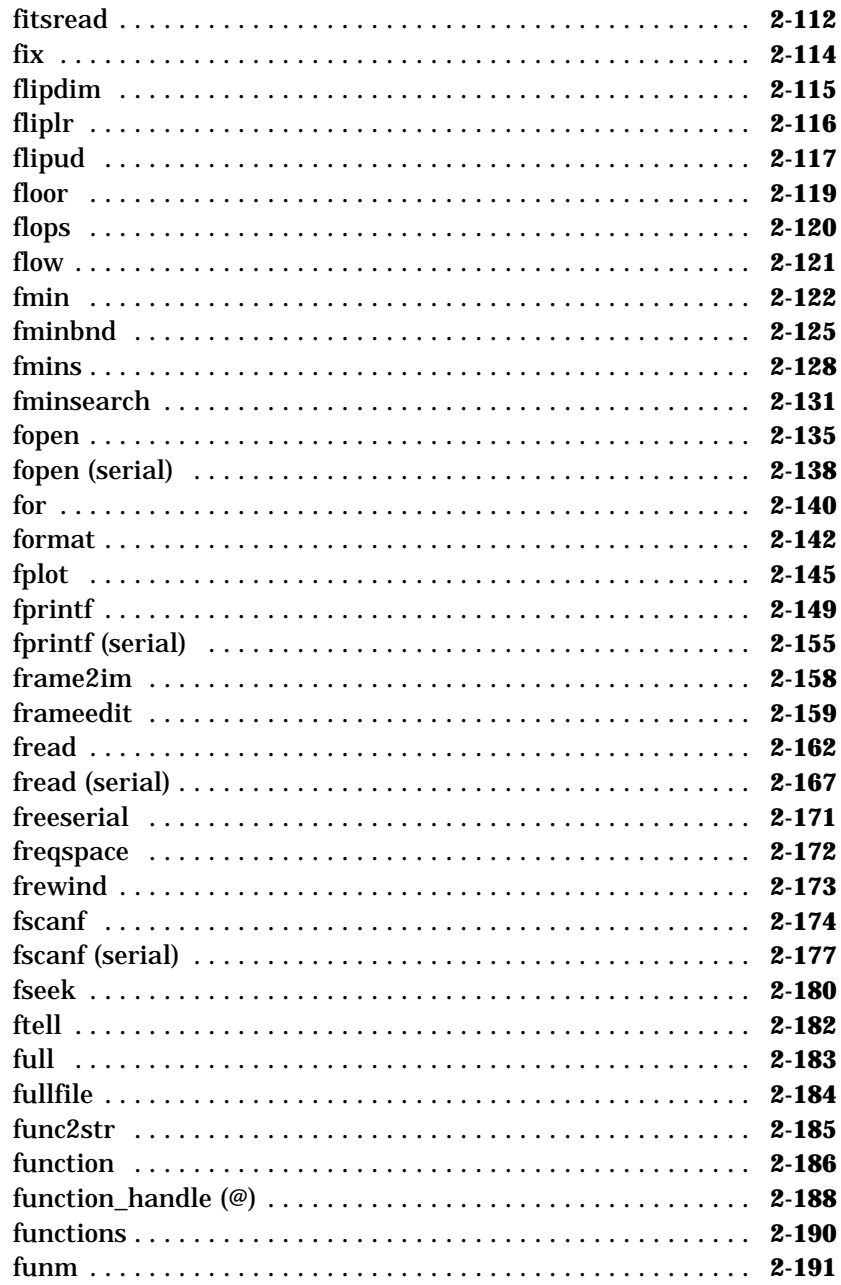

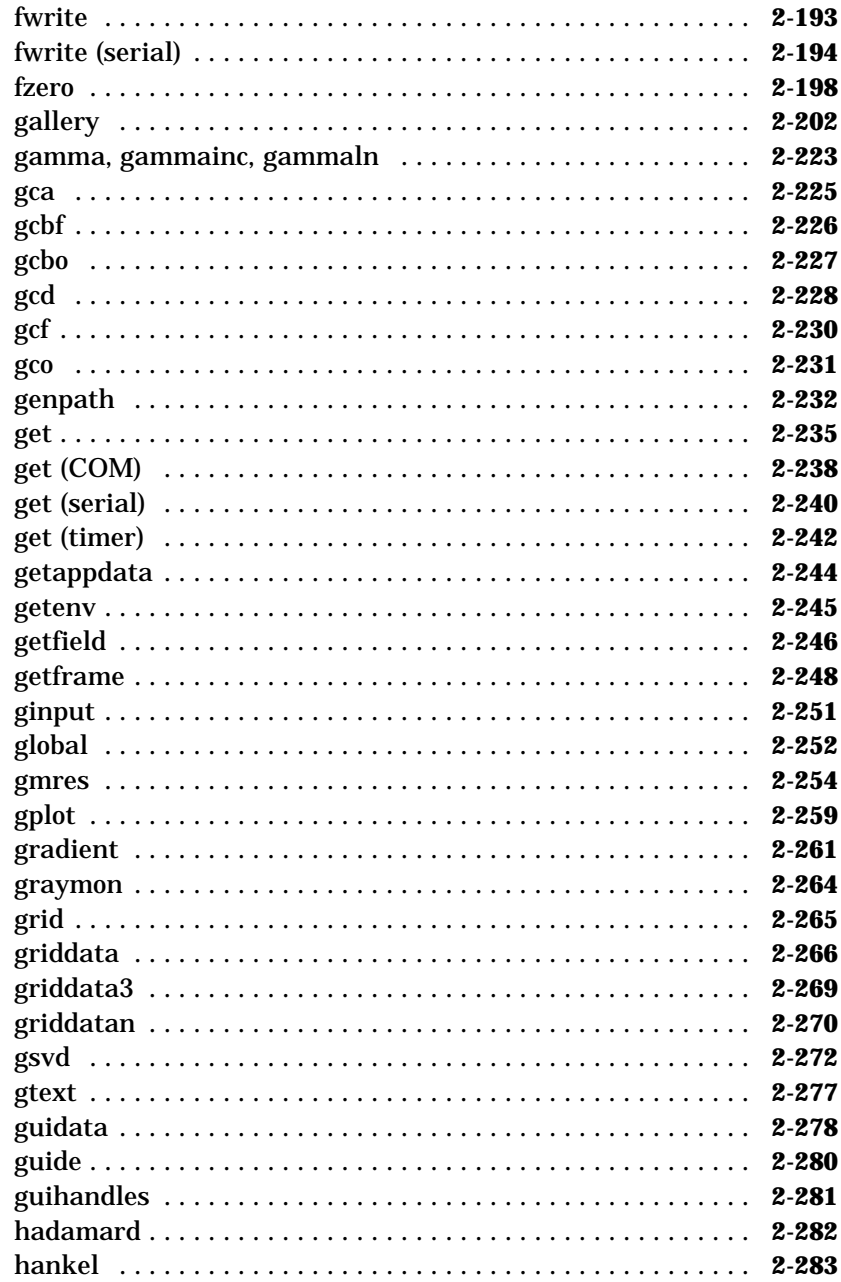

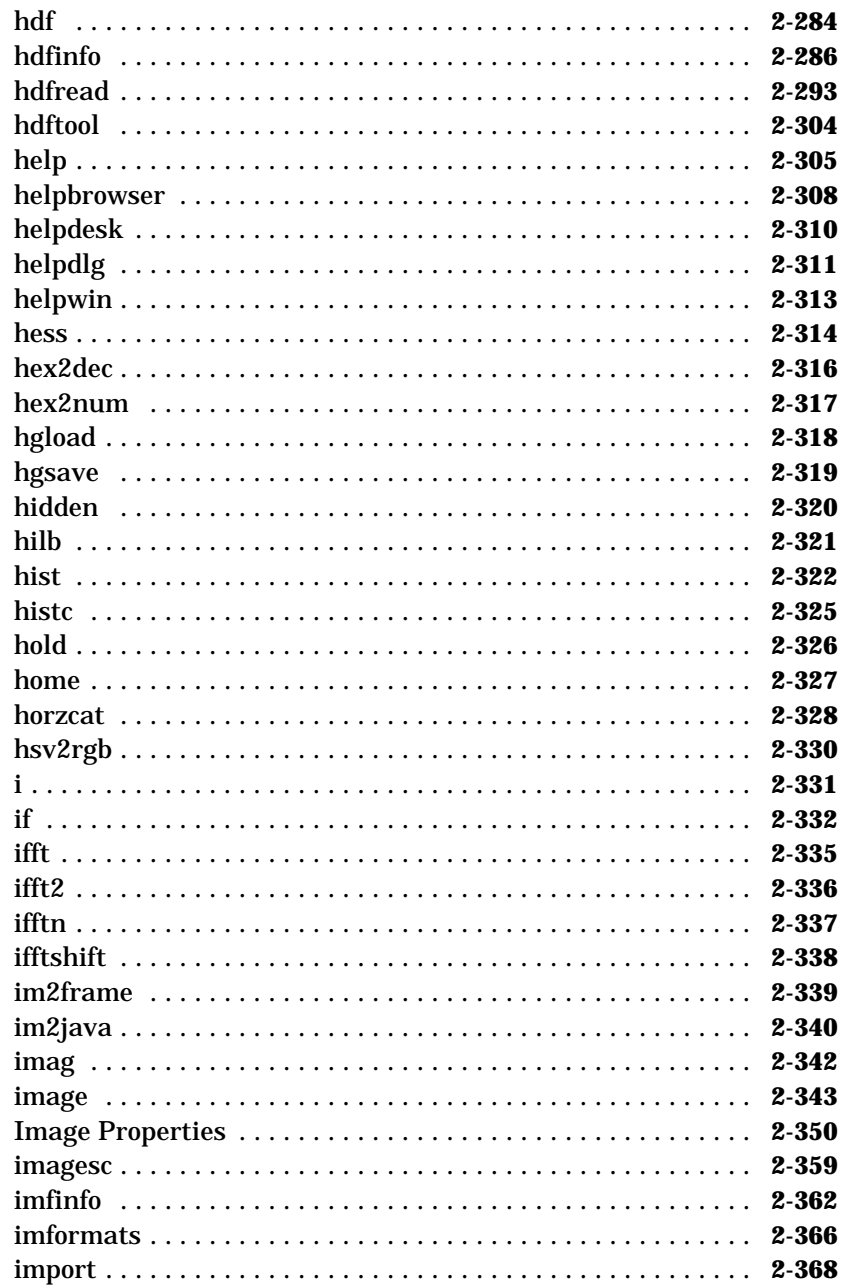

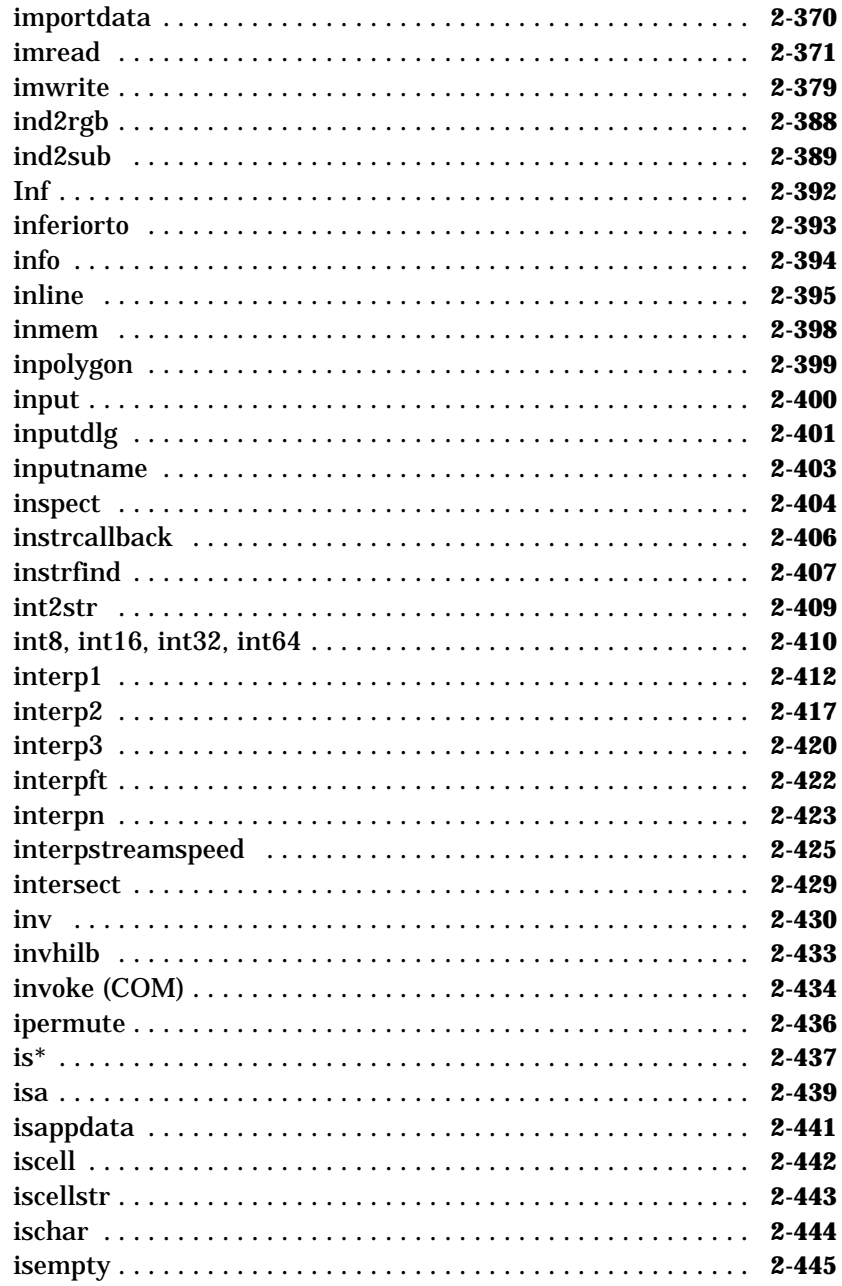

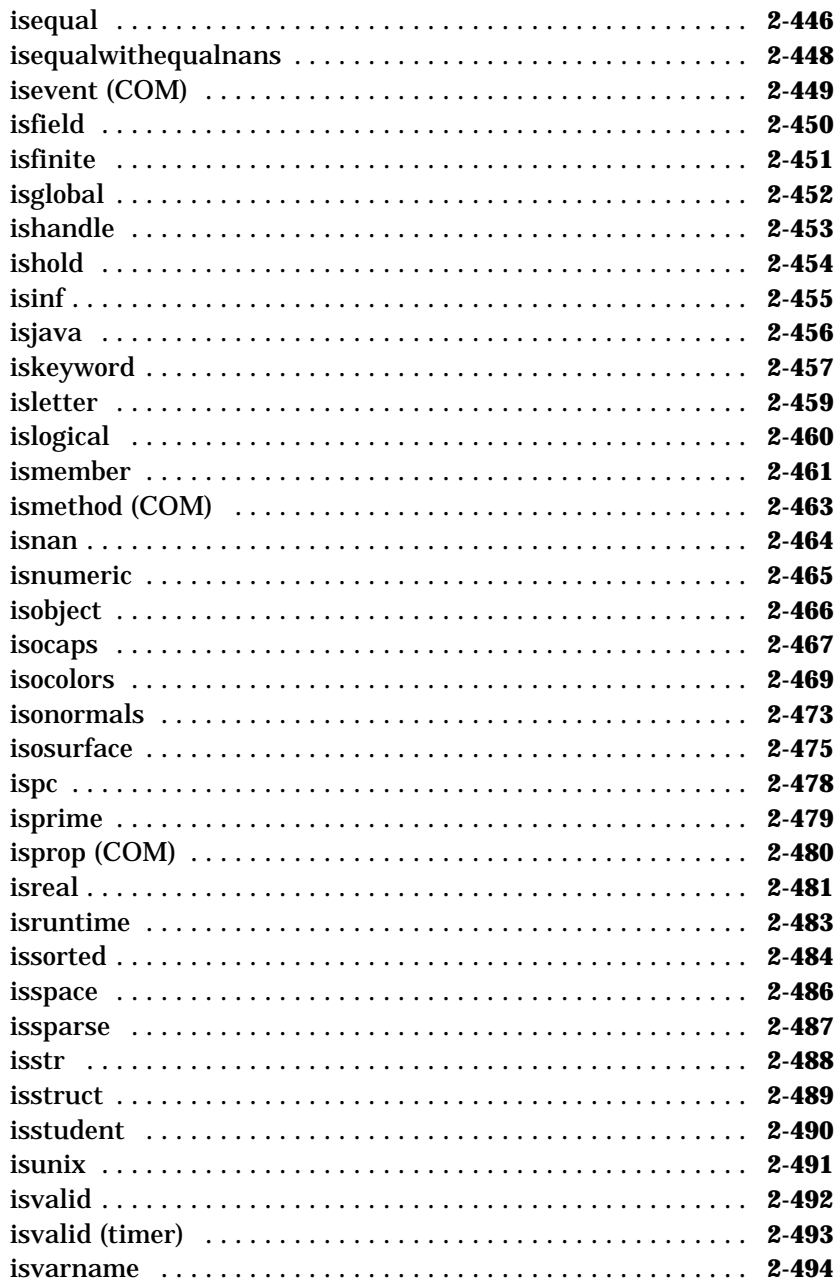

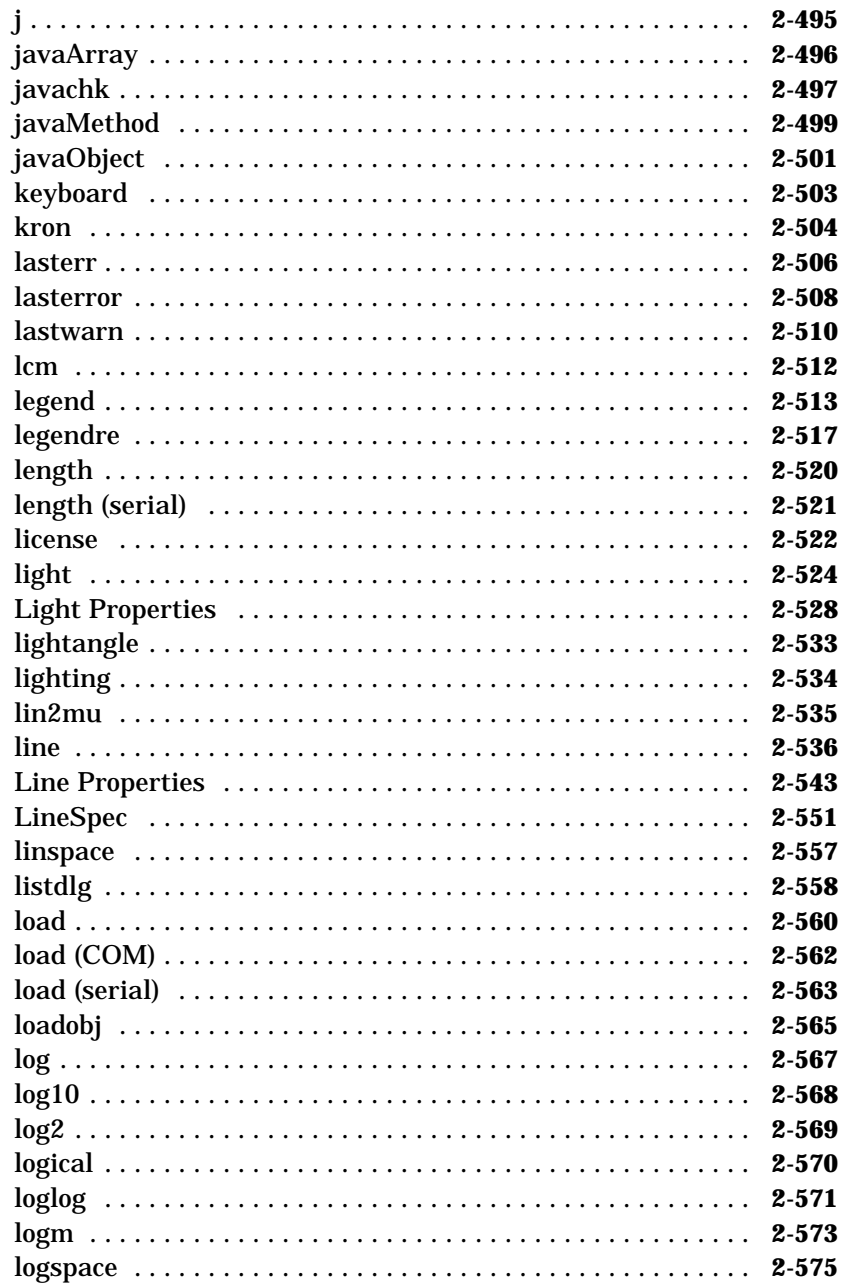

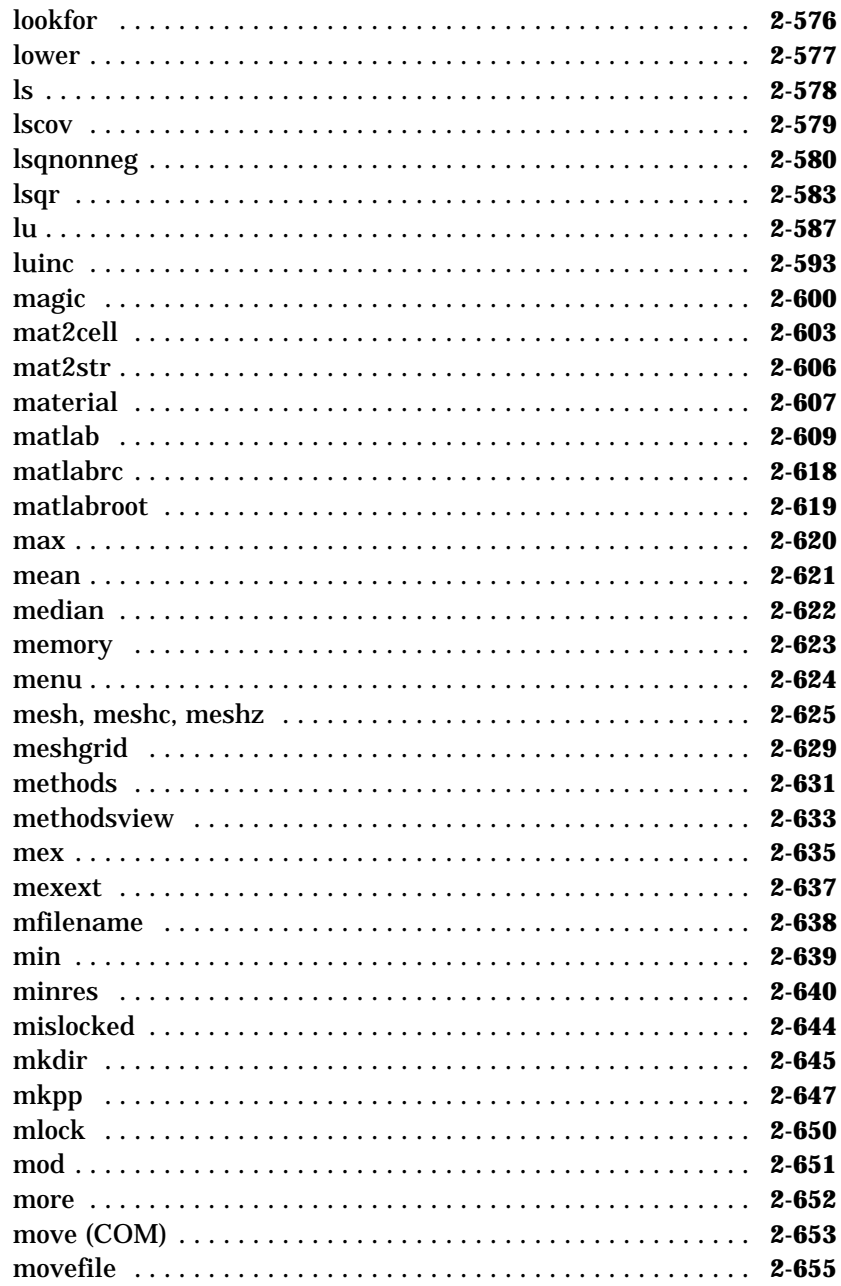

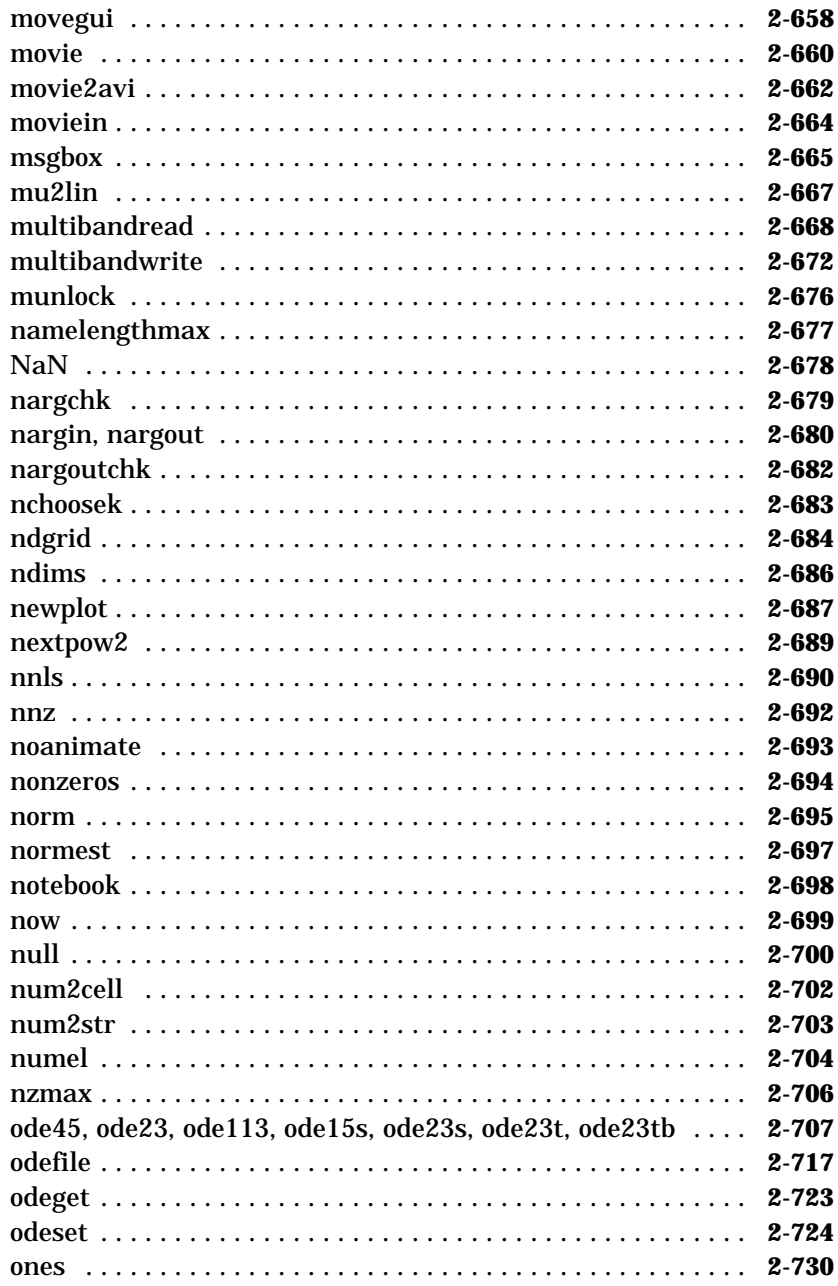

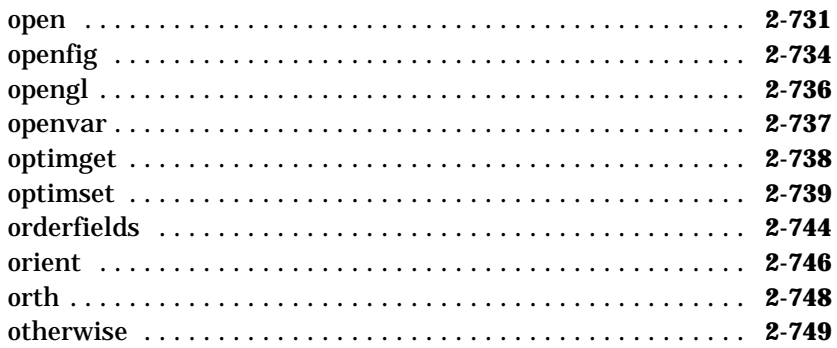

# **factor**

<span id="page-65-0"></span>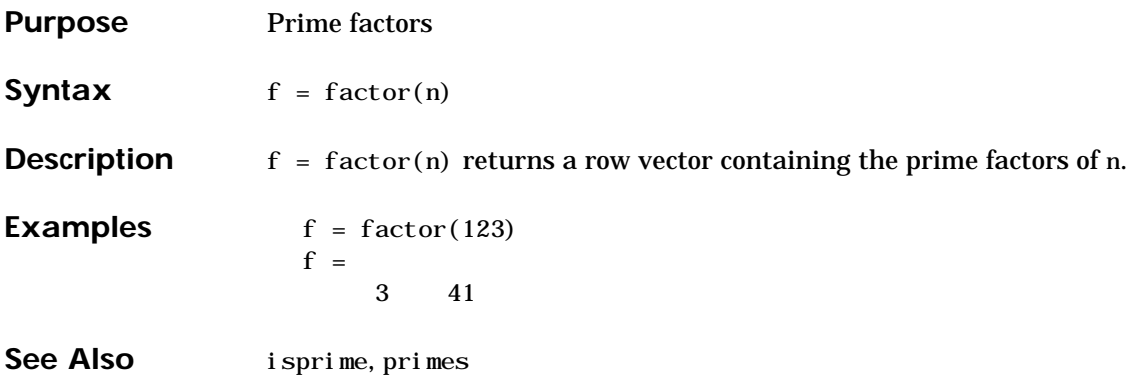

# **factorial**

<span id="page-66-0"></span>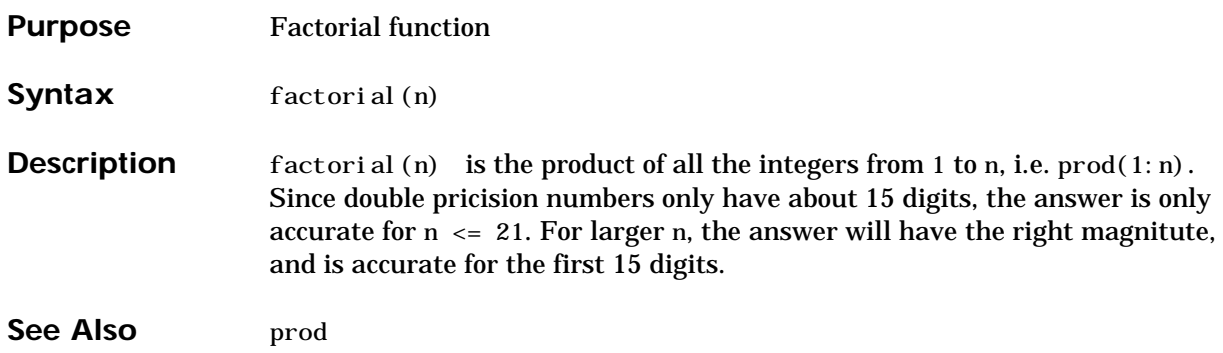

# **false**

<span id="page-67-0"></span>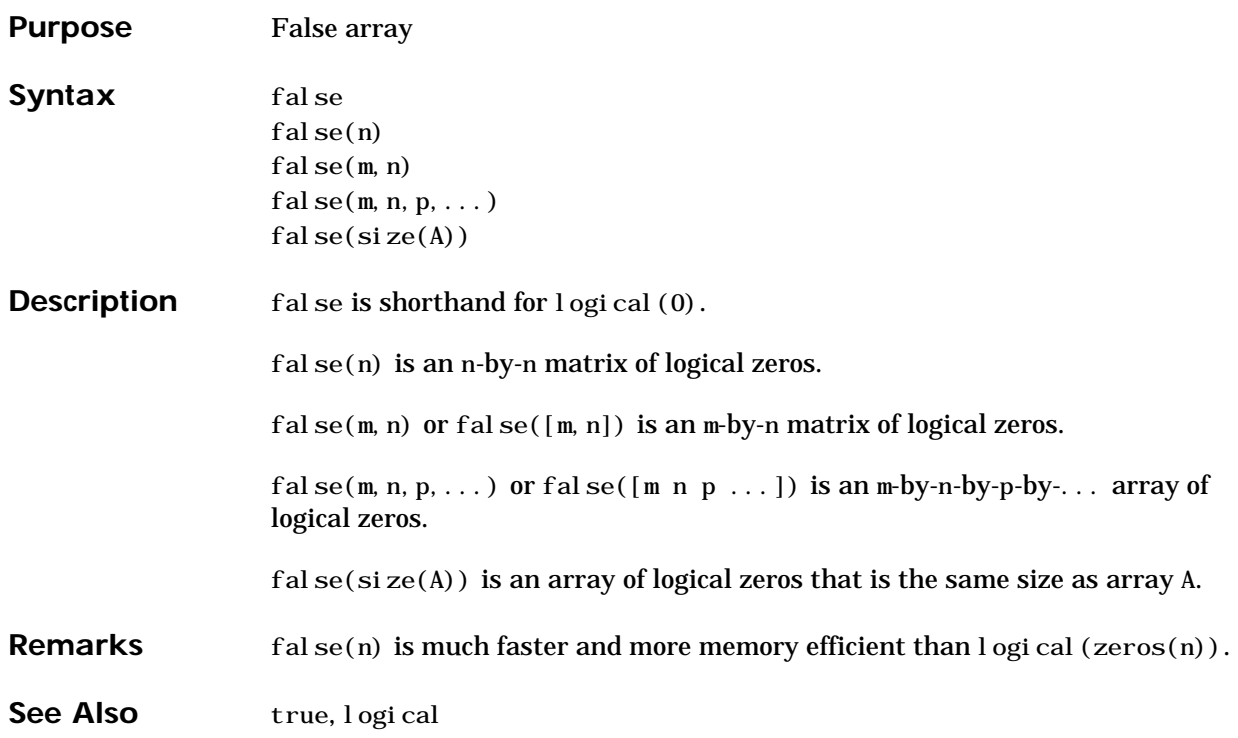

<span id="page-68-0"></span>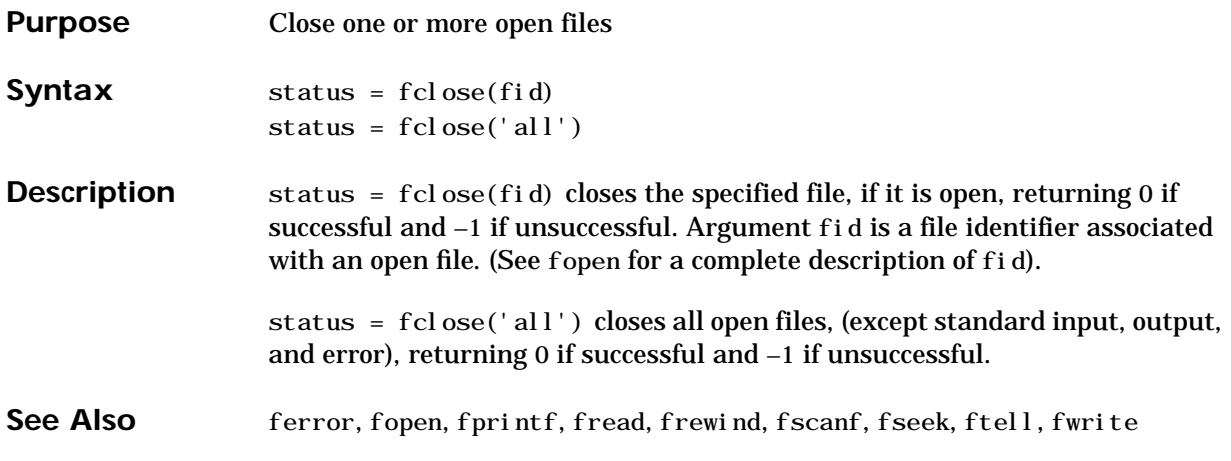

# **fclose (serial)**

<span id="page-69-0"></span>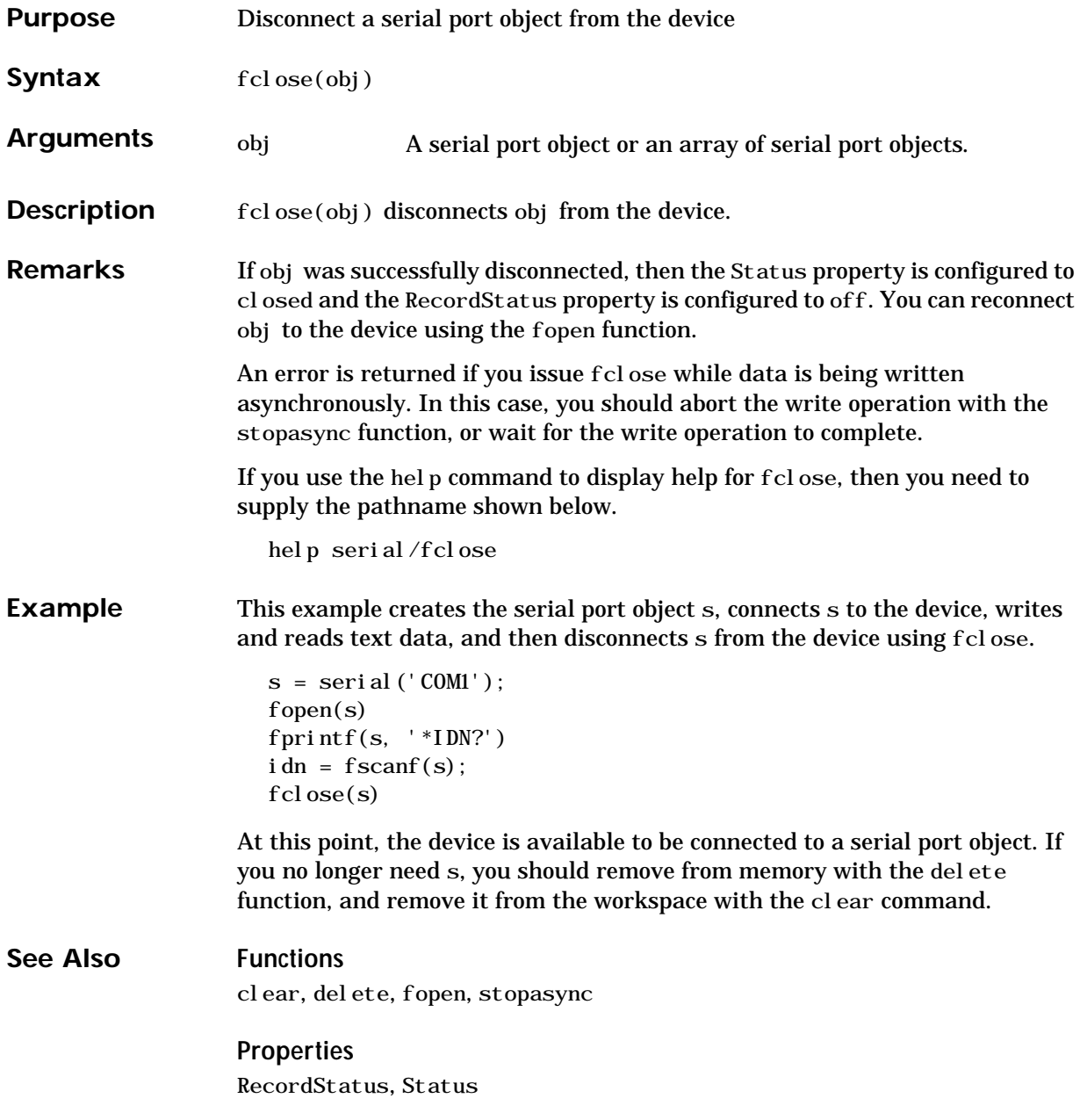

# **feather**

<span id="page-70-0"></span>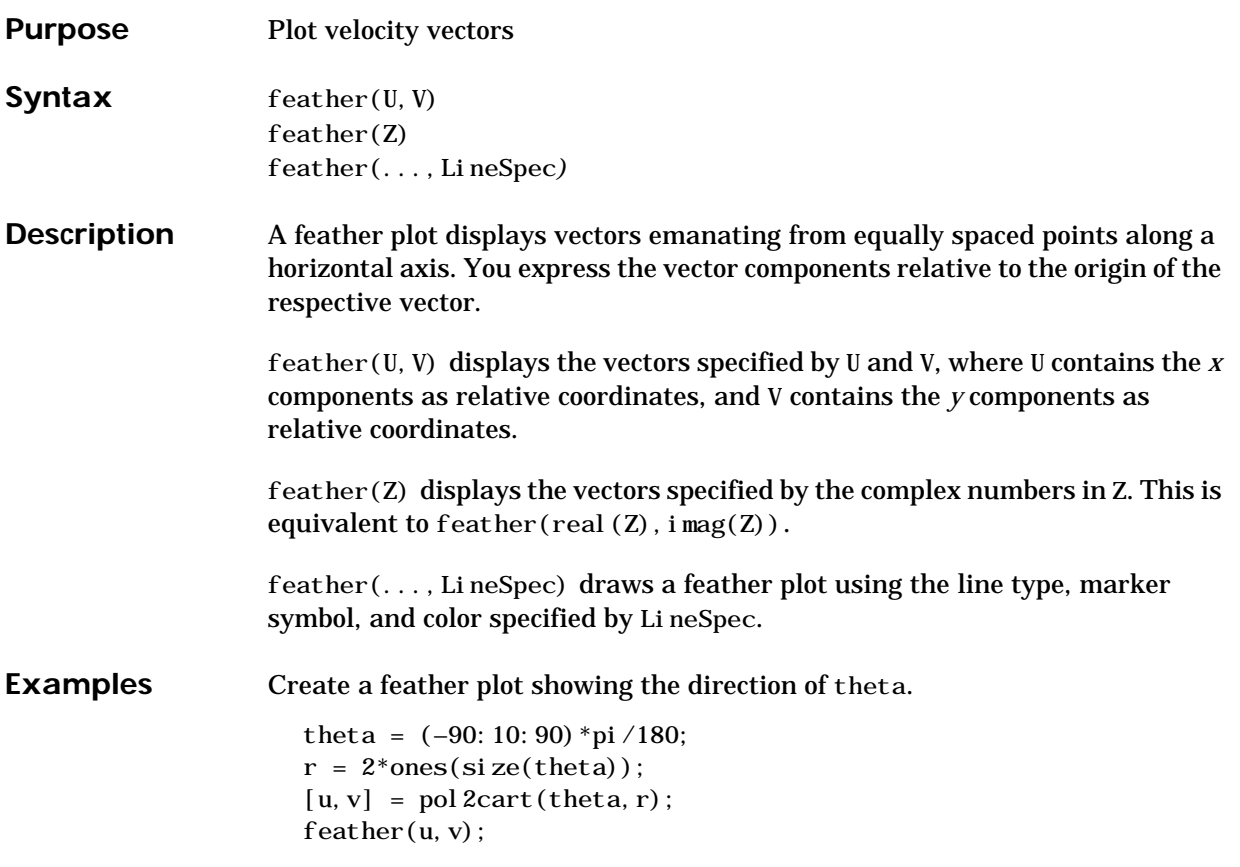

# **feather**

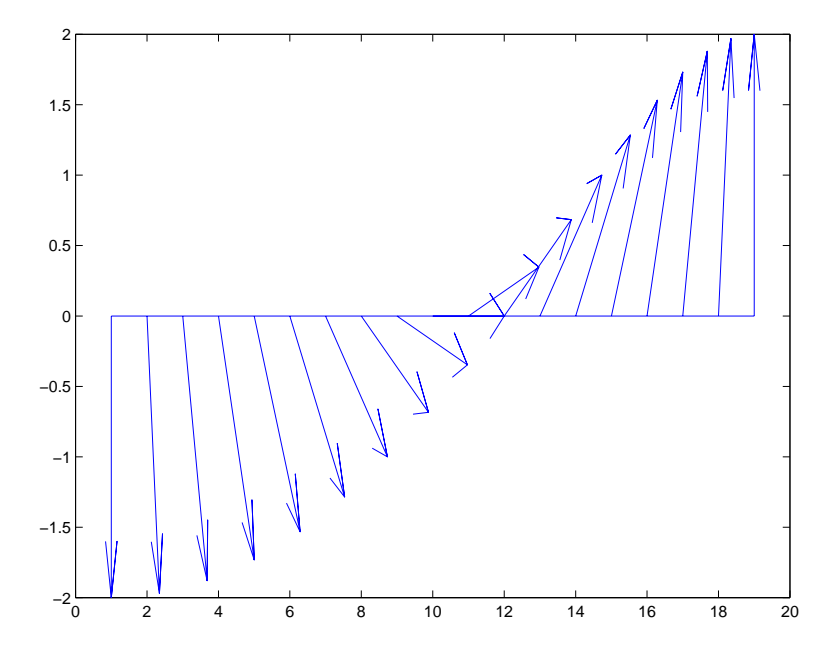

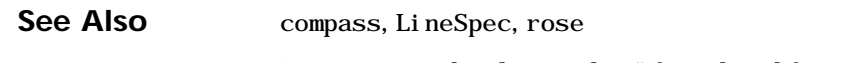

"Direction and Velocity Plots" for related functions
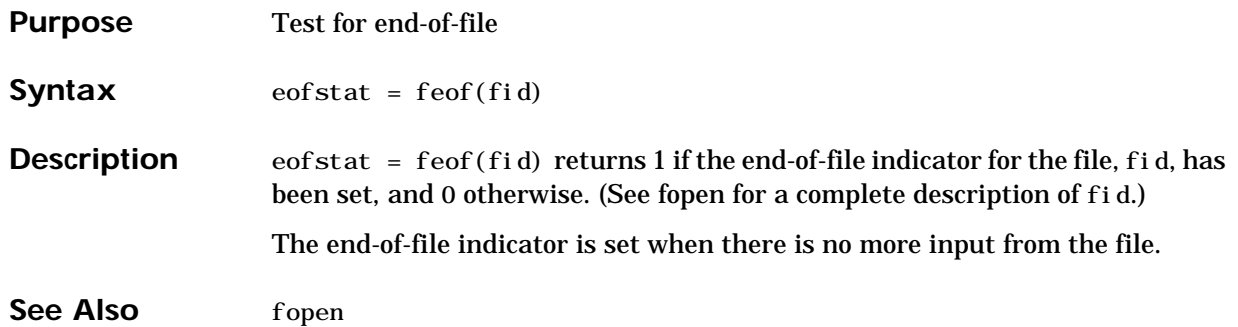

# **ferror**

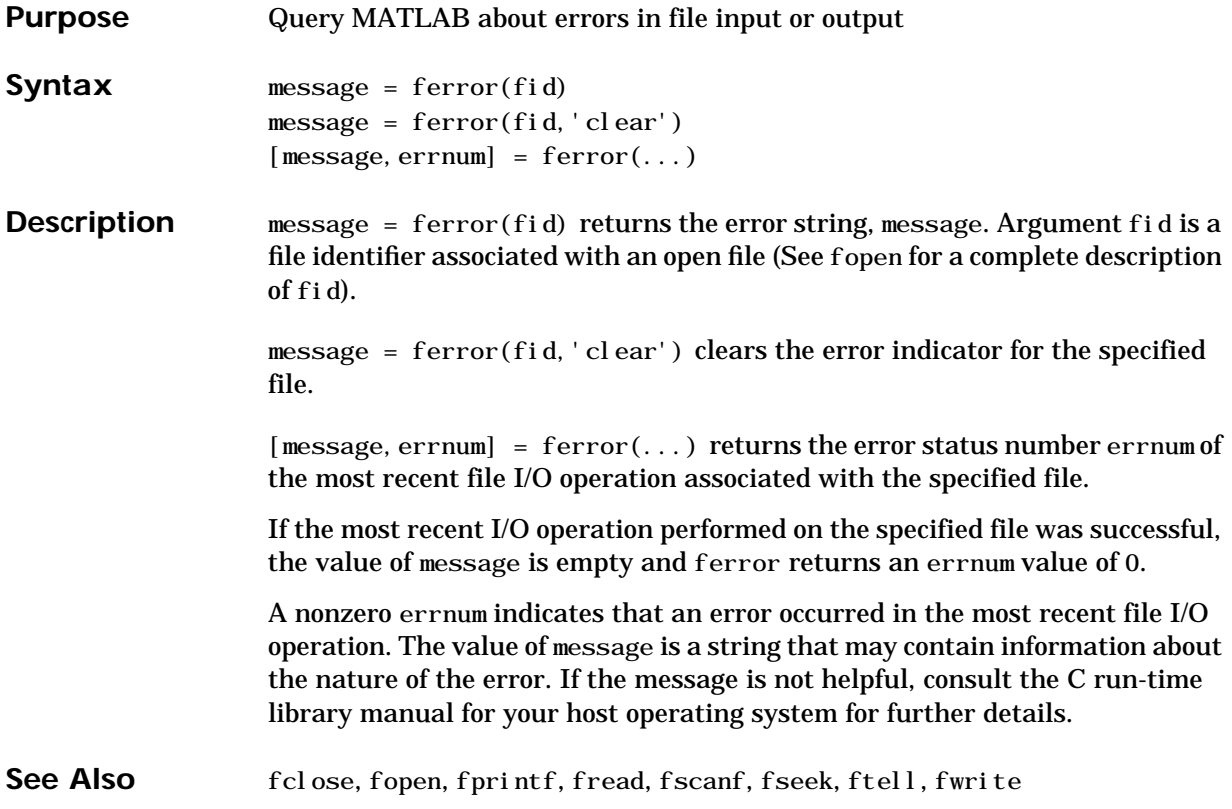

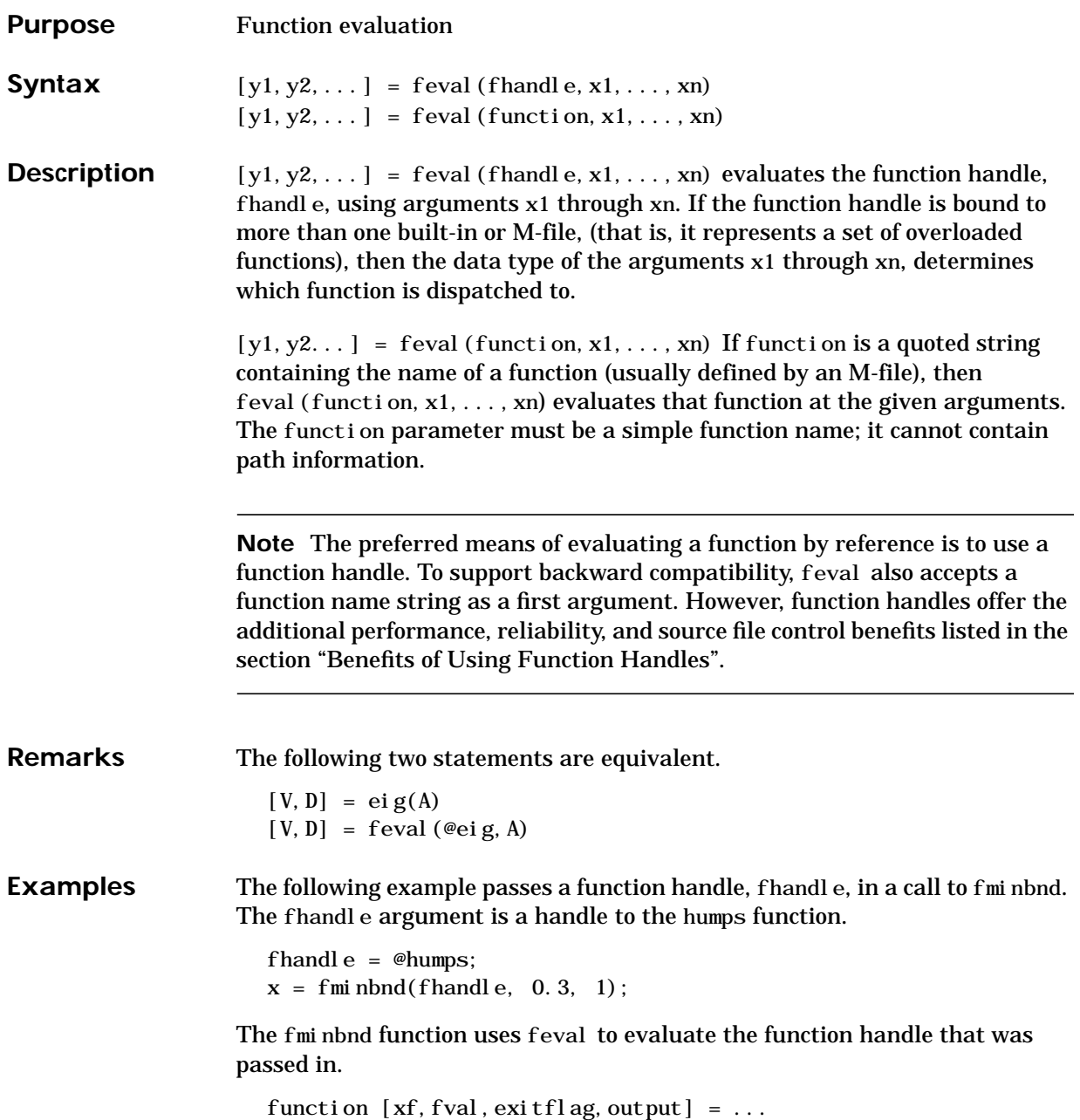

fminbnd(funfcn, ax, bx, options, varargin)

 $fx = \text{feval}(\text{funfcn}, x, \text{varargin}\{\colon\})$ ;

 **. . .**

In the next example, @debl ank returns a function handle to variable, fhandle. Examining the handle using functions(fhandle) reveals that it is bound to two M-files that implement the deblank function. The default, strfun\ deblank.m, handles most argument types. However, the function is overloaded by a second M-file (in the @cell subdirectory) to handle cell array arguments as well.

```
fhandle = @deblank:
ff = function(s);
ff. default
ans = matlabroot\toolbox\matlab\strfun\deblank.m
ff.methods
ans = cell: 'matlabroot\toolbox\matlab\strfun\@cell\deblank.m'
```
When the function handle is evaluated on a cell array, feval determines from the argument type that the appropriate function to dispatch to is the one that resides in strfun\@cell.

feval(fhandle, {'string ','with ','blanks '}) ans  $=$ 'string' 'with' 'blanks'

See Also assignin, function\_handle, functions, builtin, eval, evalin

**Purpose** Discrete Fourier transform

**Syntax**  $Y = fft(X)$  $Y = fft(X, n)$  $Y = fft(X, []$ , dim)  $Y = fft(X, n, di m)$ 

**Definition** The functions  $X = fft(x)$  and  $x = ifft(X)$  implement the transform and inverse transform pair given for vectors of length  $N$  by:

$$
X(k) = \sum_{j=1}^{N} x(j) \omega_N^{(j-1)(k-1)}
$$
  

$$
x(j) = (1/N) \sum_{k=1}^{N} X(k) \omega_N^{-(j-1)(k-1)}
$$

where

$$
\omega_N = e^{(-2\pi i)/N}
$$

is an Nth root of unity.

**Description**  $Y = f f t(X)$  returns the discrete Fourier transform (DFT) of vector X, computed with a fast Fourier transform (FFT) algorithm.

If X is a matrix, fft returns the Fourier transform of each column of the matrix.

 $\left( \frac{1}{k} \right)$ 

If X is a multidimensional array, fft operates on the first nonsingleton dimension.

 $Y = fft(X, n)$  returns the n-point DFT. If the length of X is less than n, X is padded with trailing zeros to length n. If the length of X is greater than n, the sequence X is truncated. When X is a matrix, the length of the columns are adjusted in the same manner.

 $Y = fft(X, [], di m)$  and  $Y = fft(X, n, di m)$  applies the FFT operation across the dimension dim.

**Examples** A common use of Fourier transforms is to find the frequency components of a signal buried in a noisy time domain signal. Consider data sampled at 1000 Hz. Form a signal containing 50 Hz and 120 Hz and corrupt it with some zero-mean random noise:

> $t = 0:0.001:0.6$  $x = \sin(2*pi * 50 * t) + \sin(2*pi * 120 * t);$  $y = x + 2*randn(size(t));$ plot(1000\*t(1:50),y(1:50)) title('Signal Corrupted with Zero-Mean Random Noise') xlabel('time (milliseconds)')

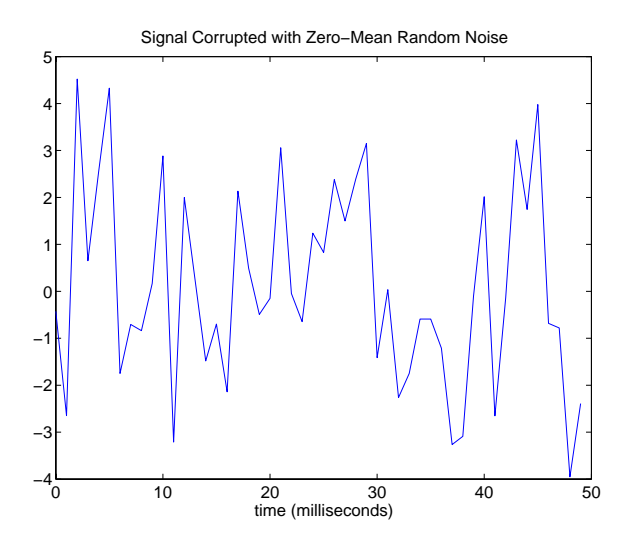

It is difficult to identify the frequency components by looking at the original signal. Converting to the frequency domain, the discrete Fourier transform of the noisy signal y is found by taking the 512-point fast Fourier transform (FFT):

 $Y = fft(y, 512);$ 

The power spectrum, a measurement of the power at various frequencies, is

Pyy = Y.  $*$  conj (Y) / 512;

Graph the first 257 points (the other 255 points are redundant) on a meaningful frequency axis:

```
f = 1000*(0:256)/512;pl ot (f, Pyy(1:257))title('Frequency content of y')
xlabel('frequency (Hz)')
```
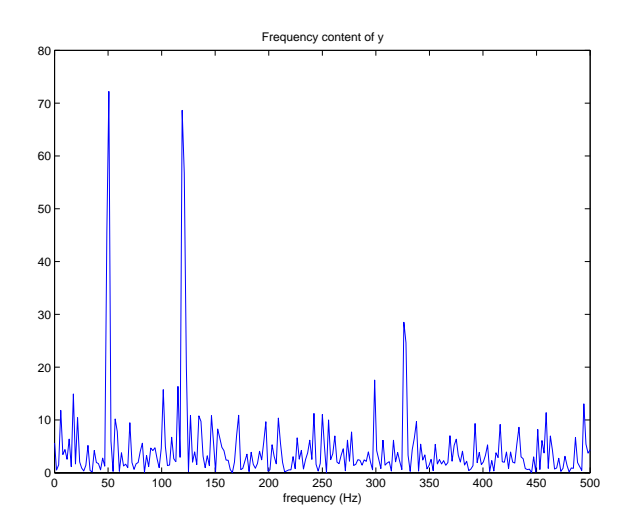

This represents the frequency content of y in the range from DC up to and including the Nyquist frequency. (The signal produces the strong peaks.)

Algorithm The FFT functions (fft, fft2, fftn, ifft, ifft2, ifftn) are based on a library called FFTW [\[3\]](#page-79-0)[,\[4\].](#page-79-1) To compute an  $N$ -point DFT when  $N$  is composite (that is, when  $N = N_1 N_2$ ), the FFTW library decomposes the problem using the Cooley-Tukey algorithm [\[1\]](#page-79-2), which first computes  $N_1$  transforms of size  $N_2$ , and then computes  $N^{}_{2}$  transforms of size  $\,N^{}_{1}$  . The decomposition is applied recursively to both the  $\,_{1}$  - and  $\,_{2}$  -point DFTs until the problem can be solved using one of several machine-generated fixed-size "codelets." The codelets in turn use several algorithms in combination, including a variation of Cooley-Tukey [\[5\],](#page-79-3) a prime factor algorithm [\[6\]](#page-79-4), and a split-radix algorithm [\[2\].](#page-79-5) The particular factorization of  $N$  is chosen heuristically.

<span id="page-79-6"></span><span id="page-79-5"></span><span id="page-79-4"></span><span id="page-79-3"></span><span id="page-79-2"></span><span id="page-79-1"></span><span id="page-79-0"></span>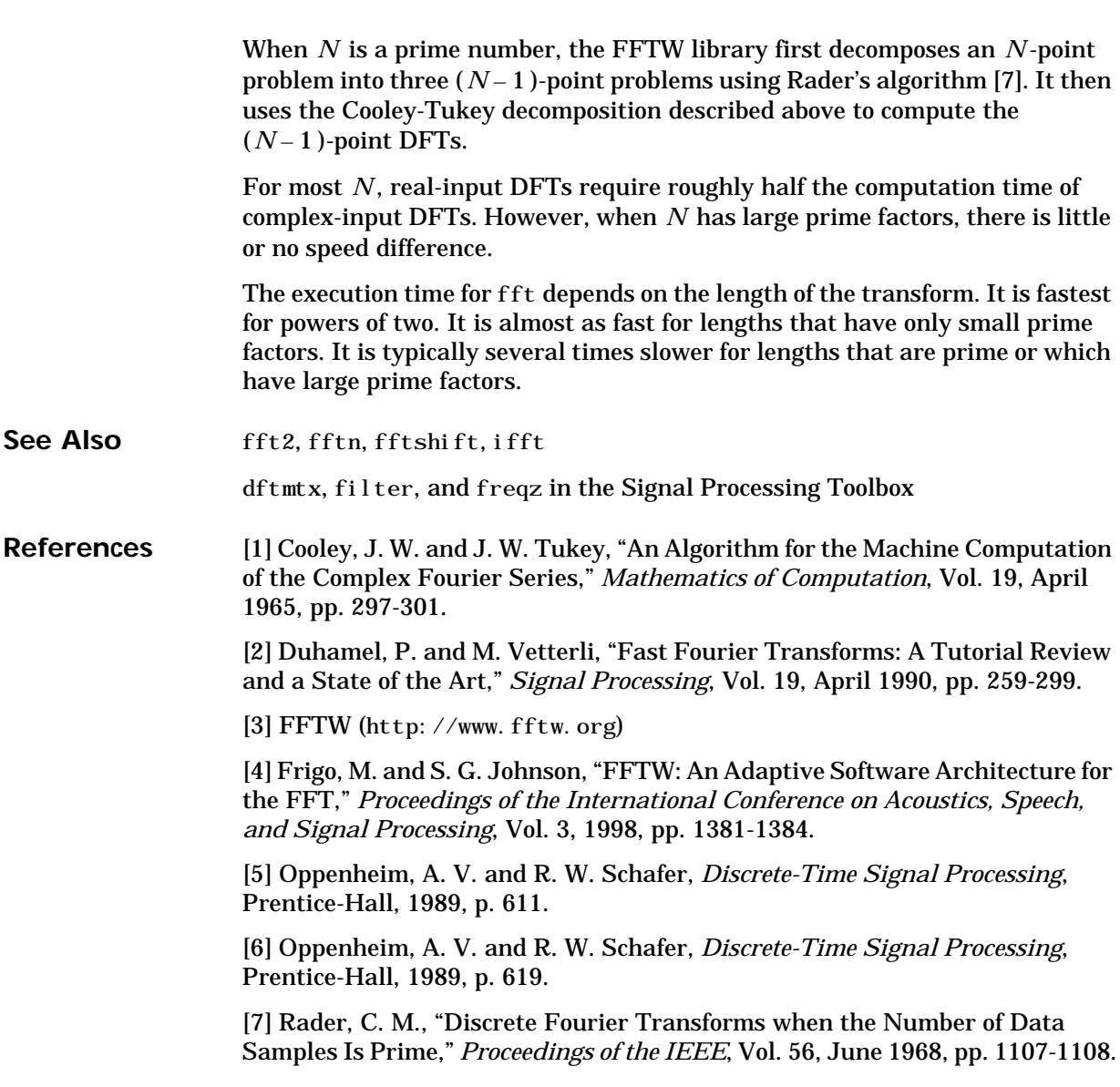

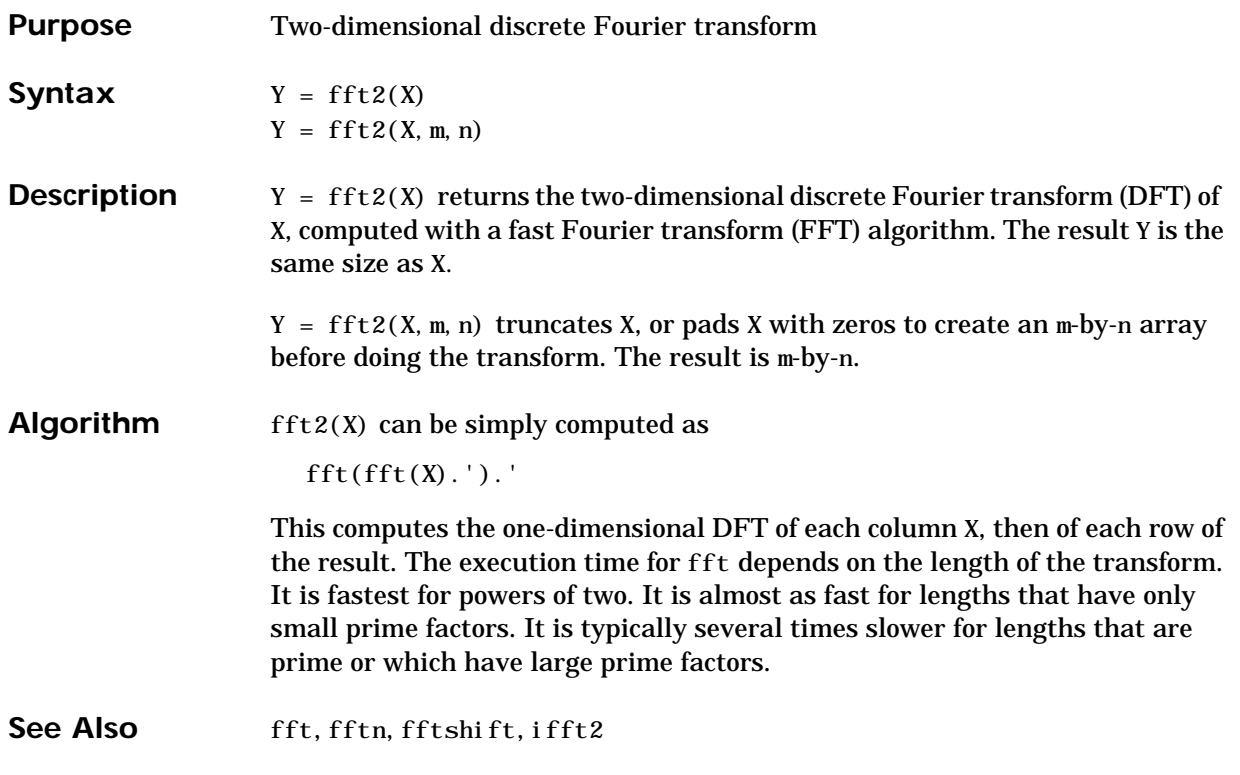

# **fftn**

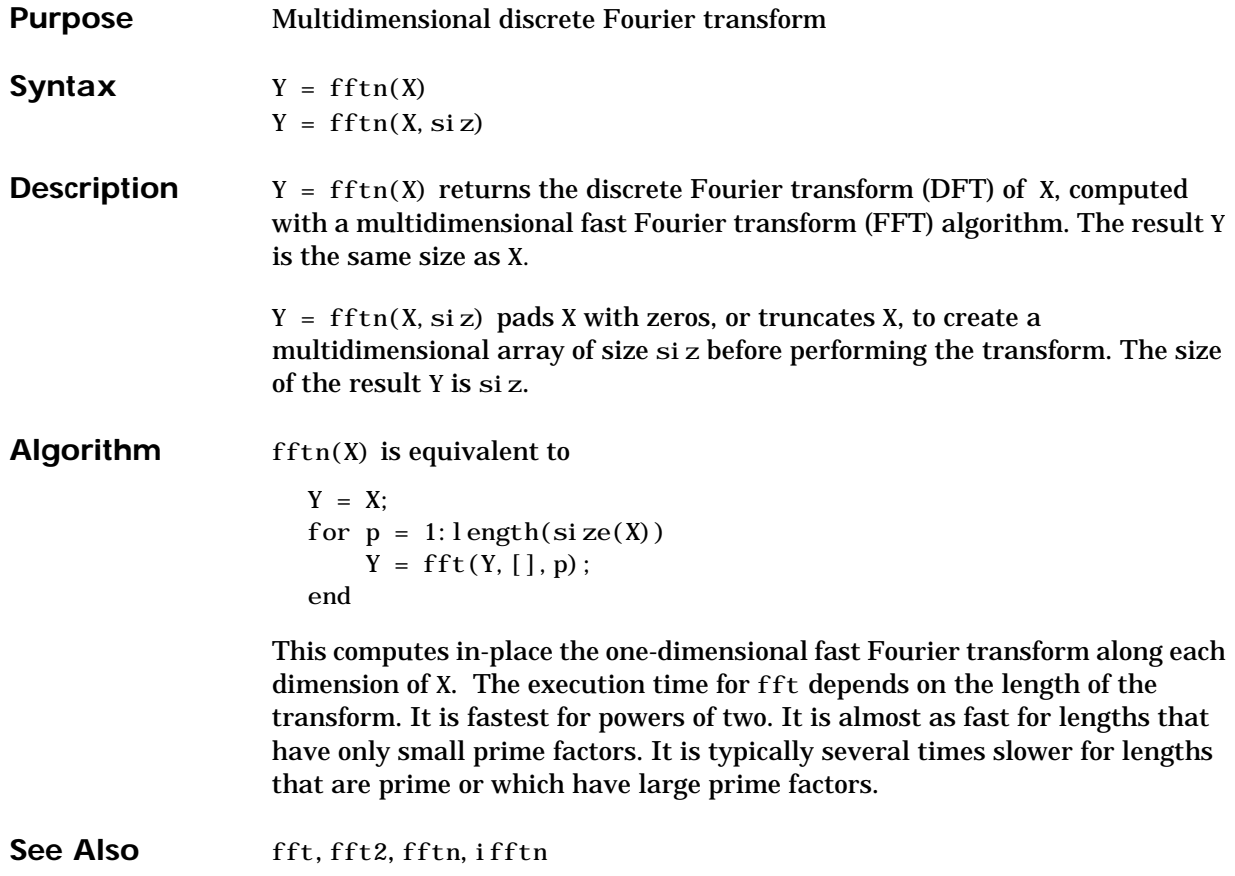

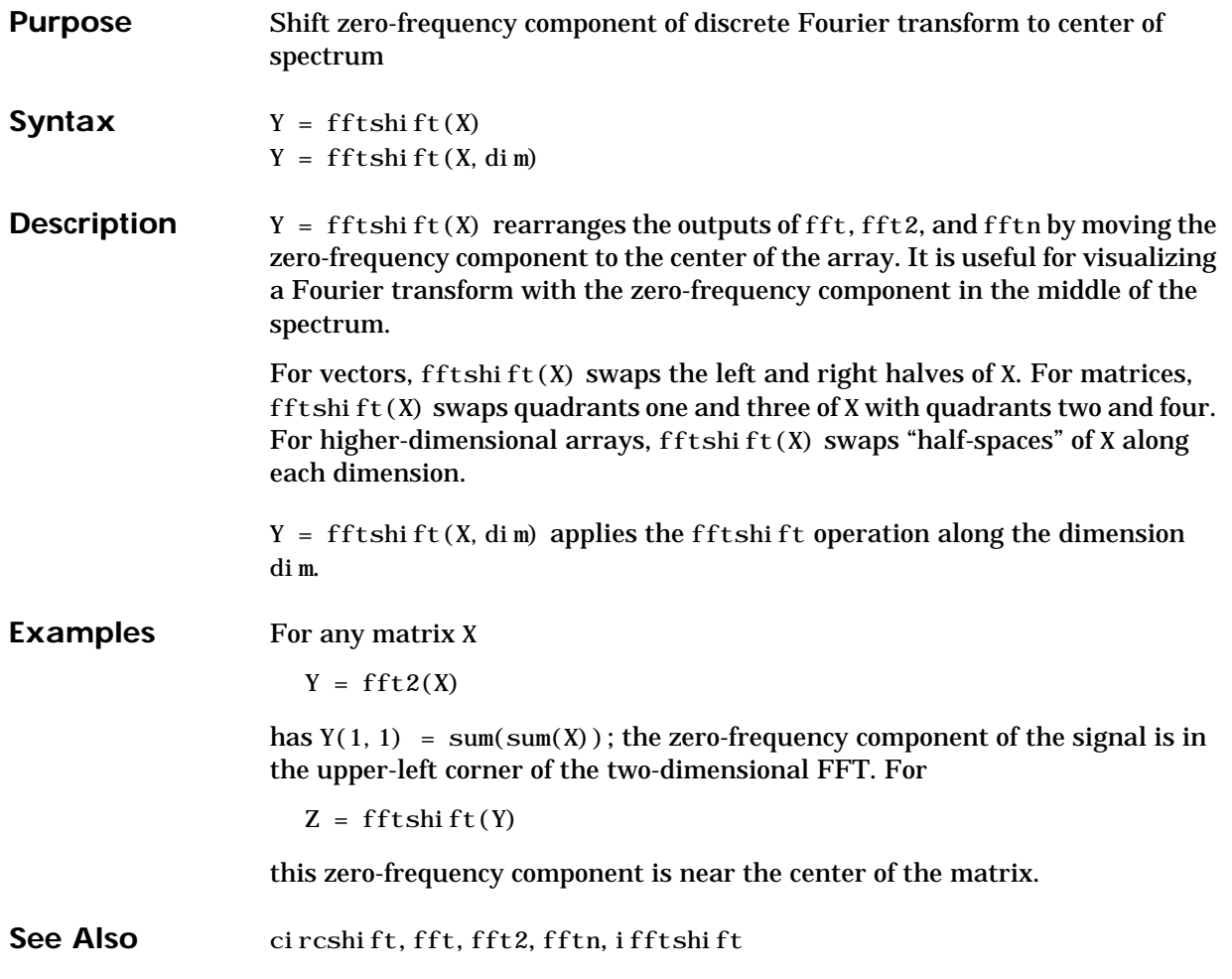

# **fgetl**

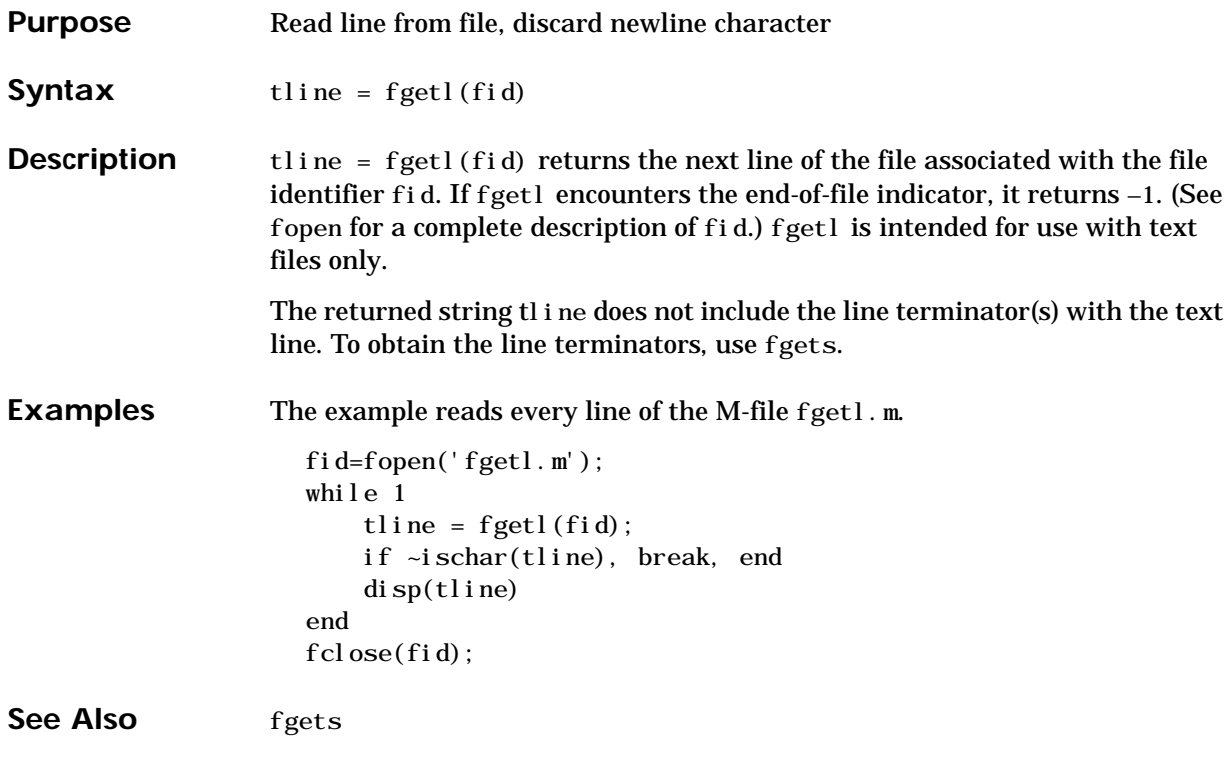

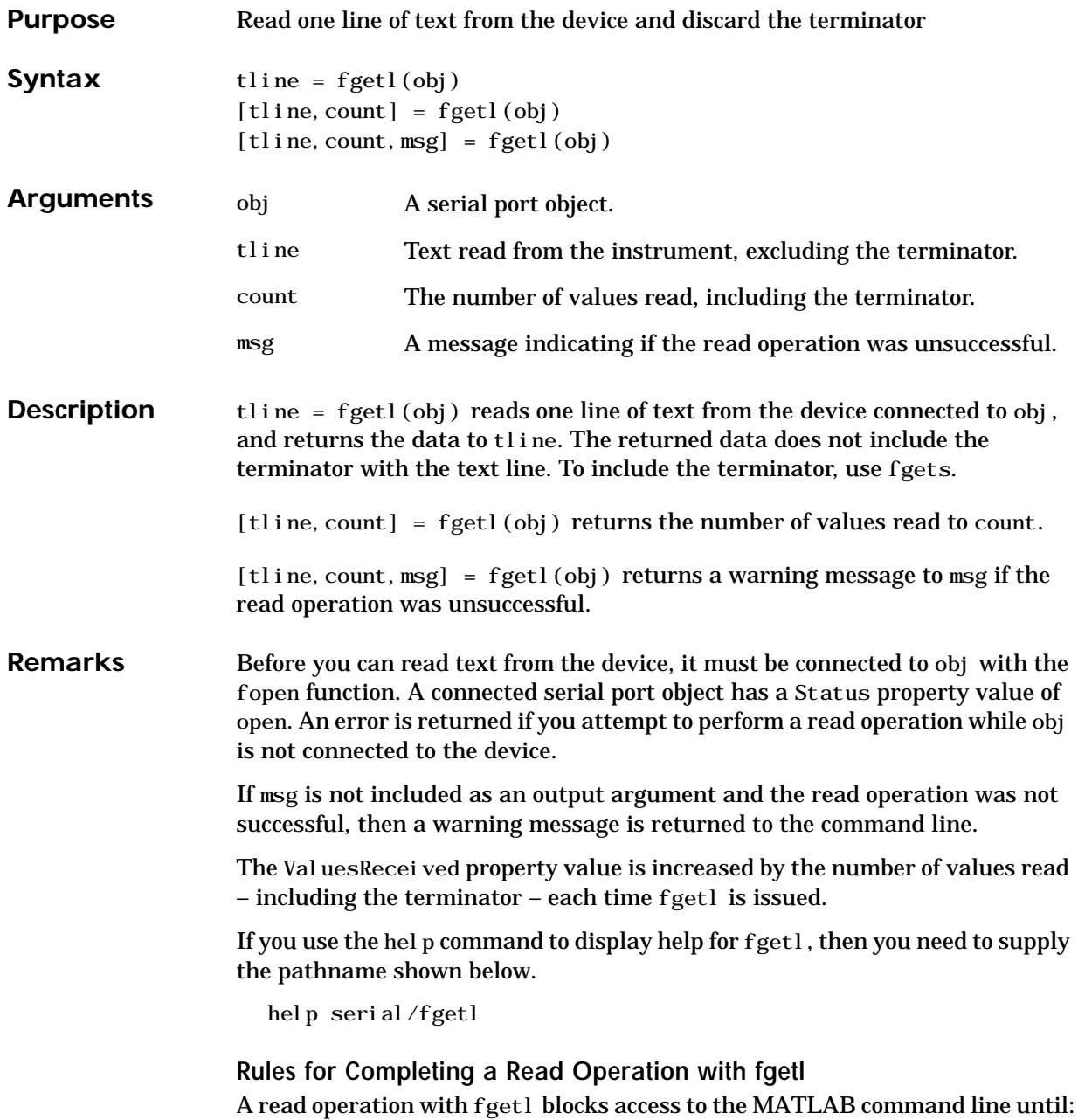

# **fgetl (serial)**

- **•** The terminator specified by the Terminator property is reached.
- The time specified by the Timeout property passes.
- **•** The input buffer is filled.

**Example** Create the serial port object s, connect s to a Tektronix TDS 210 oscilloscope, and write the RS232? command with the fprintf function. RS232? instructs the scope to return serial port communications settings.

```
s = serial ('COM1');
fopen(s)
fprintf(s,'RS232?')
```
Because the default value for the ReadAsyncMode property is continuous, data is automatically returned to the input buffer.

```
s.BytesAvailable
ans =
     17
```
Use fgetl to read the data returned from the previous write operation, and discard the terminator.

```
settings = fgetl(s)settings =9600; 0; 0; NONE; LF
length(settings)
ans =
     16
```
Disconnect s from the scope, and remove s from memory and the workspace.

```
fclose(s)del ete(s)clear s
```
#### **See Also Functions**

fgets, fopen

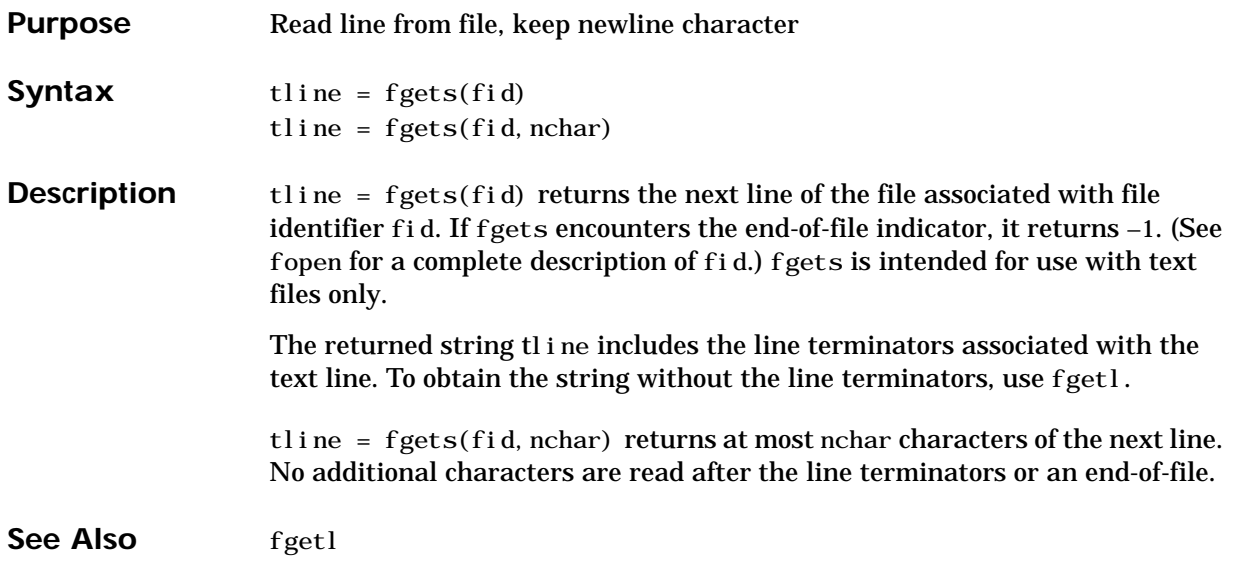

# **fgets (serial)**

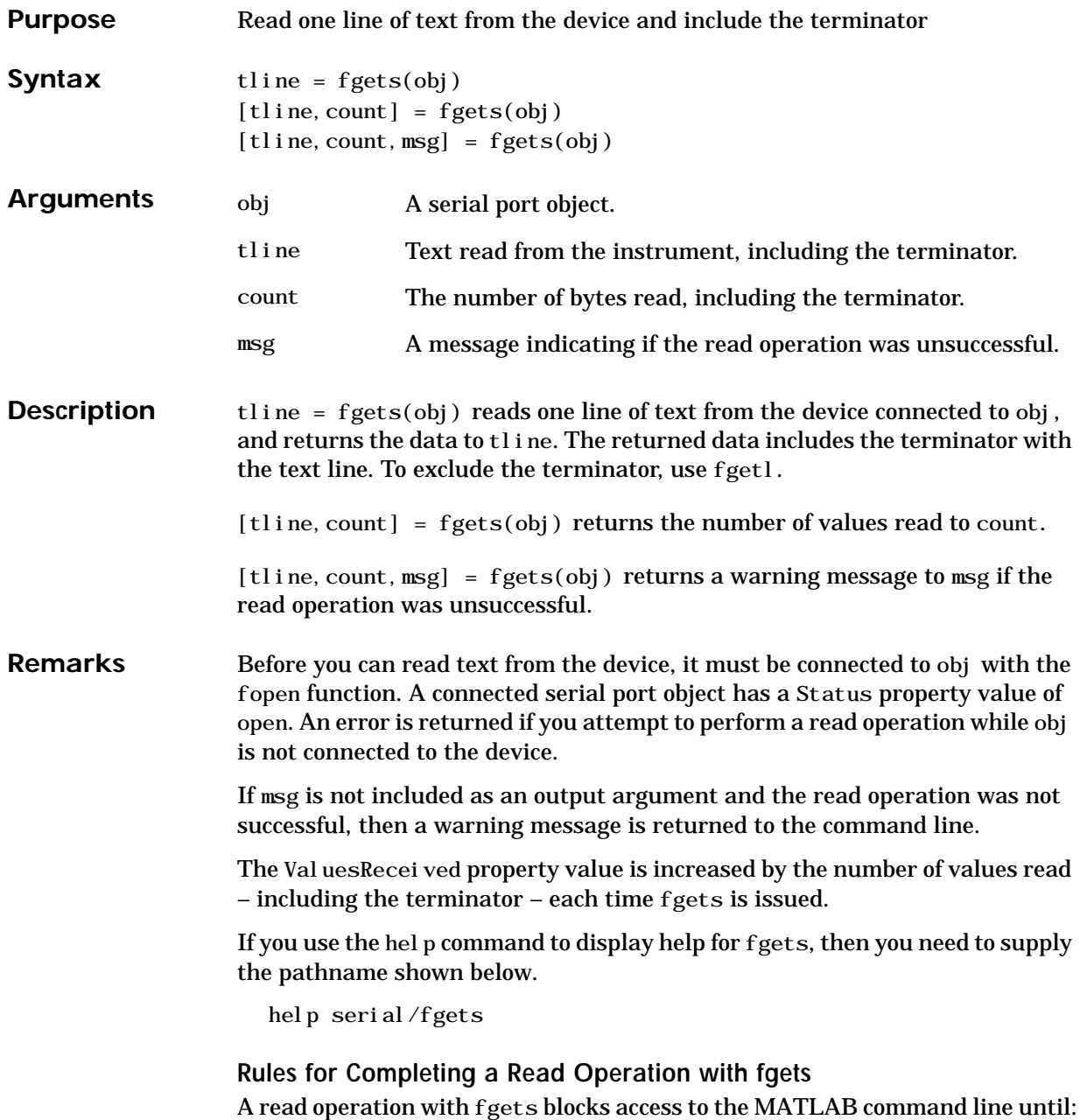

- The terminator specified by the Terminator property is reached.
- The time specified by the Timeout property passes.
- **•** The input buffer is filled.

**Example** Create the serial port object s, connect s to a Tektronix TDS 210 oscilloscope, and write the RS232? command with the fprintf function. RS232? instructs the scope to return serial port communications settings.

```
s = serial ('COM1');
fopen(s)
fprintf(s,'RS232?')
```
Because the default value for the ReadAsyncMode property is continuous, data is automatically returned to the input buffer.

s.BytesAvailable ans  $=$ 17

Use fgets to read the data returned from the previous write operation, and include the terminator.

```
settings = fgets(s)settings =9600; 0; 0; NONE; LF
length(settings)
ans =
     17
```
Disconnect s from the scope, and remove s from memory and the workspace.

```
fclose(s)del ete(s)clear s
```
#### **See Also Functions**

fgetl, fopen

#### **Properties**

BytesAvailable, BytesAvailableFcn, InputBufferSize, Status, Terminator, Timeout, ValuesReceived

# **fieldnames**

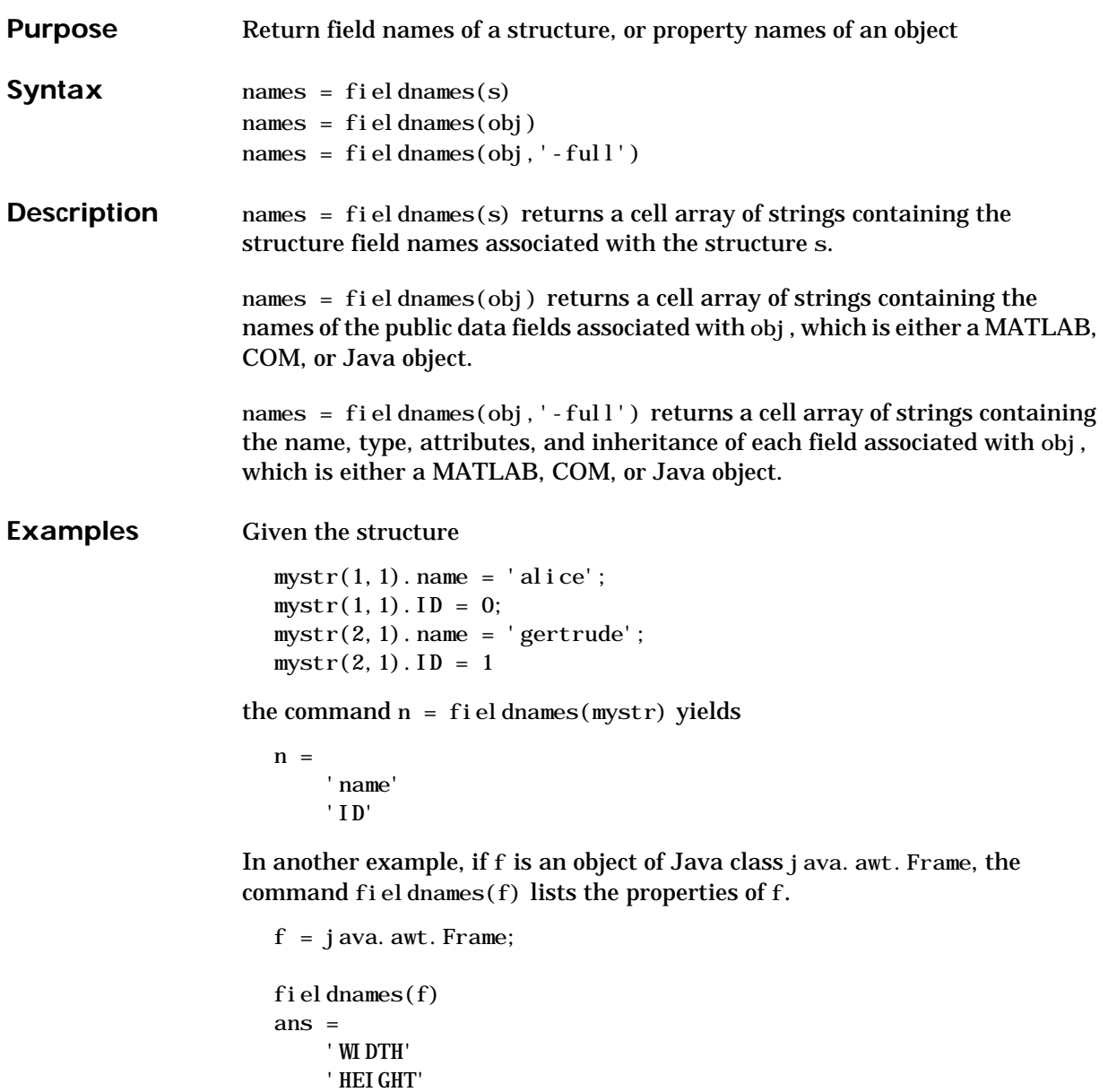

- 'PROPERTIES'
- 'SOMEBITS'

 'FRAMEBITS' 'ALLBITS' . .

See Also isfield, orderfields, rmfield, dynamic field names

## **Properties**

BytesAvailable, InputBufferSize, ReadAsyncMode, Status, Terminator, Timeout, ValuesReceived

# **figflag**

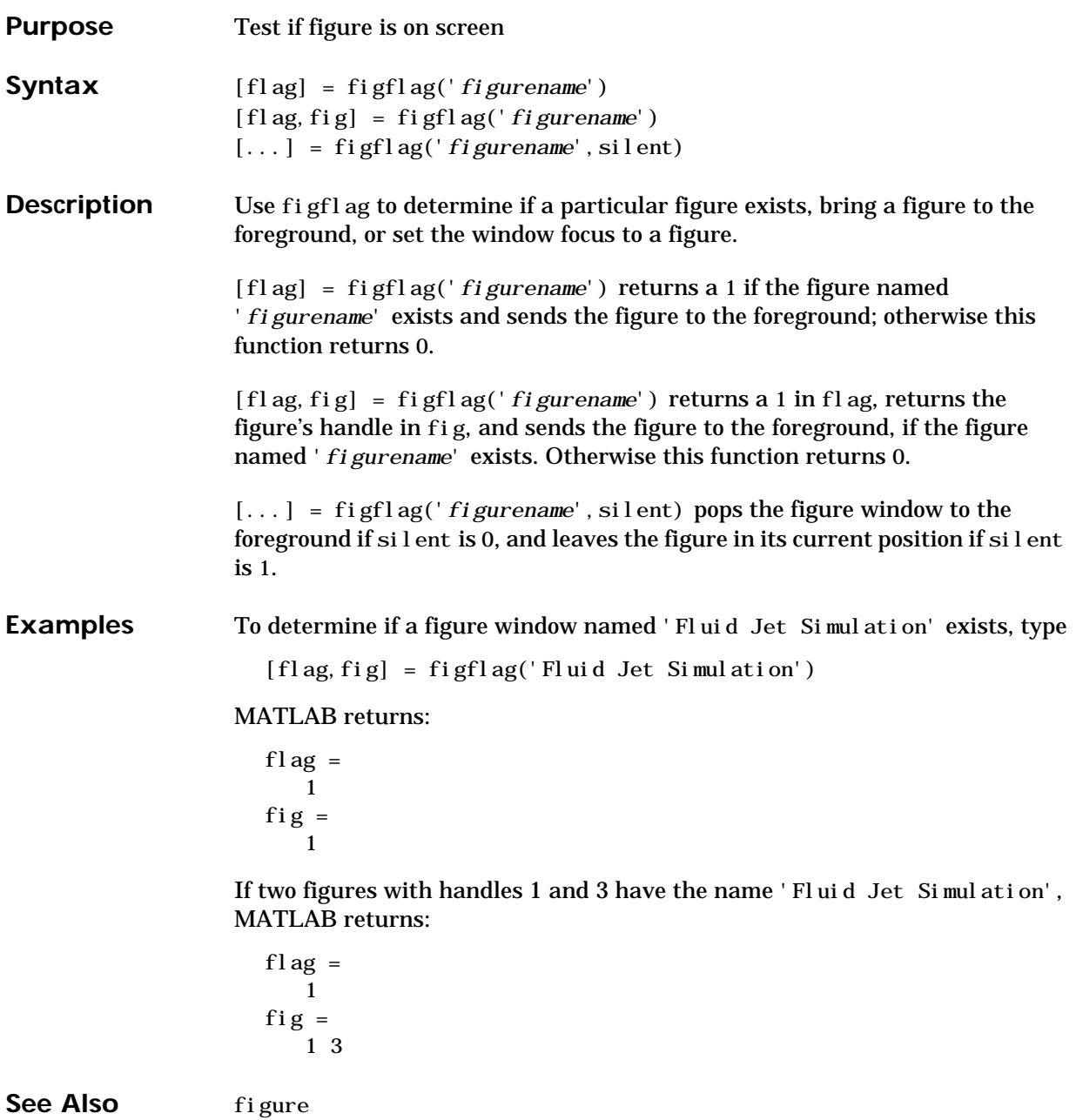

"Figure Windows" for related functions

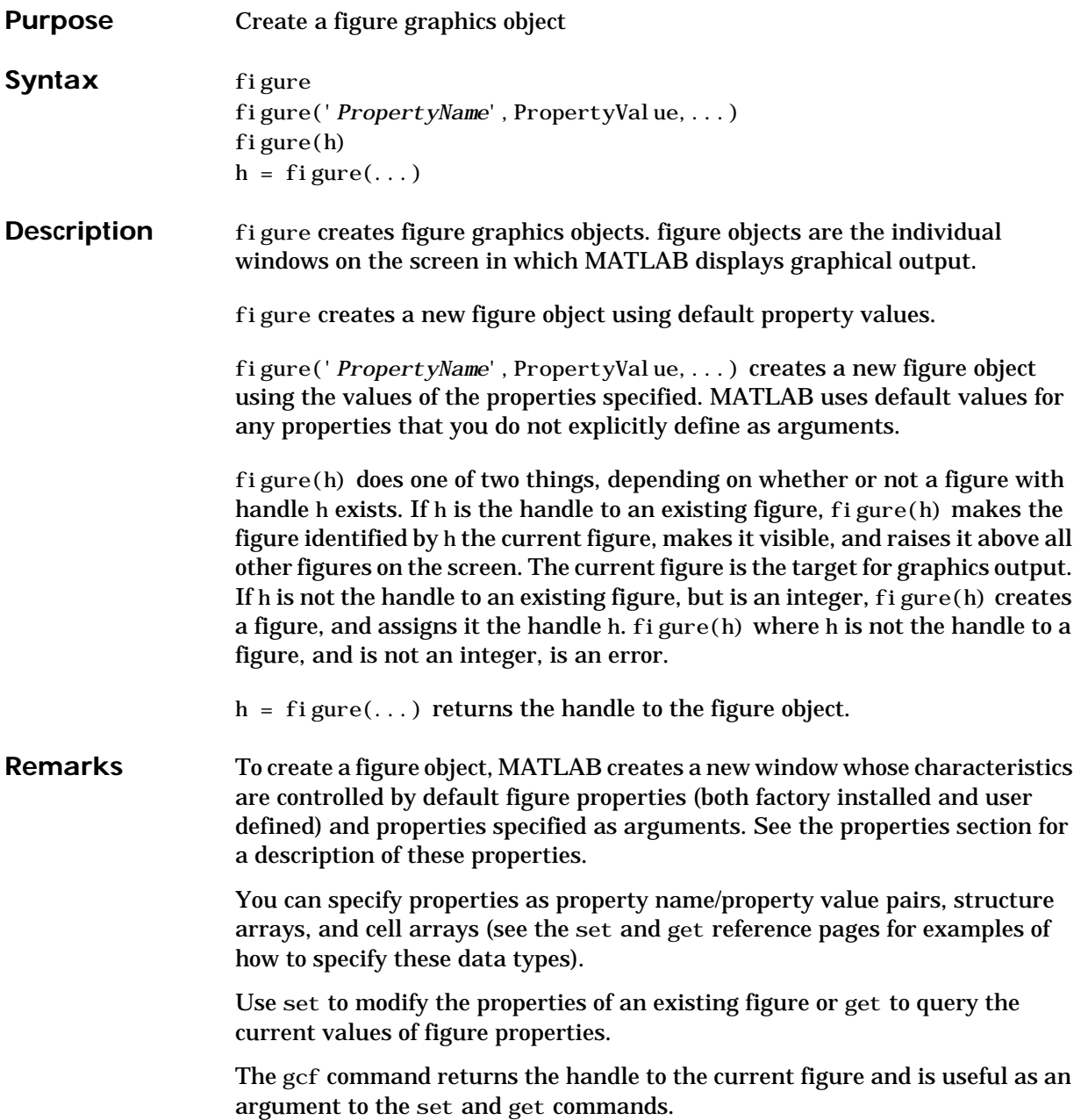

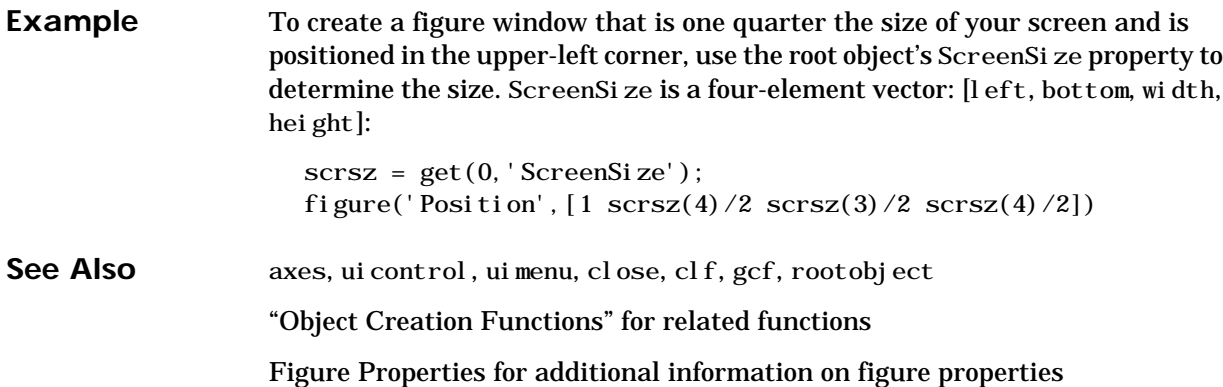

### **Object Hierarchy**

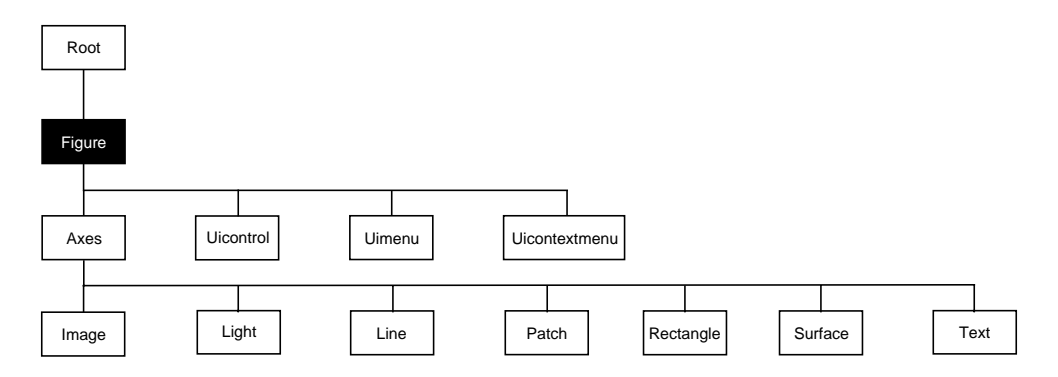

### **Setting Default Properties**

You can set default figure properties only on the root level.

set(0,'DefaultFigureProperty', PropertyValue...)

Where *Property* is the name of the figure property and PropertyValue is the value you are specifying. Use set and get to access figure properties.

**Property List** The following table lists all figure properties and provides a brief description of each. The property name links bring you an expanded description of the properties.

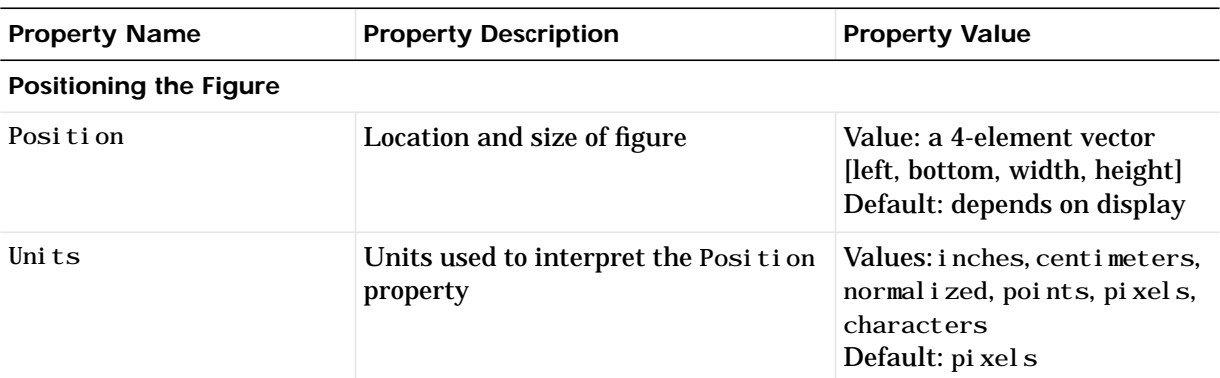

#### **Specifying Style and Appearance**

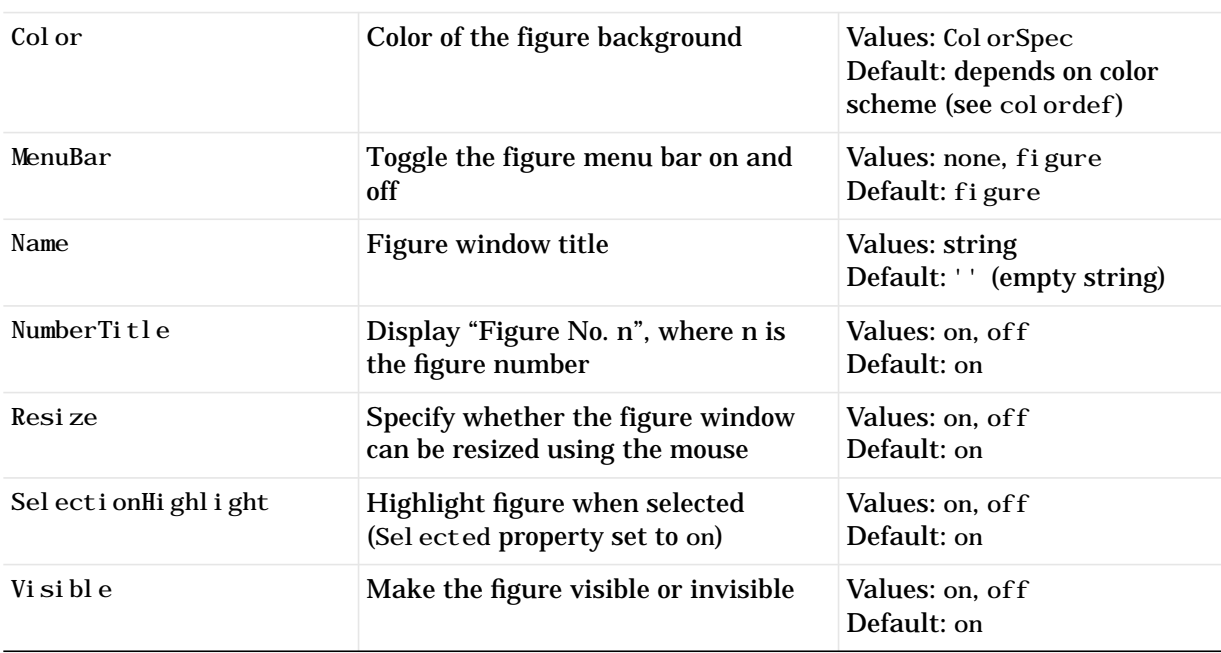

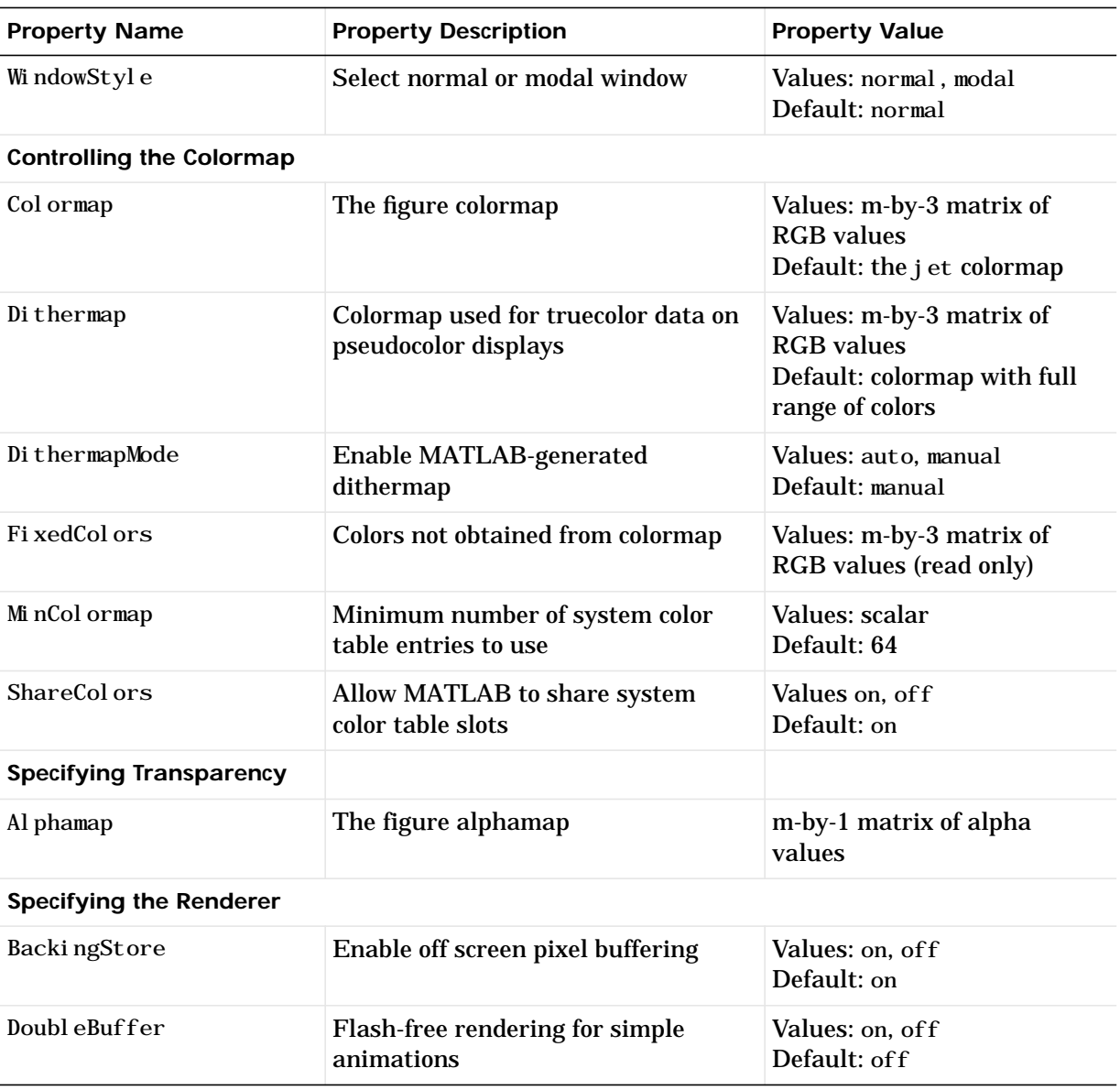

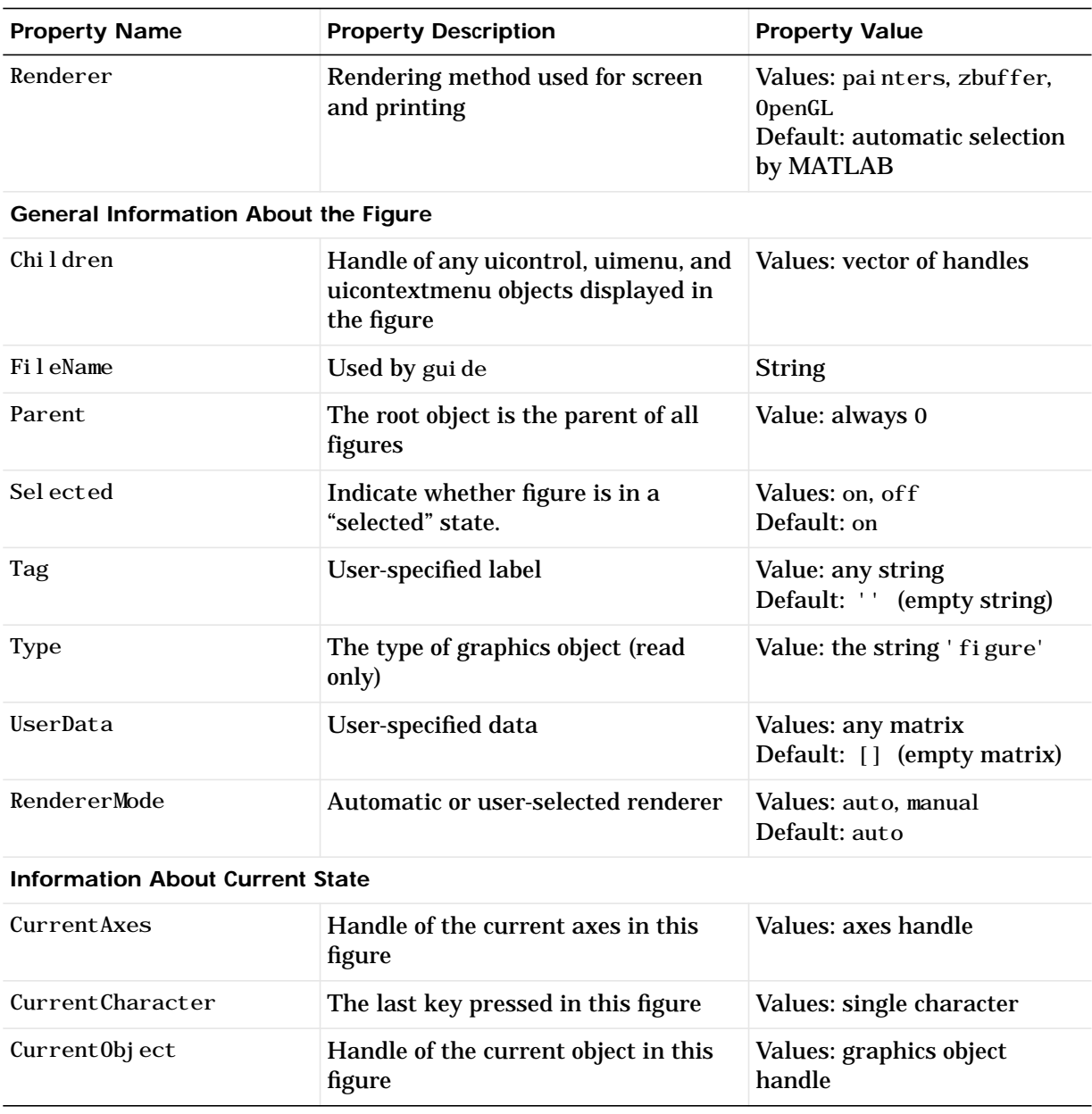

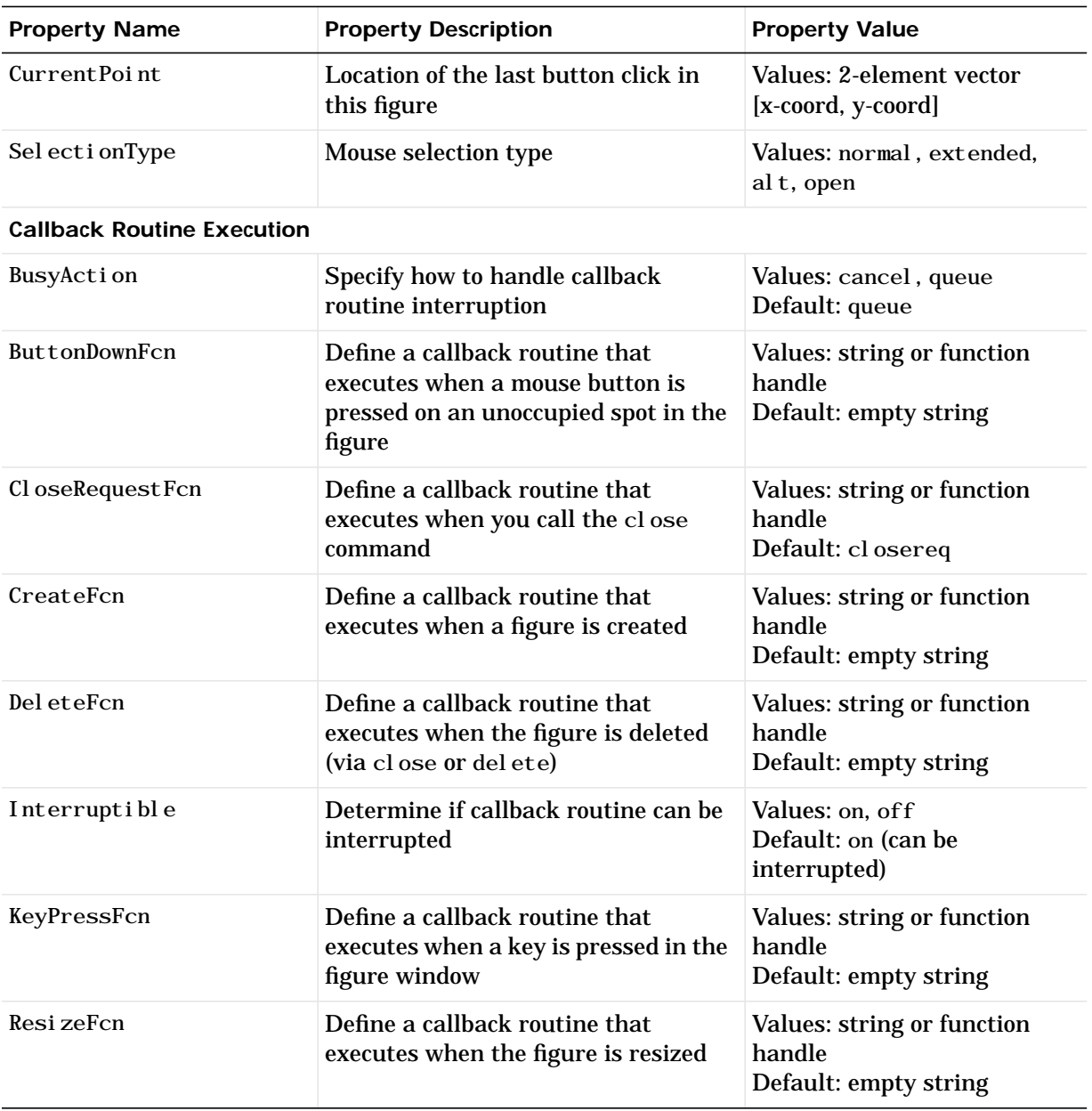

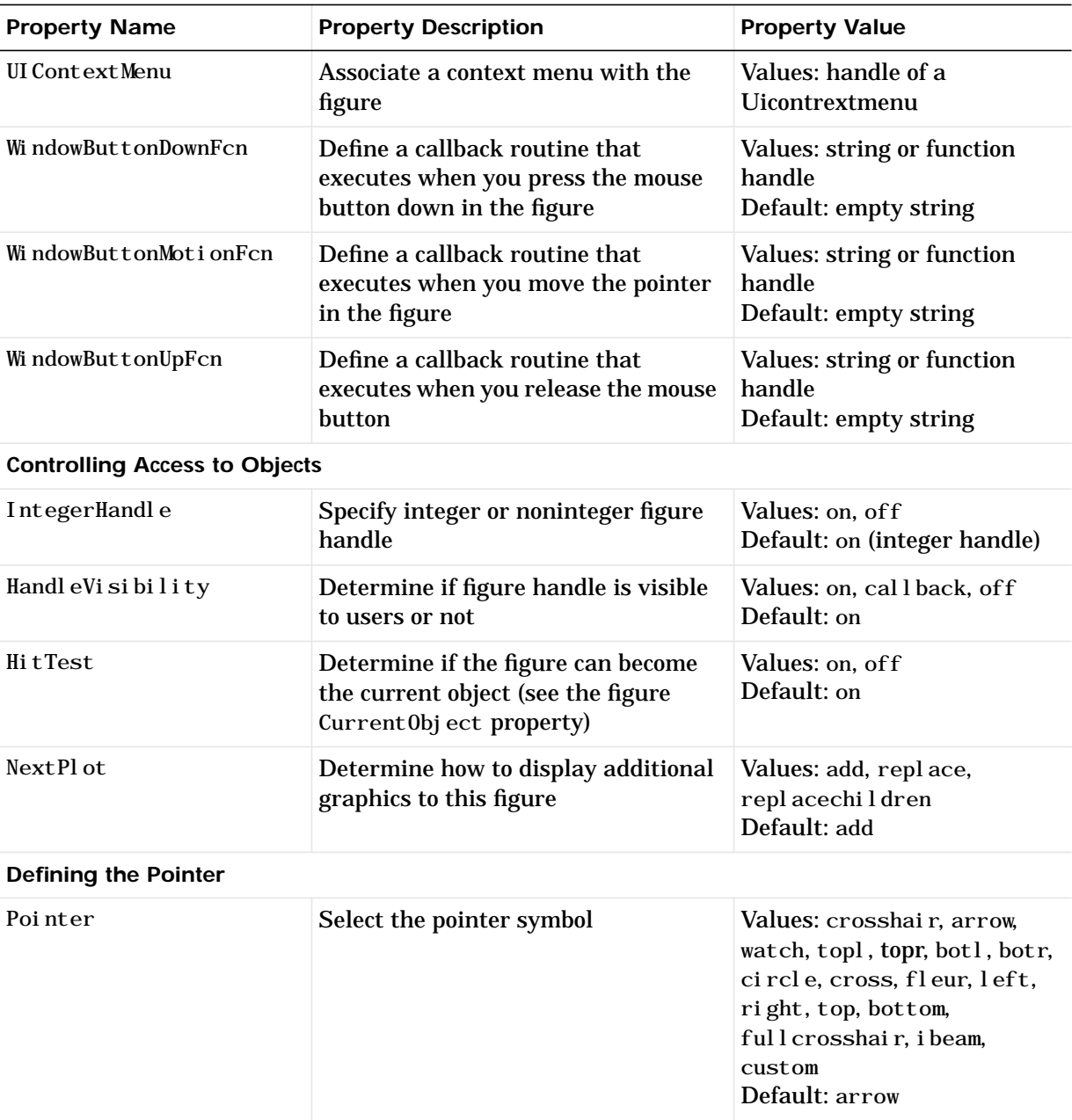

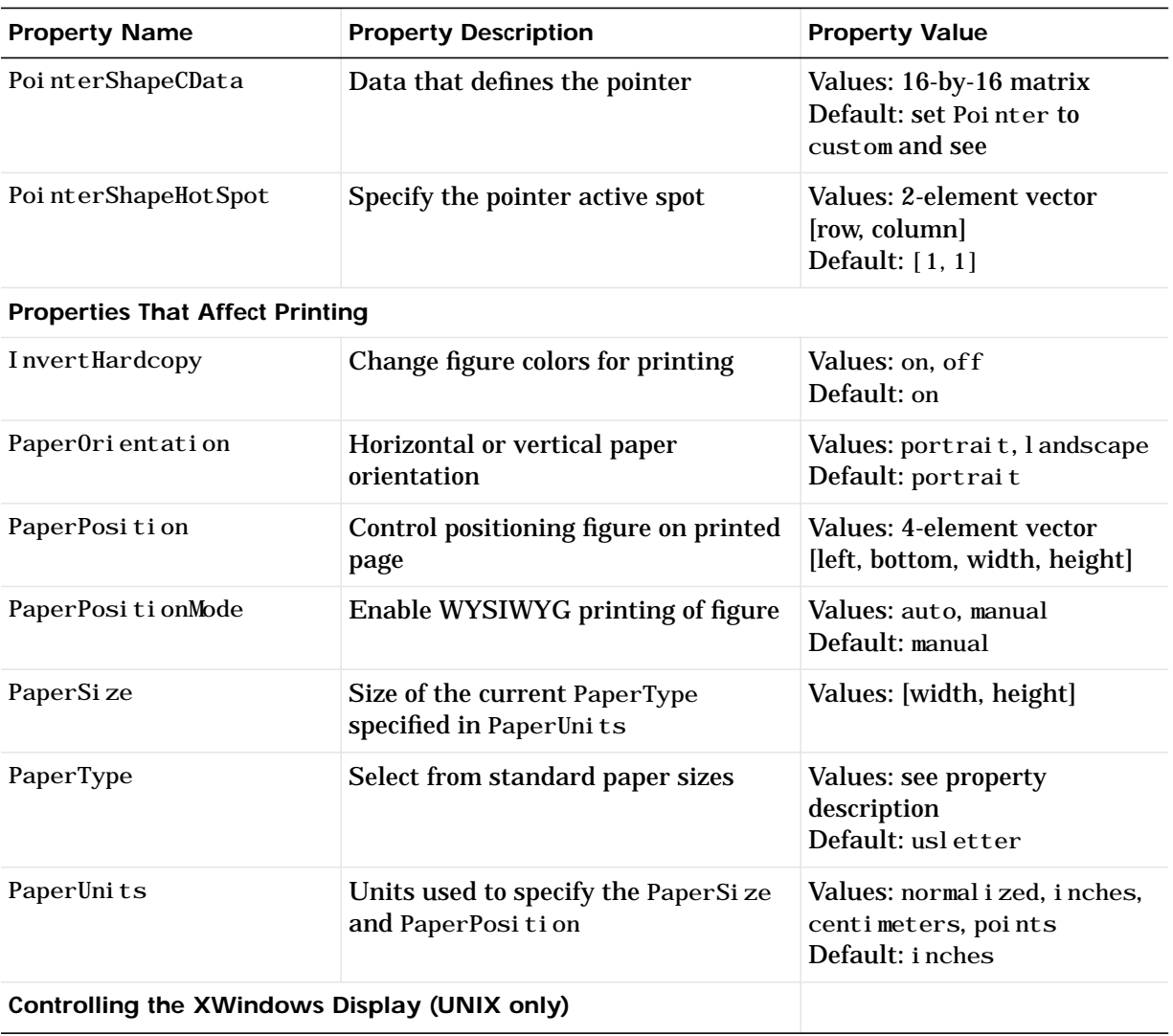

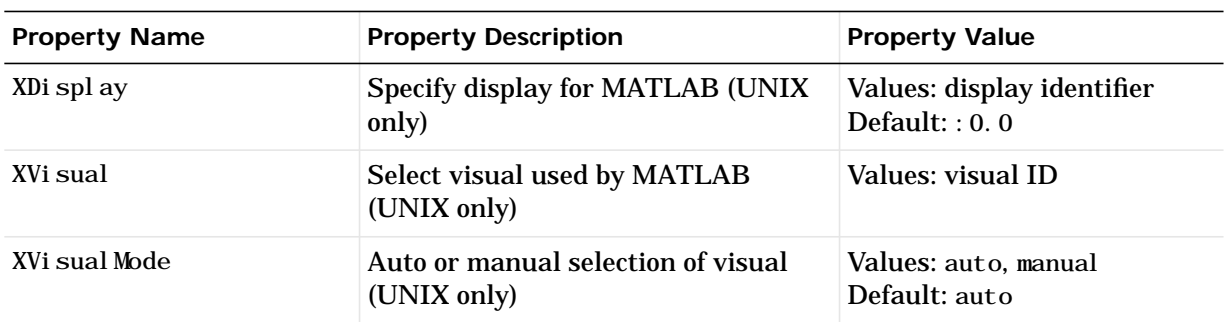

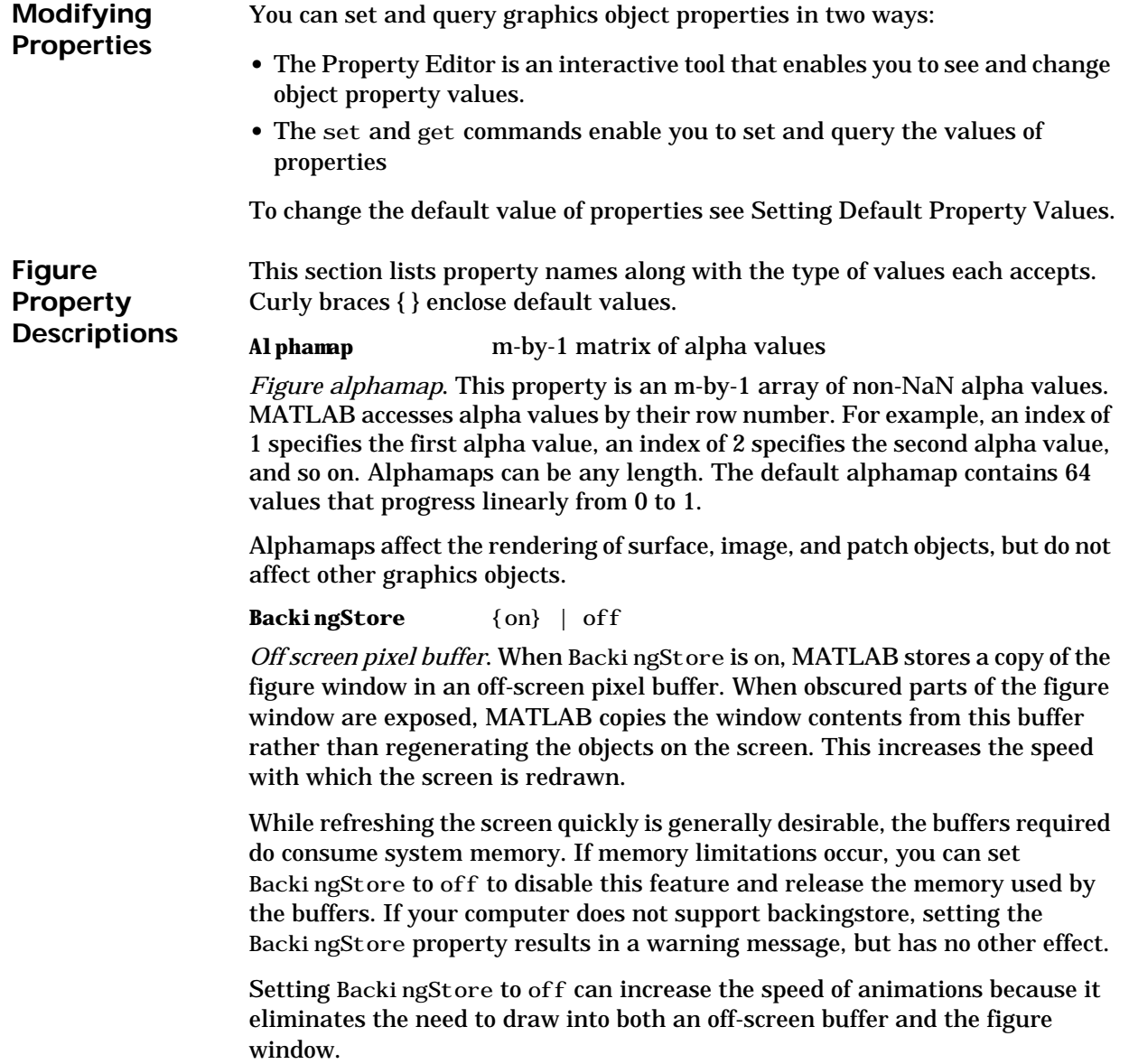

**BusyAction** cancel {queue}

*Callback routine interruption*. The BusyAction property enables you to control how MATLAB handles events that potentially interrupt executing callback routines. If there is a callback routine executing, subsequently invoked callback routines always attempt to interrupt it. If the Interruptible property of the object whose callback is executing is set to on (the default), then interruption occurs at the next point where the event queue is processed. If the Interruptible property is off, the BusyAction property (of the object owning the executing callback) determines how MATLAB handles the event. The choices are:

- **•** cancel discard the event that attempted to execute a second callback routine.
- **•** queue queue the event that attempted to execute a second callback routine until the current callback finishes.

#### **ButtonDownFcn** string or function handle

*Button press callback function*. A callback routine that executes whenever you press a mouse button while the pointer is in the figure window, but not over a child object (i.e., uicontrol, axes, or axes child). Define this routine as a string that is a valid MATLAB expression or the name of an M-file. The expression executes in the MATLAB workspace.

See Function Handle Callbacks for information on how to use function handles to define the callback function.

#### **Children** vector of handles

*Children of the figure*. A vector containing the handles of all axes, uicontrol, uicontextmenu, and uimenu objects displayed within the figure. You can change the order of the handles and thereby change the stacking of the objects on the display.

**Clipping** {on} | off

This property has no effect on figures.

**CloseRequestFcn** string or function handle

*Function executed on figure close*. This property defines a function that MATLAB executes whenever you issue the close command (either a

close(figure\_handle) or a close all), when you close a figure window from the computer's window manager menu, or when you quit MATLAB.

The CloseRequestFcn provides a mechanism to intervene in the closing of a figure. It allows you to, for example, display a dialog box to ask a user to confirm or cancel the close operation or to prevent users from closing a figure that contains a GUI.

The basic mechanism is:

- **•** A user issues the close command from the command line, by closing the window from the computer's window manager menu, or by quiting MATLAB.
- **•** The close operation executes the function defined by the figure CloseRequestFcn. The default function is named closereq and is predefined as:

```
shh = get(0, 'ShowHi ddenHandles');
set (0, 'ShowHiddenHandles', 'on');
currFig = get(0, 'CurrentFigure');
set(0, 'ShowHiddenHandles', shh);
delete(currFig);
```
These statements unconditionally delete the current figure, destroying the window. closereq takes advantage of the fact that the close command makes all figures specified as arguments the current figure before calling the respective close request function.

You can set CloseRequestFcn to any string that is a valid MATLAB statement, including the name of an M-file. For example,

```
set(gcf,'CloseRequestFcn','disp(''This window is immortal'')')
```
This close request function never closes the figure window; it simply echoes "This window is immortal" on the command line. Unless the close request function calls delete, MATLAB never closes the figure. (Note that you can always call del ete(*fi gure\_handle*) from the command line if you have created a window with a nondestructive close request function.)

A more useful application of the close request function is to display a question dialog box asking the user to confirm the close operation. The following M-file illustrates how to do this.

```
% my_closereq
```

```
% User-defined close request function
% to display a question dialog box
selection = questdlg('Close Specified Figure?',...
                       'Close Request Function',...
                       'Yes','No','Yes');
switch selection,
    case 'Yes',
     deleta(gcf) case 'No'
      return
end
```
Now assign this M-file to the CloseRequestFcn of a figure:

set(figure\_handle,'CloseRequestFcn','my\_closereq')

To make this M-file your default close request function, set a default value on the root level.

```
set(0, 'DefaultFigureCloseRequestFcn', 'my_closereq')
```
MATLAB then uses this setting for the CloseRequestFcn of all subsequently created figures.

See Function Handle Callbacks for information on how to use function handles to define the callback function.

**Color** ColorSpec

*Background color*. This property controls the figure window background color. You can specify a color using a three-element vector of RGB values or one of the MATLAB predefined names. See ColorSpec for more information.

**Colormap** m-by-3 matrix of RGB values

*Figure colormap*. This property is an m-by-3 array of red, green, and blue (RGB) intensity values that define m individual colors. MATLAB accesses colors by their row number. For example, an index of 1 specifies the first RGB triplet, an index of 2 specifies the second RGB triplet, and so on. Colormaps can be any length (up to 256 only on MS-Windows), but must be three columns wide. The default figure colormap contains 64 predefined colors.

Colormaps affect the rendering of surface, image, and patch objects, but generally do not affect other graphics objects. See colormap and ColorSpec for more information.

#### **CreateFcn** string or function handle

*Callback routine executed during object creation*. This property defines a callback routine that executes when MATLAB creates a figure object. You must define this property as a default value for figures. For example, the statement,

```
\text{set}(0, ' DefaultFigureCreateFcn',...
        'set(gcbo,''IntegerHandle'',''off'')')
```
defines a default value on the root level that causes the created figure to use noninteger handles whenever you (or MATLAB) create a figure. MATLAB executes this routine after setting all properties for the figure. Setting this property on an existing figure object has no effect.

The handle of the object whose CreateFcn is being executed is accessible only through the root CallbackObject property, which you can query using gcbo.

#### **CurrentAxes** handle of current axes

*Target axes in this figure*. MATLAB sets this property to the handle of the figure's current axes (i.e., the handle returned by the gca command when this figure is the current figure). In all figures for which axes children exist, there is always a current axes. The current axes does not have to be the topmost axes, and setting an axes to be the CurrentAxes does not restack it above all other axes.

You can make an axes current using the axes and set commands. For example, axes(*axes\_handle*) and set(gcf,'CurrentAxes',*axes\_handle*) both make the axes identified by the handle *axes\_handle* the current axes. In addition, axes(*axes\_handle*) restacks the axes above all other axes in the figure.

If a figure contains no axes, get(gcf,'CurrentAxes') returns the empty matrix. Note that the gca function actually creates an axes if one does not exist.

#### **CurrentCharacter** single character

*Last key pressed*. MATLAB sets this property to the last key pressed in the figure window. CurrentCharacter is useful for obtaining user input.

#### **CurrentMenu** (Obsolete)

This property produces a warning message when queried. It has been superseded by the root CallbackObject property.

#### **CurrentObject** object handle

*Handle of current object*. MATLAB sets this property to the handle of the object that is under the current point (see the CurrentPoint property). This object is the front-most object in the view. You can use this property to determine which object a user has selected. The function gco provides a convenient way to retrieve the Current Object of the Current Figure.

**CurrentPoint** two-element vector: [x-coordinate, y-coordinate]

*Location of last button click in this figure*. MATLAB sets this property to the location of the pointer at the time of the most recent mouse button press. MATLAB updates this property whenever you press the mouse button while the pointer is in the figure window.

In addition, MATLAB updates CurrentPoint before executing callback routines defined for the figure WindowButtonMotionFcn and WindowButtonUpFcn properties. This enables you to query CurrentPoint from these callback routines. It behaves like this:

- **•** If there is no callback routine defined for the WindowButtonMotionFcn or the WindowButtonUpFcn, then MATLAB updates the CurrentPoint only when the mouse button is pressed down within the figure window.
- If there is a callback routine defined for the WindowButtonMotionFcn, then MATLAB updates the Current Point just before executing the callback. Note that the WindowButtonMotionFcn executes only within the figure window unless the mouse button is pressed down within the window and then held down while the pointer is moved around the screen. In this case, the routine executes (and the CurrentPoint is updated) anywhere on the screen until the mouse button is released.
- If there is a callback routine defined for the WindowButtonUpFcn, MATLAB updates the CurrentPoint just before executing the callback. Note that the WindowButtonUpFcn executes only while the pointer is within the figure window unless the mouse button is pressed down initially within the window. In this case, releasing the button anywhere on the screen triggers callback execution, which is preceded by an update of the CurrentPoint.
The figure CurrentPoint is updated only when certain events occur, as previously described. In some situations, (such as when the WindowButtonMotionFcn takes a long time to execute and the pointer is moved very rapidly) the CurrentPoint may not reflect the actual location of the pointer, but rather the location at the time when the WindowButtonMotionFcn began execution.

The Current Point is measured from the lower-left corner of the figure window, in units determined by the Units property.

The root PointerLocation property contains the location of the pointer updated synchronously with pointer movement. However, the location is measured with respect to the screen, not a figure window.

See ui control for information on how this property is set when you click on a uicontrol object.

#### **DeleteFcn** string or function handle

*Delete figure callback routine*. A callback routine that executes when the figure object is deleted (e.g., when you issue a delete or a close command). MATLAB executes the routine before destroying the object's properties so these values are available to the callback routine.

The handle of the object whose DeleteFcn is being executed is accessible only through the root CallbackObject property, which you can query using gcbo.

See Function Handle Callbacks for information on how to use function handles to define the callback function.

#### **Dithermap** m-by-3 matrix of RGB values

*Colormap used for true-color data on pseudocolor displays*. This property defines a colormap that MATLAB uses to dither true-color CData for display on pseudocolor (8-bit or less) displays. MATLAB maps each RGB color defined as true-color CData to the closest color in the dithermap. The default Dithermap contains colors that span the full spectrum so any color values map reasonably well.

However, if the true-color data contains a wide range of shades in one color, you may achieve better results by defining your own dithermap. See the Di thermapMode property.

#### **DithermapMode** auto | {manual}

*MATLAB generated dithermap*. In manual mode, MATLAB uses the colormap defined in the Dithermap property to display direct color on pseudocolor displays. When DithermapMode is auto, MATLAB generates a dithermap based on the colors currently displayed. This is useful if the default dithermap does not produce satisfactory results.

The process of generating the dithermap can be quite time consuming and is repeated whenever MATLAB re-renders the display (e.g., when you add a new object or resize the window). You can avoid unnecessary regeneration by setting this property back to manual and save the generated dithermap (which MATLAB loaded into the Dithermap property).

#### **DoubleBuffer** on  $\{$  {off}

*Flash-free rendering for simple animations*. Double buffering is the process of drawing to an off-screen pixel buffer and then blitting the buffer contents to the screen once the drawing is complete. Double buffering generally produces flash-free rendering for simple animations (such as those involving lines, as opposed to objects containing large numbers of polygons). Use double buffering with the animated objects' EraseMode property set to normal. Use the set command to enable double buffering.

set(*figure\_handle*,'DoubleBuffer','on')

Double buffering works only when the figure Renderer property is set to painters.

#### **FileName** String

*GUI FIG-file name*. GUIDE stores the name of the FIG-file used to save the GUI layout in this property.

**FixedColors** m-by-3 matrix of RGB values (read only)

*Non-colormap colors*. Fixed colors define all colors appearing in a figure window that are not obtained from the figure colormap. These colors include axis lines and labels, the color of line, text, uicontrol, and uimenu objects, and any colors that you explicitly define, for example, with a statement like:

set(gcf,'Color',[0.3,0.7,0.9]).

Fixed color definitions reside in the system color table and do not appear in the figure colormap. For this reason, fixed colors can limit the number of

simultaneously displayed colors if the number of fixed colors plus the number of entries in the figure colormap exceed your system's maximum number of colors.

(See the root ScreenDepth property for information on determining the total number of colors supported on your system. See the MinColorMap and ShareCol ors properties for information on how MATLAB shares colors between applications.)

#### **HandleVisibility** {on} | callback | off

*Control access to object's handle by command-line users and GUIs*. This property determines when an object's handle is visible in its parent's list of children. HandleVisibility is useful for preventing command-line users from accidentally drawing into or deleting a figure that contains only user interface devices (such as a dialog box).

Handles are always visible when Handl eVi si bility is on.

Setting HandleVi sibility to callback causes handles to be visible from within callback routines or functions invoked by callback routines, but not from within functions invoked from the command line. This provides a means to protect GUIs from command-line users, while allowing callback routines to have complete access to object handles.

Setting HandleVi sibility to off makes handles invisible at all times. This may be necessary when a callback routine invokes a function that might potentially damage the GUI (such as evaluating a user-typed string), and so temporarily hides its own handles during the execution of that function.

When a handle is not visible in its parent's list of children, it cannot be returned by functions that obtain handles by searching the object hierarchy or querying handle properties. This includes get, findobj, gca, gcf, gco, newplot, cla, clf, and close.

When a handle's visibility is restricted using callback or off, the object's handle does not appear in its parent's Children property, figures do not appear in the root's Current Figure property, objects do not appear in the root's CallbackObject property or in the figure's CurrentObject property, and axes do not appear in their parent's CurrentAxes property.

You can set the root ShowHiddenHandles property to on to make all handles visible, regardless of their HandleVisibility settings (this does not affect the values of the Handl eVi si bility properties).

Handles that are hidden are still valid. If you know an object's handle, you can set and get its properties, and pass it to any function that operates on handles.

#### **HitTest** {on} | off

*Selectable by mouse click*. HitTest determines if the figure can become the current object (as returned by the gco command and the figure CurrentObject property) as a result of a mouse click on the figure. If HitTest is off, clicking on the figure sets the CurrentObject to the empty matrix.

#### **IntegerHandle** {on} | off (GUIDE default off)

*Figure handle mode*. Figure object handles are integers by default. When creating a new figure, MATLAB uses the lowest integer that is not used by an existing figure. If you delete a figure, its integer handle can be reused.

If you set this property to off, MATLAB assigns nonreusable real-number handles (e.g., 67.0001221) instead of integers. This feature is designed for dialog boxes where removing the handle from integer values reduces the likelihood of inadvertently drawing into the dialog box.

#### **Interruptible** {on} | off

*Callback routine interruption mode*. The Interruptible property controls whether a figure callback routine can be interrupted by subsequently invoked callback routines. Only callback routines defined for the ButtonDownFcn, KeyPressFcn, WindowButtonDownFcn, WindowButtonMotionFcn, and WindowButtonUpFcn are affected by the Interruptible property. MATLAB checks for events that can interrupt a callback routine only when it encounters a drawnow, figure, getframe, or pause command in the routine. See the BusyAction property for related information.

#### **InvertHardcopy** {on} | off

*Change hardcopy to black objects on white background*. This property affects only printed output. Printing a figure having a background color (Color property) that is not white results in poor contrast between graphics objects and the figure background and also consumes a lot of printer toner.

When InvertHardCopy is on, MATLAB eliminates this effect by changing the color of the figure and axes to white and the axis lines, tick marks, axis labels, etc., to black. lines, text, and the edges of patches and surfaces may be changed depending on the print command options specified.

If you set InvertHardCopy to off, the printed output matches the colors displayed on the screen.

See print for more information on printing MATLAB figures.

#### **KeyPressFcn** string or function handle

*Key press callback function*. A callback routine invoked by a key press occurring in the figure window. You can define KeyPressFcn as any legal MATLAB expression or the name of an M-file.

The callback routine can query the figure's CurrentCharacter property to determine what particular key was pressed and thereby limit the callback execution to specific keys.

The callback routine can also query the root PointerWindow property to determine in which figure the key was pressed. Note that pressing a key while the pointer is in a particular figure window does not make that figure the current figure (i.e., the one referred by the gcf command).

See Function Handle Callbacks for information on how to use function handles to define the callback function.

**MenuBar** none | {figure} (GUIDE default is none)

*Enable-disable figure menu bar*. This property enables you to display or hide the menu bar placed at the top of a figure window. The default (figure) is to display the menu bar.

This property affects only built in menus. Menus defined with the uimenu command are not affected by this property.

#### **MnColormap** scalar (default  $= 64$ )

*Minimum number of color table entries used*. This property specifies the minimum number of system color table entries used by MATLAB to store the colormap defined for the figure (see the ColorMap property). In certain situations, you may need to increase this value to ensure proper use of colors.

For example, suppose you are running color-intensive applications in addition to MATLAB and have defined a large figure colormap (e.g., 150 to 200 colors). MATLAB may select colors that are close but not exact from the existing colors in the system color table because there are not enough slots available to define all the colors you specified.

To ensure MATLAB uses exactly the colors you define in the figure colormap, set MinColorMap equal to the length of the colormap.

```
set(gcf,'MinColormap',length(get(gcf,'ColorMap')))
```
Note that the larger the value of MinColorMap, the greater the likelihood other windows (including other MATLAB figure windows) will display in false colors.

#### **Name** string

*Figure window title*. This property specifies the title displayed in the figure window. By default, Name is empty and the figure title is displayed as Figure No. 1, Figure No. 2, and so on. When you set this parameter to a string, the figure title becomes Figure No. 1: <*string*>. See the NumberTitle property.

NextPlot {add} | replace | replacechildren

*How to add next plot*. NextPlot determines which figure MATLAB uses to display graphics output. If the value of the current figure is:

- **•** add use the current figure to display graphics (the default).
- **•** replace reset all figure properties, except Position, to their defaults and delete all figure children before displaying graphics (equivalent to cl f reset).
- replacechildren remove all child objects, but do not reset figure properties (equivalent to clf).

The newpl ot function provides an easy way to handle the NextPl ot property. Also see the NextPl ot axes property and Controlling creating plotsGraphics Output for more information.

#### **NumberTitle** {on} | off (GUIDE default off)

*Figure window title number*. This property determines whether the string Figure No. N (where N is the figure number) is prefixed to the figure window title. See the Name property.

#### **PaperOrientation** {portrait} | landscape

*Horizontal or vertical paper orientation*. This property determines how printed figures are oriented on the page. portrait orients the longest page dimension

vertically; landscape orients the longest page dimension horizontally. See the orient command for more detail.

**PaperPosition** four-element rect vector

*Location on printed page*. A rectangle that determines the location of the figure on the printed page. Specify this rectangle with a vector of the form

rect = [left, bottom, width, height]

where left specifies the distance from the left side of the paper to the left side of the rectangle and bottom specifies the distance from the bottom of the page to the bottom of the rectangle. Together these distances define the lower-left corner of the rectangle. width and height define the dimensions of the rectangle. The PaperUnits property specifies the units used to define this rectangle.

#### **PaperPositionMode** auto | {manual}

*WYSIWYG printing of figure*. In manual mode, MATLAB honors the value specified by the PaperPosition property. In auto mode, MATLAB prints the figure the same size as it appears on the computer screen, centered on the page.

#### **PaperSize** [width height]

*Paper size*. This property contains the size of the current PaperType, measured in PaperUnits. See PaperType to select standard paper sizes.

**PaperType** Select a value from the following table

*Selection of standard paper size*. This property sets the PaperSi ze to the one of the following standard sizes.

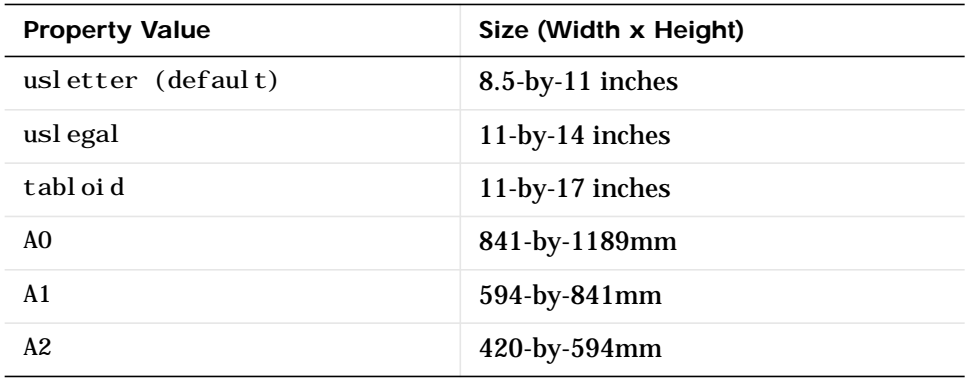

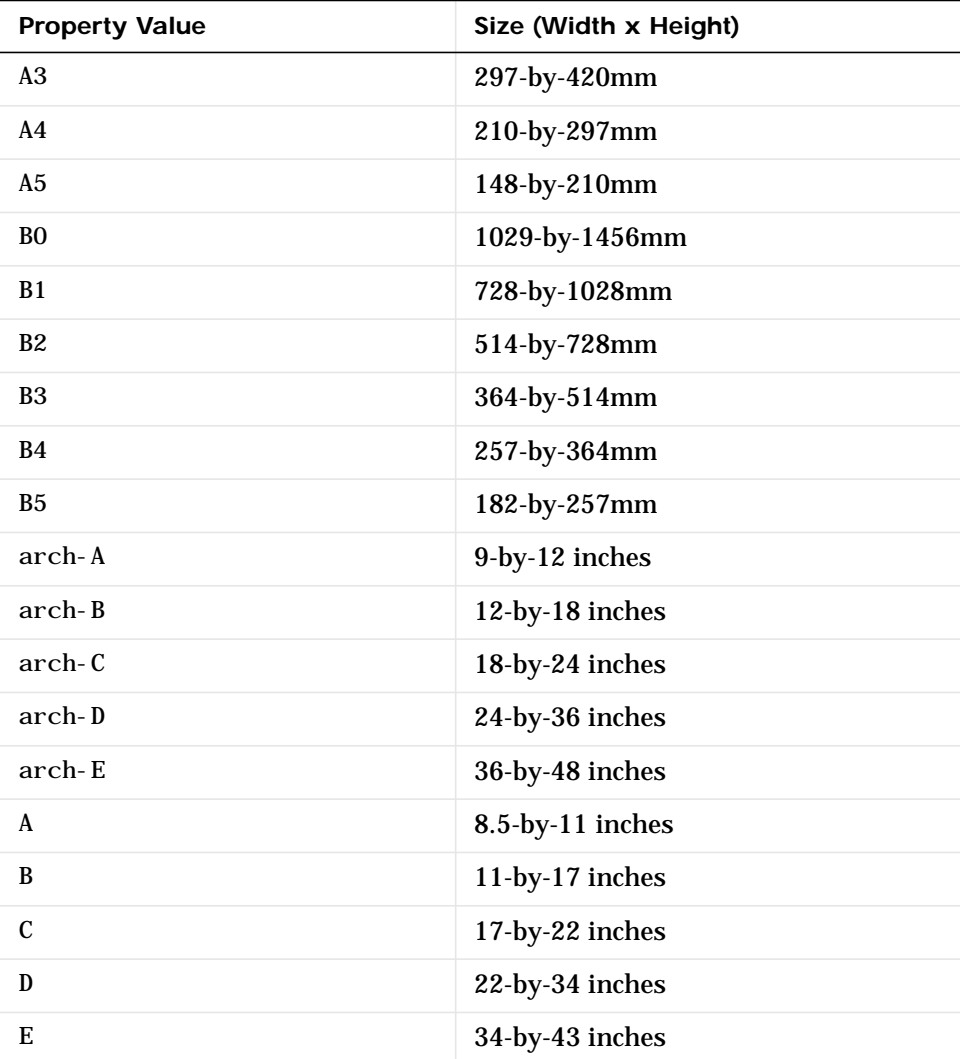

Note that you may need to change the PaperPosition property in order to position the printed figure on the new paper size. One solution is to use normal i zed PaperUnits, which enables MATLAB to automatically size the figure to occupy the same relative amount of the printed page, regardless of the paper size.

#### **PaperUnits** normalized | {inches} | centimeters | points

*Hardcopy measurement units*. This property specifies the units used to define the PaperPosition and PaperSize properties. All units are measured from the lower-left corner of the page. normalized units map the lower-left corner of the page to  $(0, 0)$  and the upper-right corner to  $(1.0, 1.0)$ . inches, centimeters, and points are absolute units (one point equals 1/72 of an inch).

If you change the value of PaperUnits, it is good practice to return it to its default value after completing your computation so as not to affect other functions that assume PaperUnits is set to the default value.

#### **Parent** handle

*Handle of figure's parent*. The parent of a figure object is the root object. The handle to the root is always 0.

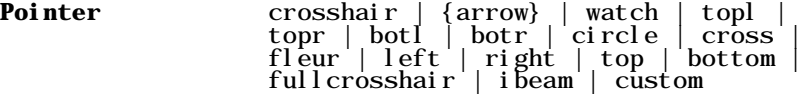

*Pointer symbol selection*. This property determines the symbol used to indicate the pointer (cursor) position in the figure window. Setting Pointer to custom allows you to define your own pointer symbol. See the PointerShapeCData property and Specifying the Figure Pointer for more information.

#### **PointerShapeCData** 16-by-16 matrix

*User-defined pointer*. This property defines the pointer that is used when you set the Pointer property to custom. It is a 16-by-16 element matrix defining the 16-by-16 pixel pointer using the following values:

- **•** 1 color pixel black
- **•** 2 color pixel white
- **•** NaN make pixel transparent (underlying screen shows through)

Element (1,1) of the PointerShapeCData matrix corresponds to the upper-left corner of the pointer. Setting the Pointer property to one of the predefined pointer symbols does not change the value of the PointerShapeCData. Computer systems supporting 32-by-32 pixel pointers fill only one quarter of the available pixmap.

#### **PointerShapeHotSpot**2-element vector

*Pointer active area*. A two-element vector specifying the row and column indices in the PointerShapeCData matrix defining the pixel indicating the pointer location. The location is contained in the CurrentPoint property and the root object's PointerLocation property. The default value is element (1,1), which is the upper-left corner.

#### **Position** four-element vector

*Figure position*. This property specifies the size and location on the screen of the figure window. Specify the position rectangle with a four-element vector of the form:

```
rect = [left, bottom, width, height]
```
where left and bottom define the distance from the lower-left corner of the screen to the lower-left corner of the figure window. width and height define the dimensions of the window. See the Units property for information on the units used in this specification. The left and bottom elements can be negative on systems that have more than one monitor.

You can use the get function to obtain this property and determine the position of the figure and you can use the set function to resize and move the figure to a new location.

**Renderer** painters | zbuffer | OpenGL

*Rendering method used for screen and printing.* This property enables you to select the method used to render MATLAB graphics. The choices are:

- painters The original rendering method used by MATLAB is faster when the figure contains only simple or small graphics objects.
- **•** zbuffer MATLAB draws graphics object faster and more accurately because objects are colored on a per pixel basis and MATLAB renders only those pixels that are visible in the scene (thus eliminating front-to-back sorting errors). Note that this method can consume a lot of system memory if MATLAB is displaying a complex scene.
- **•** OpenGL OpenGL is a renderer that is available on many computer systems. This renderer is generally faster than painters or zbuffer and in some cases enables MATLAB to access graphics hardware that is available on some systems.

# **Using the OpenGL Renderer Hardware vs. Software OpenGL Implementations** There are two kinds of OpenGL implementations – hardware and software. The hardware implementation makes use of special graphics hardware to increase performance and is therefore significantly faster than the software version. Many computers have this special hardware available as an option or may come with this hardware right out of the box. Software implementations of OpenGL are much like the ZBuffer renderer that is available on MATLAB version 5.0, however, OpenGL generally provides superior performance to ZBuffer. **OpenGL Availability** OpenGL is available on all computers that MATLAB runs on. MATLAB automatically finds hardware versions of OpenGl if they are available. If the hardware version is not available, then MATLAB uses the software version. The software versions that are available on different platforms are: **•** On UNIX systems, MATLAB uses the software version of OpenGL that is included in the MATLAB distribution. **•** On MS-Windows, OpenGL is available as part of the operating system. If you experience problems with OpenGL, contact your graphics driver vender to obtain the latest qualified version of OpenGL. MATLAB issues a warning if it cannot find a usable OpenGL library. **Determining What Version You Are Using** To determine the version and vendor of the OpenGL library that MATLAB is using on your system, type the following command at the MATLAB prompt opengl info This command also returns a string of extensions to the OpenGL specification that are available with the particular library MATLAB is using. This information is helpful to The MathWorks, so please include this information if you need to report bugs. **OpenGL vs. Other MATLAB Renderers** There are some difference between drawings created with OpenGL and those created with the other renderers. The OpenGL specific differences include:

- **•** OpenGL does not do colormap interpolation. If you create a surface or patch using indexed color and interpolated face or edge coloring, OpenGL will interpolate the colors through the RGB color cube instead of through the colormap.
- OpenGL does not support the phong value for the FaceLighting and EdgeLighting properties of surfaces and patches.
- **•** OpenGL does not support logarithmic-scale axes.

### **If You Are Having Problems**

Consult the OpenGL Technical Note if you are having problems using OpenGL.

**RendererMode** {auto} | manual

*Automatic, or user selection of Renderer.* This property enables you to specify whether MATLAB should choose the Renderer based on the contents of the figure window, or whether the Renderer should remain unchanged.

When the RendererMode property is set to auto, MATLAB selects the rendering method for printing as well as for screen display based on the size and complexity of the graphics objects in the figure.

For printing, MATLAB switches to zbuffer at a greater scene complexity than for screen rendering because printing from a Z-buffered figure can be considerably slower than one using the painters rendering method, and can result in large PostScript files. However, the output does always match what is on the screen. The same holds true for OpenGL: the output is the same as that produced by the ZBuffer renderer – a bitmap with a resolution determined by the print command's −r option.

## **Criteria for Autoselection of OpenGL Renderer**

When the RendererMode property is set to auto, MATLAB uses the following criteria to determine whether to select the OpenGL renderer:

If the opengl autoselection mode is autoselect, MATLAB selects OpenGL if:

- **•** The host computer has OpenGL installed and is in True Color mode (OpenGL does not fully support 8-bit color mode).
- **•** The figure contains no logarithmic axes (logarithmic axes are not supported in OpenGL).
- **•** MATLAB would select zbuffer based on figure contents.
- **•** Patch objects faces have no more than three vertices (some OpenGL implementations of patch tesselation are unstable).
- **•** The figure contains less than 10 uicontrols (OpenGL clipping around uicontrols is slow).
- **•** No line objects use markers (drawing markers is slow).
- **•** Phong lighting is not specified (OpenGL does not support Phong lighting; if you specify Phong lighting, MATLAB uses the ZBuffer renderer).

Or

**•** Figure objects use transparency (OpenGL is the only MATLAB renderer that supports transparency).

When the RendererMode property is set to manual, MATLAB does not change the Renderer, regardless of changes to the figure contents.

**Resize** {on} | off

*Window resize mode*. This property determines if you can resize the figure window with the mouse. on means you can resize the window, off means you cannot. When Resize is off, the figure window does not display any resizing controls (such as boxes at the corners) to indicate that it cannot be resized.

#### **ResizeFcn** string or function handle

*Window resize callback routine*. MATLAB executes the specified callback routine whenever you resize the figure window. You can query the figure's Position property to determine the new size and position of the figure window. During execution of the callback routine, the handle to the figure being resized is accessible only through the root CallbackObject property, which you can query using gcbo.

You can use ResizeFcn to maintain a GUI layout that is not directly supported by the MATLAB Position/Units paradigm.

For example, consider a GUI layout that maintains an object at a constant height in pixels and attached to the top of the figure, but always matches the width of the figure. The following ResizeFcn accomplishes this; it keeps the uicontrol whose Tag is 'StatusBar' 20 pixels high, as wide as the figure, and attached to the top of the figure. Note the use of the Tag property to retrieve the uicontrol handle, and the gcbo function to retrieve the figure handle. Also note the defensive programming regarding figure Units, which the callback

requires to be in pixels in order to work correctly, but which the callback also restores to their previous value afterwards.

```
u = findobj('Tag','StatusBar');
fig = gcbo;
old_units = get(fig, 'Units');set(fig,'Units','pixels');
figpos = get(fig, 'Position');\text{upos} = [0, \text{figpos}(4) - 20, \text{figpos}(3), 20];set(u,'Position',upos);
set(fig, 'Units', old_units);
```
You can change the figure Position from within the ResizeFcn callback; however the ResizeFcn is not called again as a result.

Note that the print command can cause the ResizeFcn to be called if the PaperPositionMode property is set to manual and you have defined a resize function. If you do not want your resize function called by print, set the PaperPositionMode to auto.

See Function Handle Callbacks for information on how to use function handles to define the callback function.

See Resize Behavior for information on creating resize functions using GUIDE.

**Selected** on | off

*Is object selected*. This property indicates whether the figure is selected. You can, for example, define the ButtonDownFcn to set this property, allowing users to select the object with the mouse.

```
SelectionHighlight {on} | off
```
figures do not indicate selection.

**SelectionType** {normal} | extend | alt | open

*Mouse selection type*. MATLAB maintains this property to provide information about the last mouse button press that occurred within the figure window. This information indicates the type of selection made. Selection types are actions that are generally associated with particular responses from the user interface software (e.g., single clicking on a graphics object places it in move or resize mode; double-clicking on a filename opens it, etc.).

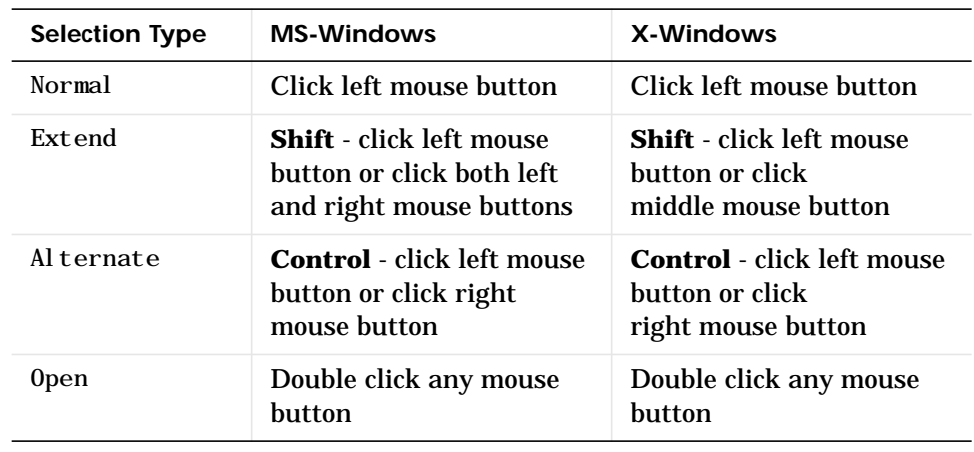

The physical action required to make these selections varies on different platforms. However, all selection types exist on all platforms.

Note that the ListBox style of uicontrols set the figure SelectionType property to normal to indicate a single mouse click or to open to indicate a double mouse click. See uicontrol for information on how this property is set when you click on a uicontrol object.

#### **ShareColors** {on} | off

*Share slots in system colortable with like colors*. This property affects the way MATLAB stores the figure colormap in the system color table. By default, MATLAB looks at colors already defined and uses those slots to assign pixel colors. This leads to an efficient use of color resources (which are limited on systems capable of displaying 256 or less colors) and extends the number of figure windows that can simultaneously display correct colors.

However, in situations where you want to change the figure colormap quickly without causing MATLAB to re-render the displayed graphics objects, you should disable color sharing (set ShareColors to off). In this case, MATLAB can swap one colormap for another without changing pixel color assignments because all the slots in the system color table used for the first colormap are replaced with the corresponding color in the second colormap. (Note that this applies only in cases where both colormaps are the same length and where the computer hardware allows user modification of the system color table.)

#### **Tag** string (GUIDE sets this property)

*User-specified object label*. The Tag property provides a means to identify graphics objects with a user-specified label. This is particularly useful when constructing interactive graphics programs that would otherwise need to define object handles as global variables or pass them as arguments between callback routines.

For example, suppose you want to direct all graphics output from an M-file to a particular figure, regardless of user actions that may have changed the current figure. To do this, identify the figure with a Tag.

```
figure('Tag','Plotting Figure')
```
Then make that figure the current figure before drawing by searching for the Tag with findobj.

```
figure(findobj('Tag','Plotting Figure'))
```
**Type** string (read only)

*Object class*. This property identifies the kind of graphics object. For figure objects, Type is always the string 'figure'.

**UIContextMenu** handle of a uicontextmenu object

*Associate a context menu with the figure*. Assign this property the handle of a uicontextmenu object created in the figure. Use the uicontextmenu function to create the context menu. MATLAB displays the context menu whenever you right-click over the figure.

```
Units {pixels} | normalized | inches |
                     centimeters | points | characters
(Guide default characters)
```
*Units of measurement*. This property specifies the units MATLAB uses to interpret size and location data. All units are measured from the lower-left corner of the window.

- normal i zed units map the lower-left corner of the figure window to  $(0,0)$  and the upper-right corner to (1.0,1.0).
- inches, centimeters, and points are absolute units (one point equals  $1/72$ of an inch).
- **•** The size of a pixel depends on screen resolution.

**•** Characters units are defined by characters from the default system font; the width of one character is the width of the letter x, the height of one character is the distance between the baselines of two lines of text.

This property affects the CurrentPoint and Position properties. If you change the value of Units, it is good practice to return it to its default value after completing your computation so as not to affect other functions that assume Units is set to the default value.

When specifying the units as property/value pairs during object creation, you must set the Units property before specifying the properties that you want to use these units.

#### **UserData** matrix

*User specified data*. You can specify UserData as any matrix you want to associate with the figure object. The object does not use this data, but you can access it using the set and get commands.

#### **Visible** {on} | off

*Object visibility*. The Visible property determines whether an object is displayed on the screen. If the Visible property of a figure is off, the entire figure window is invisible.

#### **WindowButtonDownFcn**string or functional handle

*Button press callback function*. Use this property to define a callback routine that MATLAB executes whenever you press a mouse button while the pointer is in the figure window. Define this routine as a string that is a valid MATLAB expression or the name of an M-file. The expression executes in the MATLAB workspace.

See Function Handle Callbacks for information on how to use function handles to define the callback function.

#### **WindowButtonMotionFcn**string or functional handle

*Mouse motion callback function*. Use this property to define a callback routine that MATLAB executes whenever you move the pointer within the figure window. Define this routine as a string that is a valid MATLAB expression or the name of an M-file. The expression executes in the MATLAB workspace.

See Function Handle Callbacks for information on how to use function handles to define the callback function.

#### **WindowButtonUpFcn** string or function handle

*Button release callback function*. Use this property to define a callback routine that MATLAB executes whenever you release a mouse button. Define this routine as a string that is a valid MATLAB expression or the name of an M-file. The expression executes in the MATLAB workspace.

The button up event is associated with the figure window in which the preceding button down event occurred. Therefore, the pointer need not be in the figure window when you release the button to generate the button up event.

If the callback routines defined by WindowButtonDownFcn or WindowButtonMotionFcn contain drawnow commands or call other functions that contain drawnow commands and the Interruptible property is set to off, the WindowButtonUpFcn may not be called. You can prevent this problem by setting Interruptible to on.

See Function Handle Callbacks for information on how to use function handles to define the callback function.

#### **WindowStyle** {normal} | modal

*Normal or modal window behavior*. When WindowStyle is set to modal, the figure window traps all keyboard and mouse events over all MATLAB windows as long as they are visible. Windows belonging to applications other than MATLAB are unaffected. Modal figures remain stacked above all normal figures and the MATLAB command window. When multiple modal windows exist, the most recently created window keeps focus and stays above all other windows until it becomes invisible, or is returned to WindowStyle normal, or is deleted. At that time, focus reverts to the window that last had focus.

Figures with WindowStyle modal and Visible off do not behave modally until they are made visible, so it is acceptable to hide a modal window instead of destroying it when you want to reuse it.

You can change the WindowStyle of a figure at any time, including when the figure is visible and contains children. However, on some systems this may cause the figure to flash or disappear and reappear, depending on the windowing-system's implementation of normal and modal windows. For best visual results, you should set WindowStyle at creation time or when the figure is invisible.

Modal figures do not display uimenu children or built-in menus, but it is not an error to create uimenus in a modal figure or to change WindowStyle to modal on a figure with uimenu children. The uimenu objects exist and their handles are retained by the figure. If you reset the figure's WindowStyle to normal, the uimenus are displayed.

Use modal figures to create dialog boxes that force the user to respond without being able to interact with other windows. Typing **Control C** at the MATLAB prompt causes all figures with WindowStyle modal to revert to WindowStyle normal, allowing you to type at the command line.

**XDisplay** display identifier (UNIX only)

*Specify display for MATLAB.* You can display figure windows on different displays using the XDi splay property. For example, to display the current figure on a system called fred, use the command:

set(gcf,'XDisplay','fred:0.0')

**XVisual** visual identifier (UNIX only)

*Select visual used by MATLAB*. You can select the visual used by MATLAB by setting the XVi sual property to the desired visual ID. This can be useful if you want to test your application on an 8-bit or grayscale visual. To see what visuals are avail on your system, use the UNIX xdpyinfo command. From MATLAB, type

!xdpyinfo

The information returned will contain a line specifying the visual ID. For example,

visual id: 0x21

To use this visual with the current figure, set the XVisual property to the ID.

```
set(gcf,'XVisual','0x21')
```
**XVisualMode** auto | manual

*Auto or manual selection of visual*. VisualMode can take on two values – auto (the default) and manual. In auto mode, MATLAB selects the best visual to use based on the number of colors, availability of the OpenGL extension, etc. In manual mode, MATLAB does not change the visual from the one currently in use. Setting the XVi sual property sets this property to manual.

# **file formats**

# **Purpose** Readable file formats

**Description** This table shows the file formats that MATLAB is capable of reading.

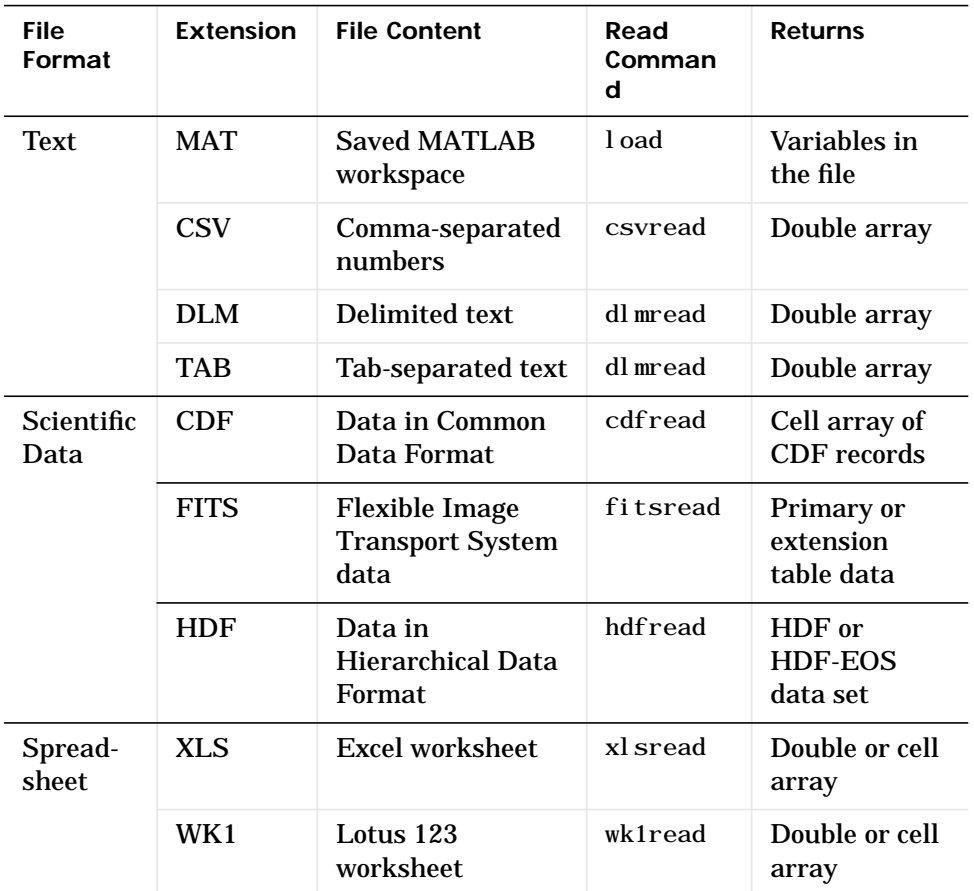

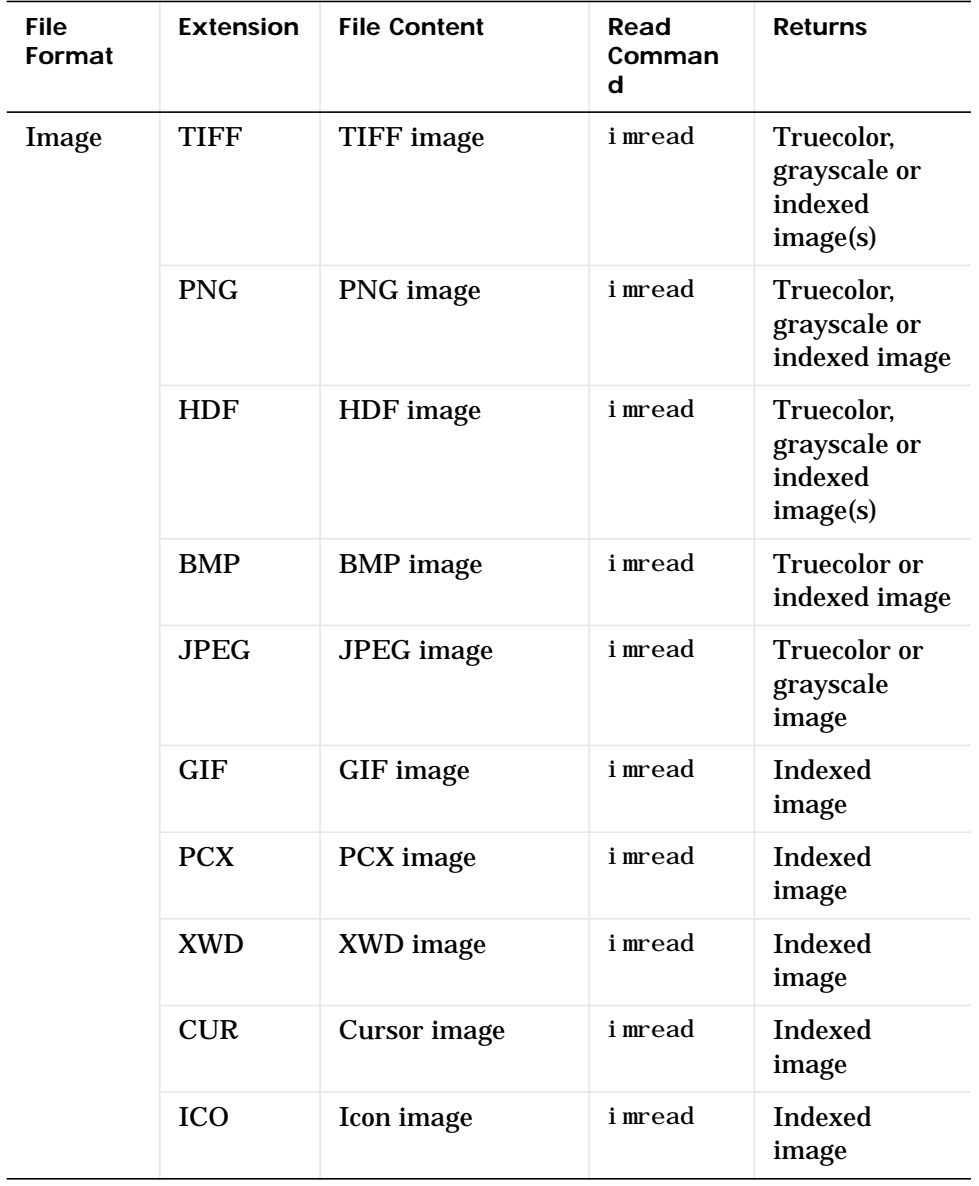

 $\overline{\phantom{a}}$ 

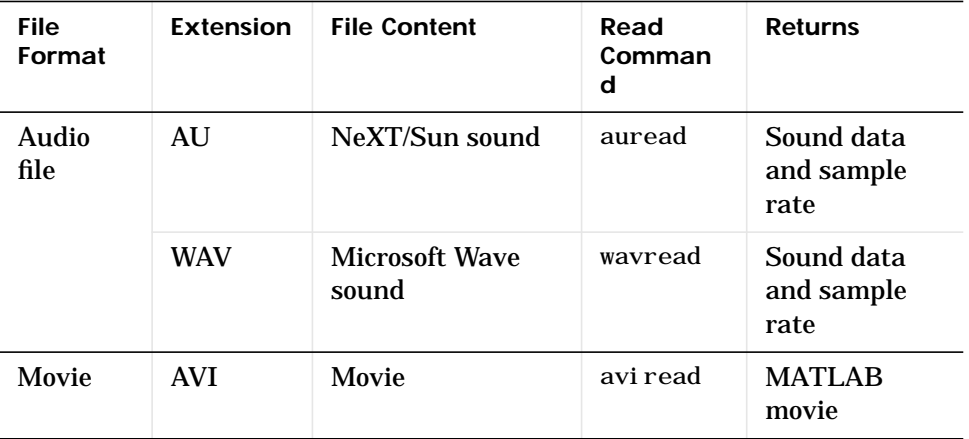

See Also fscanf, fread, textread, importdata

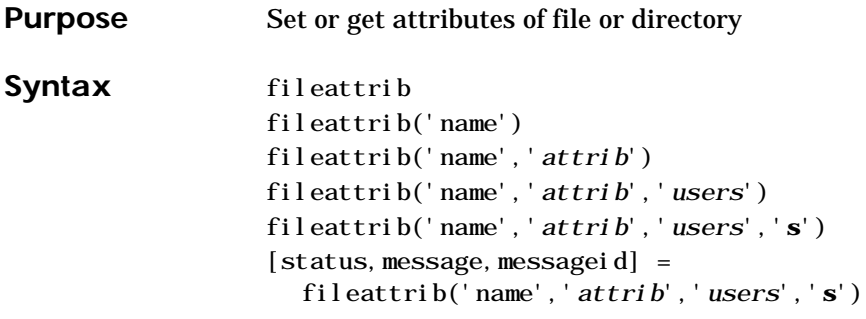

**Description** The fileattrib function is like the DOS attrib command or the UNIX chmod command.

fileattrib displays the attributes for the current directory. Values are

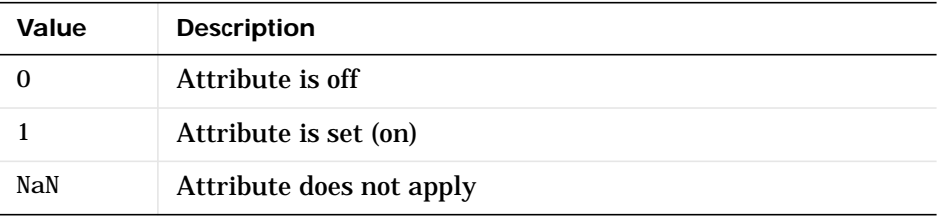

fileattrib('name') displays the attributes for name, where name is the absolute or relative pathname for a directory or file. Use the wildcard **\*** at the end of name to view attributes for all matching files.

fileattrib('name','*attrib*') sets the attribute for name, where name is the absolute or relative pathname for a directory or file. Specify the **+** qualifier before the attribute to set it, and specify the **-** qualifier before the attribute to clear it. Use the wildcard **\*** at the end of name to set attributes for all matching files. Values for *attrib* are

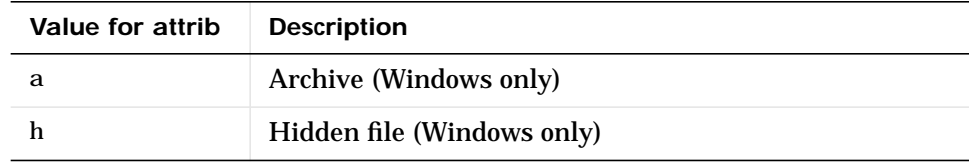

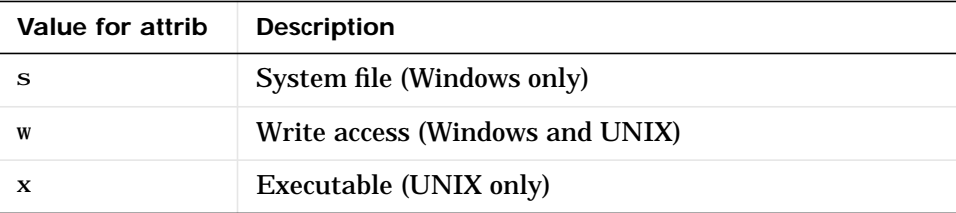

For example,  $fi$  leattrib('my $fi$ le.m','+w') makes my $fi$ le.m a writable file.

fileattrib('name','*attrib*','*users*') sets the attribute for name, where name is the absolute or relative pathname for a directory or file, and defines which users are affected by *attrib*, where *users* is applicable only for UNIX systems. For more information about these attributes, see UNIX reference information for chmod. The default value for *users* is u. Values for *users* are

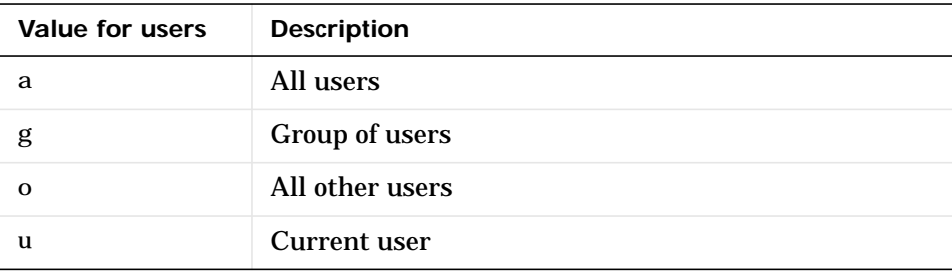

fileattrib('name','*attrib*','*users*','**s**') sets the attribute for name, where name is the absolute or relative pathname for a file or a directory and its contents, and defines which users are affected by *attrib*. Here the **s** specifies that *attrib* be applied to all contents of name, where name is a directory. The **s** argument is not supported on Windows 98 and ME.

```
[status, message, messageid] =
```
fileattrib('name','*attrib*','*users*','**s**') sets the attribute for name, returning the status, a message, and the MATLAB error message ID (see error and lasterr). Here, status is 1 for success and is 0 for no error. If attrib, *users*, and **s** are not specified, and status is 1, message is a structure containing the file attributes and messageid is blank. If status is 0, messageid contains the error. If you use a wildcard **\*** at the end of name, mess will be a structure.

**Examples Get Attributes of File**

To view the attributes of myfile.m, type

fileattrib('myfile.m')

#### MATLAB returns

 Name: 'd:/work/myfile.m' archive: 0 system: 0 hidden: 0 directory: 0 UserRead: 1 UserWrite: 0 UserExecute: 1 GroupRead: NaN GroupWrite: NaN GroupExecute: NaN OtherRead: NaN OtherWrite: NaN OtherExecute: NaN

UserWrite is 0, meaning myfile.m is read only. The Group and Other values are NaN because they do not apply to the current operating system, Windows.

### **Set File Attribute**

To make myfile.m become writable, type

fileattrib('myfile.m','+w')

Running fileattrib('myfile.m') now shows UserWrite to be 1.

### **Set Attributes for Specified Users**

To make the directory d: /work/results be a read-only directory for all users, type

```
fileattrib('d:/work/results','-w','a')
```
The - preceding the write attribute, w, specifies that write status is removed.

# **fileattrib**

### **Set Multiple Attributes for Directory and Its Contents**

To make the directory d: /work/results and all its contents be read only and be hidden, on Windows, type

```
fileattrib('d:/work/results','+h-w','','s')
```
Because *users* is not applicable on Windows systems, its value is empty. Here, s applies the attribute to the contents of the specified directory.

### **Return Status and Structure of Attributes**

To return the attributes for the directory results to a structure, type

```
[stat,mess]=fileattrib('results')
```
MATLAB returns

```
stat =
      1
mess =Name: 'd:\work\results'
          archive: 0
           system: 0
          hi dden: 0
        directory: 1
         UserRead: 1
        UserWrite: 1
      UserExecute: 1
        GroupRead: NaN
       GroupWrite: NaN
     GroupExecute: NaN
        OtherRead: NaN
       OtherWrite: NaN
     OtherExecute: NaN
```
The operation was successful as indicated by the status, stat, being 1. The structure mess contains the file attributes. Access the attribute values in the structure. For example, typing

mess.Name

returns the path for results

ans  $=$ d:\work\results

#### **Return Attributes with Wildcard for name**

Return the attributes for all files in the current directory whose names begin with new.

```
[stat, mess]=fileattrib('new*')
```
#### MATLAB returns

stat  $=$  1  $mess =$ 1x3 struct array with fields: Name archive system hi dden di rectory UserRead UserWrite UserExecute GroupRead GroupWrite GroupExecute OtherRead OtherWrite OtherExecute

The results indicate there are three matching files. To view the filenames, type

mess.Name

#### MATLAB returns

ans = d:\work\results\newname.m

ans  $=$ d:\work\results\newone.m

ans  $=$ d:\work\results\newtest.m

#### To view just the first filename, type

 $mess(1)$ . Name

ans  $=$ d:\work\results\newname.m

See Also copyfile, cd, dir, filebrowser, ls, mkdir, movefile, rmdir

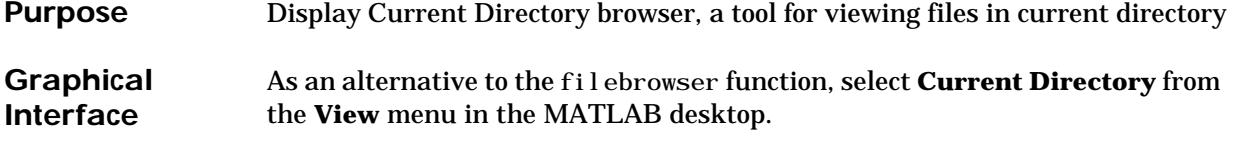

Syntax filebrowser

# **Description** filebrowser displays the Current Directory browser.

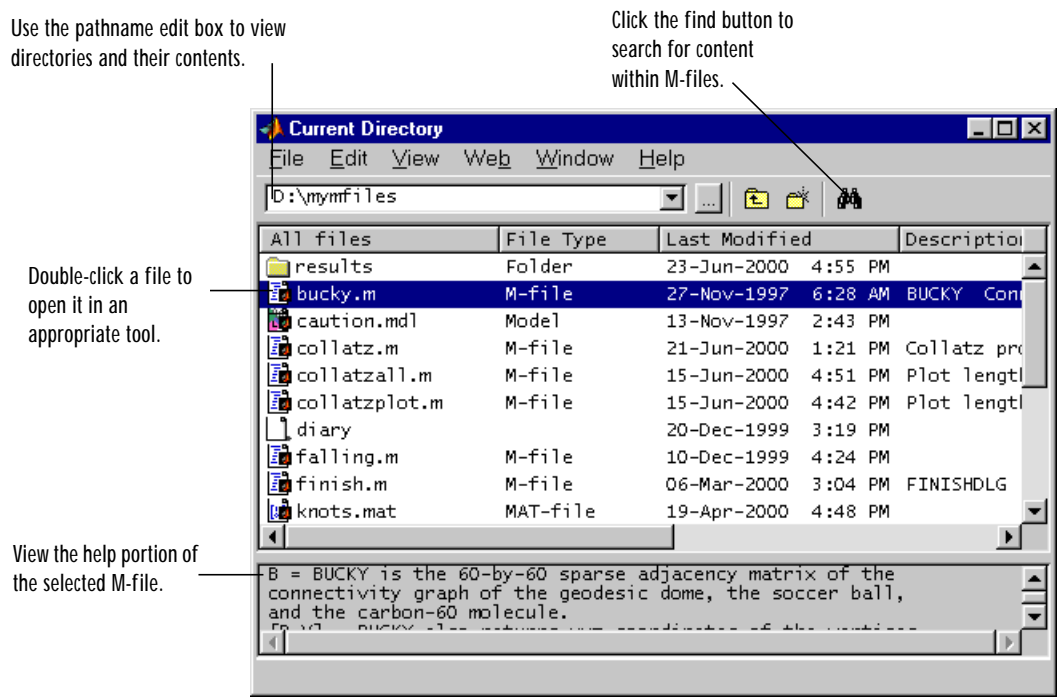

See Also cd, copyfile, fileattrib, ls, mkdir, movefile, pwd, rmdir

# **fileparts**

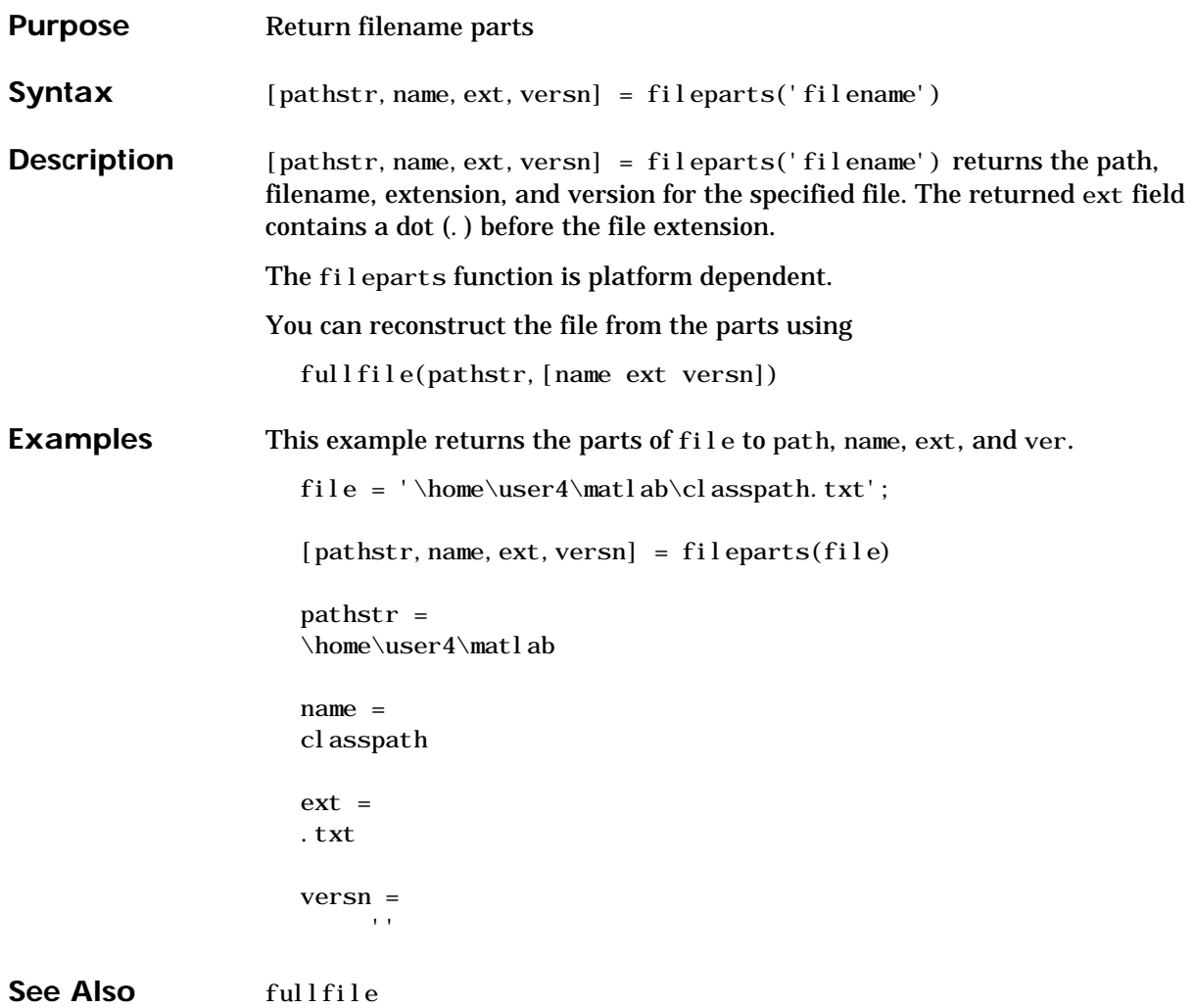

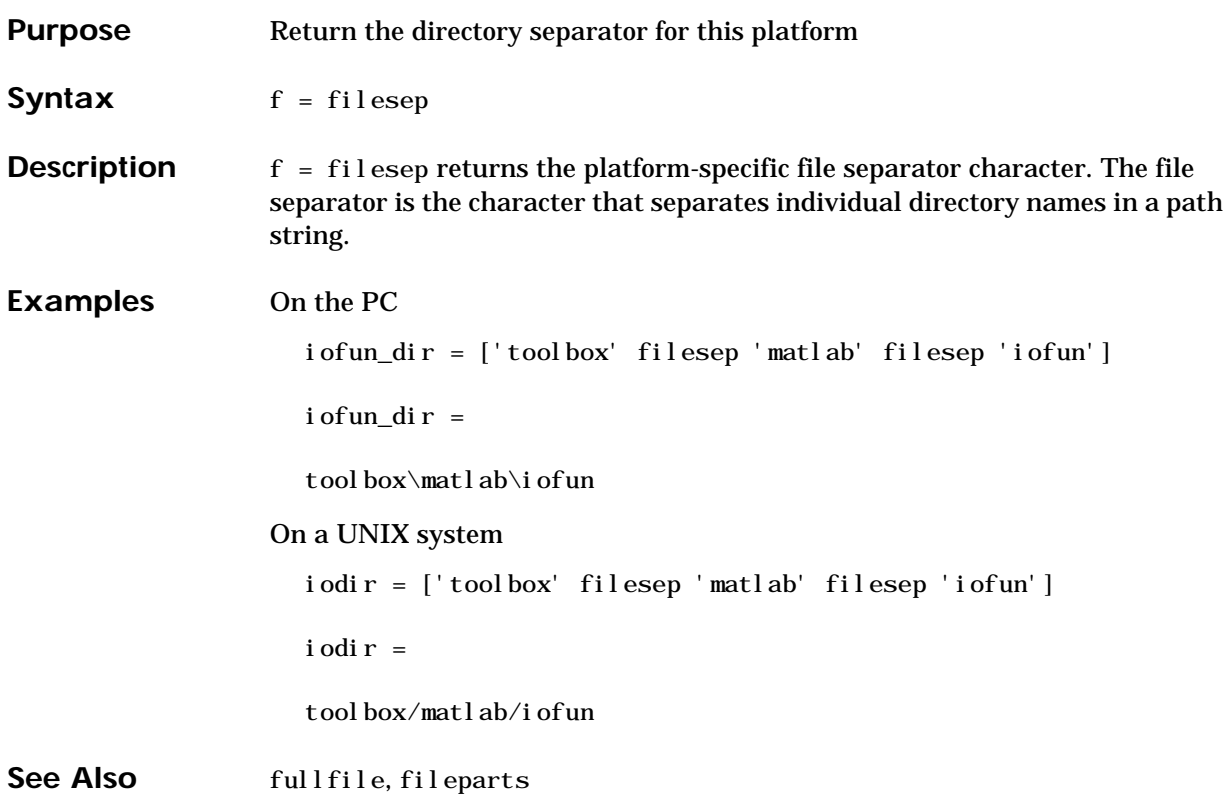

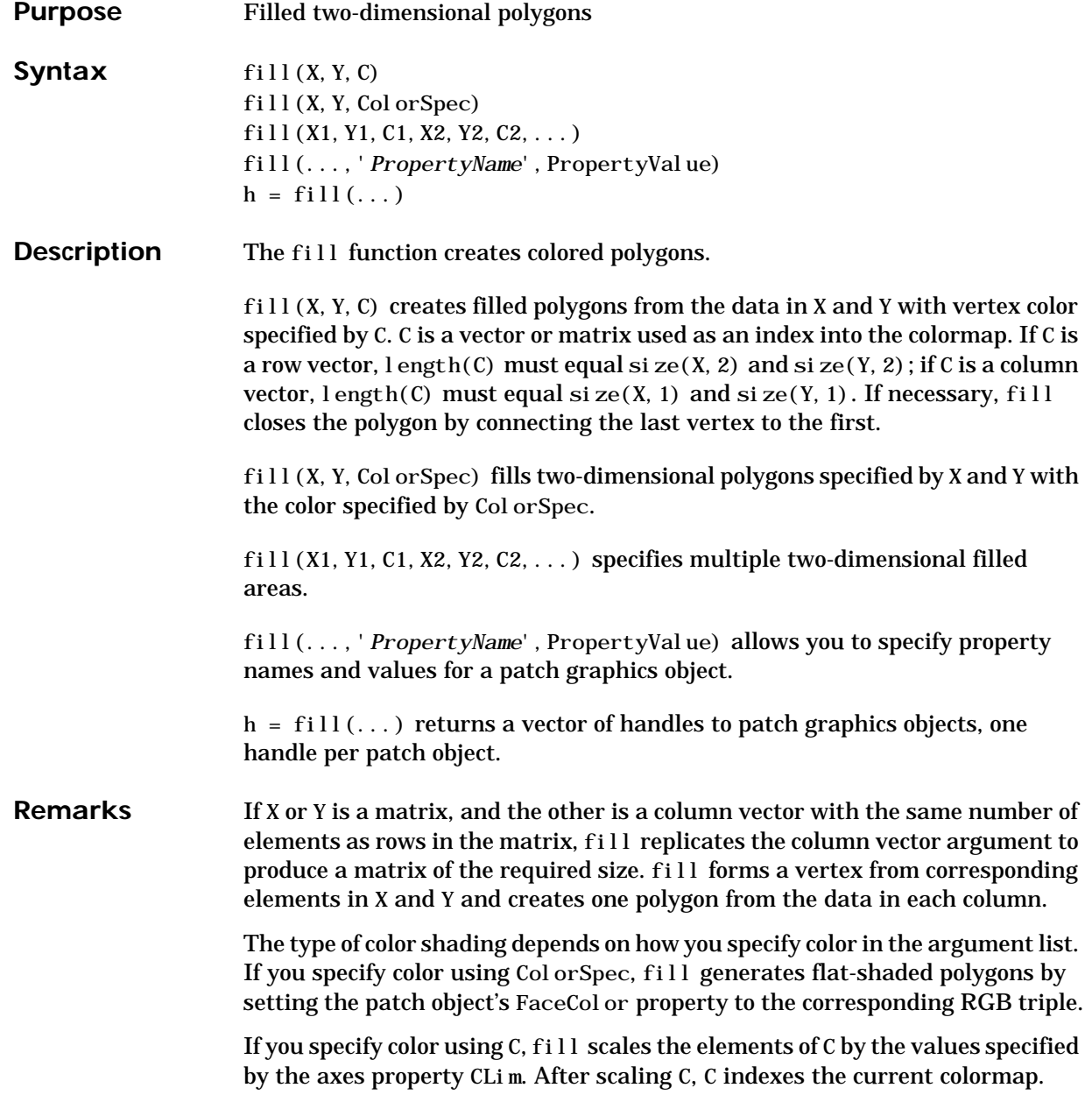

If C is a row vector, fill generates flat-shaded polygons where each element determines the color of the polygon defined by the respective column of the X and Y matrices. Each patch object's FaceColor property is set to 'flat'. Each row element becomes the CData property value for the nth patch object, where *n* is the corresponding column in X or Y.

If C is a column vector or a matrix, fill uses a linear interpolation of the vertex colors to generate polygons with interpolated colors. It sets the patch graphics object FaceColor property to 'interp' and the elements in one column become the CData property value for the respective patch object. If C is a column vector, fill replicates the column vector to produce the required sized matrix.

**Examples** Create a red octagon.

 $t = (1/16:1/8:1)$ ' \*2\*pi;  $x = \sin(t)$ :  $y = cos(t)$ ; fill $(x, y, 'r')$ axis square

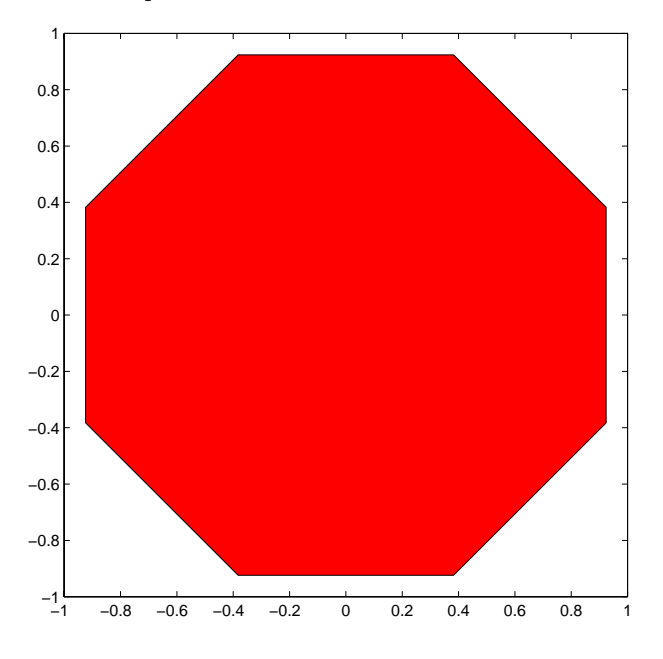

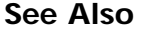

See Also axis, caxis, colormap, ColorSpec, fill3, patch

"Polygons and Surfaces" for related functions

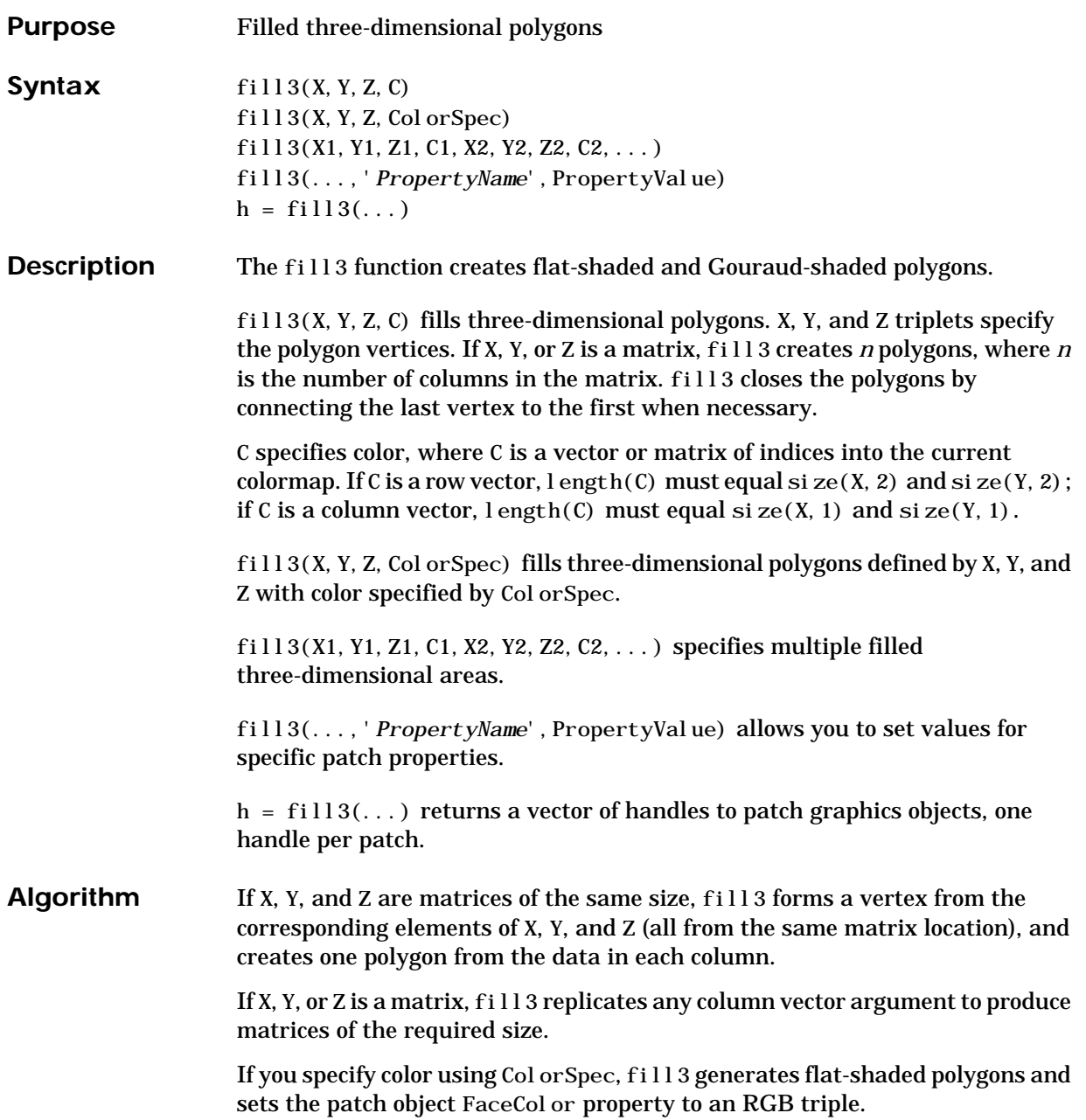

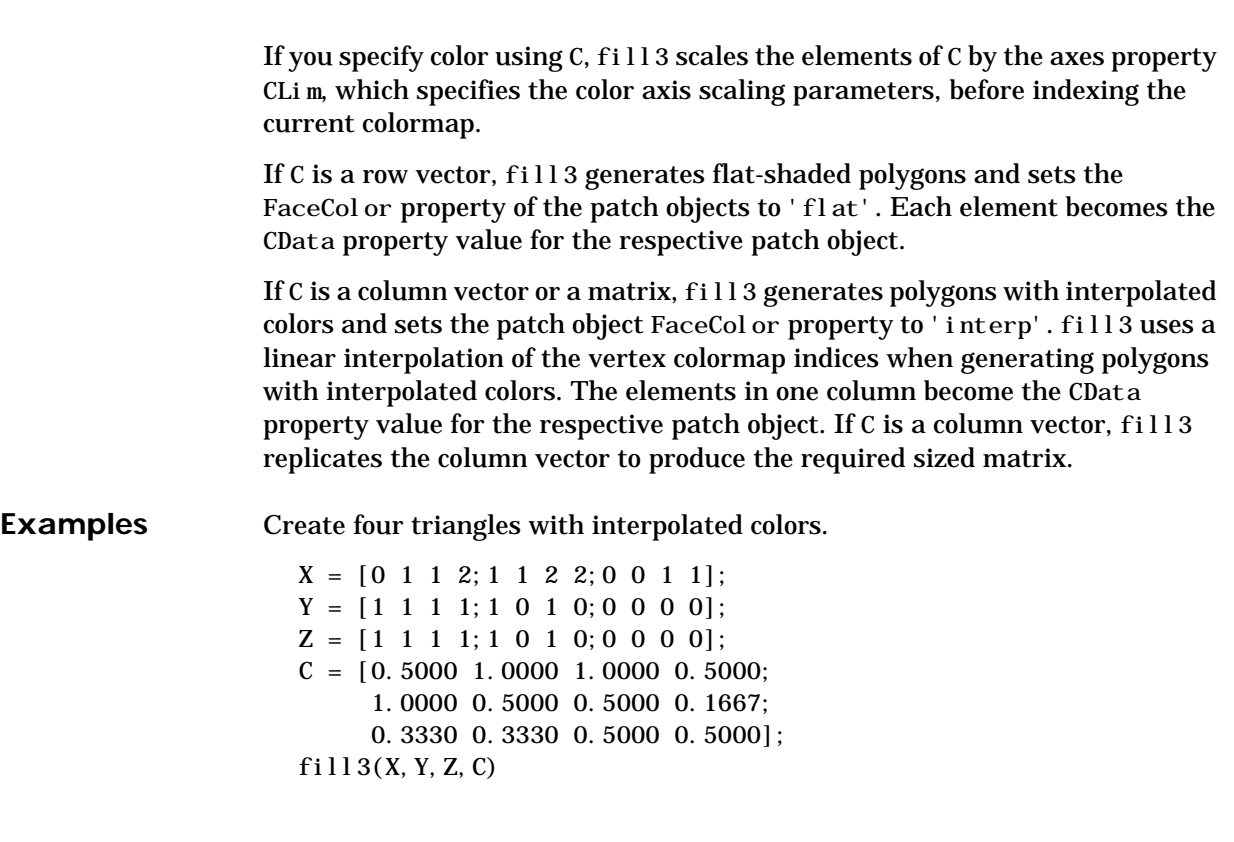
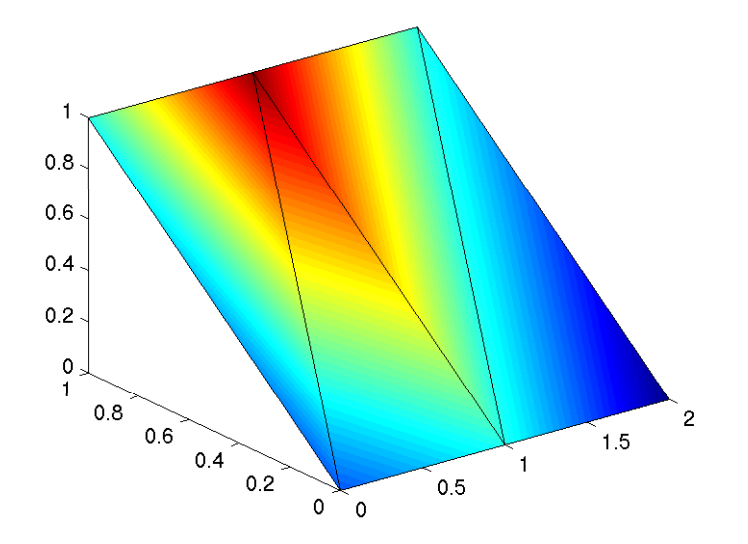

See Also axis, caxis, colormap, ColorSpec, fill, patch "Polygons and Surfaces" for related functions

### **filter**

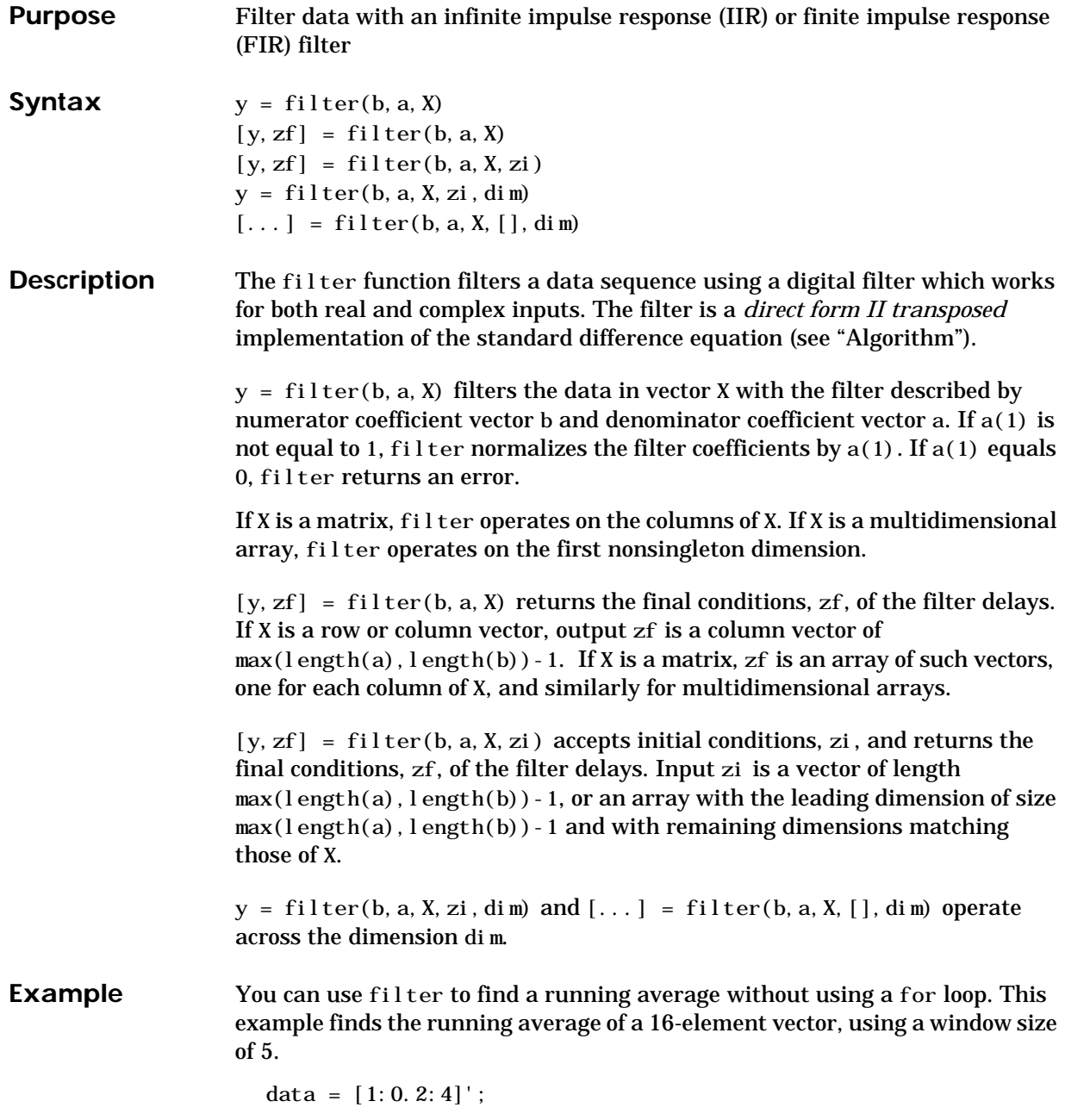

```
windowSize = 5;
filter(ones(1,windowSize)/windowSize,1,data)
ans =
     0.2000
     0.4400
     0.7200
     1.0400
     1.4000
     1.6000
     1.8000
     2.0000
     2.2000
     2.4000
     2.6000
     2.8000
     3.0000
     3.2000
     3.4000
     3.6000
```
Algorithm The filter function is implemented as a direct form II transposed structure,

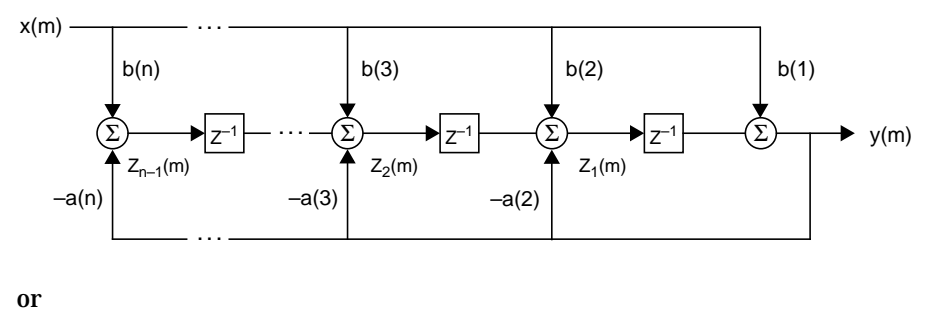

$$
y(n) = b(1) * x(n) + b(2) * x(n-1) + ... + b(nb+1) * x(n-nb) - a(2) * y(n-1) - ... - a(na+1) * y(n-na)
$$

where n-1 is the filter order, and which handles both FIR and IIR filters [\[1\]](#page-147-0).

The operation of <code>filter</code> at sample  $m$  is given by the time domain difference equations

$$
y(m) = b(1)x(m) + z_1(m-1)
$$
  
\n
$$
z_1(m) = b(2)x(m) + z_2(m-1) - a(2)y(m)
$$
  
\n
$$
\vdots = \vdots \qquad \vdots
$$
  
\n
$$
z_{n-2}(m) = b(n-1)x(m) + z_{n-1}(m-1) - a(n-1)y(m)
$$
  
\n
$$
z_{n-1}(m) = b(n)x(m) - a(n)y(m)
$$

The input-output description of this filtering operation in the *z*-transform domain is a rational transfer function,

$$
Y(z) = \frac{b(1) + b(2)z^{-1} + \ldots + b(nb+1)z^{-nb}}{1 + a(2)z^{-1} + \ldots + a(na+1)z^{-na}}X(z)
$$

See Also filter2

<span id="page-147-0"></span>filtfilt, filtic in the Signal Processing Toolbox

**References** [1] Oppenheim, A. V. and R.W. Schafer. *Discrete-Time Signal Processing*, Englewood Cliffs, NJ: Prentice-Hall, 1989, pp. 311-312.

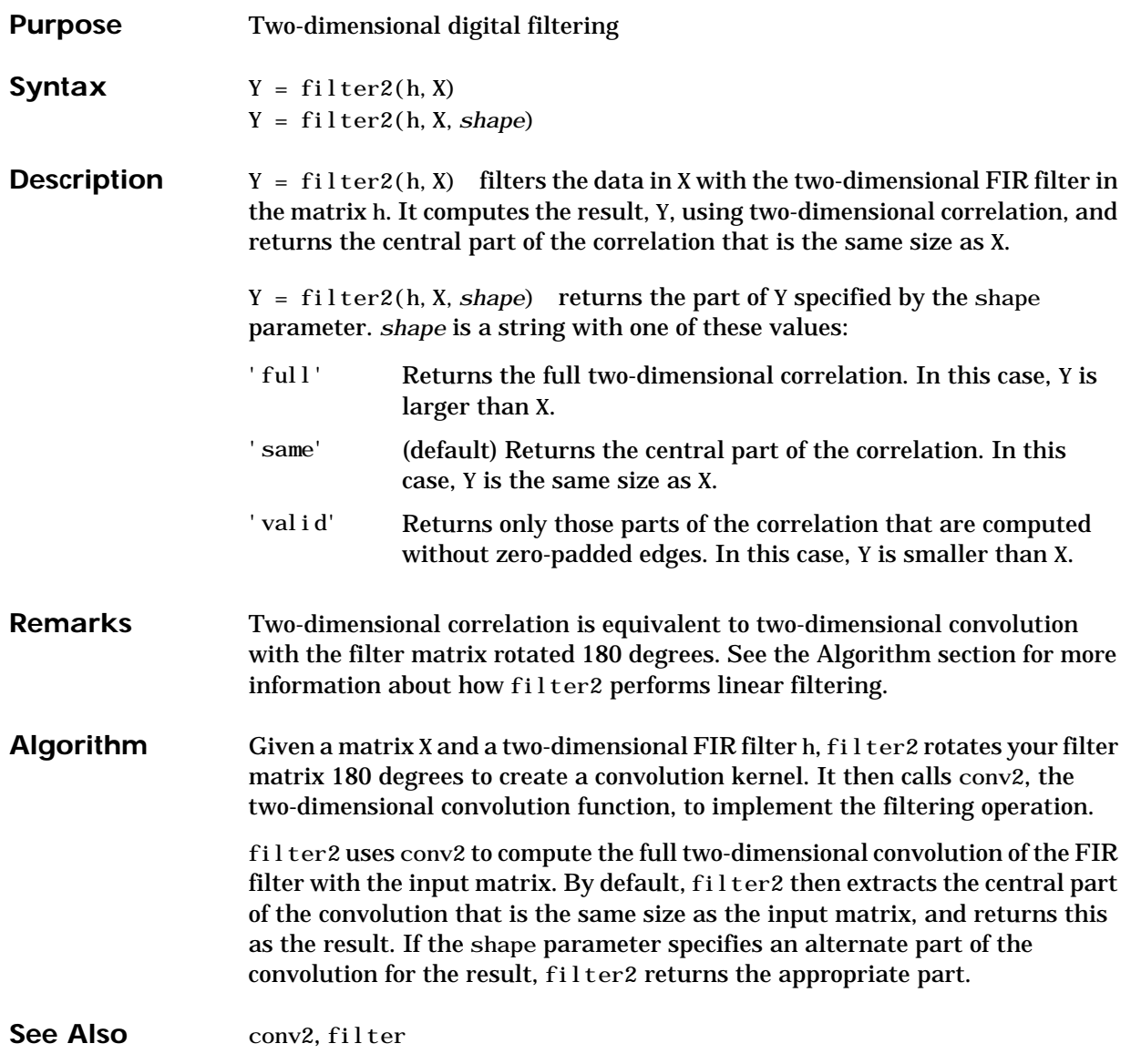

### **find**

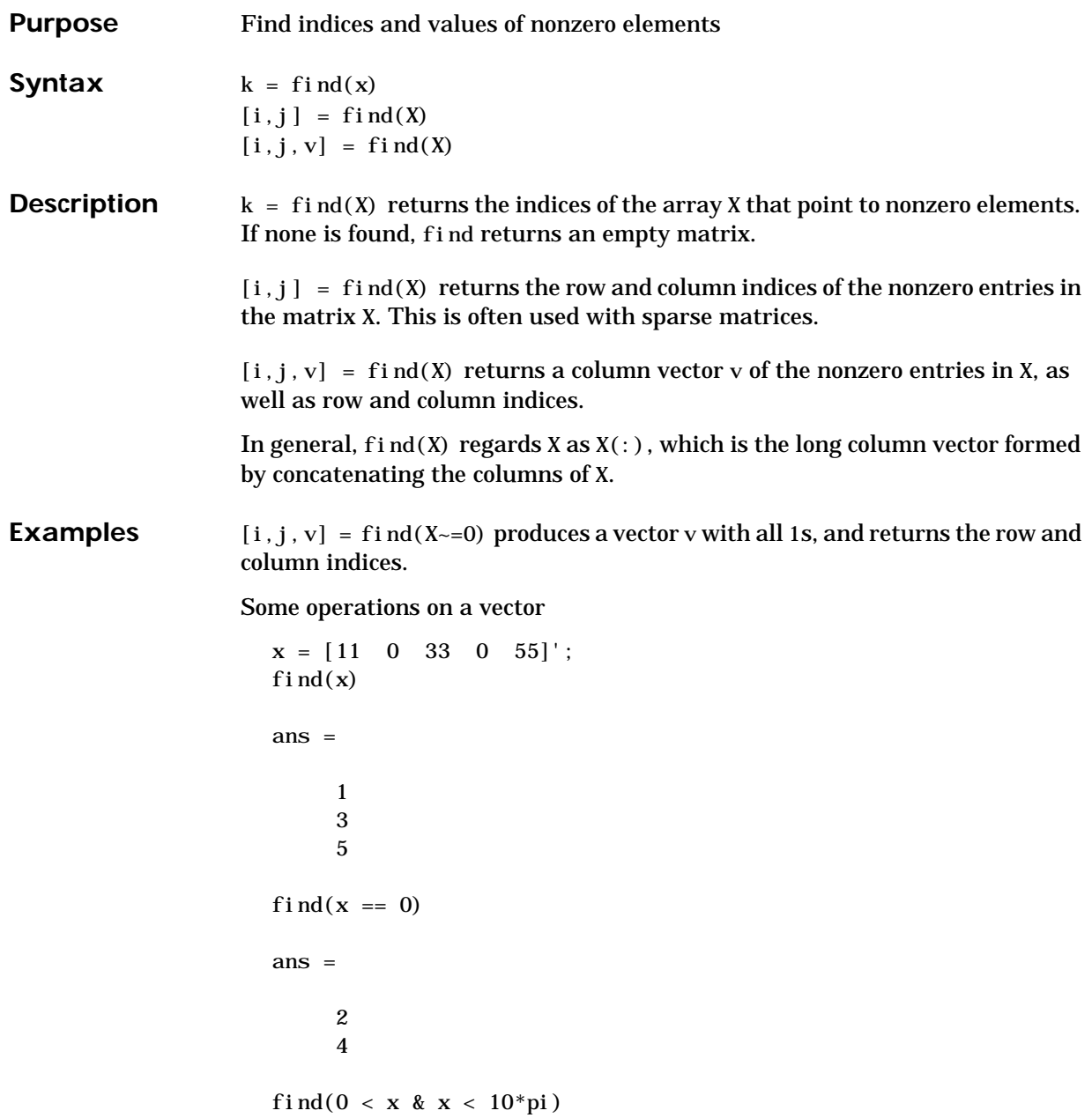

**find**

ans = 1 And on a matrix  $M = magi c(3)$  $M =$  8 1 6  $\begin{array}{ccc} 3 & \hspace{1.5mm} 5 & \hspace{1.5mm} 7 \\ 4 & \hspace{1.5mm} 9 & \hspace{1.5mm} 2 \end{array}$  4 9 2  $[i, j, v] = find(M > 6)$  $i =$   $j =$   $v =$ 1 1 1 1 3 2 1 2 3 1

See Also nonzeros, sparse, colon, logical operators, relational operators

# **findall**

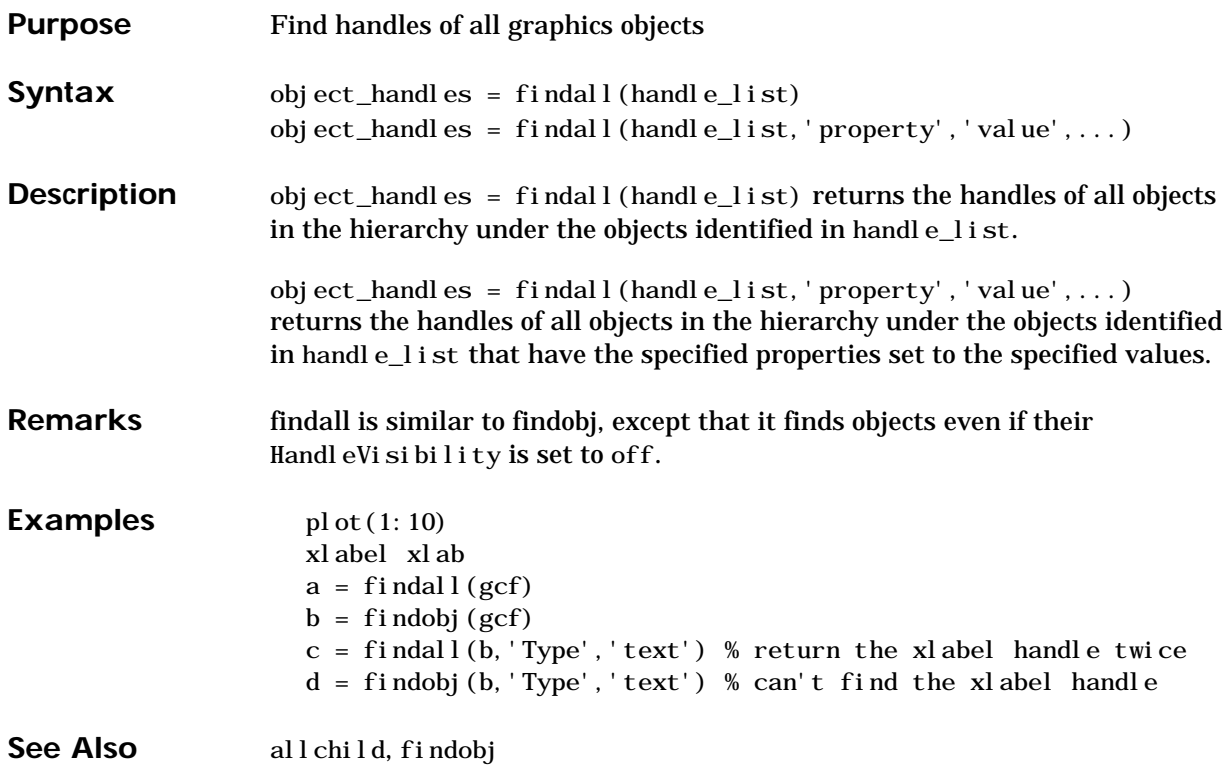

# **findfigs**

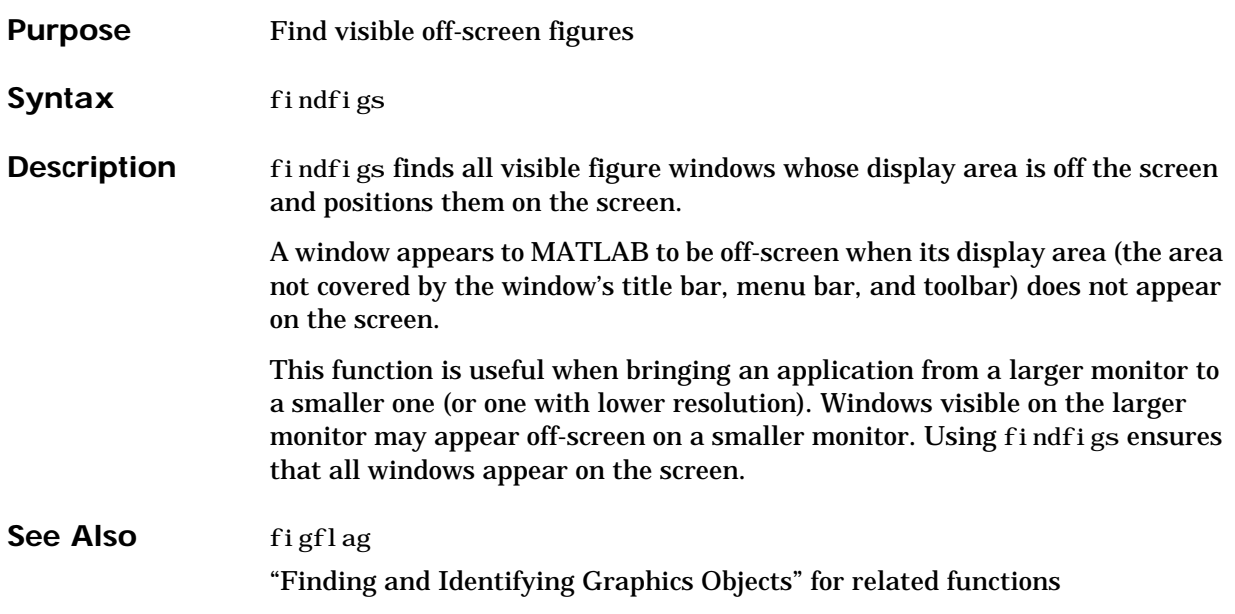

# **findobj**

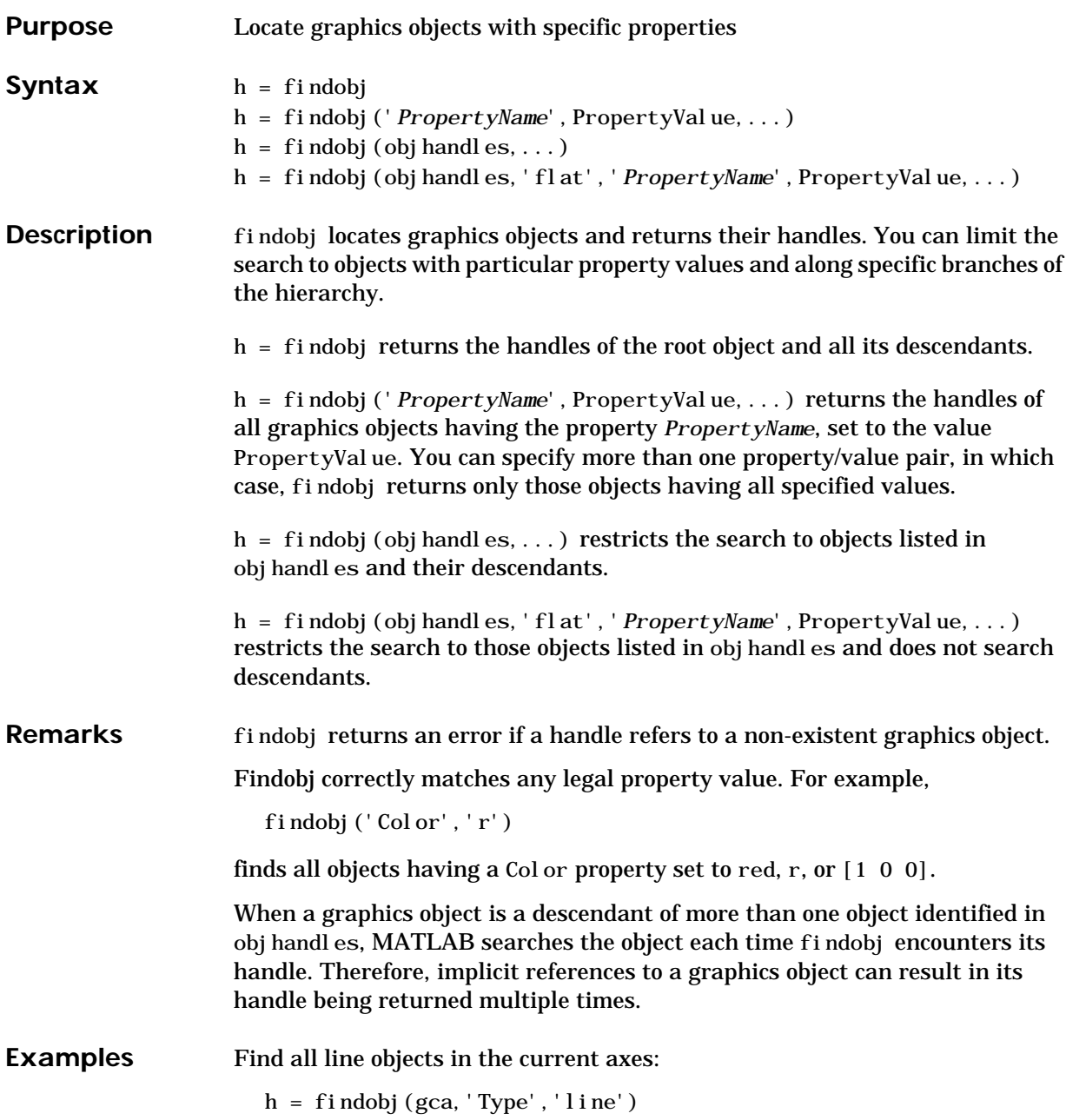

See Also copyobj, gcf, gca, gcbo, gco, get, set Graphics objects include: axes, figure, image, light, line, patch, surface, text, uicontrol, uimenu "Finding and Identifying Graphics Objects" for related functions

### **findstr**

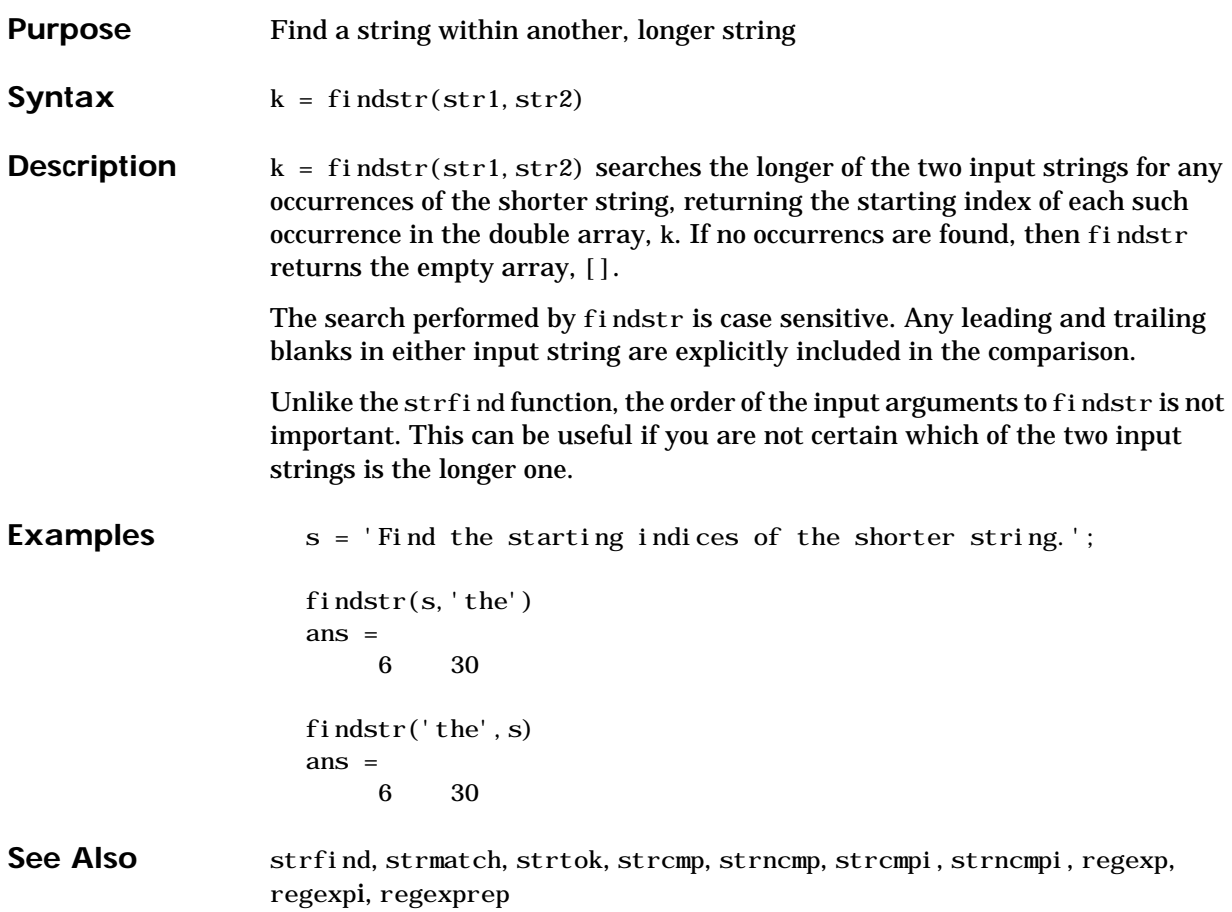

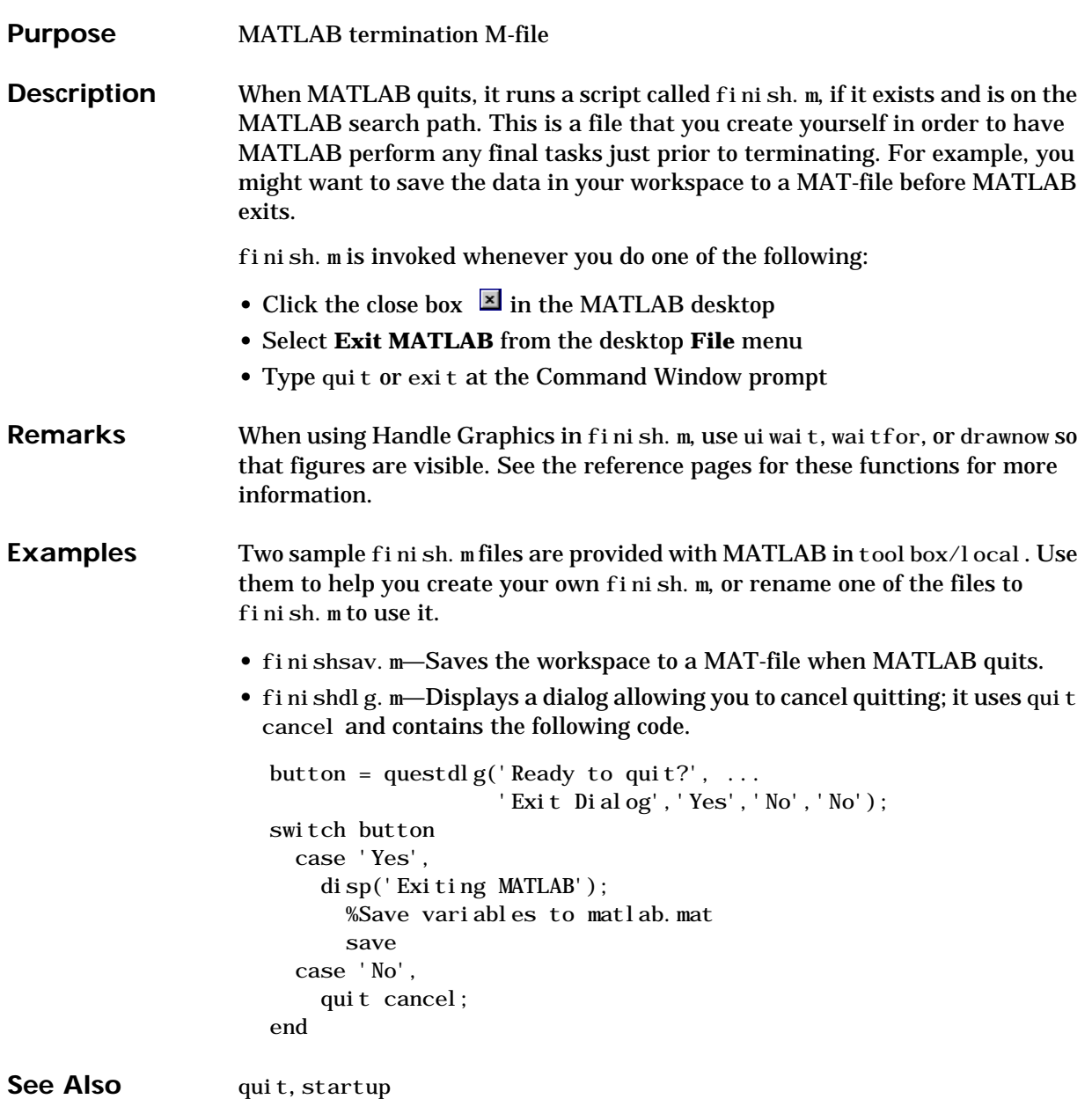

### **fitsinfo**

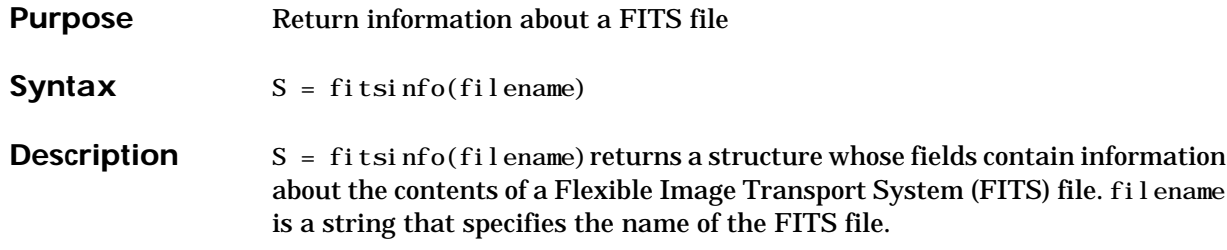

The structure, S, obtained from a basic FITS file, contains the following fields.

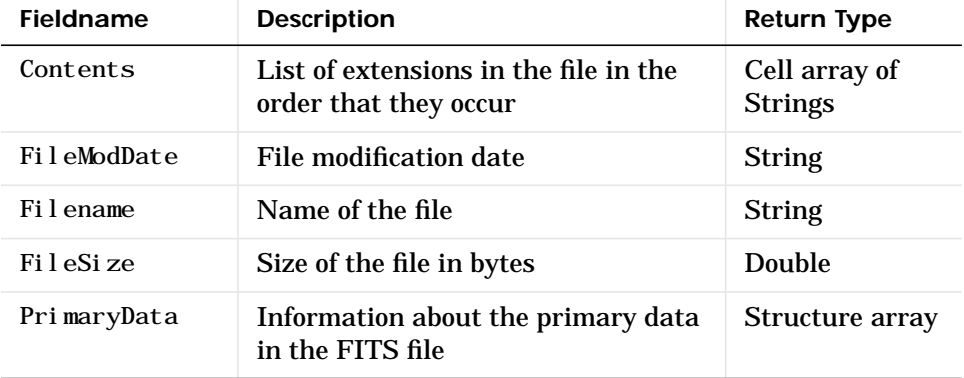

#### **Information Returned From a Basic FITS File**

A FITS file may also include any number of extensions. For such files, fitsinfo returns a structure, S, with the fields listed above plus one or more of the following structure arrays.

### **Additional Information Returned From FITS Extensions**

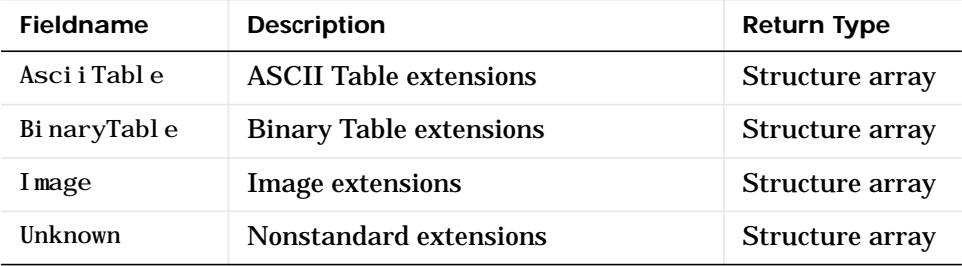

The tables that follow show the fields of each of the structure arrays that can be returned by fitsinfo.

**Note** For all Intercept and Slope fieldnames below, the equation used to calculate actual values is, actual\_value = (Slope \* array\_value) + Intercept.

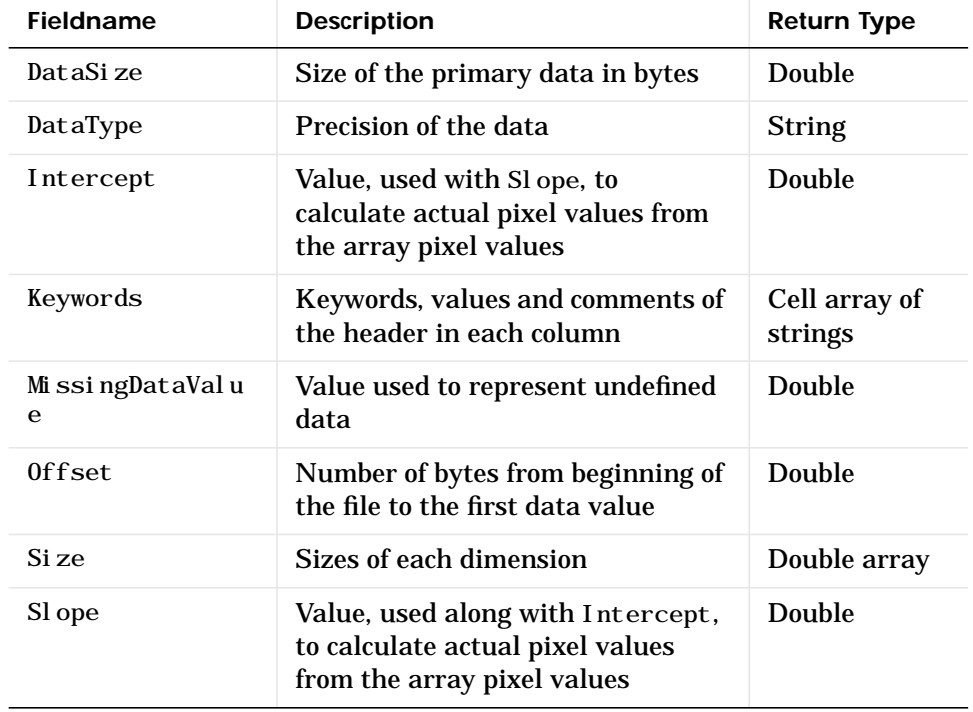

#### **Fields of the PrimaryData Structure Array**

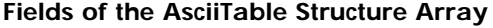

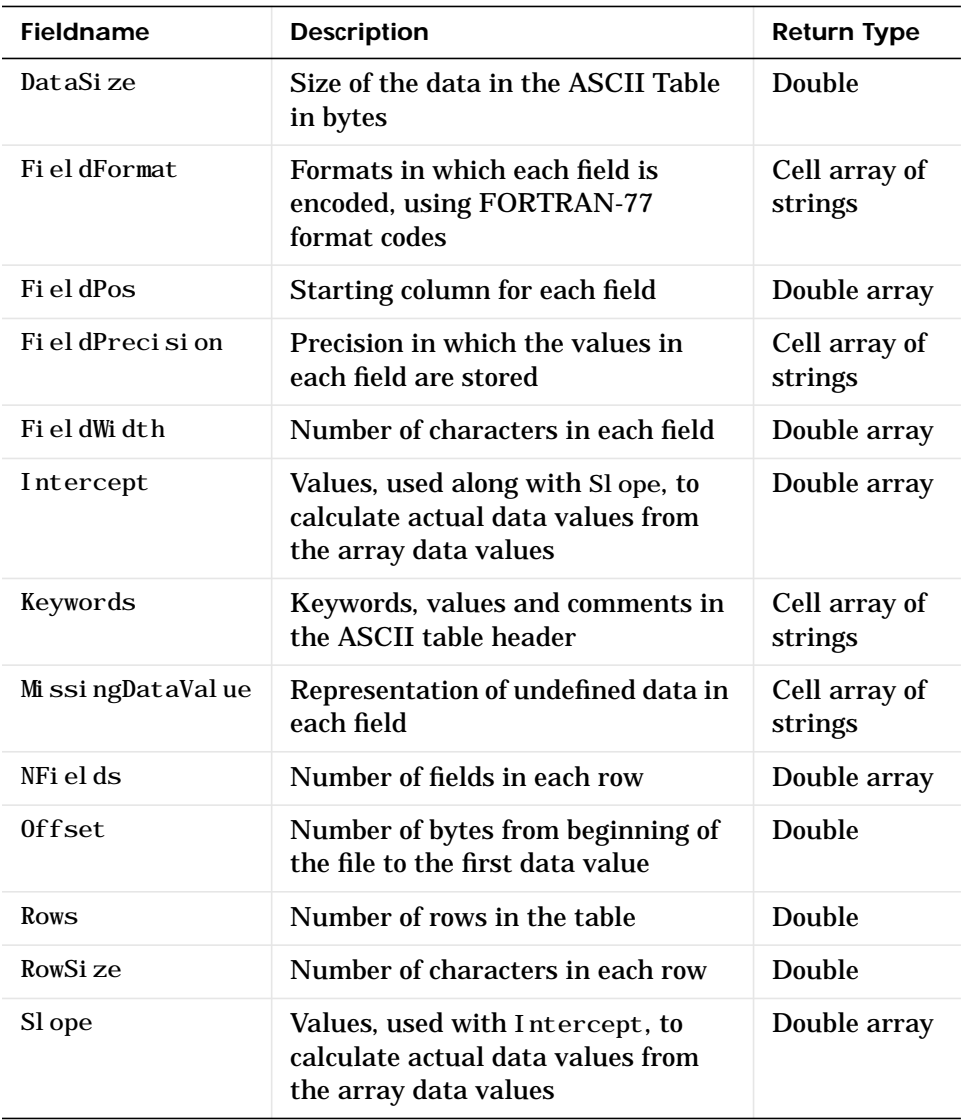

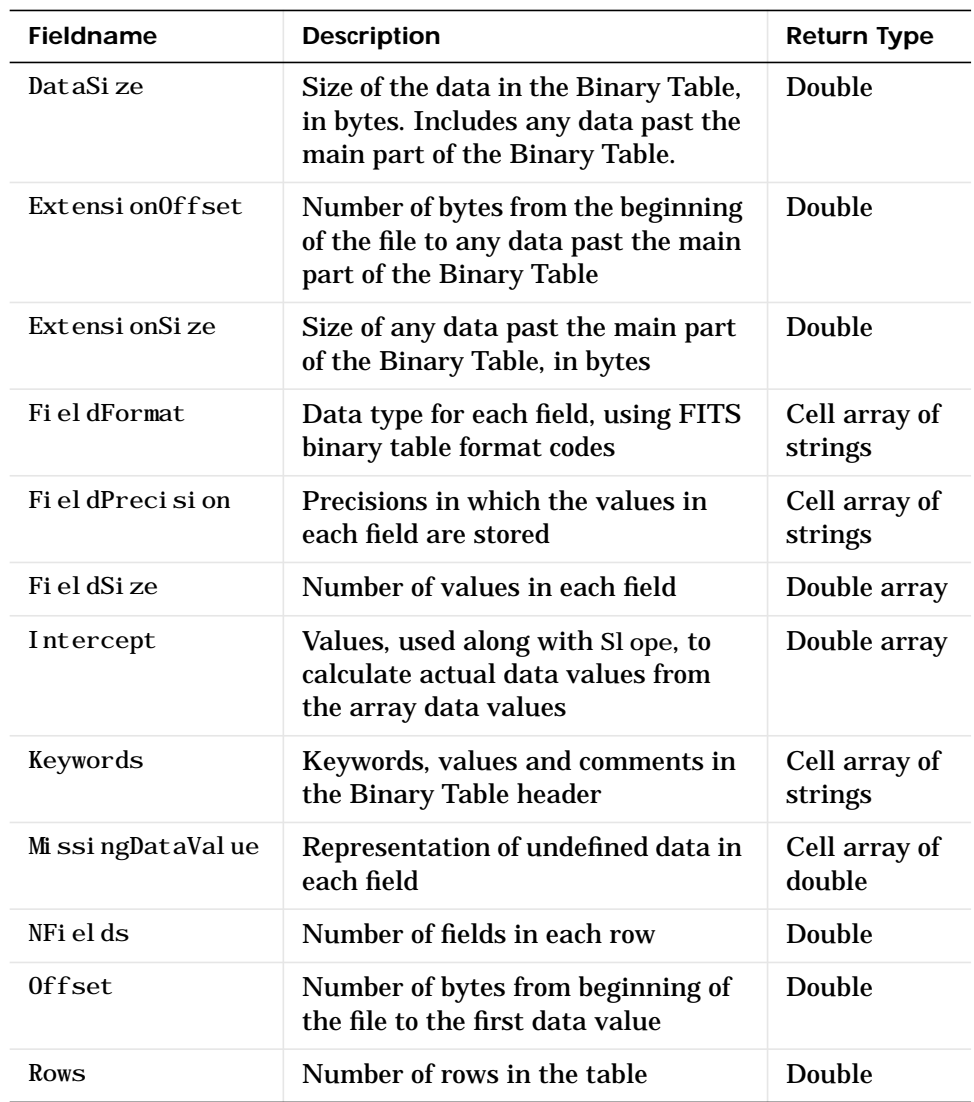

### **Fields of the BinaryTable Structure Array**

### **Fields of the BinaryTable Structure Array**

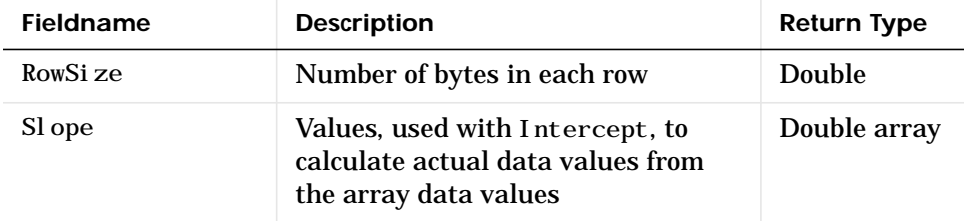

### **Fields of the Image Structure Array**

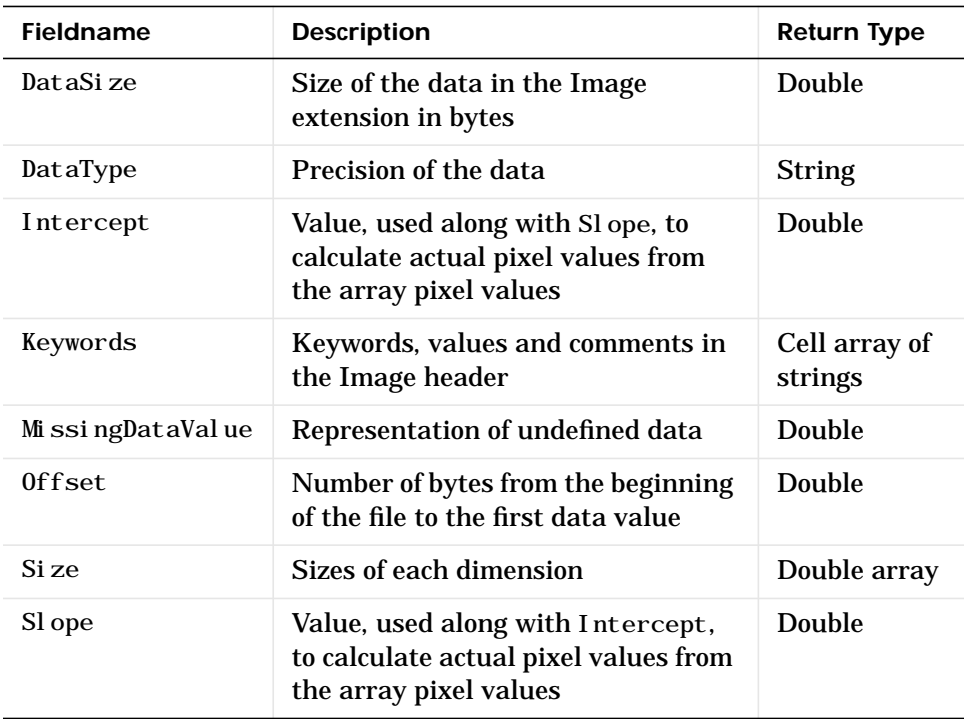

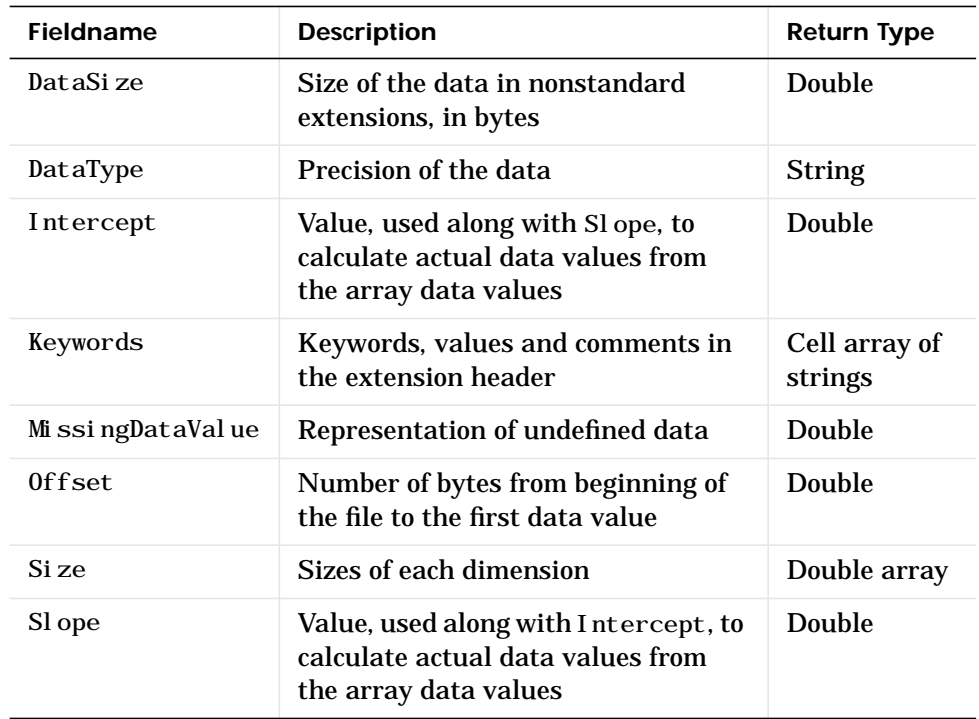

#### **Fields of the Unknown Structure Array**

**Example** Use fitsinfo to obtain information about FITS file, tst0012. fits. In addition to its primary data, the file also contains three extensions: Binary Table, Image, and ASCII Table.

```
S = fitsinfo('tst0012.fits');S = Filename: 'tst0012.fits'
     FileModDate: '27-Nov-2000 13:25:55'
        FileSize: 109440
        Contents: {'Primary' 'Binary Table' 'Image' 'ASCII'}
     PrimaryData: [1x1 struct]
     BinaryTable: [1x1 struct]
           Image: [1x1 struct]
      AsciiTable: [1x1 struct]
```
The PrimaryData substructure shows that the data resides in a 102-by-109 matrix of single-precision values. There are 44,472 bytes of primary data starting at an offset of 2,880 bytes from the start of the file.

```
S.PrimaryData
ans = DataType: 'single'
                  Size: [102 109]
              DataSize: 44472
     MissingDataValue: []
             Intercept: 0
                 Slope: 1
                Offset: 2880
              Keywords: {25x3 cell}
```
Examining the ASCII Table substructure, you can see that this table has 53 rows, 59 columns, and contains 8 fields per row. The last field in each row, for example, begins in the 55th column and contains a 4-digit integer.

```
S.AsciiTable
ans =
```

```
 Rows: 53
          RowSize: 59
          NFields: 8
      FieldFormat: {1x8 cell}
   FieldPrecision: {1x8 cell}
       FieldWidth: [9 6.2000 3 10.4000 20.1500 5 1 4]
         FieldPos: [1 11 18 22 33 54 54 55]
         DataSize: 3127
MissingDataValue: \{'*' '---.--' '*' \{ | '*' '*' '*' ''}
        Intercept: [0 0 -70.2000 0 0 0 0 0]
           Slope: [1 1 2.1000 1 1 1 1 1]
           Offset: 103680
         Keywords: {65x3 cell}
```
S. AsciiTable. FieldFormat ans  $=$ 'A9' 'F6.2' 'I3' 'E10.4' 'D20.15' 'A5' 'A1' 'I4'

The ASCII Table includes 65 keyword entries arranged in a 65-by-3 cell array.

```
key = S.AsciiTable.Keywords
```

```
key =S.AsciiTable.Keywords
ans =
  'XTENSION' 'TABLE' [1x48 char]
  'BITPIX' [ 8] [1x48 char]
  'NAXIS' [ 2] [1x48 char]
  'NAXIS1' [ 59] [1x48 char]
 . . .
 . . .
 . . .
```
One of the entries in this cell array is shown here. Each row of the array contains a keyword, its value, and comment.

```
key{2,:}
             ans =BITPIX % Keyword
             ans = 8 % Keyword value
             ans =
               Character data 8 bits per pixel % Keyword comment
See Also fitsread
```
### **fitsread**

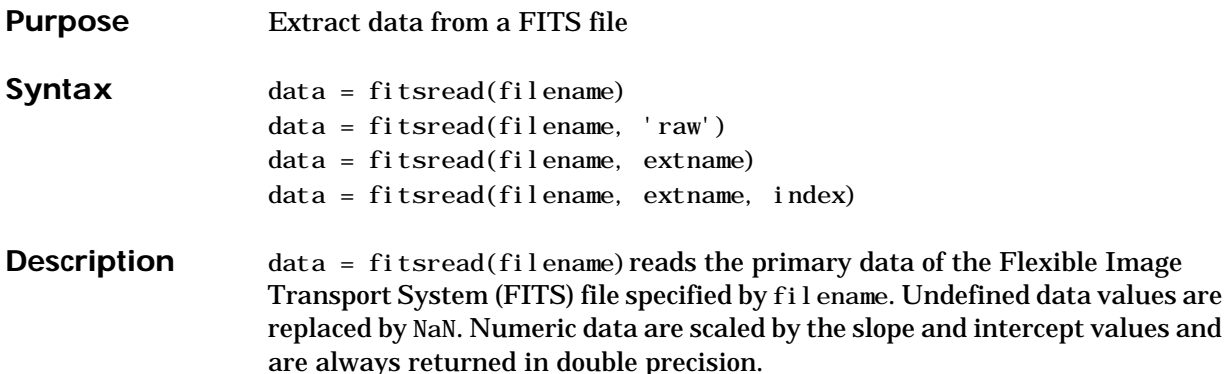

 $data = fitsread(filename, extname) reads data from a FITS file according$ to the data array or extension specified in extname. You can specify only one extname. The valid choices for extname are shown in the following table.

**Data Arrays or Extensions**

| extname       | <b>Description</b>                        |
|---------------|-------------------------------------------|
| primary'      | Read data from the primary data array     |
| 'table'       | Read data from the ASCII Table extension  |
| ' bi ntabl e' | Read data from the Binary Table extension |
| 'image'       | Read data from the Image extension        |
| unknown'      | Read data from the Unknown extension      |

 $data = fit\, (fil\,ename,\,extname{name},\,index)$  is the same as the above syntax, except that if there is more than one of the specified extension type extname in the file, then only the one at the specified index is read.

data = fitsread(filename, 'raw', ...)reads the primary or extension data of the FITS file, but, unlike the above syntaxes, does not replace undefined data values with NaN and does not scale the data. The data returned has the same class as the data stored in the file.

**Example** Read FITS file, tst0012. fits, into a 109-by-102 matrix called data.  $data = fitsread('tst0012.fits');$ whos data Name Size Bytes Class data 109x102 88944 double array Here is the beginning of the data read from the file. data(1:5,1:6) ans = 135.2000 134.9436 134.1752 132.8980 131.1165 128.8378 137.1568 134.9436 134.1752 132.8989 131.1167 126.3343 135.9946 134.9437 134.1752 132.8989 131.1185 128.1711 134.0093 134.9440 134.1749 132.8983 131.1201 126.3349 131.5855 134.9439 134.1749 132.8989 131.1204 126.3356 Read only the Binary Table extension from the file. data = fitsread('tst0012.fits', 'bintable') data = Columns 1 through 4 {11x1 cell} [11x1 int16] [11x3 uint8] [11x2 double] Columns 5 through 9 [11x3 cell] {11x1 cell} [11x1 int8] {11x1 cell} [11x3 int32] Columns 10 through 13 [11x2 int32] [11x2 single] [11x1 double] [11x1 uint8] See Also fitsinfo

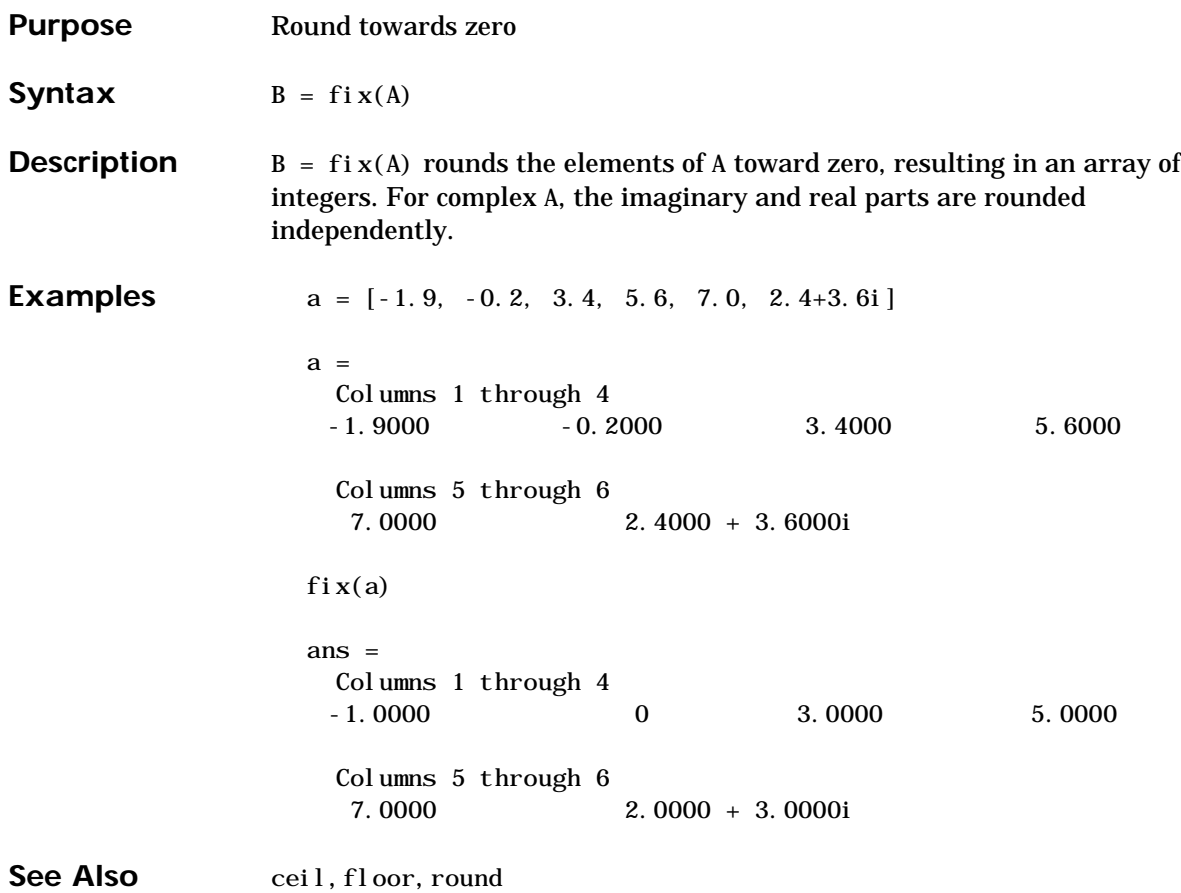

# **flipdim**

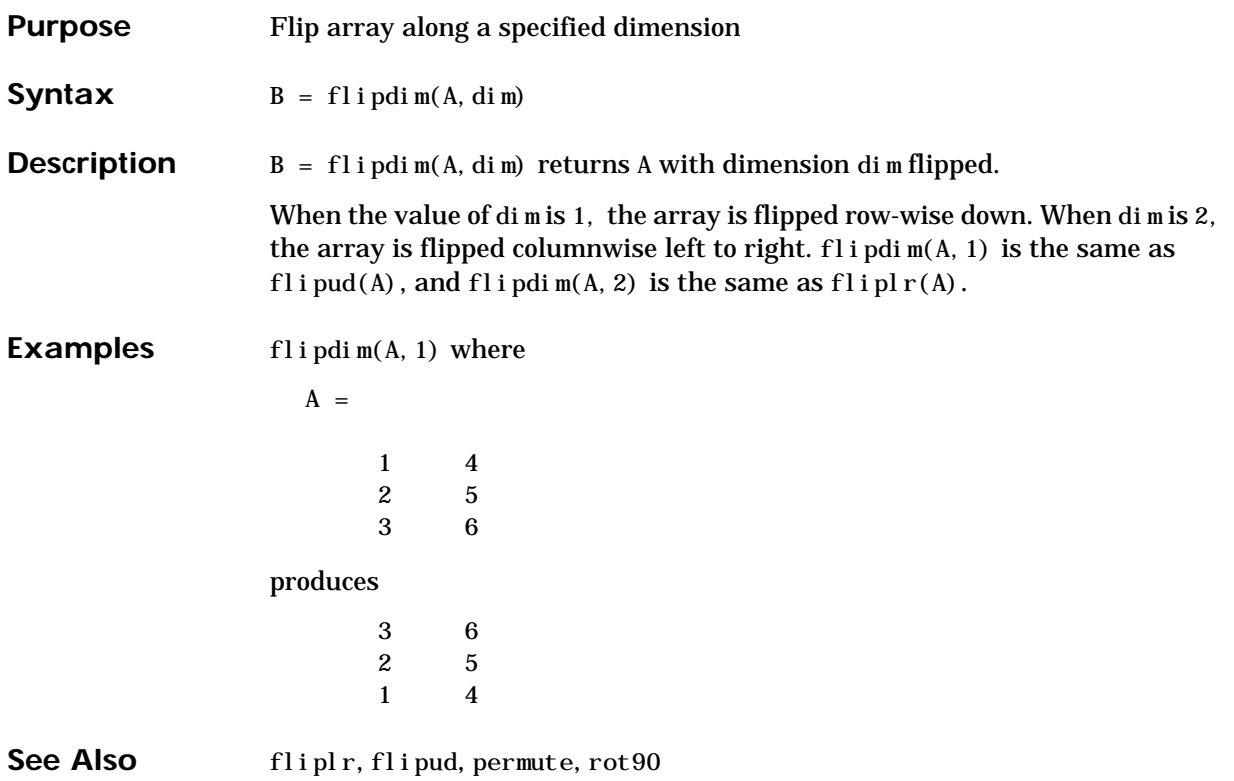

# **fliplr**

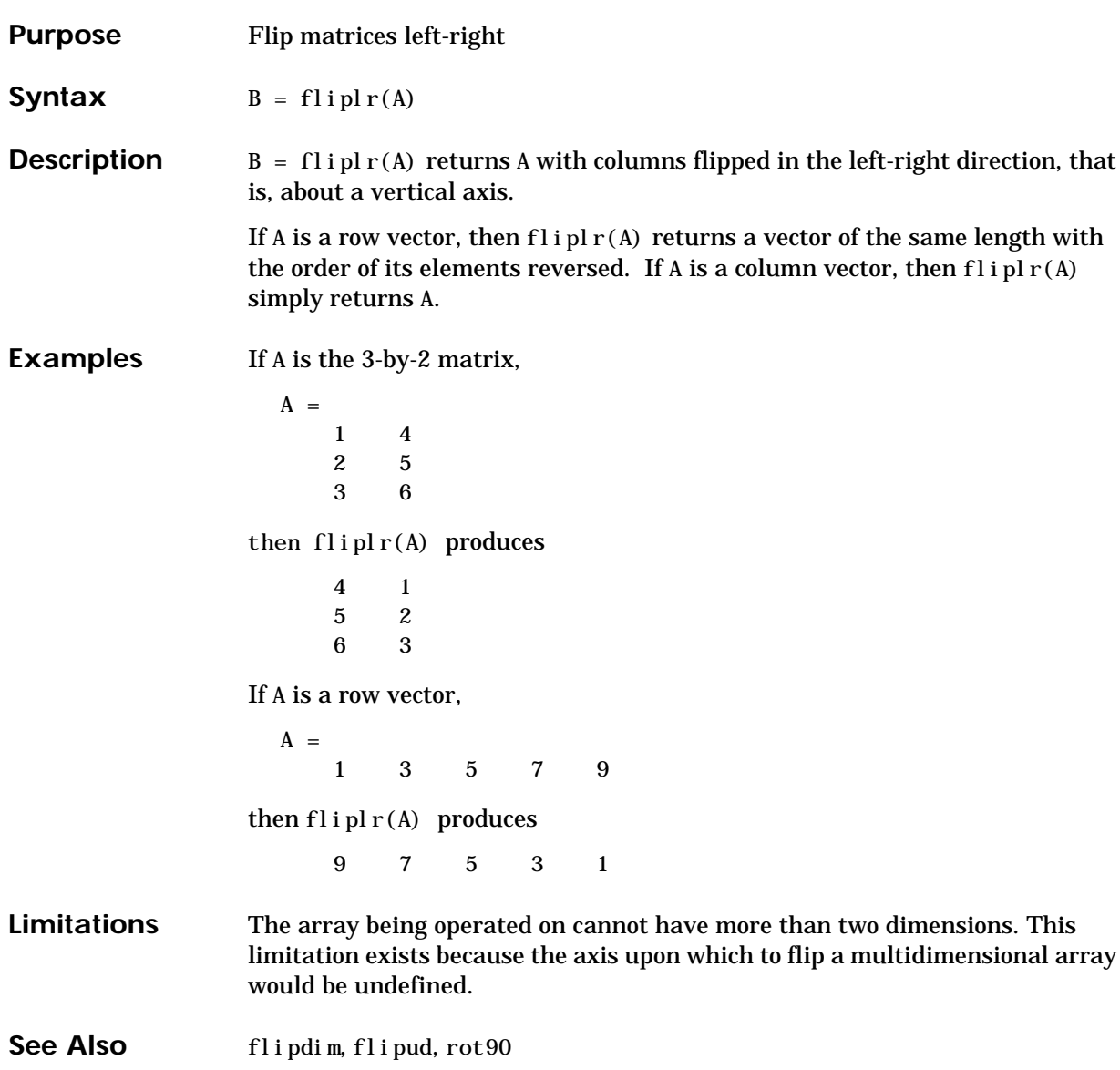

### **flipud**

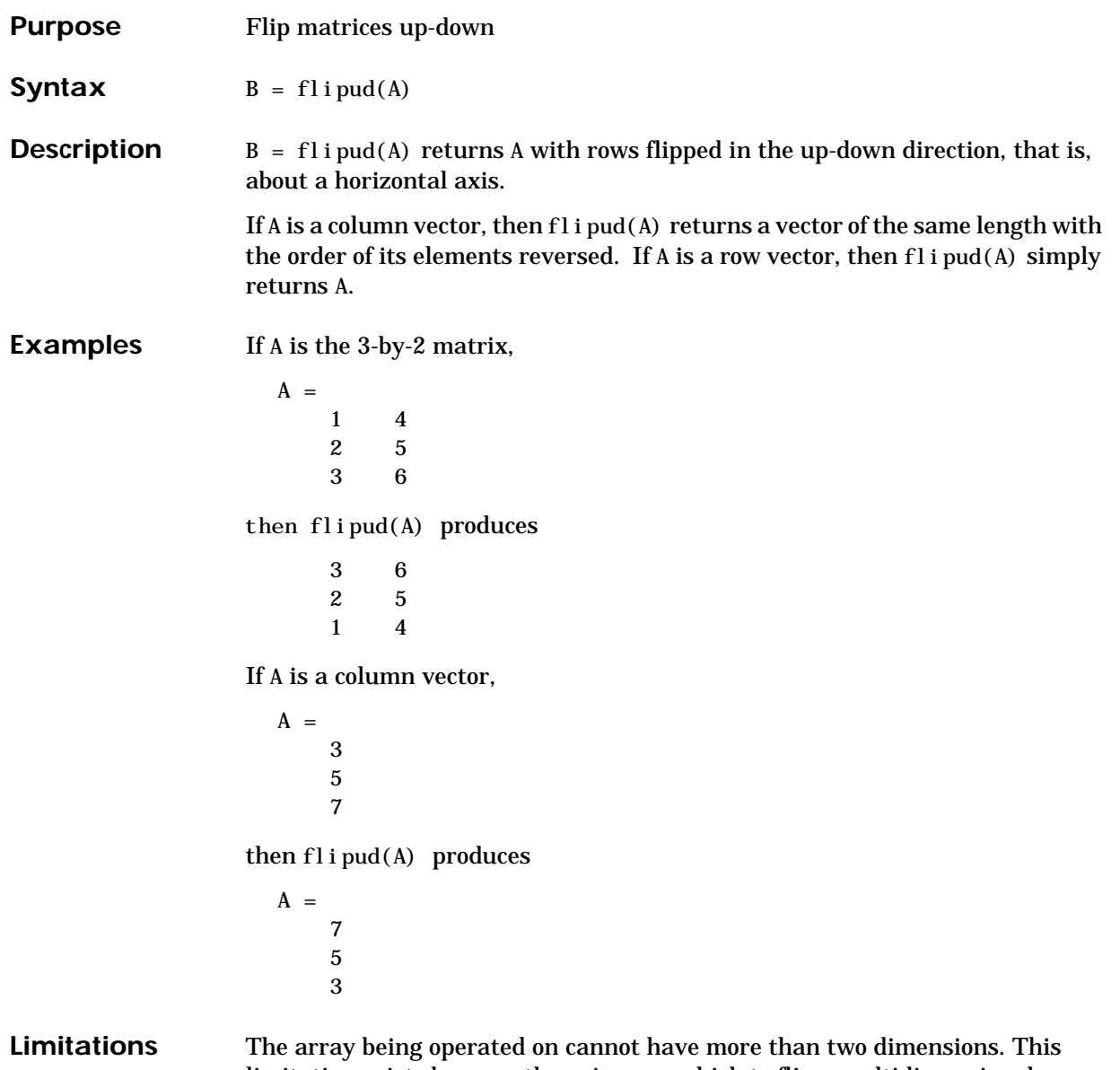

### limitation exists because the axis upon which to flip a multidimensional array would be undefined.

# **flipud**

See Also flipdim, fliplr, rot90

# **floor**

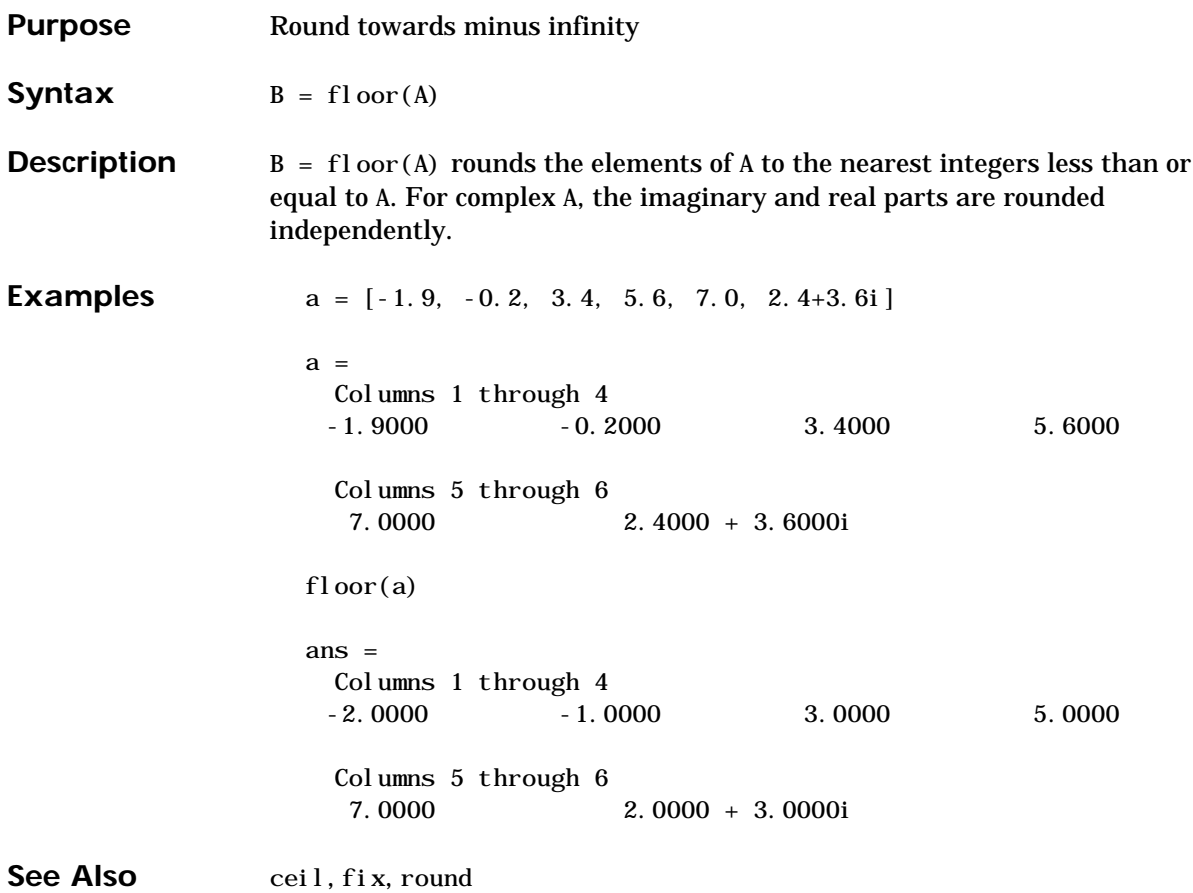

### **flops**

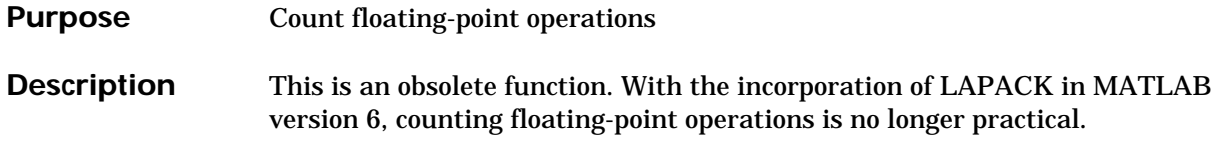

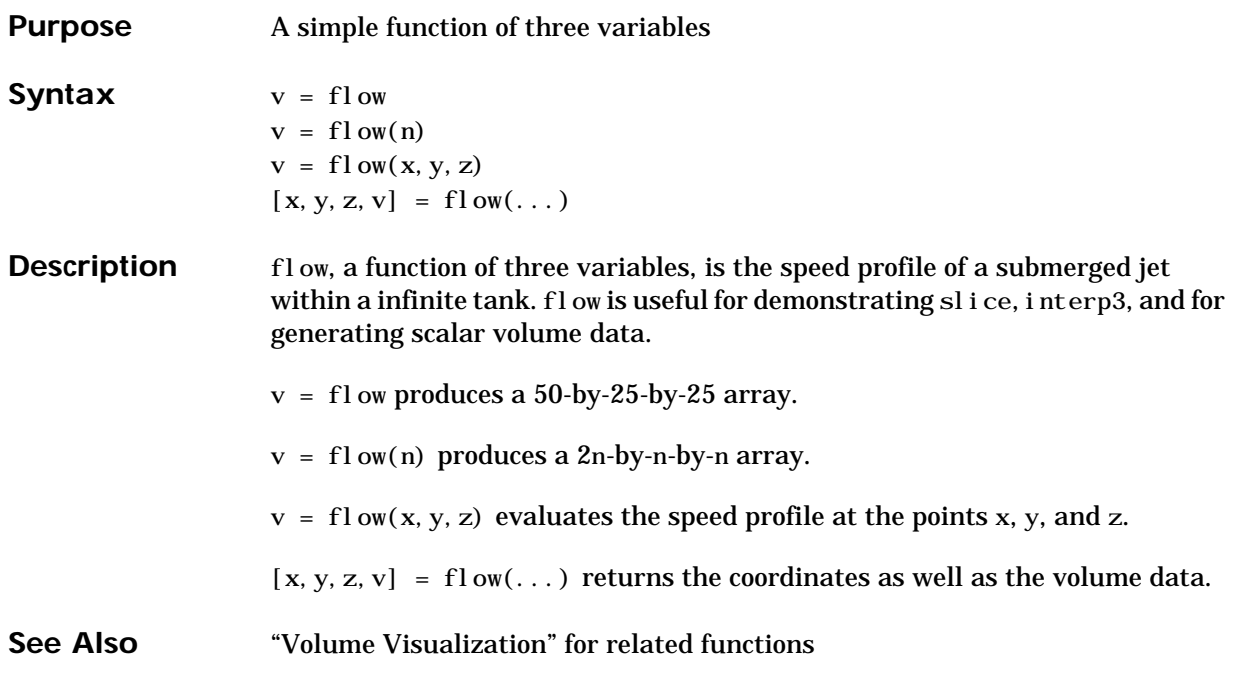

### **fmin**

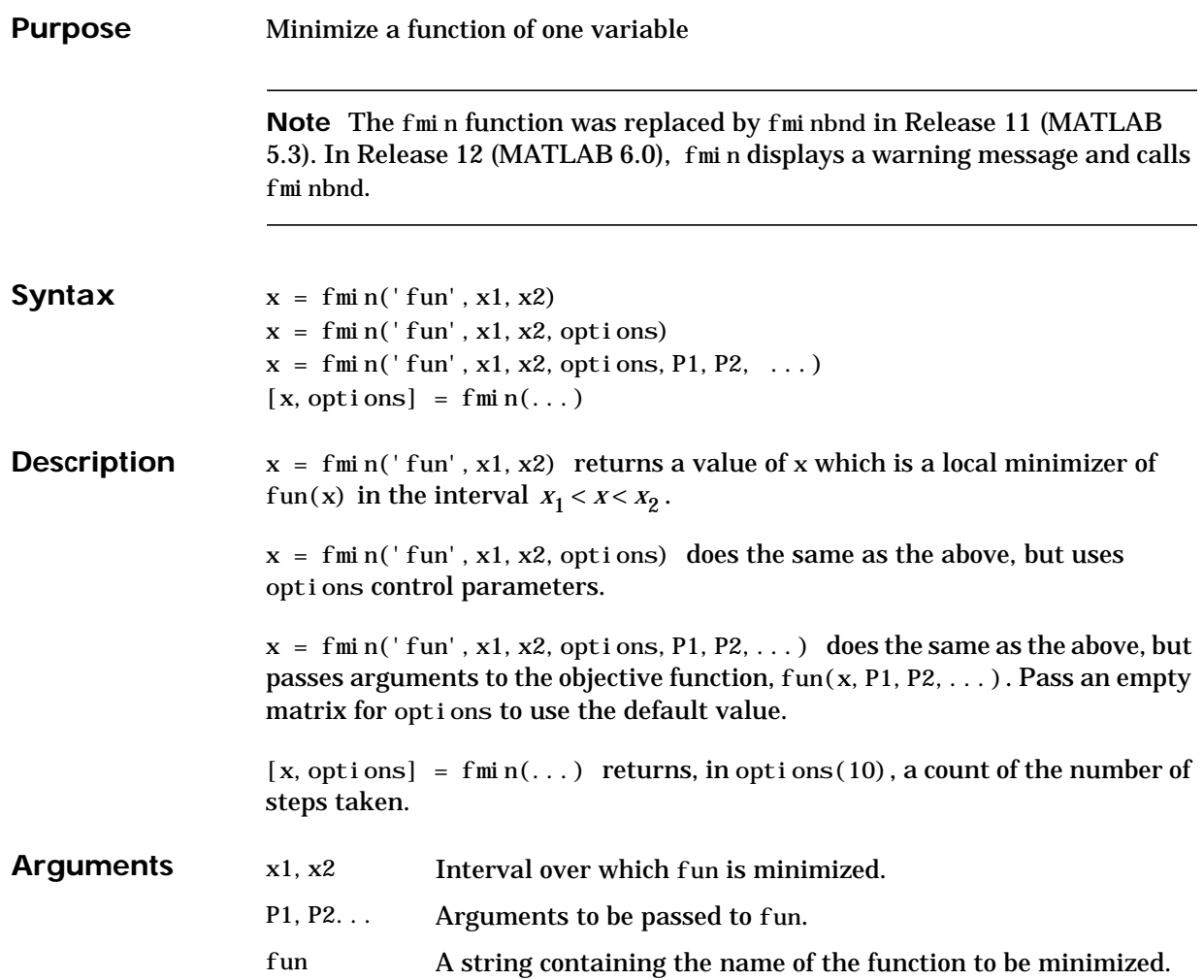

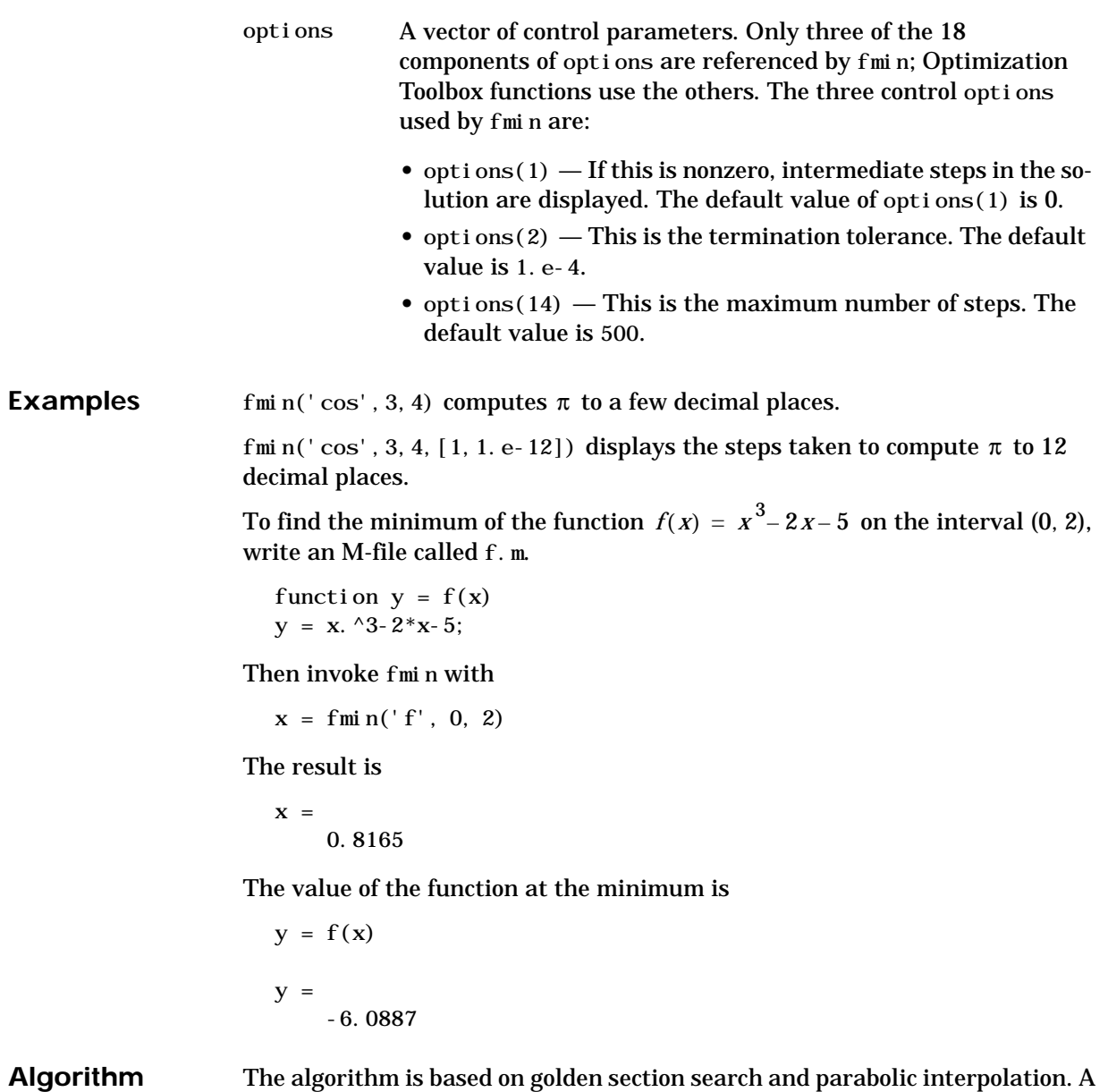

Fortran program implementing the same algorithms is given in [\[1\].](#page-177-0)

**2-123**

<span id="page-177-0"></span>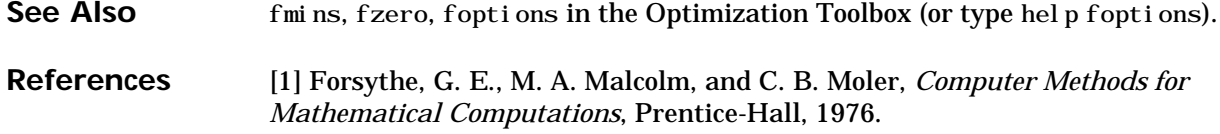

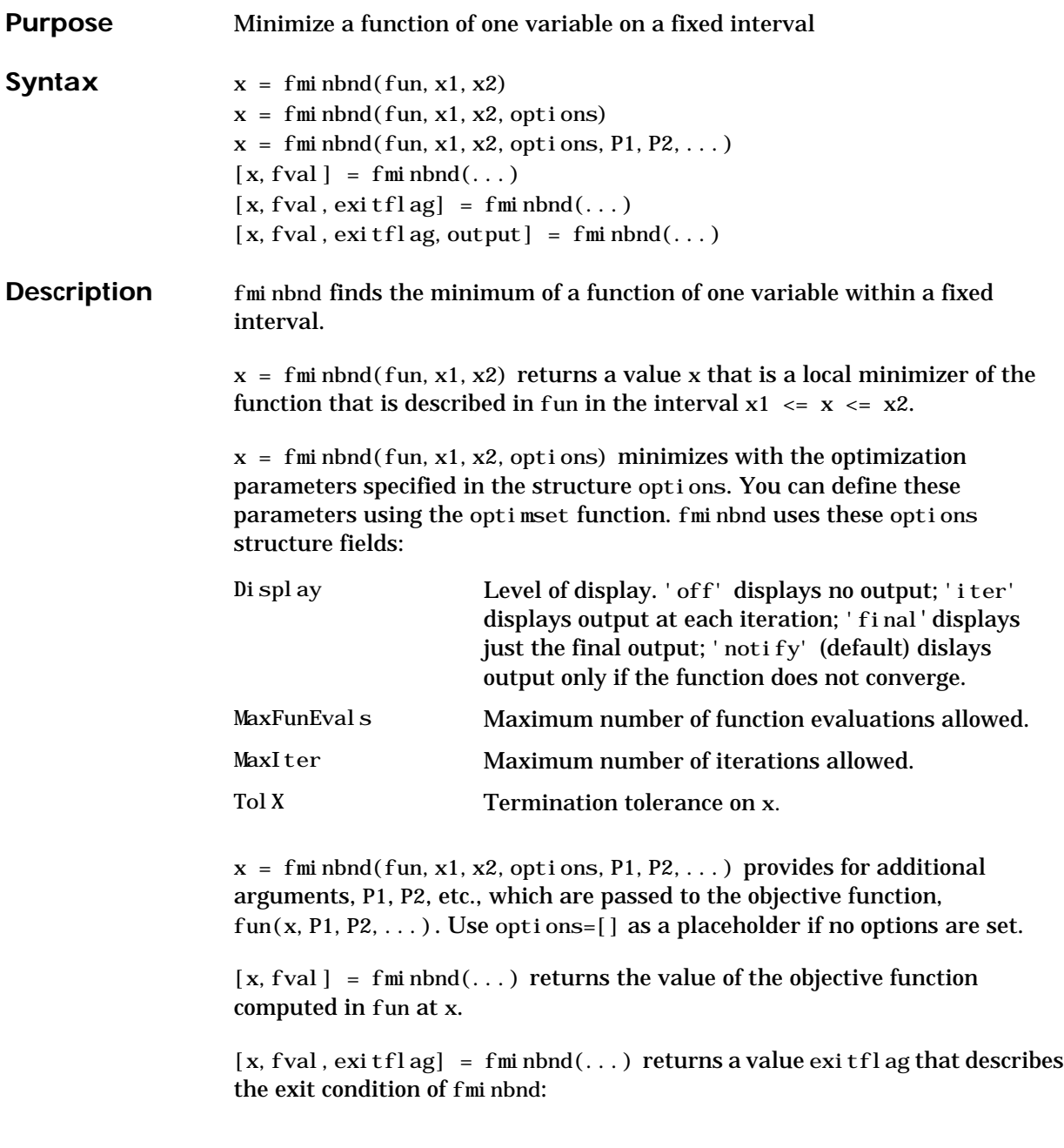

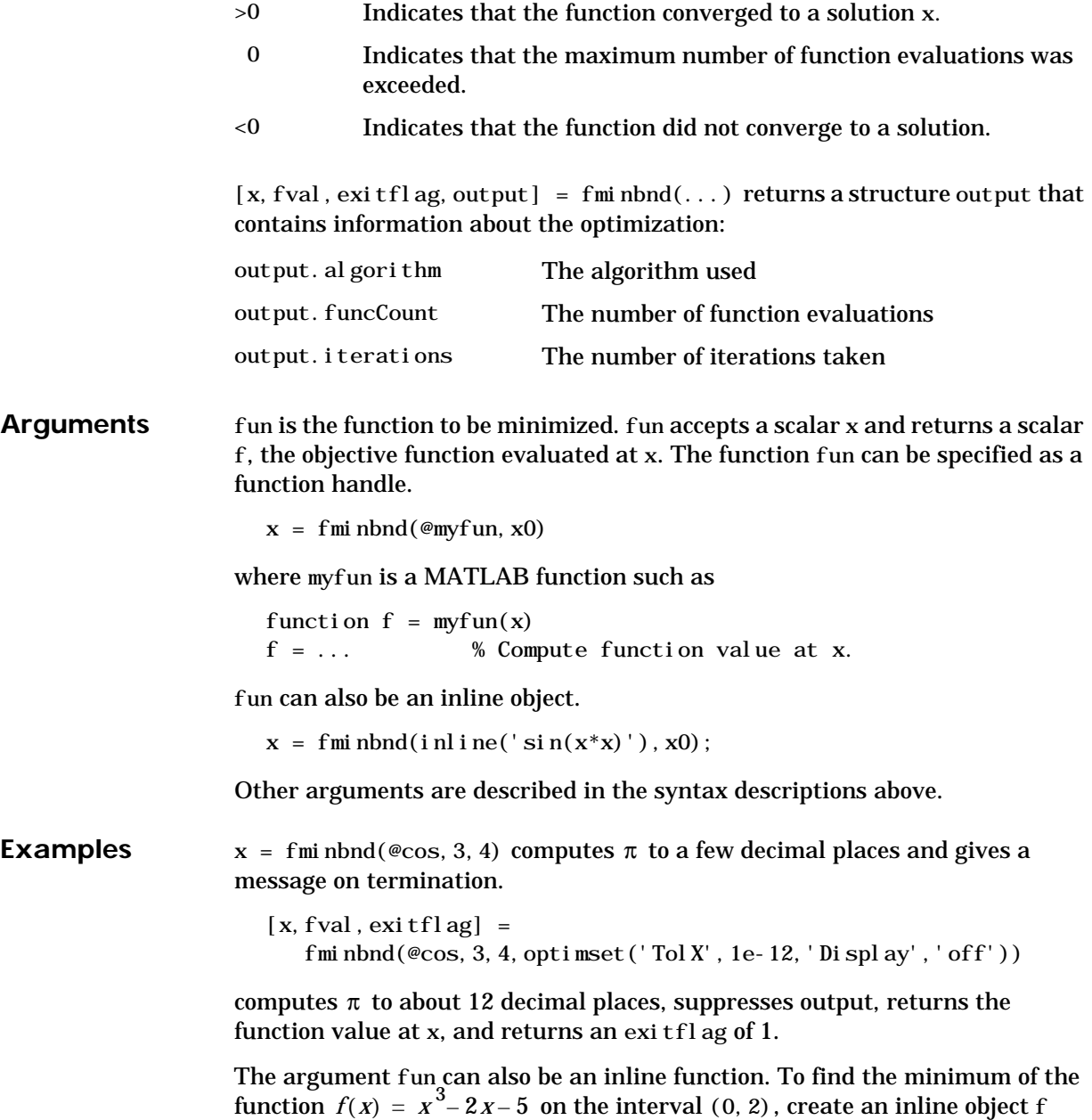
```
f = inline('x. ^3-2*x-5');
                    Then invoke fminbnd with
                      x = f \text{mi} \text{nbnd}(f, 0, 2)The result is
                      x = 0.8165
                    The value of the function at the minimum is
                      y = f(x)y = -6.0887
Algorithm The algorithm is based on Golden Section search and parabolic interpolation.
                    A Fortran program implementing the same algorithm is given in [1].
Limitations The function to be minimized must be continuous. Fminbnd may only give local
                    solutions.
                    fminbnd often exhibits slow convergence when the solution is on a boundary of
                    the interval.
                    fminbnd only handles real variables.
See Also fminsearch, fzero, optimset, function_handle (@), inline
References [1] Forsythe, G. E., M. A. Malcolm, and C. B. Moler, Computer Methods for
                         Mathematical Computations, Prentice-Hall, 1976.
```
# **fmins**

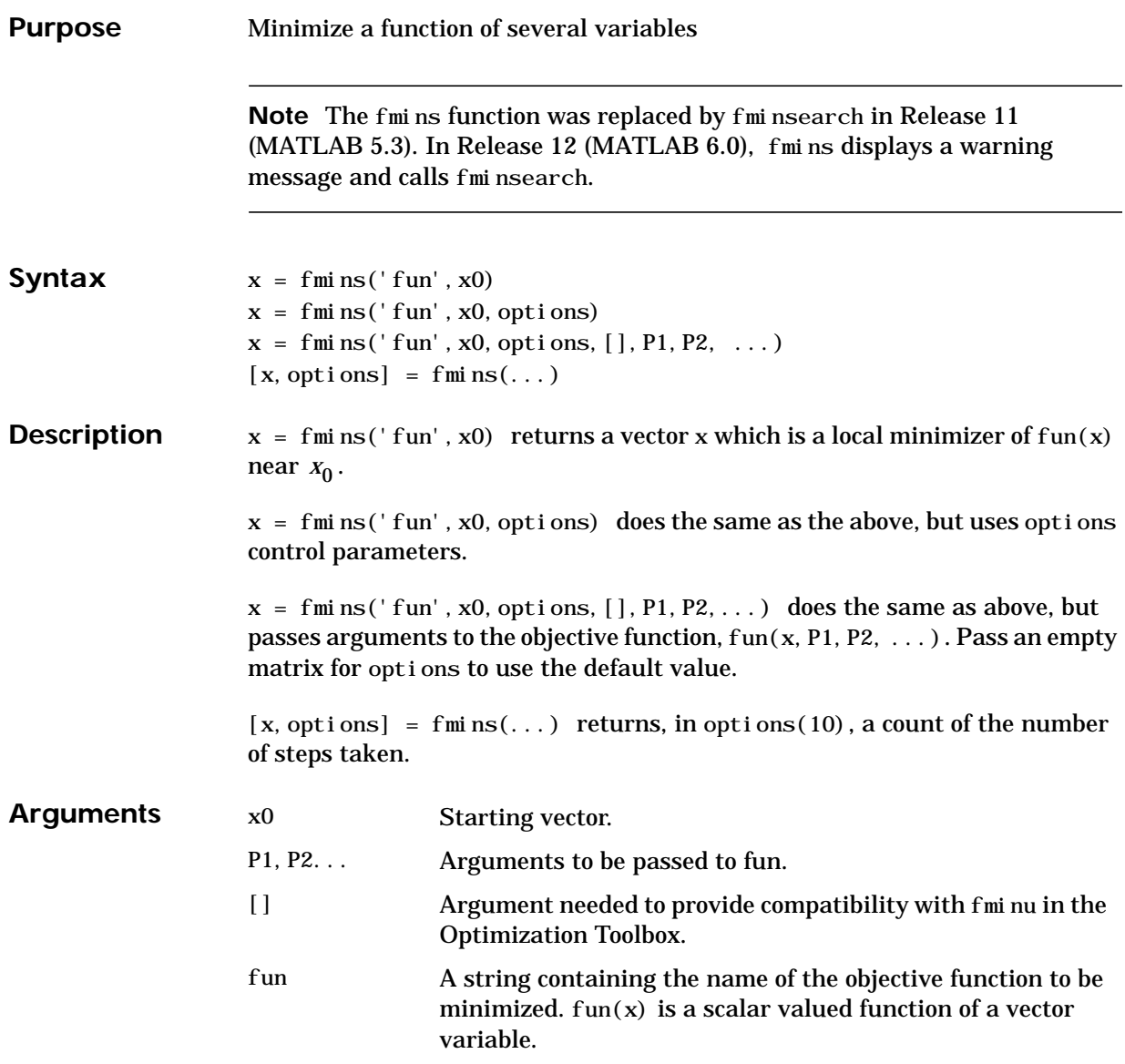

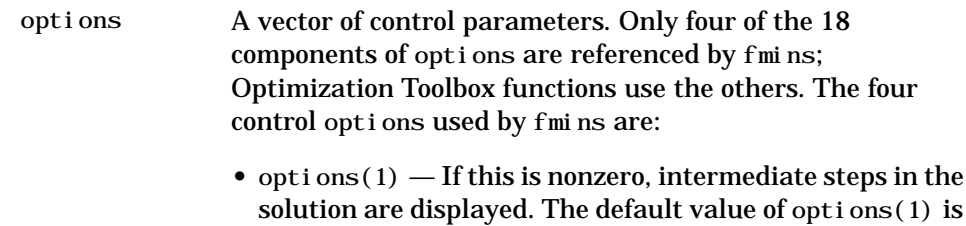

- options(2) and options(3) These are the termination tolerances for x and function $(x)$ , respectively. The default values are 1. e-4.
- options (14) This is the maximum number of steps. The default value is 500.

### **Examples** A classic test example for multidimensional minimization is the Rosenbrock banana function

$$
f(x) = 100(x_2 - x_1^2)^2 + (1 - x_1)^2
$$

0.

The minimum is at (1,1) and has the value 0. The traditional starting point is  $(-1, 2, 1)$ . The M-file banana. m defines the function.

function  $f = \text{banna}(x)$ f =  $100^*(x(2)-x(1)^2)^2+(1-x(1))^2$ ;

The statements

```
[x, out] = fmin(s' bannana', [-1, 2, 1]);x
out(10)
```
produce

```
X = 1.0000 1.0000
```
ans  $=$ 

165

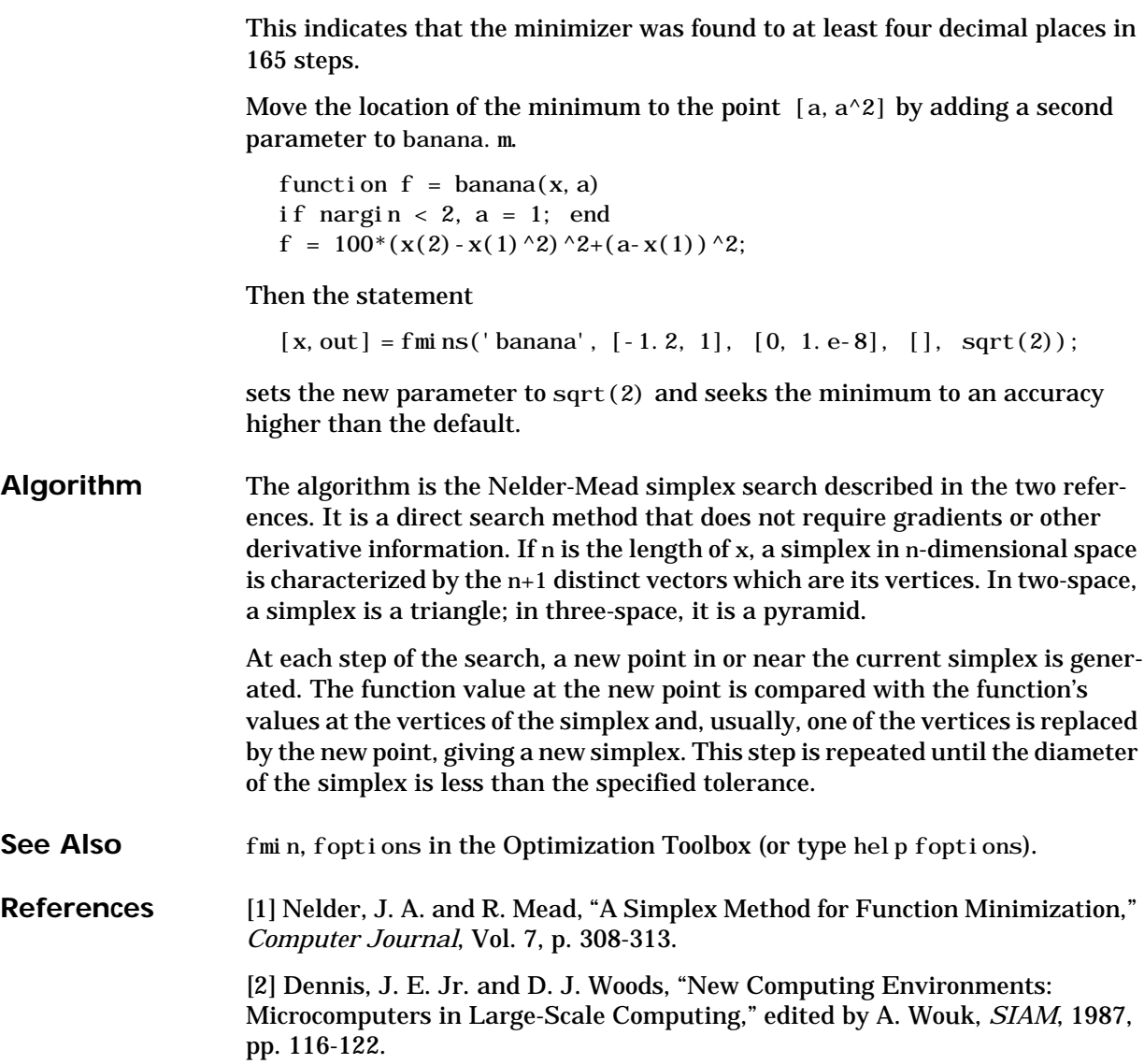

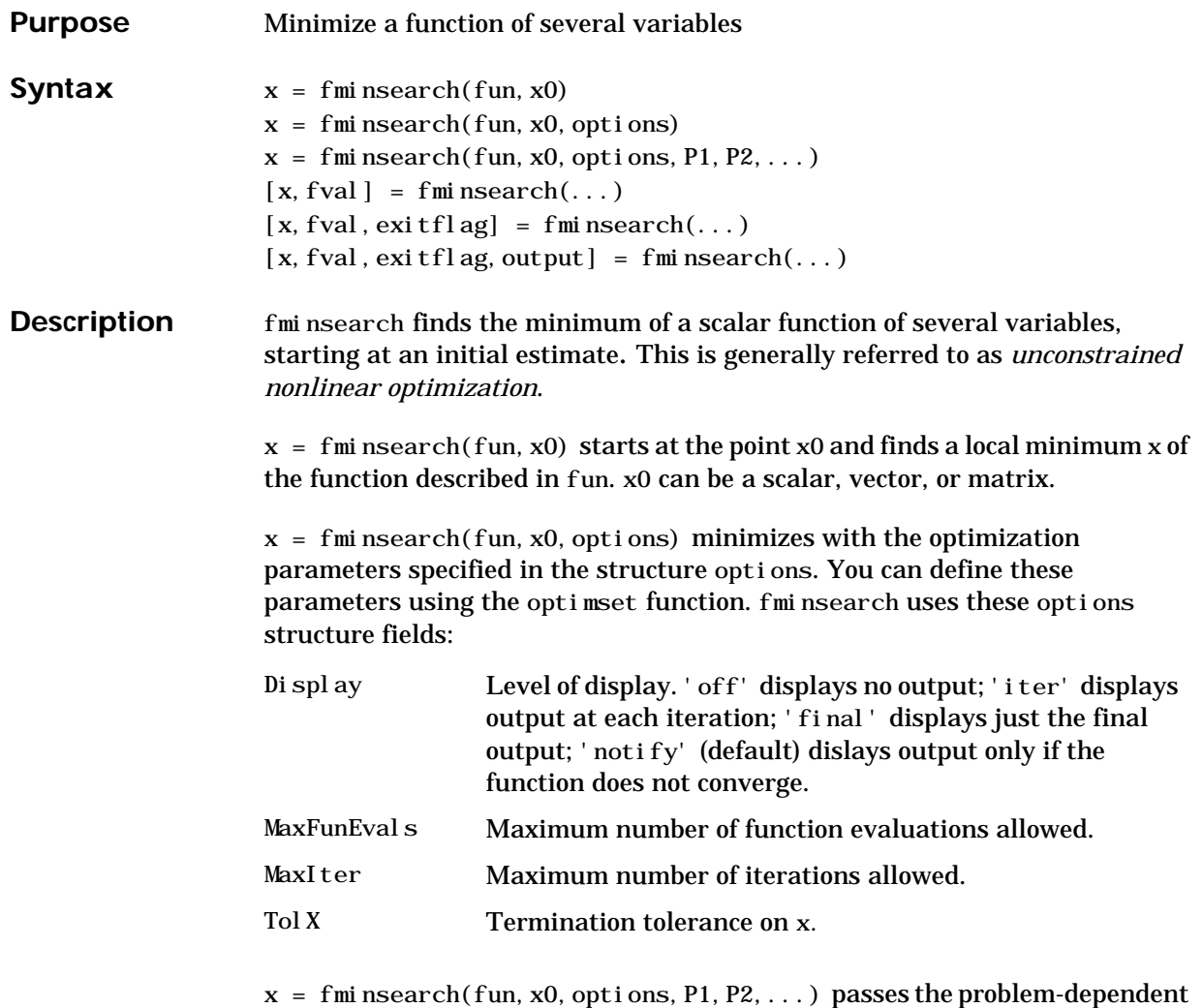

parameters P1, P2, etc., directly to the function fun. Use options = [] as a placeholder if no options are set.

 $[x, fval] = fmi nsearch(...) returns in fval the value of the objective$ function fun at the solution x.

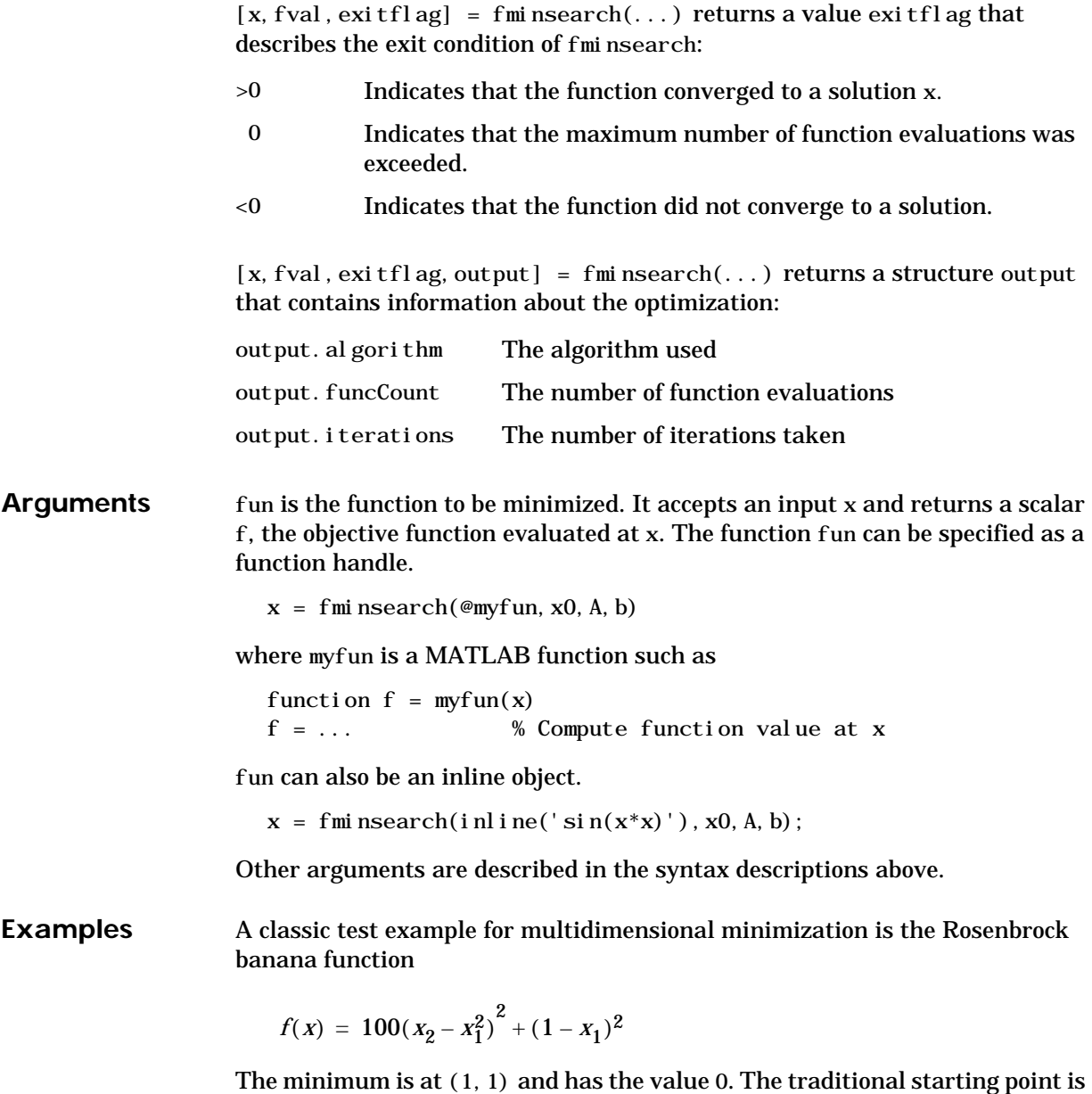

 $(-1, 2, 1)$ . The M-file banana. m defines the function.

```
function f = \text{banana}(x)f = 100^*(x(2)-x(1)^2)^2+(1-x(1))^2;
```
The statement

 $[x, fval] = fmi nsearch(@banana, [-1, 2, 1])$ 

produces

```
\mathbf{x} =
      1.0000 1.0000
fval = 8.1777e-010
```
This indicates that the minimizer was found to at least four decimal places with a value near zero.

Move the location of the minimum to the point  $[a, a^2]$  by adding a second parameter to banana.m.

function  $f = \text{banna}(x, a)$ if nargin  $< 2$ ,  $a = 1$ ; end f =  $100^*(x(2)-x(1)^2)^2+(a-x(1))^2$ ;

Then the statement

 $[x, fval] = fmi nsearch(@banana, [-1, 2, 1], ...$ optimset('TolX', 1e-8),  $sqrt(2)$ ;

sets the new parameter to sqrt $(2)$  and seeks the minimum to an accuracy higher than the default on x.

### **Algorithm** fminsearch uses the simplex search method of [\[\].](#page-187-0) This is a direct search method that does not use numerical or analytic gradients.

If n is the length of x, a simplex in n-dimensional space is characterized by the n+1 distinct vectors that are its vertices. In two-space, a simplex is a triangle; in three-space, it is a pyramid. At each step of the search, a new point in or near the current simplex is generated. The function value at the new point is compared with the function's values at the vertices of the simplex and, usually,

# **fminsearch**

<span id="page-187-0"></span>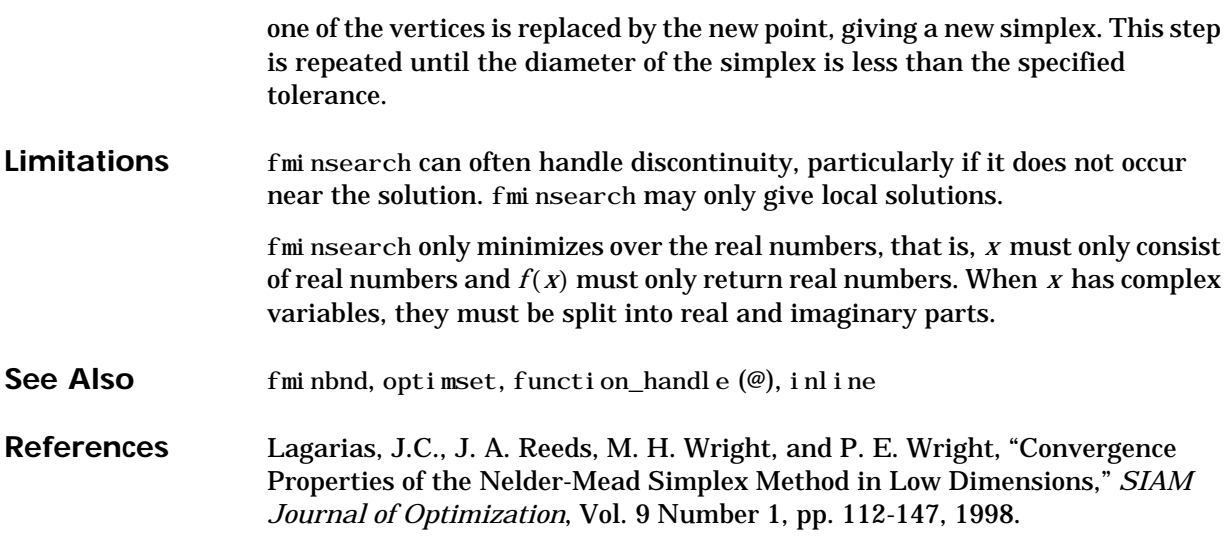

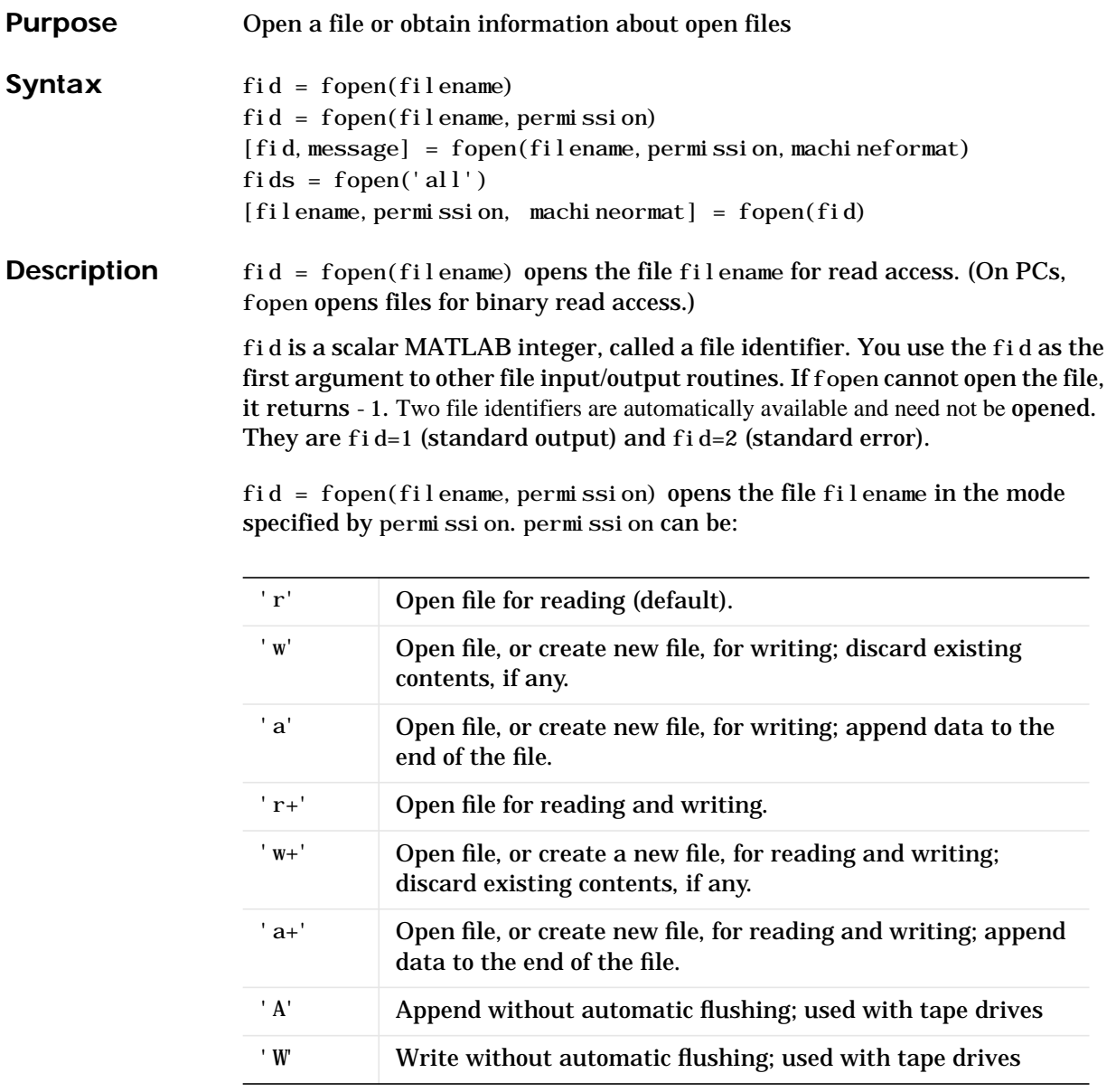

filename can be a MATLABPATH relative partial pathname if the file is opened for reading only. A relative path is always searched for first with respect to the current directory. If it is not found and reading only is specified or implied then fopen does an additional search of the MATLABPATH

Files can be opened in binary mode (the default) or in text mode. In binary mode, no characters are singled out for special treatment. In text mode on the PC, , the carriage return character preceding a newline character is deleted on input and added before the newline character on output. To open in text mode, add "t" to the permission string, for example 'rt' and 'wt+'. (On Unix, text and binary mode are the same so this has no effect. But on PC systems this is critical.)

**Note** If the file is opened in update mode  $(+)$ , an input command like fread, fscanf, fgets, or fgetl cannot be immediately followed by an output command like fwrite or fprintf without an intervening fseek or frewind. The reverse is also true. Namely, an output command like fwrite or fprintf cannot be immediately followed by an input command like fread, fscanf, fgets, or fgetl without an intervening fseek or frewind.

 $[fi\,d, message] = fopen(fil\,enem,perm\,ssion)$  opens a file as above. If it cannot open the file, fid equals -1 and message contains a system-dependent error message. If fopen successfully opens a file, the value of message is empty.

 $[\text{fid},\text{message}] = \text{fopen}(\text{fil} \cdot \text{ename},\text{perm} \cdot \text{ssion},\text{machine} \cdot \text{format})$  opens the specified file with the specified permission and treats data read using fread or data written using fwrite as having a format given by machineformat. machineformat is one of the following strings:

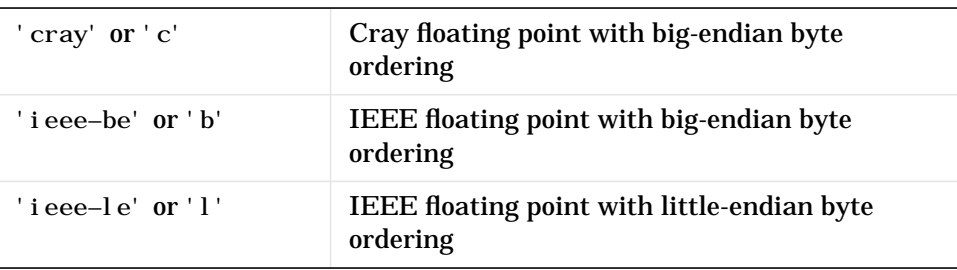

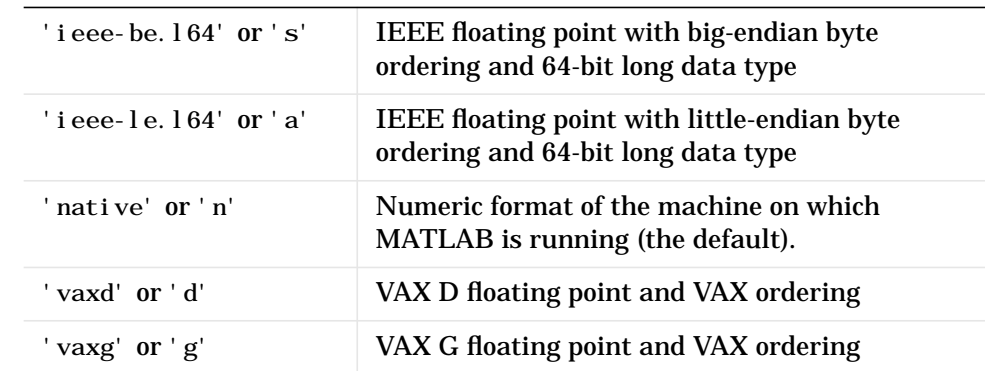

fids = fopen('all') returns a row vector containing the file identifiers of all open files, not including 1 and 2 (standard output and standard error). The number of elements in the vector is equal to the number of open files.

 $[fil$  ename, permission, machineformat] = fopen(fid) returns the filename, permission string, and machineformat string associated with the specified file. An invalid fid returns empty strings for all output arguments.

The 'W' and 'A' permissions are designed for use with tape drives and do not automatically perform a flush of the current output buffer after output operations. For example, open a 1/4" cartridge tape on a SPARCstation for writing with no auto-flush:

fid = fopen('/dev/rst0','W)

#### **Examples** The example uses fopen to open a file and then passes the fid, returned by fopen, to other file I/O functions to read data from the file and then close the file.

```
fid=fopen('fgetl.m');
while 1
    tline = fgetl(fid);
     if ~ischar(tline), break, end
     disp(tline)
end
fclose(fid);
```
## See Also fclose, ferror, fprintf, fread, fscanf, fseek, ftell, fwrite

# **fopen (serial)**

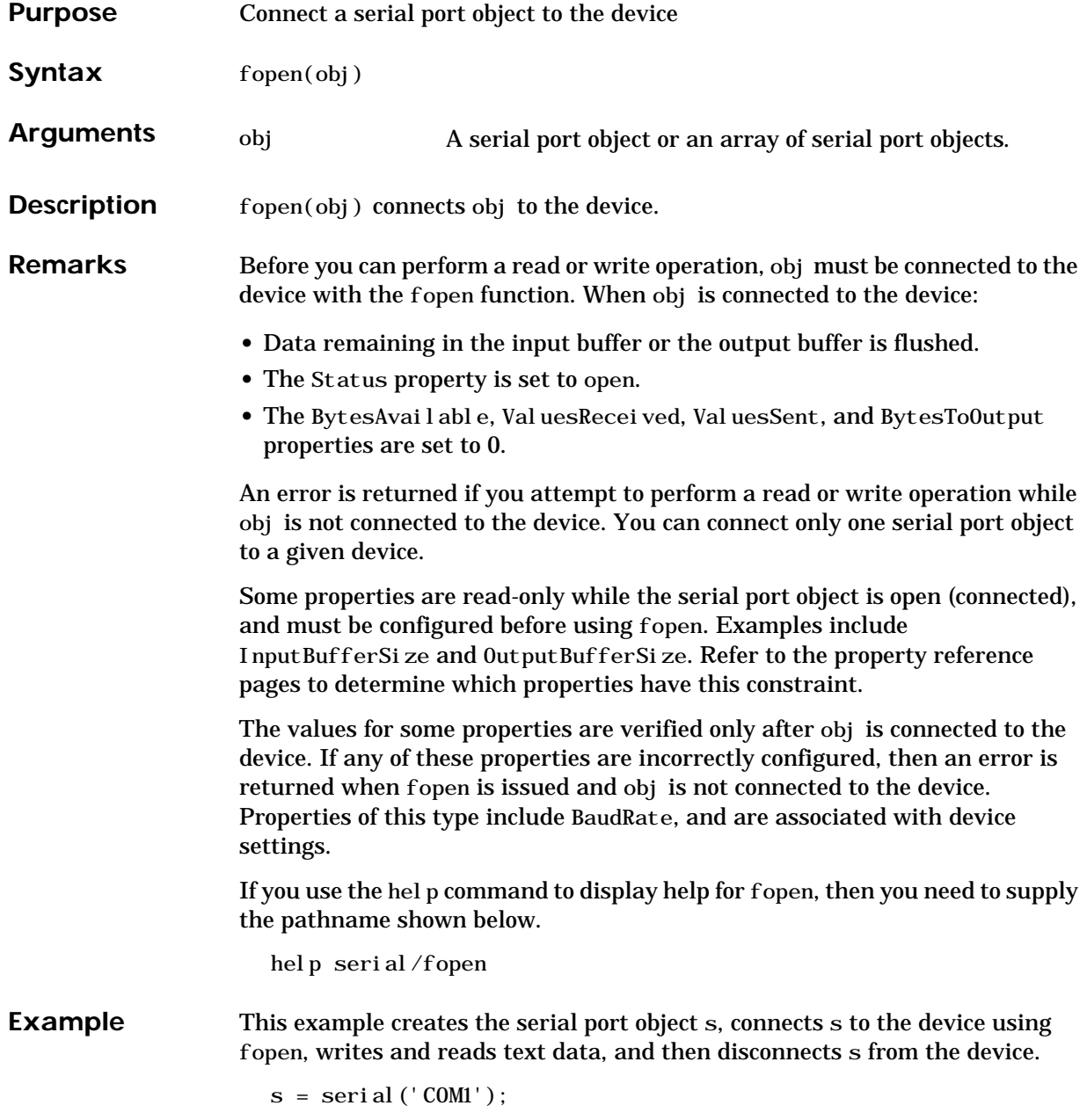

fopen(s) fprintf(s,'\*IDN?')  $i dn = fscanf(s);$ fclose(s)

## **See Also Functions**

fclose

## **Properties**

BytesAvailable, BytesToOutput, Status, ValuesReceived, ValuesSent

# **for**

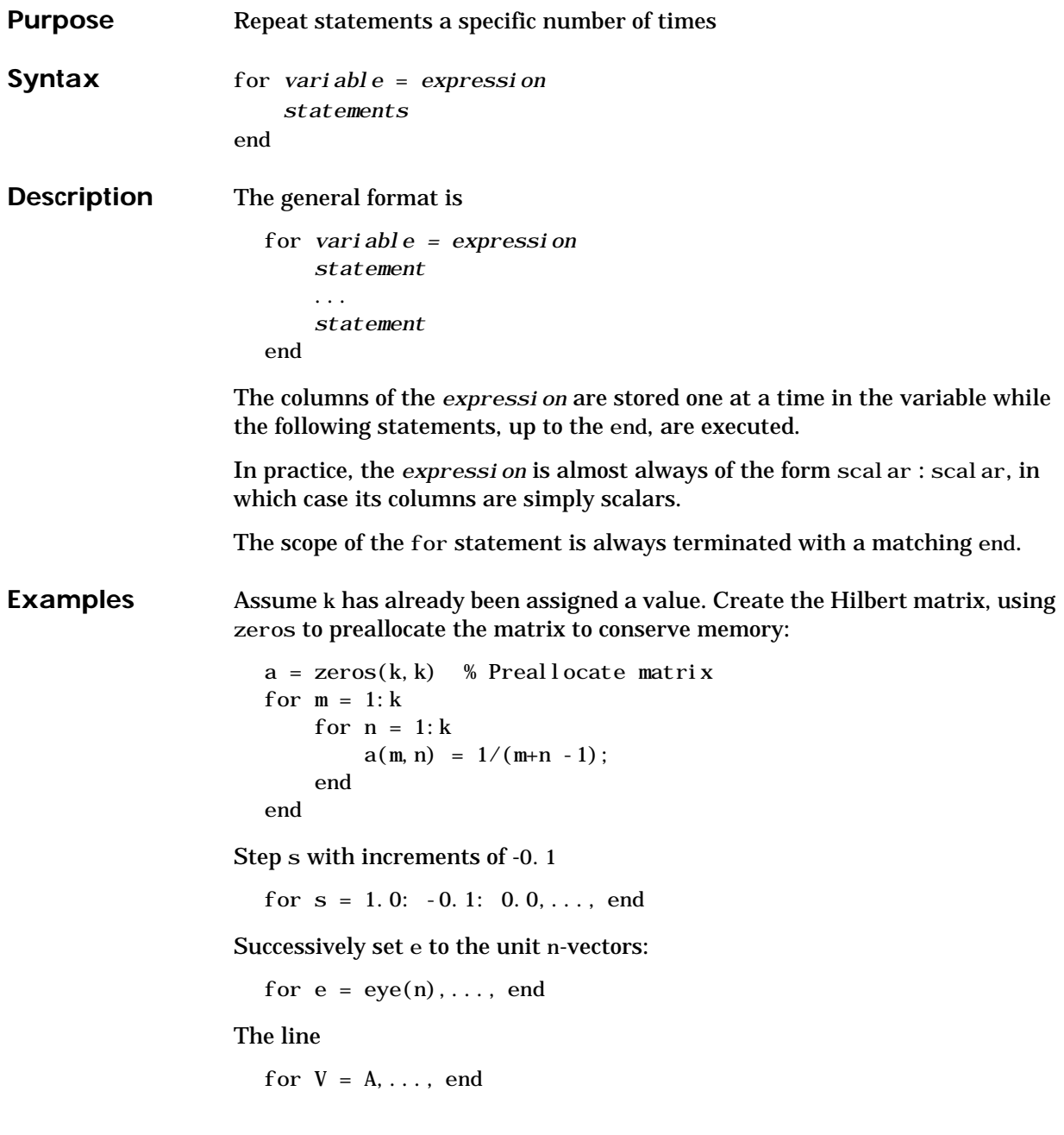

has the same effect as

for  $k = 1: n, V = A(:,k); ..., end$ 

except k is also set here.

See Also end, while, break, continue, return, if, switch, colon

# **format**

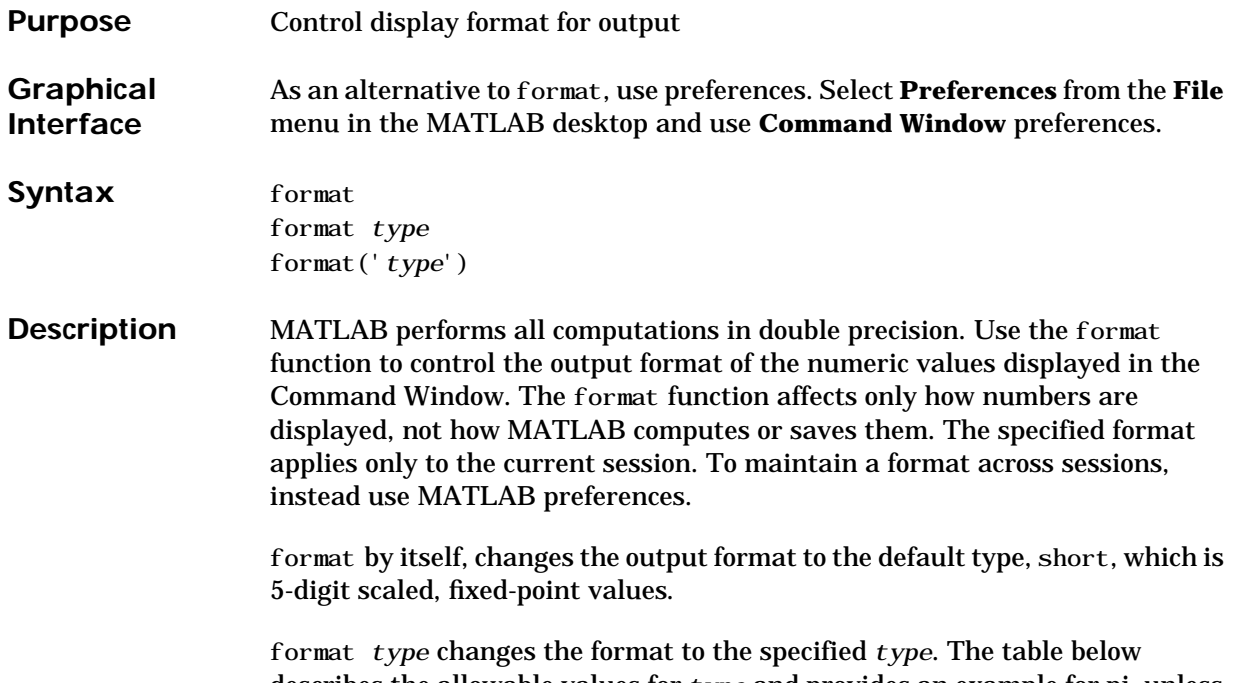

describes the allowable values for *type* and provides an example for pi, unless otherwise noted. To see the current *type* file, use get(0,'Format'), or for compact versus loose, use get(0,'FormatSpacing').

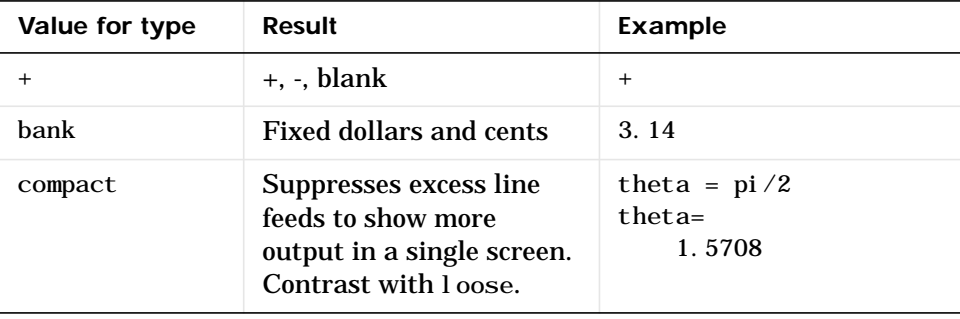

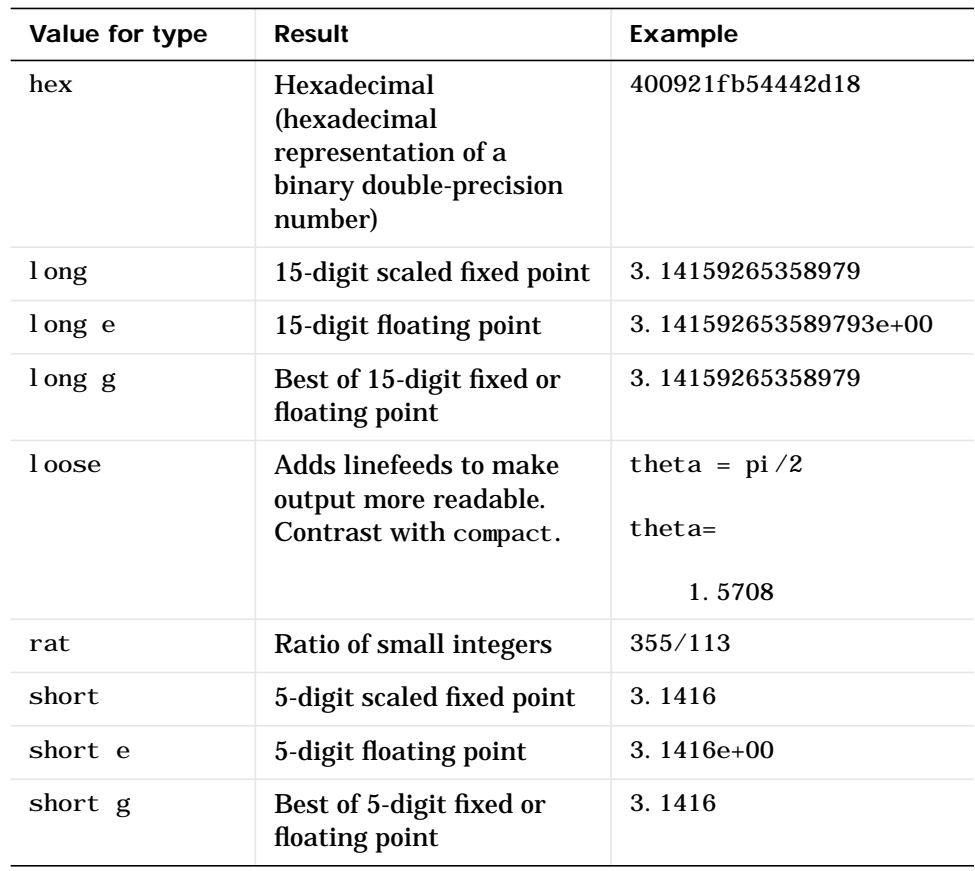

format('*type')* is the function form of the syntax.

**Examples** Change the format to long by typing

format long

View the result for the value of pi by typing

pi

and MATLAB returns

ans = 3.14159265358979

## **format**

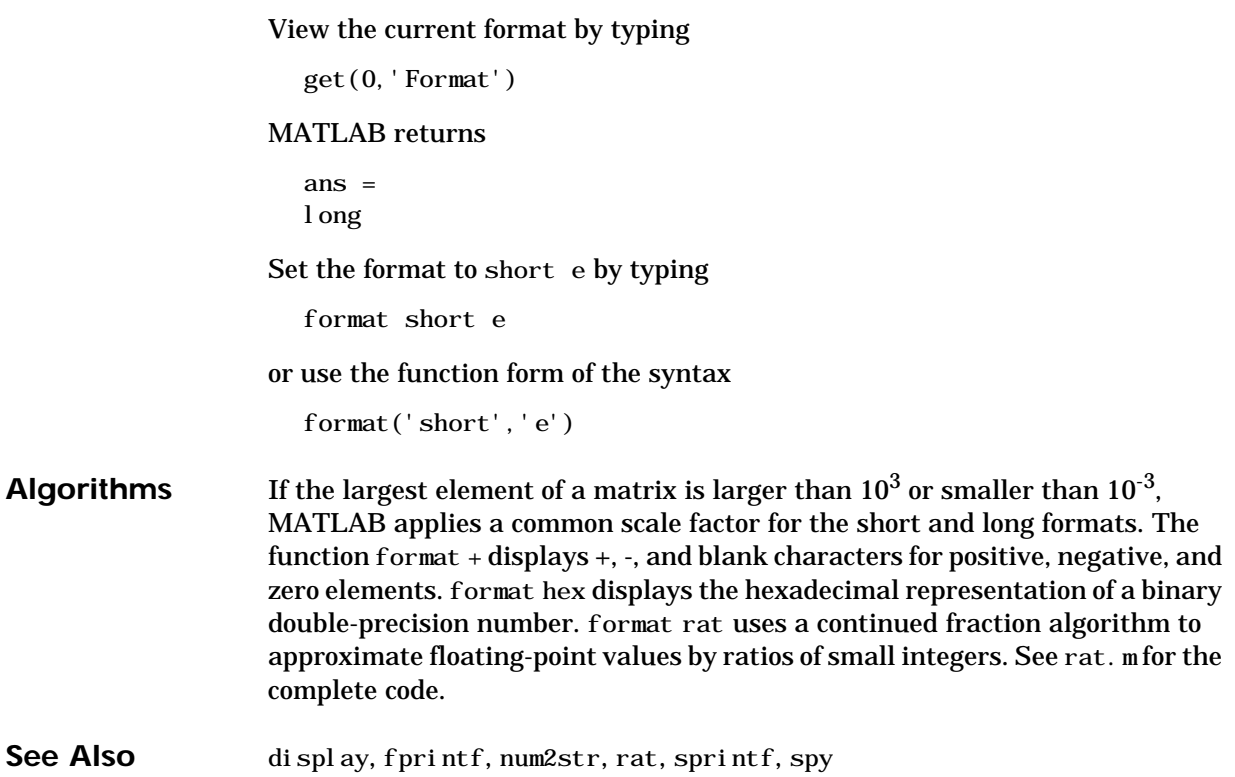

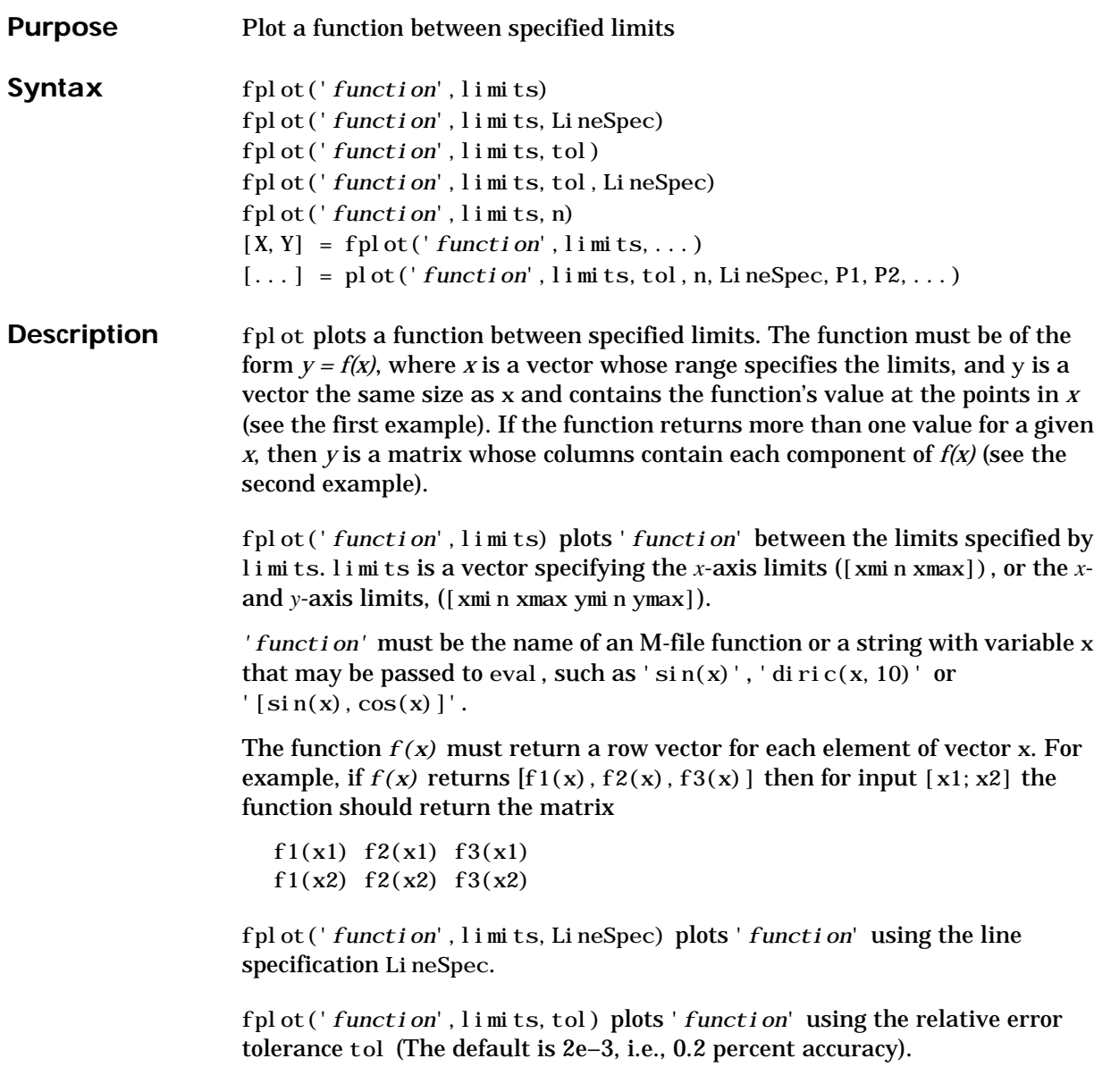

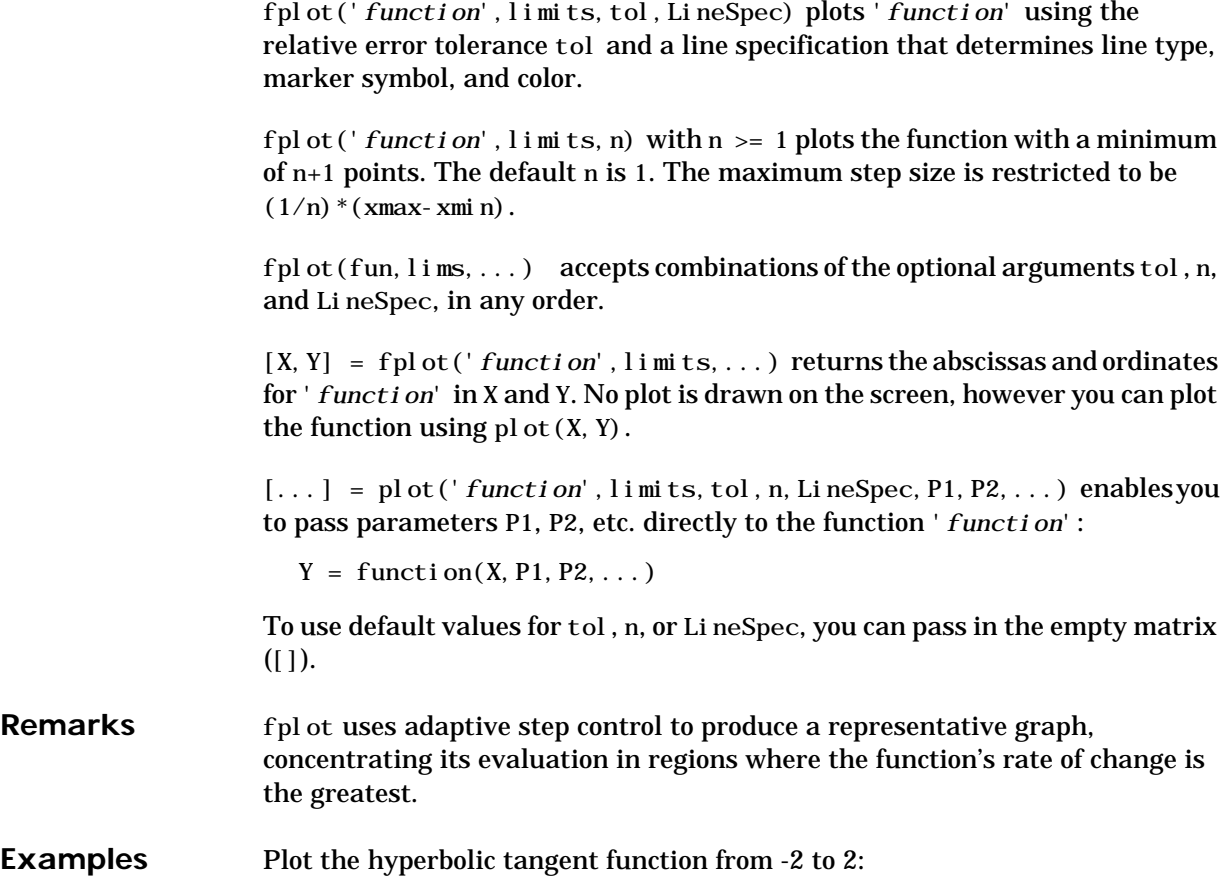

fplot('tanh',[-2 2])

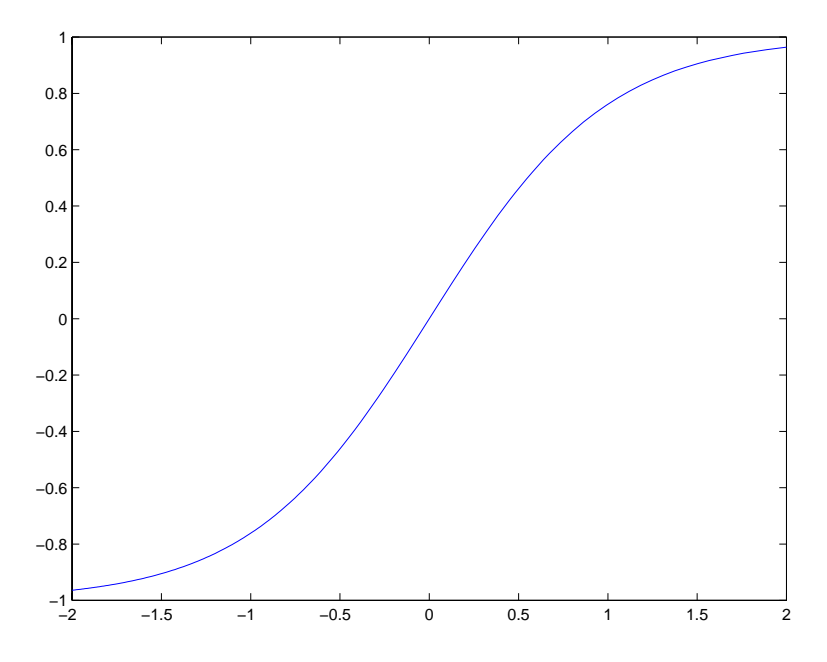

Create an M-file, myfun, that returns a two column matrix:

function  $Y = myfun(x)$  $Y(:, 1) = 200*sin(x(:)). /x(:);$  $Y(:, 2) = x(:). ^{2};$ 

Plot the function with the statement:

fplot('myfun',[–20 20]

# **fplot**

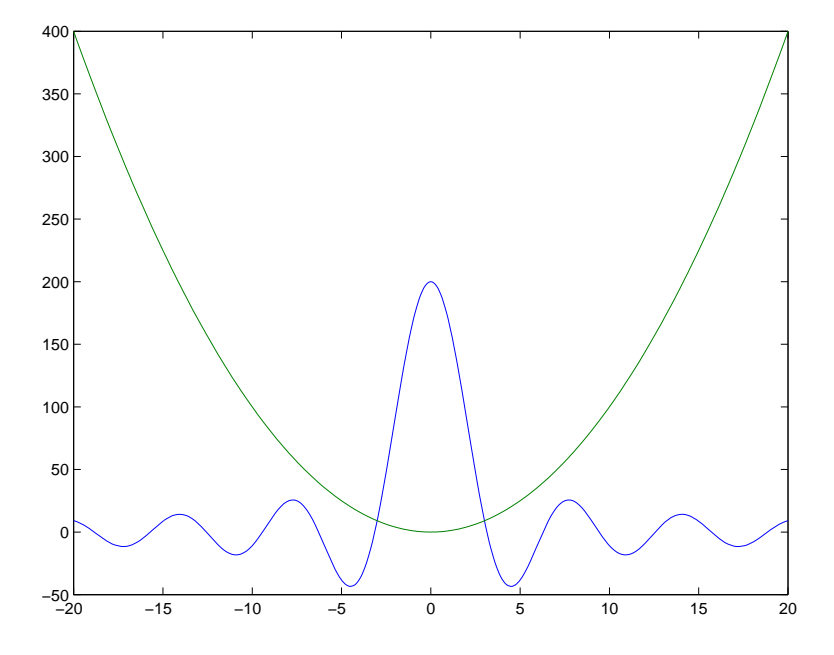

## **Addition Examples**

subplot $(2, 2, 1)$ ; fplot $('$ humps',  $[0 1])$ subpl ot  $(2, 2, 2)$ ; fpl ot  $('abs(exp(-j * x * (0:9)) * ones(10, 1))'$ ,  $[0 2 * pi])$ subplot(2, 2, 3); fplot('[tan(x), sin(x),  $cos(x)$ ]',  $2*pi*[-1 1 -1 1]$ ) subplot(2, 2, 4); fplot('sin(1./x)', [0.01 0.1], 1e-3)

See Also eval, ezplot, feval, LineSpec, plot

"Function Plots" for related functions

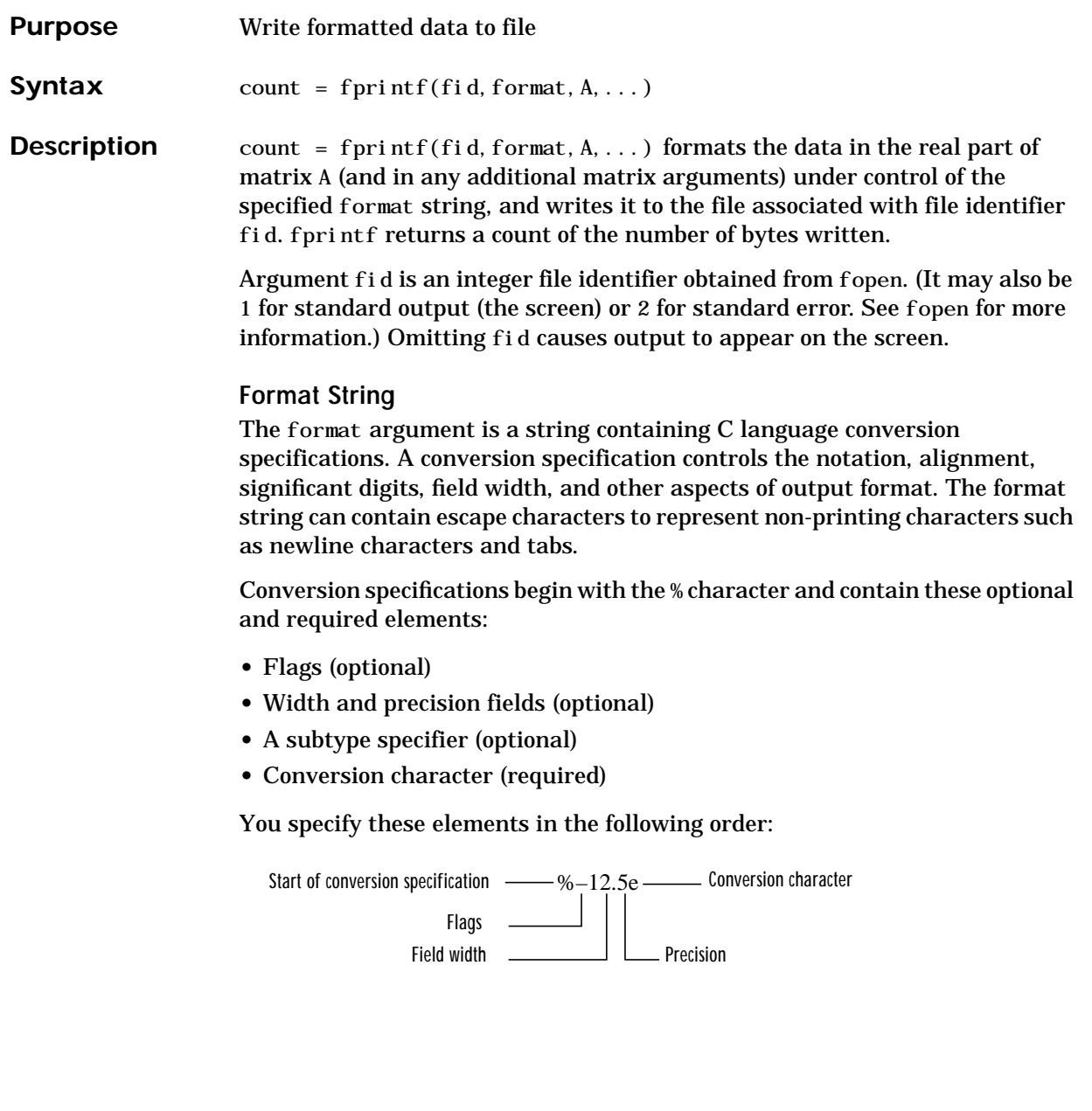

## **Flags**

You can control the alignment of the output using any of these optional flags.

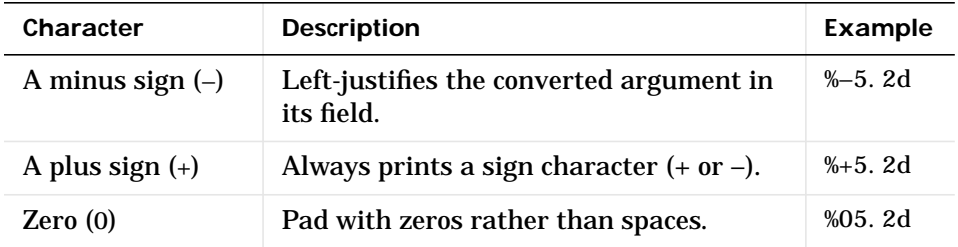

## **Field Width and Precision Specifications**

You can control the width and precision of the output by including these options in the format string.

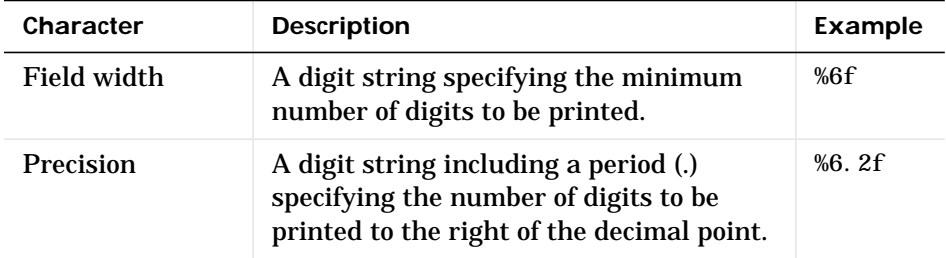

## **Conversion Characters**

Conversion characters specify the notation of the output.

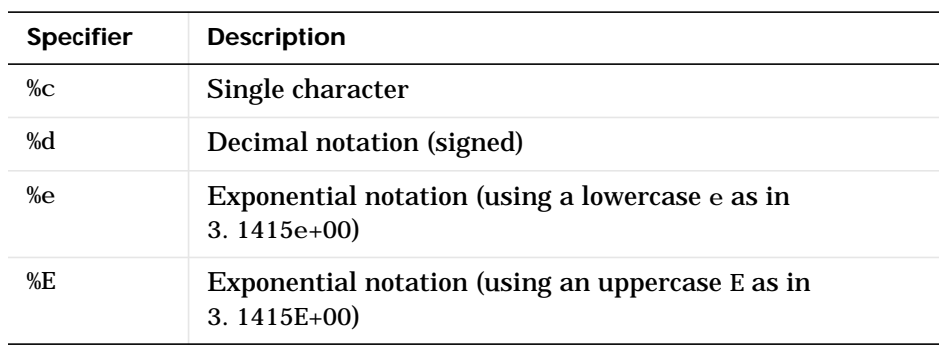

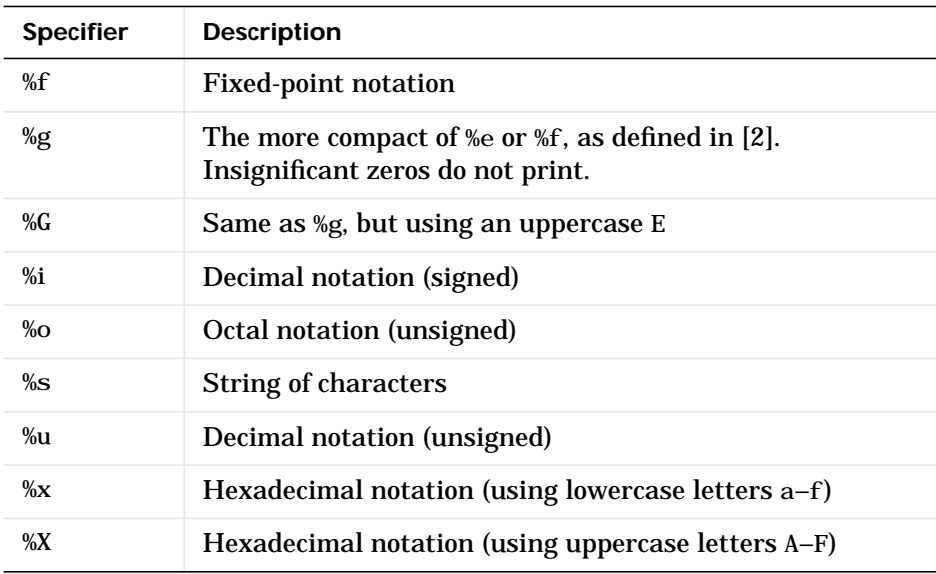

Conversion characters %o, %u, %x, and %X support subtype specifiers. See [Remarks](#page-205-0) for more information.

## **Escape Characters**

This table lists the escape character sequences you use to specify non-printing characters in a format specification.

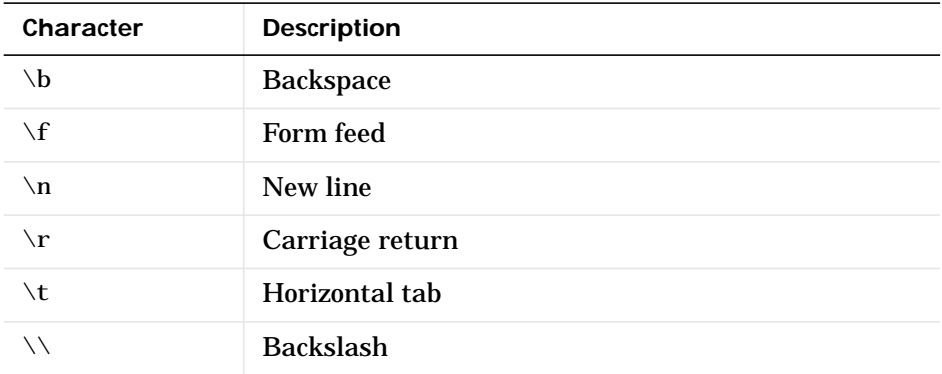

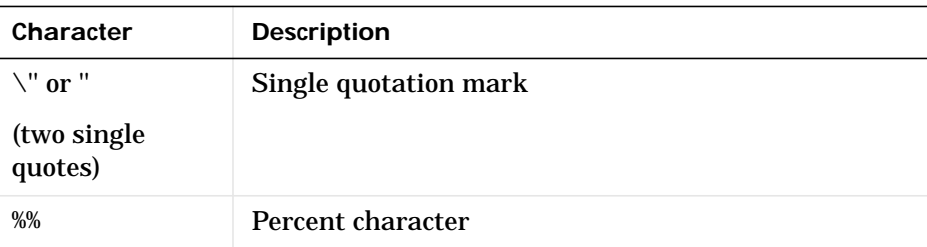

<span id="page-205-0"></span>**Remarks** The fprintf function behaves like its ANSI C language namesake with these exceptions and extensions.

- **•** If you use fprintf to convert a MATLAB double into an integer, and the double contains a value that cannot be represented as an integer (for example, it contains a fraction), MATLAB ignores the specified conversion and outputs the value in exponential format. To successfully perform this conversion, use the fix, floor, ceil, or round functions to change the value in the double into a value that can be represented as an integer before passing it to sprintf.
- **•** The following, non-standard subtype specifiers are supported for the conversion characters %o, %u, %x, and %X.

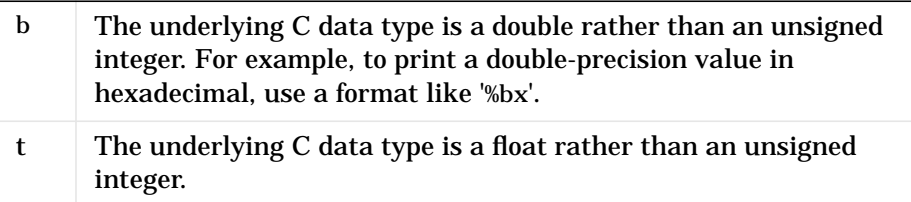

For example, to print a double value in hexadecimal use the format '%bx'

**•** The fprintf function is vectorized for nonscalar arguments. The function recycles the format string through the elements of A (columnwise) until all the elements are used up. The function then continues in a similar manner through any additional matrix arguments.

Note fprintf displays negative zero (-0) differently on some platforms, as shown in the following table.

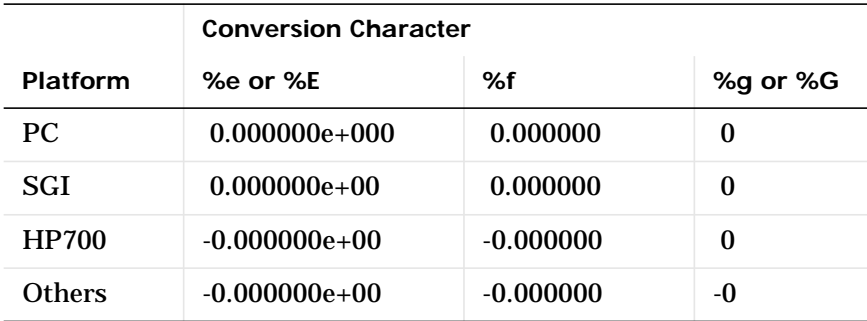

**Examples** The statements

 $x = 0: .1:1;$  $y = [x; exp(x)];$ fid = fopen('exp.txt','w'); fprintf(fid,'%6.2f %12.8f\n',y); fclose(fid)

create a text file called exp. txt containing a short table of the exponential function:

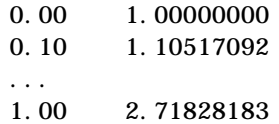

#### The command

fprintf('A unit circle has circumference %g.\n',2∗pi)

displays a line on the screen:

A unit circle has circumference 6.283186.

To insert a single quotation mark in a string, use two single quotation marks together. For example,

fprintf(1, 'It''s Friday. $\ln'$ )

displays on the screen:

It's Friday.

The commands

 $B = [8.8 \t 7.7; 8800 \t 7700]$ fprintf(1, 'X is %6.2f meters or %8.3f mm\n', 9.9,9900, B)

display the lines:

X is 9.90 meters or 9900.000 mm X is 8.80 meters or 8800.000 mm X is 7.70 meters or 7700.000 mm

Explicitly convert MATLAB double-precision variables to integral values for use with an integral conversion specifier. For instance, to convert signed 32-bit data to hexadecimal format:

```
a = [6 10 14 44];fprintf('%9X\n', a + (a<0)*2^32)
          6
          A
         E
         2C
```
See Also fclose, ferror, fopen, fread, fscanf, fseek, ftell, fwrite, disp

**References** [1] Kernighan, B.W. and D.M. Ritchie, *The C Programming Language*, Second Edition, Prentice-Hall, Inc., 1988.

> [2] ANSI specification X3.159-1989: "Programming Language C," ANSI, 1430 Broadway, New York, NY 10018.

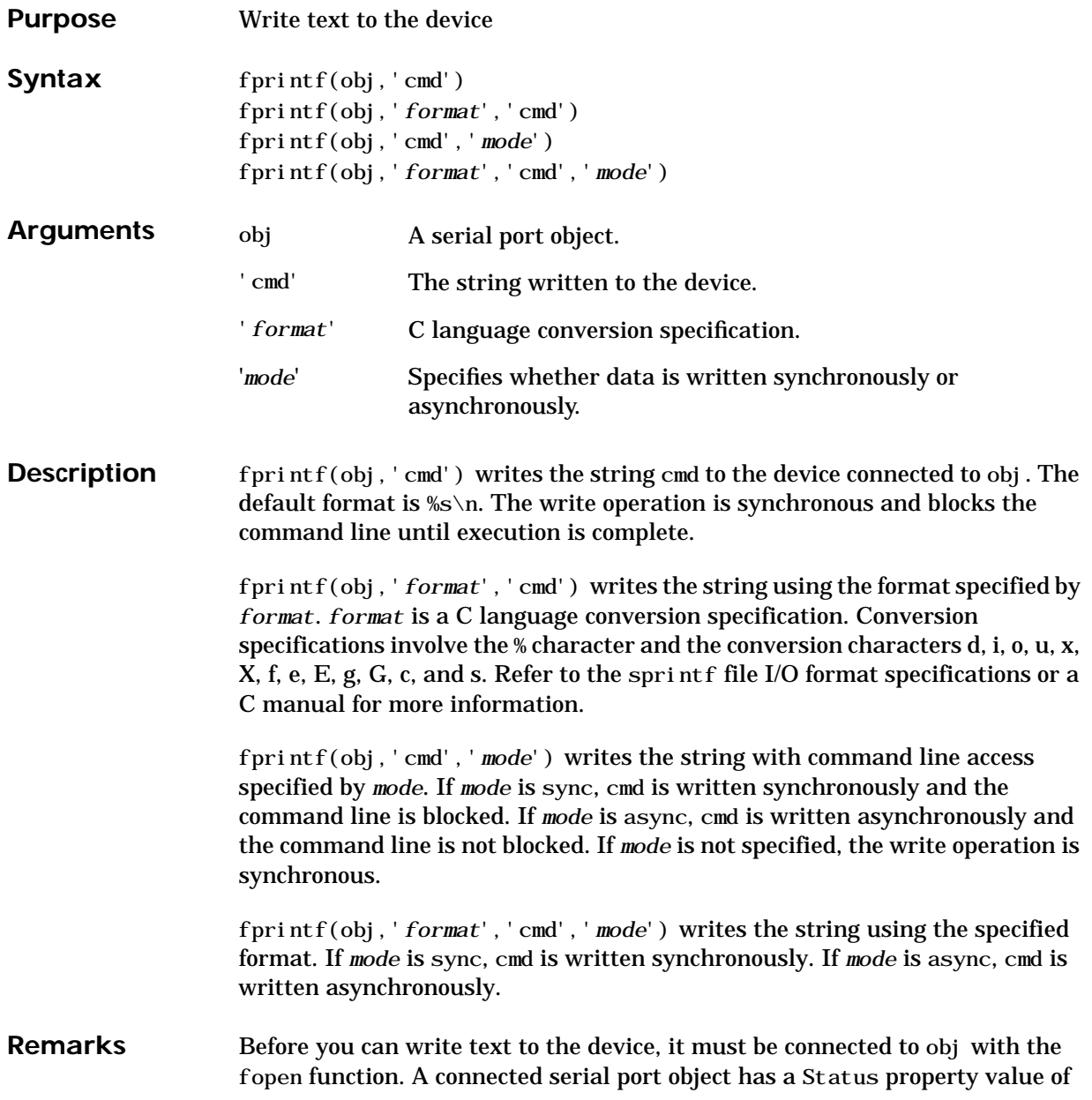

open. An error is returned if you attempt to perform a write operation while obj is not connected to the device.

The ValuesSent property value is increased by the number of values written each time fprintf is issued.

An error occurs if the output buffer cannot hold all the data to be written. You can specify the size of the output buffer with the OutputBufferSize property.

If you use the help command to display help for fprintf, then you need to supply the pathname shown below.

help serial/fprintf

#### **Synchronous Versus Asynchronous Write Operations**

By default, text is written to the device synchronously and the command line is blocked until the operation completes. You can perform an asynchronous write by configuring the *mode* input argument to be async. For asynchronous writes:

- **•** The BytesToOutput property value is continuously updated to reflect the number of bytes in the output buffer.
- The M-file callback function specified for the OutputEmptyFcn property is executed when the output buffer is empty.

You can determine whether an asynchronous write operation is in progress with the TransferStatus property.

Synchronous and asynchronous write operations are discussed in more detail in Controlling Access to the MATLAB Command Line.

#### **Rules for Completing a Write Operation with fprintf**

A synchronous or asynchronous write operation using fprintf completes when:

- **•** The specified data is written.
- The time specified by the Timeout property passes.

Additionally, you can stop an asynchronous write operation with the stopasync function.

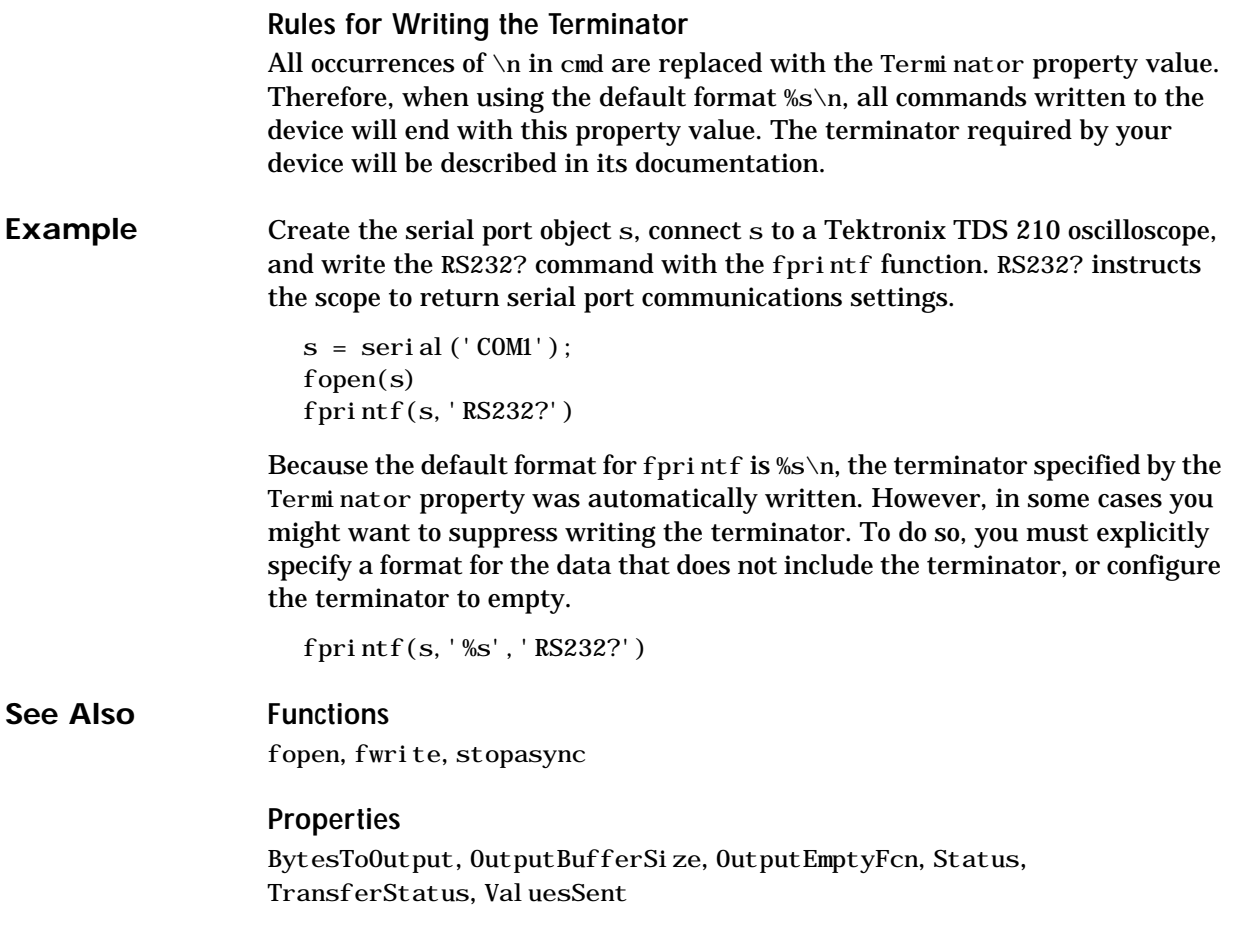

# **frame2im**

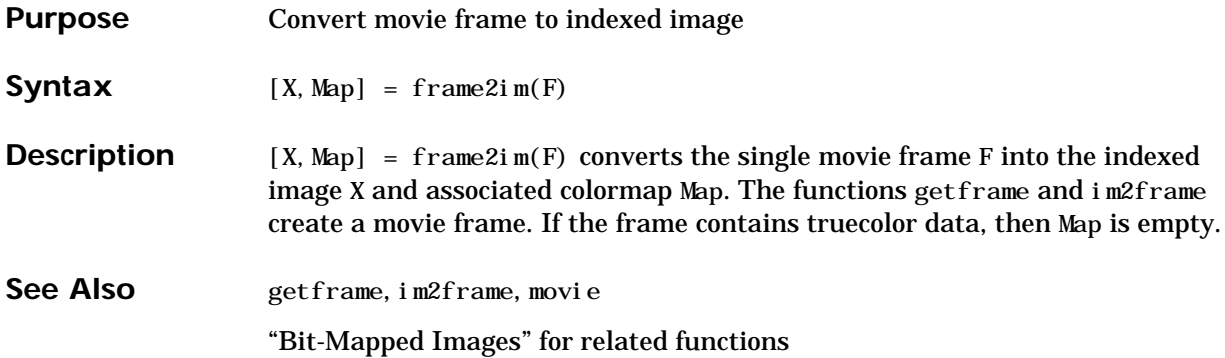

## **Purpose** Create and edit print frames for Simulink and Stateflow block diagrams Syntax frameedit frameedit filename **Description** frameedit starts the PrintFrame Editor, a graphical user interface you use to create borders for Simulink and Stateflow block diagrams. With no argument, frameedit opens the **PrintFrame Editor** window with a new file. frameedit filename opens the **PrintFrame Editor** window with the specified filename, where filename is a figure file (. fig) previously created and saved using frameedit.

# **frameedit**

#### Use the**File** menu for page setup, and saving and opening print frames. Change the information in a cell, and resize, add, and remove cells. Get help for the PrintFrame Editor. PrintFrame Editor  $\overline{\phantom{a}}$   $\overline{\phantom{a}}$   $\overline{\phantom{a}}$   $\overline{\phantom{a}}$  $\overline{F}$ ile Help split cell delete cell add row delete row Fill Text  $\blacktriangleright$  Add Add Align and  $L|C|R|$ remove  $\overline{\phantom{a}}$ Zoom in or out on selected  $\overline{\bullet}$  $\overline{\phantom{a}}$  $+1$ Use these buttons to create and edit Use these Use the list box and button to buttons to add information in cells, such align as text or the date.information

## **Remarks** This illustrates the main features of the PrintFrame Editor.

## **Closing the PrintFrame Editor**

To close the **PrintFrame Editor** window, click the close box in the upper right corner, or select **Close** from the **File** menu.

**Printing Simulink Block Diagrams with Print Frames**

Select **Print** from the Simulink **File** menu. Check the **Frame** box and supply the filename for the print frame you want to use. Click **OK** in the **Print** dialog box.

**Getting Help for the PrintFrame Editor**

For further instructions on using the PrintFrame Editor, select **PrintFrame Editor Help** from the **Help** menu in the PrintFrame Editor.

# **fread**

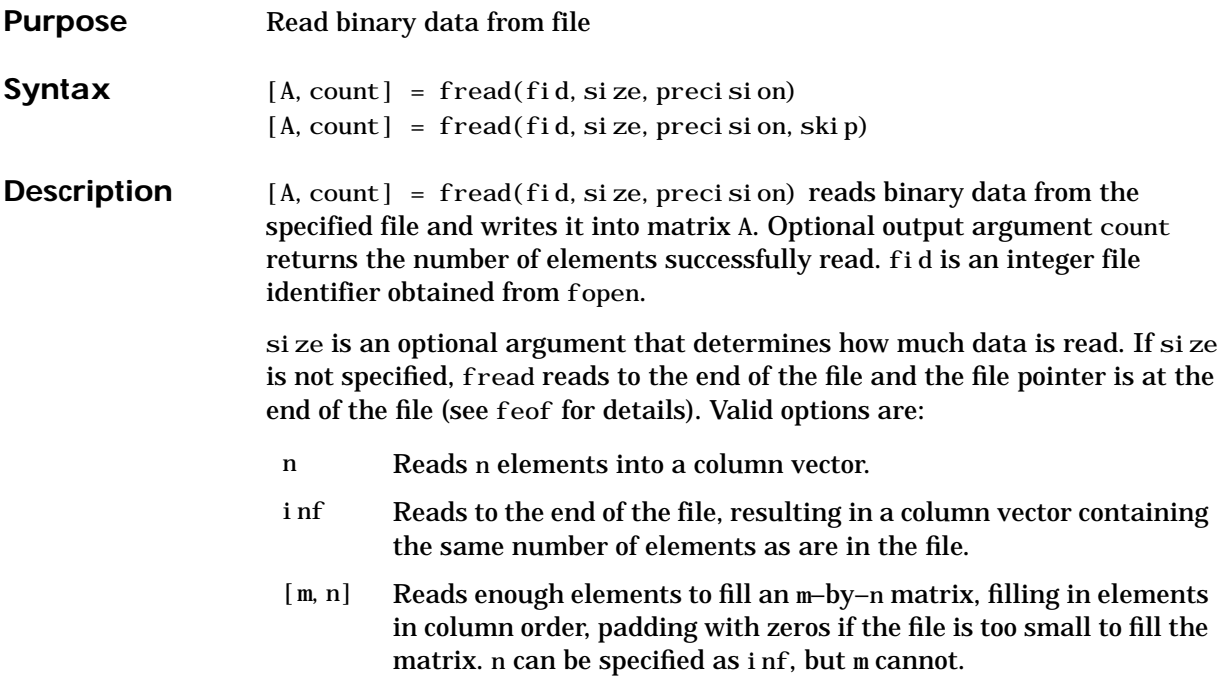

precision is a string that specifies the format of the data to be read. It commonly contains a datatype specifier such as int or float, followed by an integer giving the size in bits. Any of the strings in the following table, either the MATLAB version or their C or Fortran equivalent, may be used. If precision is not specified, the default is 'uchar'..

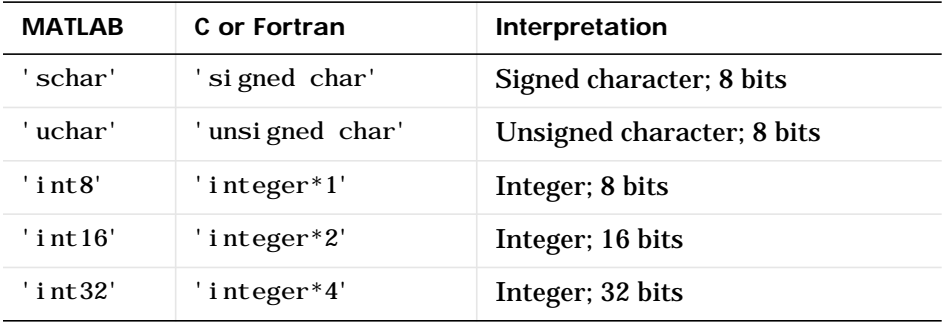
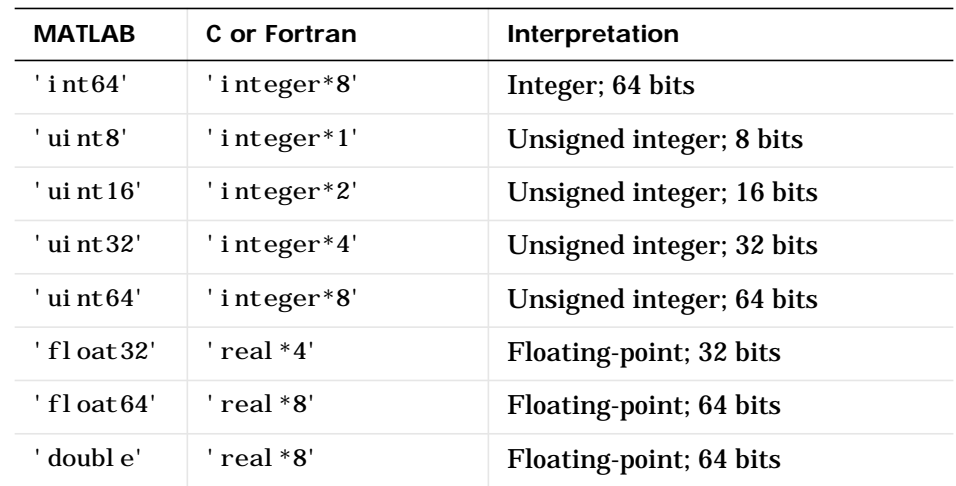

The following platform dependent formats are also supported but they are not guaranteed to be the same size on all platforms.

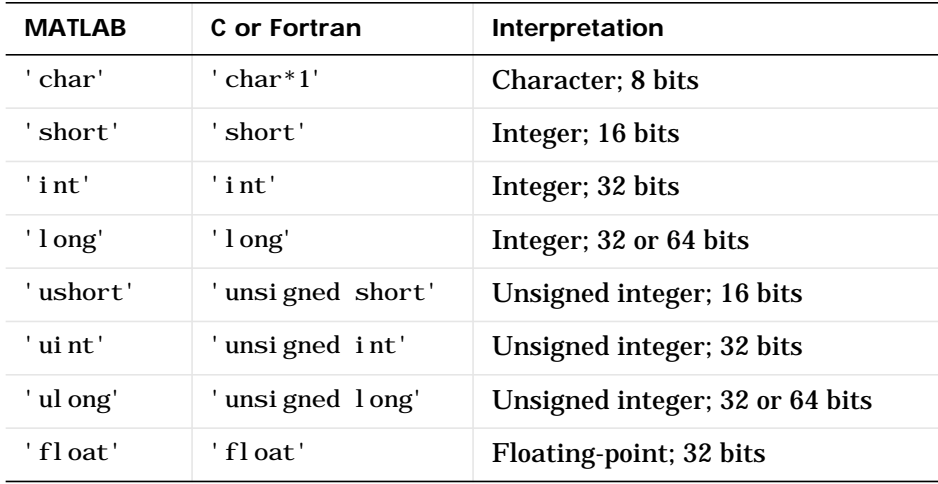

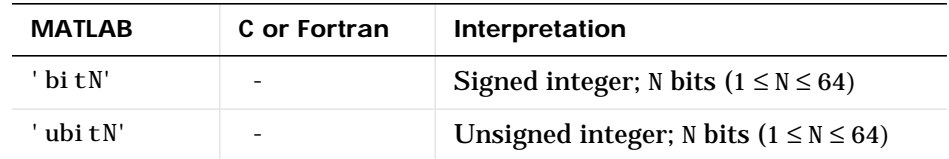

The following formats map to an input stream of bits rather than bytes.

By default, numeric values are returned in class double arrays. To return numeric values stored in classes other than double, create your precision argument by first specifying your source format, and then following it with the characters "=>", and finally specifying your destination format. You are not required to use the exact name of a MATLAB class type for destination. (See class for details). fread translates the name to the most appropriate MATLAB class type. If the source and destination formats are the same, the following shorthand notation can be used.

\*source

which means

source=>source

This table shows some example precision format strings.

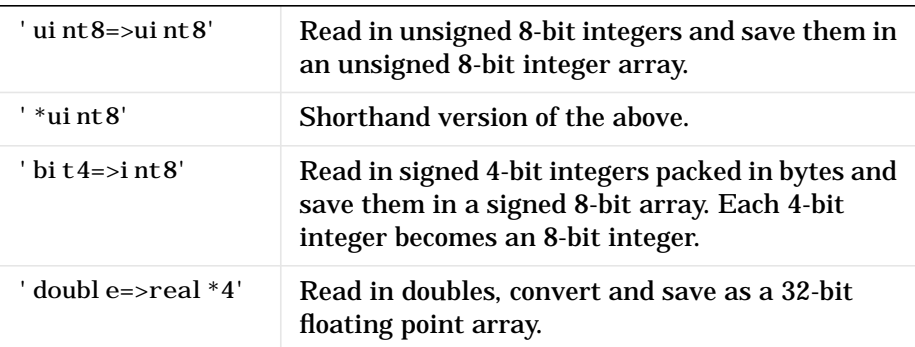

 $[A, count] = \text{fred}(fid, si ze, preci si on, ski p)$  includes an optional skip argument that specifies the number of bytes to skip after each precision value

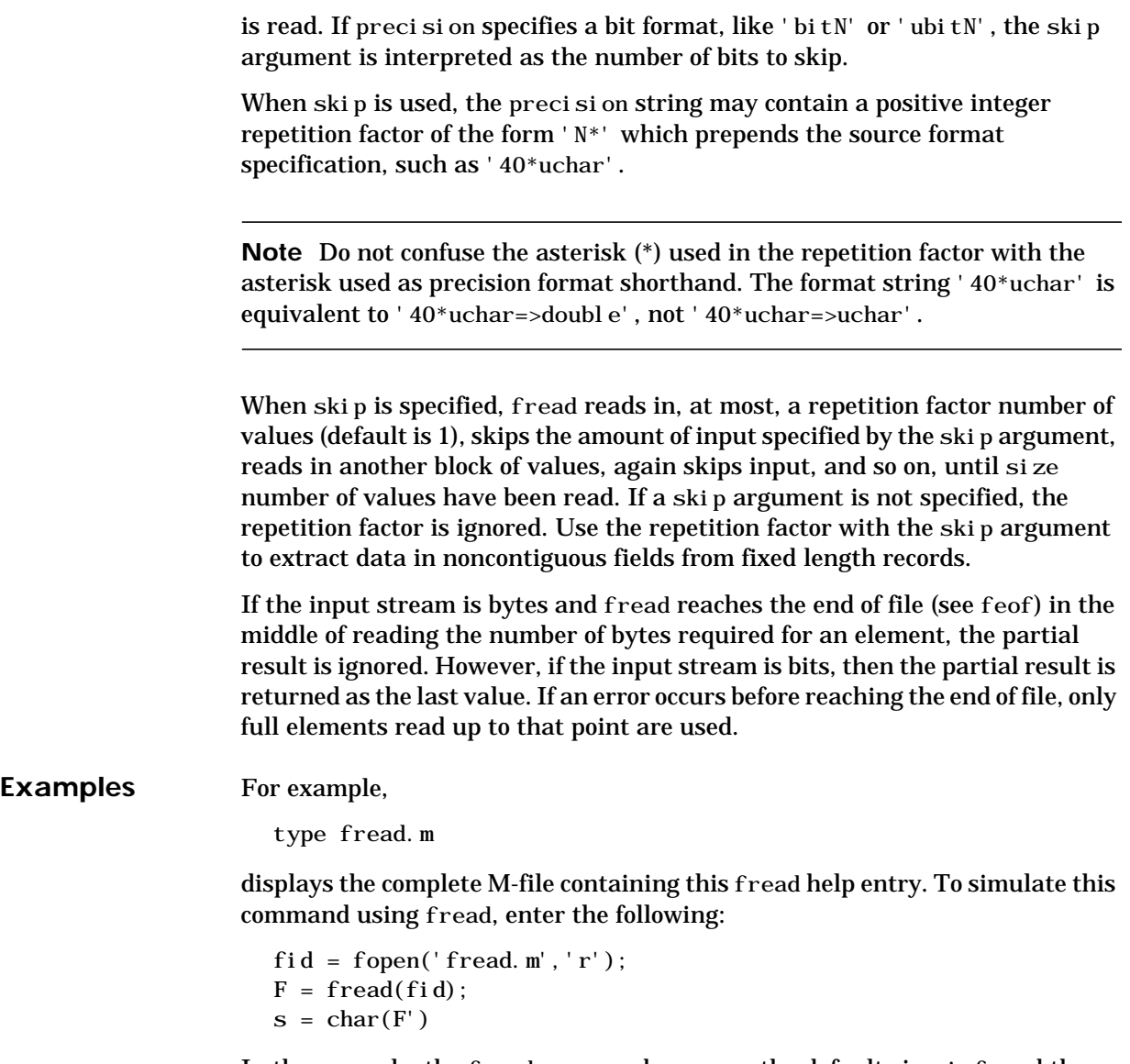

In the example, the fread command assumes the default size, inf, and the default precision, 'uchar'. fread reads the entire file, converting the unsigned characters into a column vector of class 'double' (double precision floating point). To display the result as readable text, the 'double' column vector is

transposed to a row vector and converted to class 'char' using the char function.

As another example,

```
s = \text{freq}(fi\,d, 120, '40*uchar=\text{suchar}', 8);
```
reads in 120 characters in blocks of 40, each separated by 8 characters. Note that the class type of  $s$  is 'uint8' since it is the appropriate class corresponding to the destination format, 'uchar'. Also, since 40 evenly divides 120, the last block read is a full block which means that a final skip will be done before the command is finished. If the last block read is not a full block then fread will not finish with a skip.

See fopen for information about reading Big and Little Endian files.

See Also fclose, ferror, fopen, fprintf, fread, fscanf, fseek, ftell, fwrite, feof

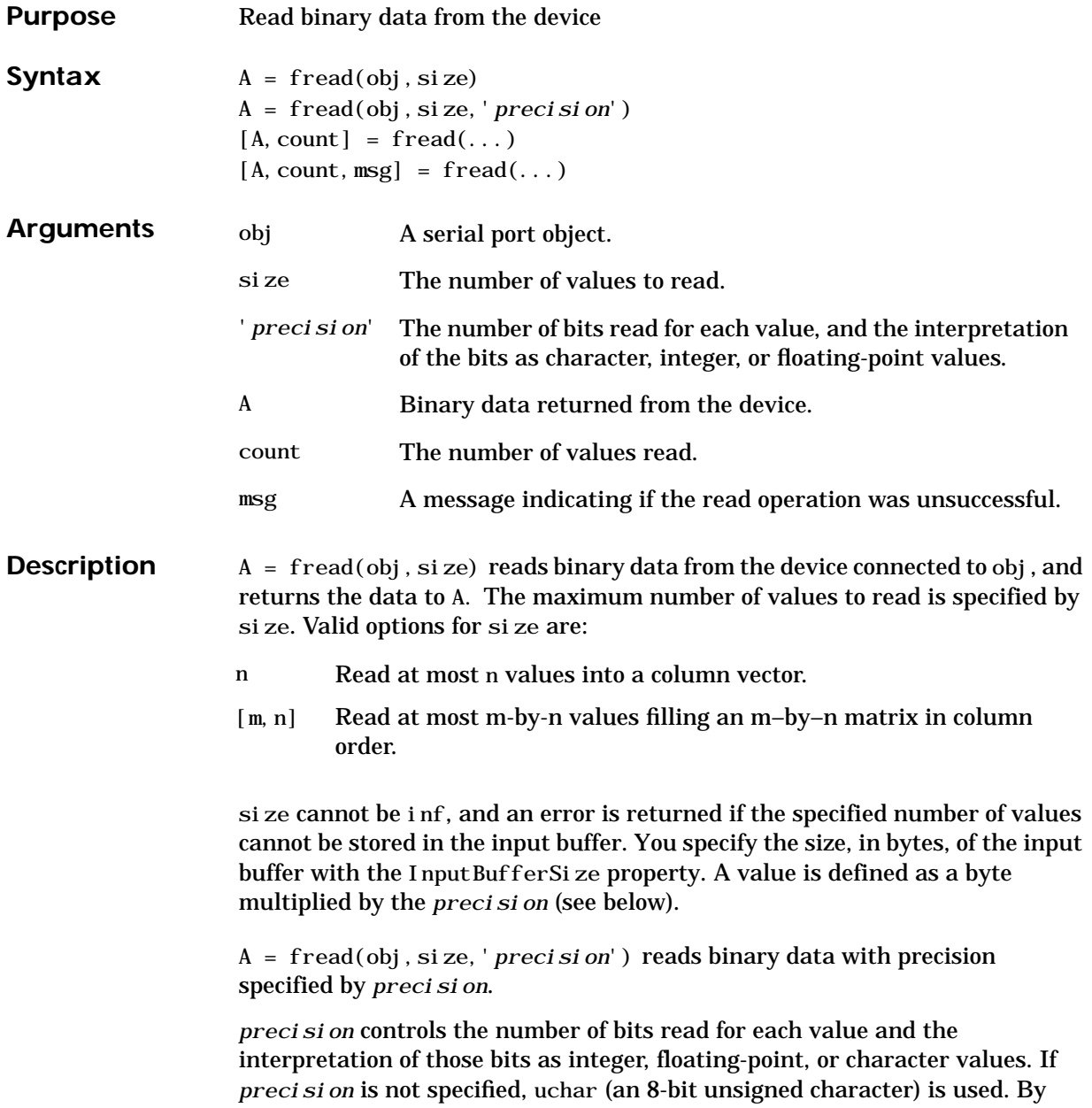

# **fread (serial)**

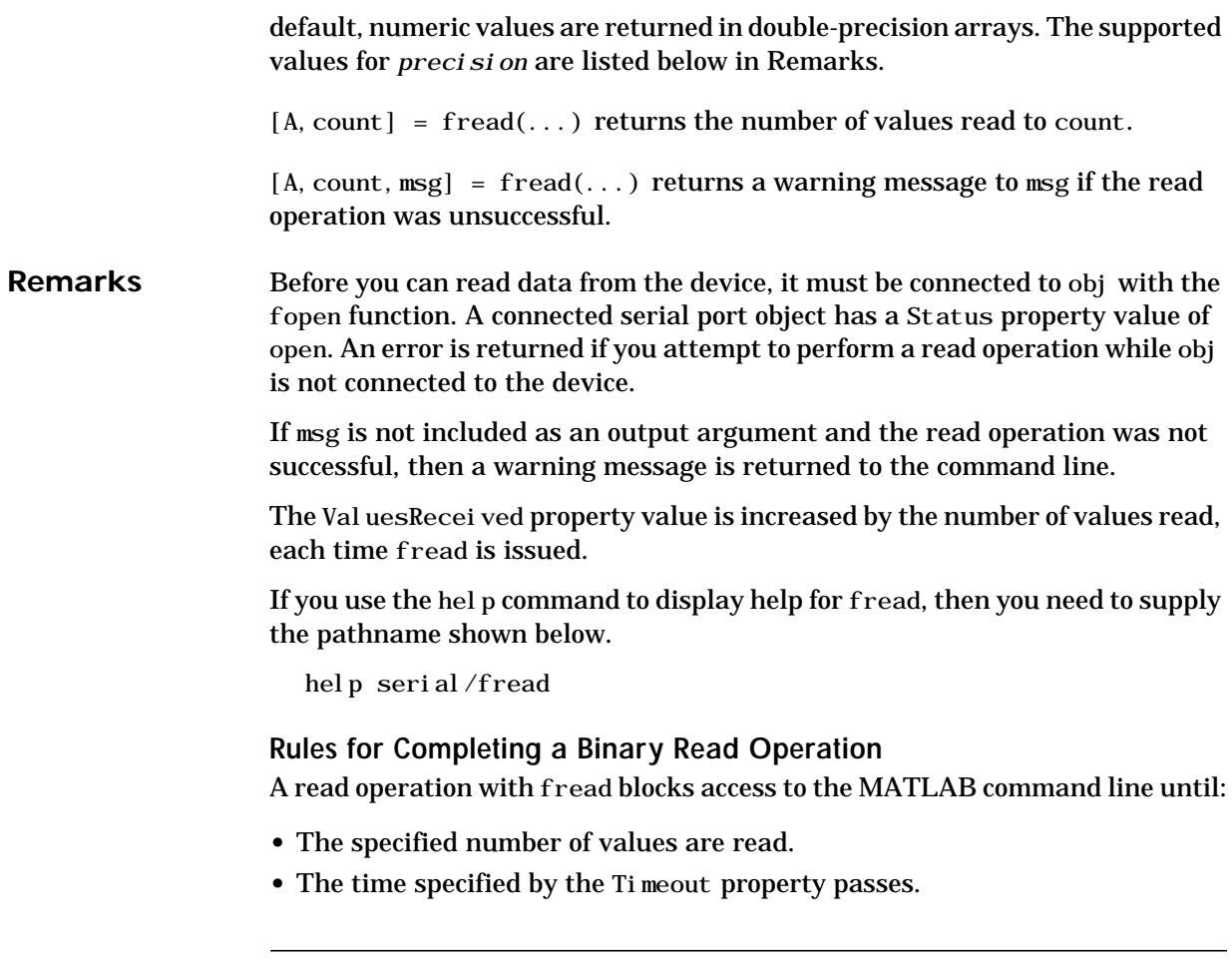

**Note** The Terminator property is not used for binary read operations.

#### <span id="page-222-0"></span>**Supported Precisions**

The supported values for *precision* are listed below.

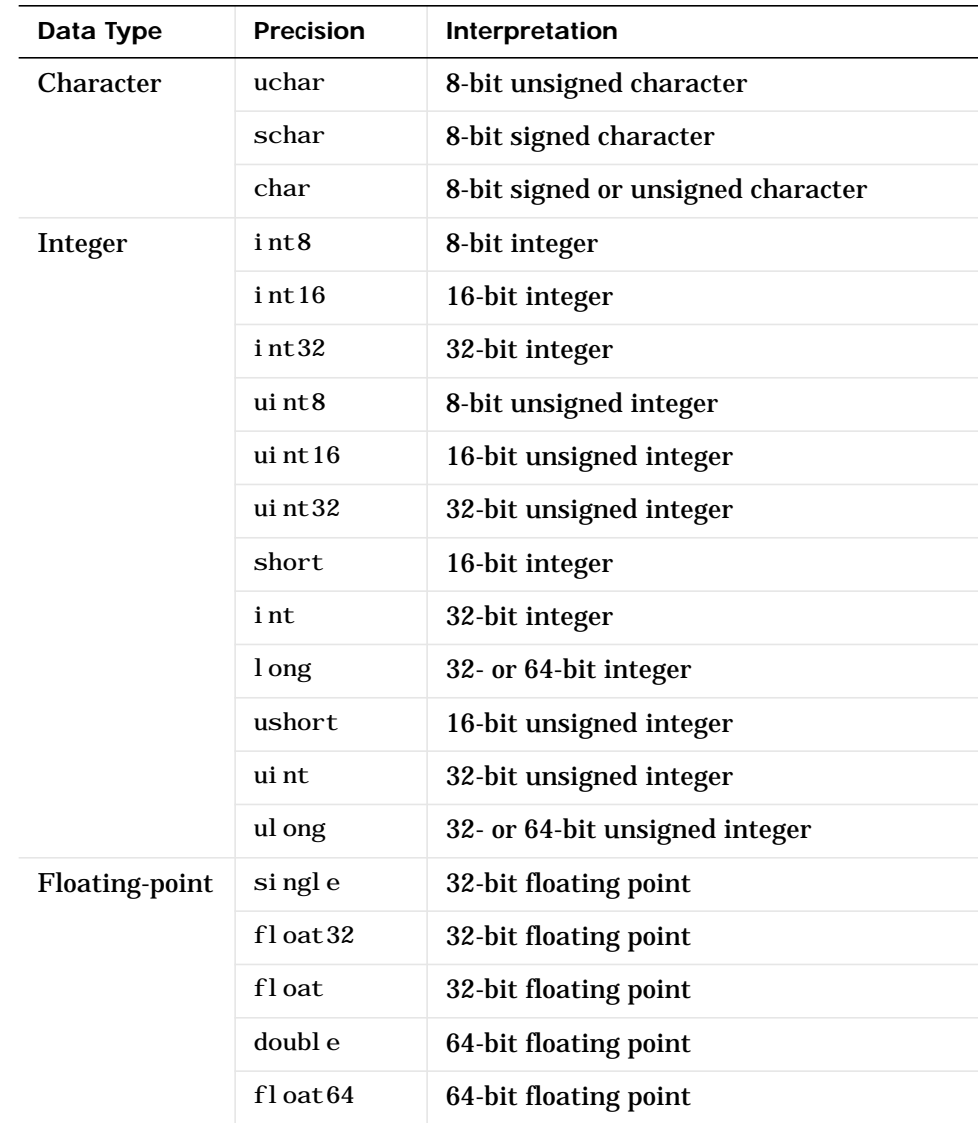

# **fread (serial)**

#### **See Also Functions** fgetl, fgets, fopen, fscanf

#### **Properties**

BytesAvailable, BytesAvailableFcn, InputBufferSize, Status, Terminator, ValuesReceived

# **freeserial**

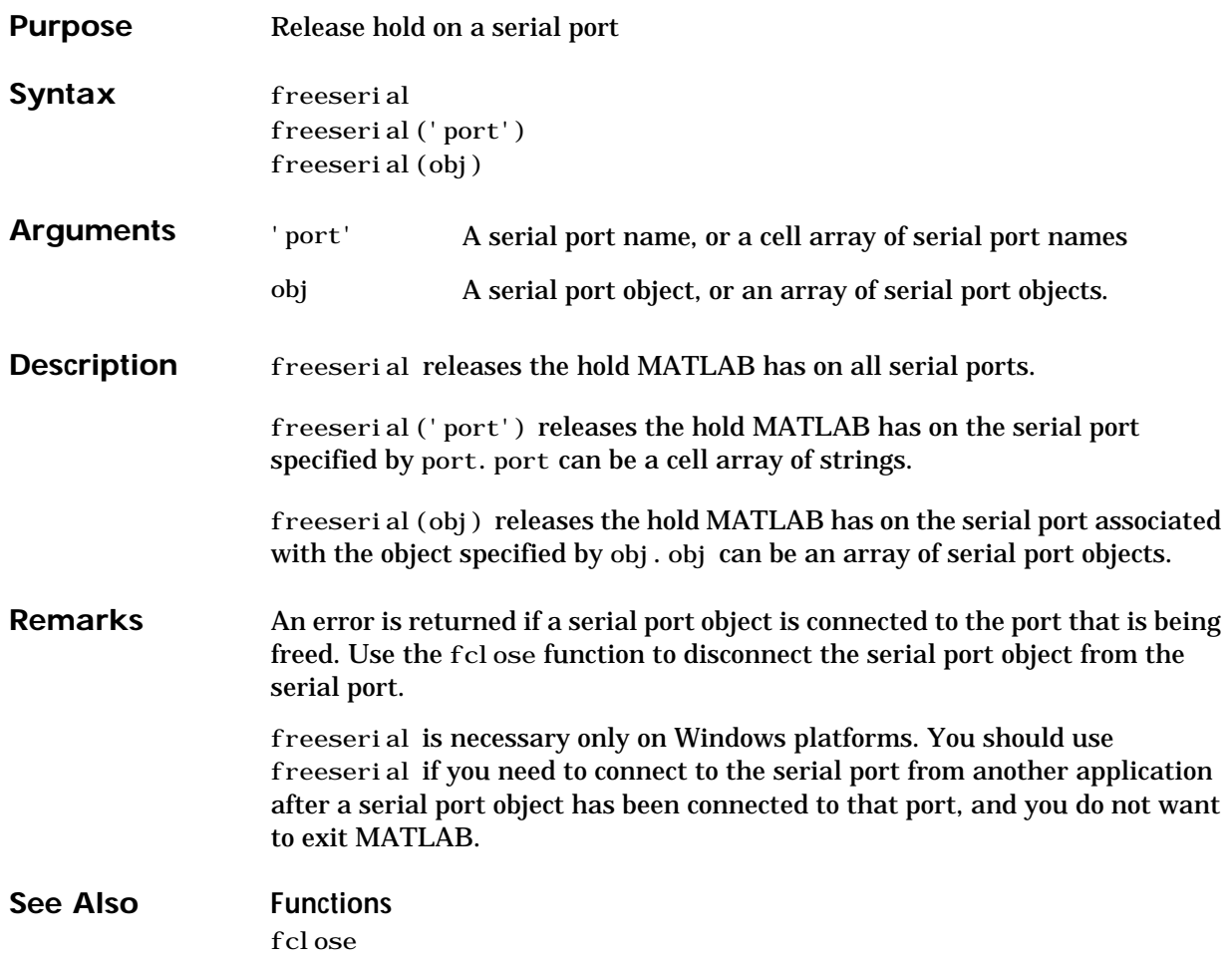

### **freqspace**

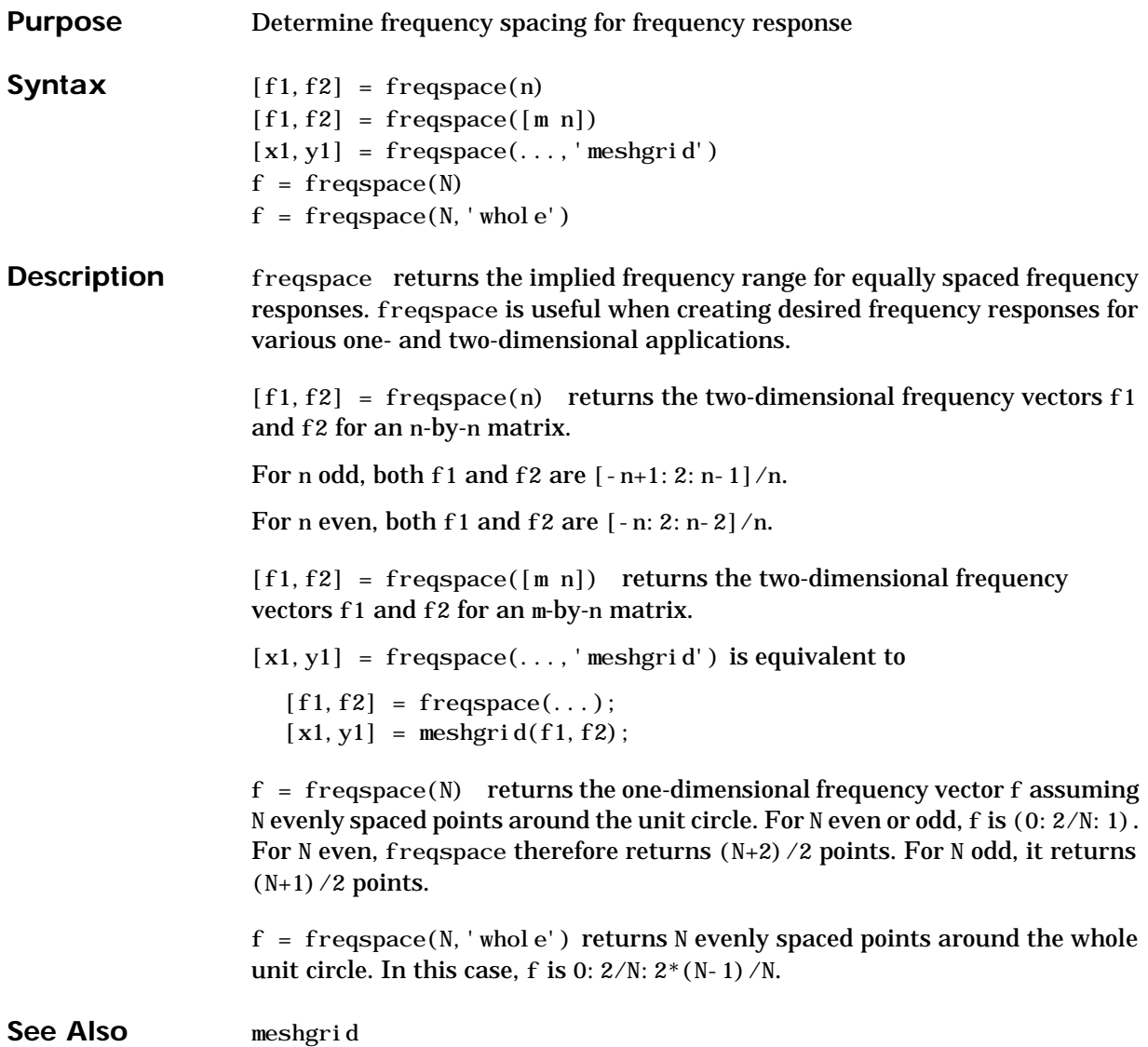

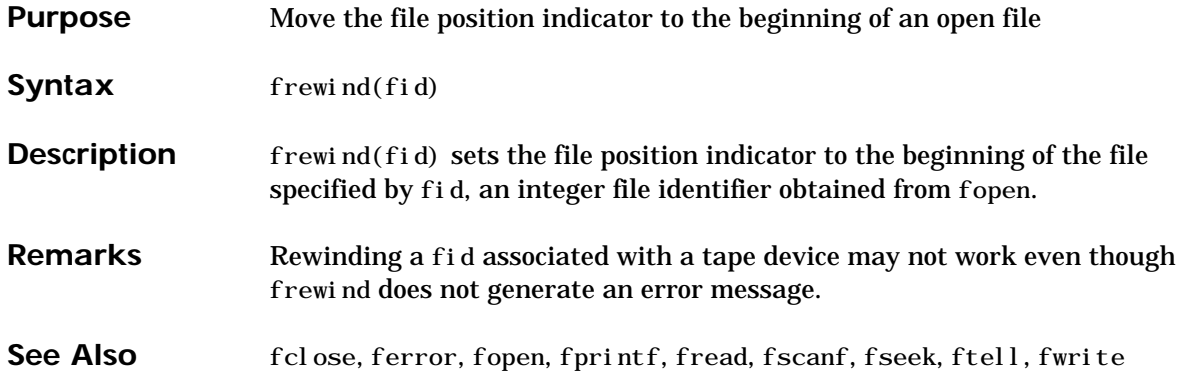

### **fscanf**

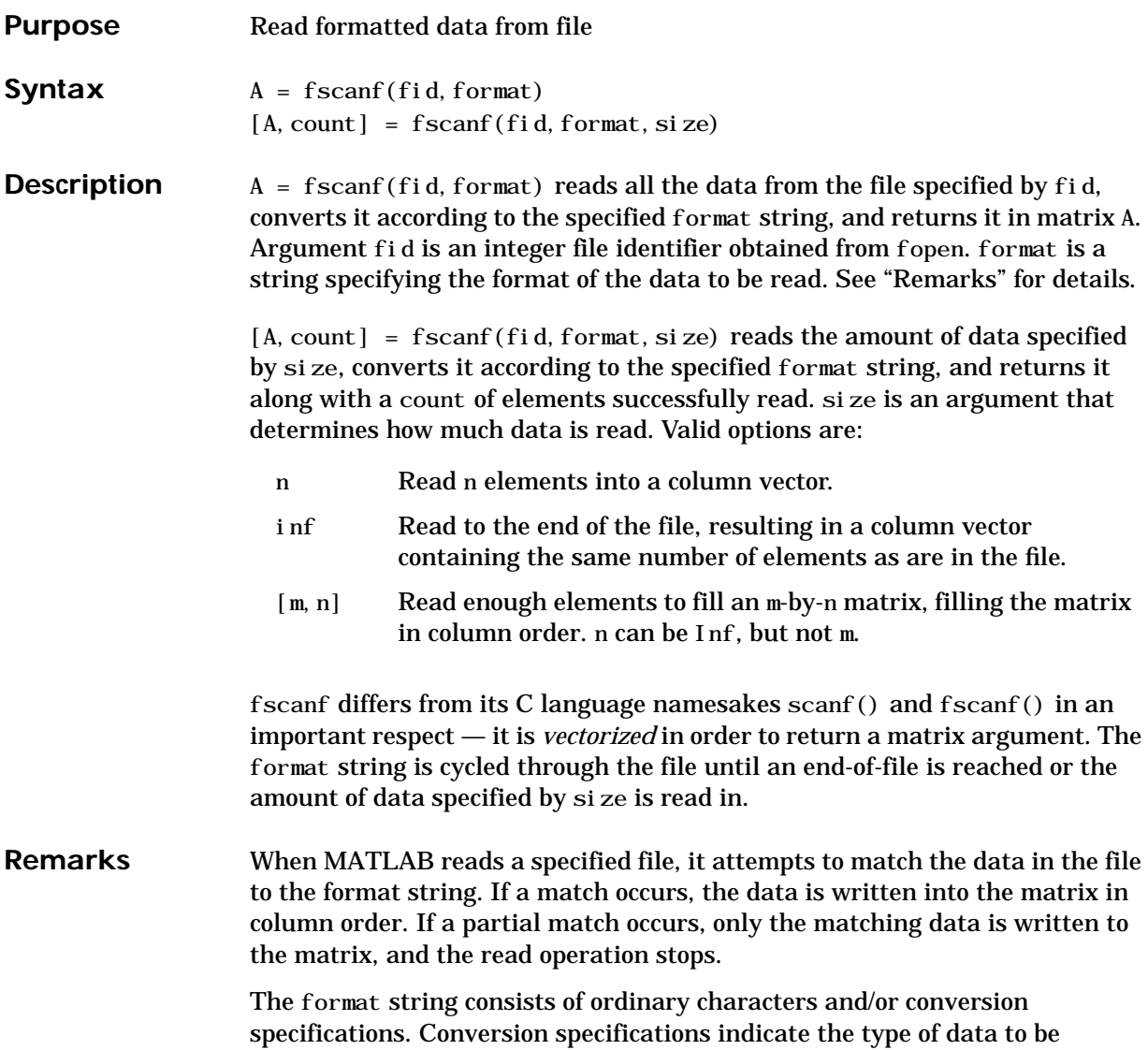

matched and involve the character %, optional width fields, and conversion characters, organized as shown below:

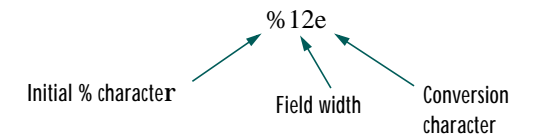

Add one or more of these characters between the % and the conversion character:

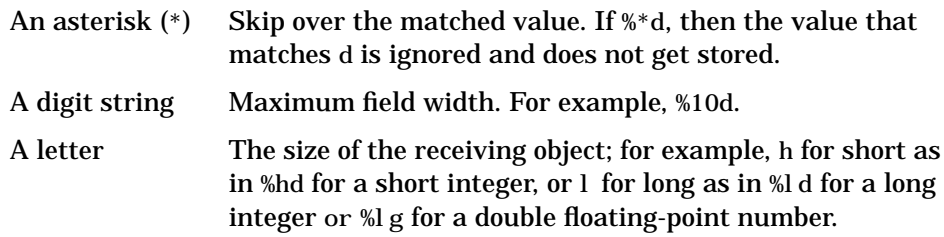

Valid conversion characters are:

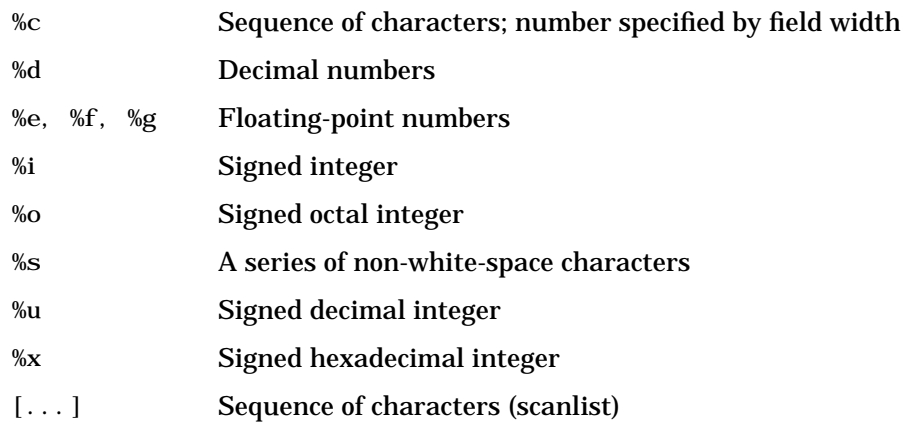

If %s is used, an element read may use several MATLAB matrix elements, each holding one character. Use %c to read space characters or %s to skip all white space.

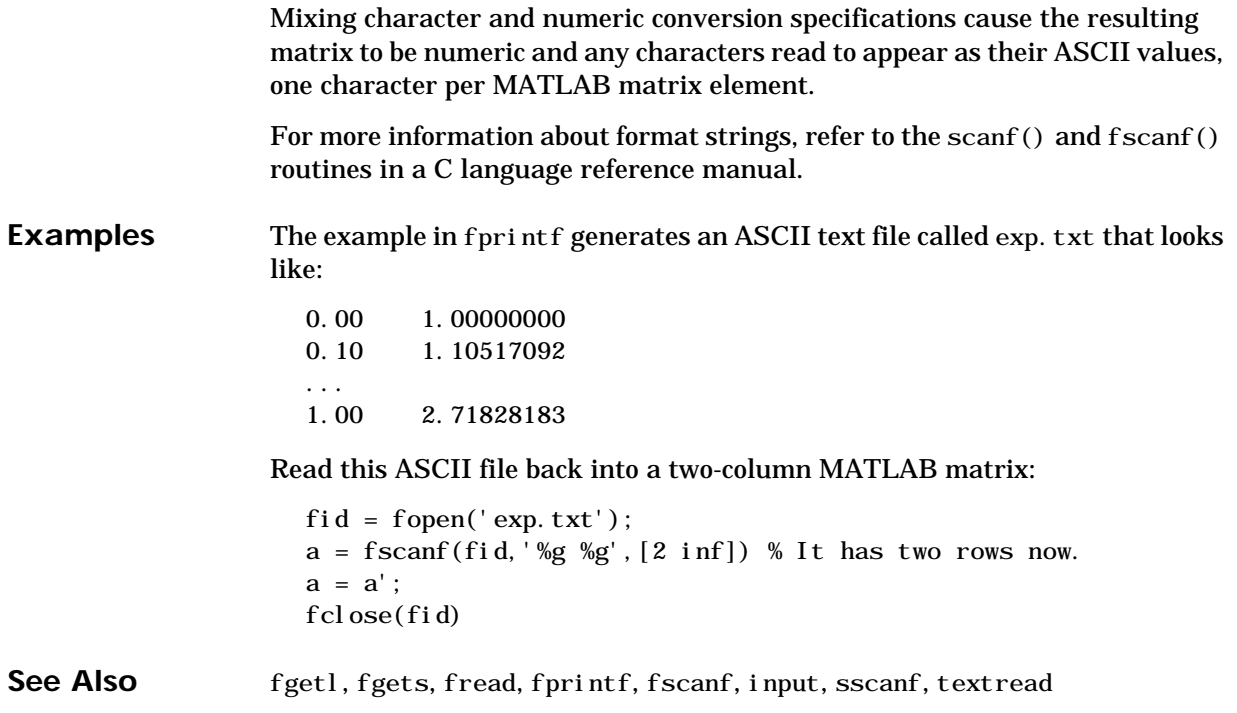

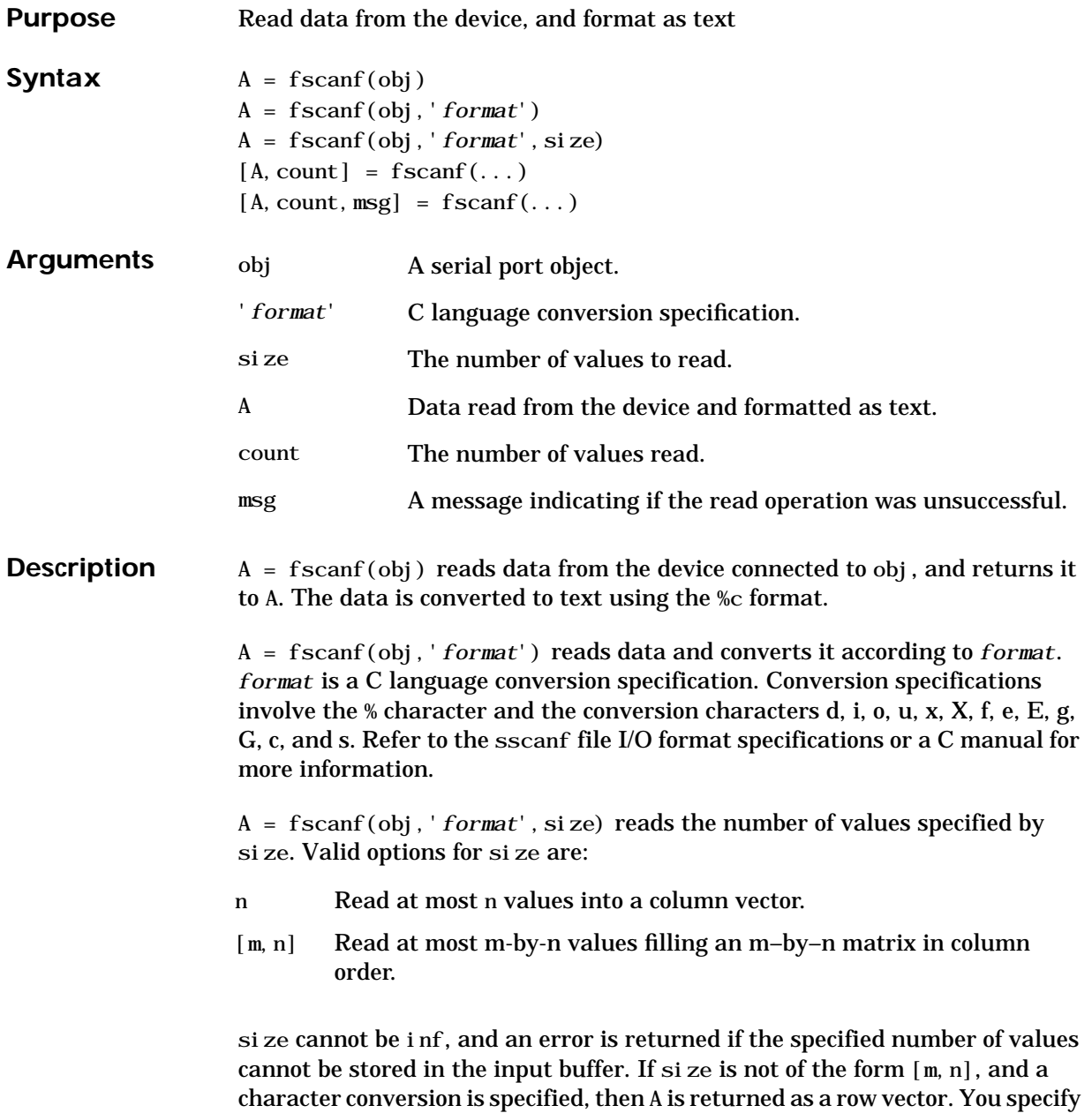

# **fscanf (serial)**

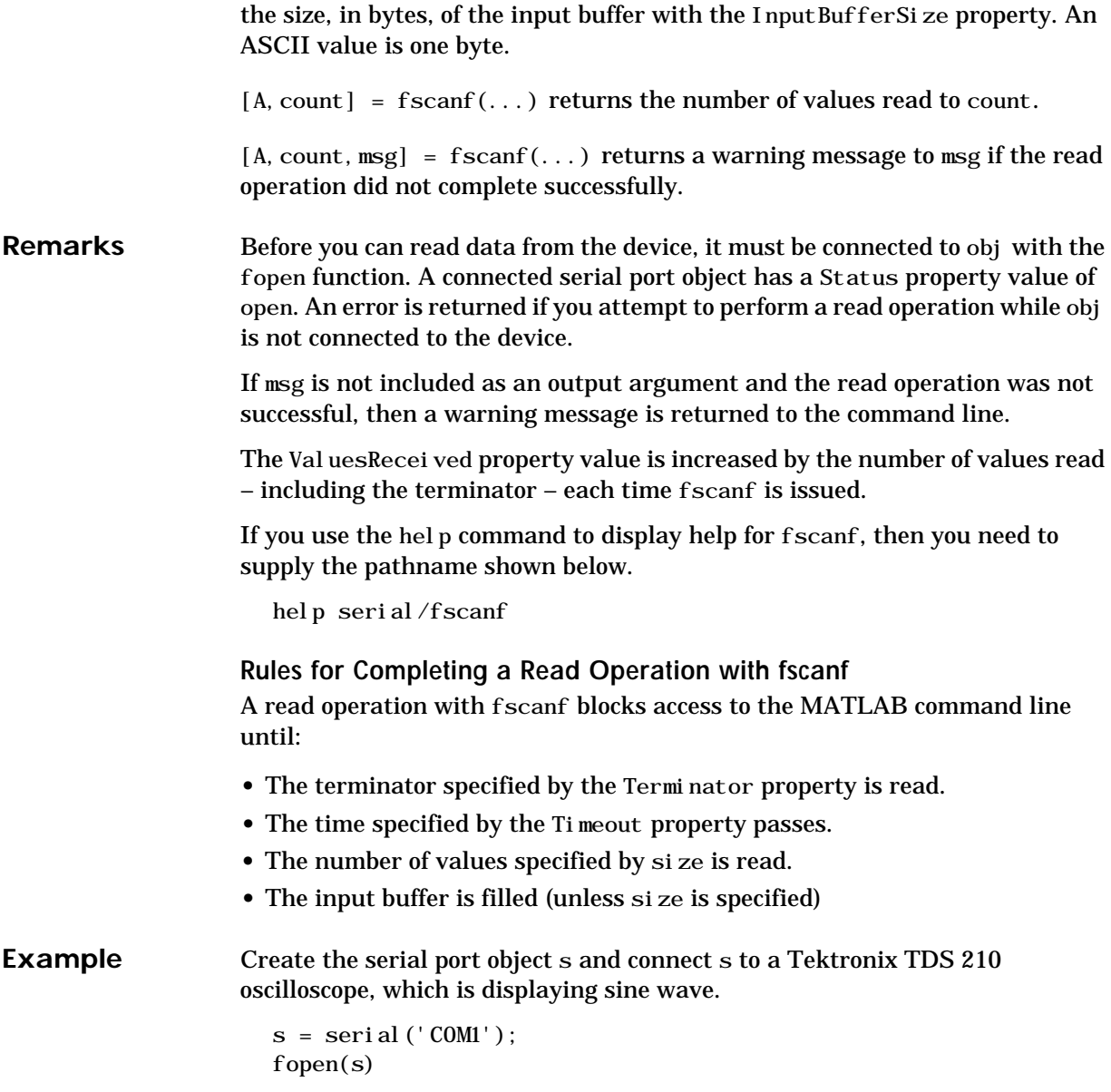

Use the fprintf function to configure the scope to measure the peak-to-peak voltage of the sine wave, return the measurement type, and return the peak-to-peak voltage.

```
fprintf(s,'MEASUREMENT:IMMED:TYPE PK2PK')
fprintf(s, 'MEASUREMENT: IMMED: TYPE?')
fprintf(s, 'MEASUREMENT: IMMED: VALUE?')
```
Because the default value for the ReadAsyncMode property is continuous, data associated with the two query commands is automatically returned to the input buffer.

```
s.BytesAvailable
ans =
     21
```
Use fscanf to read the measurement type. The operation will complete when the first terminator is read.

```
meas = fscan f(s)meas =PK2PK
```
Use fscanf to read the peak-to-peak voltage as a floating-point number, and exclude the terminator.

```
pk2pk = fscanf(s, '%e', 14)pk2pk = 2.0200
```
Disconnect s from the scope, and remove s from memory and the workspace.

 $fclose(s)$  $deleta(s)$ clear s

#### **See Also Functions**

fgetl, fgets, fopen, fread, strread

#### **Properties**

BytesAvailable, BytesAvailableFcn, InputBufferSize, Status, Terminator, Timeout

## **fseek**

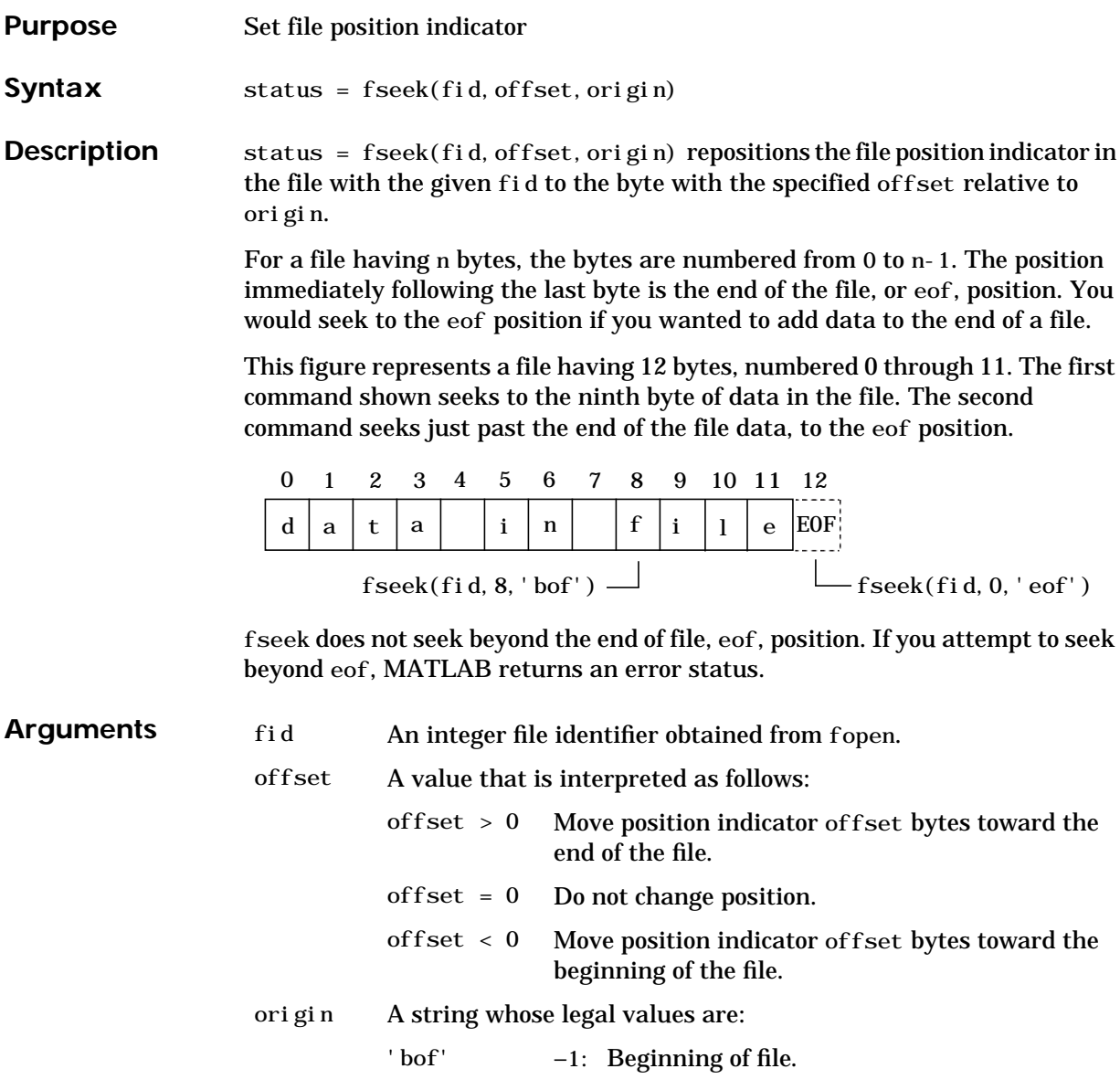

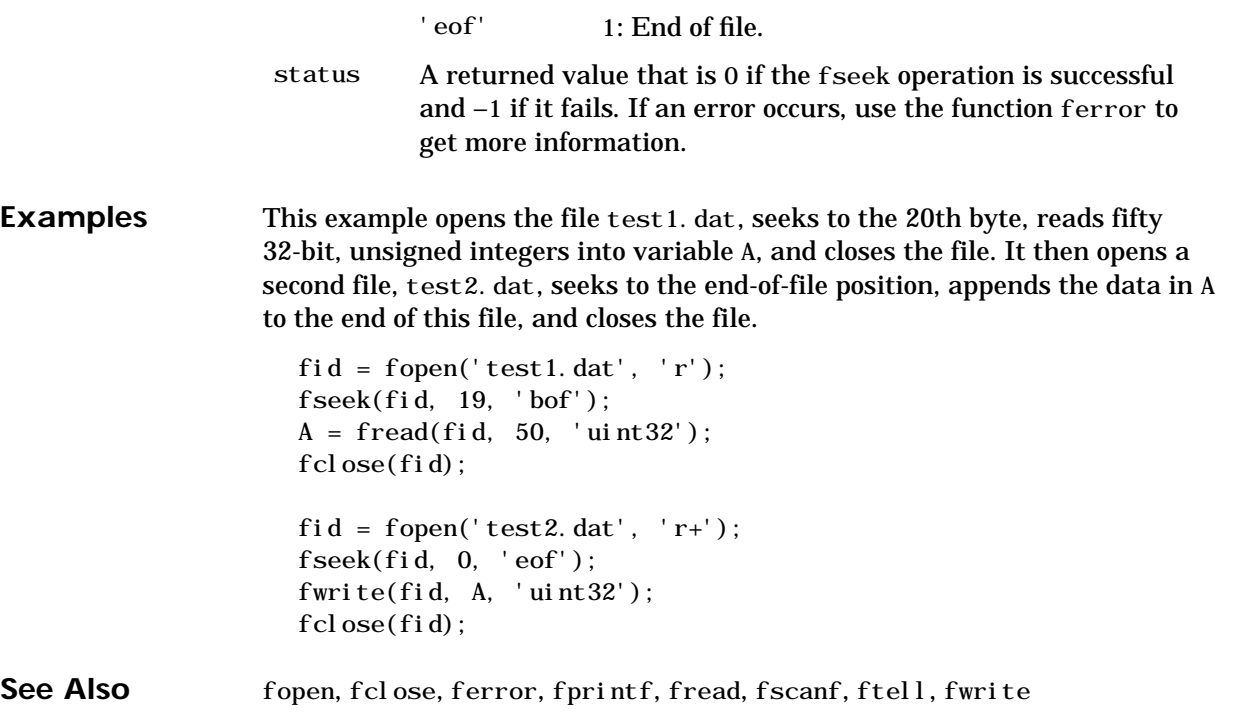

# **ftell**

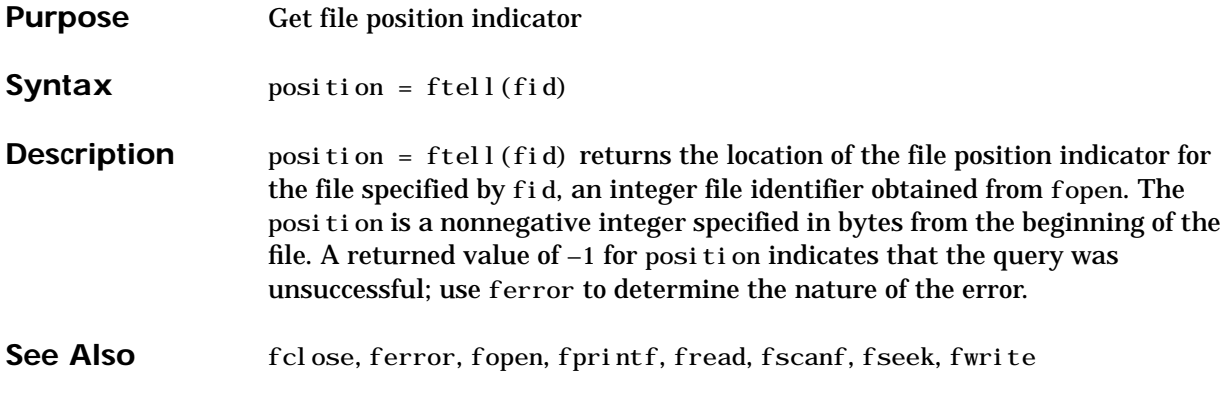

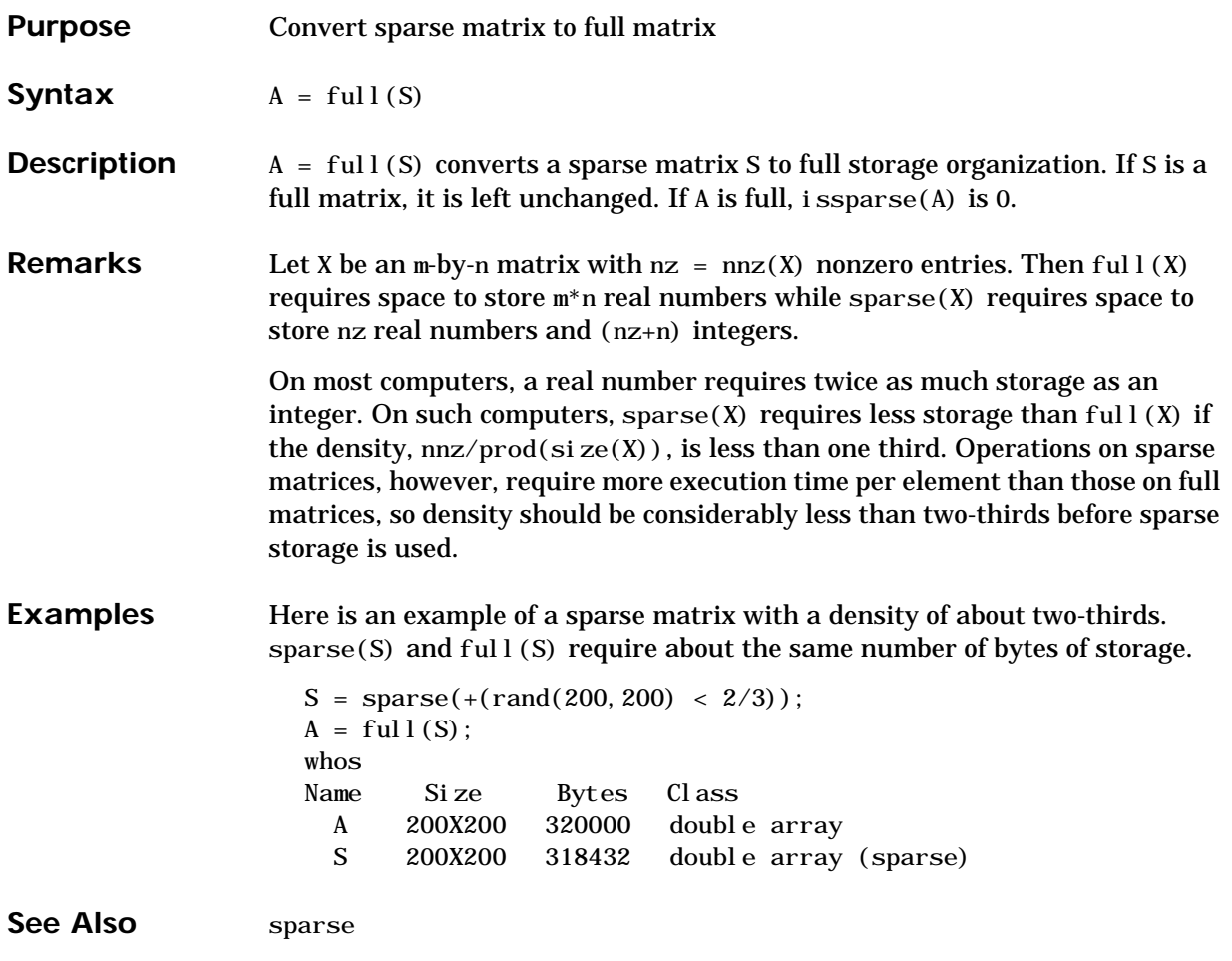

### **fullfile**

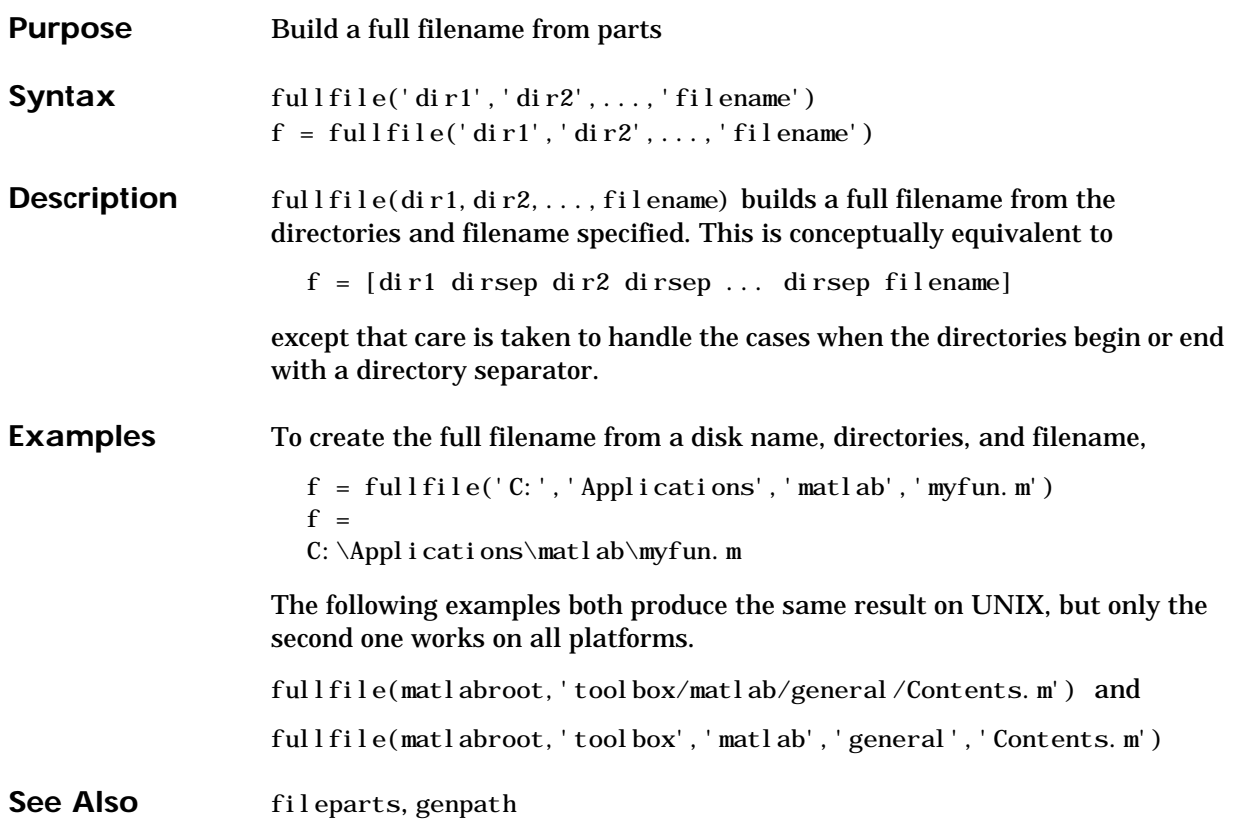

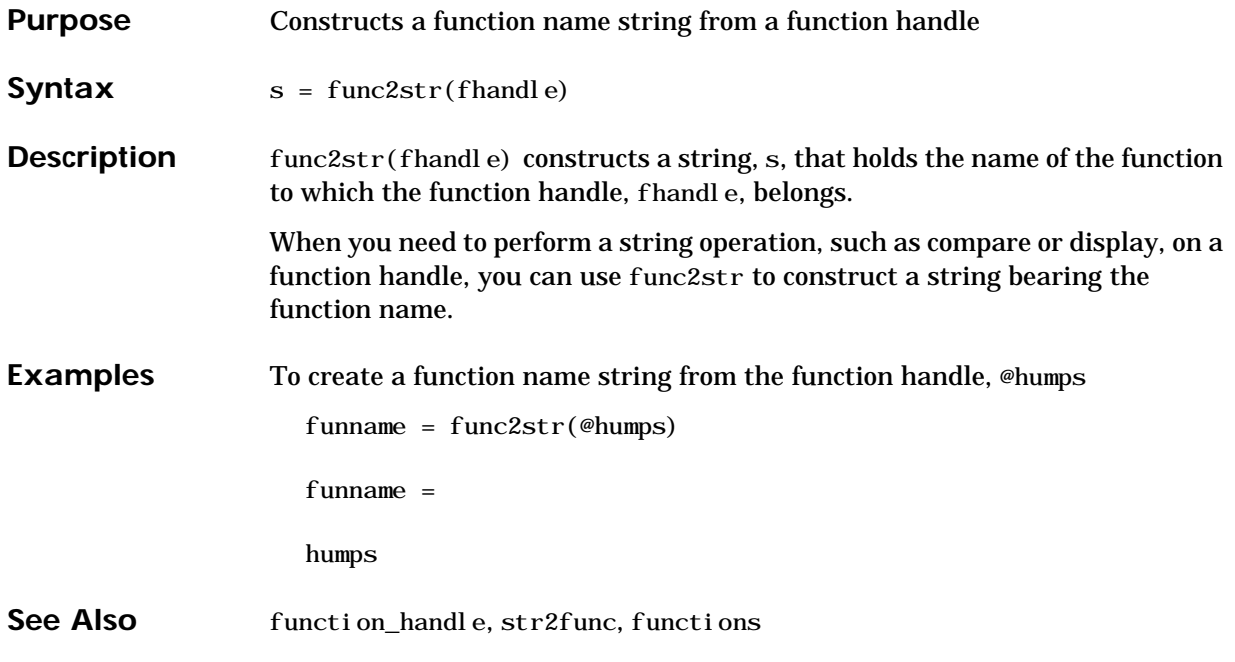

#### **function**

#### **Purpose** Function M-files

**Description** You add new functions to the MATLAB vocabulary by expressing them in terms of existing functions. The existing commands and functions that compose the new function reside in a text file called an *M-file*.

> M-files can be either *scripts* or *functions*. Scripts are simply files containing a sequence of MATLAB statements. Functions make use of their own local variables and accept input arguments.

> The name of an M-file begins with an alphabetic character, and has a filename extension of .m . The M-file name, less its extension, is what MATLAB searches for when you try to use the script or function.

> A line at the top of a function M-file contains the syntax definition. The name of a function, as defined in the first line of the M-file, should be the same as the name of the file without the . m extension. For example, the existence of a file on disk called stat.m with

```
function [mean, stdev] = stat(x)n = length(x);
mean = \text{sum}(x)/n;
stdev = sqrt(\text{sum}((x-mean).^2/n));
```
defines a new function called stat that calculates the mean and standard deviation of a vector. The variables within the body of the function are all local variables.

A *subfunction*,visible only to the other functions in the same file, is created by defining a new function with the function keyword after the body of the preceding function or subfunction. For example, avg is a subfunction within the file stat.m:

```
function [mean, stdev] = stat(x)n = length(x);
mean = avg(x, n);
stdev = sqrt(\text{sum}((x-\text{avg}(x,n)) \cdot \Delta^2)/n);
function mean = avg(x, n)mean = sum(x)/n;
```
Subfunctions are not visible outside the file where they are defined. Functions normally return when the end of the function is reached. Use a return statement to force an early return.

When MATLAB does not recognize a function by name, it searches for a file of the same name on disk. If the function is found, MATLAB compiles it into memory for subsequent use. In general, if you input the name of something to MATLAB, the MATLAB interpreter:

- **1** Checks to see if the name is a variable.
- **2** Checks to see if the name is an internal function (eig, sin) that was not overloaded.
- **3** Checks to see if the name is a local function (local in sense of multifunction file).
- **4** Checks to see if the name is a function in a private directory.
- **5** Locates any and all occurrences of function in method directories and on the path. Order is of no importance.

At execution, MATLAB:

- **6** Checks to see if the name is wired to a specific function (2, 3, & 4 above)
- **7** Uses precedence rules to determine which instance from 5 above to call (we may default to an internal MATLAB function). Constructors have higher precedence than anything else.

When you call an M-file function from the command line or from within another M-file, MATLAB parses the function and stores it in memory. The parsed function remains in memory until cleared with the clear command or you quit MATLAB. The pcode command performs the parsing step and stores the result on the disk as a P-file to be loaded later.

**See Also** nargin, nargout, pcode, varargin, varargout, what

# **function\_handle (@)**

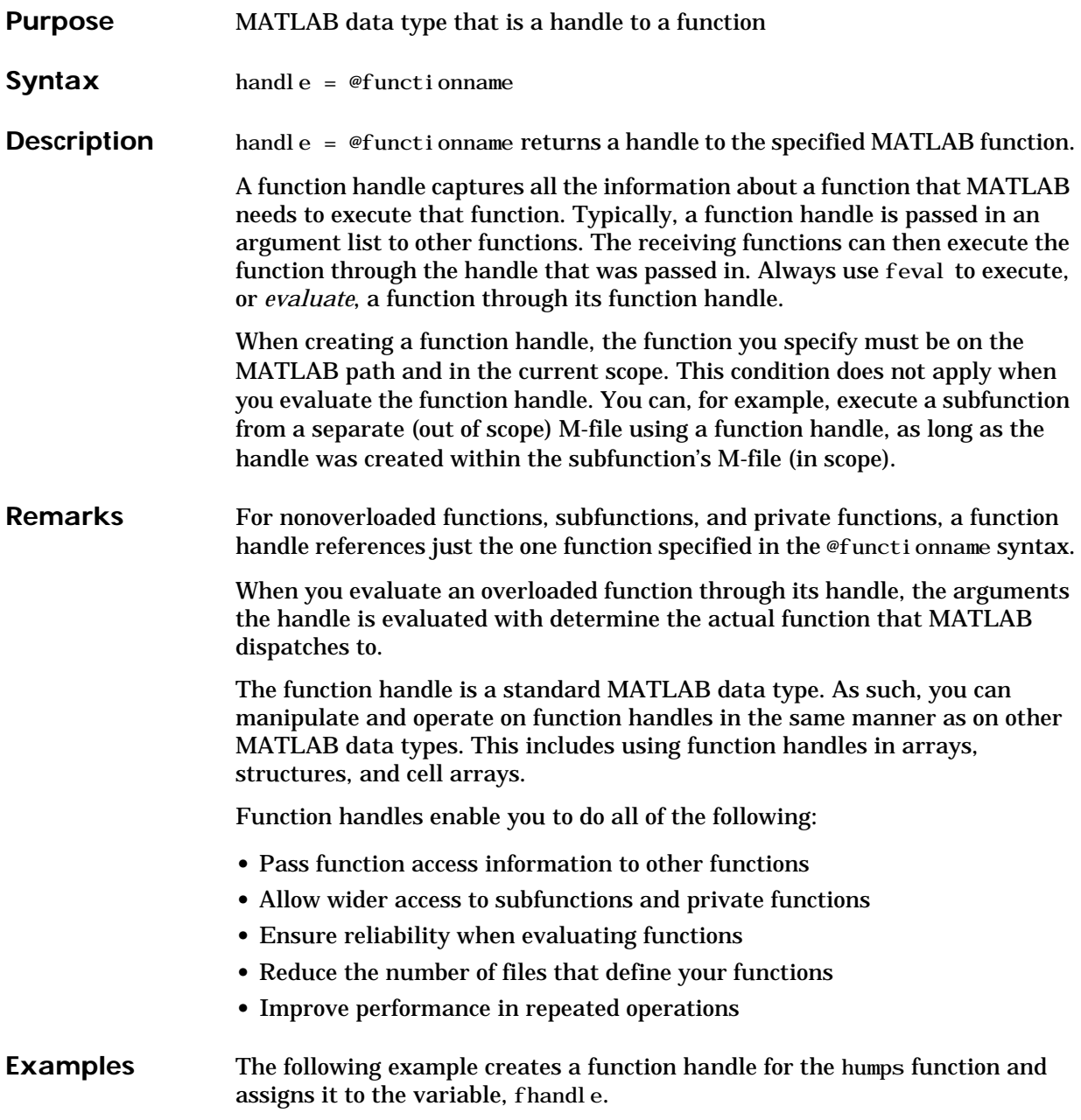

fhandle =  $@humps;$ 

Pass the handle to another function in the same way you would pass any argument. This example passes the function handle just created to fminbnd, which then minimizes over the interval [0.3, 1].

```
x = fminbd(fhandle, 0.3, 1)X = 0.6370
```
The fminbnd function evaluates the @humps function handle using feval. A small portion of the fminbnd M-file is shown below. In line 1, the funfcn input parameter receives the function handle, @humps, that was passed in. The feval statement, in line 113, evaluates the handle.

```
1 function [xf, fval, exitflag, output] = ...fminbnd(funfcn, ax, bx, options, varargin)
                     <b>.
                     <b>.
                     <b>.
                    113 fx = \text{feval}(\text{funfcn}, x, \text{varargin}\{\cdot\});
See Also str2func, func2str, functions
```
### **functions**

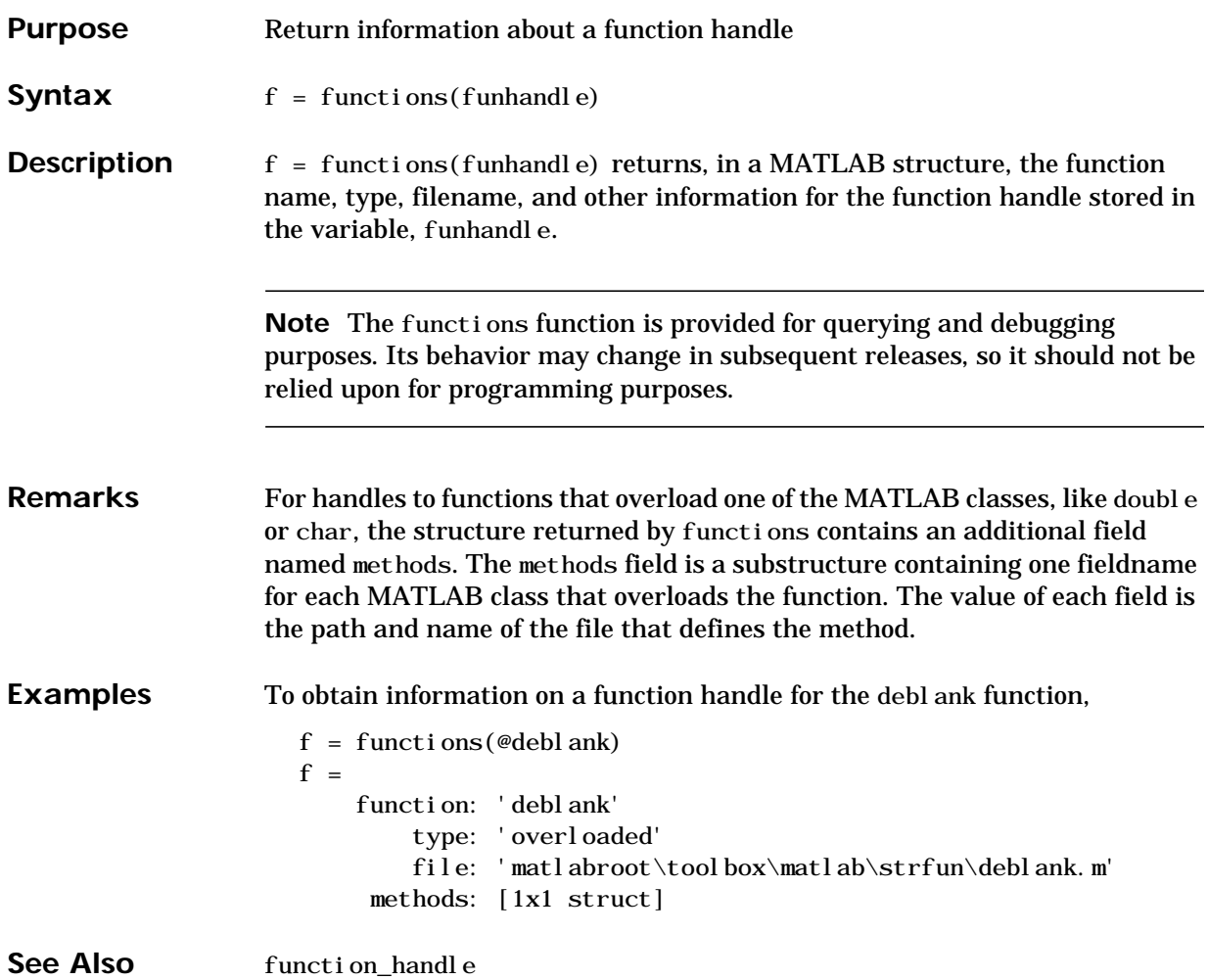

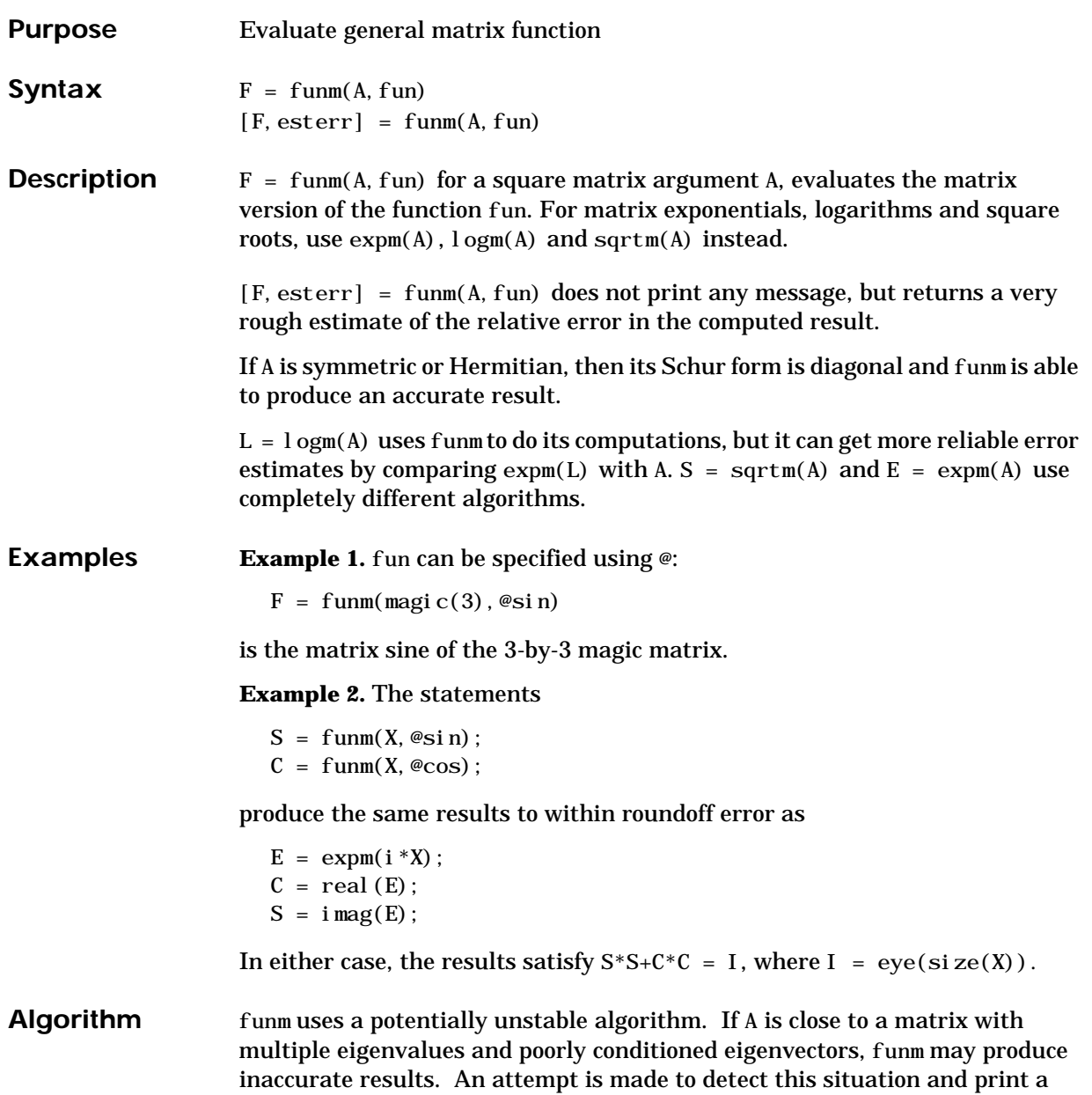

#### **funm**

<span id="page-245-0"></span>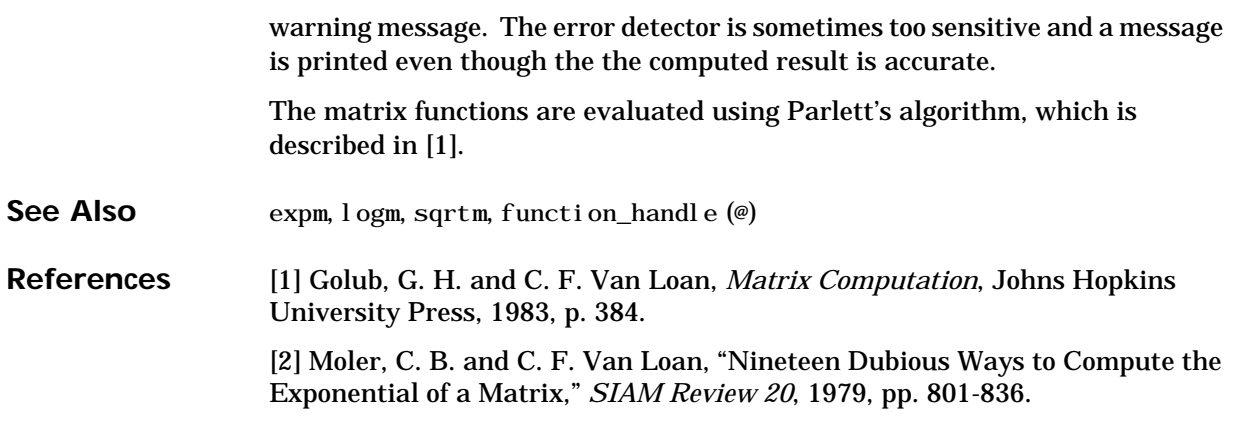

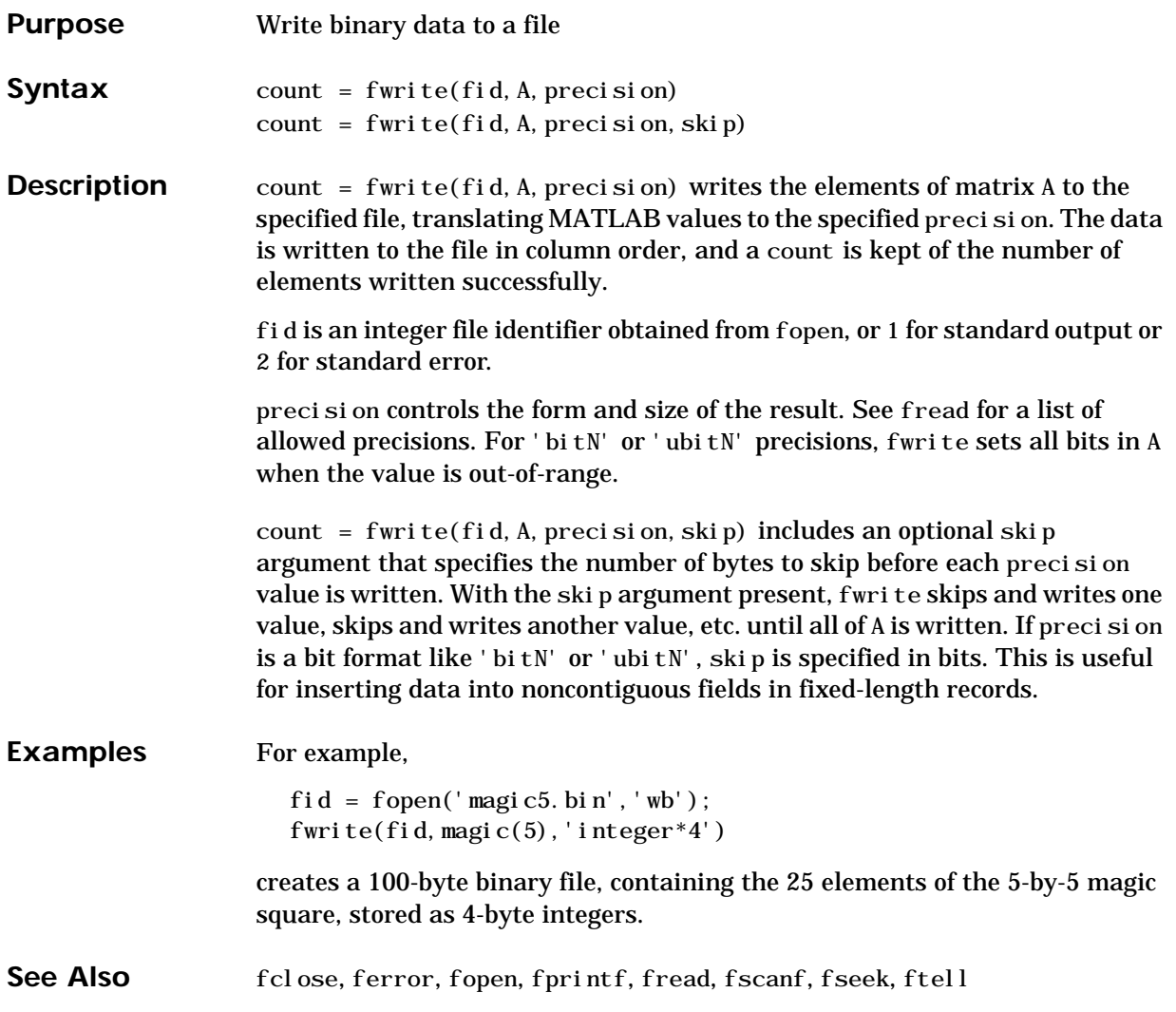

# **fwrite (serial)**

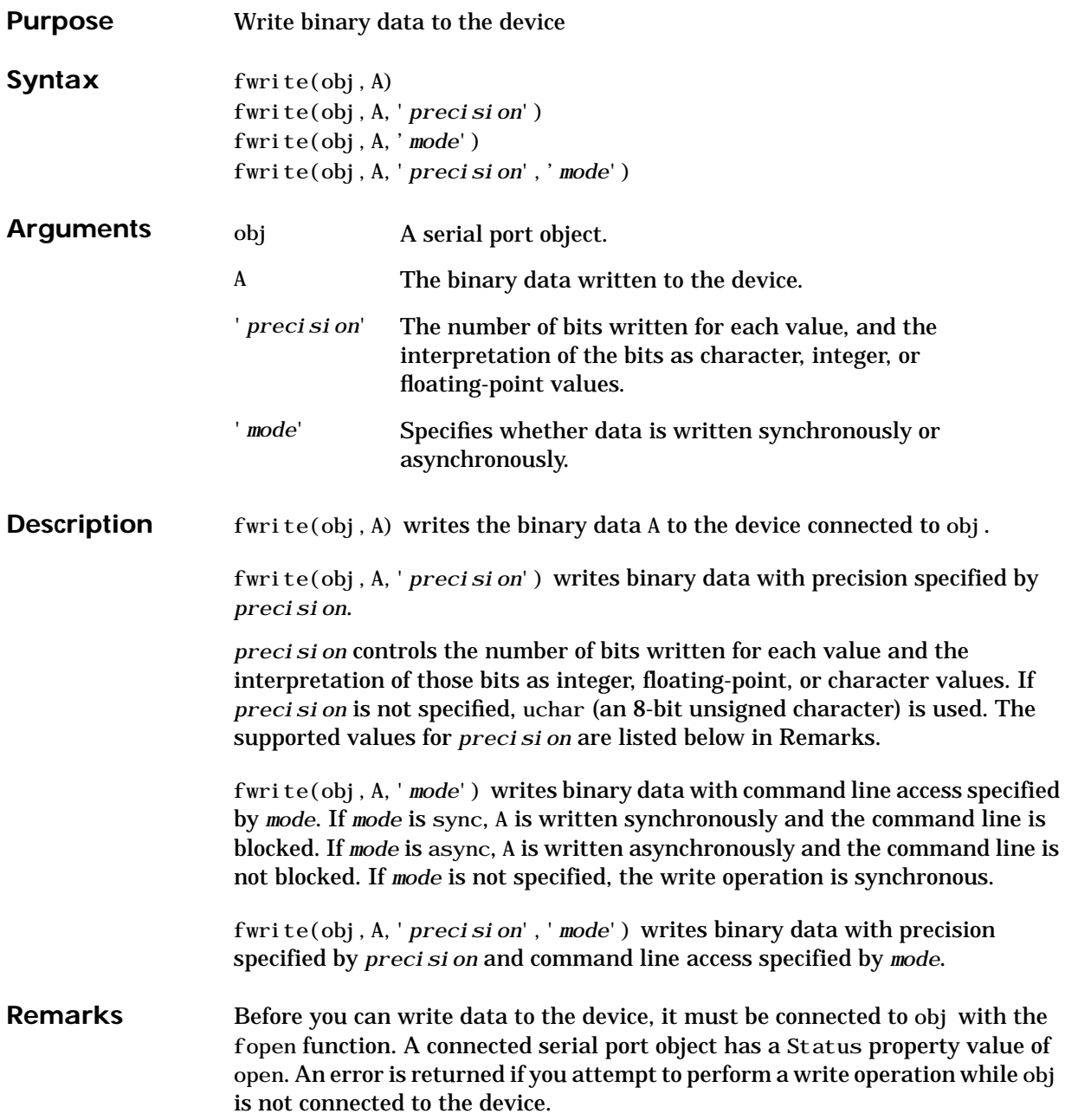

The ValuesSent property value is increased by the number of values written each time fwrite is issued.

An error occurs if the output buffer cannot hold all the data to be written. You can specify the size of the output buffer with the OutputBufferSize property.

If you use the help command to display help for fwrite, then you need to supply the pathname shown below.

```
help serial/fwrite
```
#### **Synchronous Versus Asynchronous Write Operations**

By default, data is written to the device synchronously and the command line is blocked until the operation completes. You can perform an asynchronous write by configuring the *mode* input argument to be async. For asynchronous writes:

- **•** The BytesToOutput property value is continuously updated to reflect the number of bytes in the output buffer.
- The M-file callback function specified for the OutputEmptyFcn property is executed when the output buffer is empty.

You can determine whether an asynchronous write operation is in progress with the TransferStatus property.

Synchronous and asynchronous write operations are discussed in more detail in Writing Data.

#### **Rules for Completing a Write Operation with fwrite**

A binary write operation using fwrite completes when:

- **•** The specified data is written.
- The time specified by the Timeout property passes.

Note The Terminator property is not used with binary write operations.

#### <span id="page-249-0"></span>**Supported Precisions**

The supported values for *precision* are listed below.

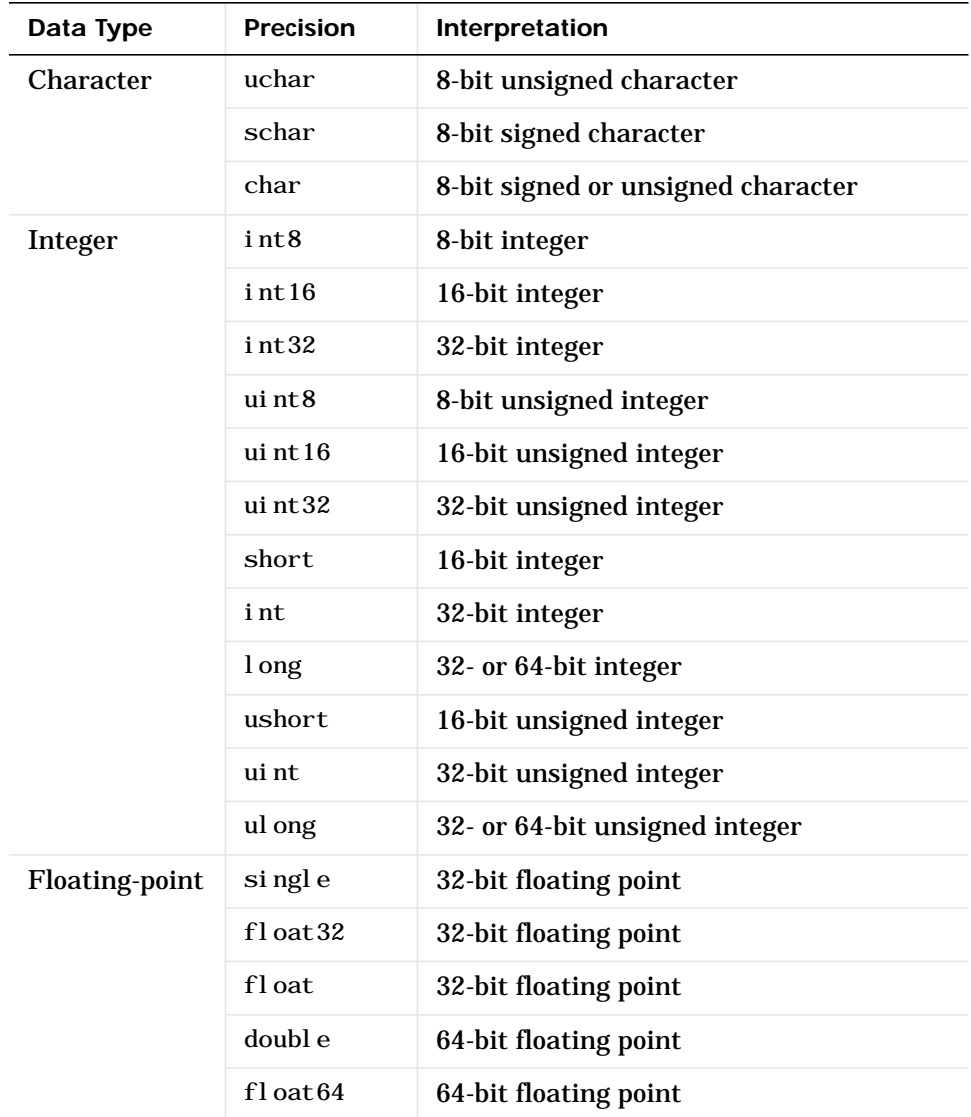

#### **See Also Functions** fopen, fprintf

#### **Properties**

BytesToOutput, OutputBufferSize, OutputEmptyFcn, Status, Timeout, TransferStatus, ValuesSent

#### **fzero**

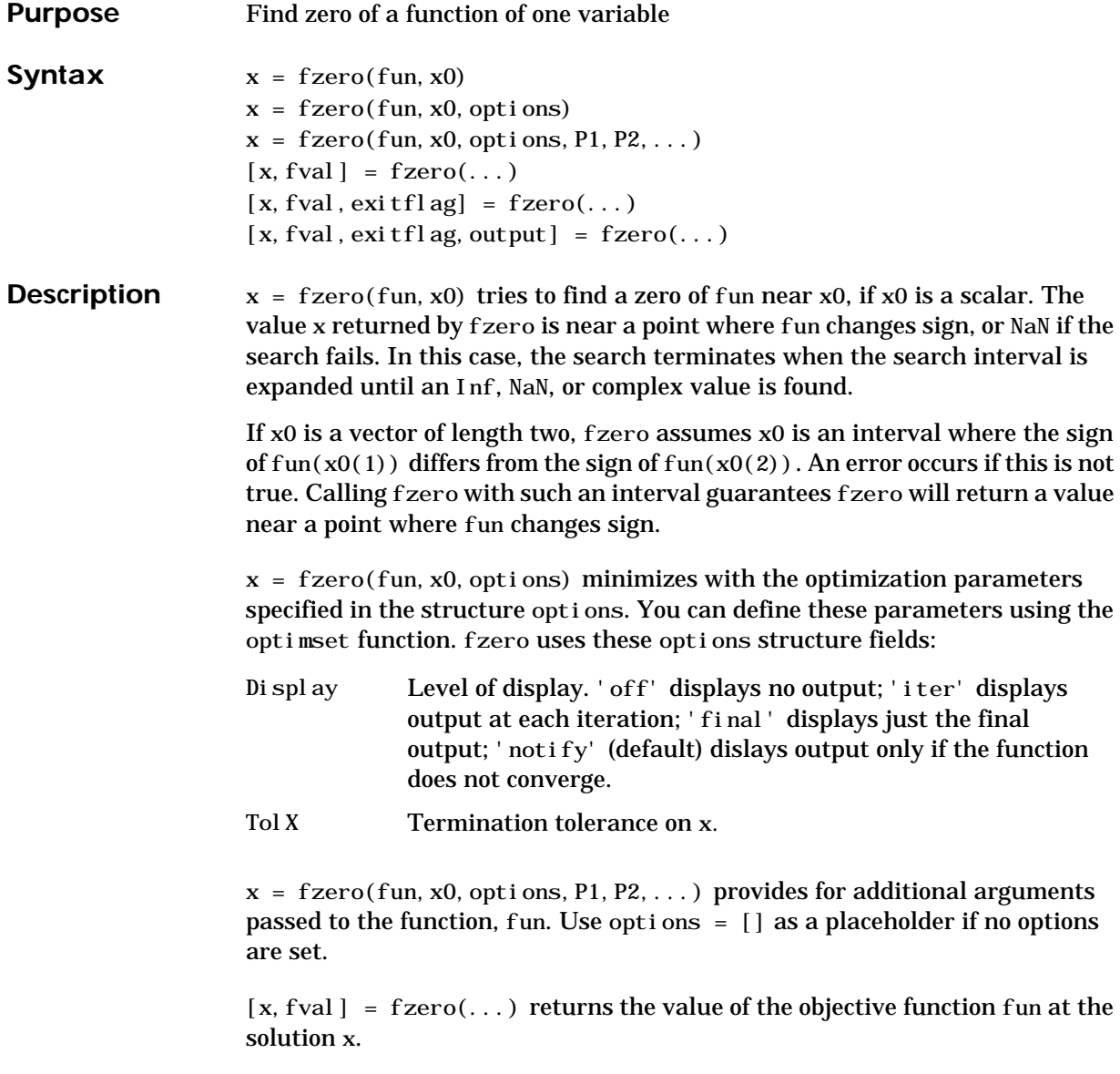
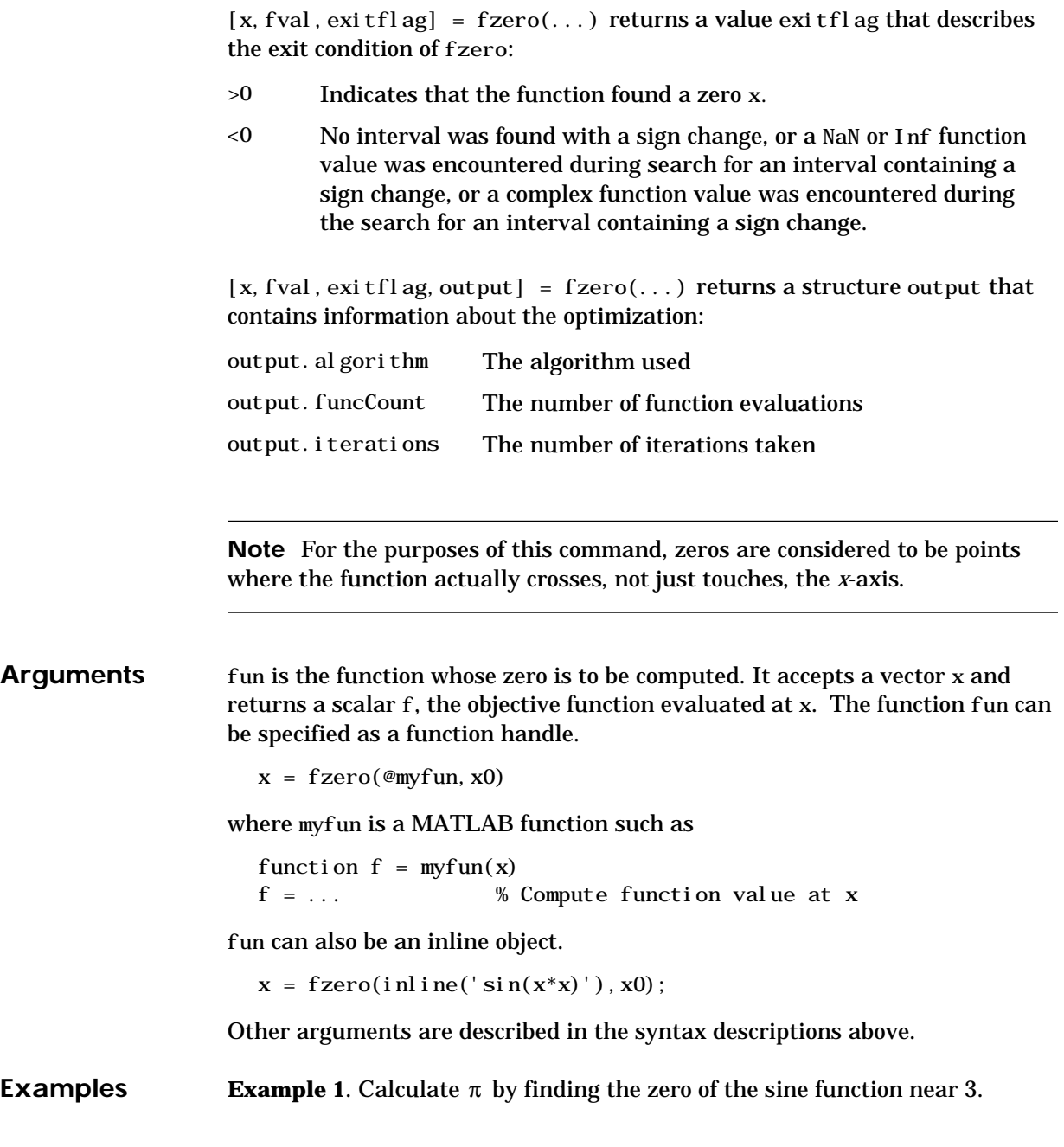

 $x = fzero(\text{ }@sin, 3)$  $X =$ 3.1416

**Example 2**. To find the zero of cosine between 1 and 2

 $x = fzero(\text{e}cos, [1 2])$  $\mathbf{x}$  = 1.5708

Note that  $cos(1)$  and  $cos(2)$  differ in sign.

**Example 3.** To find a zero of the function  $f(x) = x^3 - 2x - 5$ 

write an M-file called f.m.

function  $y = f(x)$  $y = x. ^{0.2*}x-5;$ 

To find the zero near 2

```
z = fzero(\text{@f}, 2)Z = 2.0946
```
Because this function is a polynomial, the statement  $roots([1 0 -2 -5])$  finds the same real zero, and a complex conjugate pair of zeros.

- 2.0946 -1.0473 + 1.1359i -1.0473 - 1.1359i
- **Algorithm** The fzero command is an M-file. The algorithm, which was originated by T. Dekker, uses a combination of bisection, secant, and inverse quadratic interpolation methods. An Algol 60 version, with some improvements, is given in [\[1\].](#page-254-0) A Fortran version, upon which the fzero M-file is based, is in [\[2\].](#page-254-1)

**Limitations** The fzero command finds a point where the function changes sign. If the function is *continuous*, this is also a point where the function has a value near zero. If the function is not continuous, fzero may return values that are discontinuous points instead of zeros. For example, fzero(@tan, 1) returns 1.5708, a discontinuous point in tan.

<span id="page-254-1"></span><span id="page-254-0"></span>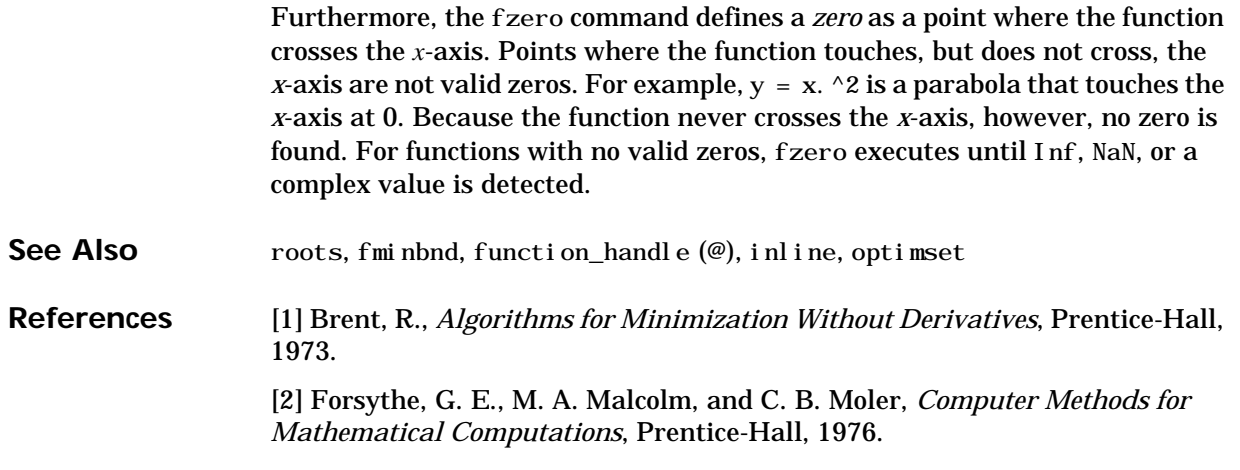

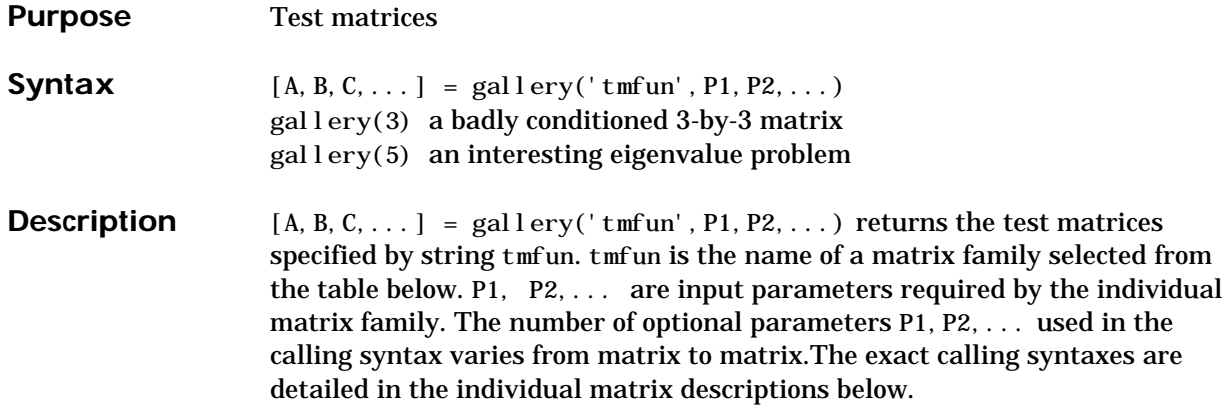

The gallery holds over fifty different test matrix functions useful for testing algorithms and other purposes.

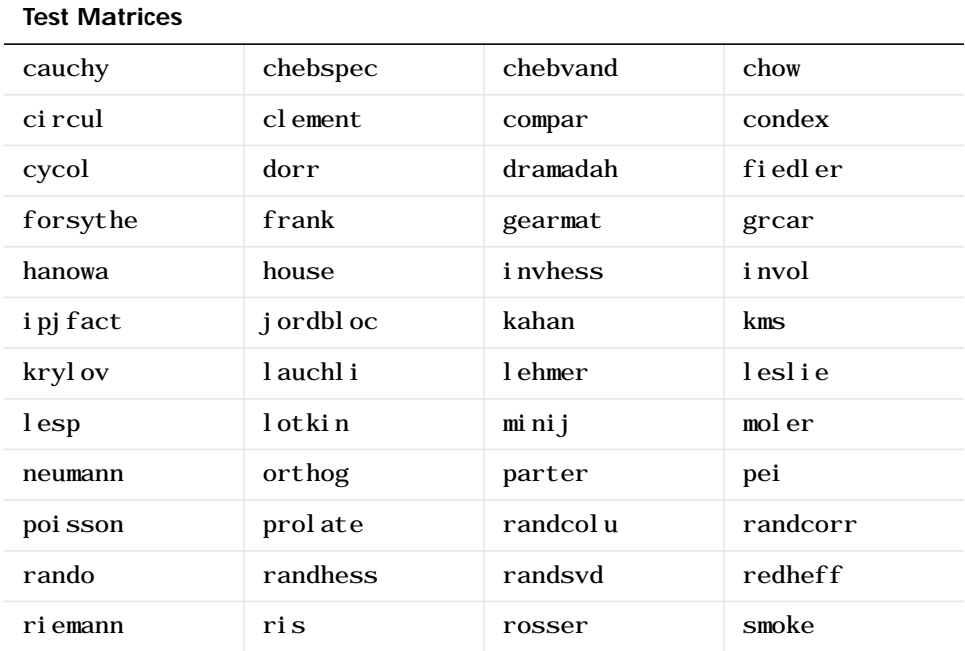

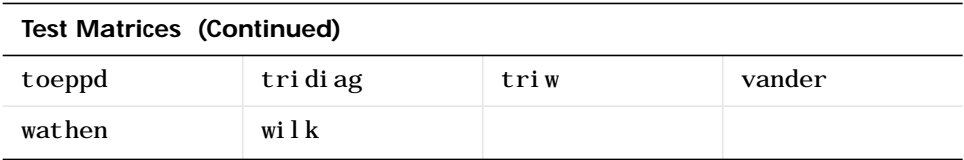

## <span id="page-256-0"></span>**cauchy—Cauchy matrix**

 $C = gal \, \text{lev}(x)$  cauchy', x, y) returns an n-by-n matrix,  $C(i,j) = 1/(x(i)+y(j))$ . Arguments x and y are vectors of length n. If you pass in scalars for x and y, they are interpreted as vectors  $1: x$  and  $1: y$ .

 $C = gal \, \text{levy}$  cauchy', x) returns the same as above with  $y = x$ . That is, the command returns  $C(i, j) = 1/(x(i) + x(j))$ .

Explicit formulas are known for the inverse and determinant of a Cauchy matrix. The determinant det  $(C)$  is nonzero if x and y both have distinct elements. C is totally positive if  $0 < x(1) < ... < x(n)$  and  $0 \le y(1) \le \ldots \le y(n)$ .

## <span id="page-256-1"></span>**chebspec—Chebyshev spectral differentiation matrix**

 $C = gal \, \text{lev}(t)$  chebspec', n, switch) returns a Chebyshev spectral differentiation matrix of order n. Argument switch is a variable that determines the character of the output matrix. By default, switch =  $0$ .

For switch = 0 ("no boundary conditions"), C is nilpotent  $(C^{\wedge}n = 0)$  and has the null vector ones  $(n,1)$ . The matrix C is similar to a Jordan block of size n with eigenvalue zero.

For switch = 1, C is nonsingular and well-conditioned, and its eigenvalues have negative real parts.

The eigenvector matrix of the Chebyshev spectral differentiation matrix is ill-conditioned.

#### <span id="page-256-2"></span>**chebvand—Vandermonde-like matrix for the Chebyshev polynomials**

 $C = gal \, \text{lev}(^\dagger \, \text{chebrand}^\dagger, \, \text{p})$  produces the (primal) Chebyshev Vandermonde matrix based on the vector of points p, which define where the Chebyshev polynomial is calculated.

 $C = gal \, \text{levy}('chebrand', m, p)$  where m is scalar, produces a rectangular version of the above, with m rows.

If p is a vector, then  $C(i, j)=\ {T}_{i-1}(p(j))$  where  $T_{i-1}$  is the Chebyshev polynomial of degree *i*-1. If p is a scalar, then p equally spaced points on the interval [0,1] are used to calculate C.

# <span id="page-257-0"></span>**chow—Singular Toeplitz lower Hessenberg matrix**

 $A = gal \, \text{I} \, \text{ery}$  ('chow', n, al pha, delta) returns A such that  $A = H(at)$   $\vdash$  delta\*eye(n), where  $H_{i, j}(\alpha) = \alpha^{(i-j+1)}$  and argument n is the order of the Chow matrix. Default value for scalars alpha and delta are 1 and 0, respectively.

 $H($ al pha) has  $p = f1 oor(n/2)$  eigenvalues that are equal to zero. The rest of the eigenvalues are equal to  $4*$ al pha $*$ cos(k\*pi/(n+2))^2, k=1:n-p.

## <span id="page-257-1"></span>**circul—Circulant matrix**

 $C = gal \, \text{lev}(^\circ \text{c} \, \text{r} \, \text{cul}^\circ, \text{v})$  returns the circulant matrix whose first row is the vector v.

A circulant matrix has the property that each row is obtained from the previous one by cyclically permuting the entries one step forward. It is a special Toeplitz matrix in which the diagonals "wrap around."

If v is a scalar, then  $C = \text{gal} \, \text{ley}(' \, \text{circular} ', 1; v)$ .

The eigensystem of C (n-by-n) is known explicitly: If t is an nth root of unity, then the inner product of v and  $w = [1 \ t \ t^2 ... t^{(n-1)}]$  is an eigenvalue of C and  $w(n:-1:1)$  is an eigenvector.

## <span id="page-257-2"></span>**clement—Tridiagonal matrix with zero diagonal entries**

 $A = gal \, \text{lev}(d)$  clement, n, sym) returns an n-by-n tridiagonal matrix with zeros on its main diagonal and known eigenvalues. It is singular if order n is odd. About 64 percent of the entries of the inverse are zero. The eigenvalues include plus and minus the numbers  $n-1$ ,  $n-3$ ,  $n-5$ ,  $\dots$ , as well as (for odd n) a final eigenvalue of 1 or 0.

Argument sym determines whether the Clement matrix is symmetric. For sym = 0 (the default) the matrix is nonsymmetric, while for sym = 1, it is symmetric.

#### <span id="page-258-0"></span>**compar—Comparison matrices**

 $A = gal \, \text{lev}(t)$  compar<sup>'</sup>, A, 1) returns A with each diagonal element replaced by its absolute value, and each off-diagonal element replaced by minus the absolute value of the largest element in absolute value in its row. However, if A is triangular compar $(A, 1)$  is too.

gallery('compar', A) is diag(B) - tril(B, -1) - triu(B, 1), where  $B = abs(A)$ . compar(A) is often denoted by  $M(A)$  in the literature.

gallery('compar', A, 0) is the same as gallery('compar', A).

## <span id="page-258-1"></span>**condex—Counter-examples to matrix condition number estimators**

 $A = gal \, \text{ley}('; \, \text{condex}', n, k, \, \text{theta}')$  returns a "counter-example" matrix to a condition estimator. It has order n and scalar parameter theta (default 100).

The matrix, its natural size, and the estimator to which it applies are specified by k:

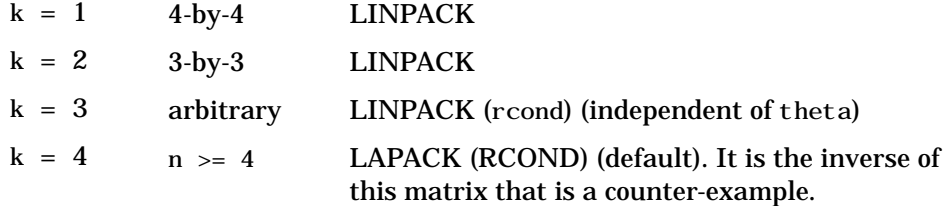

If n is not equal to the natural size of the matrix, then the matrix is padded out with an identity matrix to order n.

#### <span id="page-258-2"></span>**cycol—Matrix whose columns repeat cyclically**

 $A = gal \, \text{key('cycol', [m n], k)}$  returns an m-by-n matrix with cyclically repeating columns, where one "cycle" consists of randn $(m, k)$ . Thus, the rank of matrix A cannot exceed k, and k must be a scalar.

Argument k defaults to round $(n/4)$ , and need not evenly divide n.

 $A = gallery('cycol', n, k), where n is a scalar, is the same as$  $gall$ ery('cycol', [n n], k).

# <span id="page-259-0"></span>**dorr—Diagonally dominant, ill-conditioned, tridiagonal matrix**

 $[c, d, e] = gallery('dorr', n, theta) returns the vectors defining an n-by-n,$ row diagonally dominant, tridiagonal matrix that is ill-conditioned for small nonnegative values of theta. The default value of theta is 0.01. The Dorr matrix itself is the same as gallery ('tridiag', c, d, e).

 $A = gallery('dorr', n, theta)$  returns the matrix itself, rather than the defining vectors.

## <span id="page-259-1"></span>**dramadah—Matrix of zeros and ones whose inverse has large integer entries**

 $A = gal \, \text{lev}(d \, \text{ramadah}', n, k)$  returns an n-by-n matrix of 0's and 1's for which  $mu(A)$  = norm(inv(A), 'fro') is relatively large, although not necessarily maximal. An anti-Hadamard matrix A is a matrix with elements 0 or 1 for which mu(A) is maximal.

n and k must both be scalars. Argument k determines the character of the output matrix:

- $k = 1$  Default. A is Toeplitz, with abs(det(A)) = 1, and  $mu(A) > c(1.75)$  ^n, where c is a constant. The inverse of A has integer entries.
- $k = 2$  A is upper triangular and Toeplitz. The inverse of A has integer entries.
- $k = 3$  A has maximal determinant among lower Hessenberg  $(0,1)$ matrices.  $det(A) = the nth Fibonacci number. A is Toeplitz. The$ eigenvalues have an interesting distribution in the complex plane.

<span id="page-260-0"></span>**fiedler—Symmetric matrix**

 $A = gallery('fi edl er', c)$ , where c is a length n vector, returns the n-by-n symmetric matrix with elements  $abs(n(i) - n(j))$ . For scalar c,  $A = gallery('field er', 1:c).$ 

Matrix A has a dominant positive eigenvalue and all the other eigenvalues are negative.

Explicit formulas for inv(A) and det(A) are given in [Todd, J., *Basic Numerical Mathematics*, Vol. 2: Numerical Algebra, Birkhauser, Basel, and Academic Press, New York, 1977, p. 159] and attributed to Fiedler. These indicate that  $inv(A)$  is tridiagonal except for nonzero  $(1, n)$  and  $(n, 1)$ elements.

## <span id="page-260-1"></span>**forsythe—Perturbed Jordan block**

 $A = gal \, \text{lev}($  for sythe', n, alpha, lambda) returns the n-by-n matrix equal to the Jordan block with eigenvalue lambda, excepting that  $A(n, 1) = a$  pha. The default values of scalars alpha and lambda are sqrt(eps) and 0, respectively.

The characteristic polynomial of A is given by:

det(A-t\*I) = (lambda-t)^N - alpha\*(-1)^n.

## <span id="page-260-2"></span>**frank—Matrix with ill-conditioned eigenvalues**

 $F = gal \, \text{levy}('frank', n, k)$  returns the Frank matrix of order n. It is upper Hessenberg with determinant 1. If  $k=1$ , the elements are reflected about the anti-diagonal  $(1, n)$  — $(n, 1)$ . The eigenvalues of F may be obtained in terms of the zeros of the Hermite polynomials. They are positive and occur in reciprocal pairs; thus if n is odd, 1 is an eigenvalue. F has  $floor(n/2)$  ill-conditioned eigenvalues—the smaller ones.

## <span id="page-260-3"></span>**gearmat—Gear matrix**

 $A = gal \, \text{lev}(^\dagger \, \text{gamma}^\dagger, n, i, j)$  returns the n-by-n matrix with ones on the sub- and super-diagonals,  $\sin(i)$  in the  $(1, \text{abs}(i))$  position,  $\sin(j)$  in the

 $(n, n+1-abs(j))$  position, and zeros everywhere else. Arguments i and j default to n and -n, respectively.

Matrix A is singular, can have double and triple eigenvalues, and can be defective.

All eigenvalues are of the form  $2 * cos(a)$  and the eigenvectors are of the form  $[\sin(w+a), \sin(w+2^*a), \dots, \sin(w+n^*a)]$ , where a and w are given in Gear, C. W., "A Simple Set of Test Matrices for Eigenvalue Programs", *Math. Comp*., Vol. 23 (1969), pp. 119-125.

## <span id="page-261-0"></span>**grcar—Toeplitz matrix with sensitive eigenvalues**

 $A = gal \, \text{ley}('grcar', n, k)$  returns an n-by-n Toeplitz matrix with - 1s on the subdiagonal, 1s on the diagonal, and k superdiagonals of 1s. The default is  $k = 3$ . The eigenvalues are sensitive.

<span id="page-261-1"></span>**hanowa—Matrix whose eigenvalues lie on a vertical line in the complex plane**

 $A = gal \, \text{I} \, \text{ery}$  ('hanowa', n, d) returns an n-by-n block 2-by-2 matrix of the form:

 $\left[ d \ast \text{eye}(m) \right]$  - diag(1:m) diag(1: m)  $d*eye(m)$ ]

Argument n is an even integer n=2\*m. Matrix A has complex eigenvalues of the form  $d \pm k^*i$ , for  $1 \le k \le m$ . The default value of d is -1.

## <span id="page-261-2"></span>**house—Householder matrix**

 $[v, \text{beta}, s] = \text{gal} \, \text{key('house', x, k)} \, \text{takes } x, \text{ an n-element column vector},$ and returns V and beta such that  $H^*x = s^*e1$ . In this expression, e1 is the first column of  $eye(n)$ ,  $abs(s) = norm(x)$ , and  $H = eye(n) - beta*V*V'$  is a Householder matrix.

k determines the sign of s:

 $k = 0$  sign(s) = -sign(x(1)) (default)  $k = 1$  sign(s) = sign(x(1))  $k = 2$  sign(s) = 1 (x must be real)

If x is complex, then sign(x) = x. /abs(x) when x is nonzero.

If  $x=0$ , or if  $x = al$  pha\*e1 (alpha >= 0) and either  $k = 1$  or  $k = 2$ , then  $V = 0$ , beta = 1, and  $s = x(1)$ . In this case, H is the identity matrix, which is not strictly a Householder matrix.

## <span id="page-262-0"></span>**invhess—Inverse of an upper Hessenberg matrix**

 $A = gal \, \text{levy}('i \, \text{uvhess}', x, y), \, \text{where } x \, \text{is a length } n \, \text{vector and } y \, \text{is a length } n.$ n-1 vector, returns the matrix whose lower triangle agrees with that of ones(n, 1)  $*x'$  and whose strict upper triangle agrees with that of  $[1 \text{ y}]$  \* ones  $(1, n)$ .

The matrix is nonsingular if  $x(1) \sim = 0$  and  $x(i+1) \sim = y(i)$  for all i, and its inverse is an upper Hessenberg matrix. Argument y defaults to  $-x(1:n-1)$ .

If x is a scalar,  $i$  nyhess $(x)$  is the same as  $i$  nyhess $(1:x)$ .

## <span id="page-262-1"></span>**invol—Involutory matrix**

 $A = gal \, \text{lev}(i \, \text{invol}^T, n)$  returns an n-by-n involutory  $(A^*A = eye(n))$  and ill-conditioned matrix. It is a diagonally scaled version of  $hi1b(n)$ .

B =  $(eye(n)-A)/2$  and B =  $(eye(n)+A)/2$  are idempotent  $(B*B = B)$ .

## <span id="page-262-2"></span>**ipjfact—Hankel matrix with factorial elements**

 $[A, d] = gal \, \text{lev}(i)$  i pj fact', n, k) returns A, an n-by-n Hankel matrix, and d, the determinant of A, which is known explicitly. If  $k=0$  (the default), then the elements of A are  $A(i, j) = (i+j)!$  If  $k = 1$ , then the elements of A are  $A(i, j) = 1/(i + j)$ .

Note that the inverse of A is also known explicitly.

## <span id="page-262-3"></span>**jordbloc—Jordan block**

 $A = gallery('jordbloc', n, lambda)$  returns the n-by-n Jordan block with eigenvalue lambda. The default value for lambda is 1.

# <span id="page-263-0"></span>**kahan—Upper trapezoidal matrix**

 $A = gallery('kahan', n, theta, pert)$  returns an upper trapezoidal matrix that has interesting properties regarding estimation of condition and rank.

If n is a two-element vector, then A is  $n(1)$ -by- $n(2)$ ; otherwise, A is n-by-n. The useful range of theta is  $0 <$  theta  $<$  pi, with a default value of 1.2.

To ensure that the QR factorization with column pivoting does not interchange columns in the presence of rounding errors, the diagonal is perturbed by pert\*eps\*di ag( $[n: -1: 1]$ ). The default pert is 25, which ensures no interchanges for gallery('kahan', n) up to at least  $n = 90$  in IEEE arithmetic.

## <span id="page-263-1"></span>**kms—Kac-Murdock-Szego Toeplitz matrix**

 $A = gal \, \text{key}$  ('kms', n, rho) returns the n-by-n Kac-Murdock-Szego Toeplitz matrix such that  $A(i, j) = rho^{\wedge}(abs(i-j))$ , for real rho.

For complex rho, the same formula holds except that elements below the diagonal are conjugated. rho defaults to 0.5.

The KMS matrix A has these properties:

- An LDL' factorization with L = inv(gallery('triw', n, -rho, 1))', and  $D(i, i) = (1 - abs(rho)^2) * eye(n)$ , except  $D(1, 1) = 1$ .
- Positive definite if and only if  $0 < abs(rho) < 1$ .
- The inverse i nv(A) is tridiagonal.

## <span id="page-263-2"></span>**krylov—Krylov matrix**

 $B = gal \, \text{lev}(^\dagger \, \text{kryl} \, \text{ov}^\dagger, A, x, j)$  returns the Krylov matrix

 $\begin{bmatrix} x, Ax, A^2x, \ldots, A^{\wedge}(j-1)x \end{bmatrix}$ 

where A is an n-by-n matrix and x is a length n vector. The defaults are  $x = ones(n, 1)$ , and  $j = n$ .

 $B = gallery('krylov', n)$  is the same as gallery('krylov', (randn(n)).

# <span id="page-264-0"></span>**lauchli—Rectangular matrix**

```
A = galley('lauchl i', n, mu) returns the (n+1)-by-n matrix
```
 $[ones(1, n); mu*eye(n)]$ 

The Lauchli matrix is a well-known example in least squares and other problems that indicates the dangers of forming A'\*A. Argument mu defaults to sqrt(eps).

## <span id="page-264-1"></span>**lehmer—Symmetric positive definite matrix**

 $A = galley('lehmer', n)$  returns the symmetric positive definite n-by-n matrix such that  $A(i, j) = i/j$  for  $j \ge i$ .

The Lehmer matrix A has these properties:

- **•** A is totally nonnegative.
- **•** The inverse inv(A) is tridiagonal and explicitly known.
- The order  $n \leq \text{cond}(A) \leq 4 \cdot n \cdot n$ .

## <span id="page-264-2"></span>**leslie—**

 $L = gal \, \text{lev}(^\dagger \, \text{les} \, \text{lie}^\dagger, a, b)$  is the n-by-n matrix from the Leslie population model with average birth numbers  $a(1:n)$  and survival rates  $b(1:n-1)$ . It is zero, apart from the first row (which contains the  $a(i)$ ) and the first subdiagonal (which contains the  $b(i)$ ). For a valid model, the  $a(i)$  are nonnegative and the  $b(i)$  are positive and bounded by 1, i.e.,  $0 < b(i) \leq 1$ .

L = gallery('leslie', n) generates the Leslie matrix with  $a = \text{ones}(n, 1)$ ,  $b = ones(n-1, 1)$ .

## <span id="page-264-3"></span>**lesp—Tridiagonal matrix with real, sensitive eigenvalues**

 $A = gal \, \text{lev}(1 \, \text{esp}^t, n)$  returns an n-by-n matrix whose eigenvalues are real and smoothly distributed in the interval approximately  $[-2^*N-3.5, -4.5]$ .

The sensitivities of the eigenvalues increase exponentially as the eigenvalues grow more negative. The matrix is similar to the symmetric tridiagonal matrix with the same diagonal entries and with off-diagonal entries 1, via a similarity transformation with  $D = diag(1!, 2!, \ldots, n!)$ .

## <span id="page-265-0"></span>**lotkin—Lotkin matrix**

 $A = gallery('lotki n', n)$  returns the Hilbert matrix with its first row altered to all ones. The Lotkin matrix A is nonsymmetric, ill-conditioned, and has many negative eigenvalues of small magnitude. Its inverse has integer entries and is known explicitly.

## <span id="page-265-1"></span>**minij—Symmetric positive definite matrix**

 $A = gallery('min'i', n)$  returns the n-by-n symmetric positive definite matrix with  $A(i, j) = min(i, j)$ .

The minij matrix has these properties:

- The inverse inv(A) is tridiagonal and equal to -1 times the second difference matrix, except its  $(n, n)$  element is 1.
- **•** Givens' matrix, 2\*A-ones(size(A)), has tridiagonal inverse and eigenvalues 0.  $5*sec((2*r-1)*pi/(4*n))$  ^2, where r=1:n.
- $(n+1)$  \*ones(si ze(A)) A has elements that are  $max(i, j)$  and a tridiagonal inverse.

## <span id="page-265-2"></span>**moler—Symmetric positive definite matrix**

 $A = gallery('moler', n, al pha) returns the symmetric positive definite$ n-by-n matrix  $U^*U$ , where  $U = \text{gal} \, \text{lev}(T^*U, n, \text{al} \, \text{ph} \, \text{al}).$ 

For the default alpha =  $-1$ ,  $A(i, j) = \min(i, j) - 2$ , and  $A(i, i) = i$ . One of the eigenvalues of A is small.

## <span id="page-265-3"></span>**neumann—Singular matrix from the discrete Neumann problem (sparse)**

 $C = gal \, \text{lev}(n)$  neumann', n) returns the sparse n-by-n singular, row diagonally dominant matrix resulting from discretizing the Neumann problem with the usual five-point operator on a regular mesh. Argument n is a perfect square integer  $n = m^2$  or a two-element vector. C is sparse and has a one-dimensional null space with null vector ones  $(n, 1)$ .

## <span id="page-266-0"></span>**orthog—Orthogonal and nearly orthogonal matrices**

 $Q = gal \, \text{lev}(1)$  orthog', n, k) returns the kth type of matrix of order n, where  $k > 0$  selects exactly orthogonal matrices, and  $k < 0$  selects diagonal scalings of orthogonal matrices. Available types are:

- $k = 1$   $Q(i, j) = sqrt(2/(n+1)) * sin(i * ji * pi / (n+1))$ Symmetric eigenvector matrix for second difference matrix. This is the default.
- $k = 2$  Q(i,j) = 2/(sqrt(2\*n+1)) \* sin(2\*i\*j\*pi/(2\*n+1)) Symmetric.
- $k = 3$  Q(r, s) = exp(2\*pi \*i \*(r-1) \*(s-1)/n) / sqrt(n) Unitary, the Fourier matrix.  $Q^{\wedge}4$  is the identity. This is essentially the same matrix as  $fft(eye(n))/sqrt(n)!$
- $k = 4$  Helmert matrix: a permutation of a lower Hessenberg matrix, whose first row is ones  $(1:n)/sqrt(n)$ .
- $k = 5$  Q(i,j) = sin(2\*pi\*(i-1)\*(j-1)/n) +  $\cos(2*pi*(i-1)*(j-1)/n)$ Symmetric matrix arising in the Hartley transform.
- K = 6  $Q(i, j)$  = sqrt $(2/n)$ \*cos $((i-1/2)$ \* $(j-1/2)$ \*pi/n) Symmetric matrix arising as a discrete cosine transform.
- $k = -1$   $Q(i, j) = cos((i-1)*(j-1)*pi/(n-1))$ Chebyshev Vandermonde-like matrix, based on extrema of  $T(n-1)$ .
- $k = -2$   $Q(i, j) = cos((i-1)*(j-1/2)*pi/n)$ Chebyshev Vandermonde-like matrix, based on zeros of T(n).

## <span id="page-266-1"></span>**parter—Toeplitz matrix with singular values near pi**

 $C = gal \, \text{ley}('parter', n)$  returns the matrix C such that  $C(i, j) = 1/(i - j + 0.5)$ .

C is a Cauchy matrix and a Toeplitz matrix. Most of the singular values of C are very close to pi.

# <span id="page-267-0"></span>**pei—Pei matrix**

 $A = gallery('pei', n, al pha), where al pha is a scalar, returns the symmetric$ matrix al pha\*eye(n) + ones(n). The default for al pha is 1. The matrix is singular for al pha equal to either 0 or -n.

<span id="page-267-1"></span>**poisson—Block tridiagonal matrix from Poisson's equation (sparse)**

 $A = gal \, \text{lev}(^\dagger \, \text{poi sson}^\dagger, n)$  returns the block tridiagonal (sparse) matrix of order  $n^2$  resulting from discretizing Poisson's equation with the 5-point operator on an n-by-n mesh.

## <span id="page-267-2"></span>**prolate—Symmetric, ill-conditioned Toeplitz matrix**

 $A = gal \, \text{key}('prol \, \text{ate}', n, w)$  returns the n-by-n prolate matrix with parameter w. It is a symmetric Toeplitz matrix.

If  $0 \lt w \lt 0$ . 5 then A is positive definite

- The eigenvalues of A are distinct, lie in  $(0, 1)$ , and tend to cluster around 0 and 1.
- **•** The default value of w is 0.25.

<span id="page-267-3"></span>**randcolu — Random matrix with normalized cols and specified singular values**

 $A = gallery('random', n)$  is a random n-by-n matrix with columns of unit 2-norm, with random singular values whose squares are from a uniform distribution.

 $A' * A$  is a correlation matrix of the form produced by gallery('randcorr', n).

gal lery('randcolu', x) where x is an n-vector  $(n > 1)$ , produces a random n-by-n matrix having singular values given by the vector x. The vector x must have nonnegative elements whose sum of squares is n.

gallery('randcolu', x, m) where  $m \ge n$ , produces an m-by-n matrix.

gallery('randcolu', x, m, k) provides a further option:

- $k = 0$  diag(x) is initially subjected to a random two-sided orthogonal transformation, and then a sequence of Givens rotations is applied (default).
- $k = 1$  The initial transformation is omitted. This is much faster, but the resulting matrix may have zero entries.

For more information, see:

[1] Davies, P. I. and N. J. Higham, "Numerically Stable Generation of Correlation Matrices and Their Factors," *BIT*, Vol. 40, 2000, pp. 640-651.

<span id="page-268-0"></span>**randcorr — Random correlation matrix with specified eigenvalues**

 $gal \, \text{ley('random's a random n-by-n correlation matrix with random}$ eigenvalues from a uniform distribution. A correlation matrix is a symmetric positive semidefinite matrix with 1s on the diagonal (see corrcoef).

gallery('randcorr',x) produces a random correlation matrix having eigenvalues given by the vector x, where l ength(x)  $> 1$ . The vector x must have nonnegative elements summing to  $l$  ength $(x)$ .

gal lery('randcorr', x, k) provides a further option:

- $k = 0$  The diagonal matrix of eigenvalues is initially subjected to a random orthogonal similarity transformation, and then a sequence of Givens rotations is applied (default).
- $k = 1$  The initial transformation is omitted. This is much faster, but the resulting matrix may have some zero entries.

For more information, see:

[1] Bendel, R. B. and M. R. Mickey, "Population Correlation Matrices for Sampling Experiments," *Commun. Statist. Simulation Comput.*, B7, 1978, pp. 163-182.

[2] Davies, P. I. and N. J. Higham, "Numerically Stable Generation of Correlation Matrices and Their Factors," *BIT*, Vol. 40, 2000, pp. 640-651.

## <span id="page-269-1"></span>**randhess—Random, orthogonal upper Hessenberg matrix**

 $H = gallery('randhess', n)$  returns an n-by-n real, random, orthogonal upper Hessenberg matrix.

 $H = gallery('randhess', x)$  if x is an arbitrary, real, length n vector with  $n > 1$ , constructs H nonrandomly using the elements of x as parameters.

Matrix H is constructed via a product of n-1 Givens rotations.

<span id="page-269-0"></span>**rando—Random matrix composed of elements -1, 0 or 1**

 $A = gallery('rando', n, k)$  returns a random n-by-n matrix with elements from one of the following discrete distributions:

- $k = 1$   $A(i, j) = 0$  or 1 with equal probability (default).
- $k = 2$   $A(i, j) = -1$  or 1 with equal probability.
- $k = 3$   $A(i, j) = -1, 0$  or 1 with equal probability.

Argument n may be a two-element vector, in which case the matrix is  $n(1)$  -by- $n(2)$ .

## <span id="page-269-2"></span>**randsvd—Random matrix with preassigned singular values**

 $A = galley('randsvd', n, kappa, mode, kl, ku) returns a banded$ (multidiagonal) random matrix of order n with  $cond(A) =$  kappa and singular values from the distribution mode. If n is a two-element vector, A is  $n(1) - by - n(2)$ .

Arguments kl and ku specify the number of lower and upper off-diagonals, respectively, in A. If they are omitted, a full matrix is produced. If only kl is present, ku defaults to kl.

Distribution mode can be:

- 1 One large singular value.
- 2 One small singular value.
- 3 Geometrically distributed singular values (default).
- 1 One large singular value.
- 4 Arithmetically distributed singular values.
- 5 Random singular values with uniformly distributed logarithm.
- $< 0$  If mode is -1, -2, -3, -4, or -5, then randsvd treats mode as abs(mode), except that in the original matrix of singular values the order of the diagonal entries is reversed: small to large instead of large to small.

Condition number kappa defaults to sqrt( $1/eps$ ). In the special case where kappa < 0, A is a random, full, symmetric, positive definite matrix with  $cond(A) = -kappa$  and eigenvalues distributed according to mode. Arguments kl and ku, if present, are ignored.

 $A = gallery('randsvd', n, kappa, mode, kl, ku, method) specifies how the$ computations are carried out. method  $= 0$  is the default, while method  $= 1$ uses an alternative method that is much faster for large dimensions, even though it uses more flops.

## <span id="page-270-0"></span>**redheff—Redheffer's matrix of 1s and 0s**

 $A = gal \, \text{key}('redheff', n)$  returns an n-by-n matrix of 0's and 1's defined by  $A(i, j) = 1$ , if  $j = 1$  or if i divides j, and  $A(i, j) = 0$  otherwise.

The Redheffer matrix has these properties:

- (n-floor(log2(n))) 1 eigenvalues equal to 1
- A real eigenvalue (the spectral radius) approximately sqrt(n)
- A negative eigenvalue approximately sqrt(n)
- **•** The remaining eigenvalues are provably "small."
- The Riemann hypothesis is true if and only if  $det(A) = O(n^2)$  for every epsilon  $> 0$ .  $= O(n^{\frac{1}{2} + \varepsilon})$

1

Barrett and Jarvis conjecture that "the small eigenvalues all lie inside the unit circle  $abs(Z) = 1$ ," and a proof of this conjecture, together with a proof that some eigenvalue tends to zero as n tends to infinity, would yield a new proof of the prime number theorem.

## <span id="page-271-0"></span>**riemann—Matrix associated with the Riemann hypothesis**

 $A = gal \, \text{ley}(' \, \text{ri} \, \text{emann}', n) \, \text{returns} \, \text{an} \, \text{n-by-n} \, \text{matrix} \, \text{for which the Riemann}$ hypothesis is true if and only if

 $det(A) = O(n!n)$  $= O(n! n^{-\frac{1}{2}+\epsilon})$ 

for every  $\epsilon > 0$ .

The Riemann matrix is defined by:

 $A = B(2:n+1, 2:n+1)$ 

where  $B(i, j) = i - 1$  if i divides j, and  $B(i, j) = -1$  otherwise.

The Riemann matrix has these properties:

- Each eigenvalue  $e(i)$  satisfies  $abs(e(i)) \le m-1/m$ , where  $m = n+1$ .
- $i \leq e(i) \leq i+1$  with at most m-sqrt(m) exceptions.
- All integers in the interval (m/3, m/2] are eigenvalues.

<span id="page-271-1"></span>**ris—Symmetric Hankel matrix**

 $A = gallery('ris', n)$  returns a symmetric n-by-n Hankel matrix with elements

 $A(i, j) = 0.5/(n-i-j+1.5)$ 

The eigenvalues of A cluster around  $\,\pi/2\,\,$  and  $\,\pi/2\,$  . This matrix was invented by F.N. Ris.

<span id="page-272-0"></span>**rosser—Classic symmetric eigenvalue test matrix**

A = rosser returns the Rosser matrix. This matrix was a challenge for many matrix eigenvalue algorithms. But the QR algorithm, as perfected by Wilkinson and implemented in MATLAB, has no trouble with it. The matrix is 8-by-8 with integer elements. It has:

- **•** A double eigenvalue
- **•** Three nearly equal eigenvalues
- **•** Dominant eigenvalues of opposite sign
- **•** A zero eigenvalue
- **•** A small, nonzero eigenvalue

#### <span id="page-272-1"></span>**smoke—Complex matrix with a 'smoke ring' pseudospectrum**

 $A = gal \, \text{lev}(x)$  smoke, n) returns an n-by-n matrix with 1's on the superdiagonal, 1 in the  $(n, 1)$  position, and powers of roots of unity along the diagonal.

 $A = gallery('smoke', n, 1)$  returns the same except that element  $A(n, 1)$  is zero.

The eigenvalues of gallery('smoke', n, 1) are the nth roots of unity; those of gallery('smoke', n) are the nth roots of unity times  $2^{\wedge}(1/n)$ .

#### <span id="page-272-2"></span>**toeppd—Symmetric positive definite Toeplitz matrix**

 $A = gallery('toeppd', n, m, w, theta)$  returns an n-by-n symmetric, positive semi-definite (SPD) Toeplitz matrix composed of the sum of m rank 2 (or, for certain theta, rank 1) SPD Toeplitz matrices. Specifically,

 $T = w(1) * T(\text{theta}(1)) + ... + w(m) * T(\text{theta}(m))$ 

where  $T(\text{theta}(k))$  has  $(i, j)$  element  $\cos(2\pi i \cdot \text{theta}(k) \cdot (i-j)).$ 

By default:  $m = n$ ,  $w = rand(m, 1)$ , and theta = rand(m, 1).

# **toeppen—Pentadiagonal Toeplitz matrix (sparse)**

 $P = gallery('toeppen', n, a, b, c, d, e) returns the n-by-n sparse,$ pentadiagonal Toeplitz matrix with the diagonals:  $P(3, 1) = a$ ,  $P(2, 1) = b$ ,  $P(1, 1) = c$ ,  $P(1, 2) = d$ , and  $P(1, 3) = e$ , where a, b, c, d, and e are scalars.

By default,  $(a, b, c, d, e) = (1, -10, 0, 10, 1)$ , yielding a matrix of Rutishauser. This matrix has eigenvalues lying approximately on the line segment  $2*cos(2*t) + 20* i * sin(t)$ .

# <span id="page-273-0"></span>**tridiag—Tridiagonal matrix (sparse)**

 $A = gallery('tri di ag', c, d, e) returns the tridiagonal matrix with$ subdiagonal c, diagonal d, and superdiagonal e. Vectors c and e must have  $length(d) - 1.$ 

 $A = gallery('tri di ag', n, c, d, e), where c, d, and e are all scalars, yields the$ Toeplitz tridiagonal matrix of order n with subdiagonal elements c, diagonal elements d, and superdiagonal elements e. This matrix has eigenvalues

 $d + 2*sqrt(c*e)*cos(k*pi/(n+1))$ 

where  $k = 1: n$ . (see [1].)

 $A = galley('tri di ag', n)$  is the same as  $A = gal \, \text{levy}('tri \, \text{di} \, \text{ag}', n, -1, 2, -1),$  which is a symmetric positive definite M-matrix (the negative of the second difference matrix).

<span id="page-273-1"></span>**triw—Upper triangular matrix discussed by Wilkinson and others**

 $A = galley('triw', n, al pha, k) returns the upper triangular matrix with$ ones on the diagonal and alphas on the first  $k \ge 0$  superdiagonals.

Order n may be a 2-element vector, in which case the matrix is  $n(1)$ -by- $n(2)$ and upper trapezoidal.

Ostrowski ["On the Spectrum of a One-parametric Family of Matrices, *J. Reine Angew. Math.,* 1954] shows that

```
cond(gallery('triw', n, 2)) = cot(pi/(4*n))^2,
```
and, for large abs(alpha), cond(gallery('triw', n, alpha)) is approximately abs(alpha)^n\*sin(pi/(4\*n-2)).

Adding -  $2^{(2-n)}$  to the  $(n,1)$  element makes triw(n) singular, as does adding  $-2$ <sup> $\wedge$ (1-n) to all the elements in the first column.</sup>

## <span id="page-274-0"></span>**vander—Vandermonde matrix**

 $A = gal \, \text{levy}('vander', c)$  returns the Vandermonde matrix whose second to last column is c. The j th column of a Vandermonde matrix is given by  $A(:,j) = C^{\wedge}(n-j).$ 

<span id="page-274-1"></span>**wathen—Finite element matrix (sparse, random entries)**

 $A = gal \, \text{lev}($  wathen', nx, ny) returns a sparse, random, n-by-n finite element matrix where  $n = 3 * nx * ny + 2 * nx + 2 * ny + 1$ .

Matrix A is precisely the "consistent mass matrix" for a regular nx-by-ny grid of 8-node (serendipity) elements in two dimensions. A is symmetric, positive definite for any (positive) values of the "density,"  $rho(nx, ny)$ , which is chosen randomly in this routine.

 $A = gal \, \text{key('wathen', nx, ny, 1)}$  returns a diagonally scaled matrix such that

0.25  $\leq$  eig(inv(D)  $*$ A)  $\leq$  4.5

where  $D = di ag(di ag(A))$  for any positive integers nx and ny and any densities  $rho(nx, ny)$ .

#### <span id="page-274-2"></span>**wilk—Various matrices devised or discussed by Wilkinson**

 $[A, b] = gal \, lery('willk', n) returns a different matrix or linear system$ depending on the value of n.

 $n = 3$  Upper triangular system Ux=b illustrating inaccurate solution.

 $n = 4$  Lower triangular system Lx=b, ill-conditioned.

<span id="page-275-0"></span>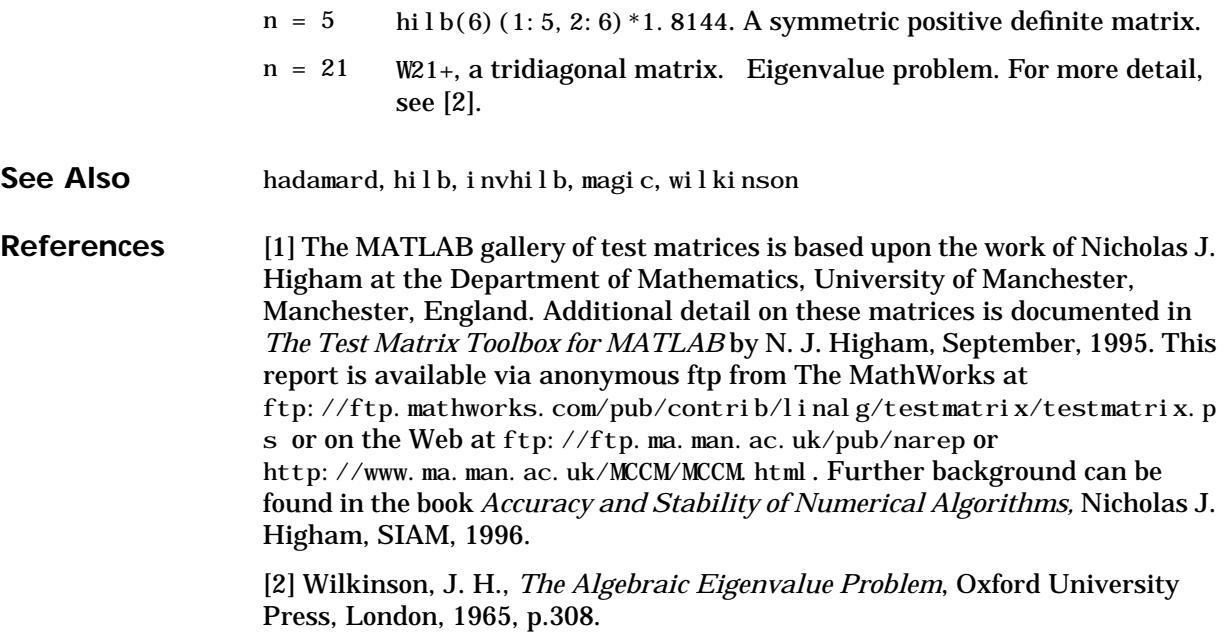

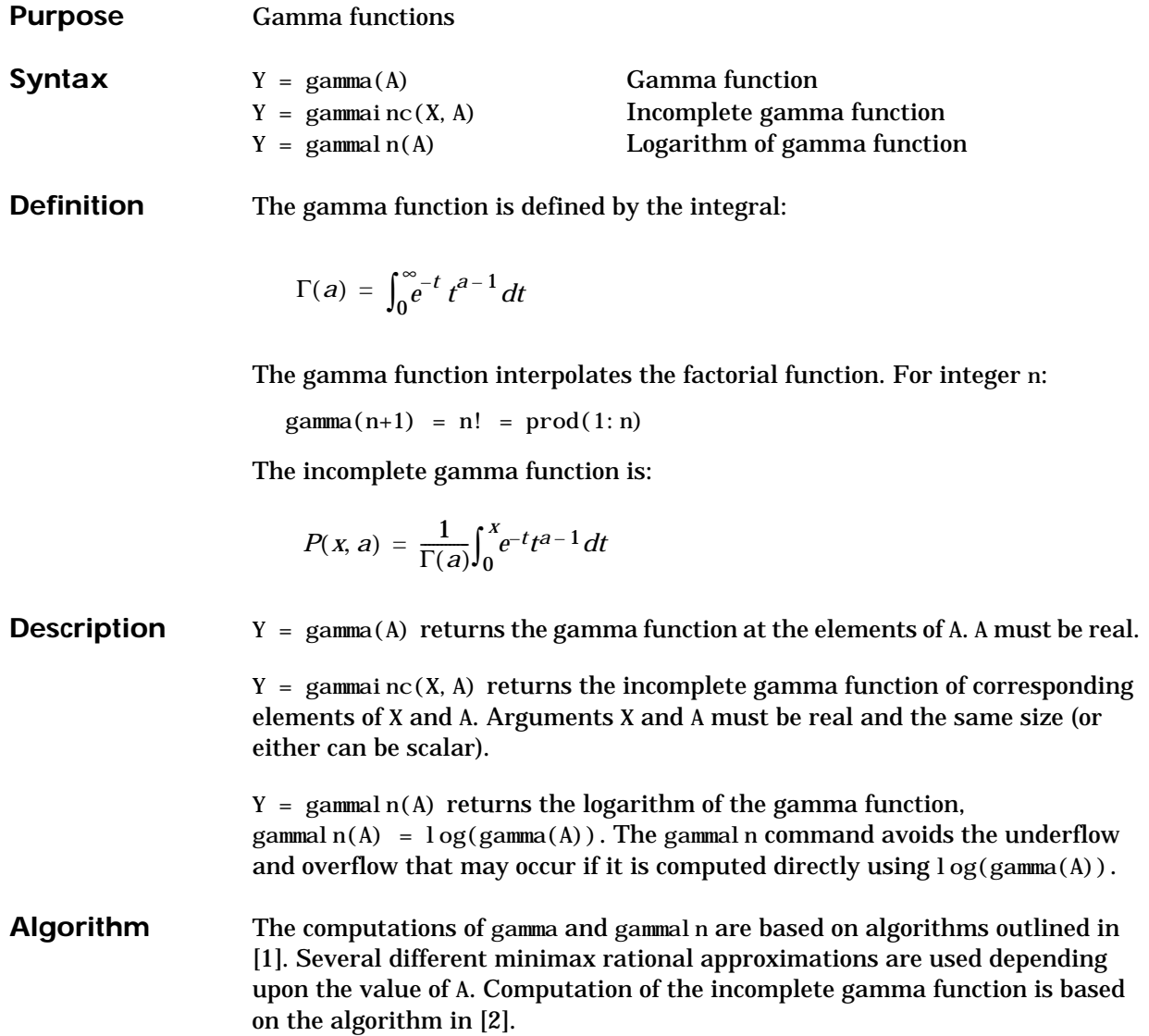

**References** [1] Cody, J., *An Overview of Software Development for Special Functions*, Lecture Notes in Mathematics, 506, Numerical Analysis Dundee, G. A. Watson (ed.), Springer Verlag, Berlin, 1976.

> <span id="page-277-1"></span><span id="page-277-0"></span>[2] Abramowitz, M. and I.A. Stegun, *Handbook of Mathematical Functions*, National Bureau of Standards, Applied Math. Series #55, Dover Publications, 1965, sec. 6.5.

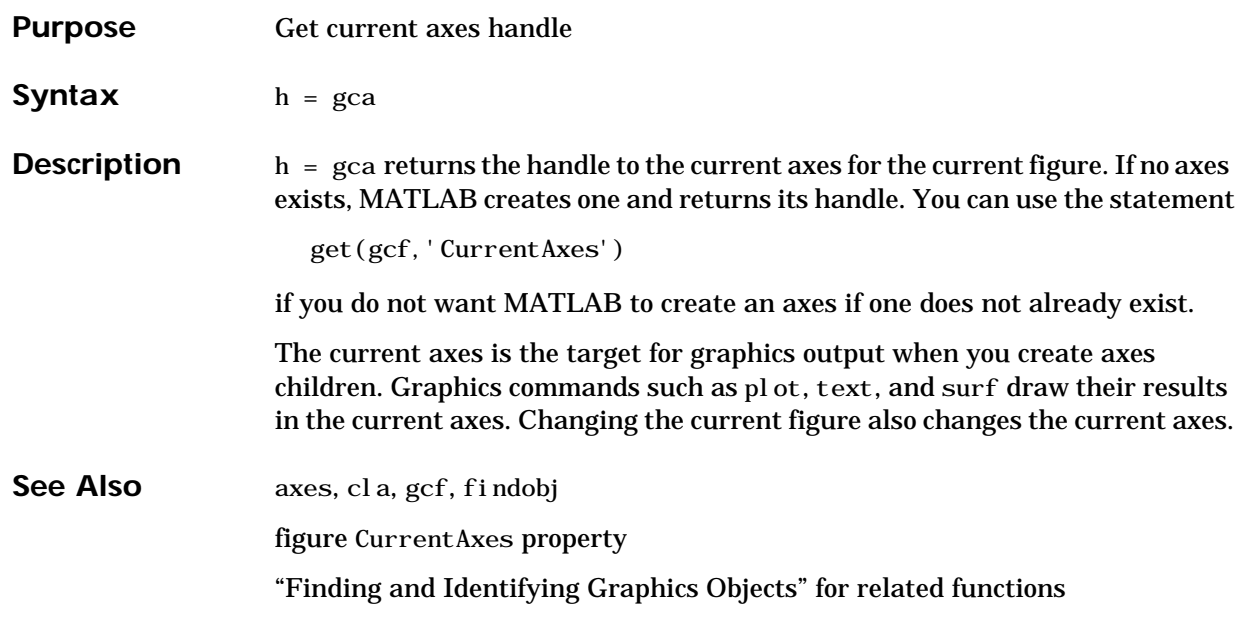

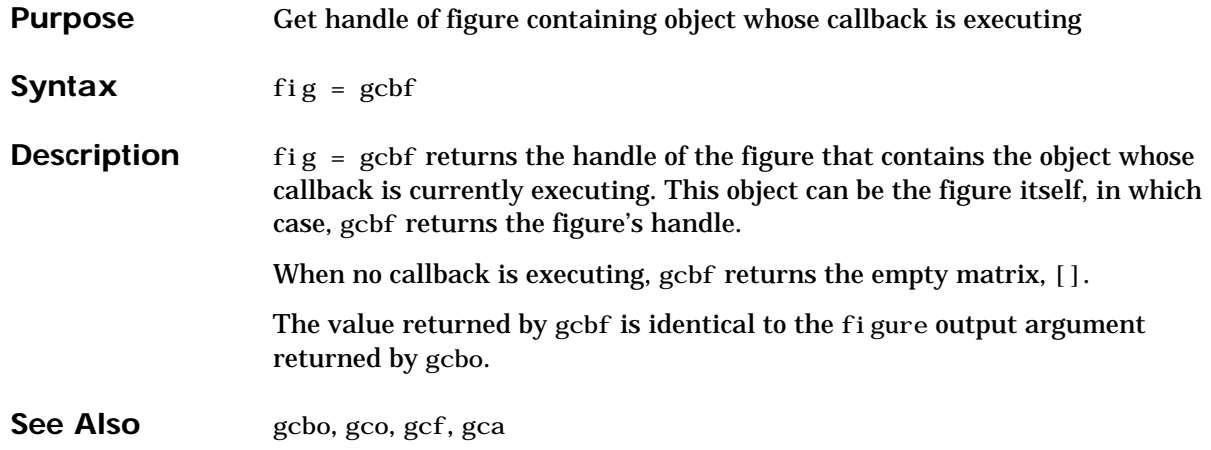

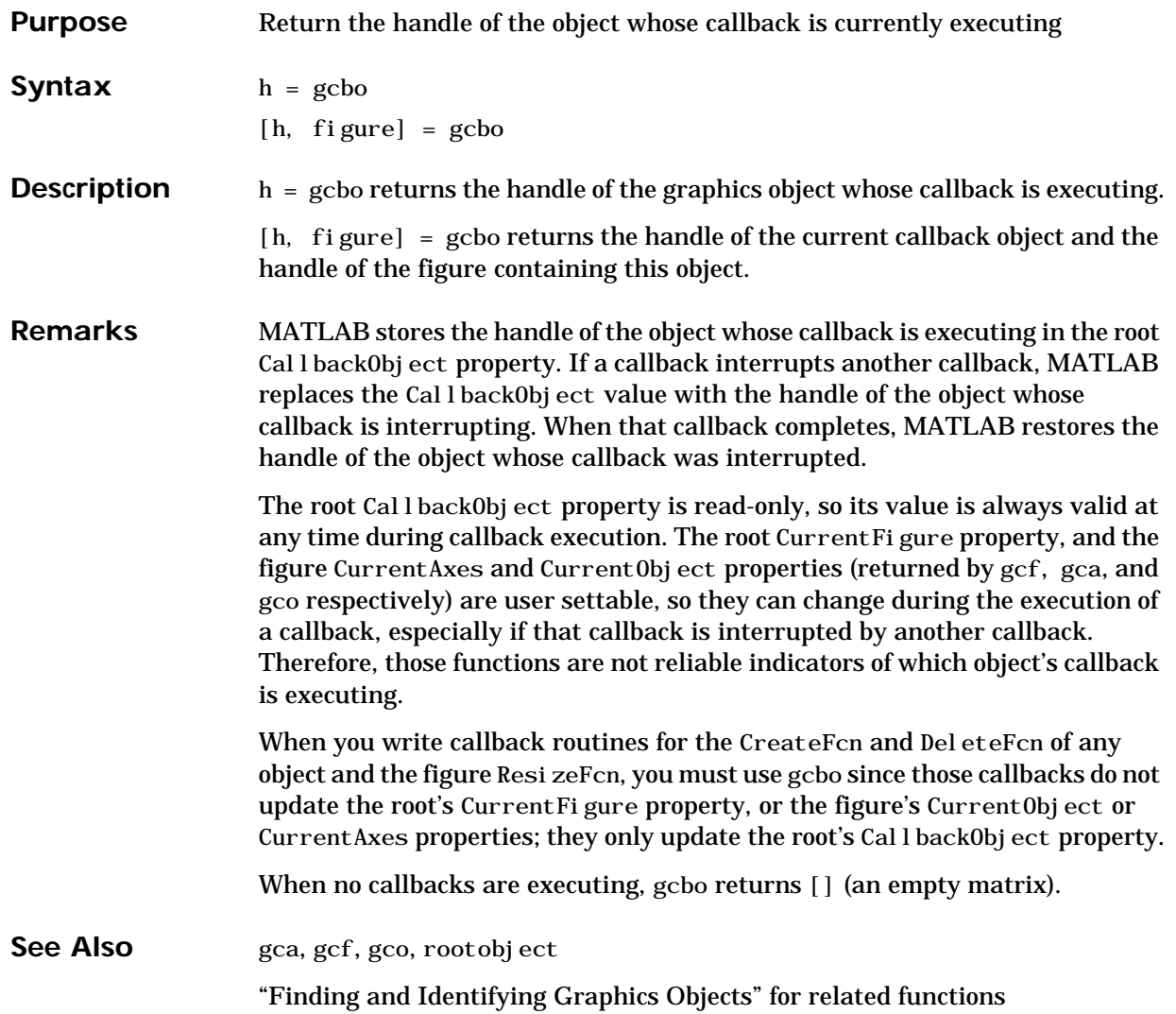

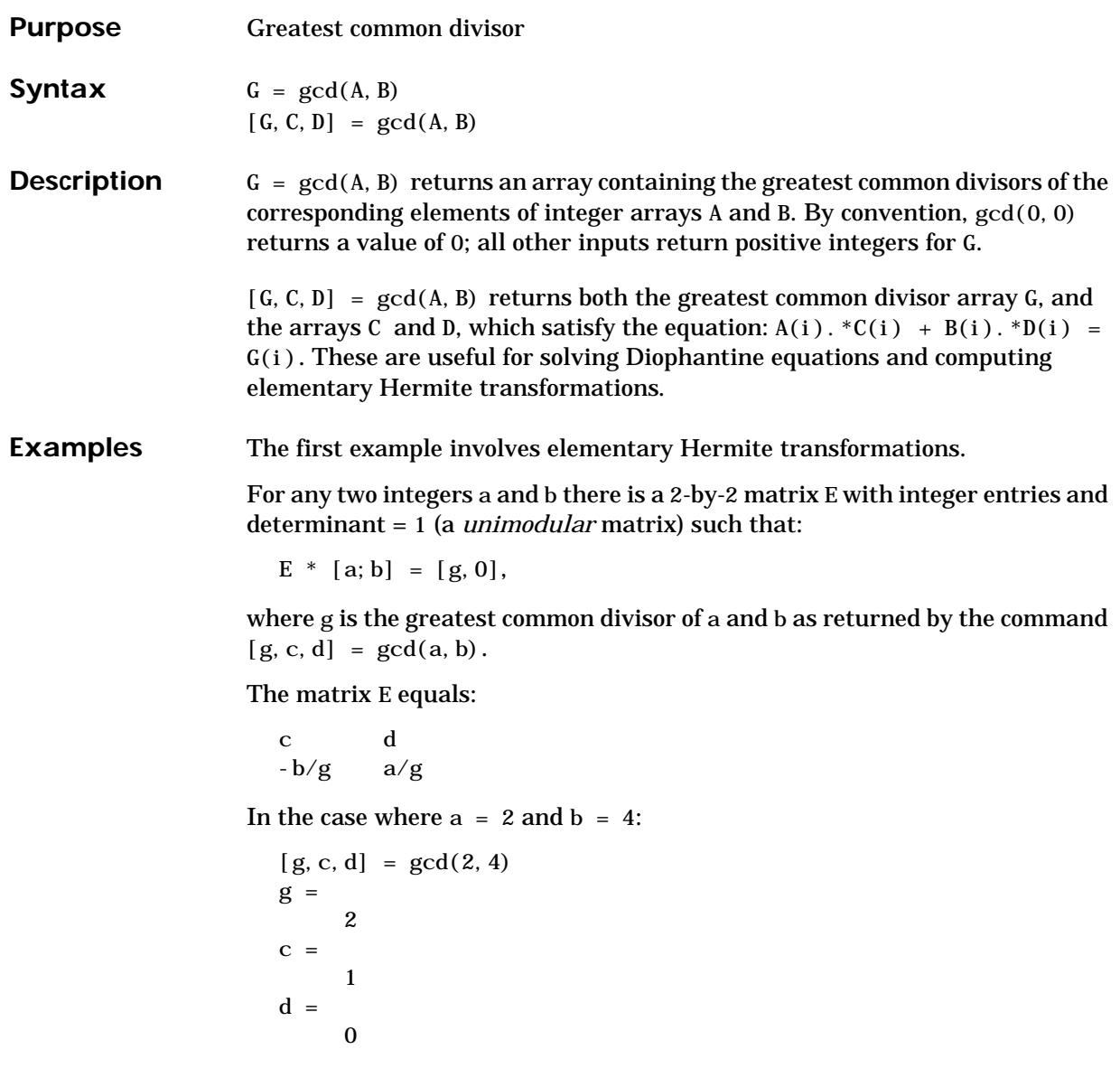

So that

 $E =$ 1 0  $-2$  1

In the next example, we solve for x and y in the Diophantine equation  $30x + 56y = 8$ .

```
[g, c, d] = gcd(30, 56)g = 2
c = -13
d = 7
```
By the definition, for scalars c and d:

 $30(-13) + 56(7) = 2$ ,

Multiplying through by 8/2:

 $30(-13*4) + 56(7*4) = 8$ 

Comparing this to the original equation, a solution can be read by inspection:

 $x = (-13*4) = -52; y = (7*4) = 28$ 

**See Also** lcm

**References** [1] Knuth, Donald, *The Art of Computer Programming*, Vol. 2, Addison-Wesley: Reading MA, 1973. Section 4.5.2, Algorithm X.

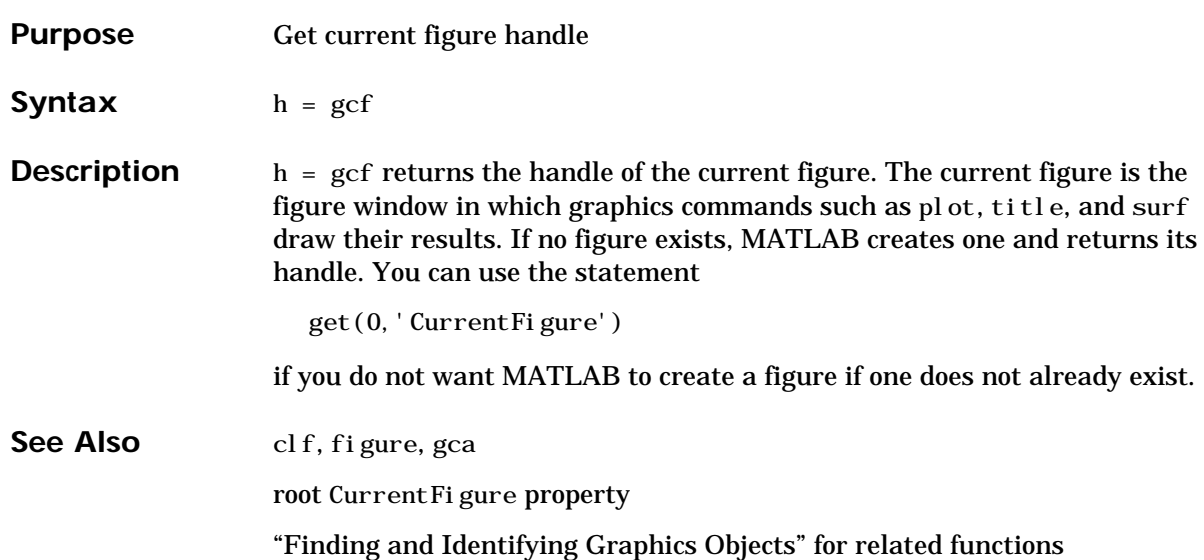

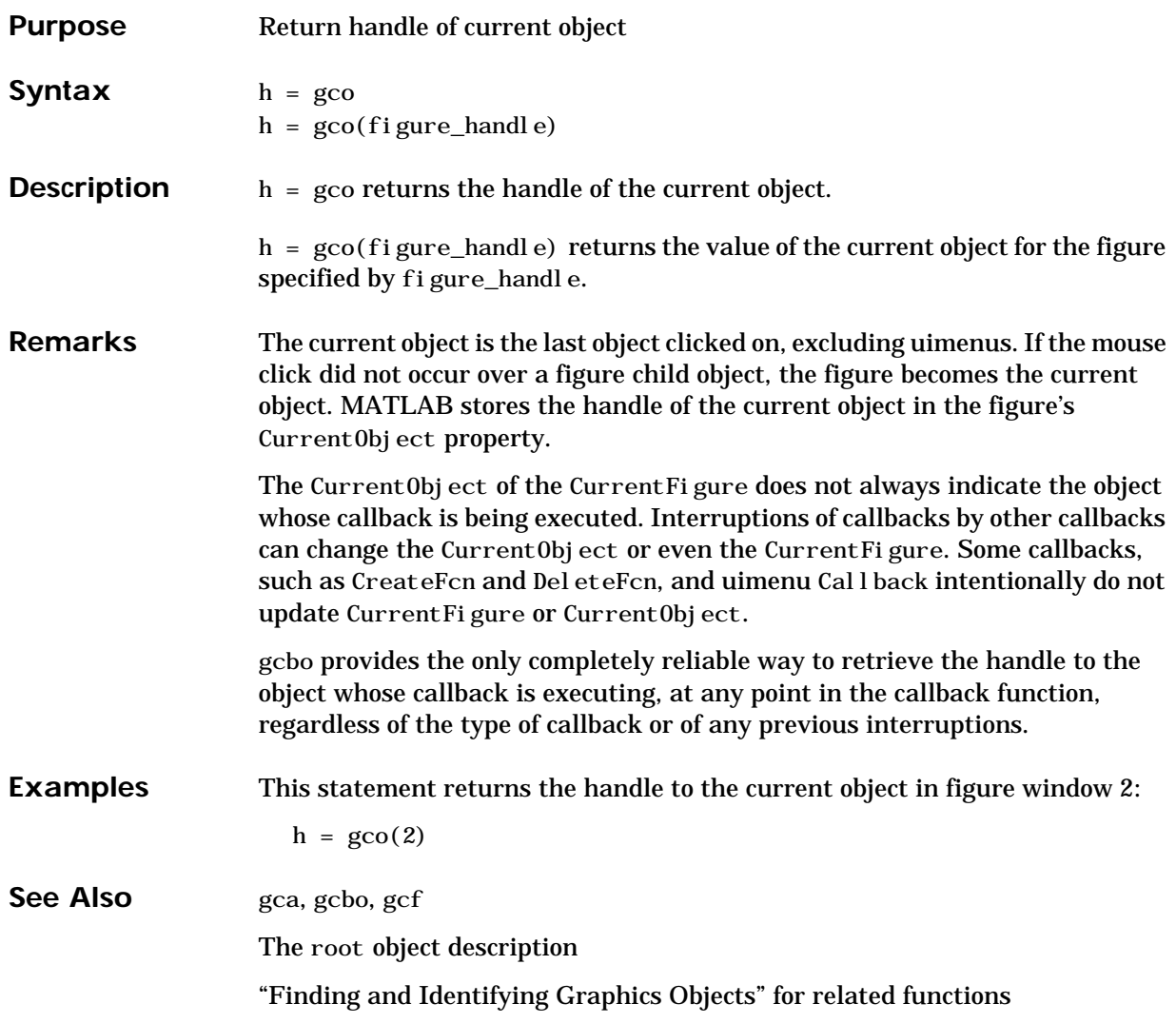

# **genpath**

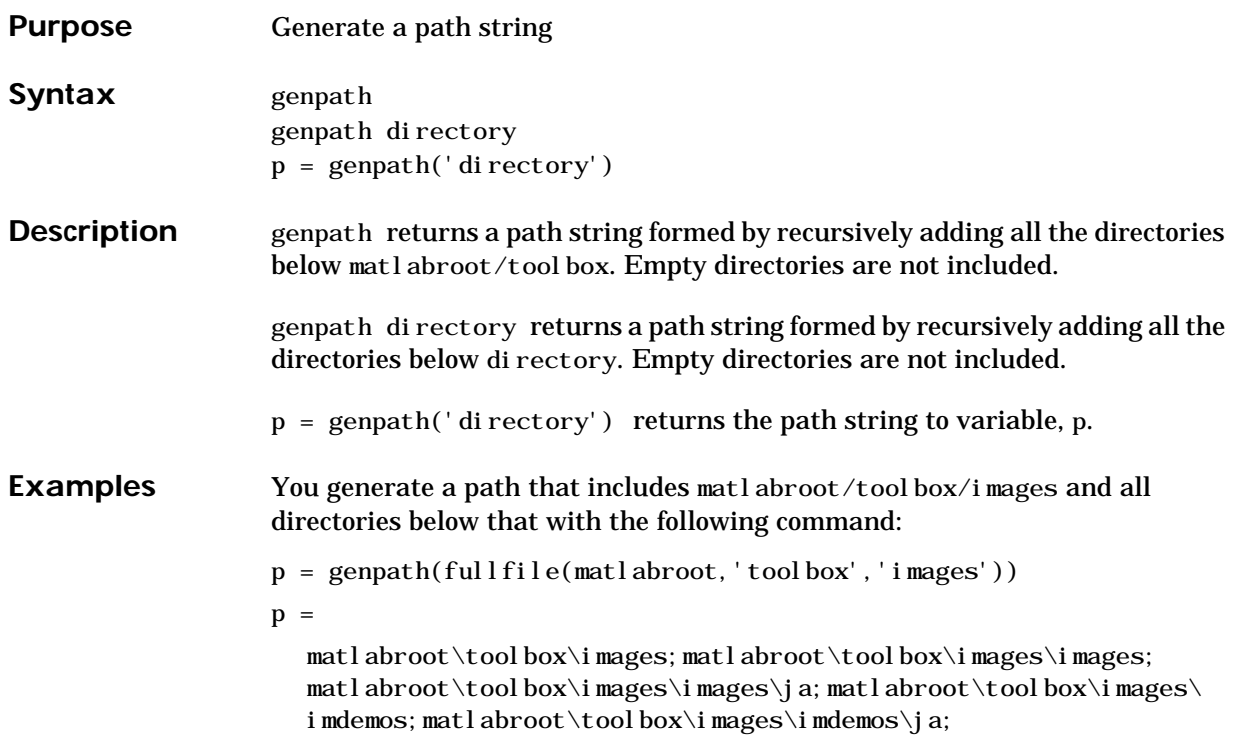

You can also use genpath in conjunction with addpath to add subdirectories to the path from the command line. The following example adds the /control directory and its subdirectories to the current path.

% Display the current path path

#### MATLABPATH

 K:\toolbox\matlab\general K:\toolbox\matlab\ops K: \tool box\matlab\lang  $K: \to \text{box\,math>matl ab\el mat$  $K \cdot \cdot \cdot$  hox \matlab\elfun **Service State State State Service State State State** 

**Service State State State** 

% Use GENPATH to add /control and its subdirectories addpath(genpath('K:/toolbox/control'))

% Display the new path path

**Service State State State** 

#### **MATLABPATH**

 K:\toolbox\control K:\toolbox\control\ctrlutil K:\toolbox\control\control K: \tool box\control \ctrl guis K: \tool box\control \ctrl demos K:\toolbox\matlab\general K:\toolbox\matlab\ops K: \tool box\matlab\lang  $K: \to \text{box\,math>matl ab\el mat$  K:\toolbox\matlab\elfun **Service State State State Service State State State** 

# **genpath**

See Also path, addpath, rmpath
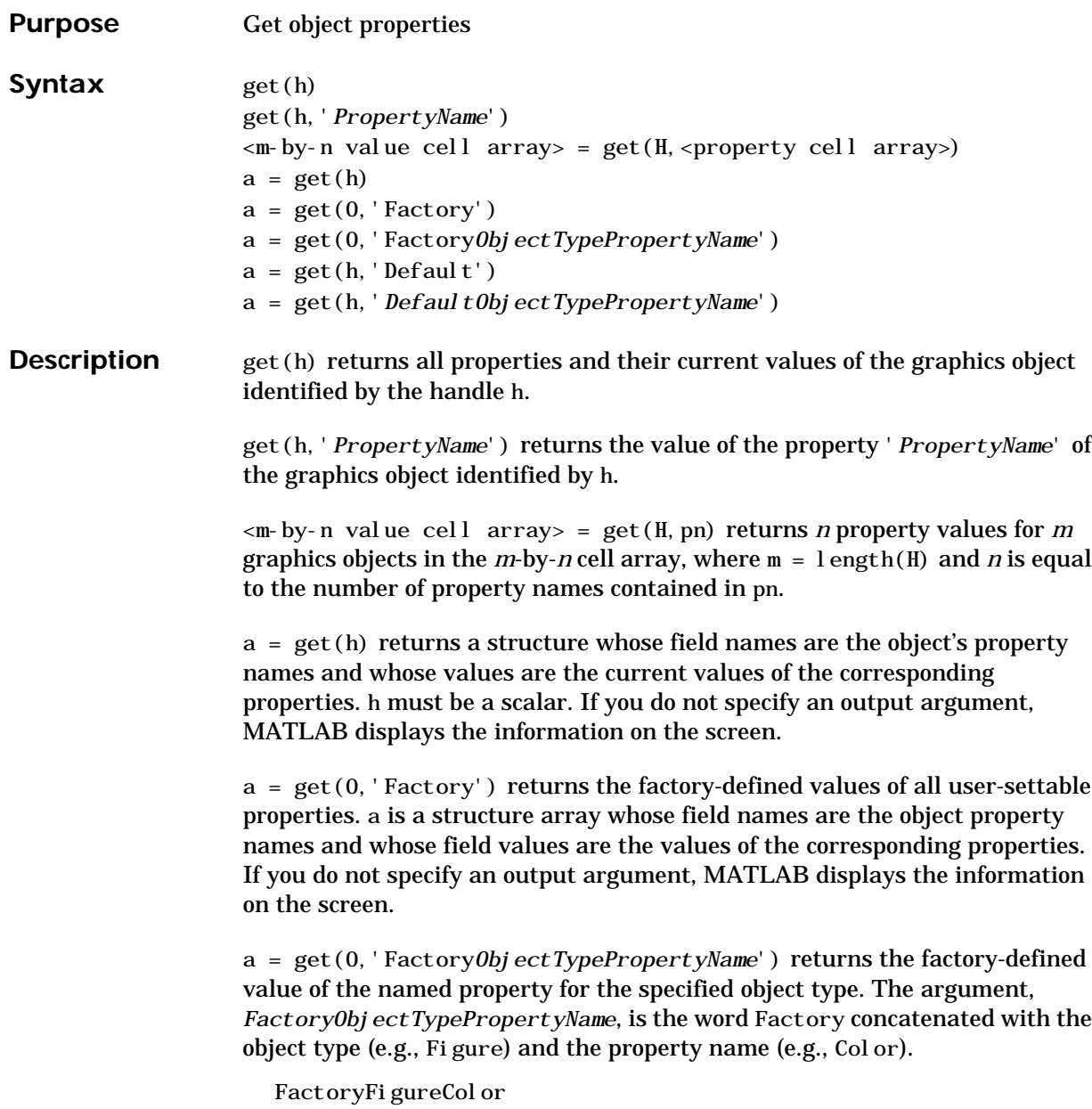

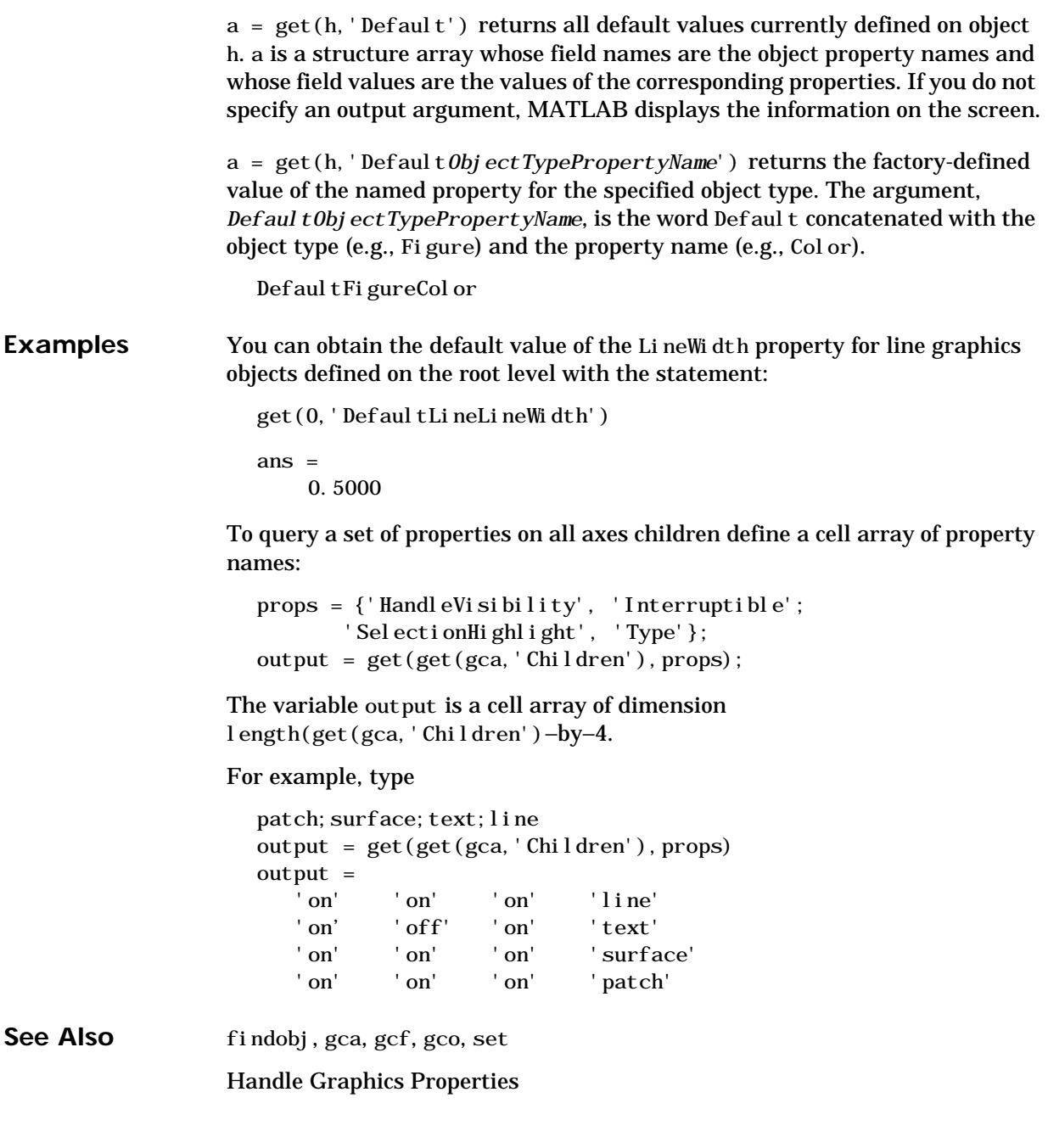

"Finding and Identifying Graphics Objects" for related functions

# **get (COM)**

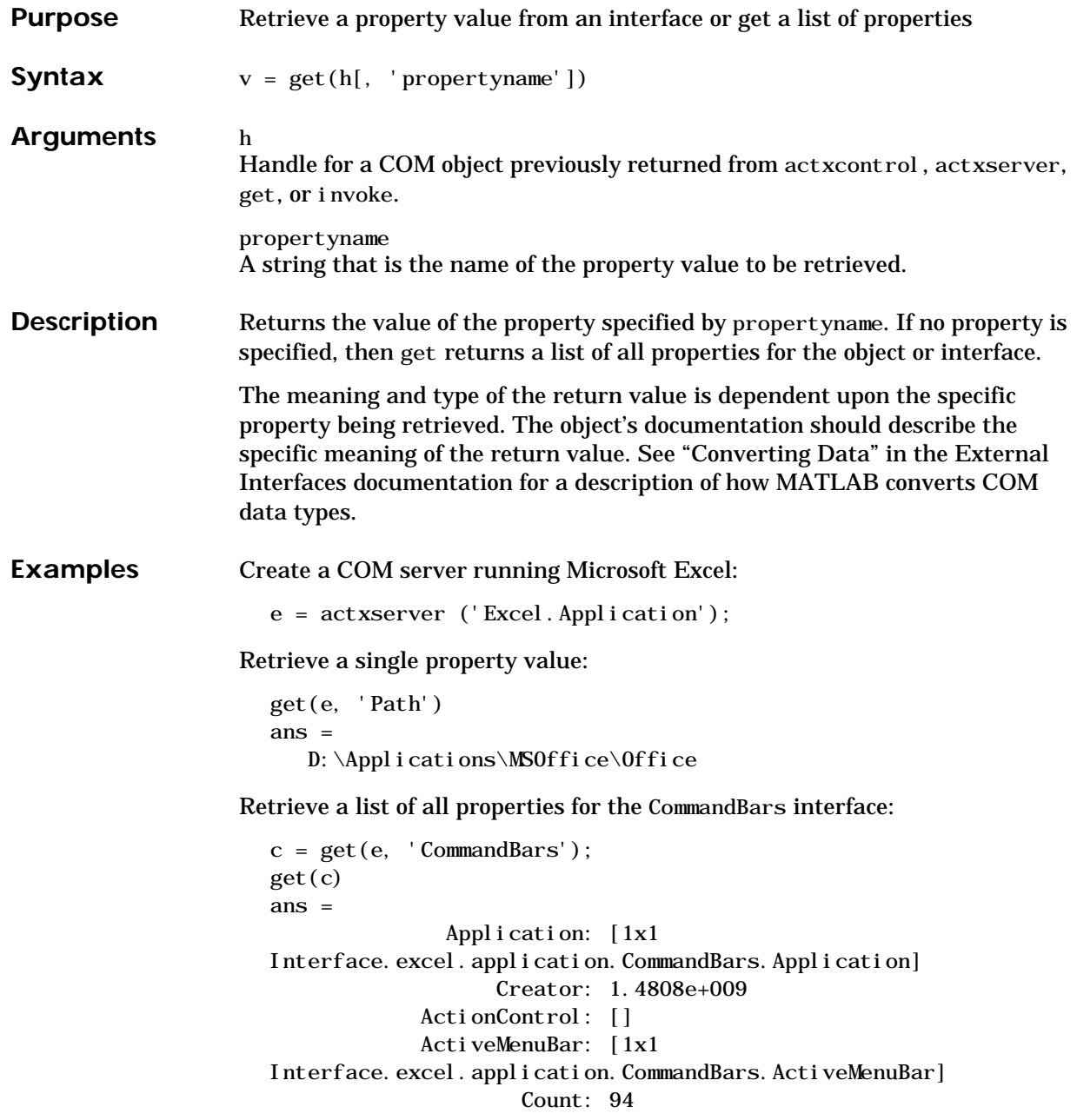

DisplayTooltips: 1 DisplayKeysInTooltips: 0 LargeButtons: 0 MenuAnimationStyle: 'msoMenuAnimationNone' Parent: [1x1 Interface.excel.application.CommandBars.Parent] AdaptiveMenus: 0 DisplayFonts: 1

See Also set, inspect, isprop, addproperty, deleteproperty

# **get (serial)**

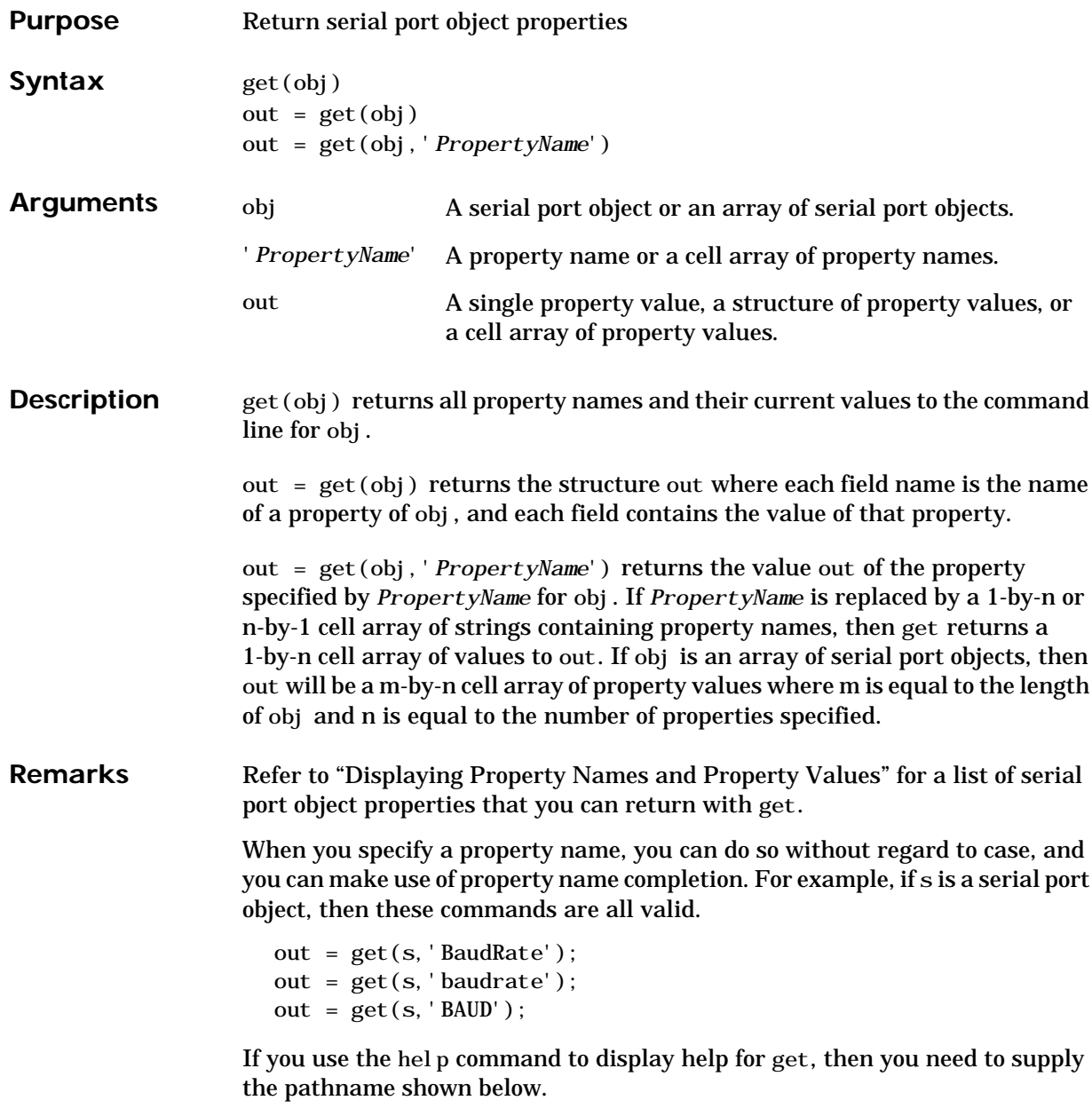

```
help serial/get
```
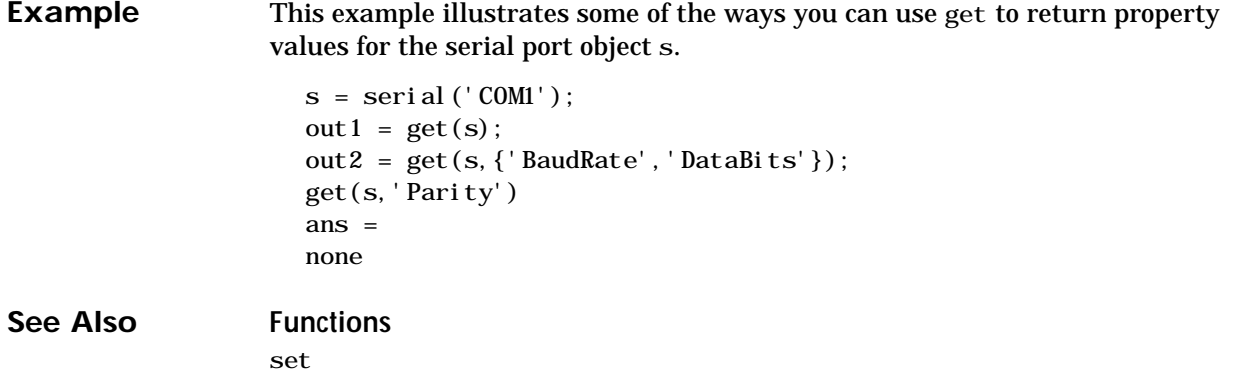

# **get (timer)**

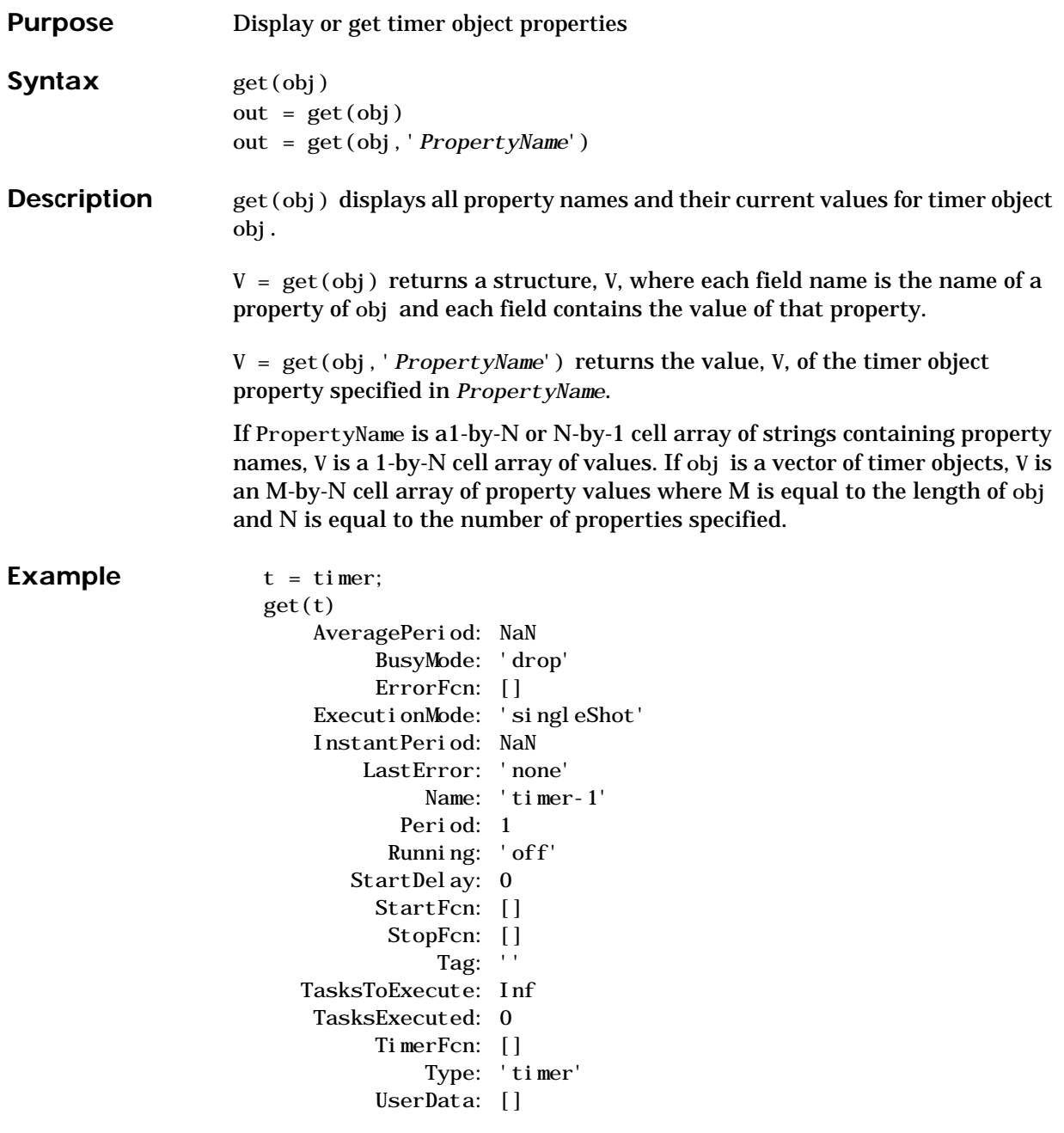

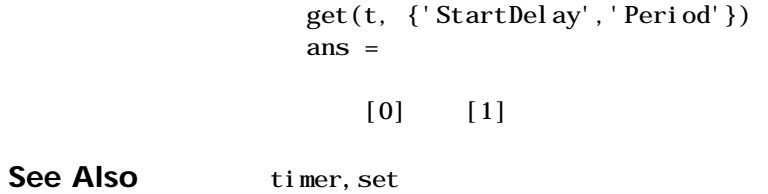

# **getappdata**

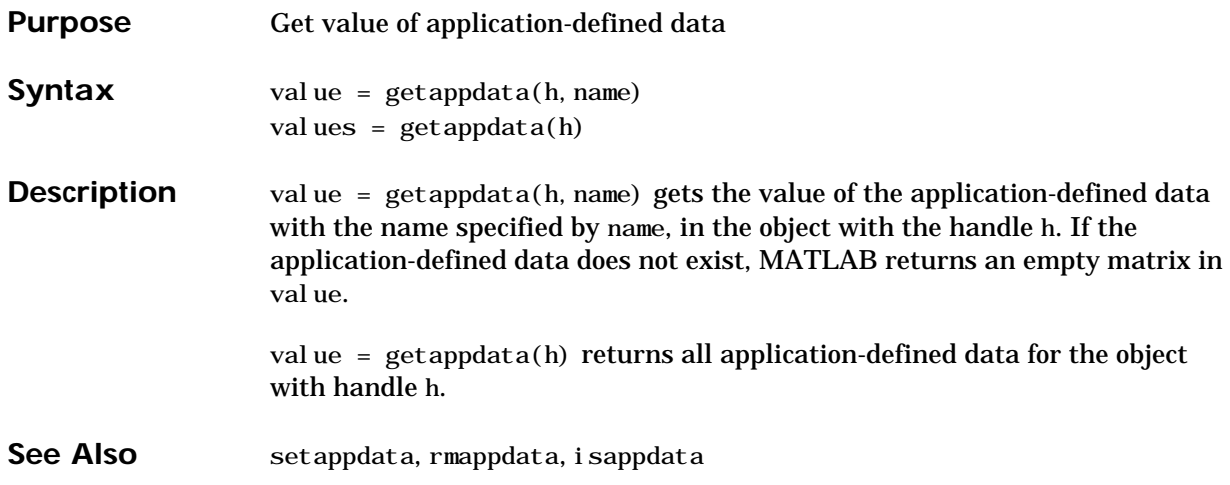

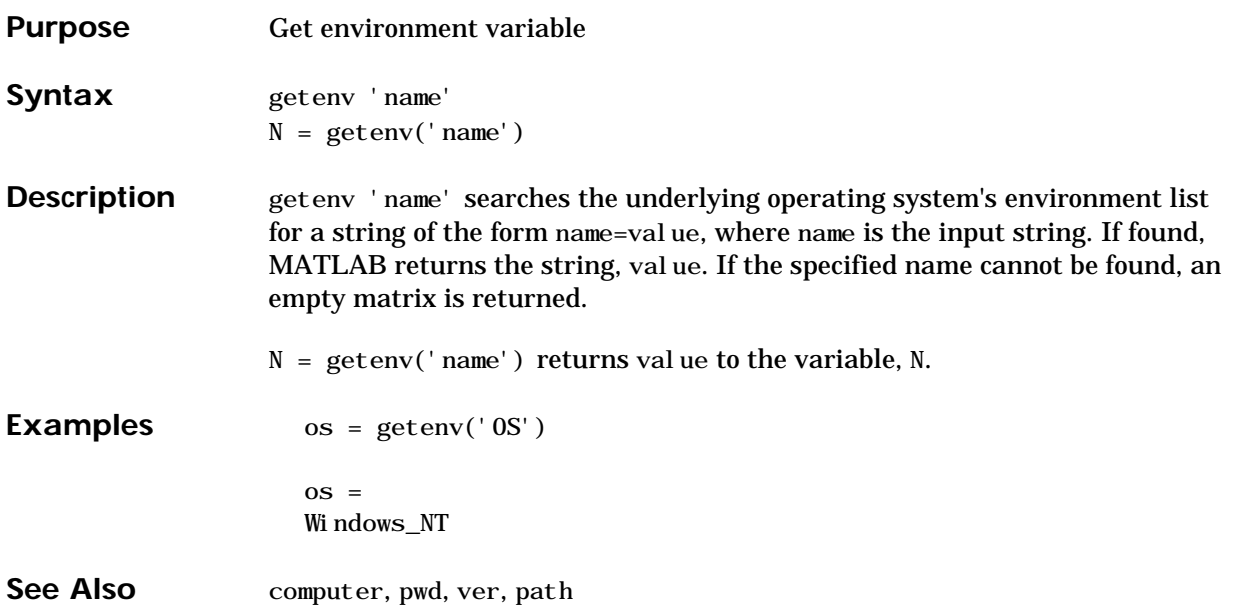

# **getfield**

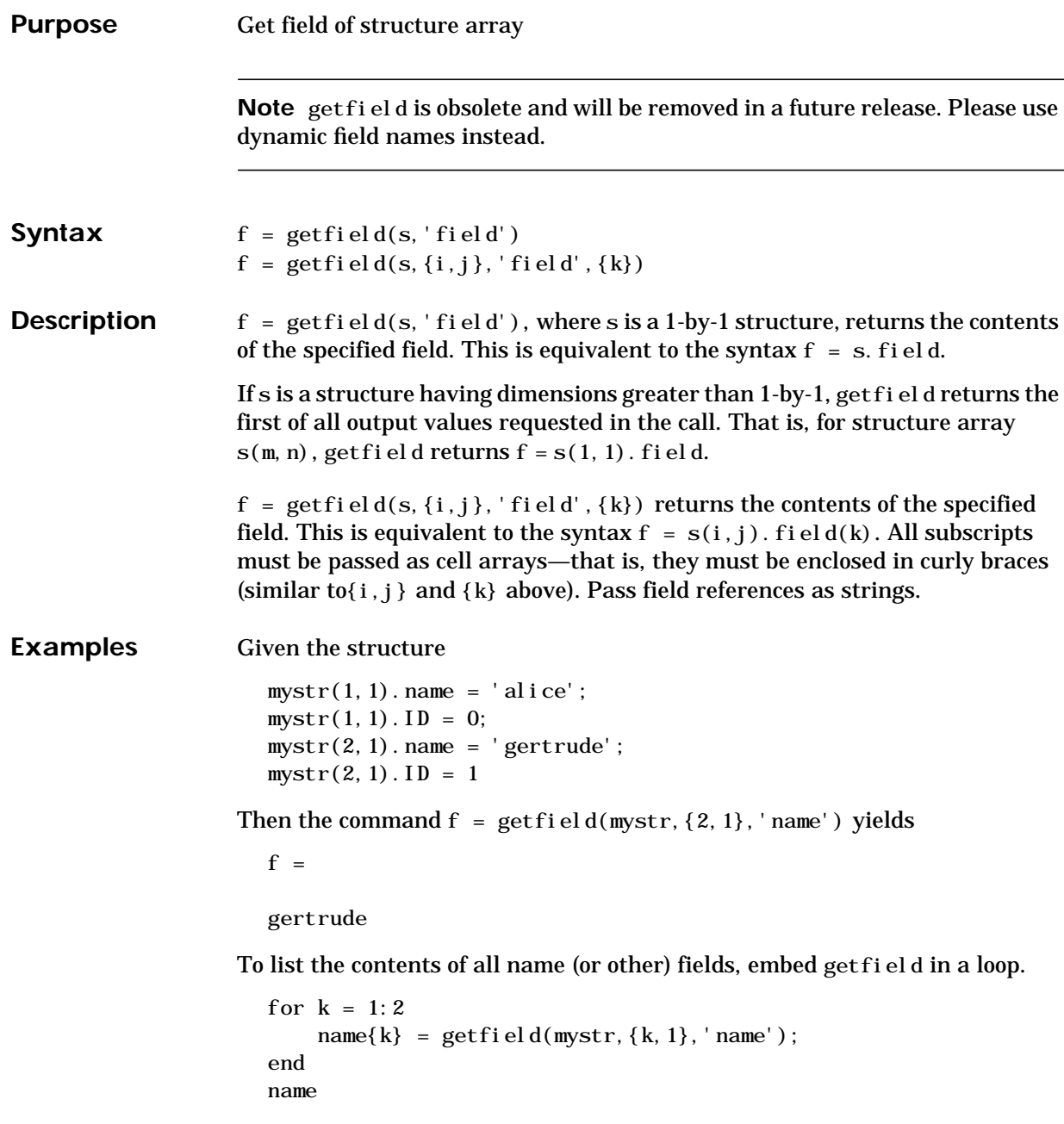

name = 'alice' 'gertrude'

The following example starts out by creating a structure using the standard structure syntax. It then reads the fields of the structure using getfield with variable and quoted field names and additional subscripting arguments.

```
cl ass = 5; student = 'John_Doe';
grades(class). John_Doe. Math(10, 21:30) = ... [85, 89, 76, 93, 85, 91, 68, 84, 95, 73];
```
Use get field to access the structure fields.

getfield(grades,{class}, student, 'Math', {10,21:30})

ans =

85 89 76 93 85 91 68 84 95 73

See Also fieldnames, isfield, orderfields, rmfield

#### **getframe**

```
Purpose Get movie frame
Syntax F = getframe
                    F = getframe(h)F = getframe(h, rect)[X, Map] = getframe(...)Description get frame returns a movie frame. The frame is a snapshot (pixmap) of the
                    current axes or figure.
                    F = getframe gets a frame from the current axes.F = getframe(h) gets a frame from the figure or axes identified by the handleh.
                    F = getframe(h, rect) specifies a rectangular area from which to copy the
                    pixmap. rect is relative to the lower-left corner of the figure or axes h, in pixel
                    units. rect is a four-element vector in the form \lceil \cdot \rceil bottom width height],
                    where width and height define the dimensions of the rectangle.
                    F = getframe(...) returns a movie frame, which is a structure having two
                    fields:
                    • cdata – The image data stored as a matrix of uint8 values. The dimensions
                      of F.cdata are height-by-width-by-3.
                    • colormap – The colormap stored as an n-by-3 matrix of doubles. F. colormap
                      is empty on true color systems.
                    To capture an image, use this approach:
                       F = getframe(gcf);image(F.cdata)
                       colormap(F.colormap)
                    [X, Map] = getframe(...) returns the frame as an indexed image matrix X
                    and a colormap Map. This version is obsolete and is supported only for
                    compatibility with earlier version of MATLAB. Since indexed images cannot
```
always capture true color displays, you should use the single output argument form of getframe. To write code that is compatible with earlier version of

MATLAB and that can take advantage of true color support, use the following approach:

```
F = getframe(gcf);[X, Map] = frame2i m(f);i mshow(X, Map)
```
**Remarks** Usually, getframe is used in a for loop to assemble an array of movie frames for playback using movie. For example,

```
for j = 1:nplotting commands
   F(j) = getframe;end
movie(F)
```
To create movies that are compatible with earlier versions of MATLAB (before Release 11/MATLAB 5.3) use this approach:

```
M = \text{movi} \text{ei} \text{n}(n);
for i = 1:nplotting commands
    M(:, j) = getframe;
end
movie(M)
```
#### **Capture Regions**

Note that  $F = getframe$ ; returns the contents of the current axes, exclusive of the axis labels, title, or tick labels.  $F = getframe(gcf)$ ; captures the entire interior of the current figure window. To capture the figure window menu, use the form  $F = getframe(h,rect)$  with a rectangle sized to include the menu.

**Examples** Make the peaks function vibrate.

```
Z = peaks; surf(Z)axis tight
set(gca, 'nextplot', 'replacechildren');
for j = 1:20\text{surf}( \sin(2 \pi \pi) * j / 20) * Z, Z)F(j) = getframe;end
```
## **getframe**

movie(F,20) % Play the movie twenty times

See Also frame2im, image, im2frame, movie

"Bit-Mapped Images" for related functions

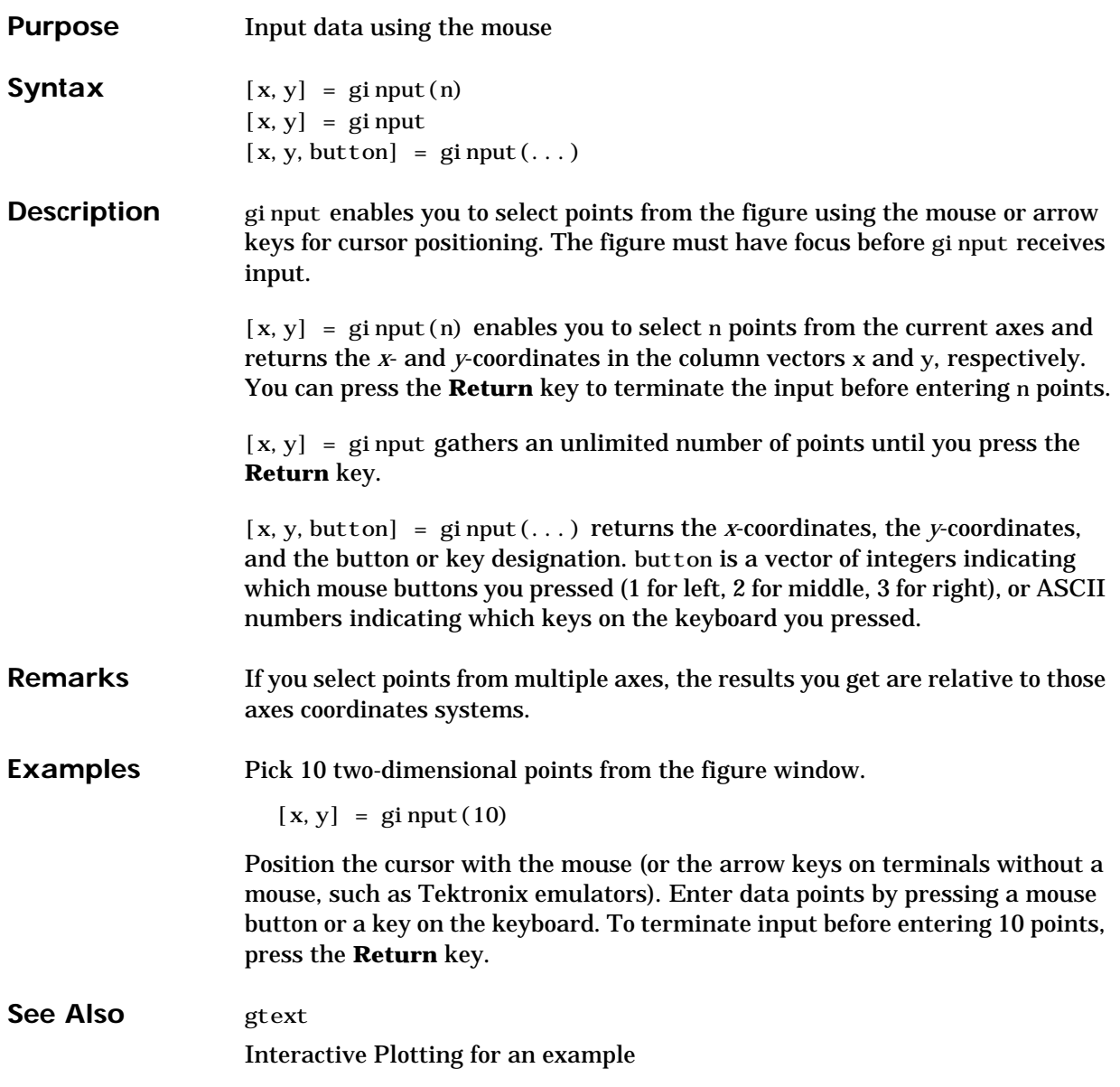

# **global**

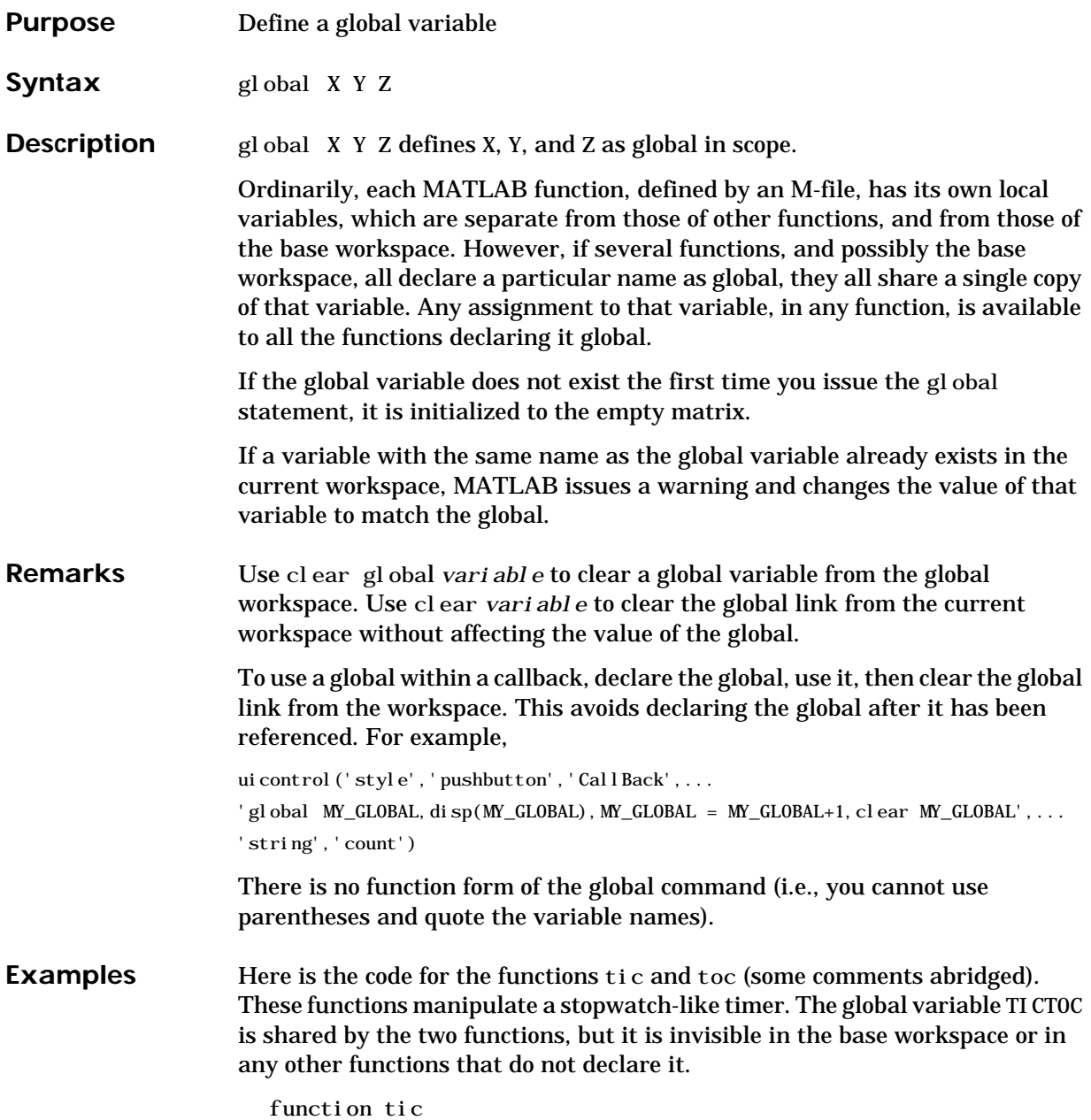

% TIC Start a stopwatch timer. % TIC; any stuff; TOC % prints the time required. % See also: TOC, CLOCK. global TICTOC TICTOC = clock; function  $t = t$ oc % TOC Read the stopwatch timer. % TOC prints the elapsed time since TIC was used. % t = TOC; saves elapsed time in t, does not print. % See also: TIC, ETIME. global TICTOC if nargout < 1 elapsed\_time = etime(clock,TICTOC) else  $t = etime(clock, TI CTOC);$ end See Also clear, isglobal, who

"Interactive User Input" for related functions

#### **gmres**

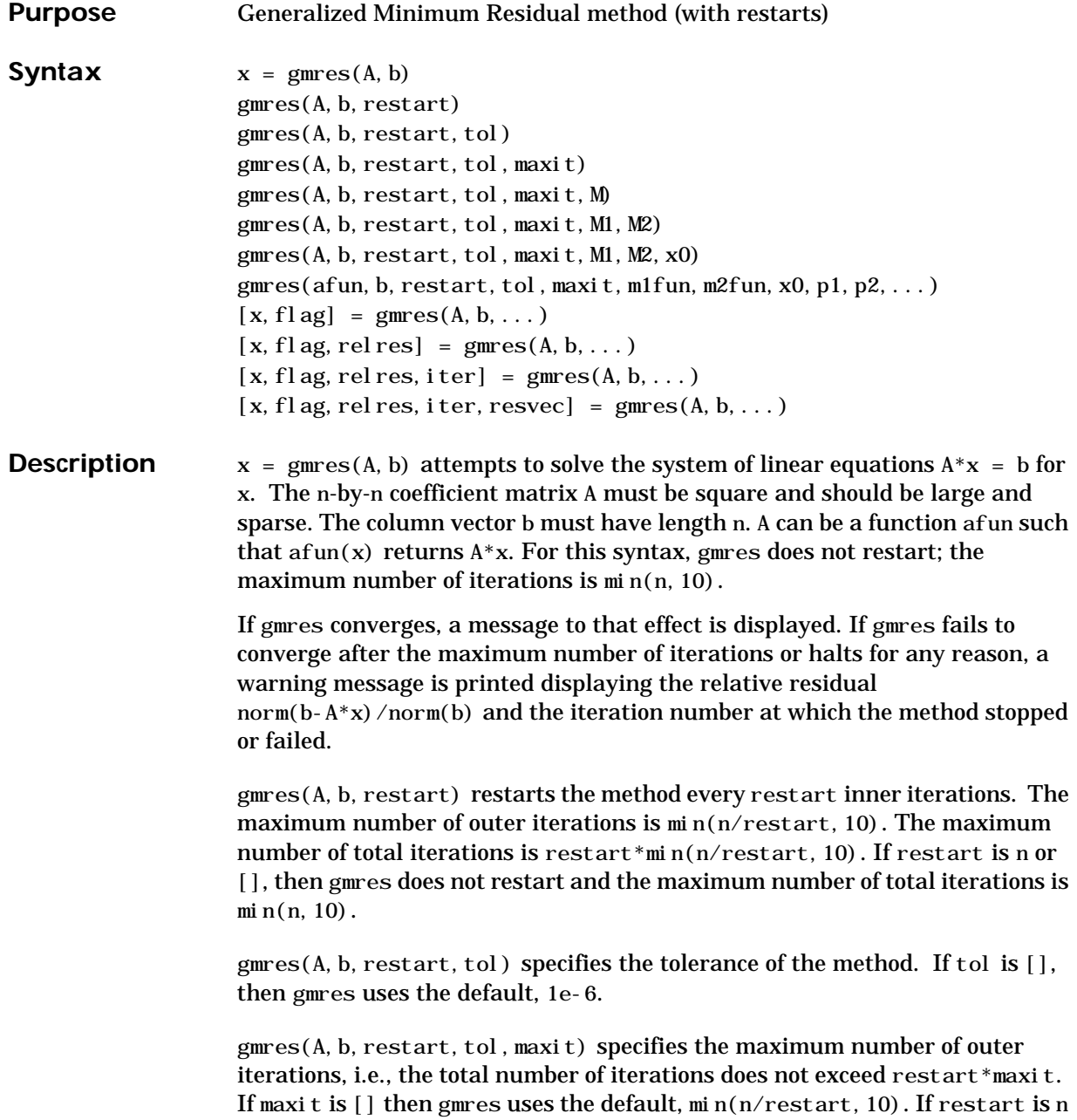

or [], then the maximum number of total iterations is maxit (instead of restart\*maxit).

 $g$ mres(A, b, restart, tol, maxit, M) and

gmres(A, b, restart, tol, maxit, M1, M2) use preconditioner M or  $M = M1*M2$  and effectively solve the system i  $nv(M)^*A^*x = i nv(M)^*b$  for x. If M is  $[ \ ]$  then gmres applies no preconditioner. M can be a function that returns  $M \setminus x$ .

gmres( $A$ ,  $b$ , restart, tol, maxit, M1, M2, x0) specifies the first initial guess. If x0 is [], then gmres uses the default, an all-zero vector.

gmres(afun, b, restart, tol, maxit, m1fun, m2fun, x0, p1, p2, ...) passes parameters to functions  $afun(x, p1, p2, ...)$ ,  $m1fun(x, p1, p2, ...)$ , and  $m2$ fun(x, p1, p2, ...).

- $[x, f]$ ag] = gmres $(A, b, ...)$  also returns a convergence flag:
- flag = 0 gmres converged to the desired tolerance tol within maxit outer iterations.
- flag = 1 gmres iterated maxit times but did not converge.
- flag = 2 Preconditioner M was ill-conditioned.
- $f \, \mathrm{d} \, g = 3$  gmres stagnated. (Two consecutive iterates were the same.)

Whenever fl ag is not 0, the solution x returned is that with minimal norm residual computed over all the iterations. No messages are displayed if the flag output is specified.

 $[x, f]$  ag, rel res  $] = \text{gmres}(A, b, \dots)$  also returns the relative residual norm(b-A\*x)/norm(b). If flag is 0, relres  $\le$  tol.

 $[x, f]$  ag, rel res, iter] = gmres(A, b, ...) also returns both the outer and inner iteration numbers at which x was computed, where  $0 \leq i \text{ter}(1) \leq \text{maxit}$  and  $0 \leq i \text{ter}(2) \leq \text{restart}$ .

[x, flag, relres, iter, resvec] = gmres $(A, b, \ldots)$  also returns a vector of the residual norms at each inner iteration, including norm $(b-A^*x0)$ .

**Examples Example 1**.  $A = galley('wilk', 21);$  $b = sum(A, 2)$ ; tol =  $1e-12$ : maxi  $t = 15$ ;  $M1 = diag([10:-1:1 1 1:10]);$  $x = \text{gmres}(A, b, 10, \text{tol}, \text{maxit}, M1, []$ , []); gmres(10) converged at iteration  $2(10)$  to a solution with relative residual 1.9e-013

Alternatively, use this matrix-vector product function

function  $y = afun(x, n)$  $y = [0;$  $x(1:n-1)$  +  $((n-1)/2:-1:0)$ ;  $(1: (n-1)/2)'$ ] . \*x +  $[x(2:n)]$  $0$ ]:

and this preconditioner backsolve function

function  $y = mfun(r, n)$  $y = r$ . /  $[(n-1)/2:-1:1)'$ ; 1;  $(1:(n-1)/2)'$ ;

as inputs to gmres

 $x1 = \text{g}mres(\text{@afun}, b, 10, tol, maxit}, \text{@mfun}, [] , [] , 21);$ 

Note that both afun and mfun must accept the gmres extra input n=21.

#### **Example 2**.

load west0479  $A = west0479$  $b = sum(A, 2)$  $[x, f]$ ag] = gmres $(A, b, 5)$ 

flag is 1 because gmres does not converge to the default tolerance 1e-6 within the default 10 outer iterations.

```
[L1, U1] = \text{lui} \, \text{nc}(A, 1e-5);
[x1, f1ag1] = gmres(A, b, 5, 1e-6, 5, L1, U1);
```
flag1 is 2 because the upper triangular U1 has a zero on its diagonal, and gmres fails in the first iteration when it tries to solve a system such as  $U1*_{V}$  = r for y using backslash.

```
[L2, U2] = \text{lui} \, \text{nc}(A, 1e-6);
tol = 1e-15;
[x4, f] ag4, relres4, iter4, resvec4] = gmres(A, b, 4, tol, 5, L2, U2);
[x6, f] ag6, relres6, iter6, resvec6] = \text{gmres}(A, b, 6, tol, 3, L2, U2);[x8, f] ag8, relres8, iter8, resvec8] = gmres(A, b, 8, tol, 3, L2, U2);
```
flag4, flag6, and flag8 are all 0 because gmres converged when restarted at iterations 4, 6, and 8 while preconditioned by the incomplete LU factorization with a drop tolerance of 1e-6. This is verified by the plots of outer iteration number against relative residual. A combined plot of all three clearly shows the restarting at iterations 4 and 6. The total number of iterations computed may be more for lower values of restart, but the number of length n vectors stored is fewer, and the amount of work done in the method decreases proportionally.

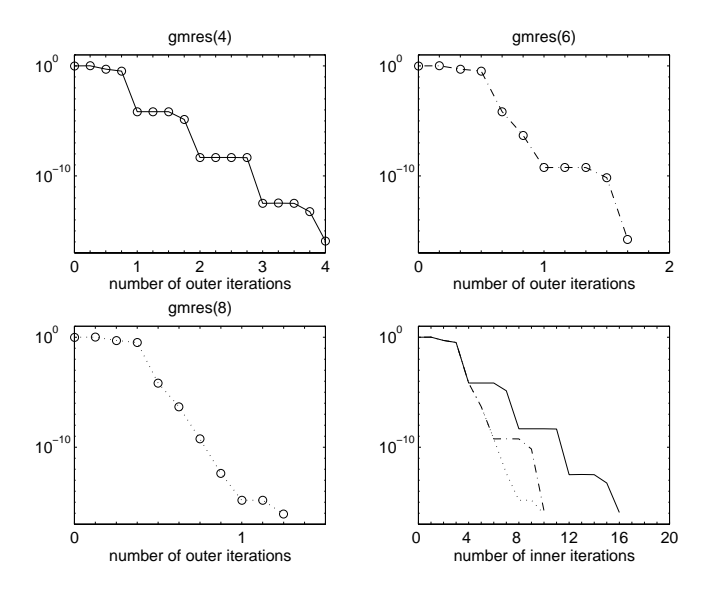

**See Also** bicg, bicgstab, cgs, lsqr, luinc, minres, pcg, qmr, symmlq  $\mathcal{P}$  (function handle), \ (backslash)

**References** [1] Barrett, R., M. Berry, T. F. Chan, et al., *Templates for the Solution of Linear Systems: Building Blocks for Iterative Methods*, SIAM, Philadelphia, 1994.

> [2] Saad, Youcef and Martin H. Schultz, "GMRES: A generalized minimal residual algorithm for solving nonsymmetric linear systems", *SIAM J. Sci. Stat. Comput.*, July 1986, Vol. 7, No. 3, pp. 856-869.

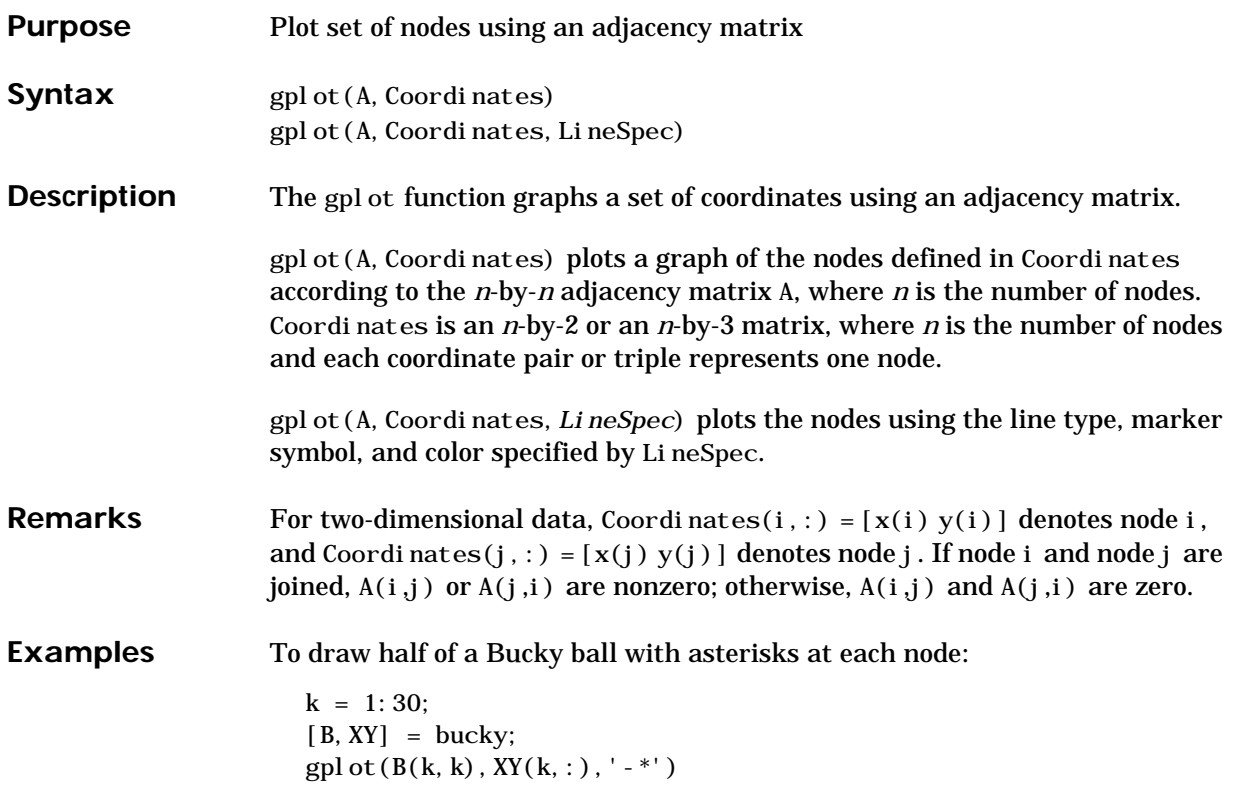

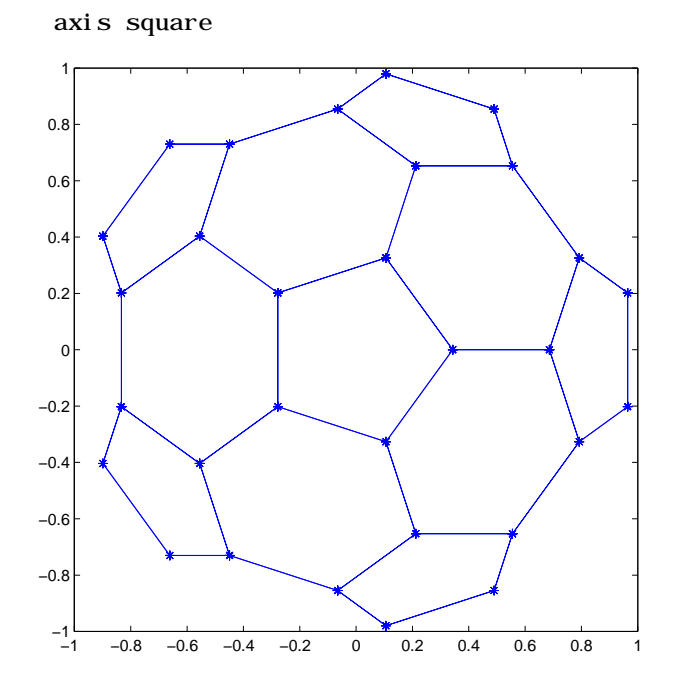

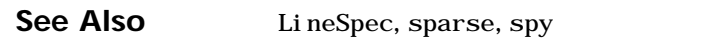

"Tree Operations" for related functions

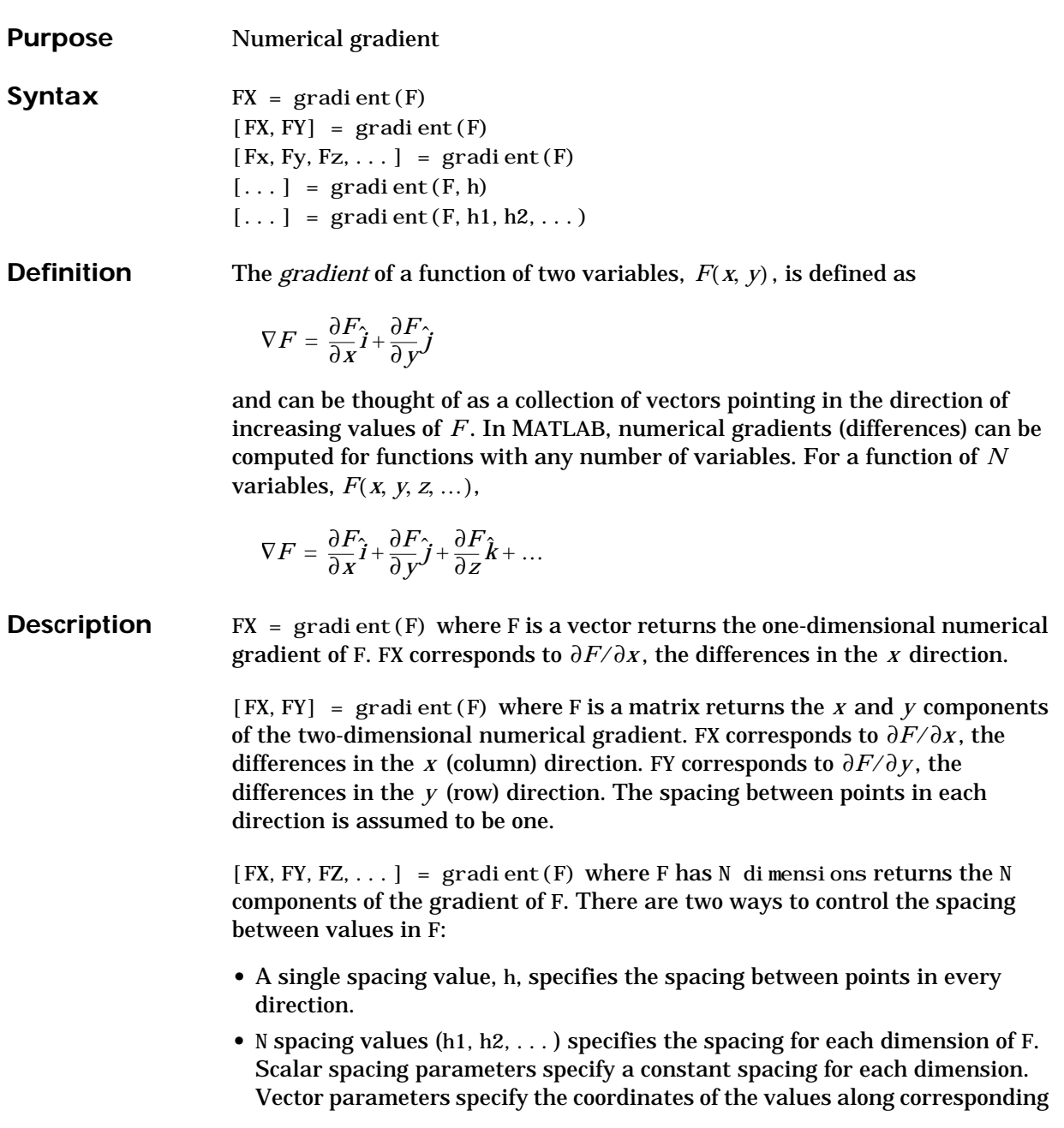

# **gradient**

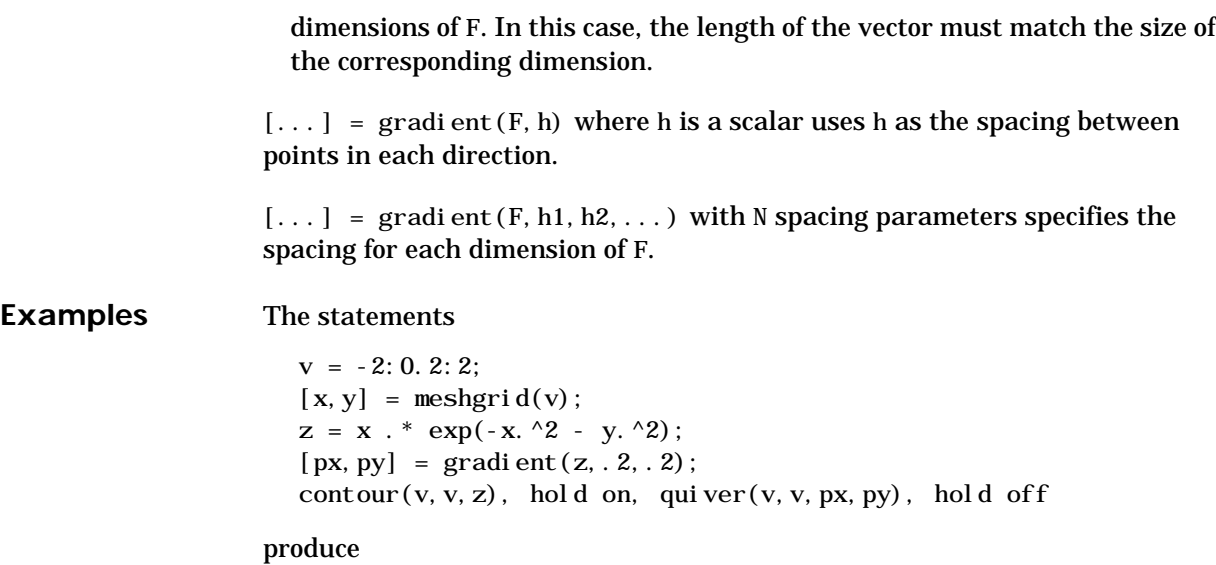

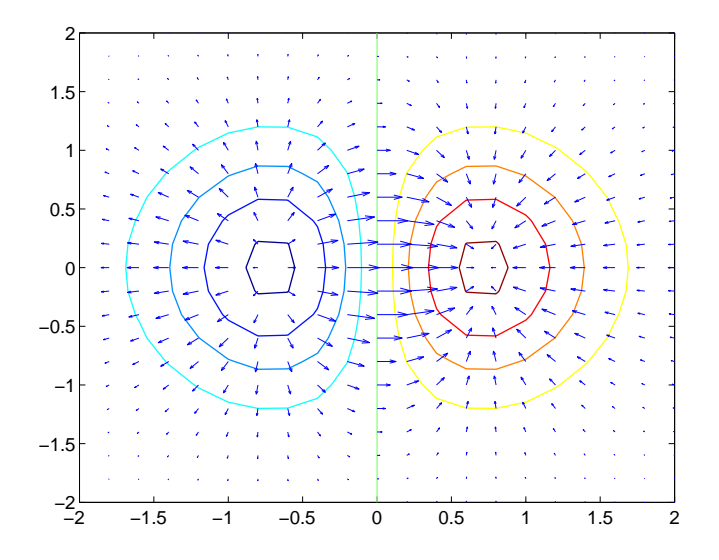

Given,

 $F(:,:,1) = magi c(3); F(:,:,2) = pascal(3);$ gradient(F) takes  $dx = dy = dz = 1$ .

[PX, PY, PZ] = gradient (F, 0. 2, 0. 1, 0. 2) takes  $dx = 0.2$ ,  $dy = 0.1$ , and  $dz = 0.2$ .

See Also del 2, diff

### **graymon**

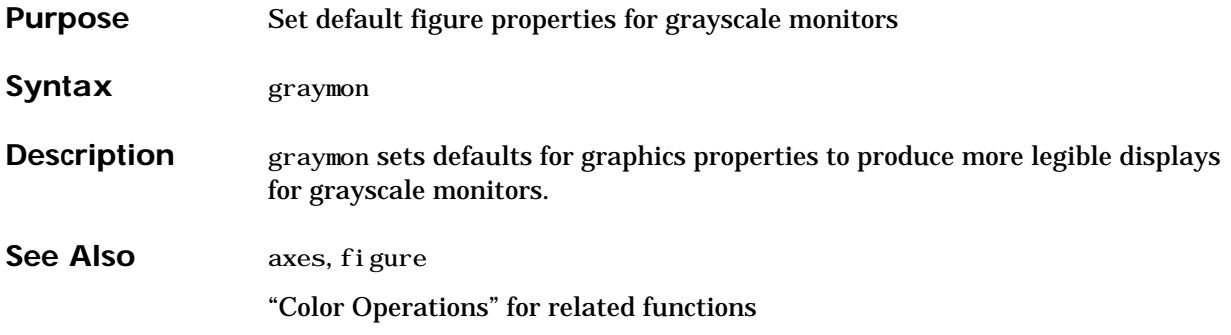

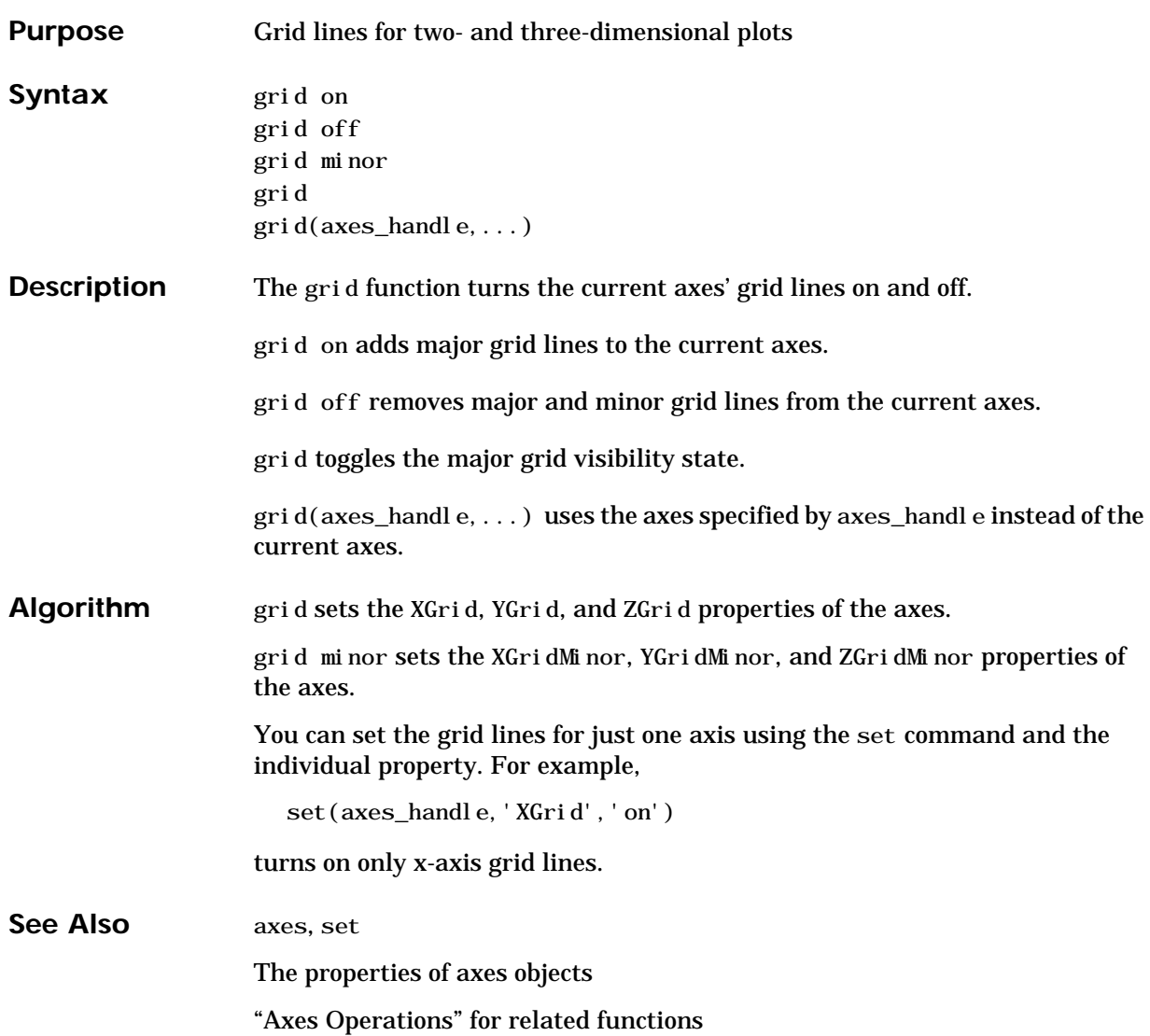

## **griddata**

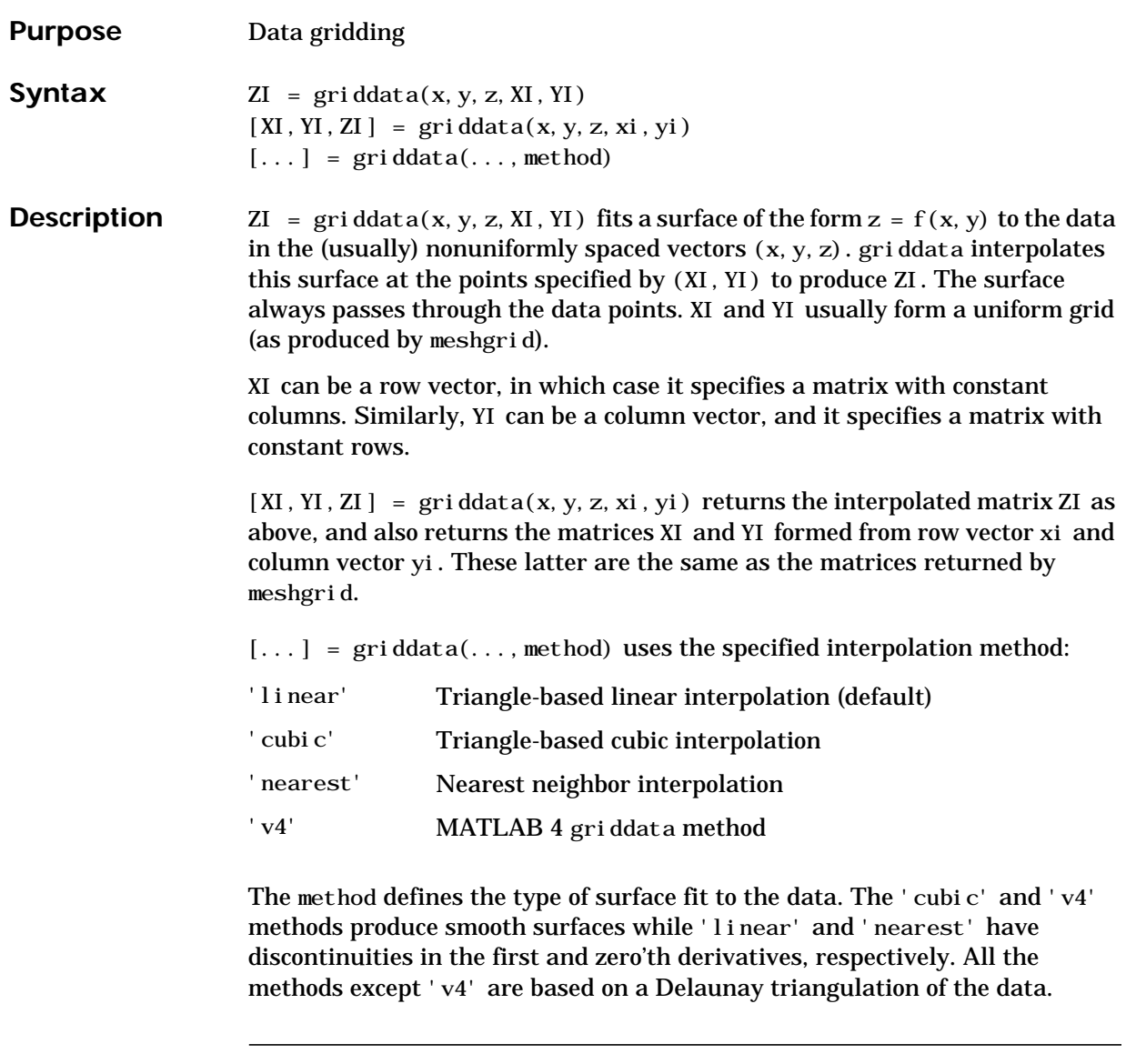

Note Occasionally, griddata may return points on or very near the convex hull of the data as NaNs. This is because roundoff in the computations sometimes makes it difficult to determine if a point near the boundary is in the convex hull.

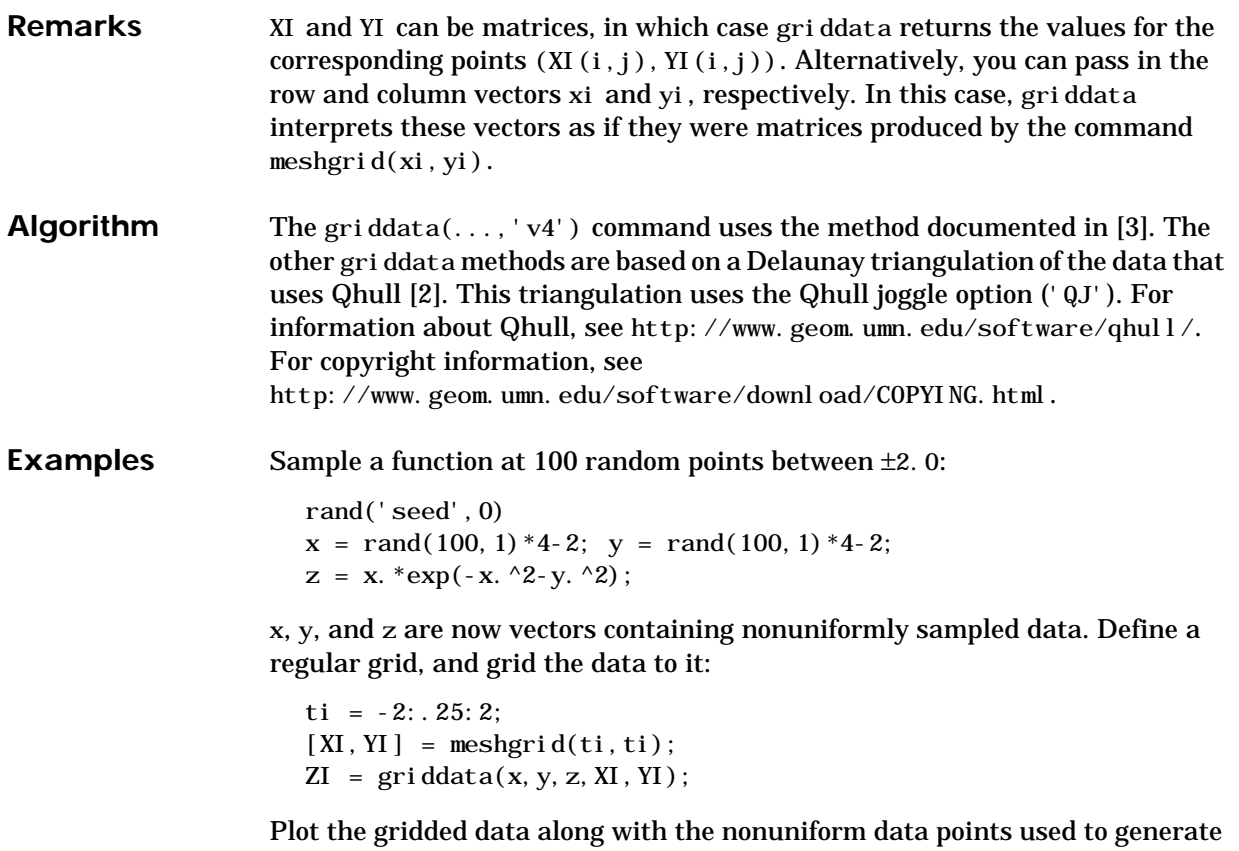

```
it:
```

```
mesh(XI,YI,ZI), hold
p\not\perp 3(x, y, z, 'o'), \text{ hold of } f
```
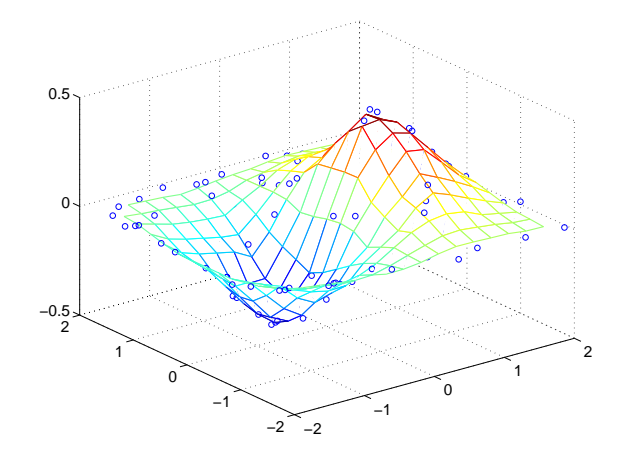

See Also del aunay, griddata3, griddatan, interp2, meshgrid

**References** [1] Barber, C. B., D.P. Dobkin, and H.T. Huhdanpaa, "The Quickhull Algorithm for Convex Hulls," *ACM Transactions on Mathematical Software*, Vol. 22, No. 4, Dec. 1996, p. 469-483. Available in HTML format at http://www.acm.org/pubs/citations/journals/toms/1996-22-4/p469-barber/ and in PostScript format at ftp://geom.umn.edu/pub/software/qhull-96.ps.

> <span id="page-321-1"></span>[2] National Science and Technology Research Center for Computation and Visualization of Geometric Structures (The Geometry Center), University of Minnesota. 1993.

<span id="page-321-0"></span>[3] Sandwell, David T., "Biharmonic Spline Interpolation of GEOS-3 and SEASAT Altimeter Data", *Geophysical Research Letters*, 2, 139-142,1987.

[4] Watson, David E., *Contouring: A Guide to the Analysis and Display of Spatial Data*, Tarrytown, NY: Pergamon (Elsevier Science, Inc.): 1992.

<span id="page-322-0"></span>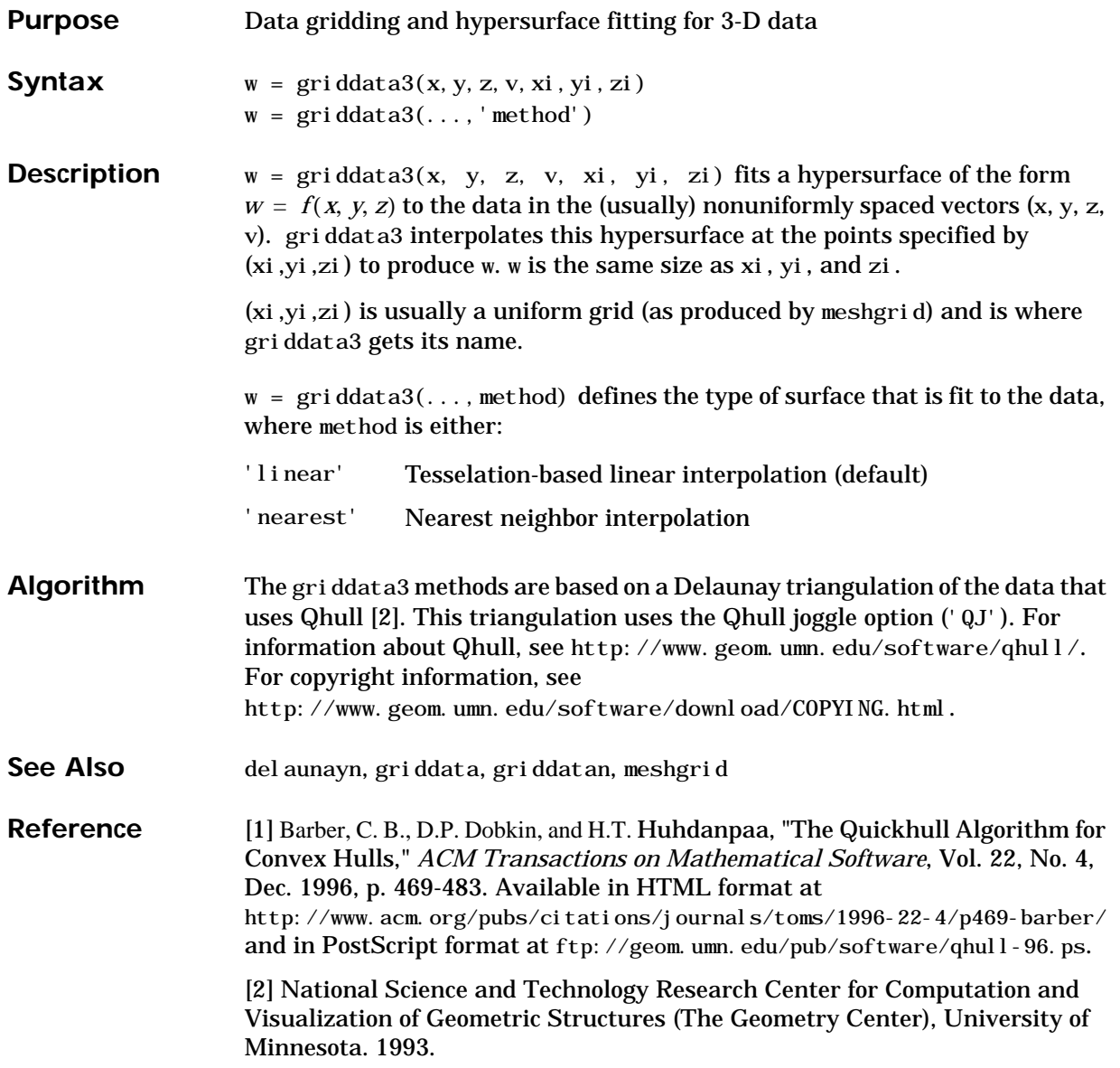

# **griddatan**

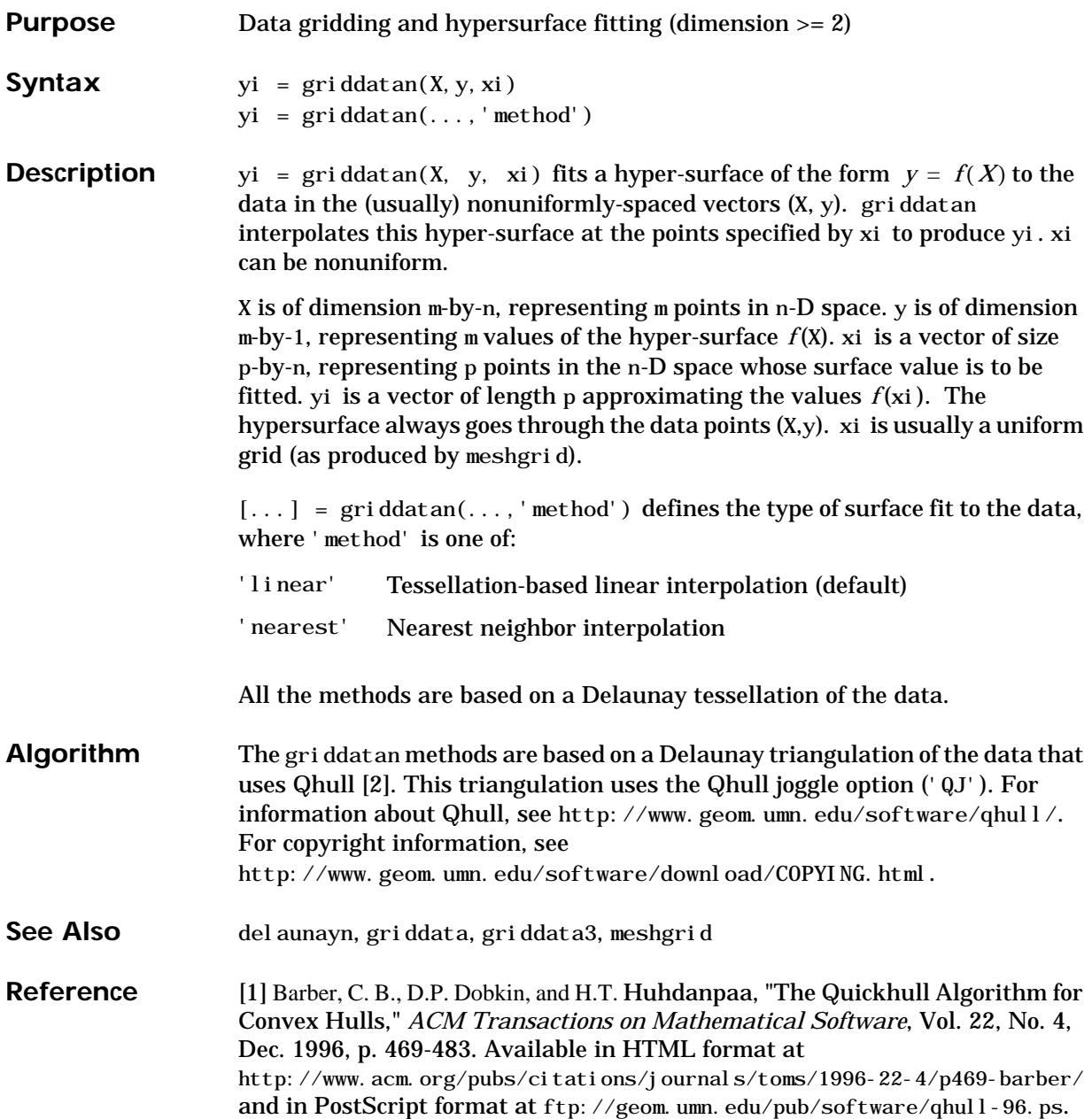
[2] National Science and Technology Research Center for Computation and Visualization of Geometric Structures (The Geometry Center), University of Minnesota. 1993.

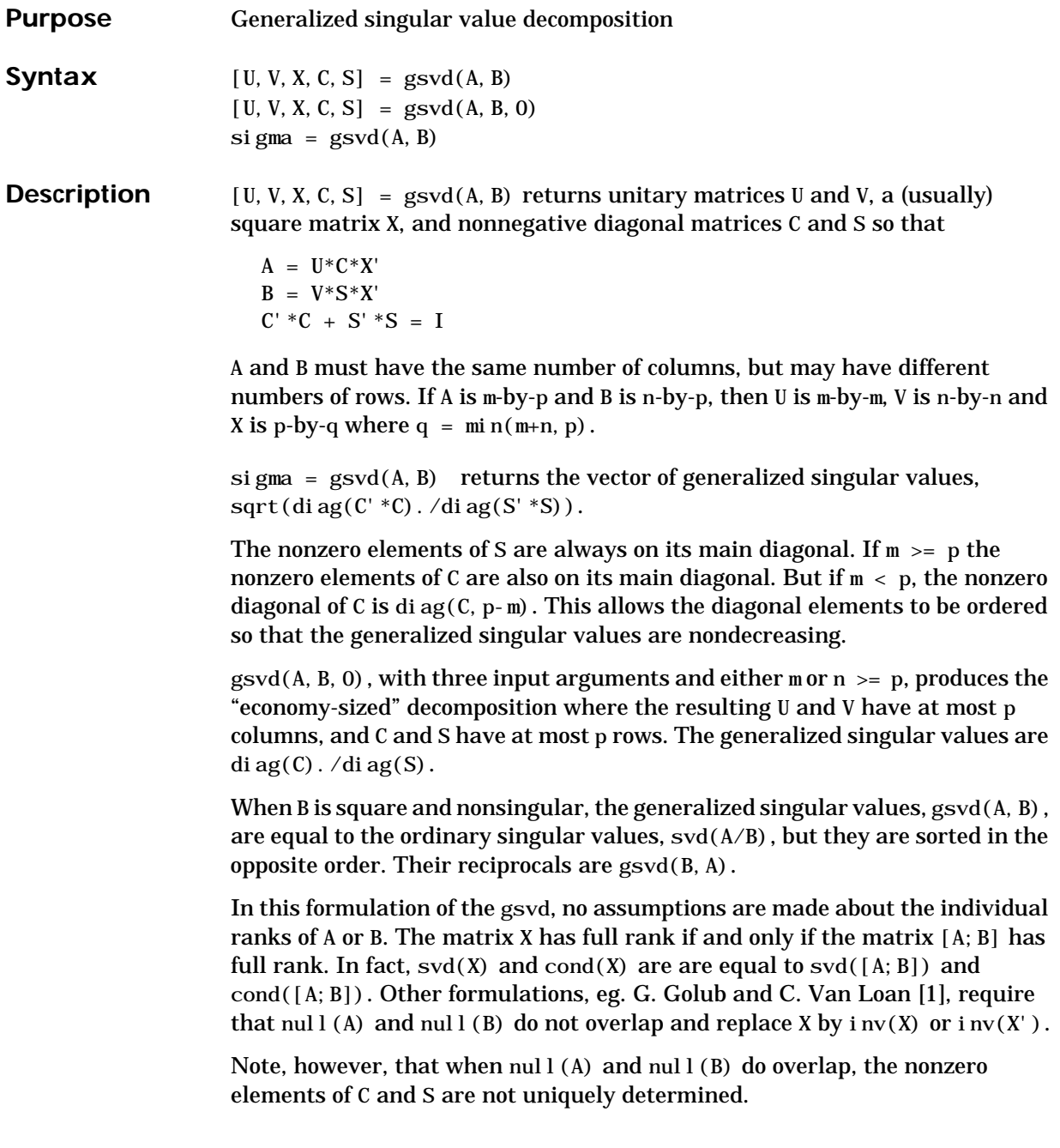

**Examples Example 1.** The matrices have at least as many rows as columns.

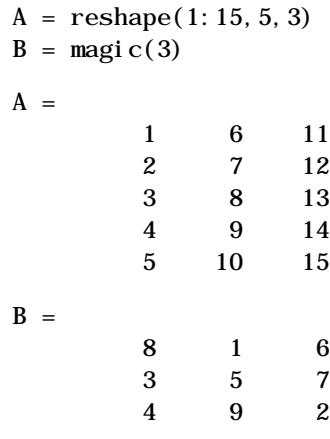

The statement

 $[U, V, X, C, S] = gsvd(A, B)$ 

produces a 5-by-5 orthogonal U, a 3-by-3 orthogonal V, a 3-by-3 nonsingular X,

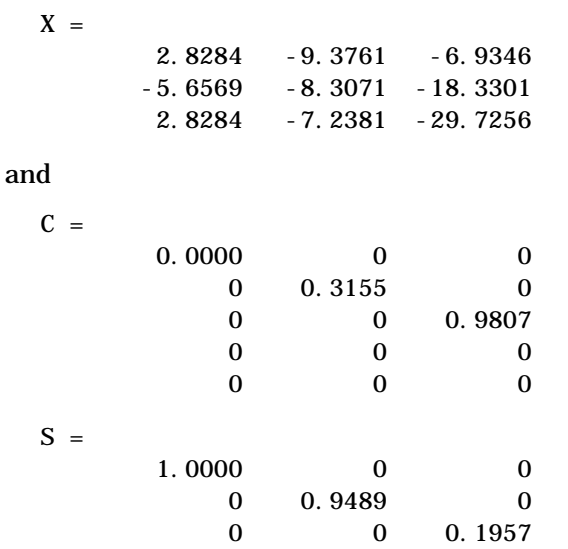

Since A is rank deficient, the first diagonal element of C is zero.

The economy sized decomposition,

 $[U, V, X, C, S] = gsvd(A, B, 0)$ 

produces a 5-by-3 matrix U and a 3-by-3 matrix C.

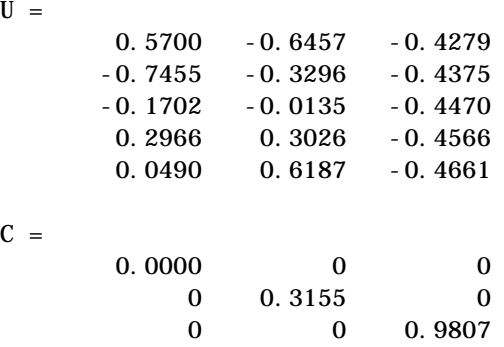

The other three matrices, V, X, and S are the same as those obtained with the full decomposition.

The generalized singular values are the ratios of the diagonal elements of C and S.

```
si\gma = gsvd(A, B)sigma =
          0.0000
          0.3325
          5.0123
```
These values are a reordering of the ordinary singular values

```
svd(A/B)
```
ans = 5.0123 0.3325 0.0000

**Example 2.** The matrices have at least as many columns as rows.

 $A = reshape(1:15, 3, 5)$  $B = magi c(5)$ 

 $A =$ 1 4 7 10 13 2 5 8 11 14 3 6 9 12 15  $B =$  17 24 1 8 15 23 5 7 14 16 4 6 13 20 22 10 12 19 21 3 11 18 25 2 9

The statement

 $[U, V, X, C, S] = gsvd(A, B)$ 

produces a 3-by-3 orthogonal U, a 5-by-5 orthogonal V, a 5-by-5 nonsingular X and

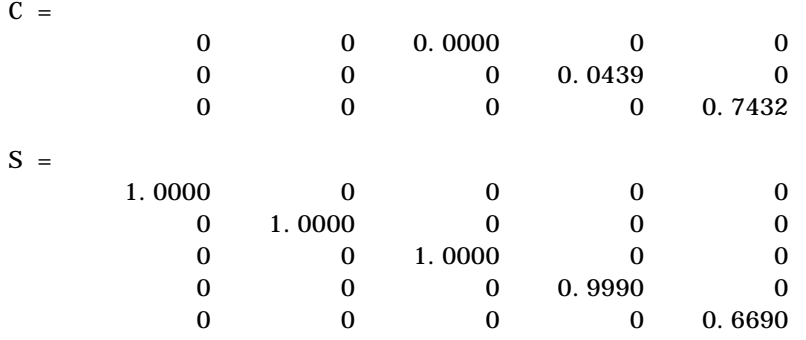

In this situation, the nonzero diagonal of  $C$  is diag( $C$ ,  $2$ ). The generalized singular values include three zeros.

 $sigma = gsvd(A, B)$ 

 $si$ gma = 0 0 0.0000 0.0439 1.1109

Reversing the roles of A and B reciprocates these values, producing two infinities.

```
gsvd(B, A)ans = 1.0e+016 *
          0.0000
          0.0000
          4.4126
              Inf
              Inf
```

```
Algorithm The generalized singular value decomposition uses the C-S decomposition
                   described in [1], as well as the built-in svd and qr functions. The C-S
                   decomposition is implemented in a subfunction in the gsvd M-file.
Diagnostics The only warning or error message produced by gsvd itself occurs when the two
                   input arguments do not have the same number of columns.
See Also qr, svd
References [1] Golub, Gene H. and Charles Van Loan, Matrix Computations, Third
                   Edition, Johns Hopkins University Press, Baltimore, 1996
```
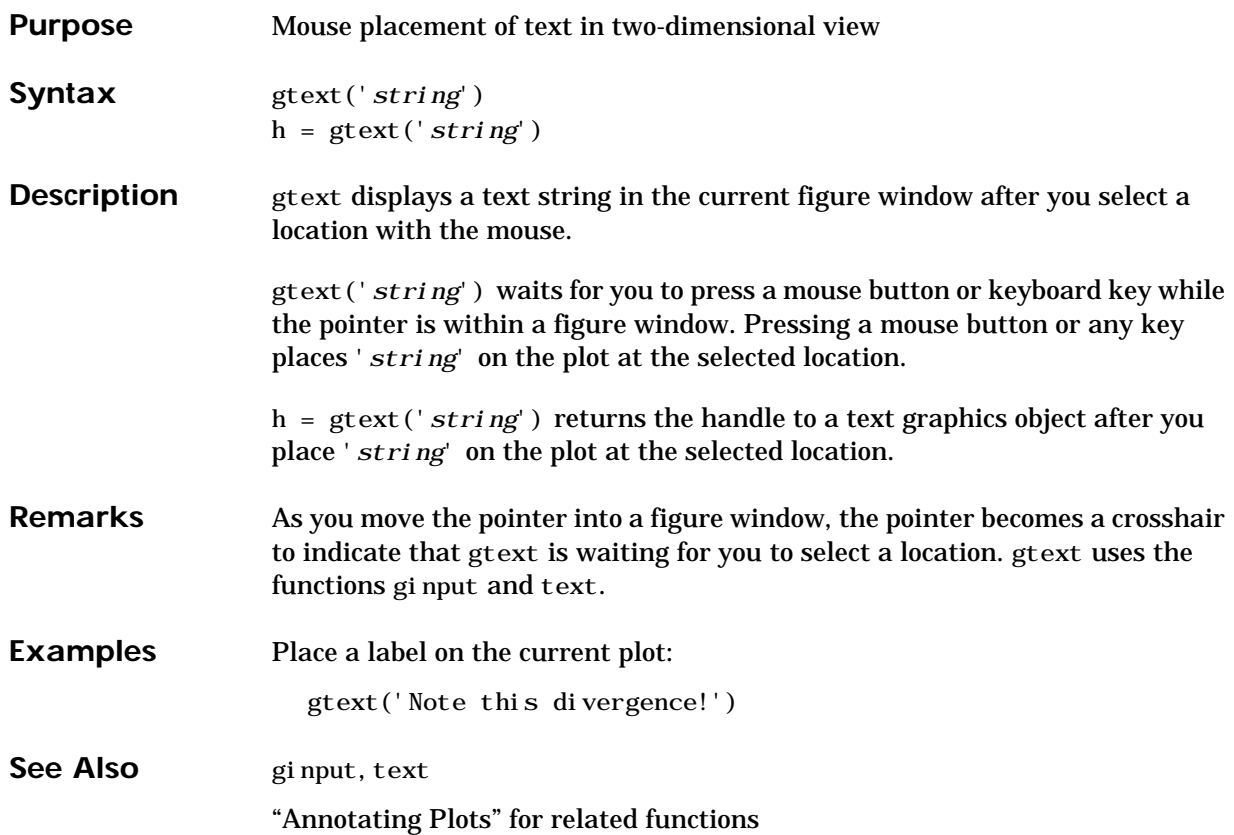

# **guidata**

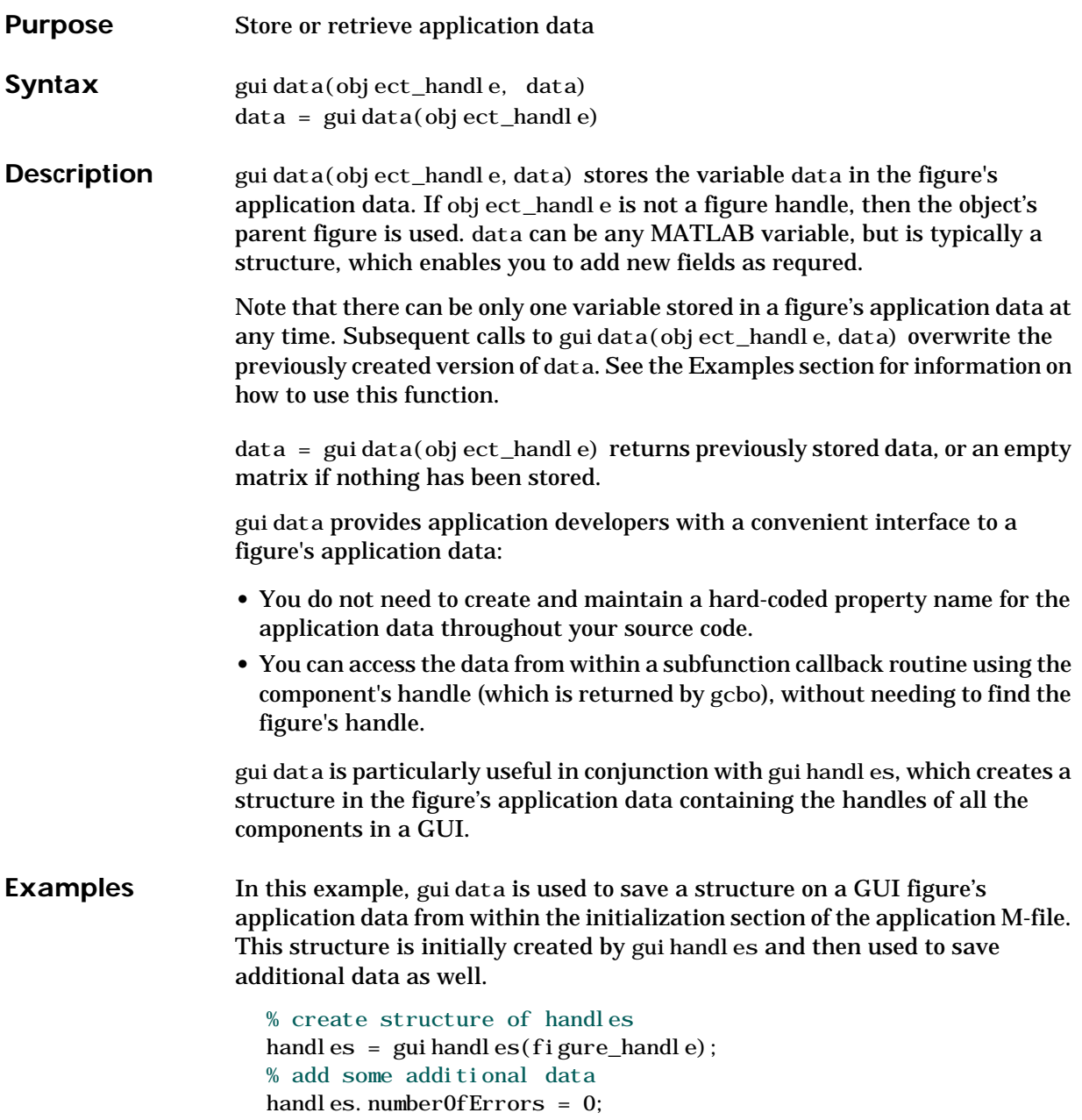

```
% save the structure
guidata(figure_handle, handles)
```
You can recall the data from within a subfunction callback routine and then save the structure again:

% get the structure in the subfunction handles =  $gui data(gcho)$ ; handles.numberOfErrors = handles.numberOfErrors + 1; % save the changes to the structure gui data(gcbo, handles)

See Also guide, gui handles, get appdata, set appdata

# **guide**

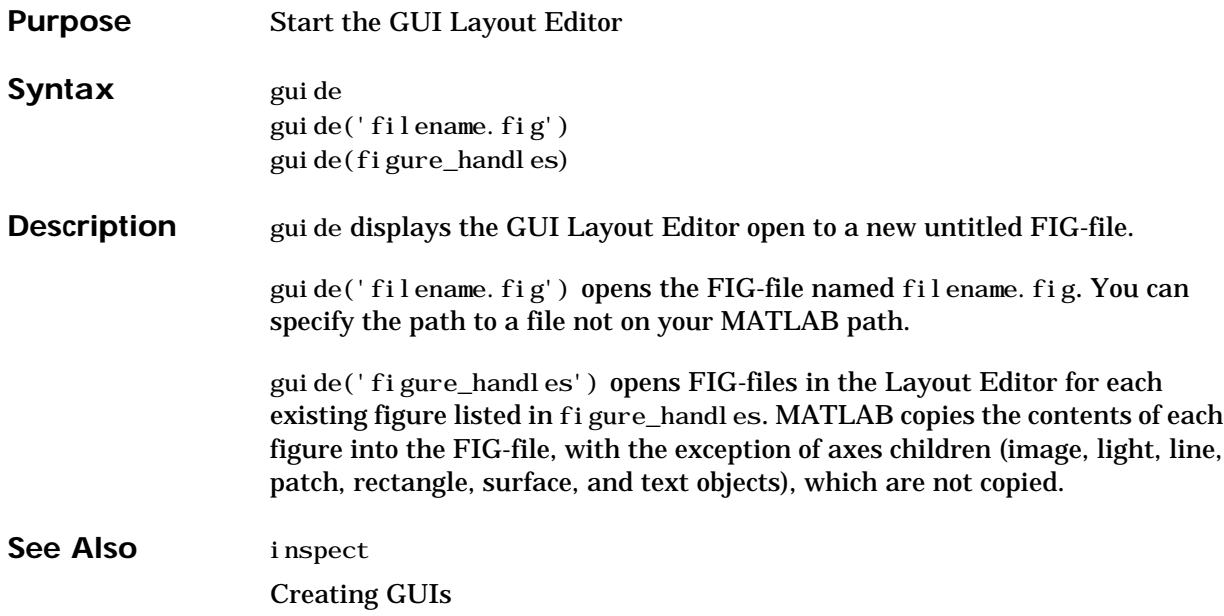

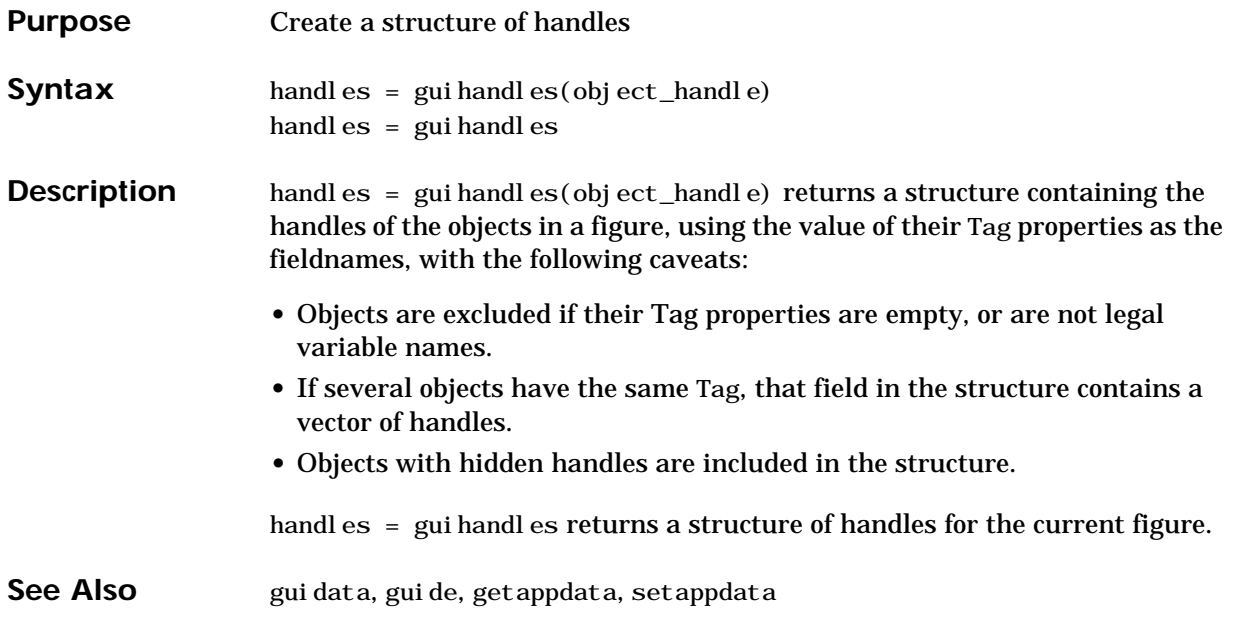

# **hadamard**

<span id="page-335-1"></span><span id="page-335-0"></span>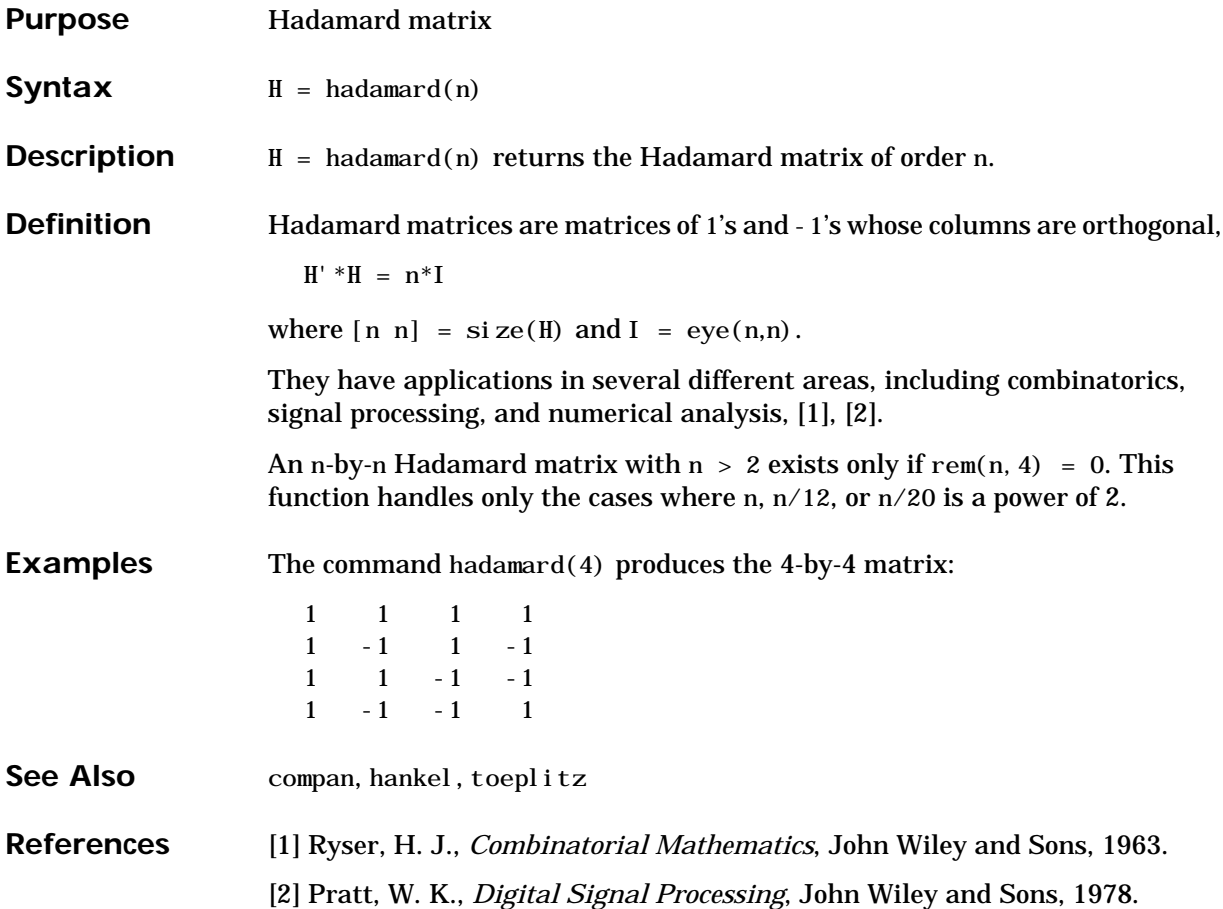

## **hankel**

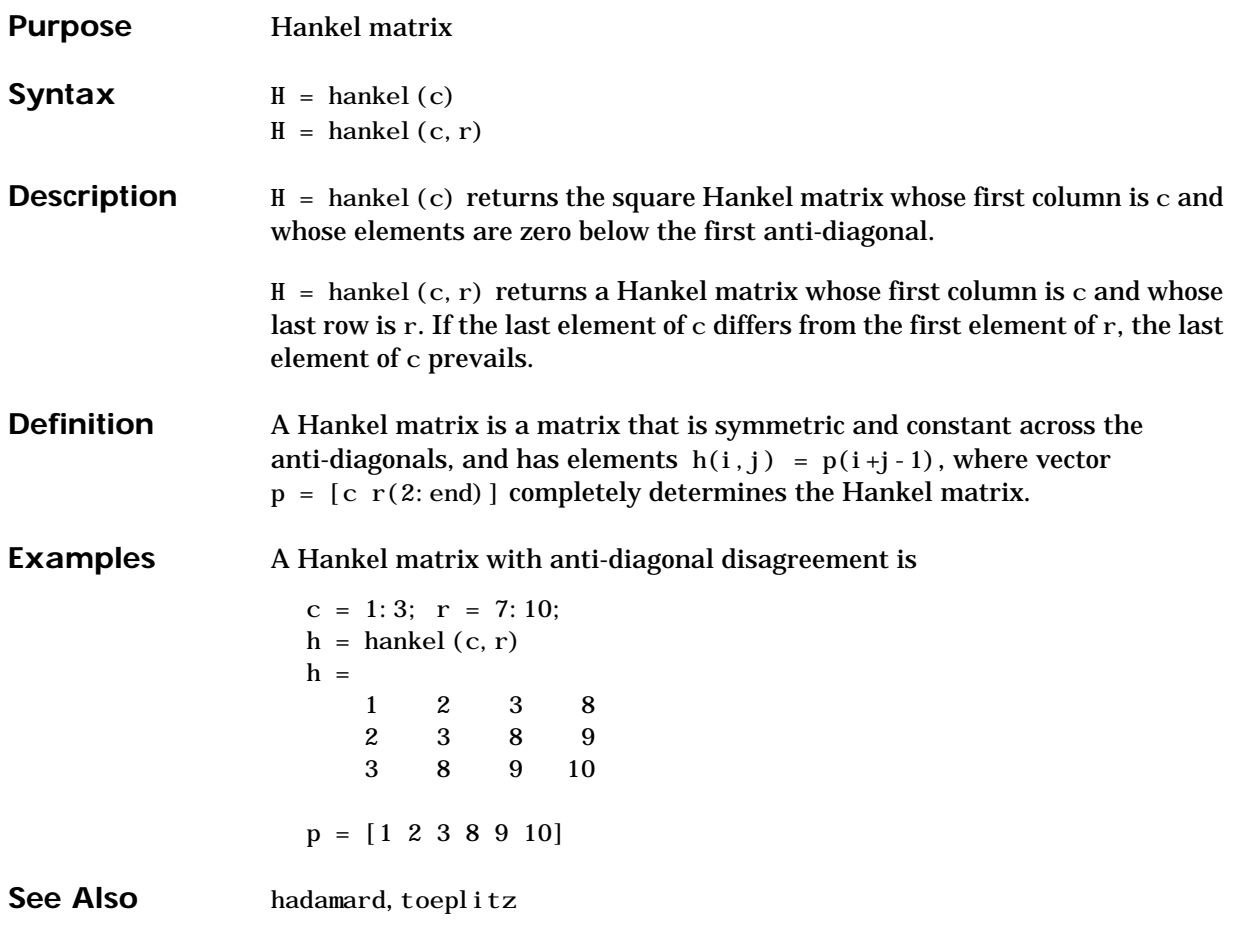

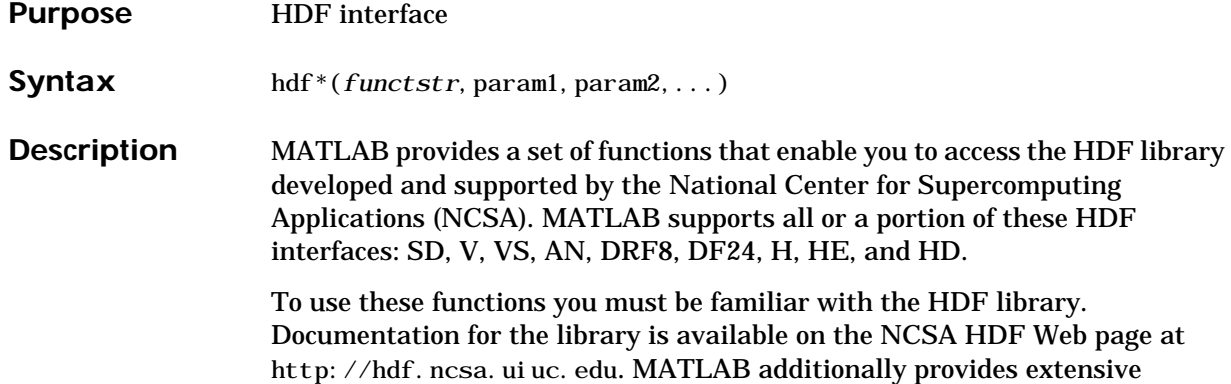

command line help for each of the provided functions.

This table lists the interface-specific HDF functions in MATLAB.

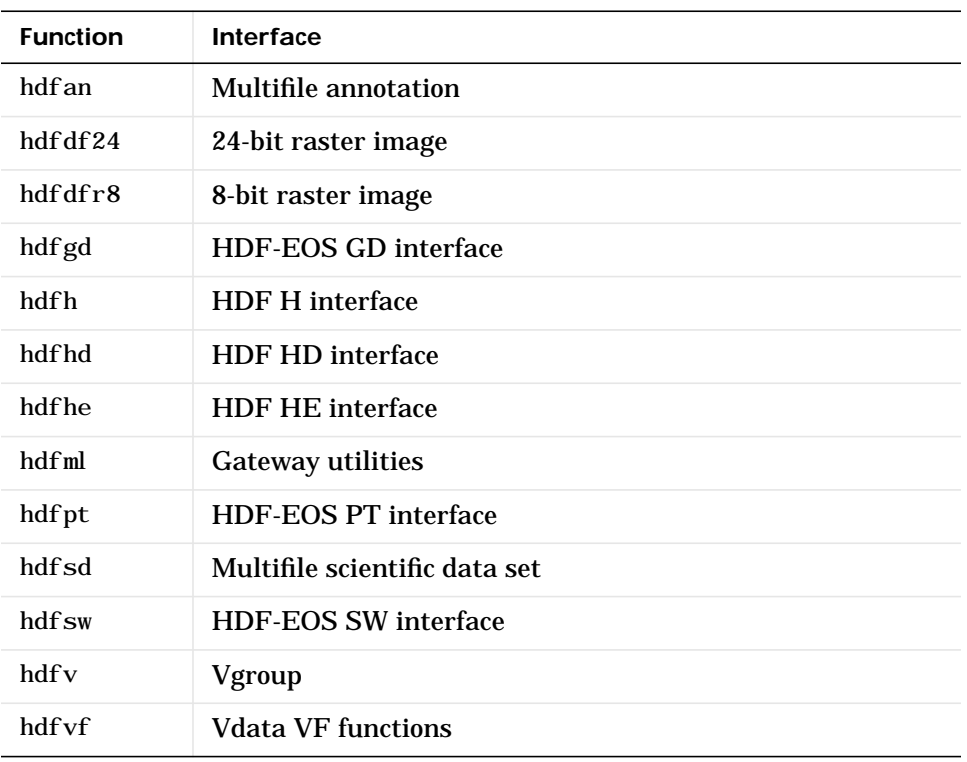

| hdfyh | <b>Vdata VH functions</b> |
|-------|---------------------------|
| hdfys | <b>Vdata VS functions</b> |

See Also hdfread, imfinfo, imread, imwrite, int8, int16, int32, single, uint8, ui nt 16, ui nt 32

# **hdfinfo**

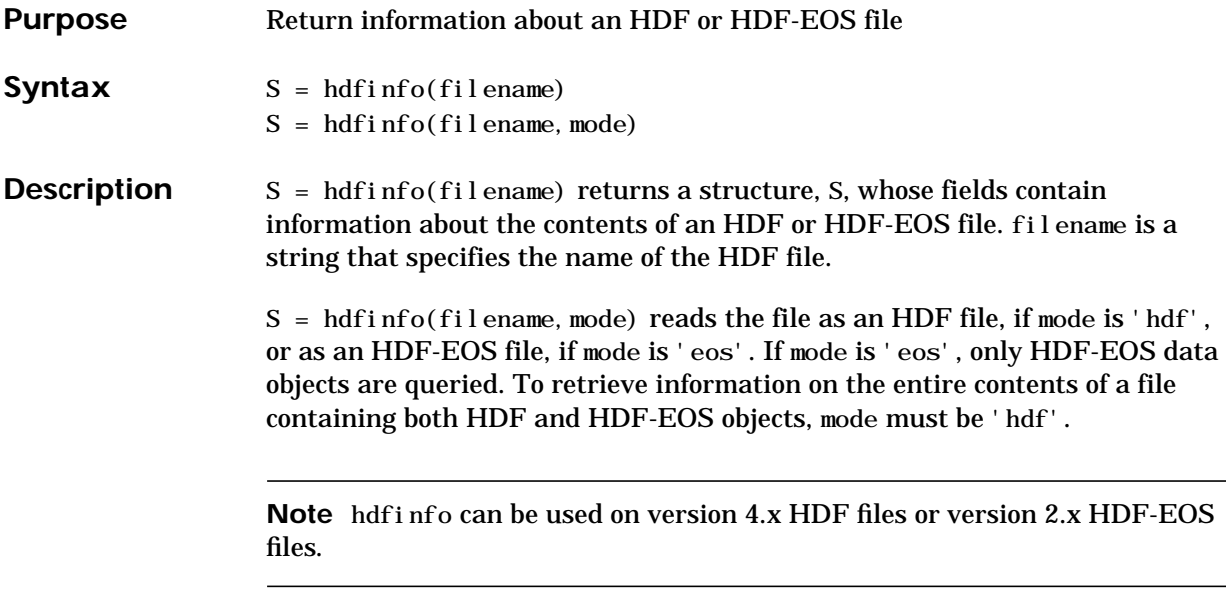

The set of fields in the returned structure, S, depends on the individual file. Fields that may be present in the S structure are shown in the following table.

| <b>Mode</b> | <b>Fieldname</b> | <b>Description</b>                     | <b>Return Type</b> |
|-------------|------------------|----------------------------------------|--------------------|
| <b>HDF</b>  | Attributes       | Attributes of the data set             | Structure array    |
|             | Description      | Annotation description                 | Cell array         |
|             | Filename         | Name of the file                       | <b>String</b>      |
|             | Label            | <b>Annotation label</b>                | Cell array         |
|             | Raster8          | Description of 8-bit raster<br>images  | Structure array    |
|             | Raster24         | Description of 24-bit raster<br>images | Structure array    |
|             | <b>SDS</b>       | Description of scientific data<br>sets | Structure array    |
|             | Vdata            | <b>Description of Vdata sets</b>       | Structure array    |
|             | Vgroup           | <b>Description of Vgroups</b>          | Structure array    |
| <b>EOS</b>  | Filename         | Name of the file                       | <b>String</b>      |
|             | Gri d            | Grid data                              | Structure array    |
|             | Poi nt           | Point data                             | Structure array    |
|             | Swath            | Swath data                             | Structure array    |

**HDF Object Fields**

Those fields in the table above that contain structure arrays are further described in the tables shown below.

### **Fields Common to Returned Structure Arrays**

Structure arrays returned by hdfinfo contain some common fields. These are shown in the table below. Not all structure arrays will contain all of these fields.

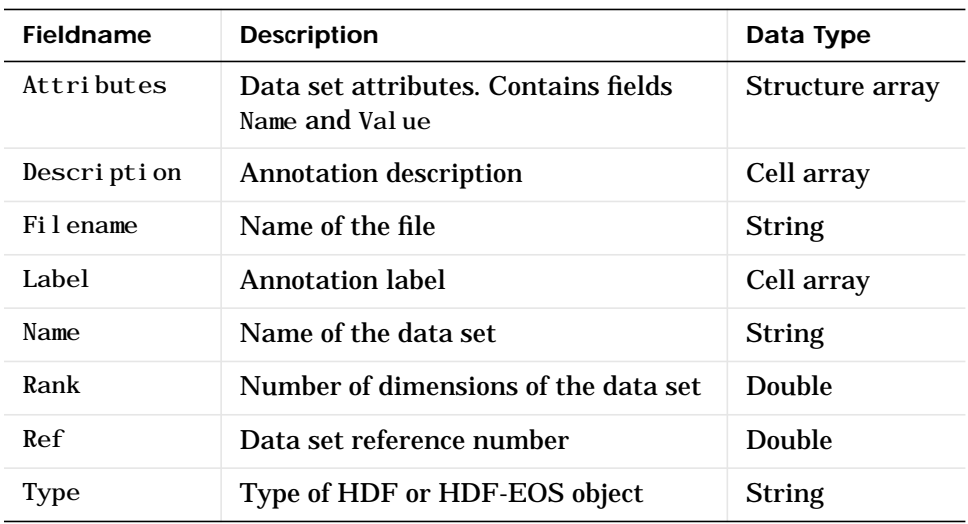

#### **Common Fields**

### **Fields Specific to Certain Structures**

Structure arrays returned by hdfinfo also contain fields that are unique to each structure. These are shown in the tables below.

**Fields of the Attribute Structure**

| Fieldname | <b>Description</b>             | Data Type                |
|-----------|--------------------------------|--------------------------|
| Name      | Attribute name                 | <b>String</b>            |
| Val ue    | Attribute value or description | <b>Numeric or string</b> |

#### **Fields of the Raster8 and Raster24 Structures**

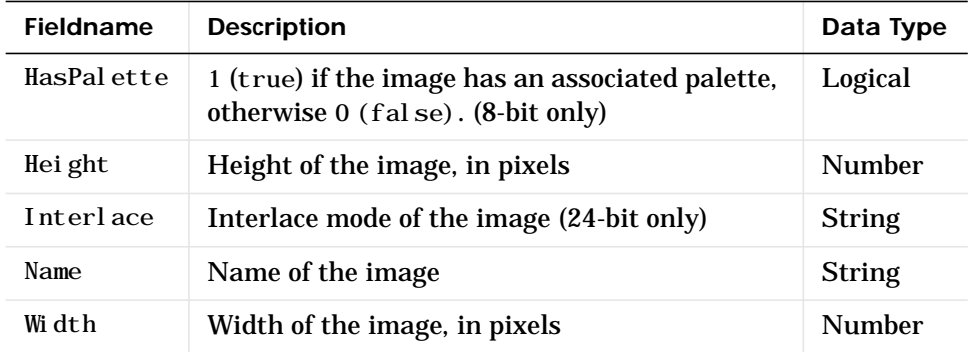

#### **Fields of the SDS Structure**

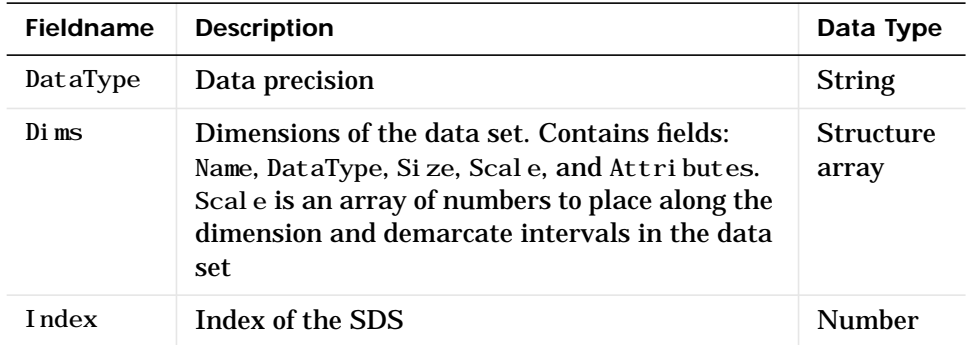

#### **Fields of the Vdata Structure**

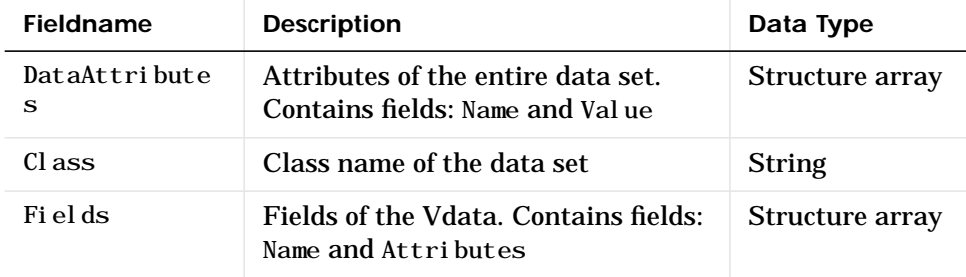

### **Fields of the Vdata Structure**

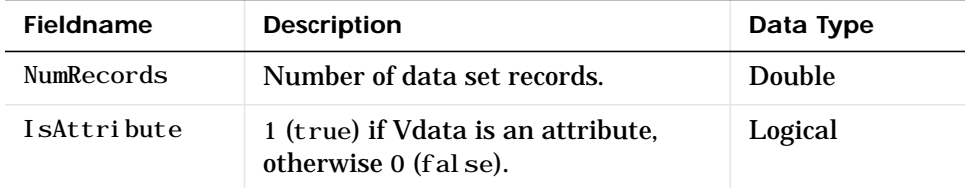

#### **Fields of the Vgroup Structure**

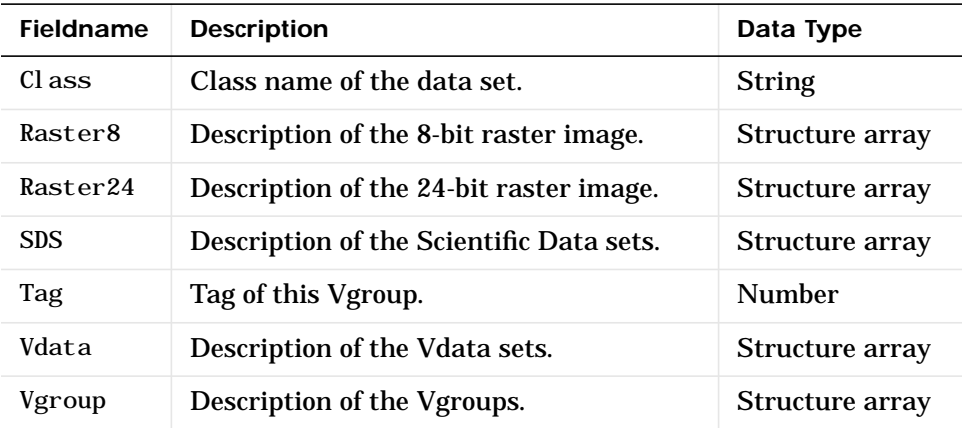

### **Fields of the Grid Structure**

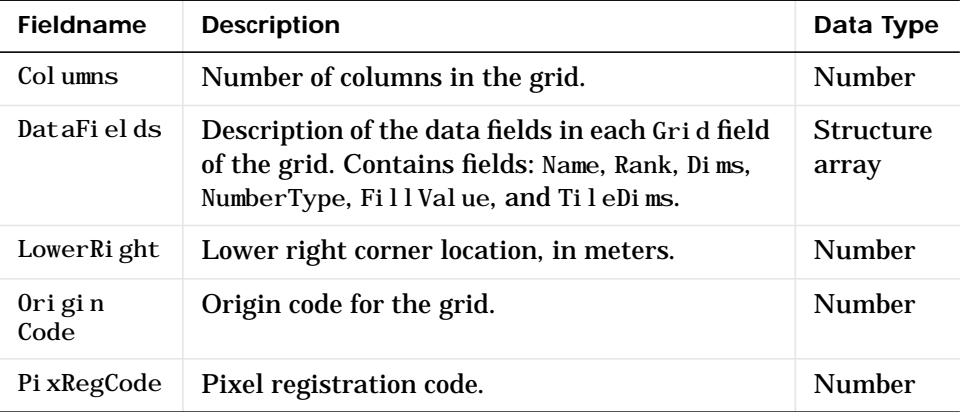

#### **Fields of the Grid Structure**

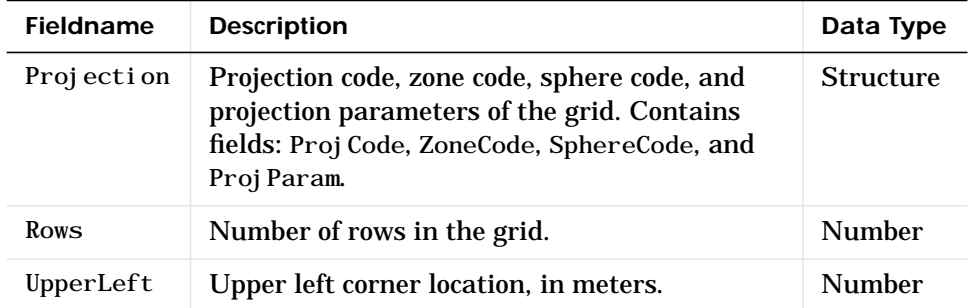

#### **Fields of the Point Structure**

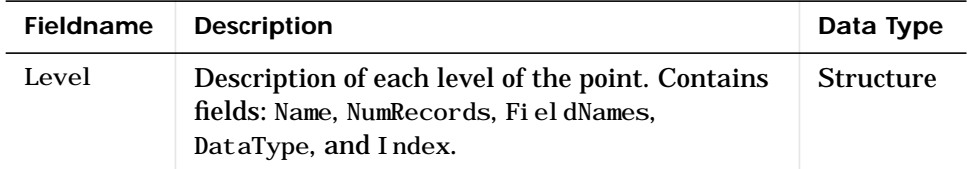

#### **Fields of the Swath Structure**

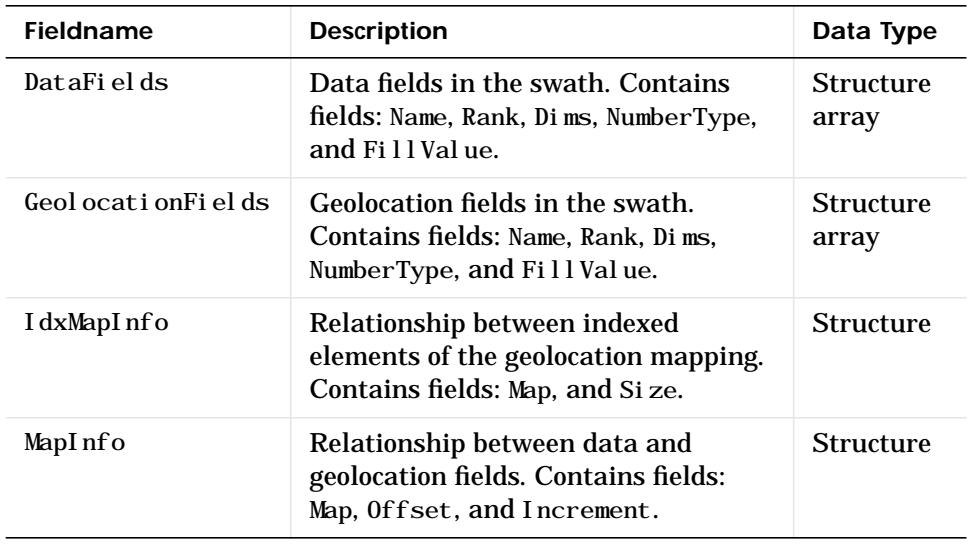

### **Examples** To retrieve information about the file, example. hdf

```
fileinfo = hdfinfo('example.hdf')
fileinfo =
     Filename: 'example.hdf'
          SDS: [1x1 struct]
        Vdata: [1x1 struct]
```
And to retrieve information from this about the scientific data set in example.hdf

```
sds_info = fileinfo.SDS
sds_info =
        Filename: 'example.hdf'
            Type: 'Scientific Data Set'
            Name: 'Example SDS'
            Rank: 2
        DataType: 'int16'
      Attributes: []
           Dims: [2x1 struct]
          Label: \{\}Description: {}
           Index: 0
```
See Also **hdfread**, hdf

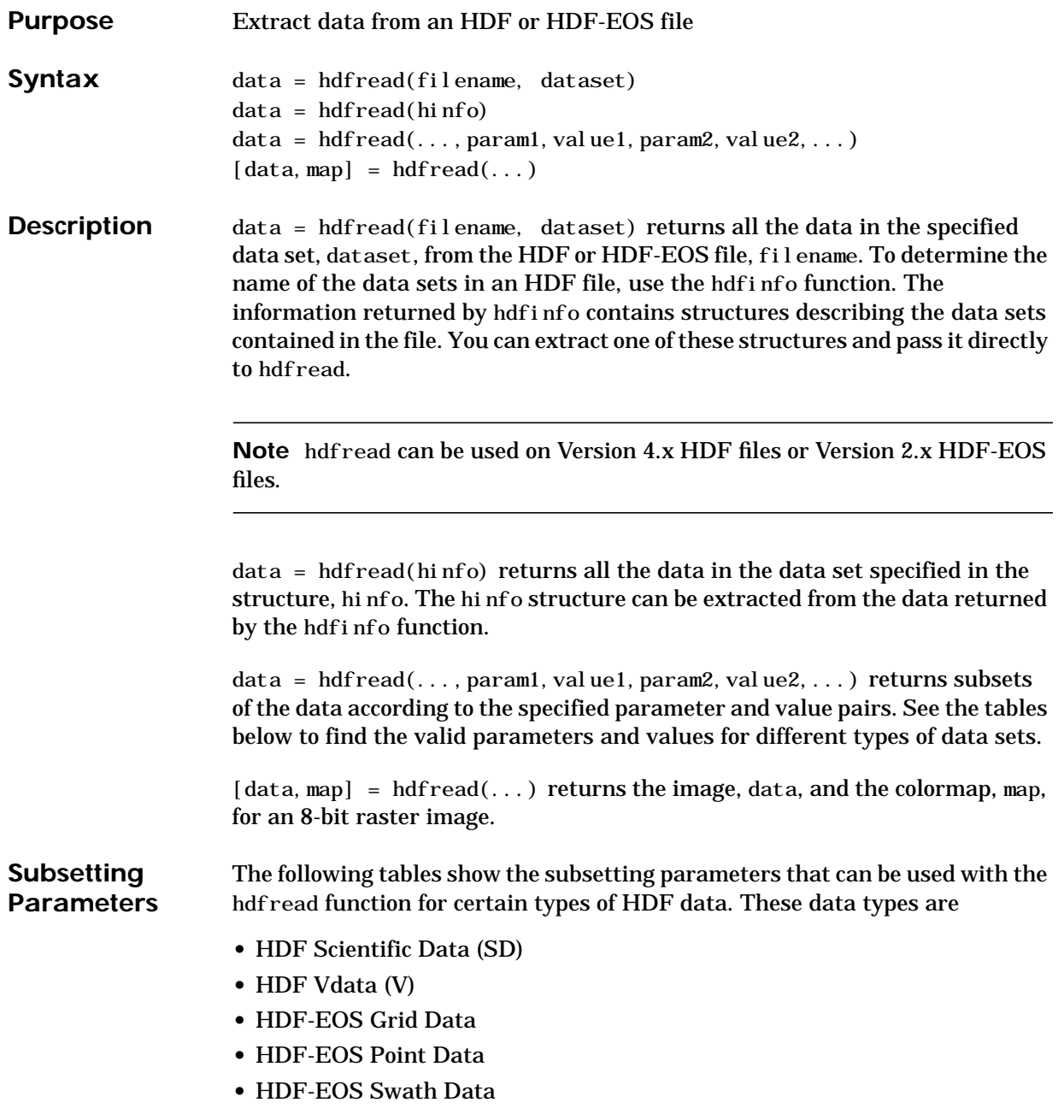

Note the following:

- **•** If a parameter requires multiple values, the values must be stored in a cell array. For example, the 'Index' parameter requires three values: start, stride, and edge. Enclose these values in curly braces as a cell array. hdfread(dataset\_name, 'Index', {start, stride, edge})
- **•** All values that are indices are 1-based.

<span id="page-347-0"></span>**Subsetting Parameters for HDF Scientific Data (SD) Data Sets** When working with HDF SD files, hdfread supports the parameters listed in this table.

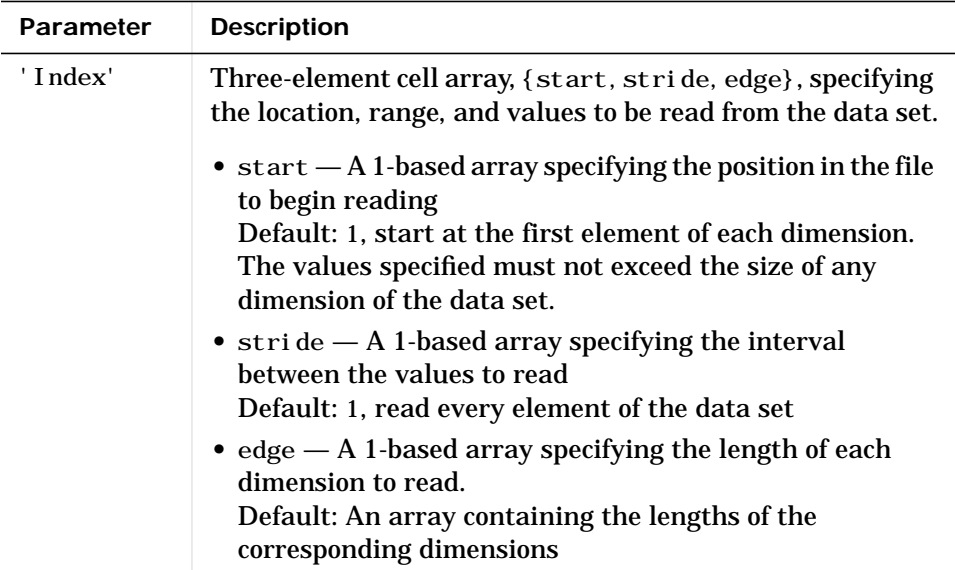

For example, this code reads the data set, Example SDS, from the HDF file, example. hdf. The 'Index' parameter specifies that hdfread start reading data at the beginning of each dimension, read until the end of each dimension, but only read every other data value in the first dimension.

```
hdfread('example.hdf','Example SDS', ...
                    'Index', {[], [2 1], []})
```
### <span id="page-348-0"></span>**Subsetting Parameters for HDF Vdata Sets**

When working with HDF Vdata files, hdfread supports these parameters.

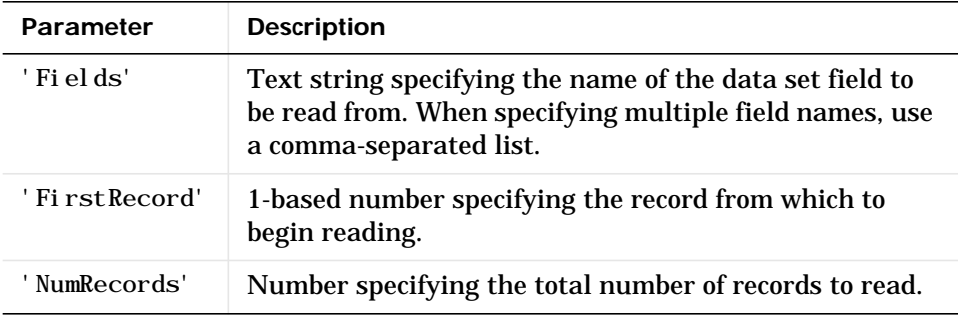

For example, this code reads the Vdata set, Example Vdata, from the HDF file, example.hdf.

```
hdfread('example.hdf', 'Example Vdata', 'FirstRecord', 400,
'NumRecords', 50)
```
### <span id="page-348-1"></span>**Subsetting Parameters for HDF-EOS Grid Data**

When working with HDF-EOS grid data, hdfread supports three types of parameters:

- **•** Required parameters
- **•** Optional parameters
- **•** Mutually exclusive parameters—You can only specify one of these parameters in a call to hdfread and you cannot use these parameters in combination with any optional parameter.

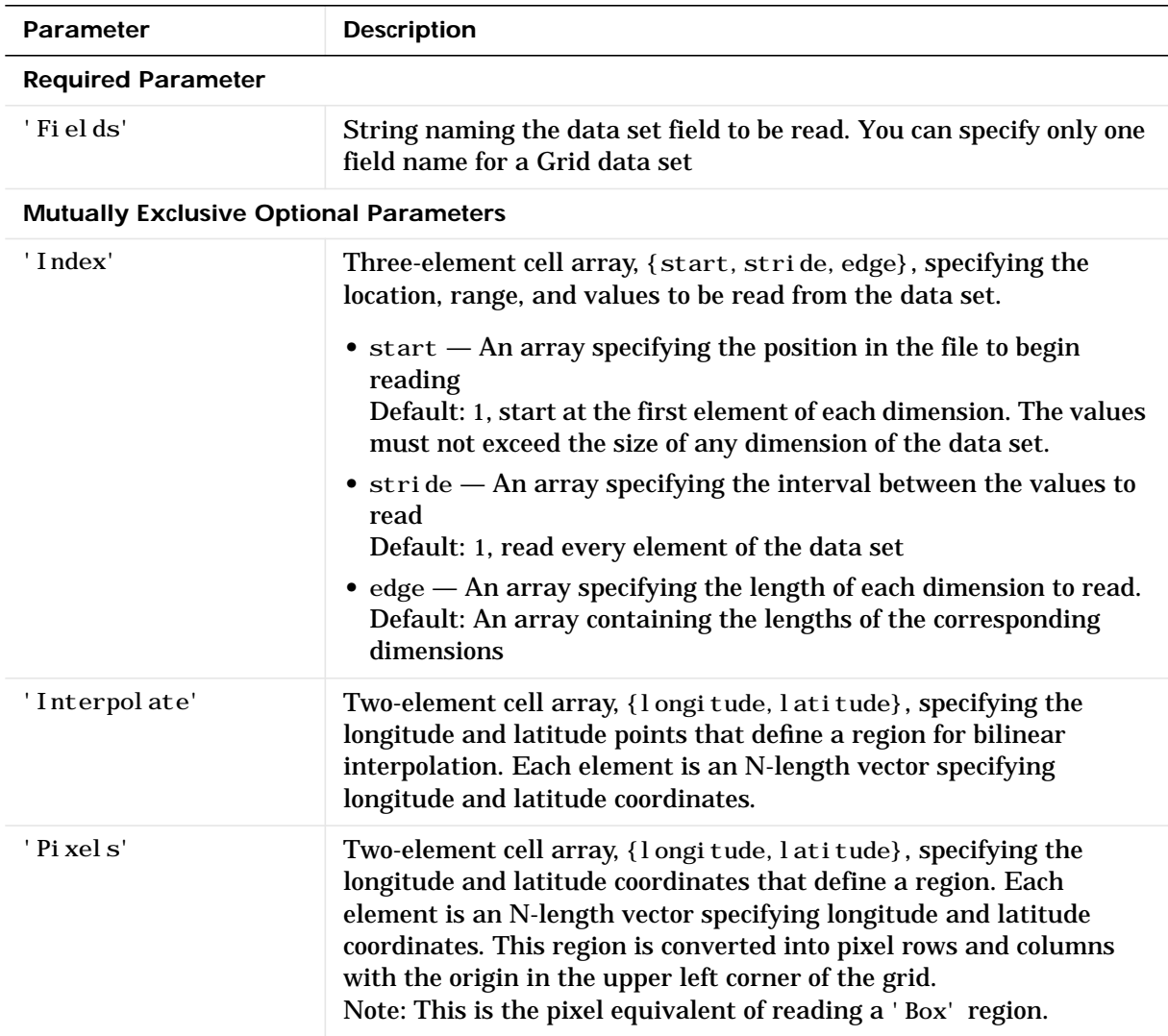

# **hdfread**

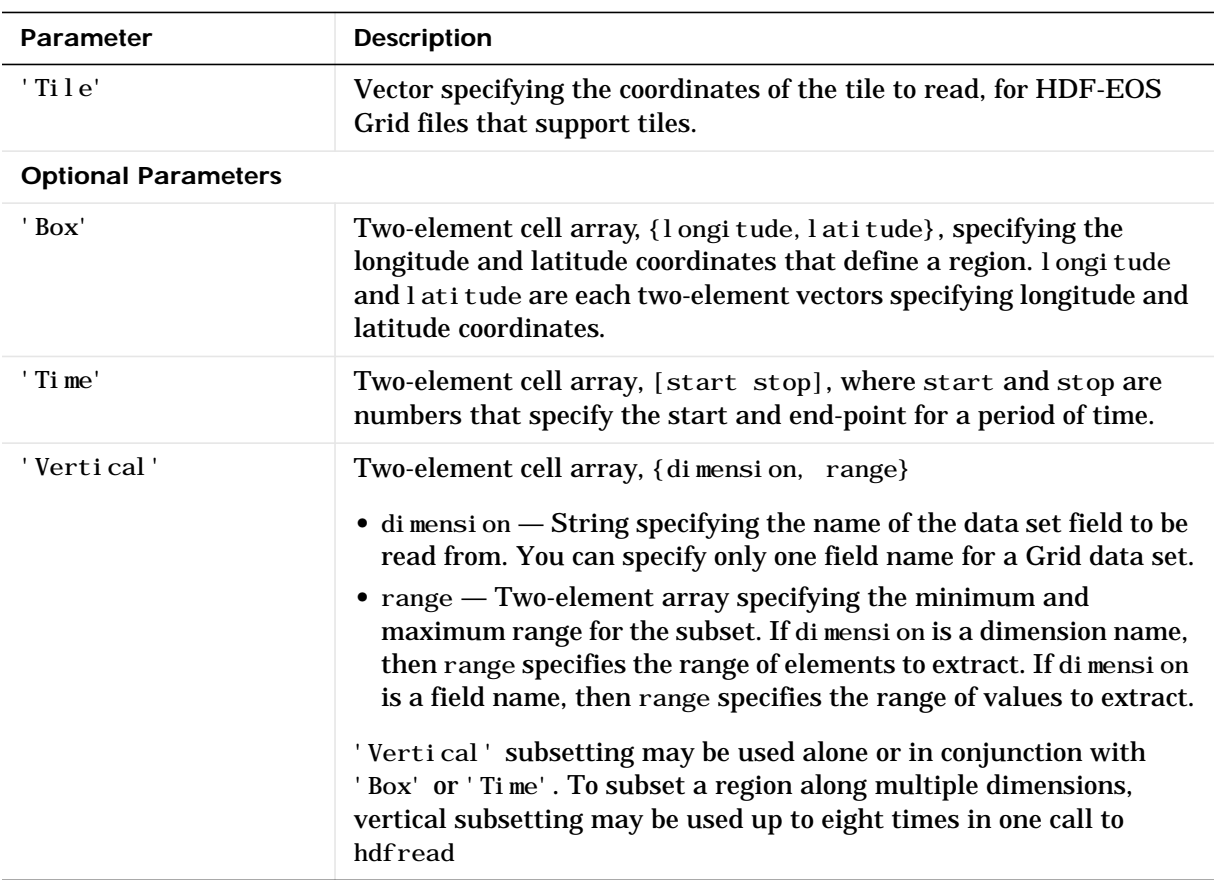

For example,

hdfread(grid\_dataset, 'Fields', fieldname, ... 'Vertical', {dimension, [min, max]})

### <span id="page-351-0"></span>**Subsetting Parameters for HDF-EOS Point Data**

When working with HDF-EOS point data, hdfread has two required parameters and three optional parameters.

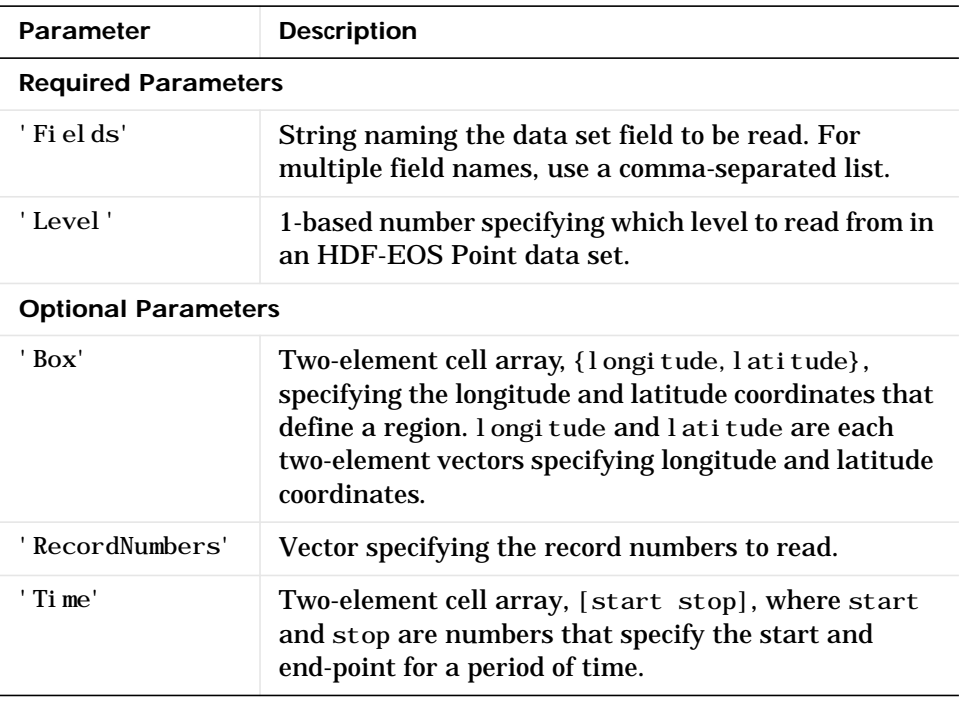

For example,

```
hdfread(point_dataset, 'Fields', {field1, field2}, ...
'Level', level, 'RecordNumbers', [1:50, 200:250])
```
### <span id="page-351-1"></span>**Subsetting Parameters for HDF-EOS Swath Data**

When working with HDF-EOS Swath data, hdfread supports three types of parameters:

- **•** Required parameters
- **•** Optional parameters
- **•** Mutually exclusive

You can only use one of the mutually exclusive parameters in a call to hdfread, and you cannot use these parameters in combination with any optional parameter.

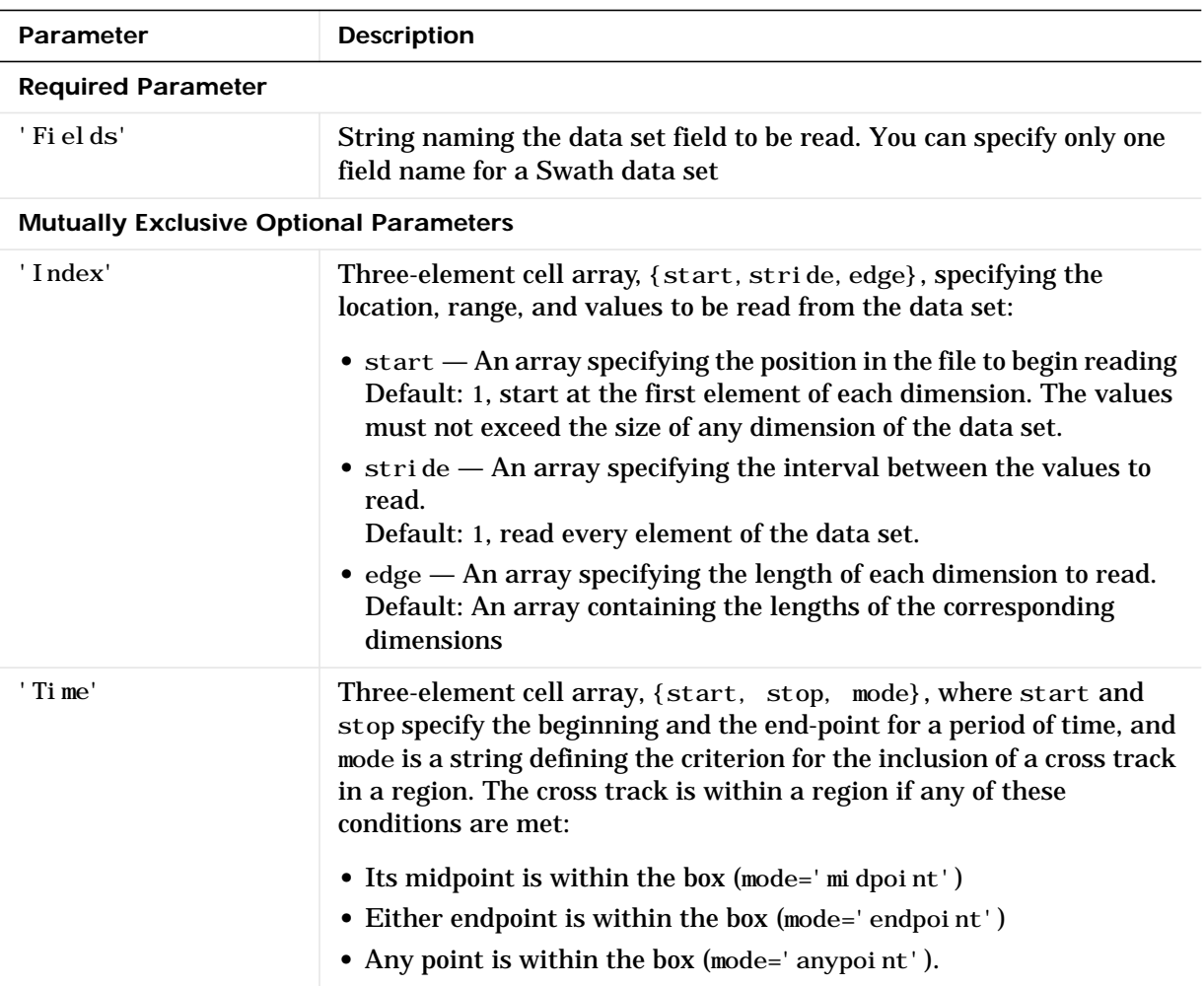

# **hdfread**

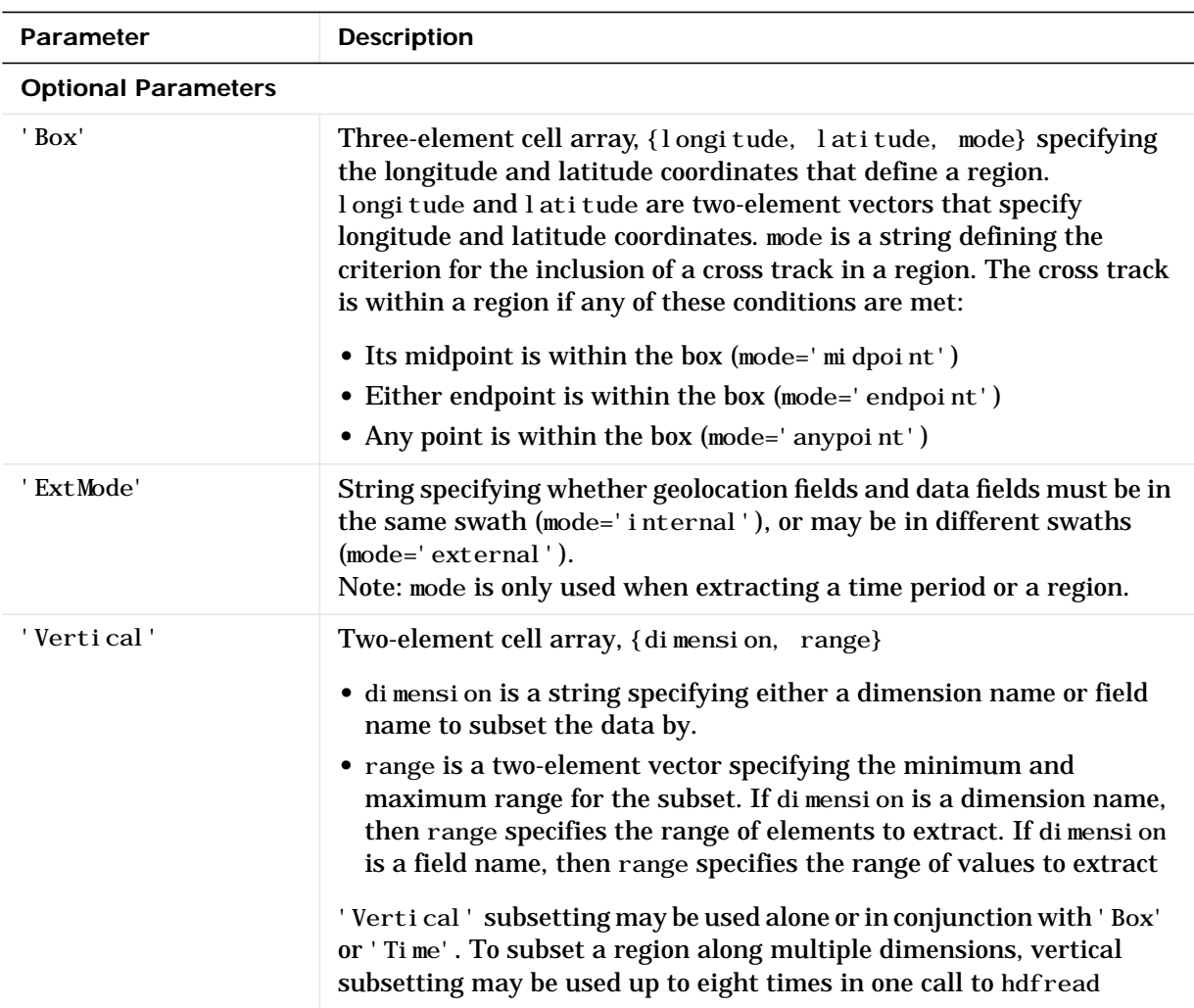

For example,

hdfread('example.hdf', swath\_dataset, 'Fields', fieldname, ... 'Time', {start, stop, 'midpoint'})

```
Examples Importing a Data Set by Name
                   When you know the name of the data set, you can refer to the data set by name
                   in the hdfread command. To read a data set named 'Example SDS', use
                      data = hdfread('example.hdf', 'Example SDS')
                   Importing a Data Set Using the Hinfo Structure
                   When you don't know the name of the data set, follow this procedure.
                   1 Use hdfinfo first to retrieve information on the data set.
                      fileinfo = hdfinfo('example.hdf')
                      fileinfo =
                          Filename: 'N:\toolbox\matlab\demos\example.hdf'
                                 SDS: [1x1 struct]
                              Vdata: [1x1 struct]
                   2 Extract the structure containing information about the particular data set
                      you want to import from fileinfo.
                      sds_info = fileinfo.SDS
                      sds info =Filename: 'N:\toolbox\matlab\demos\example.hdf'
                                   Type: 'Scientific Data Set'
                                   Name: 'Example SDS'
                                   Rank: 2
                              DataType: 'int16'
                            Attributes: []
                                  Dims: [2x1 struct]
                                Label: \{\}Description: {}
```
- Index: 0
- **3** Pass this structure to hdfread to import the data in the data set.

```
data = hdfread(sds_info)
```
#### **Importing a Subset of a Data Set**

You can check the size of the information returned as follows.

```
sds_info.Dims.Size
ans =
     16
ans =
      5
```
Using hdfread parameter/value pairs, you can read a subset of the data in the data set. This example specifies a starting index of [3 3], an interval of 1 between values ([] meaning the default value of 1), and a length of 10 rows and 2 columns.

```
data = hdfread(sds_info, 'Index', {[3 3],[],[10 2]});
data(:, 1)ans =
       7
       8
       9
      10
      11
      12
      13
      14
      15
      16
data(:, 2)ans =
       8
       9
      10
      11
      12
      13
      14
      15
      16
```
#### **Importing Fields from a Vdata Set**

This example retrieves information from example. hdf first, and then reads two fields of the data, Idx and Temp.

```
info = hdfinfo('example.hdf');
data = hdfread(info. Vdata, ... 'Fields',{'Idx','Temp'})
data =
     [1x10 int16]
     [1x10 int16]
index = data{1, 1};temp = data{2, 1};temp(1:6)
ans =
      0 12 3 5 10 -1
```
**See Also** hdfinfo, hdf

# **hdftool**

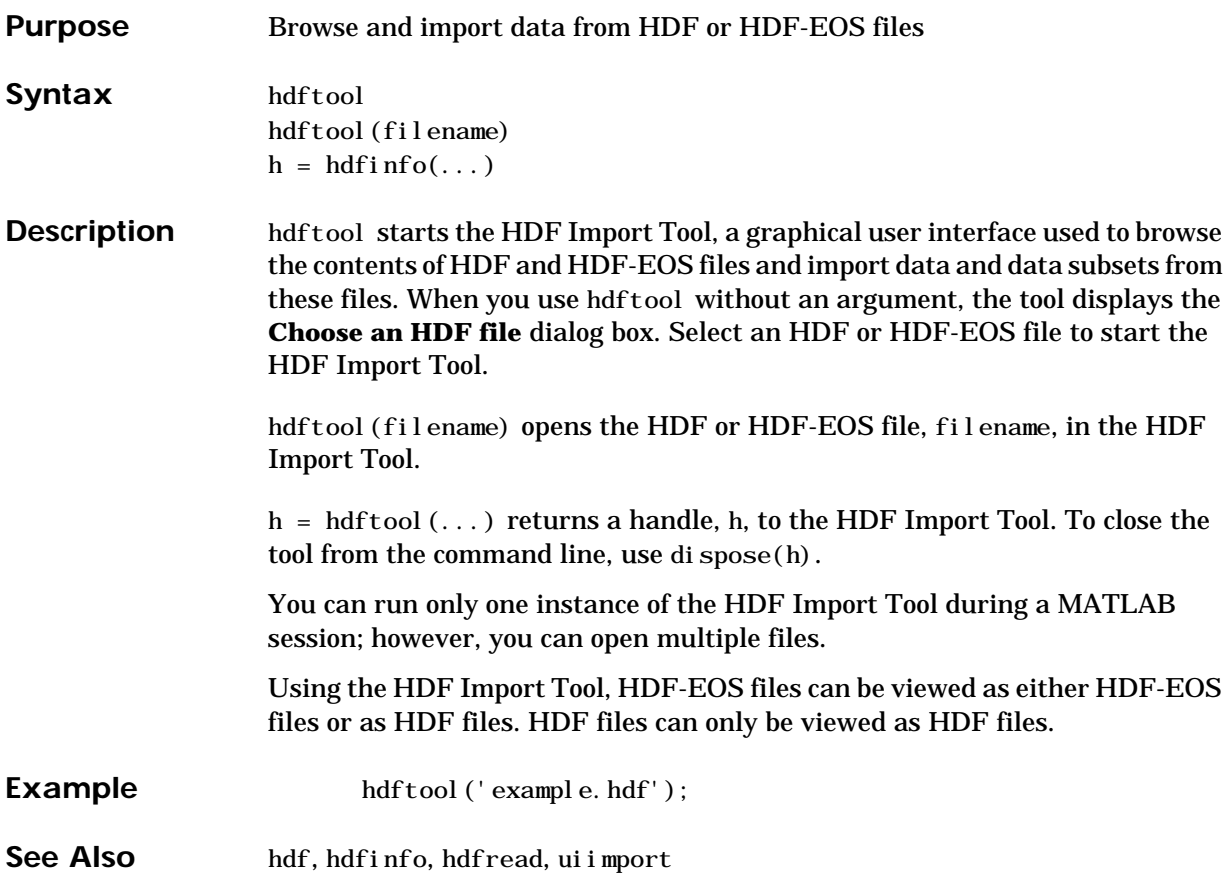

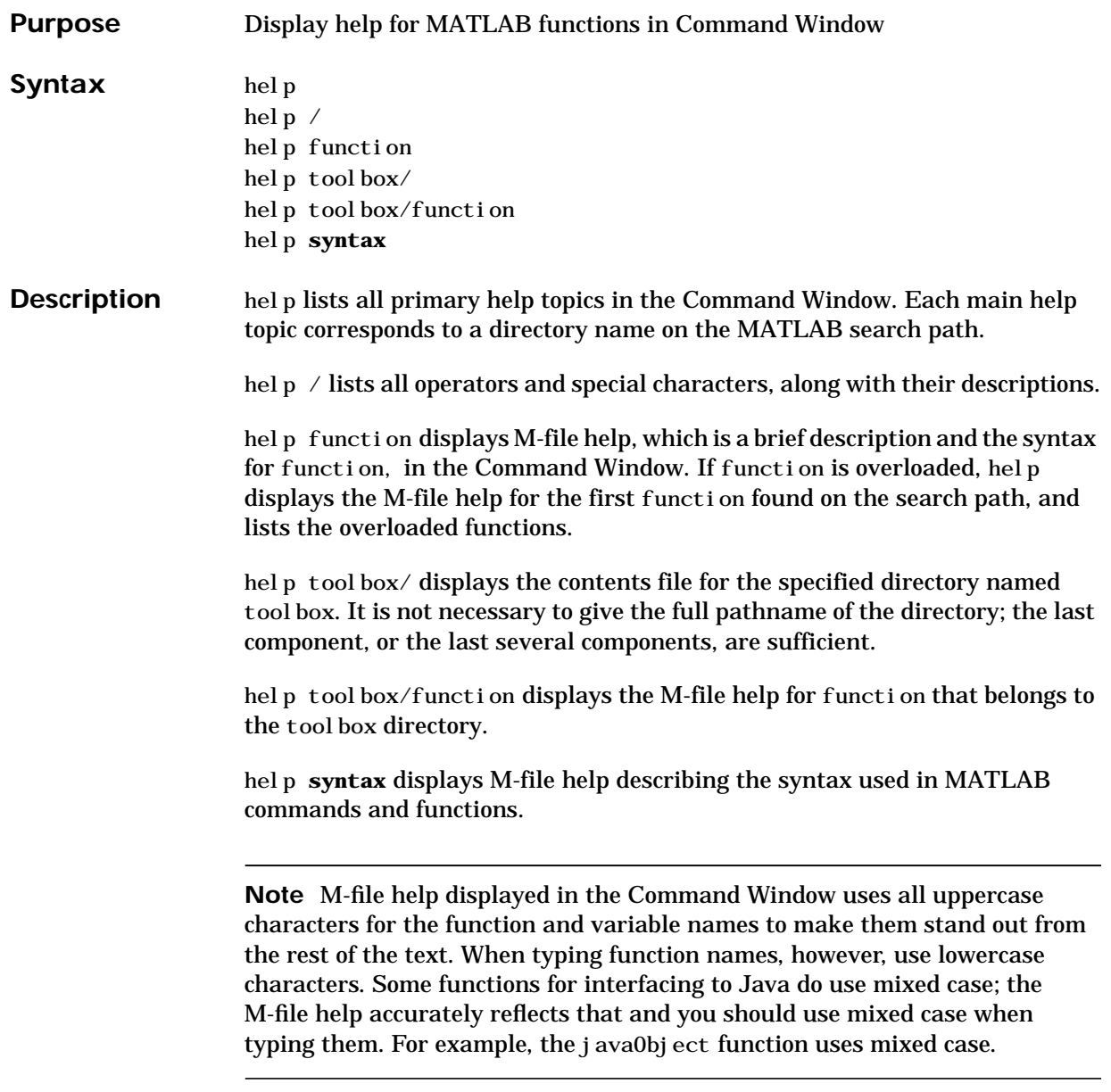

#### **Remarks Creating Online Help for Your Own M-Files**

The MATLAB help system, like MATLAB itself, is highly extensible. You can write help descriptions for your own M-files and toolboxes using the same self-documenting method that MATLAB M-files and toolboxes use.

The help function lists all help topics by displaying the first line (the H1 line) of the contents files in each directory on the MATLAB search path. The contents files are the M-files named Contents.m within each directory.

Typing help topic, where topic is a directory name, displays the comment lines in the Contents. m file located in that directory. If a contents file does not exist, help displays the H1 lines of all the files in the directory.

Typing help topic, where topic is a function name, displays help for the function by listing the first contiguous comment lines in the M-file topic.m.

Create self-documenting online help for your own M-files by entering text on one or more contiguous comment lines, beginning with the second line of the file (first line if it is a script). For example, an abridged version of the M-file angle.m provided with MATLAB could contain

```
function p = angle(h)% ANGLE Polar angle.
% ANGLE(H) returns the phase angles, in radians, of a matrix
% with complex elements. Use ABS for the magnitudes.
p = \text{atan2}(i \text{ mag}(h), \text{real}(h));
```
When you execute help angle, lines 2, 3, and 4 display. These lines are the first block of contiguous comment lines. After the first contiguous comment lines, enter an executable statement or blank line, which effectively ends the help section. Any later comments in the M-file do not appear when you type help for the function.

The first comment line in any M-file (the H1 line) is special. It should contain the function name and a brief description of the function. The lookfor function searches and displays this line, and help displays these lines in directories that do not contain a Contents.m file.

#### **Creating Contents Files for Your Own M-File Directories**

A Contents.m file is provided for each M-file directory included with the MATLAB software. If you create directories in which to store your own M-files,
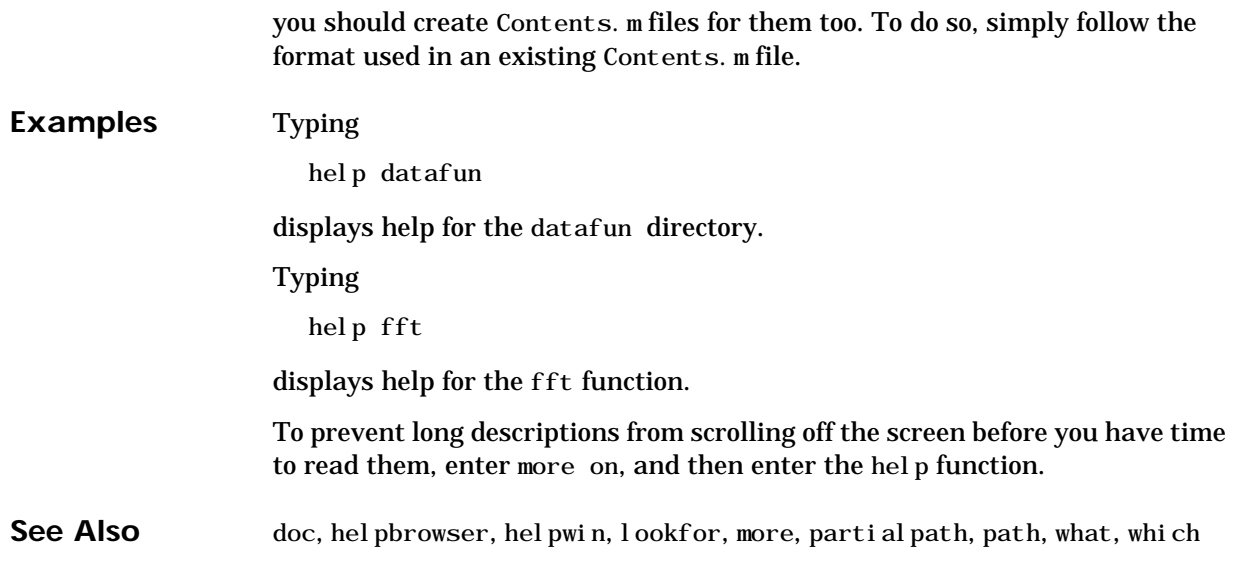

### **helpbrowser**

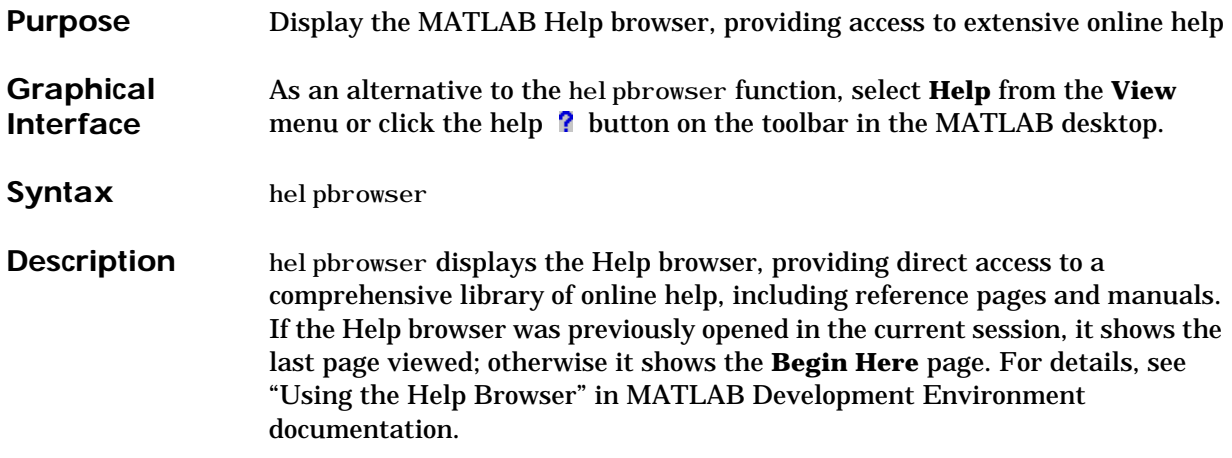

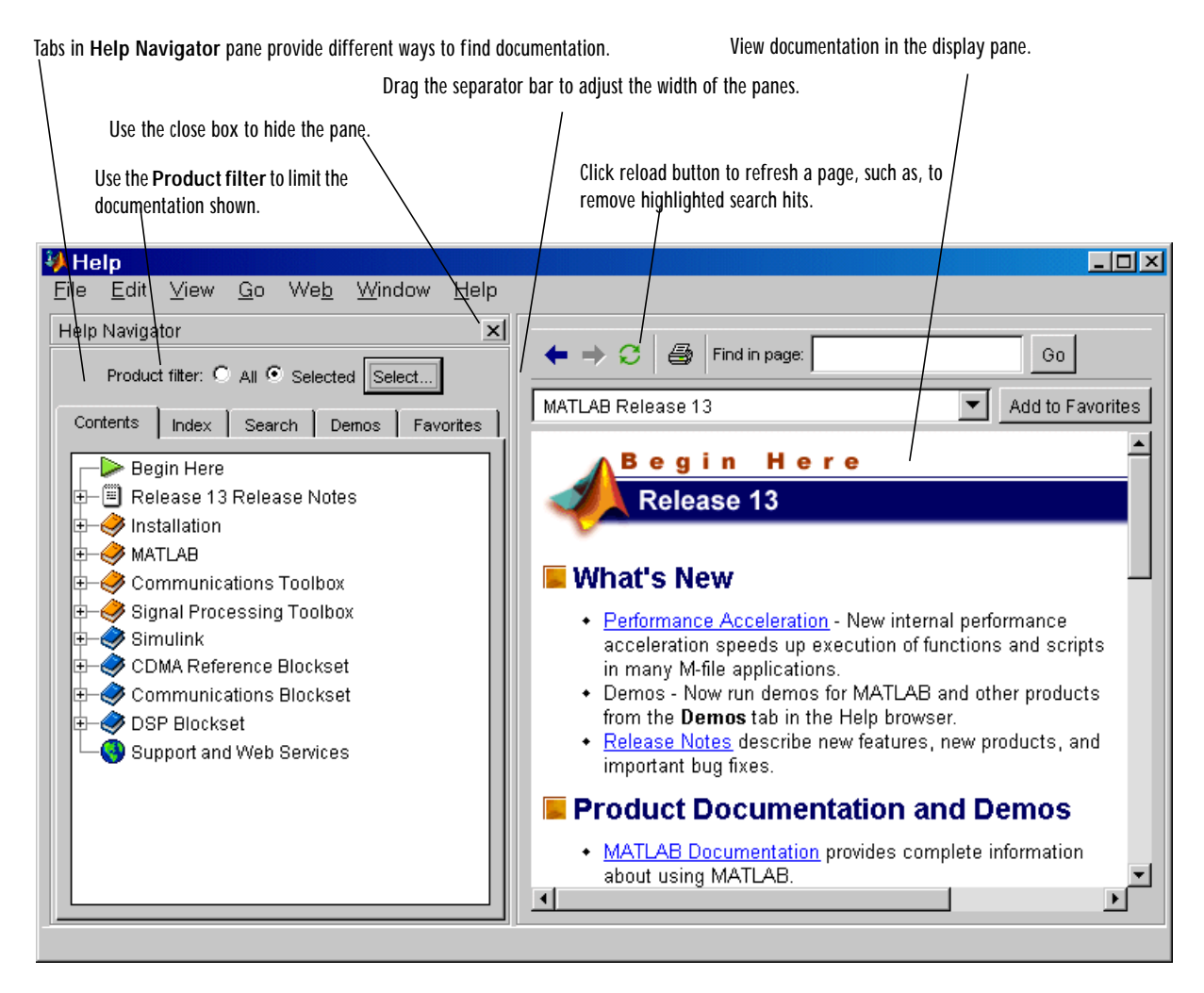

**See Also** doc, docopt, help, helpdesk, helpwin, lookfor, web

## **helpdesk**

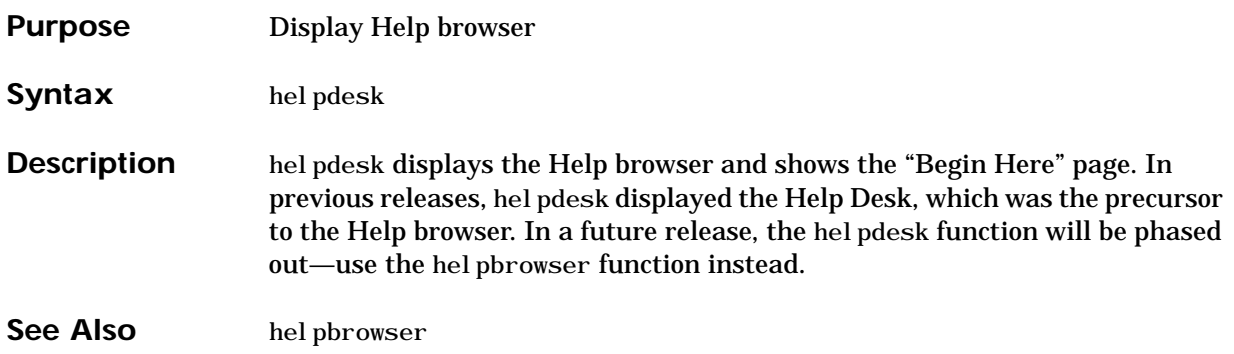

# **helpdlg**

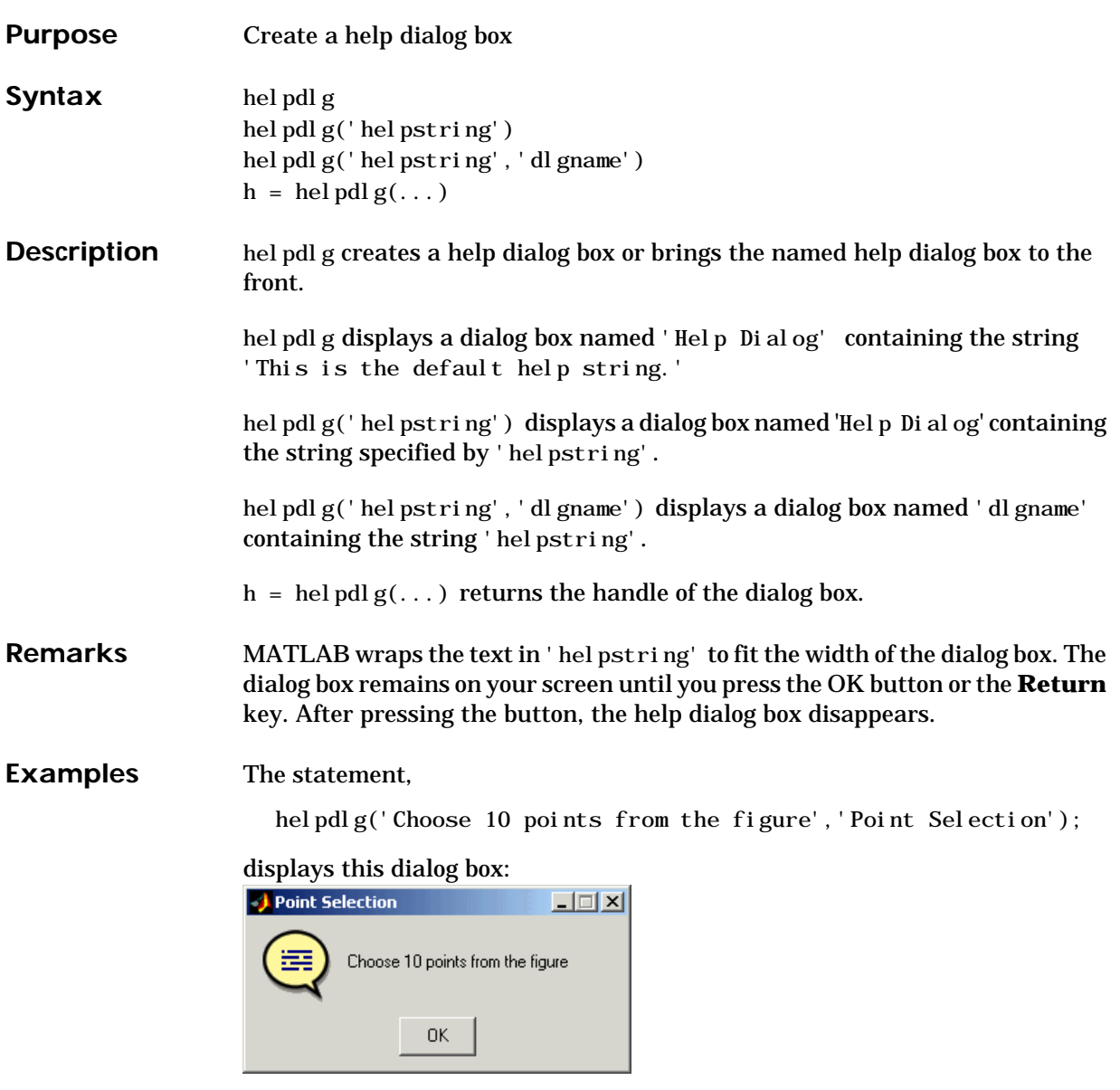

See Also dialog, errordlg, questdlg, warndlg

"Predefined Dialog Boxes" for related functions

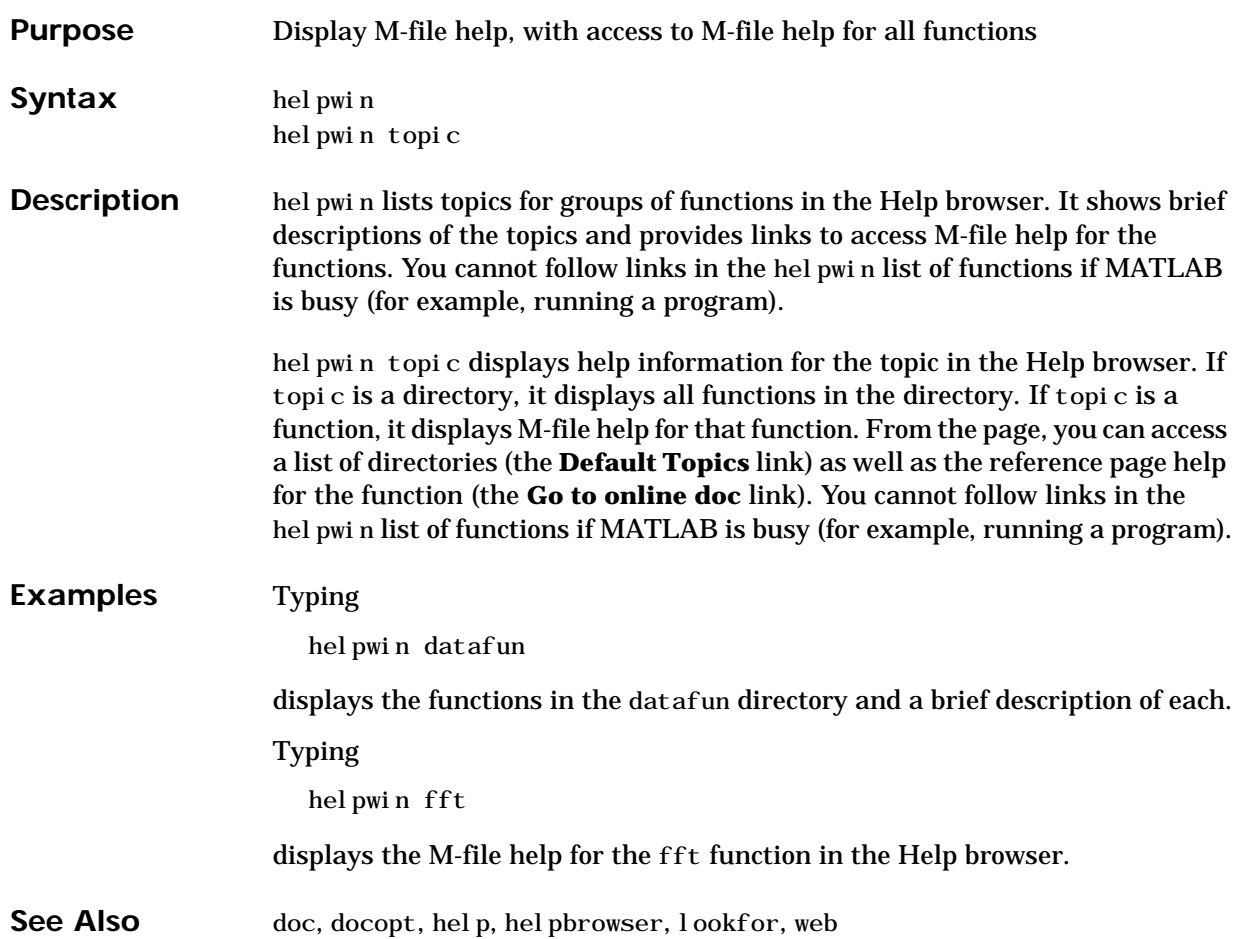

#### **hess**

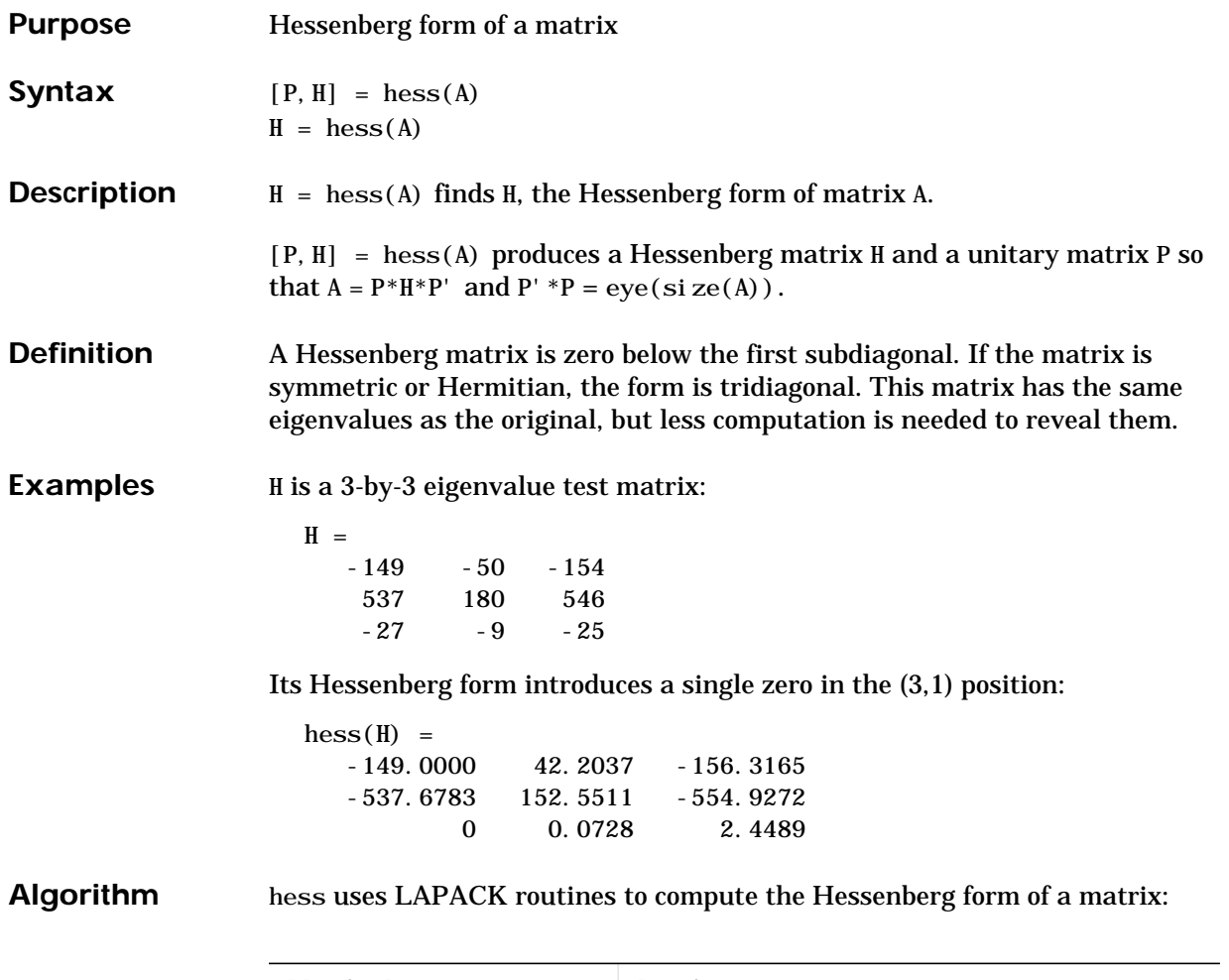

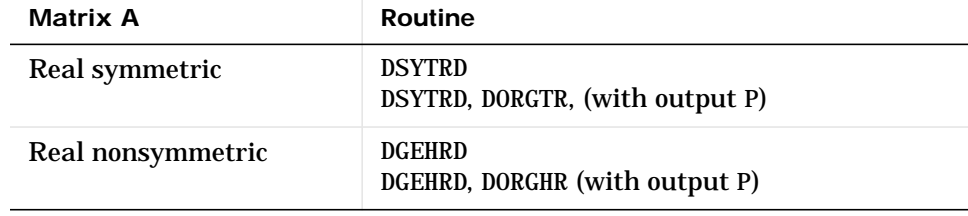

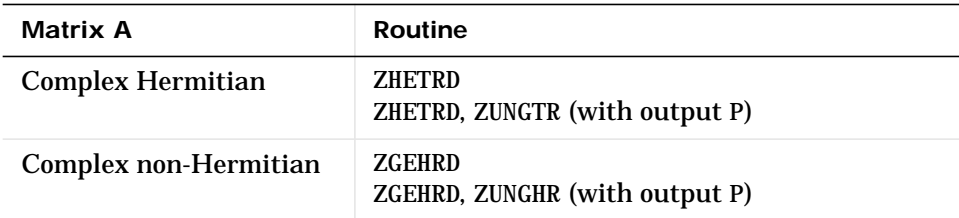

#### See Also eig, qz, schur

#### **References** [1] Anderson, E., Z. Bai, C. Bischof, S. Blackford, J. Demmel, J. Dongarra, J. Du Croz, A. Greenbaum, S. Hammarling, A. McKenney, and D. Sorensen, *LAPACK User's Guide* (http://www.netlib.org/lapack/lug/lapack\_lug.html), Third Edition, SIAM, Philadelphia, 1999.

#### **hex2dec**

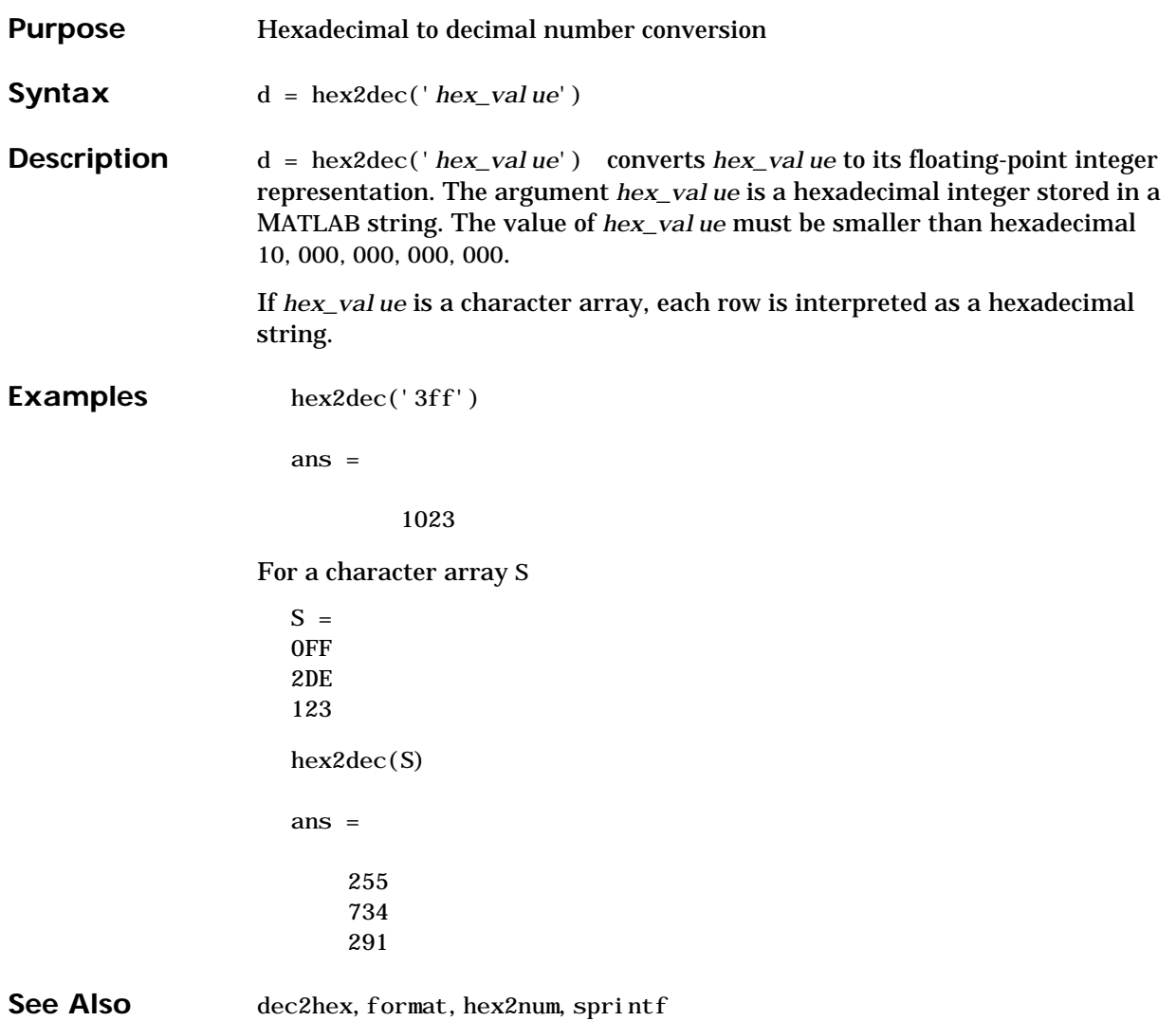

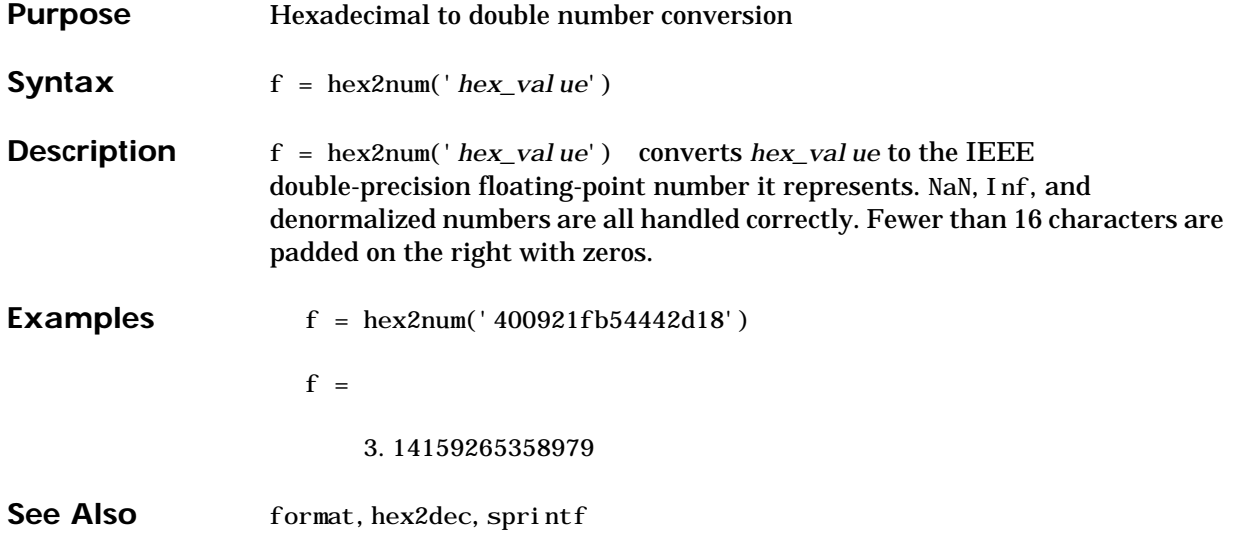

## **hgload**

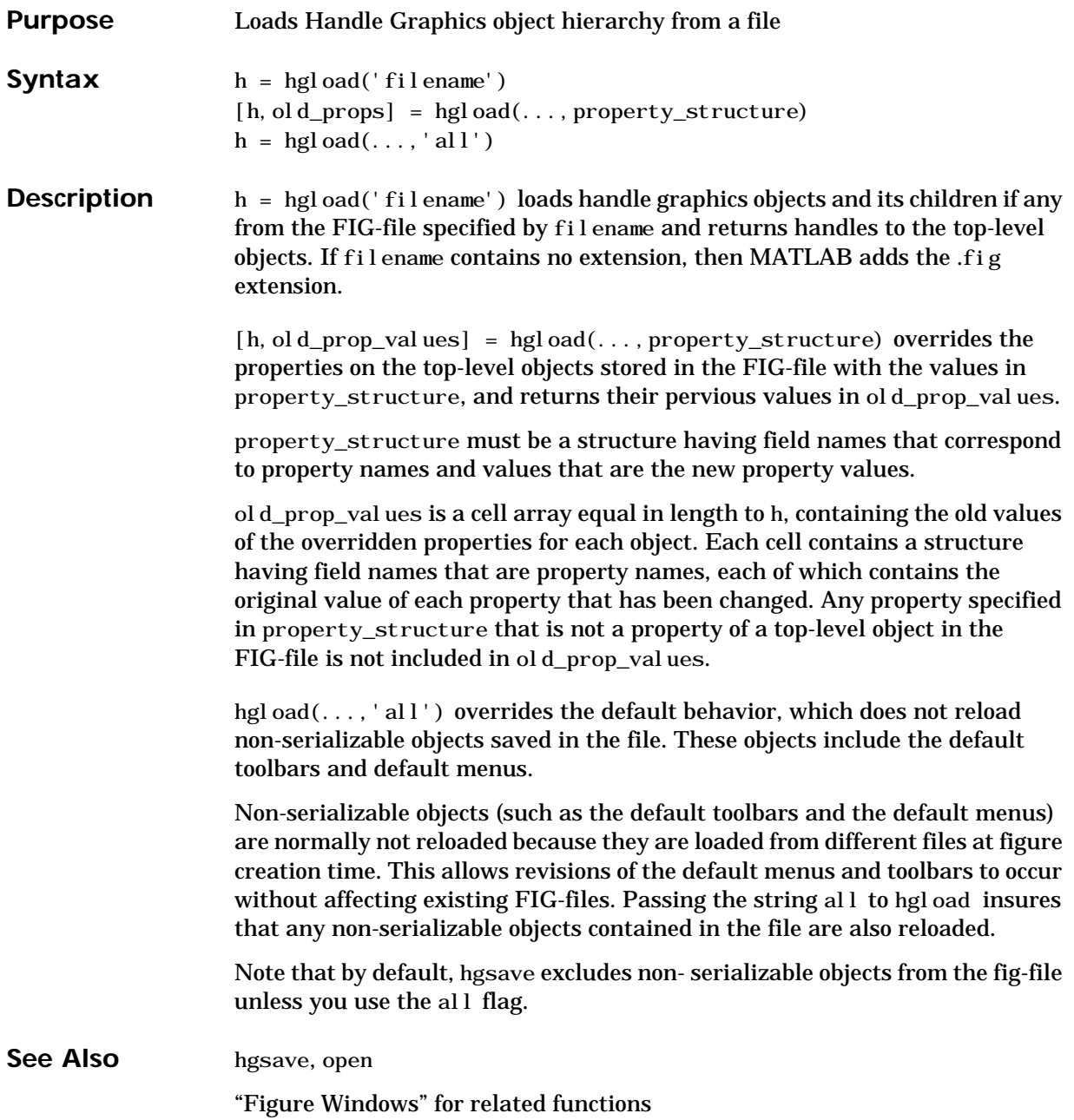

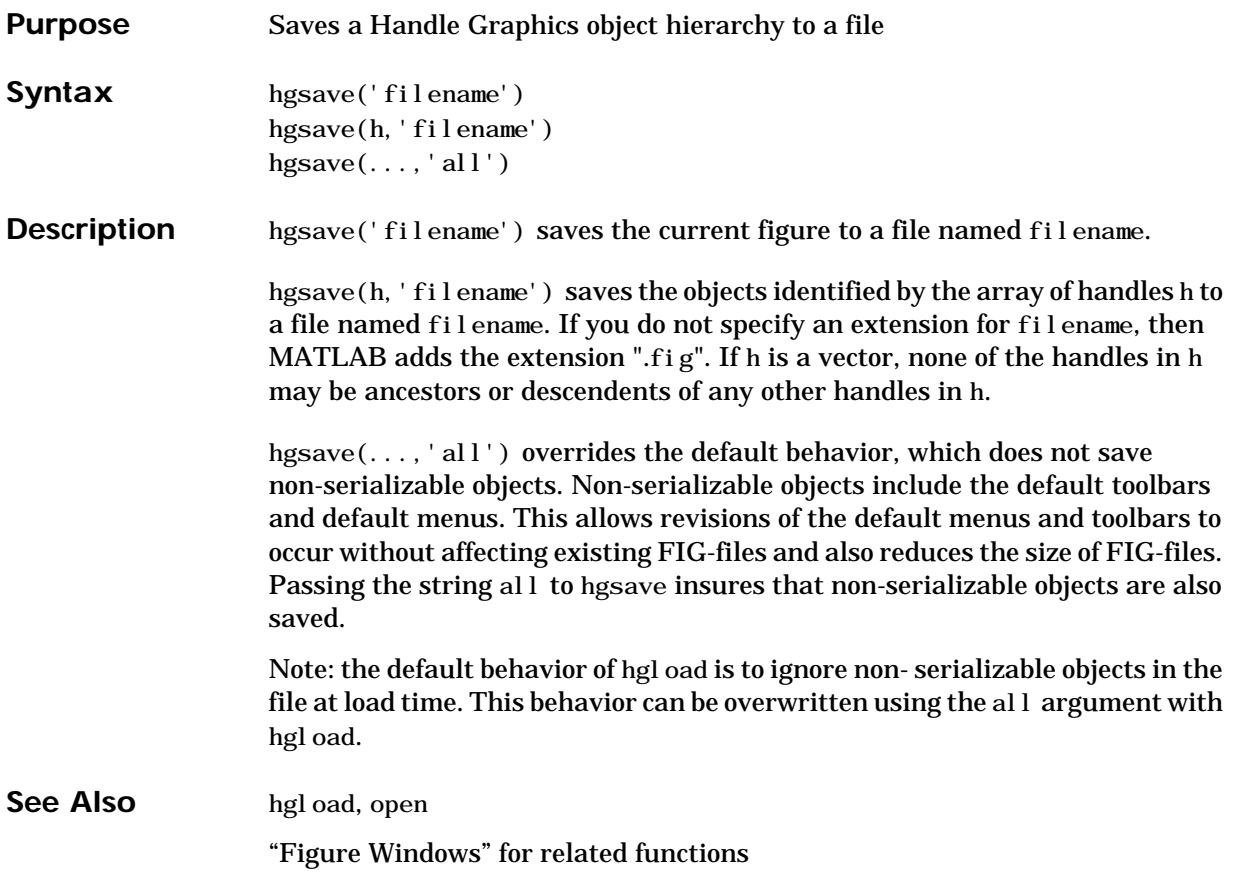

### **hidden**

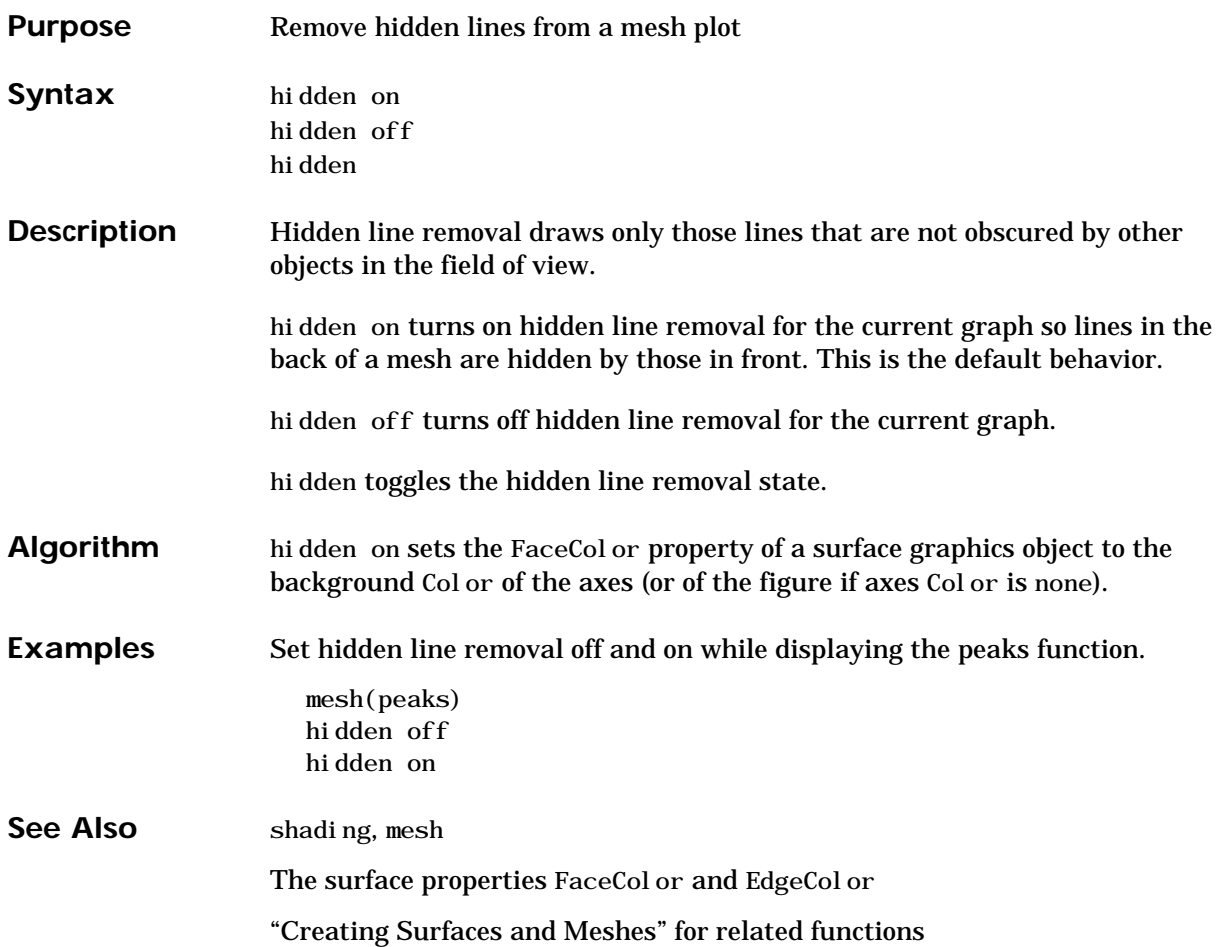

<span id="page-374-0"></span>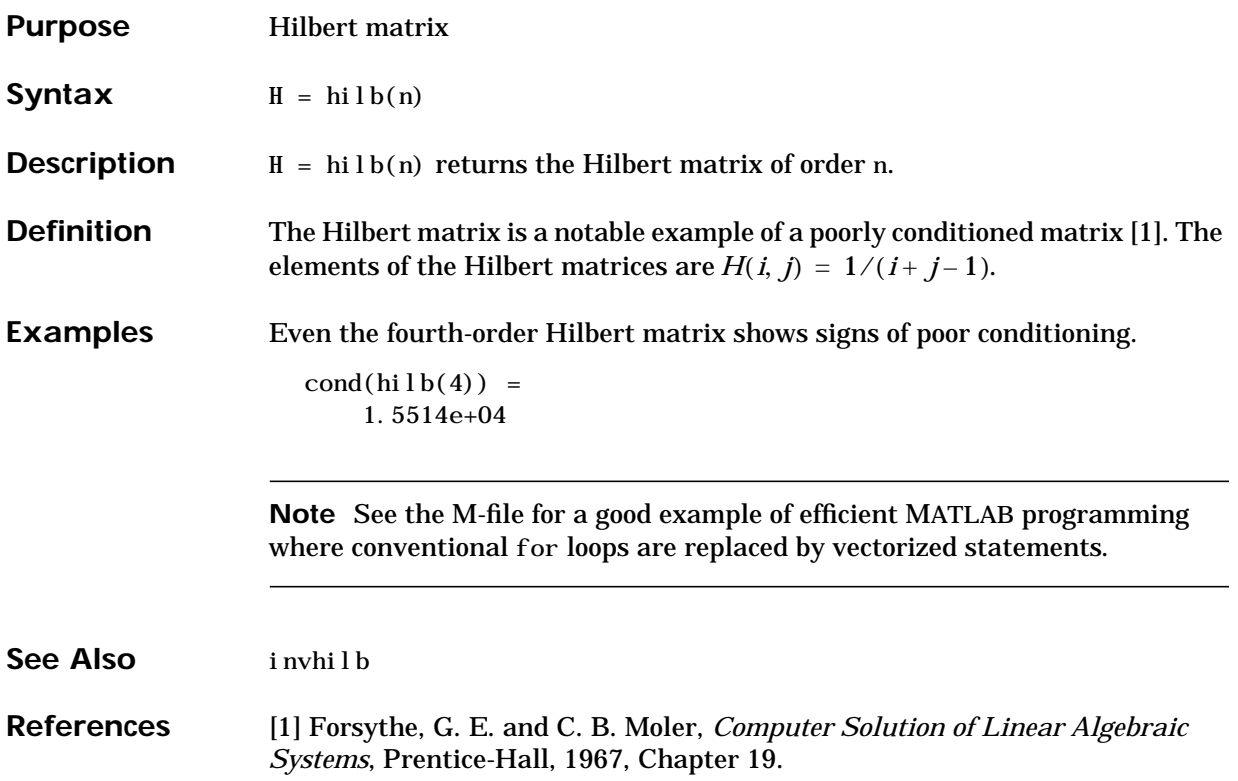

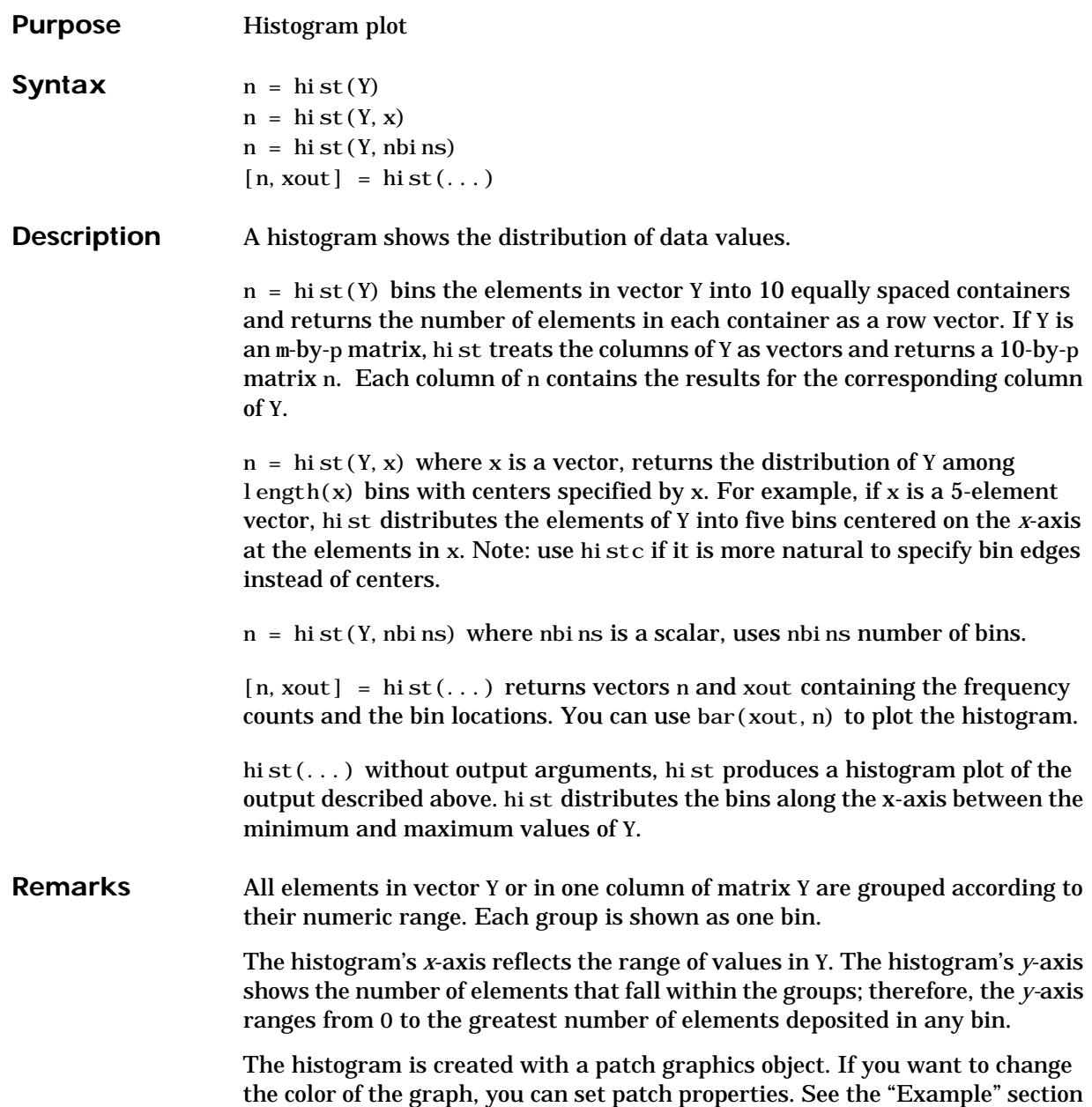

for more information. By default, the graph color is controlled by the current colormap, which maps the bin color to the first color in the colormap.

**Examples** Generate a bell-curve histogram from Gaussian data.

 $x = -2.9:0.1:2.9;$  $y = \text{randn}(10000, 1)$ ; hist $(y, x)$ 

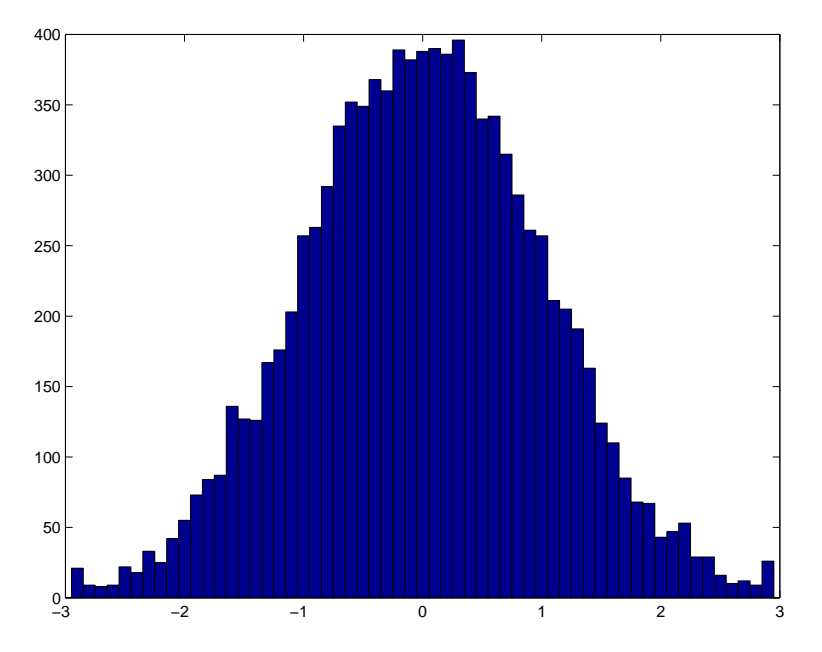

Change the color of the graph so that the bins are red and the edges of the bins are white.

h = findobj(gca,'Type','patch');

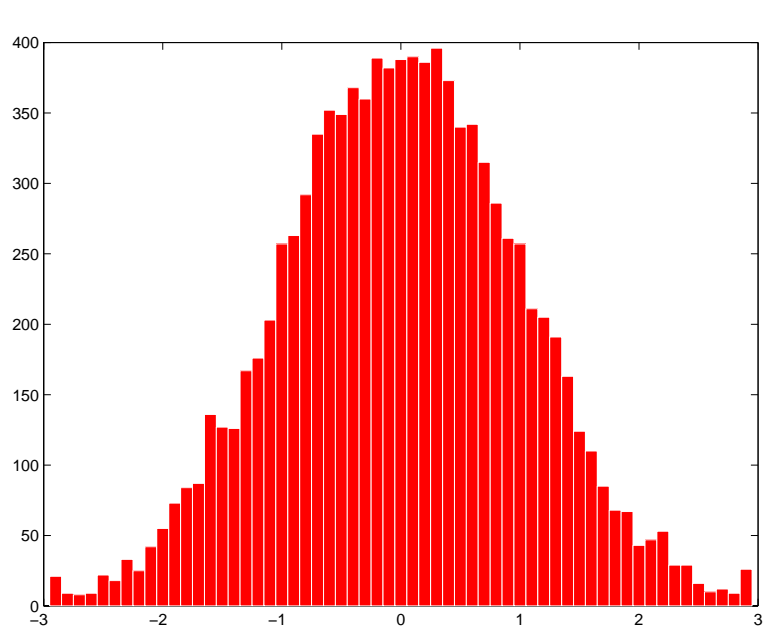

set(h,'FaceColor','r','EdgeColor','w')

See Also bar, ColorSpec, histc, patch, rose, stairs "Specialized Plotting" for related functions Histograms for examples

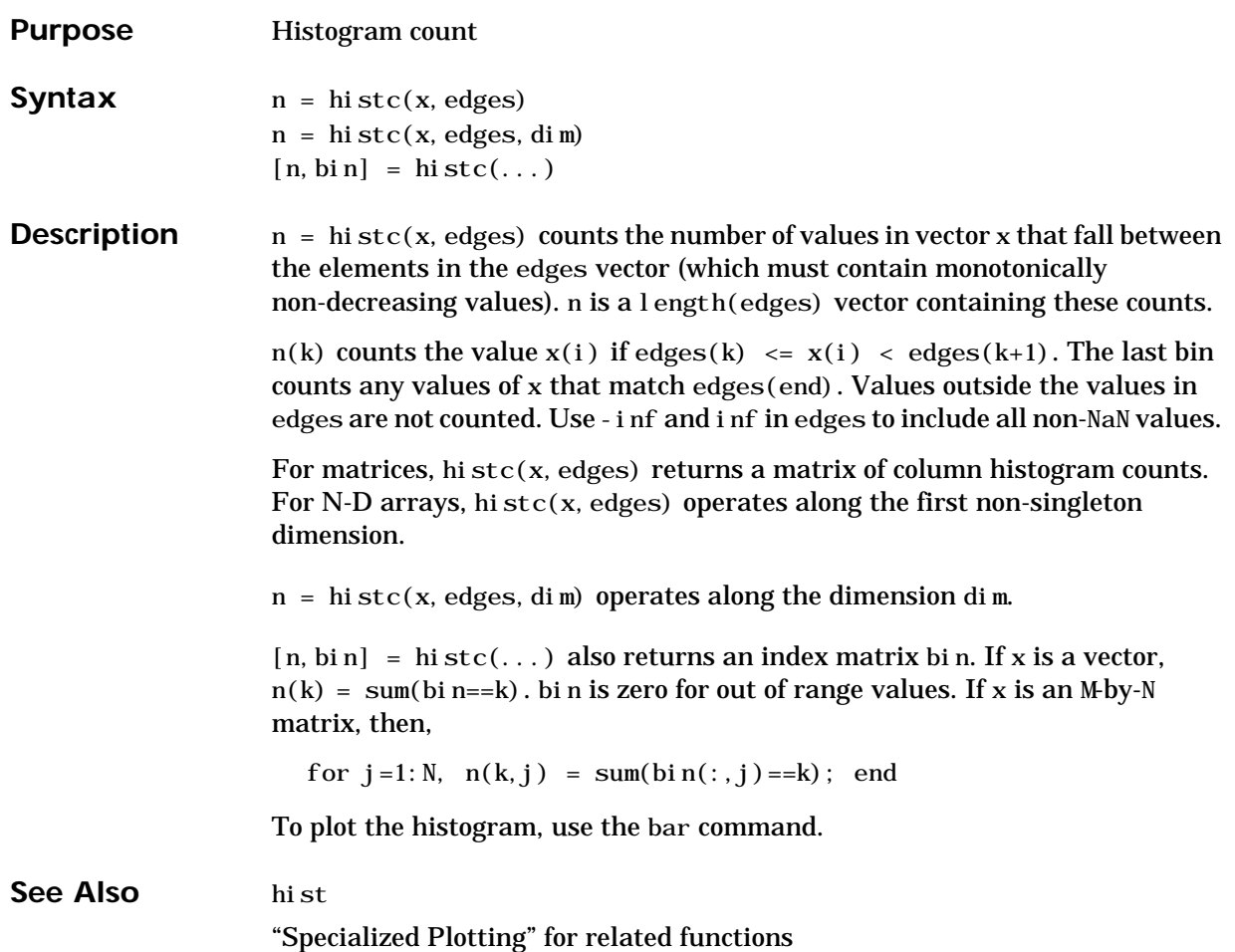

## **hold**

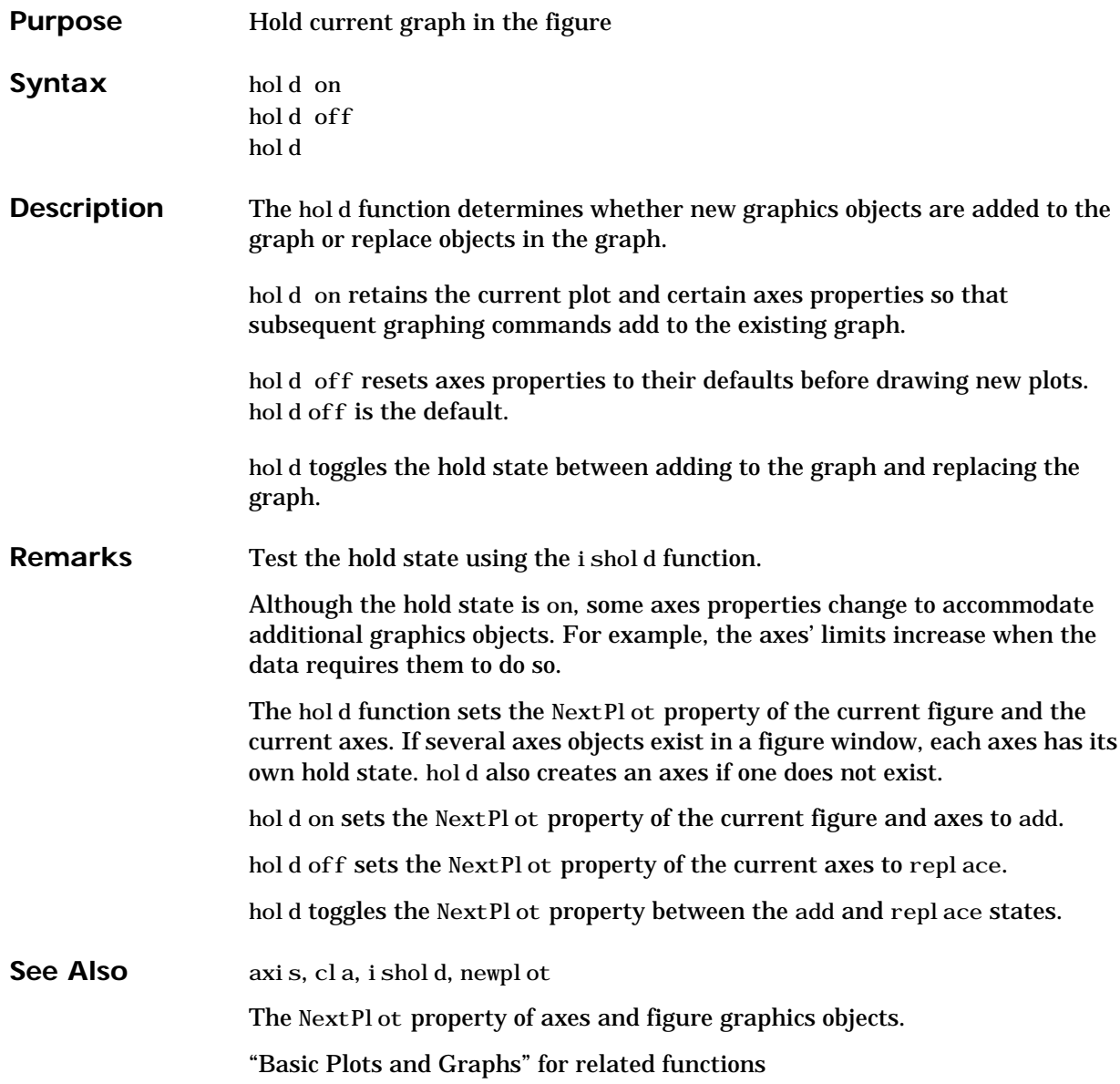

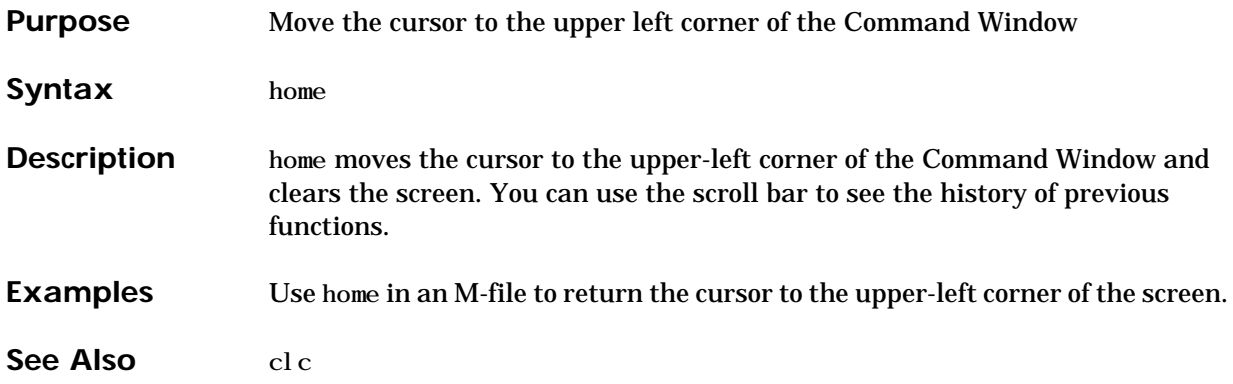

#### **horzcat**

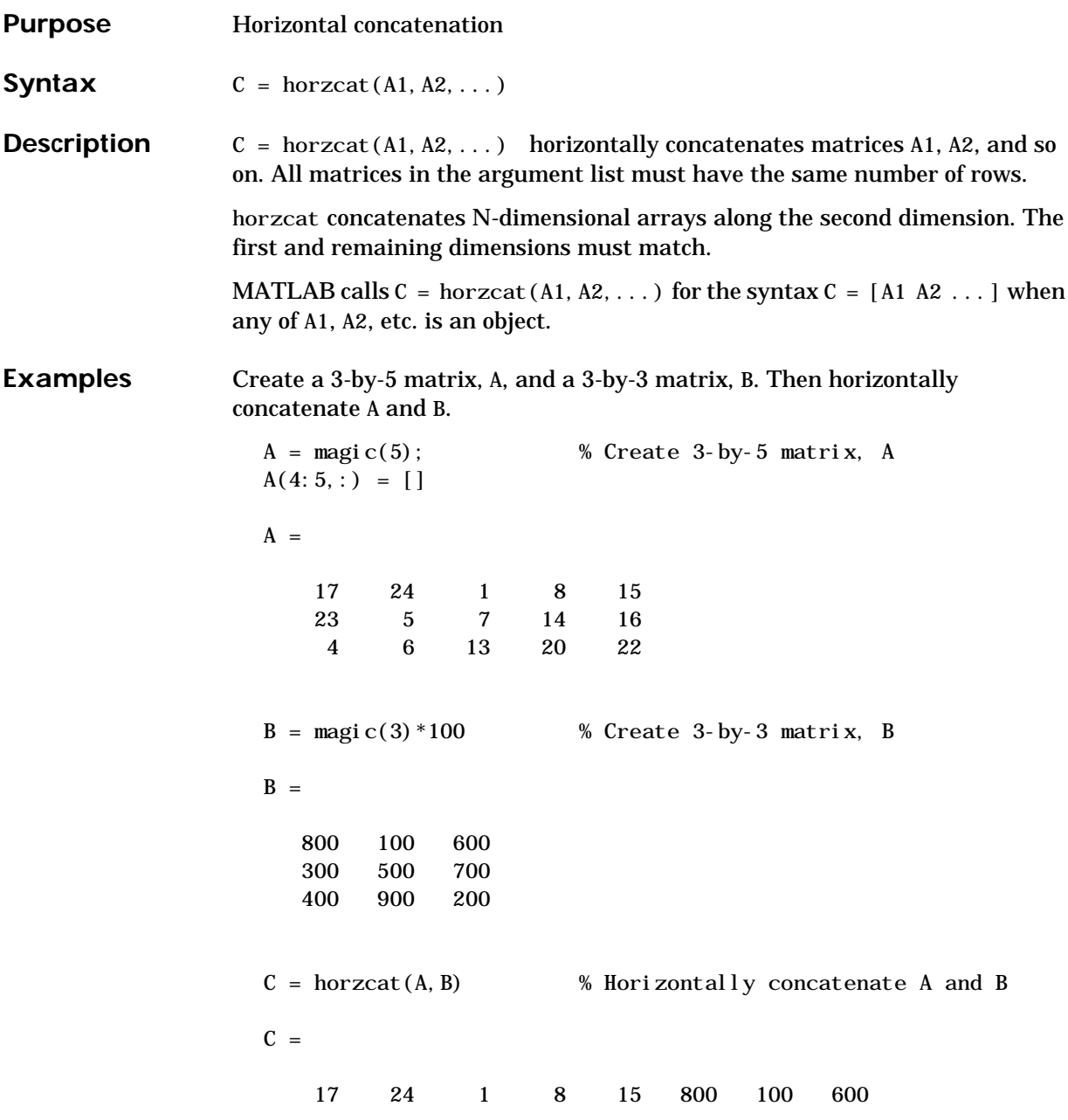

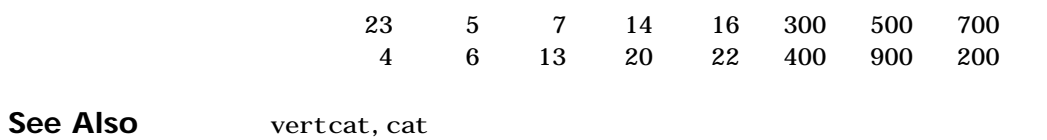

**2-329**

### **hsv2rgb**

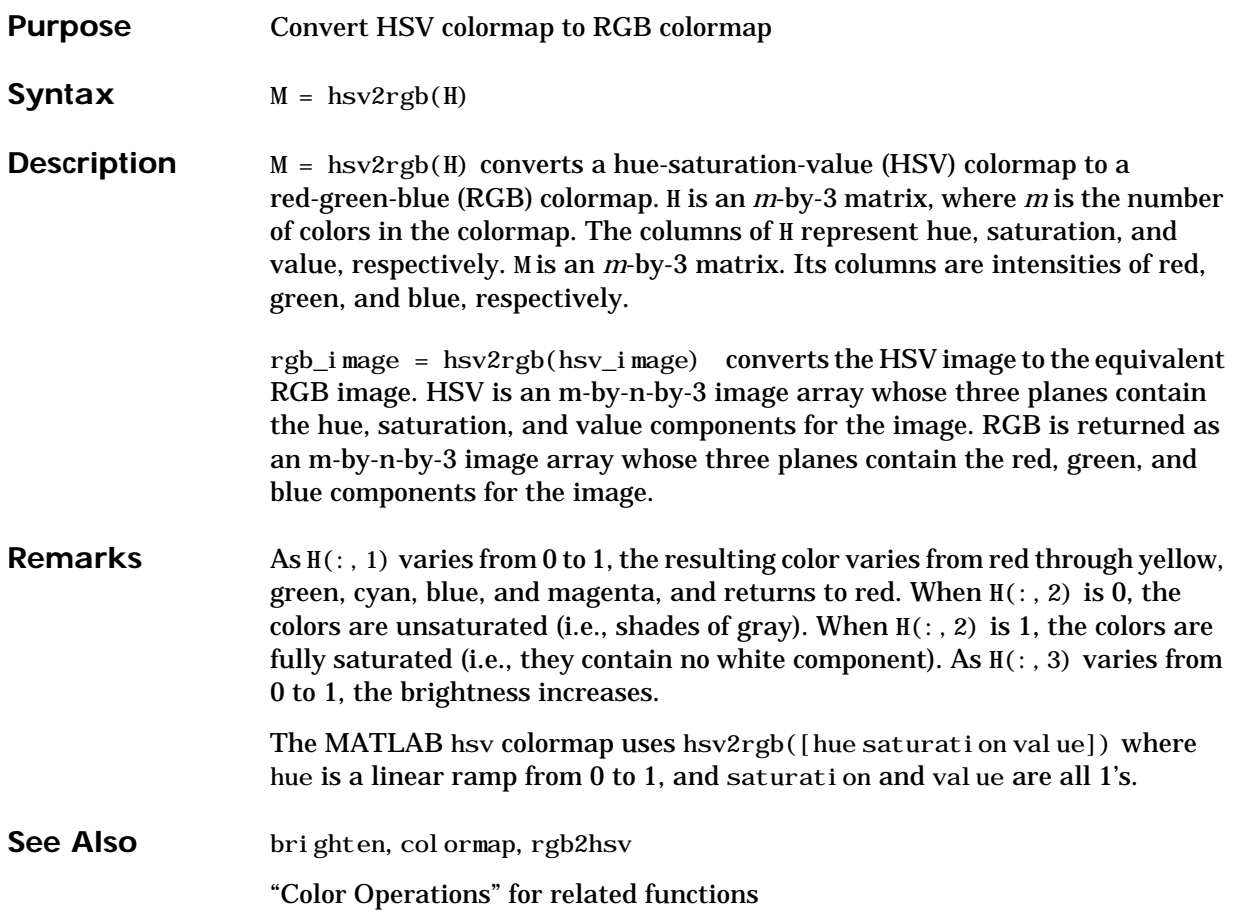

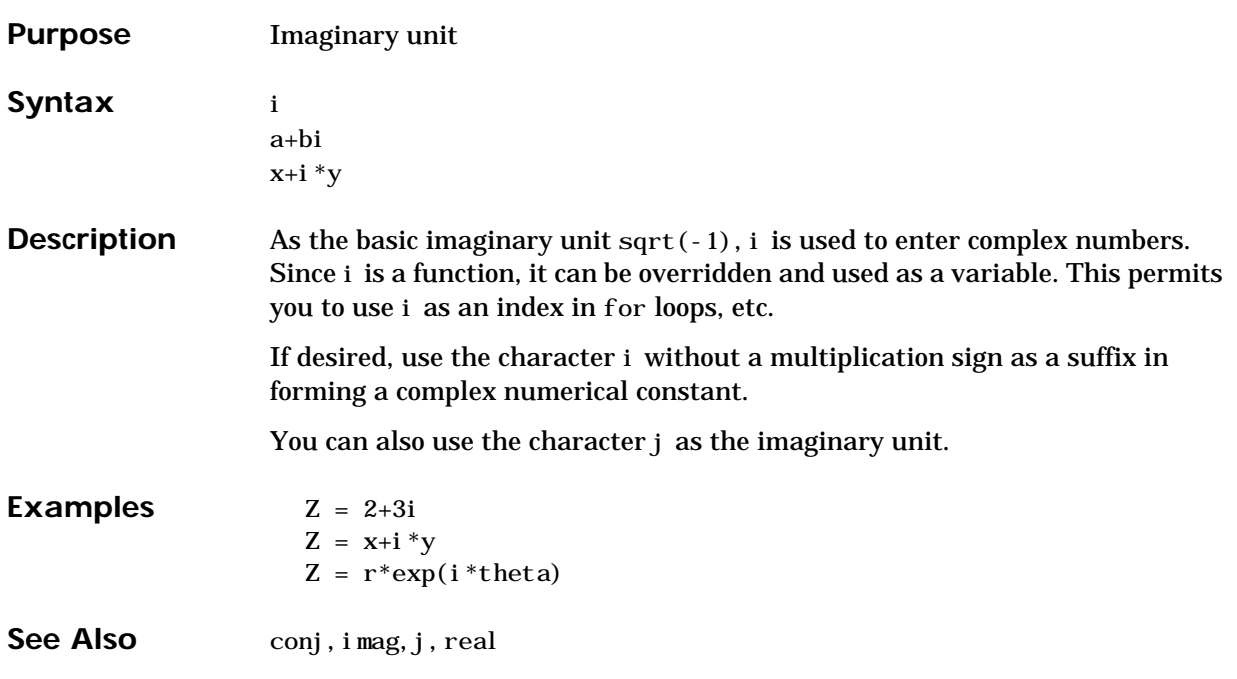

**i**

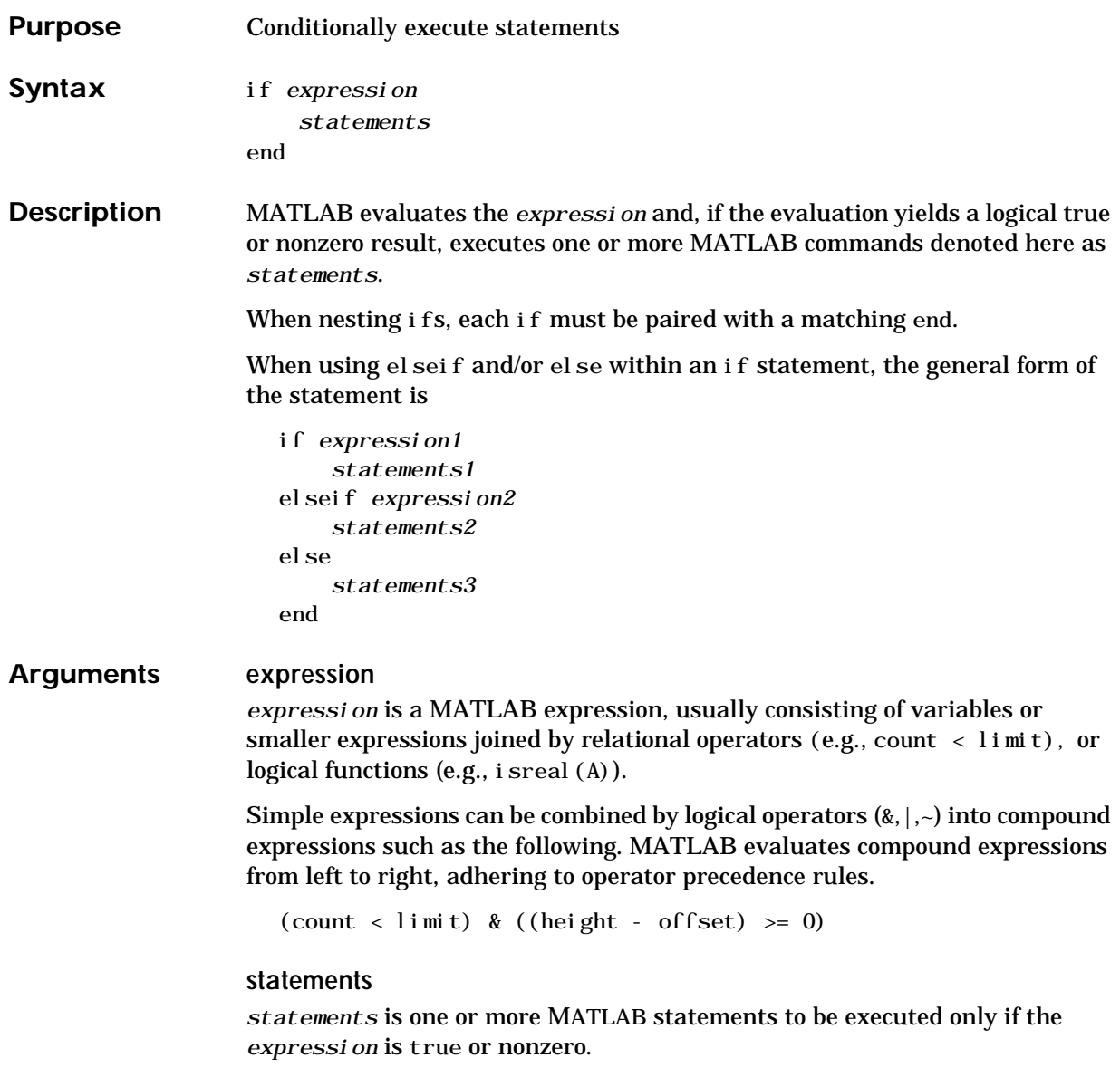

#### **if**

#### **Remarks Nonscalar Expressions**

If the evaluated expression yields a nonscalar value, then every element of this value must be true or nonzero for the entire expression to be considered true. For example, the statement, if  $(A < B)$  is true only if each element of matrix A is less than its corresponding element in matrix B. See Example 2, below.

#### **Partial Evaluation of the expression Argument**

Within the context of an if or while expression, MATLAB does not necessarily evaluate all parts of a logical expression. In some cases it is possible, and often advantageous, to determine whether an expression is true or false through only partial evaluation.

For example, if A equals zero in statement 1 below, then the expression evaluates to false, regardless of the value of B. In this case, there is no need to evaluate B and MATLAB does not do so. In statement 2, if A is nonzero, then the expression is true, regardless of B. Again, MATLAB does not evaluate the latter part of the expression.

1) if  $(A \& B)$  2) if  $(A | B)$ 

You can use this property to your advantage to cause MATLAB to evaluate a part of an expression only if a preceding part evaluates to the desired state. Here are some examples.

while  $(b \sim= 0)$  &  $(a/b > 18.5)$ if  $exist('myfun.m') & (myfun(x)) == y)$ if iscell(A) & all(cellfun('isreal', A))

#### **Examples Example 1 - Simple if Statement**

In this example, if both of the conditions are satisfied, then the student passes the course.

```
if ((\text{attendance} > = 0.90) \& (\text{grade} \_\text{average} > = 60))pass = 1;
end;
```
**Example 2 - Nonscalar Expression** Given matrices A and B

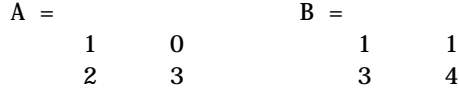

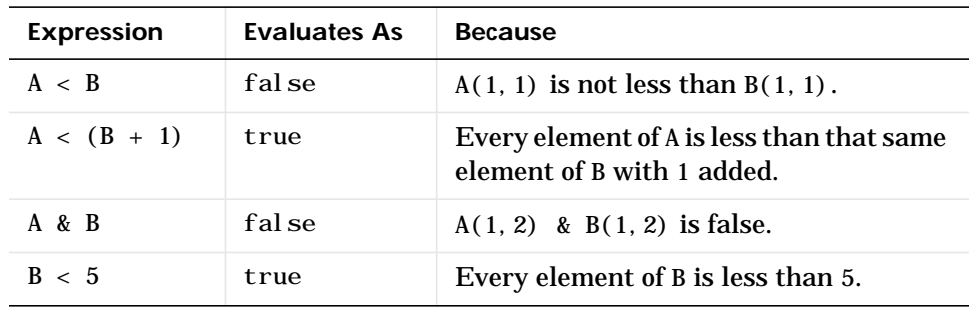

See Also else, elseif, end, for, while, switch, break, return, relational\_operators, logical\_operators

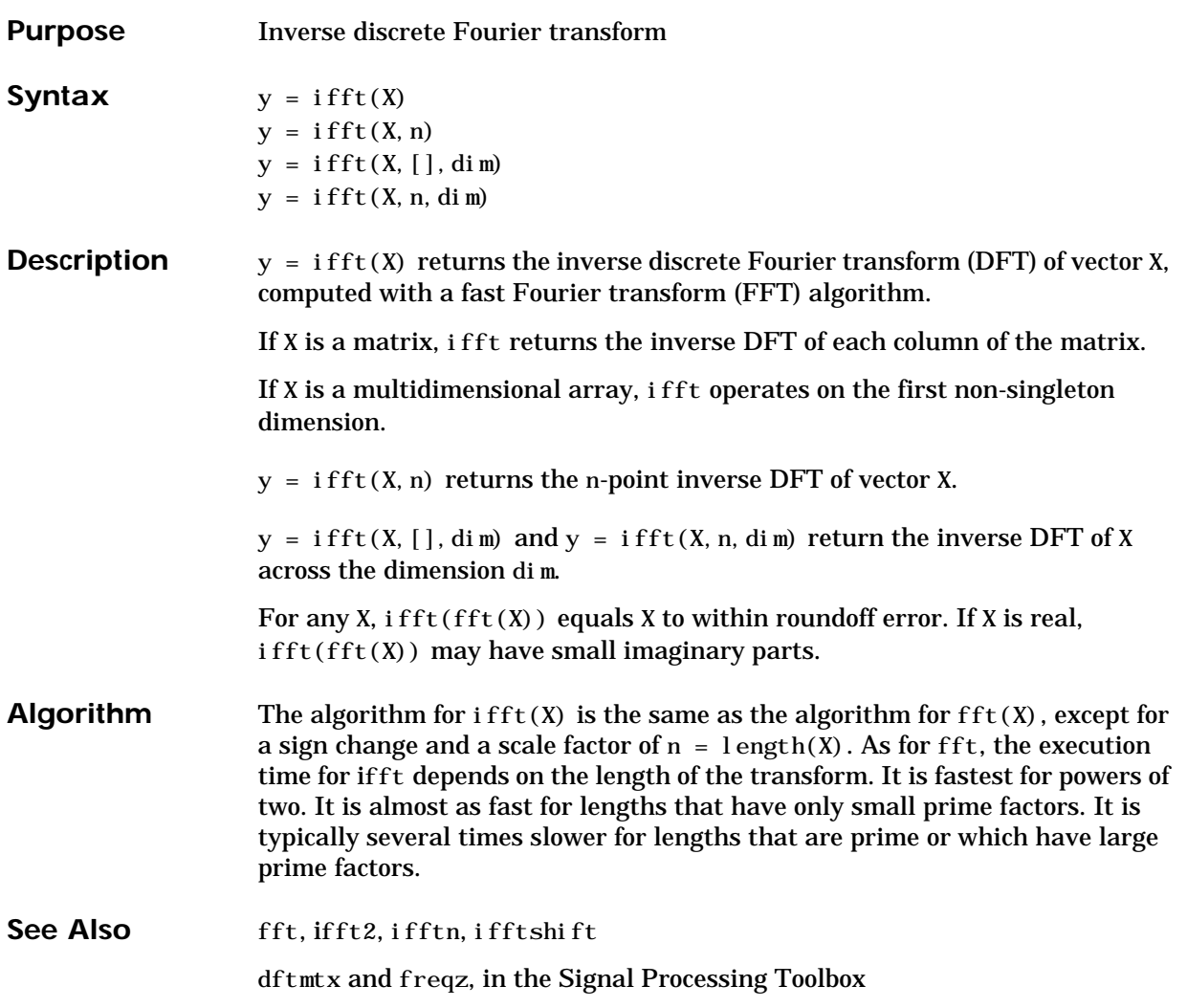

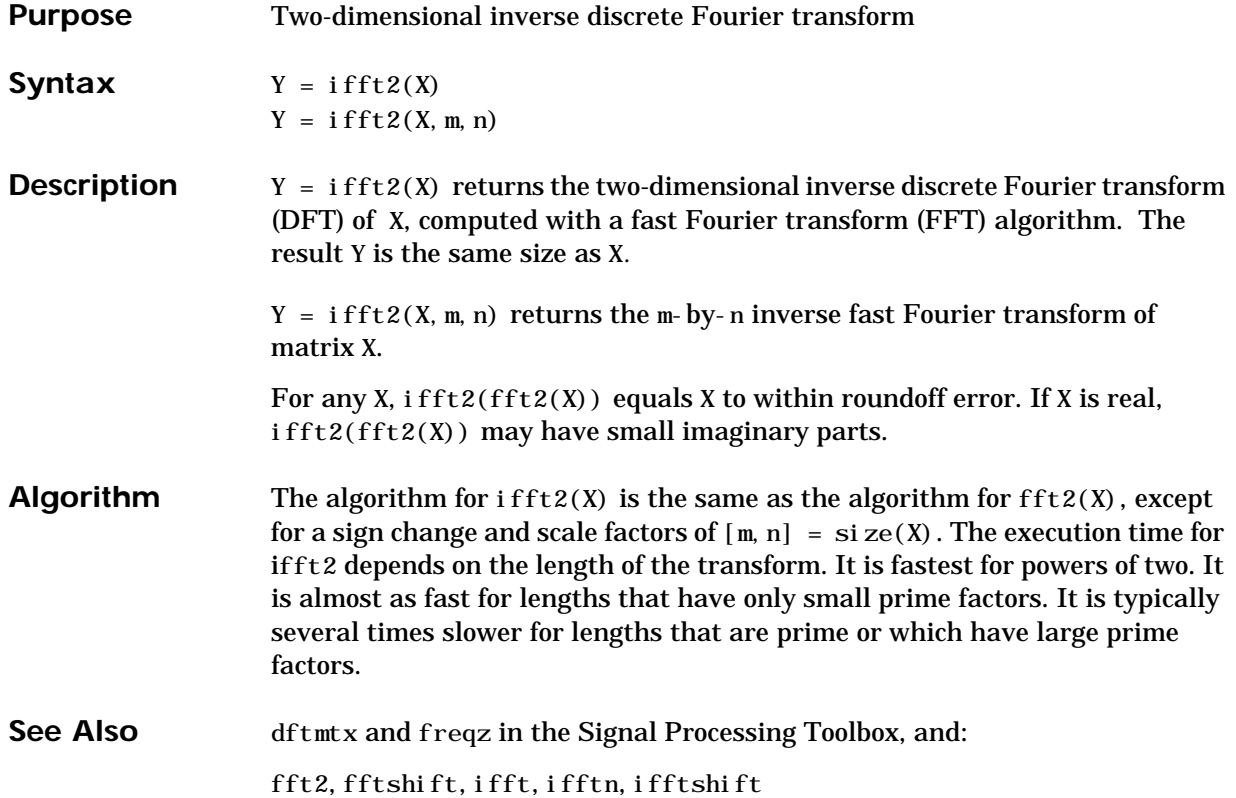

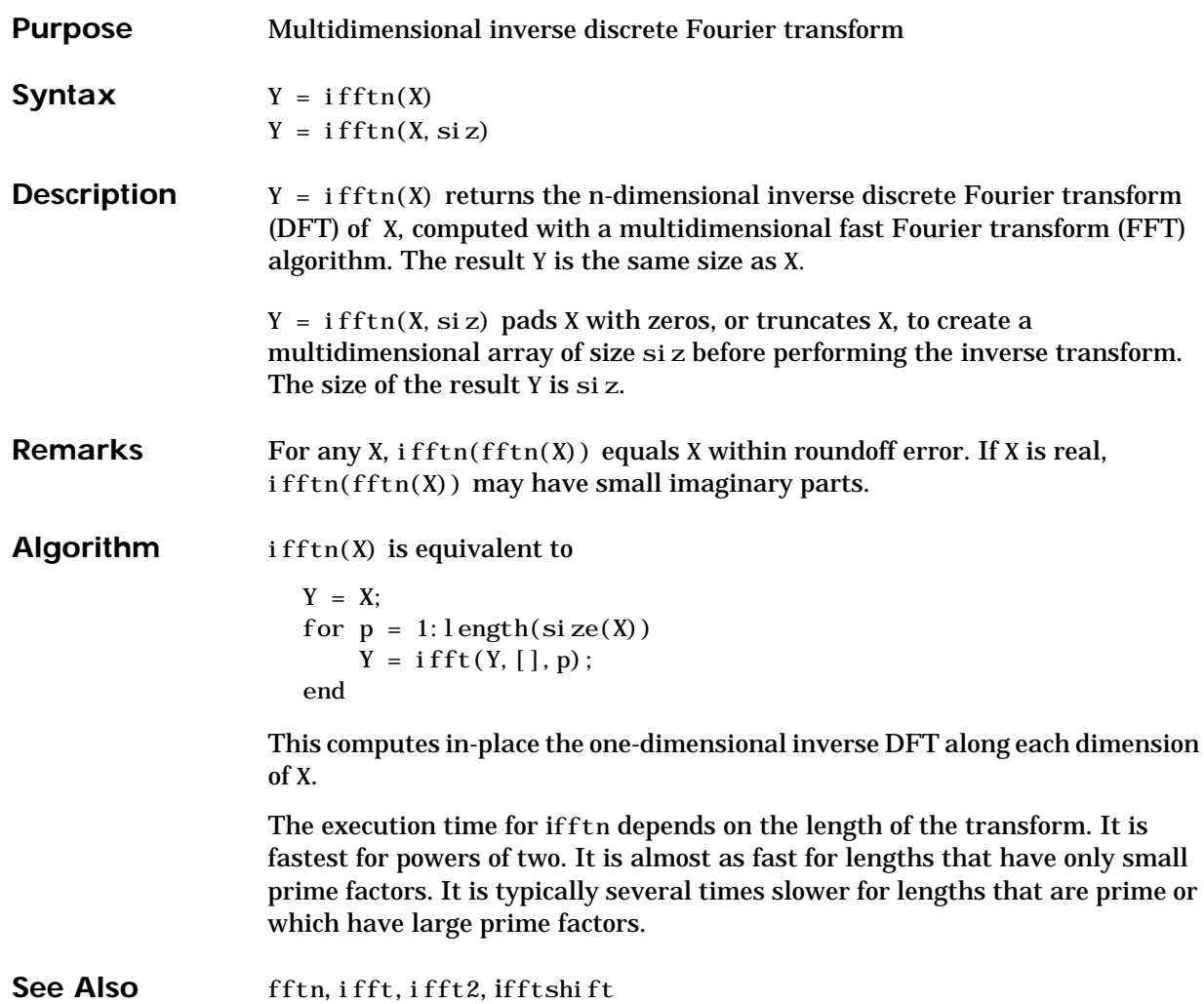

### **ifftshift**

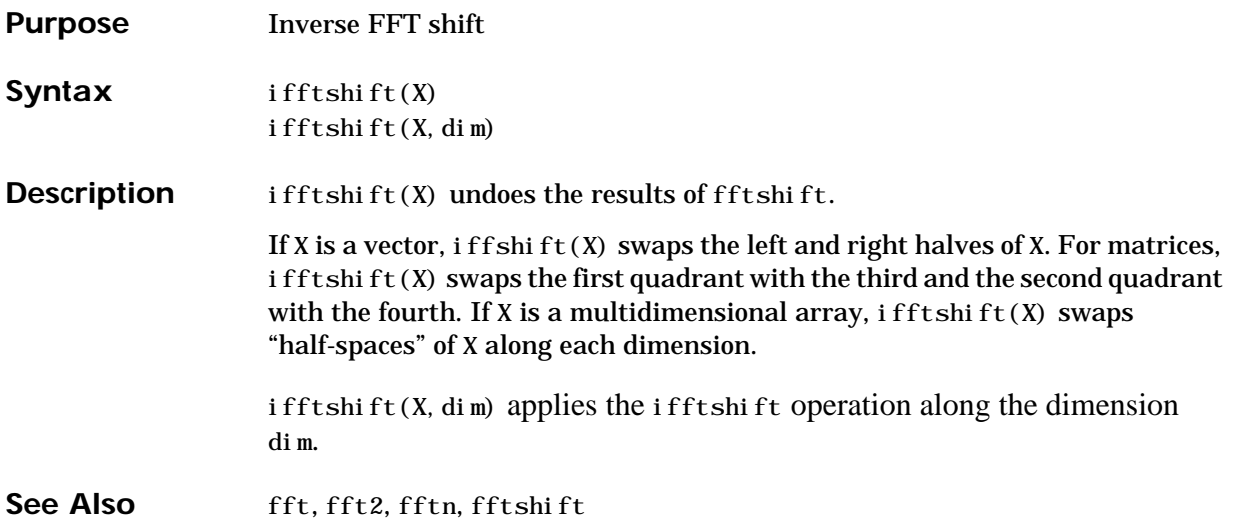

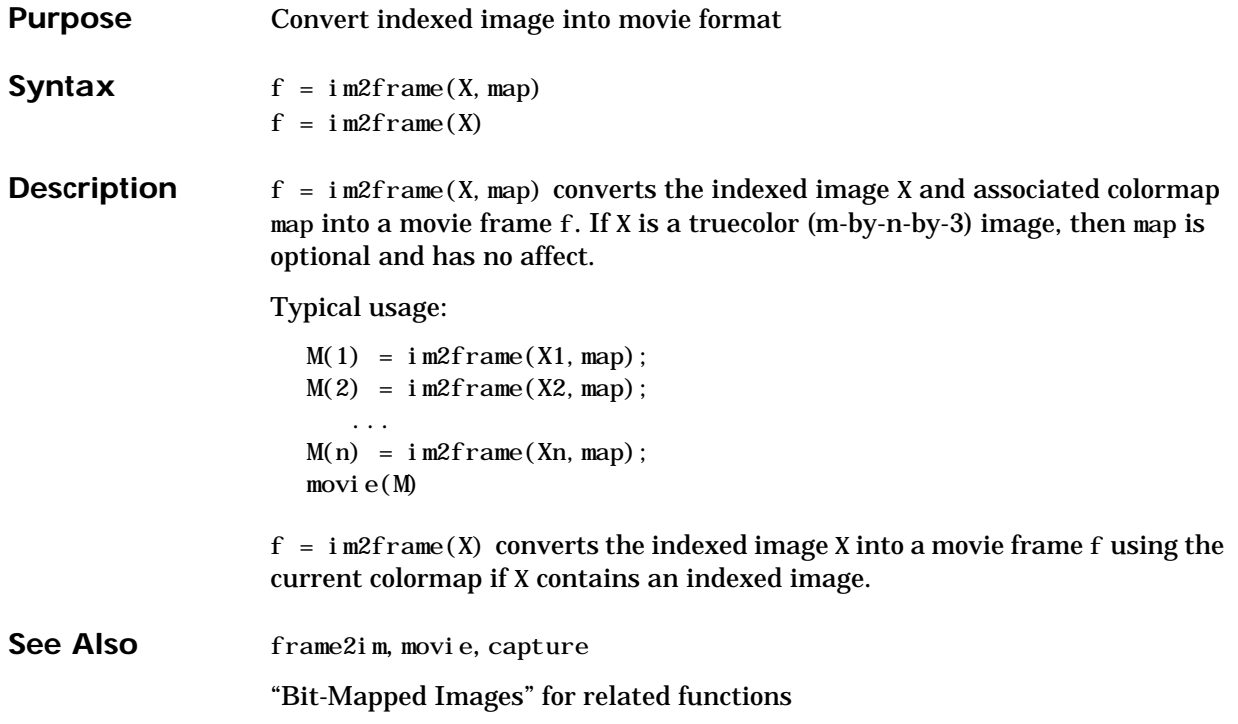

# **im2java**

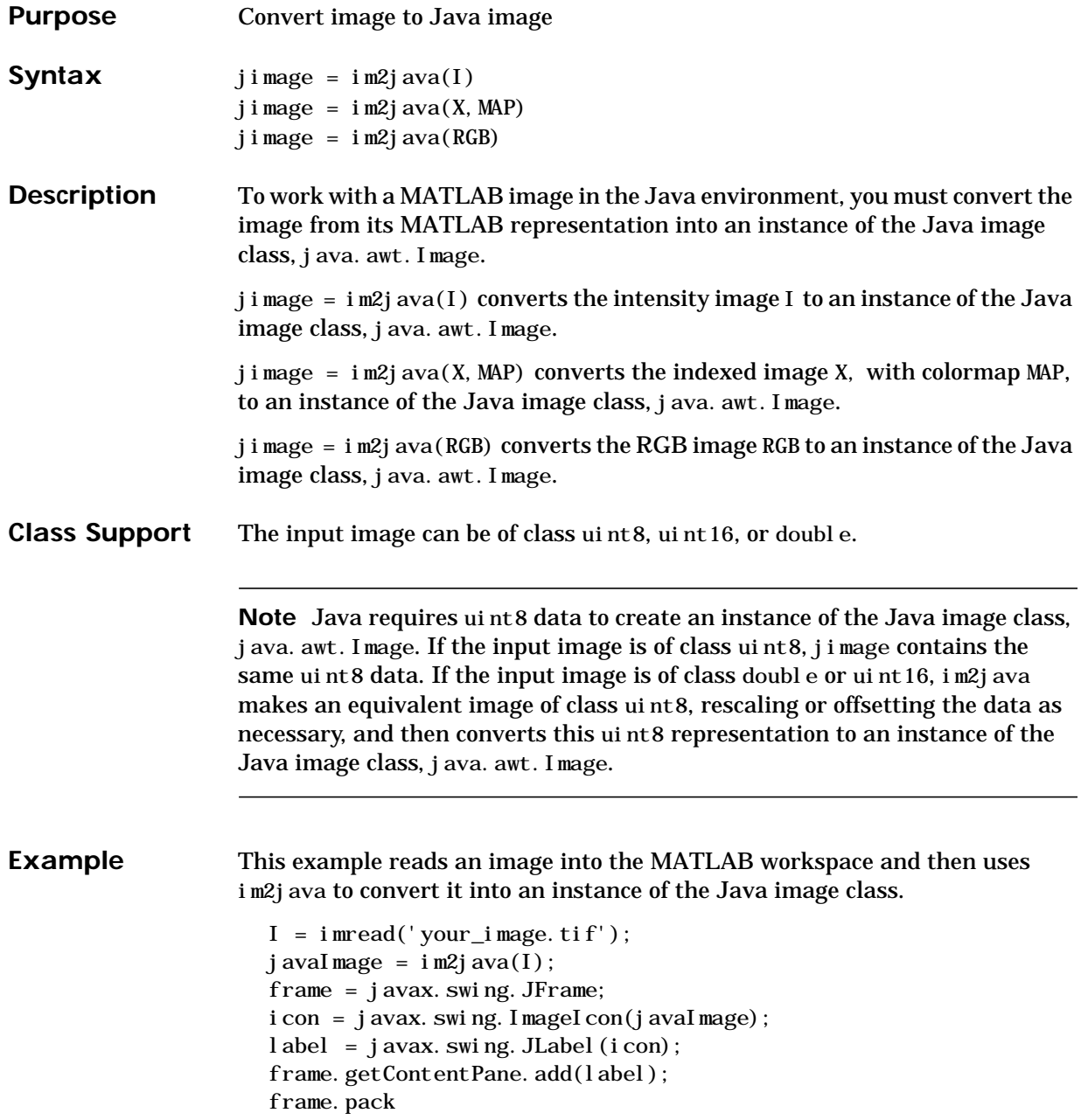

frame.show

#### See Also "Bit-Mapped Images" for related functions

## **imag**

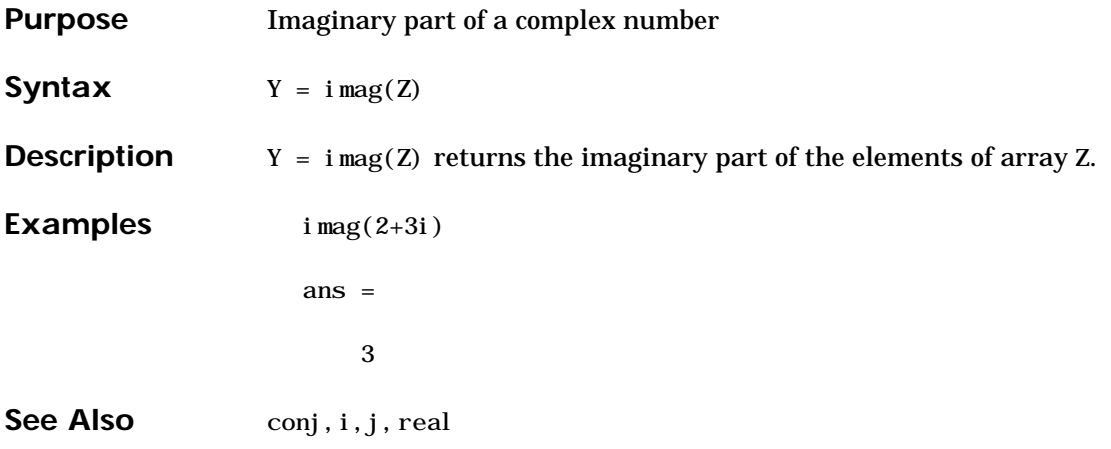
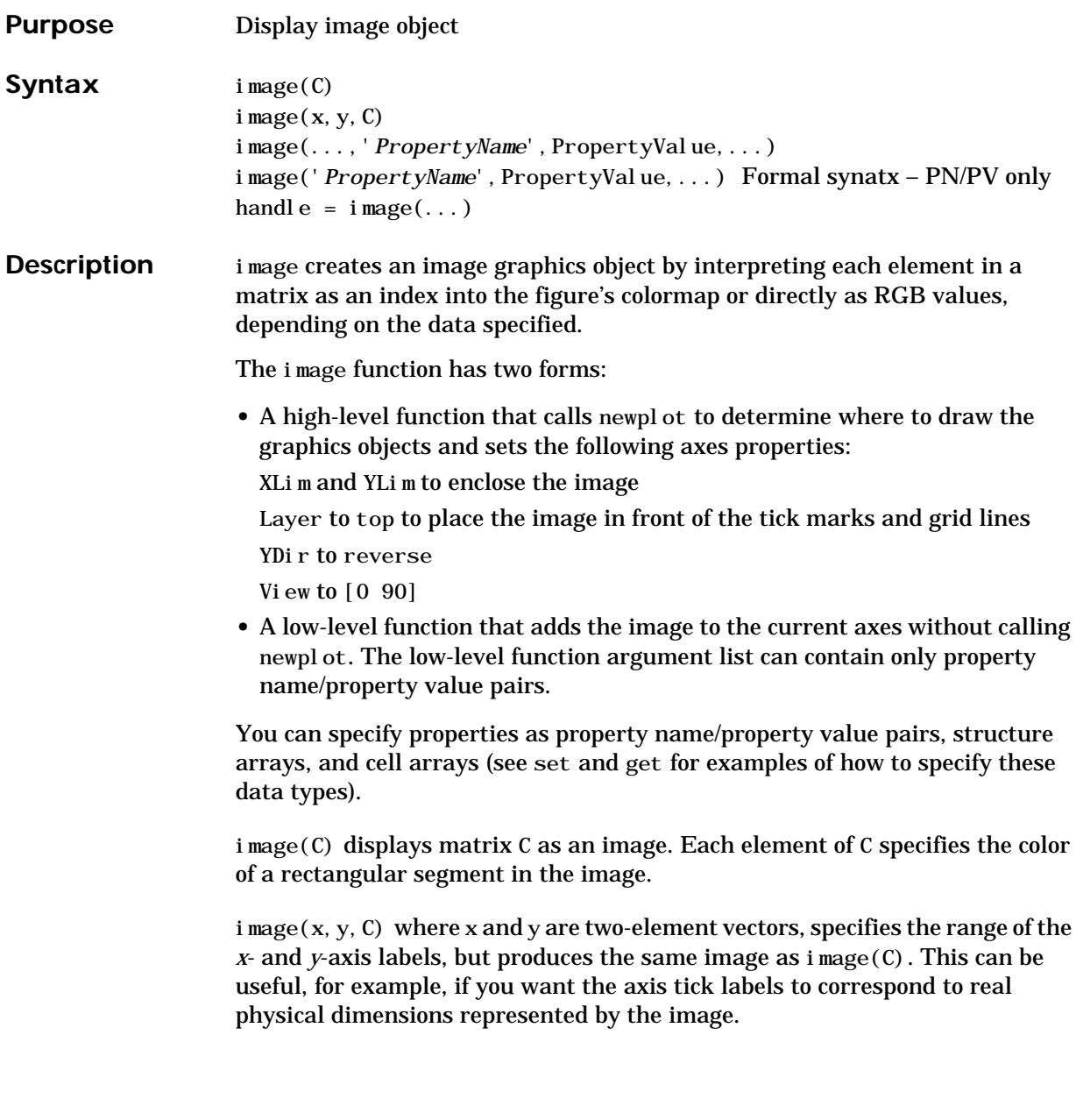

 $i$  mage(x, y, C, '*PropertyName*', PropertyValue, ...) is a high-level function that also specifies property name/property value pairs. This syntax calls newplot before drawing the image. image('*PropertyName*', PropertyValue,...) is the low-level syntax of the image function. It specifies only property name/property value pairs as input arguments. handle =  $i$  mage(...) returns the handle of the image object it creates. You can obtain the handle with all forms of the image function. **Remarks** image data can be either indexed or true color. An indexed image stores colors as an array of indices into the figure colormap. A true color image does not use a colormap; instead, the color values for each pixel are stored directly as RGB triplets. In MATLAB , the CData property of a truecolor image object is a three-dimensional (m-by-n-by-3) array. This array consists of three m-by-n matrices (representing the red, green, and blue color planes) concatenated along the third dimension. The imread function reads image data into MATLAB arrays from graphics files in various standard formats, such as TIFF. You can write MATLAB image data to graphics files using the imwrite function. imread and imwrite both support a variety of graphics file formats and compression schemes. When you read image data into MATLAB using i mread, the data is usually stored as an array of 8-bit integers. However, imread also supports reading 16-bit-per-pixel data from TIFF and PNG files. These are more efficient storage

> method than the double-precision (64-bit) floating-point numbers that MATLAB typically uses. However, it is necessary for MATLAB to interpret

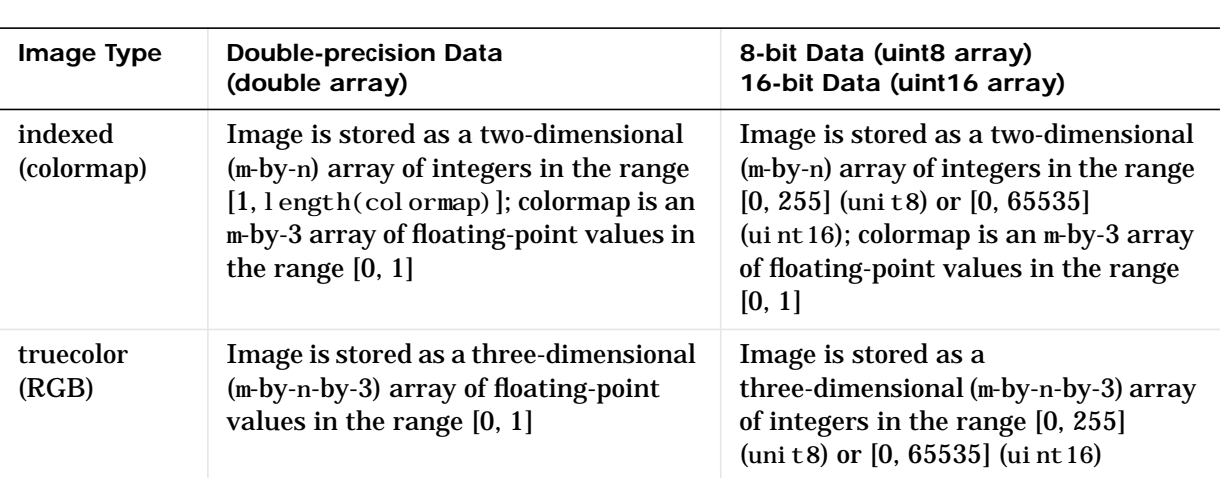

8-bit and 16-bit image data differently from 64-bit data. This table summarizes these differences.

#### **Indexed Images**

In an indexed image of class double, the value 1 points to the first row in the colormap, the value 2 points to the second row, and so on. In a uint8 or uint16 indexed image, there is an offset; the value 0 points to the first row in the colormap, the value 1 points to the second row, and so on.

If you want to convert a uint8 or uint16 indexed image to double, you need to add 1 to the result. For example,

```
X64 = \text{double}(X8) + 1;
```
or

 $X64 = \text{double}(X16) + 1;$ 

To convert from double to uint8 or unit16, you need to first subtract 1, and then use round to ensure all the values are integers.

 $X8 = \text{ui nt}8(\text{round}(X64 - 1));$ 

or

 $X16 = \text{ui} \text{ nt } 16 \text{ (round}(X64 - 1))$ ;

The order of the operations must be as shown in these examples, because you cannot perform mathematical operations on uint8 or uint16 arrays.

When you write an indexed image using imwrite, MATLAB automatically converts the values if necessary.

#### **Colormaps**

Colormaps in MATLAB are always m-by-3 arrays of double-precision floating-point numbers in the range [0, 1]. In most graphics file formats, colormaps are stored as integers, but MATLAB does not support colormaps with integer values. imread and imwrite automatically convert colormap values when reading and writing files.

#### **True Color Images**

In a truecolor image of class double, the data values are floating-point numbers in the range [0, 1]. In a truecolor image of class uint 8, the data values are integers in the range [0, 255] and for truecolor image of class uint16 the data values are integers in the range [0, 65535]

If you want to convert a truecolor image from one data type to the other, you must rescale the data. For example, this statement converts a uint8 truecolor image to double,

 $RGB64 =$  double(RGB8)  $/255$ ;

or for uint16 images,

 $RGB64 = \text{doubl} e(RGB16)/65535;$ 

This statement converts a double truecolor image to uint 8.

 $RGB8 = \text{ui nt8}(\text{round}(RGB64 * 255));$ 

or for uint16 images,

```
RGB16 = \text{ui} \nt16 (\text{round}(RGB64 * 65535));
```
The order of the operations must be as shown in these examples, because you cannot perform mathematical operations on uint8 or uint16 arrays.

When you write a truecolor image using i mwrite, MATLAB automatically converts the values if necessary.

### **Object Hierarchy**

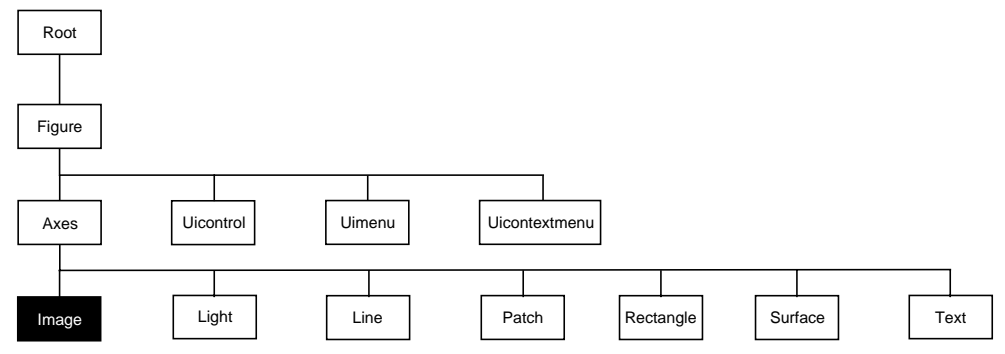

The following table lists all image properties and provides a brief description of each. The property name links take you to an expanded description of the properties.

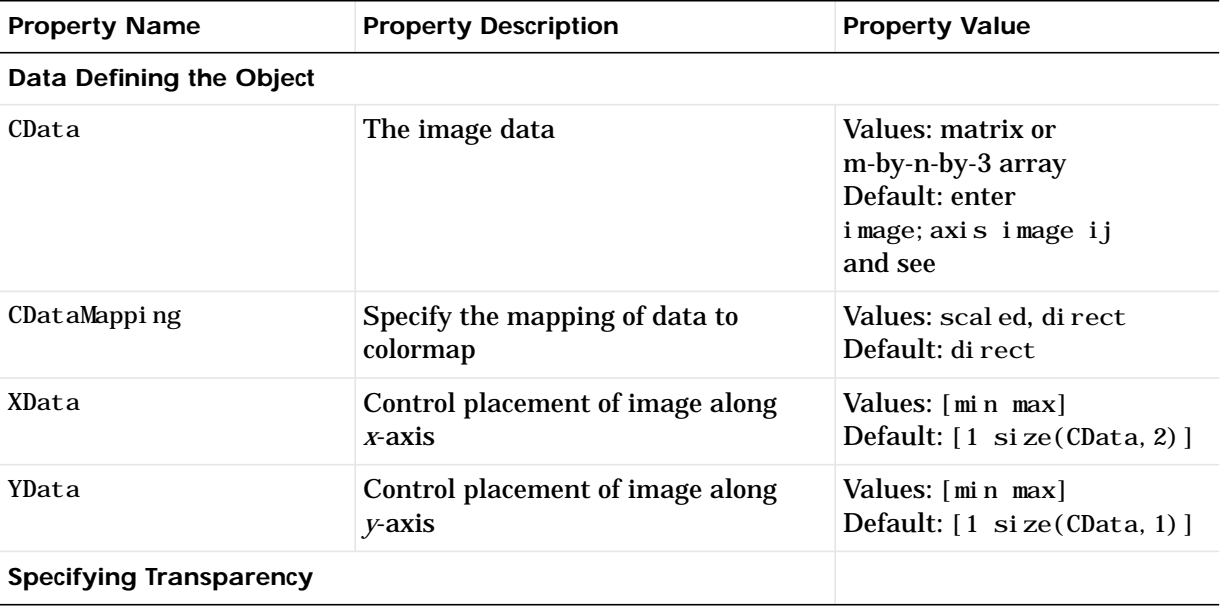

# **image**

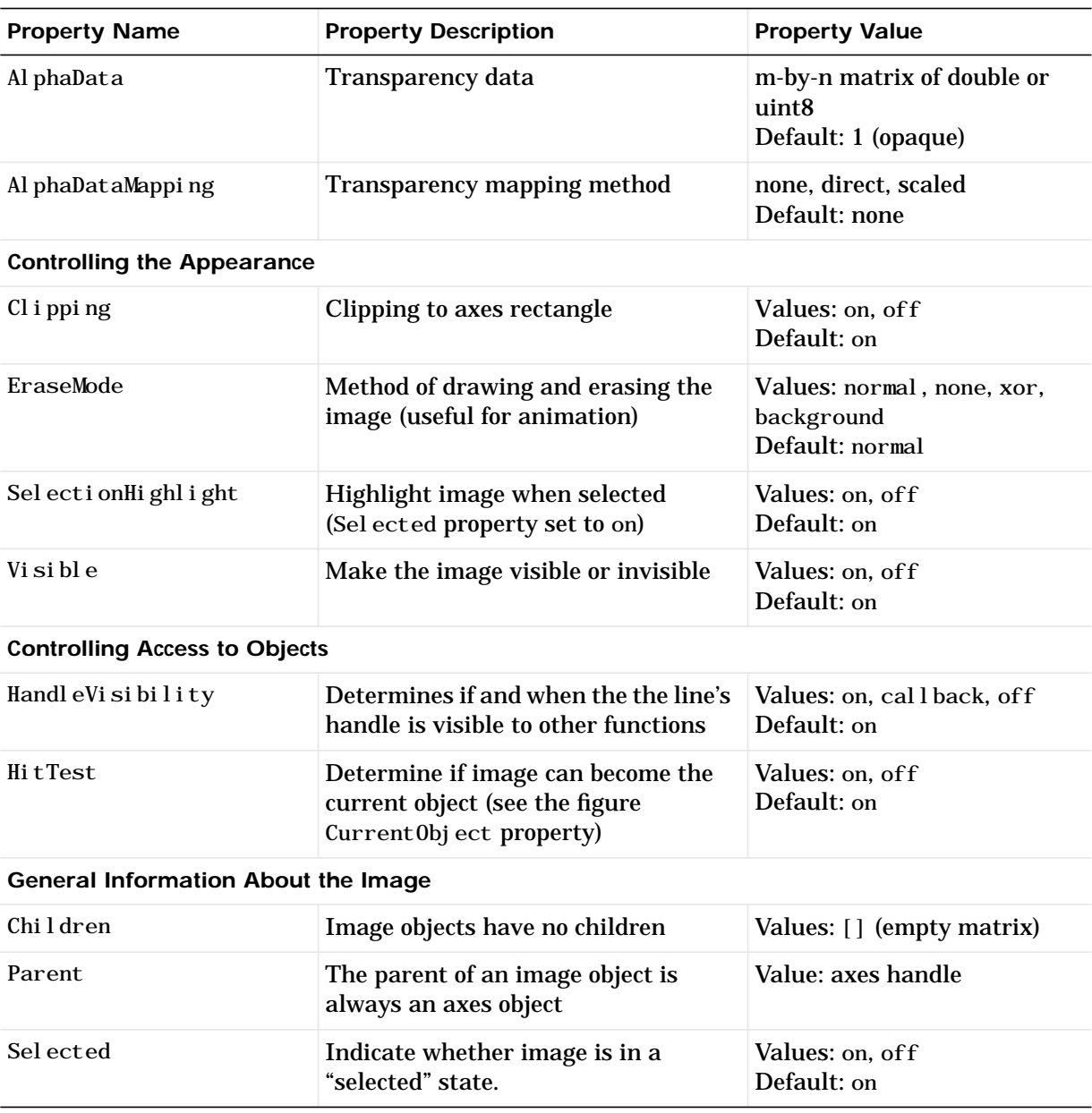

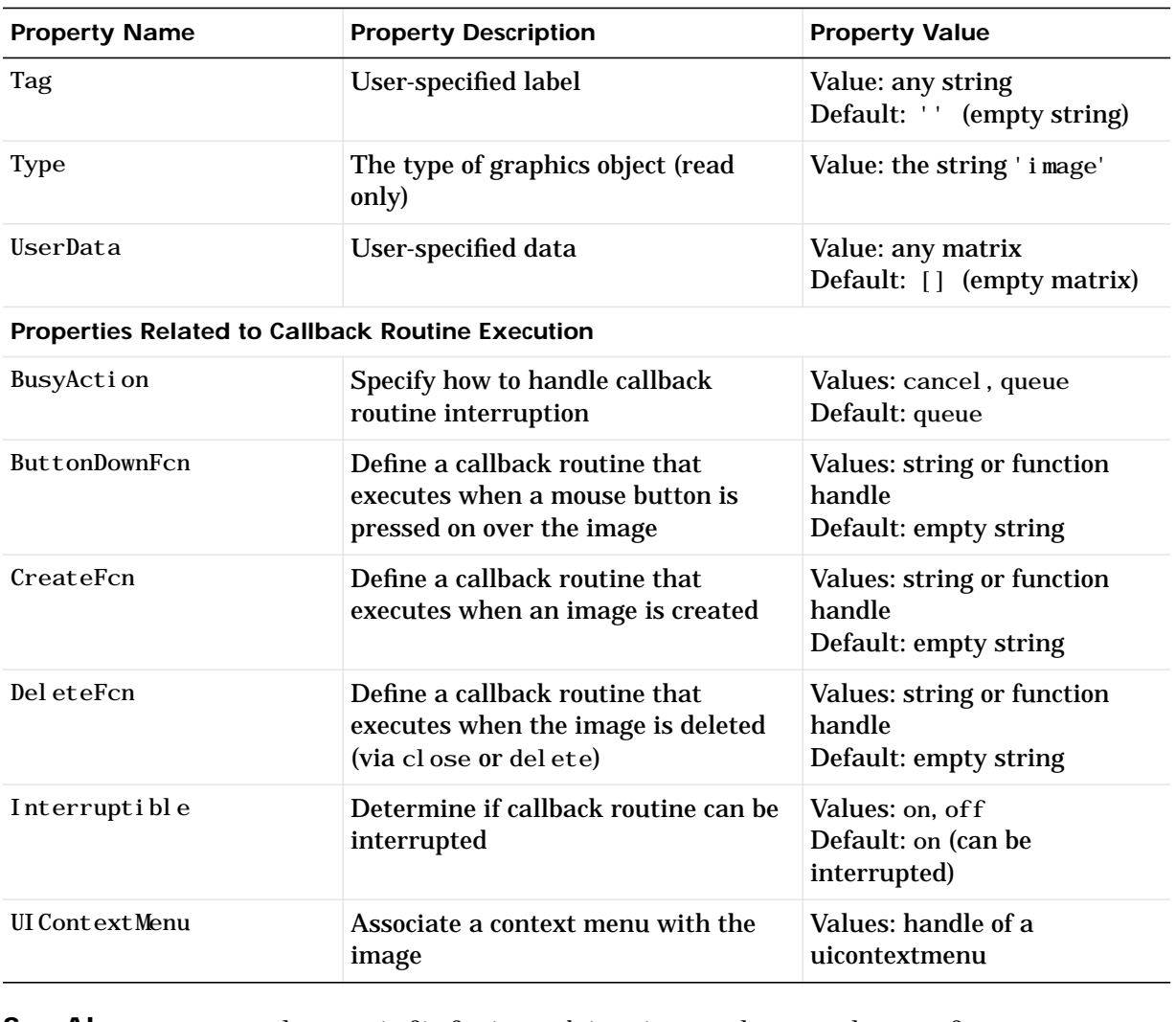

See Also colormap, imfinfo, imread, imwrite, pcolor, newplot, surface

Displaying Bit-Mapped Images chapter

"Bit-Mapped Images" for related functions

### **Image Properties**

**Modifying Properties**

You can set and query graphics object properties in two ways:

- **•** The Property Editor is an interactive tool that enables you to see and change object property values.
- **•** The set and get commands enable you to set and query the values of properties

To change the default value of properties see Setting Default Property Values.

**Image Properties** This section lists property names along with the types of values each property accepts.

Al**phaData** m-by-n matrix of double or uint8

*The transparency data*. A matrix of non-NaN values specifying the transparency of each element in the image data. The AlphaData can be of class double or uint8.

MATLAB determines the transparency in one of three ways:

- Using the elements of Al phaDat a as transparency values (Al phaDat aMapping set to none, the default).
- **•** Using the elements of AlphaData as indices into the current alphamap (Al phaDataMapping set to direct).
- **•** Scaling the elements of AlphaData to range between the minimum and maximum values of the axes ALim property (AlphaDataMapping set to scal ed).

**AlphaDataMapping** {none} | direct | scaled

*Transparency mapping method*. This property determines how MATLAB interprets indexed alpha data. It can be any of the following:

- none The transparency values of Al phaData are between 0 and 1 or are clamped to this range (the default).
- **•** scaled Transform the AlphaData to span the portion of the alphamap indicated by the axes ALim property, linearly mapping data values to alpha values.
- **•** direct Use the AlphaData as indices directly into the alphamap. When not scaled, the data are usually integer values ranging from 1 to length(alphamap). MATLAB maps values less than 1 to the first alpha value in the alphamap, and values greater than length(alphamap) to the

last alpha value in the alphamap. Values with a decimal portion are fixed to the nearest, lower integer. If AlphaData is an array unit8 integers, then the indexing begins at 0 (i.e., MATLAB maps a value of 0 to the first alpha value in the alphamap).

**BusyAction** cancel {queue}

*Callback routine interruption*. The BusyAction property enables you to control how MATLAB handles events that potentially interrupt executing callback routines. If there is a callback routine executing, subsequently invoked callback routes always attempt to interrupt it. If the Interruptible property of the object whose callback is executing is set to on (the default), then interruption occurs at the next point where the event queue is processed. If the Interruptible property is off, the BusyAction property (of the object owning the executing callback) determines how MATLAB handles the event. The choices are:

- **•** cancel discard the event that attempted to execute a second callback routine.
- **•** queue queue the event that attempted to execute a second callback routine until the current callback finishes.

#### **ButtonDownFcn** string or function handle

*Button press callback routine*. A callback routine that executes whenever you press a mouse button while the pointer is over the image object. Define this routine as a string that is a valid MATLAB expression or the name of an M-file. The expression executes in the MATLAB workspace.

See Function Handle Callbacks for information on how to use function handles to define the callback function.

#### **CData** matrix or m-by-n-by-3 array

*The image data*. A matrix or 3D array of values specifying the color of each rectangular area defining the image. i mage  $(C)$  assigns the values of C to CData. MATLAB determines the coloring of the image in one of three ways:

- **•** Using the elements of CData as indices into the current colormap (the default) (CDataMapping set to direct)
- **•** Scaling the elements of CData to range between the values min(get(gca,'CLim')) and max(get(gca,'CLim')) (CDataMapping set to scaled)
- **•** Interpreting the elements of CData directly as RGB values (true color specification)

Note that the behavior of NaNs in image CData is not defined. See the image AlphaData property for information on using transparency with images.

A true color specification for CData requires an m-by-n-by-3 array of RGB values. The first page contains the red component, the second page the green component, and the third page the blue component of each element in the image. RGB values range from 0 to 1. The following picture illustrates the relative dimensions of CData for the two color models.

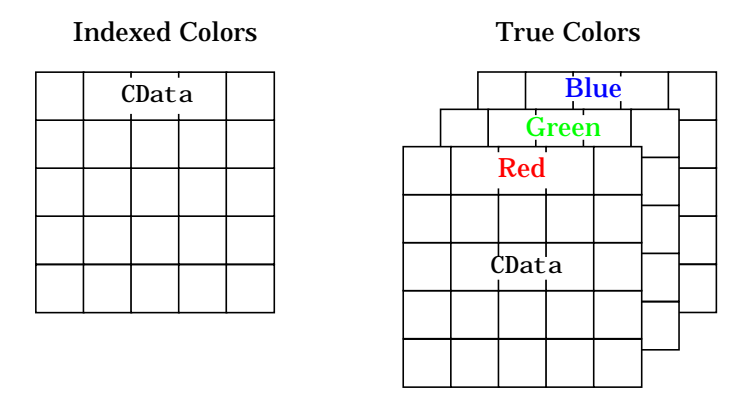

If CData has only one row or column, the height or width respectively is always one data unit and is centered about the first YData or XData element respectively. For example, using a 4-by-1 matrix of random data,

```
C = rand(4, 1);image(C,'CDataMapping','scaled')
axis image
```
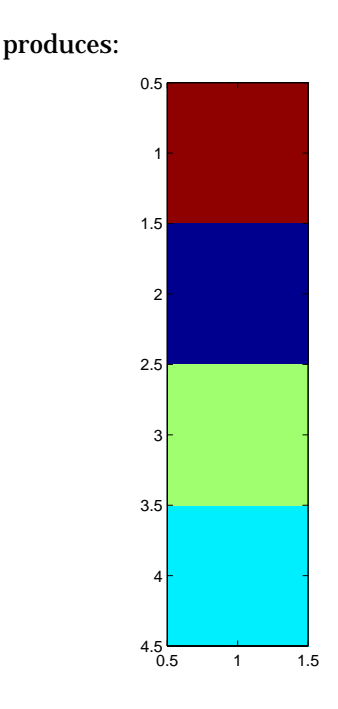

**CDataMapping** scaled | {direct}

*Direct or scaled indexed colors*. This property determines whether MATLAB interprets the values in CData as indices into the figure colormap (the default) or scales the values according to the values of the axes CLim property.

When CDataMapping is direct, the values of CData should be in the range 1 to length(get(gcf,'Colormap')). If you use true color specification for CData, this property has no effect.

#### **Children** handles

The empty matrix; image objects have no children.

**Clipping** on | off

*Clipping mode*. By default, MATLAB clips images to the axes rectangle. If you set Clipping to off, the image can display outside the axes rectangle. For example, if you create an image, set hold to on, freeze axis scaling (axis manual), and then create a larger image, it extends beyond the axis limits.

**CreateFcn** string or function handle

*Callback routine executed during object creation*. This property defines a callback routine that executes when MATLAB creates an image object. You must define this property as a default value for images. For example, the statement,

set(0,'DefaultImageCreateFcn','axis image')

defines a default value on the root level that sets the aspect ratio and the axis limits so the image has square pixels. MATLAB executes this routine after setting all image properties. Setting this property on an existing image object has no effect.

The handle of the object whose CreateFcn is being executed is accessible only through the root CallbackObject property, which you can query using gcbo.

See Function Handle Callbacks for information on how to use function handles to define the callback function.

#### **DeleteFcn** string or function handle

*Delete image callback routine*. A callback routine that executes when you delete the image object (i.e., when you issue a delete command or clear the axes or figure containing the image). MATLAB executes the routine before destroying the object's properties so these values are available to the callback routine.

The handle of the object whose Del eteFcn is being executed is accessible only through the root CallbackObject property, which you can query using gcbo.

See Function Handle Callbacks for information on how to use function handles to define the callback function.

**EraseMode** {normal} | none | xor | background

*Erase mode*. This property controls the technique MATLAB uses to draw and erase image objects. Alternative erase modes are useful for creating animated sequences, where control of the way individual objects redraw is necessary to improve performance and obtain the desired effect.

**•** normal (the default) — Redraw the affected region of the display, performing the three-dimensional analysis necessary to ensure that all objects are rendered correctly. This mode produces the most accurate picture, but is the slowest. The other modes are faster, but do not perform a complete redraw and are therefore less accurate.

- **•** none Do not erase the image when it is moved or changed. While the object is still visible on the screen after erasing with EraseMode none, you cannot print it because MATLAB stores no information about its former location.
- **•** xor Draw and erase the image by performing an exclusive OR (XOR) with the color of the screen beneath it. This mode does not damage the color of the objects beneath the image. However, the image's color depends on the color of whatever is beneath it on the display.
- **•** background Erase the image by drawing it in the axes' background Color, or the figure background Color if the axes Color is set to none. This damages objects that are behind the erased image, but images are always properly colored.

**Printing with Non-normal Erase Modes.** MATLAB always prints figures as if the EraseMode of all objects is normal. This means graphics objects created with EraseMode set to none, xor, or background can look different on screen than on paper. On screen, MATLAB may mathematically combine layers of colors (e.g., XORing a pixel color with that of the pixel behind it) and ignore three-dimensional sorting to obtain greater rendering speed. However, these techniques are not applied to the printed output.

You can use the MATLAB getframe command or other screen capture application to create an image of a figure containing non-normal mode objects.

#### **HandleVisibility** {on} | callback | off

*Control access to object's handle by command-line users and GUIs*. This property determines when an object's handle is visible in its parent's list of children. Handl eVi si bility is useful for preventing command-line users from accidentally drawing into or deleting a figure that contains only user interface devices (such as a dialog box).

Handles are always visible when Handl eVi si bility is on.

Setting HandleVi sibility to callback causes handles to be visible from within callback routines or functions invoked by callback routines, but not from within functions invoked from the command line. This provide a means to protect GUIs from command-line users, while allowing callback routines to have complete access to object handles.

Setting HandleVi sibility to off makes handles invisible at all times. This may be necessary when a callback routine invokes a function that might potentially damage the GUI (such as evaling a user-typed string), and so temporarily hides its own handles during the execution of that function.

When a handle is not visible in its parent's list of children, it cannot be returned by functions that obtain handles by searching the object hierarchy or querying handle properties. This includes get, findobj, gca, gcf, gco, newplot, cla, clf, and close.

When a handle's visibility is restricted using call back or off, the object's handle does not appear in its parent's Children property, figures do not appear in the root's Current Figure property, objects do not appear in the root's CallbackObject property or in the figure's CurrentObject property, and axes do not appear in their parent's CurrentAxes property.

You can set the root ShowHi ddenHandl es property to on to make all handles visible, regardless of their Handl eVi si bility settings (this does not affect the values of the Handl eVi si bility properties).

Handles that are hidden are still valid. If you know an object's handle, you can set and get its properties, and pass it to any function that operates on handles.

#### **HitTest** {on} | off

*Selectable by mouse click*. HitTest determines if the image can become the current object (as returned by the gco command and the figure CurrentObject property) as a result of a mouse click on the image. If HitTest is off, clicking on the image selects the object below it (which maybe the axes containing it).

#### **Interruptible** {on} | off

*Callback routine interruption mode*. The Interruptible property controls whether an image callback routine can be interrupted by subsequently invoked callback routines. Only callback routines defined for the ButtonDownFcn are affected by the Interruptible property. MATLAB checks for events that can interrupt a callback routine only when it encounters a drawnow, figure, getframe, or pause command in the routine.

#### **Parent handle of parent axes**

*Image's parent*. The handle of the image object's parent axes. You can move an image object to another axes by changing this property to the new axes handle.

#### **Selected** on | {off}

*Is object selected*? When this property is on, MATLAB displays selection handles if the SelectionHighlight property is also on. You can, for example, define the ButtonDownFcn to set this property, allowing users to select the object with the mouse.

#### **SelectionHighlight** {on} | off

*Objects highlight when selected*. When the Selected property is on, MATLAB indicates the selected state by drawing four edge handles and four corner handles. When Sel ectionHighlight is off, MATLAB does not draw the handles.

#### **Tag** string

*User-specified object label*. The Tag property provides a means to identify graphics objects with a user-specified label. This is particularly useful when constructing interactive graphics programs that would otherwise need to define object handles as global variables or pass them as arguments between callback routines. You can define Tag as any string.

#### **Type** string (read only)

*Type of graphics object*. This property contains a string that identifies the class of graphics object. For image objects, Type is always 'image'.

#### **UIContextMenu** handle of a uicontextmenu object

*Associate a context menu with the image*. Assign this property the handle of a uicontextmenu object created in the same figure as the image. Use the uicontextmenu function to create the context menu. MATLAB displays the context menu whenever you right-click over the image.

#### **UserData** matrix

*User specified data*. This property can be any data you want to associate with the image object. The image does not use this property, but you can access it using set and get.

#### **Visible** {on} | off

*Image visibility*. By default, image objects are visible. Setting this property to off prevents the image from being displayed. However, the object still exists and you can set and query its properties.

**XData** [1 size(CData,2)] by default

*Control placement of image along x-axis*. A vector specifying the locations of the centers of the elements CData(1, 1) and CData(m, n), where CData has a size of  $m$ -by-n. Element CData $(1, 1)$  is centered over the coordinate defined by the first elements in XData and YData. Element CData $(m, n)$  is centered over the coordinate defined by the last elements in XData and YData. The centers of the remaining elements of CData are evenly distributed between those two points.

The width of each CData element is determined by the expression:

 $(XData(2)-XData(1))/(size(Data, 2)-1)$ 

You can also specify a single value for XData. In this case, image centers the first element at this coordinate and centers each following element one unit apart.

**YData** [1 size(CData, 1)] by default

*Control placement of image along y-axis*. A vector specifying the locations of the centers of the elements CData(1, 1) and CData(m, n), where CData has a size of *m*-by-*n*. Element CData(1,1) is centered over the coordinate defined by the first elements in XData and YData. Element CData $(m, n)$  is centered over the coordinate defined by the last elements in XData and YData. The centers of the remaining elements of CData are evenly distributed between those two points.

The height of each CData element is determined by the expression:

 $(YData(2)-YData(1))/(size(Data,1)-1)$ 

You can also specify a single value for YData. In this case, image centers the first element at this coordinate and centers each following elements one unit apart.

# **imagesc**

<span id="page-412-0"></span>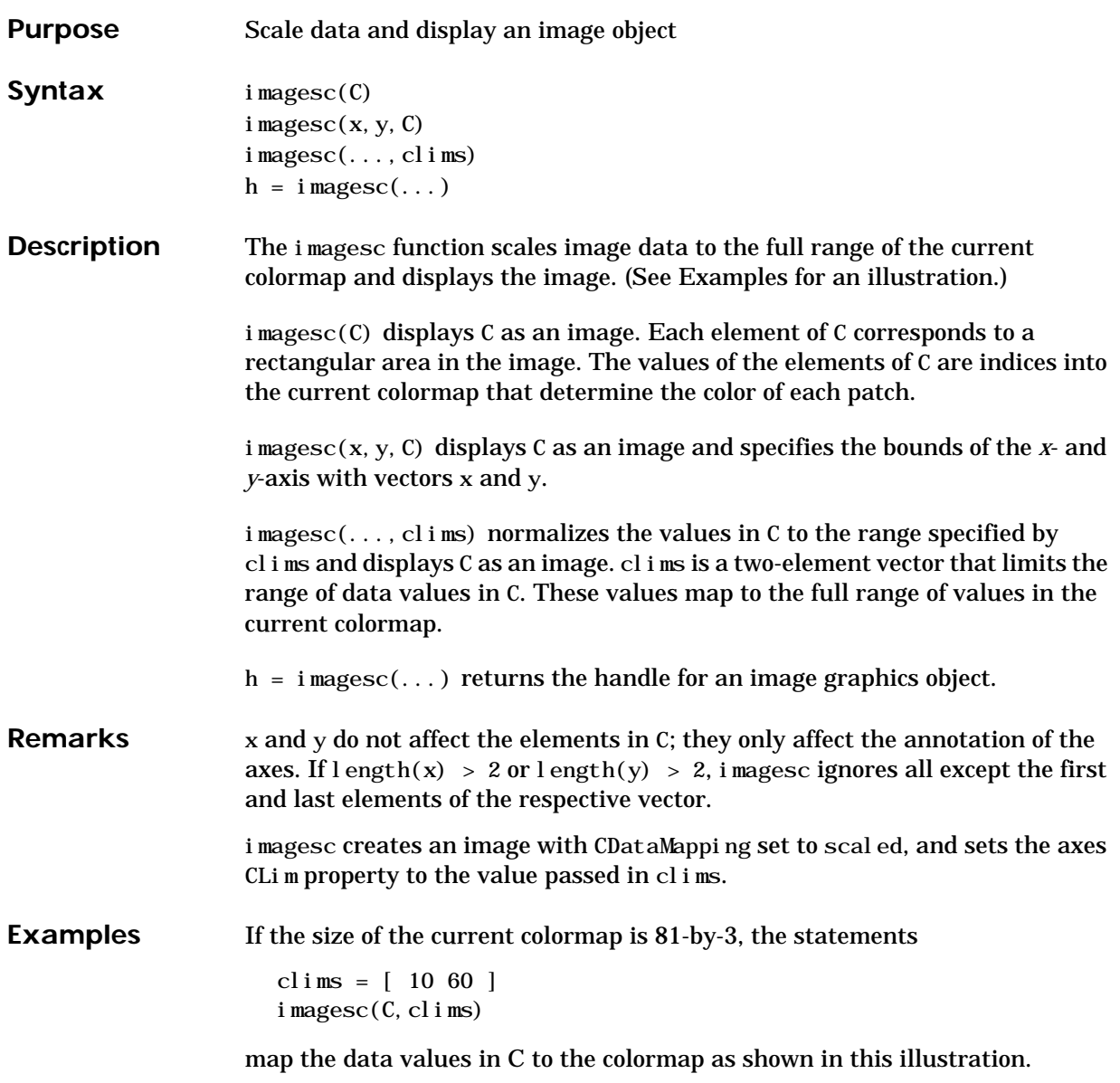

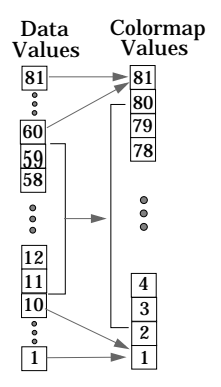

In this example, the left image maps to the gray colormap using the statements

load clown  $i$  magesc $(X)$ colormap(gray)

The right image has values between 10 and 60 scaled to the full range of the gray colormap using the statements

```
load clown
clims = [10 60];
i magesc(X, clims)
colormap(gray)
```
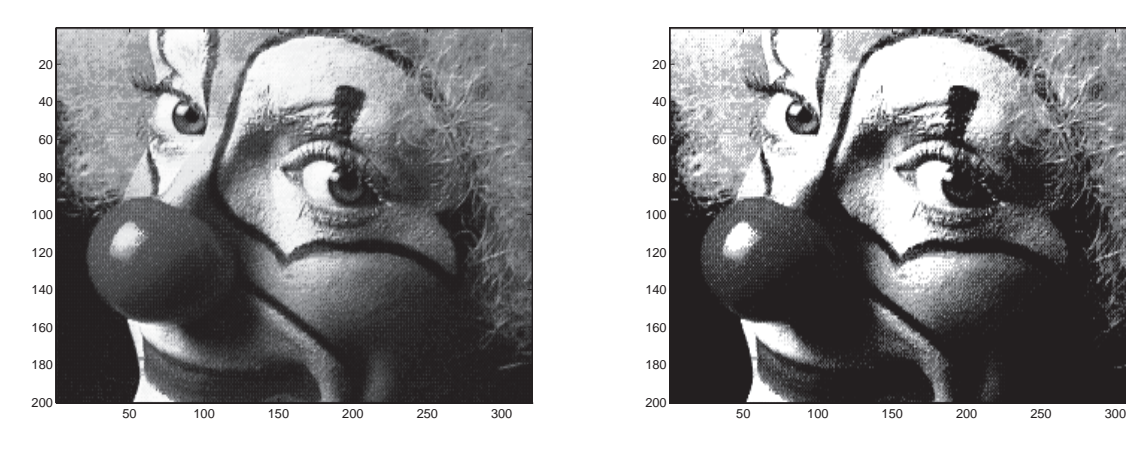

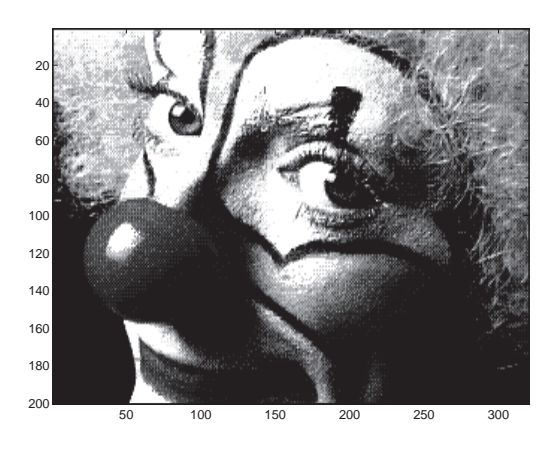

**See Also** image "Bit-Mapped Images" for related functions

## **imfinfo**

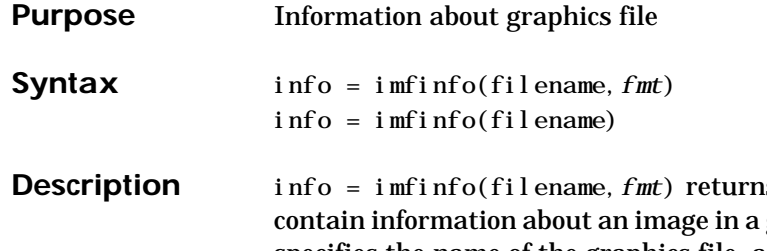

**gs** a structure, info, whose fields graphics file. filename is a string that specifies the name of the graphics file, and *fmt* is a string that specifies the format of the file. The file must be in the current directory or in a directory on the MATLAB path. If imfinfo cannot find a file named filename, it looks for a file named filename.*fmt*.

This table lists all the possible values for *fmt*.

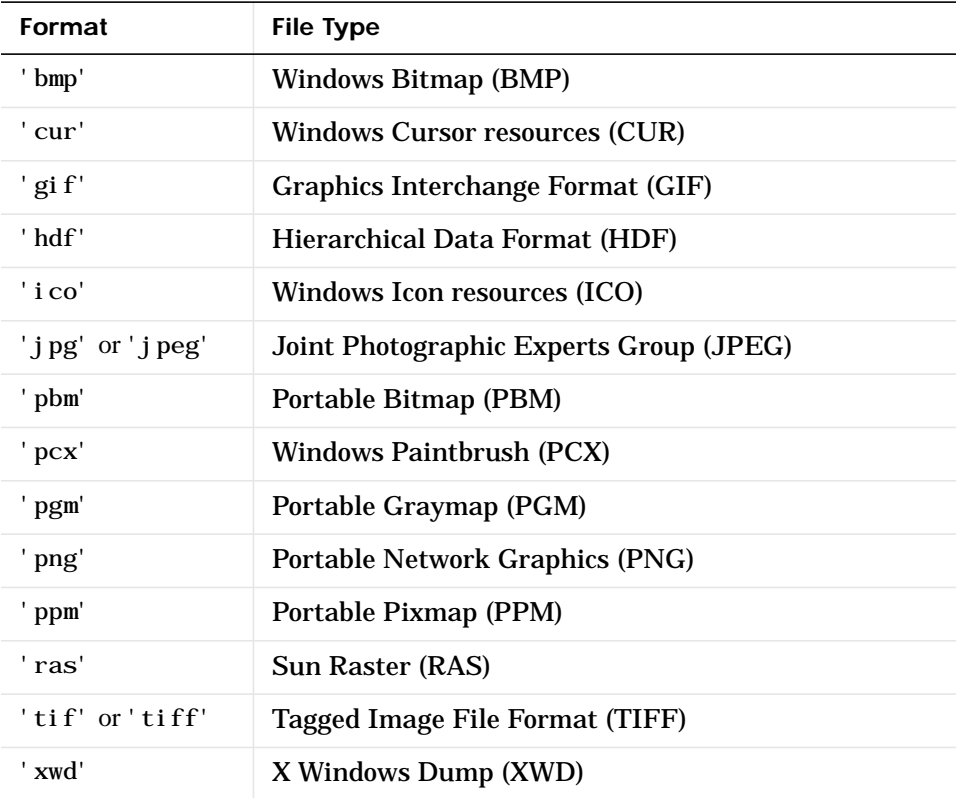

If filename is a TIFF, HDF, ICO, GIF, or CUR file containing more than one image, info is a structure array with one element (i.e., an individual structure) for each image in the file. For example, info(3) would contain information about the third image in the file.

 $\inf$  info = imfinfo(filename) attempts to infer the format of the file from its contents.

**Information Returned** The set of fields in info depends on the individual file and its format. However, the first nine fields are always the same. This table lists these common fields and describes their values.

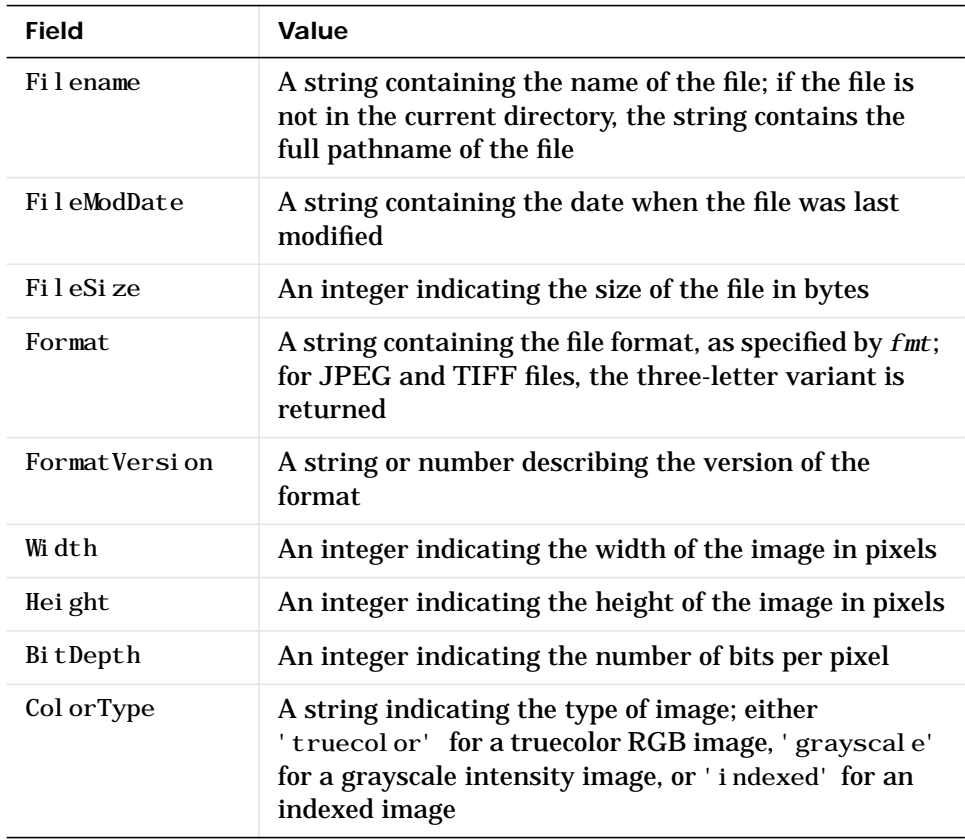

## **imfinfo**

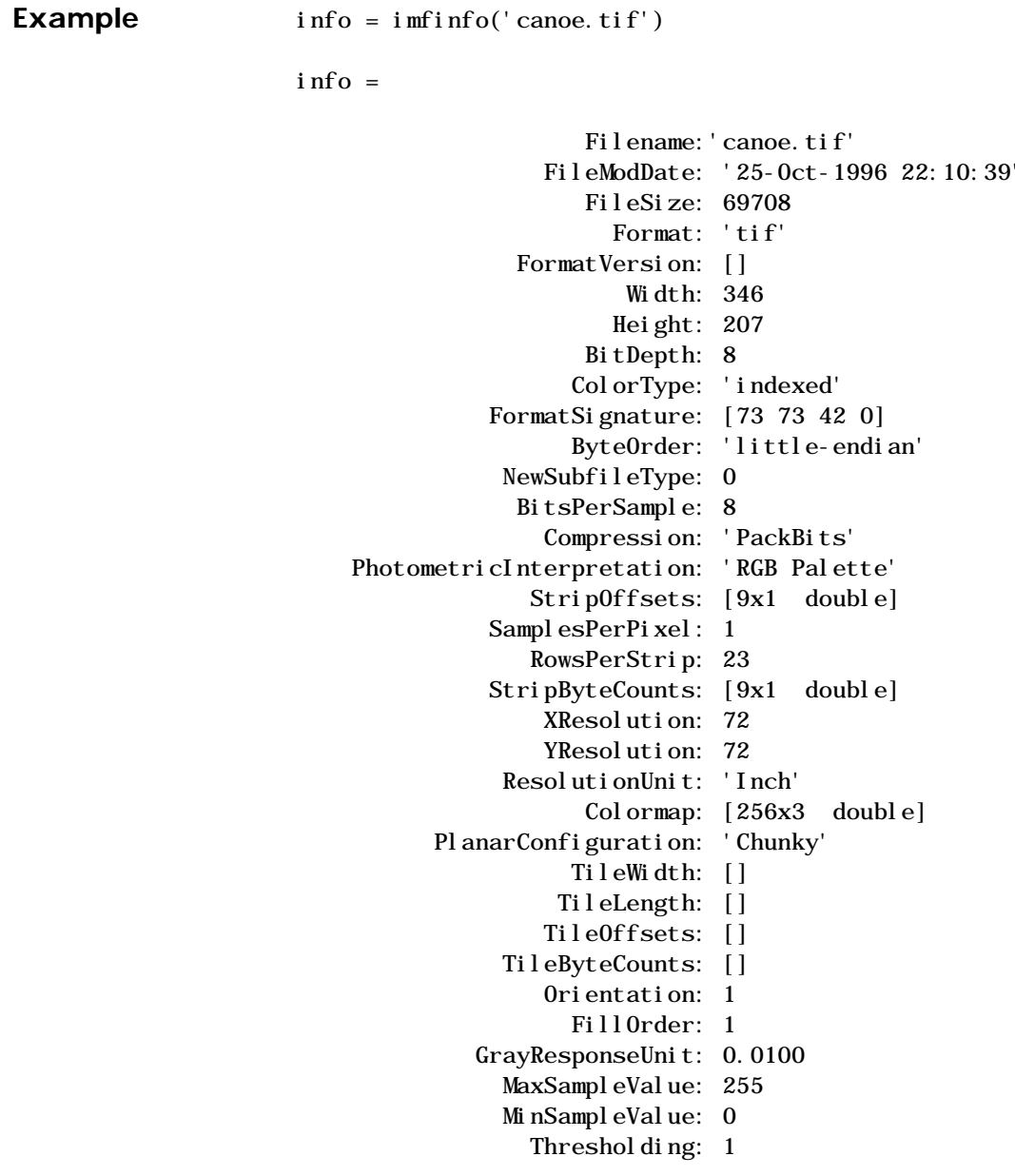

See Also **imformats**, imread, imwrite

"Bit-Mapped Images" for related functions

## **imformats**

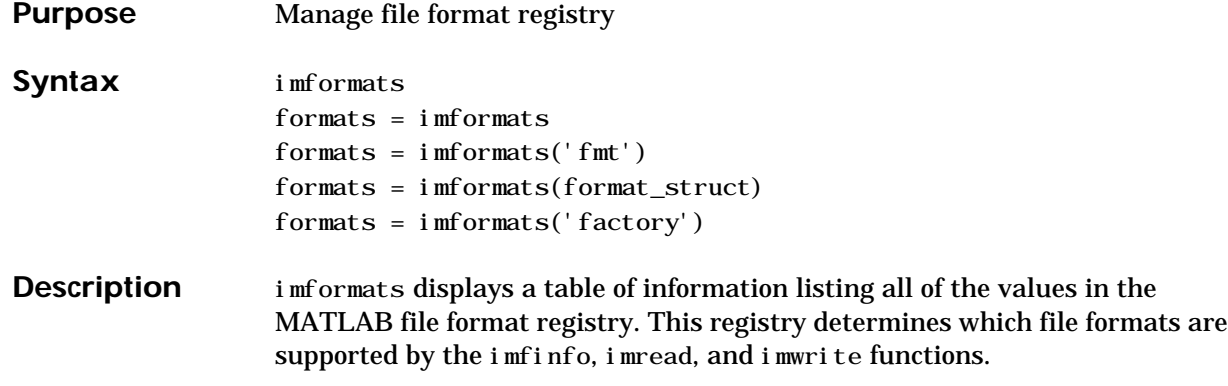

formats = imformats returns a structure containing all of the values in the MATLAB file format registry. The fields in this structure are listed below.

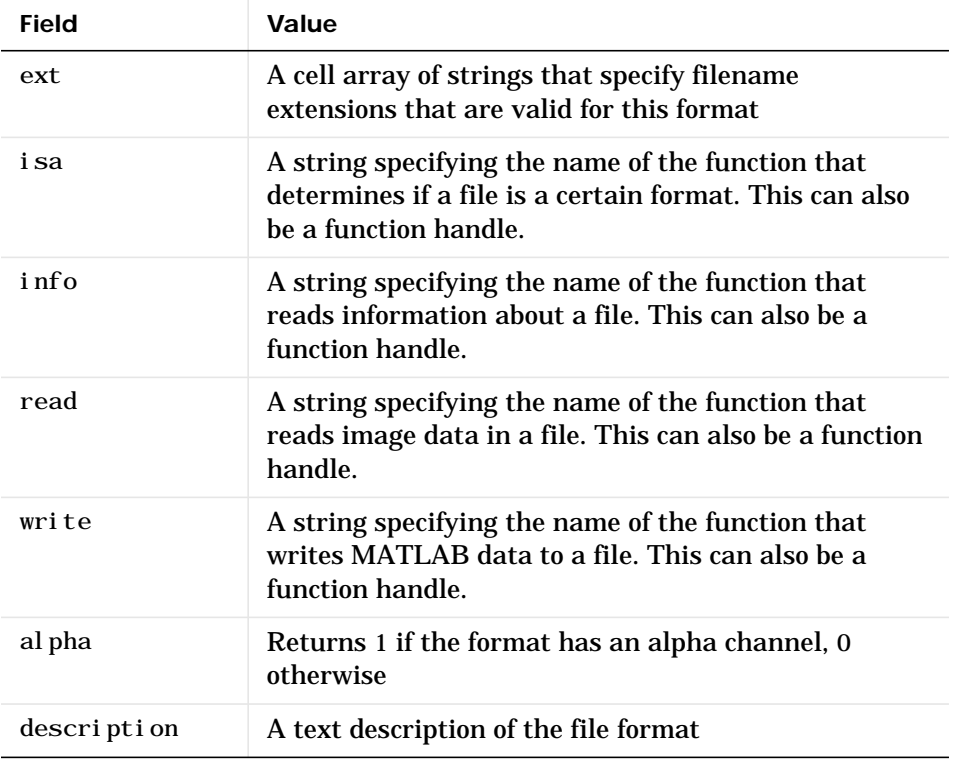

**Note** The values for the isa, info, read, and write fields must be functions on the MATLAB search path or function handles.

formats = imformats('fmt') searches the known formats in the MATLAB file format registry for the format associated with the filename extension 'fmt'. If found, imformats returns a structure containing the characteristics and function names associated with the format. Otherwise, it returns an empty structure.

formats = imformats(format\_struct) sets the MATLAB file format registry to the values in format\_struct. The output structure, formats, contains the new registry settings.

**Caution** Using imformats to specify values in the MATLAB file format registry can result in the inability to load any image files. To return the file format registry to a working state, use imformats with the 'factory' setting.

formats = imformats('factory') resets the MATLAB file format registry to the default format registry values. This removes any user-specified settings.

Changes to the format registry do not persist between MATLAB sessions. To have a format always available when you start MATLAB, add the appropriate imformats command to the MATLAB startup file, startup.m, located in \$MATLAB/tool box/local on UNIX systems, or \$MATLAB\tool box\local on Windows systems.

**See Also** fileformats, imfinfo, imread, imwrite, path

"Bit-Mapped Images" for related functions

# **import**

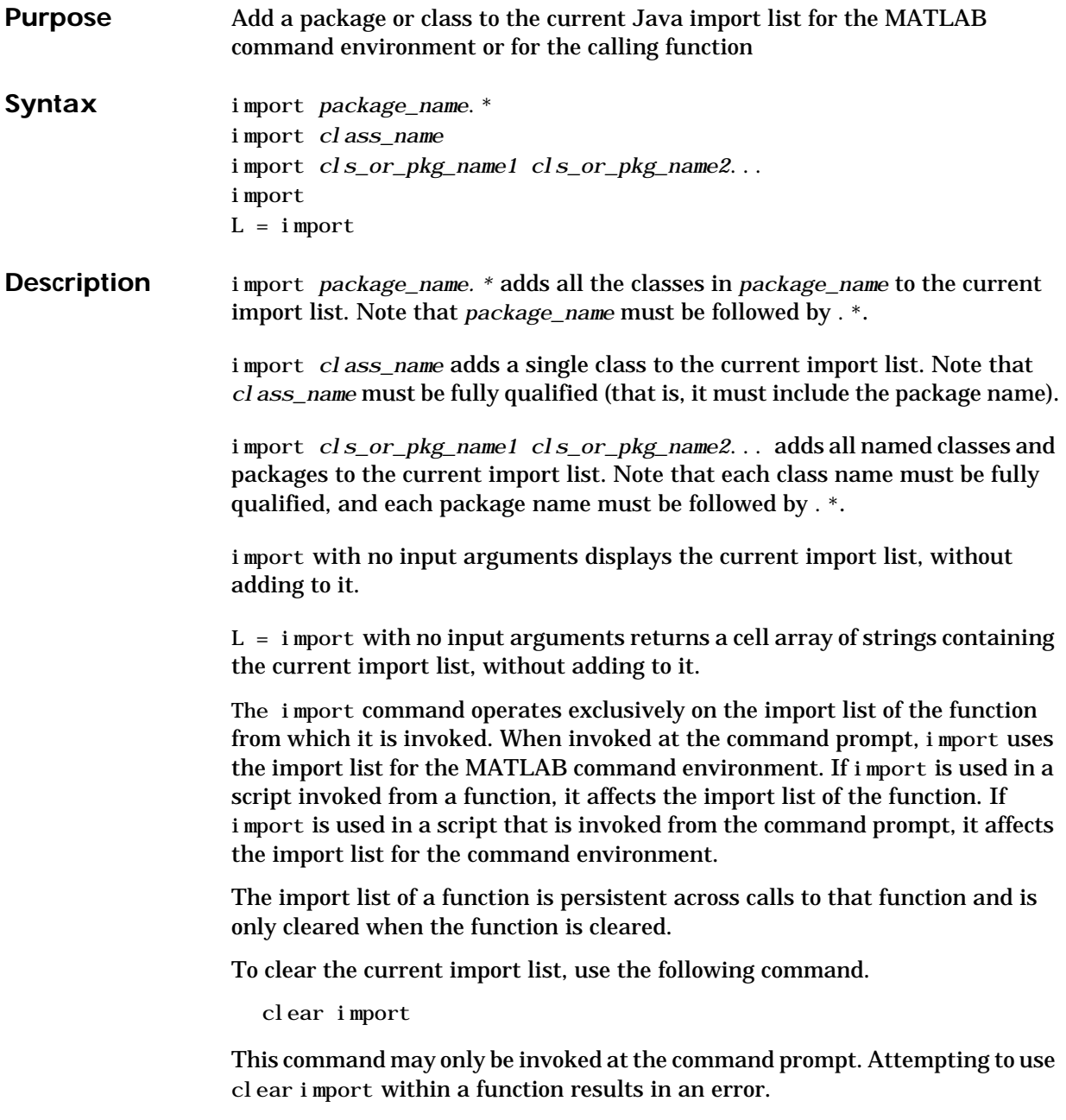

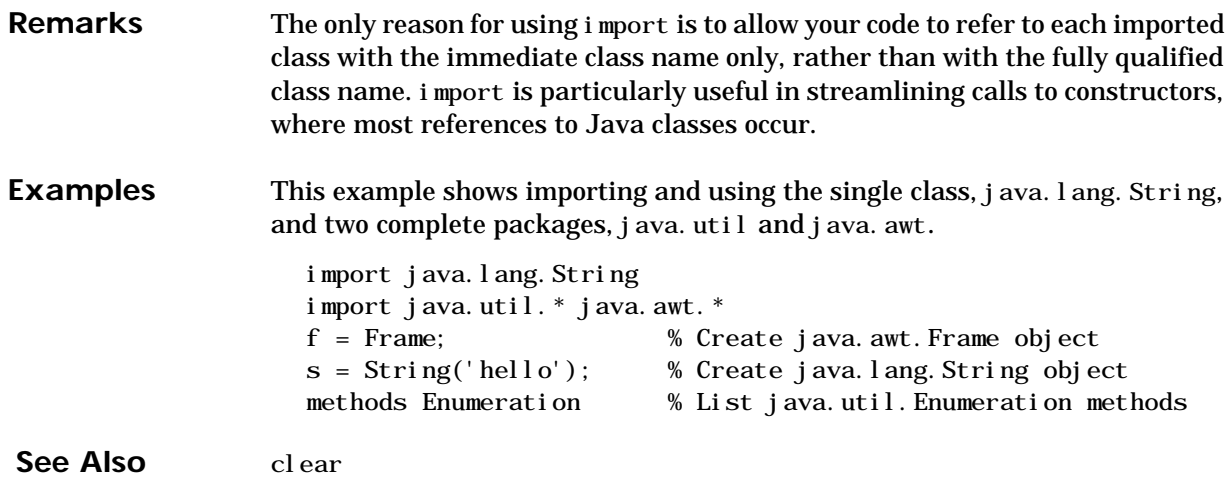

## **importdata**

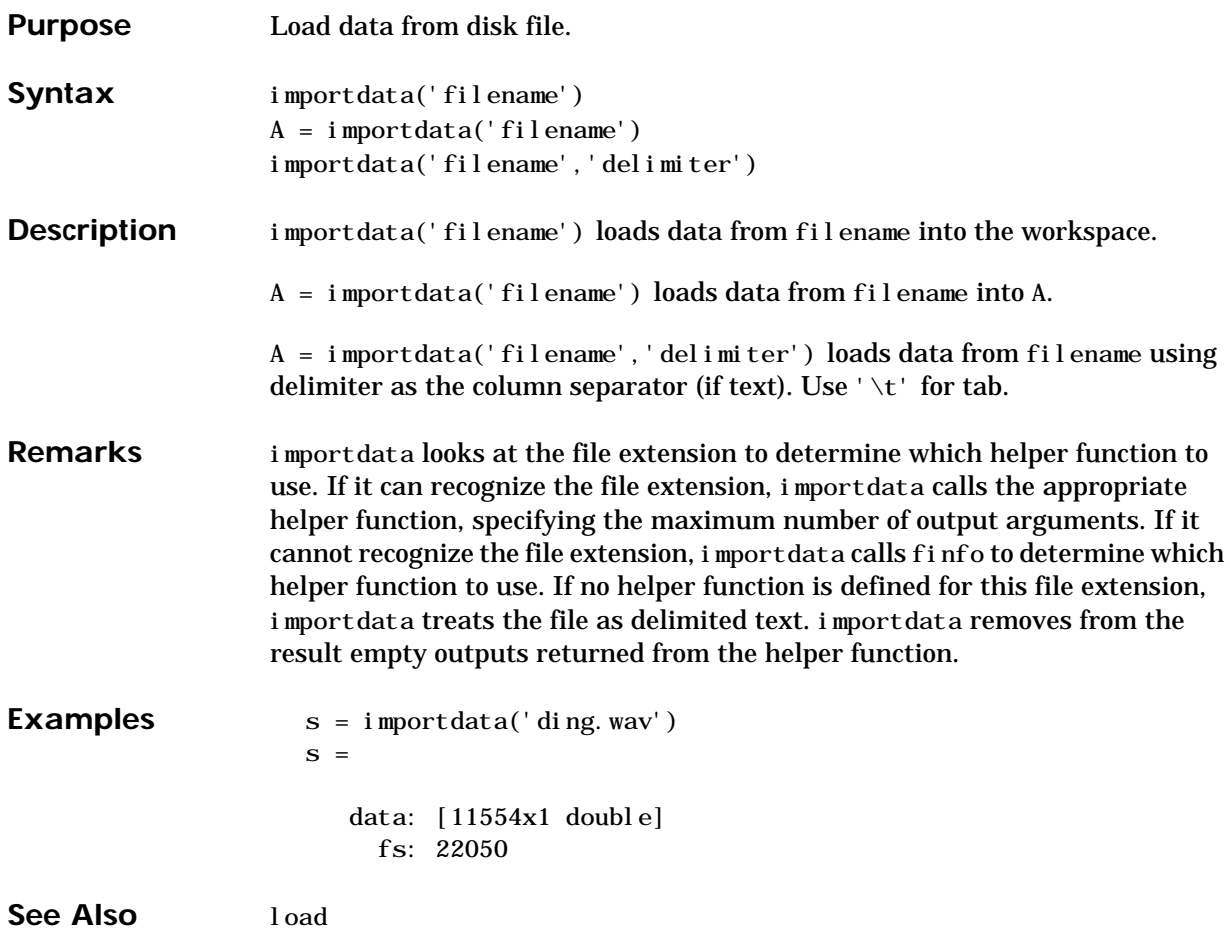

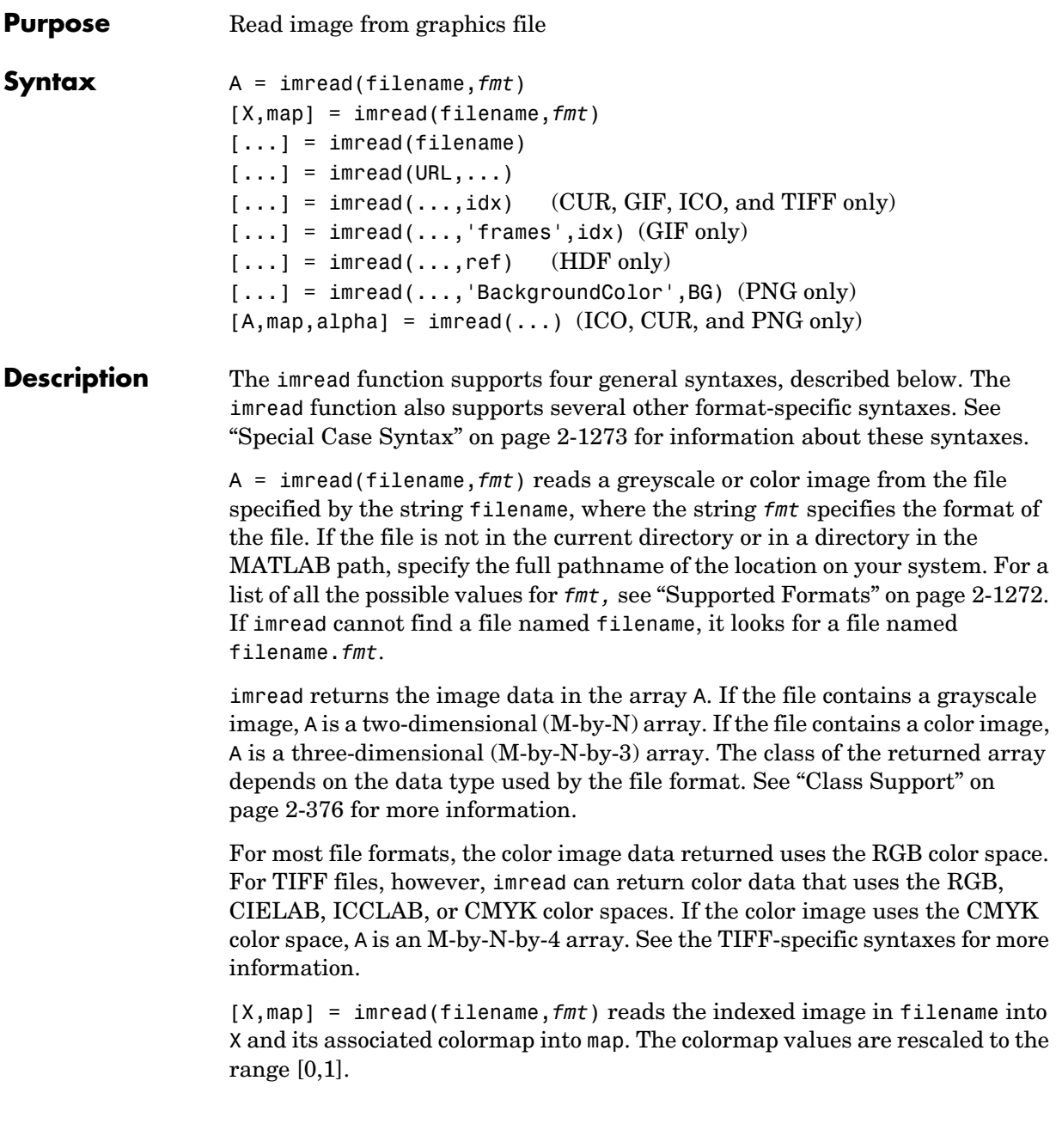

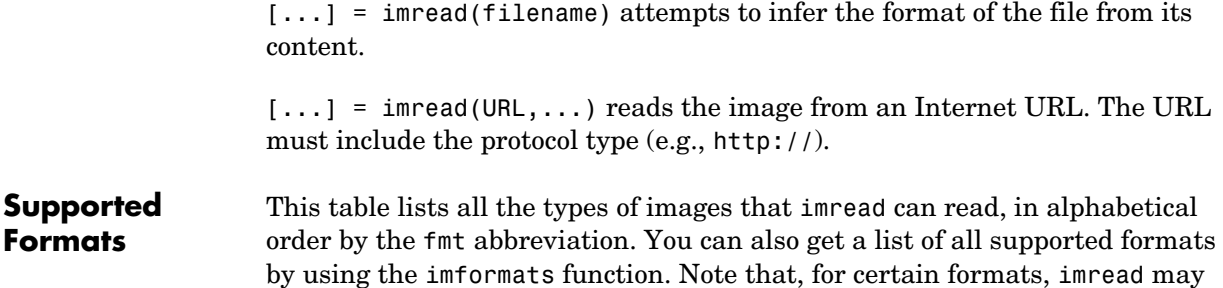

take additional parameters, described in [Special Case Syntax](#page-426-1).

**Format Full Name Variants** 'bmp' Windows Bitmap (BMP) 1-bit, 4-bit, 8-bit, 16-bit, 24-bit, and 32-bit uncompressed images and 4-bit and 8-bit run-length encoded (RLE) images 'cur' [Windows Cursor](#page-426-0)  [resour](#page-426-0)ces (CUR) 1-bit, 4-bit, and 8-bit uncompressed images 'gif' [Graphics Interchange](#page-427-0)  Format (GIF) 1-bit to 8-bit images 'hdf' [Hierarchical Data](#page-427-1)  [Format](#page-427-1) (HDF) 8-bit raster image data sets, with or without an associated colormap, and 24-bit raster image data sets 'ico' [Windows Icon](#page-426-0)  [resources](#page-426-0) (ICO) 1-bit, 4-bit, and 8-bit uncompressed images 'jpg' or 'jpeg' Joint Photographic Experts Group (JPEG) Any baseline JPEG image or JPEG image with some commonly used extensions, including: **Image Type Bitdepth Compression** grayscale 8- or 12-bit lossy grayscale 8-, 12-, or 16-bit lossless RGB 24- and 36-bit lossy or lossless 'pbm' Portable Bitmap (PBM) 1-bit images using either raw (binary) or ASCII (plain) encoding 'pcx' Windows Paintbrush (PCX) 1-bit, 8-bit, and 24-bit images

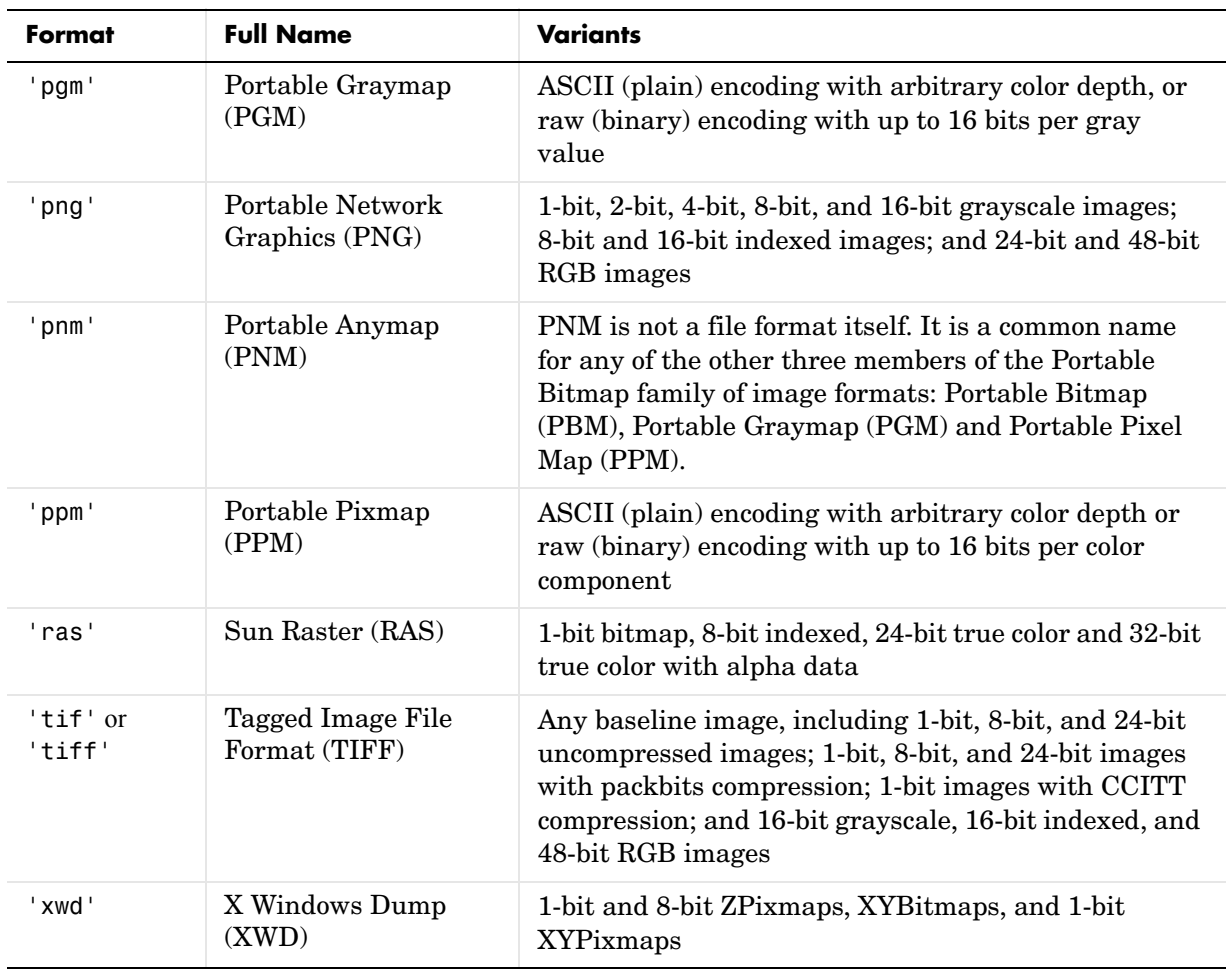

<span id="page-426-1"></span>**Special Case Syntax**

### <span id="page-426-0"></span>**CUR- and ICO-Specific Syntax**

 $[\dots]$  = imread(...,idx) reads in one image from a multi-image icon or cursor file. idx is an integer value that specifies the order that the image appears in the file. For example, if idx is 3, imread reads the third image in the file. If you omit this argument, imread reads the first image in the file.

 $[A, \text{map}, a1$ pha] = imread $( \dots )$  returns the AND mask for the resource, which can be used to determine the transparency information. For cursor files, this mask may contain the only useful data.

**Note** By default, Microsoft Windows cursors are 32-by-32 pixels. MATLAB pointers must be 16-by-16. You will probably need to scale your image. If you have the Image Processing Toolbox, you can use the imresize function.

#### <span id="page-427-0"></span>**GIF-Specific Syntaxes**

 $[\dots] = \text{imread}(\dots, \text{idx})$  reads in one or more frames from a multiframe (i.e., animated) GIF file. idx must be an integer scalar or vector of integer values. For example, if idx is 3, imread reads the third image in the file. If idx is 1:5, imread returns only the first five frames.

 $[\dots]$  = imread(..., 'frames', idx) is the same as the syntax above except that idx can be 'all'. In this case, all the frames are read and returned in the order that they appear in the file.

**Note** Because of the way that GIF files are structured, all the frames must be read when a particular frame is requested. Consequently, it is much faster to specify a vector of frames or 'all' for idx than to call imread in a loop when reading multiple frames from the same GIF file.

#### <span id="page-427-1"></span>**HDF-Specific Syntax**

 $[\dots]$  = imread( $\dots$ , ref) reads in one image from a multi-image HDF file. ref is an integer value that specifies the reference number used to identify the image. For example, if ref is 12, imread reads the image whose reference number is 12. (Note that in an HDF file the reference numbers do not necessarily correspond to the order of the images in the file. You can use imfinfo to match image order with reference number.) If you omit this argument, imread reads the first image in the file.

#### <span id="page-427-2"></span>**PNG-Specific Syntax**

The discussion in this section is only relevant to PNG files that contain transparent pixels. A PNG file does not necessarily contain transparency data. Transparent pixels, when they exist, are identified by one of two components: a *transparency chunk* or an *alpha channel*. (A PNG file can only have one of these components, not both.)

The transparency chunk identifies which pixel values are treated as transparent. For example, if the value in the transparency chunk of an 8-bit image is 0.5020, all pixels in the image with the color 0.5020 can be displayed as transparent. An alpha channel is an array with the same number of pixels as are in the image, which indicates the transparency status of each corresponding pixel in the image (transparent or nontransparent).

Another potential PNG component related to transparency is the *background color chunk*, which (if present) defines a color value that can be used behind all transparent pixels. This section identifies the default behavior of the toolbox for reading PNG images that contain either a transparency chunk or an alpha channel, and describes how you can override it.

**Case 1**. You do not ask to output the alpha channel and do not specify a background color to use. For example,

```
[A,map] = imread(filename);
A = imread(filename);
```
If the PNG file contains a background color chunk, the transparent pixels are composited against the specified background color.

If the PNG file does not contain a background color chunk, the transparent pixels are composited against 0 for grayscale (black), 1 for indexed (first color in map), or  $[0 \ 0 \ 0]$  for RGB (black).

**Case 2**. You do not ask to output the alpha channel, but you specify the background color parameter in your call. For example,

 $[\ldots] = \text{imread}(\ldots, \text{'BackgroundColor'},$ bg);

The transparent pixels will be composited against the specified color. The form of bg depends on whether the file contains an indexed, intensity (grayscale), or RGB image. If the input image is indexed, bg should be an integer in the range [1,P] where P is the colormap length. If the input image is intensity, bg should be an integer in the range [0,1]. If the input image is RGB, bg should be a three-element vector whose values are in the range [0,1].

There is one exception to the toolbox's behavior of using your background color. If you set background to 'none' no compositing is performed. For example,

```
\lceil \ldots \rceil = imread(..., 'Back', 'none');
```
**Note** If you specify a background color, you *cannot* output the alpha channel.

**Case 3**. You ask to get the alpha channel as an output variable. For example,

[A,map,alpha] = imread(filename);

```
[A, map, alpha] = imread(filename, fmt);
```
No compositing is performed; the alpha channel is stored separately from the image (not merged into the image as in cases 1 and 2). This form of imread returns the alpha channel if one is present, and also returns the image and any associated colormap. If there is no alpha channel, alpha returns []. If there is no colormap, or the image is grayscale or true color, map may be empty.

#### <span id="page-429-0"></span>**TIFF-Specific Syntax**

 $[\ldots]$  = imread( $\ldots$ , idx) reads in one image from a multi-image TIFF file. idx is an integer value that specifies the order in which the image appears in the file. For example, if idx is 3, imread reads the third image in the file. If you omit this argument, imread reads the first image in the file.

For TIFF files, imread can read color data represented in the RGB, CIELAB or ICCLAB color spaces. To determine which color space is used, look at the value of the PhotometricInterpretation field returned by imfinfo. Note, however, that if a file contains CIELAB color data, imread converts it to ICCLAB before bringing it into the MATLAB workspace. 8- or 16-bit TIFF CIELAB-encoded values use a mixture of signed and unsigned data types that cannot be represented as a single MATLAB array.

<span id="page-429-1"></span>**Class Support** For most file formats, imread uses 8 or fewer bits per color plane to store pixels. The following table lists the class of the returned array for all data types used by the file formats.

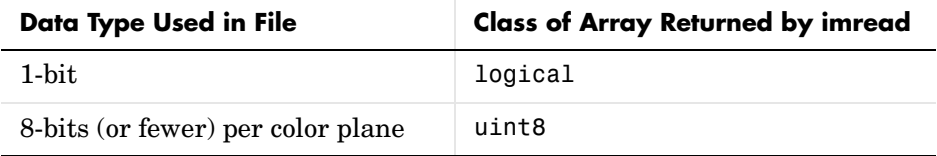

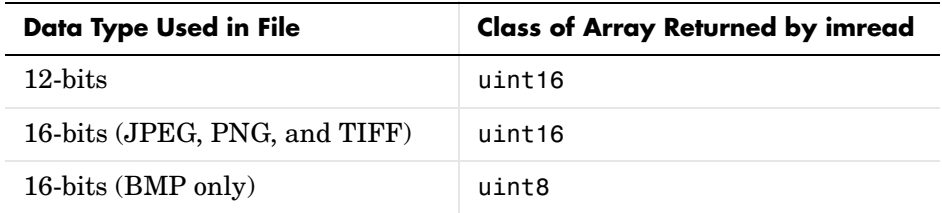

**Note** For indexed images, imread always reads the colormap into an array of class double, even though the image array itself may be of class uint8 or uint16.

**Remarks** imread is a function in MATLAB.

**Examples** This example reads the sixth image in a TIFF file.

 $[X, \text{map}] = \text{imread('your image.tif',6)};$ 

This example reads the fourth image in an HDF file.

```
info = imfinfo('your hdf file.hdf');[X,map] = imread('your hdf file.hdf',info(4)).Reference);
```
This example reads a 24-bit PNG image and sets any of its fully transparent (alpha channel) pixels to red.

```
bg = [255 \ 0 \ 0];A = imread('your_image.png','BackgroundColor',bg);
```
This example returns the alpha channel (if any) of a PNG image.

 $[A, map, alpha] = imread('your image.png');$ 

This example reads an ICO image, applies a transparency mask, and then displays the image.

```
[a,b,c] = \text{imread('your\_icon.ico');}% Augment colormap for background color (white).
b2 = [b; 1 1 1];% Create new image for display.
```
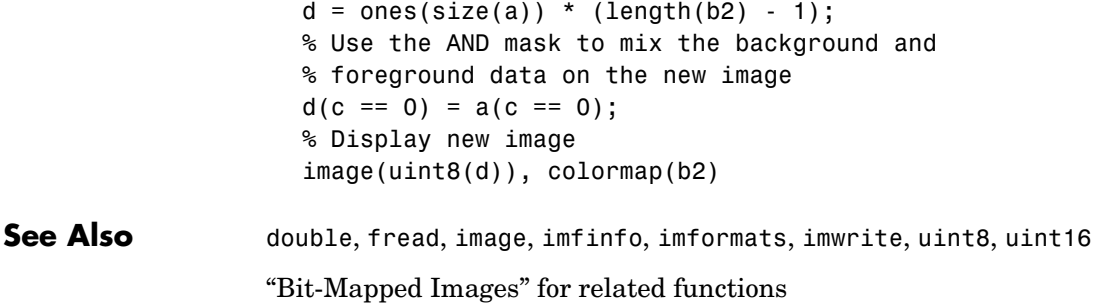
# **imwrite**

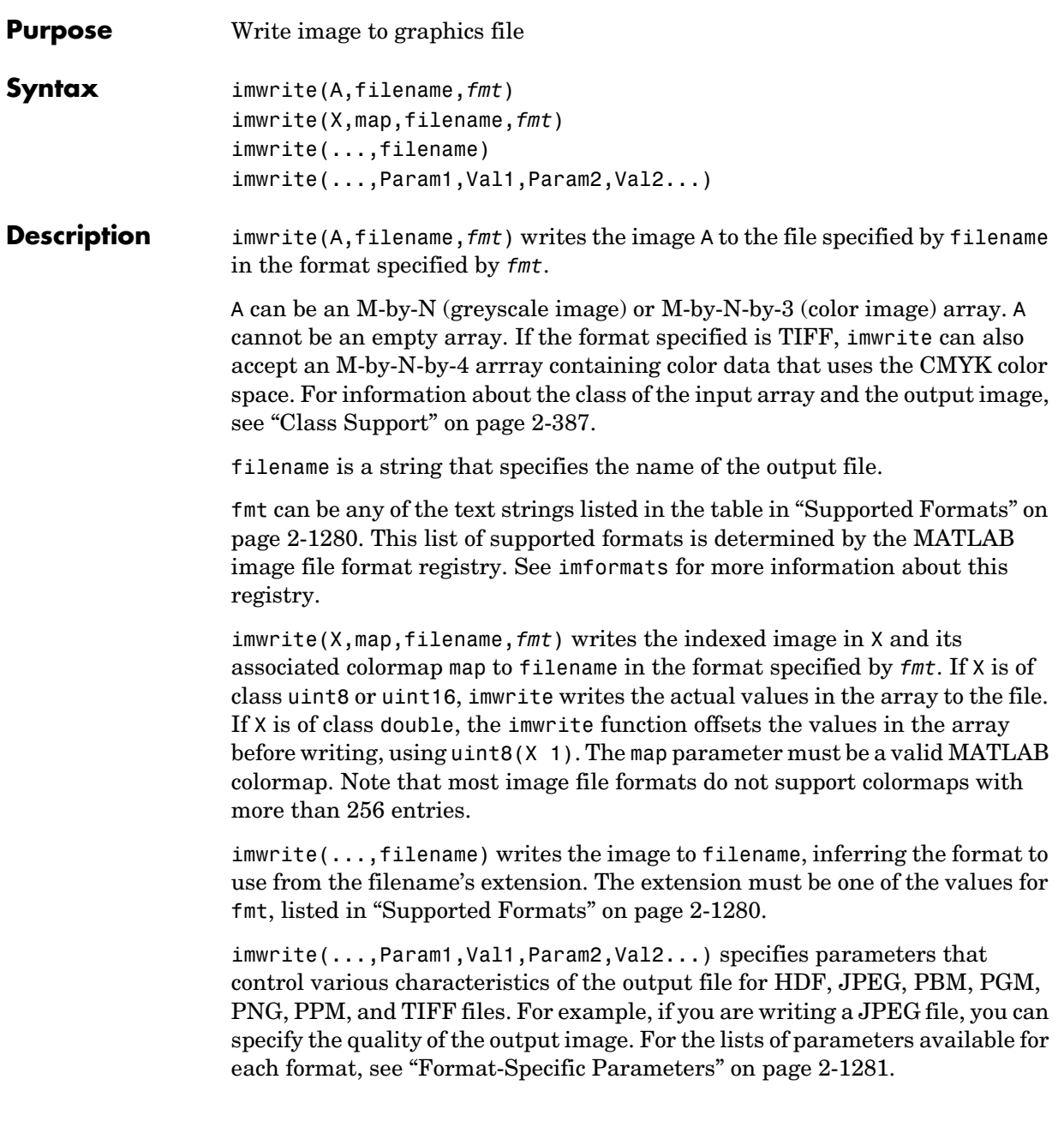

#### **Supported Formats** This table summarizes the types of images that imwrite can write. The MATLAB file format registry determines which file formats are supported. See imformats for more information about this registry. Note that, for certain formats, imwrite may take additional parameters, described in "Format-Specific Parameters" on page 2-1281.

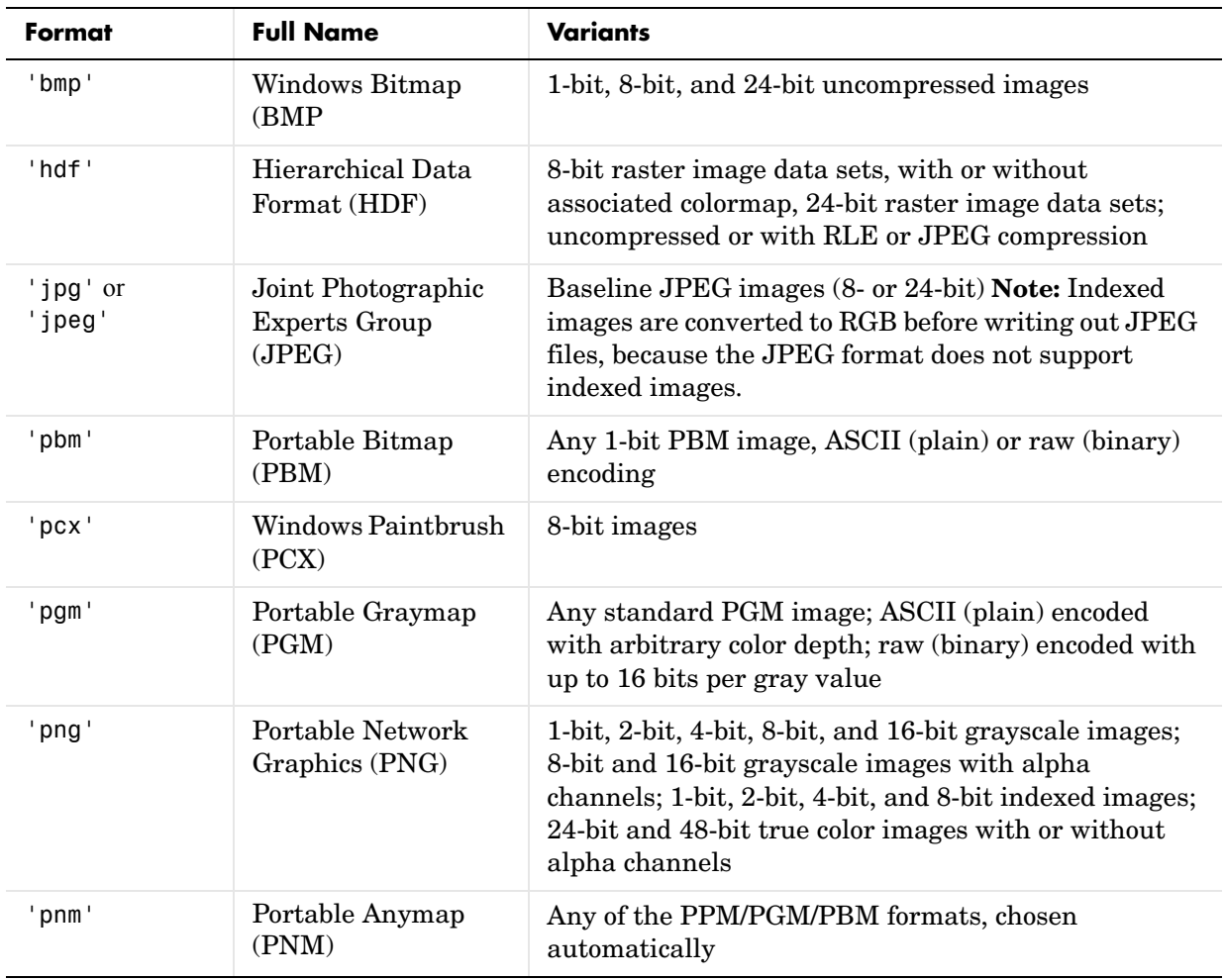

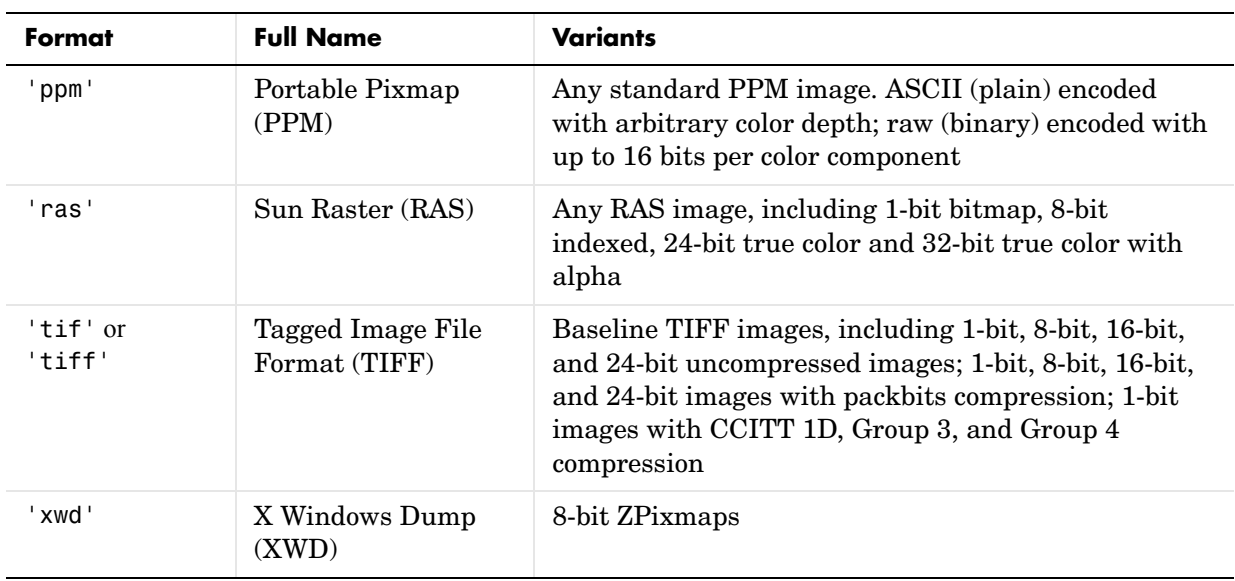

#### **Format-Specific Parameters** The following tables list parameters that can be used with specific file formats.

#### <span id="page-434-0"></span>**HDF-Specific Parameters**

This table describes the available parameters for HDF files.

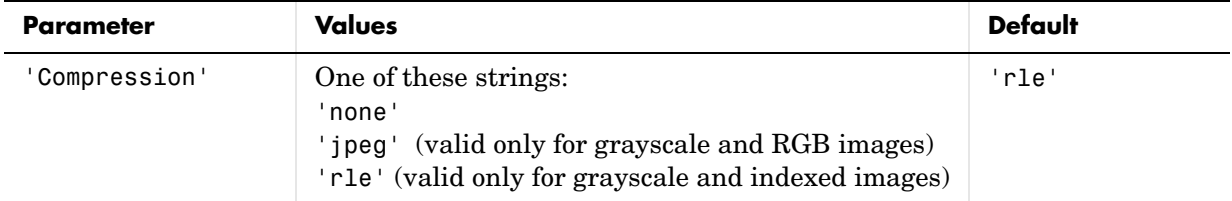

# **imwrite**

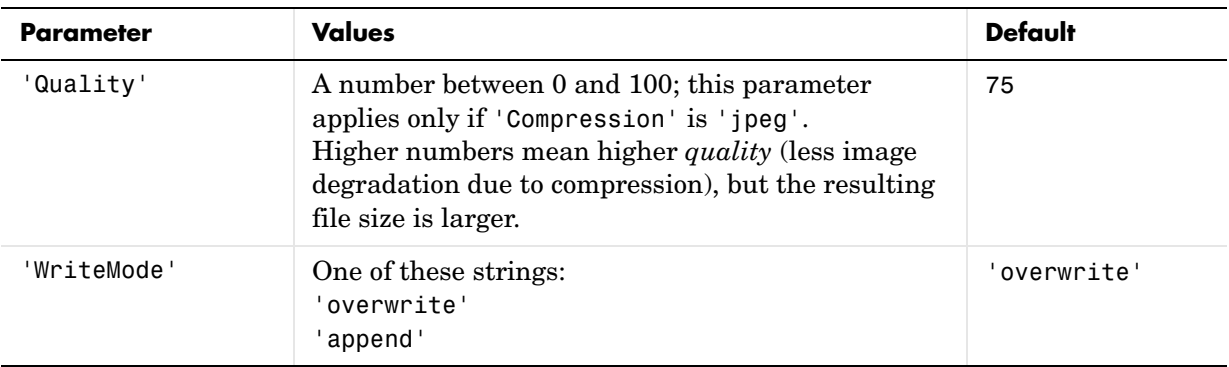

### <span id="page-435-0"></span>**JPEG-Specific Parameters**

This table describes the available parameters for JPEG files.

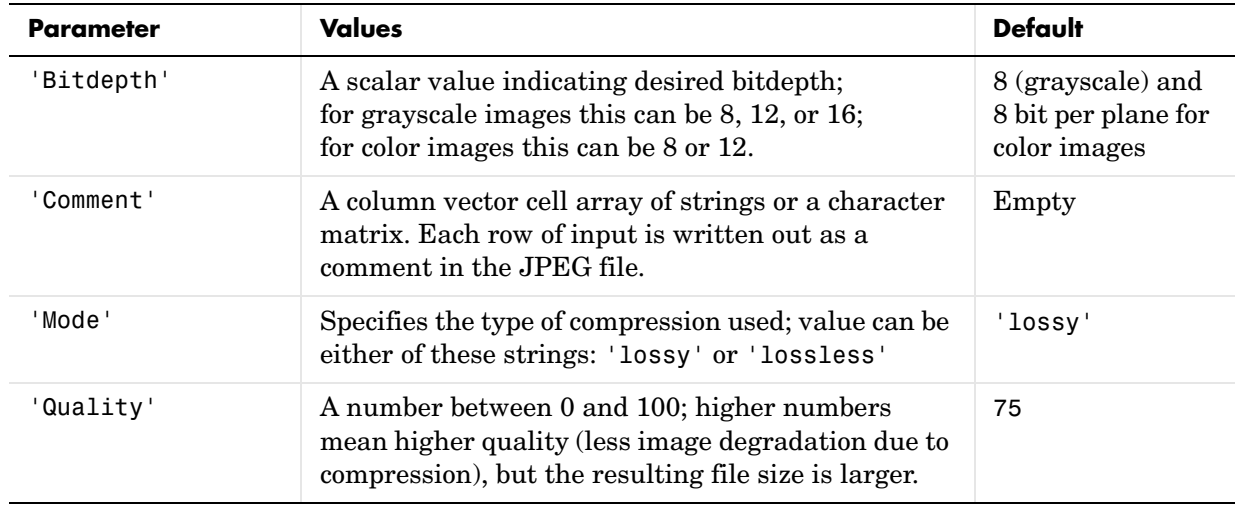

#### <span id="page-436-1"></span>**PBM-, PGM-, and PPM-Specific Parameters**

This table describes the available parameters for PBM, PGM, and PPM files.

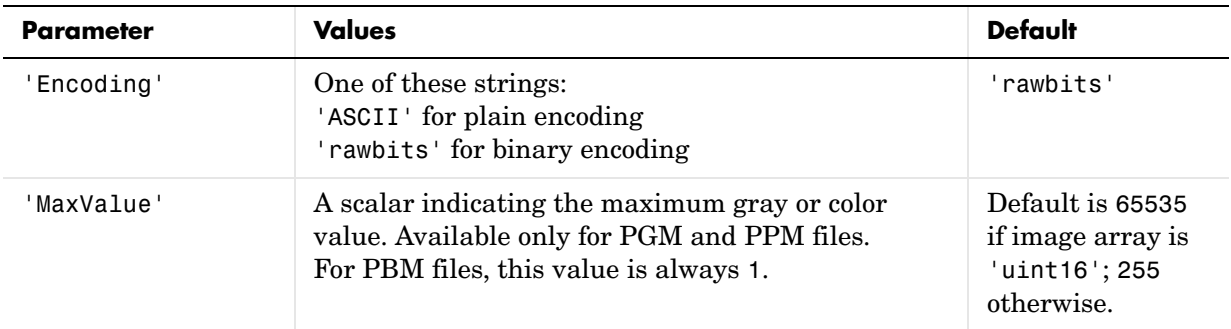

#### <span id="page-436-0"></span>**PNG-Specific Parameters**

The following table describes the available parameters for PNG files. In addition to these PNG parameters, you can use any parameter name that satisfies the PNG specification for keywords; that is, uses only printable characters, contains 80 or fewer characters, and no contains no leading or trailing spaces. The value corresponding to these user-specified parameters must be a string that contains no control characters other than linefeed.

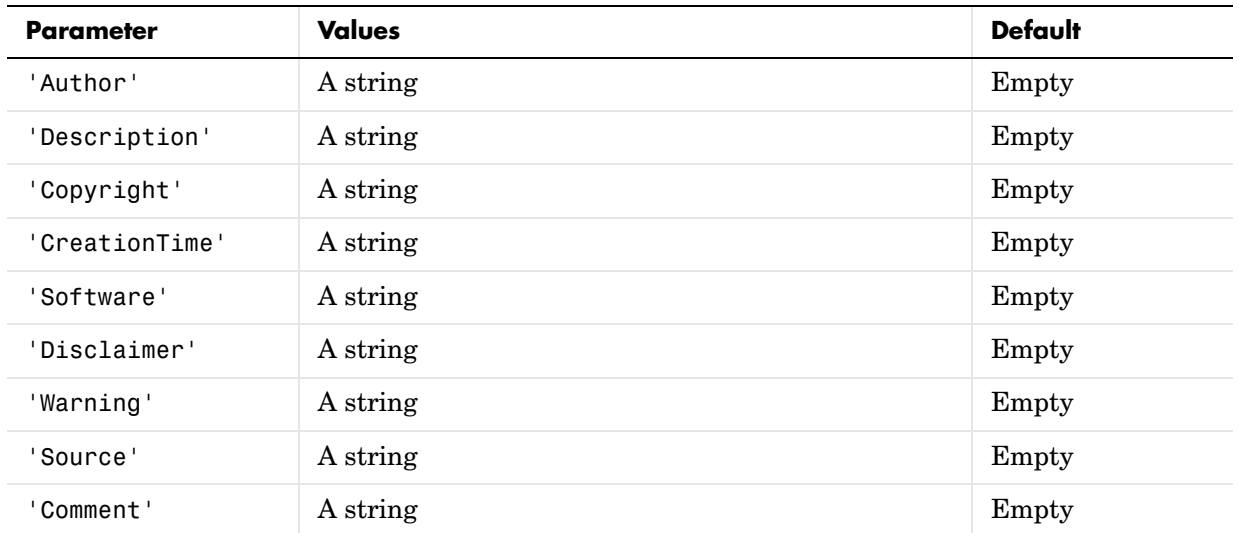

# **imwrite**

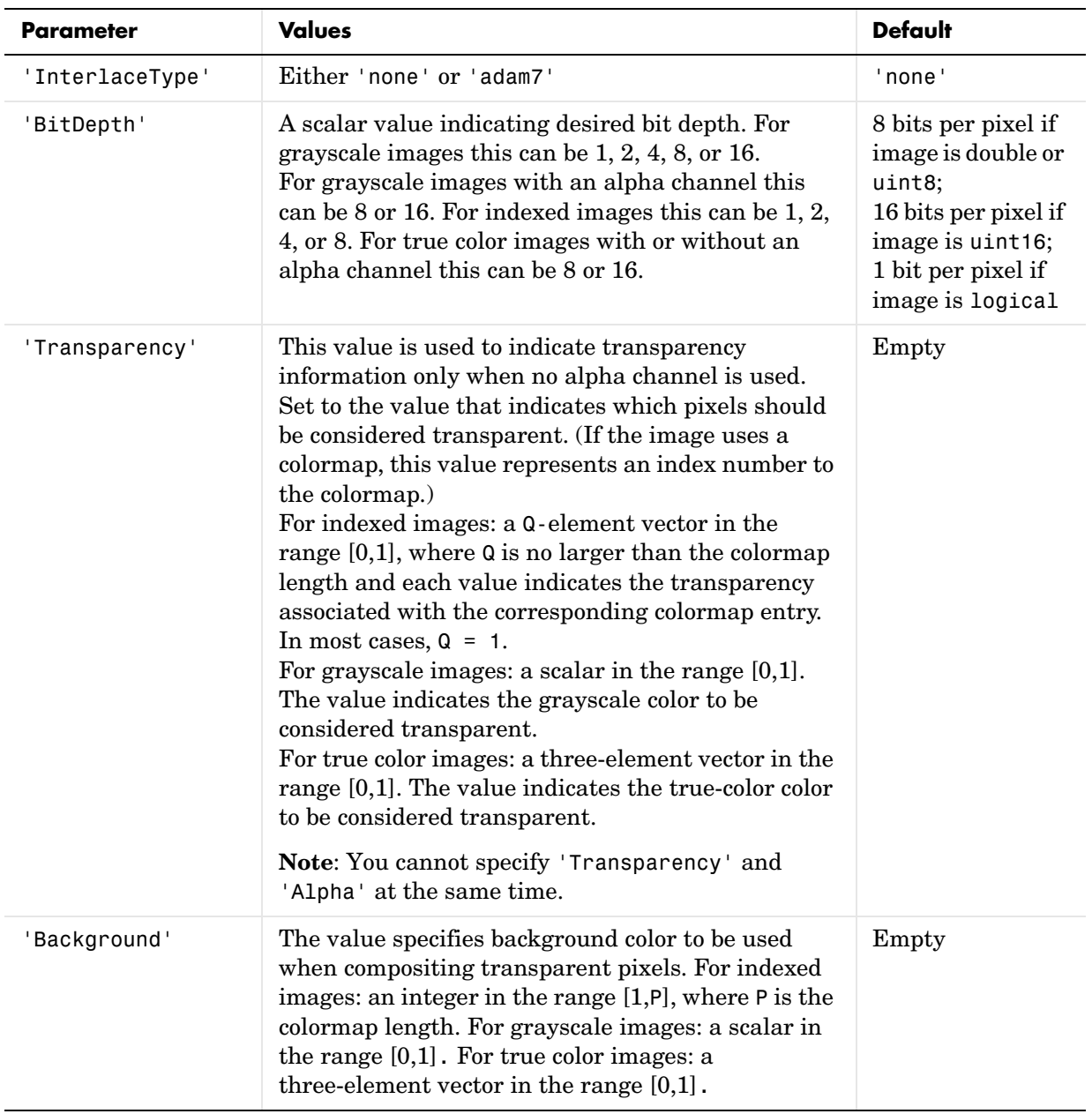

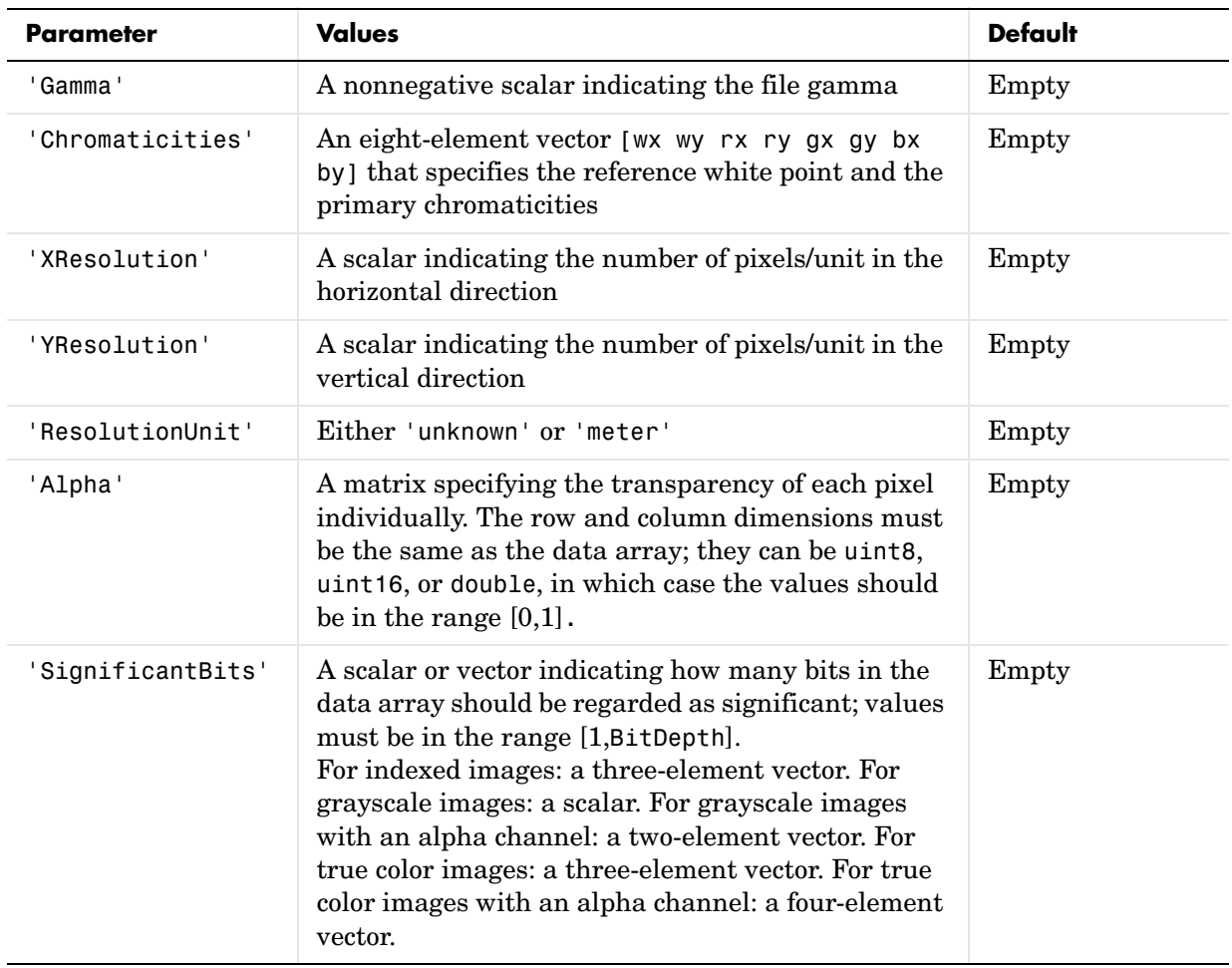

### <span id="page-439-0"></span>**RAS-Specific Parameters**

This table describes the available parameters for RAS files.

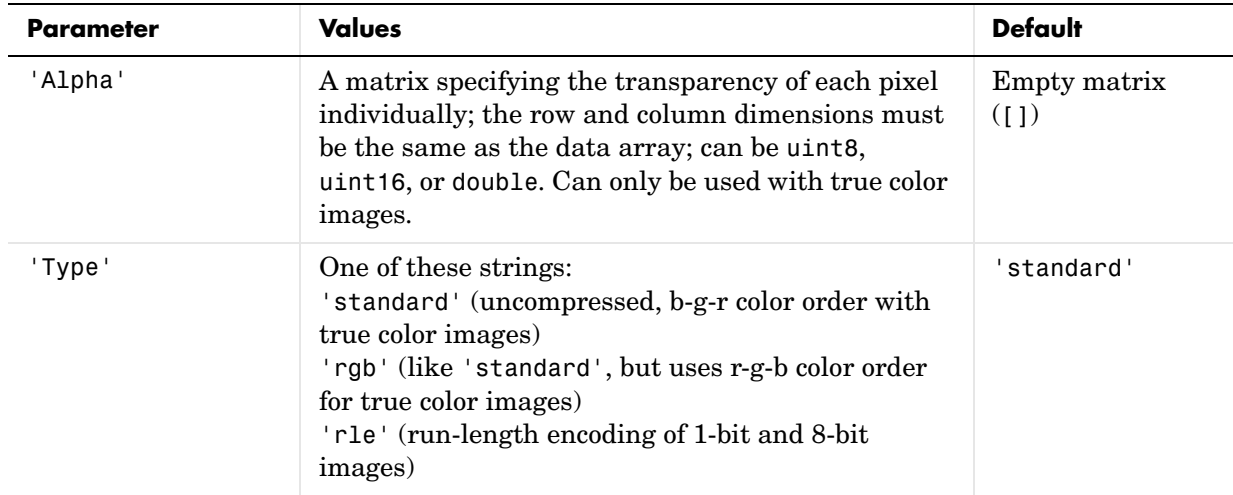

### <span id="page-439-1"></span>**TIFF-Specific Parameters**

This table describes the available parameters for TIFF files.

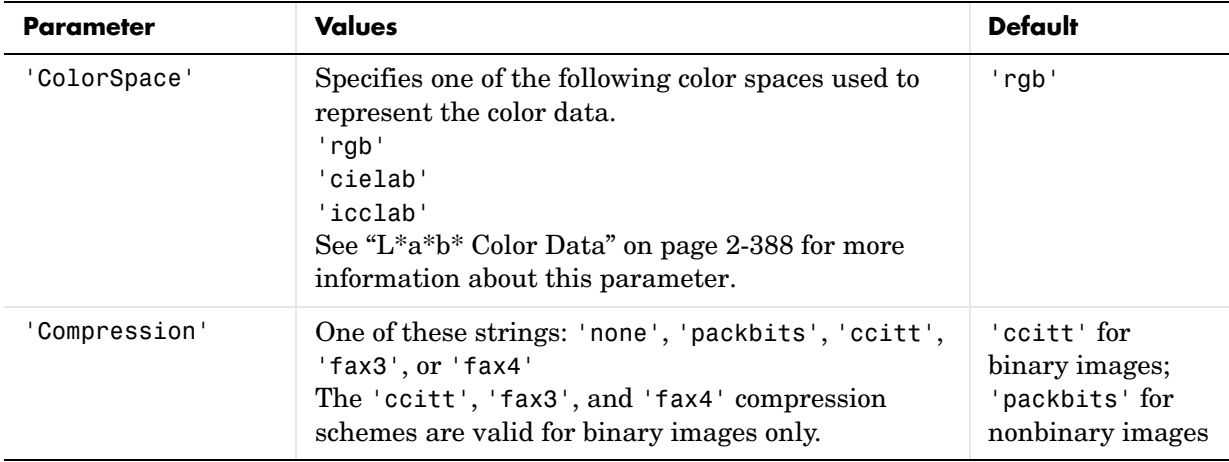

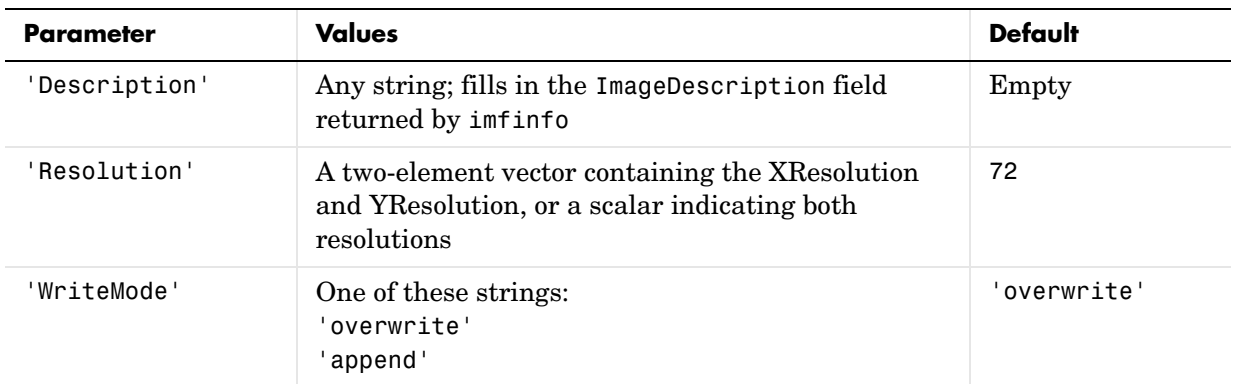

<span id="page-440-0"></span>**Class Support** The input array A can be of class logical, uint8, uint16, or double. Indexed images (X) can be of class uint8, uint16, or double; the associated colormap, map, must be of class double.

> The class of the image written to the file depends on the format specified. For most formats, if the input array is of class uint8, imwrite outputs the data as 8-bit values. If the input array is of class uint16 and the format supports 16-bit data (JPEG, PNG, and TIFF), imwrite outputs the data as 16-bit values. If the format does not support 16-bit values, imwrite issues an error. Several formats, such as JPEG and PNG, support a parameter that lets you specify the bitdepth of the output data.

> If the input array is of class double, and the image is a grayscale or RGB color image, imwrite assumes the dynamic range is [0,1] and automatically scales the data by 255 before writing it to the file as 8-bit values.

> If the input array is of class double, and the image is an indexed image, imwrite converts the indices to zero-based indices by subtracting 1 from each element, and then writes the data as uint8.

> If the input array is of class logical, imwrite assumes the data is a binary image and writes it to the file with a bit depth of 1, if the format allows it. BMP, PNG, or TIFF formats accept binary images as input arrays.

#### <span id="page-441-0"></span>**L\*a\*b\* Color Data**

For TIFF files only, imwrite can write a color image that uses the *L\*a\*b\** color space. The 1976 CIE *L\*a\*b\** specification defines numeric values that represent luminance  $(L^*)$  and chrominance  $(a^*$  and  $b^*)$  information.

To store *L\*a\*b\** color data in a TIFF file, the values must be encoded to fit into either 8-bit or 16-bit storage. imwrite can store *L\*a\*b\** color data in a TIFF file using these encodings:

- **•** 8-bit and 16-bit encodings defined by the TIFF specification, called the CIELAB encodings
- **•** 8-bit and 16-bit encodings defined by the International Color Consortium , called ICCLAB encodings

The output class and encoding used by imwrite to store color data depends on the class of the input array and the value you specify for the TIFF-specific ColorSpace parameter. The following table explains these options. (The 8-bit and 16-bit CIELAB encodings cannot be input arrays because they use a mixture of signed and unsigned values and cannot be represented as a single MATLAB array.)

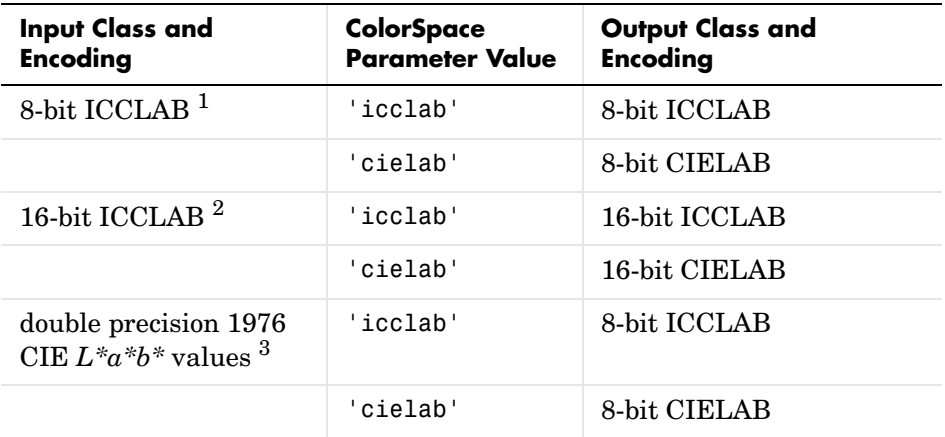

1 8-bit ICCLAB represents values as integers in the range [0 255]. *L\** values are multiplied by 255/100; 128 is added to both the *a\** and *b\** values.

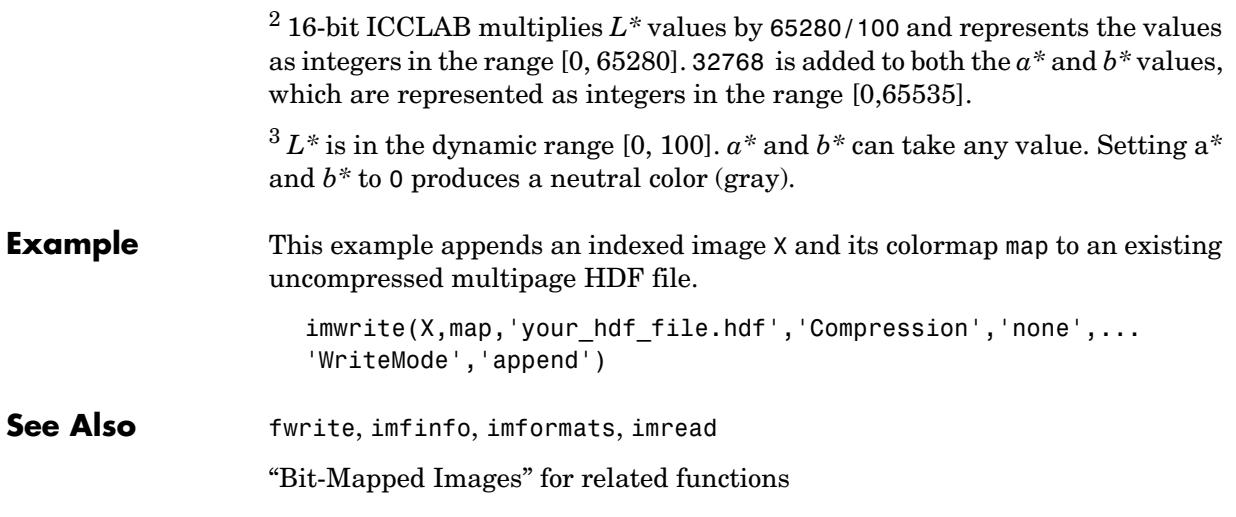

### **ind2rgb**

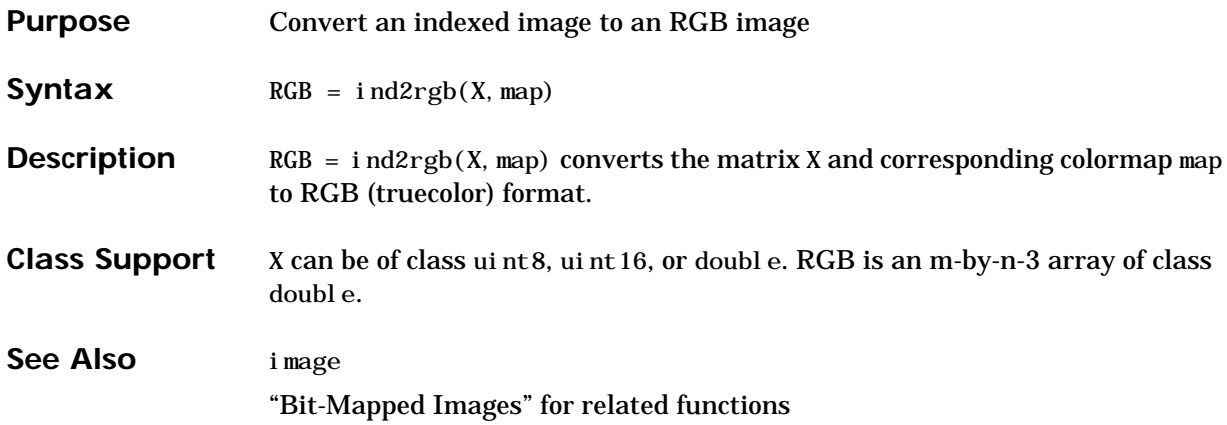

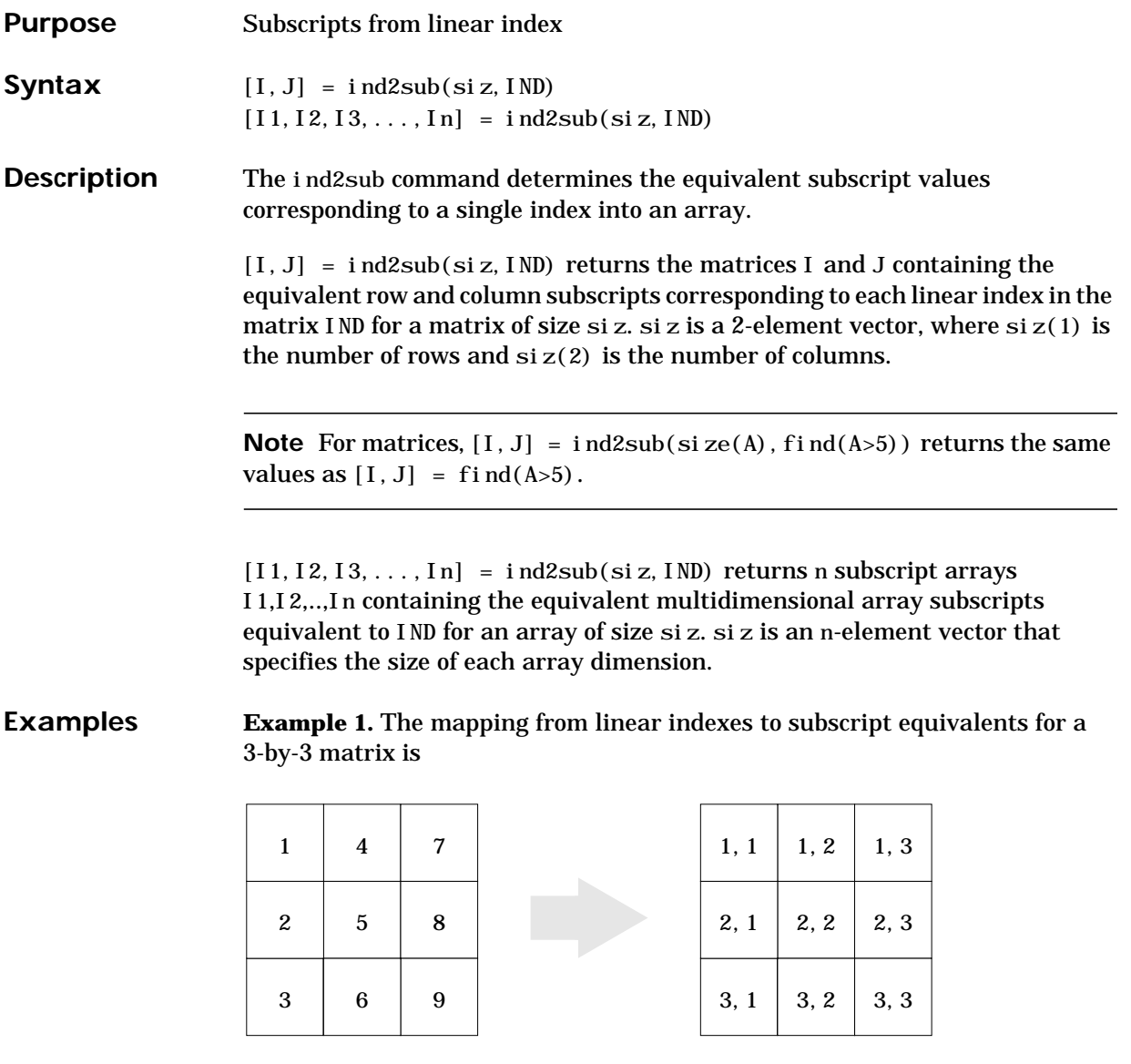

This code determines the row and column subscripts in a 3-by-3 matrix, of elements with linear indices 3, 4, 5, 6.

```
IND = [3 4 5 6]s = [3, 3];[I, J] = ind2sub(s, IND)I = 3 1 2 3
J = 1 2 2 2
```
**Example 2.** The mapping from linear indexes to subscript equivalents for a 2-by-2-by-2 array is

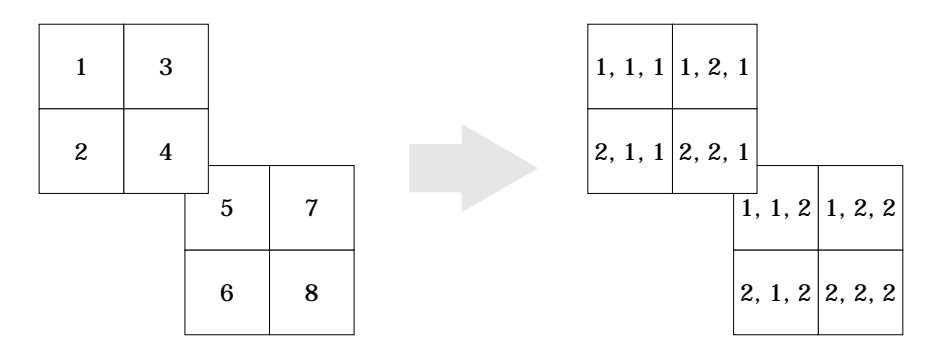

This code determines the subscript equivalents in a 2-by-2-by-2 array, of elements whose linear indices 3, 4, 5, 6 are specified in the IND matrix.

```
IND = [3 4; 5 6];s = [2, 2, 2];[I, J, K] = ind2sub(s, IND)I = 1 2
     1 2
J = 2 2
     1 1
```
 $K =$  $\begin{array}{ccc} 1 & \hspace{1.5mm} 1 \\ 2 & \hspace{1.5mm} 2 \end{array}$ 2 2

See Also find, size, sub2ind

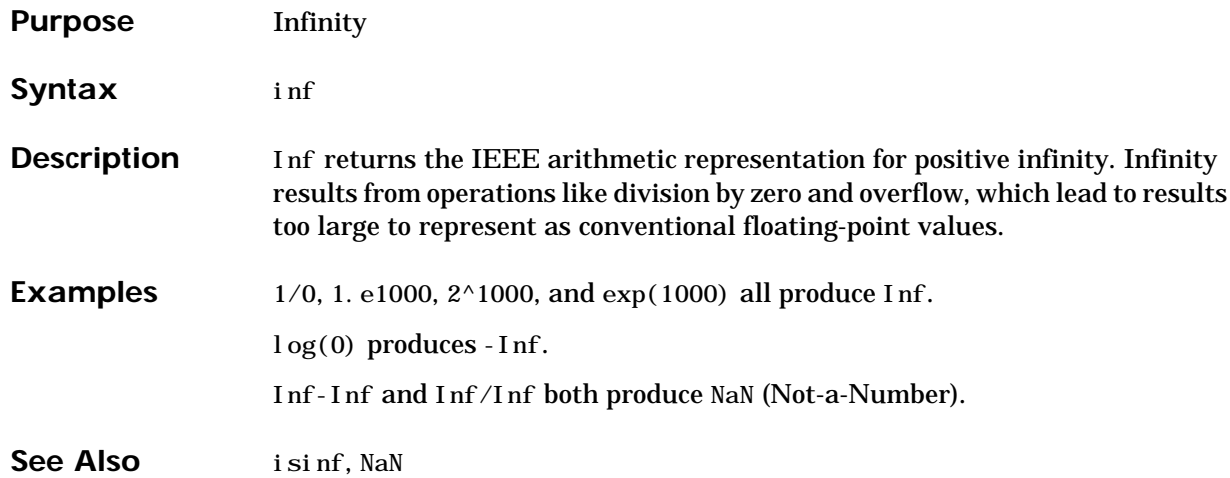

### **inferiorto**

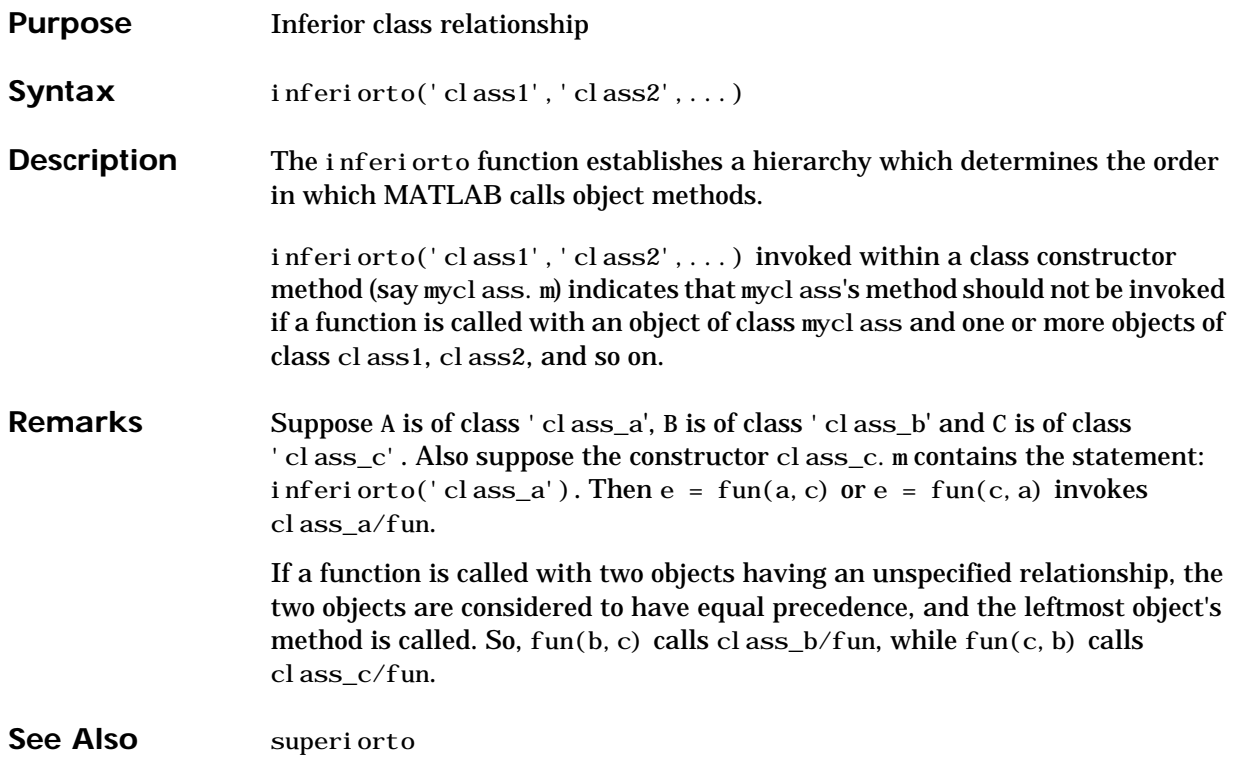

### **info**

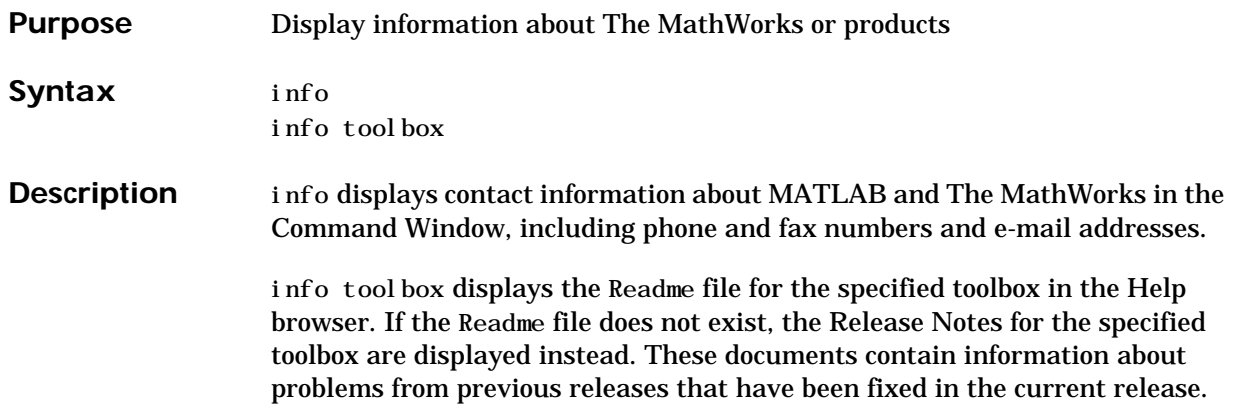

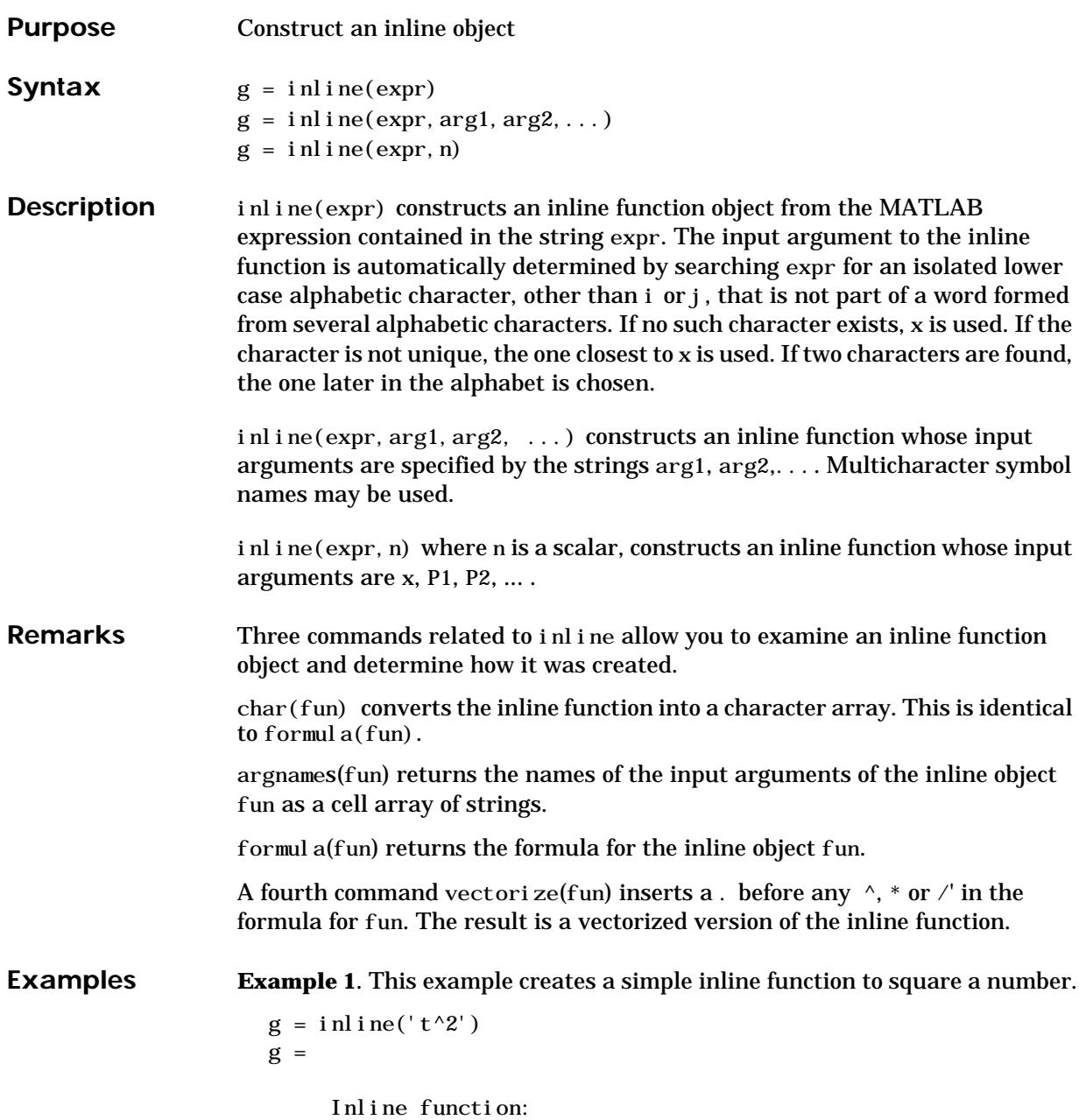

 $g(t) = t^2$ 

You can convert the result to a string using the char function.

char(g) ans  $=$  $t^2$ 

**Example 2**. This example creates an inline function to represent the formula  $f = 3\sin(2x^2)$ . The resulting inline function can be evaluated with the argnames and formula functions.

```
f = inline('3 * sin(2 * x.^2)')
f = Inline function:
      f(x) = 3 * sin(2 * x. ^2)argnames(f)
ans = 'x'
formula(f)
ans =
3 * \sin(2*x. \text{ }^2) ans =
```
**Example 3**. This call to inline defines the function f to be dependent on two variables, al pha and x:

```
f = i \text{nl} ine('sin(alpha*x)')
f = Inline function:
     f(alpha, x) = \sin(alpha*x)
```
If inline does not return the desired function variables or if the function variables are in the wrong order, you can specify the desired variables explicitly with the inline argument list.

```
g = i n l i ne('sin(al pha*x)', 'x', 'alpha')
g = Inline function:
     g(x, a1 pha) = \sin(a1 pha*x)
```
### **inmem**

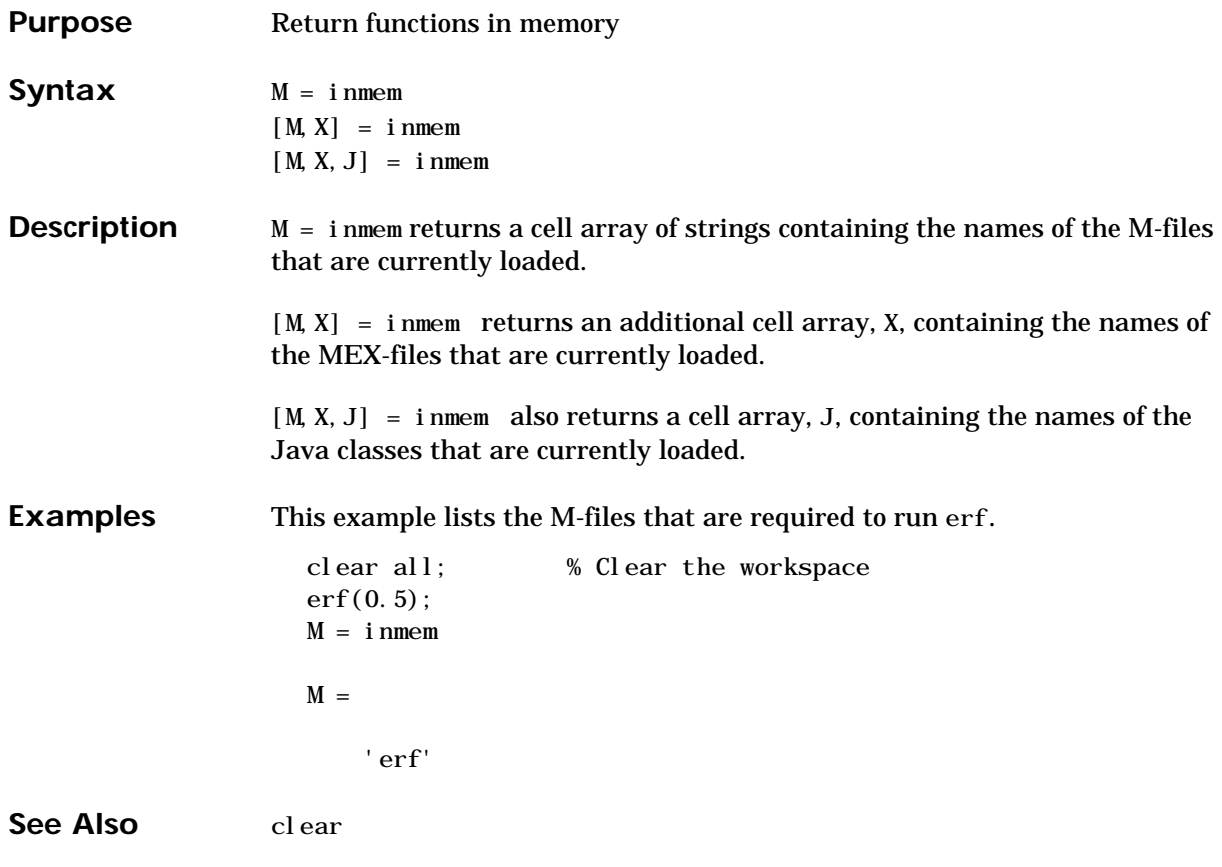

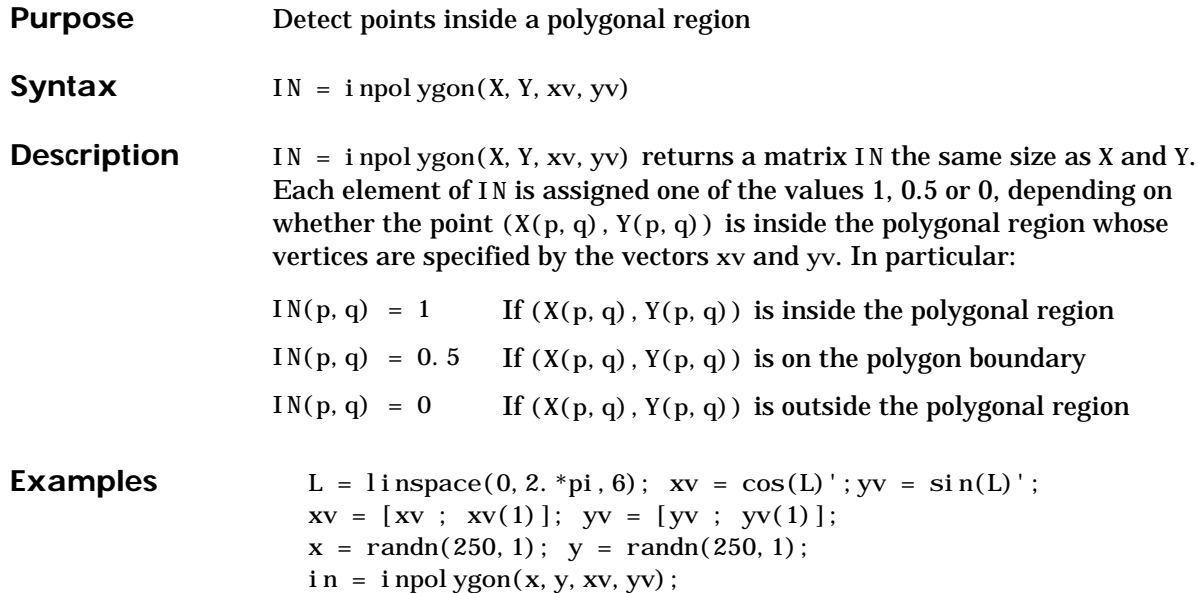

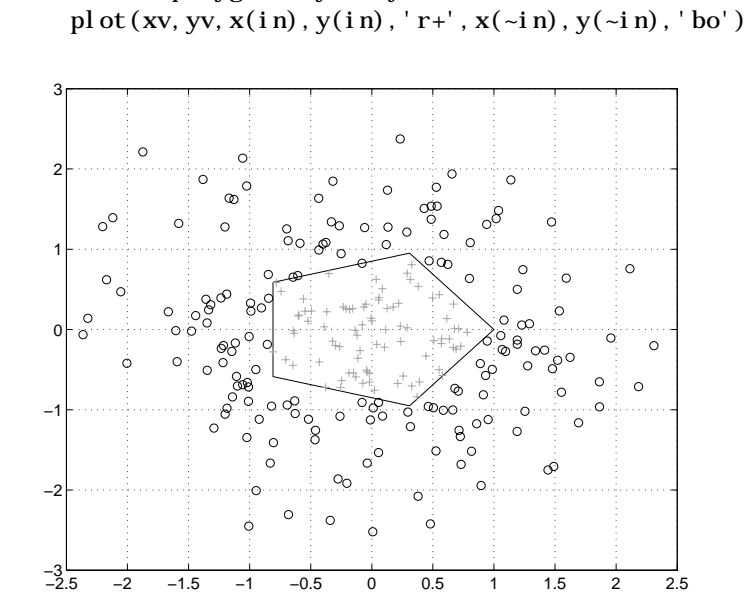

# **input**

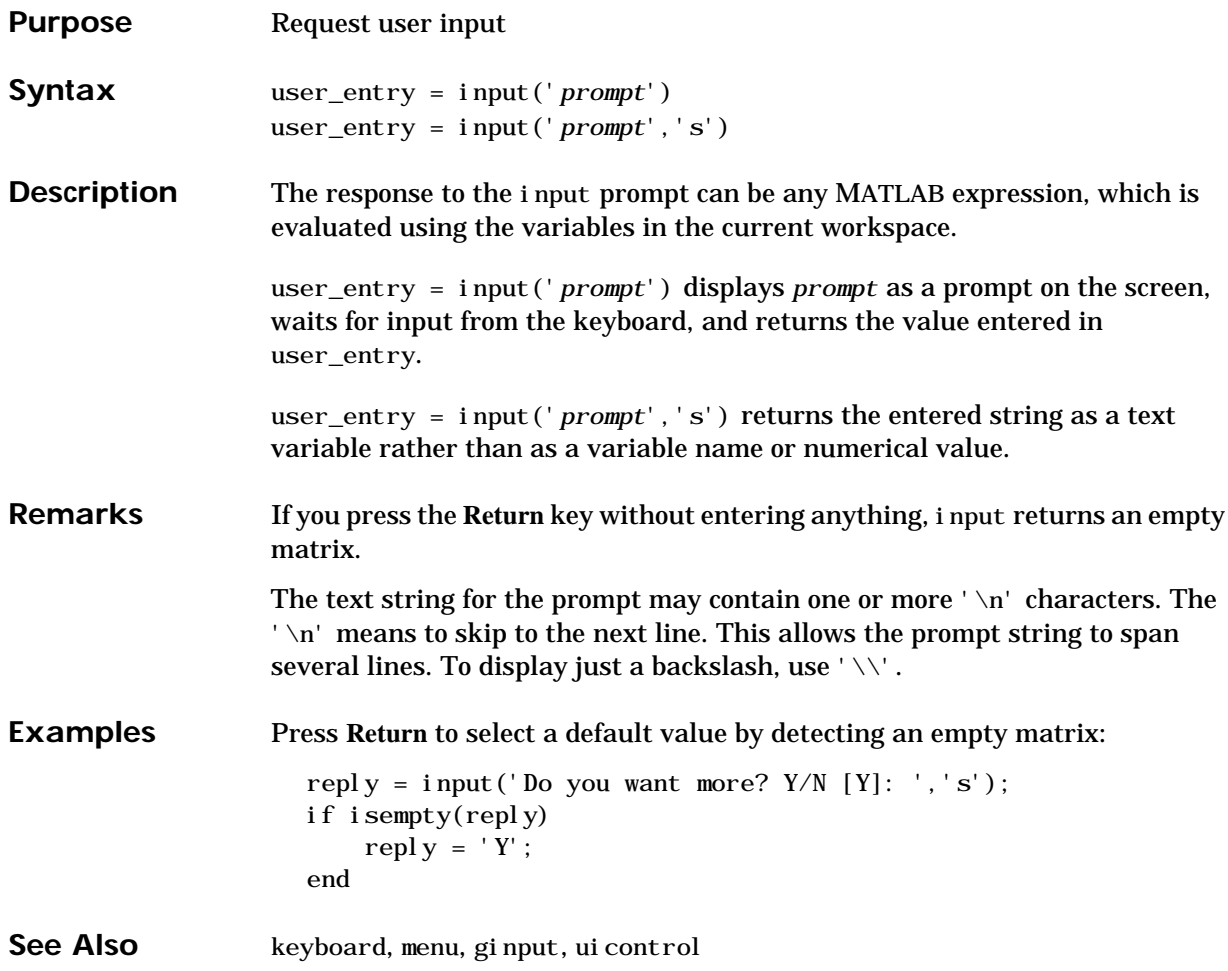

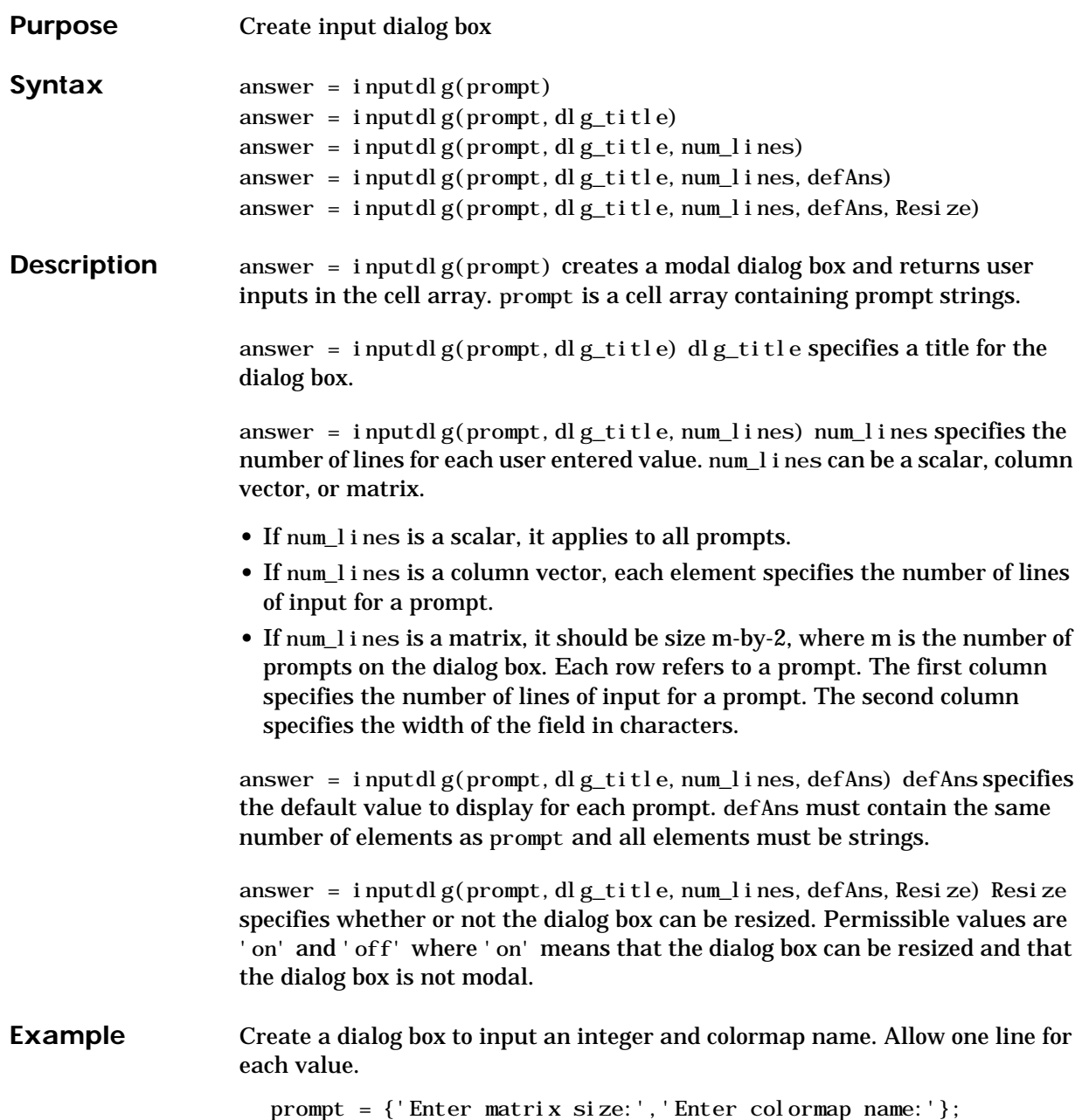

```
dlg_title = 'Input for peaks function';
num_lines= 1;
def = {'20', 'hsv'};
answer = inputdlg(prompt,dlg_title,num_lines,def);
```
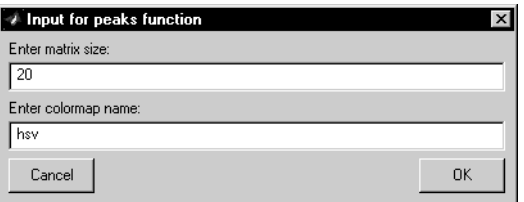

See Also dialog, errordlg, helpdlg, questdlg, warndlg

"Predefined Dialog Boxes" for related functions

### **inputname**

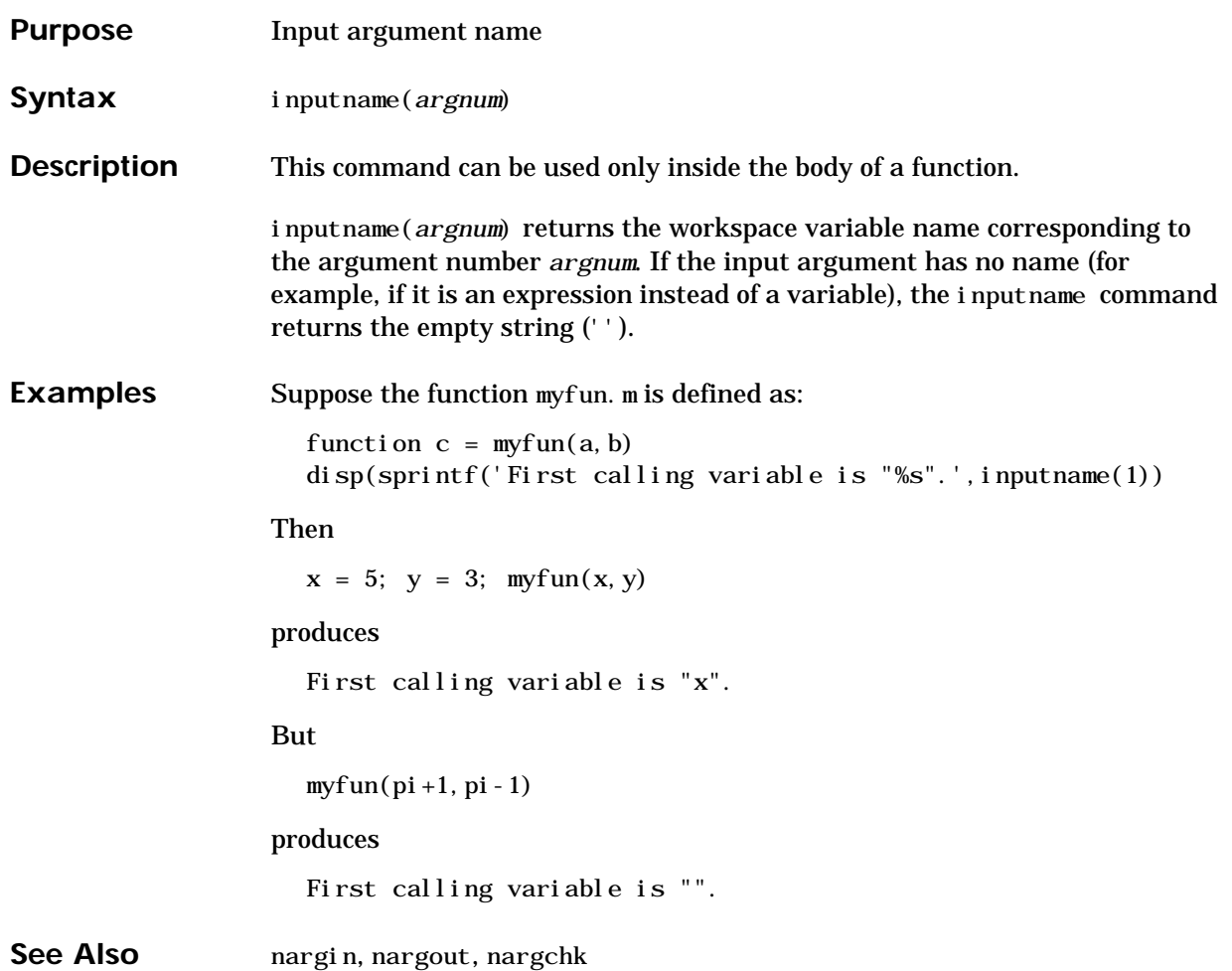

### **inspect**

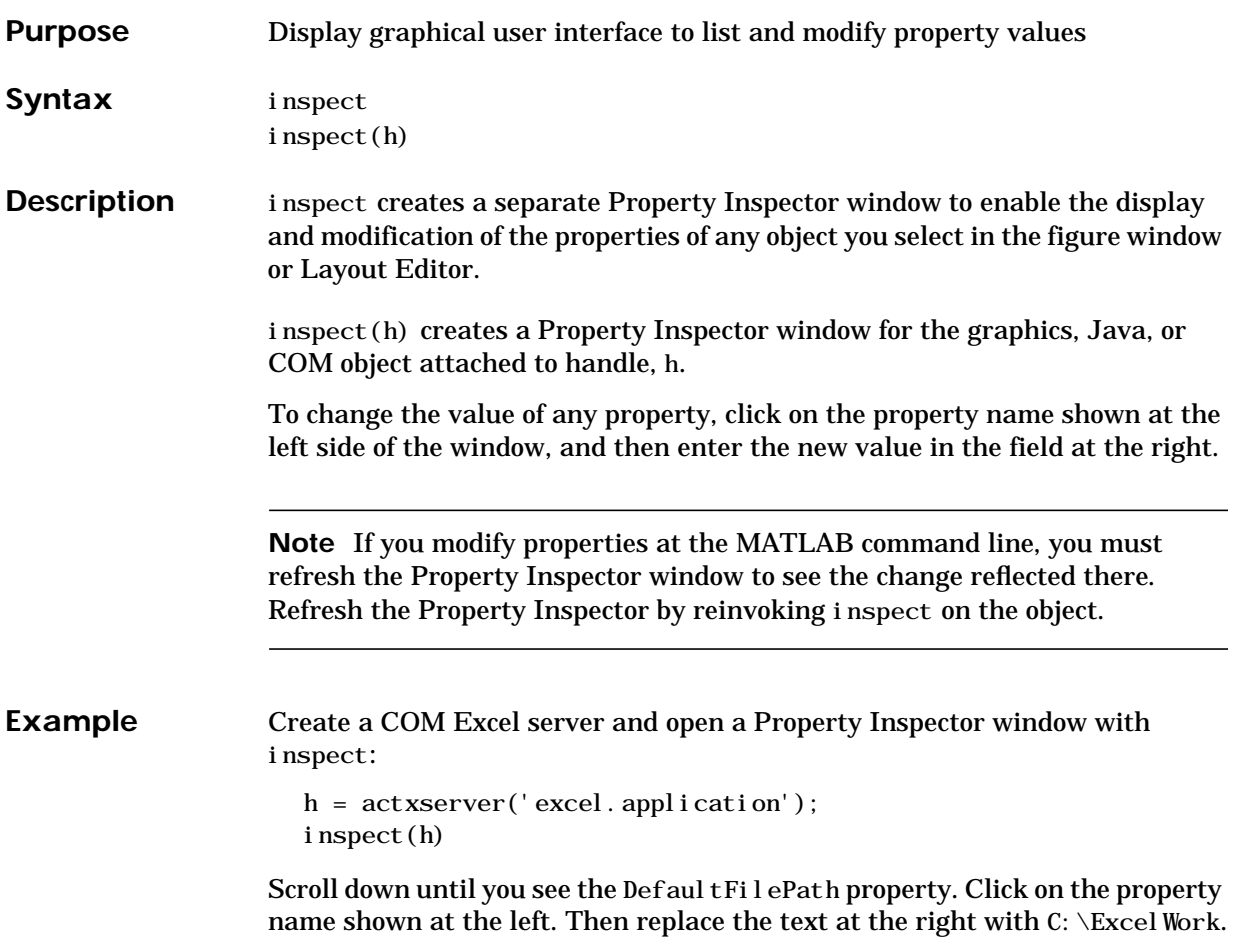

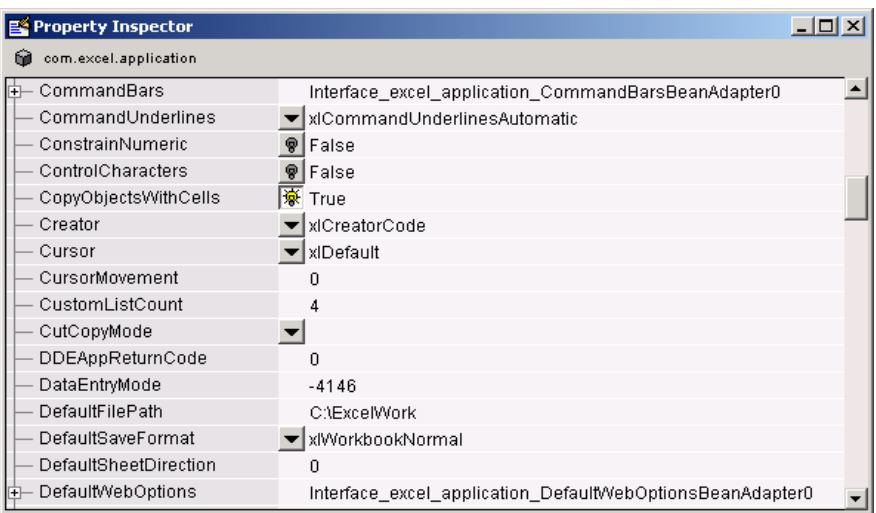

Check this field in the MATLAB command window and confirm that it has changed:

```
get(h, 'DefaultFilePath')
ans =
    C:\ExcelWork
```
See Also get, set, i sprop, guide, addproperty, deleteproperty

### **instrcallback**

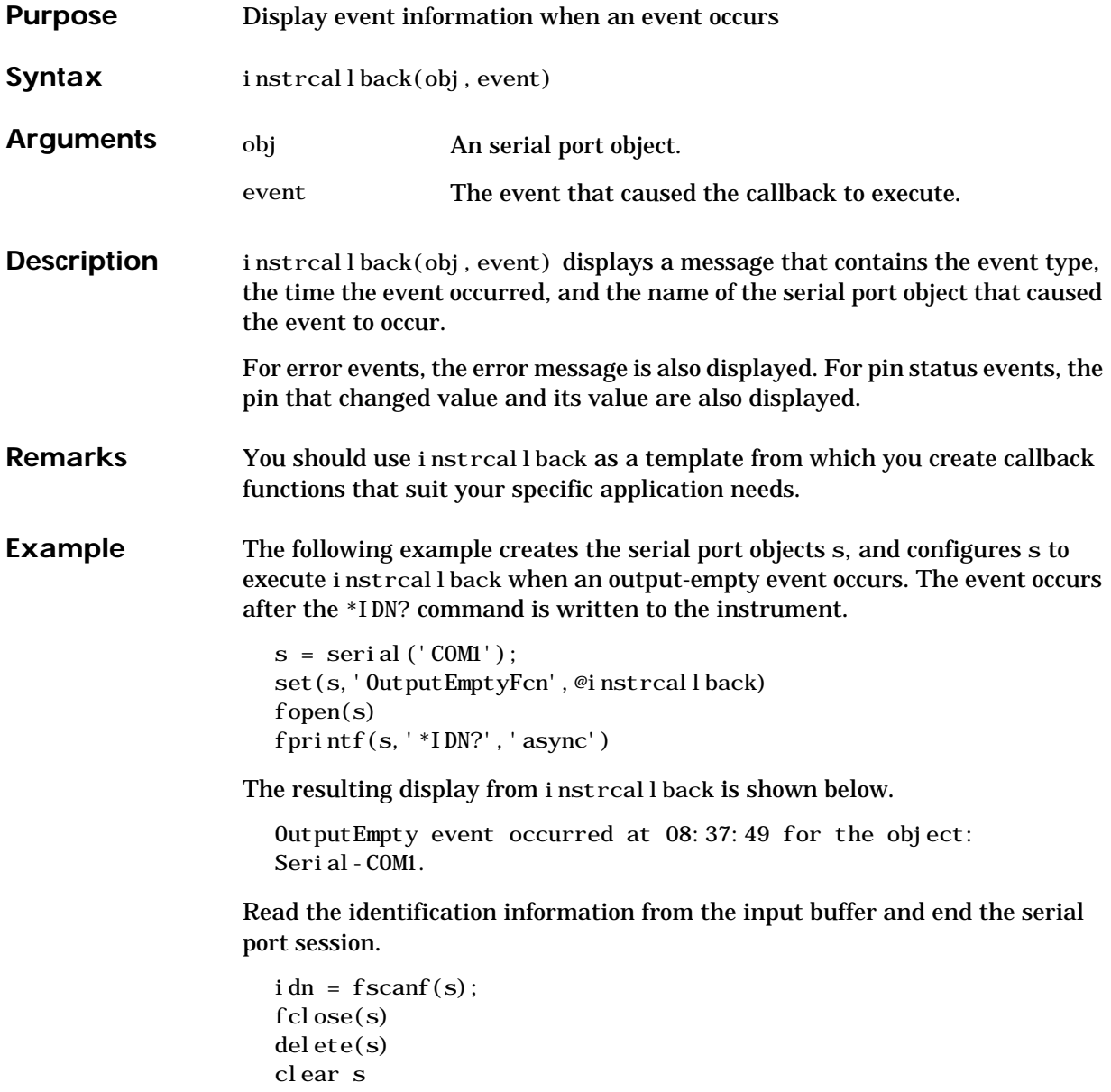

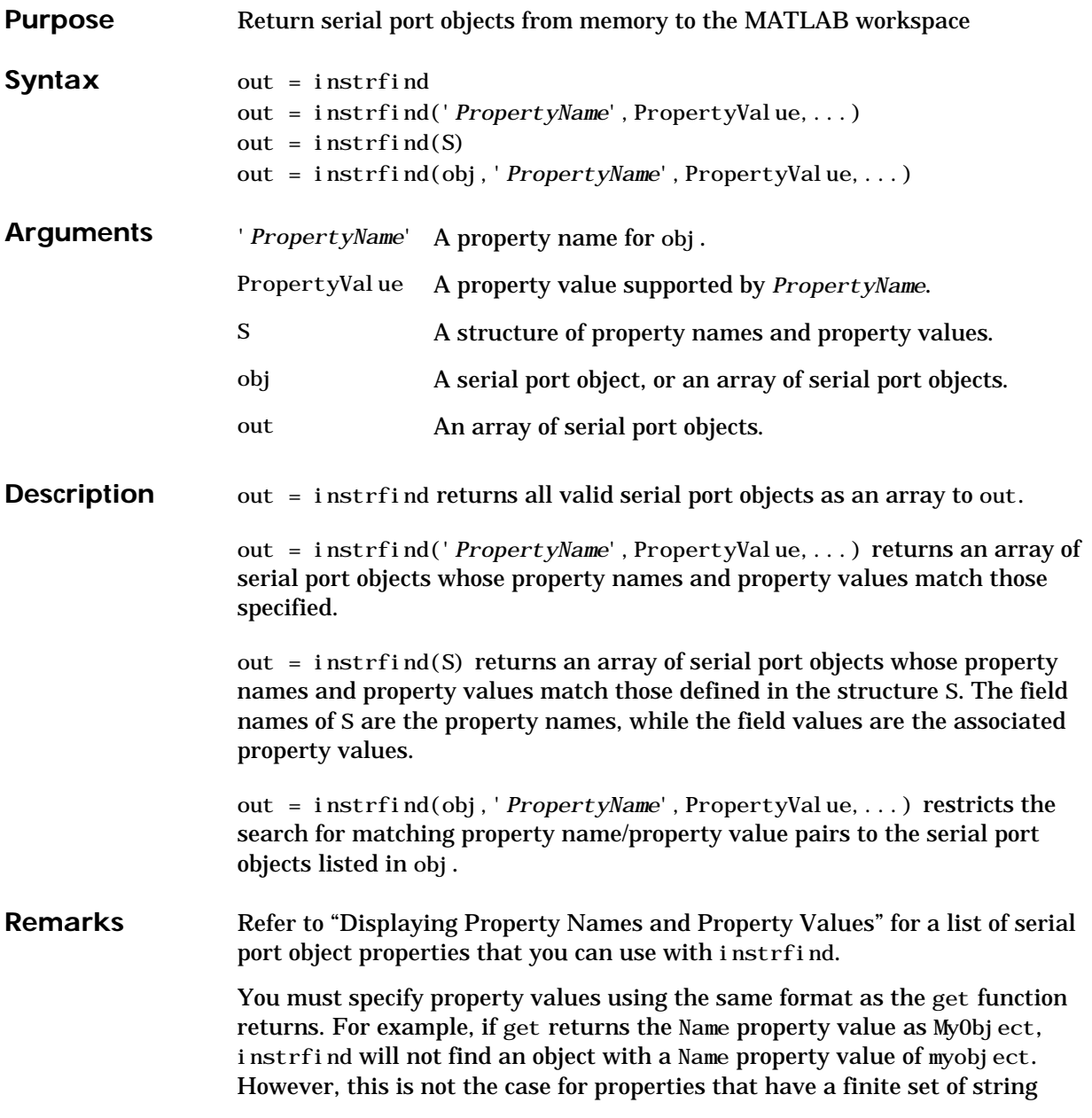

### **instrfind**

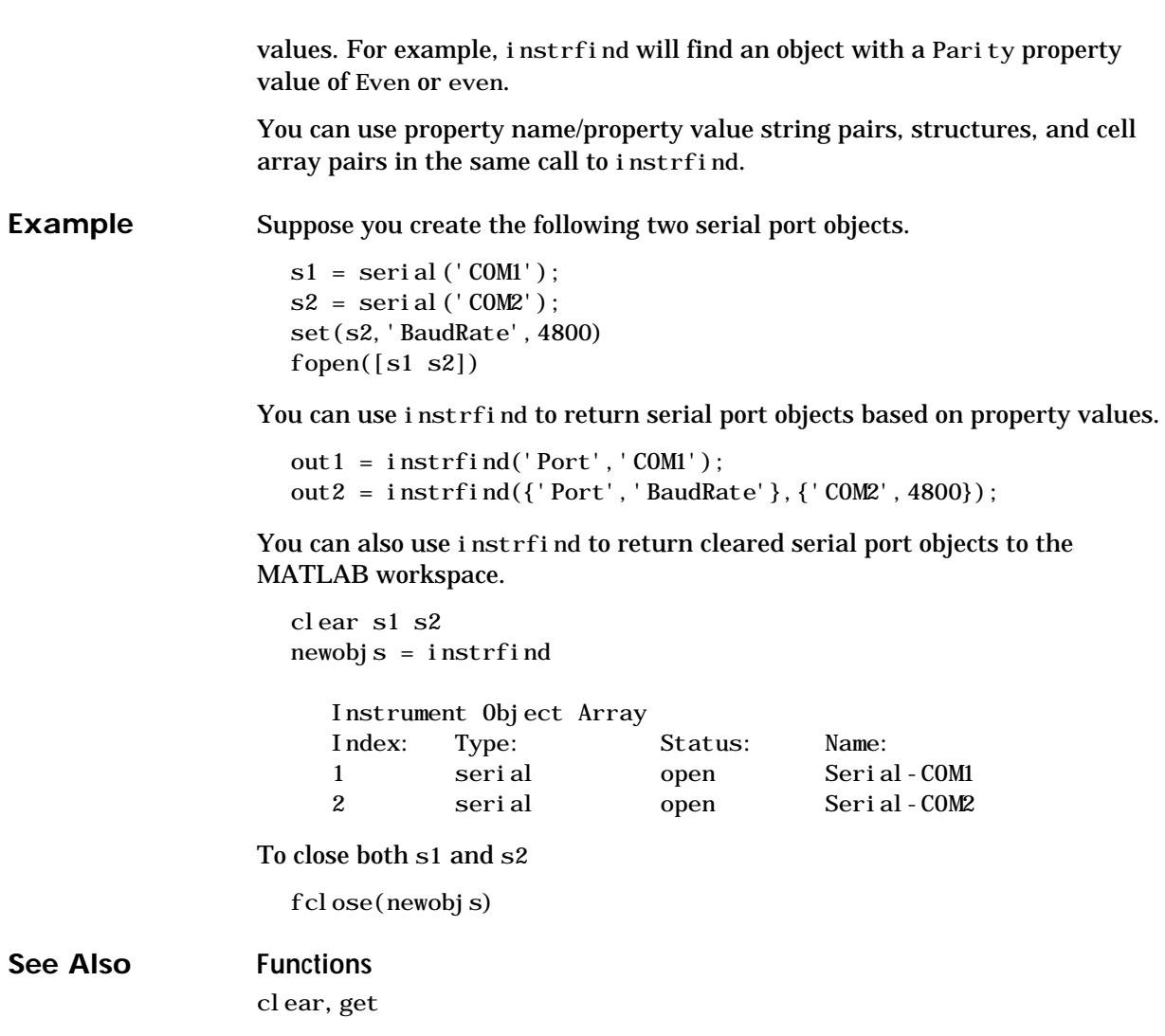

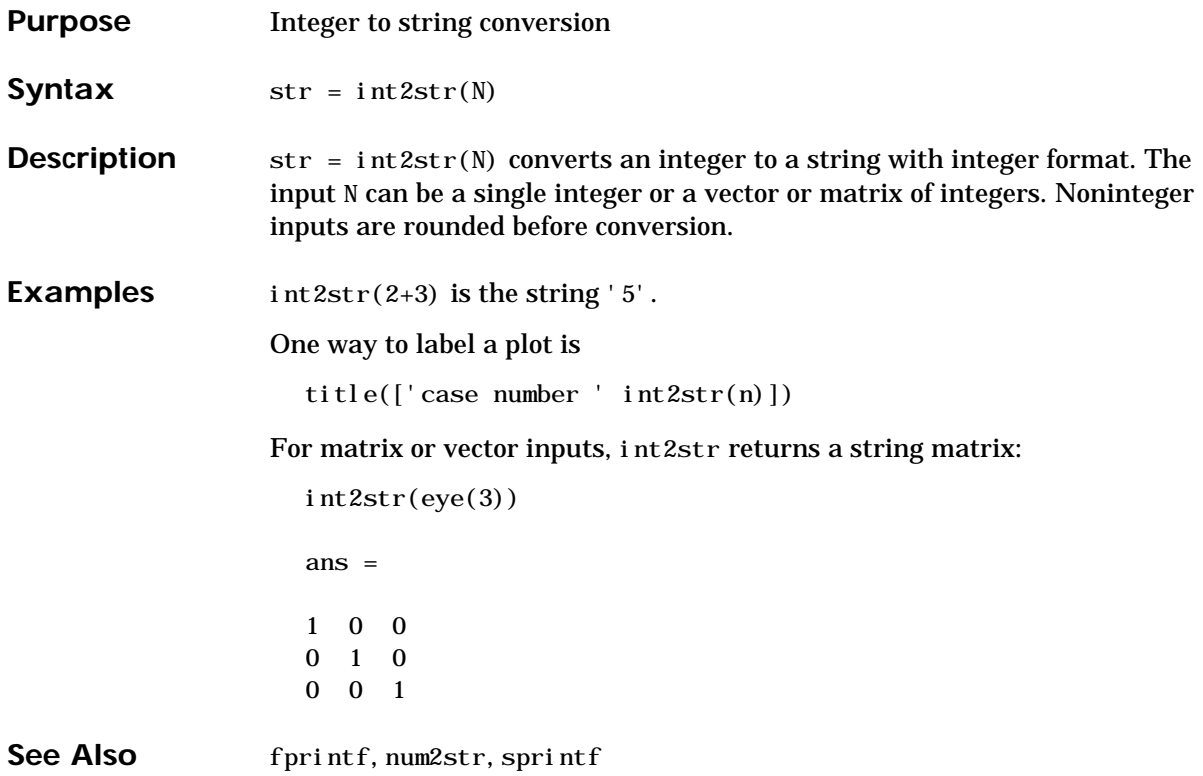

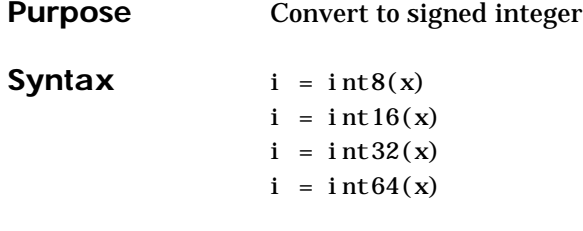

**Description**  $i = \text{int}^*(x)$  converts the vector x into a signed integer. x can be any numeric object (such as a double). The results of an  $i$  nt\* operation are shown in the next table.

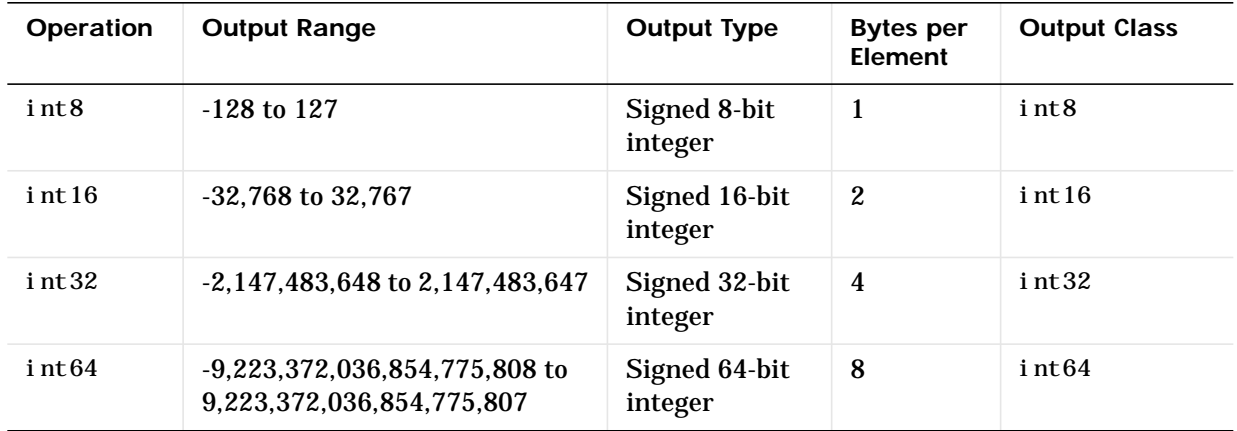

A value of x above or below the range for a class is mapped to one of the endpoints of the range. If x is already a signed integer of the same class, int\* has no effect.

The int<sup>\*</sup> class is primarily meant to store integer values. Most operations that manipulate arrays without changing their elements are defined. (Examples are reshape, size, the logical and relational operators, subscripted assignment, and subscripted reference.) No math operations except for sum are defined for int\* since such operations are ambiguous on the boundary of the set. (For example, they could wrap or truncate there.) You can define your own methods for  $i$  nt\* (as you can for any object) by placing the appropriately named method in an @int\* directory within a directory on your path.

Type help datatypes for the names of the methods you can overload.

See Also double, single, uint8, uint16, uint32, uint64

### **interp1**

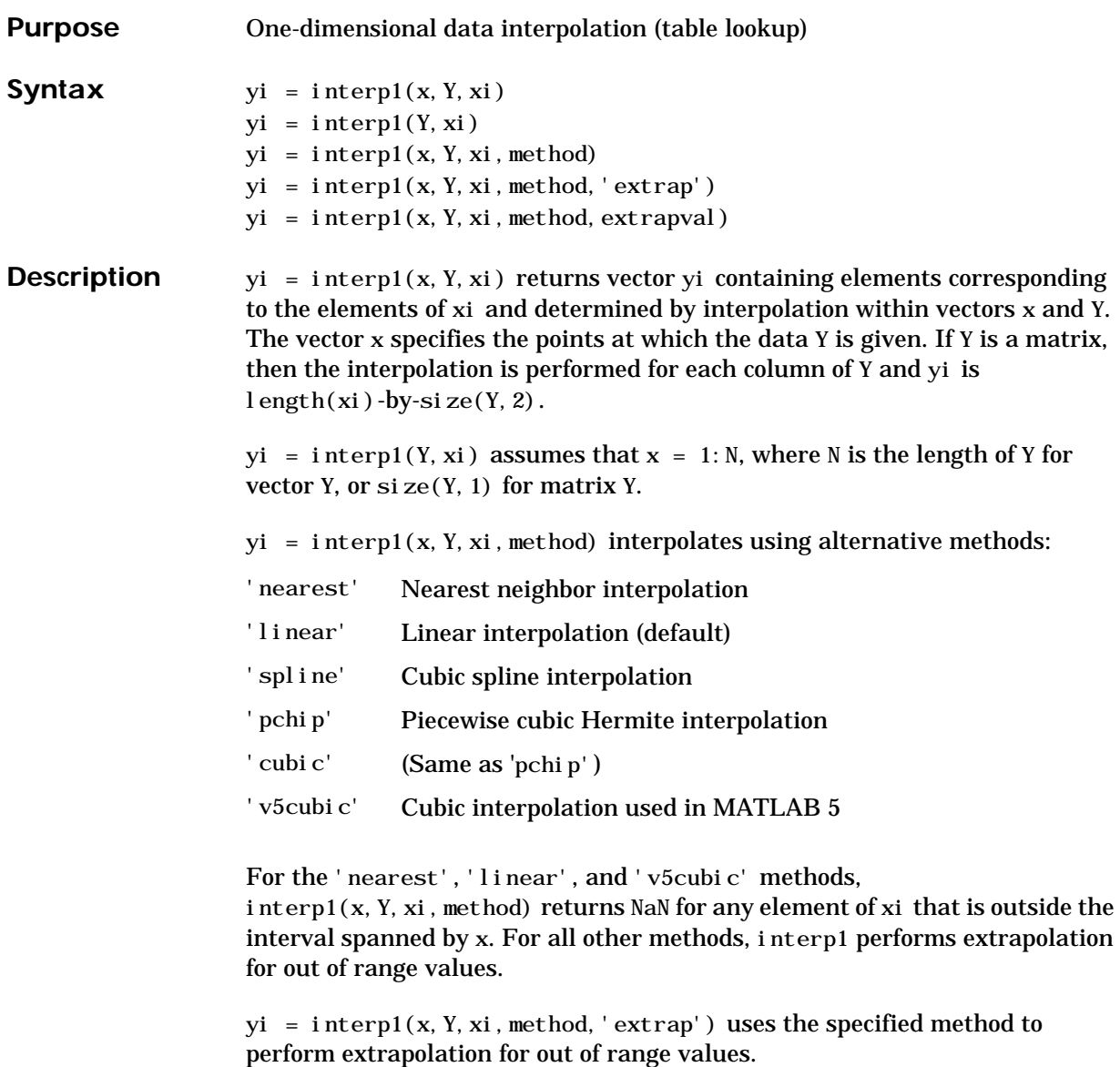

 $yi = interp1(x, Y, xi, method, extrapol) returns the scalar extrapol of$ out of range values. NaN and 0 are often used for extrapval.
The interp1 command interpolates between data points. It finds values at intermediate points, of a one-dimensional function  $f(x)$  that underlies the data. This function is shown below, along with the relationship between vectors x, Y, xi, and yi.

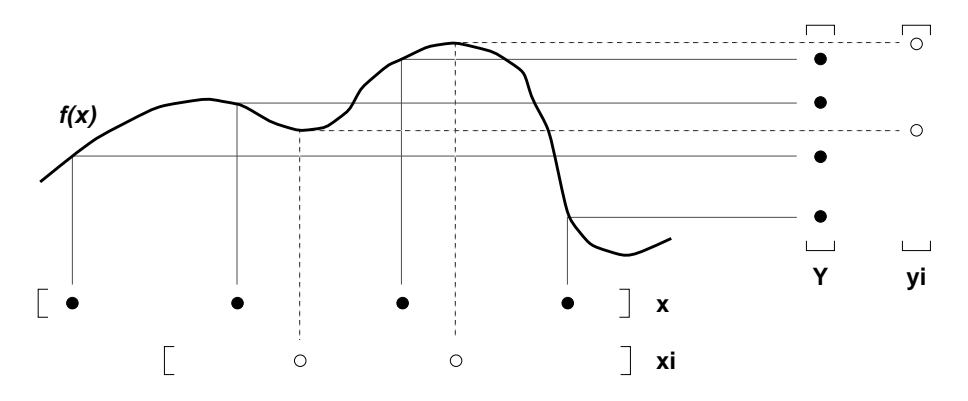

Interpolation is the same operation as *table lookup*. Described in table lookup terms, the *table* is [x,Y] and interp1 *looks up* the elements of xi in x, and, based upon their locations, returns values yi interpolated within the elements of Y.

**Note** interp1q is quicker than interp1 on non-uniformly spaced data because it does no input checking. For interp1q to work properly, x must be a monotonically increasing column vector and Y must be a column vector or matrix with  $l$  ength $(X)$  rows. Type help interp1q at the command line for more information.

**Examples Example 1.** Generate a coarse sine curve and interpolate over a finer abscissa.

 $x = 0:10$  $y = \sin(x)$ ;  $xi = 0$ : . 25: 10;  $yi = interval(x, y, xi)$ ; plot $(x, y, 'o', xi, yi)$ 

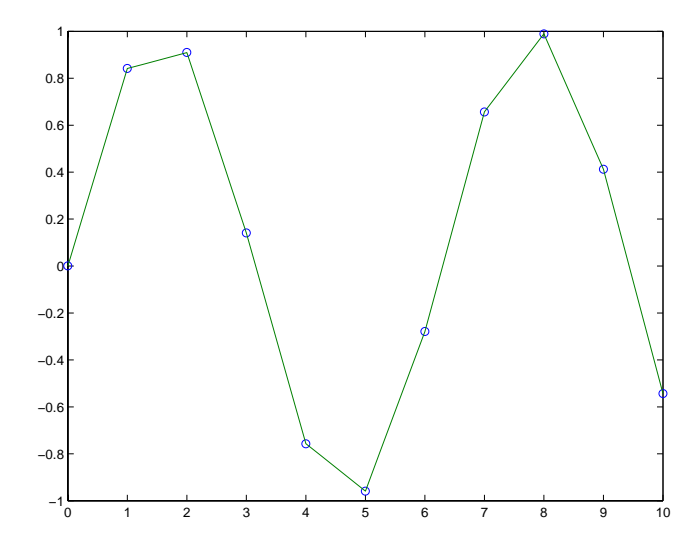

**Example 2.** Here are two vectors representing the census years from 1900 to 1990 and the corresponding United States population in millions of people.

 $t = 1900:10:1990;$  $p = [75, 995, 91, 972, 105, 711, 123, 203, 131, 669, \ldots]$ 150.697 179.323 203.212 226.505 249.633];

The expression interp1(t, p, 1975) interpolates within the census data to estimate the population in 1975. The result is

```
ans =
     214.8585
```
Now interpolate within the data at every year from 1900 to 2000, and plot the result.

```
x = 1900:1:2000;y = interp1(t, p, x, 'spline');
pl ot(t, p, 'o', x, y)
```
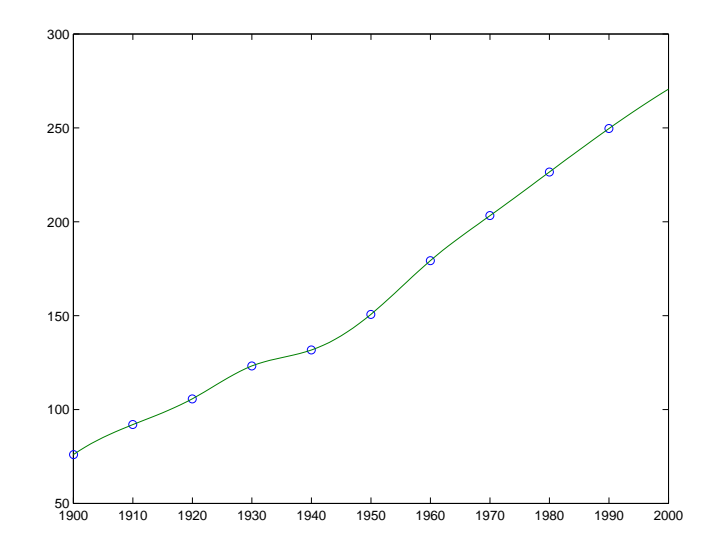

Sometimes it is more convenient to think of interpolation in table lookup terms, where the data are stored in a single table. If a portion of the census data is stored in a single 5-by-2 table,

```
tab = 1950 150.697
    1960 179.323
```
 1970 203.212 1980 226.505 1990 249.633

then the population in 1975, obtained by table lookup within the matrix tab, is

```
p = \text{interpl}(\text{tab}(:,1),\text{tab}(:,2),1975)p = 214.8585
```
#### **Algorithm** The interp1 command is a MATLAB M-file. The 'nearest' and 'linear' methods have straightforward implementations.

For the 'spline' method, interp1 calls a function spline that uses the functions ppval, mkpp, and unmkpp. These routines form a small suite of functions for working with piecewise polynomials. spl i ne uses them to

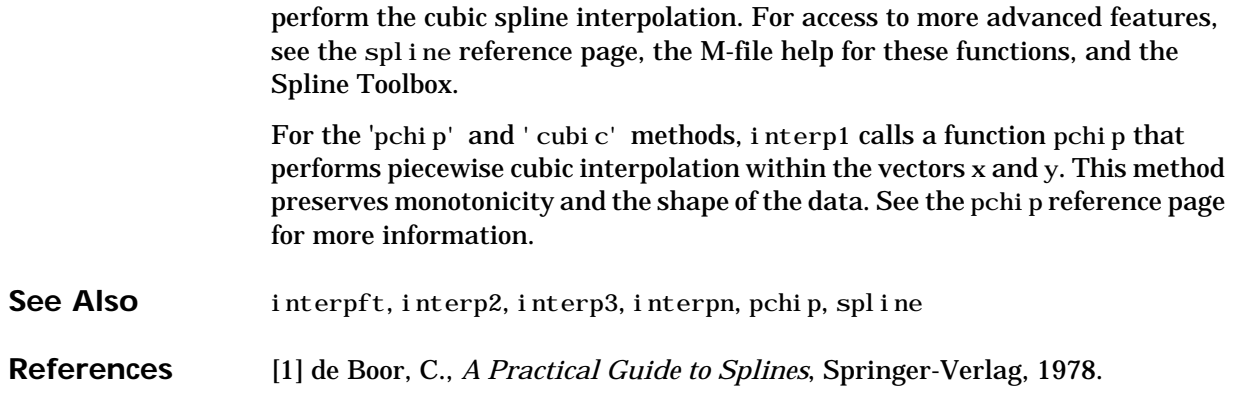

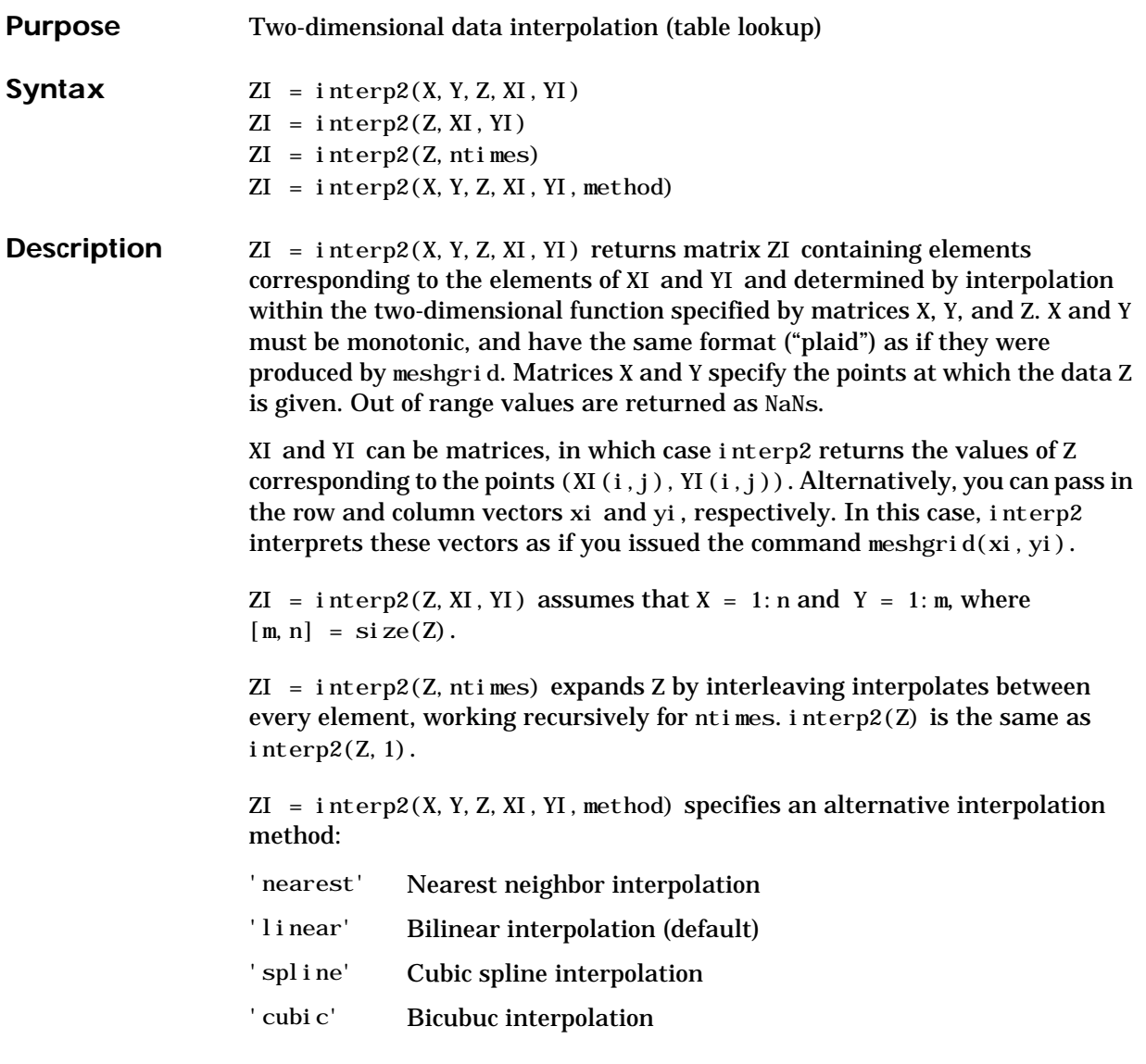

All interpolation methods require that X and Y be monotonic, and have the same format ("plaid") as if they were produced by meshgrid. If you provide two monotonic vectors, interp2 changes them to a plaid internally. Variable spacing is handled by mapping the given values in X, Y, XI, and YI to an equally

#### **interp2**

spaced domain before interpolating. For faster interpolation when X and Y are equally spaced and monotonic, use the methods '\*linear', '\*cubic', '\*spline', or '\*nearest'.

**Remarks** The interp2 command interpolates between data points. It finds values of a two-dimensional function  $f(x, y)$  underlying the data at intermediate points.

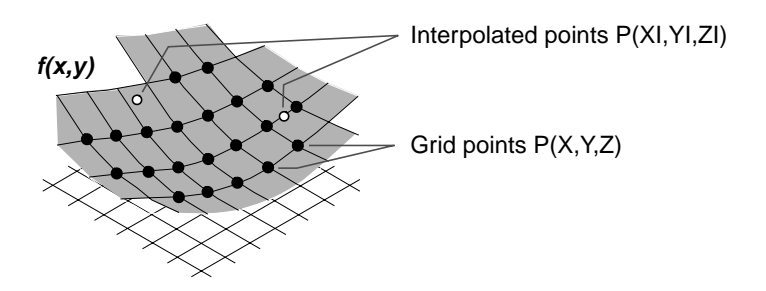

Interpolation is the same operation as table lookup. Described in table lookup terms, the table is tab =  $[NaN, Y; X, Z]$  and interp2 looks up the elements of XI in X, YI in Y, and, based upon their location, returns values ZI interpolated within the elements of Z.

**Examples Example 1.** Interpolate the peaks function over a finer grid.

 $[X, Y] = meshgrid(-3: .25:3);$  $Z = \text{peaks}(X, Y)$ ; [XI,YI] = meshgrid(-3:.125:3);  $ZI =$  interp2(X, Y, Z, XI, YI); mesh $(X, Y, Z)$ , hold, mesh $(XI, YI, ZI+15)$ hold off axis([-3 3 -3 3 -5 20])

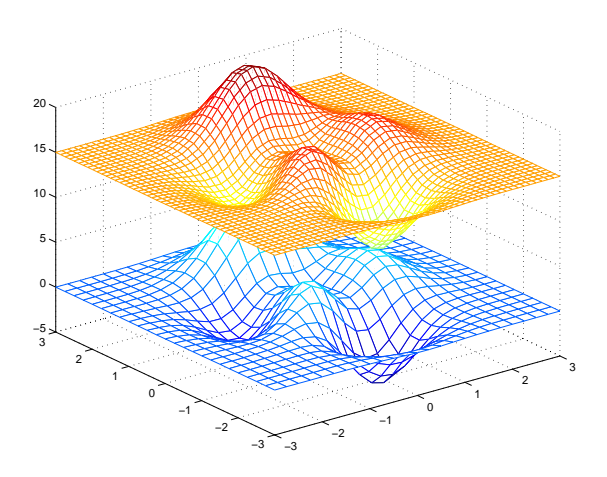

**Example 2.** Given this set of employee data,

years = 1950:10:1990; service = 10:10:30; wage = [150.697 199.592 187.625 179.323 195.072 250.287 203.212 179.092 322.767 226.505 153.706 426.730 249.633 120.281 598.243];

it is possible to interpolate to find the wage earned in 1975 by an employee with 15 years' service:

 $w =$  interp2(service, years, wage, 15, 1975)  $W =$ 190.6287

See Also griddata, interp1, interp3, interpn, meshgrid

### **interp3**

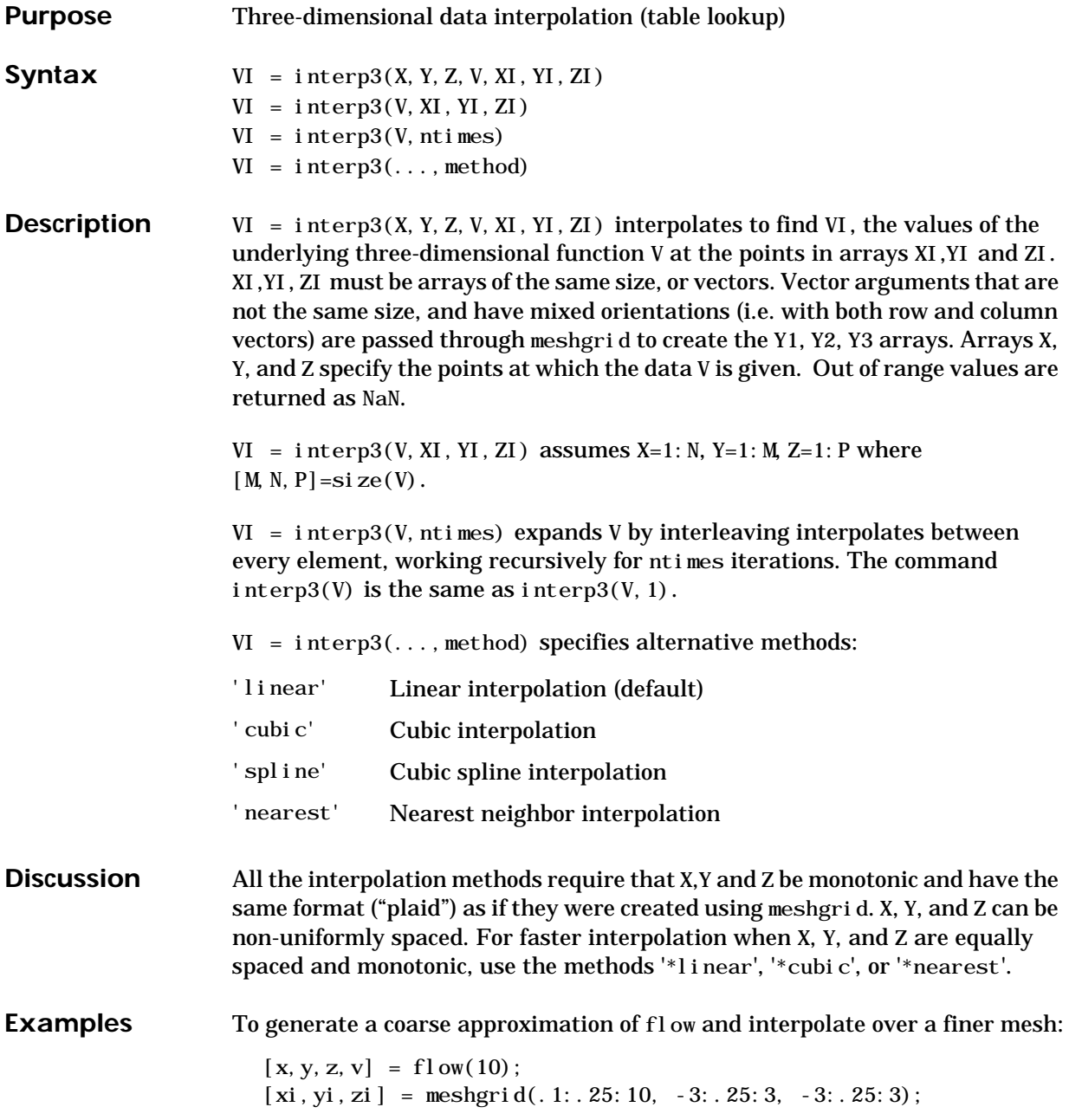

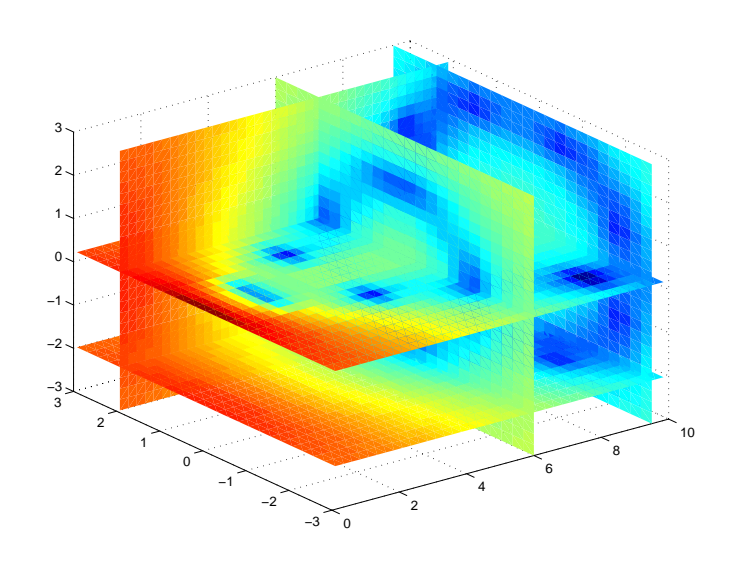

vi = interp3(x,y,z,v,xi,yi,zi); % vi is 25-by-40-by-25 slice(xi,yi,zi,vi,[6 9.5],2,[-2 .2]), shading flat

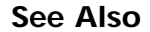

See Also interp1, interp2, interpn, meshgrid

## **interpft**

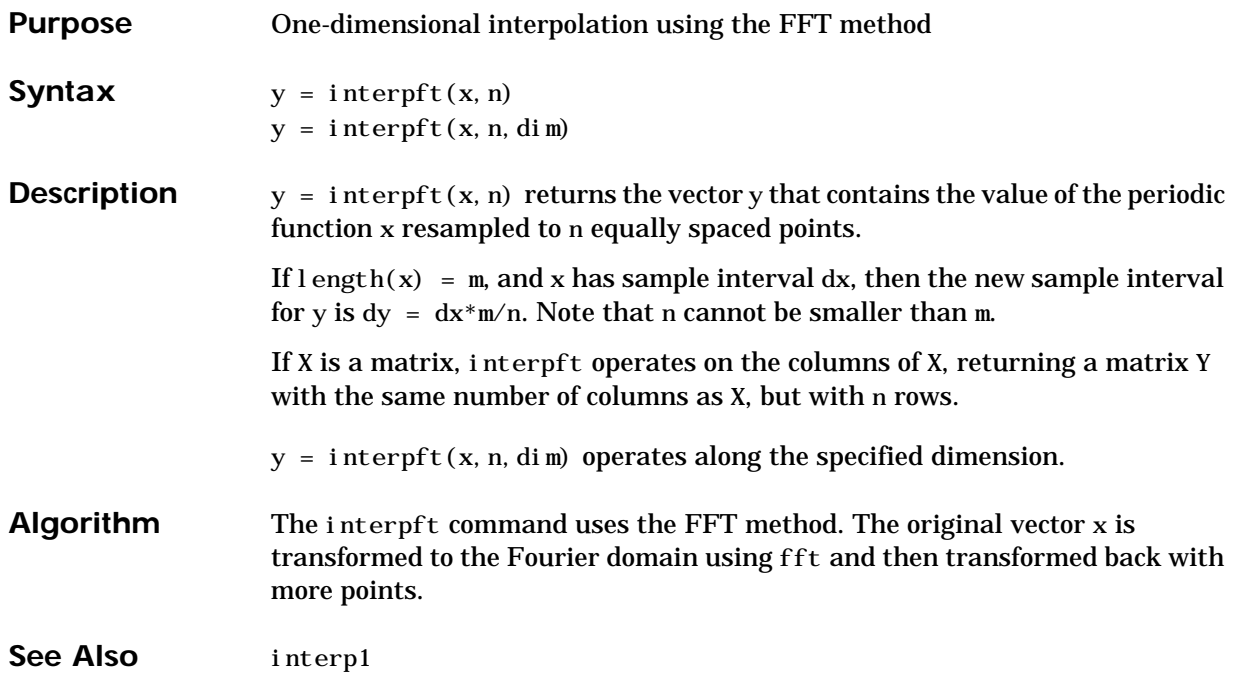

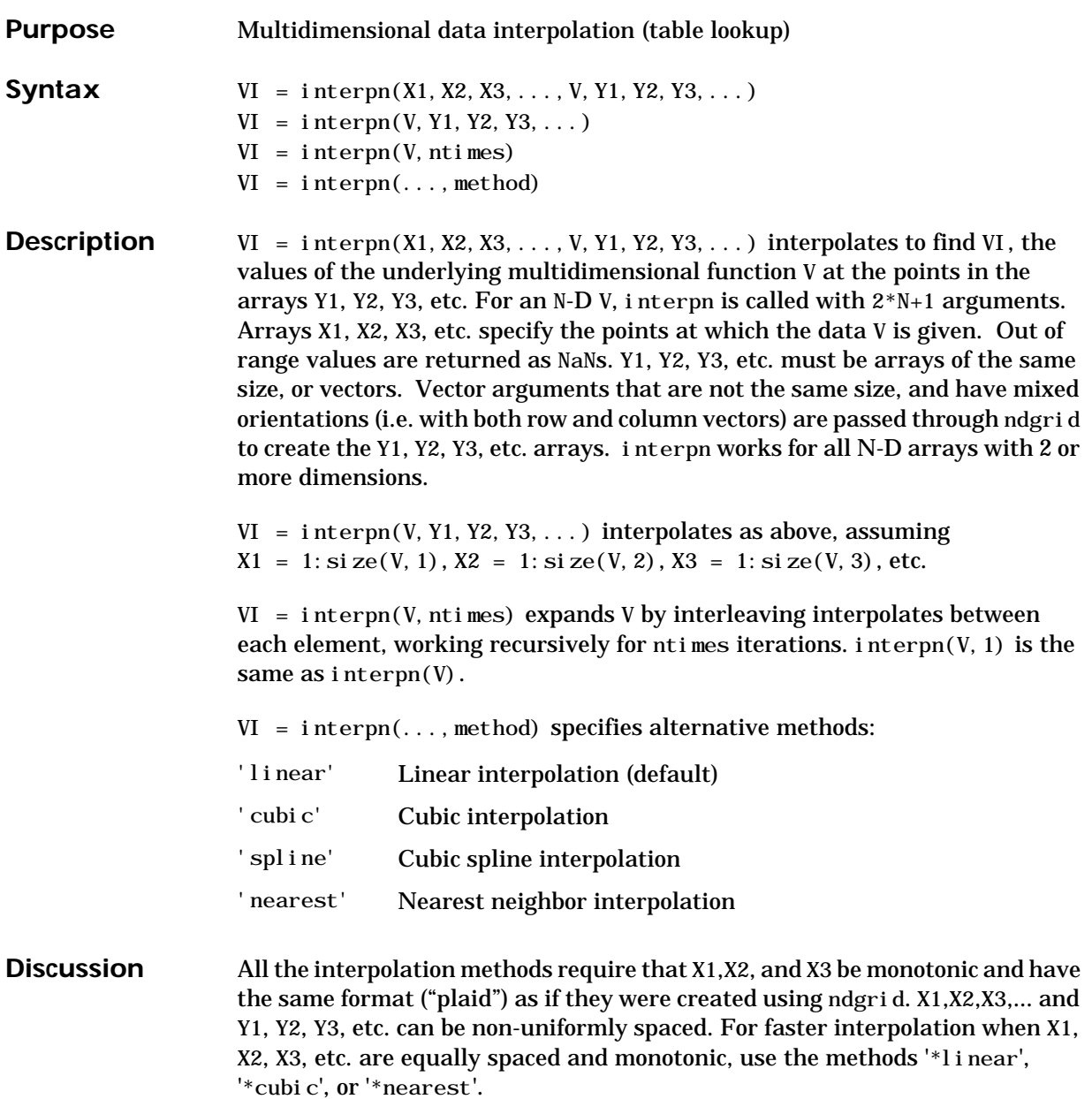

### **interpn**

See Also interp1, interp2, interp3, ndgrid

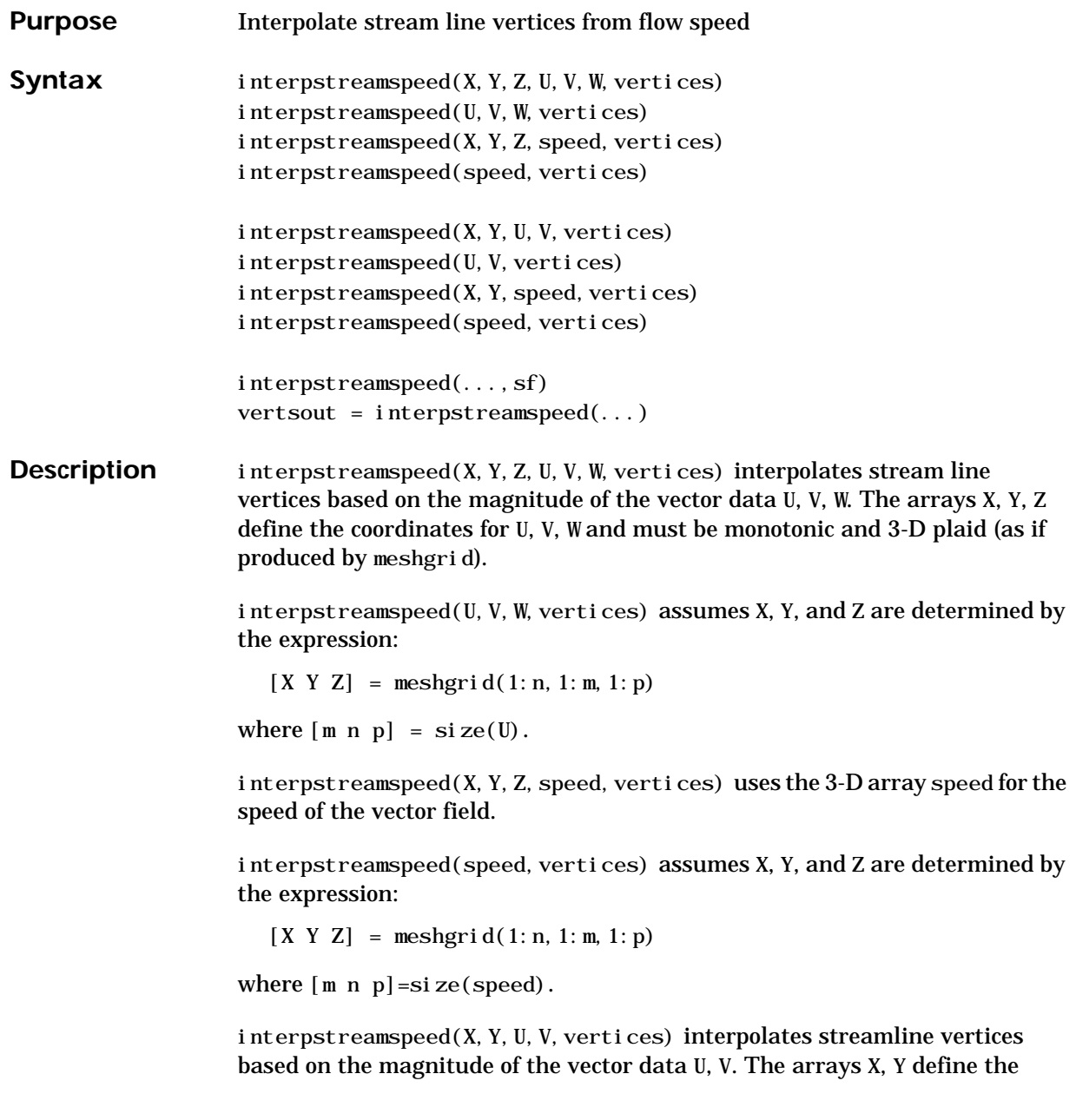

coordinates for U, V and must be monotonic and 2-D plaid (as if produced by meshgrid)

interpstreamspeed(U, V, vertices) assumes X and Y are determined by the expression:

```
[X Y] = \text{meshgri } d(1: n, 1: m)
```
where  $[M N]=si ze(U)$ .

interpstreamspeed $(X, Y, \text{speed}, \text{vert} \cos)$  uses the 2-D array speed for the speed of the vector field.

interpstreamspeed(speed, vertices) assumes X and Y are determined by the expression:

 $[X \ Y] = meshgrid(1:n, 1:m)$ 

where  $[M, N] =$  si ze (speed)

interpstreamspeed( $\dots$ , sf) uses sf to scale the magnitude of the vector data and therefore controls the number of interpolated vertices. For example, if sf is 3, then interpstreamspeed creates only one third of the vertices.

vertsout = interpstreamspeed $(\dots)$  returns a cell array of vertex arrays.

**Examples** This example draws stream lines using the vertices returned by interpstreamspeed. Dot markers indicate the location of each vertex. This example enables you to visualize the relative speeds of the flow data. Stream lines having widely space vertices indicate faster flow; those with closely spaced vertices indicate slower flow.

```
load wind
[sx \ sy \ sz] = meshgrid(80, 20: 1: 55, 5);verts = strean3(x, y, z, u, v, w, sx, sy, sz);i \text{verts} = i \text{nterpstreamspeed}(x, y, z, u, v, w, \text{verts}, .2);sl = streamline(iverts);
set(sl,'Marker','.')
axis tight; view(2); daspect([1 1 1])
```
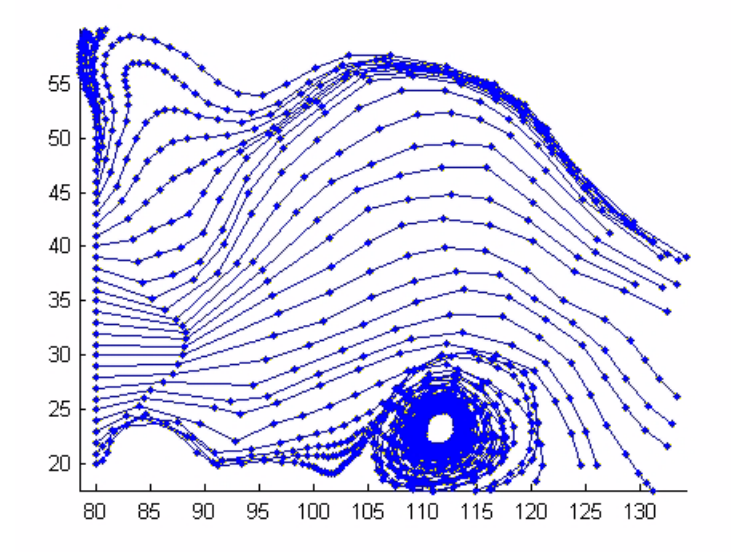

This example plots stream lines whose vertex spacing indicates the value of the gradient along the stream line.

```
z = membrane(6, 30);
[u \ v] = \text{gradi} \text{ent}(z);
[verts averts] = streamslice(u, v);
i \text{verts} = i \text{nterpstreamspeed}(u, v, \text{verts}, 15);
sl = streamline(iverts);
set(sl,'Marker','.')
hold on; pcolor(z); shading interp
axis tight; view(2); daspect([1 1 1])
```
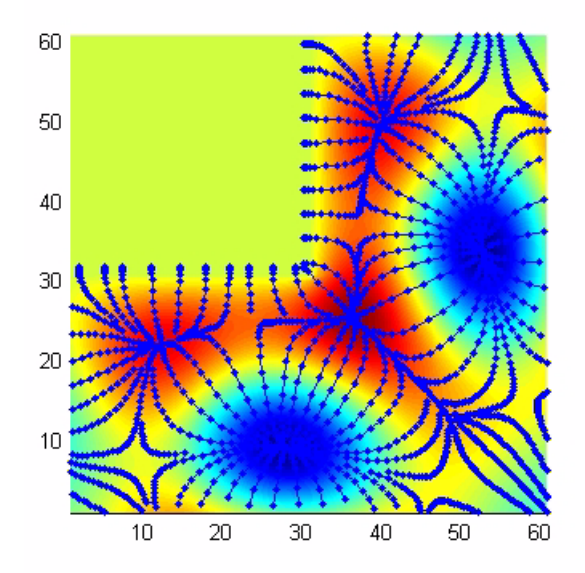

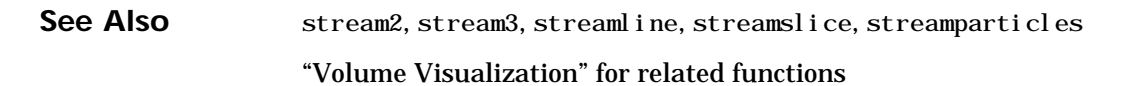

#### **intersect**

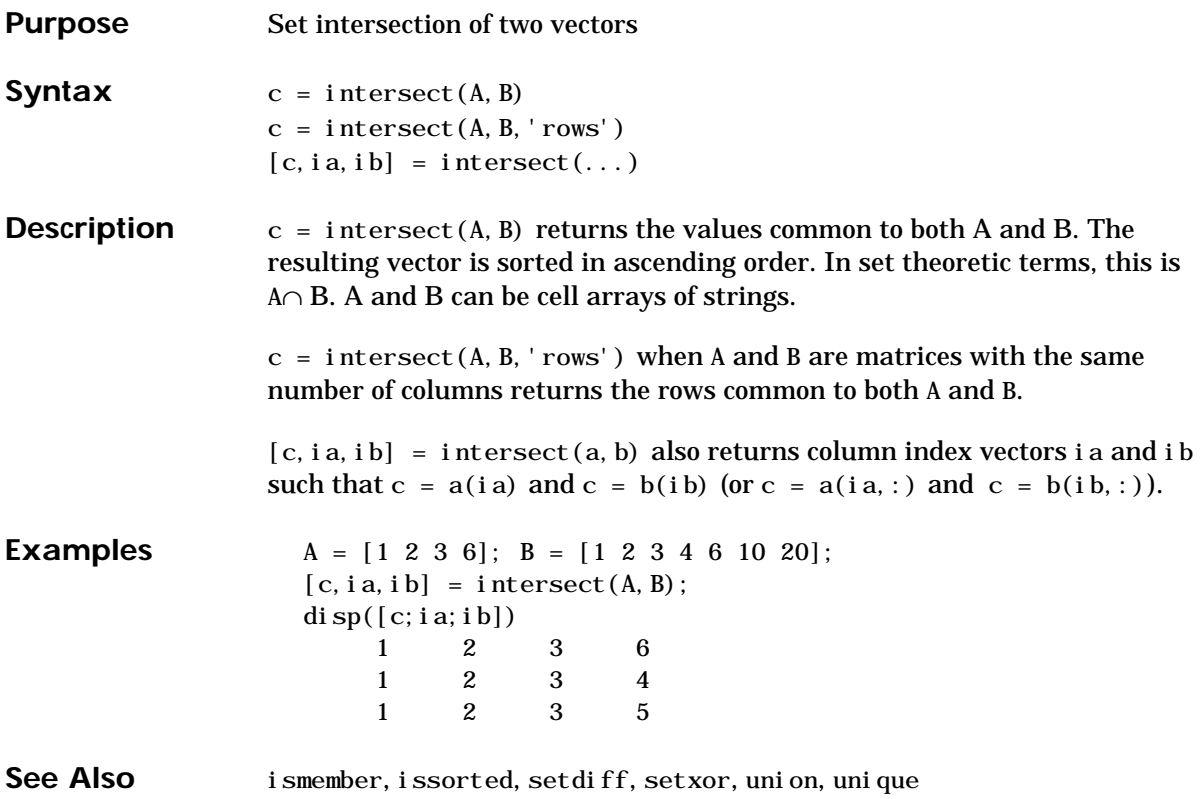

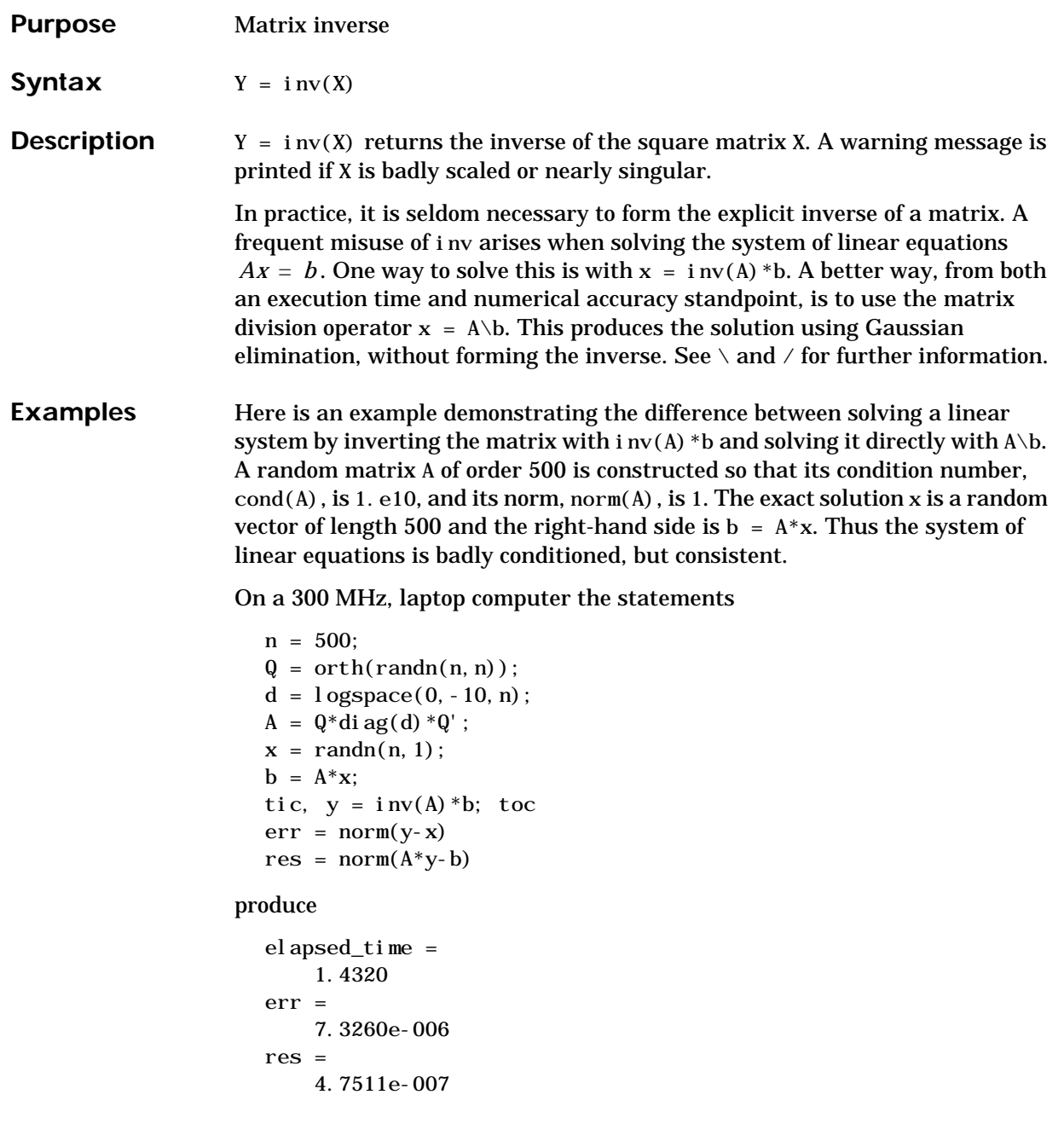

**inv**

while the statements

```
tic, z = A \ b, toc
err = norm(z-x)res = norm(A^*z-b)
```
#### produce

```
elapsed_time =
     0.6410
err = 7.1209e-006
res = 4.4509e-015
```
It takes almost two and one half times as long to compute the solution with  $y = i n v(A) * b$  as with  $z = A \ b$ . Both produce computed solutions with about the same error, 1. e-6, reflecting the condition number of the matrix. But the size of the residuals, obtained by plugging the computed solution back into the original equations, differs by several orders of magnitude. The direct solution produces residuals on the order of the machine accuracy, even though the system is badly conditioned.

The behavior of this example is typical. Using  $A\ b$  instead of i nv(A) \*b is two to three times as fast and produces residuals on the order of machine accuracy, relative to the magnitude of the data.

#### **Algorithm** inv uses LAPACK routines to compute the matrix inverse:

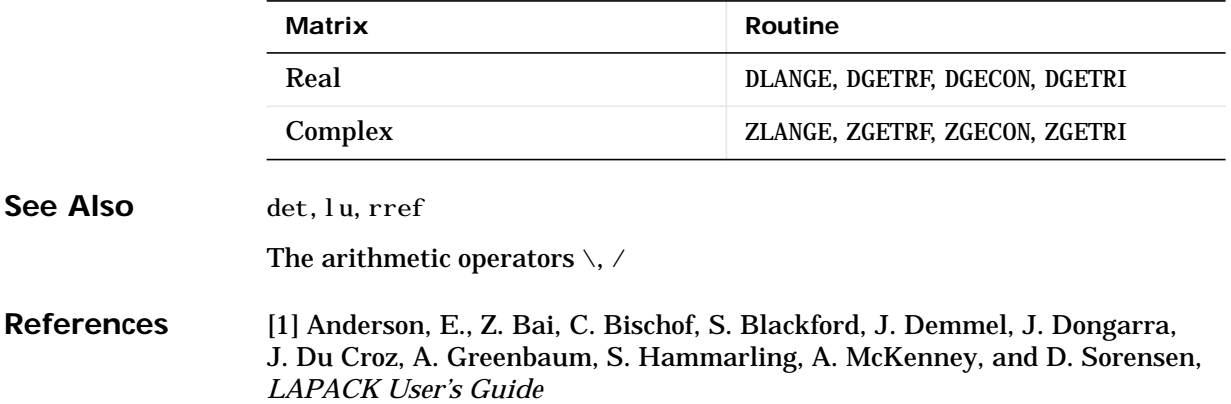

(http://www.netlib.org/lapack/lug/lapack\_lug.html), Third Edition, SIAM, Philadelphia, 1999.

### **invhilb**

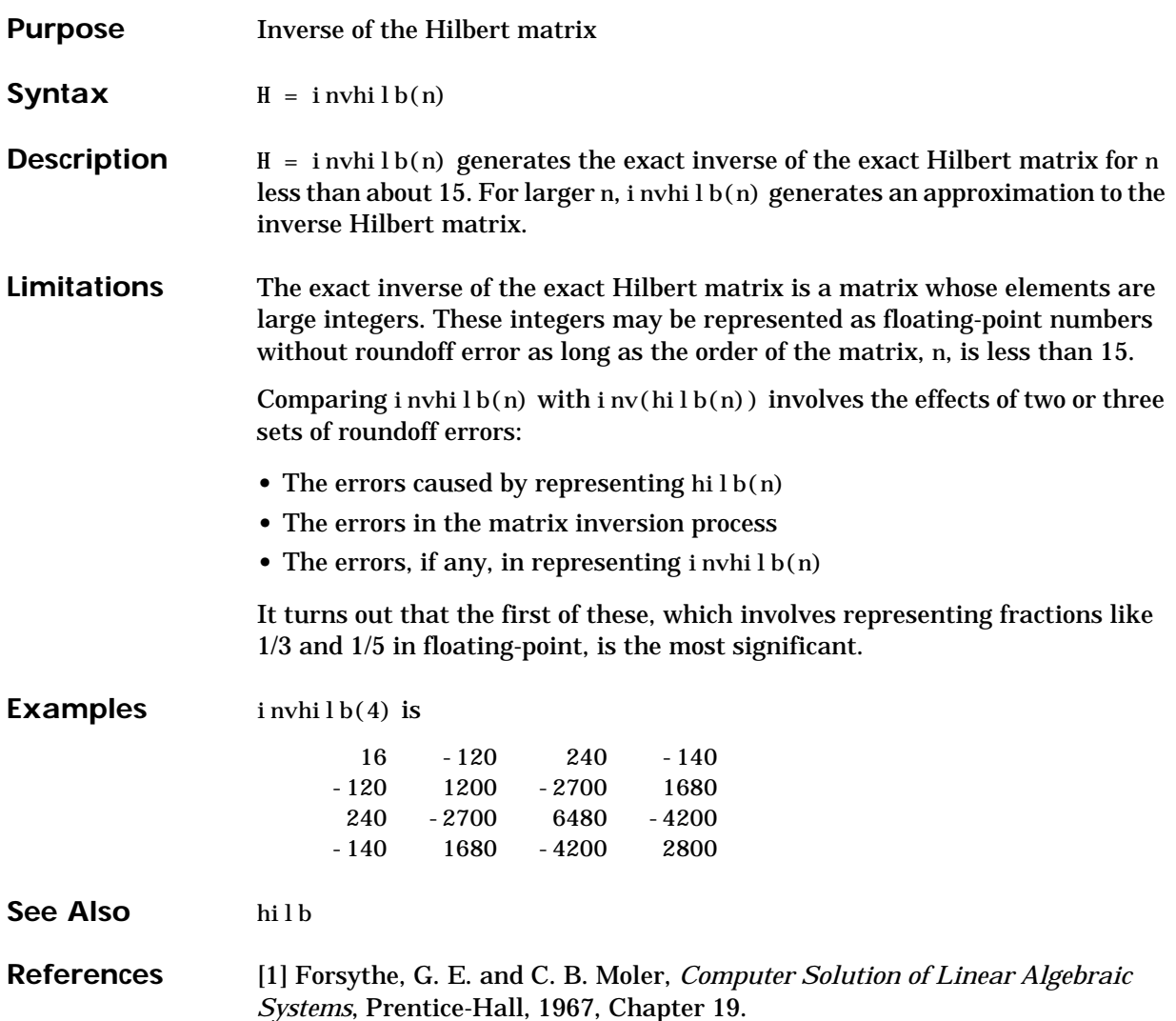

## **invoke (COM)**

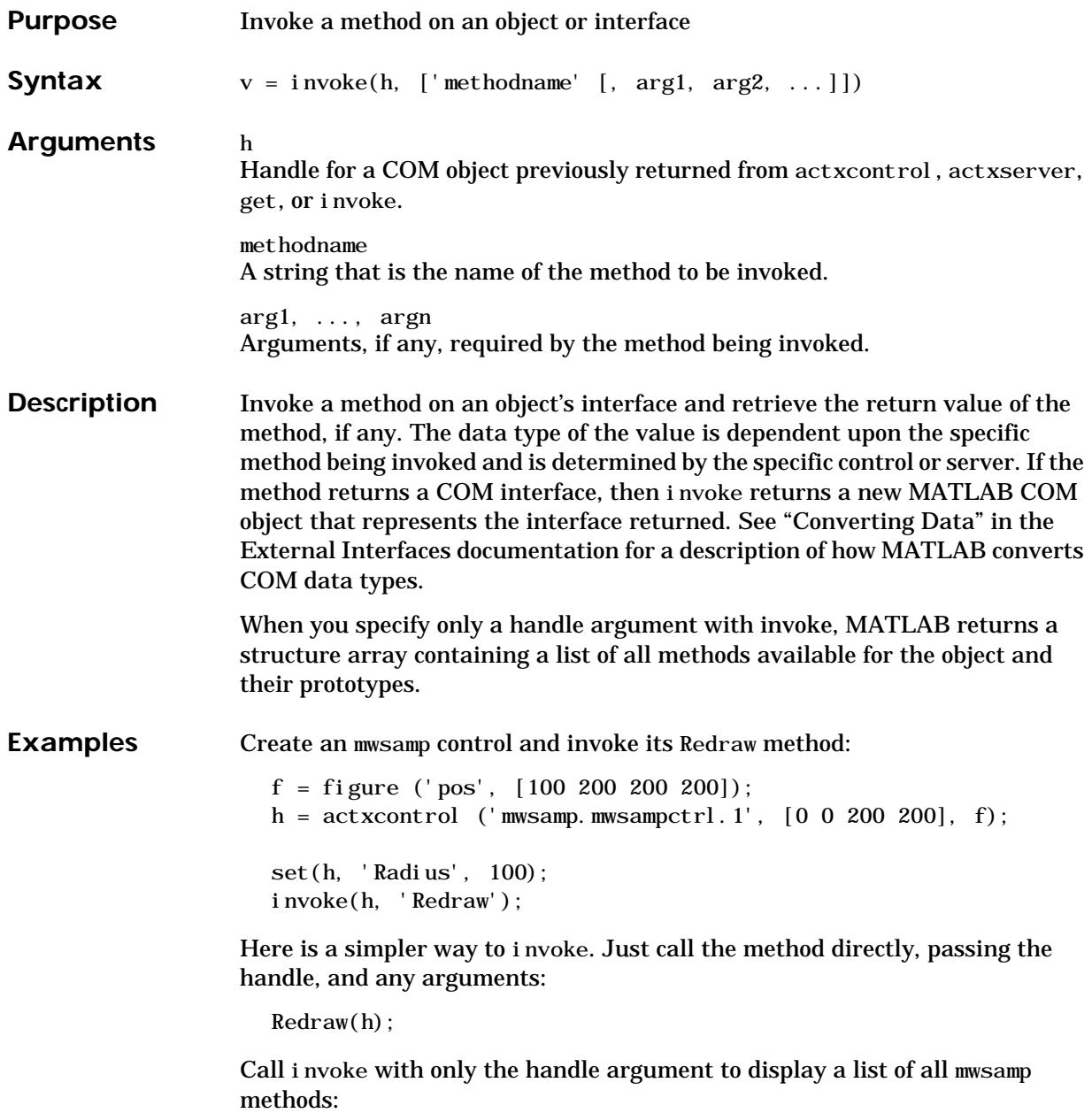

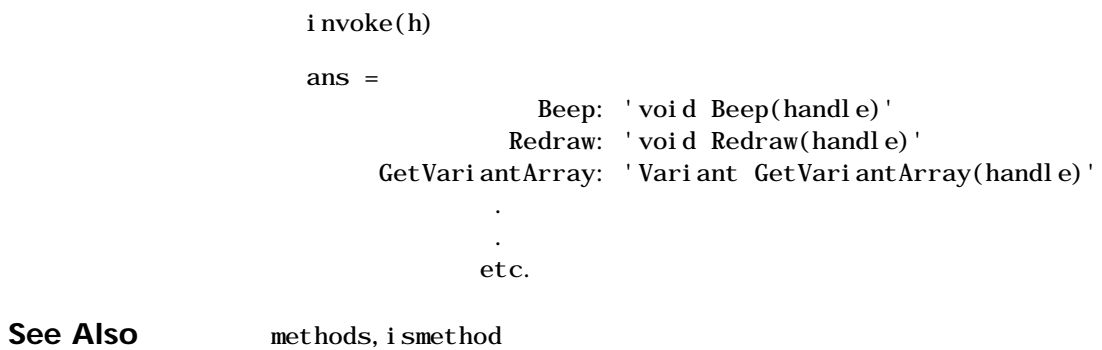

### **ipermute**

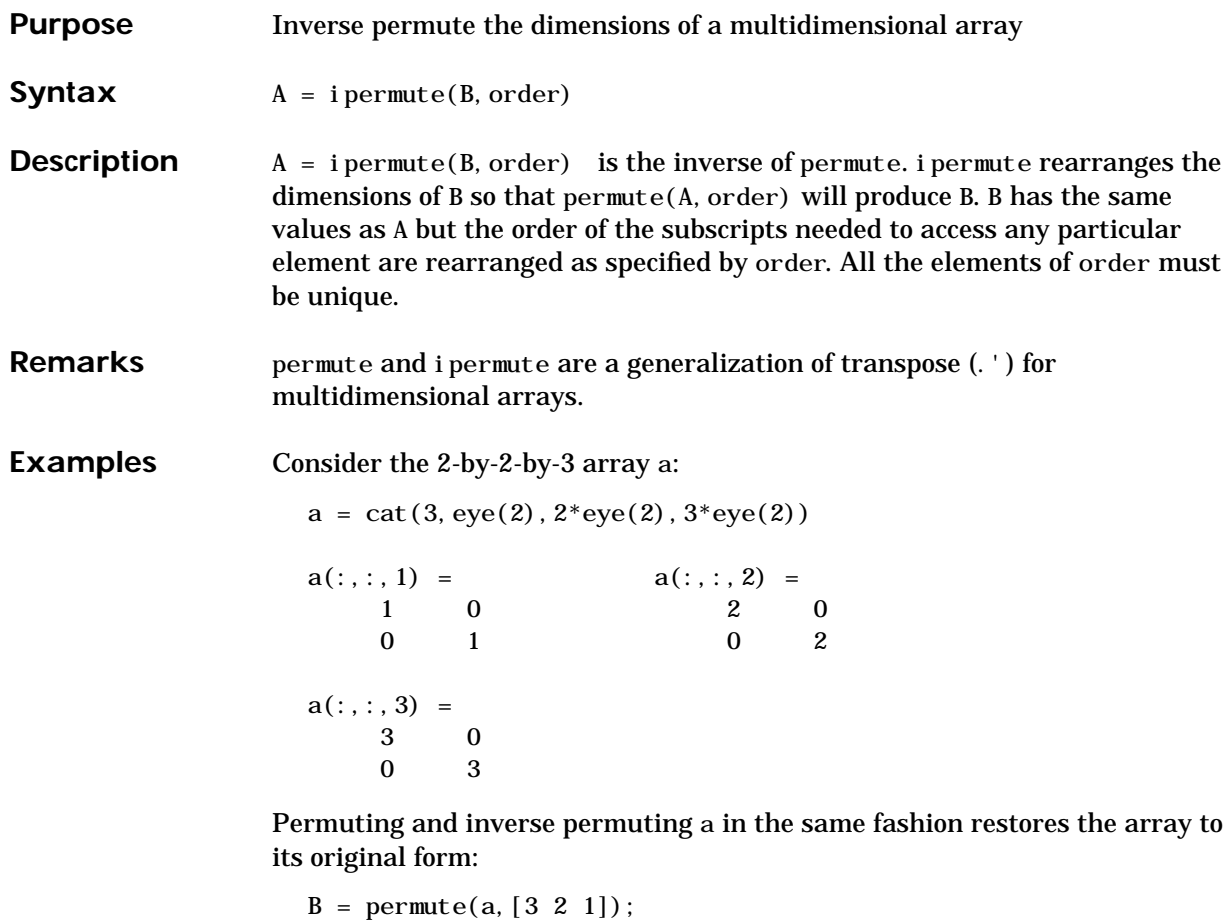

```
C = i permute(B, [3 2 1]);
i sequal (a, C)ans=
    1
```
See Also permute

#### Purpose Detect state

#### **Description** These functions detect the state of MATLAB entities:

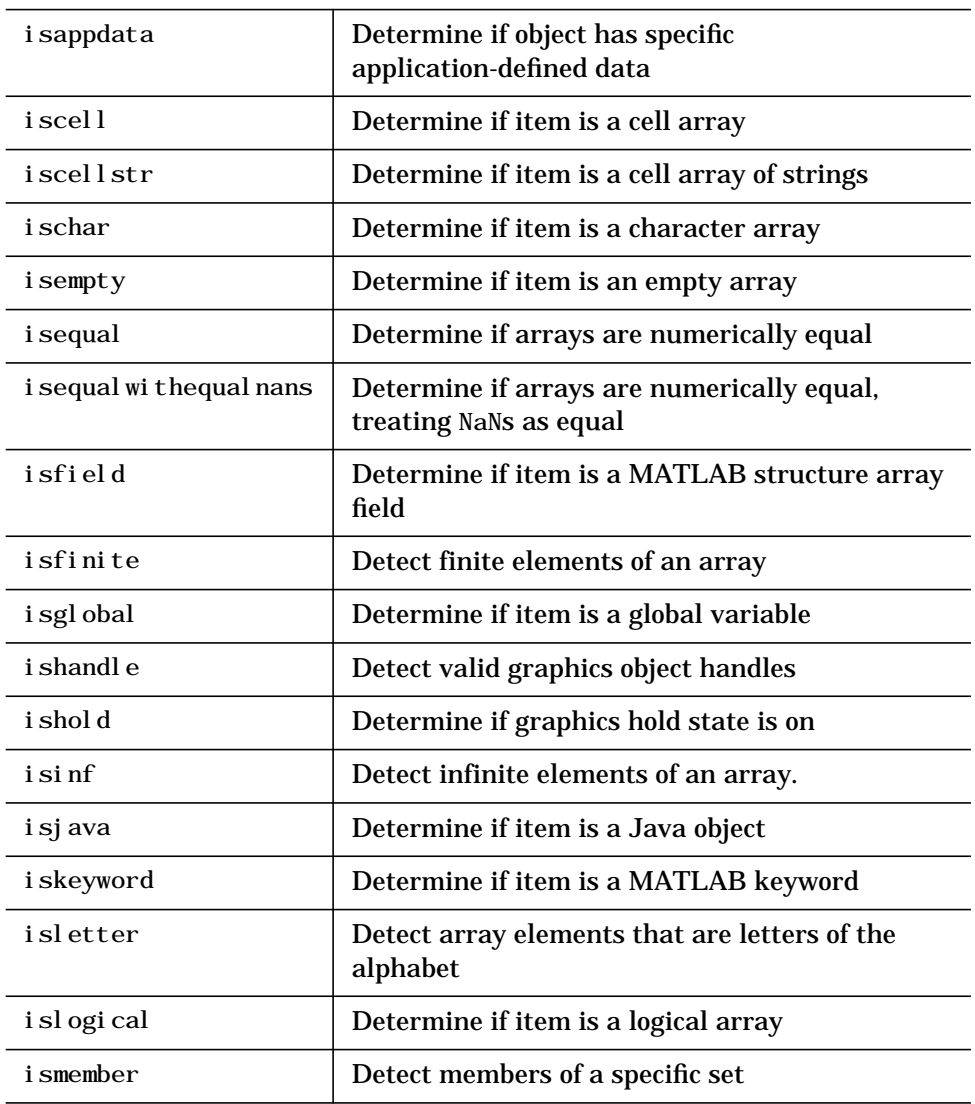

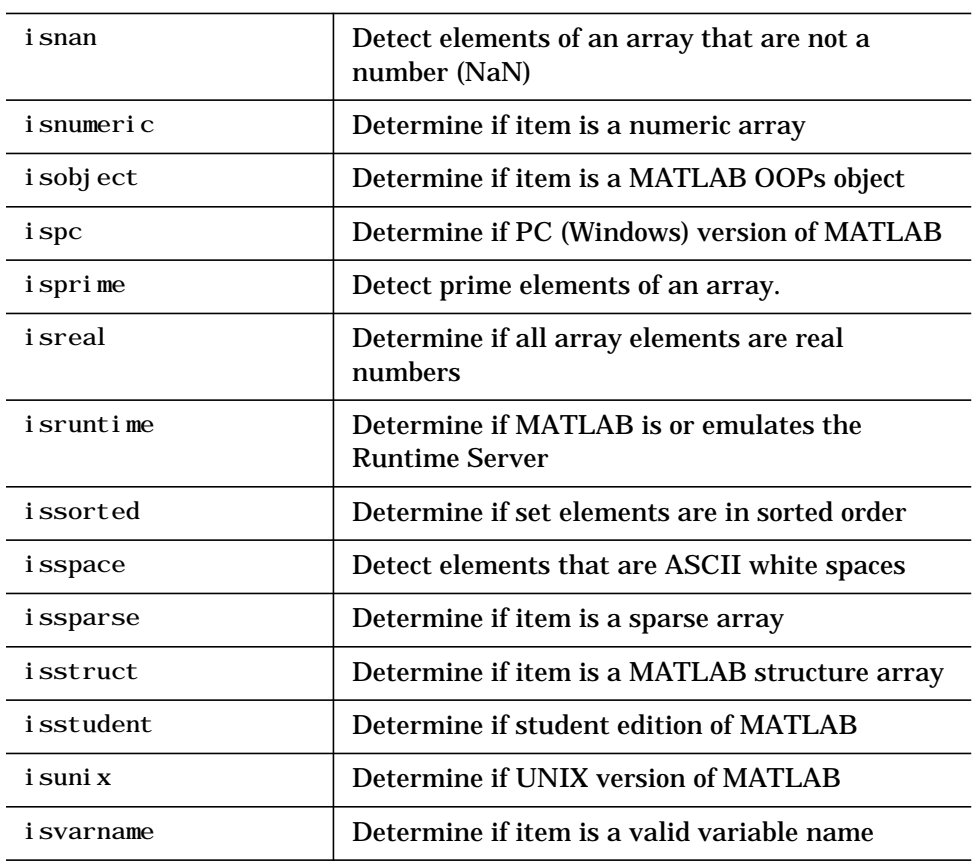

**See Also** isa

 $\overline{a}$  $\overline{a}$ 

L, L,

 $\overline{a}$ 

L,

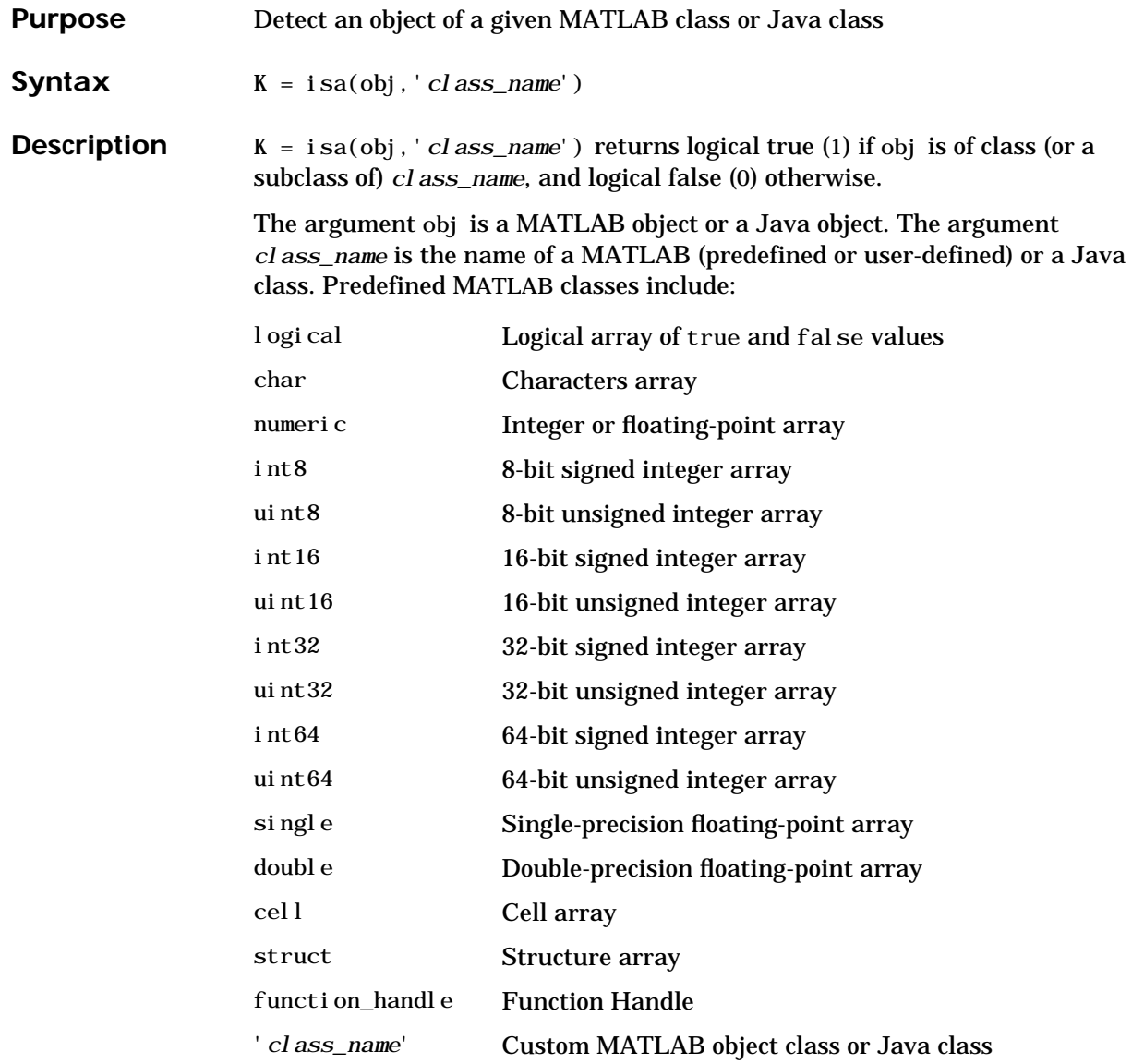

To check for a sparse array, use issparse. To check for a complex array, use  $\sim$ i sreal .

```
Examples isa(rand(3,4),'double')
                     ans =
                           1
                   The following example creates an instance of the user-defined MATLAB class,
                   named polynom. The isa function identifies the object as being of the polynom
                   class.
                     polynom_obj = polynom([1 \ 0 \ -2 \ -5]);
                     isa(polynom_obj, 'polynom')
                     ans =
                            1
See Also class, is*
```
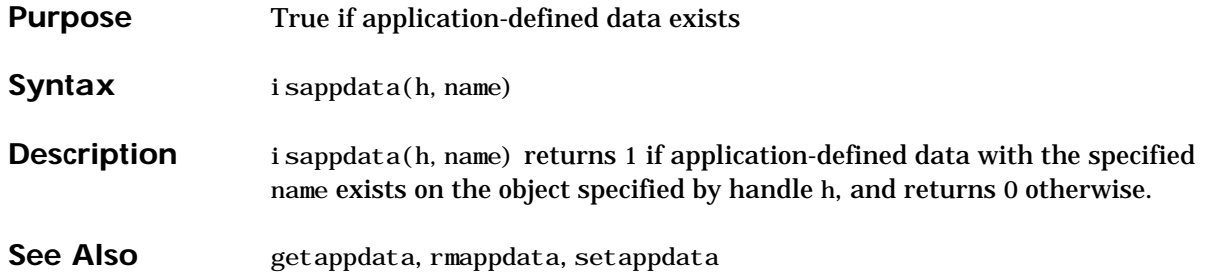

#### **iscell**

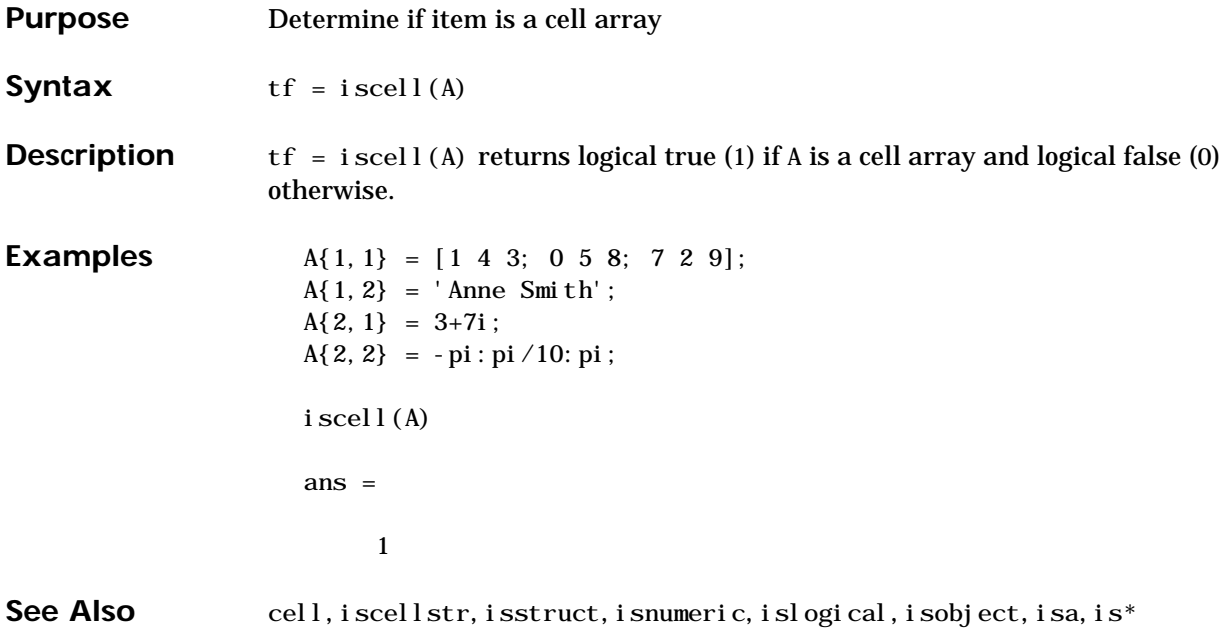

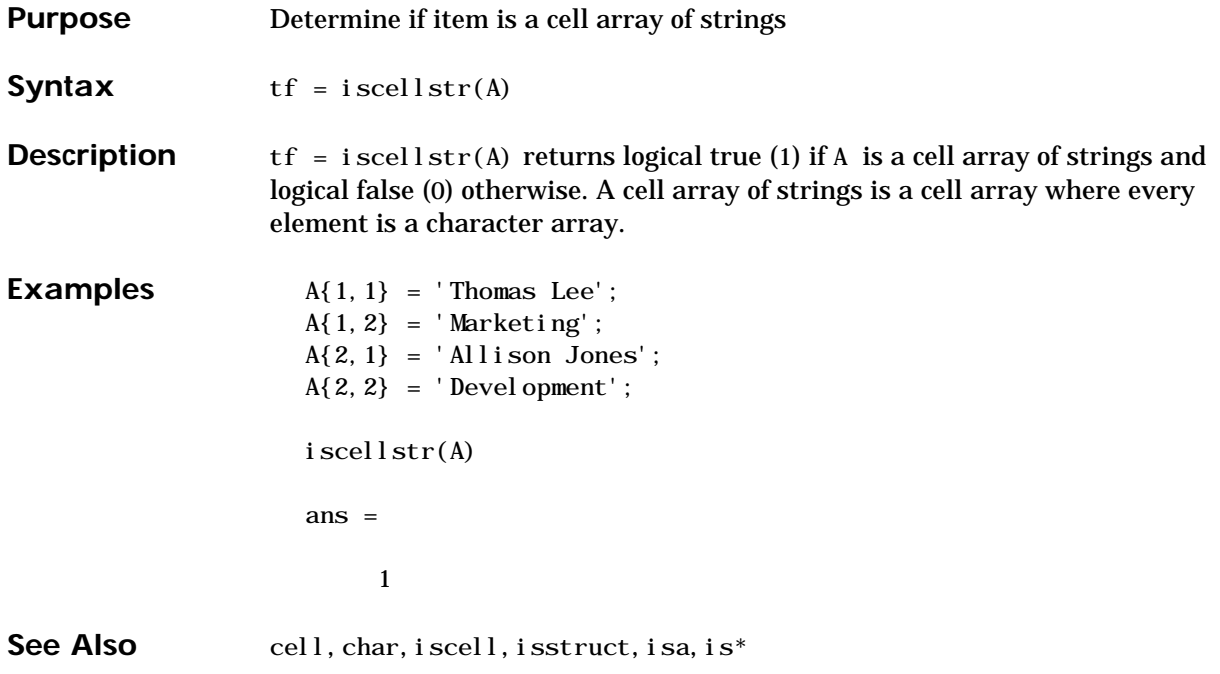

#### **ischar**

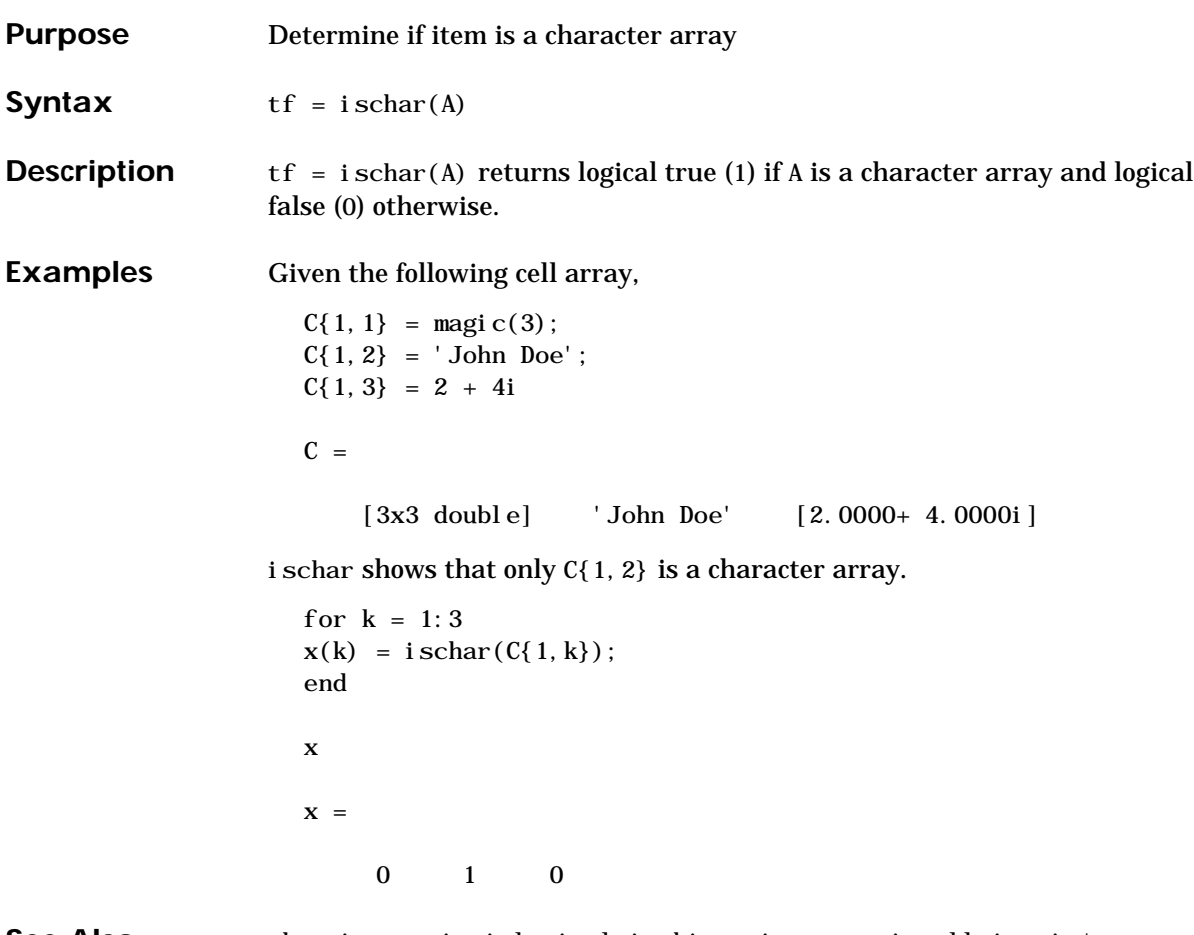

See Also char, isnumeric, islogical, isobject, isstruct, iscell, isa, is<sup>\*</sup>

## **isempty**

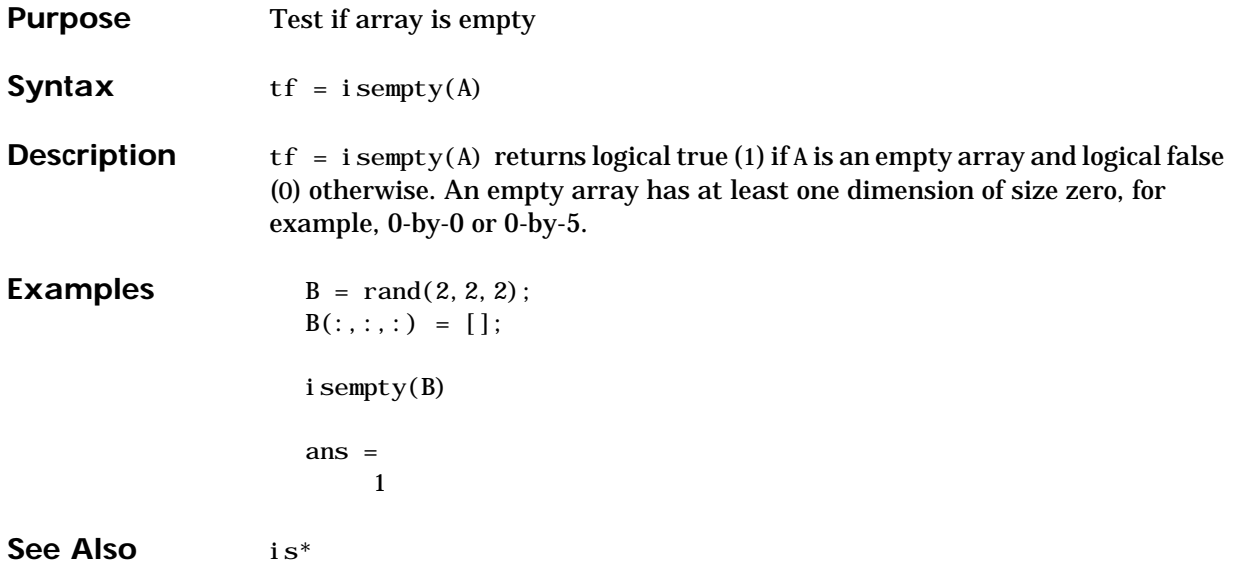

#### **isequal**

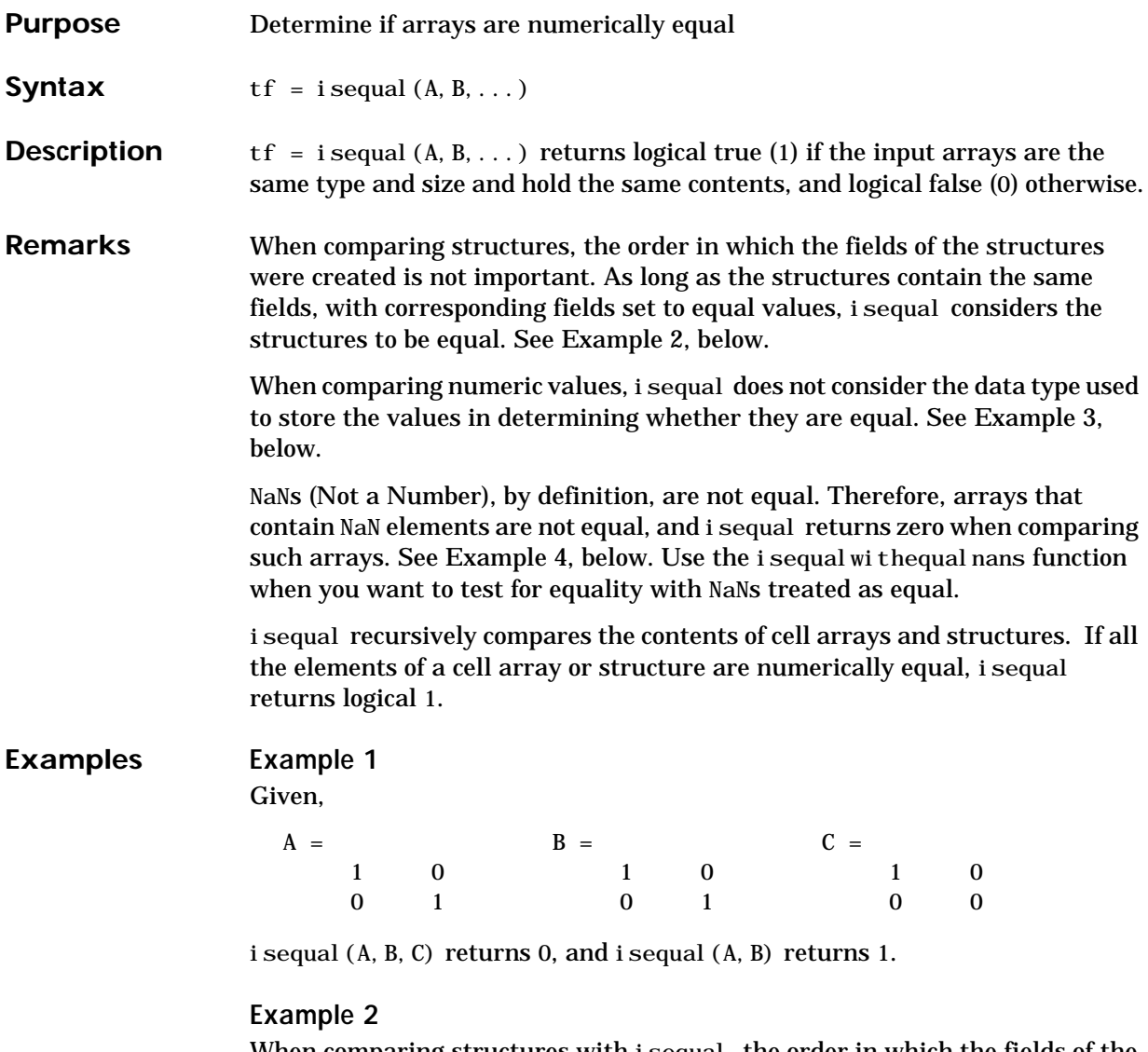

When comparing structures with isequal, the order in which the fields of the structures were created is not important:

A.  $f1 = 25$ ; A.  $f2 = 50$  $A =$ f1: 25

```
 f2: 50
B. f2 = 50; B. f1 = 25B = f2: 50
     f1: 25
i sequal (A, B)ans =
      1
```
#### **Example 3**

When comparing numeric values, the data types used to store the values are not important:

```
A = [25 50]; B = [int8(25) int8(50)];
i sequal (A, B)ans =
      1
```
#### **Example 4**

Arrays that contain NaN (Not a Number) elements cannot be equal, since NaNs, by definition, are not equal:

```
A = [32 8 - 29 NaN 0 5.7];
B = A;i sequal (A, B)ans =
      0
```
See Also is equal withequal nans, strcmp, isa, is\*, relational operators

# **isequalwithequalnans**

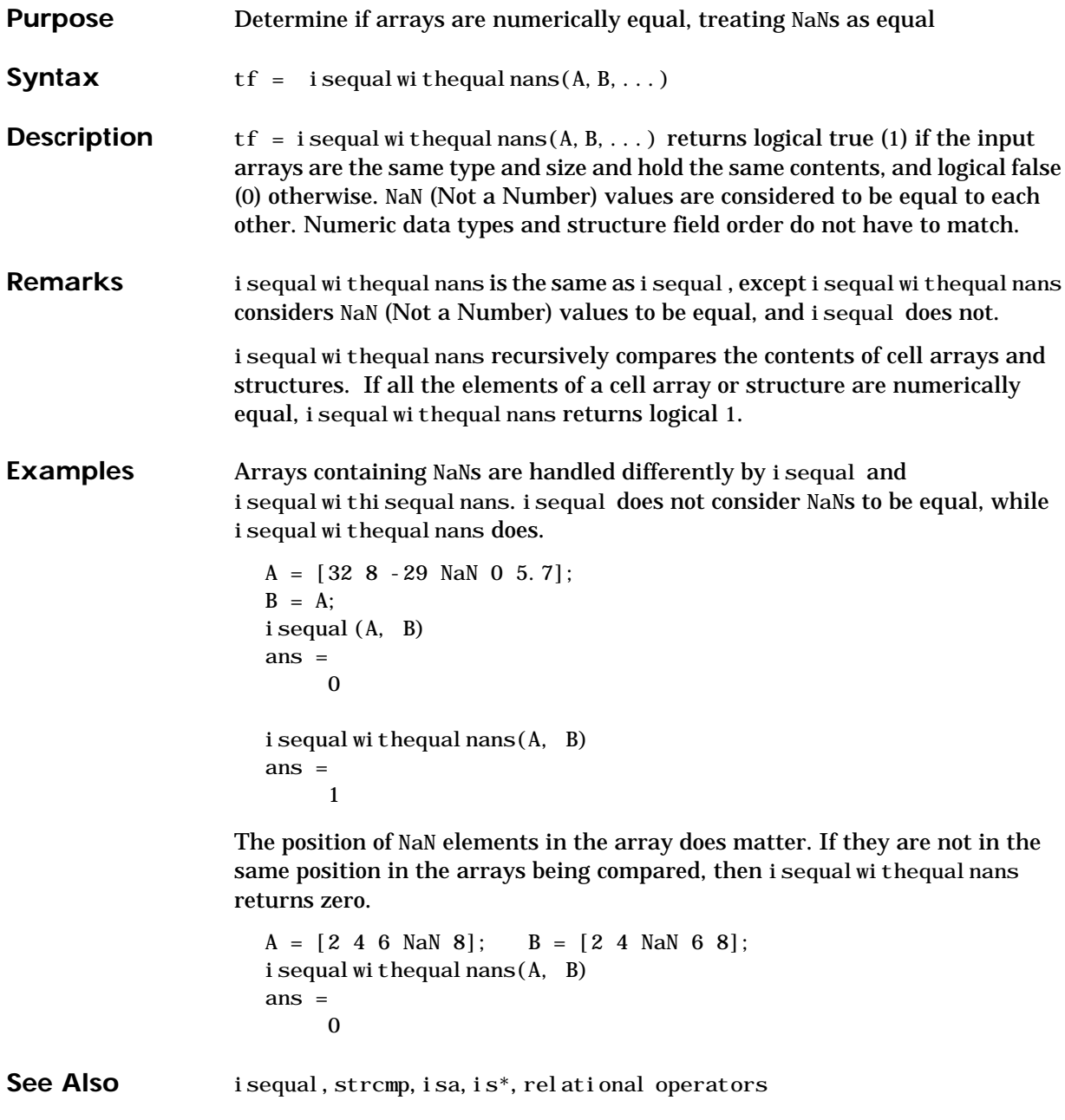
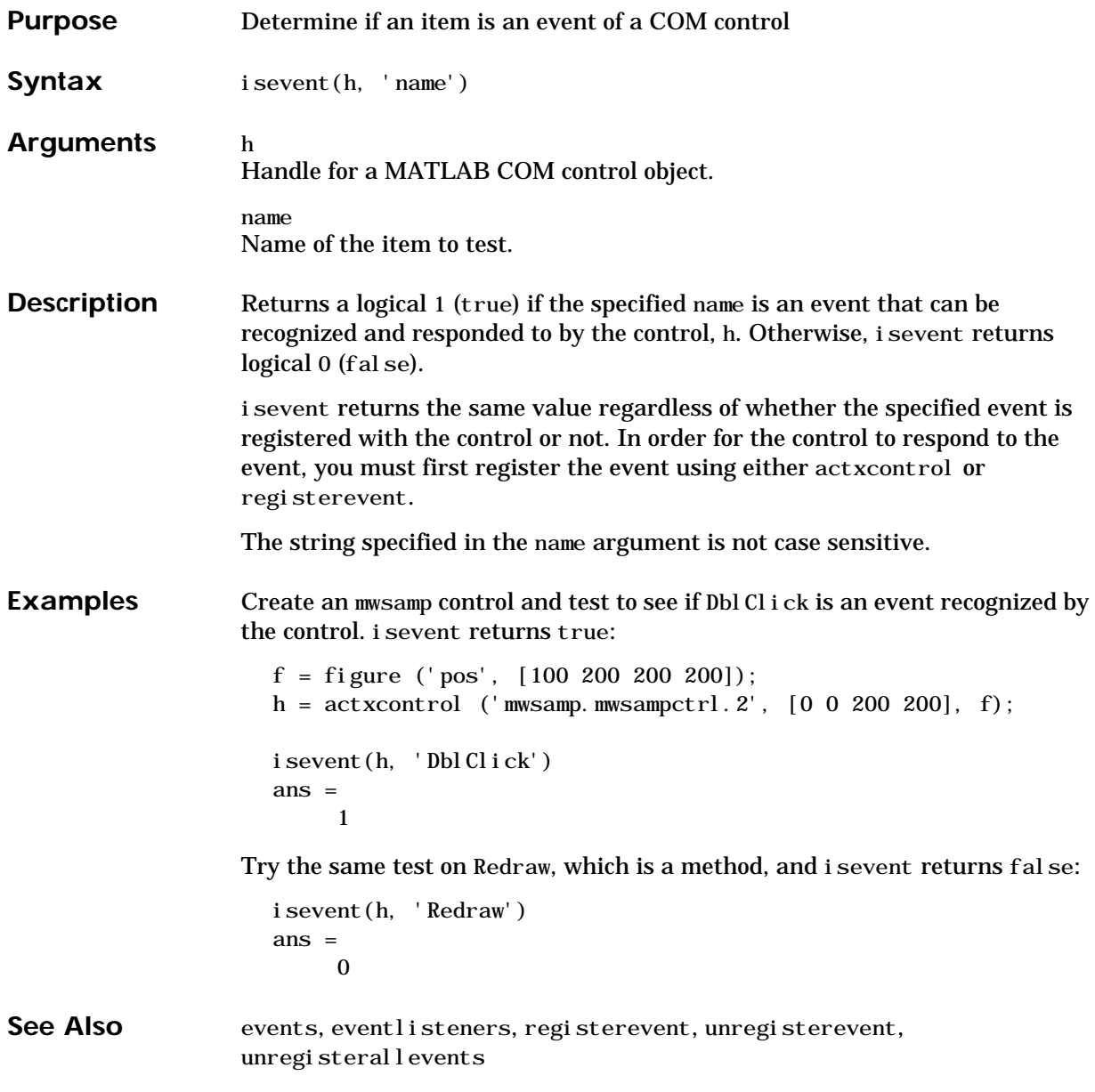

## **isfield**

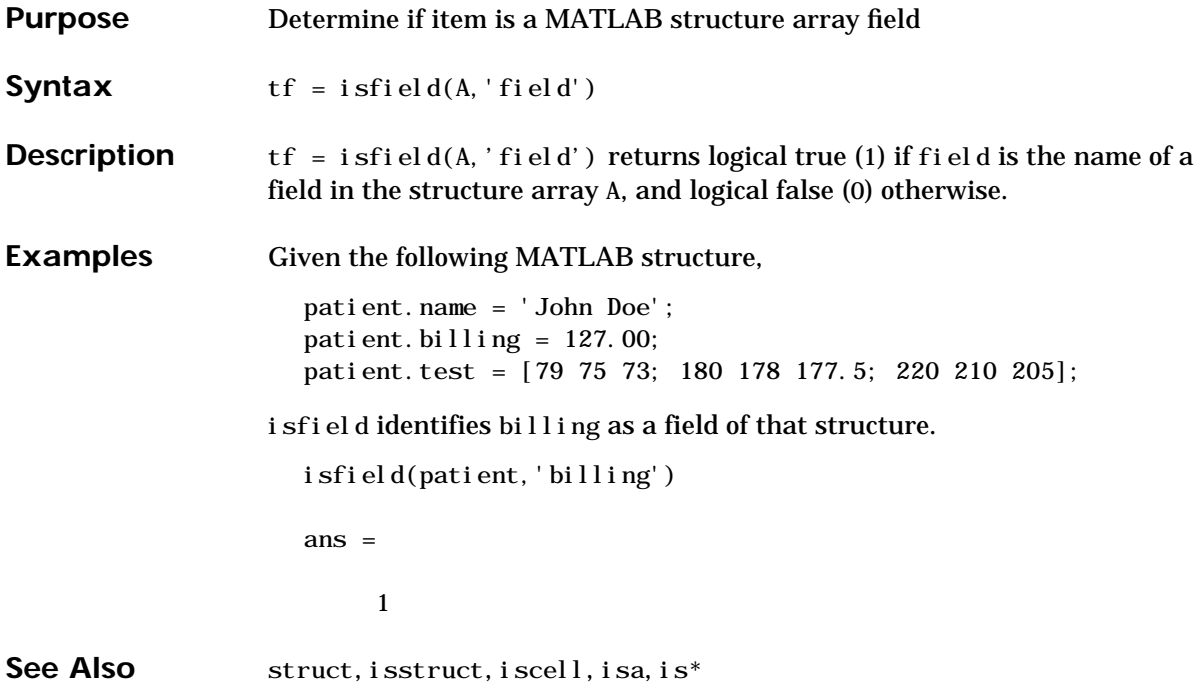

### **isfinite**

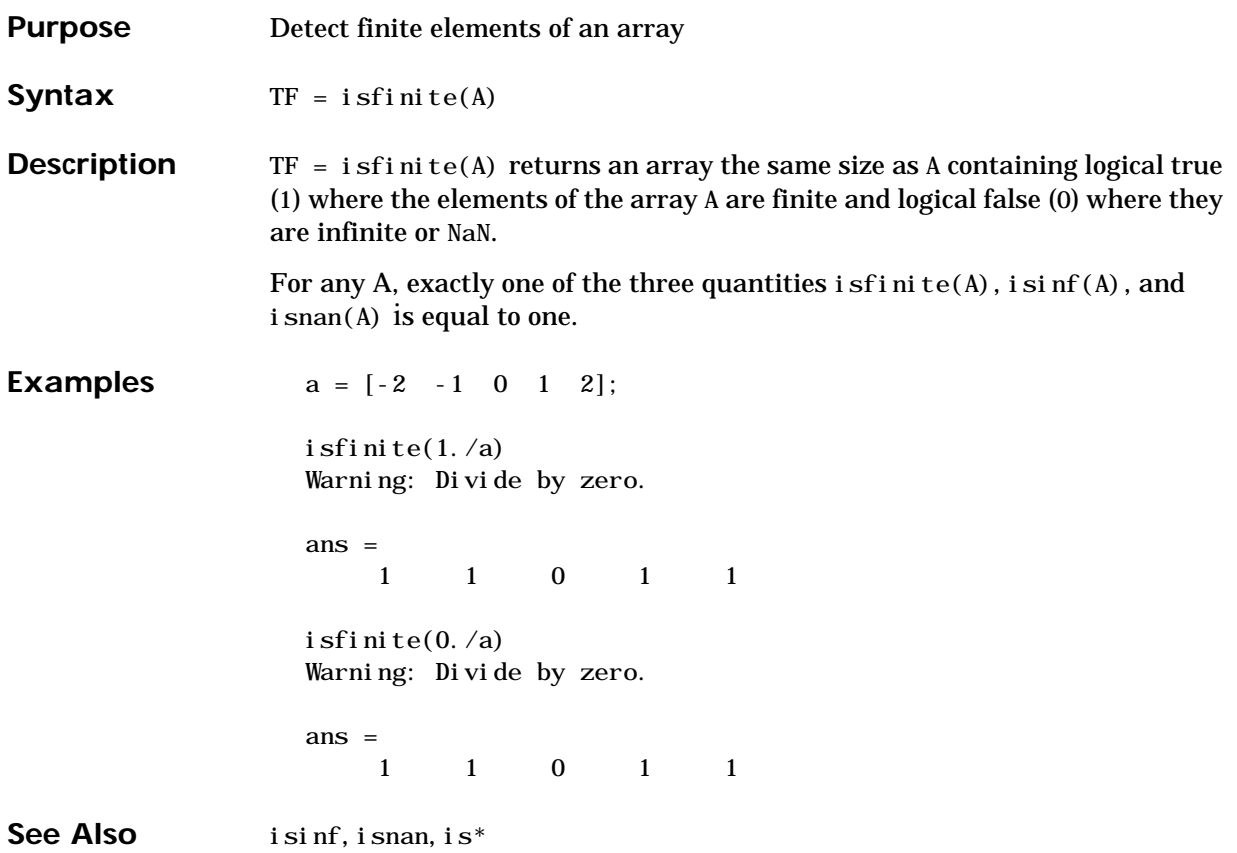

## **isglobal**

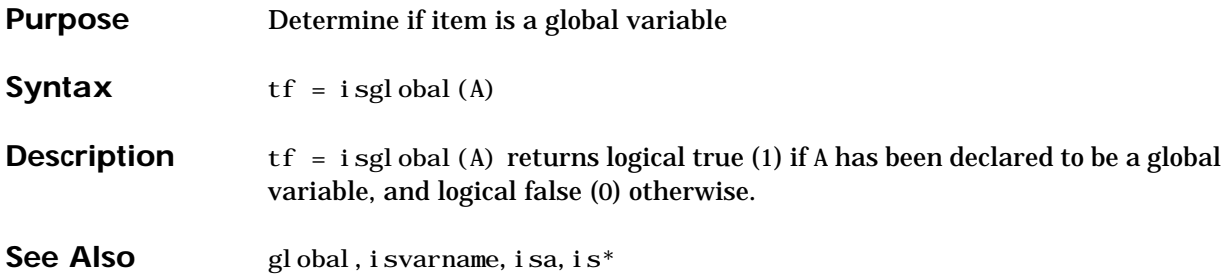

## **ishandle**

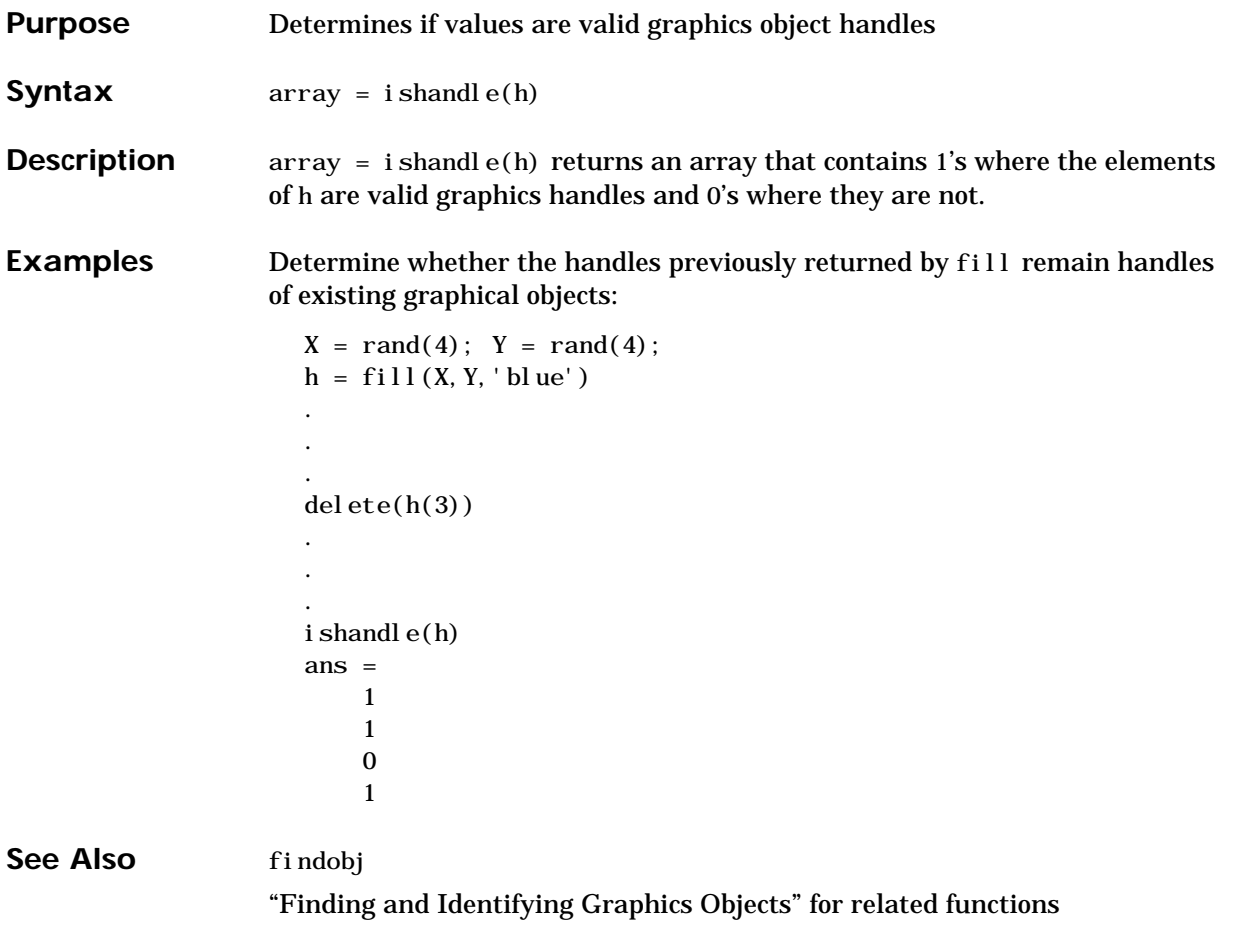

#### **ishold**

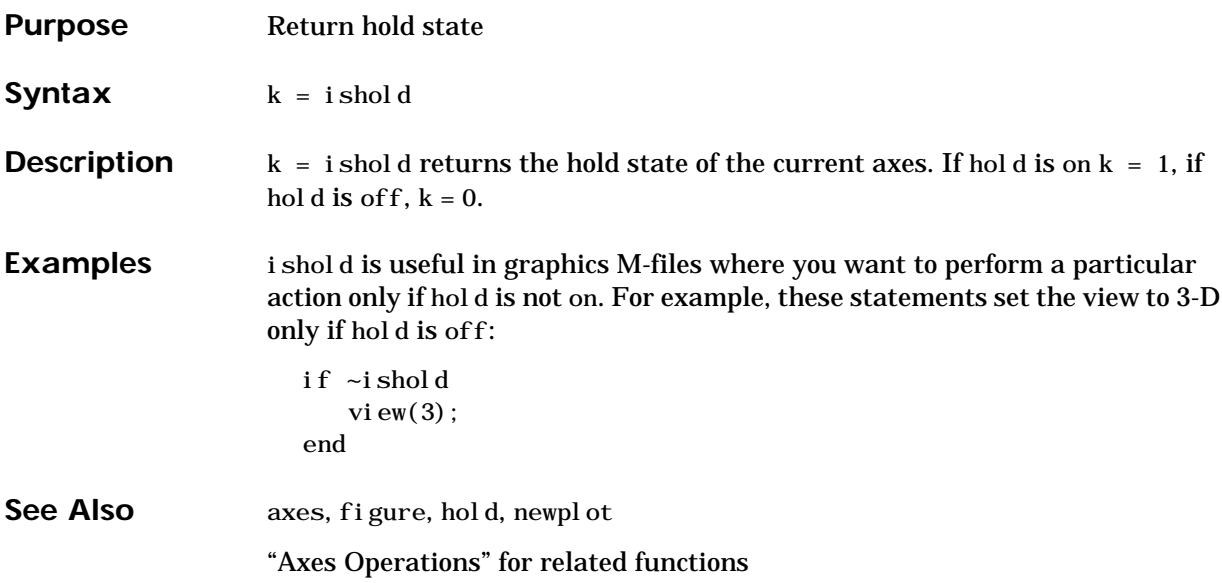

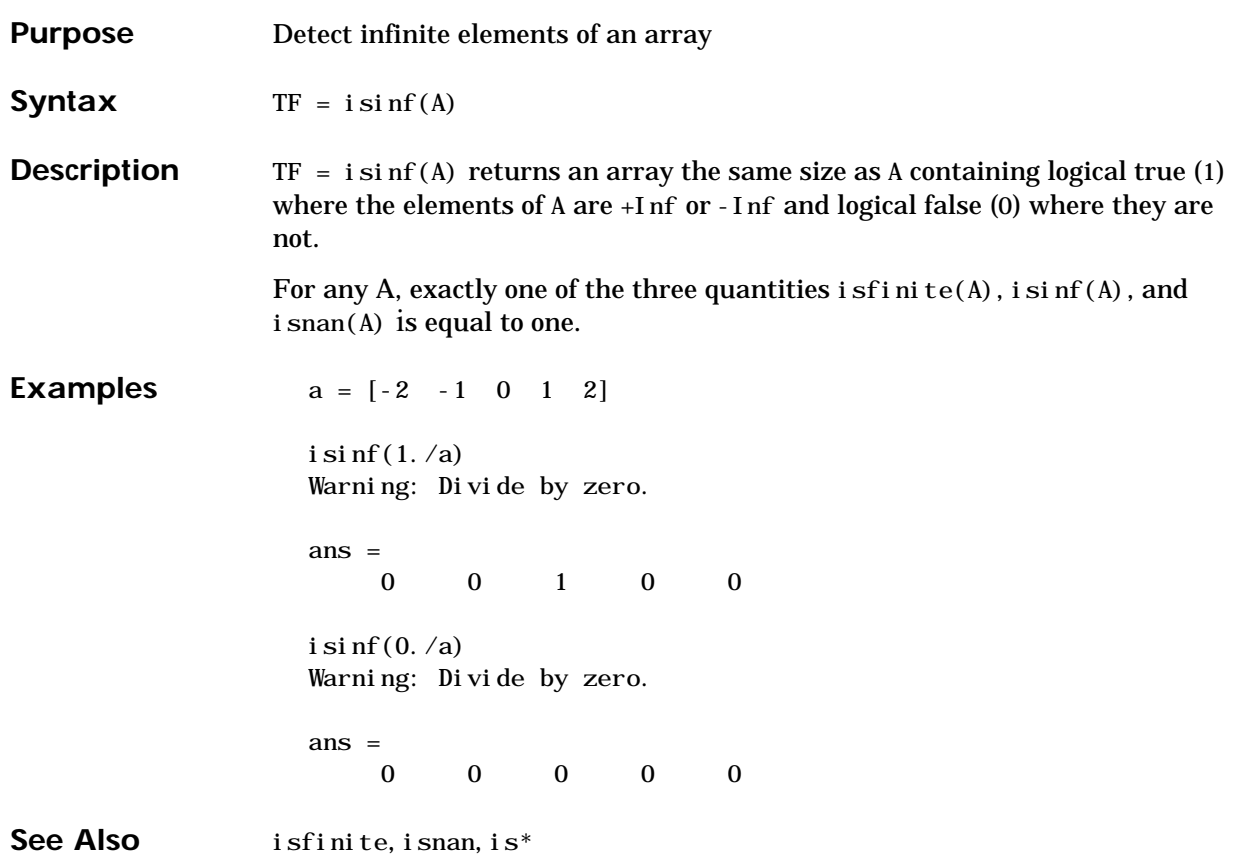

## **isjava**

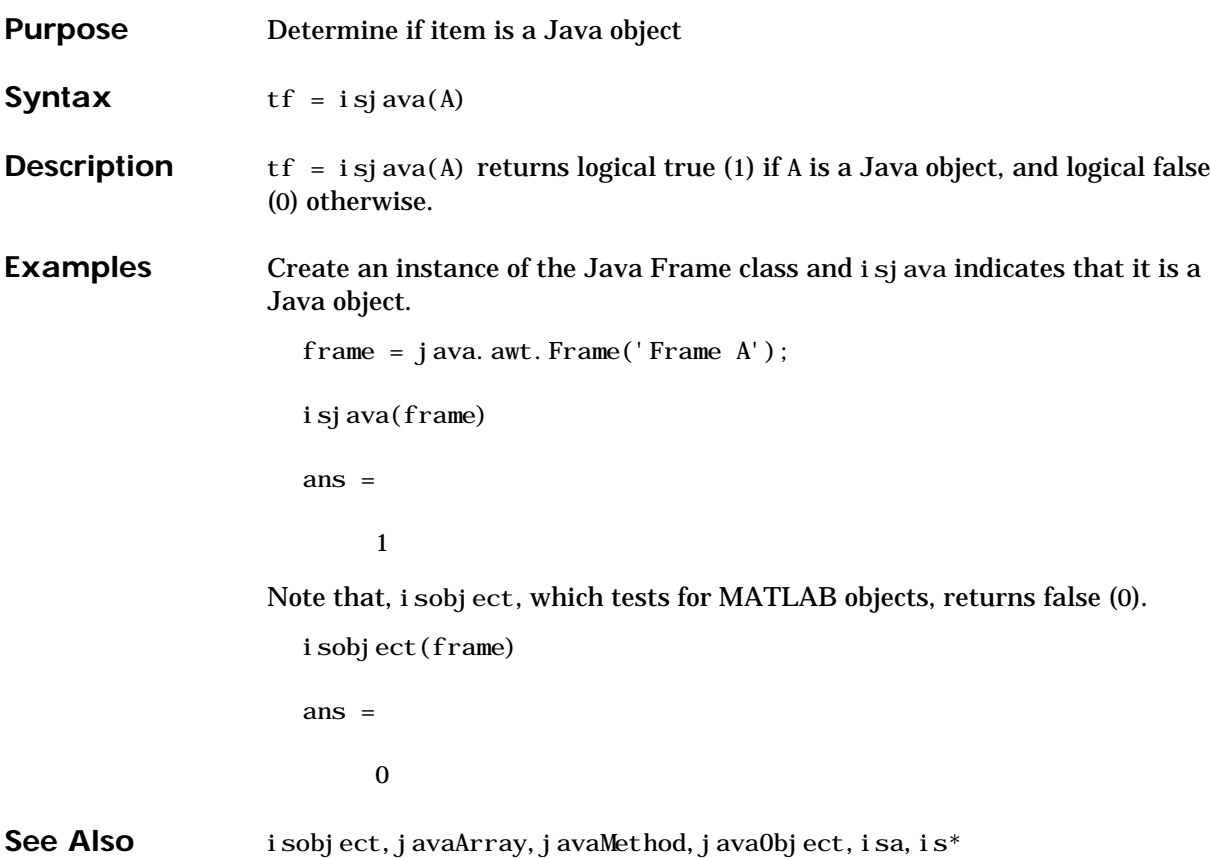

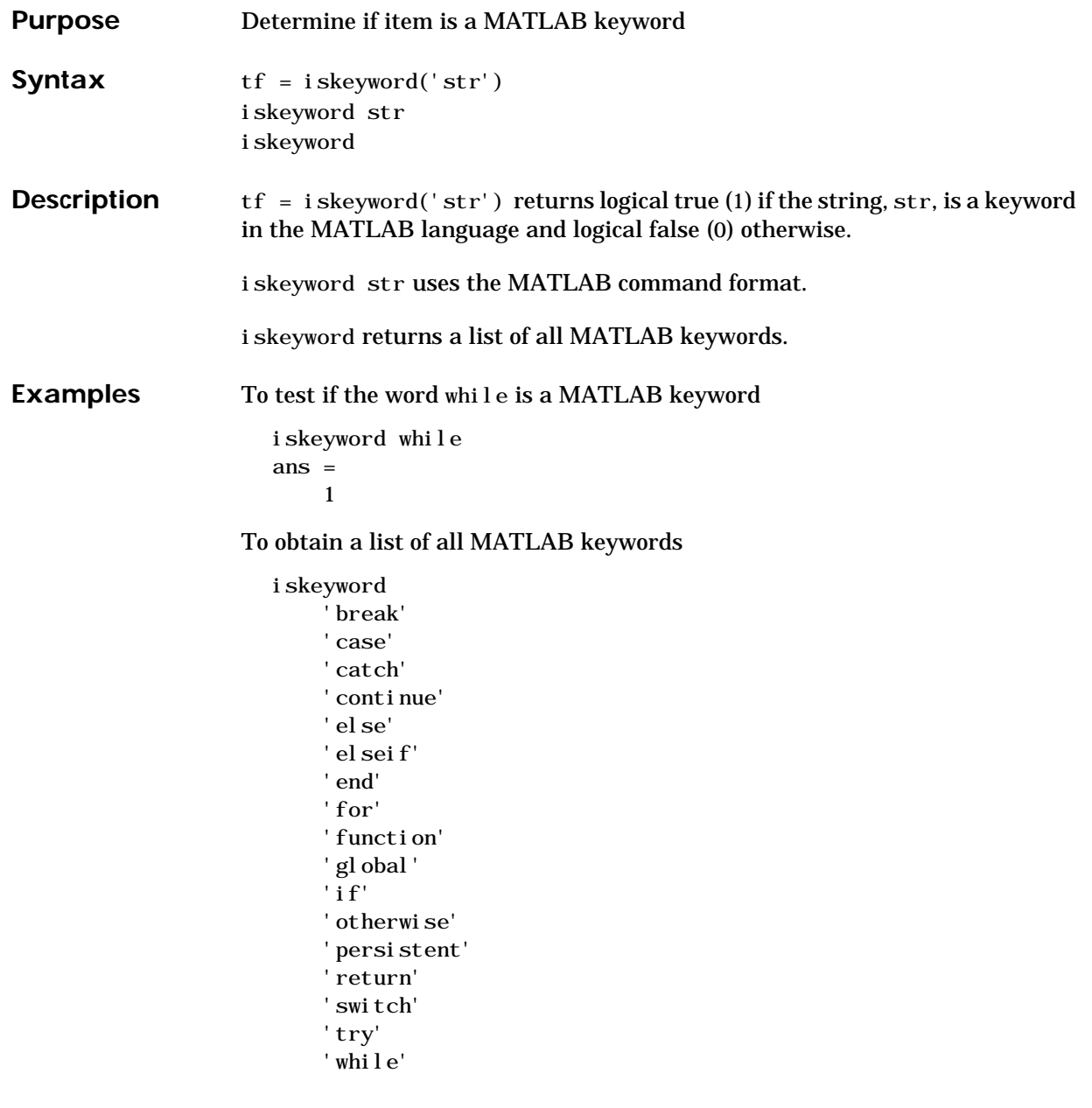

See Also isvarname, is\*

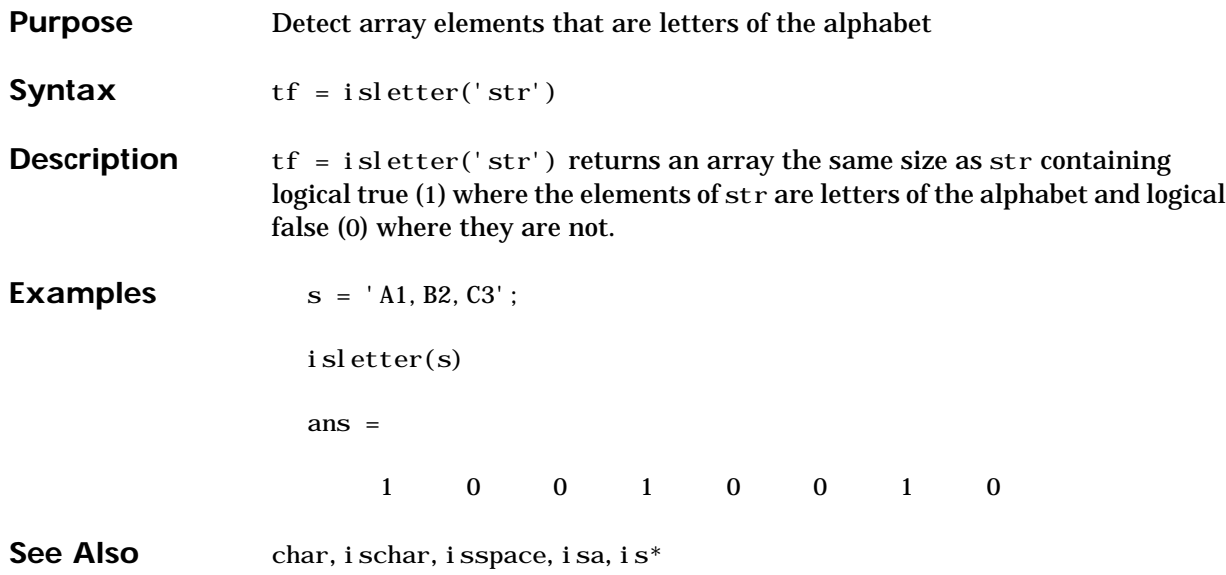

## **islogical**

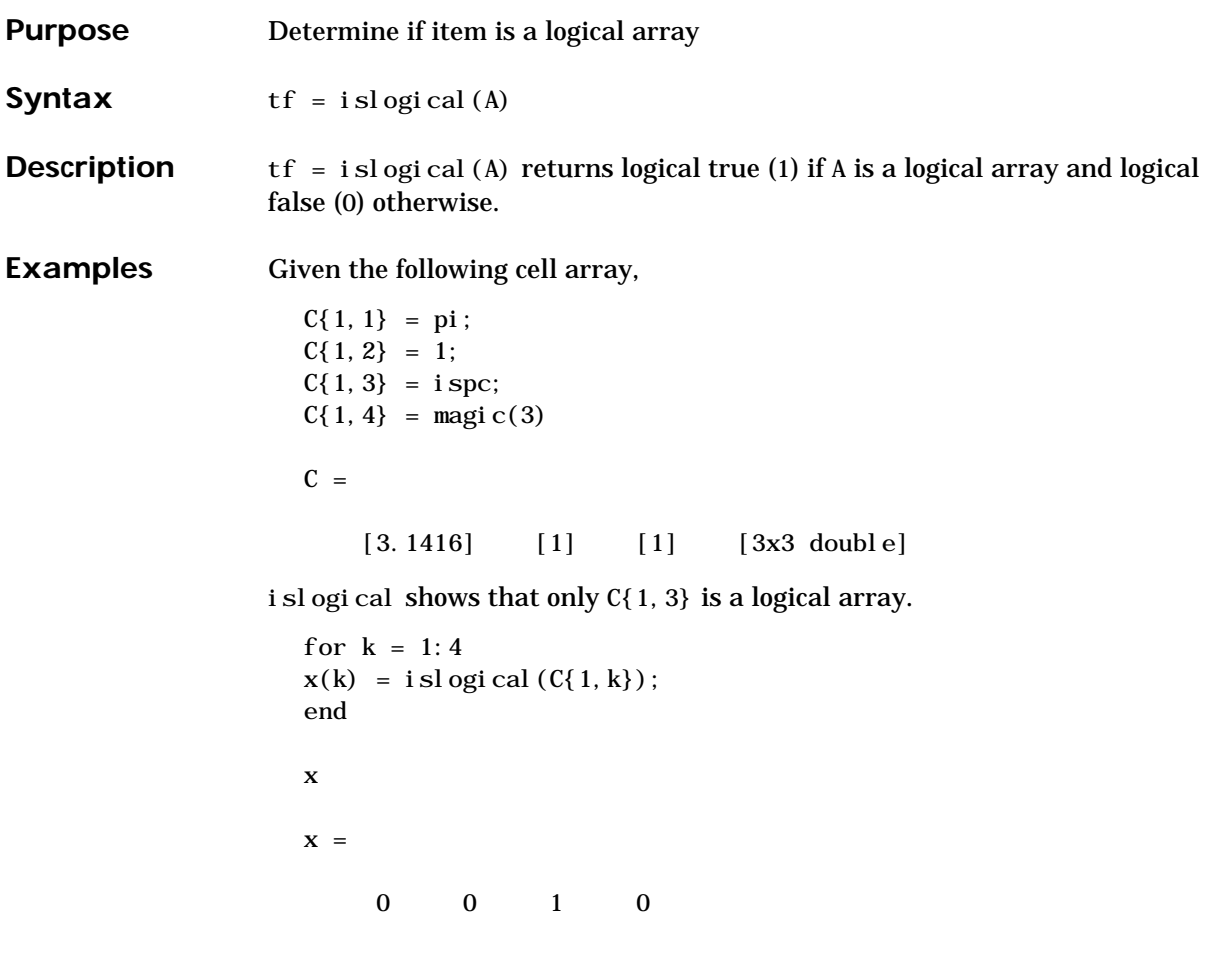

See Also logical, logical operators, isnumeric, ischar, isa, is<sup>\*</sup>

#### **ismember**

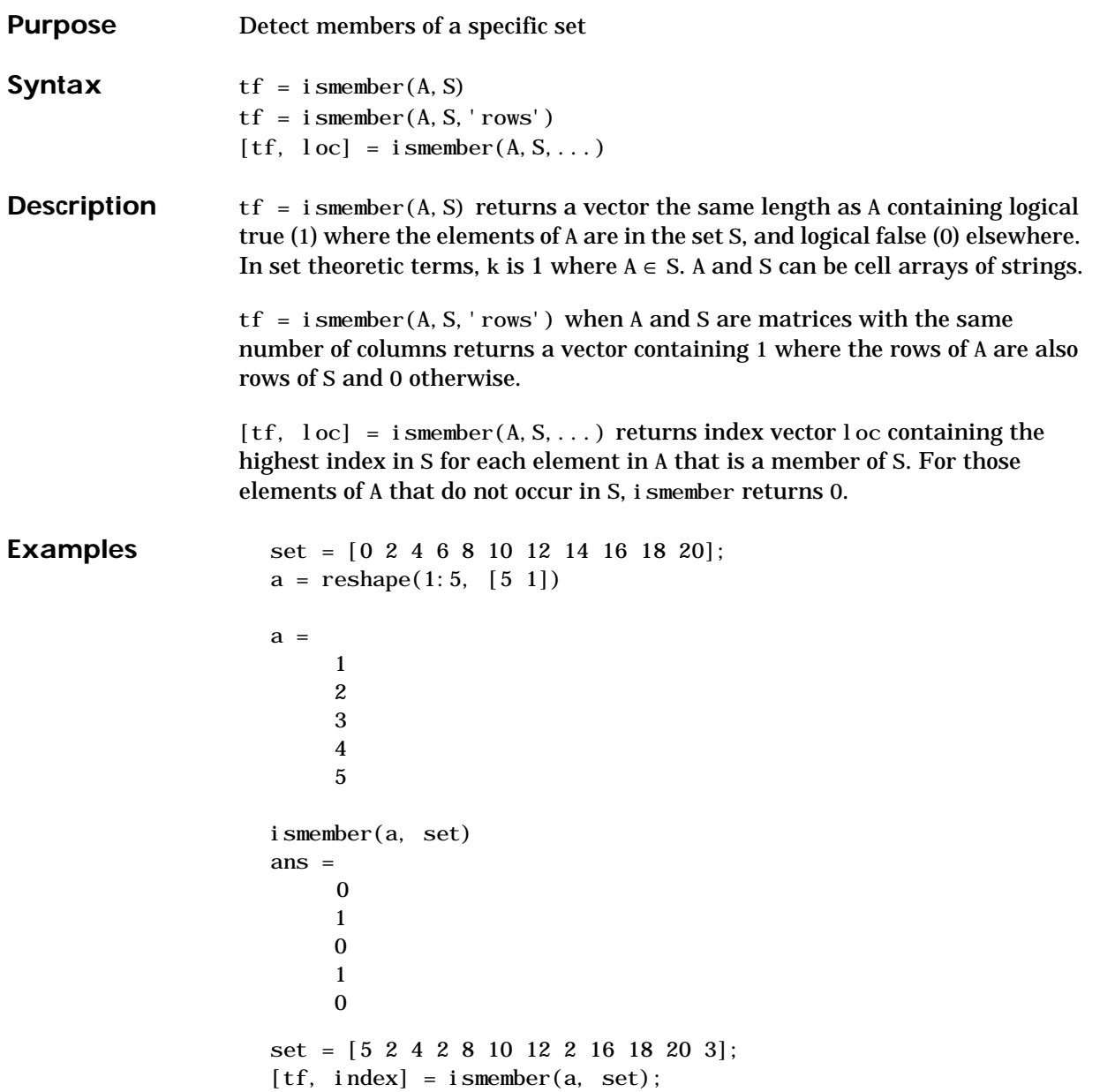

#### **ismember**

See Also issorted, intersect, setdiff, setxor, union, unique, is<sup>\*</sup>

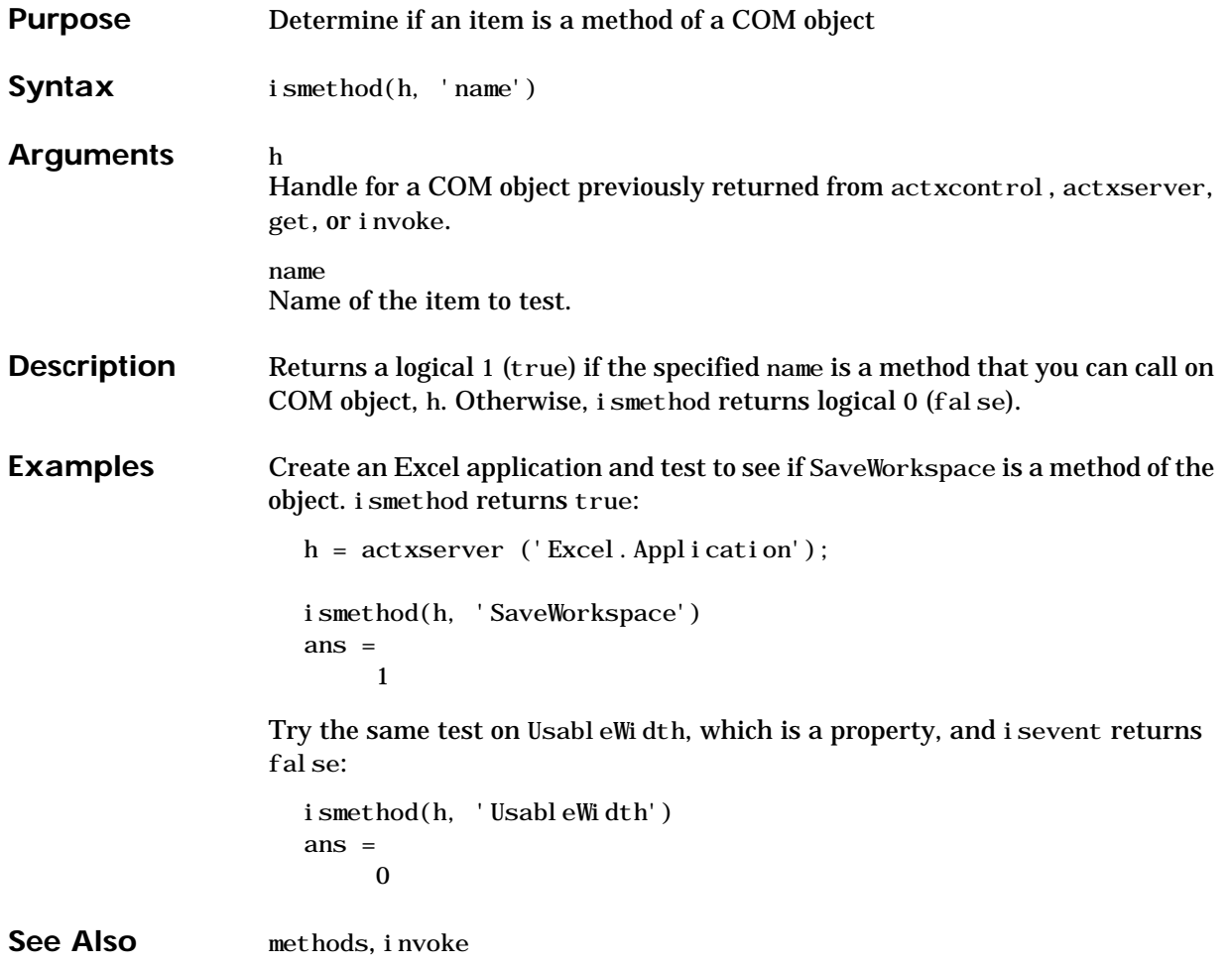

#### **isnan**

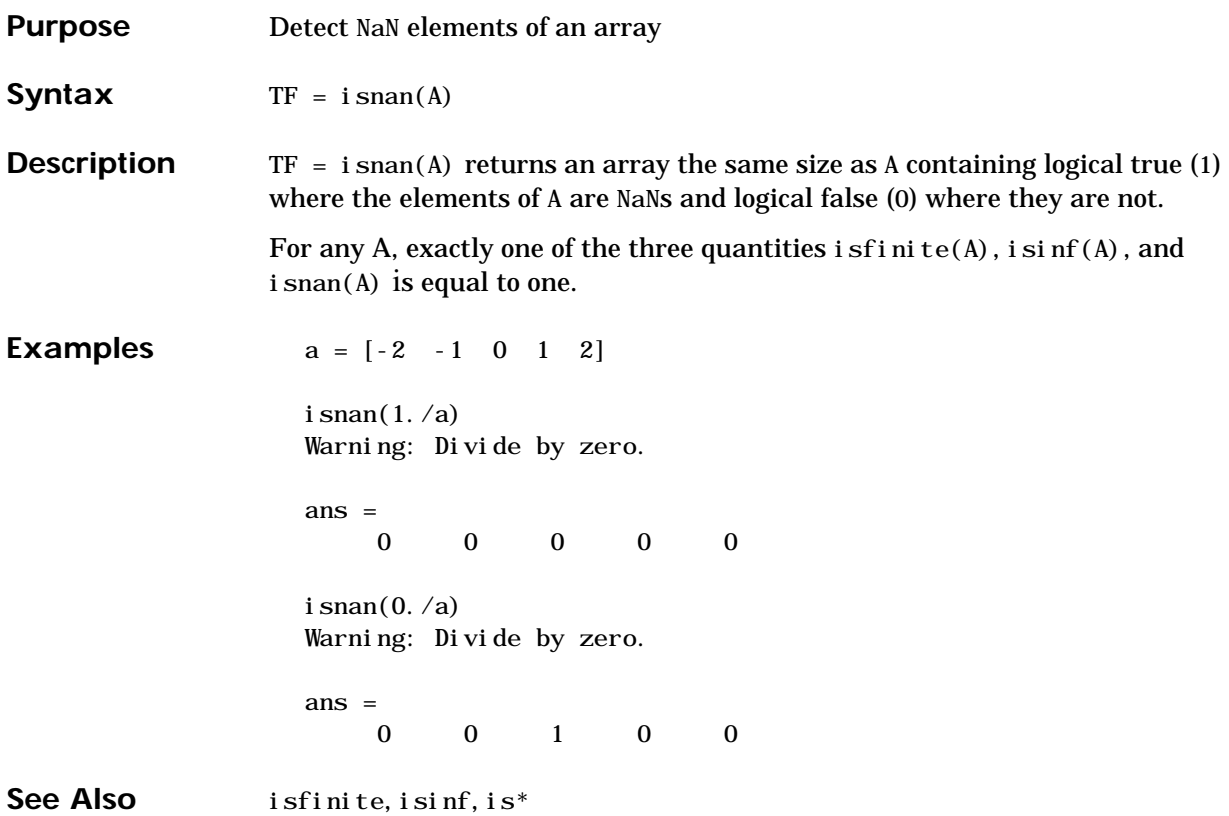

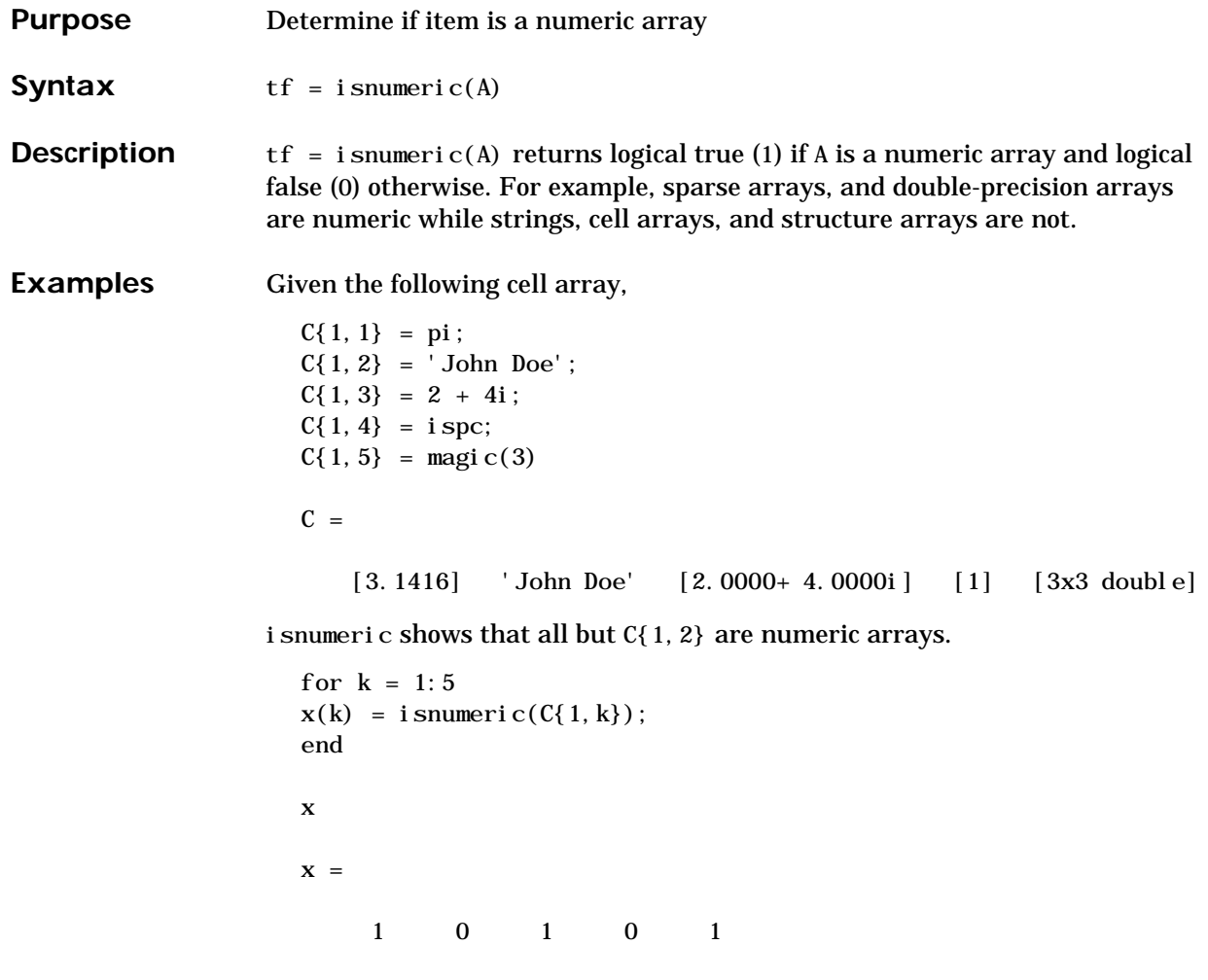

See Also isnan, isreal, isprime, isfinite, isinf, isa, is<sup>\*</sup>

## **isobject**

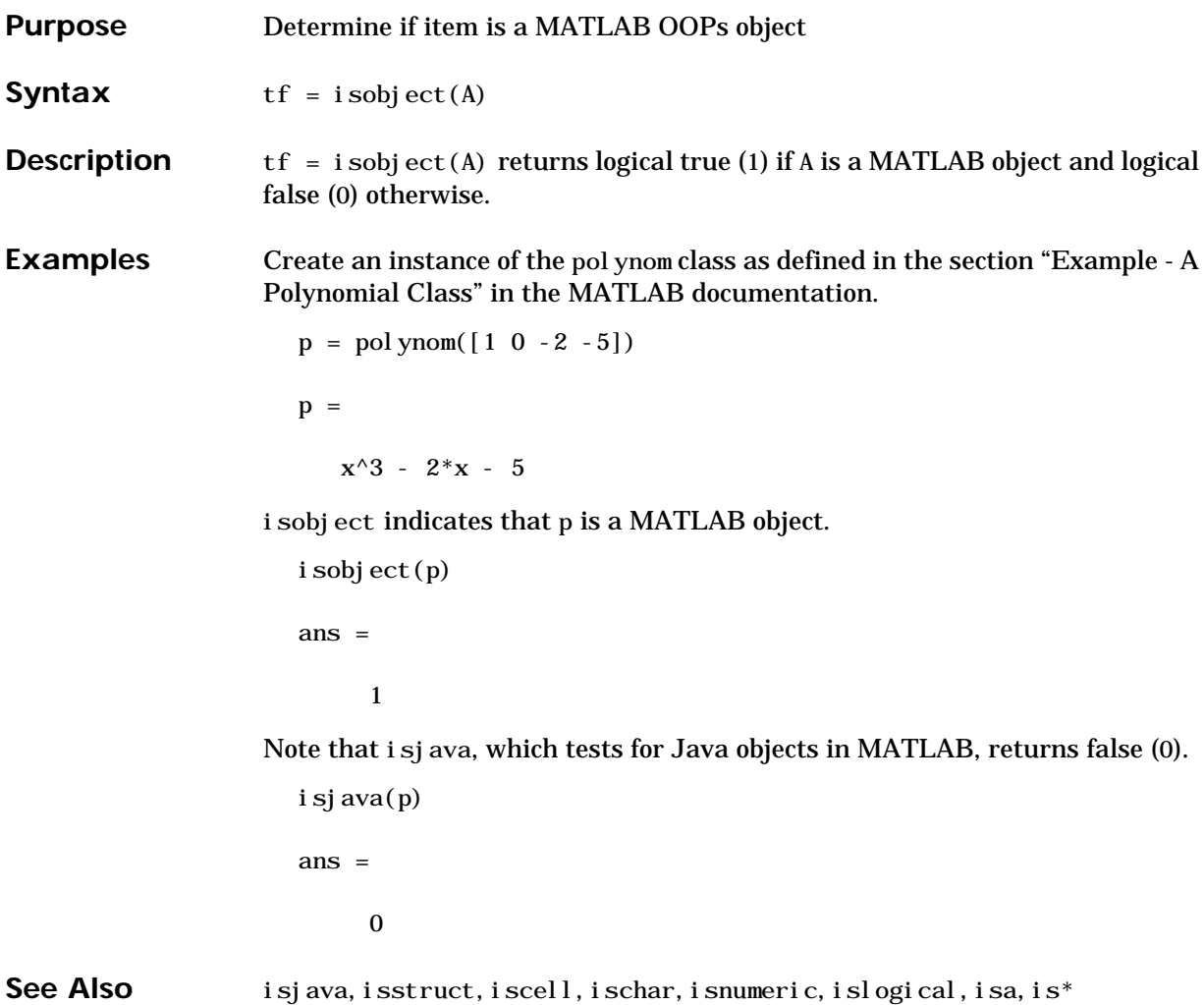

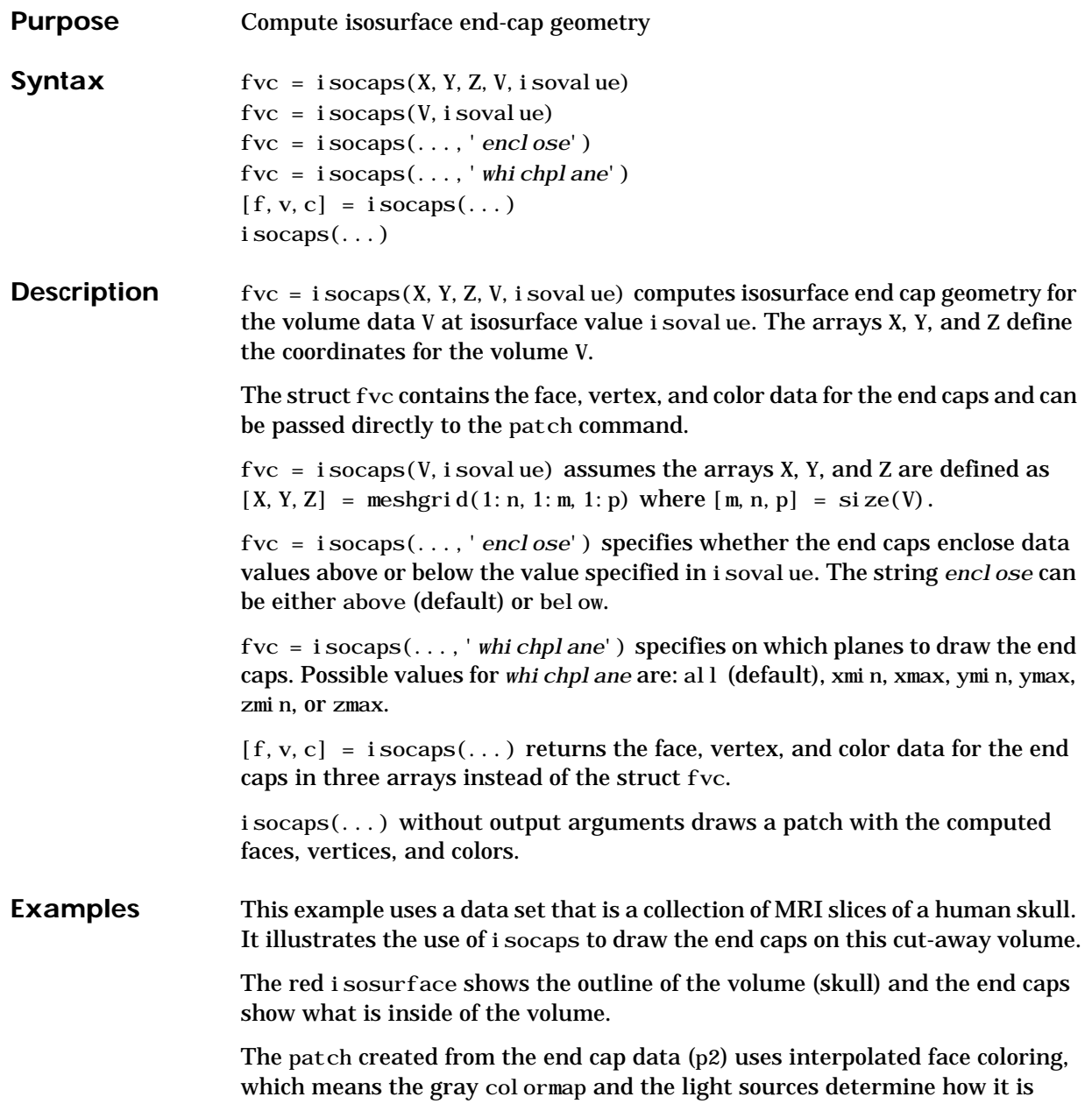

colored. The isosurface patch (p1) used a flat red face color, which is affected by the lights, but does not use the colormap.

load mri  $D = squaree(D);$  $D(:, 1:60, :)=$  [];  $p1 = patch(isosurface(D, 5), 'FaceCol or', 'red', ...$ 'EdgeColor','none');  $p2 = patch(isocaps(D, 5), 'FaceCol or', 'interp', ...$ 'EdgeColor','none'); view(3); axis tight; daspect $([1,1,.4])$ colormap(gray(100)) camlight left; camlight; lighting gouraud i sonormal  $s(D, p1)$ 

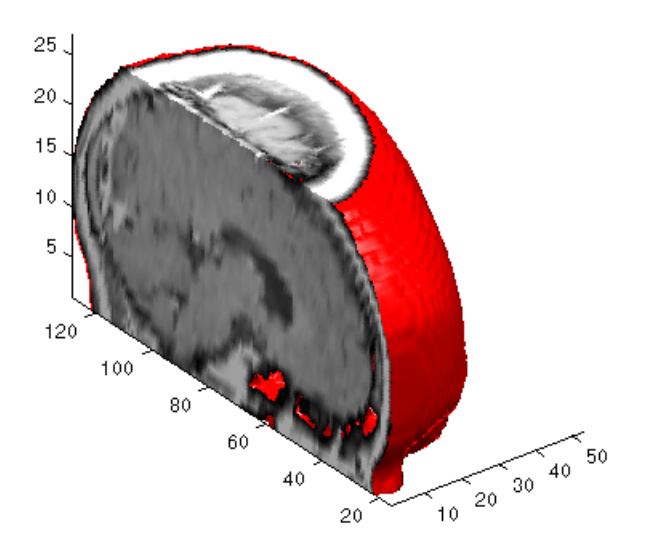

See Also isosurface, isonormals, smooth3, subvolume, reducevolume, reducepatch Isocaps Add Context to Visualizations for more illustrations of isocaps "Volume Visualization" for related functions

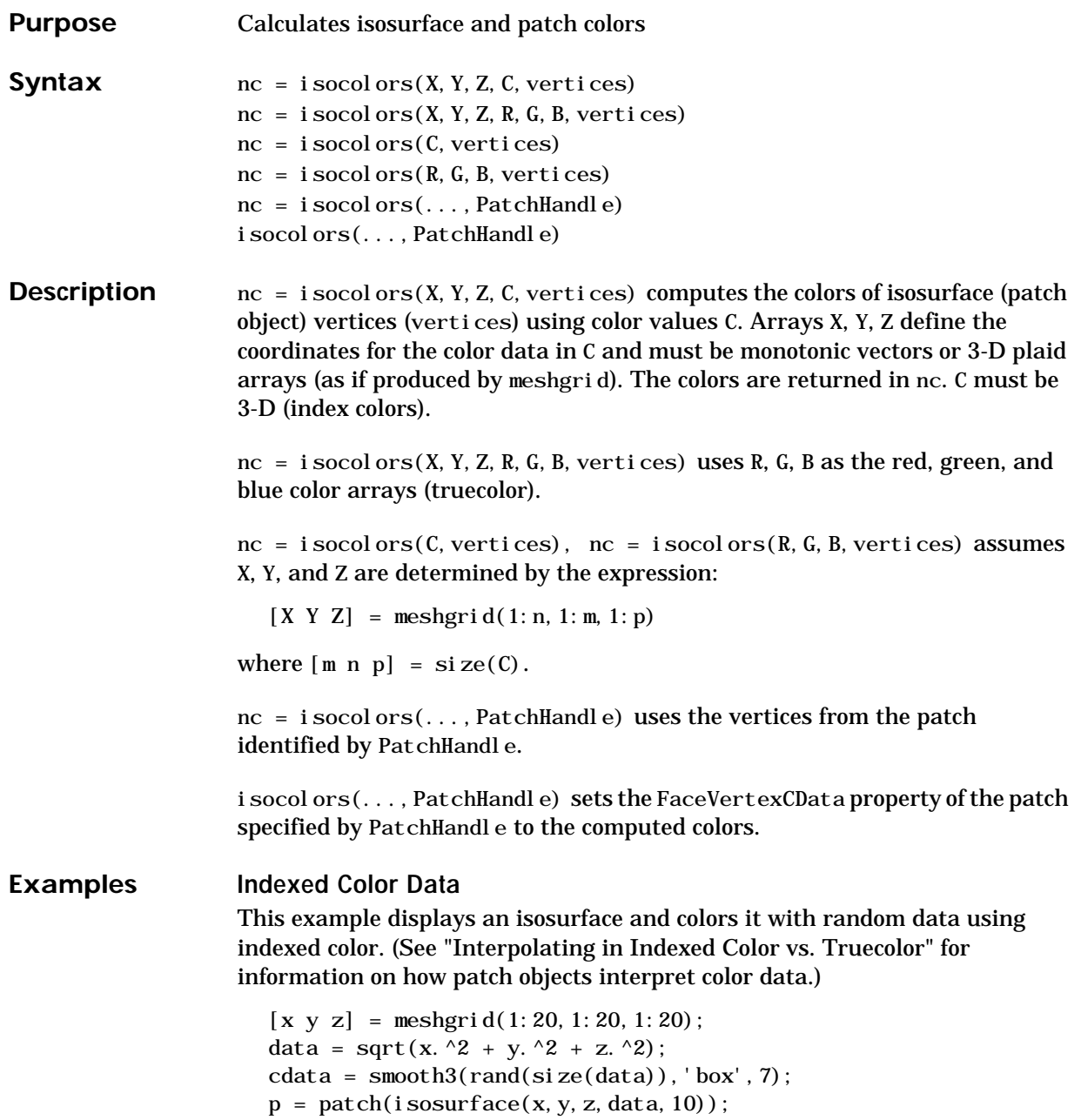

```
i sonormals(x, y, z, data, p);
i socolors(x, y, z, cdata, p);
set(p,'FaceColor','interp','EdgeColor','none')
view(150, 30); daspect([1\ 1\ 1]); axis tight
camlight; lighting phong;
```
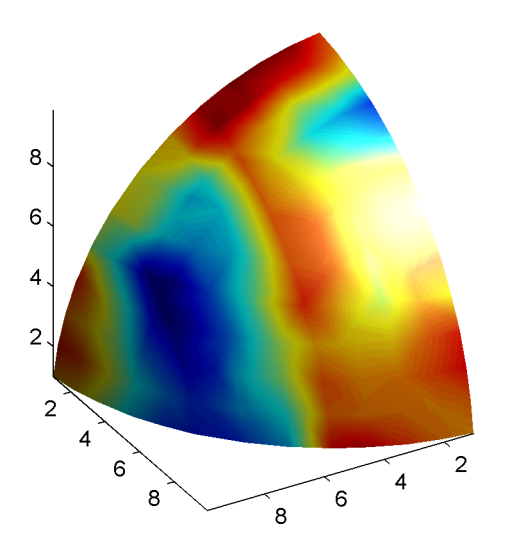

#### **Truecolor Data**

This example displays an isosurface and colors it with truecolor (RGB) data.

```
[x \ y \ z] = meshgrid(1:20, 1:20, 1:20);data = sqrt(x.^2 + y.^2 + z.^2);
p = patch(isosurface(x, y, z, data, 20));isonormals(x, y, z, data, p);
[r \ g \ b] = meshgrid(20:-1:1, 1:20, 1:20);i socolors(x, y, z, r/20, g/20, b/20, p);
set(p,'FaceColor','interp','EdgeColor','none')
view(150, 30); daspect([1\ 1\ 1]);
camlight; lighting phong;
```
#### **isocolors**

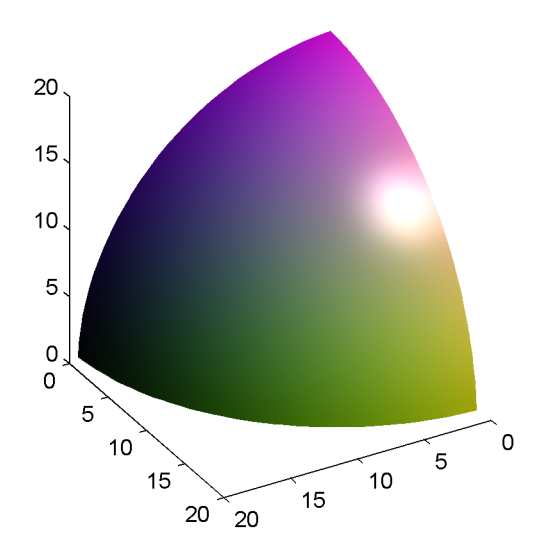

#### **Modified Truecolor Data**

This example uses i socolors to calculate the truecolor data using the isosurface's (patch object's) vertices, but then returns the color data in a variable (c) in order to modify the values. It then explicitly sets the isosurface's FaceVertexCData to the new data (1-c).

```
[x \ y \ z] = meshgrid(1:20, 1:20, 1:20);data = sqrt(x.^2 + y.^2 + z.^2);
p = patch(isosurface(data, 20));isonormals(data, p);
[r g b] = meshgrid(20:-1:1, 1:20, 1:20);c = i \text{ second} \text{ or } r/20, g/20, b/20, p);set(p,'FaceVertexCData',1-c)
set(p,'FaceColor','interp','EdgeColor','none')
view(150, 30); daspect([1\ 1\ 1]);
camlight; lighting phong;
```
#### **isocolors**

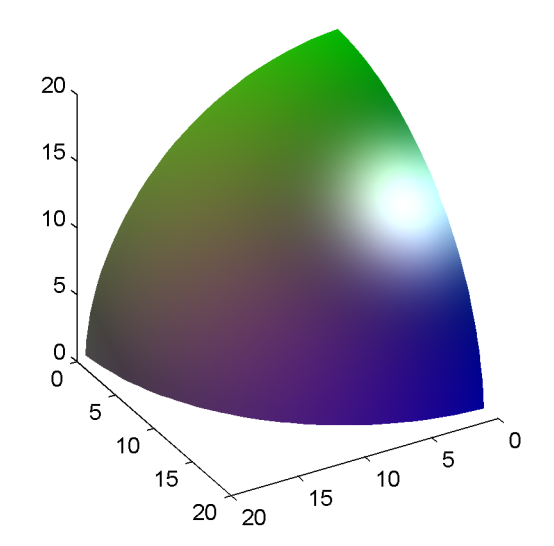

See Also isosurface, isocaps, smooth3, subvolume, reducevolume, reducepatch, isonormals.

"Volume Visualization" for related functions

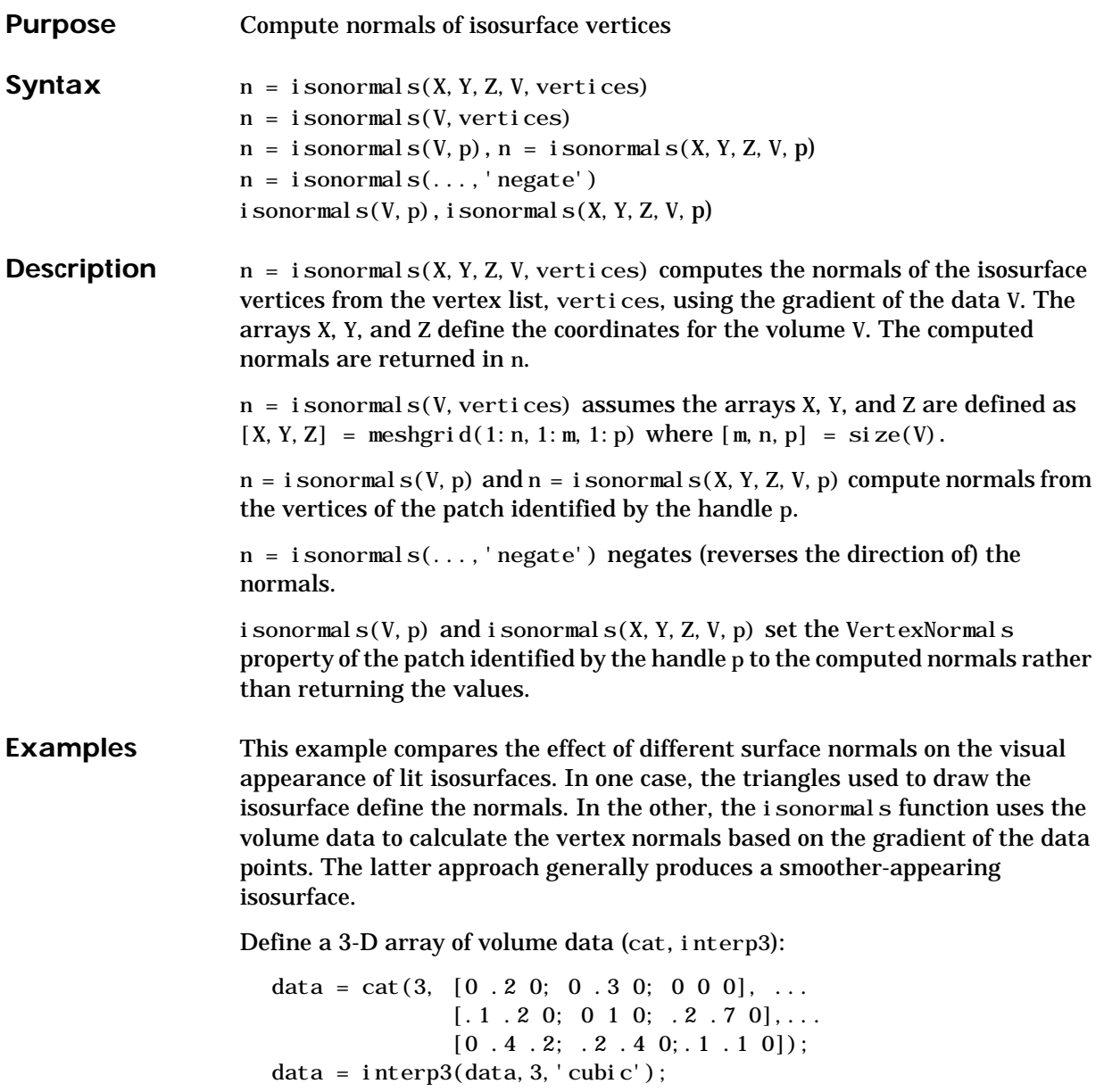

Draw an isosurface from the volume data and add lights. This isosurface uses triangle normals (patch, isosurface, view, daspect, axis, camlight, lighting, title):

```
subplot(1, 2, 1)p1 = patch(isosurface(data, .5), ...'FaceColor', 'red', 'EdgeColor', 'none');
view(3); daspect([1, 1, 1]); axis tight
camlight; camlight(-80,-10); lighting phong;
title('Triangle Normals')
```
Draw the same lit isosurface using normals calculated from the volume data:

```
subplot(1, 2, 2)p2 = patch(isosurface(data, .5), ... 'FaceColor','red','EdgeColor','none');
i sonormals(data, p2)view(3); daspect([1\ 1\ 1]); axis tight
camlight; camlight(-80,-10); lighting phong;
title('Data Normals')
```
These isosurfaces illustrate the difference between triangle and data normals:

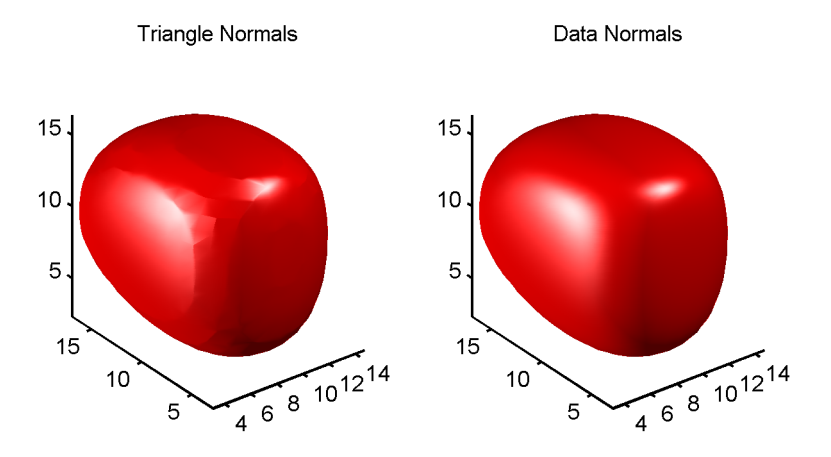

#### See Also interp3, i sosurface, i socaps, smooth3, subvolume, reducevolume, reducepatch

"Volume Visualization" for related functions

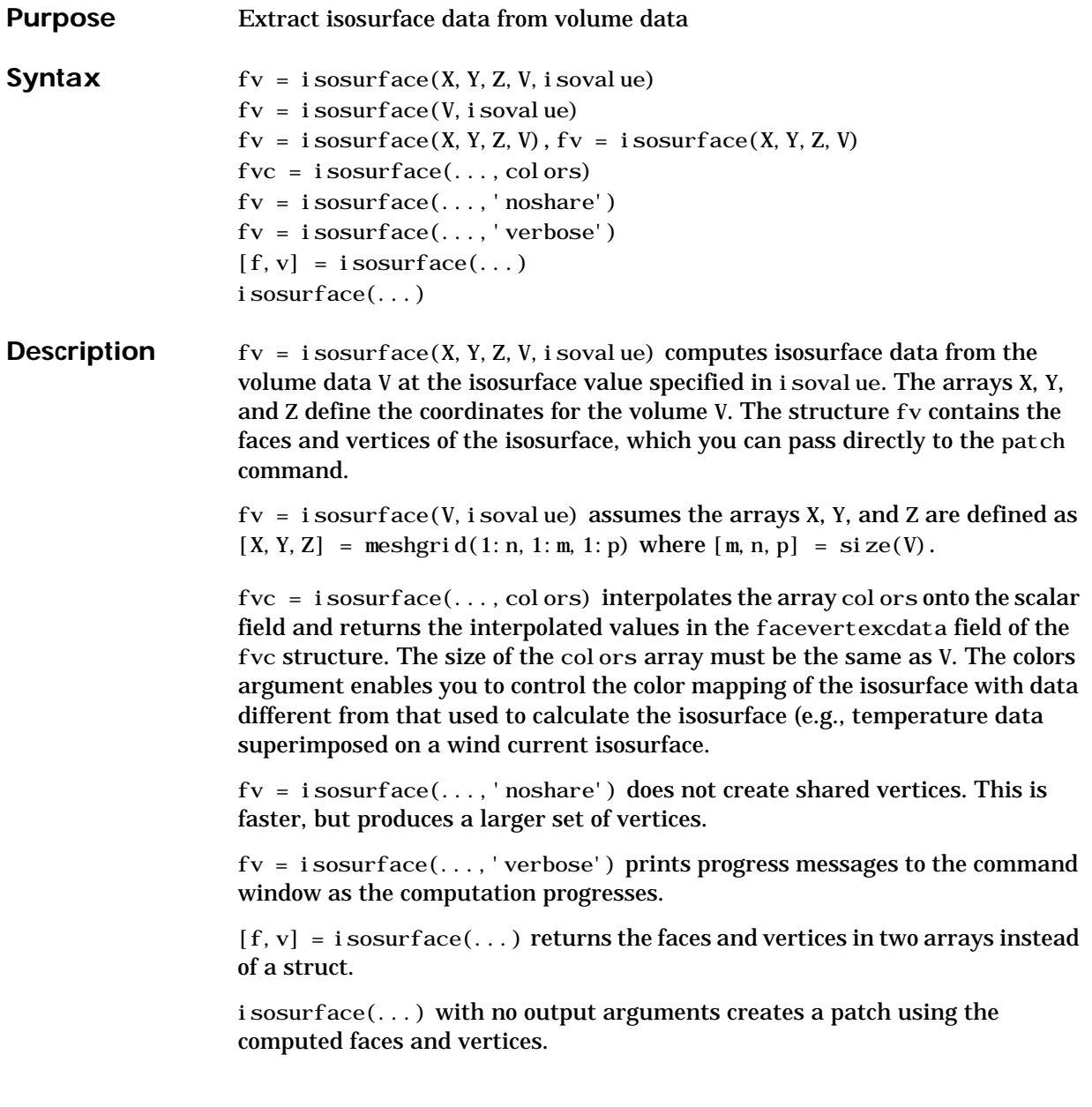

#### **isosurface**

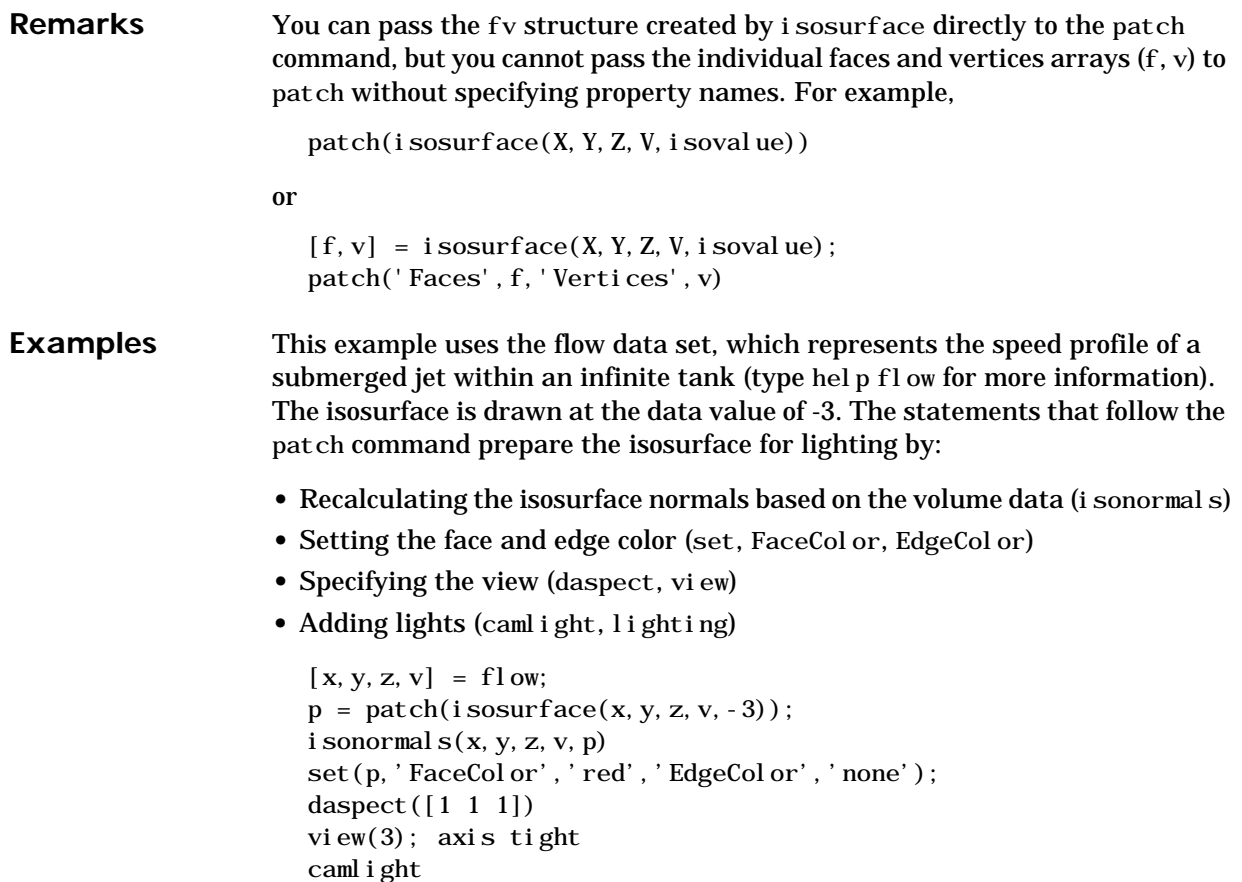

lighting gouraud

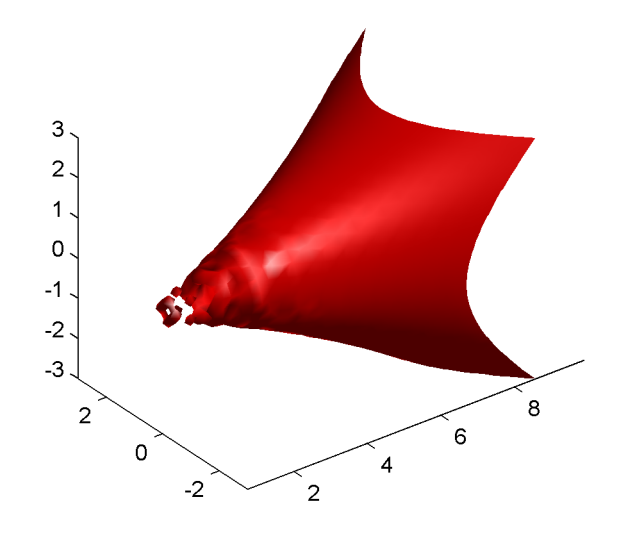

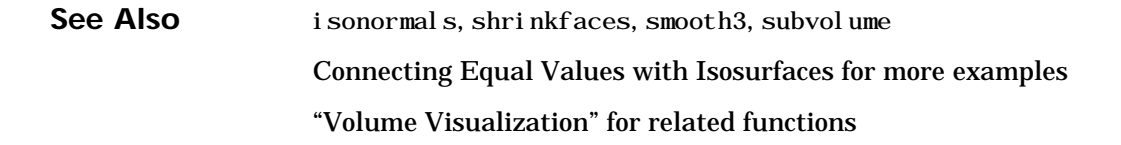

#### **ispc**

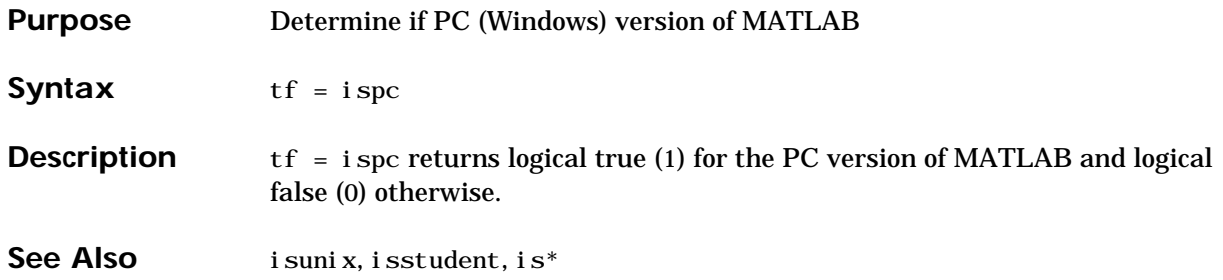

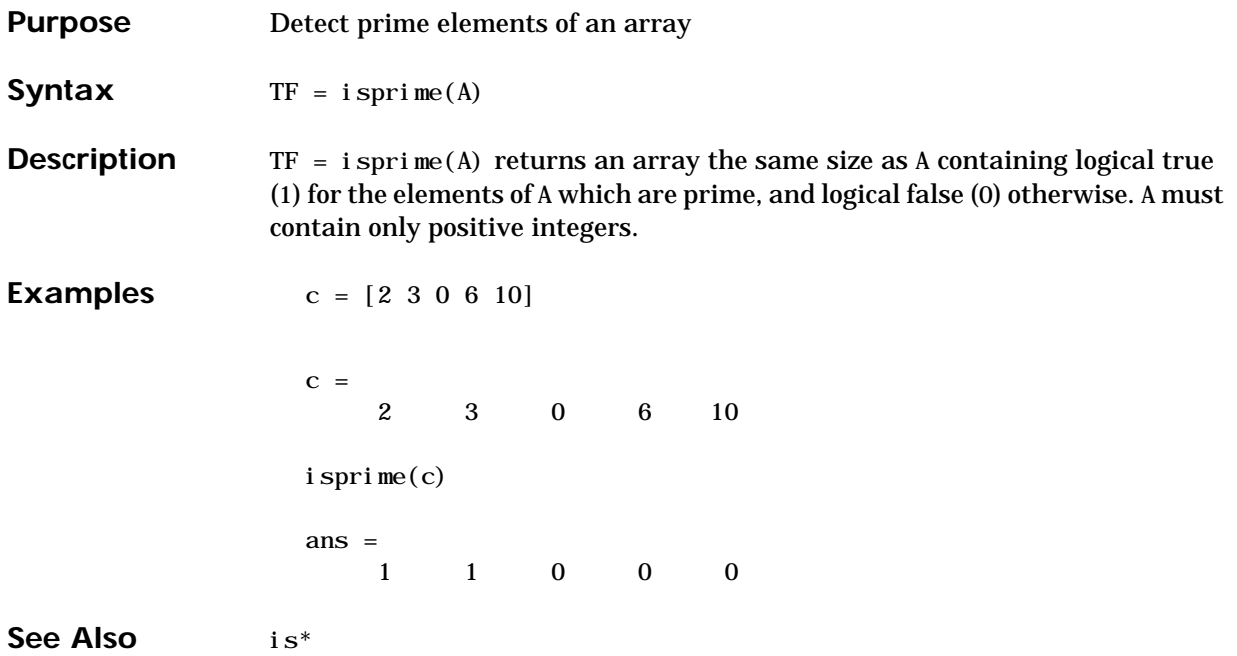

# **isprop (COM)**

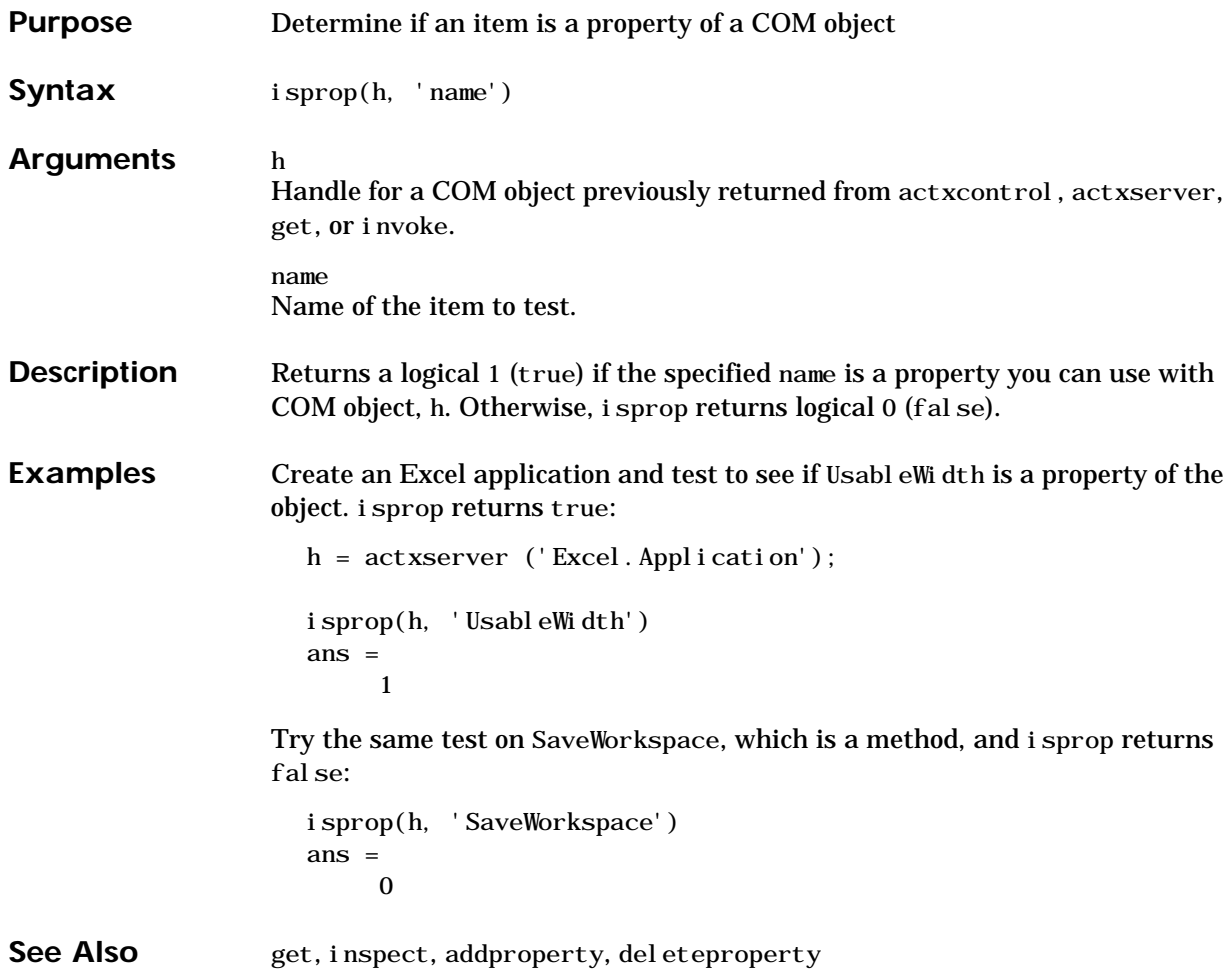

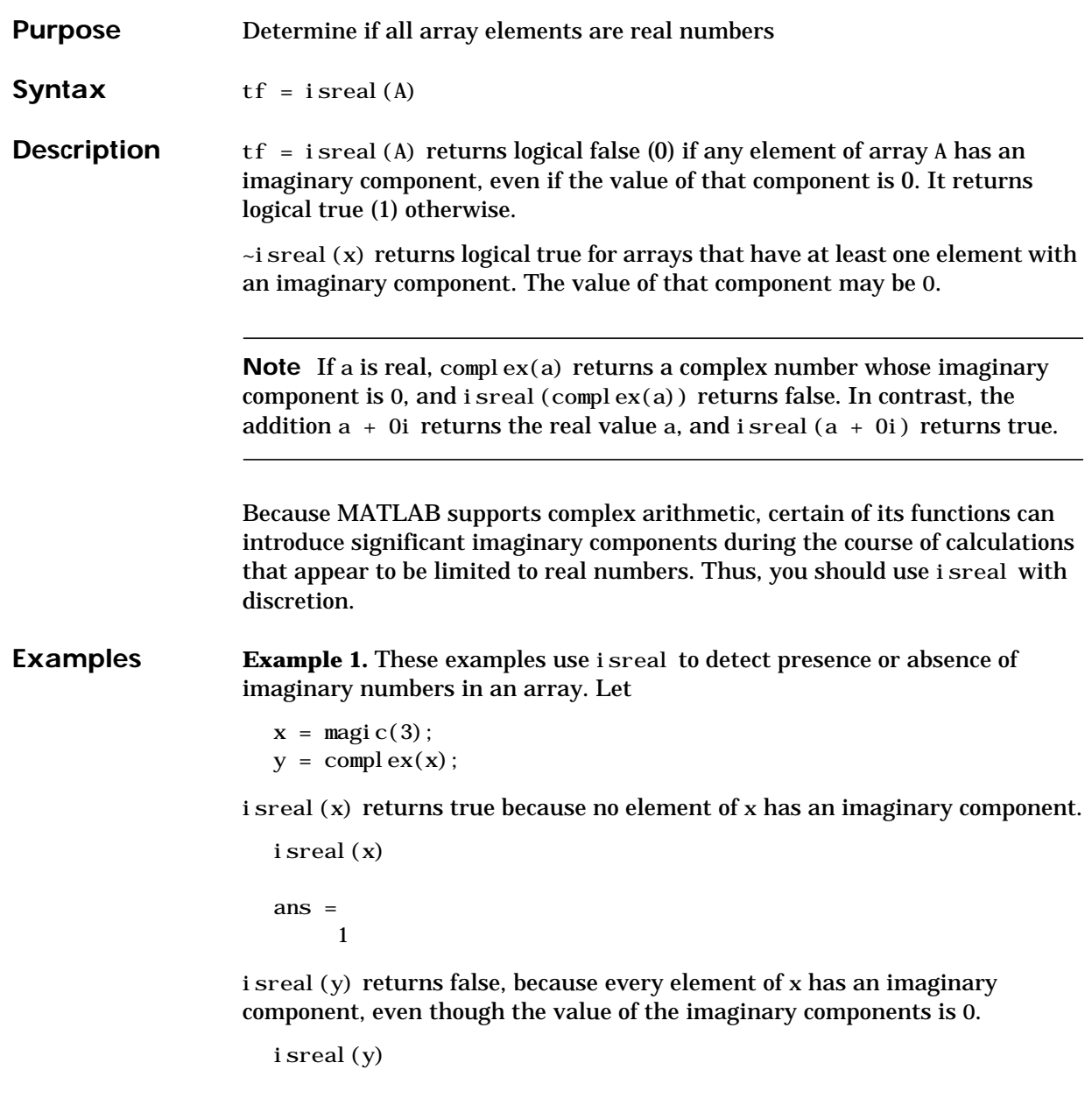

ans = 0

This expression detects strictly real arrays, i.e., elements with 0-valued imaginary components are treated as real.

```
\simany(i mag(y(:)))
ans = 1
```
**Example 2.** Given the following cell array,

 $C{1, 1} = pi;$  $C\{1, 2\}$  = 'John Doe';  $C\{1,3\} = 2 + 4i;$  $C{1, 4} = i$  spc;  $C\{1, 5\}$  = magi  $C(3)$ ;  $C\{1, 6\} = \text{compl }ex(5, 0)$  $C =$ [3.1416] 'John Doe' [2.0000+ 4.0000i] [1] [3x3 double] [5]

i sreal shows that all but  $C$ {1,3} and  $C$ {1,6} are real arrays.

```
for k = 1:6x(k) = i \text{ sreal}(C\{1, k\});
end
x
\mathbf{x} =
 1 1 0 1 1 0
```
See Also complex, isnumeric, isnan, isprime, isfinite, isinf, isa, is<sup>\*</sup>

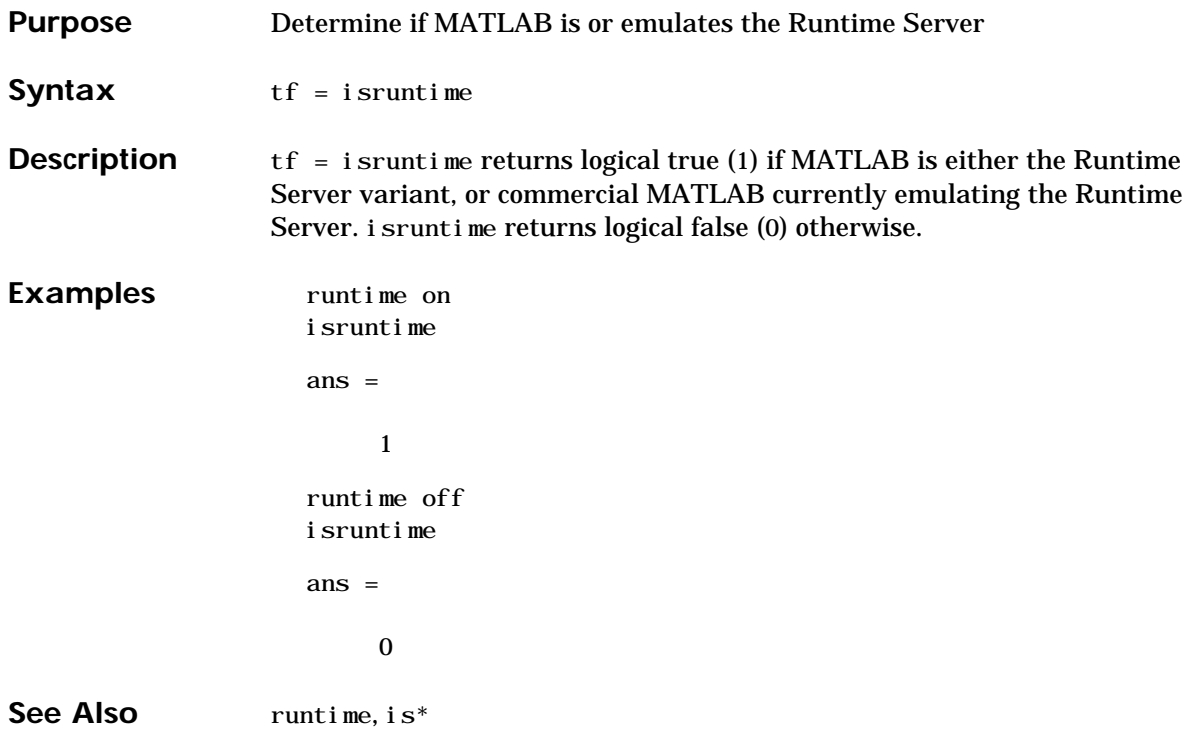

## **issorted**

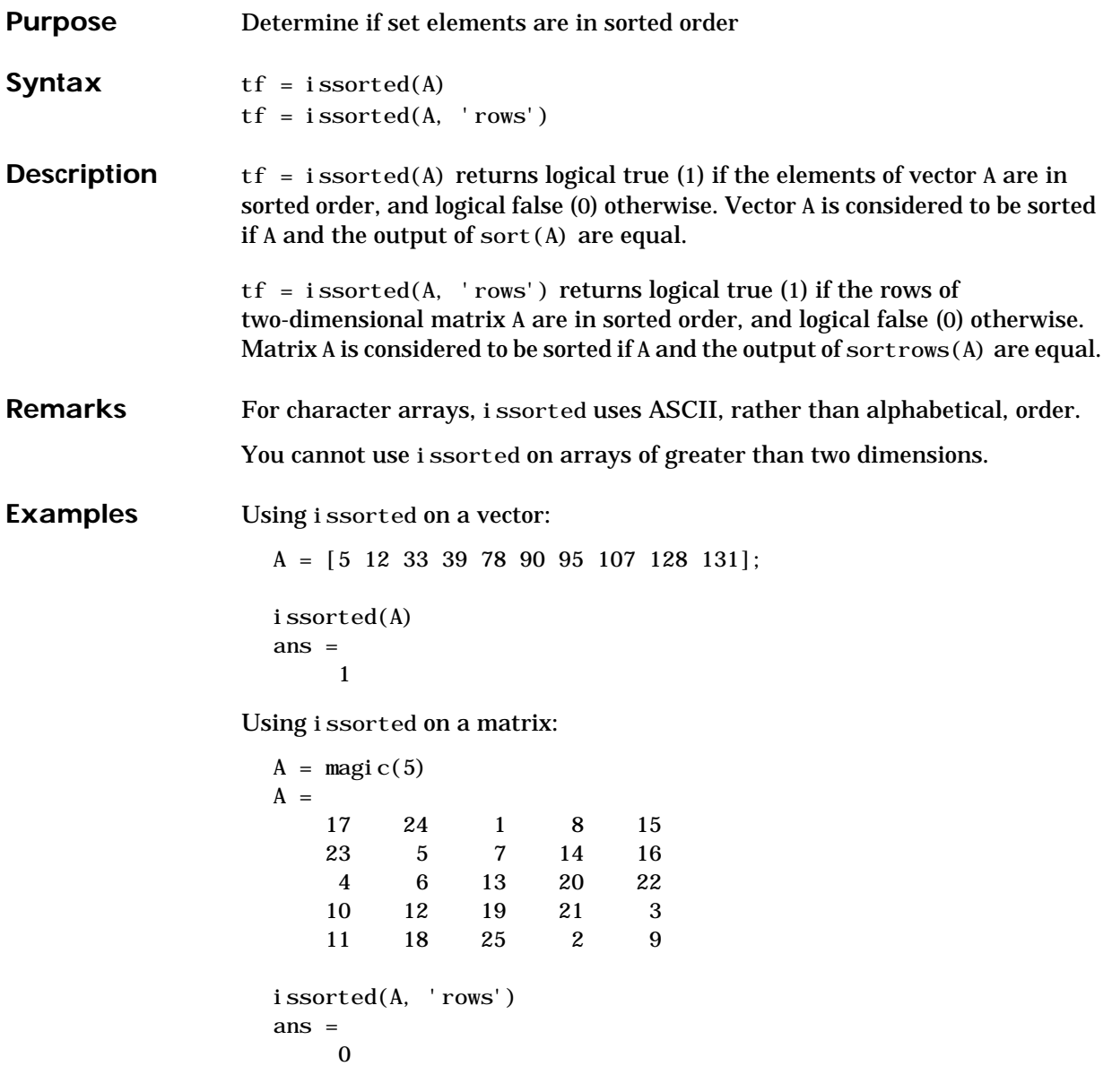
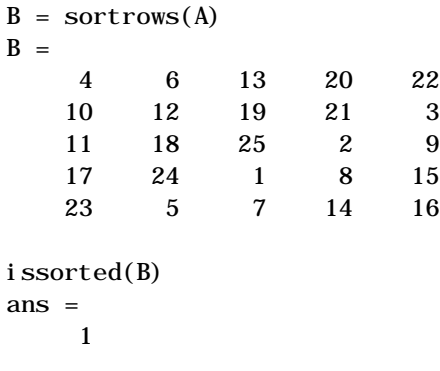

See Also sort, sortrows, is member, unique, intersect, union, setdiff, setxor, is<sup>\*</sup>

# **isspace**

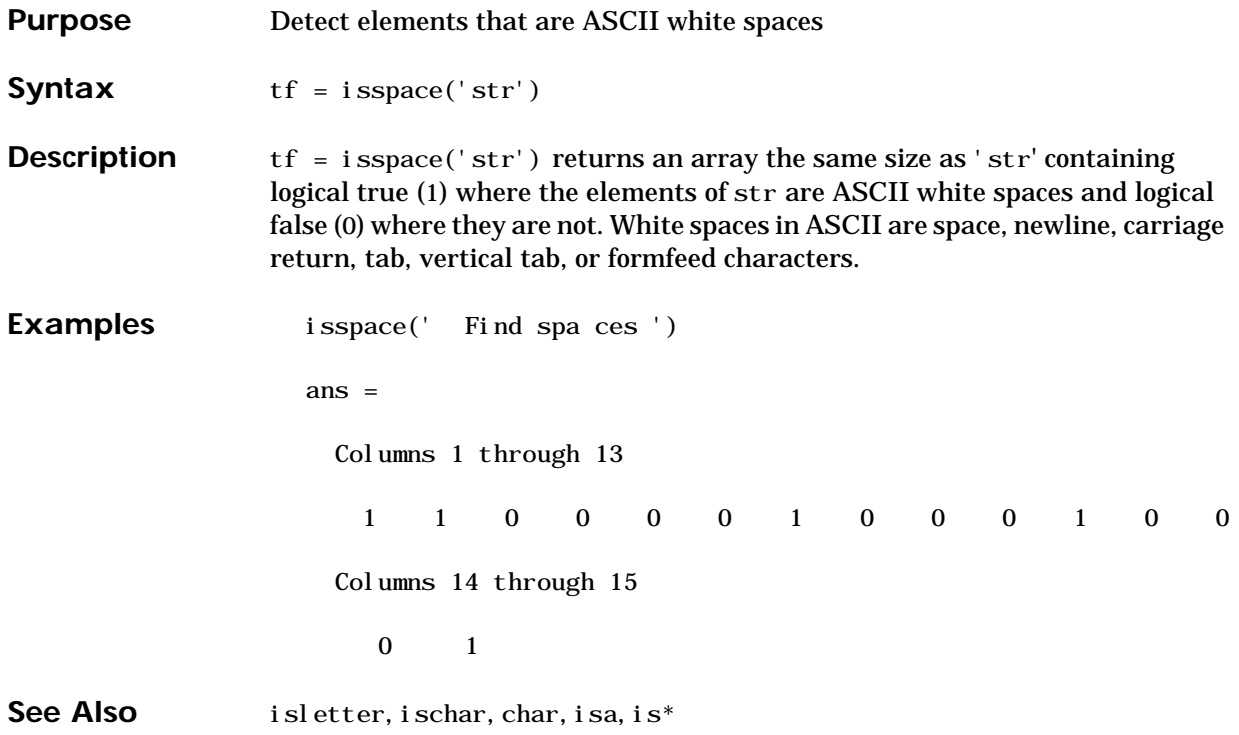

## **issparse**

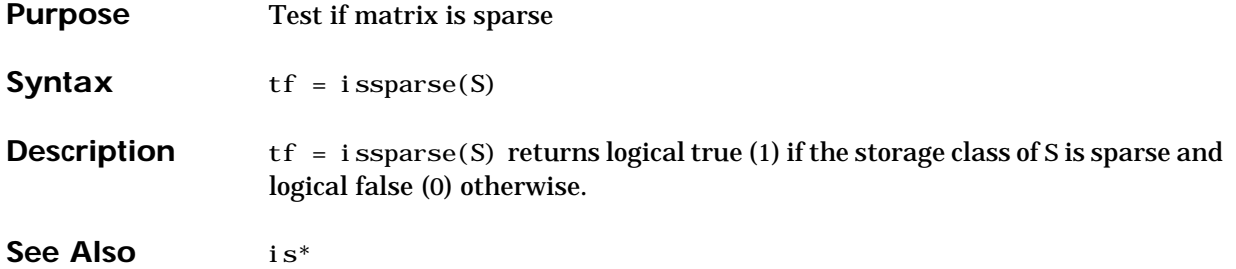

#### **isstr**

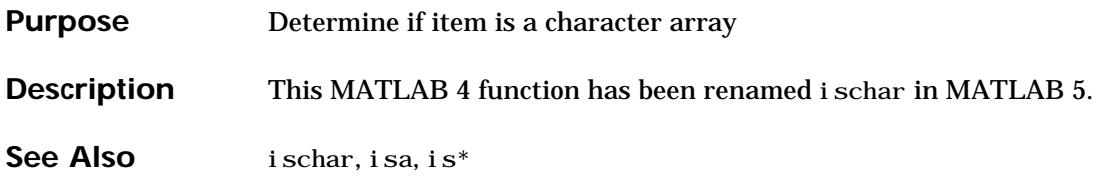

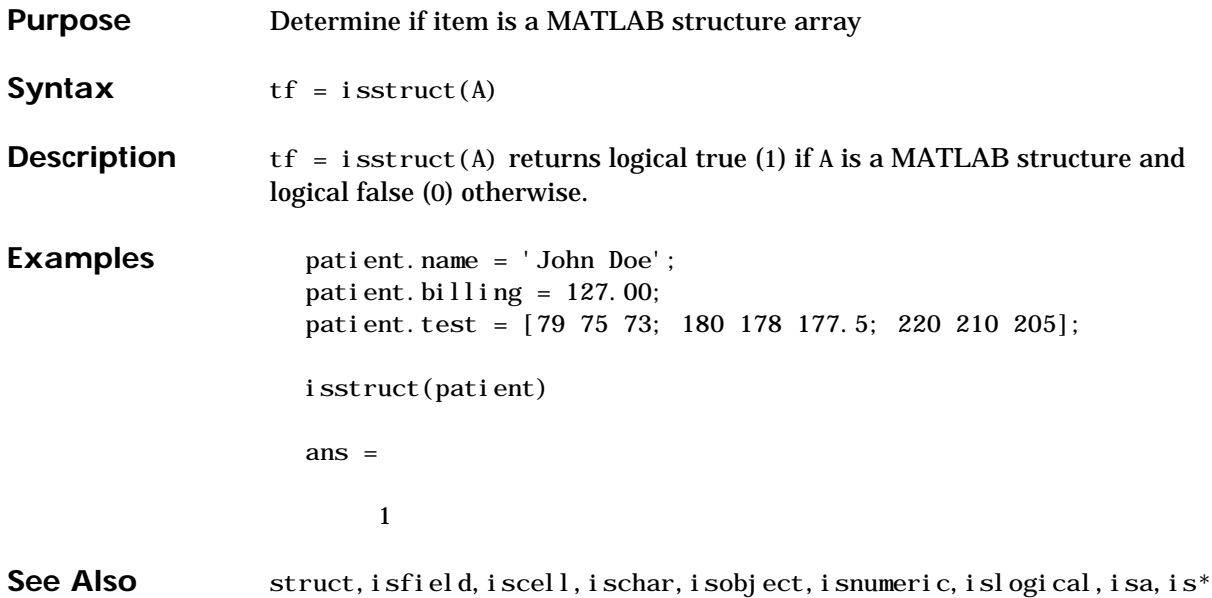

#### **isstudent**

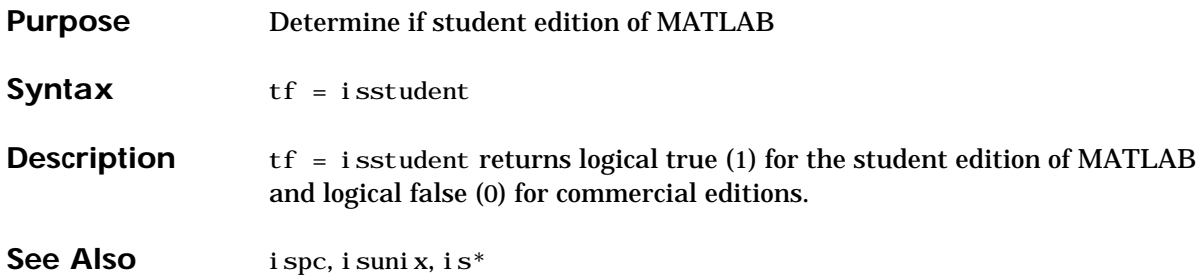

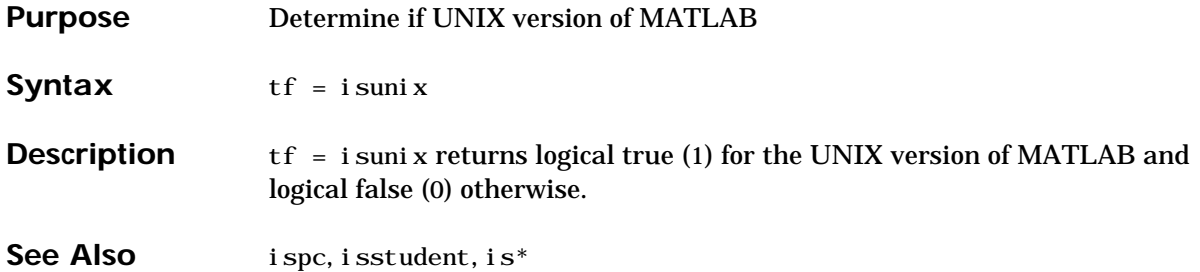

#### **isvalid**

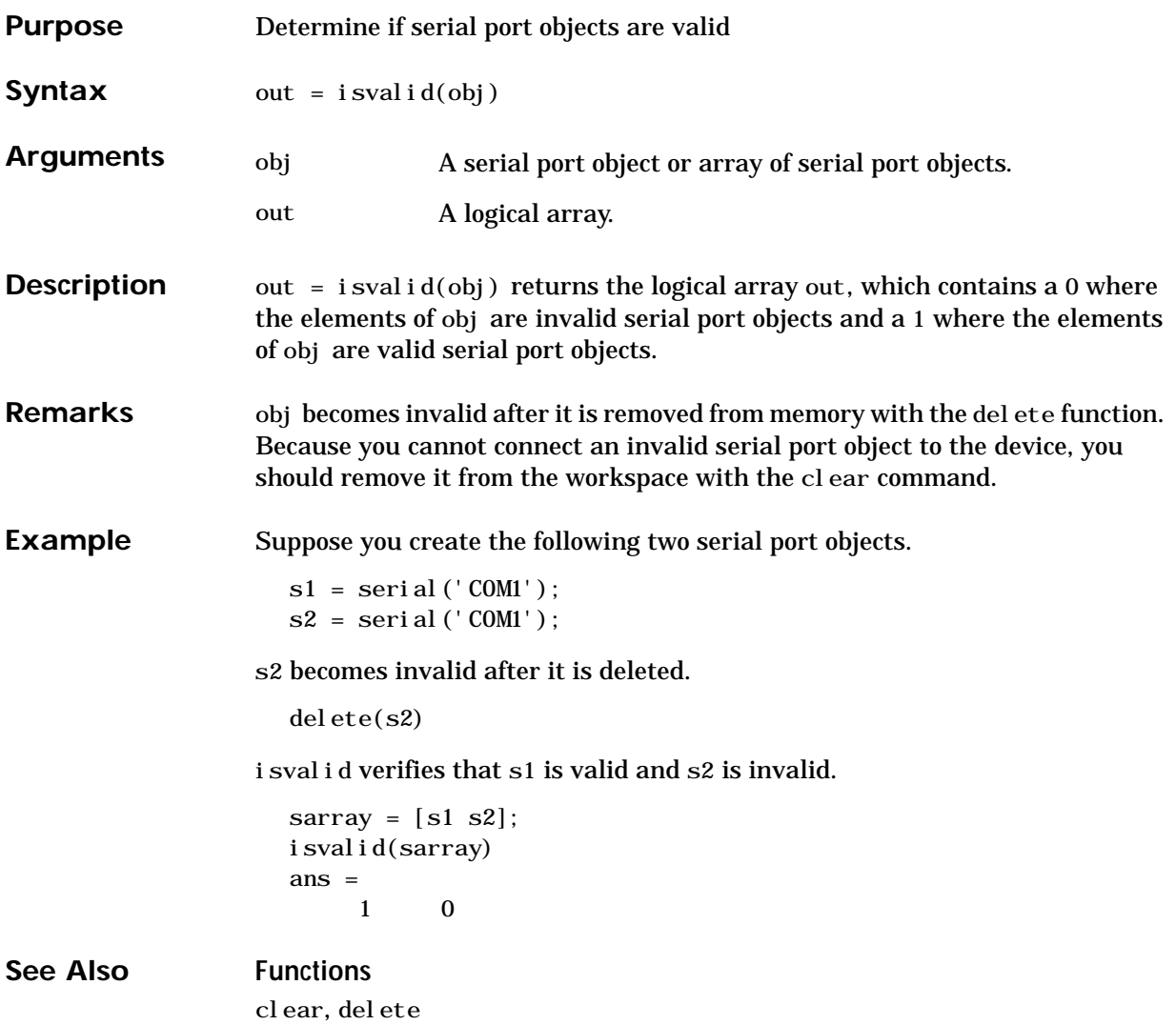

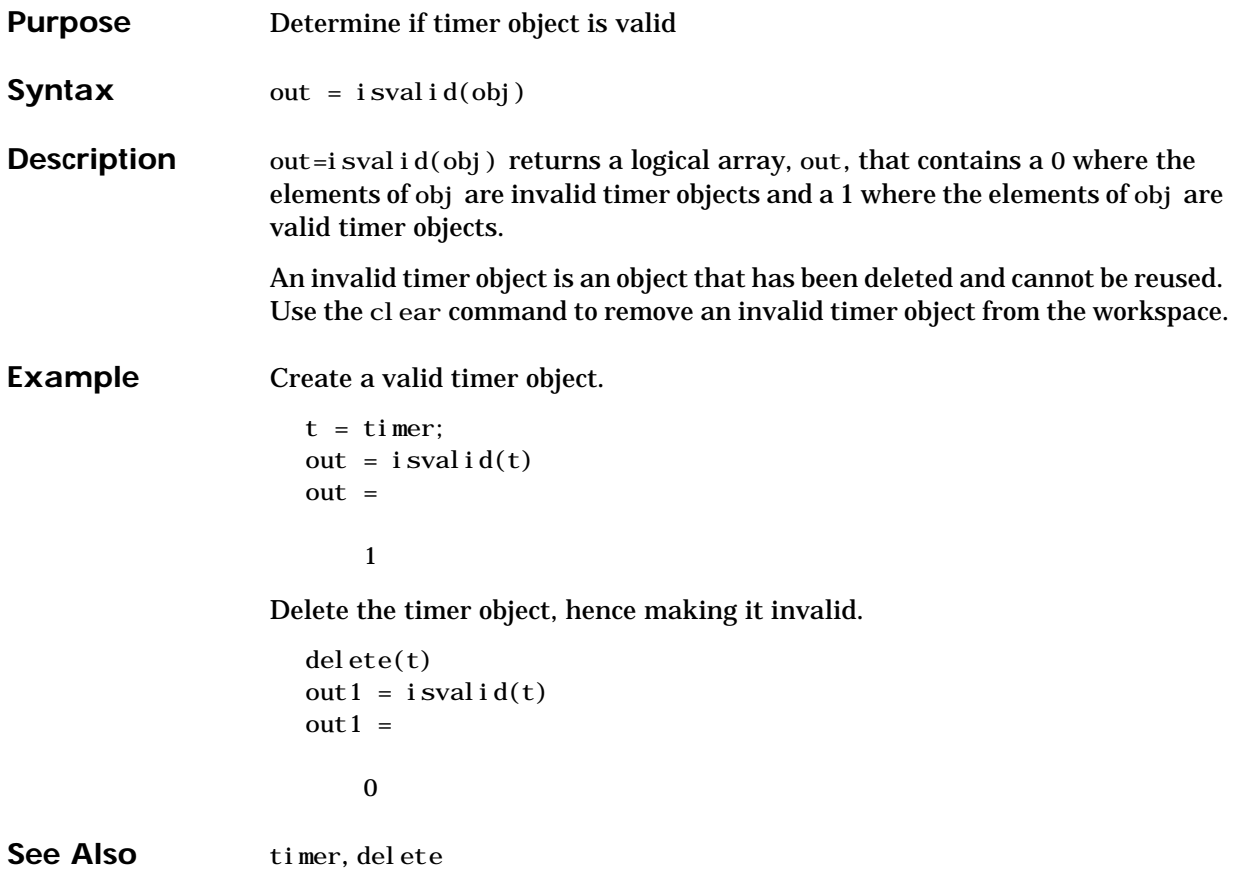

#### **isvarname**

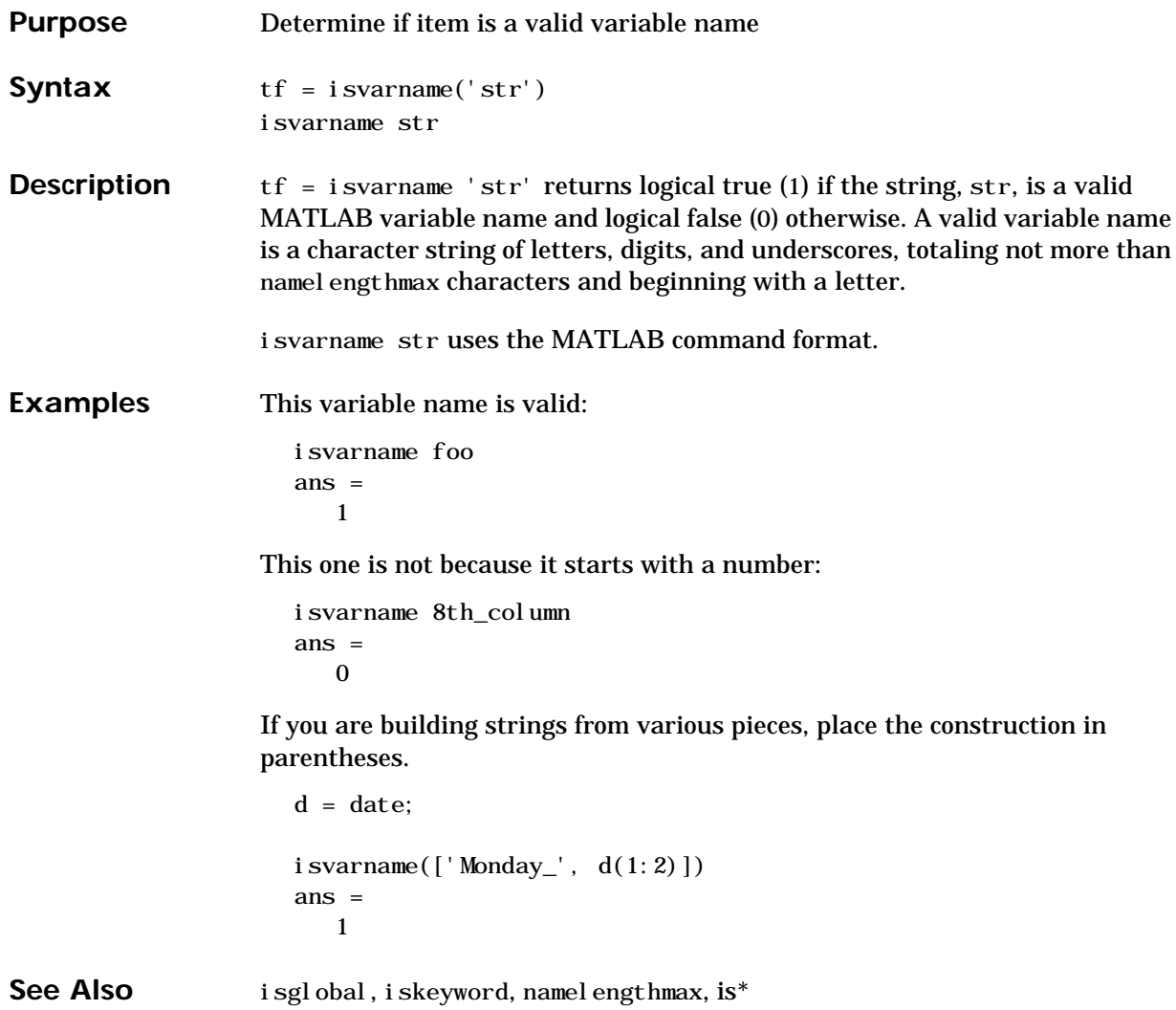

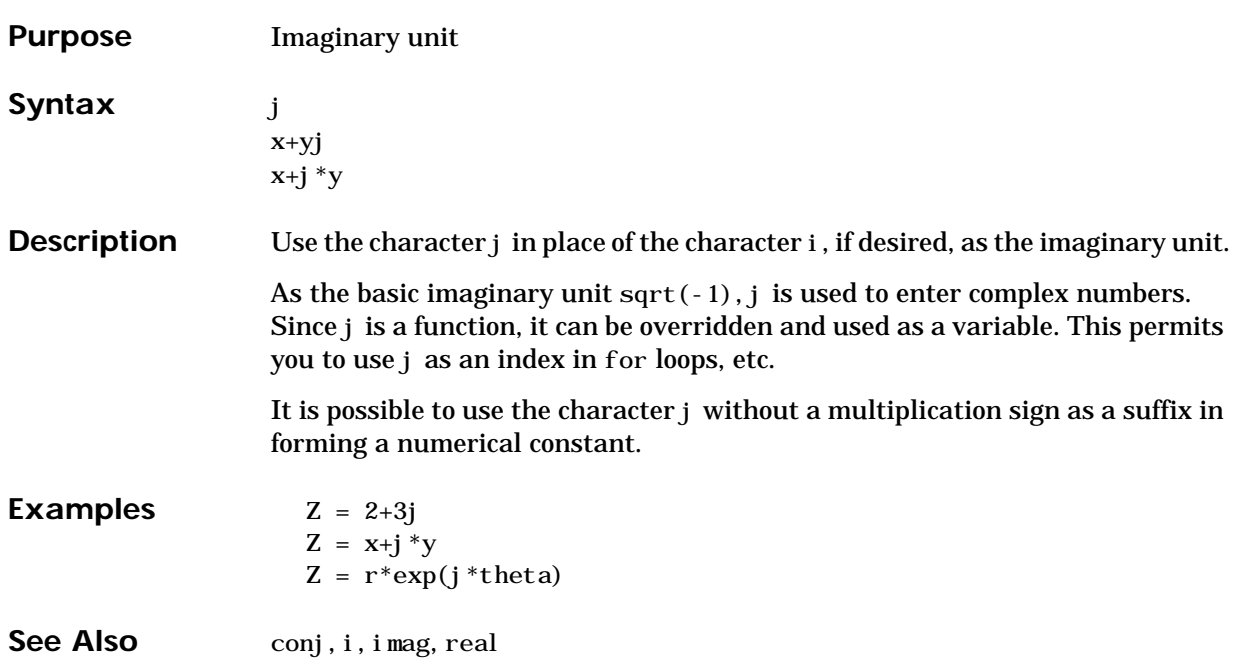

**j**

# **javaArray**

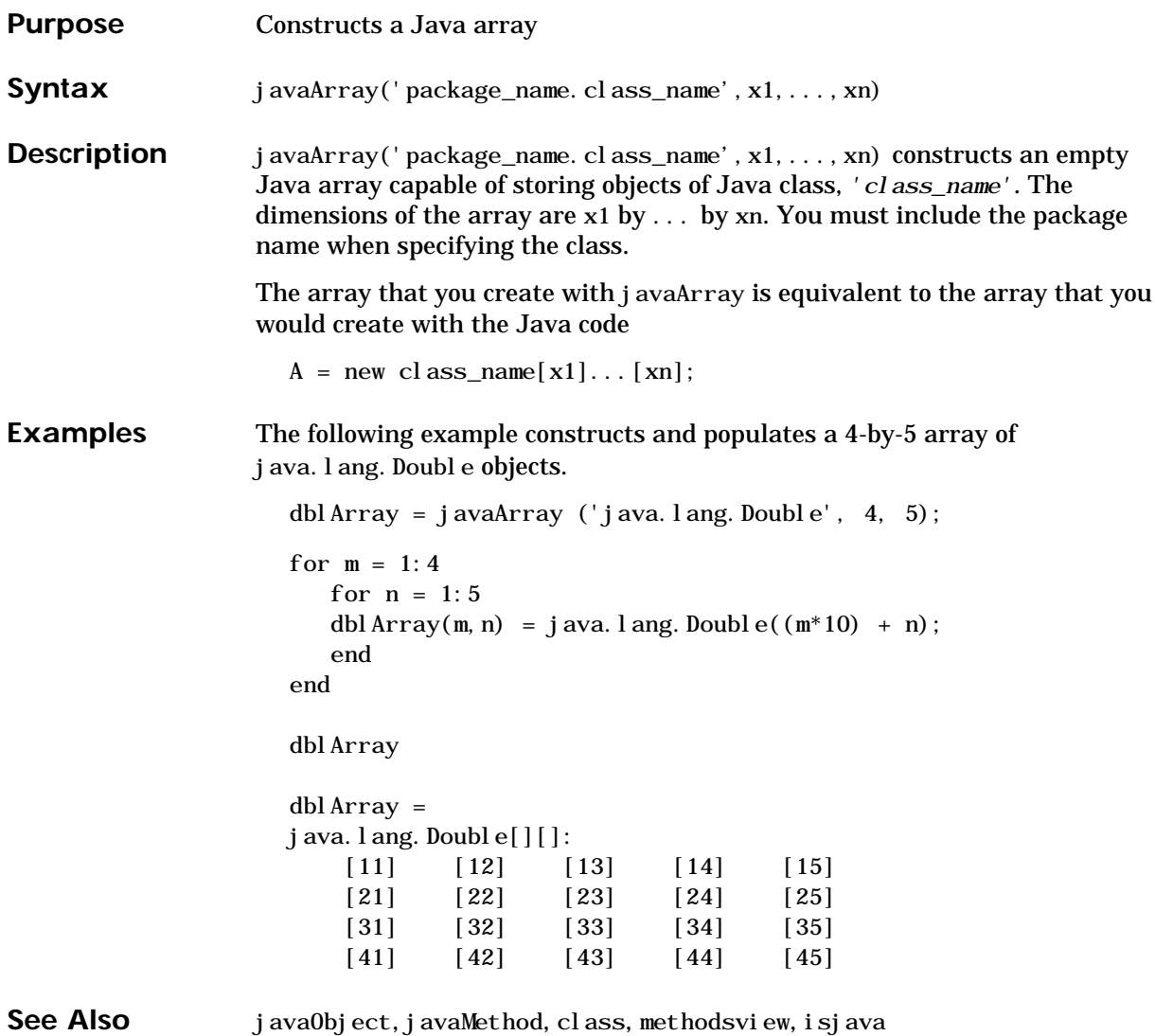

**Purpose** Generate an error message based on Java feature support **Syntax** javachk(feature) javachk(feature, component) **Description** javachk(feature) returns a generic error message if the specified Java

feature is not available in the current MATLAB session. If it is available, javachk returns an empty matrix. Possible feature arguments are shown in the following table.

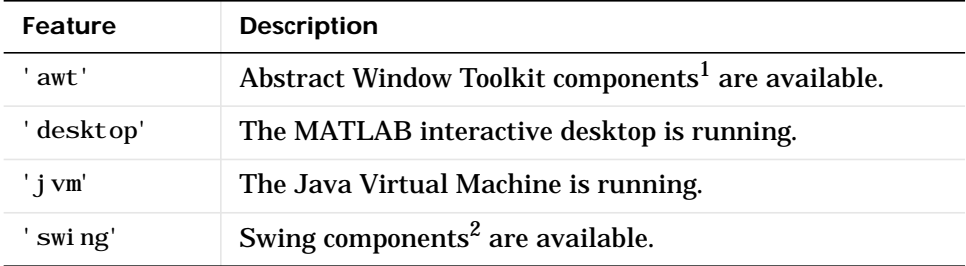

1. Java's GUI components in the Abstract Window Tookit

2. Java's lightweight GUI components in the Java Foundation Classes

javachk(feature, component) works the same as the above syntax, except that the specified component is also named in the error message. (See the example below.)

**Examples** The following M-file displays an error with the message "CreateFrame is not supported on this platform." when run in a MATLAB session in which the AWT's GUI components are not available. The second argument to javachk specifies the name of the M-file, which is then included in the error message generated by MATLAB.

## **javachk**

```
javamsg = javachk('awt', mfilename);
if isempty(javamsg)
   myFrame = j ava. awt. Frame;
   myFrame.setVisible(1);
else
    error(javamsg);
end
```
See Also usej ava

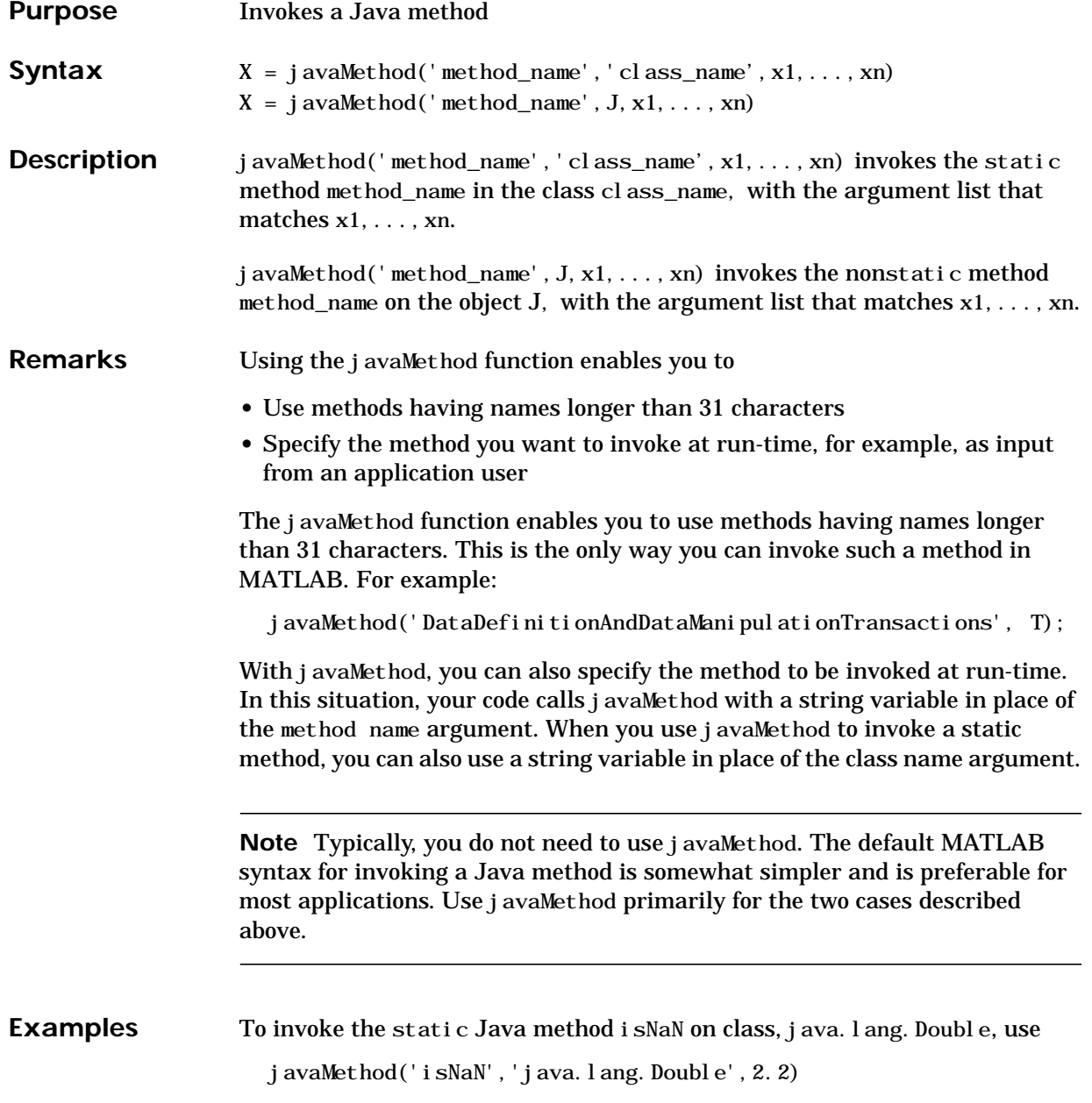

#### **javaMethod**

The following example invokes the nonstatic method set Title, where frameObj is a java. awt. Frame object.

frameObj = java.awt.Frame; javaMethod('setTitle', frameObj, 'New Title');

See Also javaArray, java0bject, import, methods, isjava

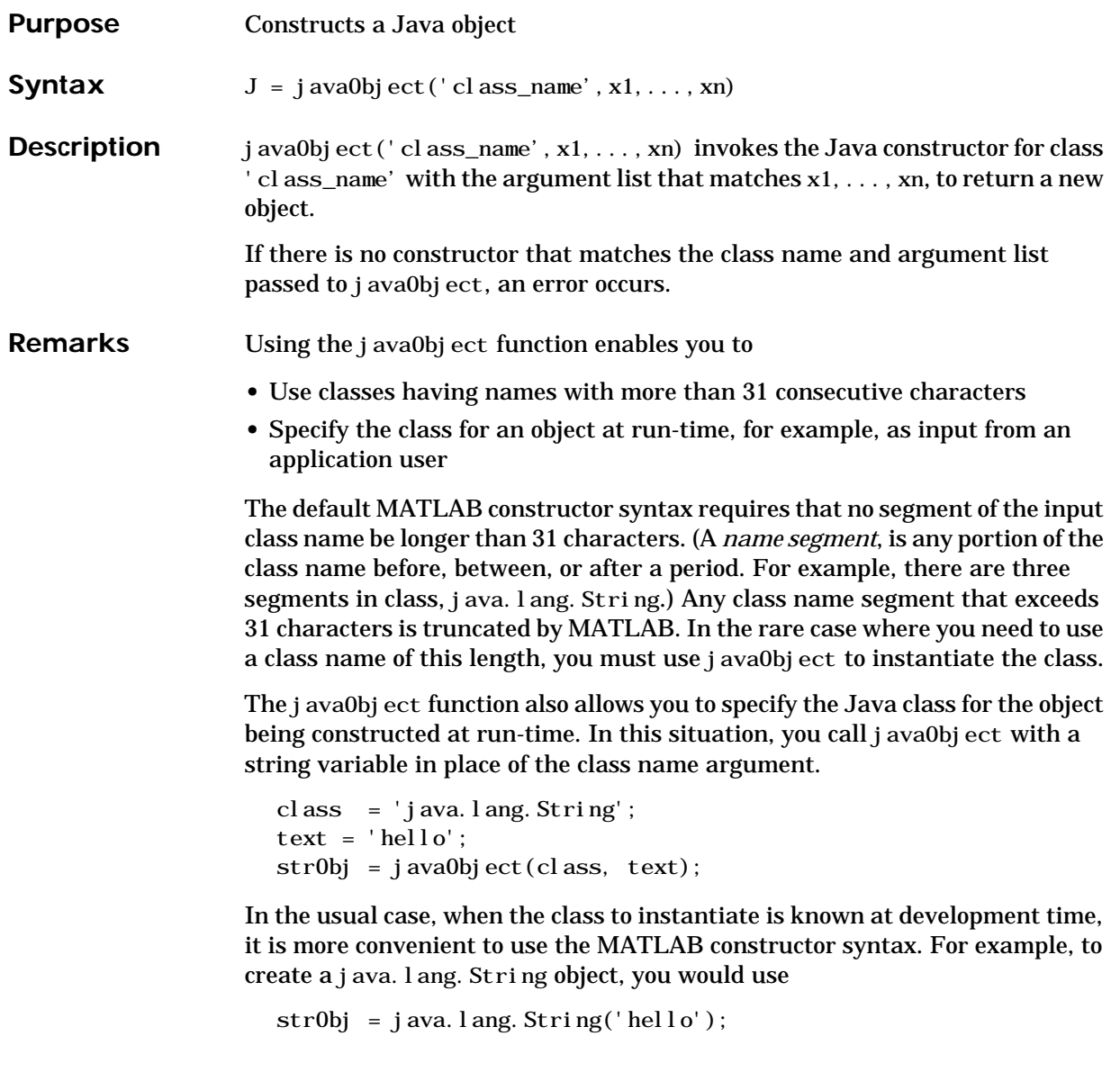

Note Typically, you will not need to use j ava0bj ect. The default MATLAB syntax for instantiating a Java class is somewhat simpler and is preferable for

# **javaObject**

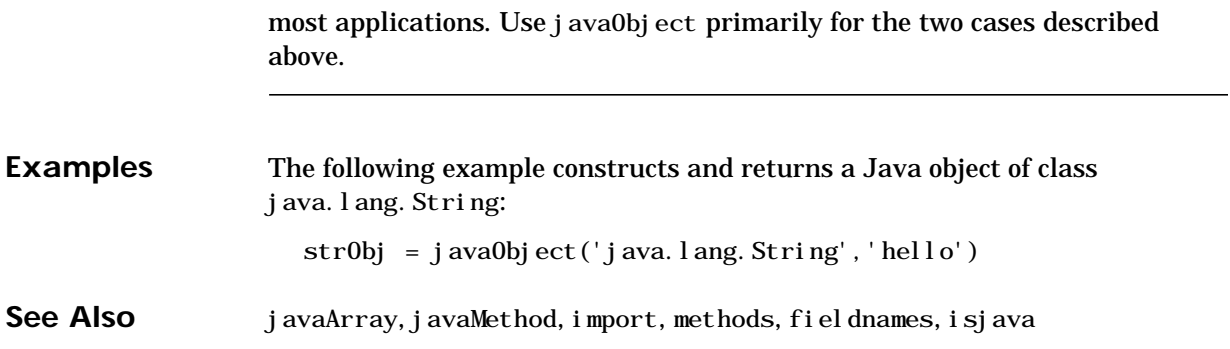

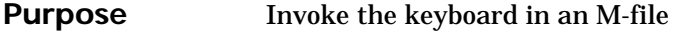

Syntax keyboard

**Description** keyboard, when placed in an M-file, stops execution of the file and gives control to the keyboard. The special status is indicated by a K appearing before the prompt. You can examine or change variables; all MATLAB commands are valid. This keyboard mode is useful for debugging your M-files.

To terminate the keyboard mode, type the command:

return

then press the **Return** key.

**See Also** dbstop, input, quit, return

#### **kron**

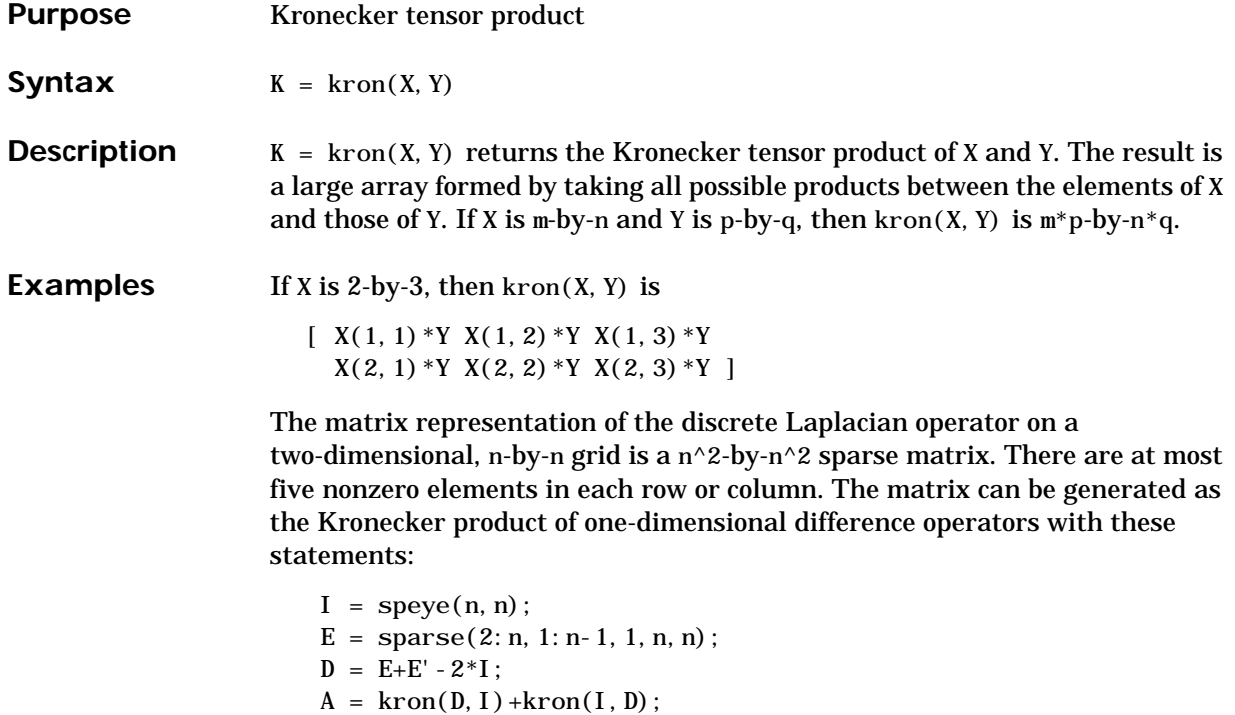

Plotting this with the spy function for  $n = 5$  yields:

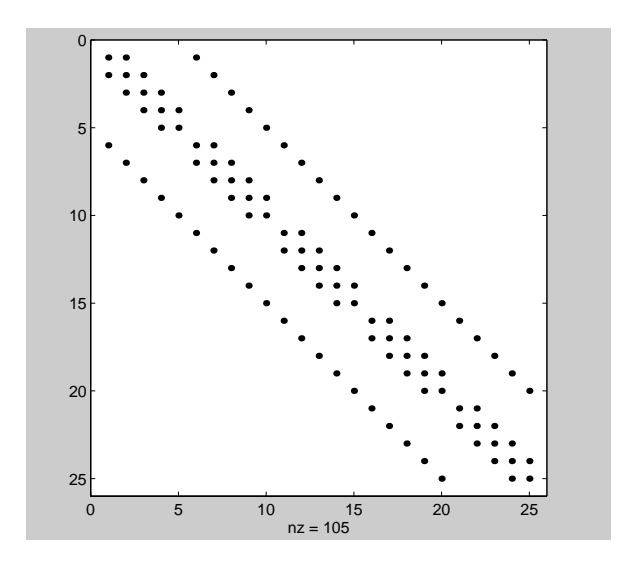

#### **lasterr**

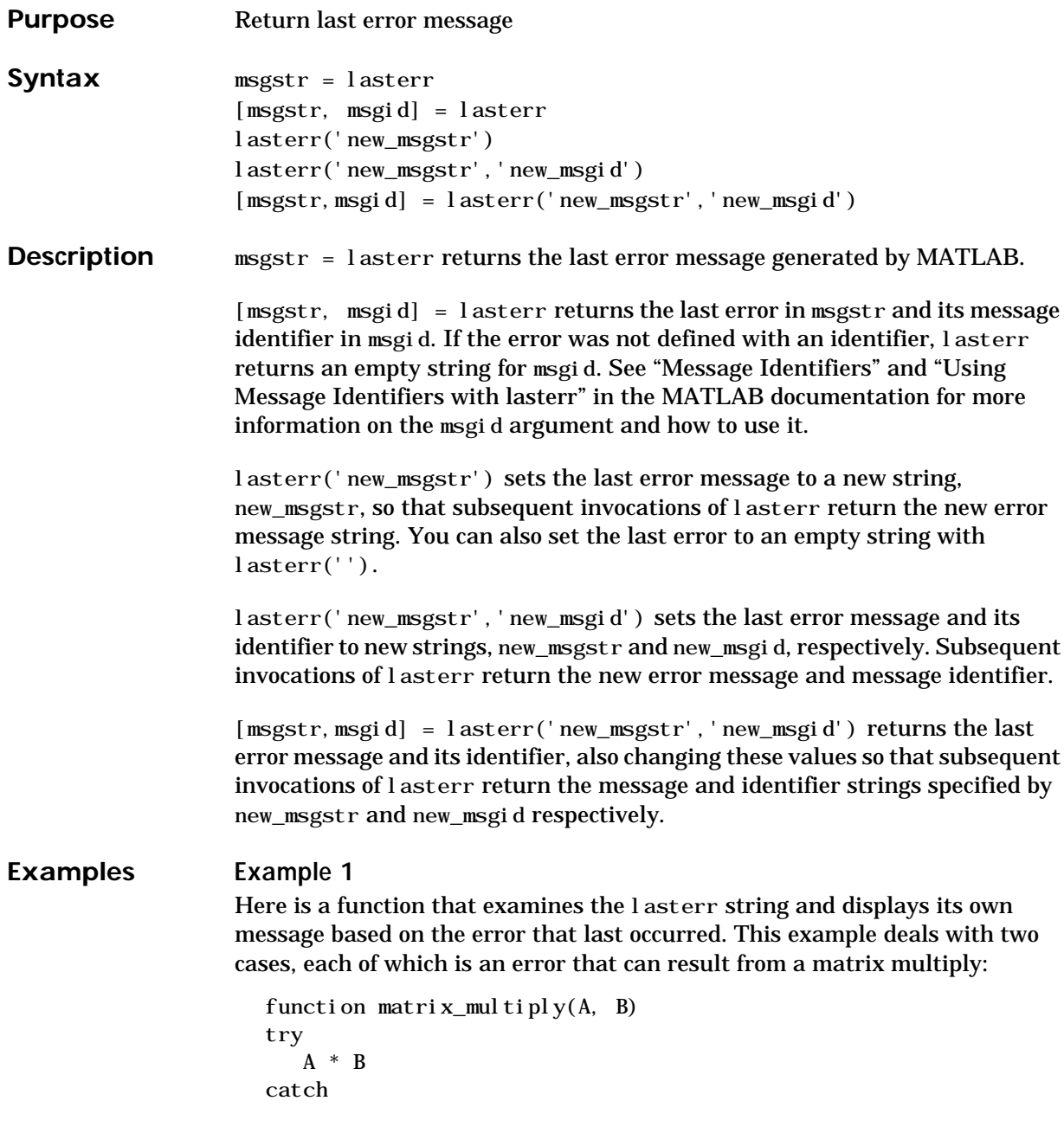

```
 errmsg = lasterr;
    if(strfind(errmsg, 'Inner matrix dimensions'))
       disp('** Wrong dimensions for matrix multiply')
    else
       if(strfind(errmsg, 'not defined for variables of class'))
          disp('** Both arguments must be double matrices')
       end
    end
end
```
If you call this function with matrices that are incompatible for matrix multiplication (e.g., the column dimension of A is not equal to the row dimension of B), MATLAB catches the error and uses lasterr to determine its source:

```
A = \begin{bmatrix} 1 & 2 & 3 \\ 6 & 7 & 2 \\ 0 & -1 & 5 \end{bmatrix};B = [9 \ 5 \ 6; \ 0 \ 4 \ 9];matrix_multiply(A, B)
** Wrong dimensions for matrix multiply
```
#### **Example 2**

Specify a message identifier and error message string with error:

```
error('MyToolbox: angleTooLarge', ...
       'The angle specified must be less than 90 degrees.');
```
In your error handling code, use lasterr to determine the message identifier and error message string for the failing operation:

```
[errmsg, msgid] = lasterr
errmsg =
    The angle specified must be less than 90 degrees.
msgid =MyTool box: angl eTooLarge
```
See Also error, lasterror, warning, lastwarn

#### **lasterror**

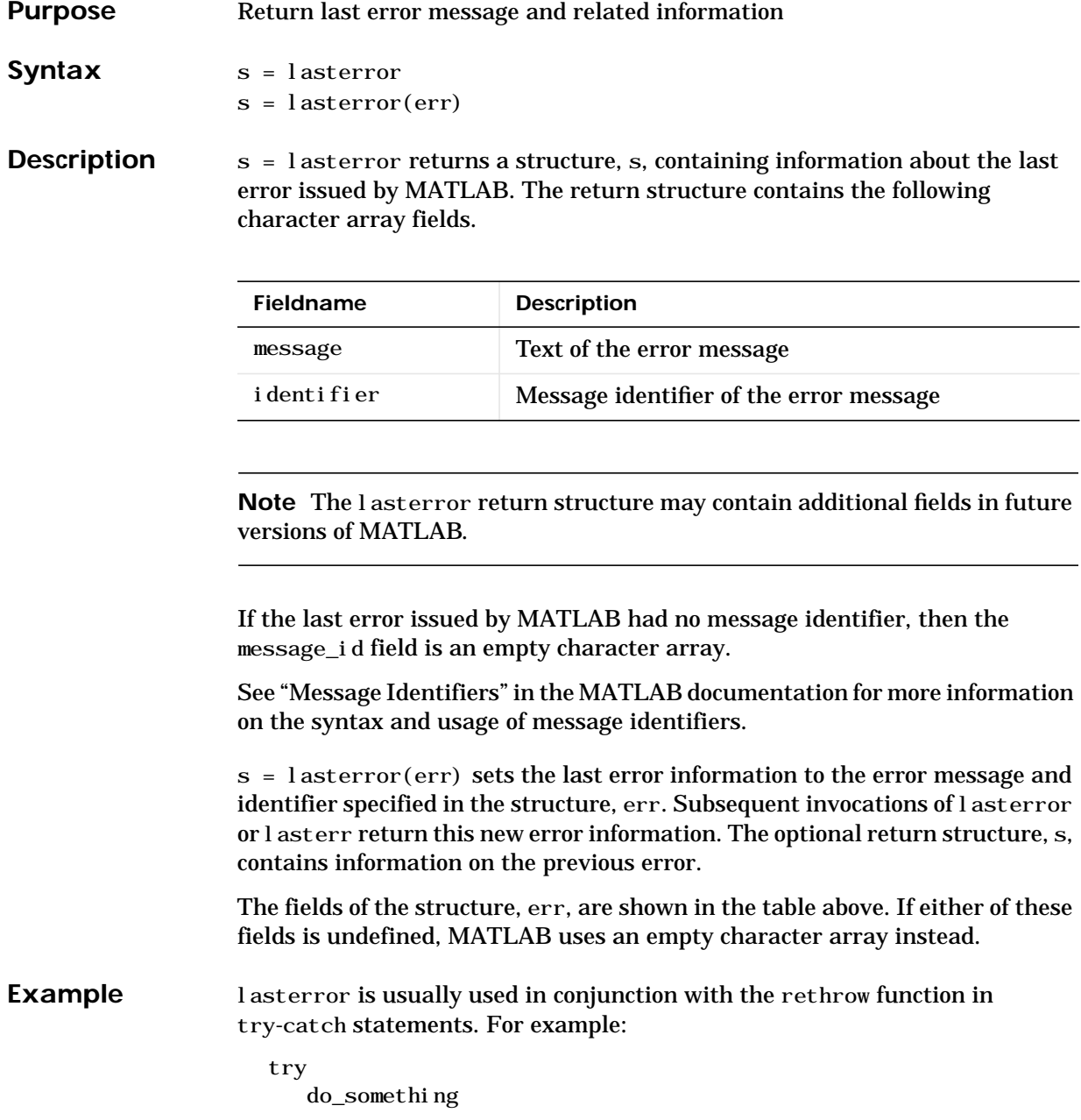

catch do\_cleanup rethrow(lasterror) end

See Also error, rethrow, try, catch, lasterr, lastwarn

#### **lastwarn**

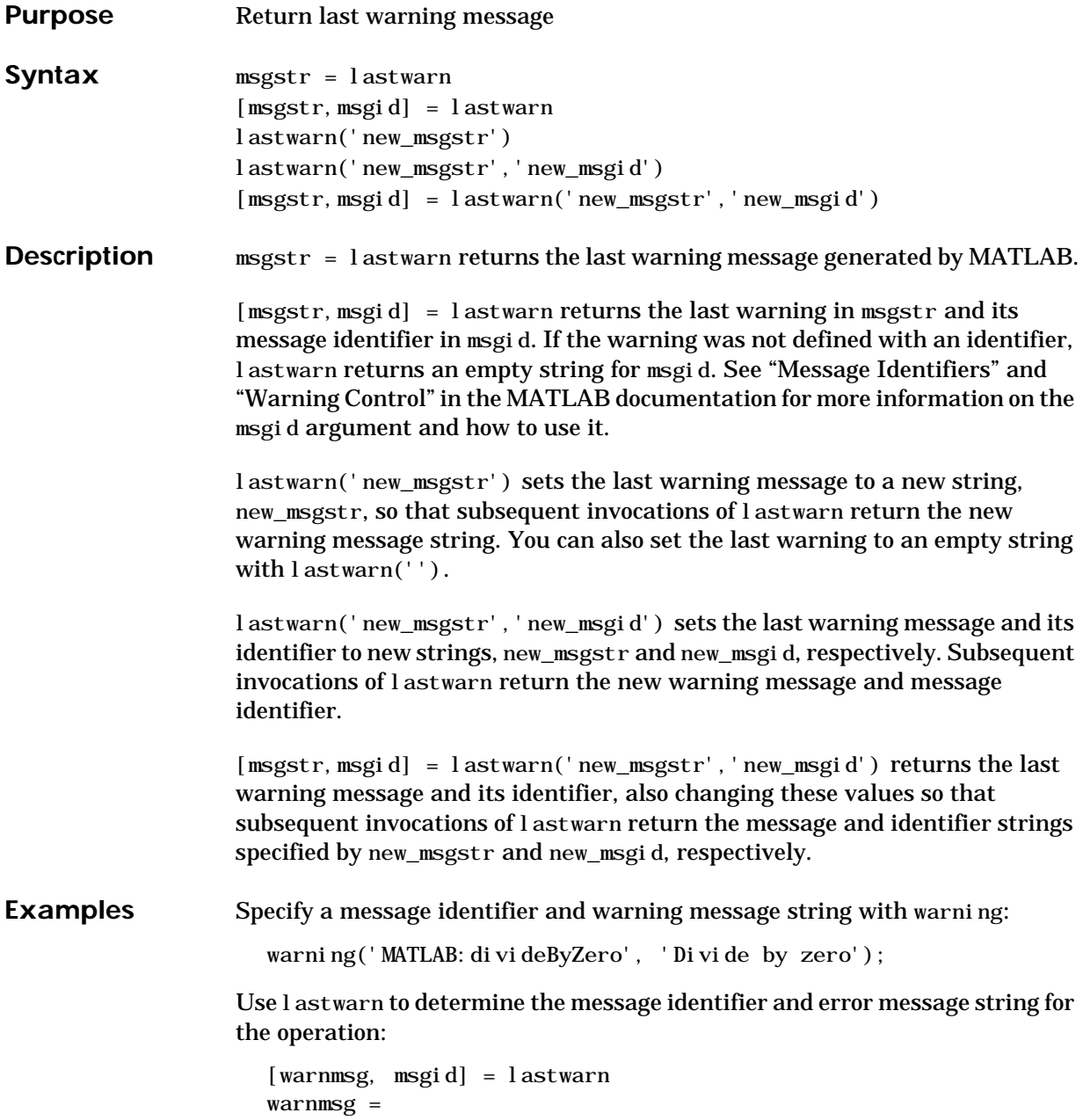

 Divide by zero msgid = MATLAB: di vi deByZero

See Also warning, error, lasterr, lasterror

#### **lcm**

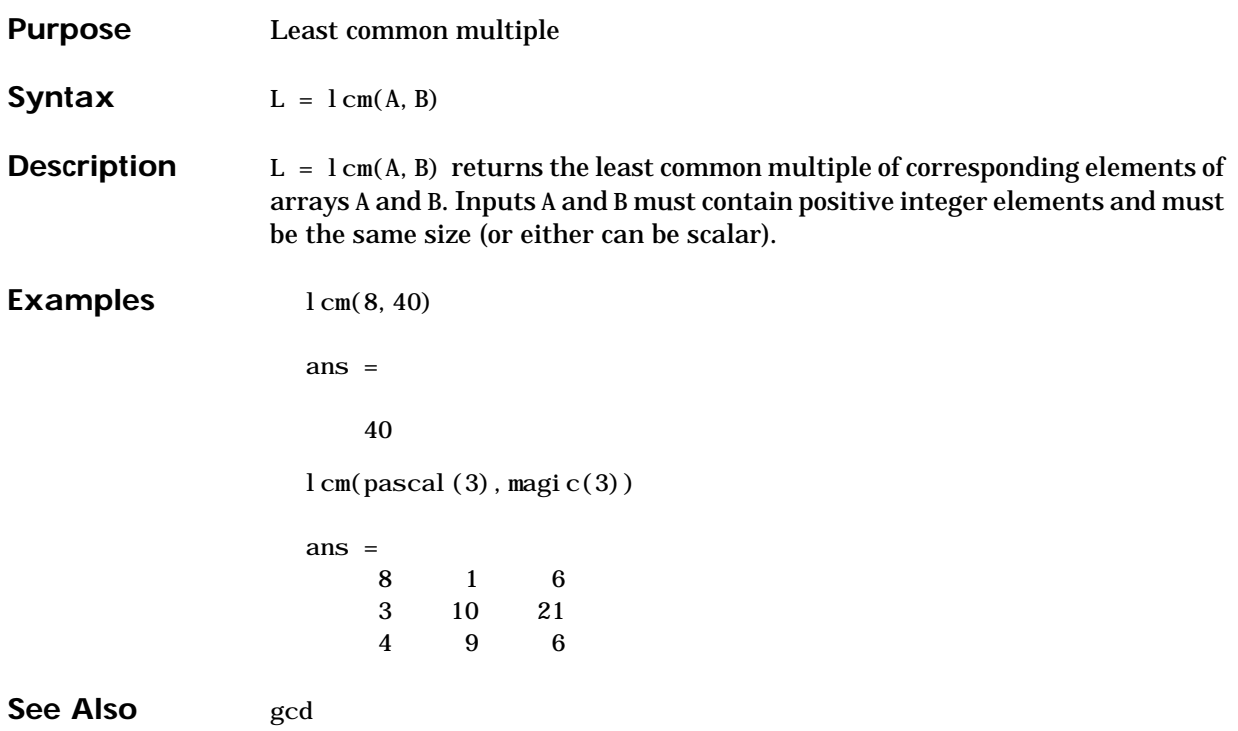

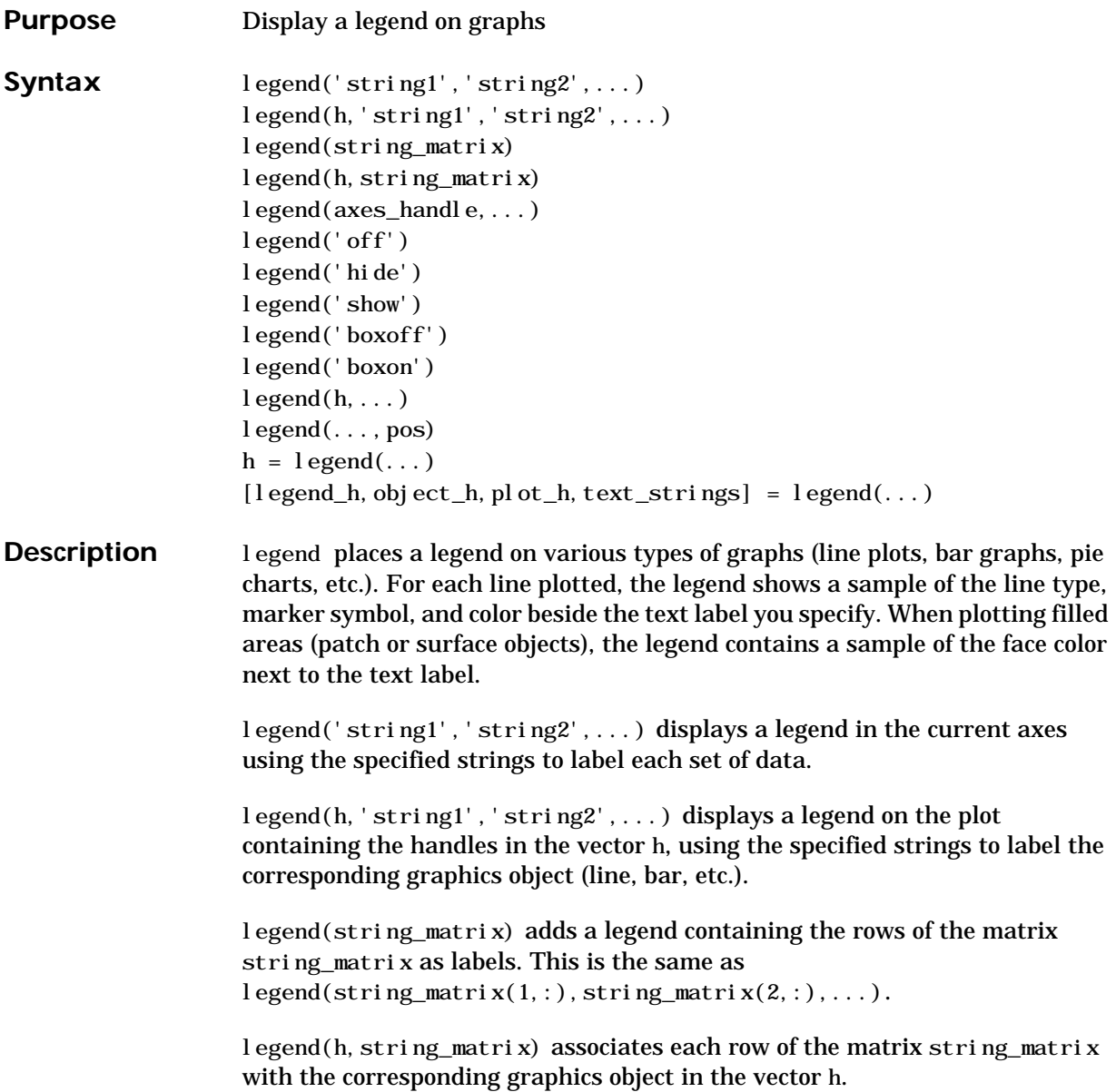

legend(axes\_handle,...) displays the legend for the axes specified by axes\_handle.

legend('off'), legend(axes\_handle, 'off') removes the legend in the current axes or the axes specified by axes\_handle.

legend('hide'), legend(axes\_handle,'hide') makes the legend in the current axes or the axes specified by axes\_handle invisible.

legend('show'), legend(axes\_handle,'show') makes the legend in the current axes or the axes specified by axes\_handle visible.

legend('boxoff'), legend(axes\_handle,'boxoff') removes the box from the legend in the current axes or the axes specified by axes\_handle.

legend('boxon'), legend(axes\_handle,'boxon') adds a box to the legend in the current axes or the axes specified by axes\_handle.

l egend handle  $=$  l egend returns the handle to the legend on the current axes or an empty vector if no legend exists.

legend with no arguments refreshes all the legends in the current figure.

legend(legend\_handle) refreshes the specified legend.

 $l$  egend( $\ldots$ , pos) uses pos to determine where to place the legend.

- **•** pos = –1 places the legend outside the axes boundary on the right side.
- **•** pos = 0 places the legend inside the axes boundary, obscuring as few points as possible.
- pos = 1 places the legend in the upper-right corner of the axes (default).
- pos = 2 places the legend in the upper-left corner of the axes.
- pos = 3 places the legend in the lower-left corner of the axes.
- pos = 4 places the legend in the lower-right corner of the axes.

 $[legend_h, object_h, plot_h, text_string] = legend(...) returns:$ 

**•** legend\_h – handle of the legend axes

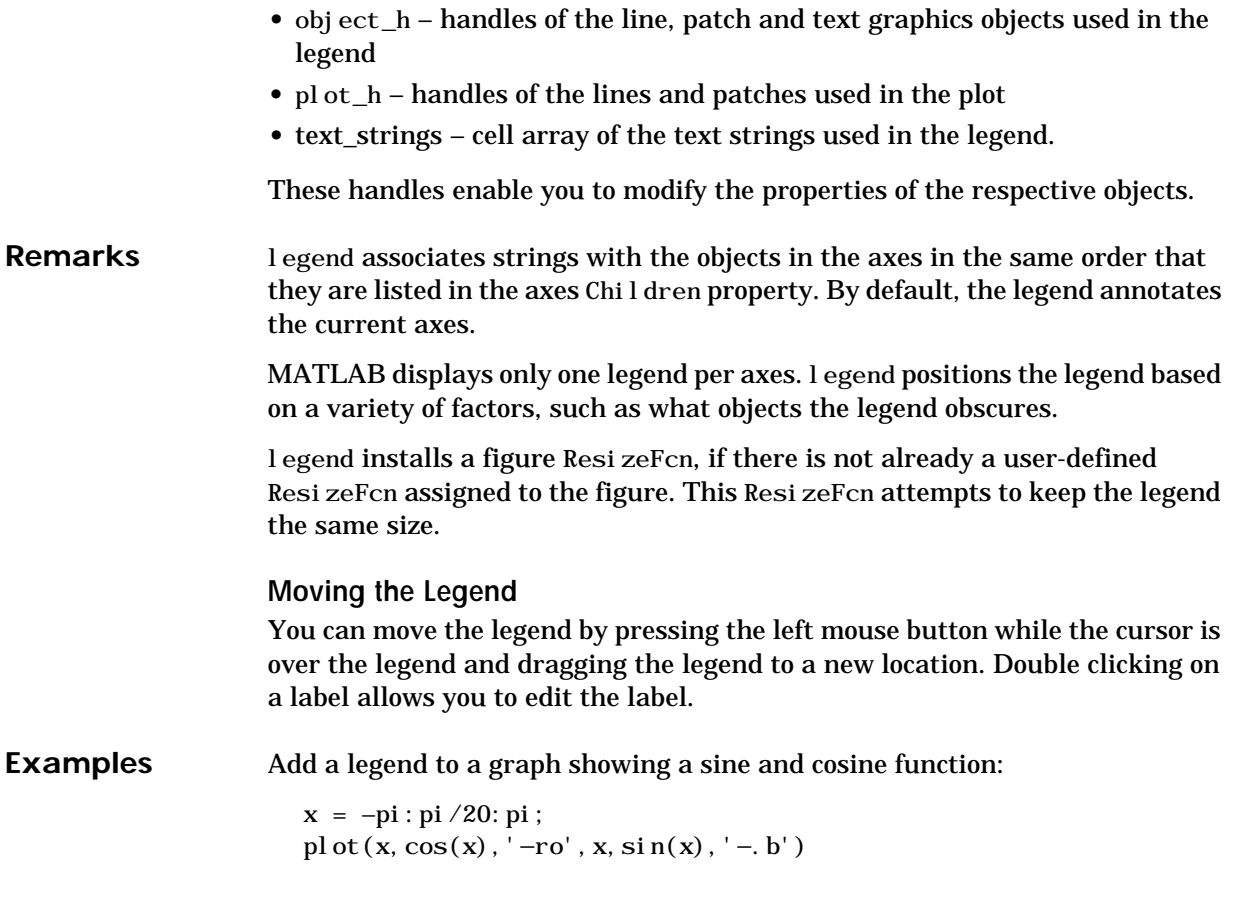

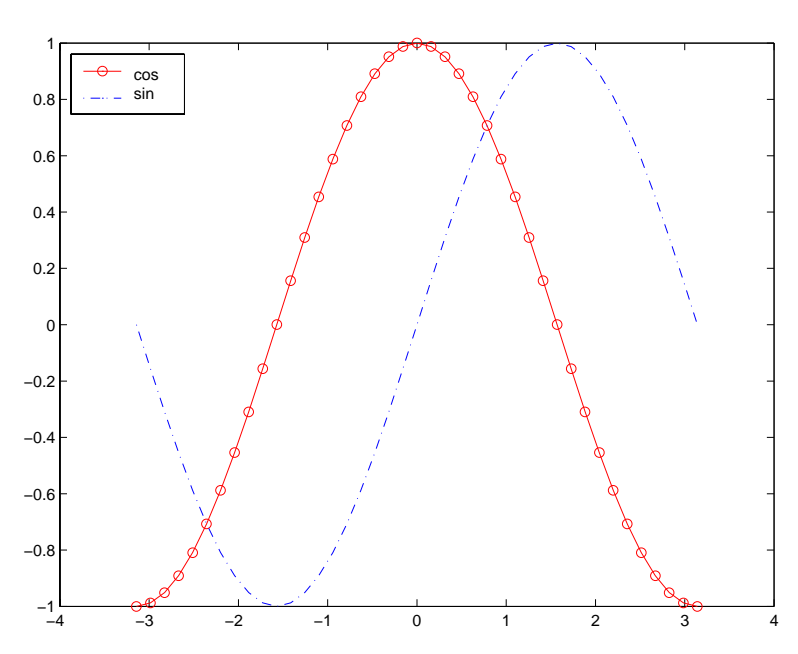

h = legend('cos','sin',2);

In this example, the plot command specifies a solid, red line ('−r') for the cosine function and a dash-dot, blue line ('−.b') for the sine function.

See Also LineSpec, plot

Adding a Legend to a Graph for more information on using legends "Annotating Plots" for related functions

Purpose Associated Legendre functions

**Syntax**  $P = \text{Legendre}(n, X)$  $S = legendre(n, X, 'sch')$  $N = legendre(n, X, 'norm')$ 

**Definitions Associated Legendre Functions.** The Legendre functions are defined by

$$
P_n^m(x) = (-1)^m (1-x^2)^{m/2} \frac{d^m}{dx^m} P_n(x)
$$

where

 $P_n(x)$ 

is the Legendre polynomial of degree n.

$$
P_n(x) = \frac{1}{2^n n!} \left[ \frac{d^n}{dx^n} (x^2 - 1)^n \right]
$$

**Schmidt Seminormalized Associated Legendre Functions.** The Schmidt seminormalized associated Legendre functions are related to the nonnormalized associated Legendre functions  $P_n^m(x)$  by

$$
P_n(x) \quad \text{for } m = 0
$$
\n
$$
S_n^m(x) = (-1)^m \sqrt{\frac{2(n-m)!}{(n+m)!}} P_n^m(x) \quad \text{for } m > 0.
$$

**Fully Normalized Associated Legendre Functions.** The fully normalized associated Legendre functions are normalized such that

$$
\int_{-1}^{1} (N_n^m(x))^2 dx = 1
$$

and are related to the unnormalized associated Legendre functions  $P_n^m(x)$  by

$$
N_n^m(x) = (-1)^m \sqrt{\frac{(n+)(n-m)!}{(n+m)!}} P_n^m(x)
$$

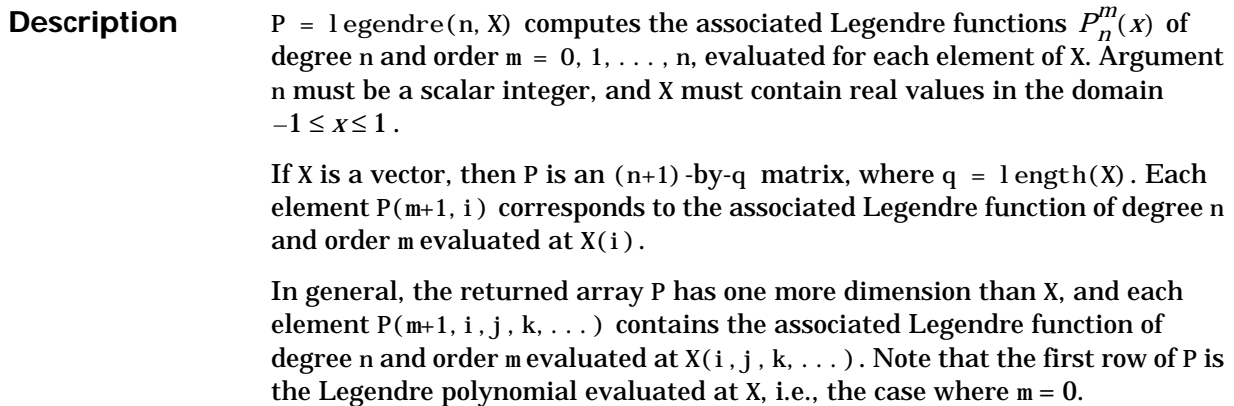

 $S = \text{legendre}(n, X, 'sch')$  computes the Schmidt seminormalized associated Legendre functions  $S_n^m(x)$ .

N = legendre(n,X,'norm') computes the fully normalized associated Legendre functions  $N_n^m(x)$ .

**Examples Example 1.** The statement legendre(2, 0: 0.1: 0.2) returns the matrix

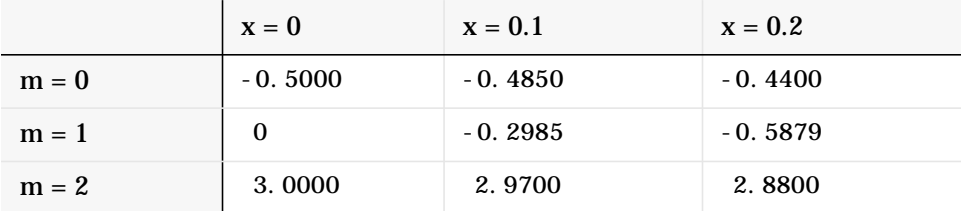

#### **Example 2.** Given,

 $X = rand(2, 4, 5);$  $n = 2$ ;  $P = legendre(n, X)$ 

then

 $si$  ze $(P)$ ans = 3 2 4 5 and

 $P($ ; , 1, 2, 3) ans  $=$  -0.2475 -1.1225 2.4950

is the same as

 $legenter(n, X(1, 2, 3))$ ans = -0.2475 -1.1225 2.4950

#### **Algorithm** legendre uses a three-term backward recursion relationship in m. This recursion is on a version of the Schmidt seminormalized associated Legendre functions  $Q_{n}^{\prime\prime}(x)$ , which are complex spherical harmonics. These functions are related to the standard Abramowitz and Stegun [\[1\]](#page-574-0) functions  $P_n^{\mu}(x)$  by  $Q_n^m(x)$  $P_n^m(x)$

$$
P_n^m(x) = \sqrt{\frac{(n+m)!}{(n-m)!}} Q_n^m(x)
$$

They are related to the Schmidt form given previously by

$$
S_n^m(x) = Q_n^0(x)
$$
 for  $m = 0$   

$$
S_n^m(x) = (-1)^m \sqrt{2} Q_n^m(x)
$$
 for  $m > 0$ .

**References** [1] Abramowitz, M. and I. A. Stegun, *Handbook of Mathematical Functions*, Dover Publlications, 1965, Ch.8.

<span id="page-574-0"></span>[2] Jacobs, J. A., *Geomagnetism*, Academic Press, 1987, Ch.4.

## **length**

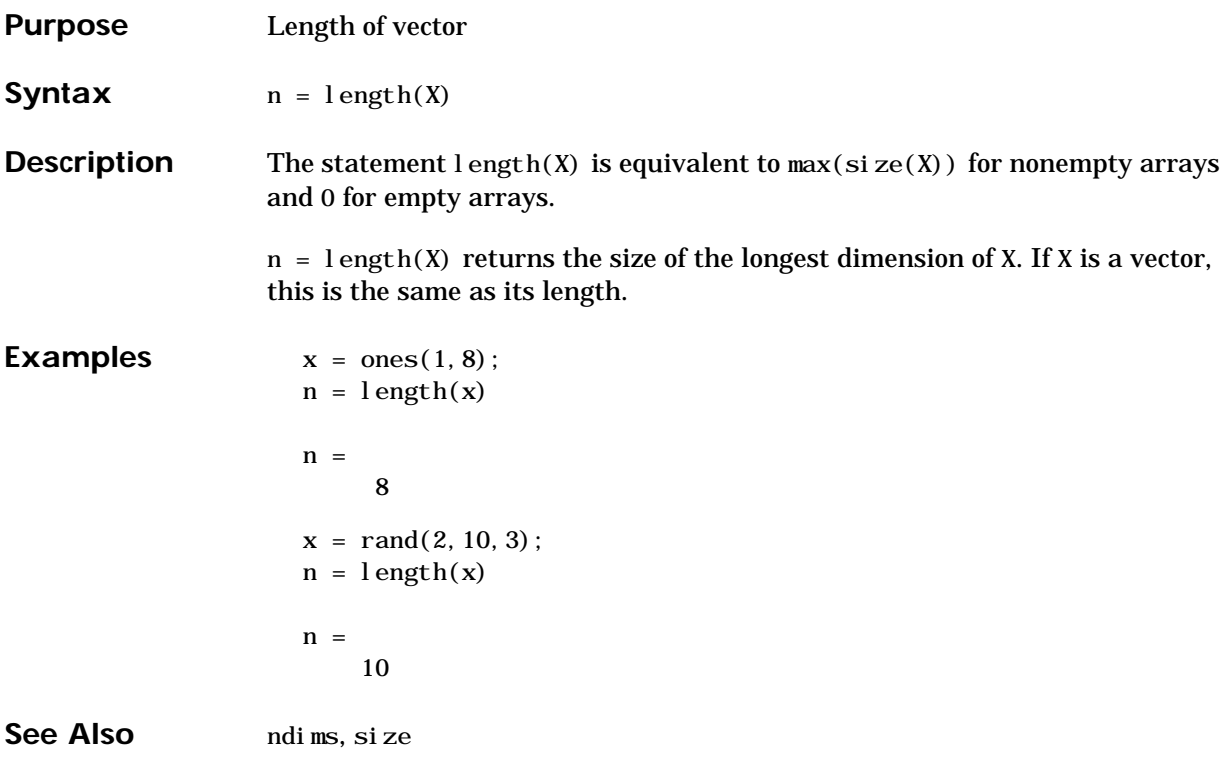
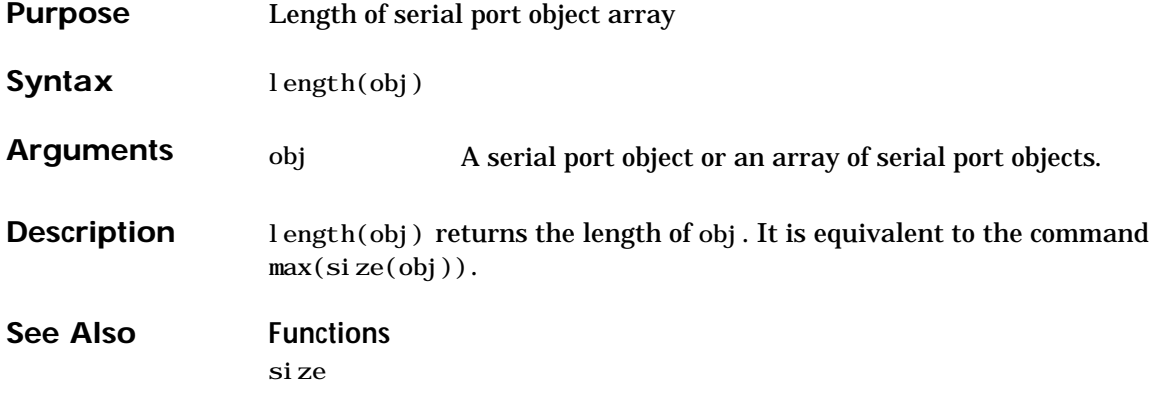

## **license**

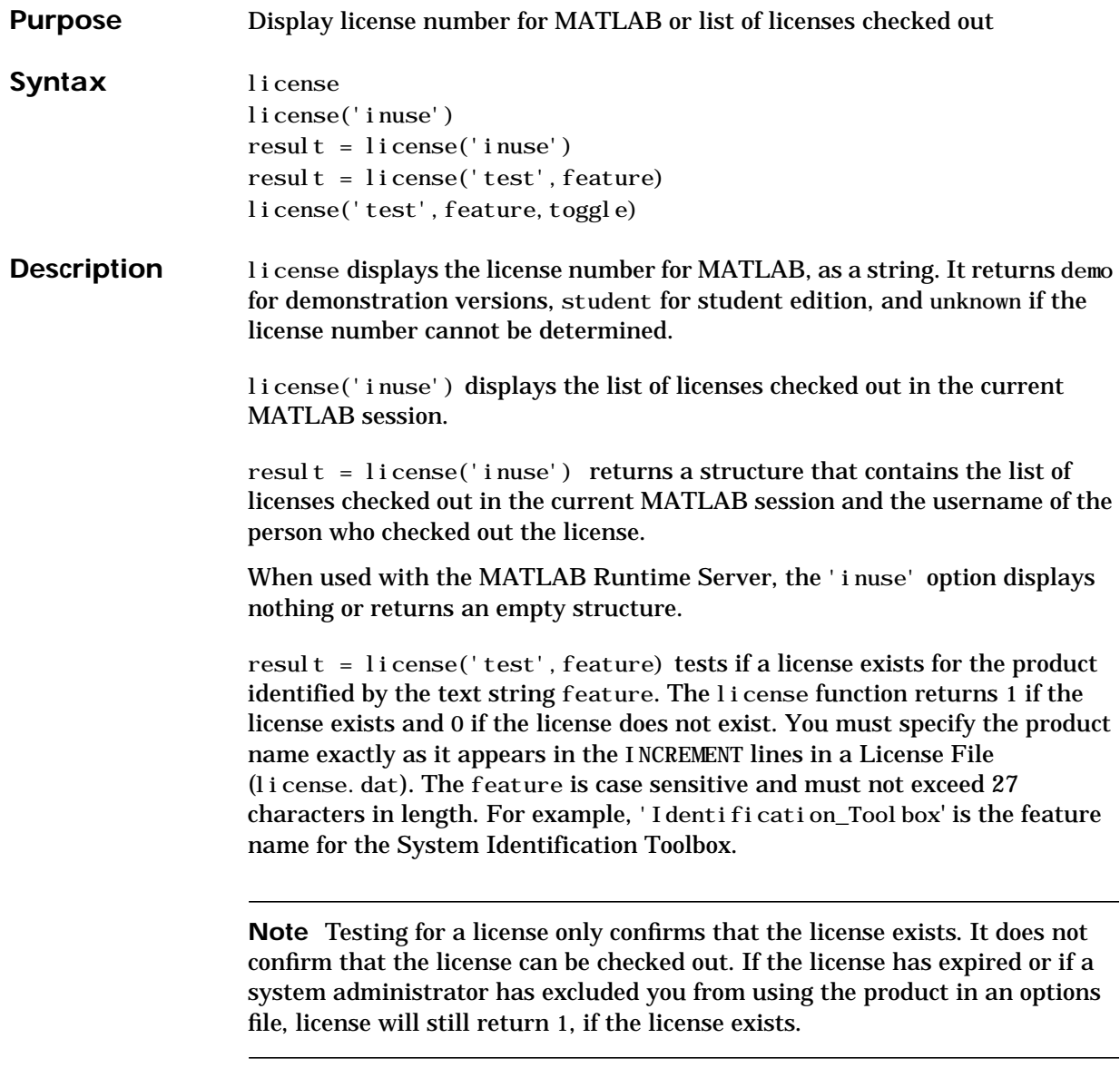

license('test', feature, toggle) enables or disables license testing for the specified product, feature, depending on the value of toggle. The parameter toggle can have either of two values:

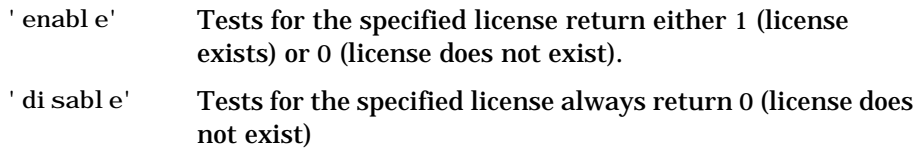

**Note** Disabling a test for a particular product can impact all other tests for the existence of the license, not just tests performed using the license command.

# **light**

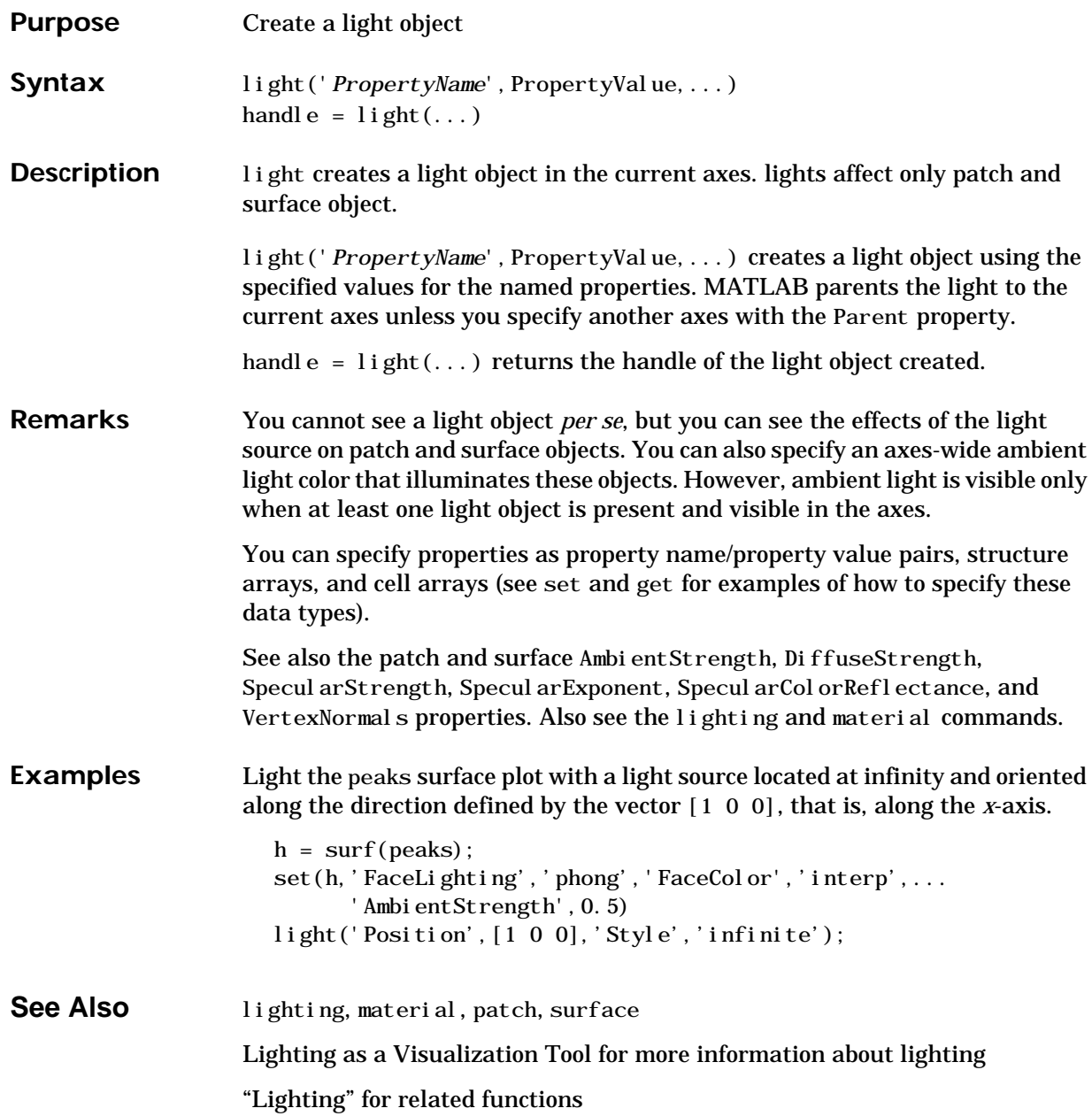

### **Object Hierarchy**

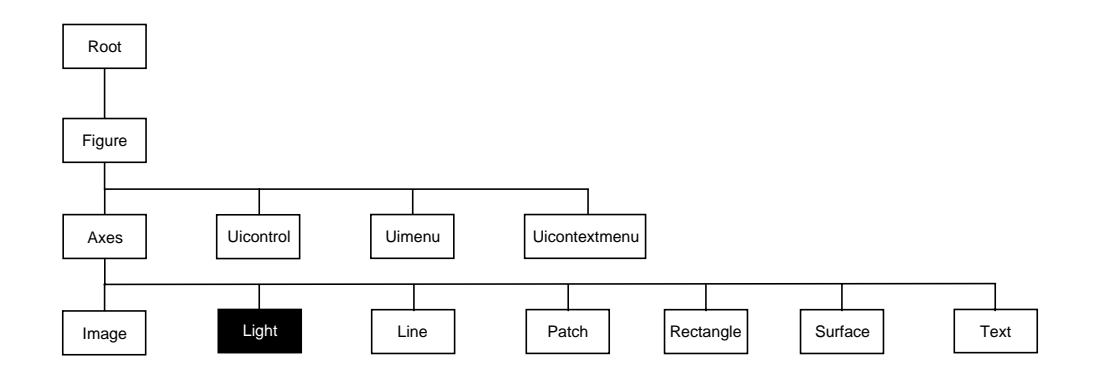

### **Setting Default Properties**

You can set default light properties on the axes, figure, and root levels:

```
set(0, 'DefaultLightProperty', PropertyValue...)
set(gcf, 'DefaultLightProperty', PropertyValue...)
set(gca, 'DefaultLightProperty', PropertyValue...)
```
Where *Property* is the name of the light property and PropertyVal ue is the value you are specifying. Use set and get to access light properties.

The following table lists all light properties and provides a brief description of each. The property name links take you to an expanded description of the properties.

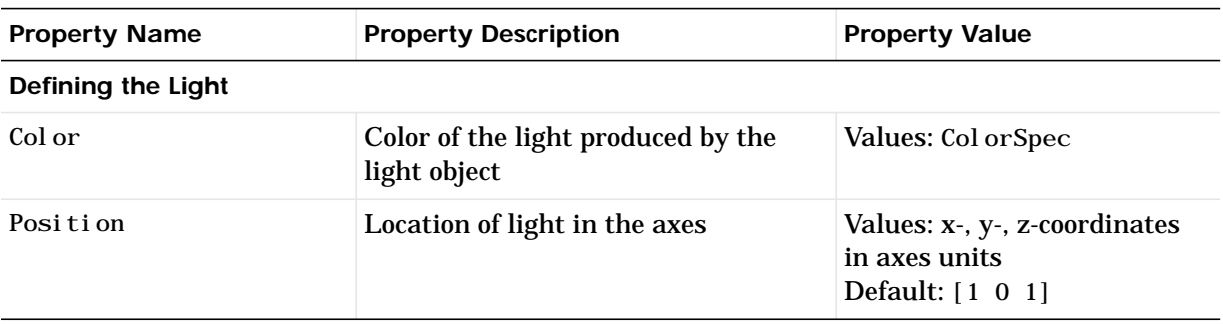

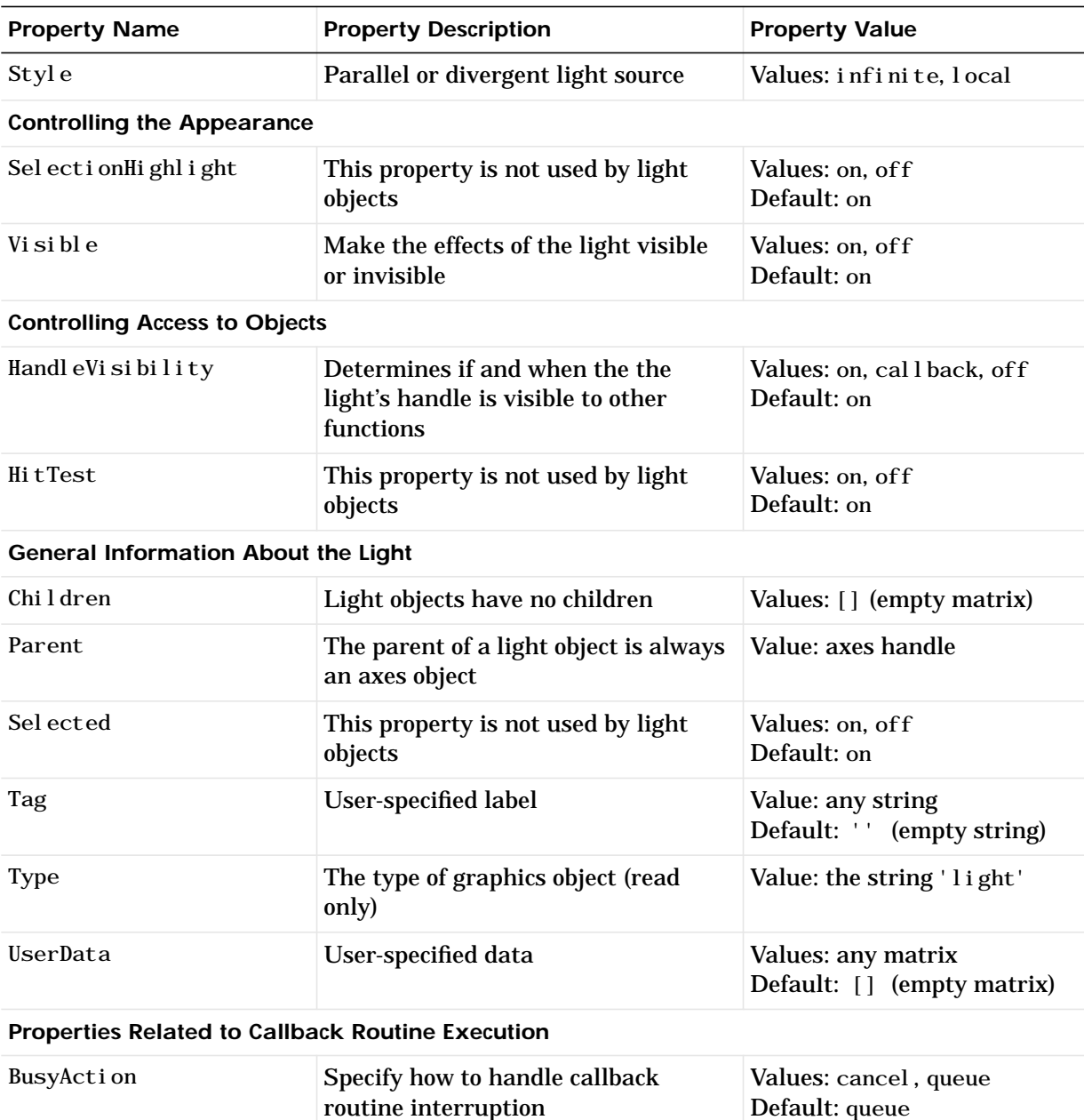

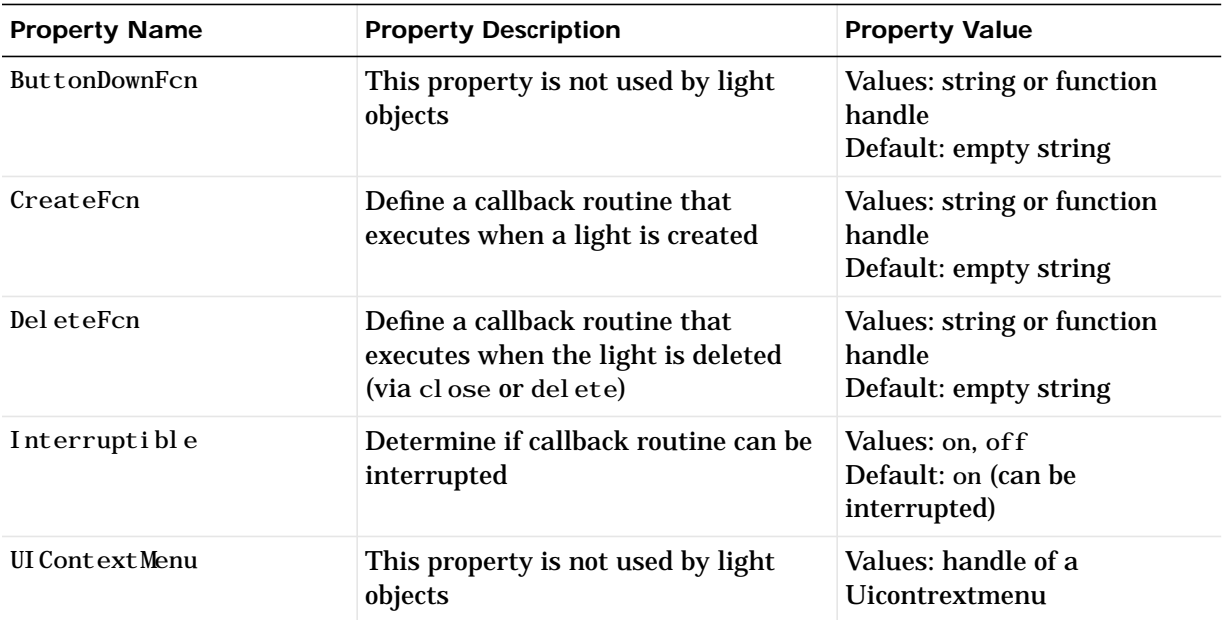

## **Light Properties**

**Modifying Properties** You can set and query graphics object properties in two ways:

- **•** The Property Editor is an interactive tool that enables you to see and change object property values.
- **•** The set and get commands enable you to set and query the values of properties

To change the default value of properties see Setting Default Property Values.

**Light Property Descriptions**

This section lists property names along with the type of values each accepts.

**BusyAction** cancel | {queue}

*Callback routine interruption*. The BusyAction property enables you to control how MATLAB handles events that potentially interrupt executing callback routines. If there is a callback routine executing, subsequently invoked callback routes always attempt to interrupt it. If the Interruptible property of the object whose callback is executing is set to on (the default), then interruption occurs at the next point where the event queue is processed. If the Interruptible property is off, the BusyAction property (of the object owning the executing callback) determines how MATLAB handles the event. The choices are:

- **•** cancel discard the event that attempted to execute a second callback routine.
- **•** queue queue the event that attempted to execute a second callback routine until the current callback finishes.

**ButtonDownFcn** string

This property is not useful on lights.

**Children** handles

The empty matrix; light objects have no children.

**Clipping** on | off

Cl i pping has no effect on light objects.

**Color** ColorSpec

*Color of light*. This property defines the color of the light emanating from the light object. Define it as three-element RGB vector or one of the MATLAB predefined names. See the ColorSpec reference page for more information.

#### **CreateFcn** string or function handle

*Callback routine executed during object creation*. This property defines a callback routine that executes when MATLAB creates a light object. You must define this property as a default value for lights. For example, the statement,

```
set(0,'DefaultLightCreateFcn','set(gcf,''Colormap'',hsv)')
```
sets the current figure colormap to hsv whenever you create a light object. MATLAB executes this routine after setting all light properties. Setting this property on an existing light object has no effect.

The handle of the object whose CreateFcn is being executed is accessible only through the root CallbackObject property, which you can query using gcbo.

See Function Handle Callbacks for information on how to use function handles to define the callback function.

#### **DeleteFcn** string or function handle

*Delete light callback routine*. A callback routine that executes when you delete the light object (i.e., when you issue a delete command or clear the axes or figure containing the light). MATLAB executes the routine before destroying the object's properties so these values are available to the callback routine.

The handle of the object whose DeleteFcn is being executed is accessible only through the root CallbackObject property, which you can query using gcbo.

See Function Handle Callbacks for information on how to use function handles to define the callback function.

#### **HandleVisibility** {on} | callback | off

*Control access to object's handle by command-line users and GUIs*. This property determines when an object's handle is visible in its parent's list of children. Handl  $eVi$  si bility is useful for preventing command-line users from accidentally drawing into or deleting a figure that contains only user interface devices (such as a dialog box).

Handles are always visible when Handl eVi si bility is on.

Setting HandleVisibility to callback causes handles to be visible from within callback routines or functions invoked by callback routines, but not from within functions invoked from the command line. This provides a means to

protect GUIs from command-line users, while allowing callback routines to have complete access to object handles.

Setting HandleVisibility to off makes handles invisible at all times. This may be necessary when a callback routine invokes a function that might potentially damage the GUI (such as evaling a user-typed string), and so temporarily hides its own handles during the execution of that function.

When a handle is not visible in its parent's list of children, it cannot be returned by functions that obtain handles by searching the object hierarchy or querying handle properties. This includes get, findobj, gca, gcf, gco, newplot, cla, clf, and close.

When a handle's visibility is restricted using callback or off, the object's handle does not appear in its parent's Children property, figures do not appear in the root's CurrentFigure property, objects do not appear in the root's CallbackObject property or in the figure's CurrentObject property, and axes do not appear in their parent's CurrentAxes property.

You can set the root ShowHi ddenHandl es property to on to make all handles visible, regardless of their Handl eVi si bility settings (this does not affect the values of the Handl eVi si bility properties).

Handles that are hidden are still valid. If you know an object's handle, you can set and get its properties, and pass it to any function that operates on handles.

**HitTest** {on} | off

This property is not used by light objects.

#### **Interruptible** {on} | off

*Callback routine interruption mode*. Light object callback routines defined for the DeleteFcn property are not affected by the Interruptible property.

**Parent handle of parent axes** 

*Light objects parent*. The handle of the light object's parent axes. You can move a light object to another axes by changing this property to the new axes handle.

**Position** [x, y, z] in axes data units

*Location of light object*. This property specifies a vector defining the location of the light object. The vector is defined from the origin to the specified *x*, *y*, and

*z* coordinates. The placement of the light depends on the setting of the Style property:

- **•** If the Style property is set to local, Position specifies the actual location of the light (which is then a point source that radiates from the location in all directions).
- If the Style property is set to infinite, Position specifies the direction from which the light shines in parallel rays.

**Selected** on | off

This property is not used by light objects.

**SelectionHighlight** {on} | off

This property is not used by light objects.

**Style** {infinite} | local

*Parallel or divergent light source*. This property determines whether MATLAB places the light object at infinity, in which case the light rays are parallel, or at the location specified by the Position property, in which case the light rays diverge in all directions. See the Position property.

**Tag** string

*User-specified object label*. The Tag property provides a means to identify graphics objects with a user-specified label. This is particularly useful when constructing interactive graphics programs that would otherwise need to define object handles as global variables or pass them as arguments between callback routines. You can define Tag as any string.

**Type** string (read only)

*Type of graphics object*. This property contains a string that identifies the class of graphics object. For light objects, Type is always 'light'.

**UIContextMenu** handle of a uicontextmenu object

This property is not used by light objects.

**UserData** matrix

*User specified data*. This property can be any data you want to associate with the light object. The light does not use this property, but you can access it using set and get.

**Visible** {on} | off

*Light visibility*. While light objects themselves are not visible, you can see the light on patch and surface objects. When you set Visible to off, the light emanating from the source is not visible. There must be at least one light object in the axes whose Visible property is on for any lighting features to be enabled (including the axes AmbientLightColor and patch and surface AmbientStrength).

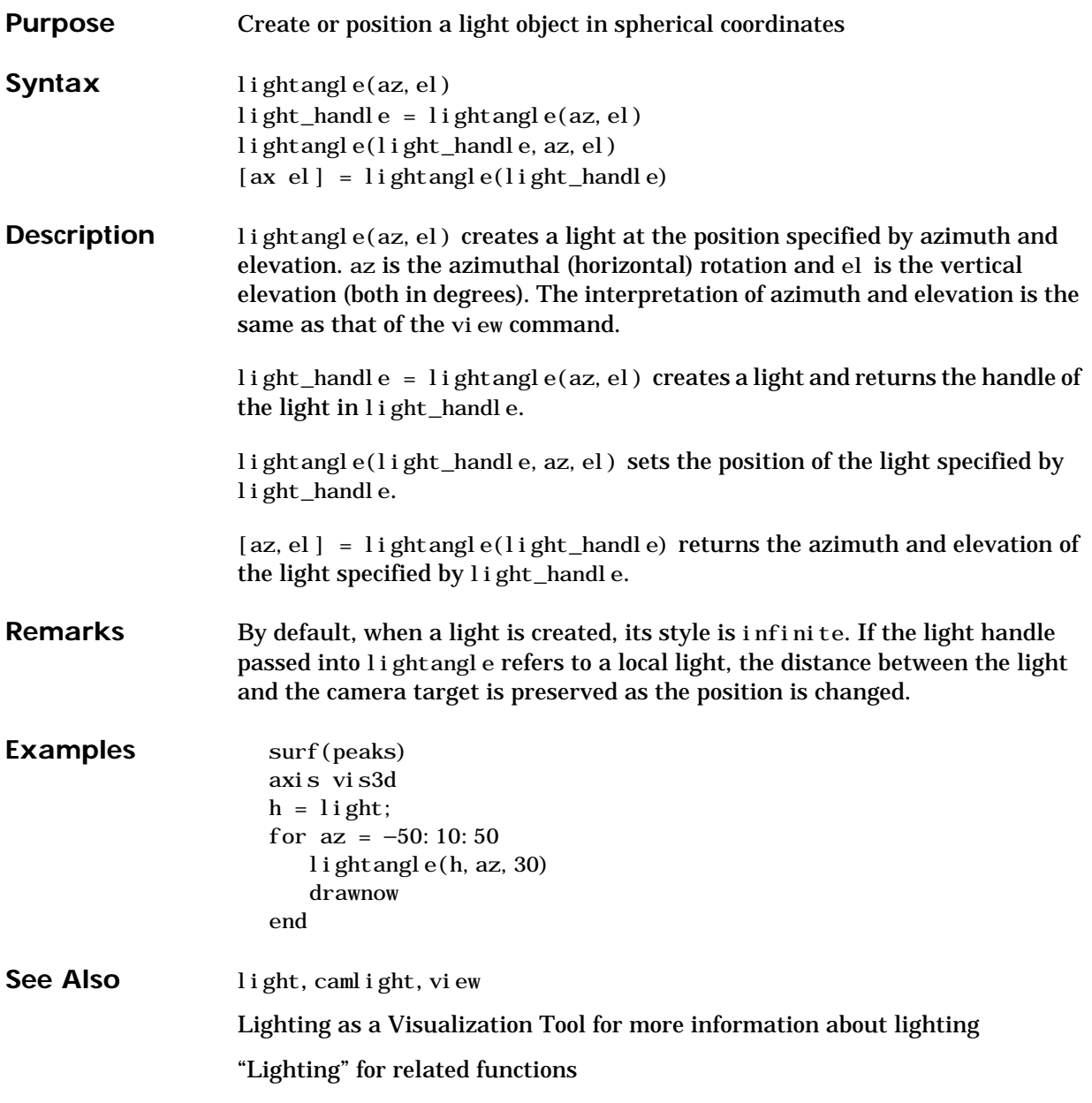

## **lighting**

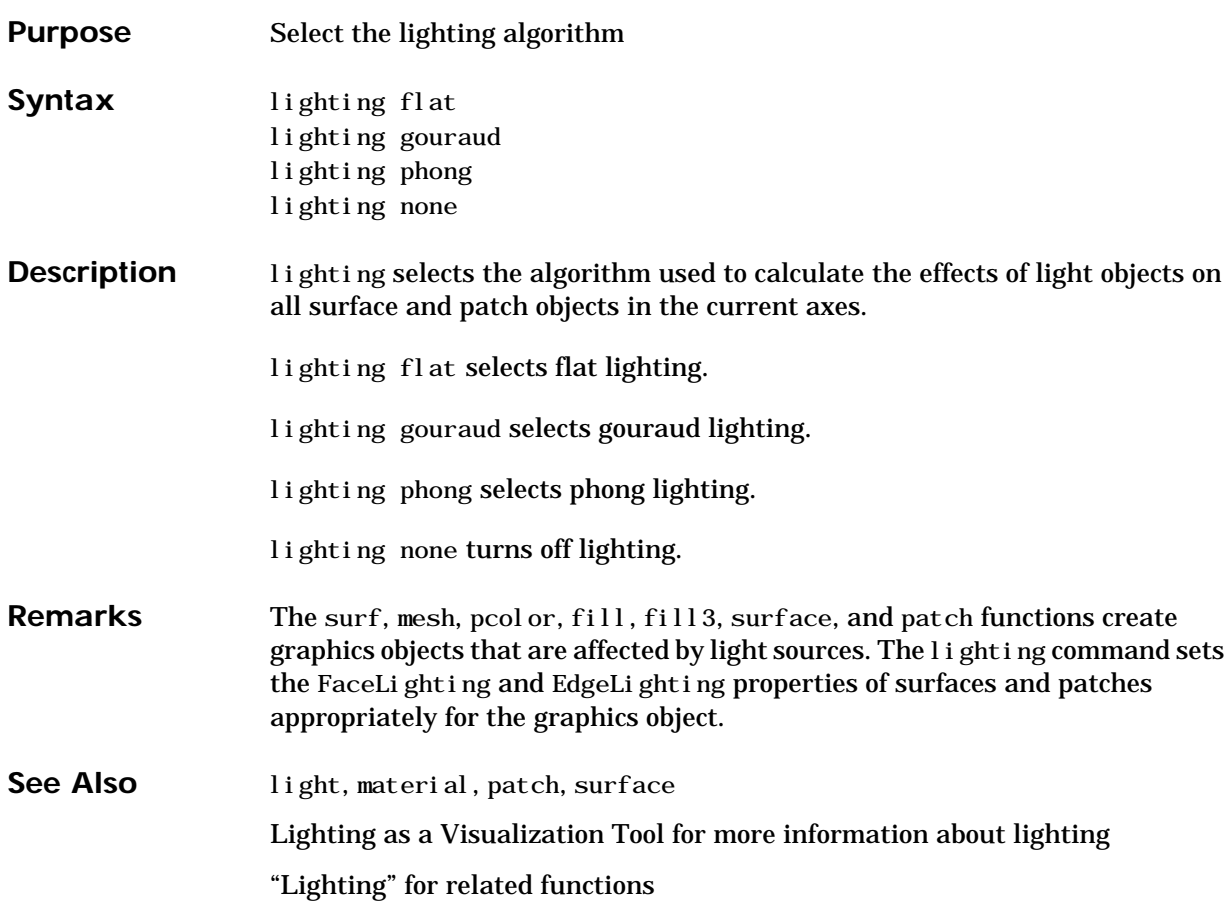

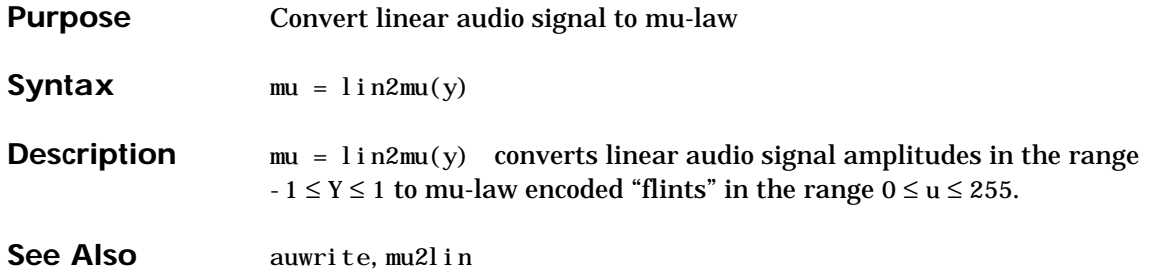

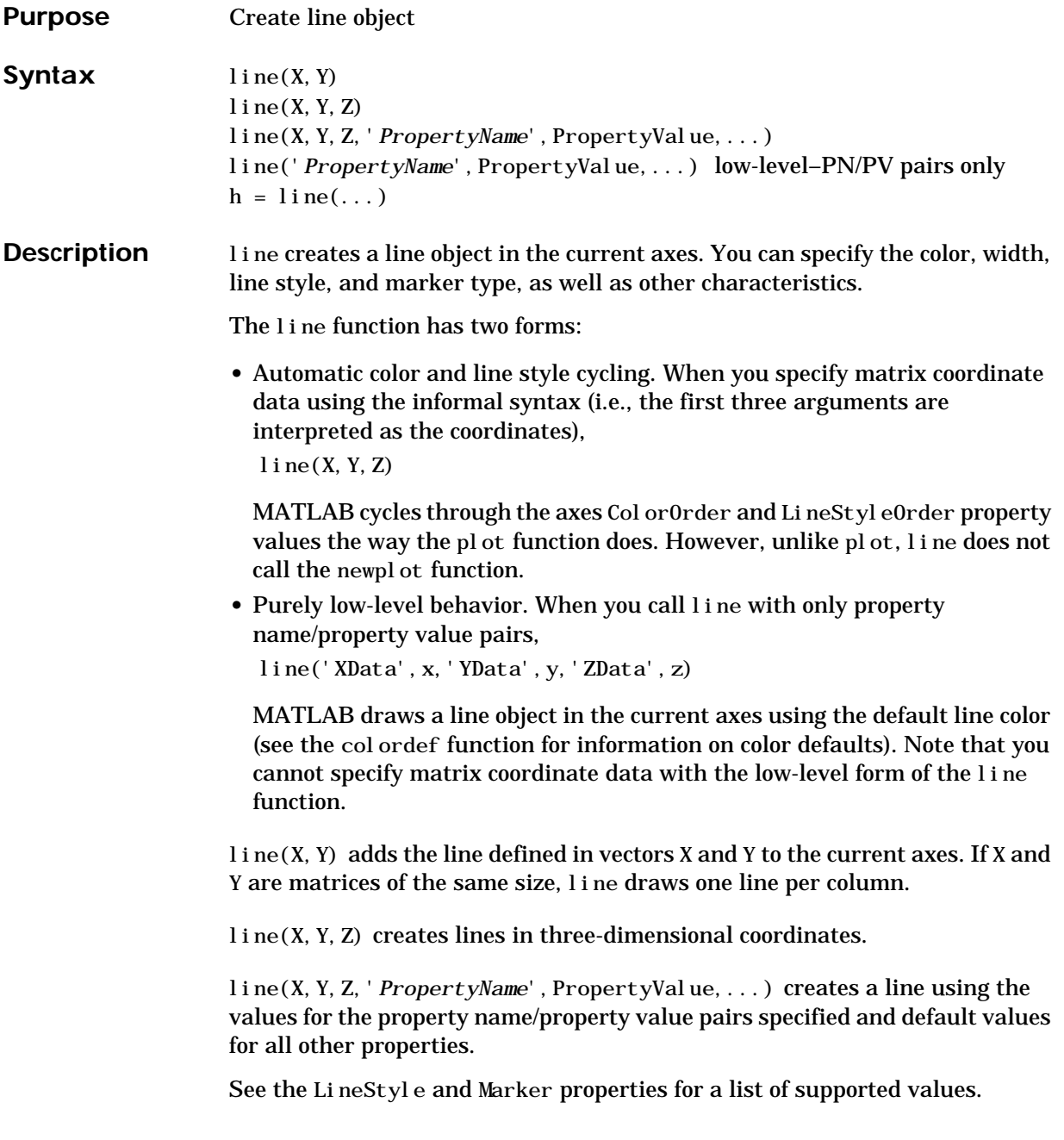

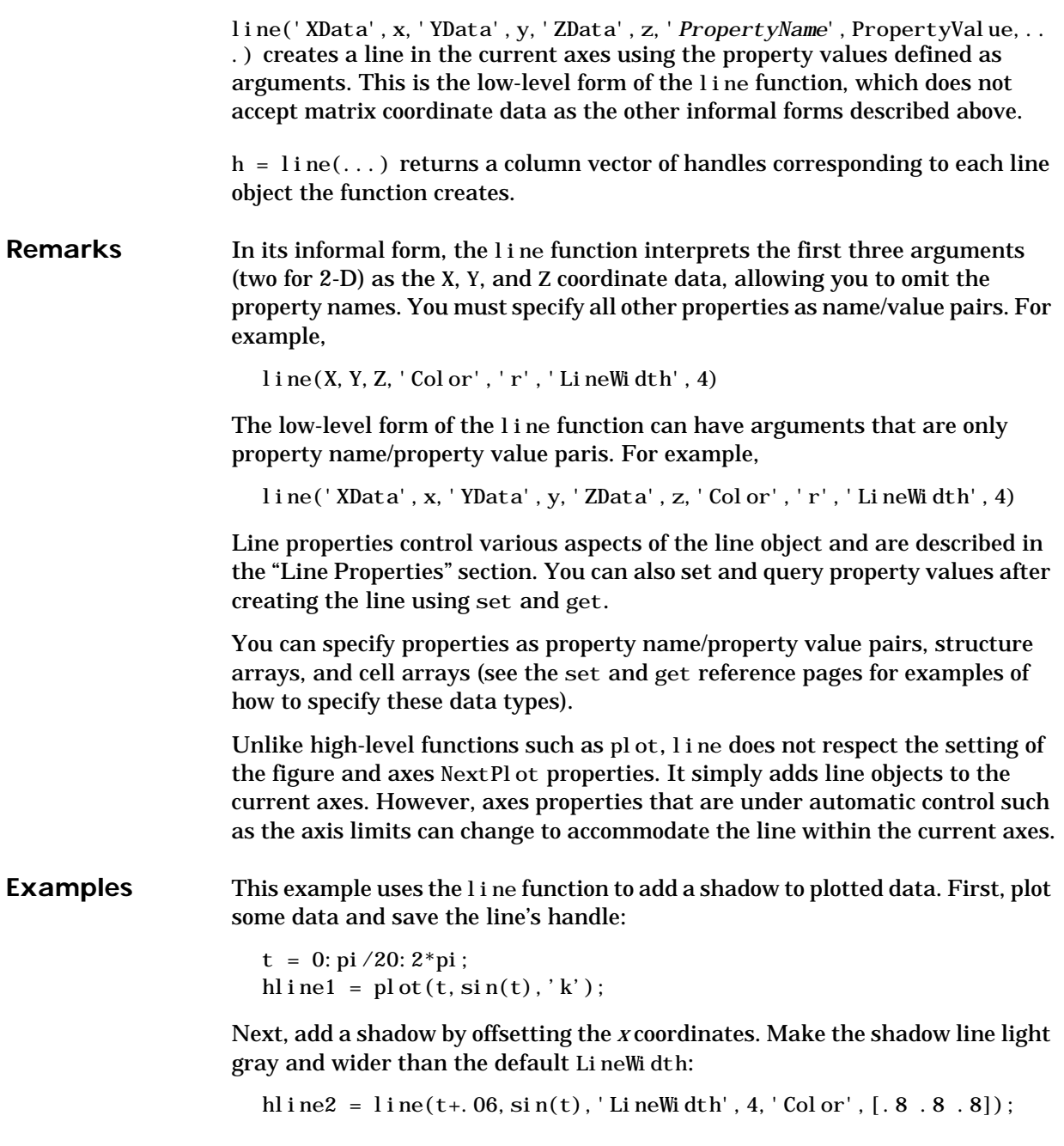

Finally, pop the first line to the front:

set(gca,'Children',[hline1 hline2])

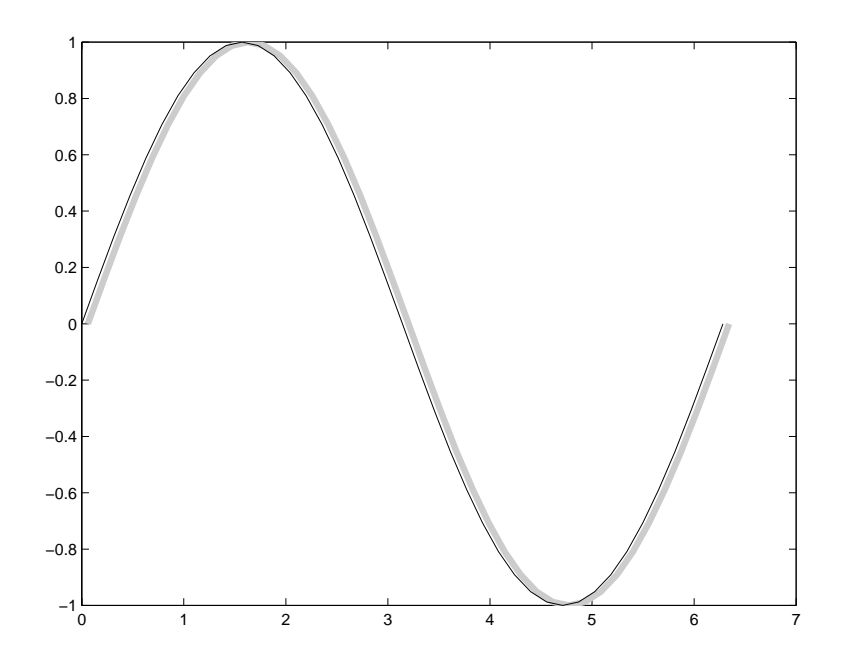

### **Input Argument Dimensions – Informal Form**

This statement reuses the one column matrix specified for ZData to produce two lines, each having four points.

 $l$ ine(rand(4, 2), rand(4, 2), rand(4, 1))

If all the data has the same number of columns and one row each, MATLAB transposes the matrices to produce data for plotting. For example,

 $l$  i ne(rand(1,4),rand(1,4),rand(1,4))

is changed to:

```
l i ne(rand(4, 1), rand(4, 1), rand(4, 1))
```
This also applies to the case when just one or two matrices have one row. For example, the statement,

 $l$  i ne(rand(2, 4), rand(2, 4), rand(1, 4))

is equivalent to:

 $l$ ine(rand(4, 2), rand(4, 2), rand(4, 1))

**See Also** axes, newplot, plot, plot3

"Object Creation Functions" for related functions

### **Object Hierarchy**

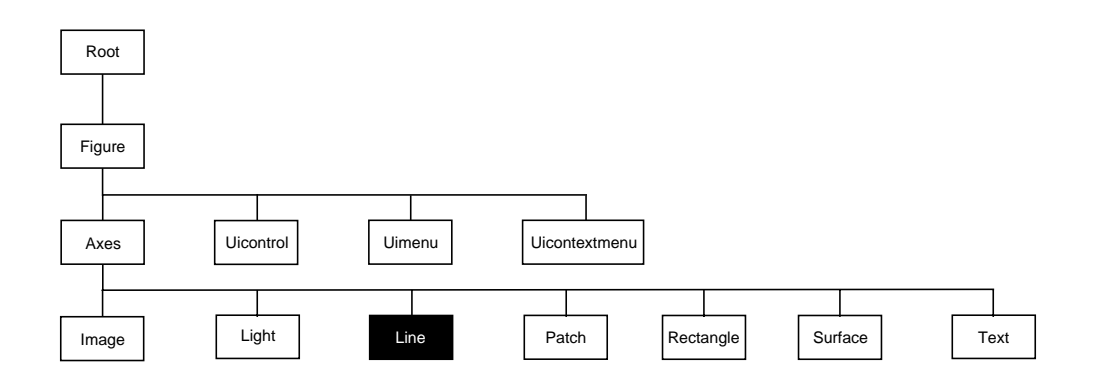

#### **Setting Default Properties**

You can set default line properties on the axes, figure, and root levels.

```
set(0, 'DefaultLinePropertyName', PropertyValue, ...)
set(gcf,'DefaultLinePropertyName',PropertyValue,...)
set(gca,'DefaultLinePropertyName',PropertyValue,...)
```
Where *PropertyName* is the name of the line property and PropertyValue is the value you are specifying. Use set and get to access line properties.

The following table lists all light properties and provides a brief description of each. The property name links take you to an expanded description of the properties.

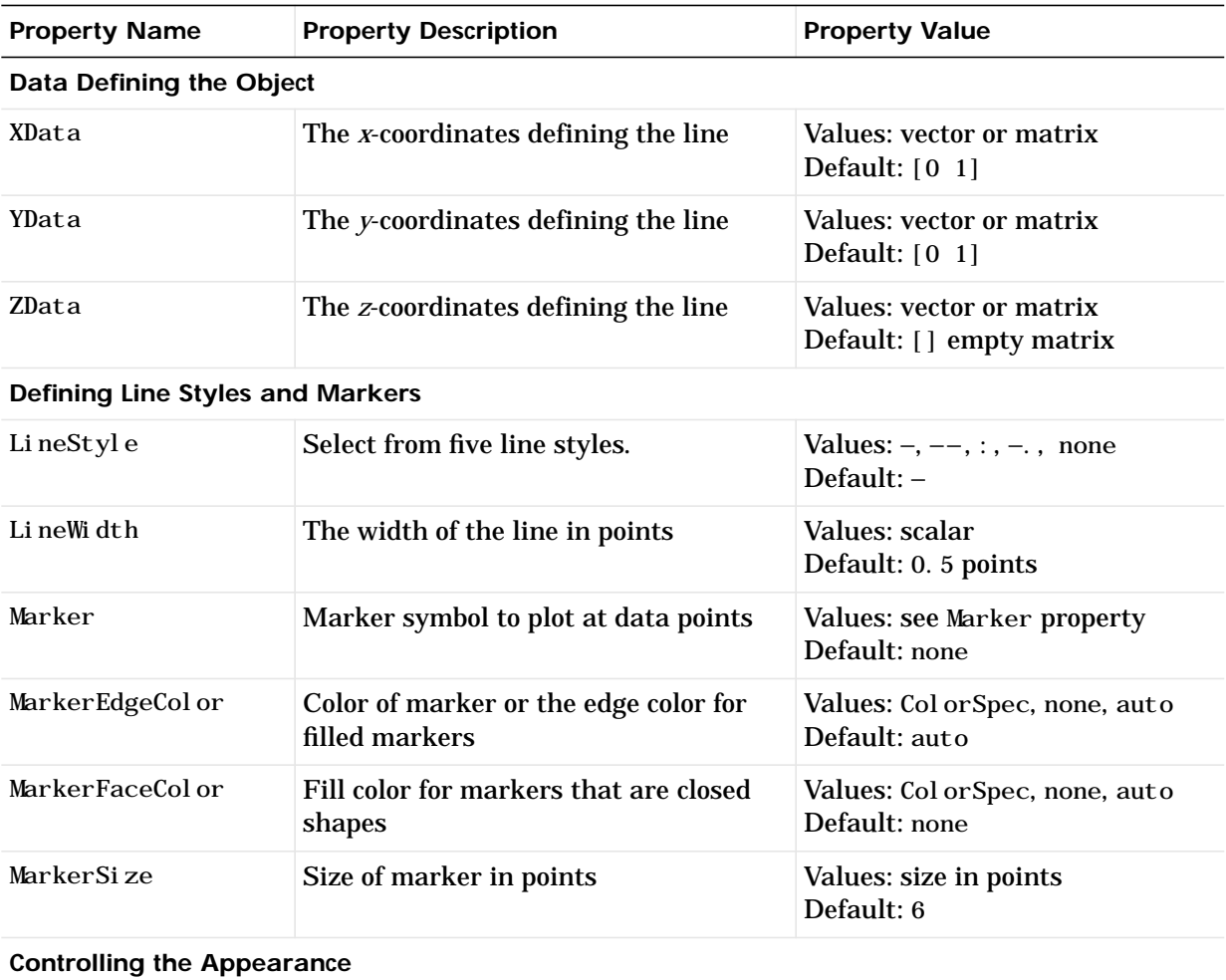

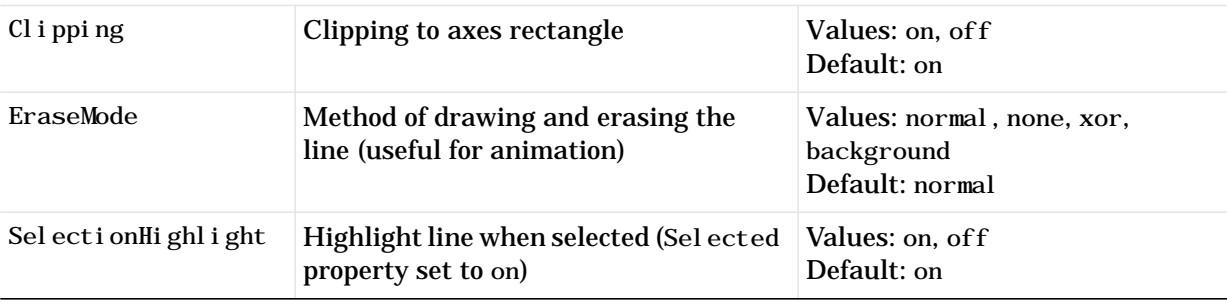

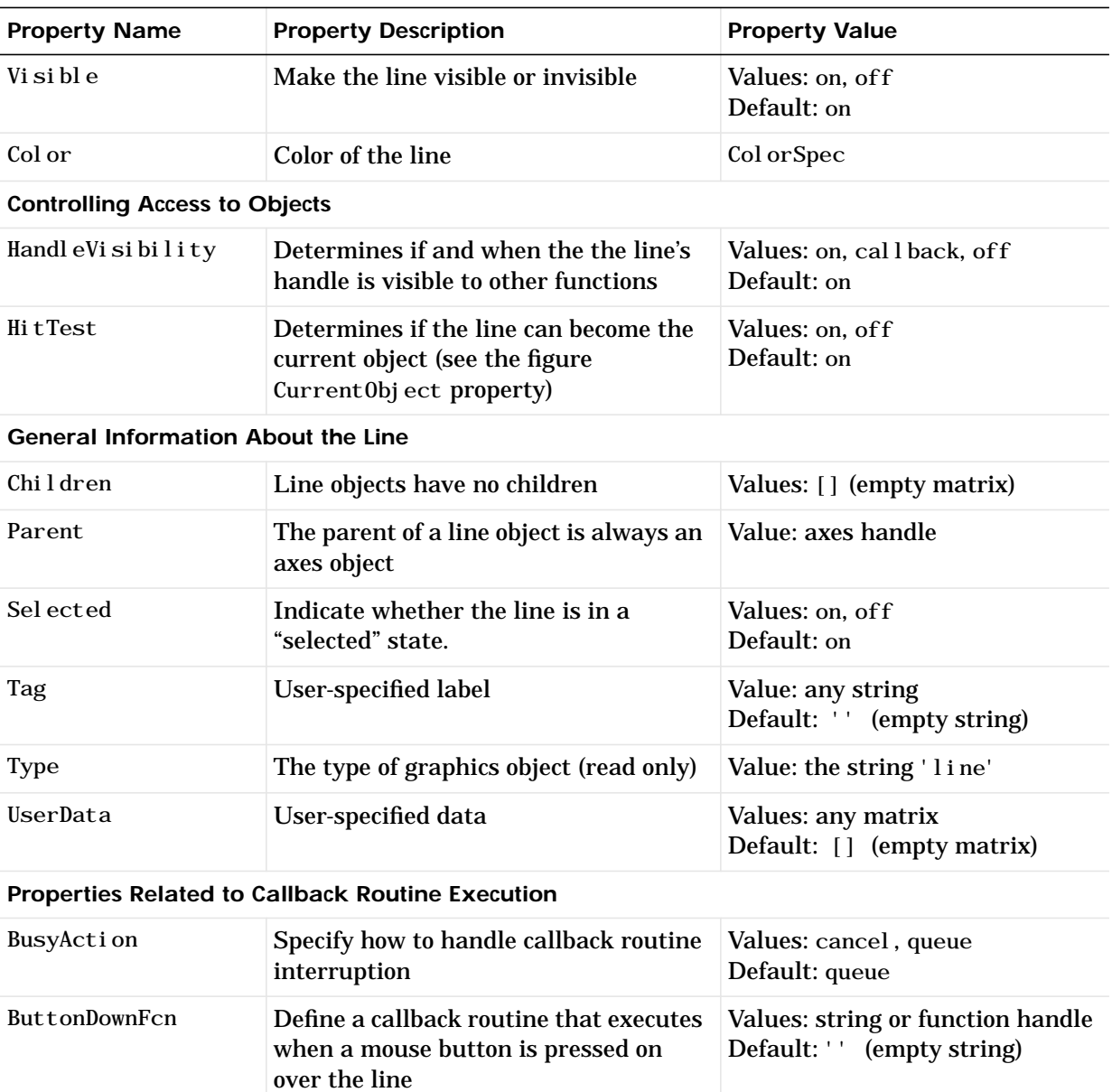

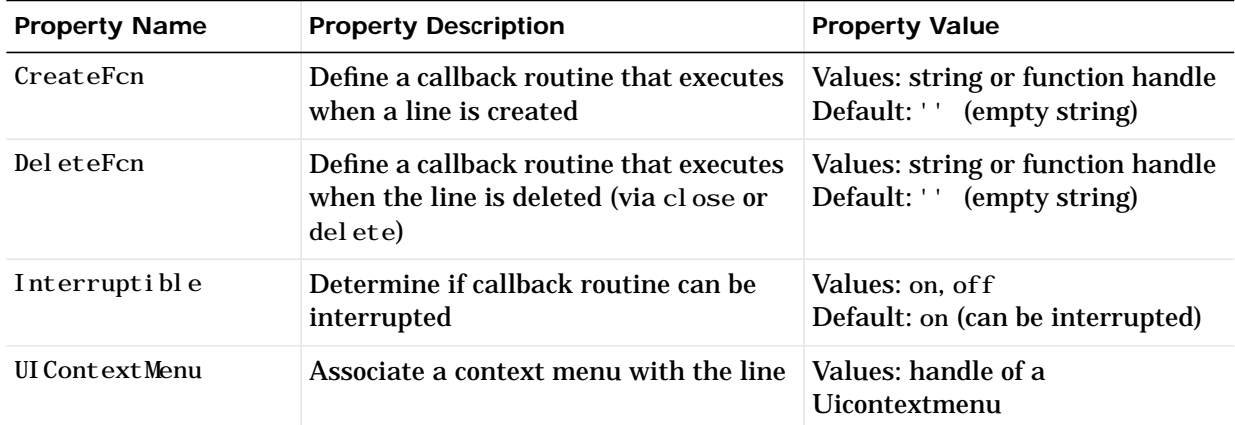

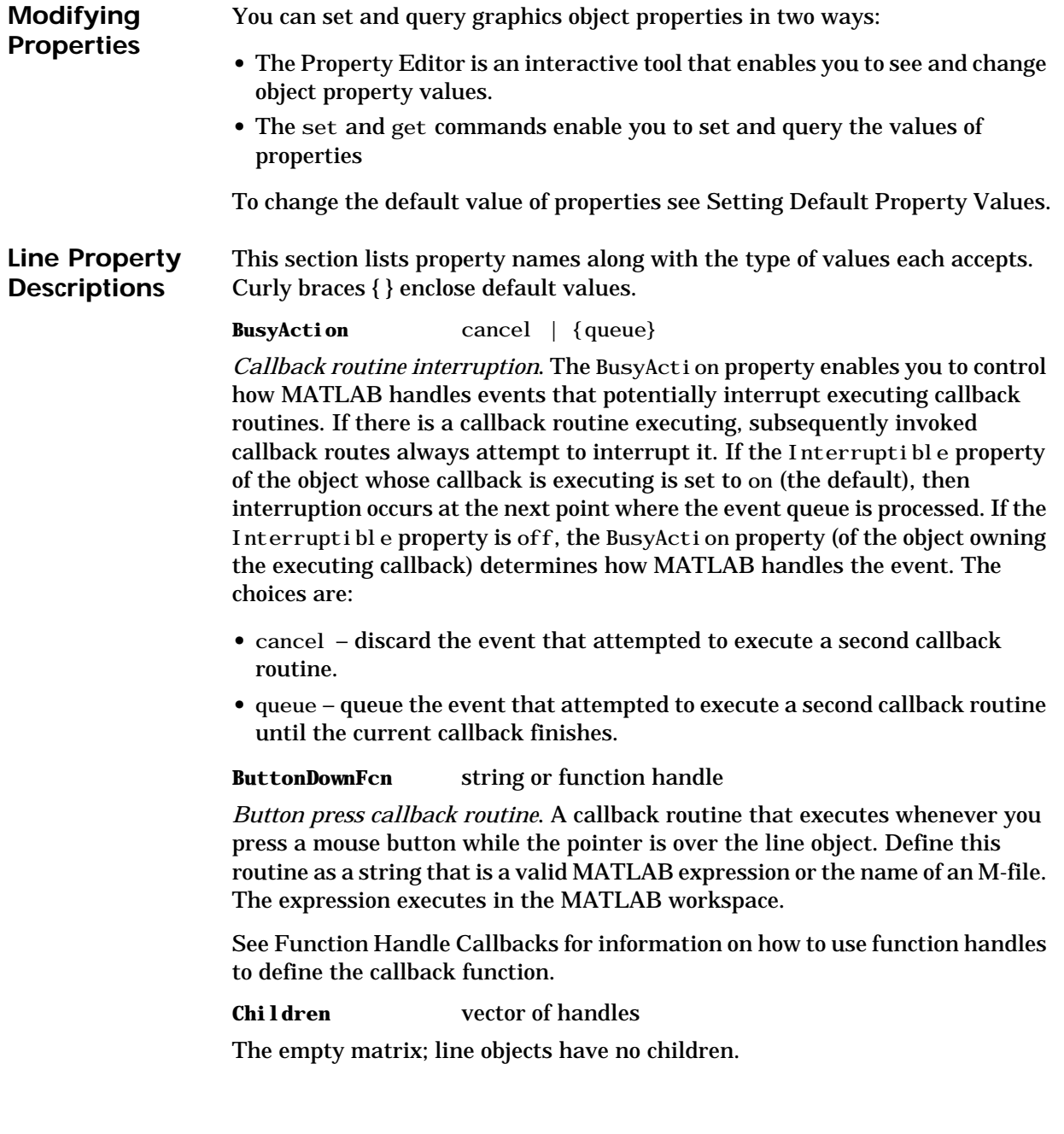

#### **Clipping** {on} | off

*Clipping mode*. MATLAB clips lines to the axes plot box by default. If you set Clipping to off, lines display outside the axes plot box. This can occur if you create a line, set hold to on, freeze axis scaling (axis manual), and then create a longer line.

**Color** ColorSpec

*Line color*. A three-element RGB vector or one of the MATLAB predefined names, specifying the line color. See the ColorSpec reference page for more information on specifying color.

#### **CreateFcn** string or function handle

*Callback routine executed during object creation*. This property defines a callback routine that executes when MATLAB creates a line object. You must define this property as a default value for lines. For example, the statement,

set(0,'DefaultLineCreateFcn','set(gca,''LineStyleOrder'',''-.|--'')')

defines a default value on the root level that sets the axes LineStyleOrder whenever you create a line object. MATLAB executes this routine after setting all line properties. Setting this property on an existing line object has no effect.

The handle of the object whose CreateFcn is being executed is accessible only through the root CallbackObject property, which you can query using gcbo.

See Function Handle Callbacks for information on how to use function handles to define the callback function.

#### **DeleteFcn** string or function handle

*Delete line callback routine*. A callback routine that executes when you delete the line object (e.g., when you issue a delete command or clear the axes or figure). MATLAB executes the routine before deleting the object's properties so these values are available to the callback routine.

The handle of the object whose DeleteFcn is being executed is accessible only through the root CallbackObject property, which you can query using gcbo.

See Function Handle Callbacks for information on how to use function handles to define the callback function.

**EraseMode** {normal} | none | xor | background

*Erase mode*. This property controls the technique MATLAB uses to draw and erase line objects. Alternative erase modes are useful for creating animated sequences, where control of the way individual objects redraw is necessary to improve performance and obtain the desired effect.

- **•** normal (the default) Redraw the affected region of the display, performing the three-dimensional analysis necessary to ensure that all objects are rendered correctly. This mode produces the most accurate picture, but is the slowest. The other modes are faster, but do not perform a complete redraw and are therefore less accurate.
- **•** none Do not erase the line when it is moved or destroyed. While the object is still visible on the screen after erasing with EraseMode none, you cannot print it because MATLAB stores no information about its former location.
- **•** xor Draw and erase the line by performing an exclusive OR (XOR) with the color of the screen beneath it. This mode does not damage the color of the objects beneath the line. However, the line's color depends on the color of whatever is beneath it on the display.
- background Erase the line by drawing it in the axes' background Color, or the figure background Color if the axes Color is set to none. This damages objects that are behind the erased line, but lines are always properly colored.

#### **Printing with Non-normal Erase Modes**

MATLAB always prints figures as if the EraseMode of all objects is normal. This means graphics objects created with EraseMode set to none, xor, or background can look different on screen than on paper. On screen, MATLAB may mathematically combine layers of colors (e.g., XORing a pixel color with that of the pixel behind it) and ignore three-dimensional sorting to obtain greater rendering speed. However, these techniques are not applied to the printed output.

You can use the MATLAB getframe command or other screen capture application to create an image of a figure containing non-normal mode objects.

#### **HitTest** {on} | off

*Selectable by mouse click*. HitTest determines if the line can become the current object (as returned by the gco command and the figure CurrentObject property) as a result of a mouse click on the line. If HitTest is off, clicking on the line selects the object below it (which may be the axes containing it).

#### **HandleVisibility** {on} | callback | off

*Control access to object's handle by command-line users and GUIs*. This property determines when an object's handle is visible in its parent's list of children. HandleVisibility is useful for preventing command-line users from accidentally drawing into or deleting a figure that contains only user interface devices (such as a dialog box).

Handles are always visible when Handl eVi si bility is on.

Setting HandleVi sibility to callback causes handles to be visible from within callback routines or functions invoked by callback routines, but not from within functions invoked from the command line. This provides a means to protect GUIs from command-line users, while allowing callback routines to have complete access to object handles.

Setting HandleVi sibility to off makes handles invisible at all times. This may be necessary when a callback routine invokes a function that might potentially damage the GUI (such as evaling a user-typed string), and so temporarily hides its own handles during the execution of that function.

When a handle is not visible in its parent's list of children, it cannot be returned by functions that obtain handles by searching the object hierarchy or querying handle propertes. This includes get, findobj, gca, gcf, gco, newplot, cla, clf, and close.

When a handle's visibility is restricted using callback or off, the object's handle does not appear in its parent's Children property, figures do not appear in the root's CurrentFigure property, objects do not appear in the root's CallbackObject property or in the figure's CurrentObject property, and axes do not appear in their parent's CurrentAxes property.

You can set the root ShowHi ddenHandl es property to on to make all handles visible, regardless of their HandleVisibility settings (this does not affect the values of the Handl eVi si bility properties).

Handles that are hidden are still valid. If you know an object's handle, you can set and get its properties, and pass it to any function that operates on handles.

#### **Interruptible** {on} | off

*Callback routine interruption mode*. The Interruptible property controls whether a line callback routine can be interrupted by subsequently invoked callback routines. Only callback routines defined for the ButtonDownFcn are affected by the Interruptible property. MATLAB checks for events that can interrupt a callback routine only when it encounters a drawnow, figure, getframe, or pause command in the routine.

**LineStyle** {−} | −− | : | −. | none

*Line style*. This property specifies the line style. Available line styles are shown in the table.

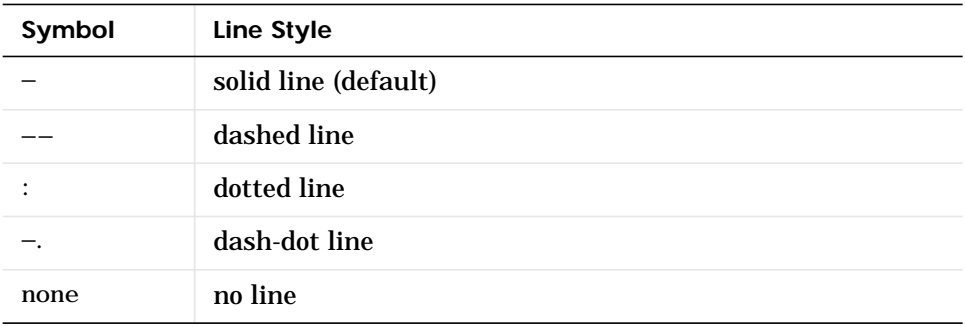

You can use LineStyle none when you want to place a marker at each point but do not want the points connected with a line (see the Marker property).

#### **LineWidth** scalar

*The width of the line object*. Specify this value in points (1 point  $= \frac{1}{72}$  inch). The default LineWidth is 0.5 points.

#### **Marker** character (see table)

Marker symbol. The Marker property specifies marks that display at data points. You can set values for the Marker property independently from the LineStyle property. Supported markers include those shown in the table.

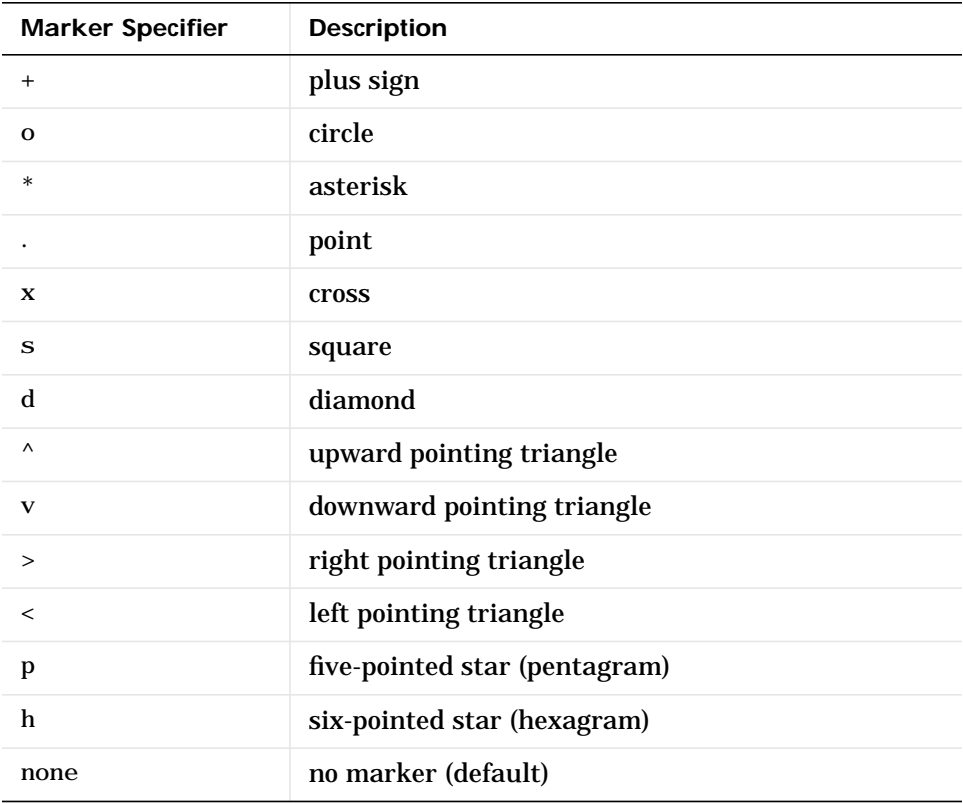

**MarkerEdgeColor** ColorSpec | none | {auto}

*Marker edge color*. The color of the marker or the edge color for filled markers (circle, square, diamond, pentagram, hexagram, and the four triangles). ColorSpec defines the color to use, none specifies no color, which makes nonfilled markers invisible. auto sets MarkerEdgeColor to the same color as the line's Color property.

#### **MarkerFaceColor** ColorSpec | {none} | auto

*Marker face color*. The fill color for markers that are closed shapes (circle, square, diamond, pentagram, hexagram, and the four triangles). ColorSpec defines the color to use. none makes the interior of the marker transparent, allowing the background to show through. auto sets the fill color to the axes color, or the figure color, if the axes Color property is set to none (which is the factory default for axes).

#### **MarkerSize** size in points

*Marker size*. A scalar specifying the size of the marker, in points. The default value for MarkerSize is six points (1 point  $= 1/72$  inch). Note that MATLAB draws the point marker (specified by the '.' symbol) at one-third the specified size.

#### **Parent** handle

*Line's parent*. The handle of the line object's parent axes. You can move a line object to another axes by changing this property to the new axes handle.

#### **Selected** on | off

*Is object selected*. When this property is on. MATLAB displays selection handles if the SelectionHighlight property is also on. You can, for example, define the ButtonDownFcn to set this property, allowing users to select the object with the mouse.

#### **SelectionHighlight** {on} | off

*Objects highlight when selected*. When the Selected property is on, MATLAB indicates the selected state by drawing handles at each vertex. When Sel ectionHighlight is off, MATLAB does not draw the handles.

#### **Tag** string

*User-specified object label*. The Tag property provides a means to identify graphics objects with a user-specified label. This is particularly useful when constructing interactive graphics programs that would otherwise need to define object handles as global variables or pass them as arguments between callback routines. You can define Tag as any string.

**Type** string (read only) *Class of graphics object*. For line objects, Type is always the string 'line'.

#### **UIContextMenu** handle of a uicontextmenu object

*Associate a context menu with the line*. Assign this property the handle of a uicontextmenu object created in same figure as the line. Use the uicontextmenu function to create the context menu. MATLAB displays the context menu whenever you right-click over the line.

#### **UserData** matrix

*User-specified data*. Any data you want to associate with the line object. MATLAB does not use this data, but you can access it using the set and get commands.

**Visible** {on} | off

*Line visibility*. By default, all lines are visible. When set to off, the line is not visible, but still exists and you can get and set its properties.

#### **XData** vector of coordinates

*X-coordinates*. A vector of *x*-coordinates defining the line. YData and ZData must have the same number of rows. (See Examples).

**YData** vector or matrix of coordinates

*Y-coordinates*. A vector of *y*-coordinates defining the line. XData and ZData must have the same number of rows.

#### **ZData** vector of coordinates

*Z-coordinates*. A vector of *z*-coordinates defining the line. XData and YData must have the same number of rows.

Purpose Line specification syntax

**Description** This page describes how to specify the properties of lines used for plotting. MATLAB enables you to define many characteristics including:

- **•** Line style
- **•** Line width
- **•** Color
- **•** Marker type
- **•** Marker size
- **•** Marker face and edge coloring (for filled markers)

MATLAB defines string specifiers for line styles, marker types, and colors. The following tables list these specifiers.

## **Line Style Specifiers**

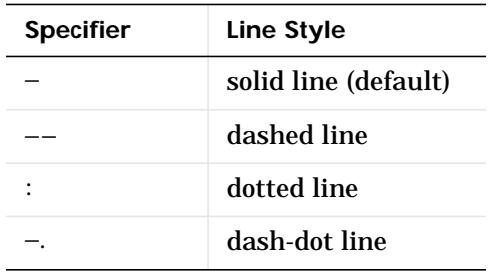

## **Marker Specifiers**

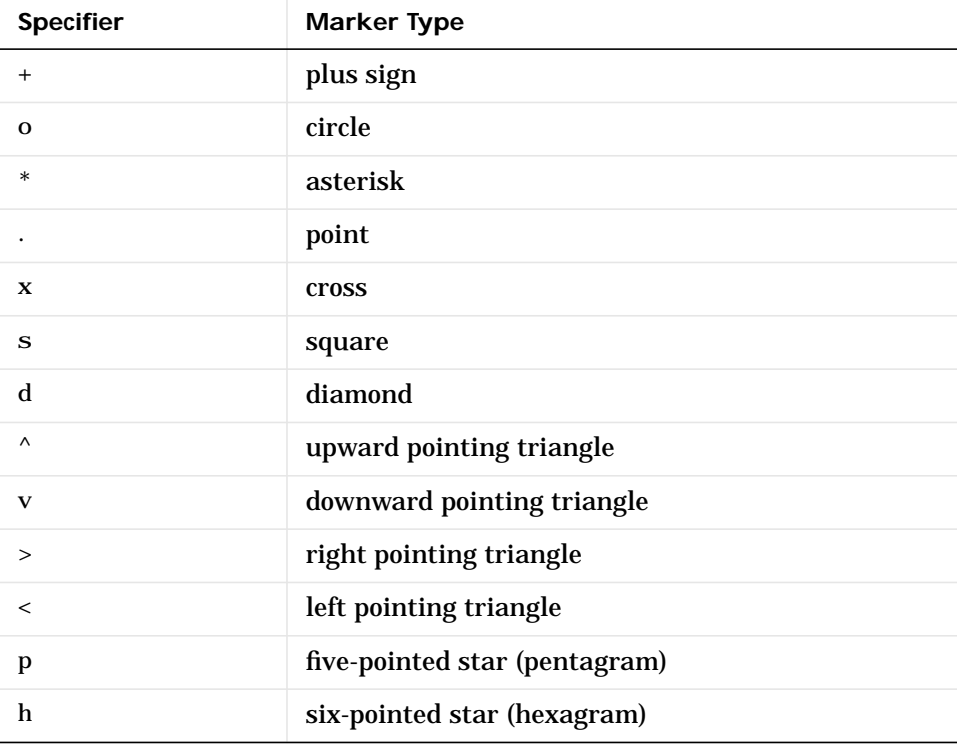

### **Color Specifiers**

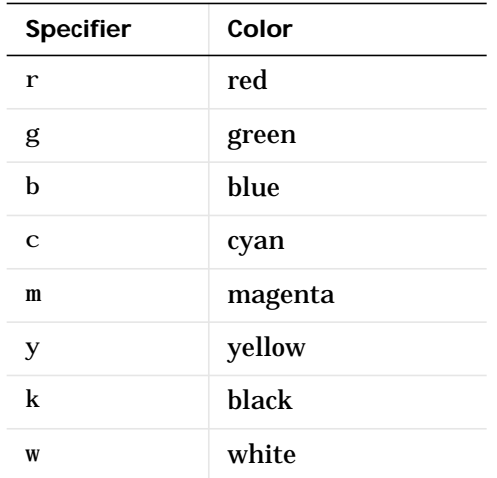

Many plotting commands accept a LineSpec argument that defines three components used to specify lines:

- **•** Line style
- **•** Marker symbol
- **•** Color

For example,

pl ot  $(x, y, ' - .$ or')

plots y versus x using a dash-dot line  $(-, )$ , places circular markers (o) at the data points, and colors both line and marker red (r). Specify the components (in any order) as a quoted string after the data arguments.

If you specify a marker, but not a line style, MATLAB plots only the markers. For example,

pl ot  $(x, y, 'd')$ 

### **Related Properties**

When using the plot and plot3 functions, you can also specify other characteristics of lines using graphics properties:

## **LineSpec**

- **•** LineWidth specifies the width (in points) of the line
- MarkerEdgeColor specifies the color of the marker or the edge color forfilled markers (circle, square, diamond, pentagram, hexagram, and the four triangles).
- **•** MarkerFaceColor specifies the color of the face of filled markers.
- **•** MarkerSize specifies the size of the marker in points.

In addition, you can specify the LineStyle, Color, and Marker properties instead of using the symbol string. This is useful if you want to specify a color that is not in the list by using RGB values. See ColorSpec for more information on color.

**Examples** Plot the sine function over three different ranges using different line styles, colors, and markers.

```
t = 0: pi /20: 2*pi;
plot(t,sin(t),'-r^{*})hold on
plot(sin(t-pi/2), '--mo')
plot(sin(t−pi),':bs')
```
## **LineSpec**

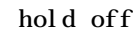

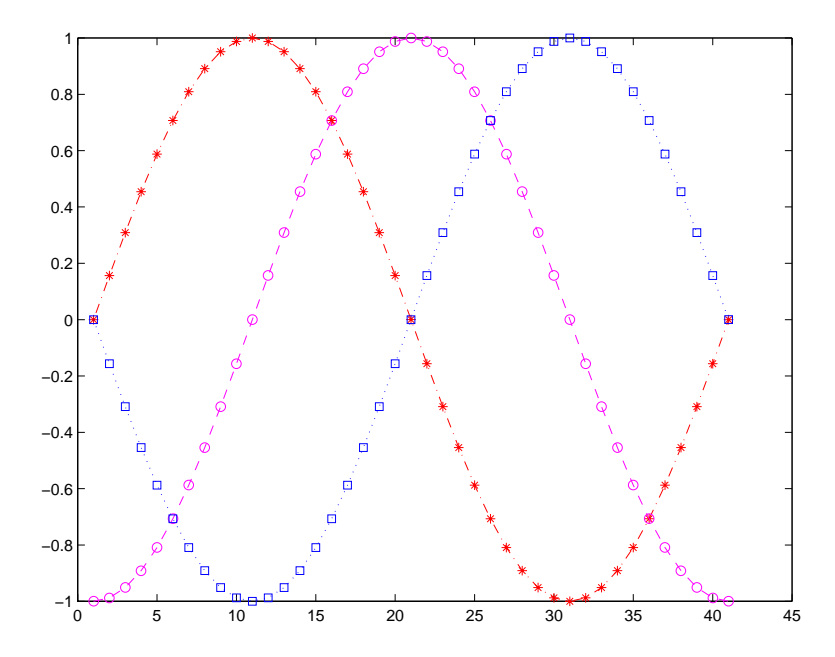

Create a plot illustrating how to set line properties.

plot(t,sin( $2*t$ ), ' $-mo'$ ,... 'LineWidth',  $2, \ldots$ 'MarkerEdgeColor','k',... 'MarkerFaceColor', [.49 1 .63], ... 'MarkerSize',12)

## **LineSpec**

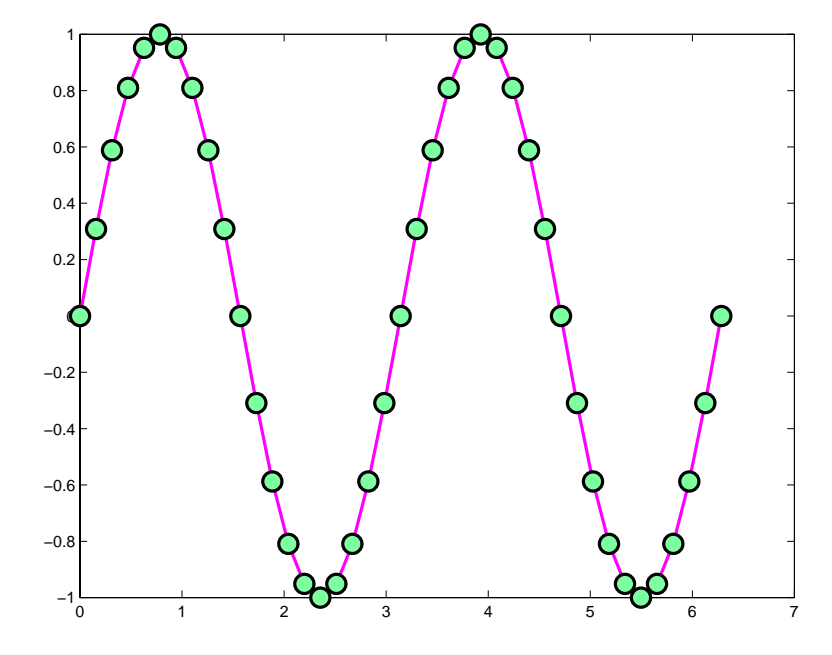

See Also line, plot, patch, set, surface, axes LineStyleOrder property "Basic Plots and Graphs" for related functions
# **linspace**

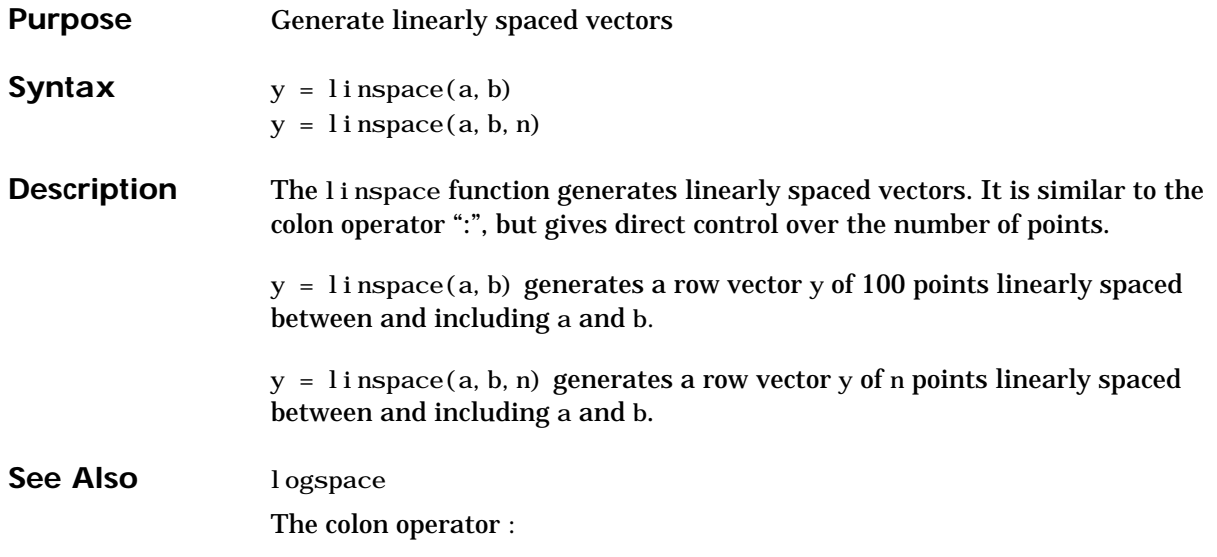

# **listdlg**

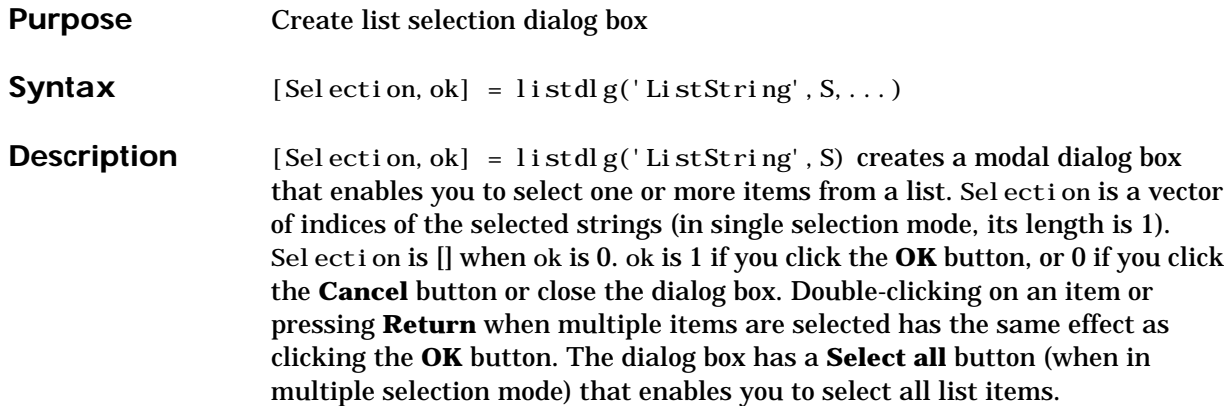

Inputs are in parameter/value pairs:

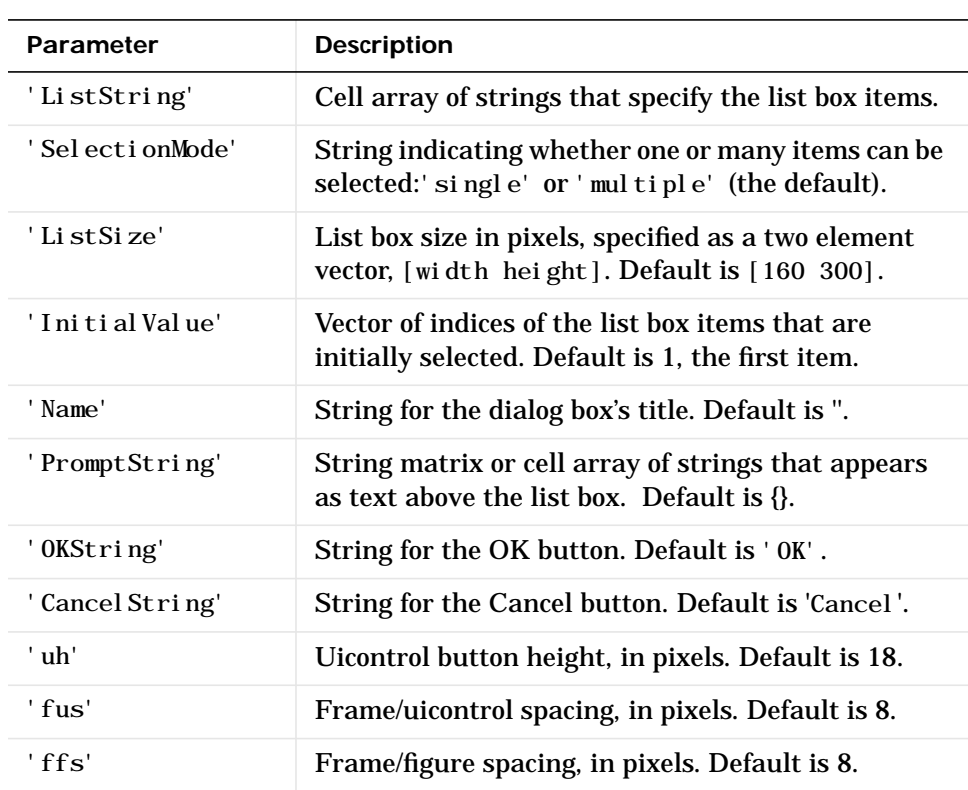

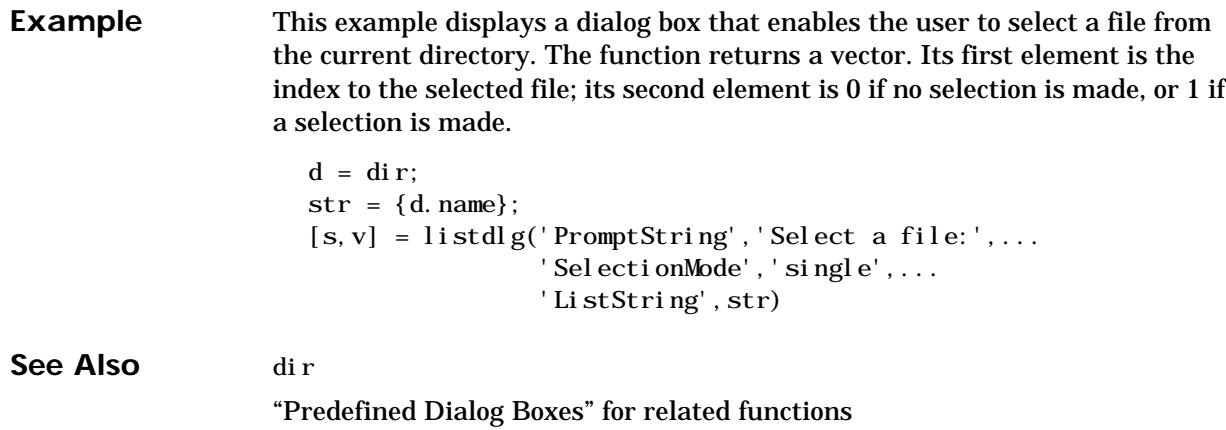

### **load**

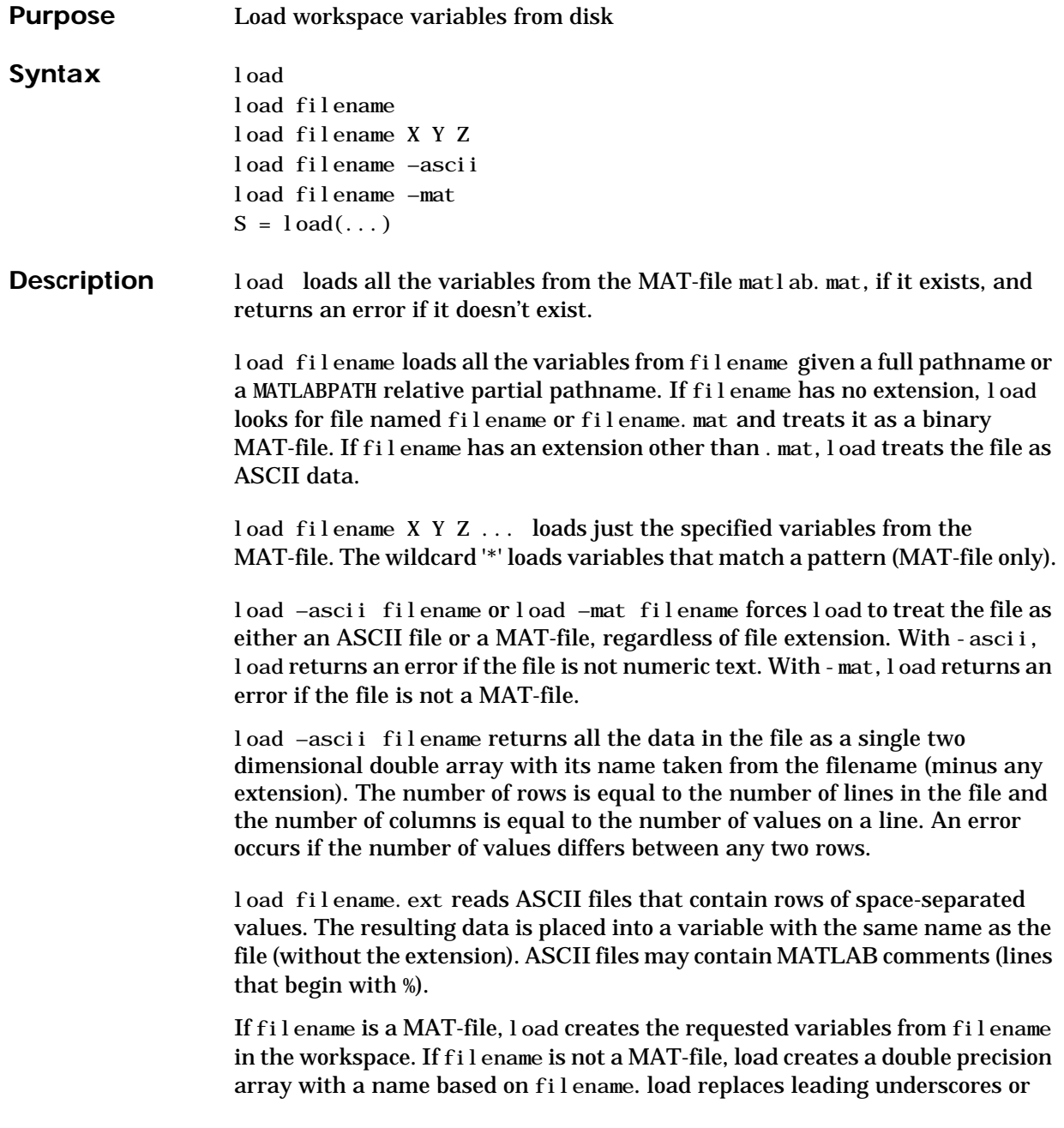

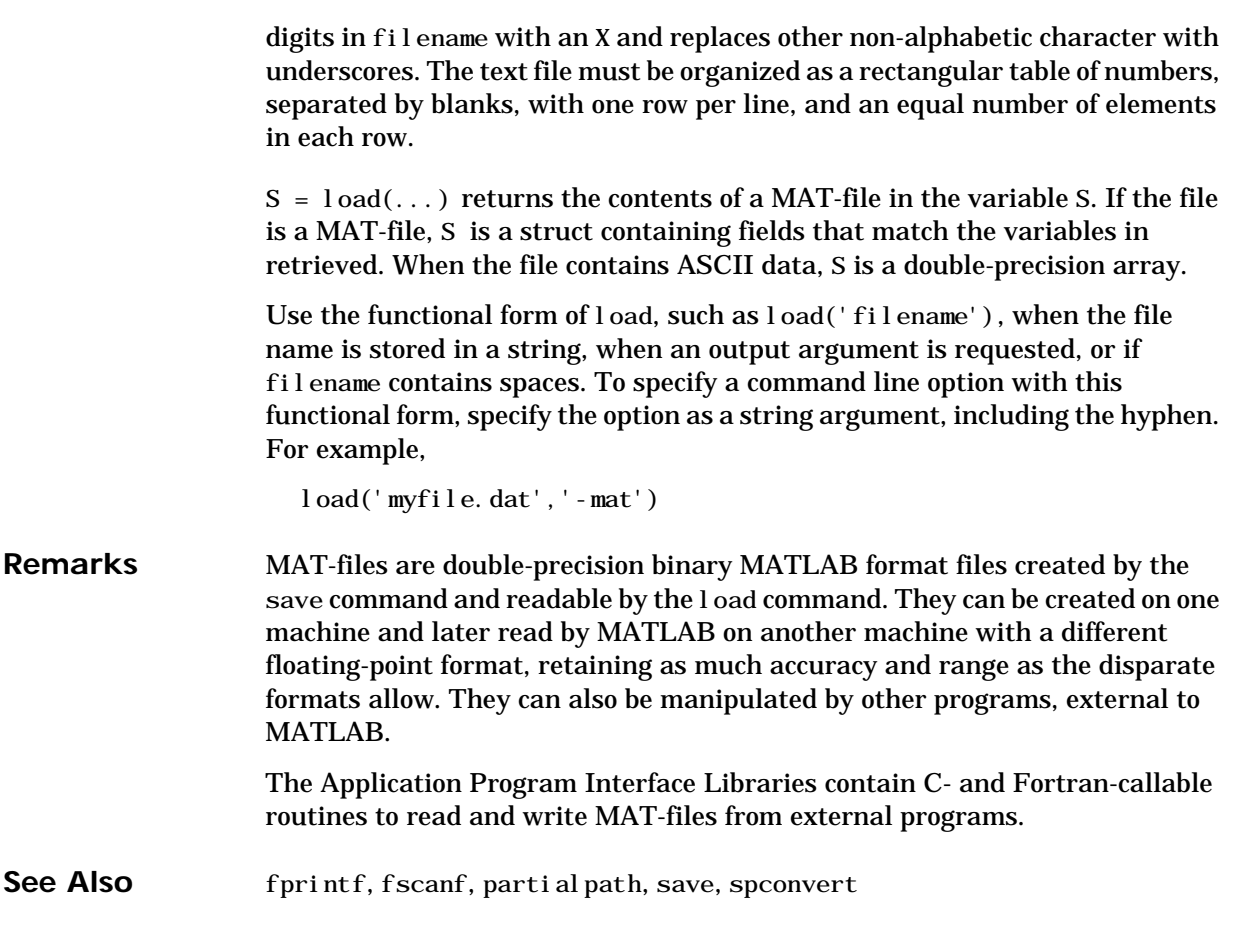

## **load (COM)**

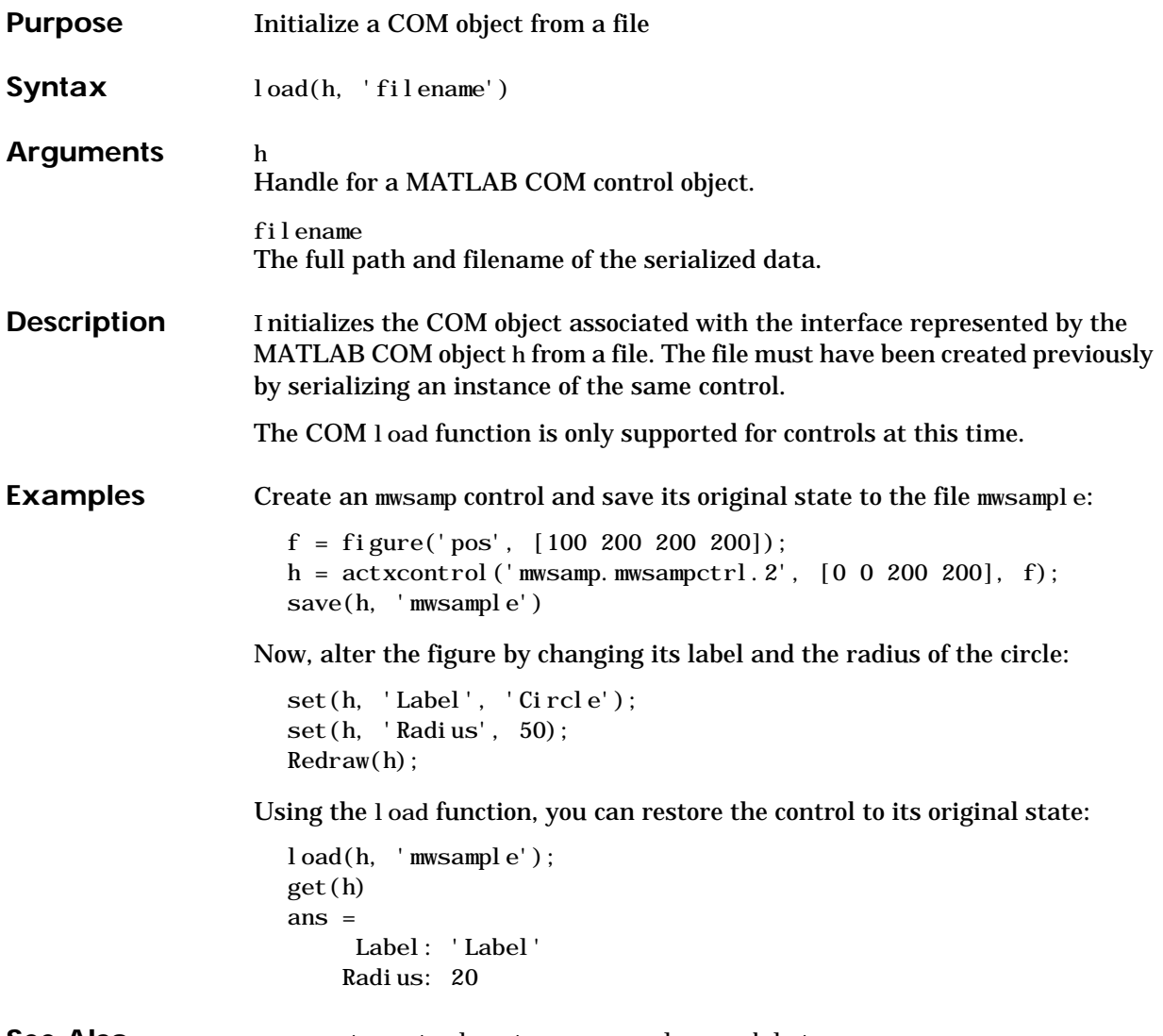

**See Also** save, actxcontrol, actxserver, release, delete

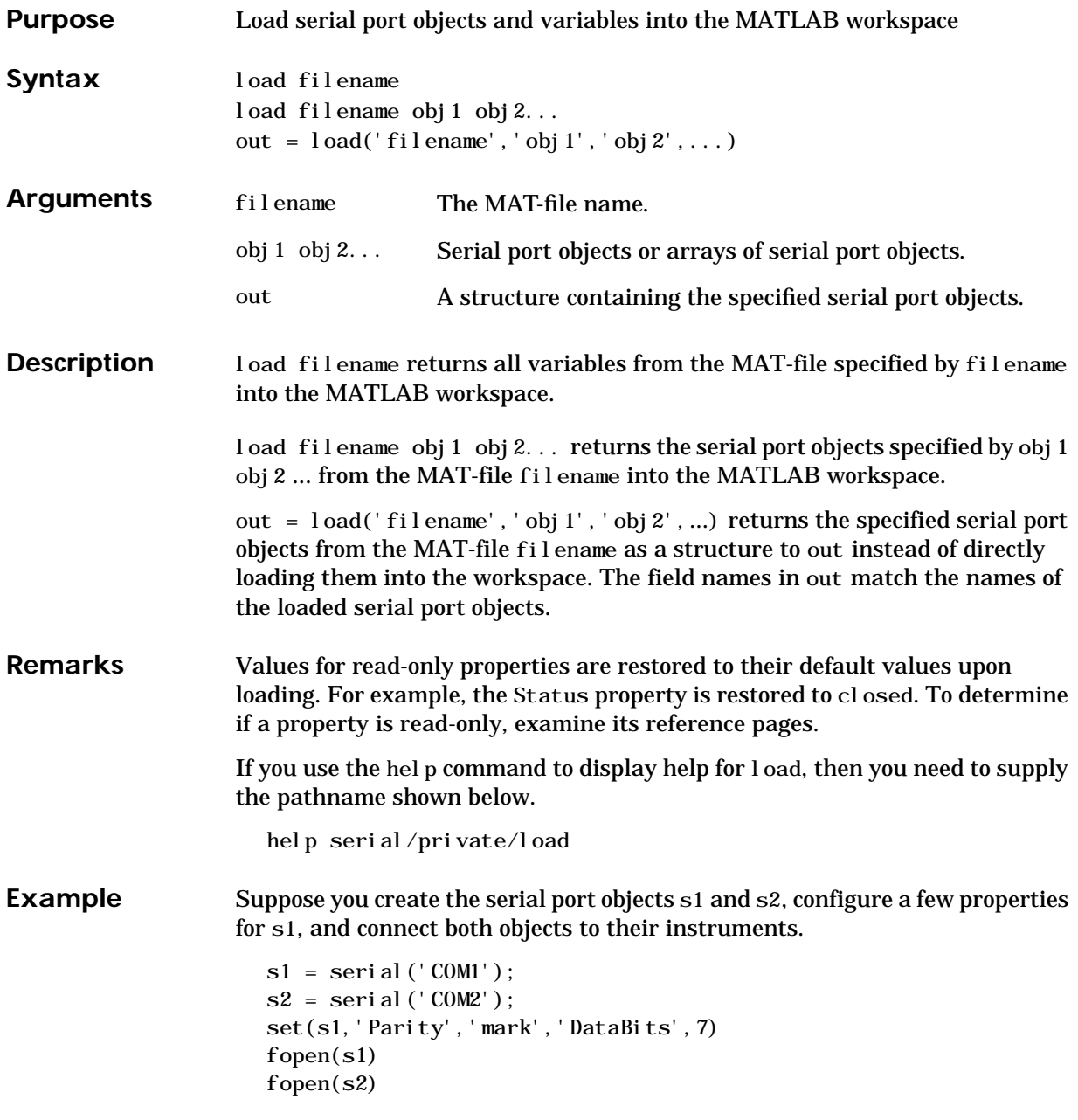

Save s1 and s2 to the file MyObj ect. mat, and then load the objects into the workspace using new variables.

save MyObject s1 s2 news1 = load MyObject s1  $news2 = load('MyObject', 's2')$ 

Values for read-only properties are restored to their default values upon loading, while all other properties values are honored.

```
get(news1,{'Parity','DataBits','Status'})
ans = 'mark' [7] 'closed'
get(news2,{'Parity','DataBits','Status'})
ans = 'none' [8] 'closed'
```
**See Also Functions** save

**Properties** Status

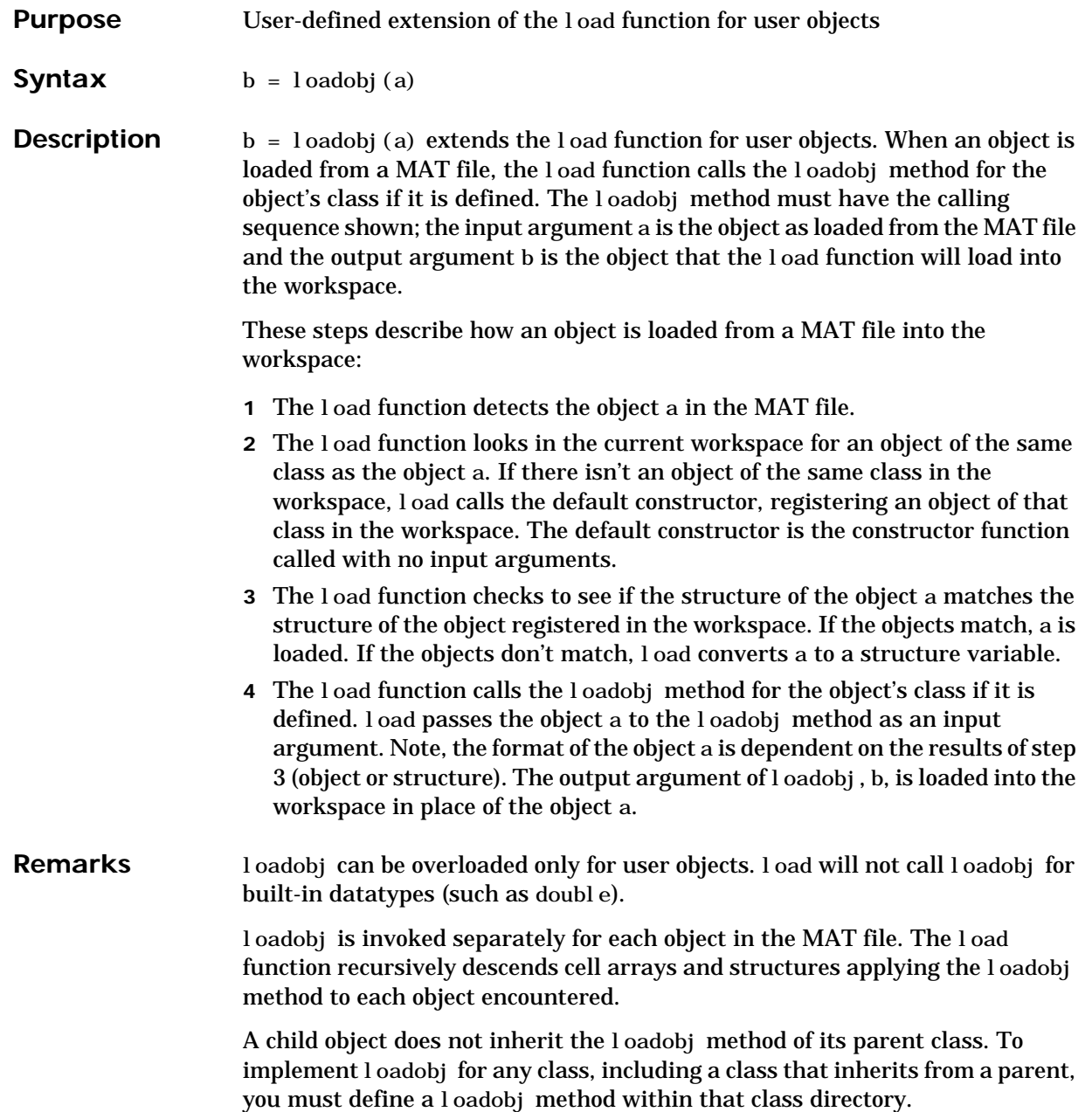

## **loadobj**

See Also load, save, saveobj

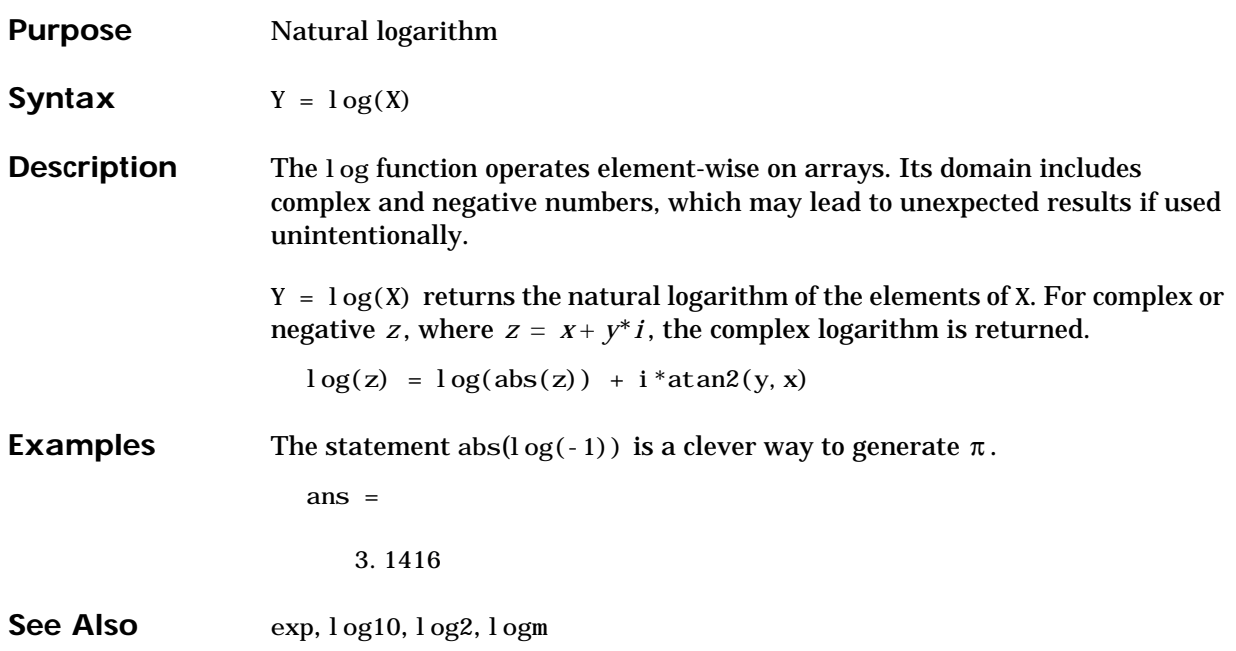

# **log10**

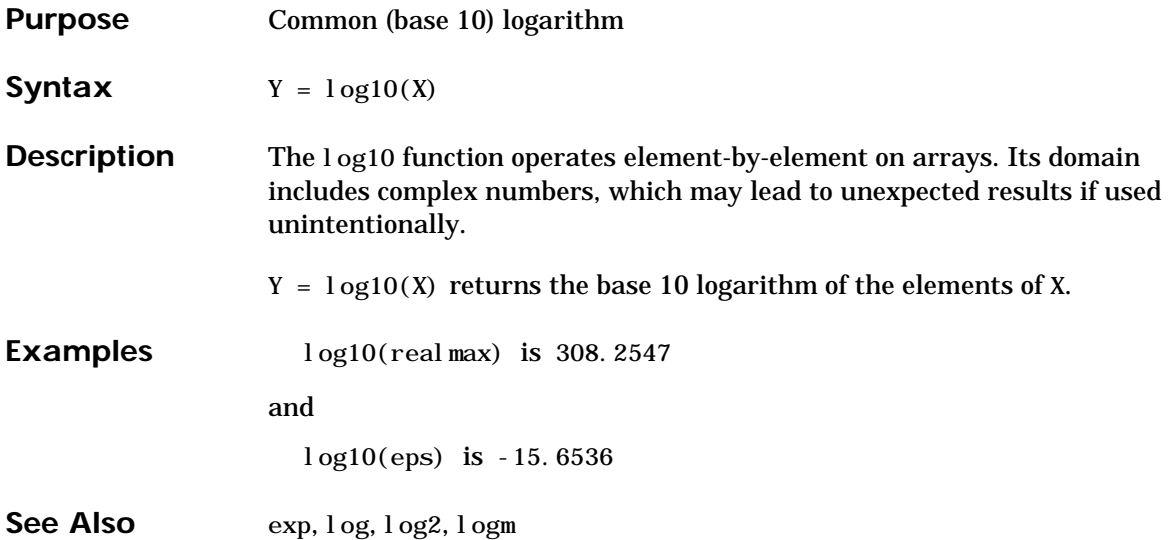

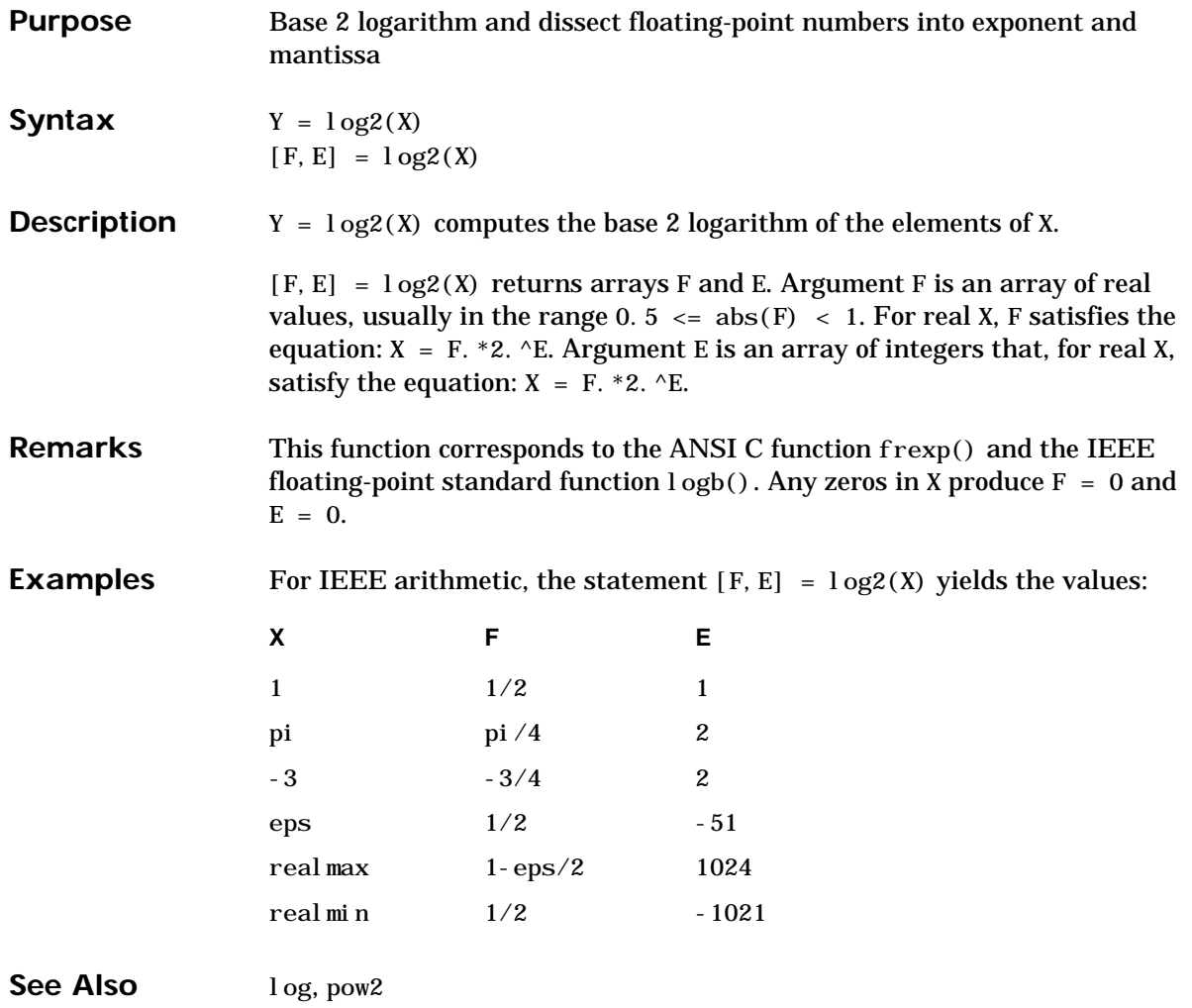

# **logical**

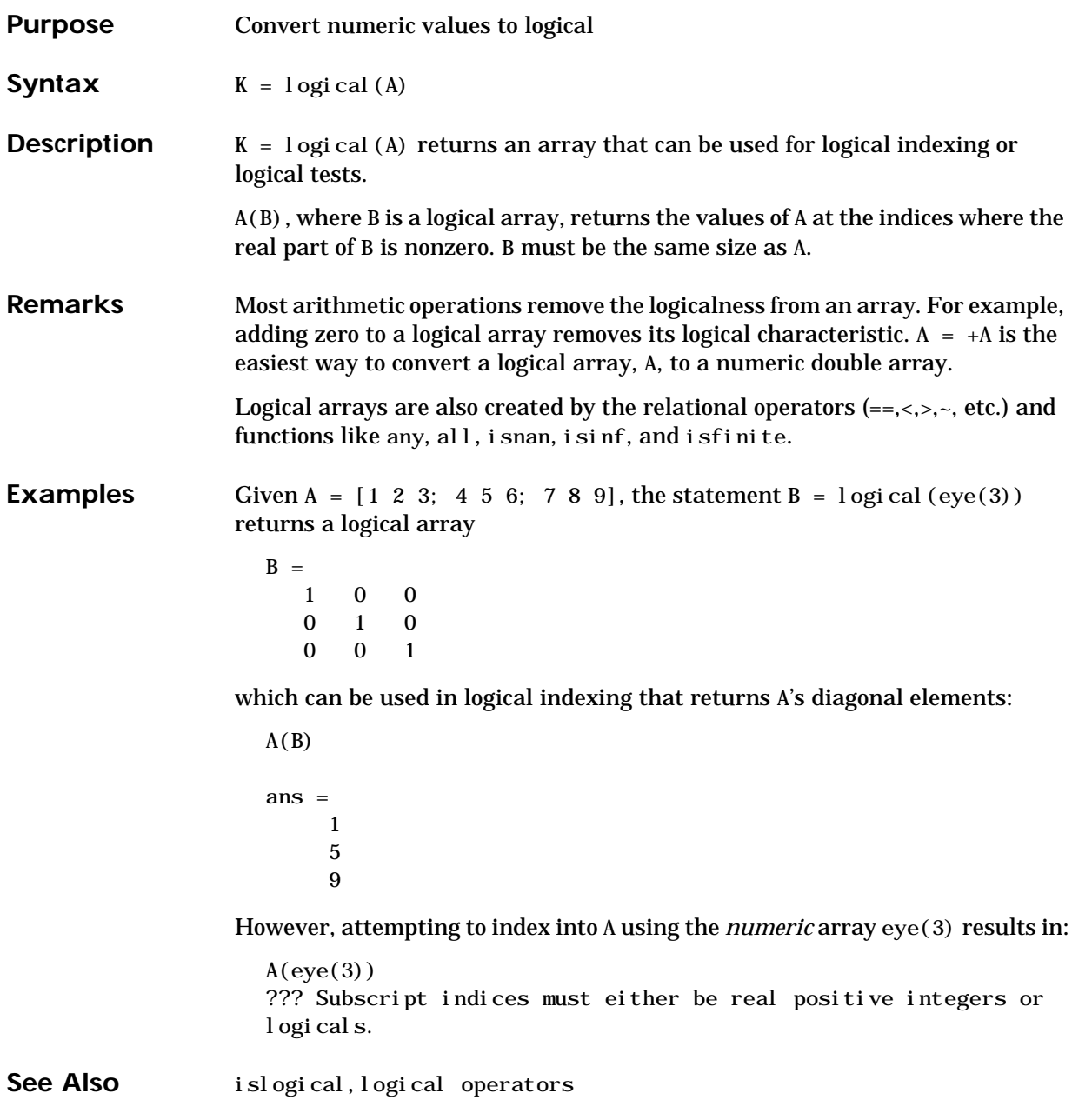

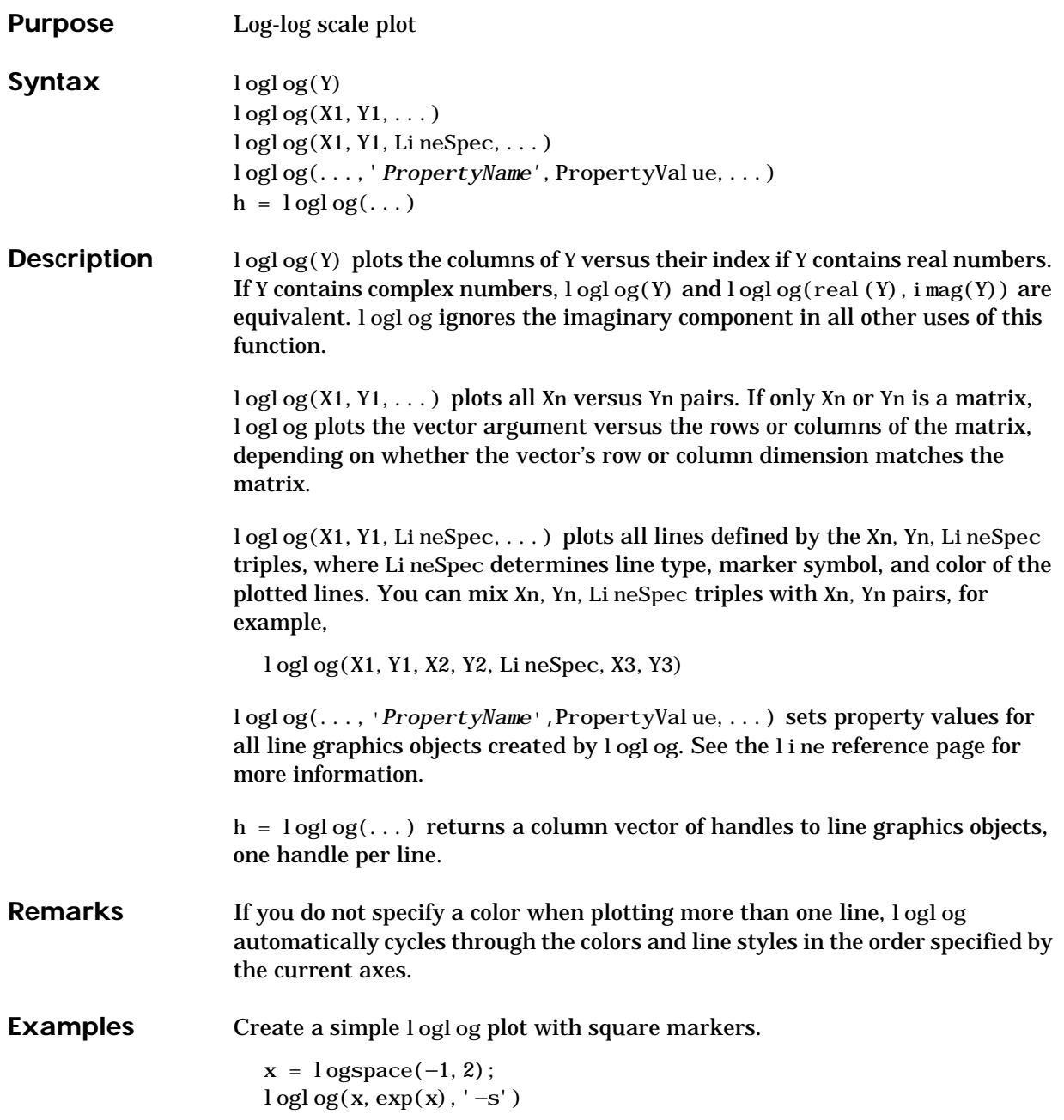

## **loglog**

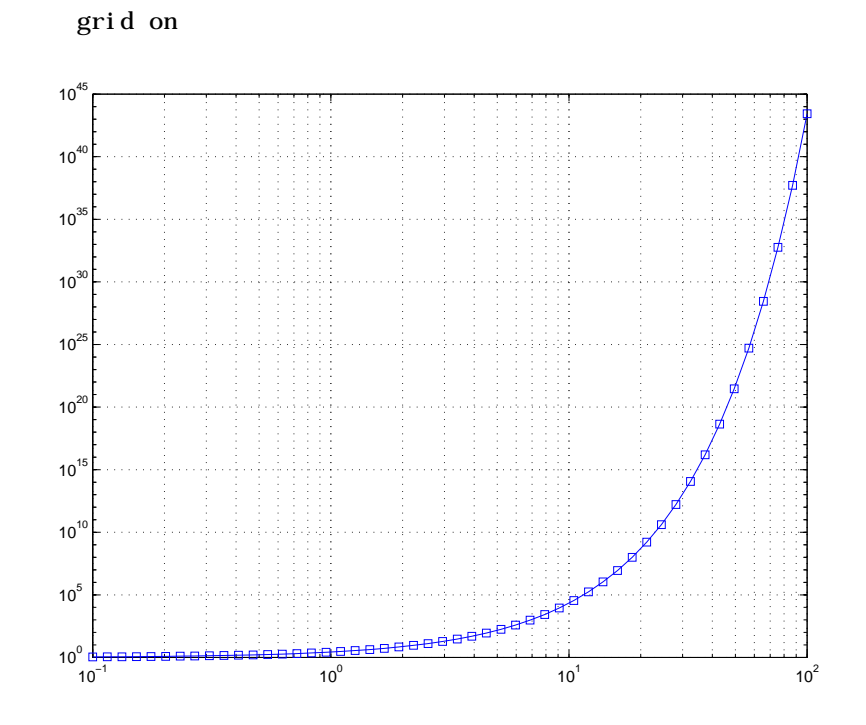

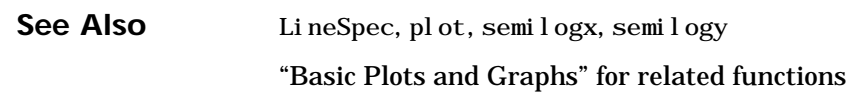

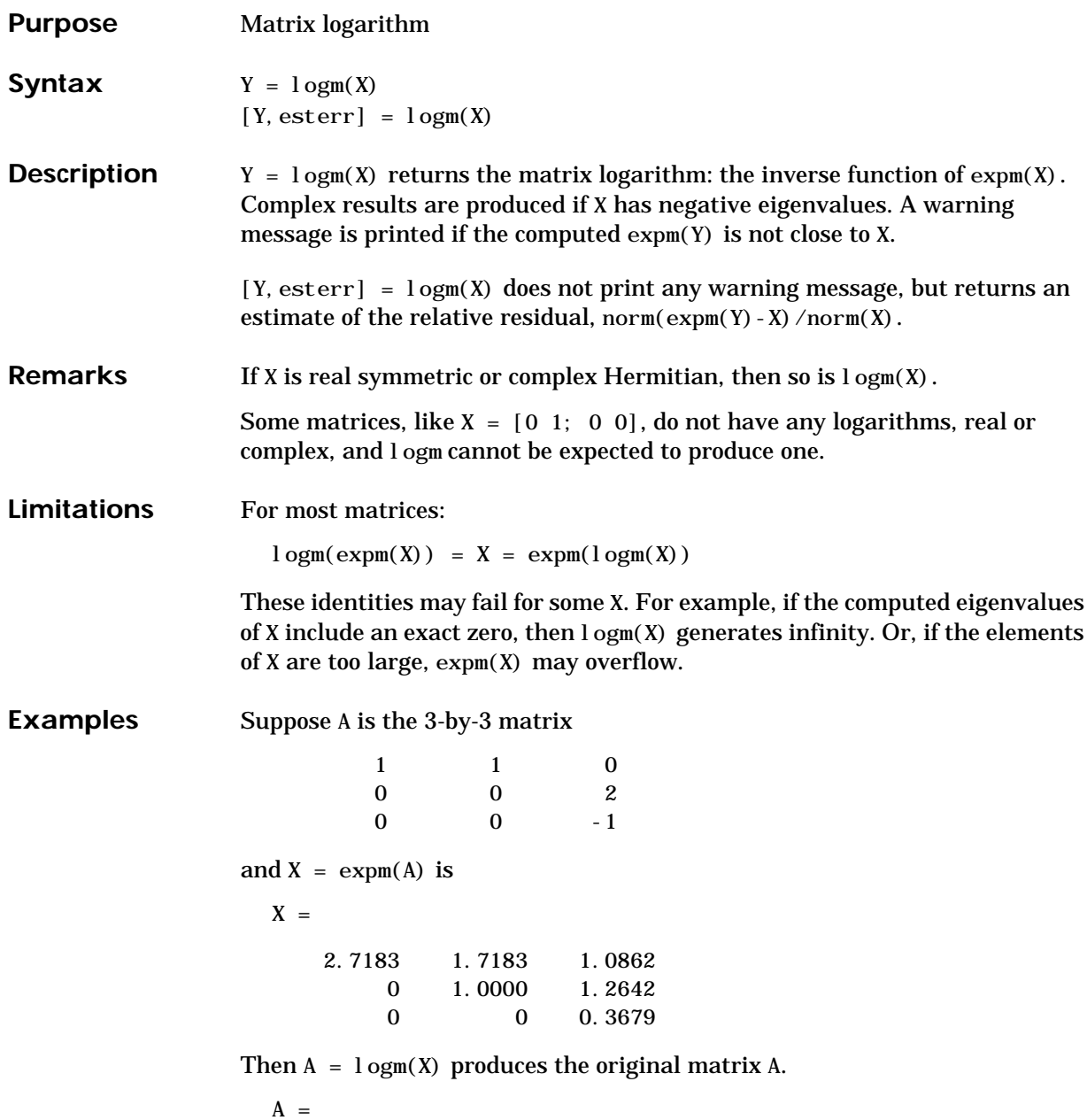

<span id="page-629-0"></span>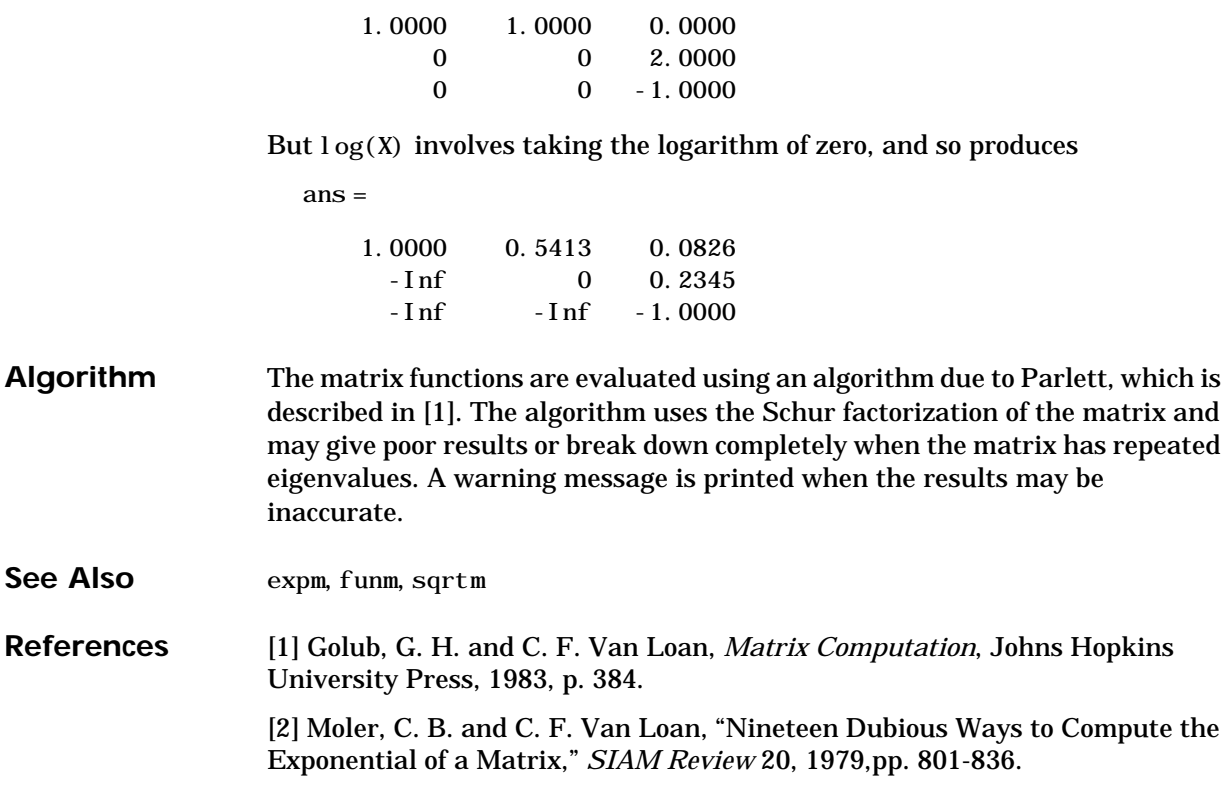

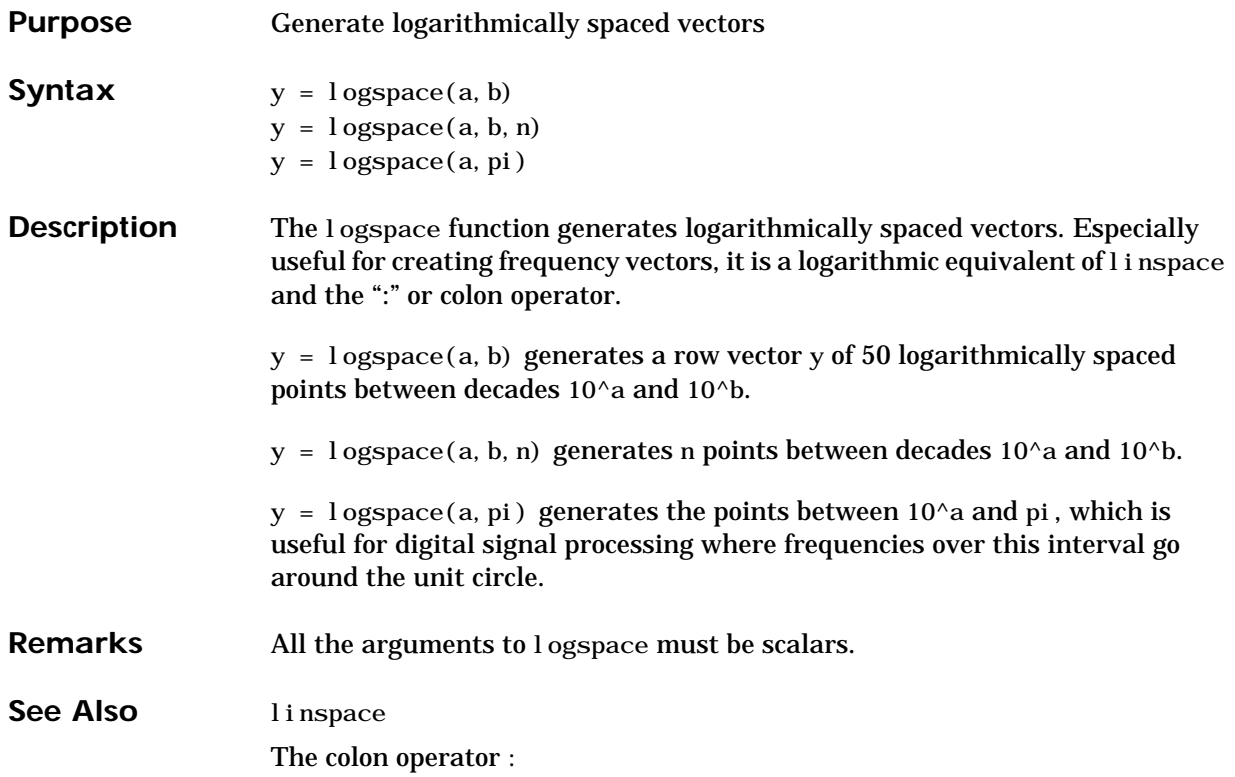

#### **lookfor**

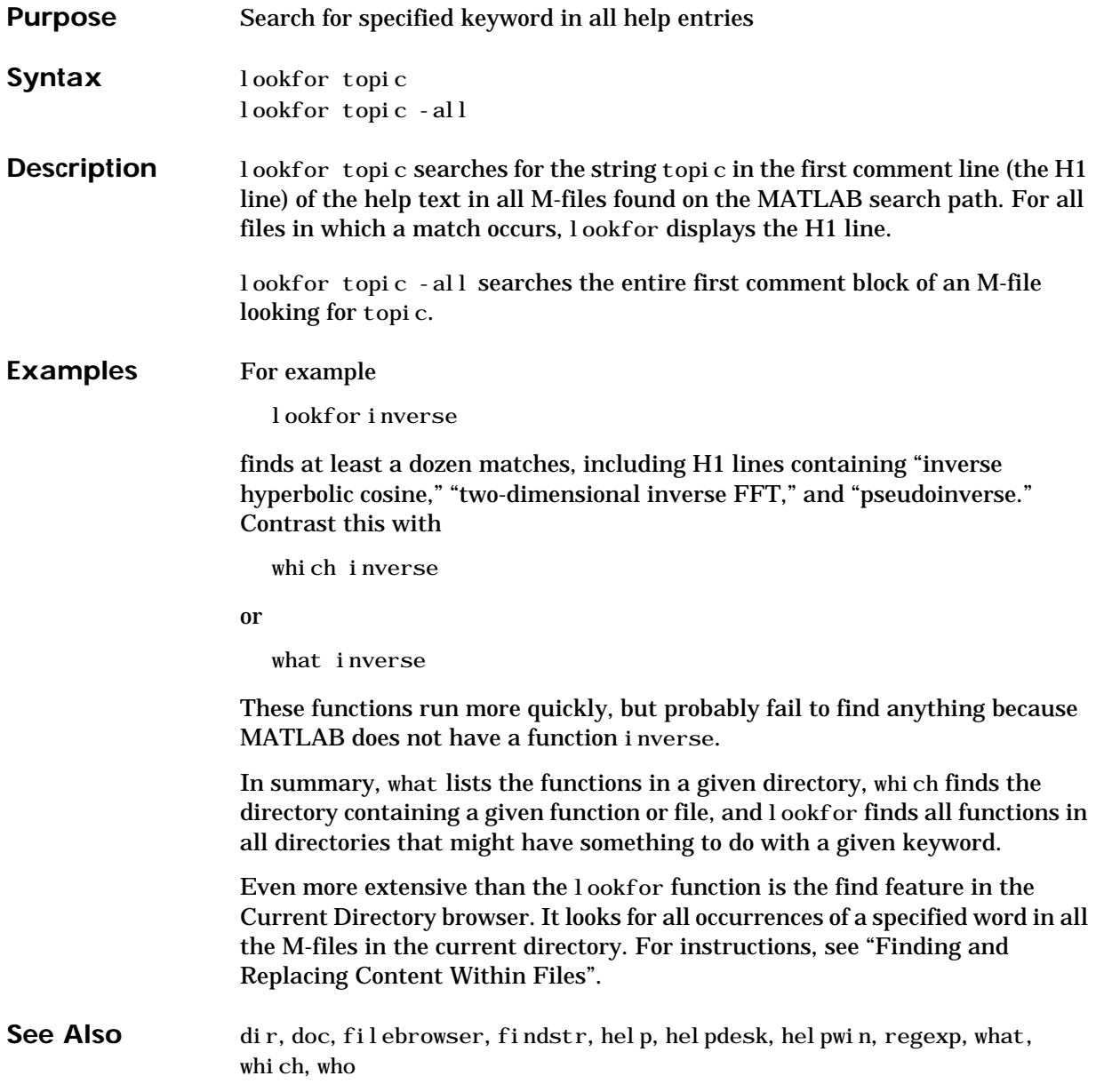

#### **lower**

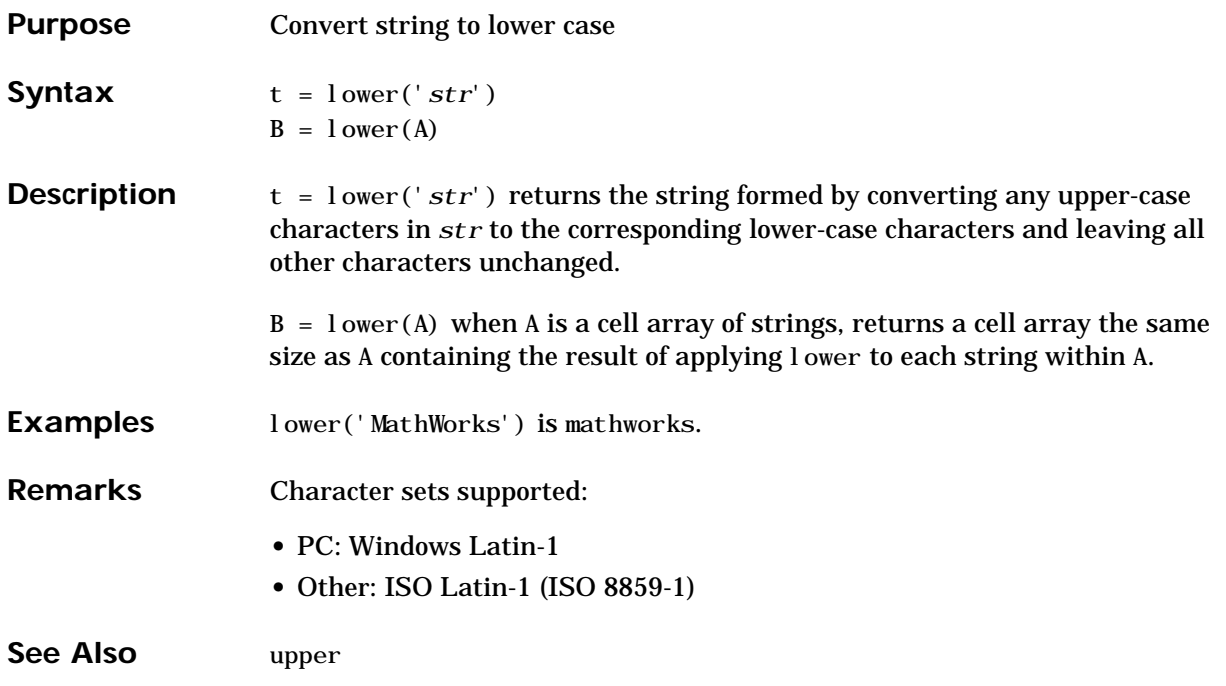

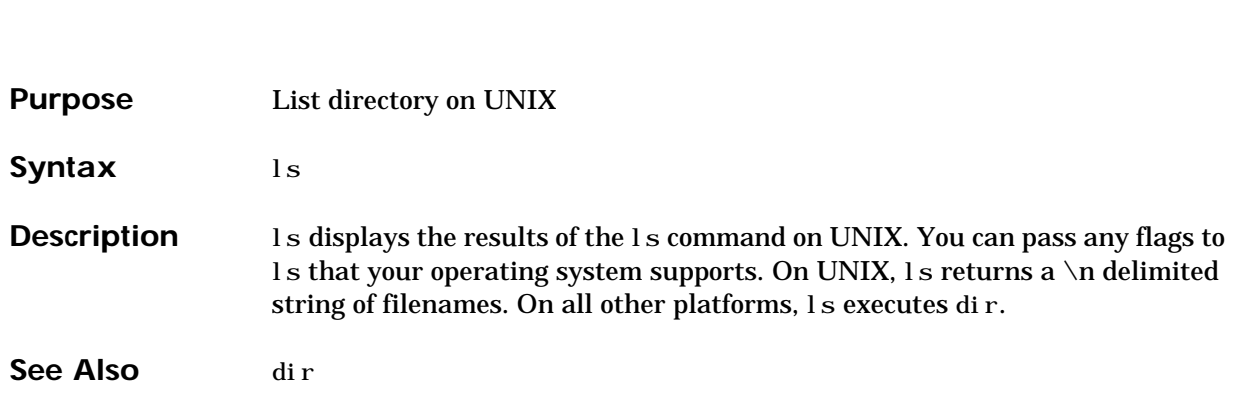

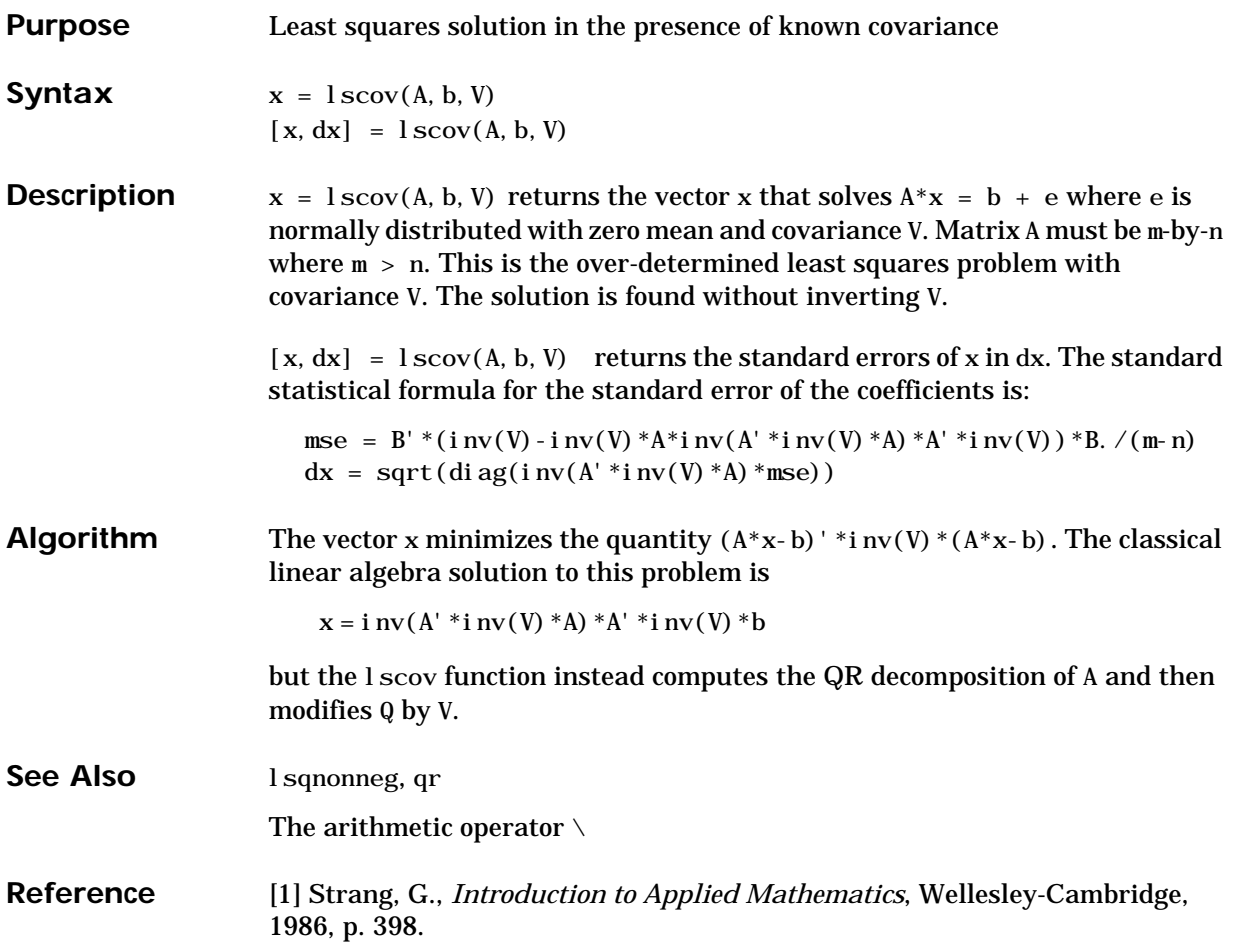

# **lsqnonneg**

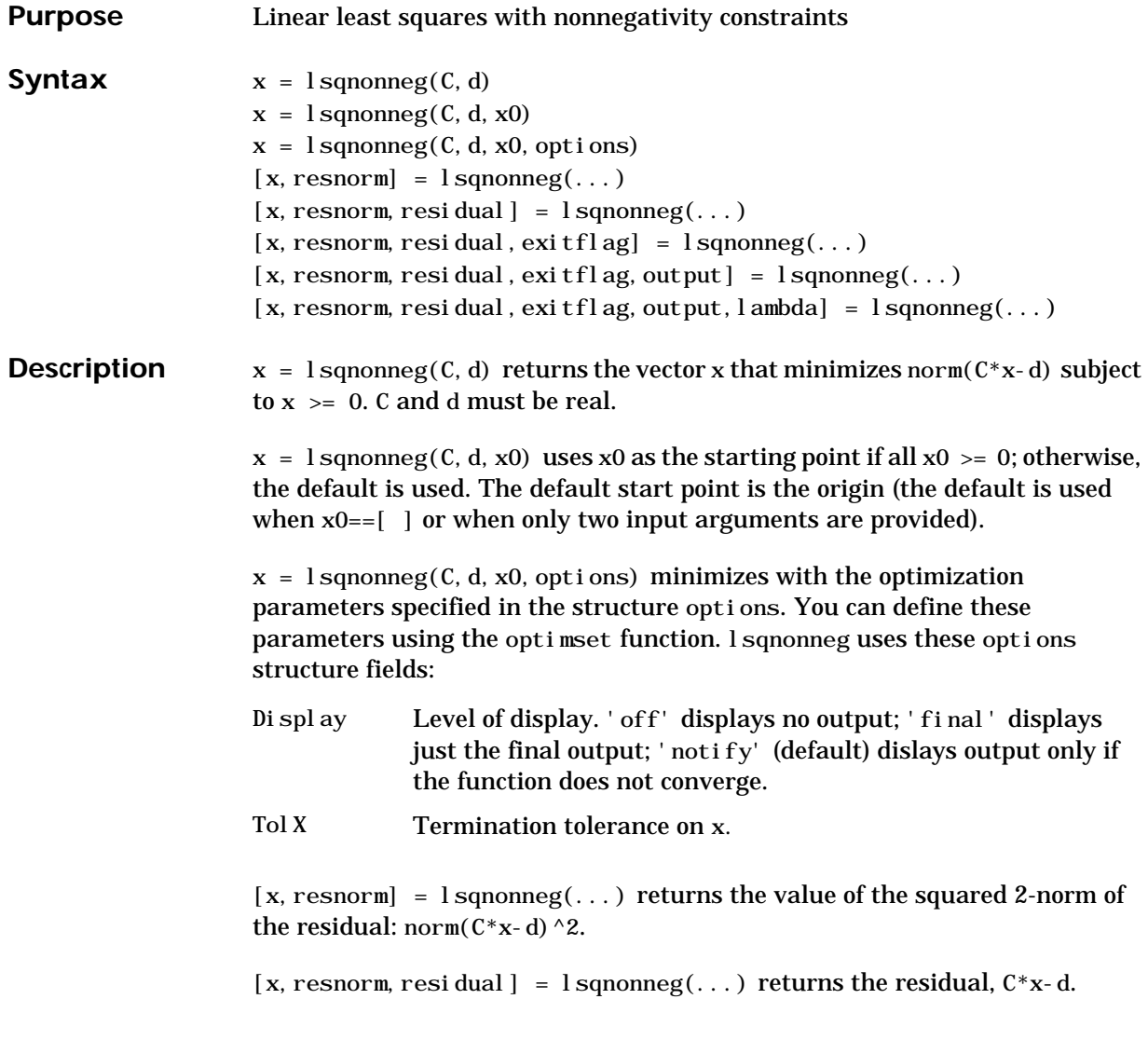

# **lsqnonneg**

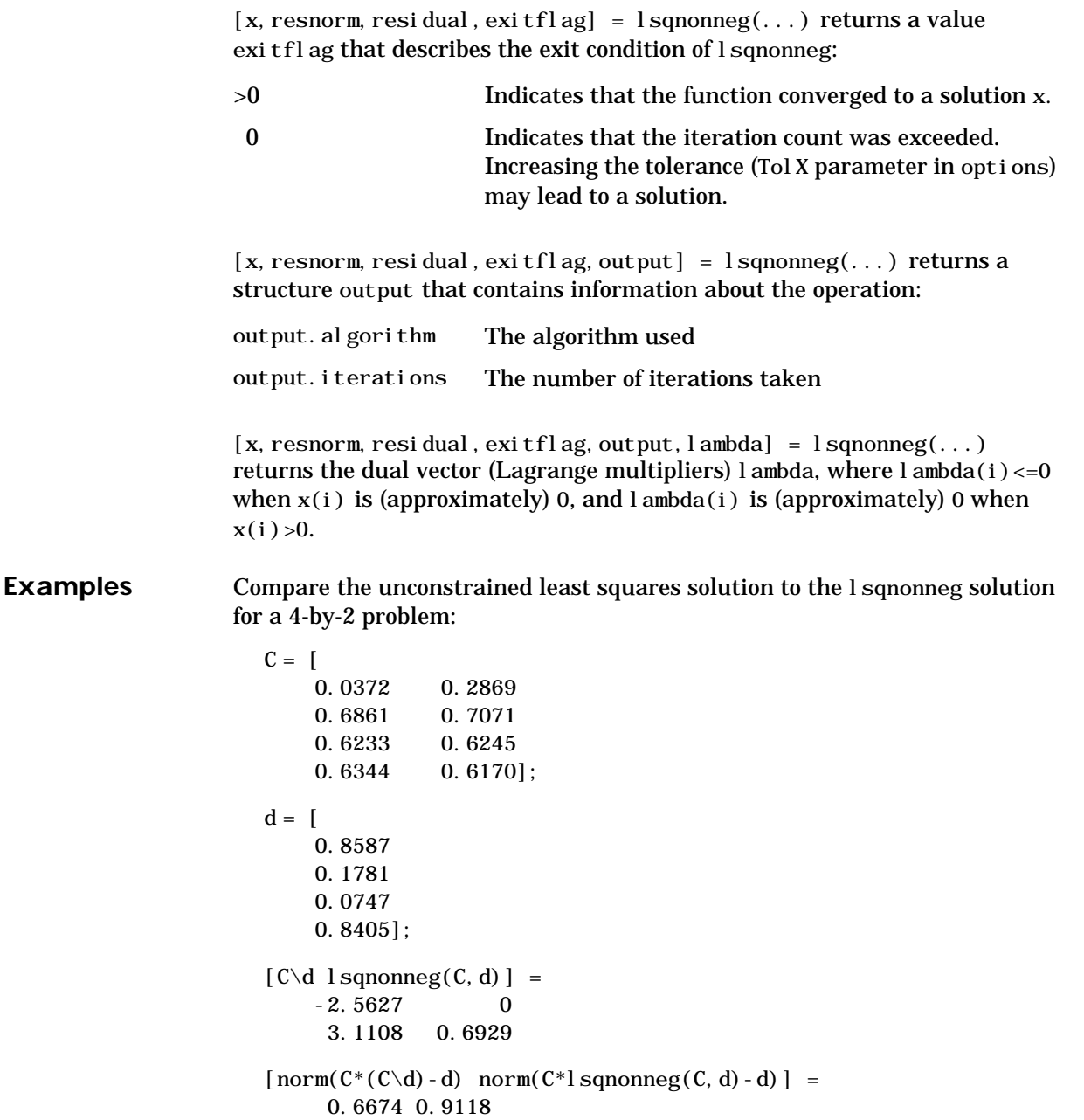

# **lsqnonneg**

<span id="page-637-0"></span>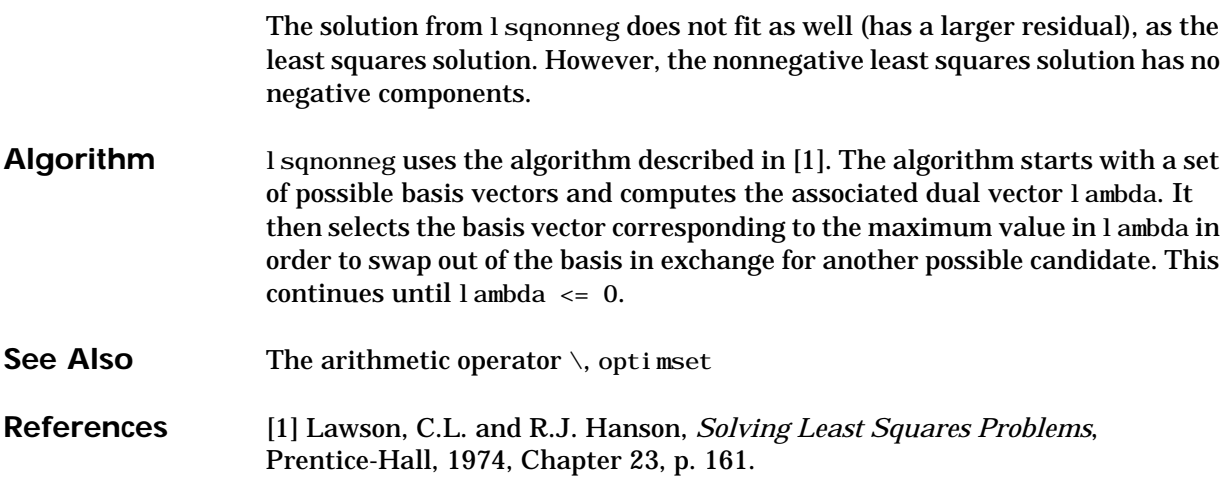

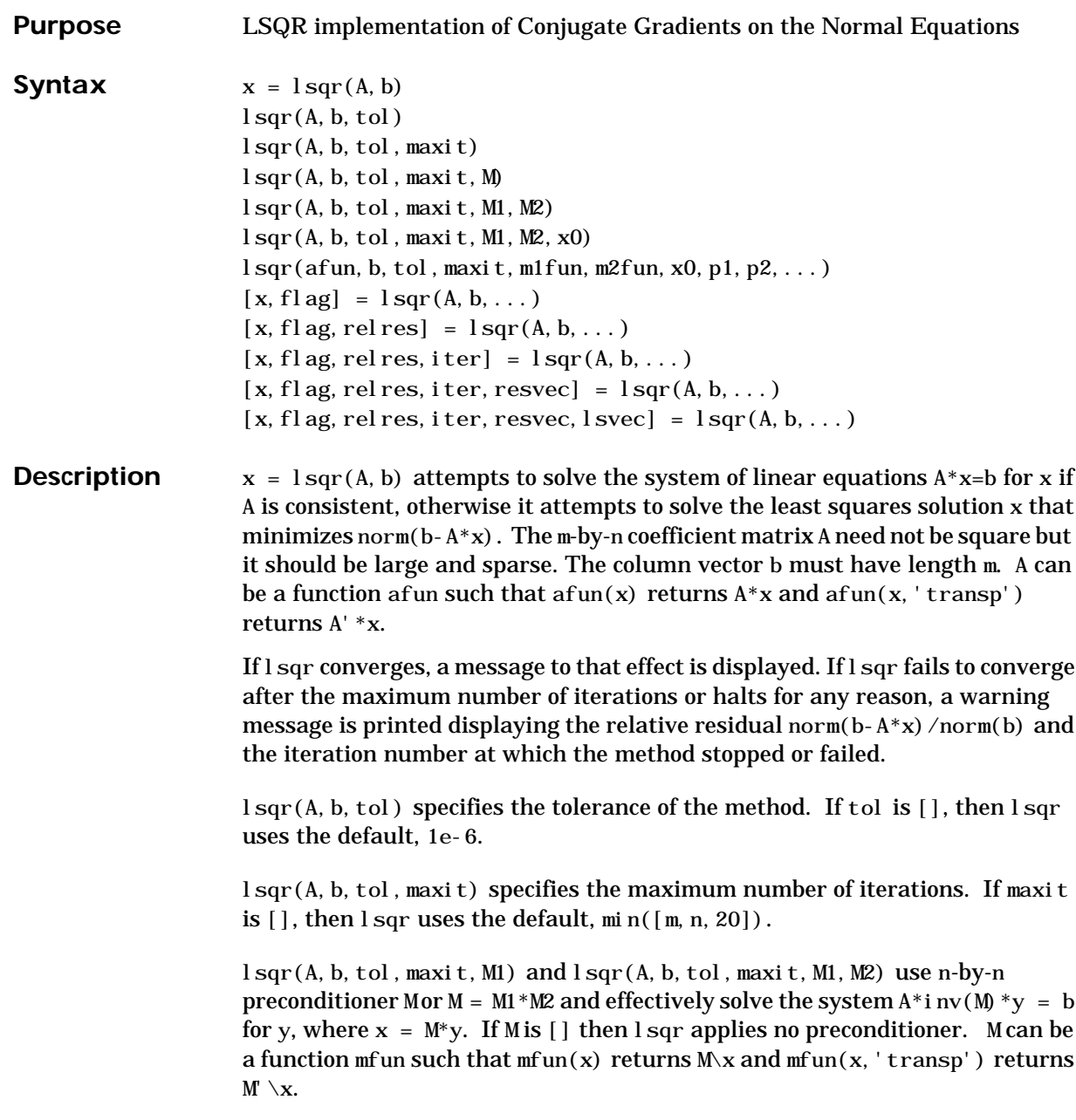

 $\lceil \text{sgr}(A, b, tol, \text{maxi} t, M1, M2, x0) \rceil \text{ special guess. If } x0 \text{ is } [\rceil]$ , then lsqr uses the default, an all zero vector.

lsqr(afun, b, tol, maxit, m1fun, m2fun, x0, p1, p2, ...) passes parameters  $p1, p2, \ldots$  to functions afun(x, p1, p2, ...) and afun(x, p1, p2, ..., 'transp') and similarly to the preconditioner functions m1fun and m2fun.

 $[x, f]$ ag] = lsqr(A, b, tol, maxit, M1, M2, x0) also returns a convergence flag.

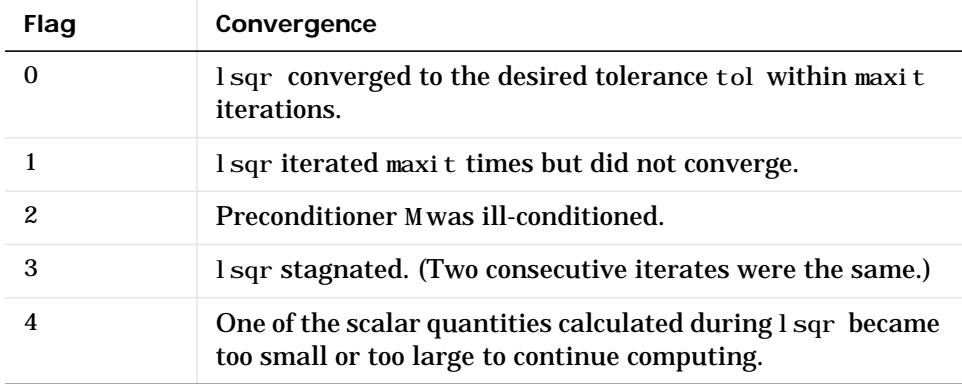

Whenever flag is not 0, the solution x returned is that with minimal norm residual computed over all the iterations. No messages are displayed if the flag output is specified.

 $[x, f]$ ag, relres] = lsqr(A, b, tol, maxit, M1, M2, x0) also returns an estimate of the relative residual norm(b-A\*x)/norm(b). If fl ag is 0, relres  $\leq$  tol.

 $[x, f]$ ag, relres, iter] = lsqr $(A, b, tol, maxit, M1, M2, x0)$  also returns the iteration number at which x was computed, where  $0 \leq i$  ter  $\leq$  maxit.

 $[x, f]$ ag, relres, iter, resvec $] = \text{I}$ sqr $(A, b, tol, maxit, M1, M2, x0)$  also returns a vector of the residual norm estimates at each iteration, including norm $(b-A*x0)$ .

```
[x, f]ag, relres, iter, resvec, lsvec] = \log(r(A, b, tol, \text{maxit}, M1, M2, x0))also returns a vector of estimates of the scaled normal equations residual at
each iteration: norm((A^*inv(M))'*(B-A^*X))/norm(A^*inv(M),'fro'). Note
that the estimate of norm(A^*inv(M), 'fro') changes, and hopefully improves,
at each iteration.
```
#### **Examples**  $n = 100$ ;

```
on = ones(n, 1);
A = spdi ags ([-2*on 4*on -on], -1:1, n, n);b = sum(A, 2);
tol = 1e-8:
maxit = 15:
M1 = \text{spdiags}([on/(-2) \text{ on}], -1:0, n, n);M2 = spdi ags ([4*on -on], 0: 1, n, n);
x = \text{lgar}(A, b, tol, maxit, M1, M2, []);
```
lsqr converged at iteration 11 to a solution with relative residual 3.5e-009

Alternatively, use this matrix-vector product function

```
function y = afun(x, n, transp_flag)if (nargin > 2) & strcmp(transp_flag,'transp')
      y = 4 * x;y(1: n-1) = y(1: n-1) - 2 * x(2: n);y(2: n) = y(2: n) - x(1: n-1);else
      y = 4 * x;y(2:n) = y(2:n) - 2 * x(1:n-1);y(1: n-1) = y(1: n-1) - x(2: n);end
as input to lsqr
  x1 = l \, \text{sqr}(\mathcal{Q}afun, b, tol, maxit, M1, M2, [], n);
```
**See Also** bicg, bicgstab, cgs, gmres, minres, norm, pcg, qmr, symmlq @ (function handle)

**References** [1] Barrett, R., M. Berry, T. F. Chan, et al., *Templates for the Solution of Linear Systems: Building Blocks for Iterative Methods*, SIAM, Philadelphia, 1994.

> [2] Paige, C. C. and M. A. Saunders, "LSQR: An Algorithm for Sparse Linear Equations And Sparse Least Squares," *ACM Trans. Math. Soft.*, Vol.8, 1982, pp. 43-71.

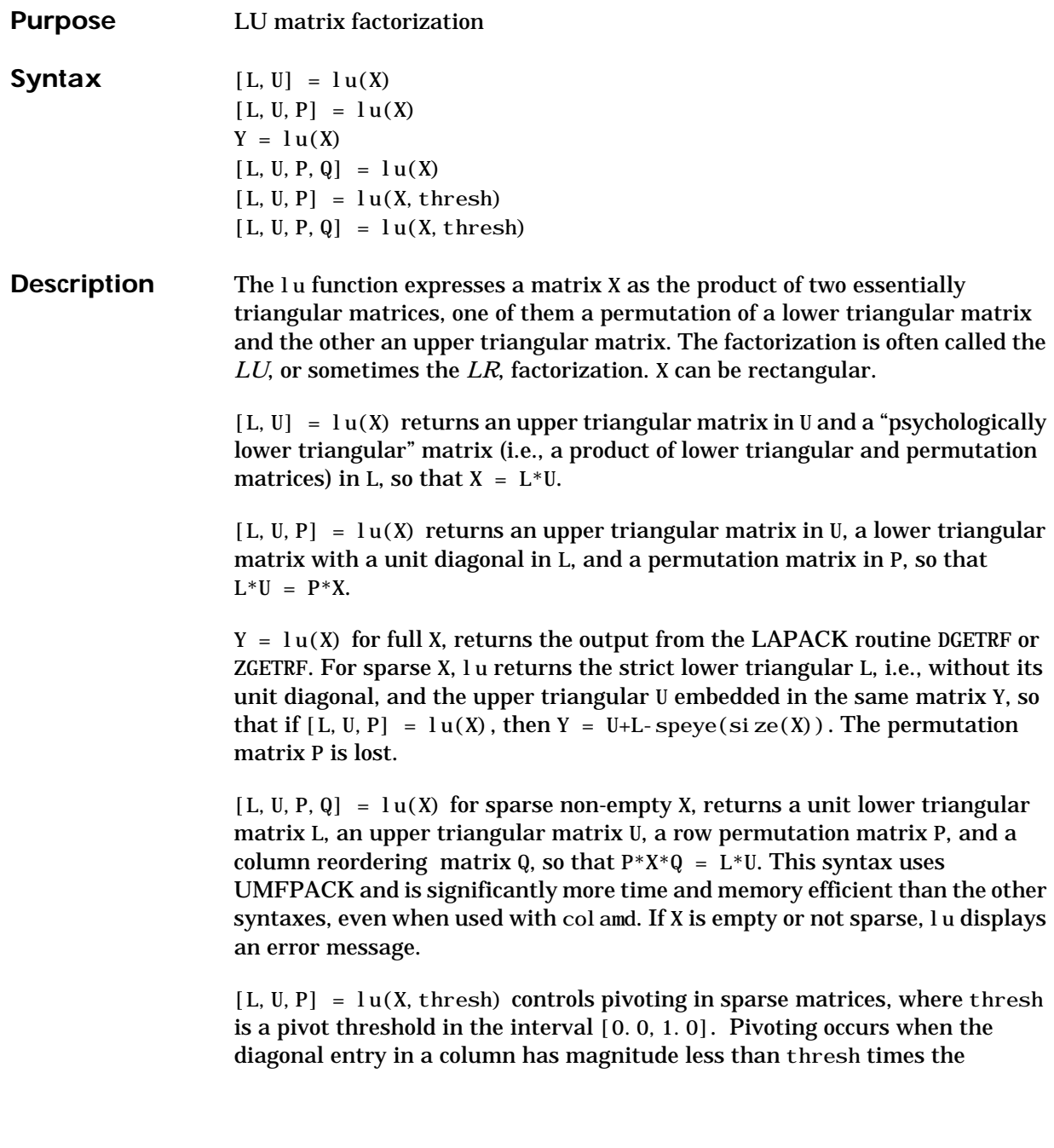

#### **lu**

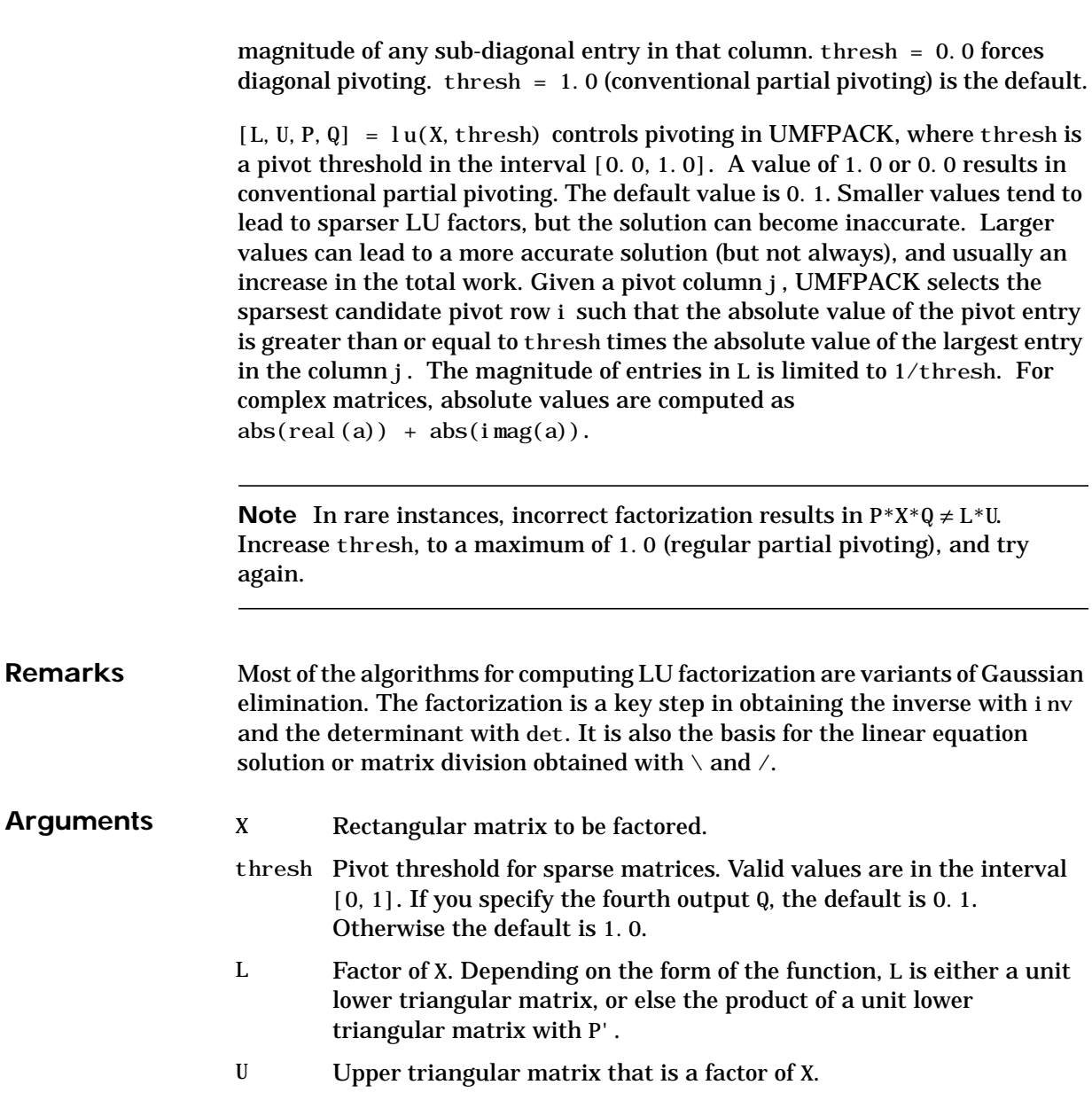

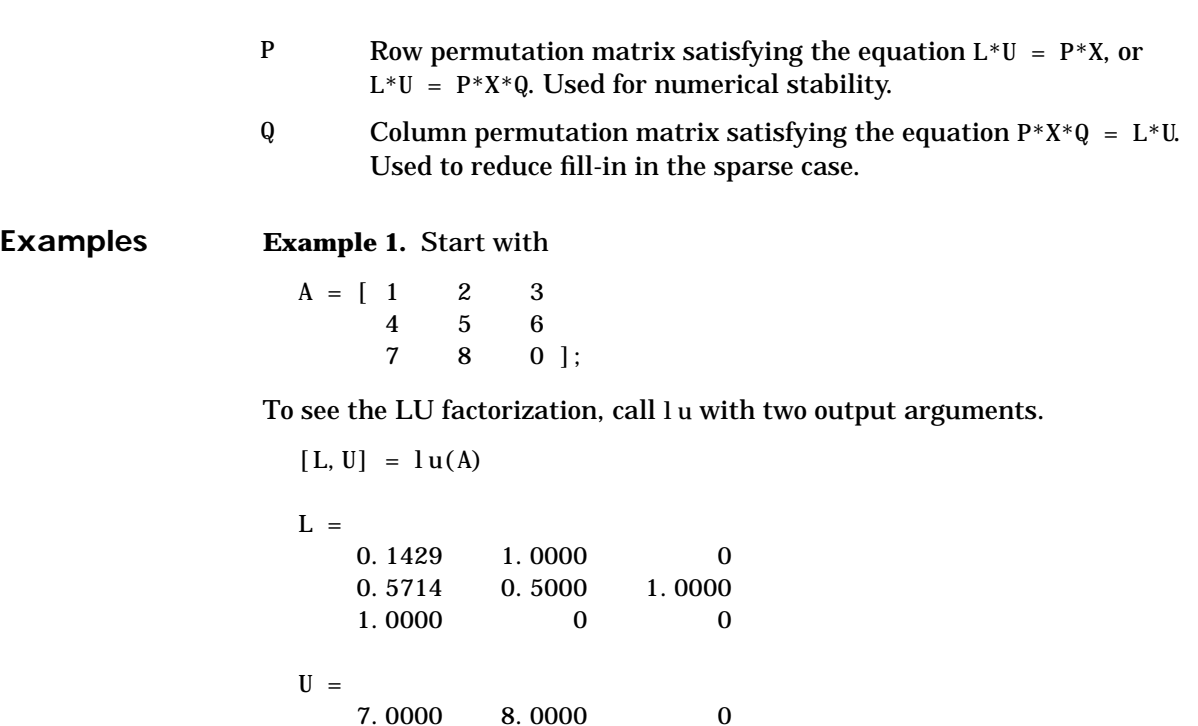

 0 0.8571 3.0000 0 0 4.5000

Notice that L is a permutation of a lower triangular matrix that has 1s on the permuted diagonal, and that U is upper triangular. To check that the factorization does its job, compute the product

L\*U

which returns the original A. The inverse of the example matrix,  $X = inv(A)$ , is actually computed from the inverses of the triangular factors

 $X = i$  nv(U) \*i nv(L)

Using three arguments on the left side to get the permutation matrix as well

 $[L, U, P] = l u(A)$ 

returns the same value of U, but L is reordered.

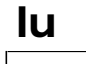

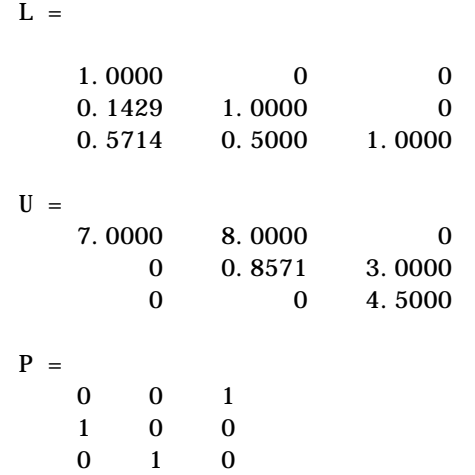

To verify that L\*U is a permuted version of A, compute L\*U and subtract it from P\*A:

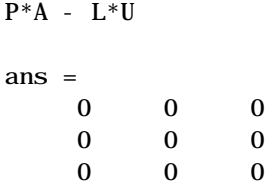

In this case,  $i \text{ nv}(U) * i \text{ nv}(L)$  results in the permutation of  $i \text{ nv}(A)$  given by  $i$ nv(P) \* $i$ nv(A).

The determinant of the example matrix is

```
d = det(A)d = 27
```
It is computed from the determinants of the triangular factors

 $d = det(L) * det(U)$ 

The solution to  $Ax = b$  is obtained with matrix division

 $x = A \backslash b$ 

The solution is actually computed by solving two triangular systems

 $y = L \backslash b$  $x = U \ y$ 

**Example 2.** Generate a 60-by-60 sparse adjacency matrix of the connectivity graph of the Buckminster-Fuller geodesic dome.

 $B = \text{bucky}$ ;

Use the sparse matrix syntax with four outputs to get the row and column permutation matrices.

```
[L, U, P, Q] = l u(B);
```
Apply the permutation matrices to B, and subtract the product of the lower and upper triangular matrices.

```
Z = P*B*Q - L*U;norm(Z, 1)
```

```
ans = 7.9936e-015
```
The 1-norm of their difference is within roundoff error, indicating that  $L*U = P*B*Q.$ 

**Algorithm** For full matrices X, 1 u uses the subroutines DGETRF (real) and ZGETRF (complex) from LAPACK.

> For sparse X, with four outputs, lu uses UMFPACK. With three or fewer outputs, lu uses code introduced in MATLAB 4.

See Also cond, det, inv, luinc, qr, rref

The arithmetic operators  $\setminus$  and /

**References** [1] Anderson, E., Z. Bai, C. Bischof, S. Blackford, J. Demmel, J. Dongarra, J. Du Croz, A. Greenbaum, S. Hammarling, A. McKenney, and D. Sorensen, *LAPACK User's Guide* (http://www.netlib.org/lapack/lug/lapack\_lug.html), Third Edition, SIAM, Philadelphia, 1999.

[2] Davis, T. A., *UMFPACK Version 4.0 User Guide*

(http://www.cise.ufl.edu/research/sparse/umfpack/v4.0/UserGuide.pdf), Dept. of Computer and Information Science and Engineering, Univ. of Florida, Gainesville, FL, 2002.
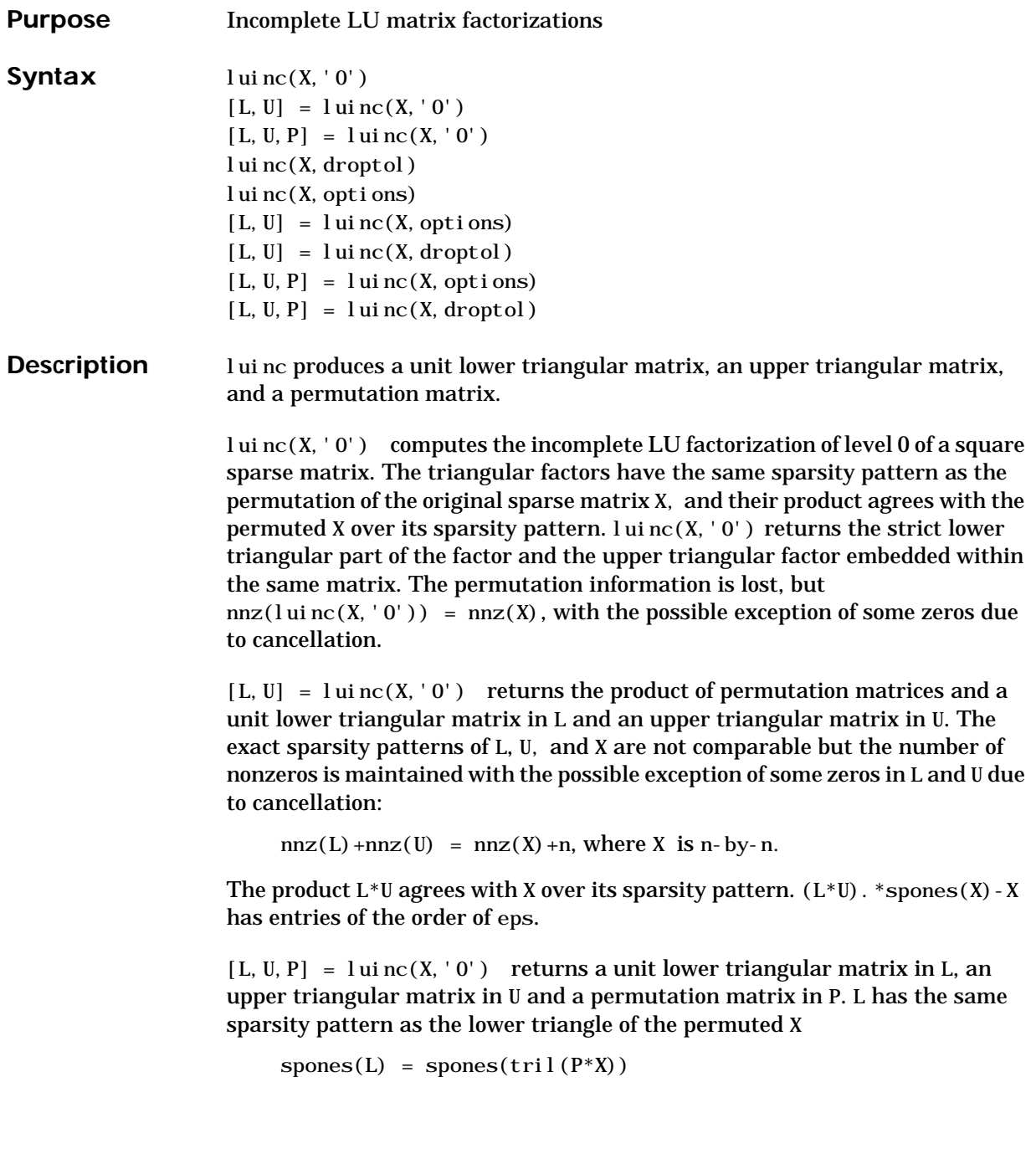

with the possible exceptions of 1s on the diagonal of L where  $P^*X$  may be zero, and zeros in L due to cancellation where  $P^*X$  may be nonzero. U has the same sparsity pattern as the upper triangle of P\*X

```
spones(U) = spones(triu(P*X))
```
with the possible exceptions of zeros in U due to cancellation where  $P^*X$  may be nonzero. The product  $L^*U$  agrees within rounding error with the permuted matrix P\*X over its sparsity pattern.  $(L^*U)$ . \*spones $(P^*X)$  - P\*X has entries of the order of eps.

 $l$ uinc(X, droptol) computes the incomplete LU factorization of any sparse matrix using a drop tolerance. droptol must be a non-negative scalar.  $l$ uinc $(X,$  droptol) produces an approximation to the complete LU factors returned by  $l u(X)$ . For increasingly smaller values of the drop tolerance, this approximation improves, until the drop tolerance is 0, at which time the complete LU factorization is produced, as in  $l u(X)$ .

As each column j of the triangular incomplete factors is being computed, the entries smaller in magnitude than the local drop tolerance (the product of the drop tolerance and the norm of the corresponding column of X)

```
\text{droptol}^* \text{norm}(X(:,j))
```
are dropped from the appropriate factor.

The only exceptions to this dropping rule are the diagonal entries of the upper triangular factor, which are preserved to avoid a singular factor.

luinc(X, options) specifies a structure with up to four fields that may be used in any combination: droptol, milu, udiag, thresh. Additional fields of options are ignored.

droptol is the drop tolerance of the incomplete factorization.

If milu is 1, luinc produces the modified incomplete LU factorization that subtracts the dropped elements in any column from the diagonal element of the upper triangular factor. The default value is 0.

If udiag is 1, any zeros on the diagonal of the upper triangular factor are replaced by the local drop tolerance. The default is 0.

thresh is the pivot threshold between 0 (forces diagonal pivoting) and 1, the default, which always chooses the maximum magnitude entry in the column to be the pivot. thresh is desribed in greater detail in lu.

luinc(X, options) is the same as luinc(X, droptol) if options has droptol as its only field.

 $[L, U] = l$ uinc $(X, \text{options})$  returns a permutation of a unit lower triangular matrix in L and an upper trianglar matrix in U. The product  $L^*U$  is an approximation to X.  $l$  ui nc $(X,$  options) returns the strict lower triangular part of the factor and the upper triangular factor embedded within the same matrix. The permutation information is lost.

 $[L, U] = \text{luinc}(X, \text{options})$  is the same as  $\text{luinc}(X, \text{droptol})$  if options has droptol as its only field.

 $[L, U, P] = \text{luinc}(X, \text{opti ons})$  returns a unit lower triangular matrix in L, an upper triangular matrix in U, and a permutation matrix in P. The nonzero entries of U satisfy

abs( $U(i, j)$ ) >= droptol \*norm( $(X; j)$ ),

with the possible exception of the diagonal entries which were retained despite not satisfying the criterion. The entries of L were tested against the local drop tolerance before being scaled by the pivot, so for nonzeros in L

abs( $L(i,j)$ ) >= droptol \*norm( $X(:,j)$ )/ $U(j,j)$ .

The product  $L^*U$  is an approximation to the permuted  $P^*X$ .

 $[L, U, P] = lui \, nc(X, opti \,ons)$  is the same as  $[L, U, P] = lui \, nc(X, droptol)$  if options has droptol as its only field.

**Remarks** These incomplete factorizations may be useful as preconditioners for solving large sparse systems of linear equations. The lower triangular factors all have 1s along the main diagonal but a single 0 on the diagonal of the upper triangular factor makes it singular. The incomplete factorization with a drop tolerance prints a warning message if the upper triangular factor has zeros on the diagonal. Similarly, using the udiag option to replace a zero diagonal only gets rid of the symptoms of the problem but does not solve it. The preconditioner may not be singular, but it probably is not useful and a warning message is printed.

#### **luinc**

**Limitations** luinc(X, '0') works on square matrices only.

**Examples** Start with a sparse matrix and compute its LU factorization.

load west0479;  $S = west0479;$  $LU = lu(S);$ 

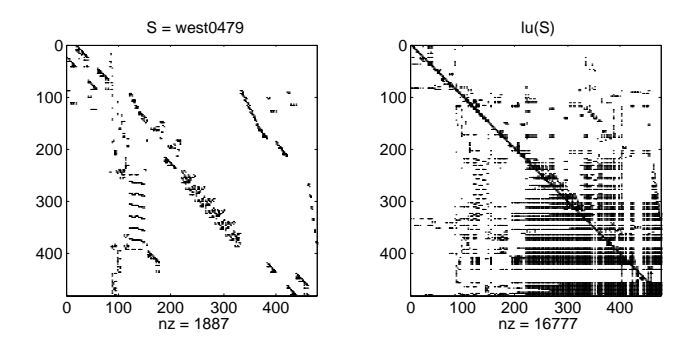

Compute the incomplete LU factorization of level 0.

 $[L, U, P] = lui nc(S, '0');$  $D = (L^*U)$ . \*spones(P\*S) - P\*S;

spones(U) and spones( $triu(P*S)$ ) are identical.

spones(L) and spones(tril(P\*S)) disagree at 73 places on the diagonal, where L is 1 and P\*S is 0, and also at position (206,113), where L is 0 due to cancellation, and P\*S is -1. D has entries of the order of eps.

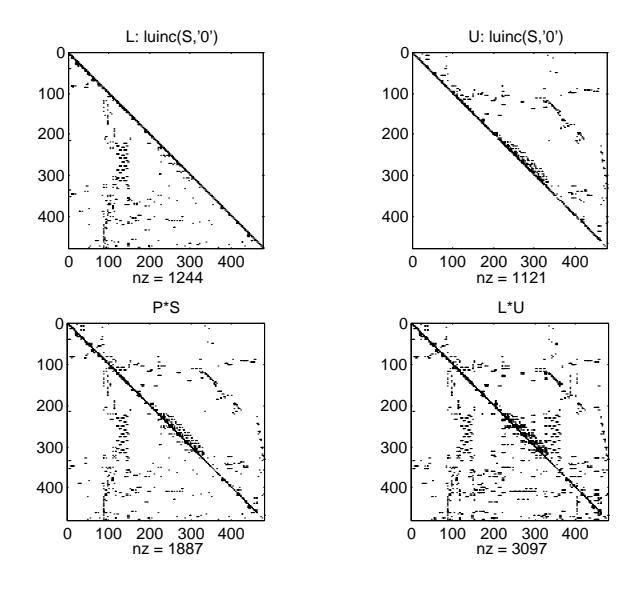

 $[I L0, I U0, I P0] = lui nc(S, 0);$  $[IL1, IU1, IP1] = lui nc(S, 1e-10);$ 

 . . .

A drop tolerance of 0 produces the complete LU factorization. Increasing the drop tolerance increases the sparsity of the factors (decreases the number of nonzeros) but also increases the error in the factors, as seen in the plot of drop tolerance versus norm $(L^*U-P^*S, 1)$  /norm $(S, 1)$  in the second figure below.

#### **luinc**

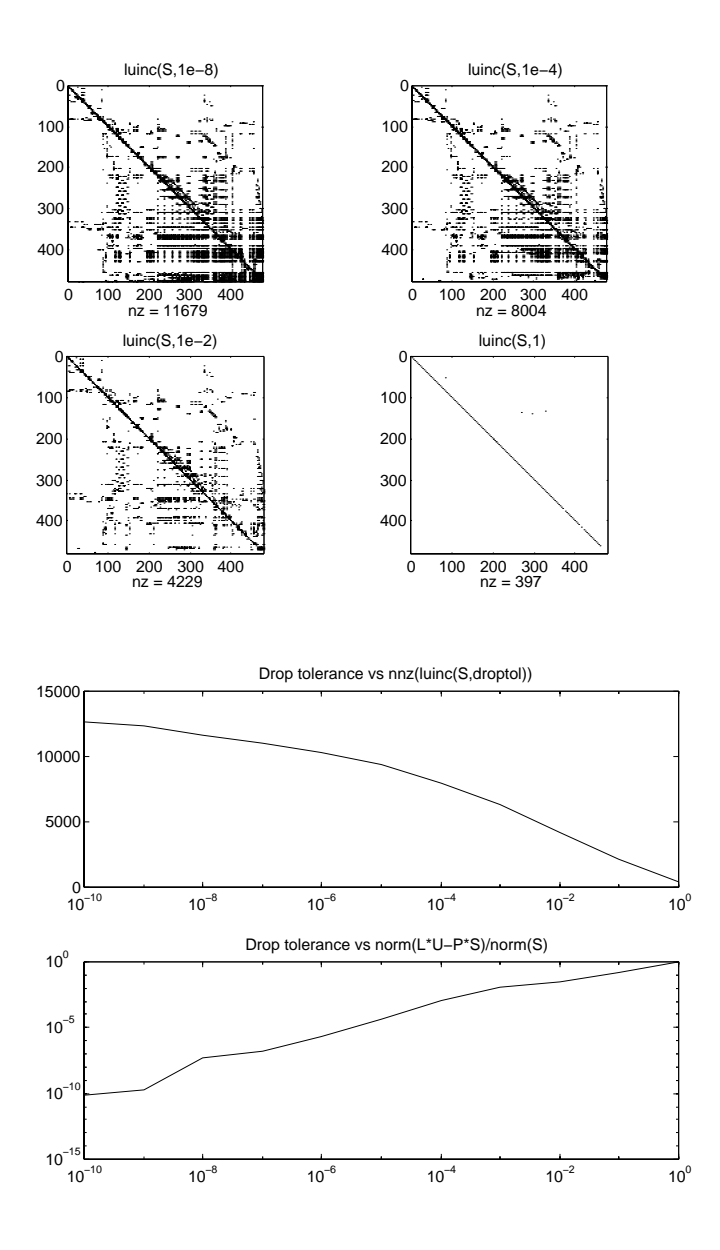

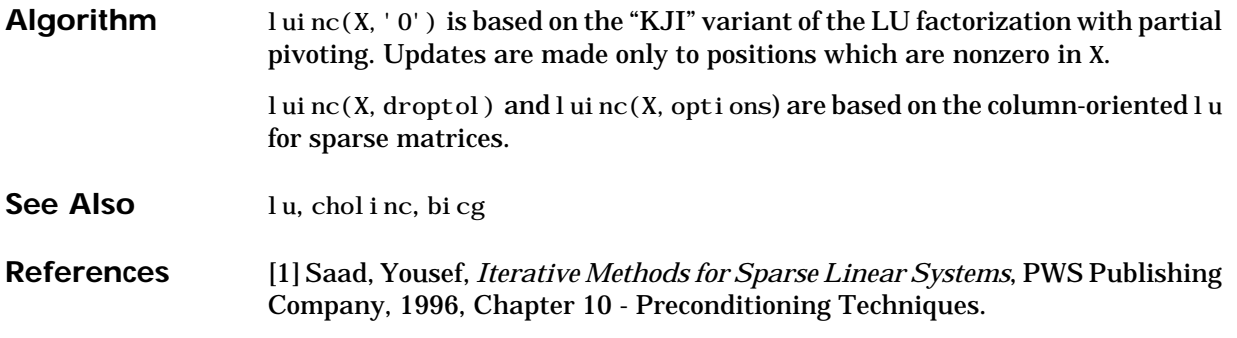

#### **magic**

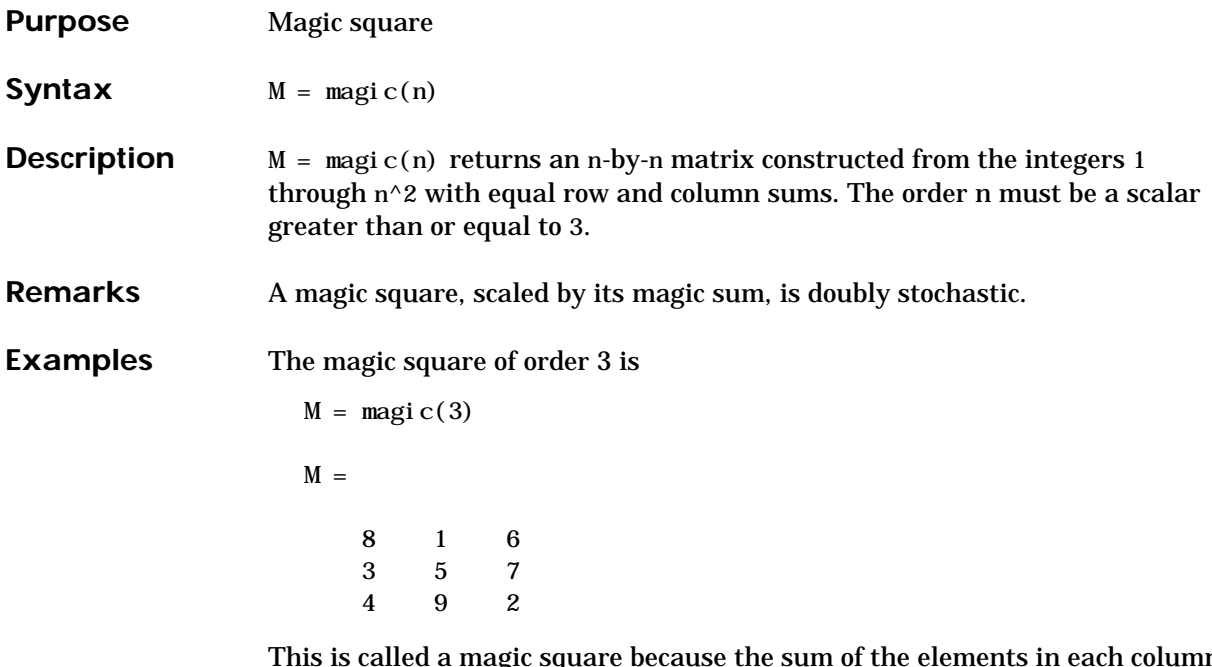

This is called a magic square because the sum of the elements in each column is the same.

 $sum(M) =$ 15 15 15

And the sum of the elements in each row, obtained by transposing twice, is the same.

```
sum(M')' =
      15
      15
      15
```
This is also a special magic square because the diagonal elements have the same sum.

```
sum(idiag(M)) =
```
15

The value of the characteristic sum for a magic square of order n is

sum $(1: n^2)/n$ 

which, when  $n = 3$ , is 15.

- **Algorithm** There are three different algorithms:
	- **•** n odd
	- **•** n even but not divisible by four
	- **•** n divisible by four

To make this apparent, type

```
for n = 3:20A = magi c(n);r(n) = rank(A);end
```
For n odd, the rank of the magic square is n. For n divisible by 4, the rank is 3. For n even but not divisible by 4, the rank is  $n/2 + 2$ .

```
[(3:20)', r(3:20)']ans =
    3 3
    4 3
    5 5
    6 5
    7 7
    8 3
    9 9
    10 7
    11 11
    12 3
    13 13
    14 9
    15 15
    16 3
    17 17
    18 11
    19 19
    20 3
```
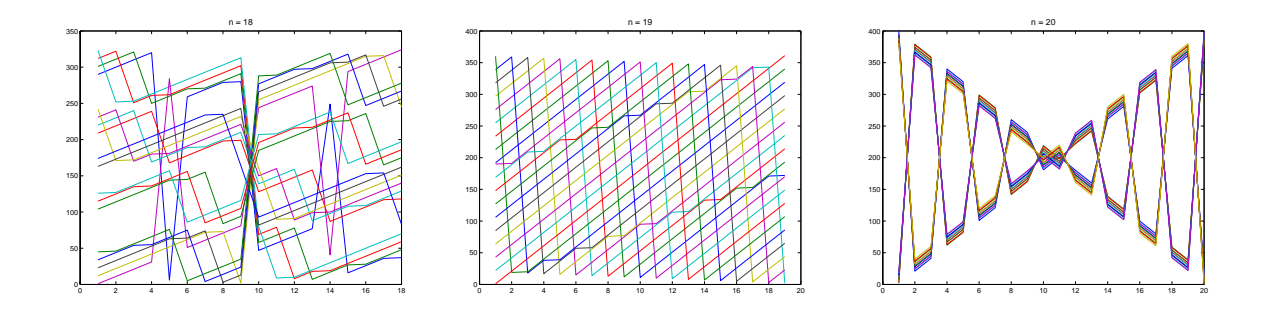

Plotting A for n = 18, 19, 20 shows the characteristic plot for each category.

**Limitations** If you supply n less than 3, magic returns either a nonmagic square, or else the degenerate magic squares 1 and [].

See Also ones, rand

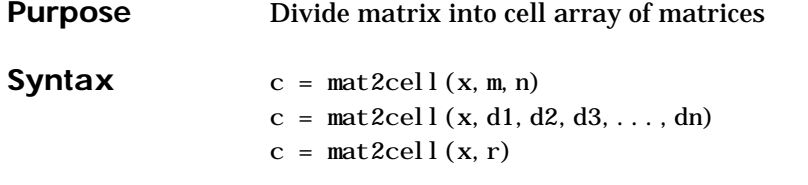

**Description** c =  $\text{mat2cell}(x, m, n)$  divides up the two-dimensional matrix x into adjacent submatrices, each contained in a cell of the returned cell array, c. Vectors m and n specify the number of rows and columns, respectively, to be assigned to the submatrices in c.

> The example shown below divides a 60-by-50 matrix into six smaller matrices. MATLAB returns the new matrices in a 3-by-2 cell array:

```
mat2cell(x, [10 20 30], [25 25])
```
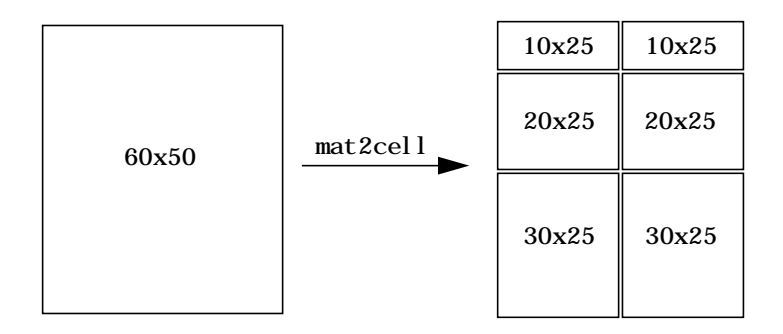

The sum of the element values in m must equal the total number of rows in x. And the sum of the element values in n must equal the number of columns in x.

The elements of m and n determine the size of each cell in c by satisfying the following formula for  $i = 1$ : length(m) and  $j = 1$ : length(n):

 $size(c{i, j}) = [m(i) n(j)]$ 

 $c = mat2cell(x, d1, d2, d3, ..., dn)$  divides up the multidimensional array x and returns a multidimensional cell array of adjacent submatrices of x. Each of the vector arguments, d1 through dn, should sum to the respective dimension sizes of x, such that, for  $p = 1$ : n,

```
\text{si}\,\text{ze}(x, p) = \text{sum}(dp)
```
The elements of d1 through dn determine the size of each cell in c by satisfying the following formula for  $i p = 1$ : length(dp):

```
size(c{i1, i2, i3, ..., in}) = [d1(i1) d2(i2) d3(i3) ... d(n(in)]
```
If x is an empty array, mat2cell returns an empty cell array. This requires that all dn inputs that correspond to the zero dimensions of x be equal to [].

For example,

 $a = \text{rand}(3, 0, 4)$ ;  $c = mat2cell(a, [1 2], [1, [2 1 1]);$ 

 $c = \text{mat2cell}(x, r)$  divides up an array x by returning a single column cell array containing full rows of x. The sum of the element values in vector r must equal the number of rows of x.

The elements of r determine the size of each cell in c, subject to the following formula for  $i = 1$ : l ength(r):

 $size(c{i}, 1) == r(i)$ 

**Remarks** mat2cell supports all array types.

**Examples** Divide matrix X up into 2-by-3 and 2-by-2 matrices contained in a cell array:

X = [1 2 3 4 5; 6 7 8 9 10; 11 12 13 14 15; 16 17 18 19 20]  $X =$  1 2 3 4 5 6 7 8 9 10 11 12 13 14 15 16 17 18 19 20  $C = mat2cell(X, [2 2], [3 2])$  $C =$ [2x3 double] [2x2 double] [2x3 double] [2x2 double]  $C\{1, 1\}$   $C\{1, 2\}$  $ans =$  ans = 1 2 3 4 5 6 7 8 9 10

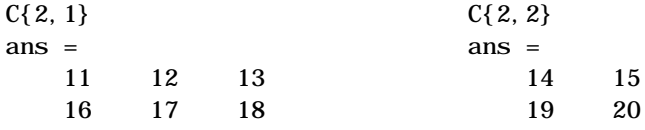

See Also cell2mat, num2cell

#### **mat2str**

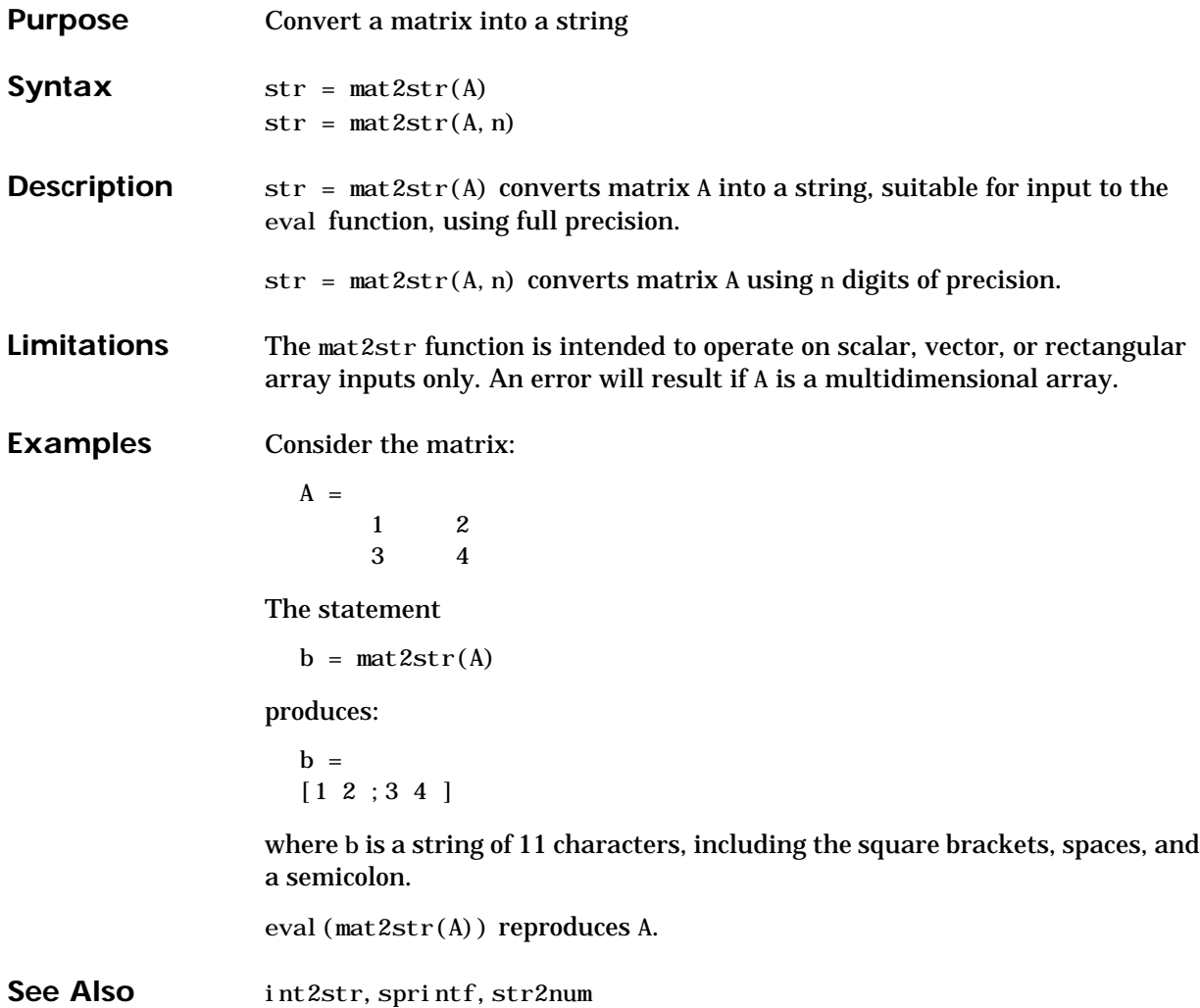

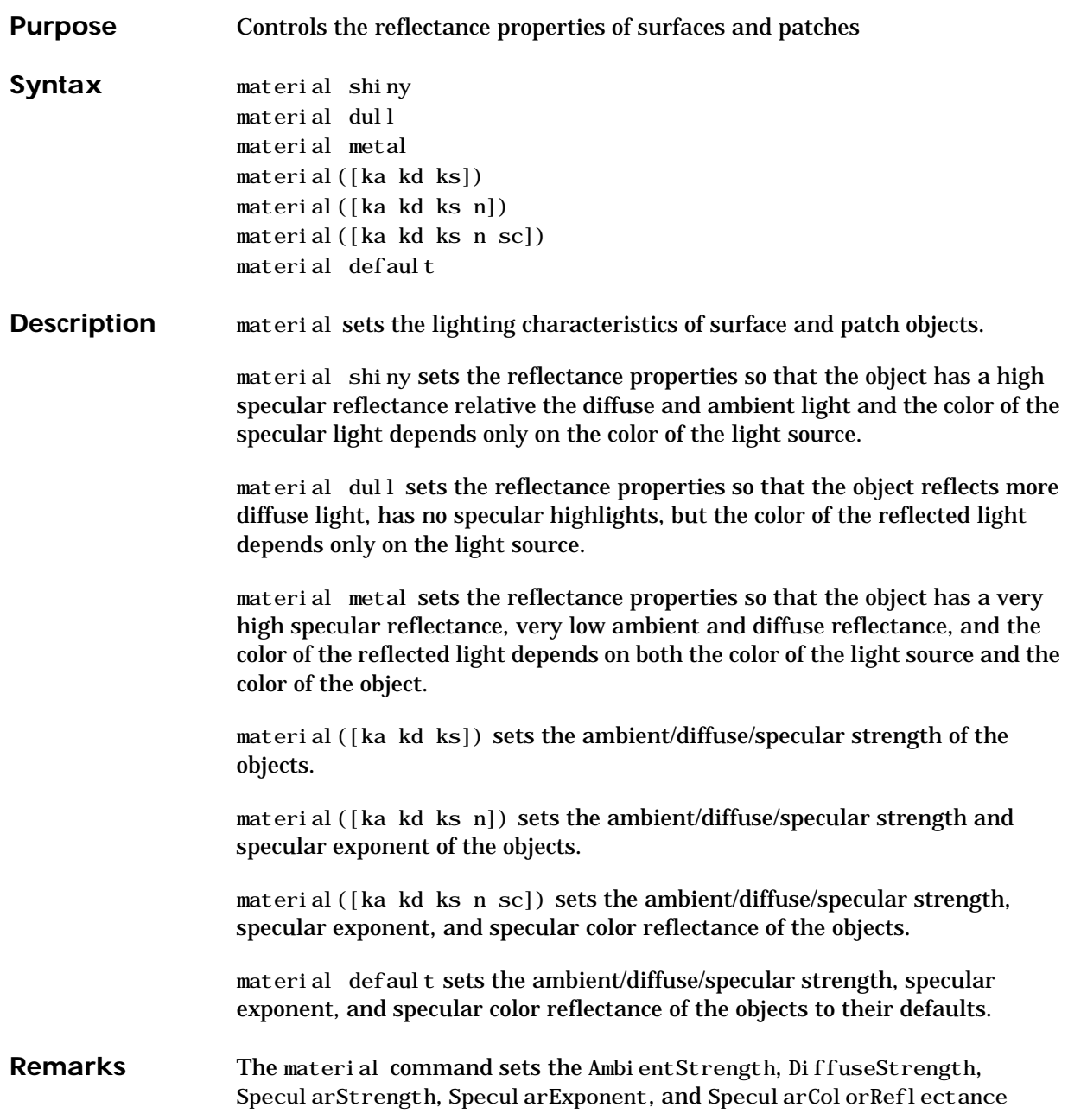

## **material**

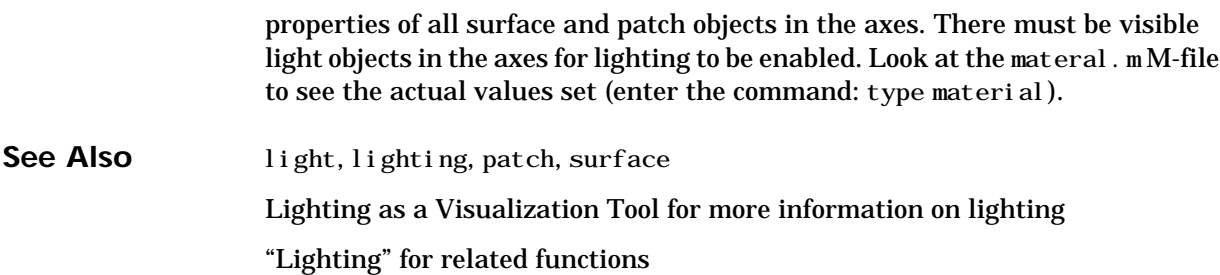

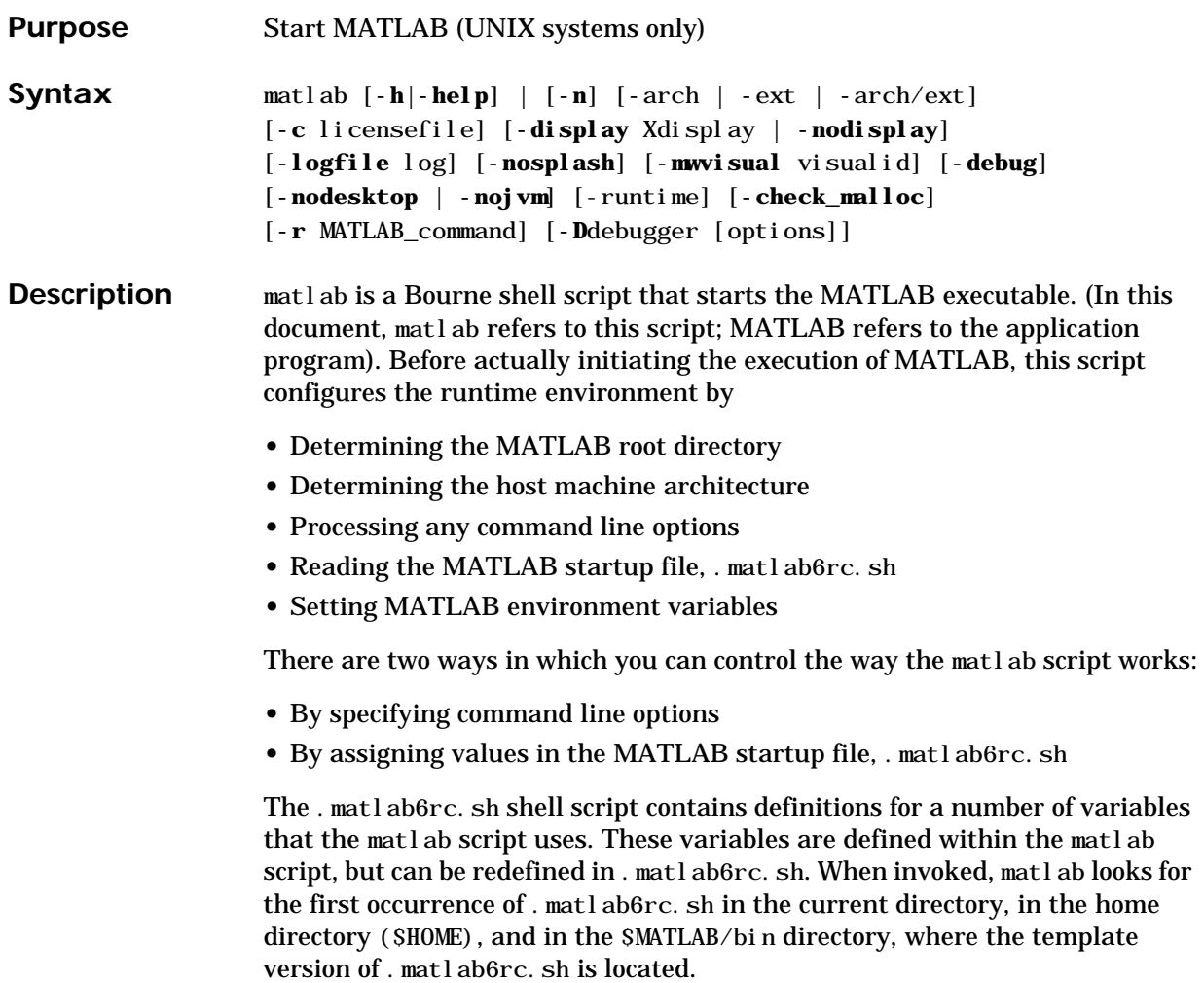

You can edit the template file to redefine information used by the matlab script. If you do not want your changes applied systemwide, copy the edited version of the script to your current or home directory. Ensure that you edit the section that applies to your machine architecture.

The following table lists the variables defined in the. matl ab6rc. sh file. See the comments in the . matl ab6rc. sh file for more information about these variables.

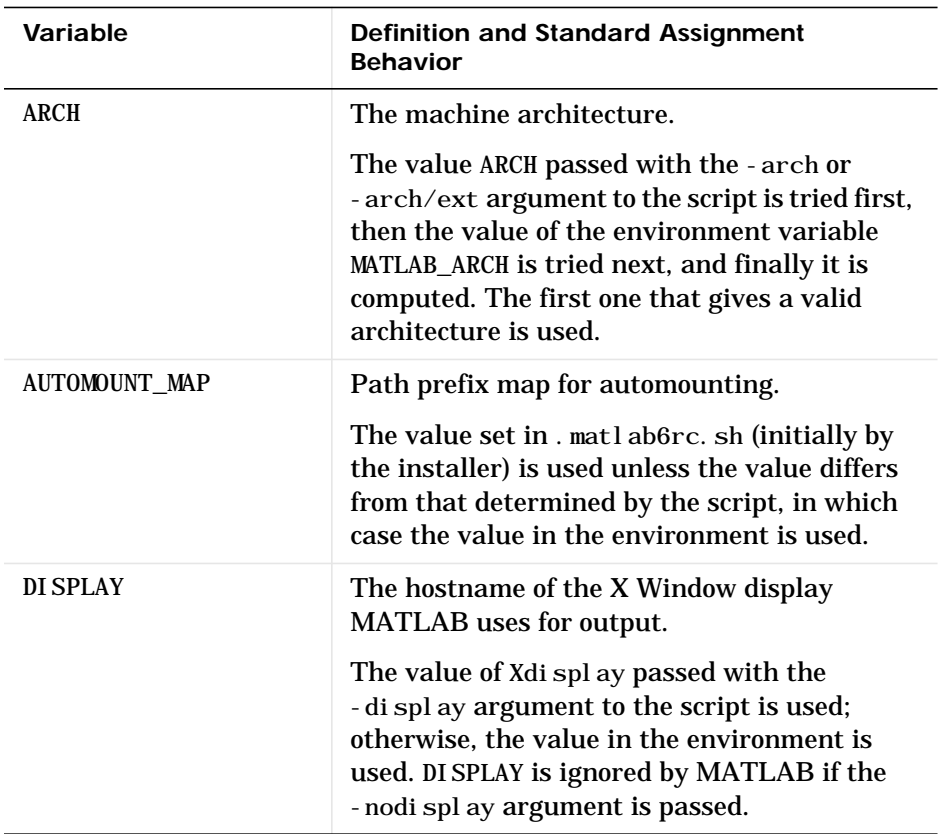

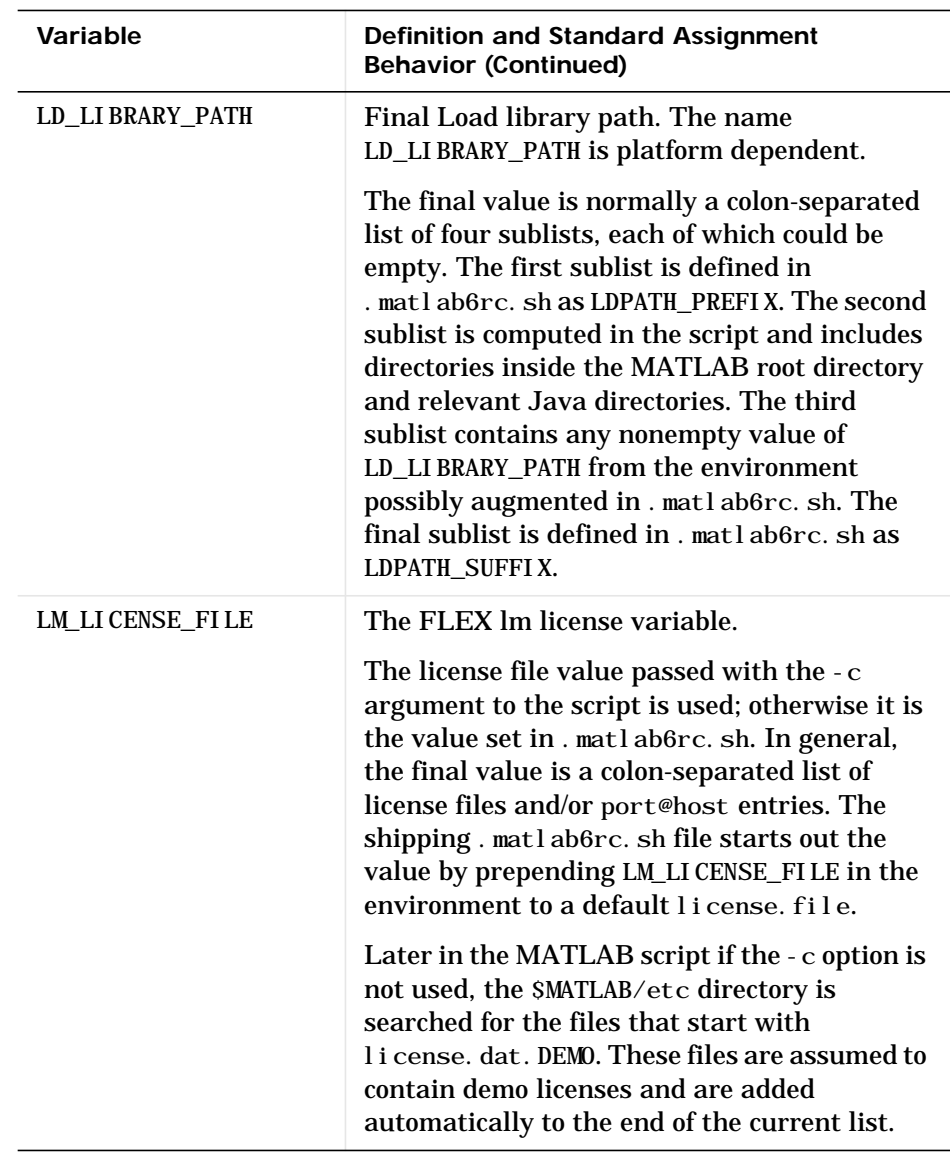

# **matlab**

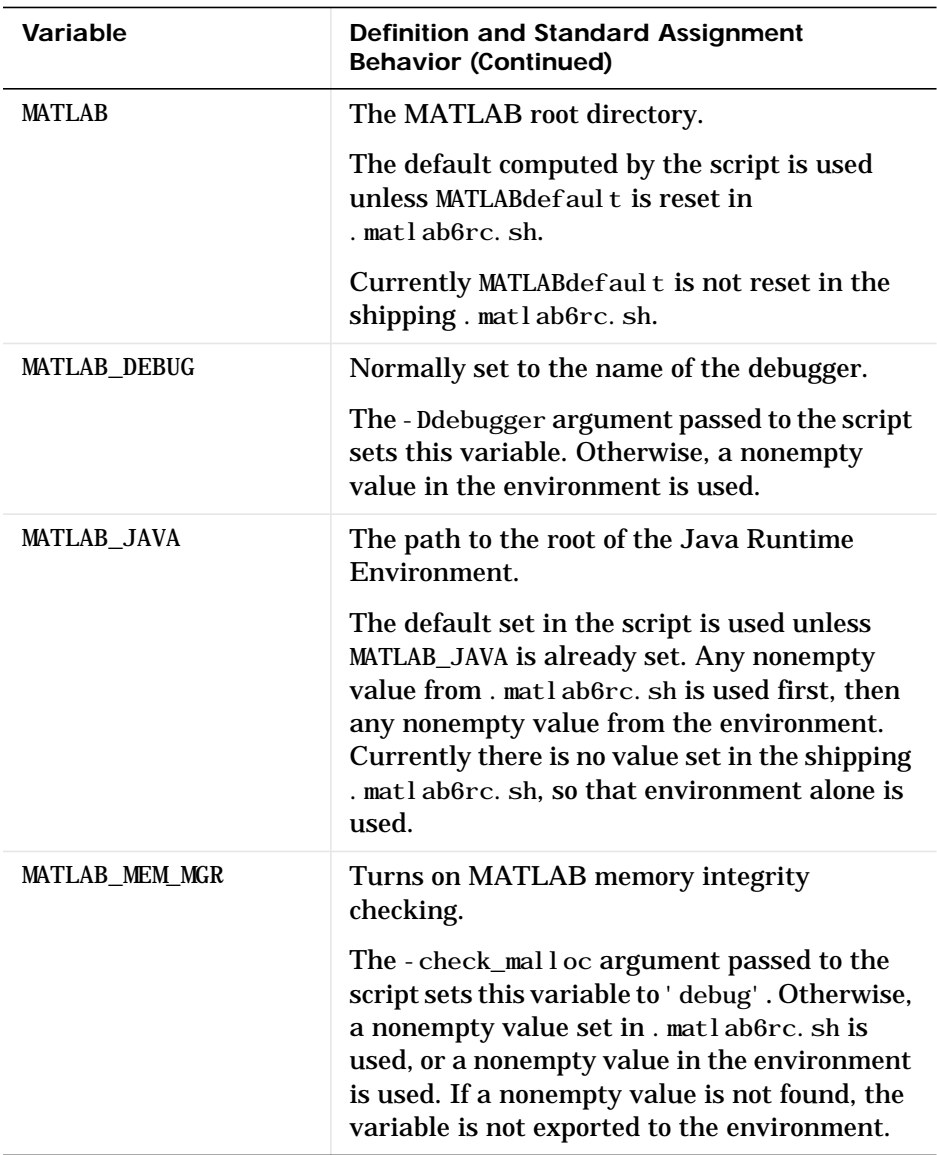

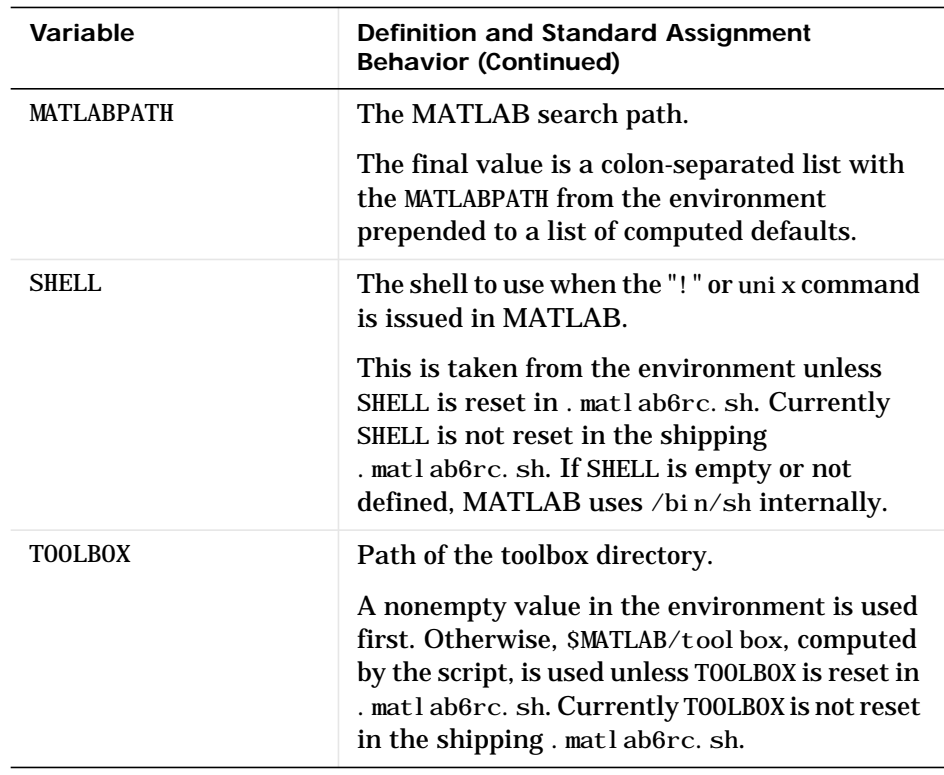

### **matlab**

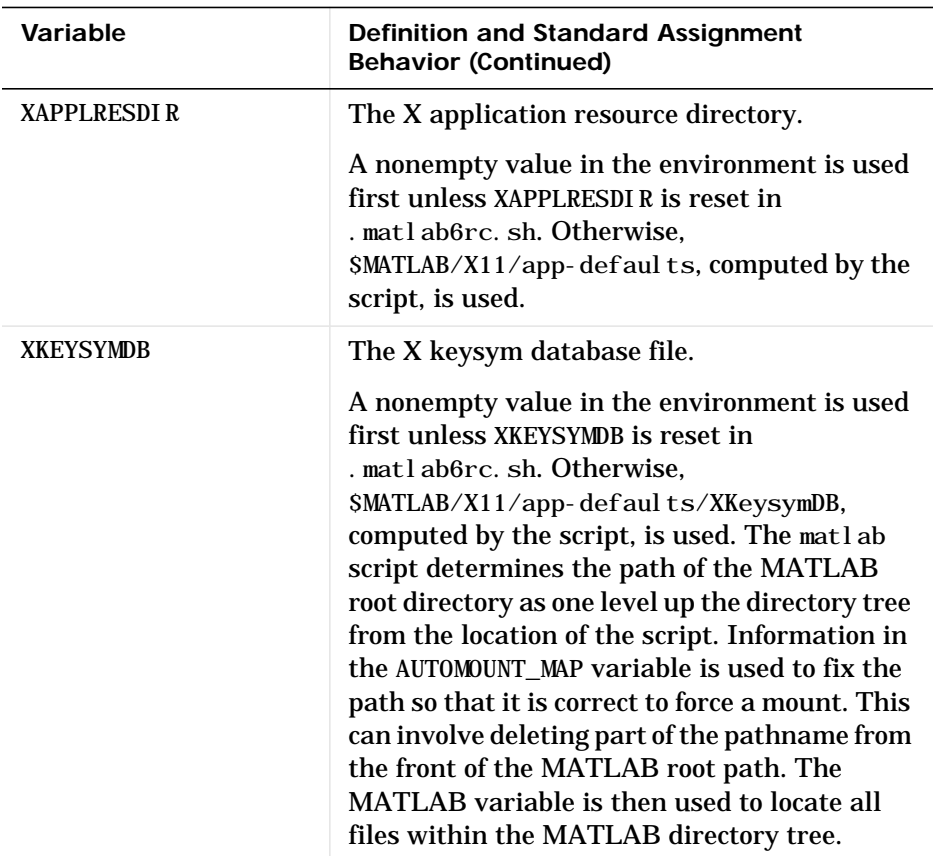

The matlab script determines the path of the MATLAB root directory by looking up the directory tree from the \$MATLAB/bin directory (where the matlab script is located). The MATLAB variable is then used to locate all files within the MATLAB directory tree.

You can change the definition of MATLAB if, for example, you want to run a different version of MATLAB or if, for some reason, the path determined by the matlab script is not correct. (This can happen when certain types of automounting schemes are used by your system.)

AUTOMOUNT\_MAP is used to modify the MATLAB root directory path. The pathname that is assigned to AUTOMOUNT\_MAP is deleted from the front of the MATLAB root path. (It is unlikely that you will need to use this option.)

**Options** The following table describes matles command line options.

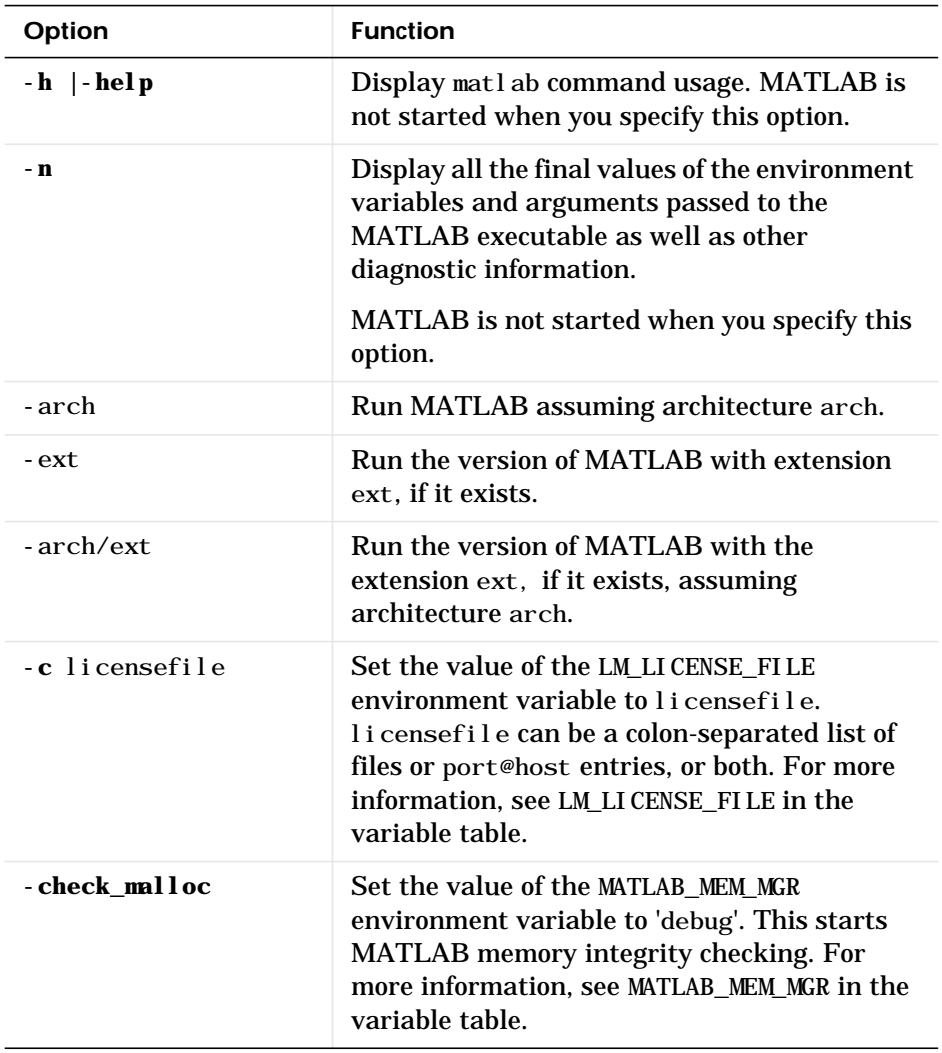

### **matlab**

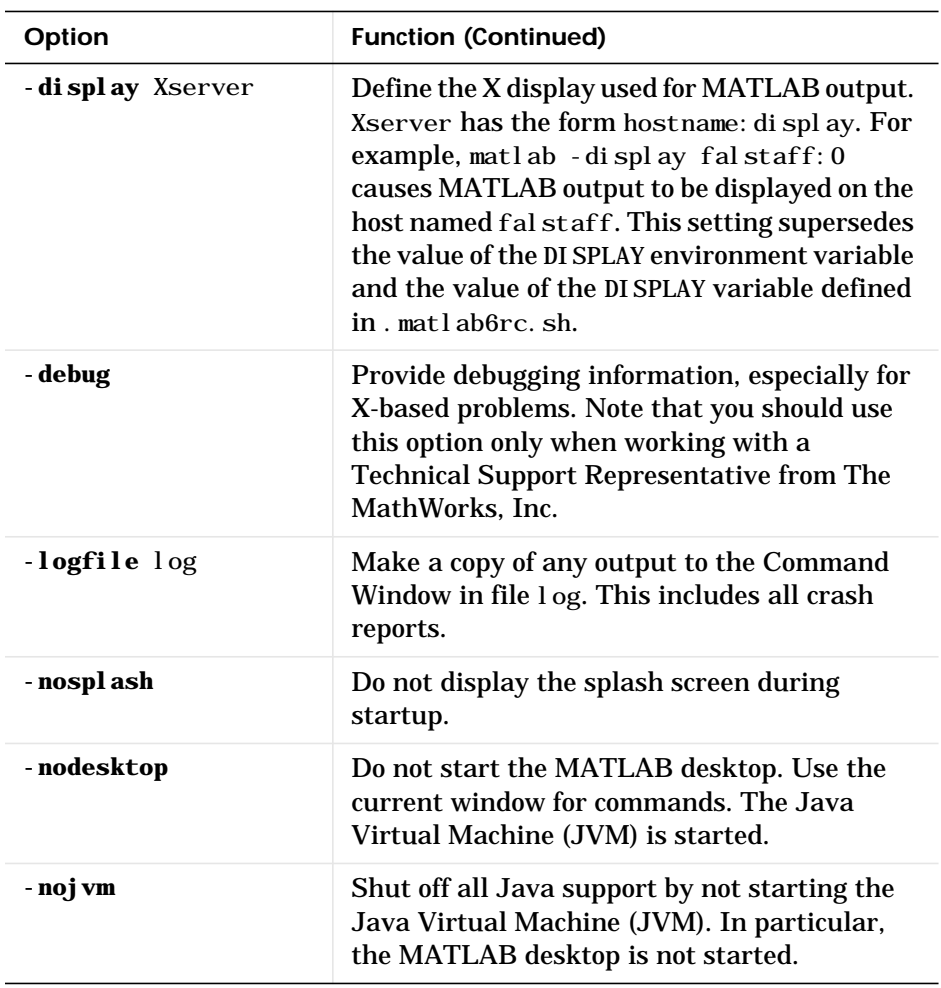

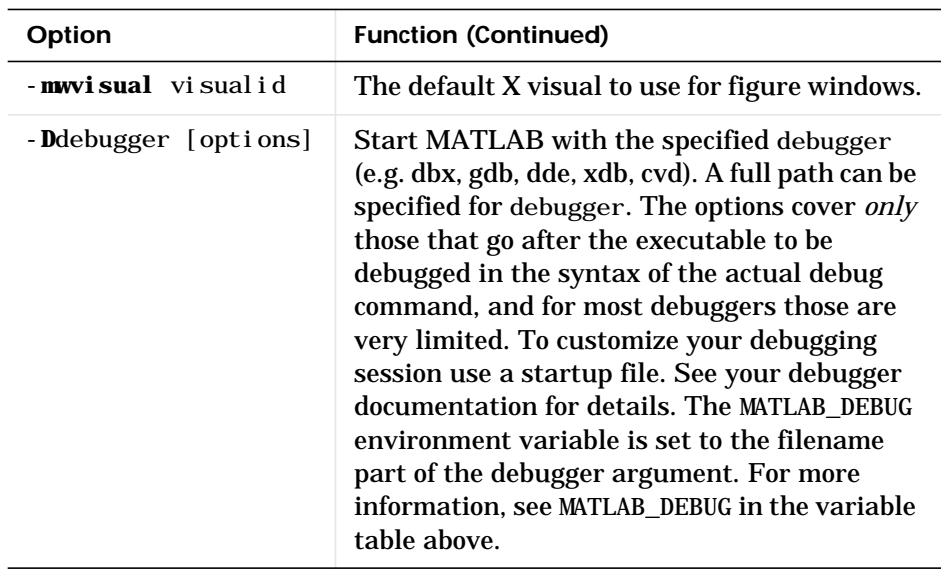

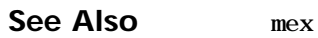

### **matlabrc**

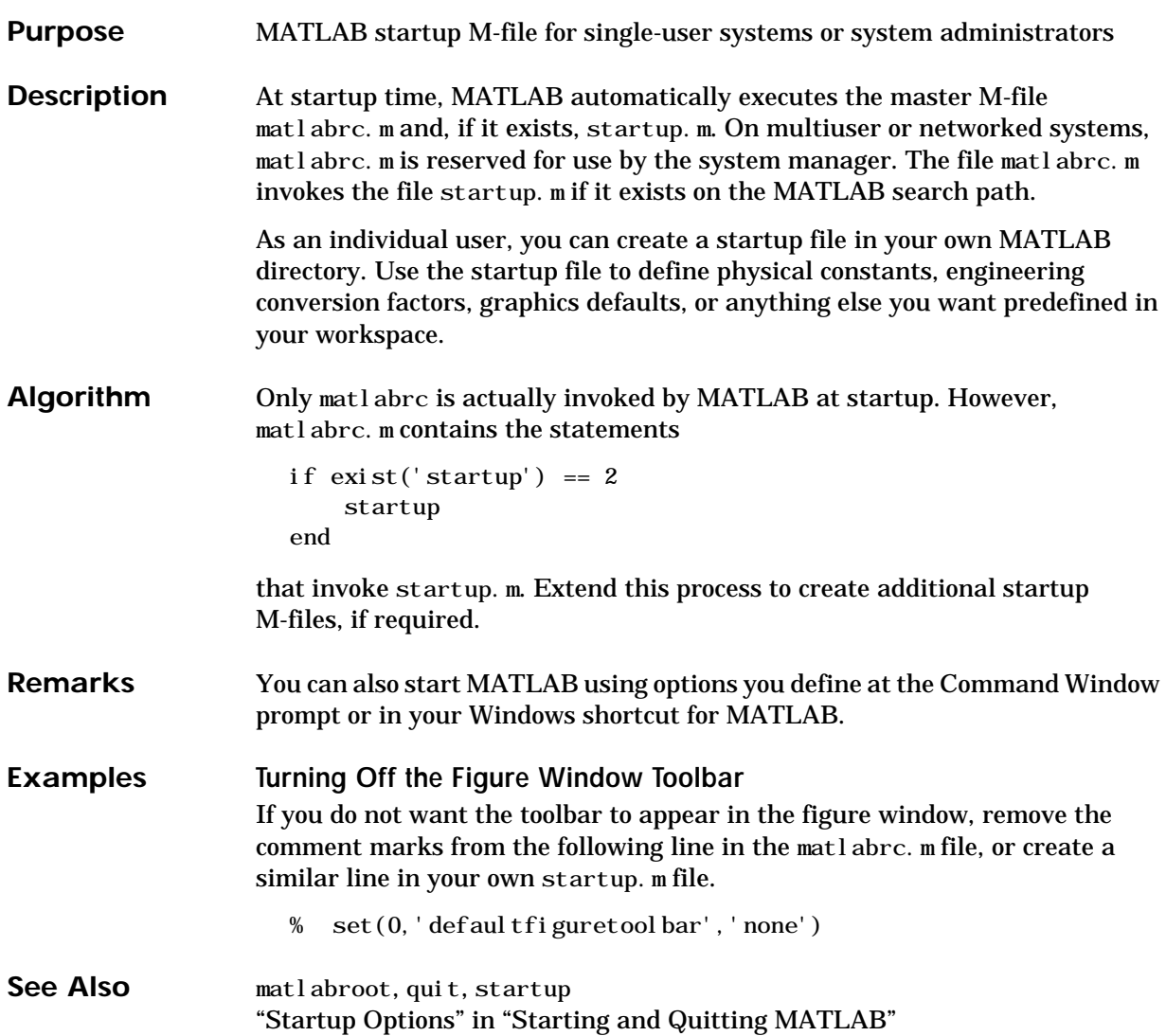

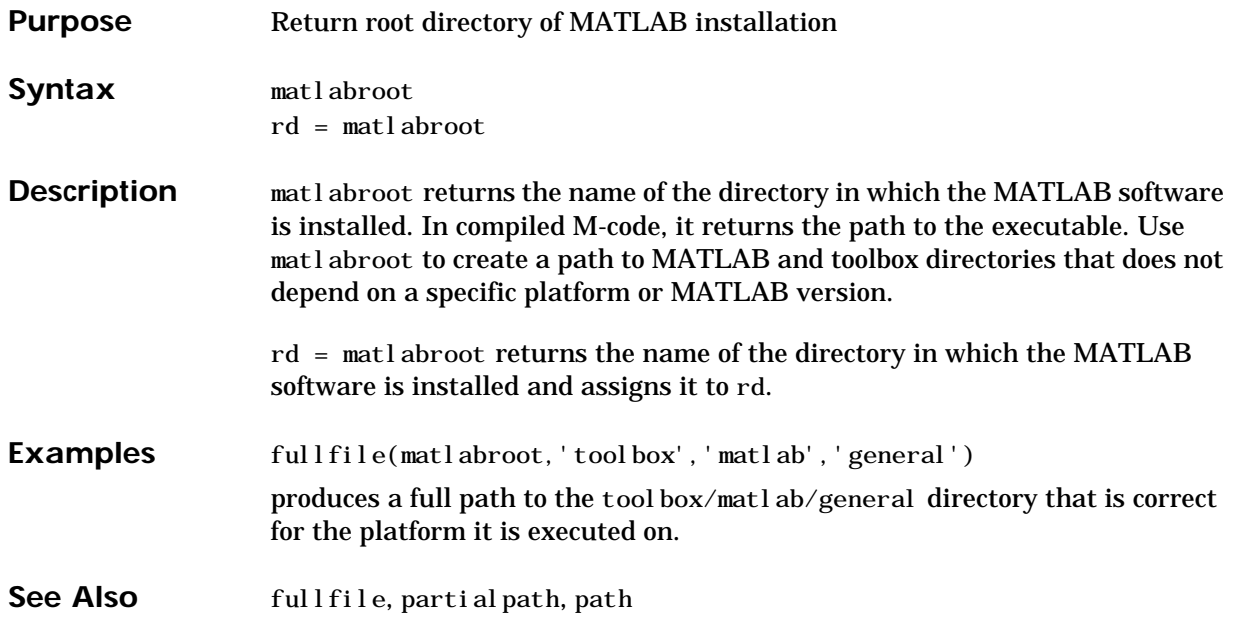

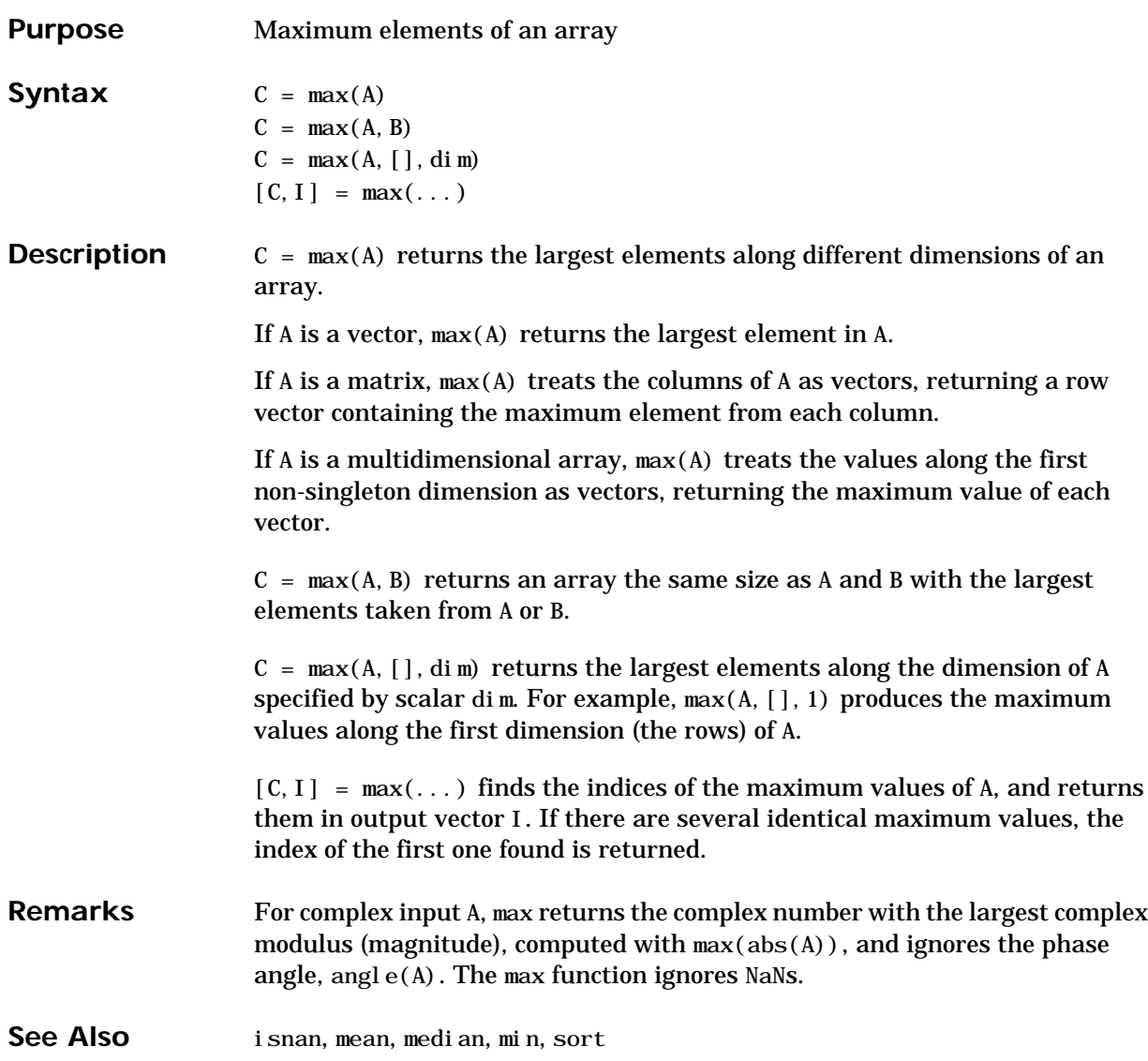

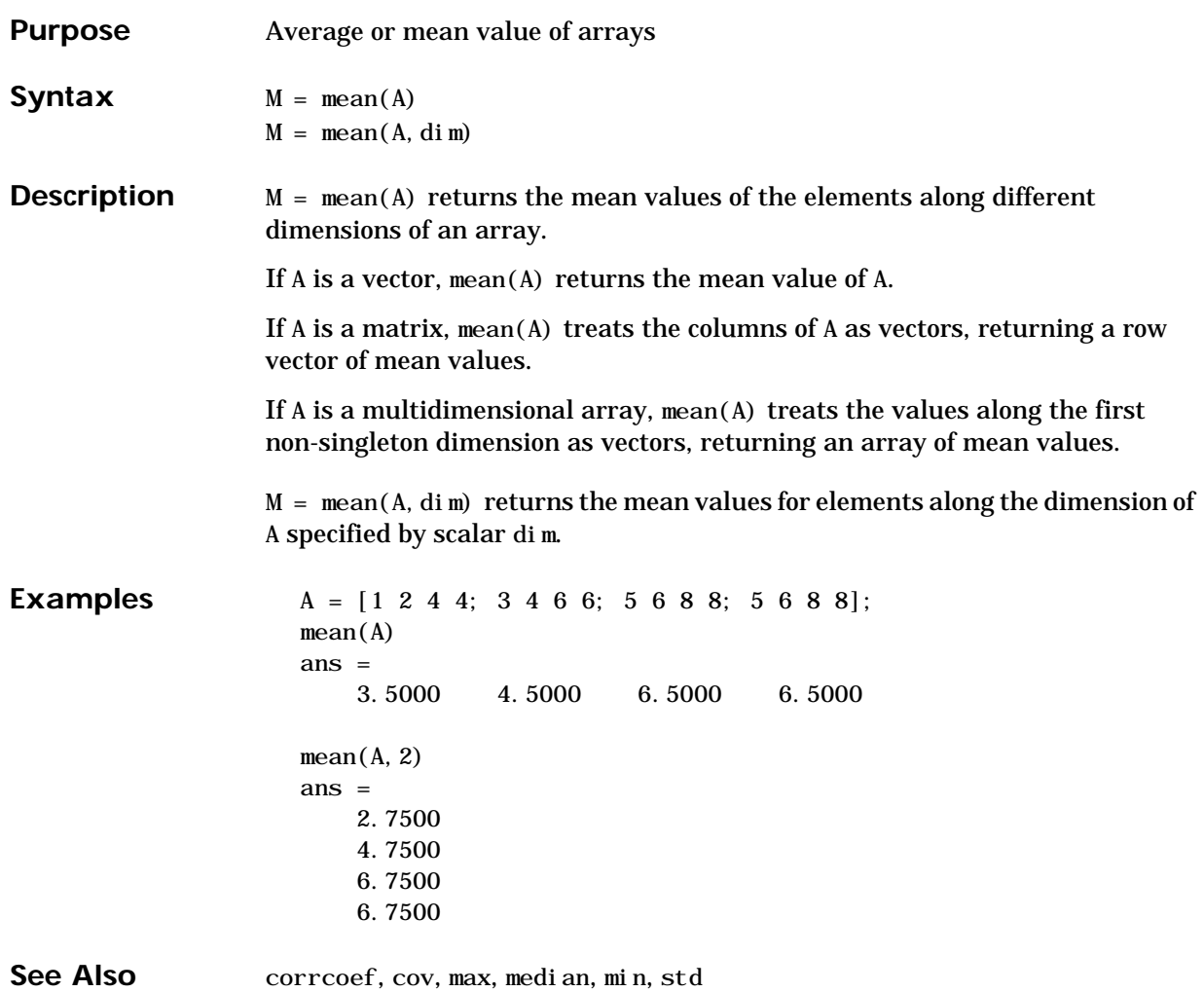

#### **median**

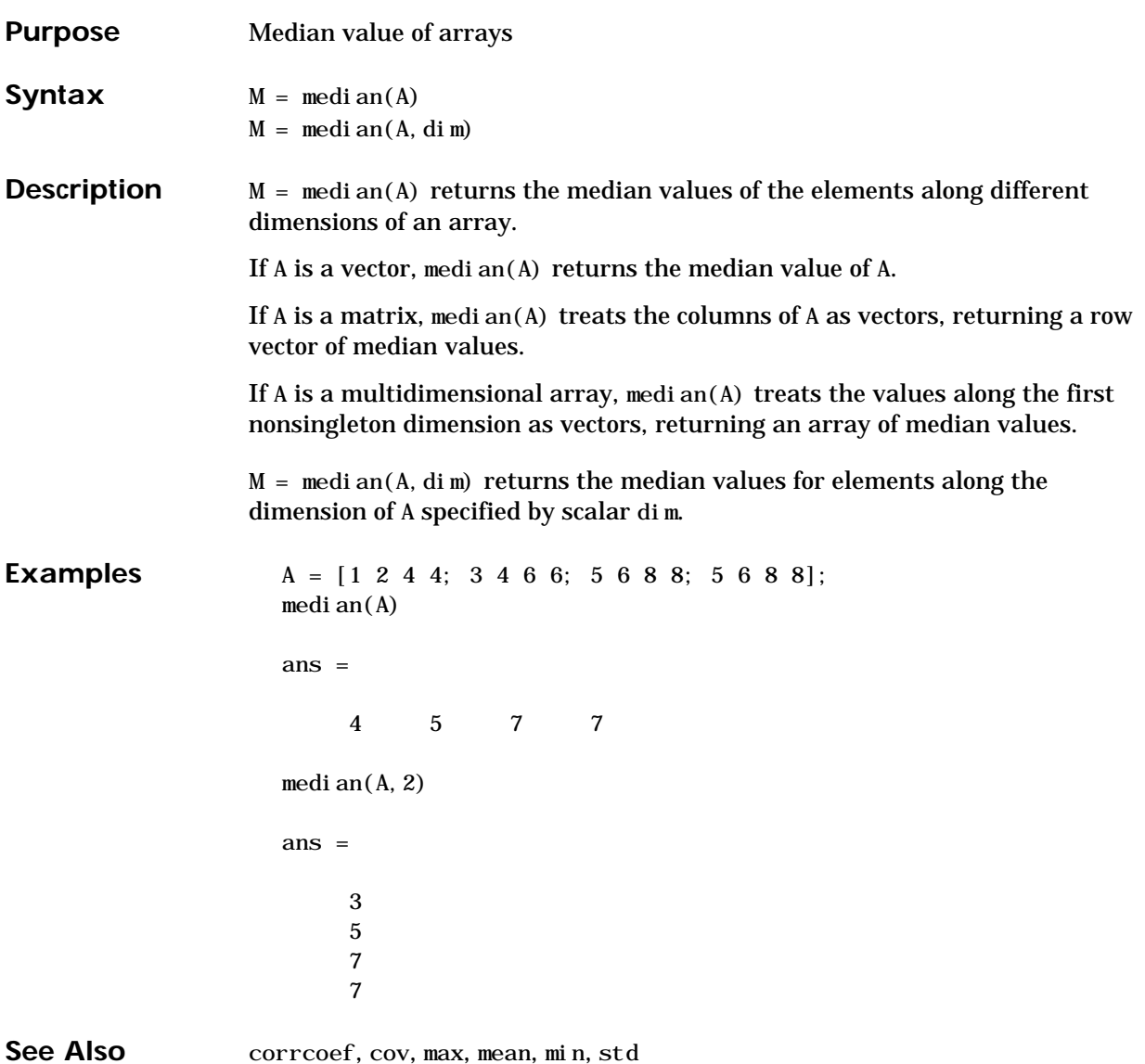

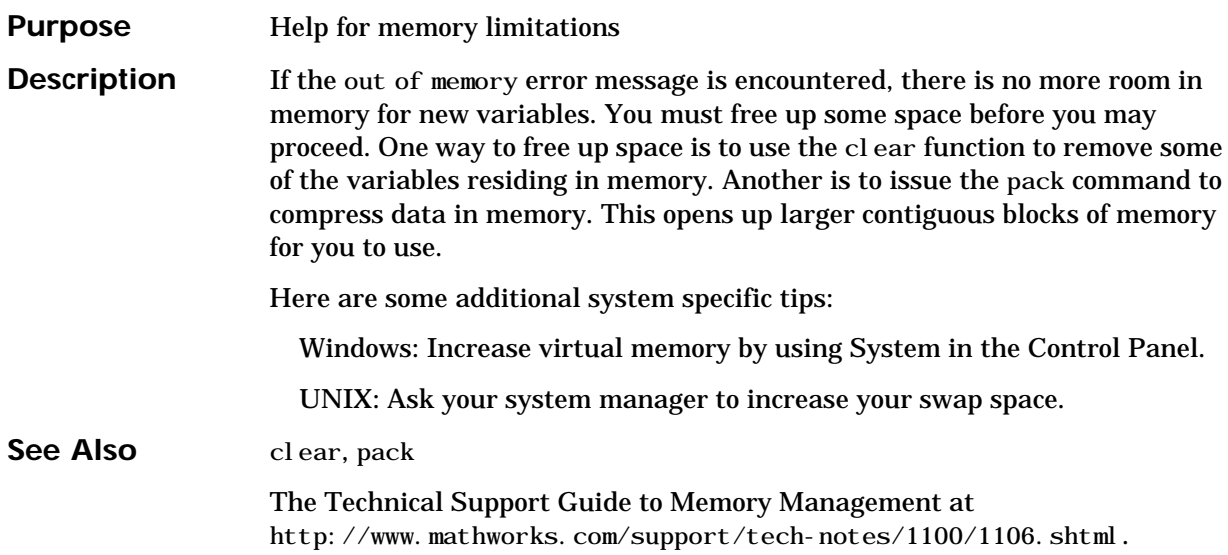

#### **menu**

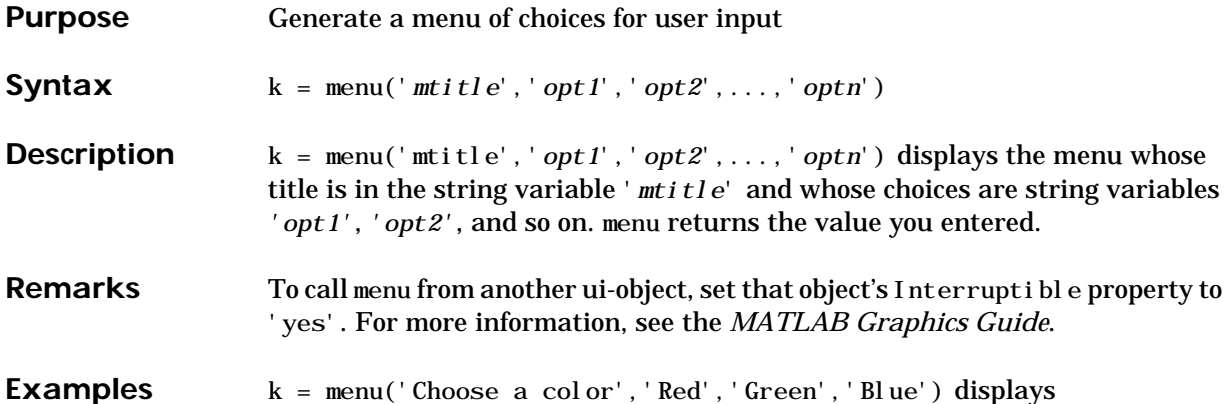

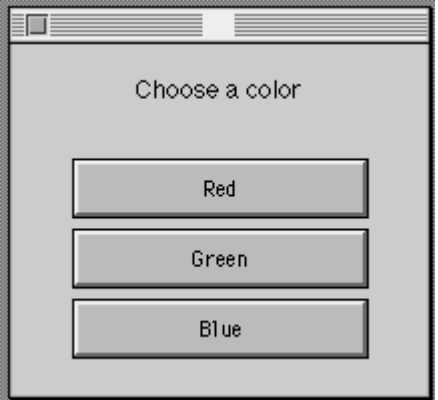

After input is accepted, use k to control the color of a graph.

```
col or = ['r', 'g', 'b']
pl ot (t, s, col or (k))
```
See Also input, ui control

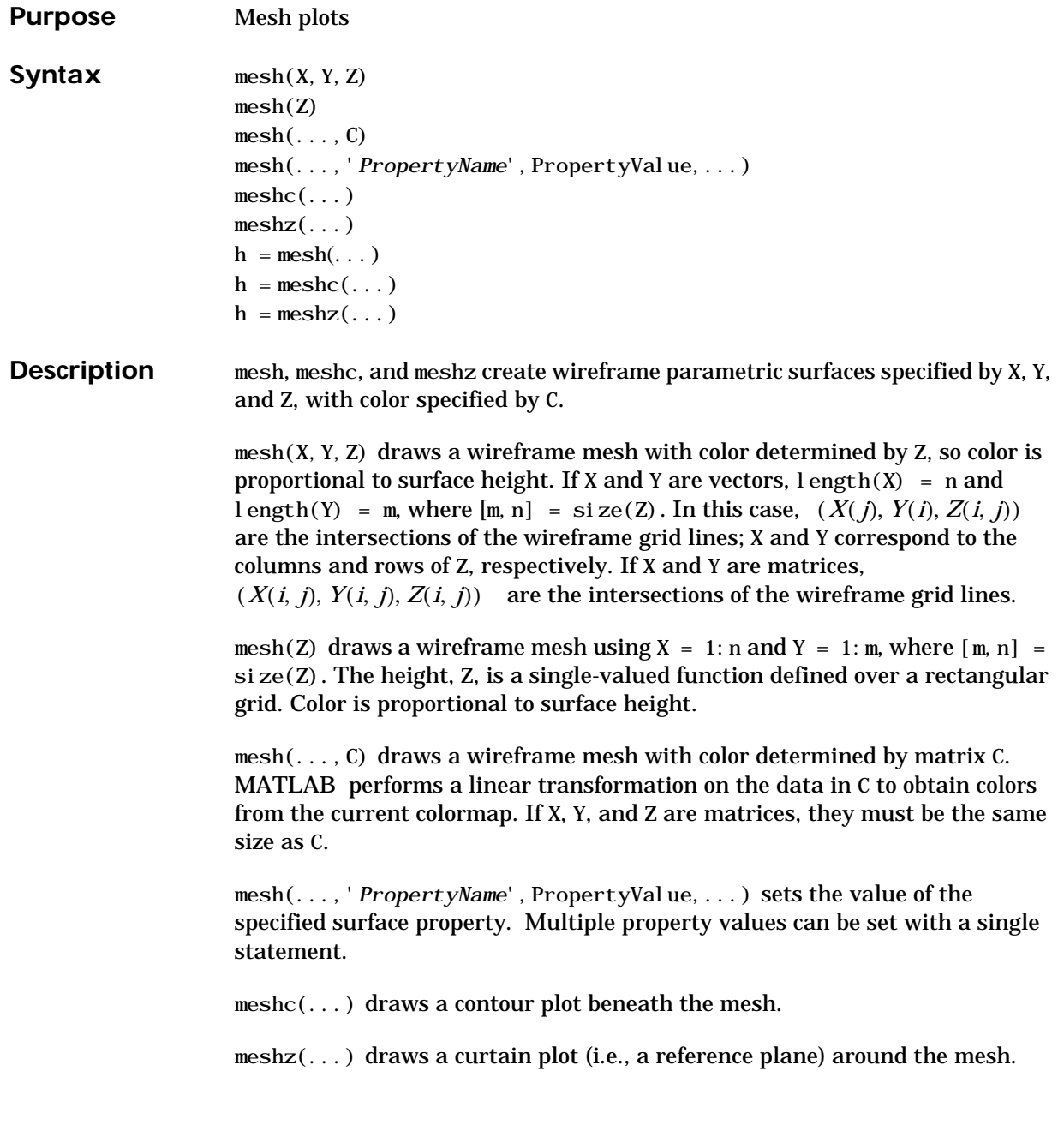

 $h = mesh(...), h = mesh(...)$ , and  $h = meshz(...)$  return a handle to a surface graphics object.

**Remarks** A mesh is drawn as a surface graphics object with the viewpoint specified by view(3). The face color is the same as the background color (to simulate a wireframe with hidden-surface elimination), or none when drawing a standard see-through wireframe. The current colormap determines the edge color. The hidden command controls the simulation of hidden-surface elimination in the mesh, and the shading command controls the shading model.

#### **Examples** Produce a combination mesh and contour plot of the peaks surface:

 $[X, Y] = \text{meshgri d}(-3: .125:3);$  $Z = peaks(X, Y)$ ;  $meshc(X, Y, Z)$ ; axi  $s([ -3 3 -3 3 -10 5])$ 

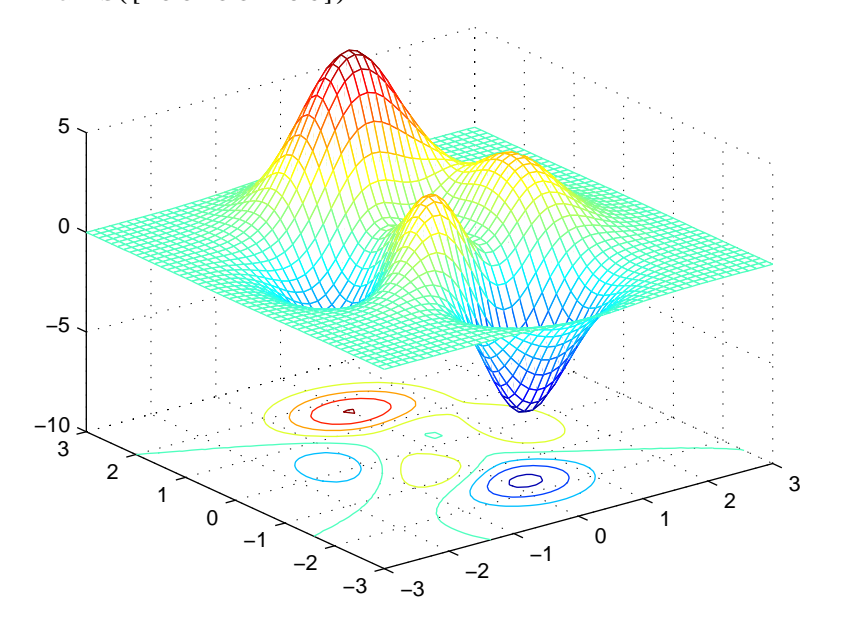

Generate the curtain plot for the peaks function:

 $[X, Y] = \text{meshgri d}(-3: .125:3);$  $Z = peaks(X, Y)$ ;

 $meshz(X, Y, Z)$ 

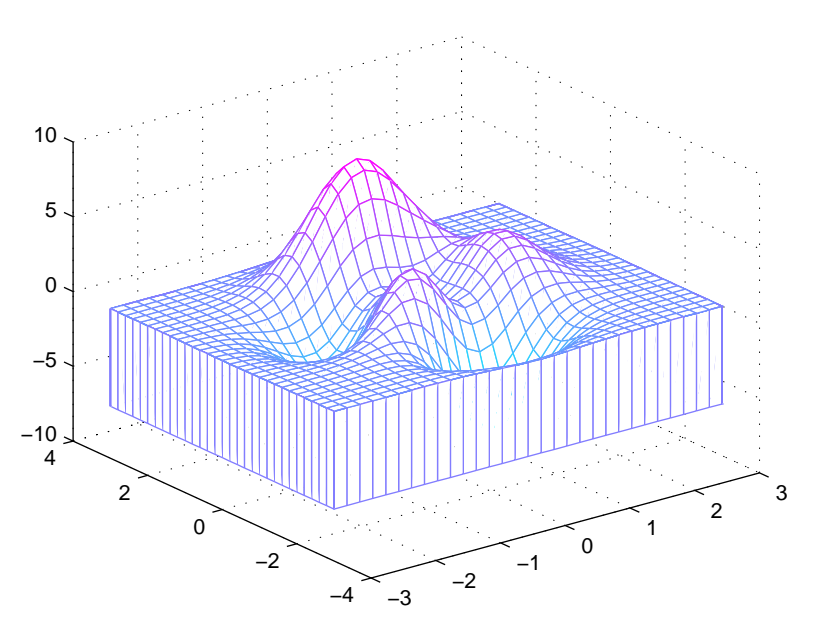

Algorithm The range of X, Y, and Z, or the current setting of the axes XLimMode, YLimMode, and ZLimMode properties determine the axis limits. axis sets these properties.

> The range of C, or the current setting of the axes CLim and CLimMode properties (also set by the caxis function), determine the color scaling. The scaled color values are used as indices into the current colormap.

The mesh rendering functions produce color values by mapping the *z* data values (or an explicit color array) onto the current colormap. The MATLAB default behavior is to compute the color limits automatically using the minimum and maximum data values (also set using caxis auto). The minimum data value maps to the first color value in the colormap and the maximum data value maps to the last color value in the colormap. MATLAB performs a linear transformation on the intermediate values to map them to the current colormap.

meshc calls mesh, turns hold on, and then calls contour and positions the contour on the *x*-*y* plane. For additional control over the appearance of the

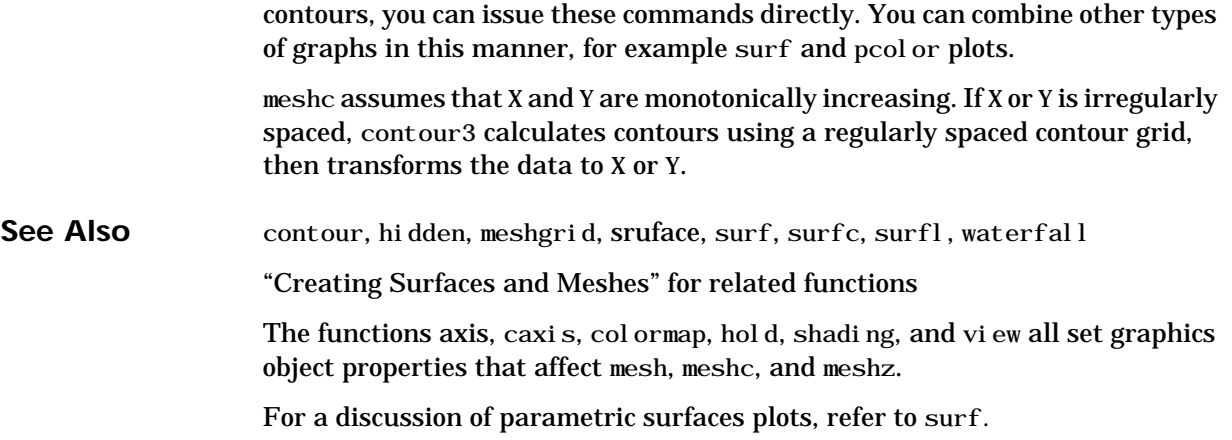
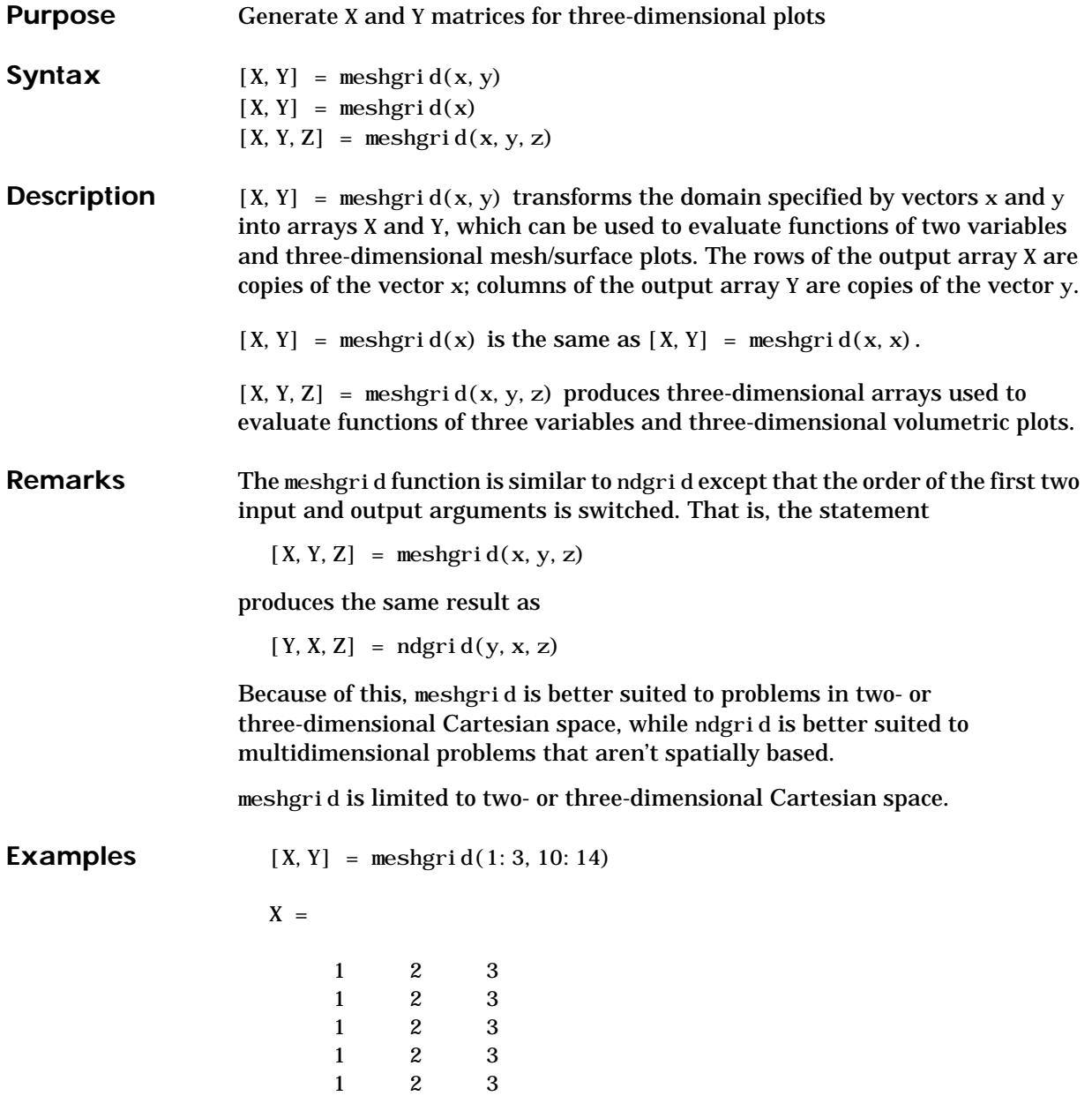

 $Y =$ 

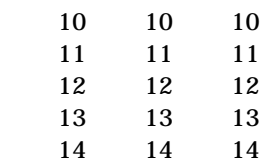

See Also griddata, mesh, ndgrid, slice, surf

# **methods**

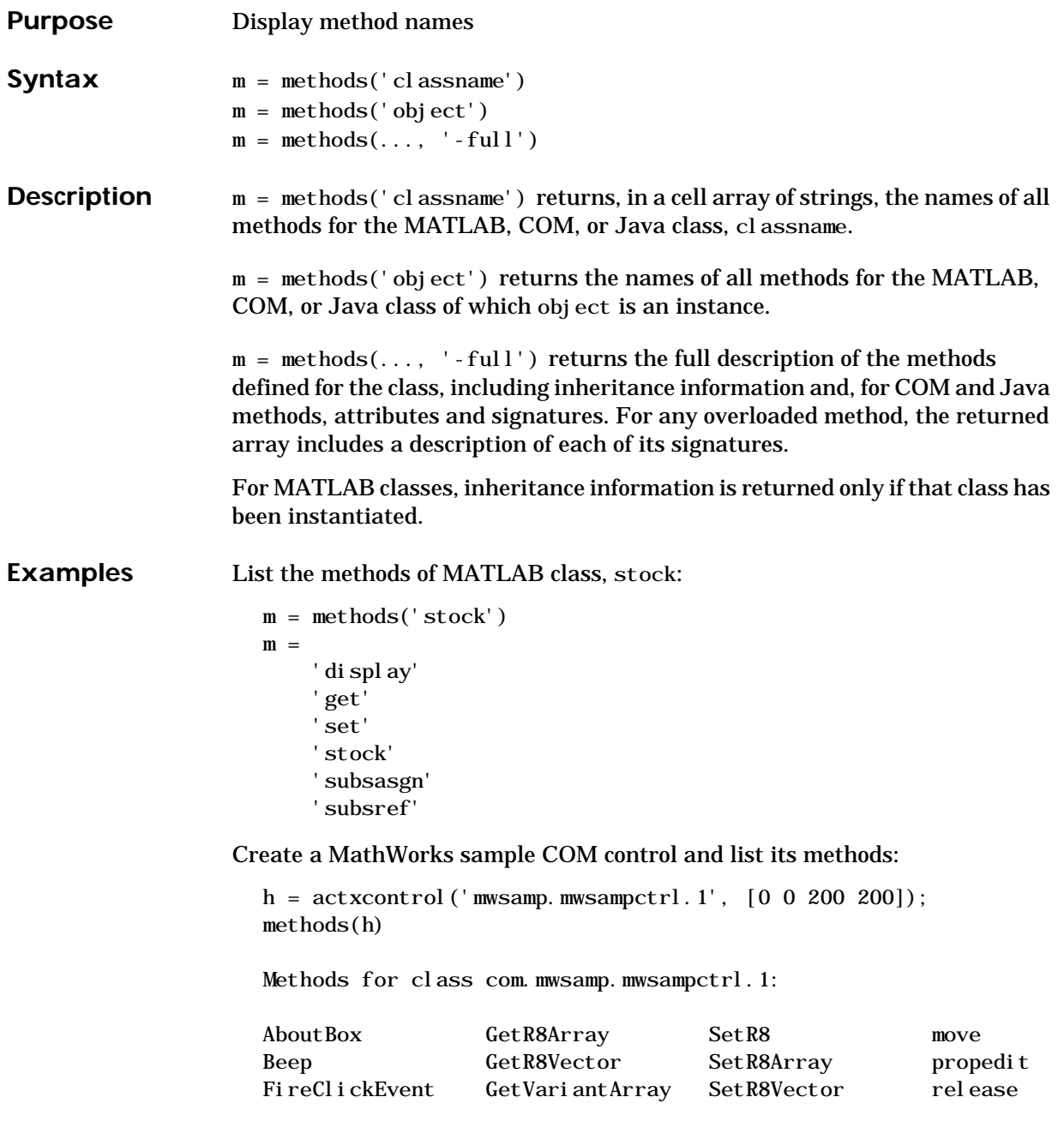

## **methods**

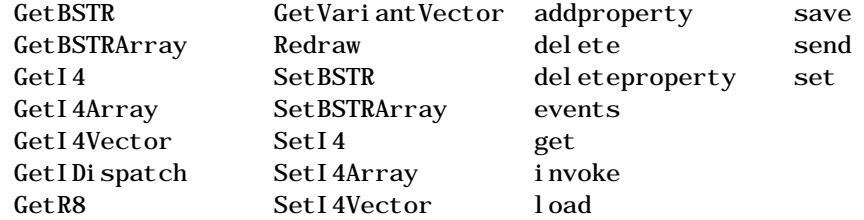

Display a full description of all methods on Java object, j ava. awt. Di mensi on:

methods java.awt.Dimension -full

Dimension(java.awt.Dimension) Dimension(int, int) Dimension() void wait() throws java.lang.InterruptedException % Inherited from java.lang.Object void wait(long,int) throws java.lang.InterruptedException % Inherited from java.lang.Object void wait(long) throws java.lang.InterruptedException % Inherited from java.lang.Object java.lang.Class getClass() % Inherited from java.lang.Object

**See Also** methodsview, invoke, ismethod, help, what, which

 . .

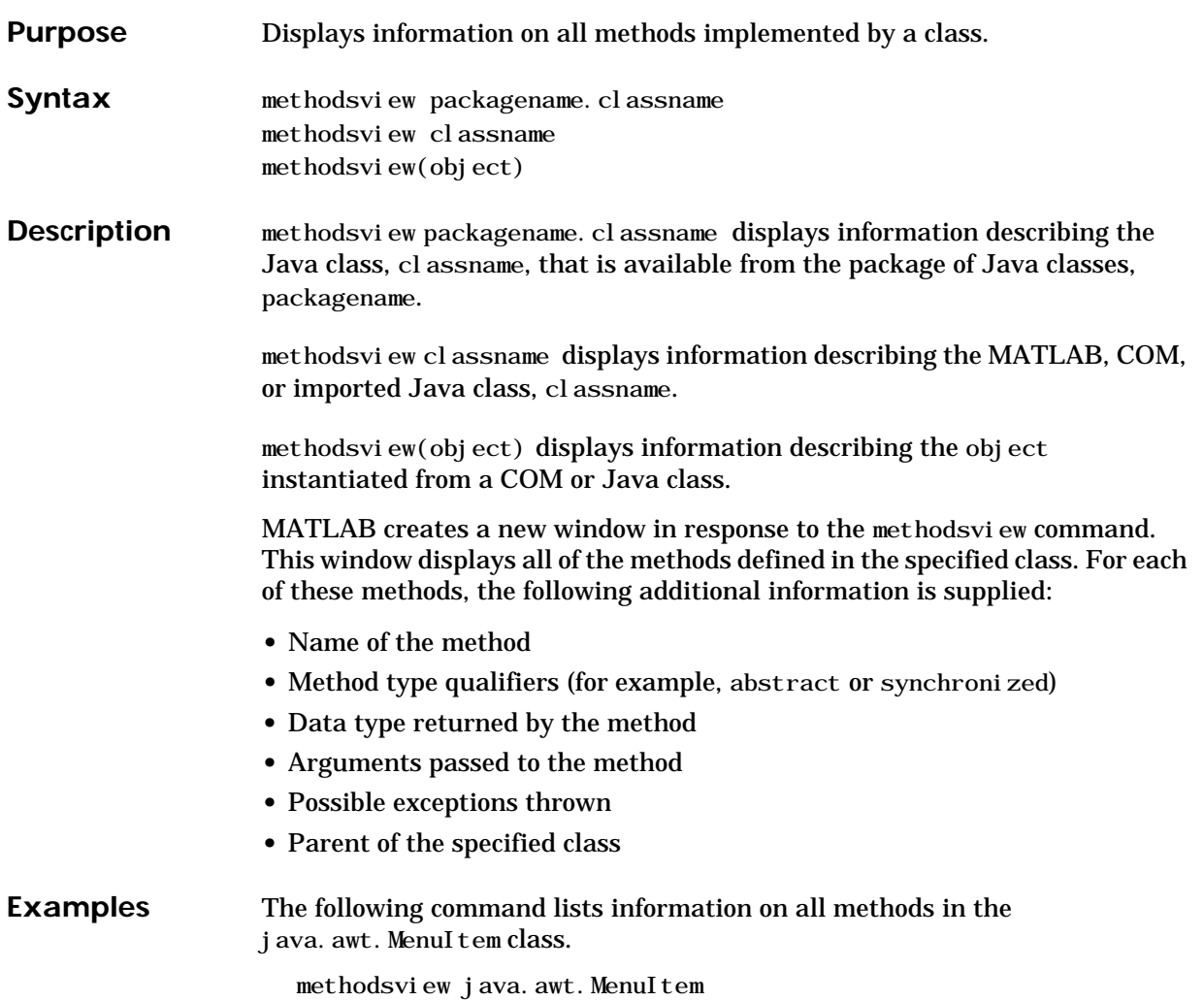

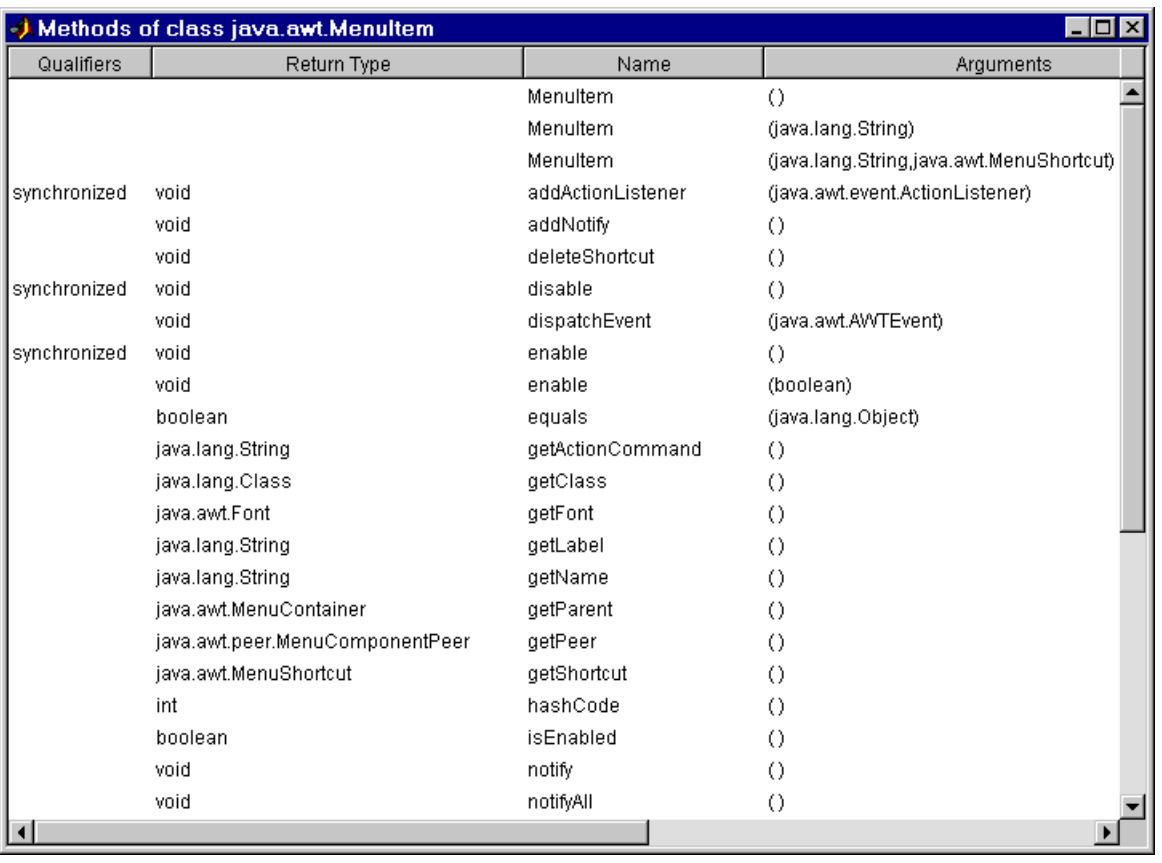

### MATLAB displays this information in a new window, as shown below

See Also methods, import, class, javaArray

### **Purpose** Compile MEX-function from C or Fortran source code

**Syntax** mex options filenames

**Description** mex options filenames compiles a MEX-function from the C or Fortran source code files specified in filenames. All nonsource code filenames passed as arguments are passed to the linker without being compiled.

> All valid options are shown in the MEX Script Switches table. These options are available on all platforms except where noted.

> MEX's execution is affected both by command-line options and by an options file. The options file contains all compiler-specific information necessary to create a MEX-function. The default name for this options file, if none is specified with the -f option, is mexopts.bat (Windows) and mexopts.sh (UNIX).

**Note** The MathWorks provides an option, setup, for the mex script that lets you set up a default options file on your system.

On UNIX, the options file is written in the Bourne shell script language. The mex script searches for the first occurrence of the options file called mexopts. sh in the following list:

- **•** The current directory
- **•** \$HOME/matlab
- **•** <MATLAB>/bin

mex uses the first occurrence of the options file it finds. If no options file is found, mex displays an error message. You can directly specify the name of the options file using the -f switch.

Any variable specified in the options file can be overridden at the command line by use of the <name>=<def> command-line argument. If <def> has spaces in it, then it should be wrapped in single quotes (e.g., OPTFLAGS='opt1 opt2'). The definition can rely on other variables defined in the options file; in this case the variable referenced should have a prepended \$ (e.g., OPTFLAGS='\$OPTFLAGS opt2').

On Windows, the options file is written in the Perl script language. The default options file is placed in your user profile directory after you configure your system by running mex -setup. The mex script searches for the first occurrence of the options file called mexopts. bat in the following list:

- **•** The current directory
- The user profile directory
- **•** <MATLAB>\bin\win32\mexopts

mex uses the first occurrence of the options file it finds. If no options file is found, mex searches your machine for a supported C compiler and uses the factory default options file for that compiler. If multiple compilers are found, you are prompted to select one.

No arguments can have an embedded equal sign (=); thus, -DFOO is valid, but -DFOO=BAR is not.

**See Also** dbmex, mexext, inmem

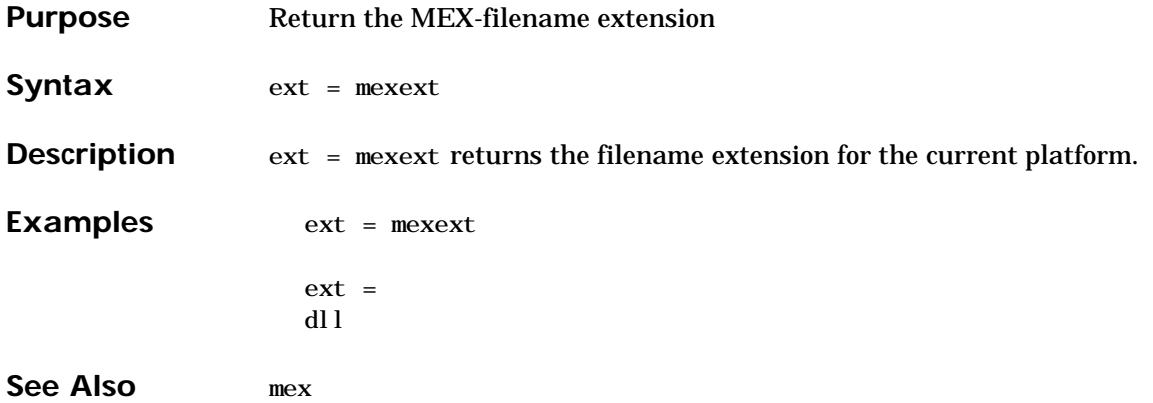

## **mfilename**

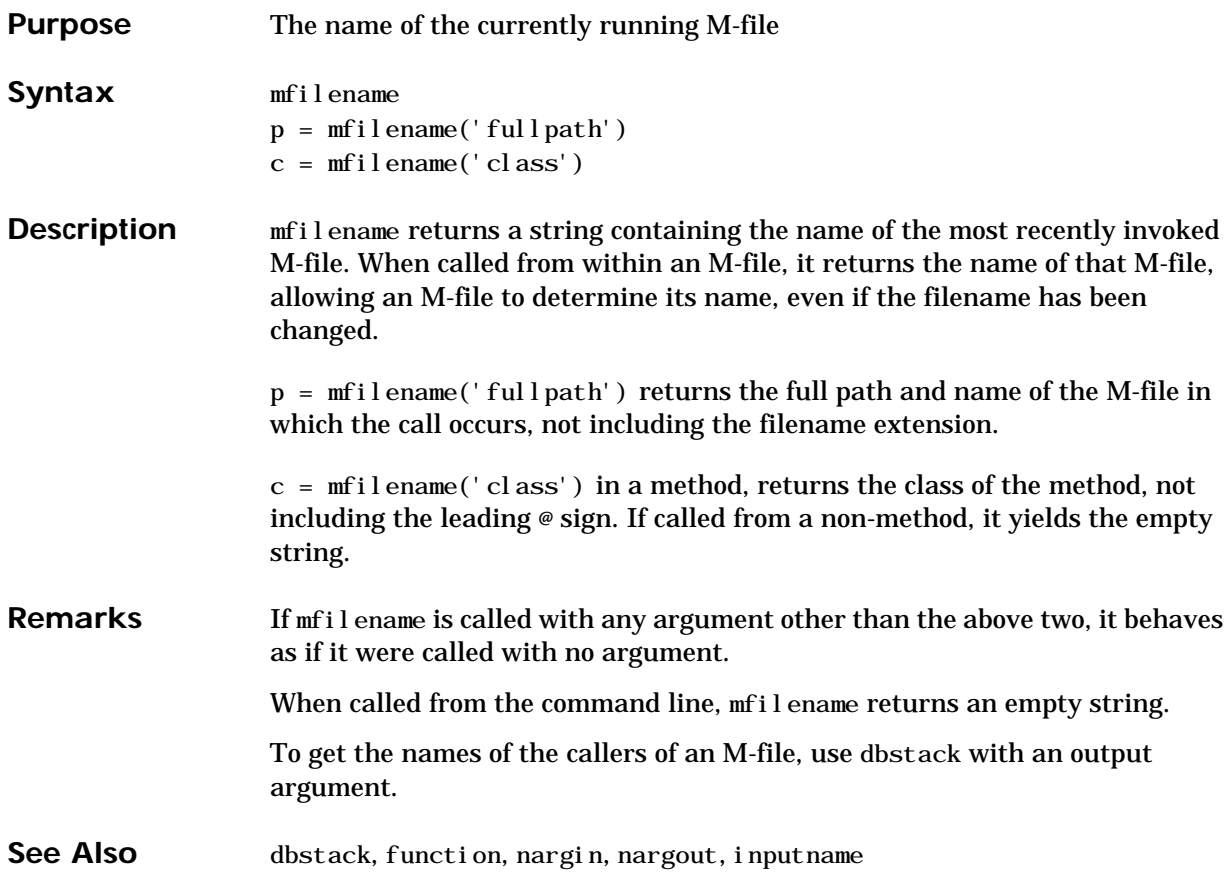

## **min**

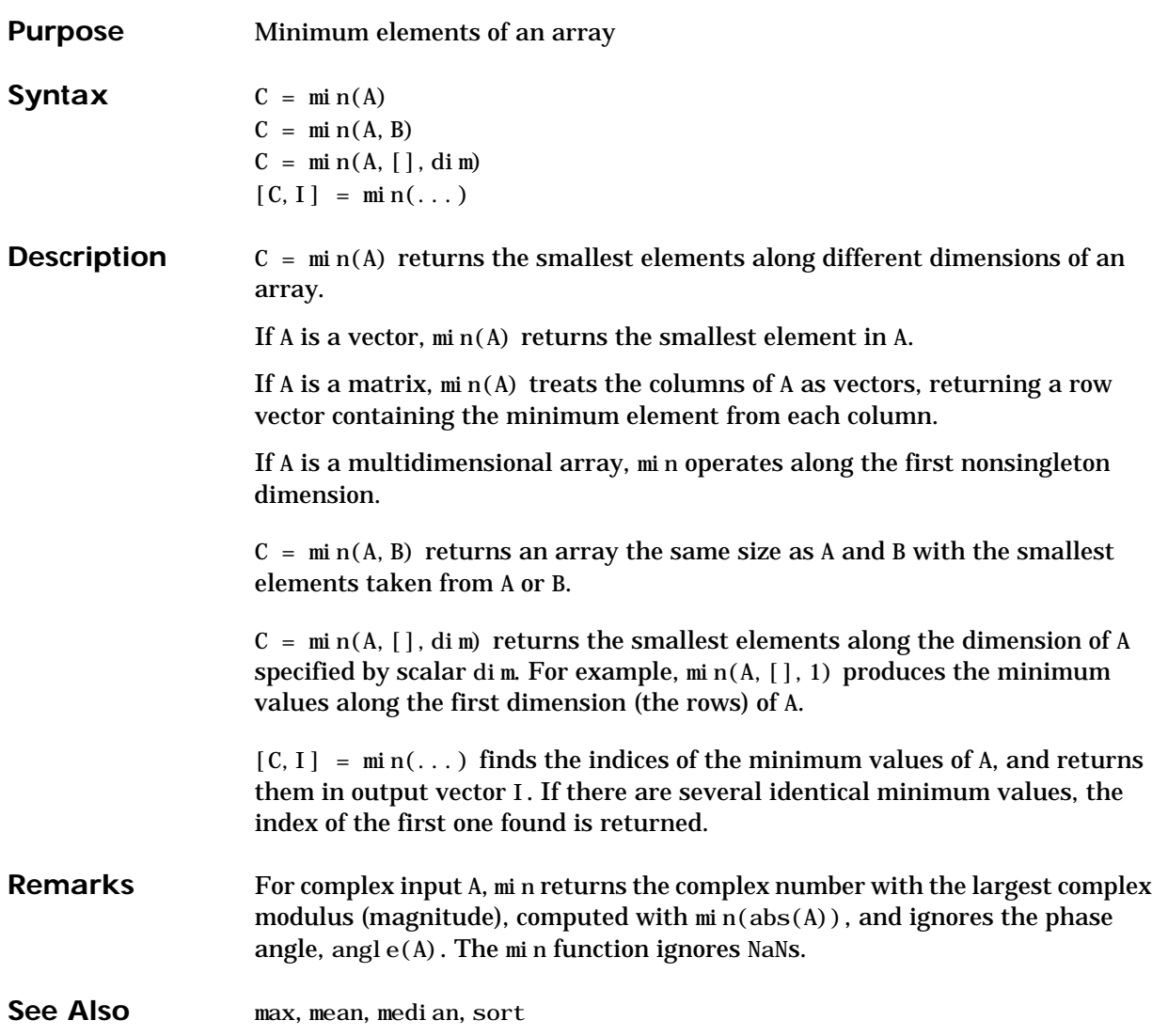

## **minres**

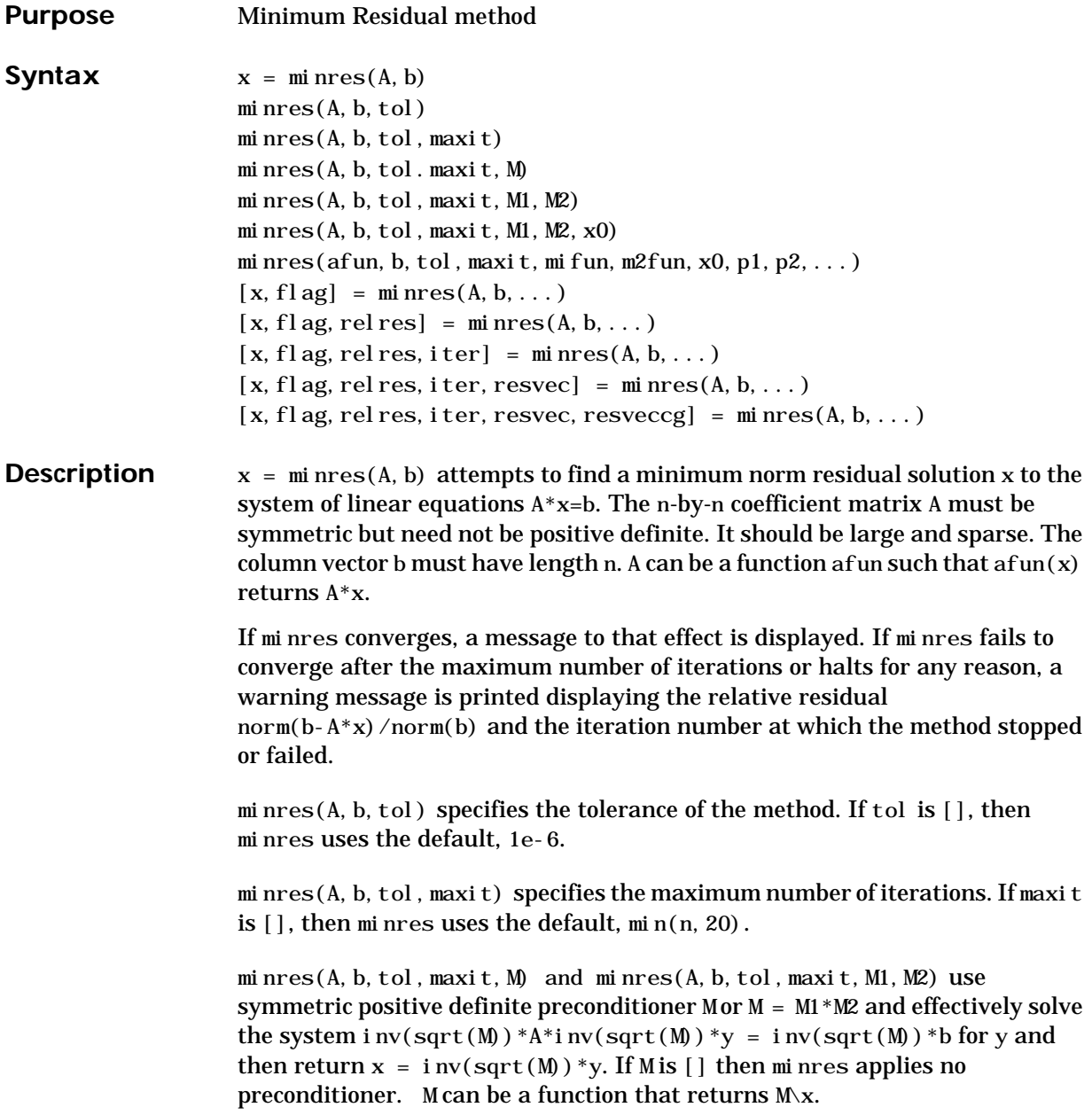

minres(A, b, tol, maxit, M1, M2, x0) specifies the initial guess. If  $x0$  is [], then minres uses the default, an all-zero vector.

minres(afun, b, tol, maxit, m1fun, m2fun, x0, p1, p2, ...) passes parameters p1, p2, ... to functions afun(x, p1, p2, ...), m1fun(x, p1, p2, ...), and  $m2fun(x, p1, p2, \ldots).$ 

 $[x, f]$ ag] = minres(A, b, ...) also returns a convergence flag.

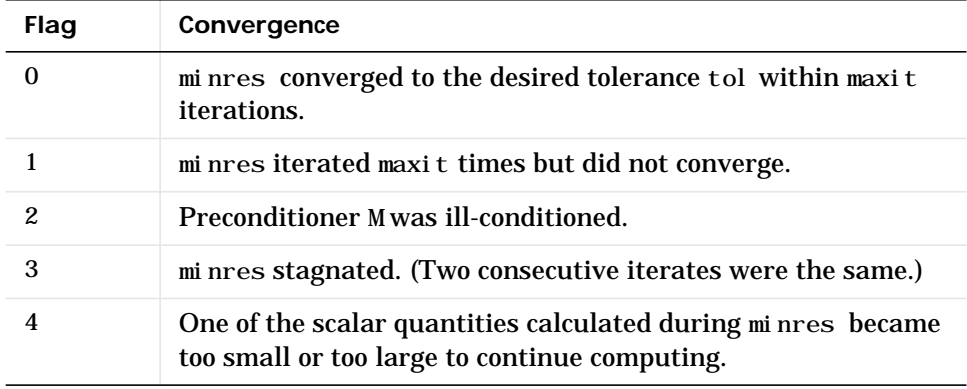

Whenever flag is not 0, the solution x returned is that with minimal norm residual computed over all the iterations. No messages are displayed if the flag output is specified.

```
[x, f] ag, rel res] = minres(A, b, ...) also returns the relative residual
norm(b-A*x)/norm(b). If flag is 0, relres \le tol.
```
 $[x, f]$  ag, rel res, iter  $] = \text{min}$  res $(A, b, \ldots)$  also returns the iteration number at which x was computed, where  $0 \leq i$  ter  $\leq$  maxit.

[x, flag, rel res, iter, resvec] =  $\min$  res(A, b, ...) also returns a vector of estimates of the minres residual norms at each iteration, including norm $(b-A*x0)$ .

 $[x, f]$  ag, rel res, i ter, resvec, resveccg] = minres $(A, b, \ldots)$  also returns a vector of estimates of the Conjugate Gradients residual norms at each iteration.

**Examples Example 1**.

```
n = 100; on = ones(n, 1);
A = spdi ags ([-2*on 4*on -2*on], -1:1, n, n);b = sum(A, 2);
tol = 1e-10;maxit = 50:
M1 = spdi ags (4*on, 0, n, n);
x = \text{min} \, \text{res}(A, b, \text{tol}, \text{maxit}, M1, \lceil \cdot, \lceil \cdot \rceil);
```
minres converged at iteration 49 to a solution with relative residual 4.7e-014

Alternatively, use this matrix-vector product function

function  $y = afun(x, n)$  $y = 4 * x;$  $y(2:n) = y(2:n) - 2 * x(1:n-1);$  $y(1: n-1) = y(1: n-1) - 2 * x(2: n);$ 

as input to minres.

 $x1 = \text{min} \, \text{res}(\text{@afun}, b, \text{tol}, \text{maxit}, M1, [], n);$ 

#### **Example 2**.

Use a symmetric indefinite matrix that fails with pcg.

A = di ag( $[20:-1:1, -1:-1:-20]$ );  $b = sum(A, 2);$  % The true solution is the vector of all ones.  $x = pcg(A, b)$ : % Errors out at the first iteration. pcg stopped at iteration 1 without converging to the desired tolerance 1e-006 because a scalar quantity became too small or too large to continue computing. The iterate returned (number 0) has relative residual 1

However, minres can handle the indefinite matrix A.

 $x = \text{min} \, \text{res}(A, b, 1e-6, 40)$ ; minres converged at iteration 39 to a solution with relative residual 1.3e-007

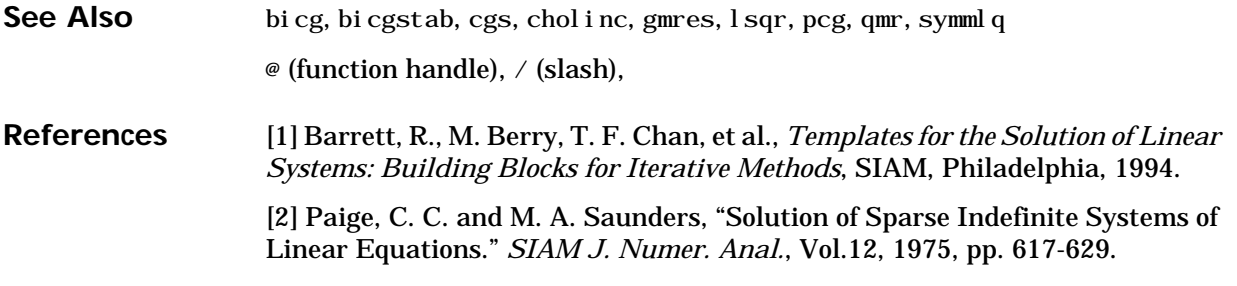

# **mislocked**

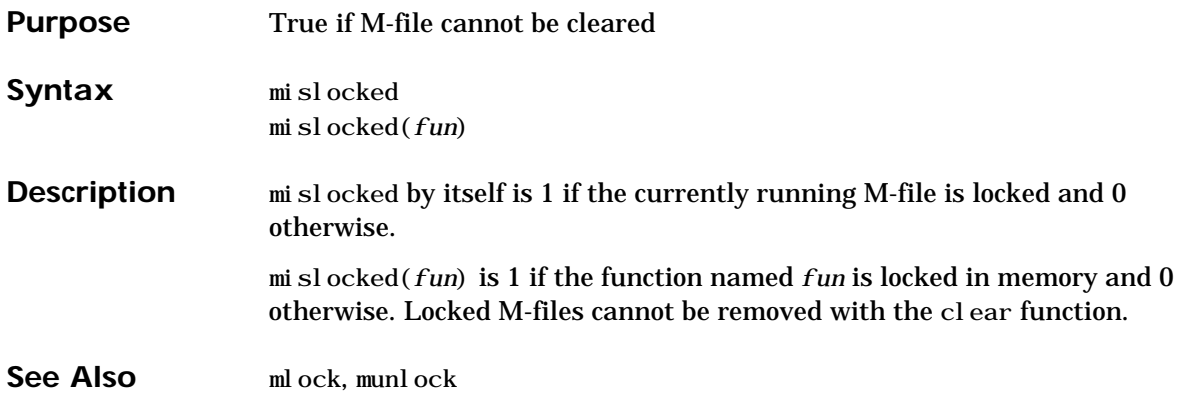

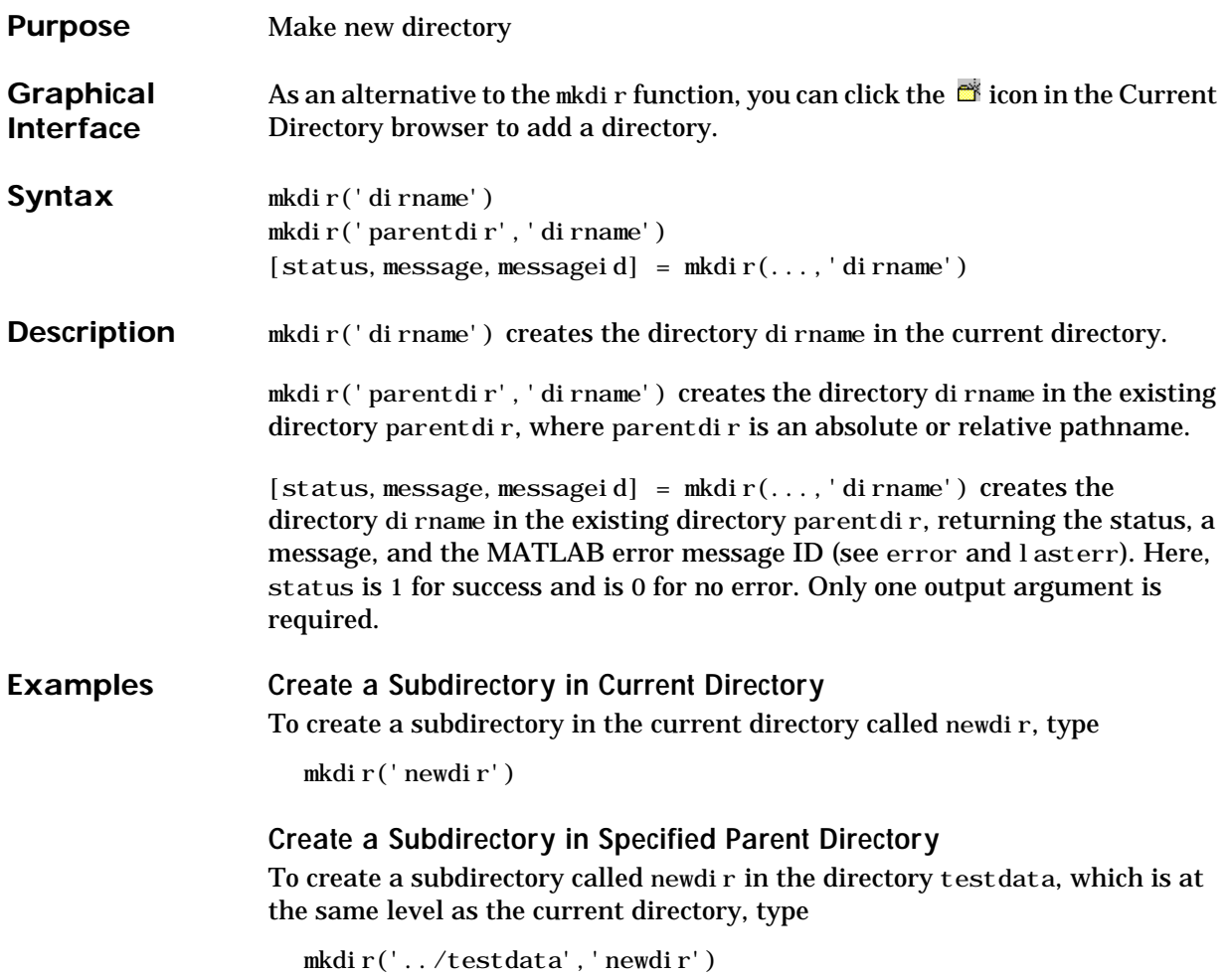

### **Return Status When Creating Directory**

In this example, an attempt to create newdir fails because the directory already exists, and the error information is returned:

```
[s,mess,messid] = mkdir('../testdata','newdir')
S = 0
mess =Directory "newdir" already exists
messi d =MATLAB: MKDIR: DirectoryExists
```
See Also copyfile, cd, dir, fileattrib, filebrowser, ls, movefile, rmdir

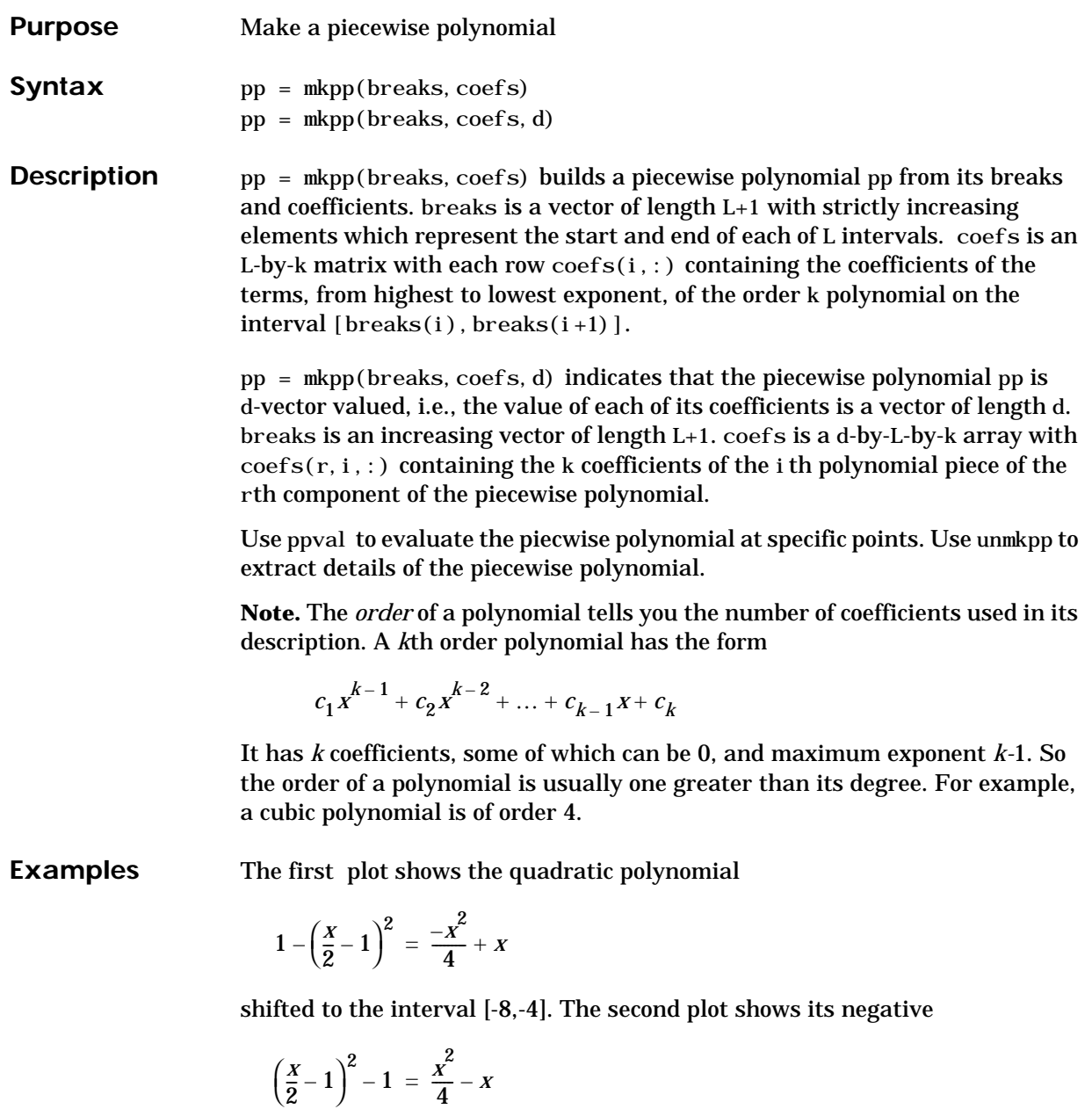

but shifted to the interval [-4,0].

The last plot shows a piecewise polynomial constructed by alternating these two quadratic pieces over four intervals. It also shows its first derivative, which was constructed after breaking the piecewise polynomial apart using unmkpp.

```
subpl ot (2, 2, 1)cc = [-1/4 \ 1 \ 0];pp1 = mkpp([-8 - 4], cc);xx1 = -8:0.1:-4;pl ot (xx1, ppval(pp1, xx1), 'k-')subpl ot (2, 2, 2)pp2 = mkpp([-4 0], -cc);xx2 = -4:0.1:0;pl ot (xx2, ppval (pp2, xx2), 'k-')subpl ot (2, 1, 2)pp = mkpp([ -8 -4 0 4 8], [cc; -cc; cc; -cc]);
xx = -8:0.1:8;pl ot (xx, ppval(pp, xx), 'k-')[breaks, coefs, l, k, d] = umkpp(pp);dpp = mkpp(breaks, repmat(k-1:-1:1,d*l,1). *coefs(:,1:k-1),d);
hold on, p\not\perp ot (xx, ppval (dpp, xx), 'r-'), hold of f
```
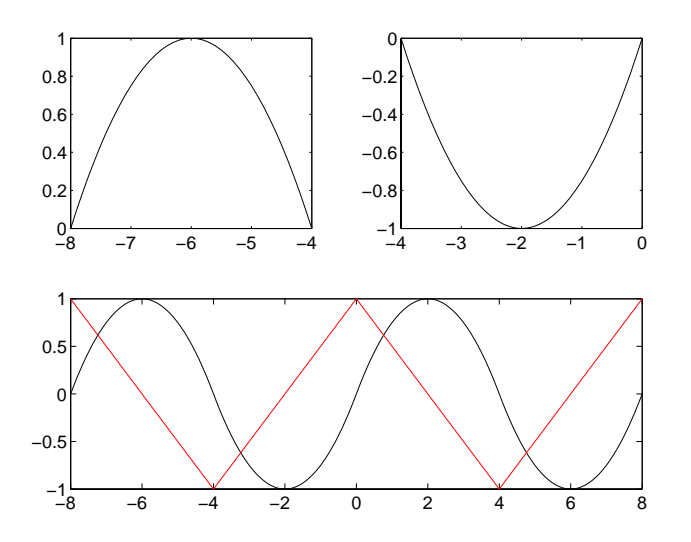

**See Also** ppval, spline, unmkpp

# **mlock**

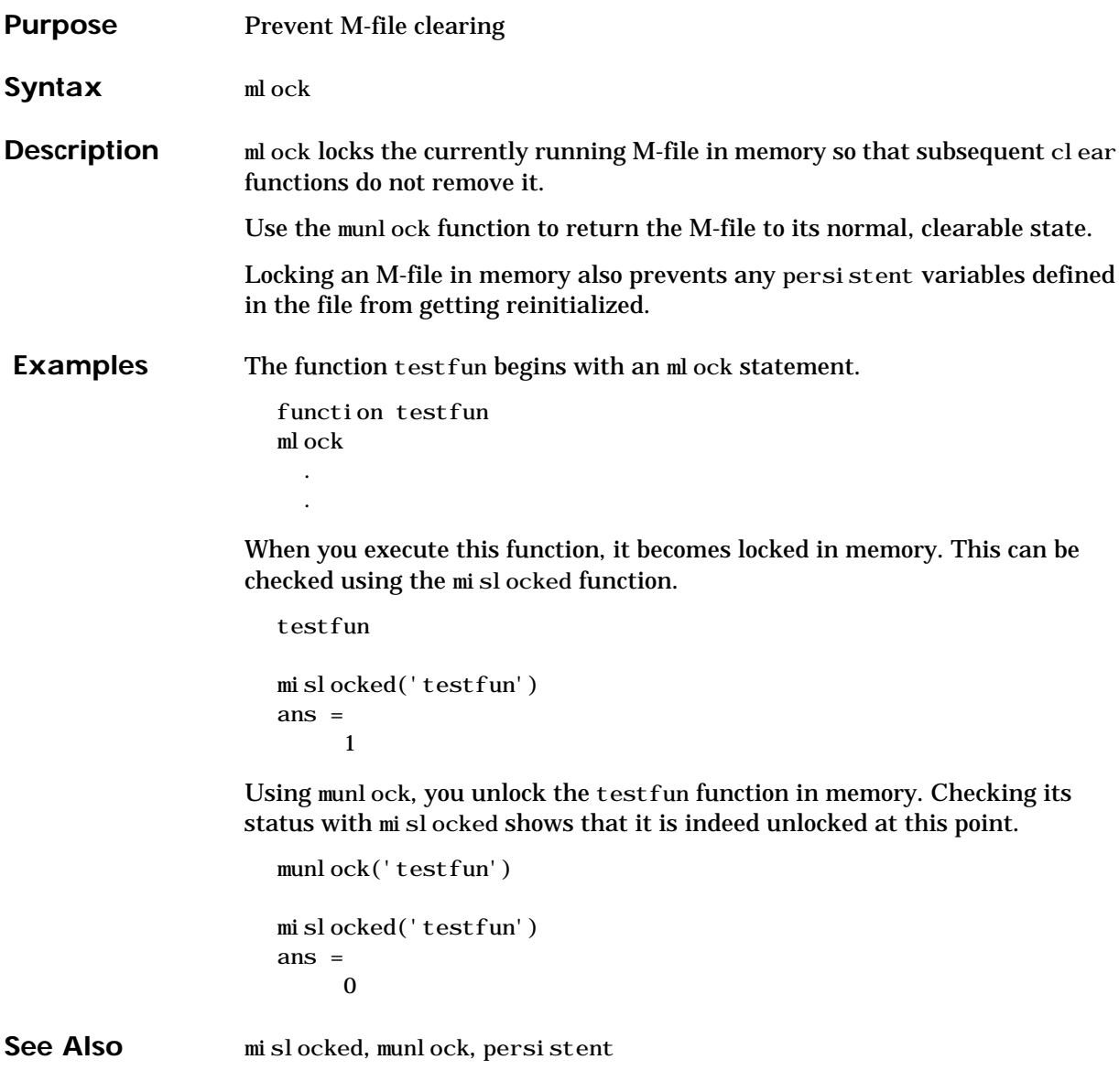

## **mod**

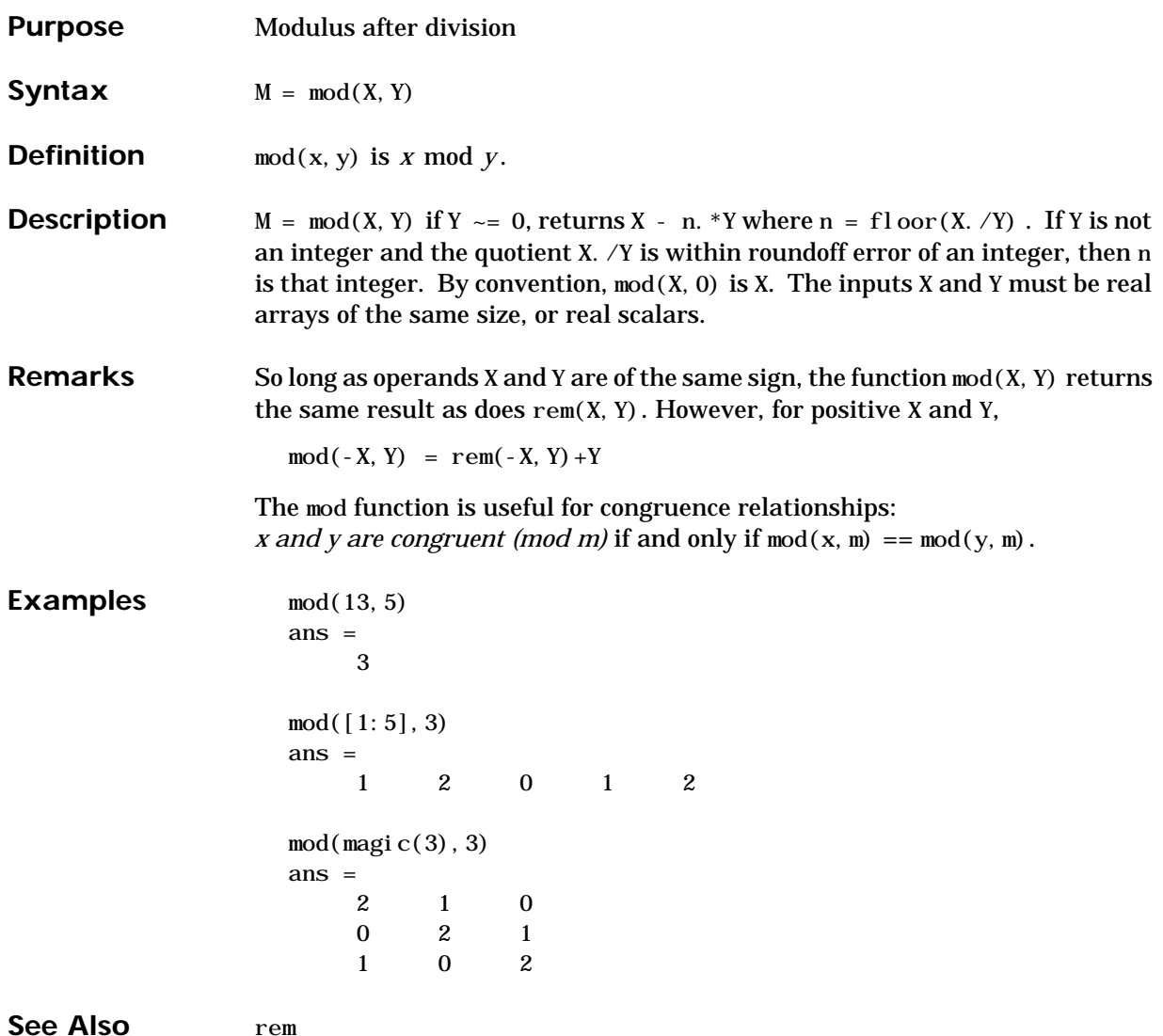

### **more**

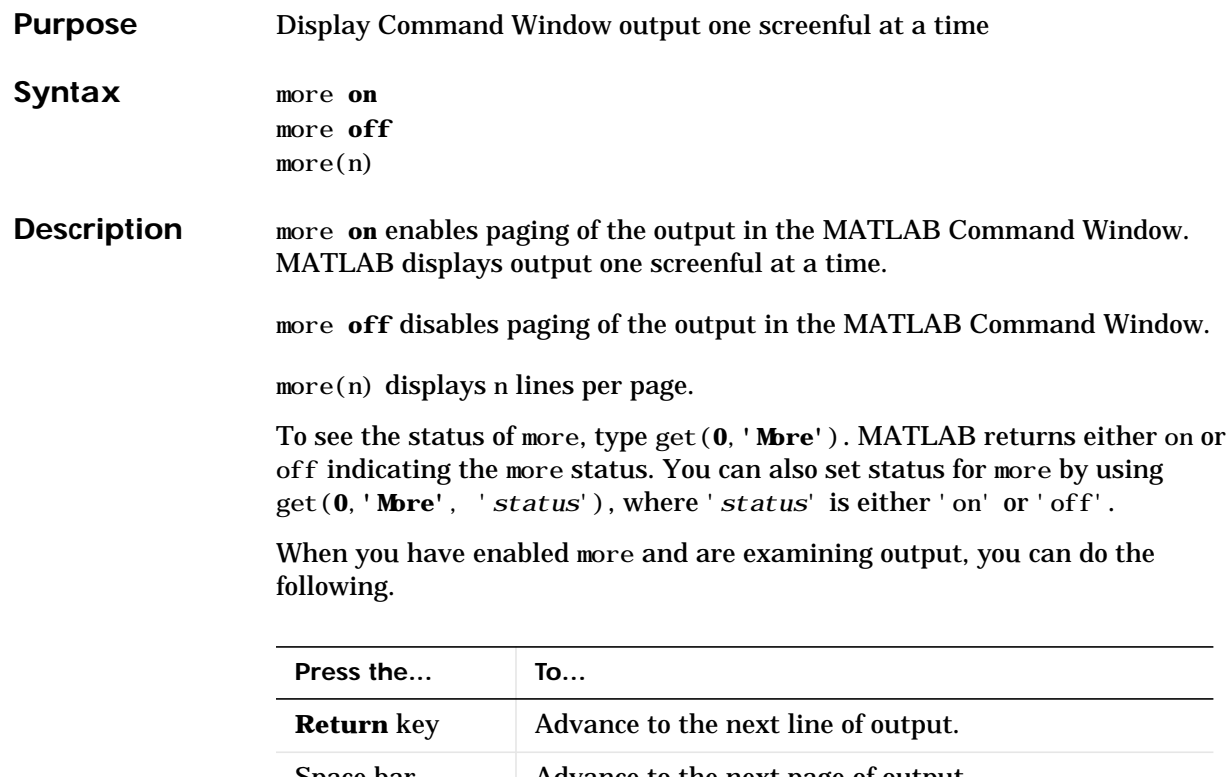

Space bar Advance to the next page of output. **Q** (for quit) key Terminate display of the text.

By default, more is disabled. When enabled, more defaults to displaying 23 lines per page.

See Also diary

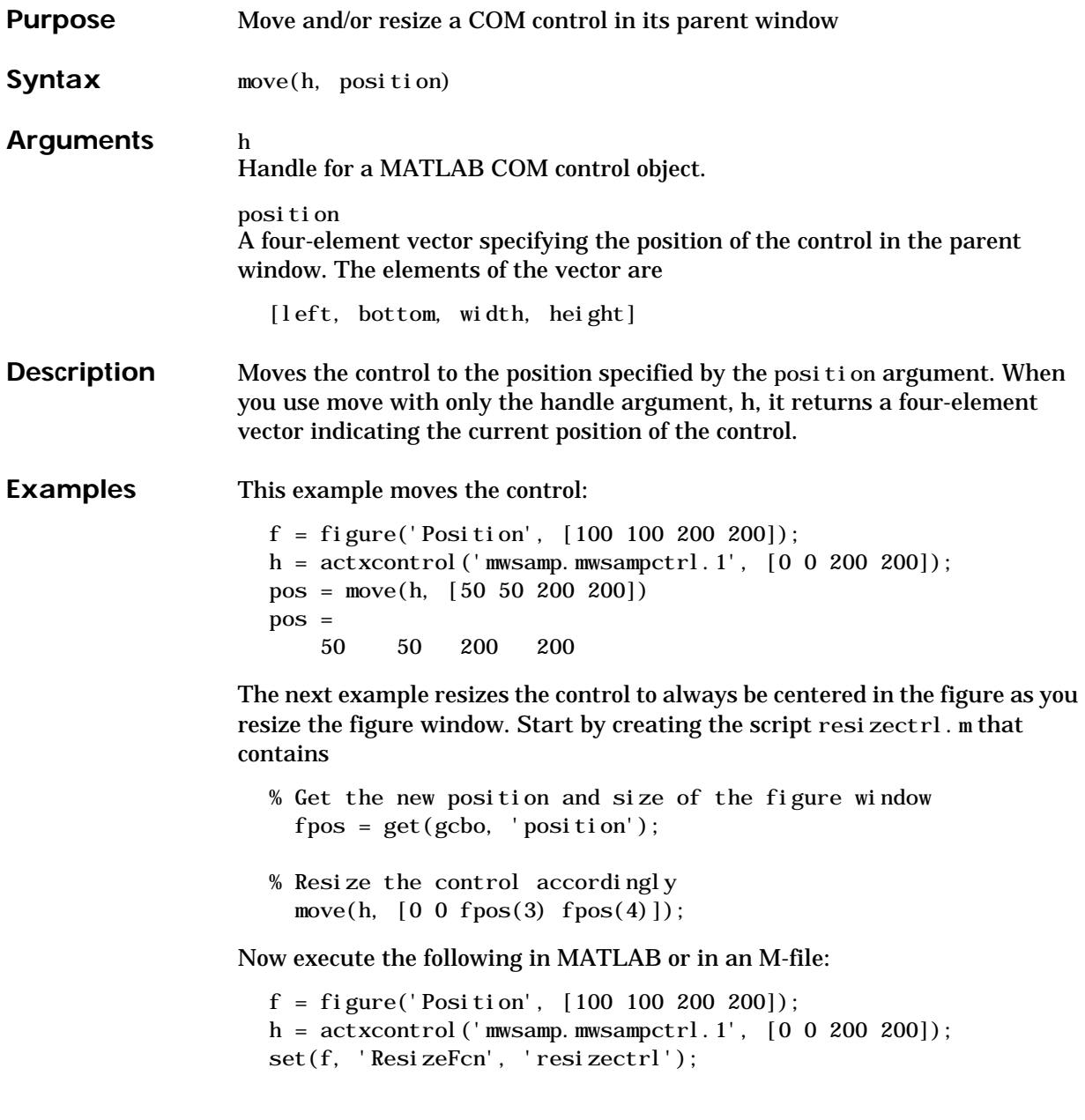

As you resize the figure window, notice that the circle moves so that it is always positioned in the center of the window.

See Also set, get

## **movefile**

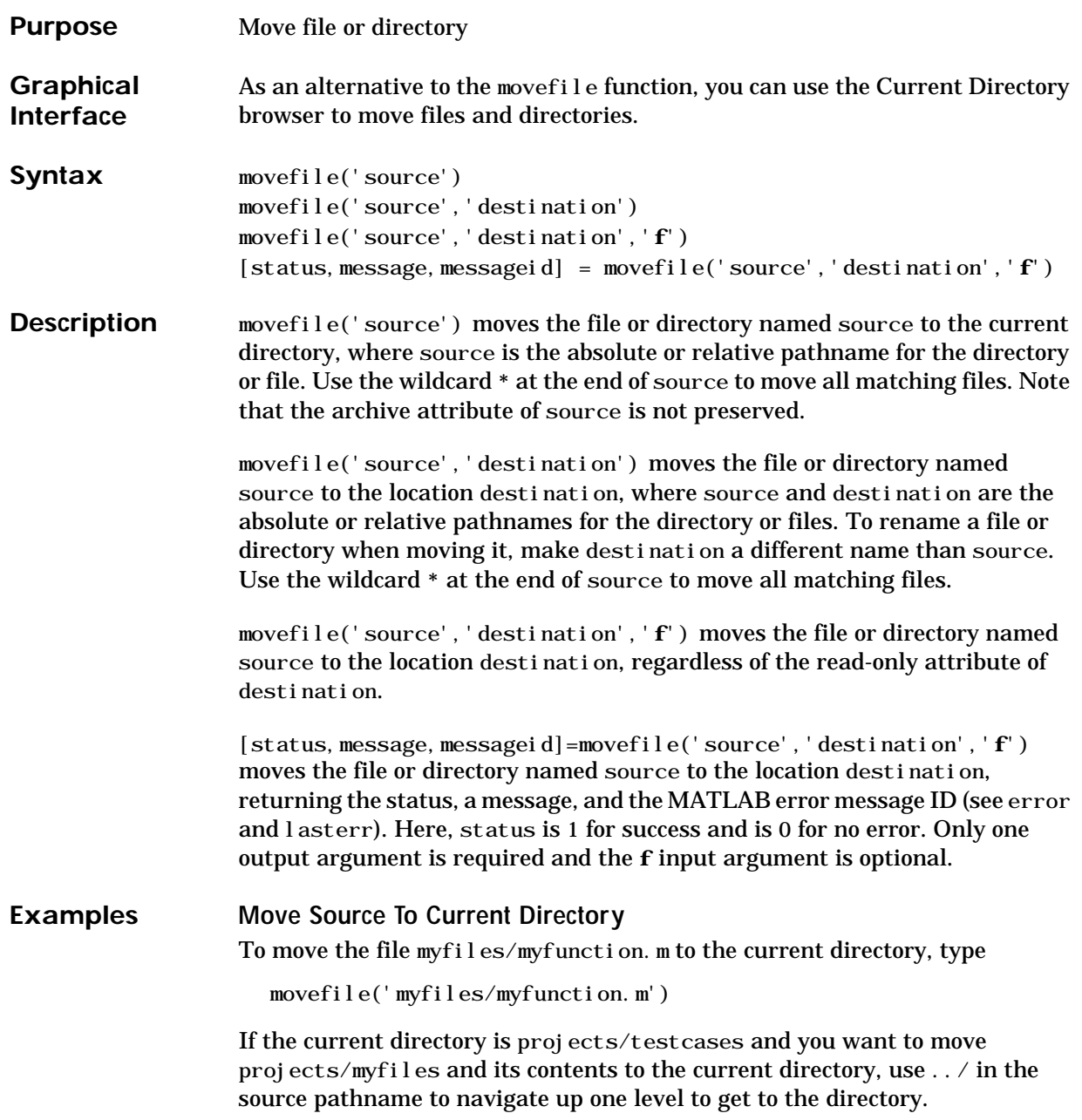

```
movefile('../myfiles')
```
### **Move All Matching Files By Using a Wildcard**

To move all files in the directory myfiles whose names begin with my to the current directory, type

```
movefile('myfiles/my*')
```
### **Move Source to Destination**

To move the file myfunction.m from the current directory to the directory projects, where projects and the current directory are at the same level, type

```
movefile('myfunction.m','../projects')
```
### **Move Directory Down One Level**

This example moves the a directory down a level. For example to move the directory projects/testcases and all its contents down a level in projects to projects/myfiles, type

```
movefile('projects/testcases','projects/myfiles/')
```
The directory test cases and its contents now appear in the directory myfiles.

#### **Rename When Moving File to Read-Only Directory**

Move the file myfile.m from the current directory to d:/work/restricted, assigning it the name test1.m, where restricted is a read-only directory.

movefile('myfile.m','d:/work/restricted/test1.m','f')

The read-only file myfile.m is no longer in the current directory. The file test1.m is in d:/work/restricted and is read only.

### **Return Status When Moving Files**

In this example, all files in the directory myfiles whose names start with new are to be moved to the current directory. However, if new\* is accidentally written as nex\*. As a result, the move is unsuccessful, as seen in the status and messages returned:

```
[s, mess, messid] = movefile('myfiles/nex'')S = 0
                     mess =A duplicate filename exists, or the file cannot be found.
                     messi d =MATLAB: MOVEFILE: OSError
See Also cd, copyfile, delete, dir, fileattrib, filebrowser, ls, mkdir, rmdir
```
## **movegui**

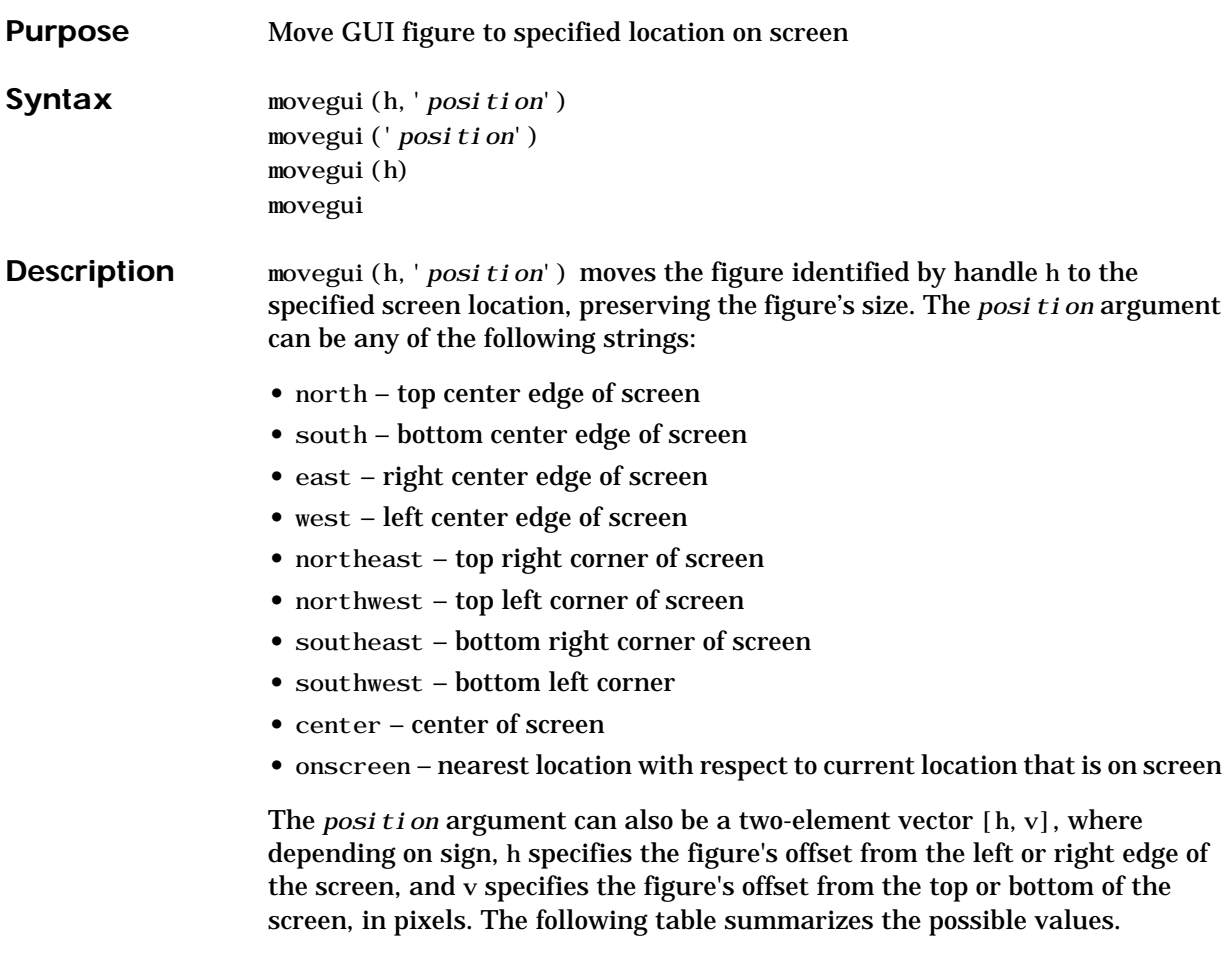

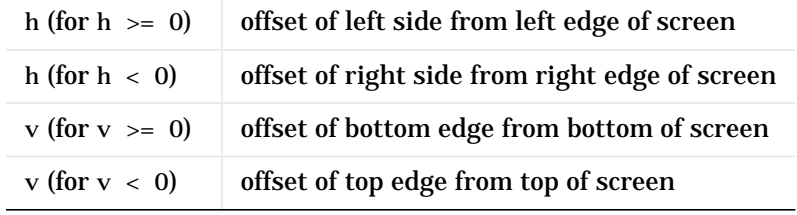

movegui('*position*') move the callback figure (gcbf) or the current figure (gcf) to the specified position.

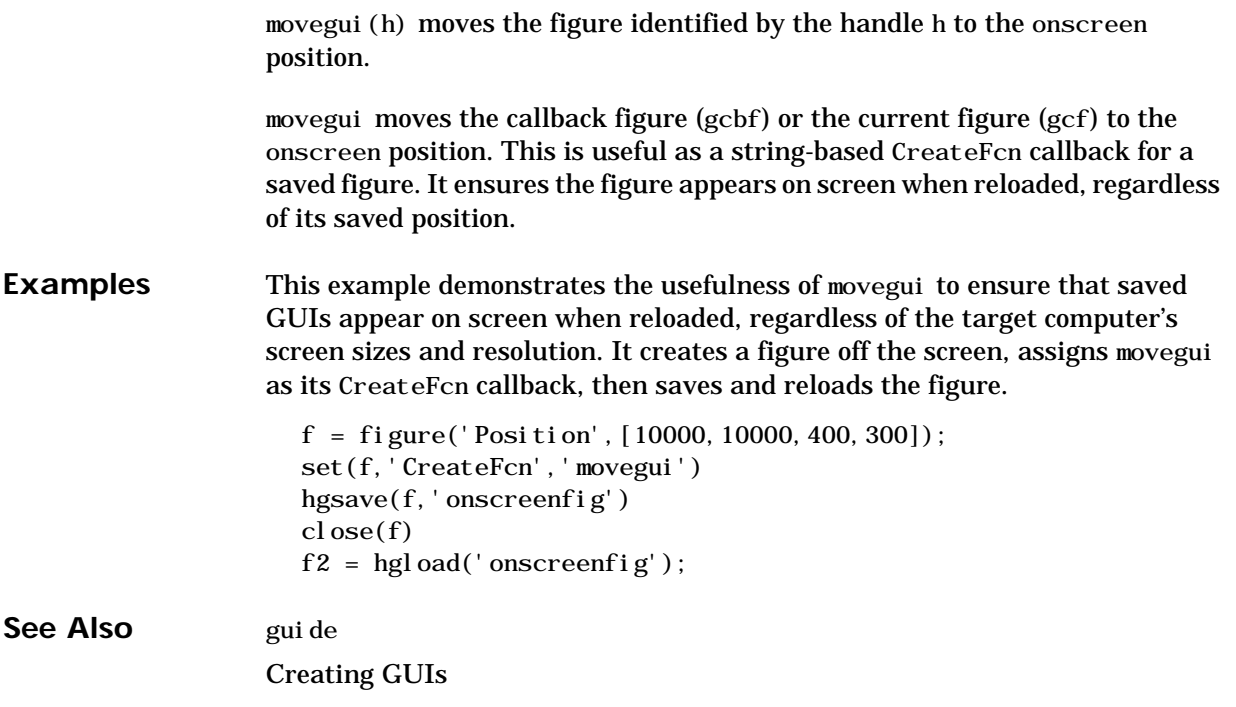

## **movie**

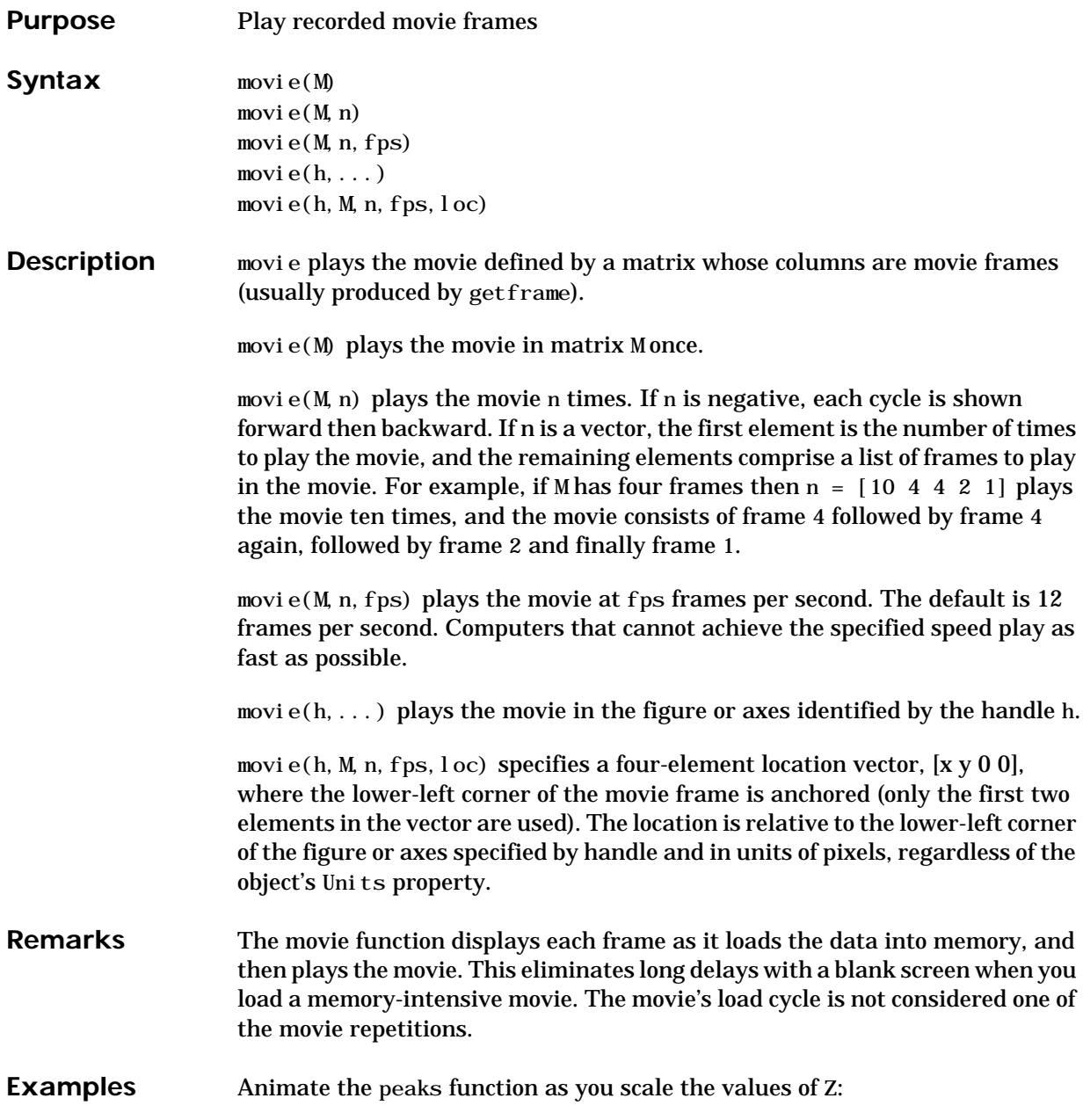

```
Z = peaks; surf(Z);axis tight
                     set(gca, 'nextplot', 'replacechildren');
                     % Record the movie
                     for j = 1:20surf(sin(2∗pi∗j/20)∗Z,Z)
                        F(j) = getframe;end
                     % Play the movie twenty times
                     movie(F, 20)See Also getframe, frame2im, im2frame
                   "Animation" for related functions
                   See "Example – Visualizing an FFT as a Movie" for another example
```
# **movie2avi**

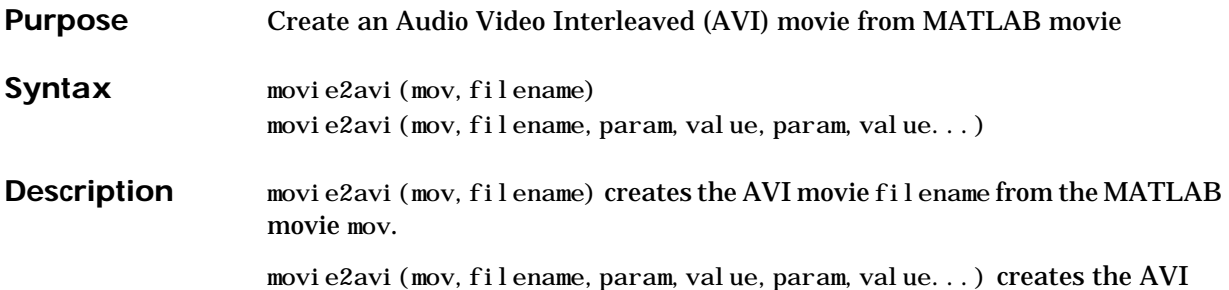

movie filename from the MATLAB movie MOV using the specified parameter settings.

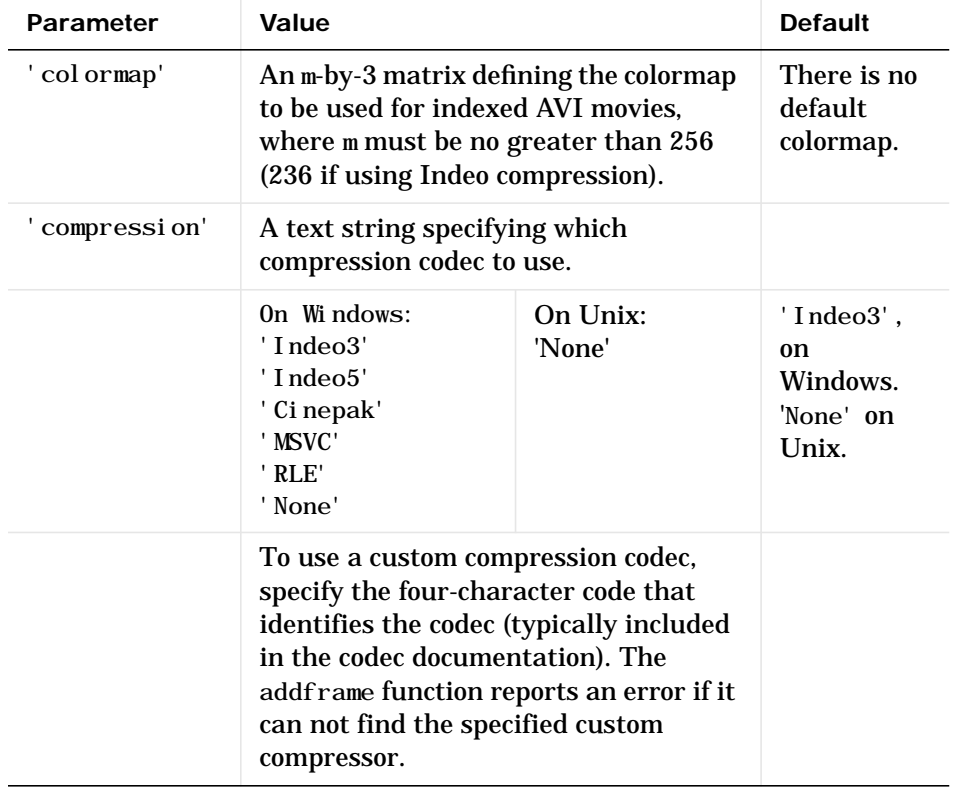

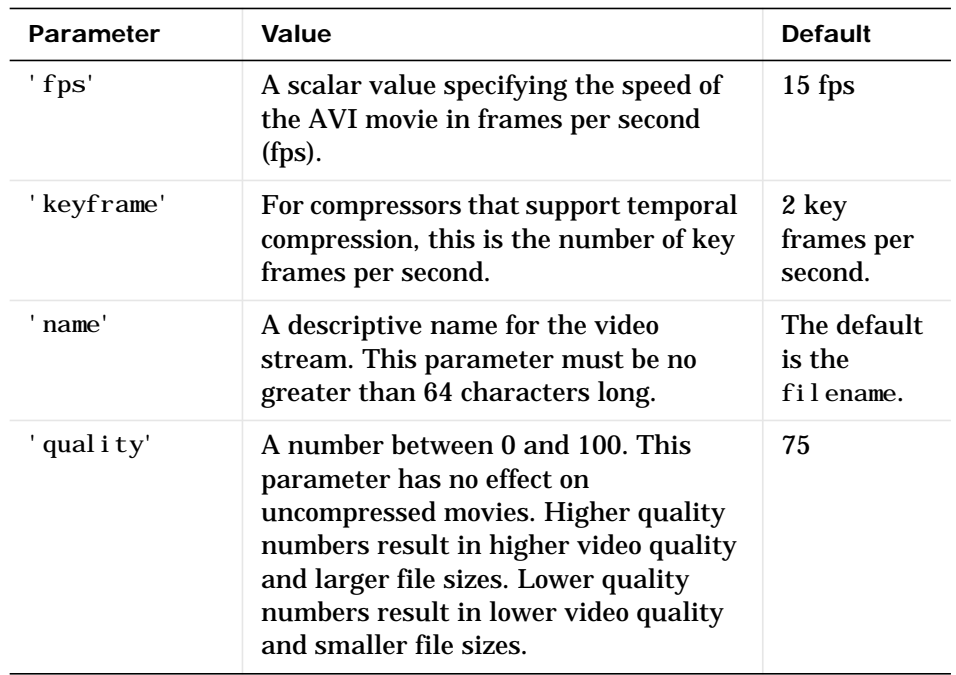

See Also avifile, aviread, aviinfo, movie

# **moviein**

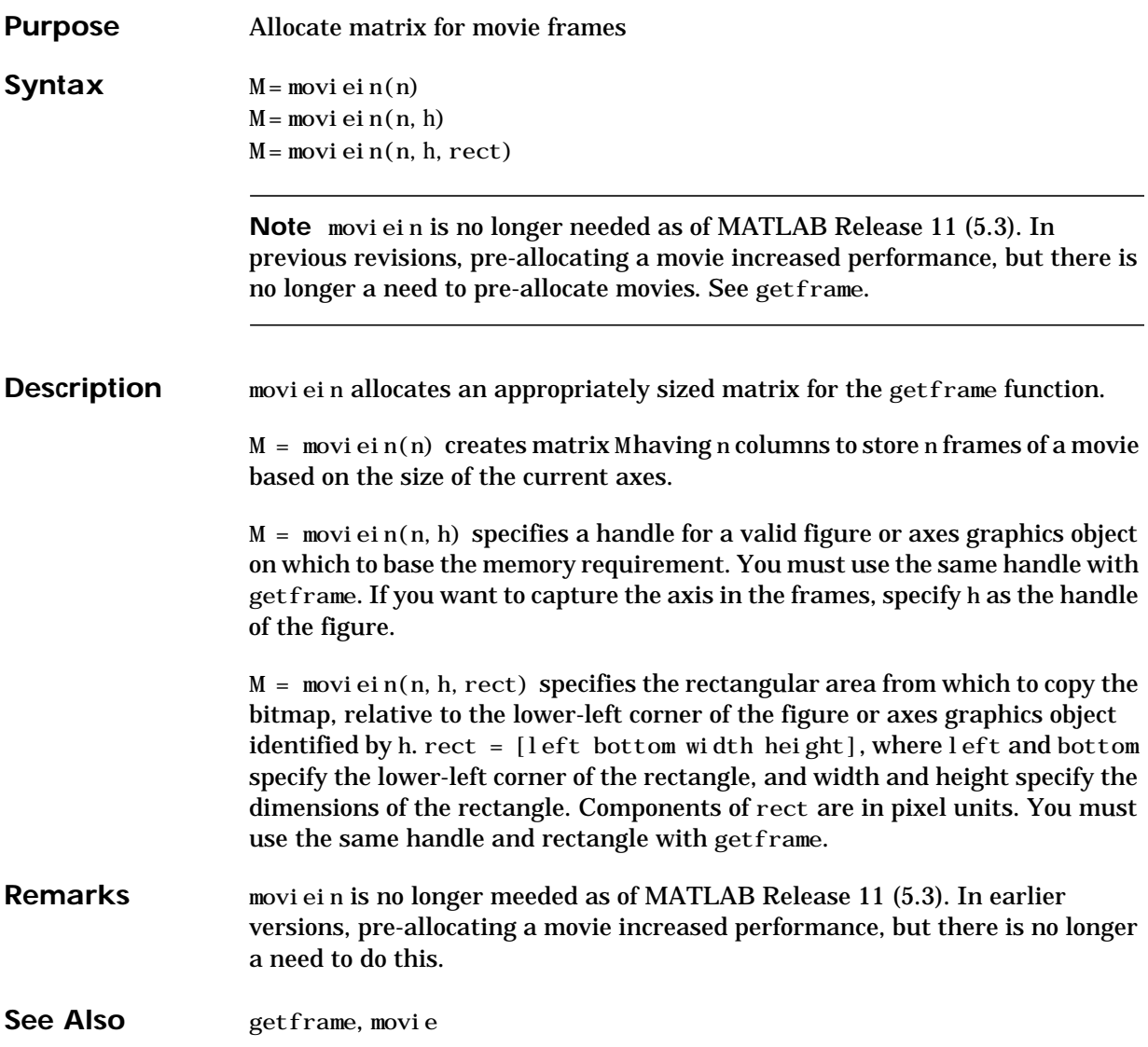
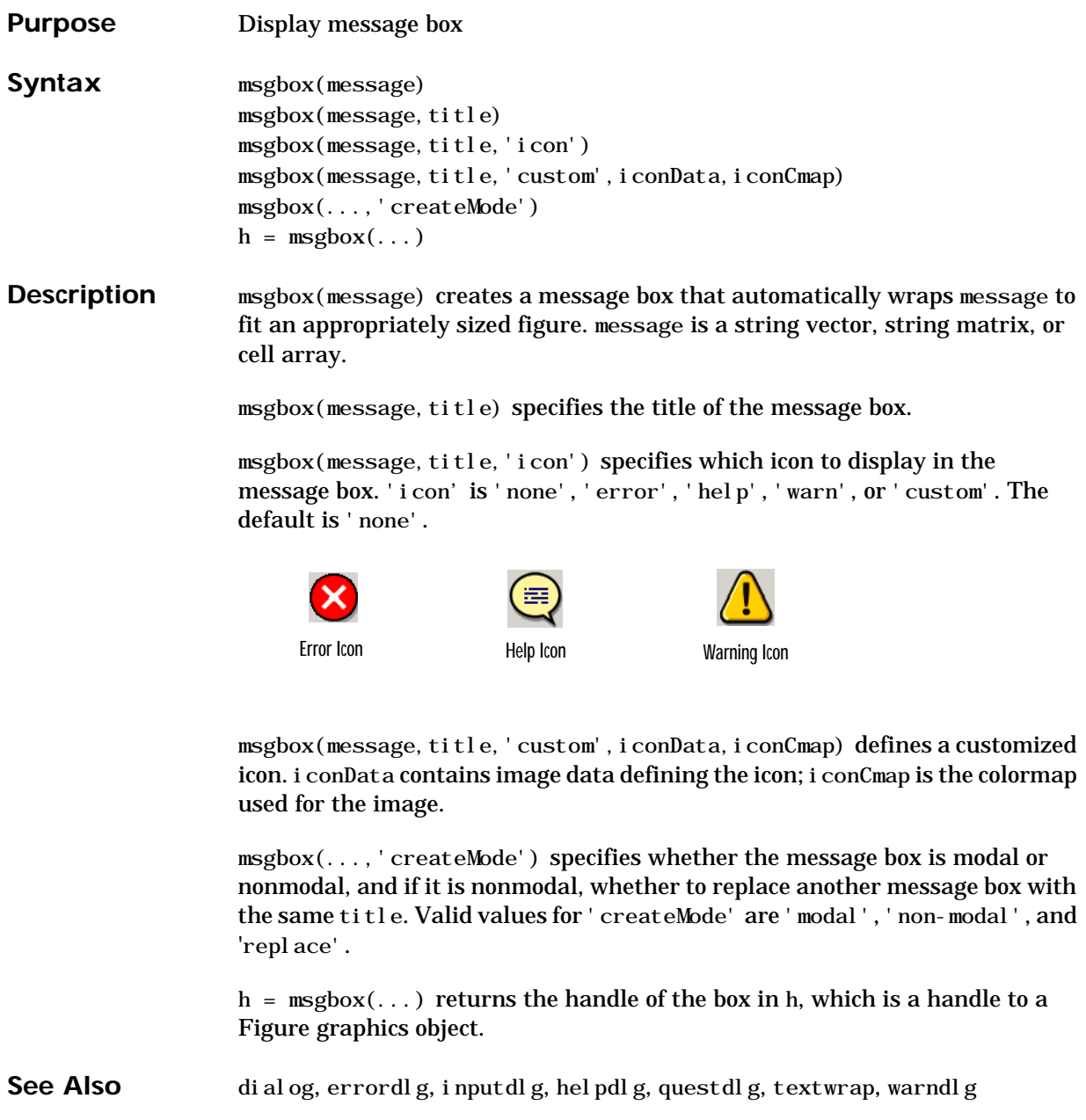

"Predefined Dialog Boxes" for related functions

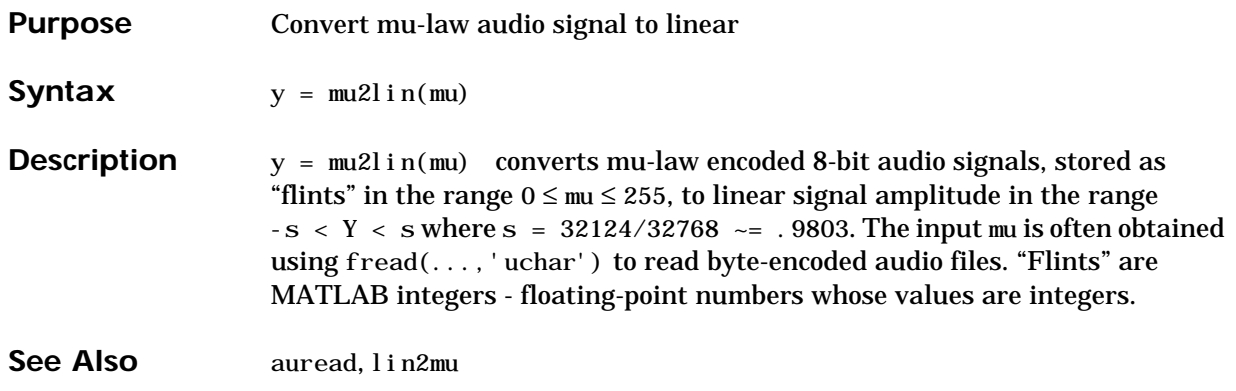

#### **multibandread**

#### **Purpose** Read band interleaved data from a binary file

**Syntax** X = multibandread(filename, size, precision, offset, interleave, byteorder)

$$
X = \text{mul ti bandread}(\dots, \text{subset 1}, \text{subset 2}, \text{subset 3})
$$

**Description**  $X = \text{mul ti bandread}(fil \text{ename}, \text{size}, \text{precisi on}, \text{offset}, \text{interleave}, \text{next})$ byteorder) reads multiband data from the binary file, filename. This function defines *band* as the third dimension in a 3-D array, as shown in this figure.

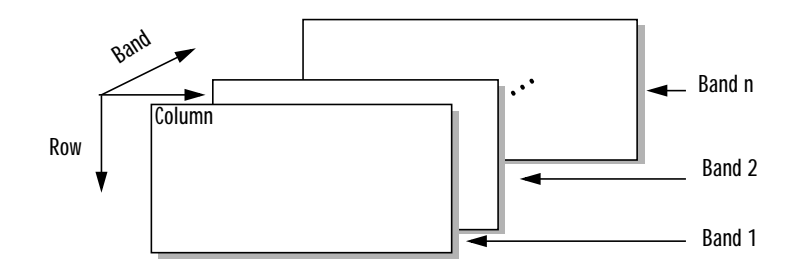

You can use the parameters to multibandread to specify many aspects of the read operation, such as which bands to read. See ["Parameters" on page 2-669](#page-724-1) for more information.

If you only read one band, the return value, X, is a 2-D array. If you read multiple bands, X is 3-D. By default, X is an array of type double; however, you can use the [precision](#page-724-0) parameter to specify any other data type.

 $X = \text{mul ti bandread}(\dots, \text{subset 1}, \text{subset 2}, \text{subset 3})$  reads a subset of the data in the file. You can use up to three subsetting parameters to specify the data subset along row, column, and band dimensions. See ["Subsetting](#page-725-0) [Parameters" on page 2-670](#page-725-0) for more information.

### **multibandread**

<span id="page-724-1"></span><span id="page-724-0"></span>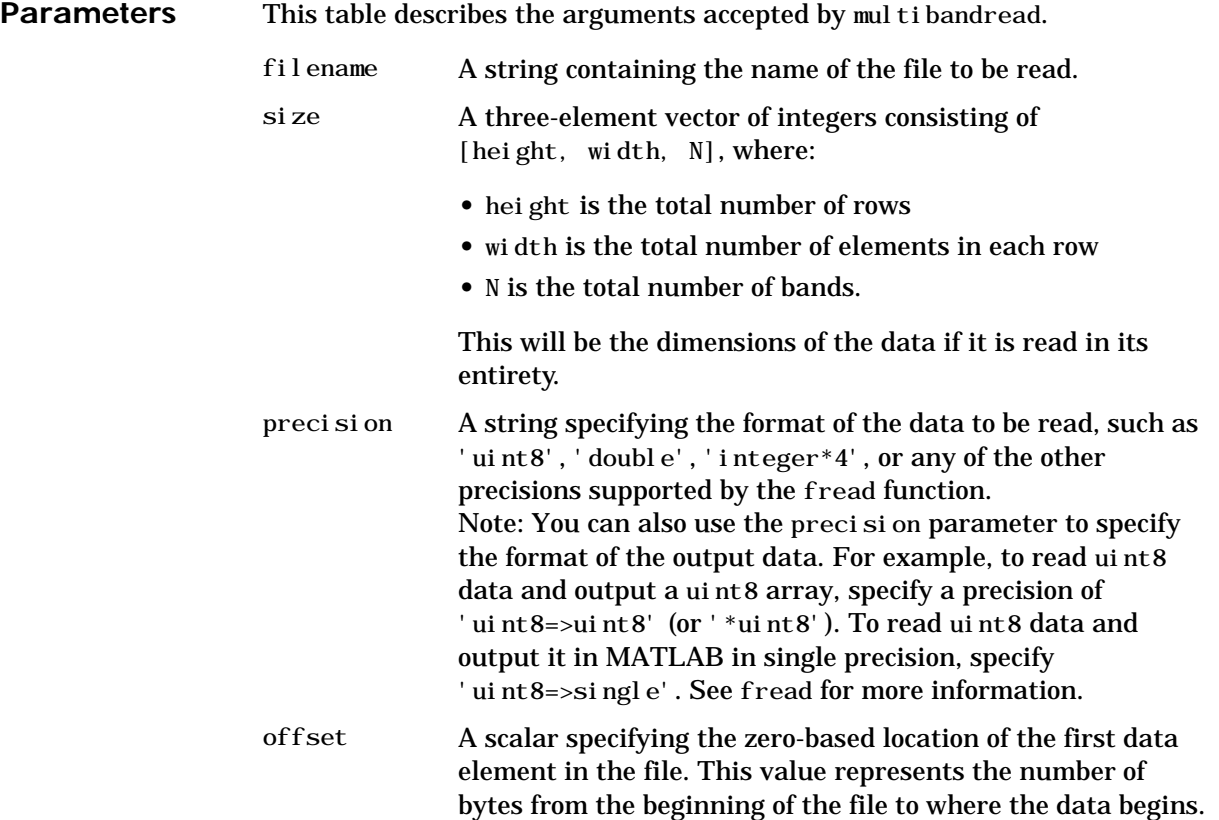

<span id="page-725-0"></span>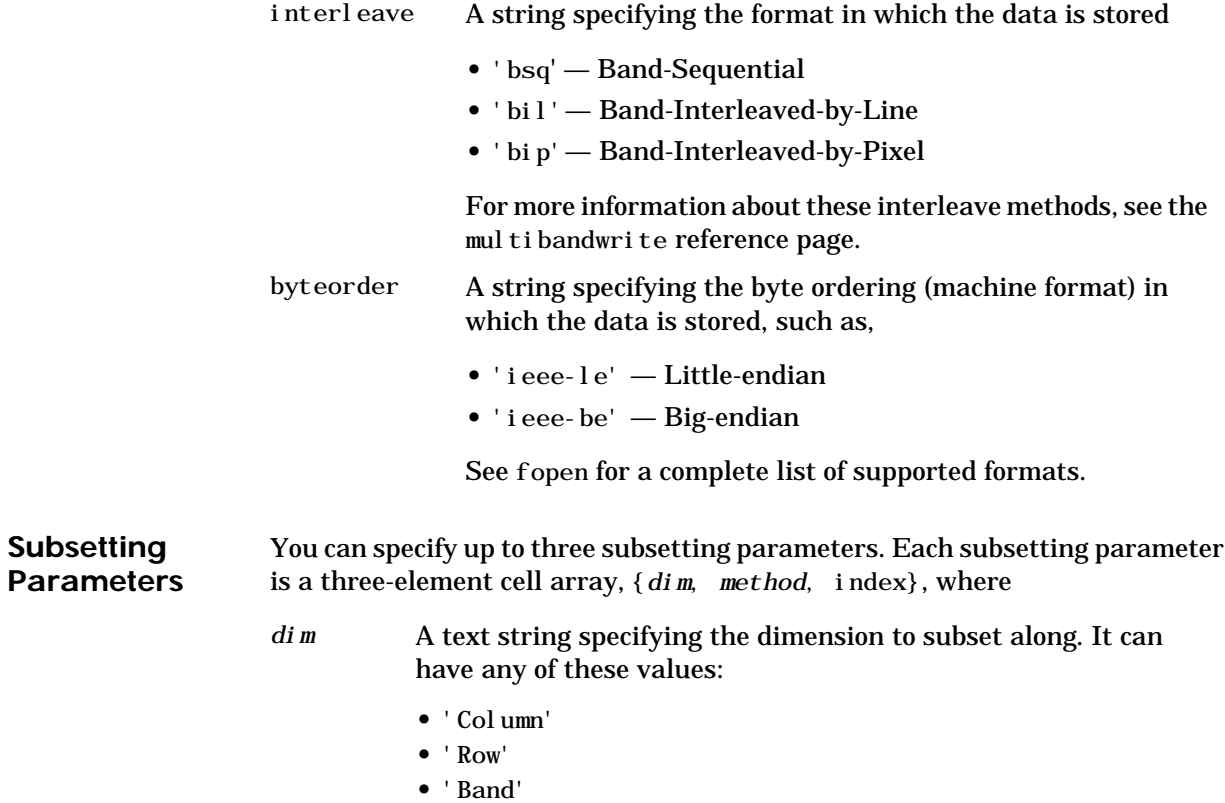

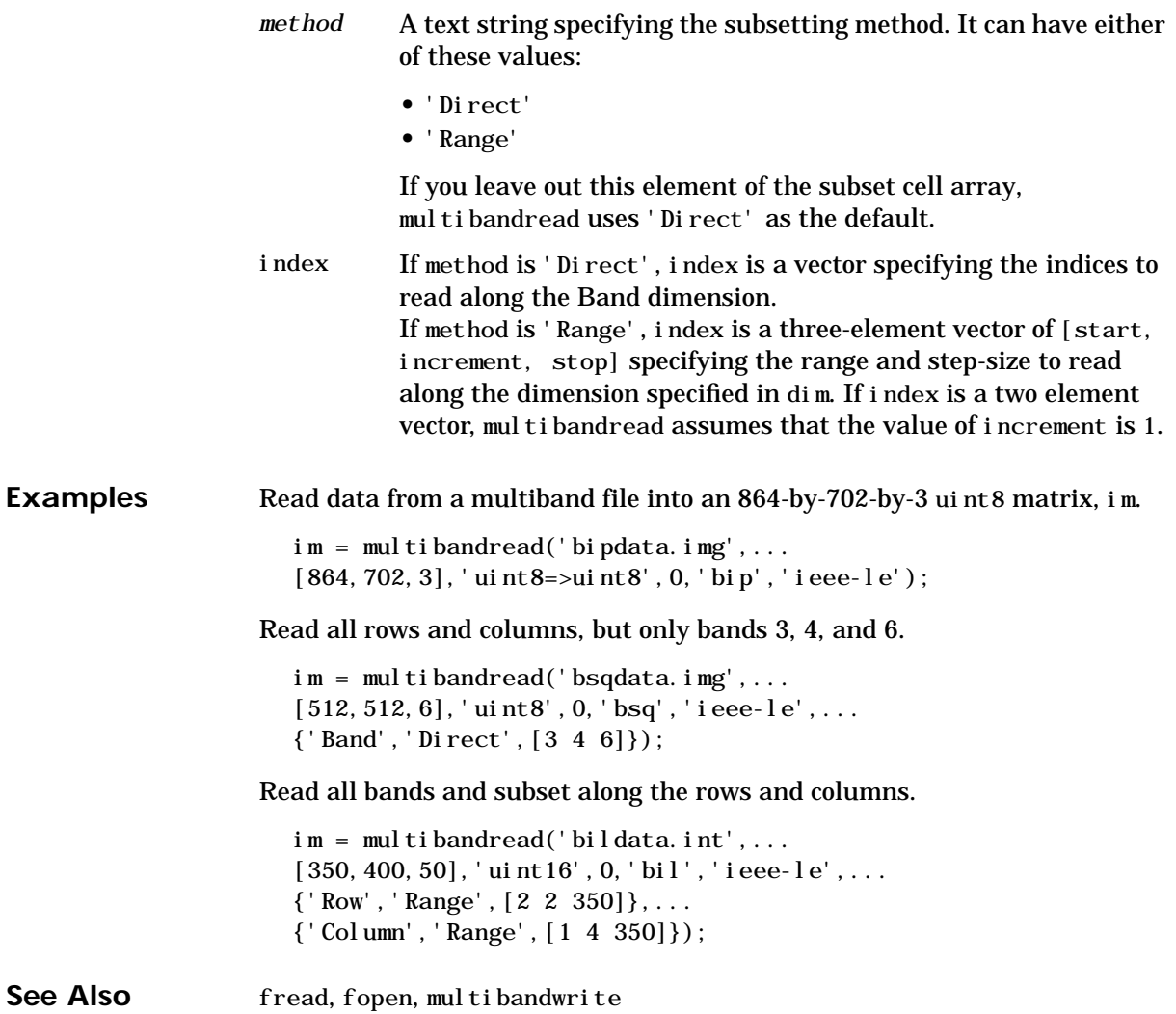

#### **multibandwrite**

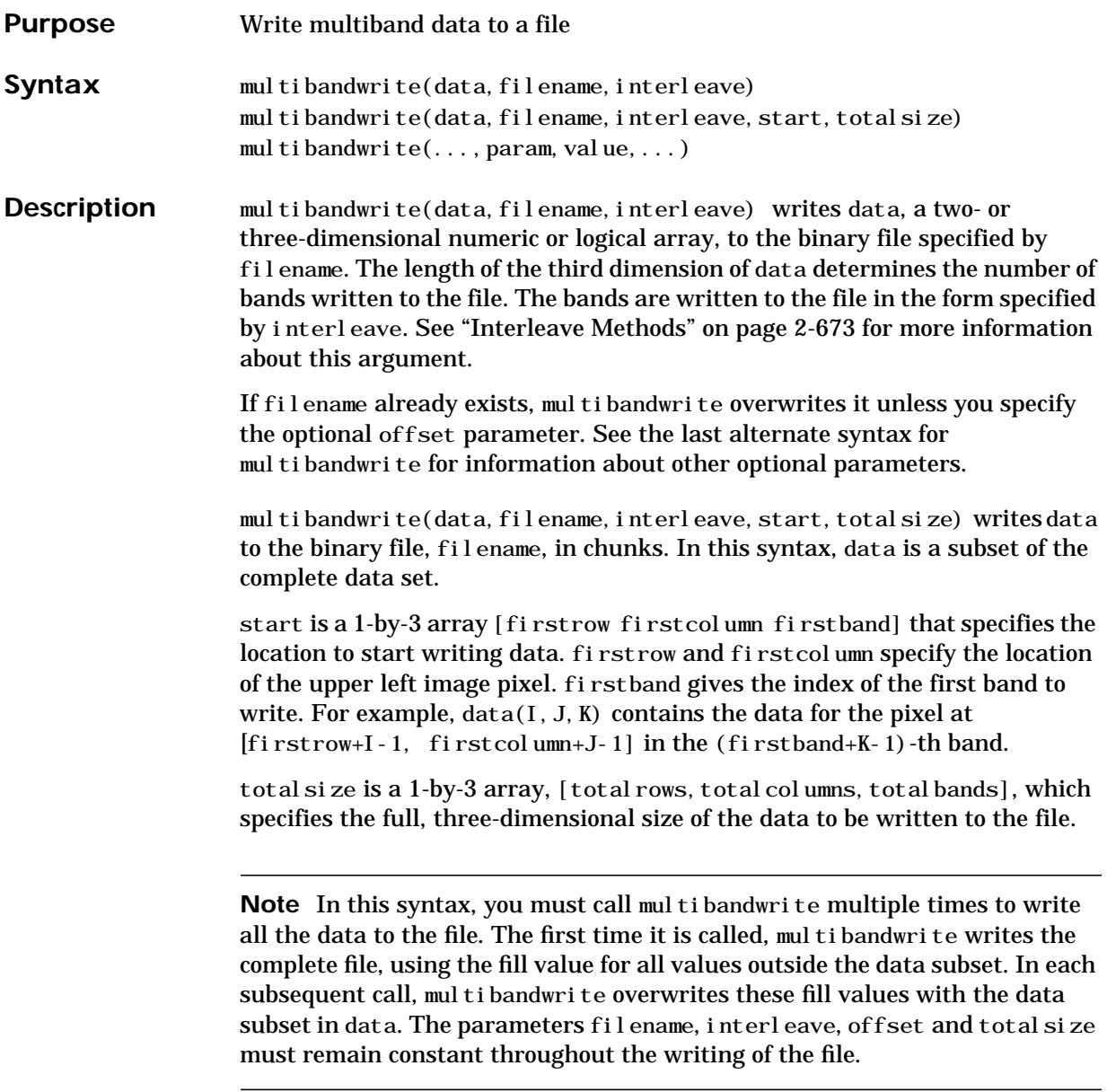

<span id="page-728-0"></span>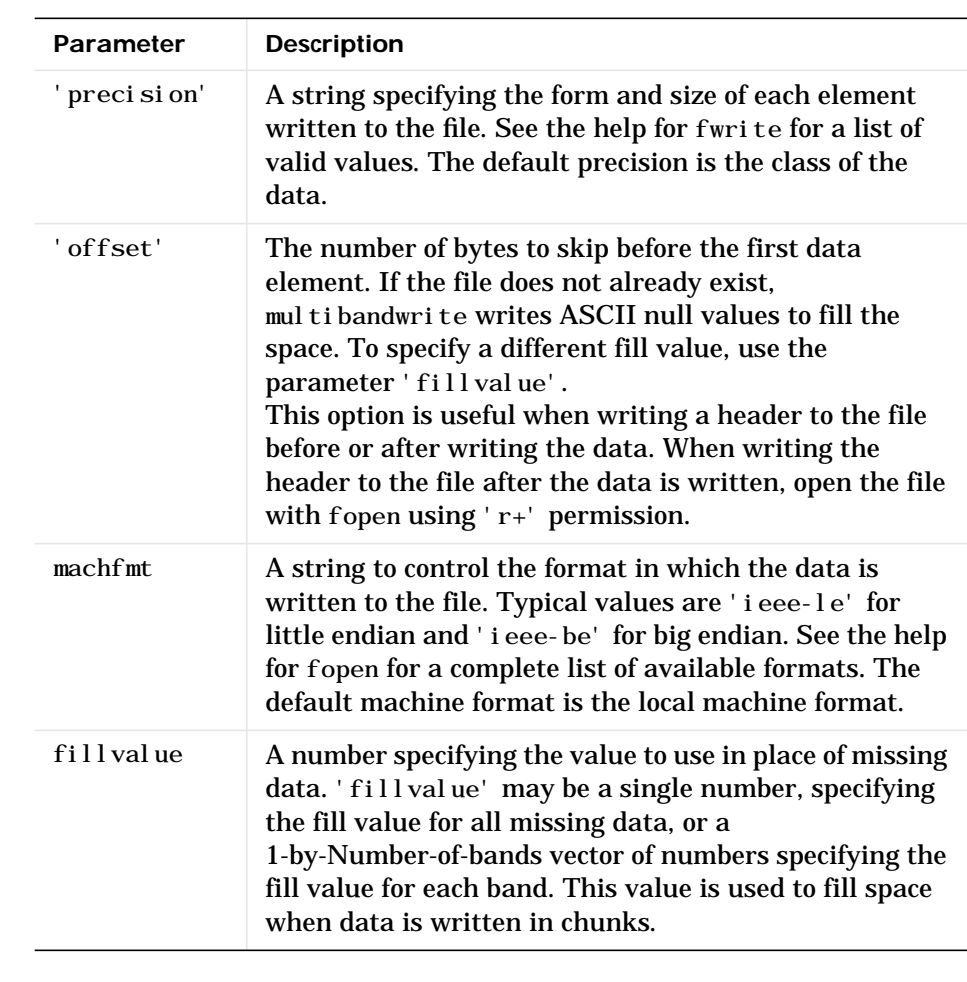

<span id="page-728-1"></span>multibandwrite( $\dots$ , param, value...) writes the multiband data to a file, specifying any of these optional parameter/value pairs.

#### <span id="page-728-2"></span>**Interleave Methods** interleave is a string that specifies how multibandwrite interleaves the bands as it writes data to the file. If data is two-dimensional, multibandwrite ignores the interleave argument. The following table lists the supported methods and uses this example multiband file to illustrate each method.

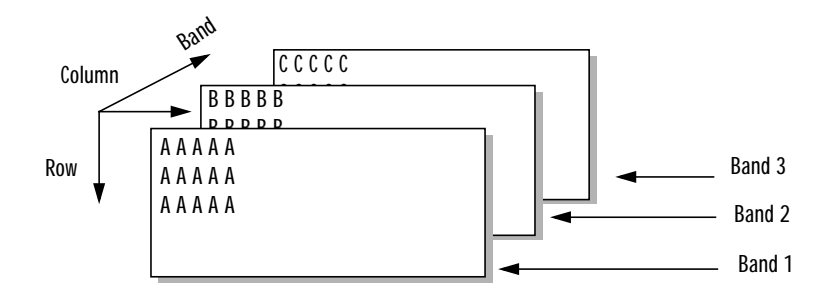

Supported methods of interleaving bands include those listed below.

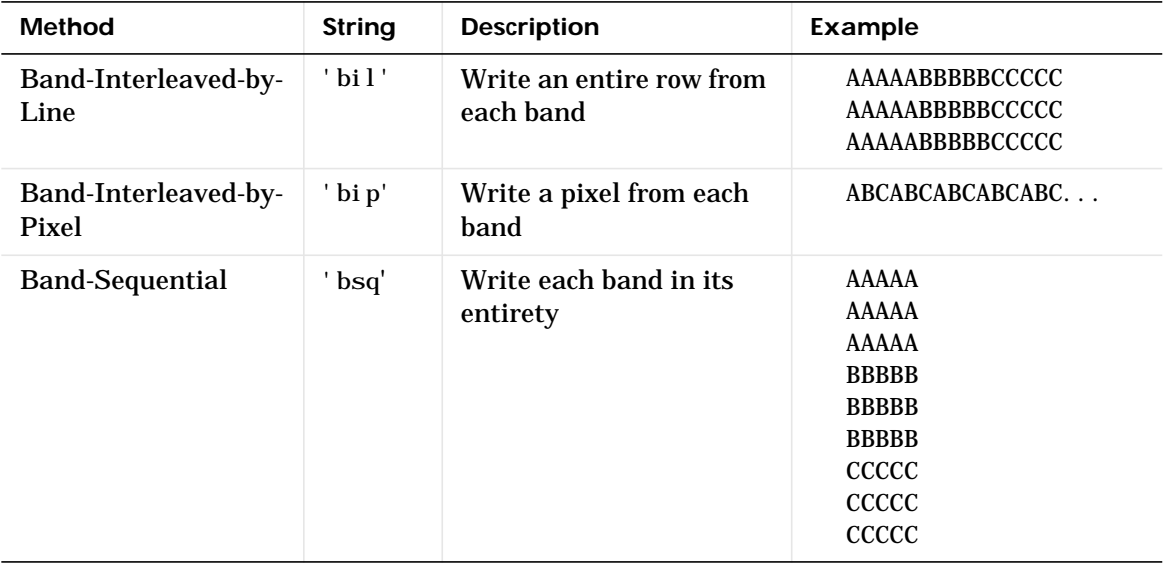

**Examples** In this example, all the data is written to the file with one function call. The bands are interleaved by line.

multibandwrite(data,'data.img','bil');

This example uses multibandwrite in a loop to write each band to a file separately.

for  $i=1$ : total Bands

```
 multibandwrite(bandData,'data.img','bip',[1 1 i],...
   [total Columns, total Rows, total Bands]);
end
```
In this example, only a subset of each band is available for each call to multibandwrite. For example, an entire data set may have three bands with 1024-by-1024 pixels each (a 1024-by-1024-by-3 matrix). Only 128-by-128 chunks are available to be written to the file with each call to multibandwrite.

```
numBands = 3;
total DataSize = [1024 1024 numBands];
for i=1:numBands
    for k=1:8
       for j=1:8upperLeft = [(k-1)*128 (j-1)*128 i];multibandwrite(data, 'banddata.img', 'bsq',...
                          upperLeft, total DataSize);
        end
    end
end
```
**See Also** multibandread, fwrite, fread

# **munlock**

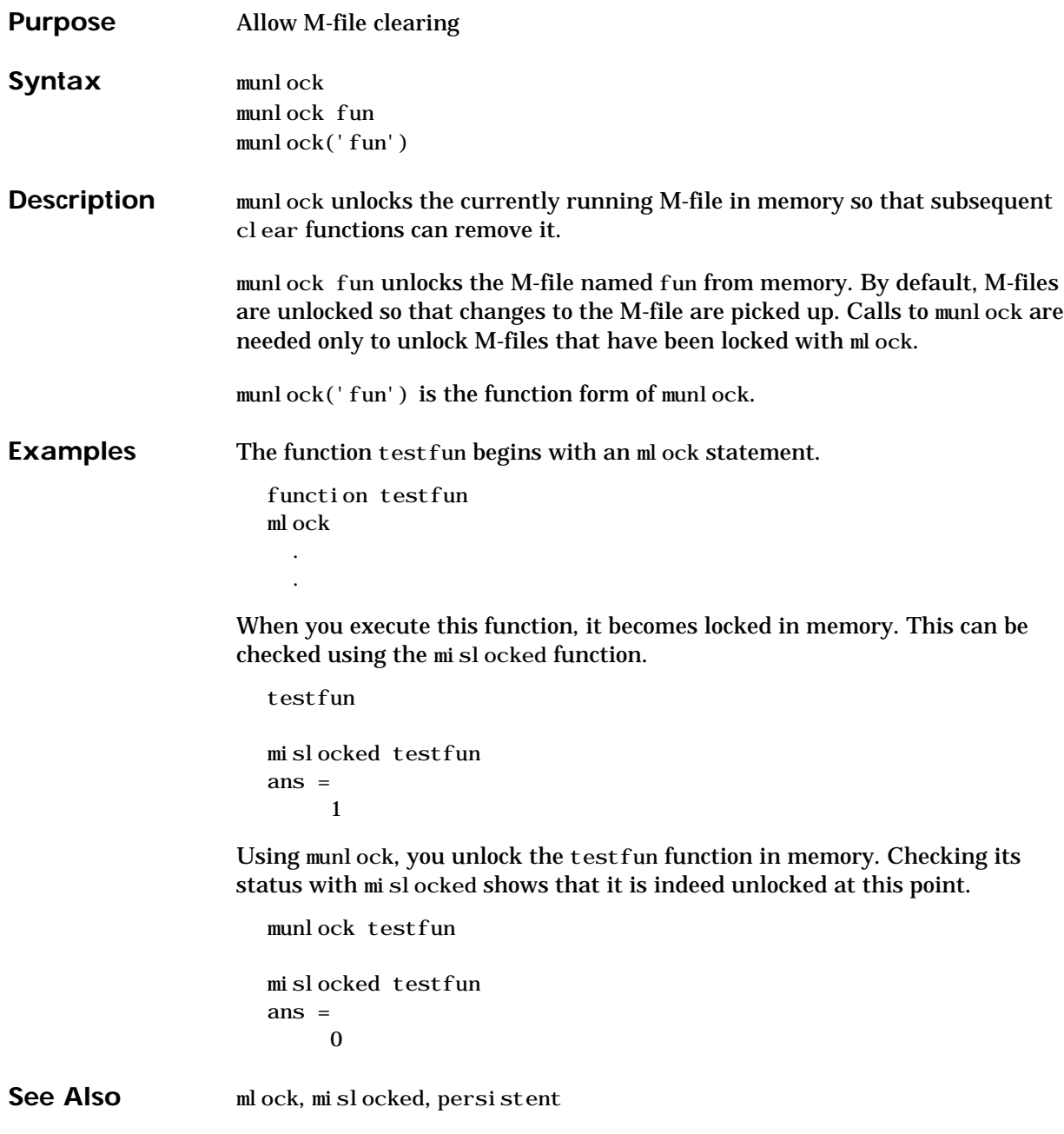

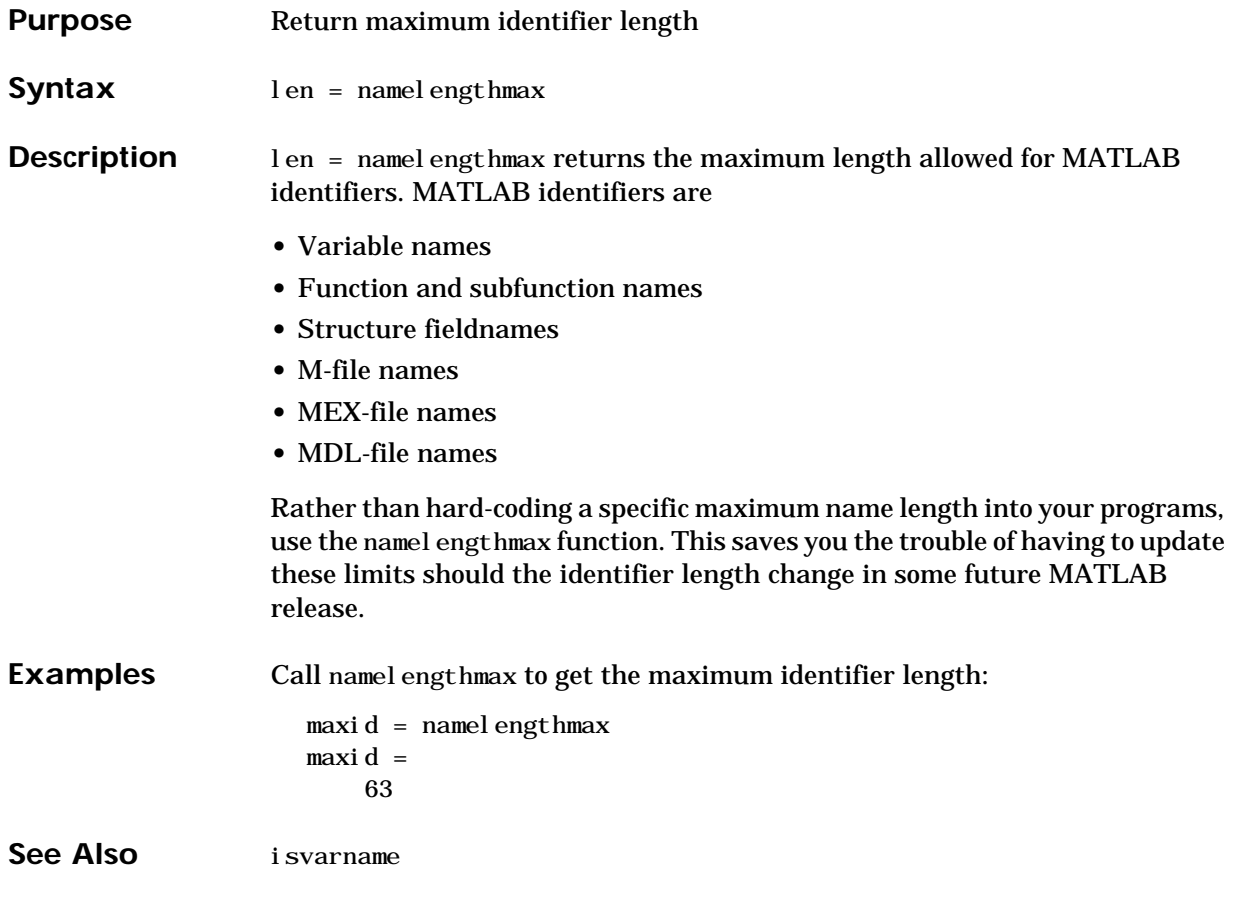

## **NaN**

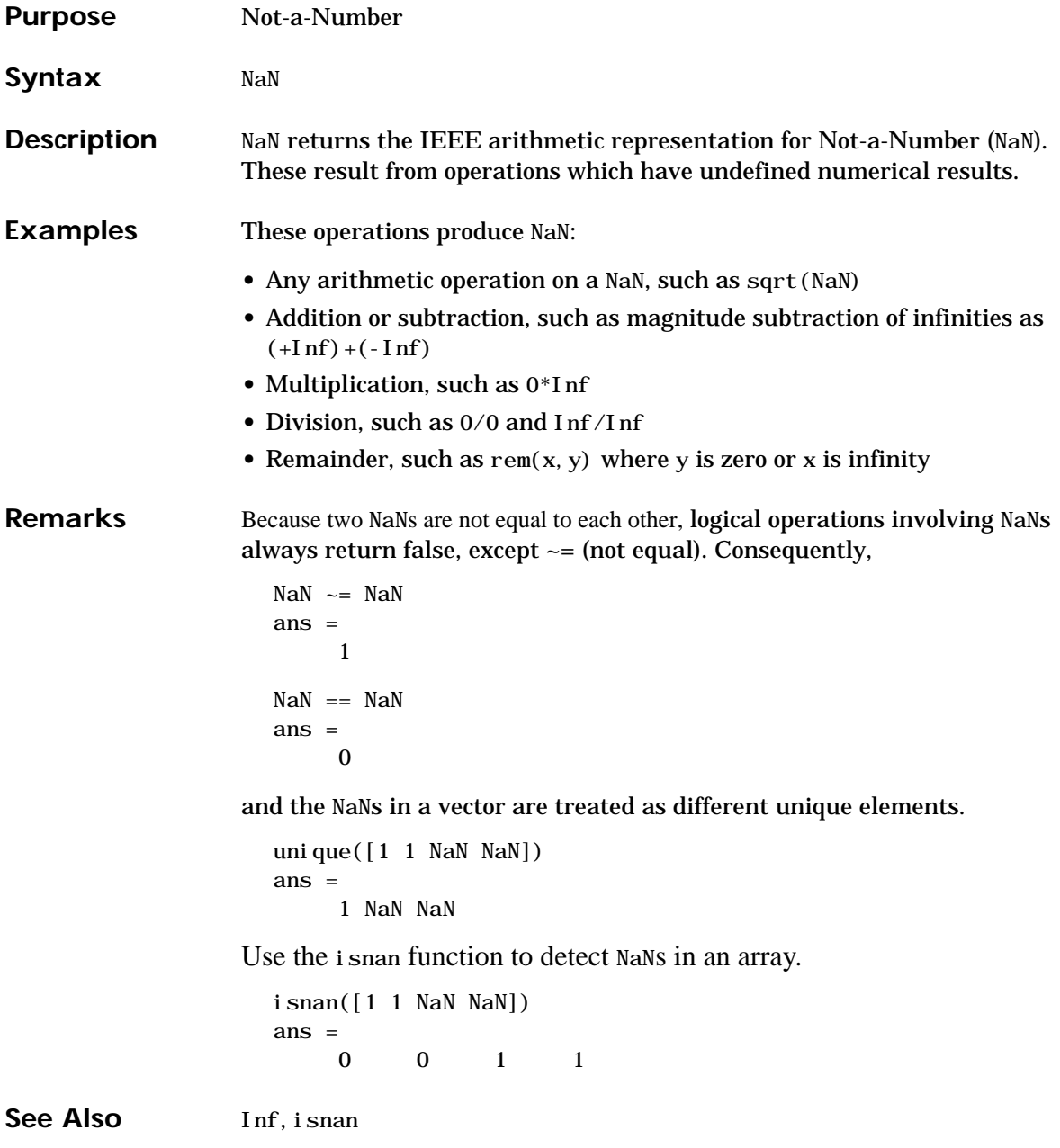

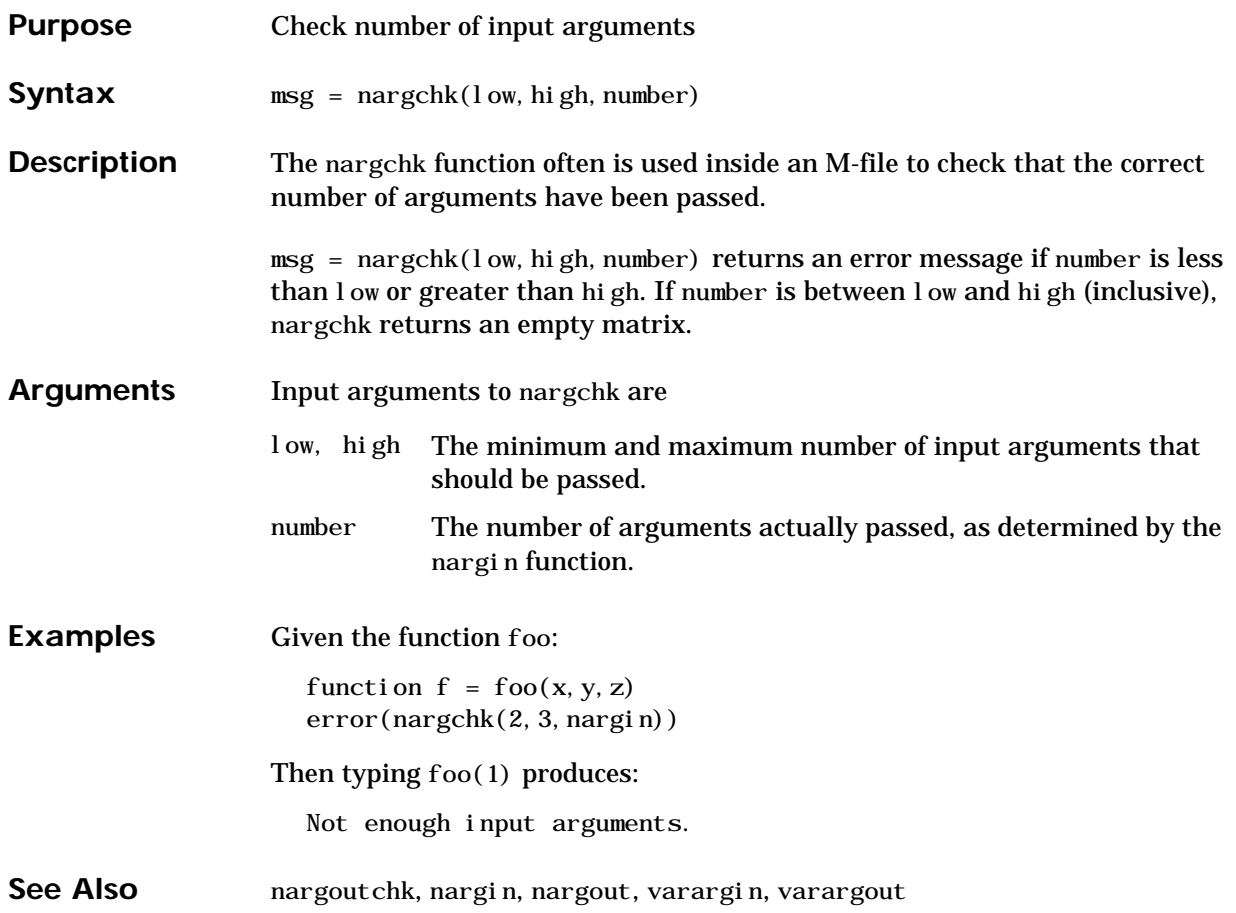

#### **nargin, nargout**

```
Purpose Number of function arguments
Syntax n = nargin
                   n = \text{nargi } n('fun')n = nargout
                   n = nargout('fun')
Description In the body of a function M-file, nargin and nargout indicate how many input
                   or output arguments, respectively, a user has supplied. Outside the body of a
                   function M-file, nargin and nargout indicate the number of input or output
                   arguments, respectively, for a given function. The number of arguments is
                   negative if the function has a variable number of arguments.
                   nargin returns the number of input arguments specified for a function.
                   nargin('fun') returns the number of declared inputs for the M-file function
                   fun or -1 if the function has a variable of input arguments.
                   nargout returns the number of output arguments specified for a function.
                   nargout('fun') returns the number of declared outputs for the M-file function
                   fun.
Examples This example shows portions of the code for a function called myplot, which
                   accepts an optional number of input and output arguments:
                      function [x0, y0] = myplot(fname, lims, npts, angl, subdiv)
                      % MYPLOT Plot a function.
                      % MYPLOT(fname,lims,npts,angl,subdiv)
                      % The first two input arguments are
                      % required; the other three have default values.
                        ...
                      if nargin < 5, subdiv = 20; end
                      if nargin < 4, angl = 10; end
                      if nargin < 3, npts = 25; end
                       ...
                      if nargout == 0pl ot (x, y)else
                           x0 = x;
```
 y0 = y; end

See Also inputname, varargin, varargout, nargchk, nargoutchk

# **nargoutchk**

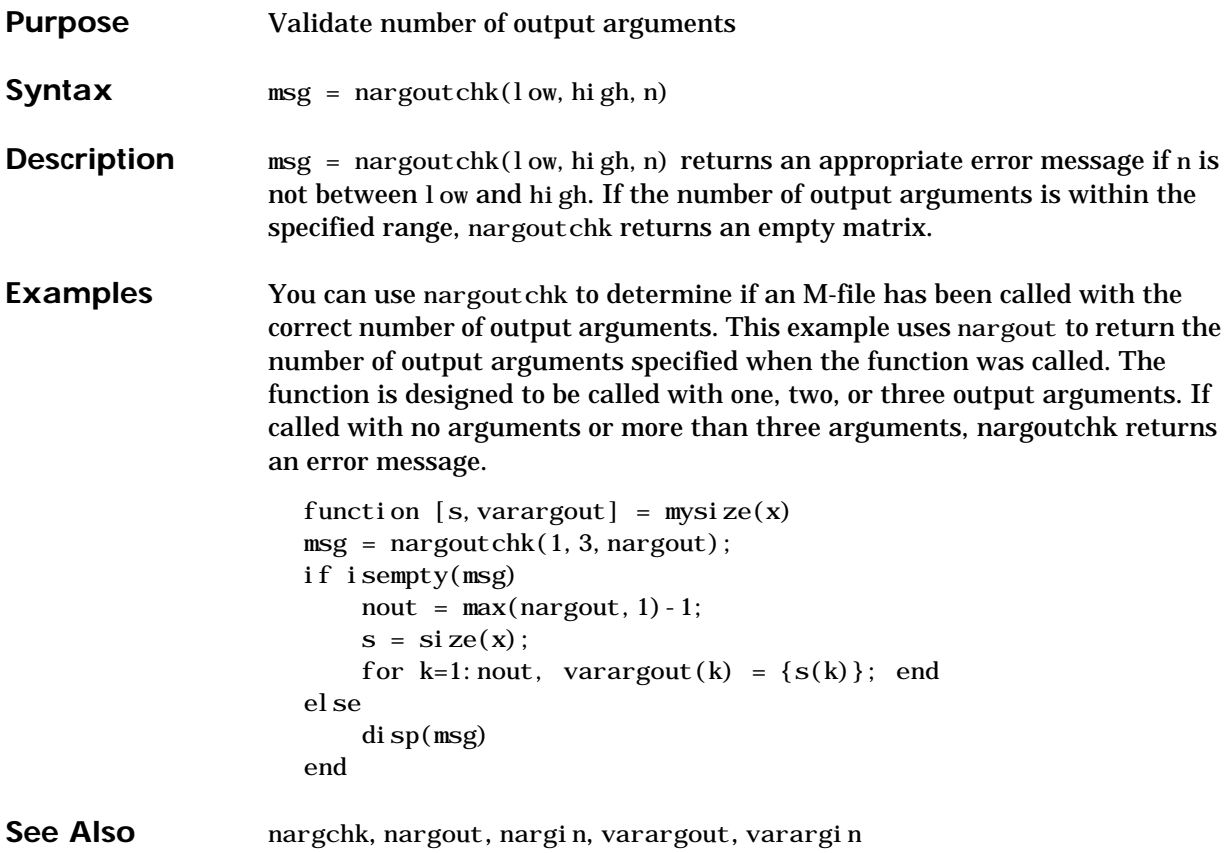

#### **nchoosek**

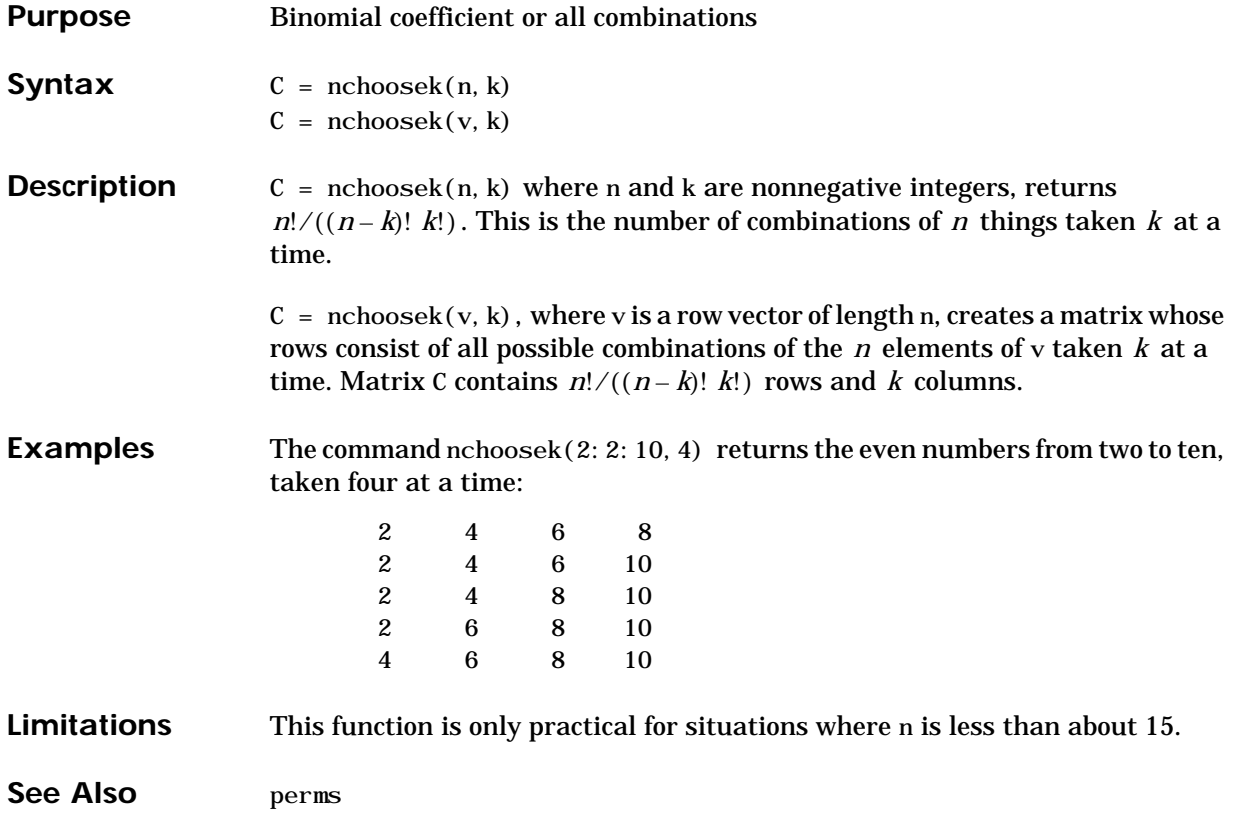

# **ndgrid**

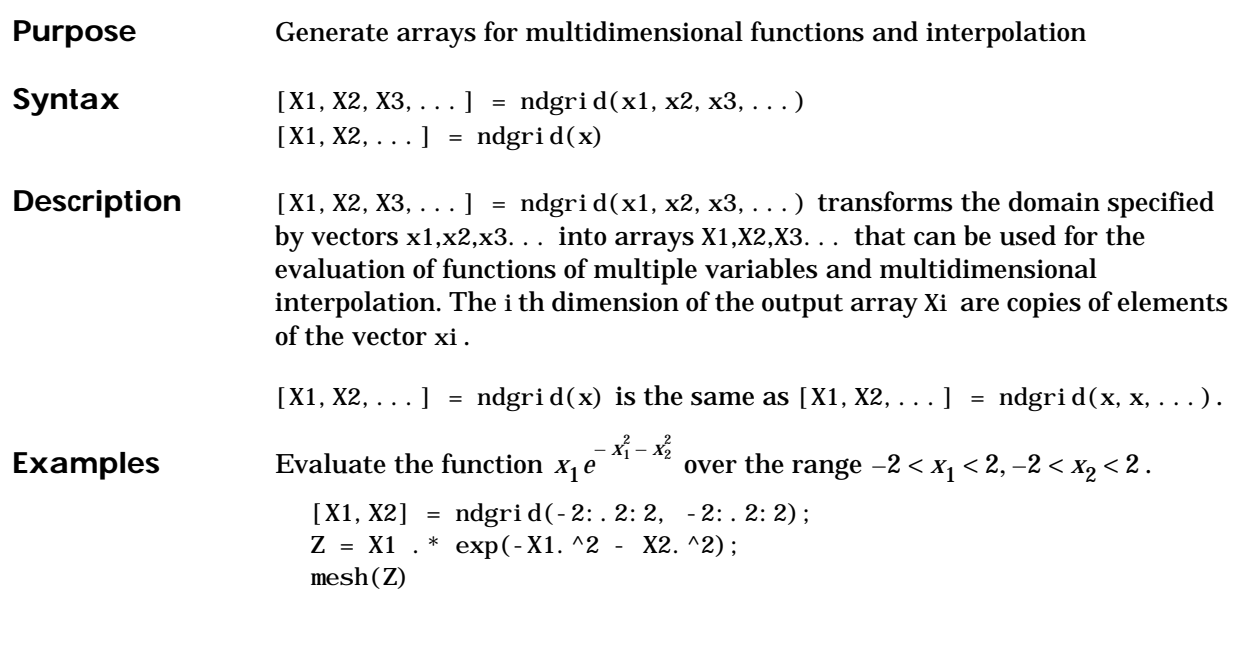

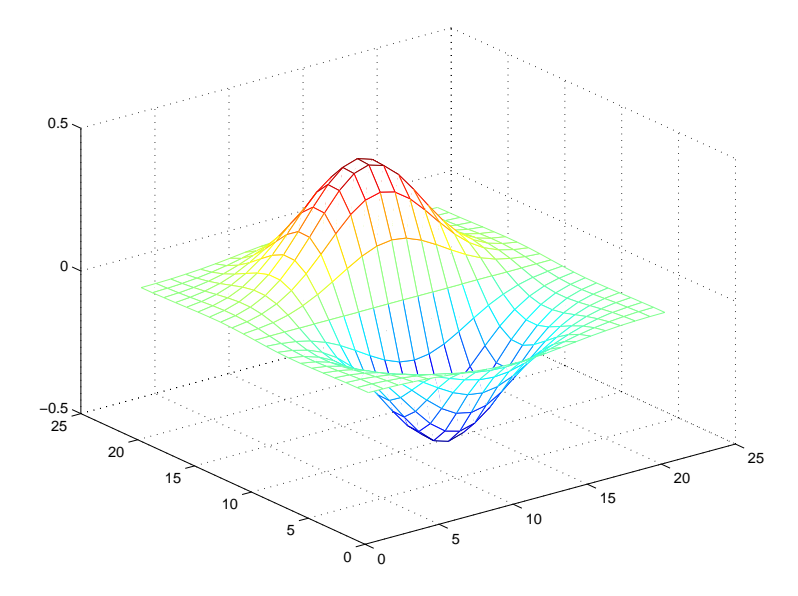

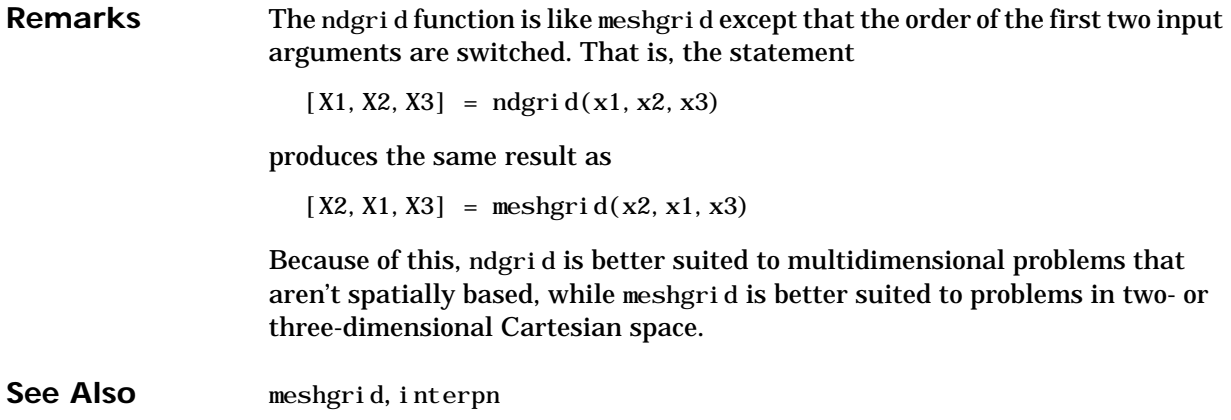

#### **ndims**

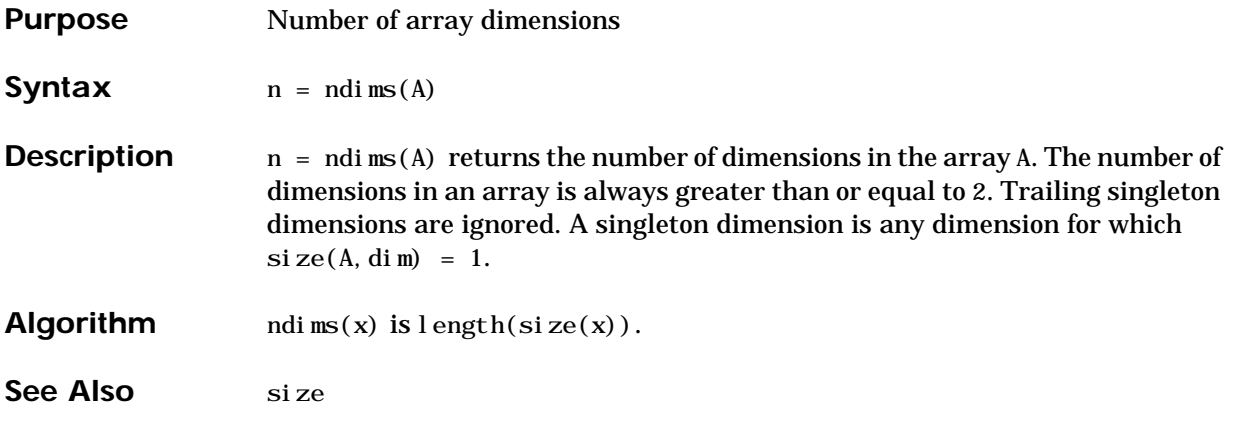

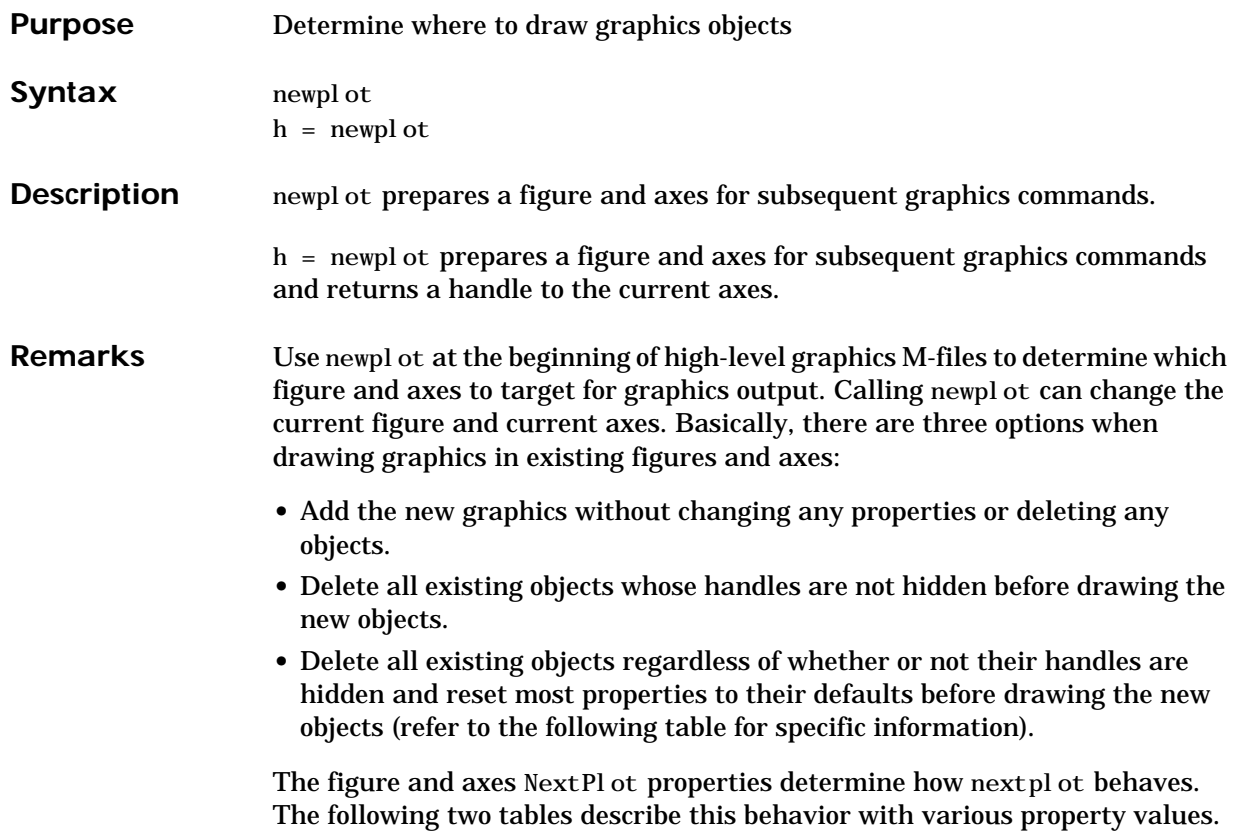

First, newplot reads the current figure's NextPlot property and acts accordingly.

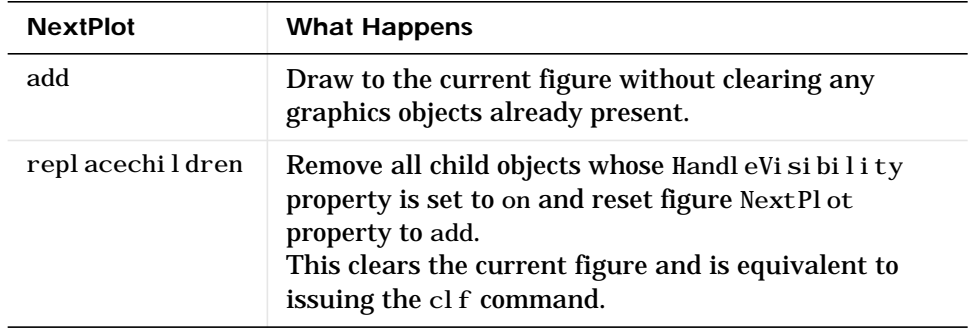

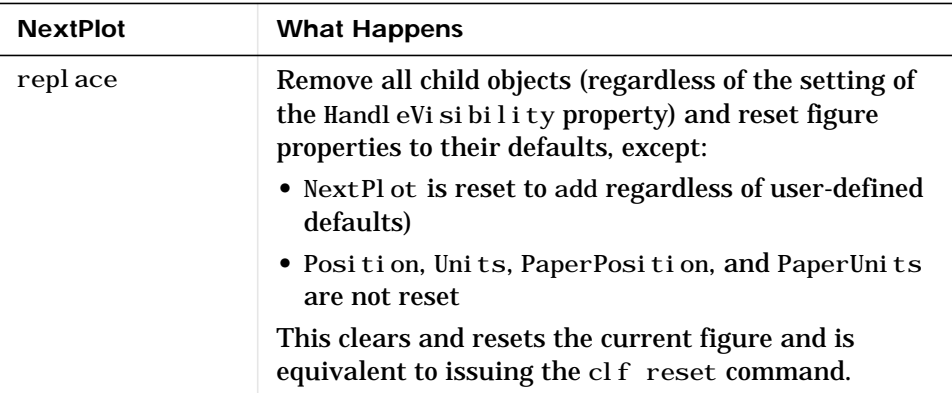

After newpl ot establishes which figure to draw in, it reads the current axes' NextPlot property and acts accordingly.

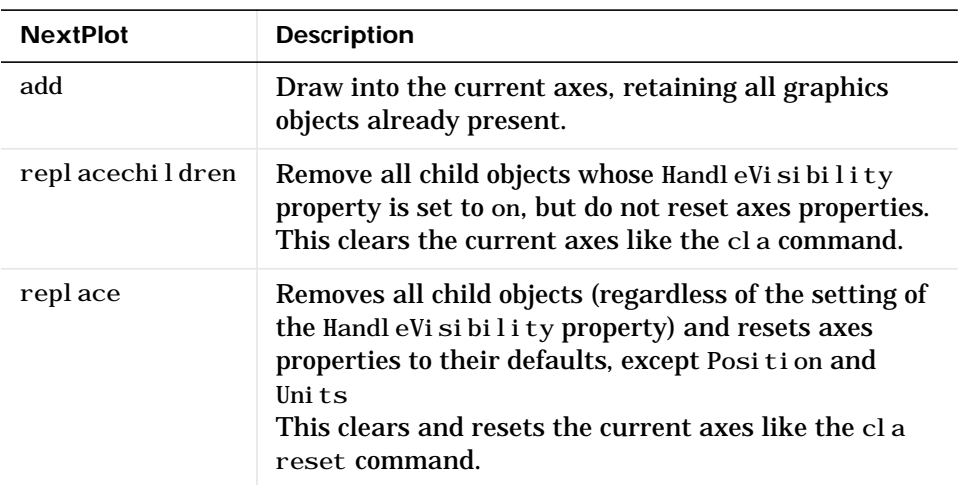

See Also axes, cla, clf, figure, hold, ishold, reset

The NextPl ot property for figure and axes graphics objects.

"Figure Windows" for related functions

## **nextpow2**

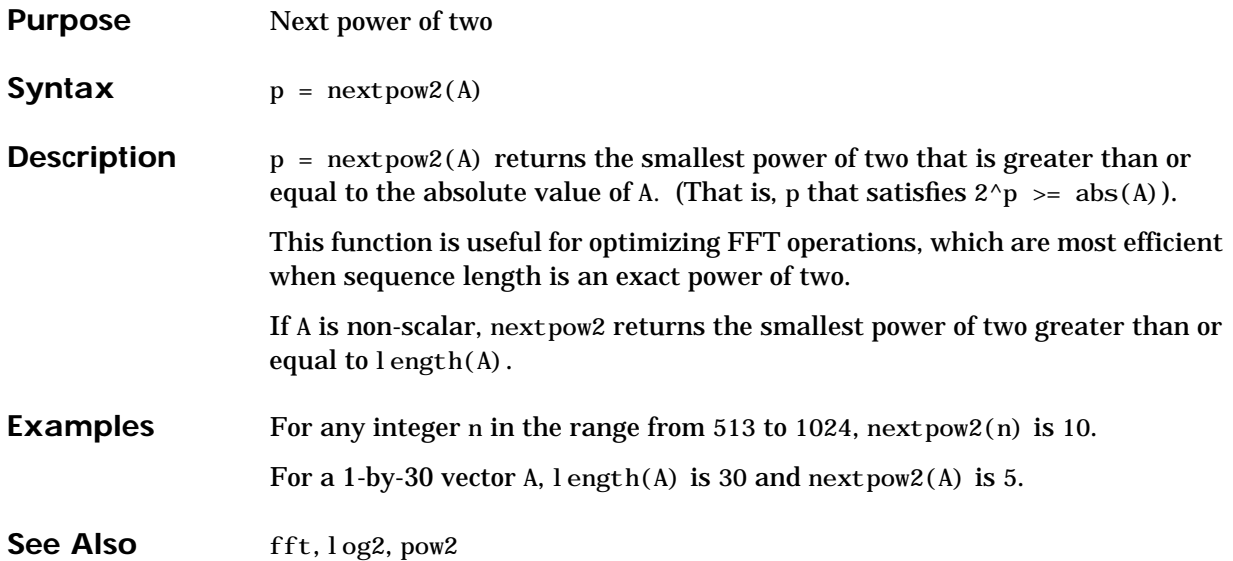

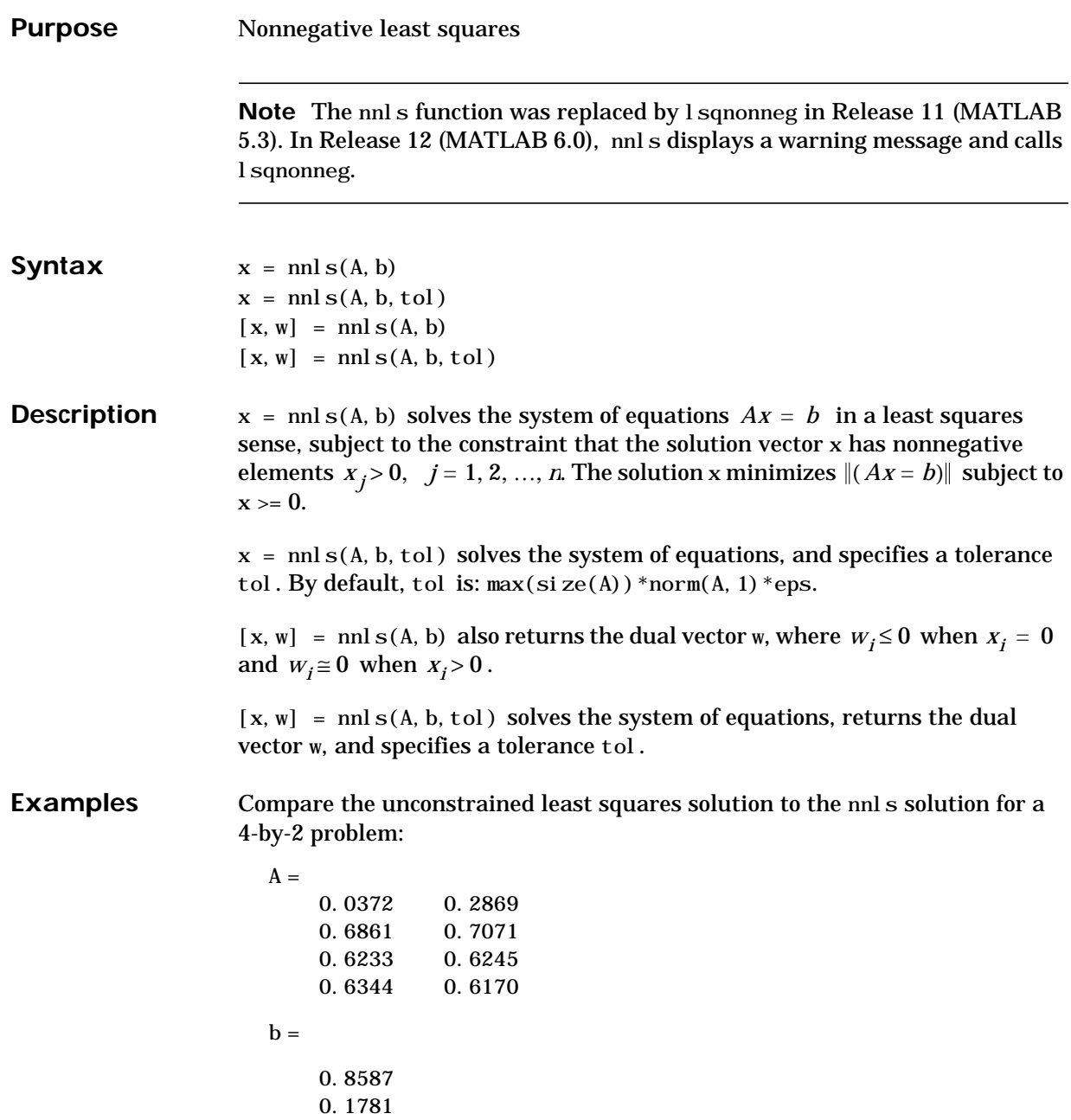

<span id="page-746-0"></span>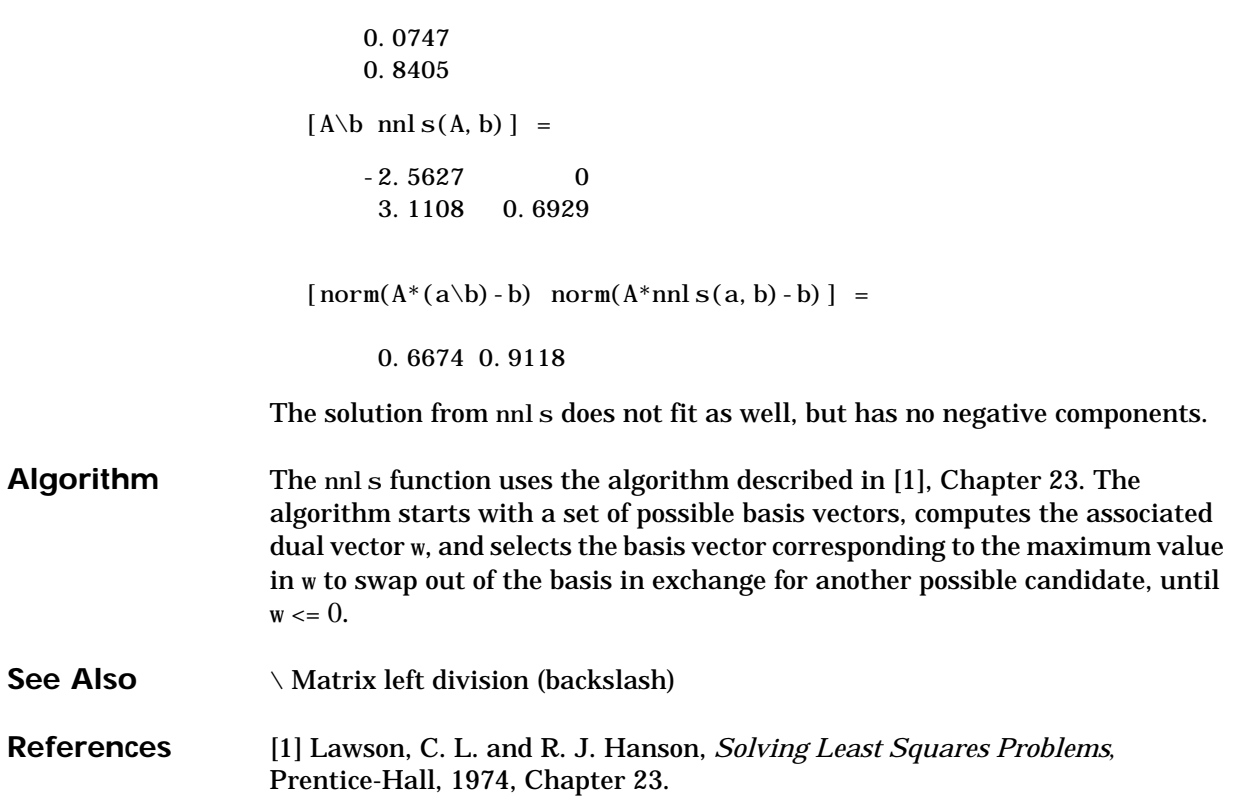

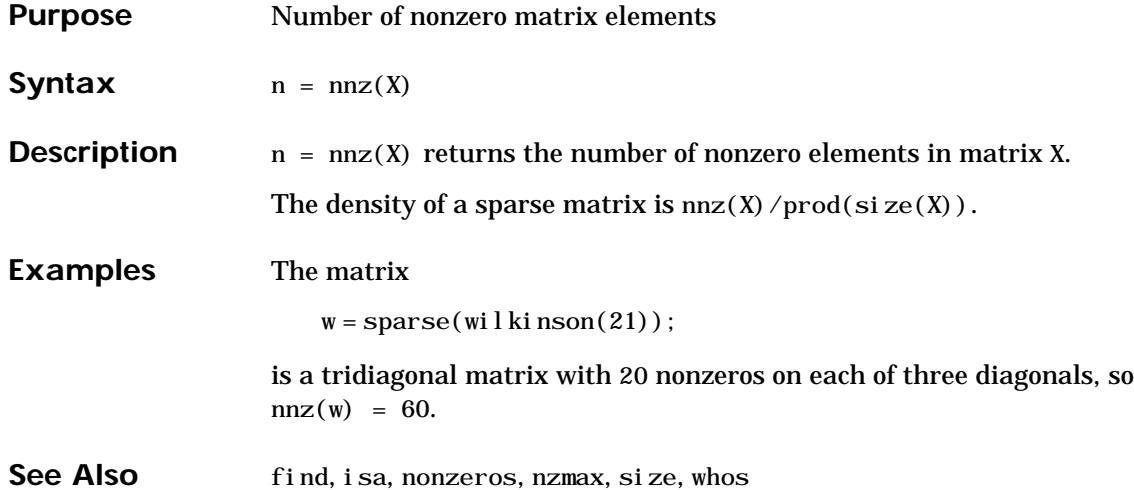

# **noanimate**

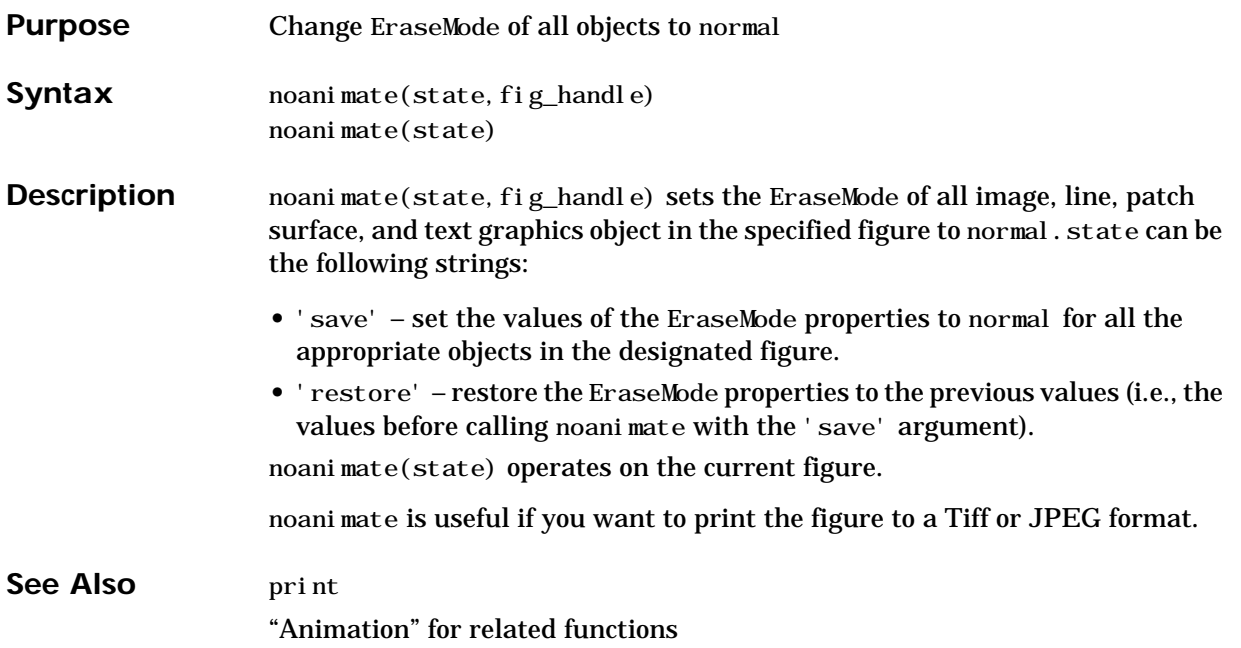

#### **nonzeros**

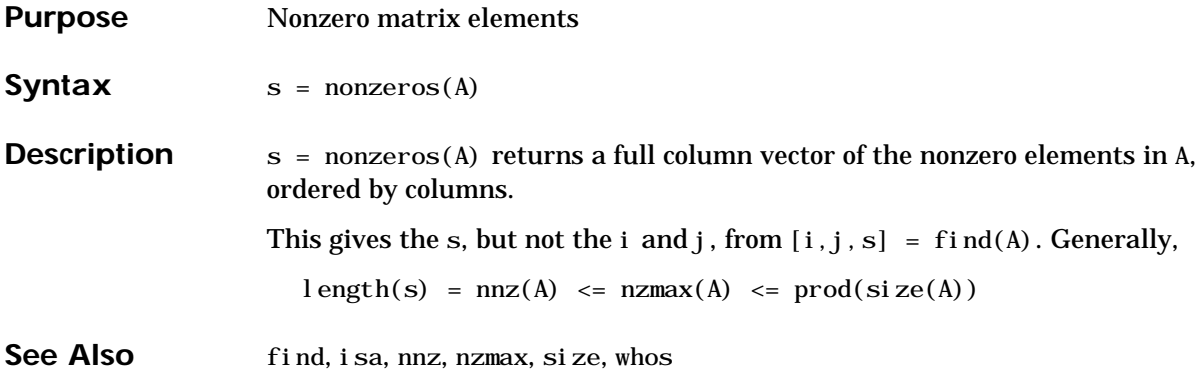

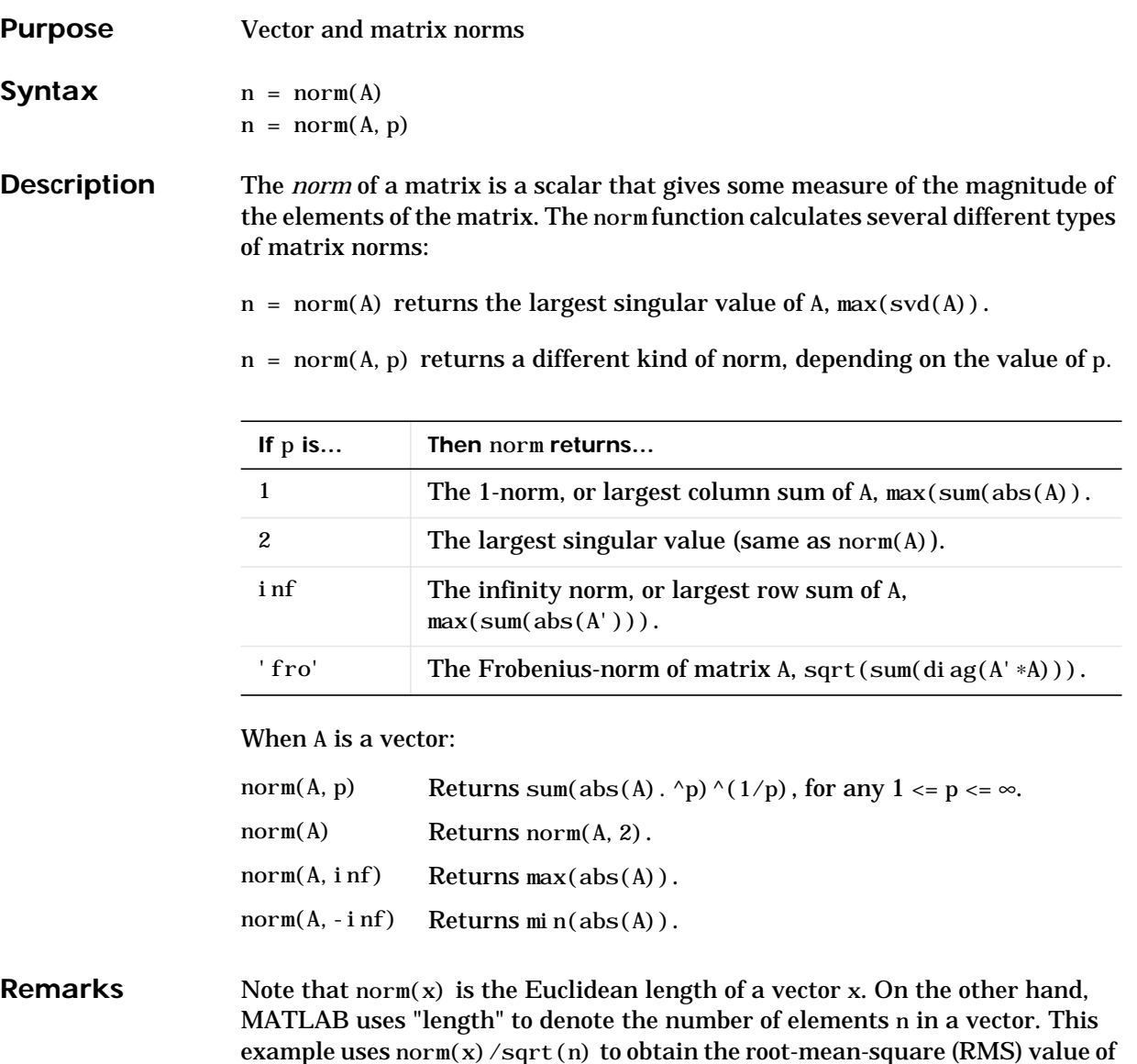

an n-element vector x.

```
x = [0 1 2 3]\mathbf{x} =
     0 1 2 3
sqrt(0+1+4+9) % Euclidean length
ans =
    3.7417
norm(x)ans =
    3.7417
n = length(x) % Number of elements
n = 4
rms = 3.7417/2 % rms = norm(x)/sqrt(n)rms = 1.8708
```
See Also cond, condest, normest, rcond, svd

#### **normest**

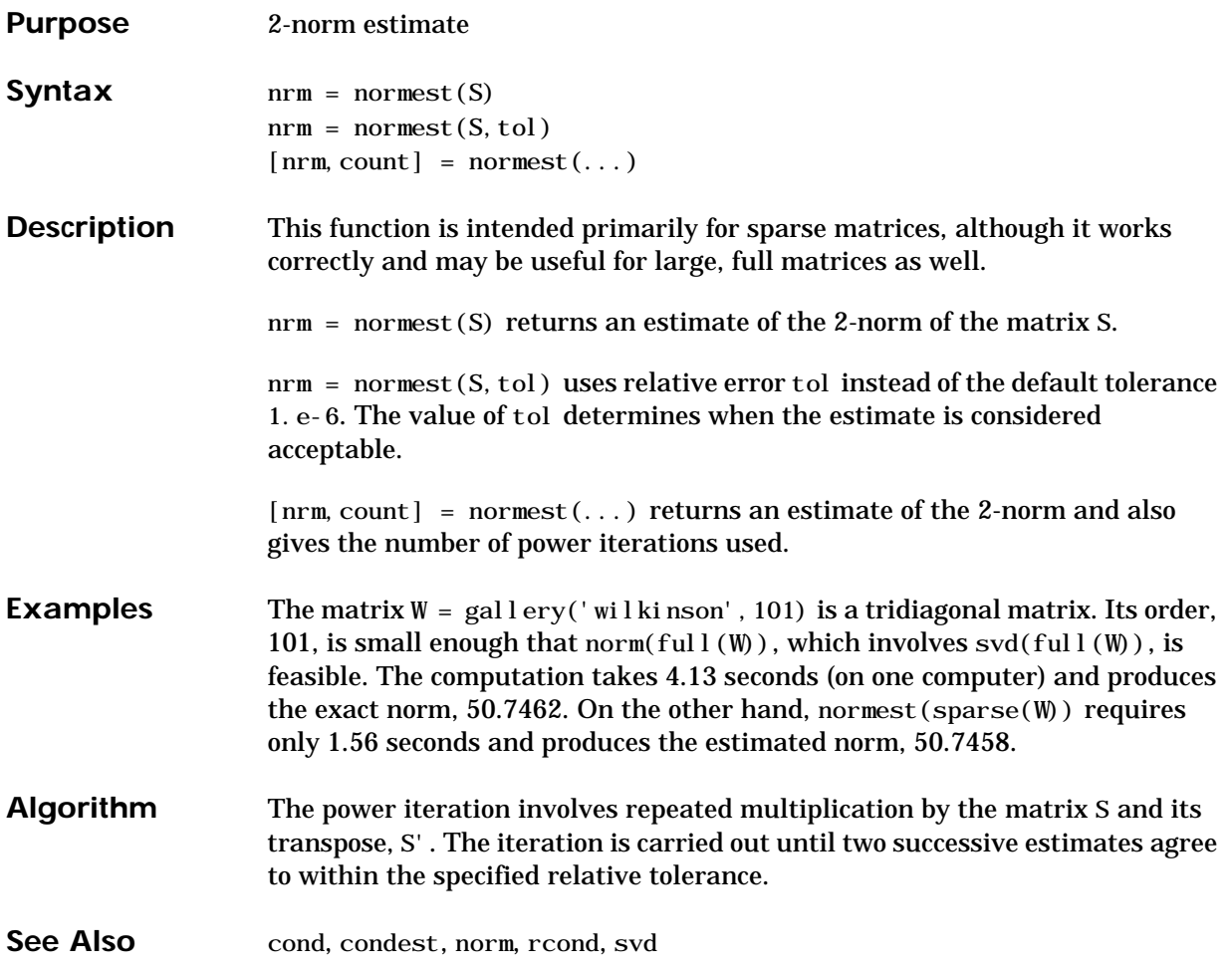

## **notebook**

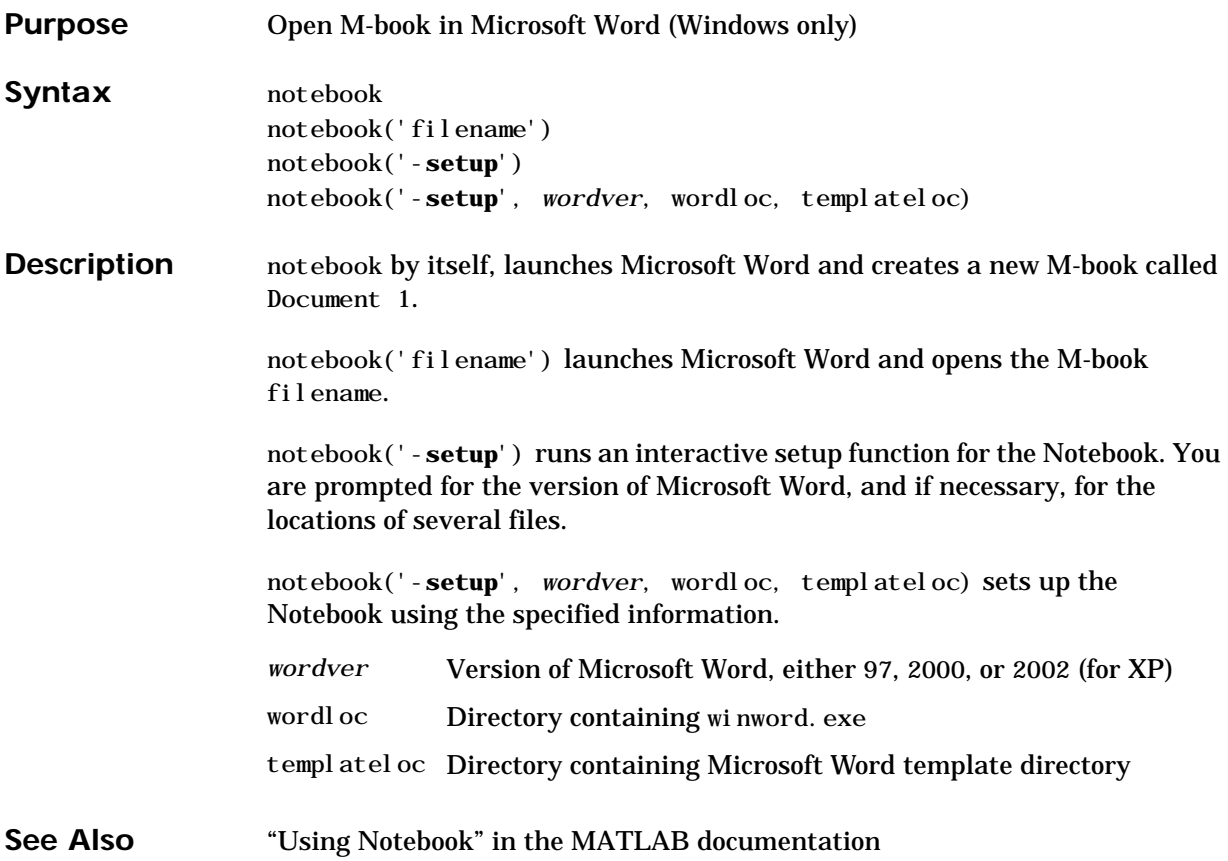

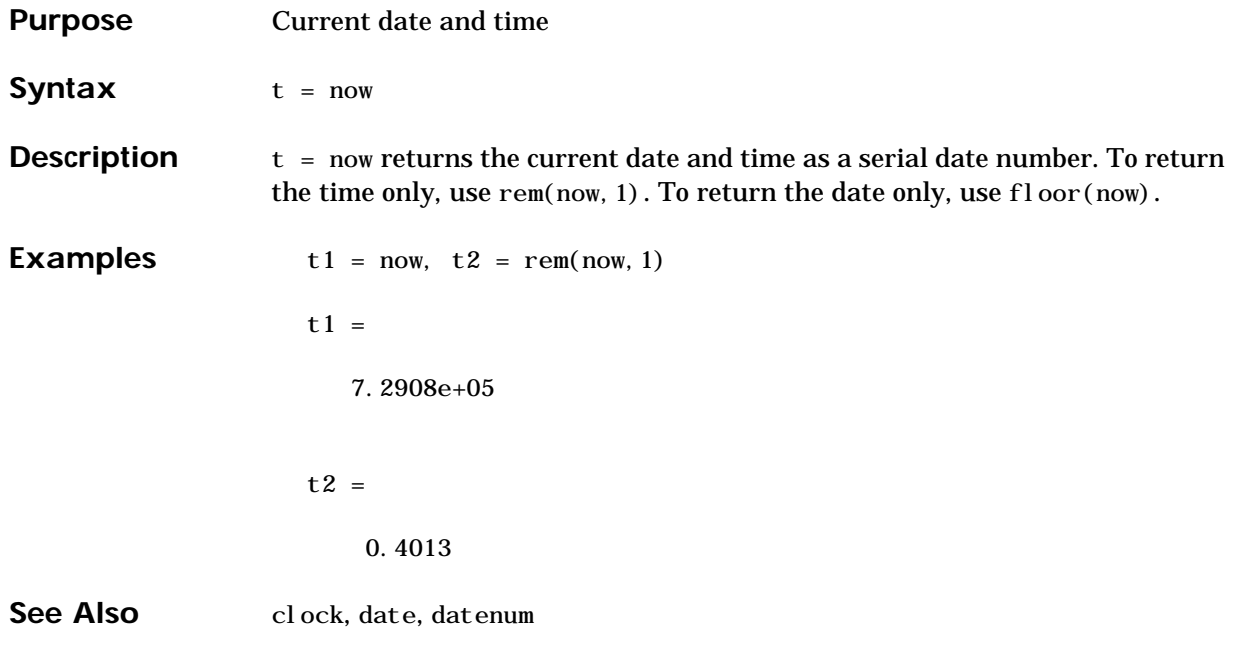

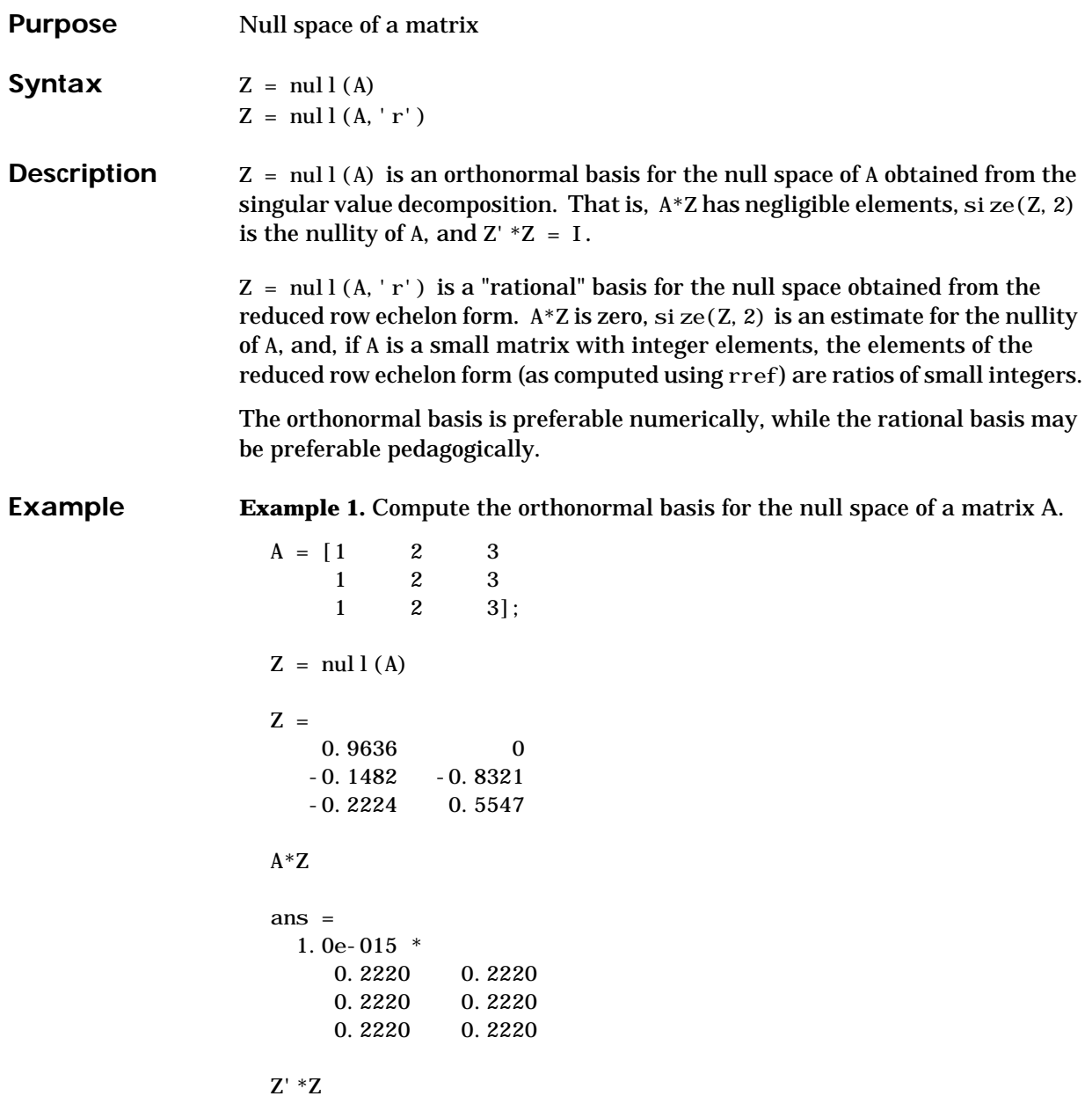
ans  $=$  1.0000 -0.0000  $-0.0000$  1.0000

**Example 2.** Compute the rational basis for the null space of the same matrix A.

```
ZR = null(A, 'r')ZR =-2 -3 1 0
              0 1
\mathbf{A}^*\mathbf{Z}\mathbf{R}ans =
             \begin{matrix} 0 \end{matrix} \qquad \begin{matrix} 0 \end{matrix}\begin{matrix} 0 \end{matrix} \qquad \begin{matrix} 0 \end{matrix} 0 0
```
See Also orth, rank, rref, svd

# **num2cell**

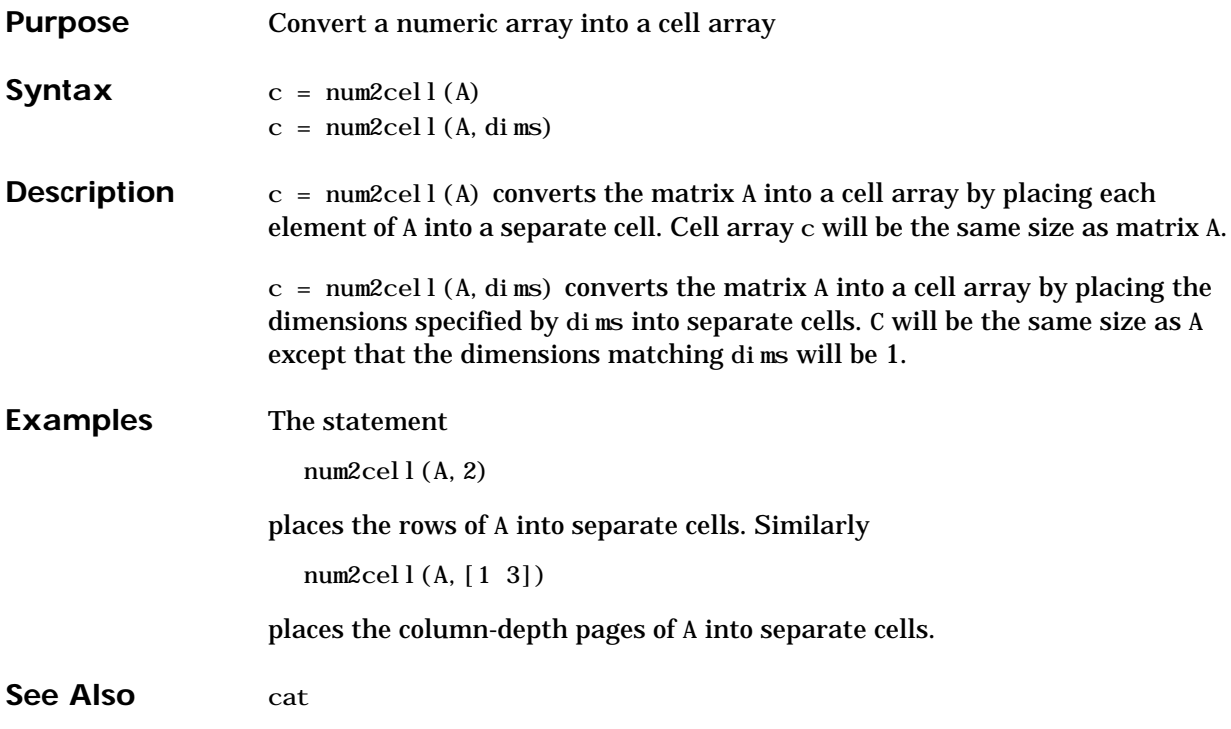

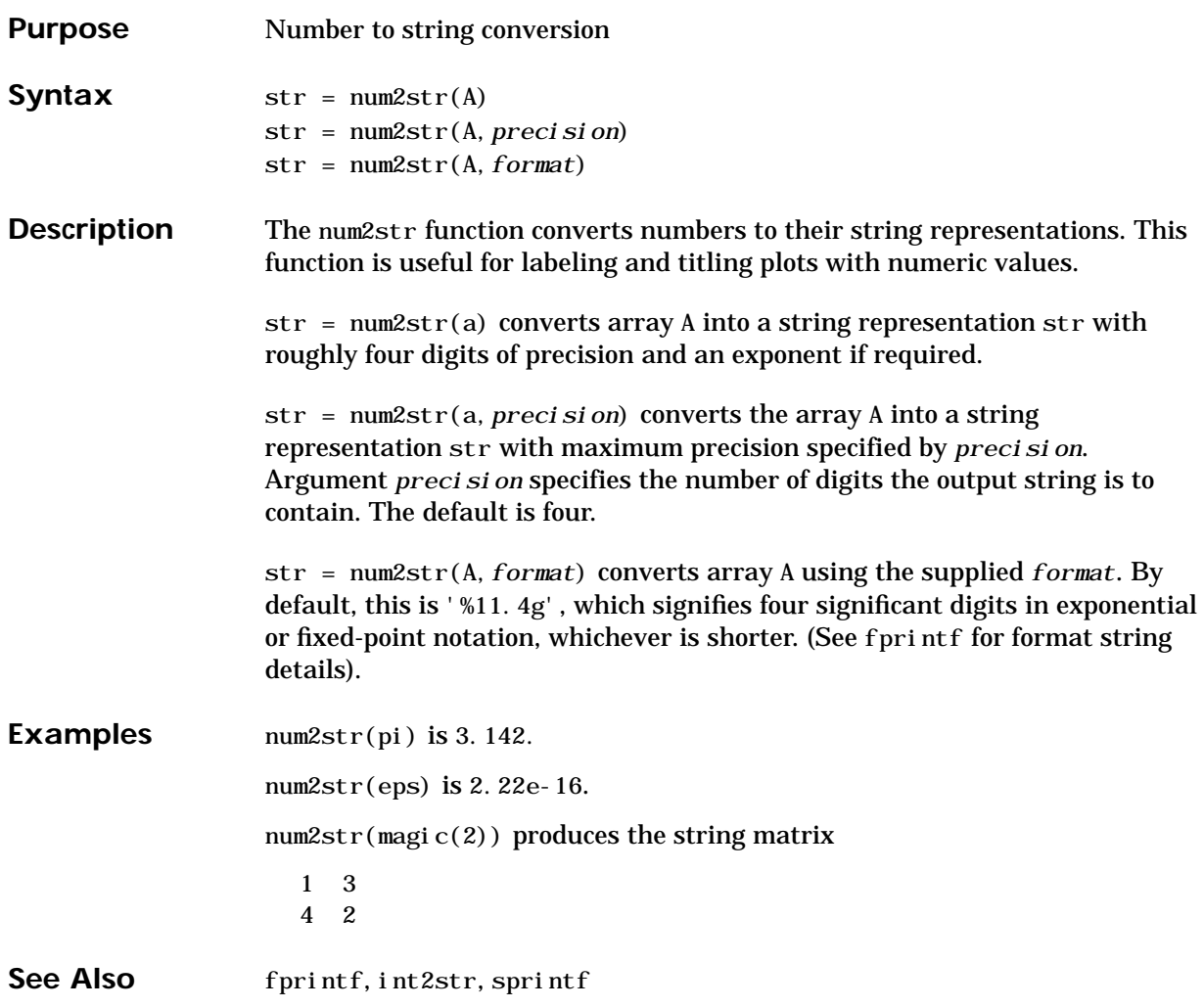

# **numel**

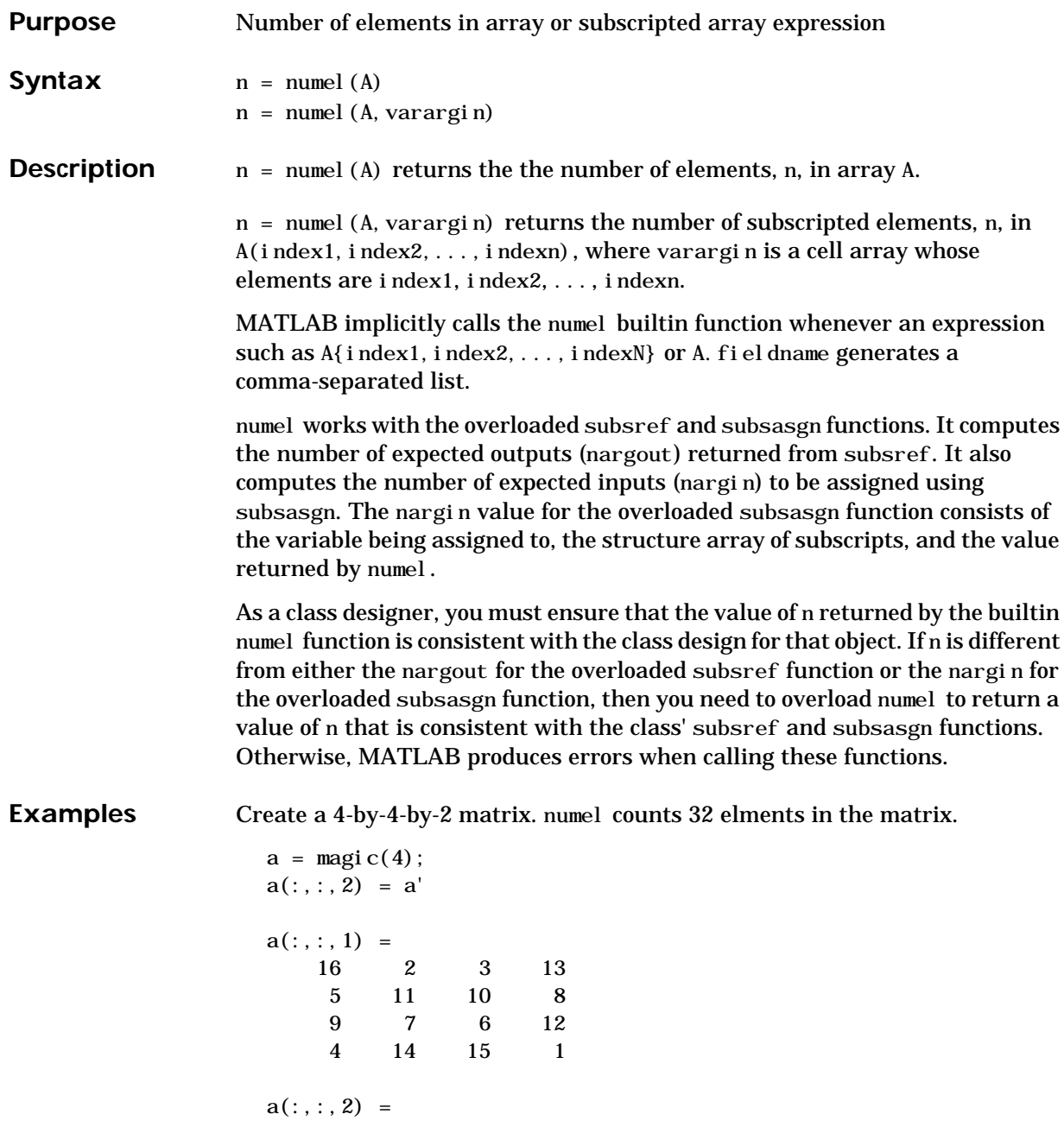

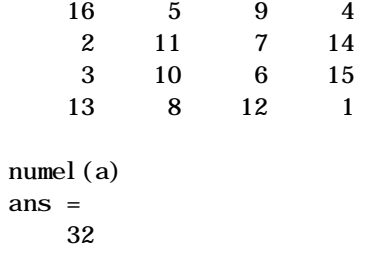

See Also nargin, nargout, prod, size, subsasgn, subsref

### **nzmax**

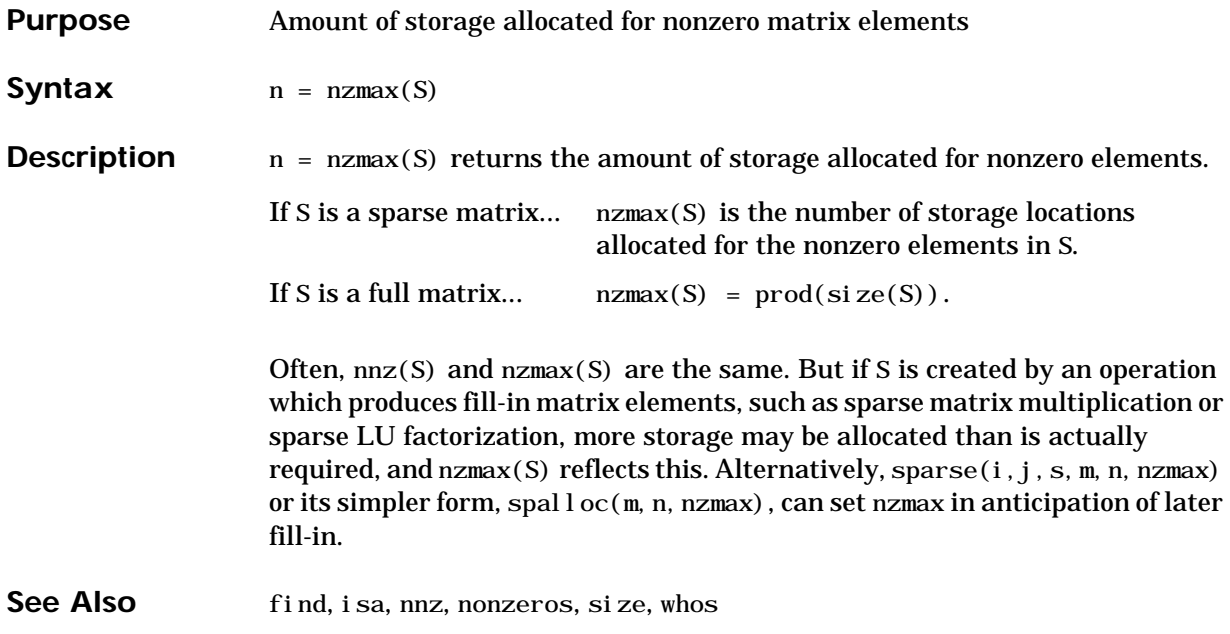

<span id="page-762-0"></span>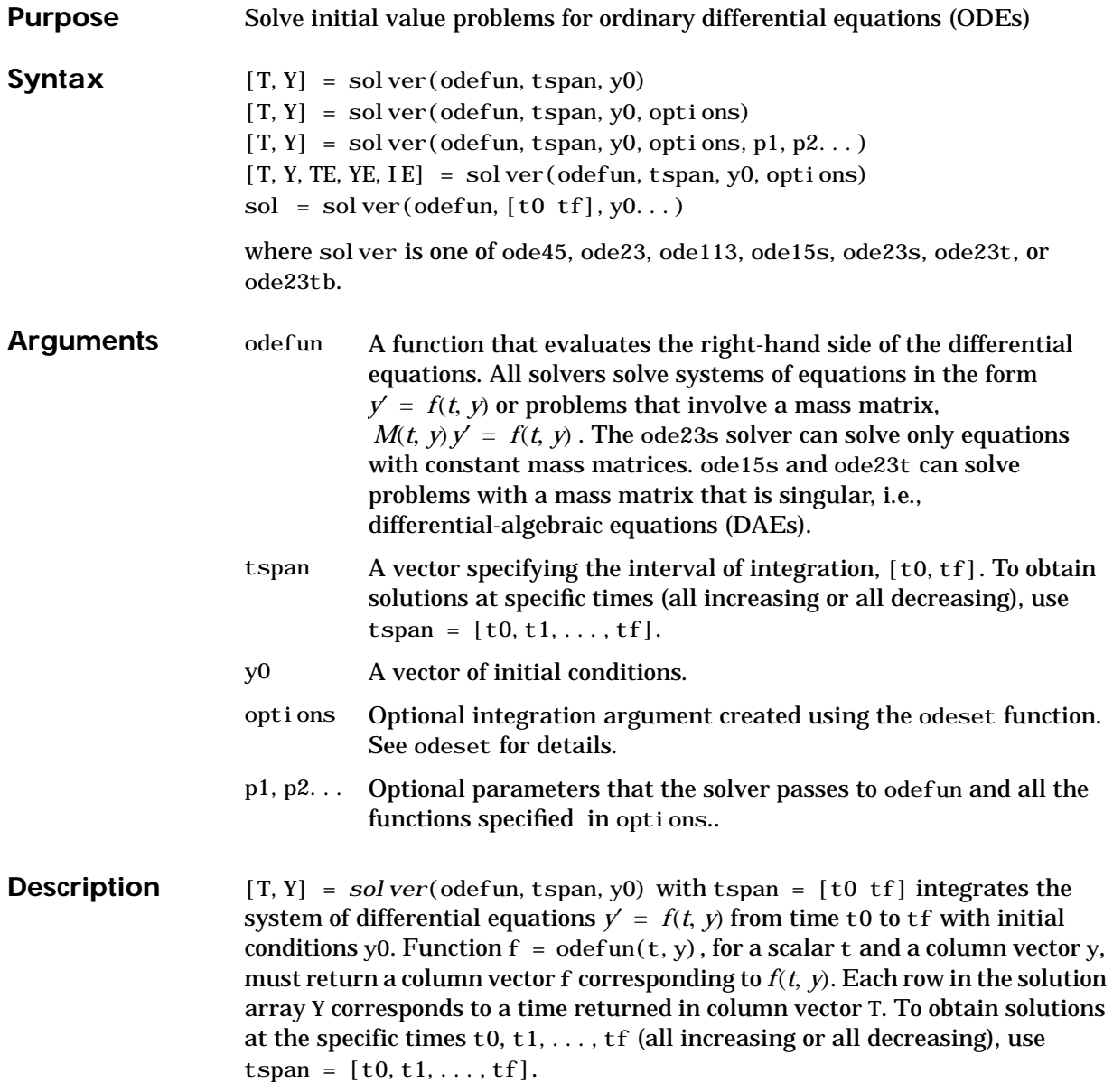

[T,Y] = *solver*(odefun,tspan,y0,options) solves as above with default integration parameters replaced by property values specified in options, an argument created with the odeset function. Commonly used properties include a scalar relative error tolerance RelTol (1e-3 by default) and a vector of absolute error tolerances AbsTol (all components are 1e-6 by default). See odeset for details.

 $[T, Y] = solver(odefun, tspan, y0, options, p1, p2...)$  solves as above, passing the additional parameters  $p1, p2$ ... to the function odefun, whenever it is called. Use options  $= \lceil \cdot \rceil$  as a place holder if no options are set.

[T,Y,TE,YE,IE] = *solver*(odefun,tspan,y0,options) solves as above while also finding where functions of  $(t, y)$  , called event functions, are zero. For each event function, you specify whether the integration is to terminate at a zero and whether the direction of the zero crossing matters. Do this by setting the 'Events' property to a function, e.g., events or @events, and creating a function [value,isterminal, direction] = events(t,y). For the ith event function in events:

- value(i) is the value of the function.
- isterminal (i) = 1 if the integration is to terminate at a zero of this event function and 0 otherwise.
- direction(i) = 0 if all zeros are to be computed (the default), +1 if only the zeros where the event function increases, and -1 if only the zeros where the event function decreases.

Corresponding entries in TE, YE, and IE return, respectively, the time at which an event occurs, the solution at the time of the event, and the index i of the event function that vanishes.

sol =  $\mathit{sol}$  ver(odefun,  $[t0 \ t f]$ ,  $y0$ ...) returns a structure that you can use with deval to evaluate the solution at any point on the interval  $[t0, tf]$ . You must pass odefun as a function handle. The structure sol always includes these fields:

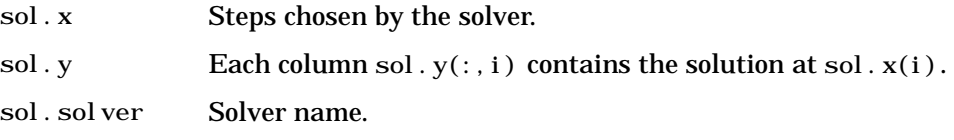

If you specify the Events option and events are detected, sol also includes these fields:

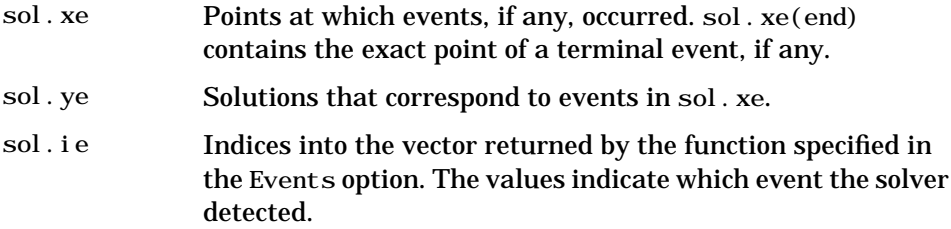

If you specify an output function as the value of the OutputFcn property, the solver calls it with the computed solution after each time step. Four output functions are provided: odeplot, odephas2, odephas3, odeprint. When you call the solver with no output arguments, it calls the default odeplot to plot the solution as it is computed. odephas2 and odephas3 produce two- and three-dimnesional phase plane plots, respectively. odeprint displays the solution components on the screen. By default, the ODE solver passes all components of the solution to the output function. You can pass only specific components by providing a vector of indices as the value of the OutputSel property. For example, if you call the solver with no output arguments and set the value of 0utputSel to  $\lceil 1, 3 \rceil$ , the solver plots solution components 1 and 3 as they are computed.

For the stiff solvers ode15s, ode23s, ode23t, and ode23tb, the Jacobian matrix ∂*f⁄*∂*y* is critical to reliability and efficiency. Use odeset to set Jacobi an to *©FJAC if FJAC(T, Y) returns the Jacobian ∂<i>f⁄∂y* or to the matrix ∂*f⁄∂y* if the Jacobian is constant. If the Jacobi an property is not set (the default), ∂*f*∕∂*y* is approximated by finite differences. Set the Vectorized property 'on' if the ODE function is coded so that odefun( $T$ ,  $[Y1, Y2, \ldots]$ ) returns [odefun(T,Y1), odefun(T,Y2) . . . ]. If  $\partial f / \partial y$  is a sparse matrix, set the JPattern property to the sparsity pattern of  $\partial f / \partial y$ , i.e., a sparse matrix S with S(i,j) = 1 if the i th component of  $f(t, y)$  depends on the j th component of y, and 0 otherwise.

The solvers of the ODE suite can solve problems of the form

 $M(t, y)y' = f(t, y)$  , with time- and state-dependent mass matrix  $M$ . (The ode23s solver can solve only equations with constant mass matrices.) If a problem has a mass matrix, create a function  $M = \text{MASS}(\mathbf{t}, y)$  that returns the value of the mass matrix, and use odeset to set the Mass property to @MASS. If the mass matrix is constant, the matrix should be used as the value of the Mass property. Problems with state-dependent mass matrices are more difficult:

- If the mass matrix does not depend on the state variable y and the function MASS is to be called with one input argument, t, set the MStateDependence property to 'none'.
- If the mass matrix depends weakly on y, set MStateDependence to 'weak' (the default) and otherwise, to 'strong'. In either case, the function MASS is called with the two arguments  $(t,y)$ .

If there are many differential equations, it is important to exploit sparsity:

- Return a sparse  $M(t, y)$ .
- Supply the sparsity pattern of  $\partial f / \partial y$  using the JPattern property or a sparse  $\partial f/\partial y$  using the Jacobi an property.
- For strongly state-dependent  $M(t, y)$ , set MvPattern to a sparse matrix S with  $S(i, j) = 1$  if for any k, the  $(i, k)$  component of  $M(t, y)$  depends on component  $j$  of  $y$ , and 0 otherwise.

If the mass matrix M is singular, then  $M(t, y)y' = f(t, y)$  is a differential algebraic equation. DAEs have solutions only when  $\,y_0^{}$  is consistent, that is, if there is a vector  $yp_0$  such that  $M(t_0, y_0)yp_0 = f(t_0, y_0)$  . The ode15s and ode23t solvers can solve DAEs of index 1 provided that y0 is sufficiently close to being consistent. If there is a mass matrix, you can use odeset to set the MassSingular property to 'yes', 'no', or 'maybe'. The default value of 'maybe' causes the solver to test whether the problem is a DAE. You can provide yp0 as the value of the InitialSlope property. The default is the zero vector. If a problem is a DAE, and y0 and yp0 are not consistent, the solver treats them as guesses, attempts to compute consistent values that are close to the guesses, and continues to solve the problem. When solving DAEs, it is very advantageous to formulate the problem so that  $M$  is a diagonal matrix (a semi-explicit DAE).

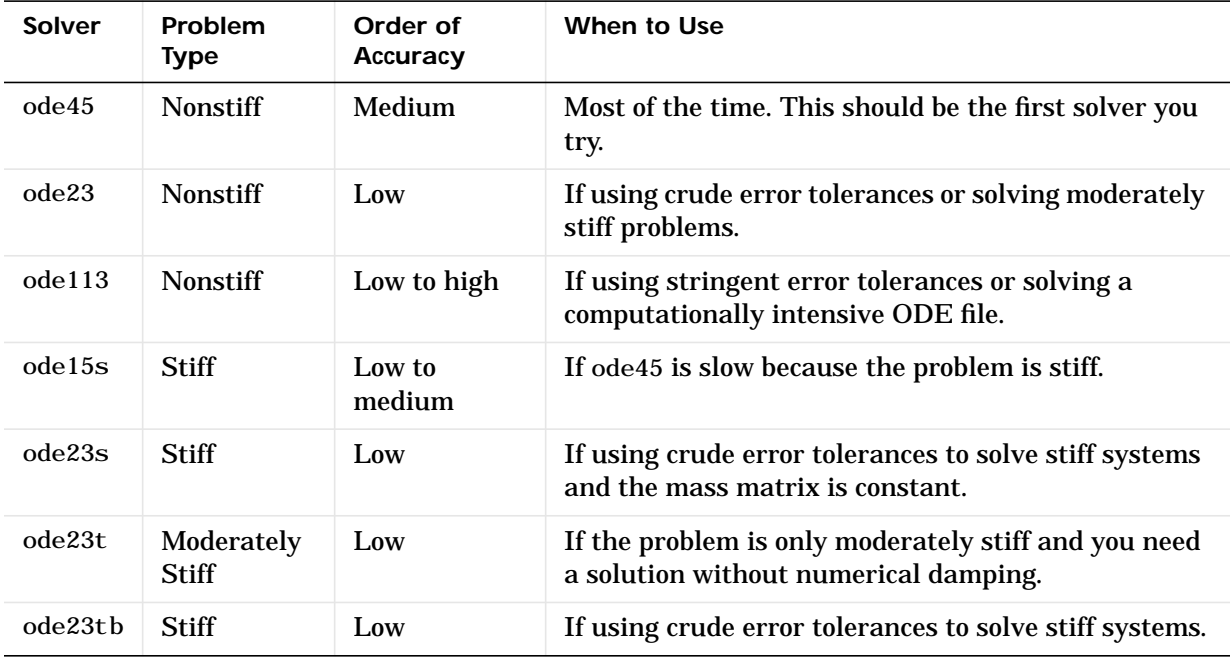

The algorithms used in the ODE solvers vary according to order of accuracy [\[6\]](#page-771-0) and the type of systems (stiff or nonstiff) they are designed to solve. See ["Algorithms" on page 2-714](#page-769-0) for more details.

**Options** Different solvers accept different parameters in the options list. For more information, see odeset and "Improving ODE Solver Performance" in the "Mathematics" section of the MATLAB documentation.

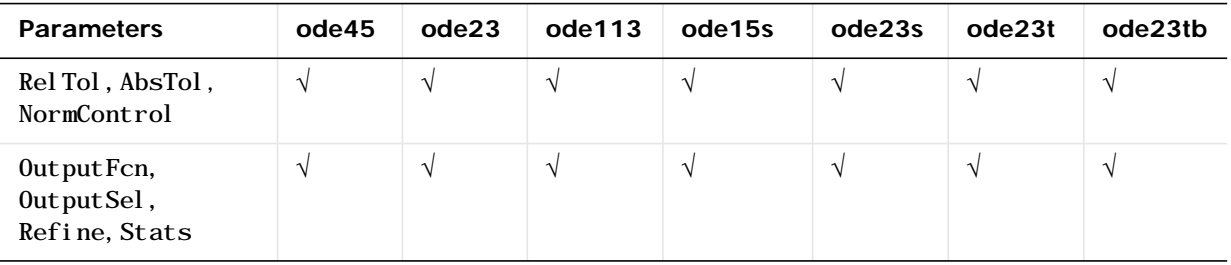

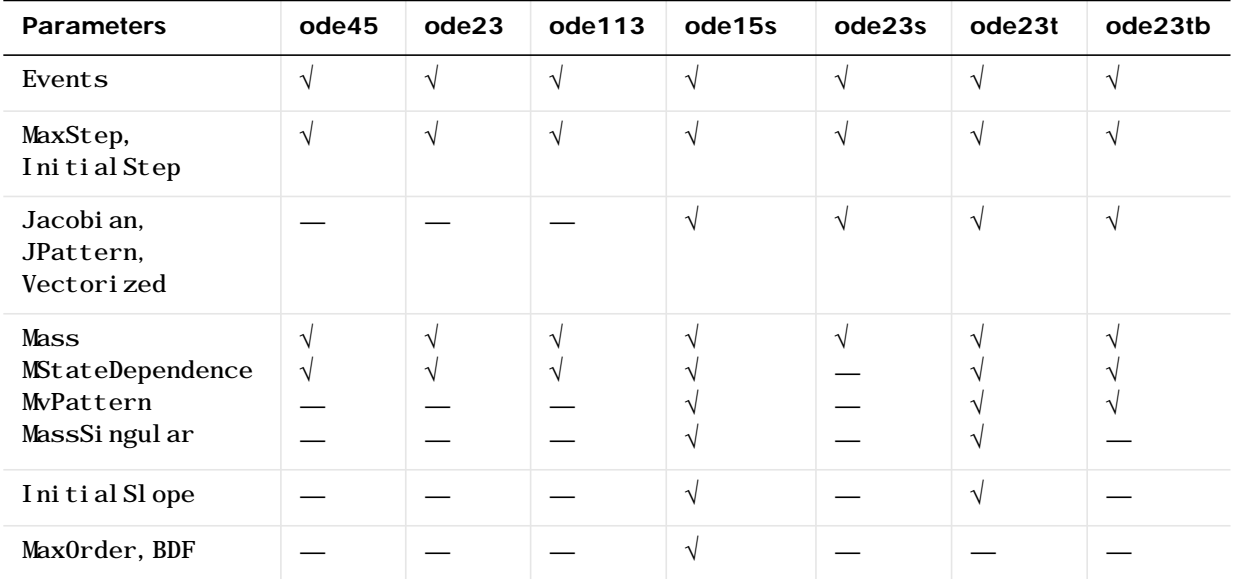

**Examples Example 1.** An example of a nonstiff system is the system of equations describing the motion of a rigid body without external forces.

> $y'_1 = y_2 y_3$   $y_1(0) = 0$  $y'_2 = -y_1 y_3$   $y_2(0) = 1$  $y'_{3} = -0.51 y_{1} y_{2} y_{3}(0) = 1$

To simulate this system, create a function rigid containing the equations

function  $dy = r$ igid(t, y)  $dy = zeros(3, 1);$  % a column vector  $dy(1) = y(2) * y(3);$  $dy(2) = -y(1) * y(3);$  $dy(3) = -0.51 * y(1) * y(2);$ 

In this example we change the error tolerances using the odeset command and solve on a time interval  $\lceil 0 \ 12 \rceil$  with an initial condition vector  $\lceil 0 \ 1 \ 1 \rceil$  at time  $\Omega$ .

```
options = odeset('RelTol',1e-4,'AbsTol',[1e-4 1e-4 1e-5]);
[T, Y] = ode45(@rigid, [0 12], [0 1 1], options);
```
<sup>0</sup> <sup>2</sup> <sup>4</sup> <sup>6</sup> <sup>8</sup> <sup>10</sup> <sup>12</sup> −1.5 −1 −0.5 0 0.5 1 1.5

To simulate this system, create a function vdp1000 containing the equations

**Example 2.** An example of a stiff system is provided by the van der Pol equations in relaxation oscillation. The limit cycle has portions where the solution components change slowly and the problem is quite stiff, alternating

 $y_1(0) = 0$ 

function  $dy = vdp1000(t, y)$  $dy = zeros(2, 1);$  % a column vector  $dy(1) = y(2)$ ;  $dy(2) = 1000*(1 - y(1)^{2}y(2) - y(1);$ 

 $y'_{2} = 1000(1 - y_{1}^{2})y_{2} - y_{1}$   $y_{2}(0) = 1$ 

 $y'_1 = y_2$ 

with regions of very sharp change where it is not stiff.

Plotting the columns of the returned array Y versus T shows the solution

pl ot  $(T, Y(:,1), ' -', T, Y(:,2), ' -', T, Y(:,3), ' .' )$ 

For this problem, we will use the default relative and absolute tolerances (1e-3 and 1e-6, respectively) and solve on a time interval of [0 3000] with initial condition vector [2 0] at time 0.

 $[T, Y] = ode15s(@vdp1000, [0 3000], [2 0])$ ;

Plotting the first column of the returned matrix Y versus T shows the solution

pl ot  $(T, Y(:,1), ' - o')$ 

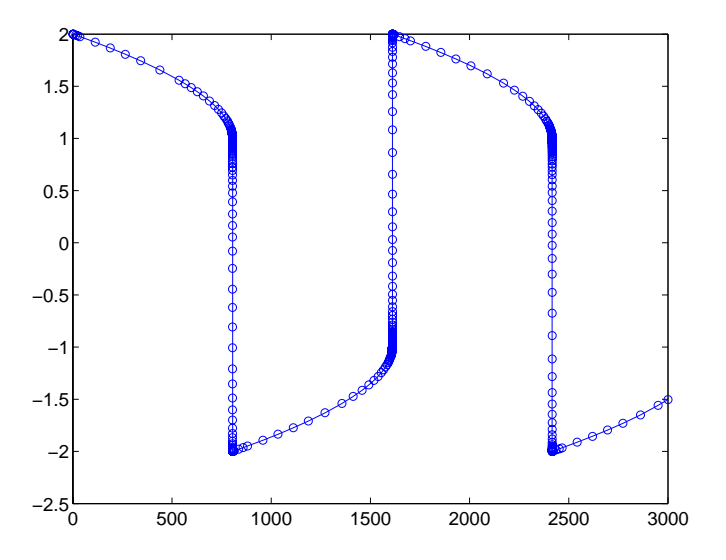

#### <span id="page-769-0"></span>**Algorithms** ode45 is based on an explicit Runge-Kutta (4,5) formula, the Dormand-Prince pair. It is a *one-step* solver – in computing  $y(t_n)$ , it needs only the solution at the immediately preceding time point,  $y(t_{n-1})$ . In general, ode45 is the best function to apply as a "first try" for most problems. [\[3\]](#page-770-0)

ode23 is an implementation of an explicit Runge-Kutta (2,3) pair of Bogacki and Shampine. It may be more efficient than ode45 at crude tolerances and in the presence of moderate stiffness. Like ode45, ode23 is a one-step solver. [\[2\]](#page-770-1)

ode113 is a variable order Adams-Bashforth-Moulton PECE solver. It may be more efficient than ode45 at stringent tolerances and when the ODE file function is particularly expensive to evaluate. ode113 is a *multistep* solver – it

<span id="page-770-2"></span><span id="page-770-1"></span><span id="page-770-0"></span>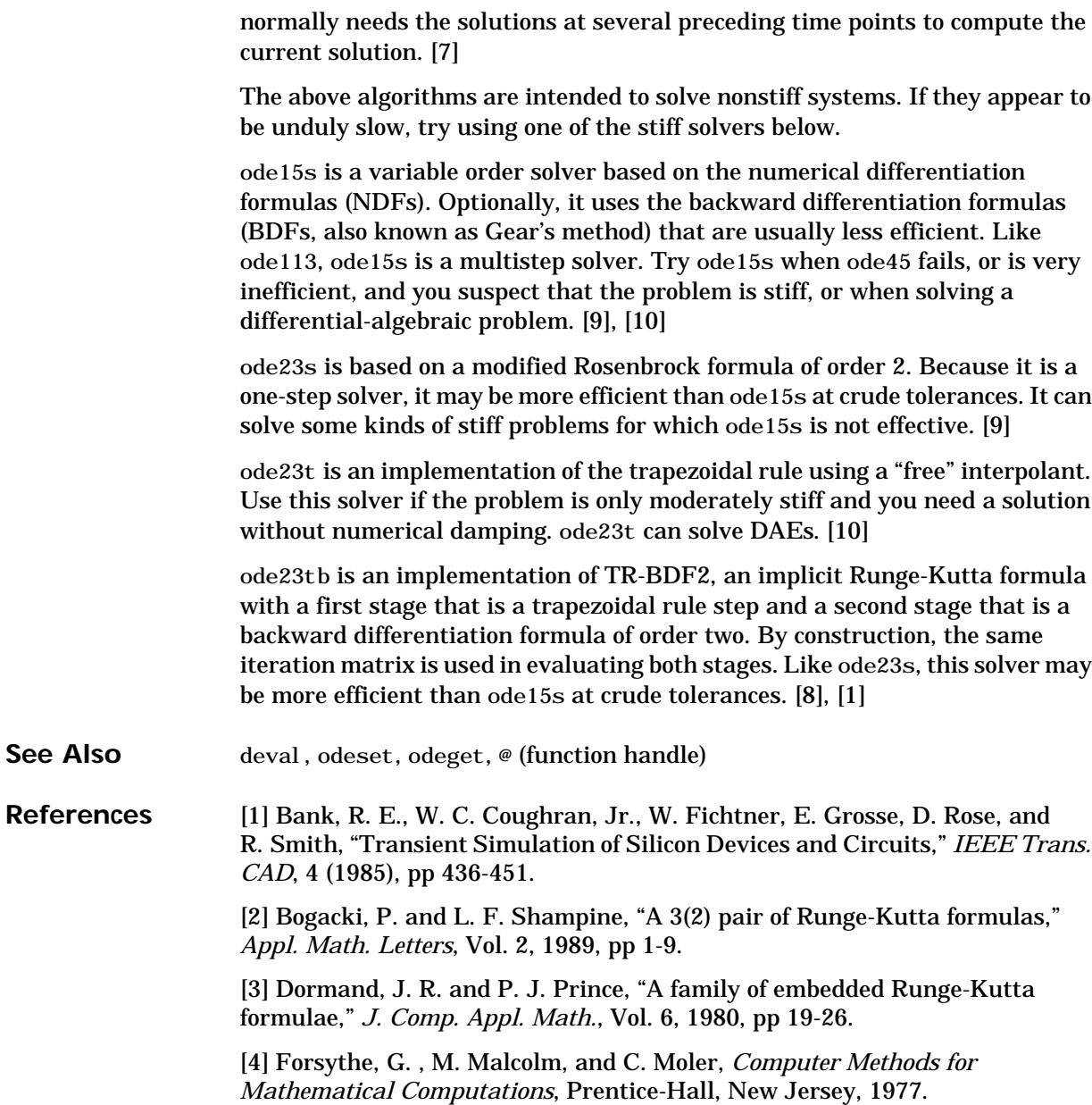

[5] Kahaner, D. , C. Moler, and S. Nash, *Numerical Methods and Software*, Prentice-Hall, New Jersey, 1989.

<span id="page-771-0"></span>[6] Shampine, L. F. , *Numerical Solution of Ordinary Differential Equations*, Chapman & Hall, New York, 1994.

<span id="page-771-1"></span>[7] Shampine, L. F. and M. K. Gordon, *Computer Solution of Ordinary Differential Equations: the Initial Value Problem*, W. H. Freeman, San Francisco, 1975.

<span id="page-771-4"></span>[8] Shampine, L. F. and M. E. Hosea, "Analysis and Implementation of TR-BDF2," *Applied Numerical Mathematics 20*, 1996.

<span id="page-771-2"></span>[9] Shampine, L. F. and M. W. Reichelt, "The MATLAB ODE Suite," *SIAM Journal on Scientific Computing,* Vol. 18, 1997, pp 1-22.

<span id="page-771-3"></span>[10] Shampine, L. F., M. W. Reichelt, and J.A. Kierzenka, "Solving Index-1 DAEs in MATLAB and Simulink," *SIAM Review*, Vol. 41, 1999, pp 538-552.

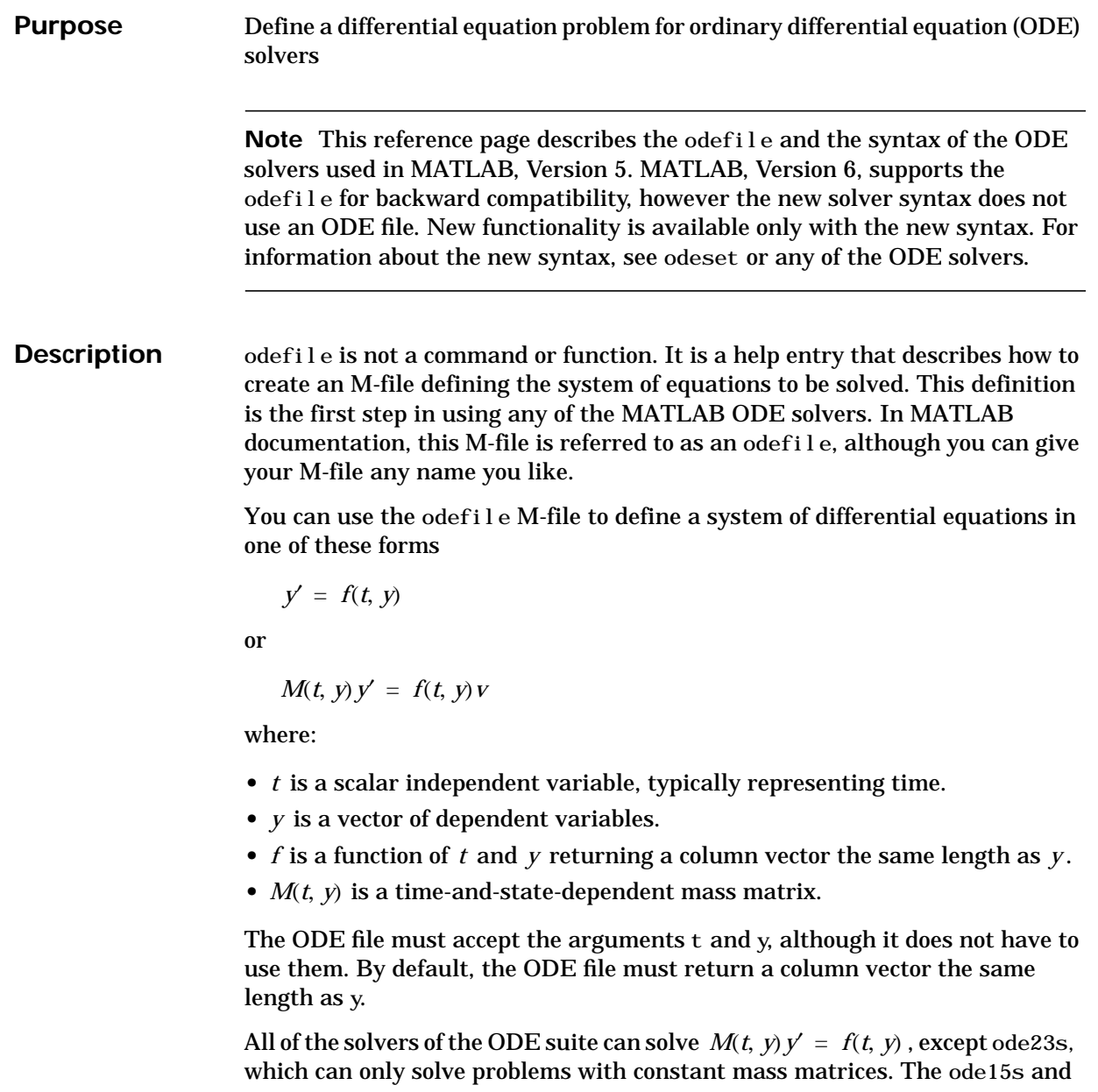

ode23t solvers can solve some differential-algebraic equations (DAEs) of the form  $M(t)$   $y' = f(t, y)$ .

Beyond defining a system of differential equations, you can specify an entire initial value problem (IVP) within the ODE M-file, eliminating the need to supply time and initial value vectors at the command line (see [Examples on](#page-775-0) [page 2-720\)](#page-775-0).

**To Use the ODE File Template**

- Enter the command help odefile to display the help entry.
- **•** Cut and paste the ODE file text into a separate file.
- **•** Edit the file to eliminate any cases not applicable to your IVP.
- **•** Insert the appropriate information where indicated. The definition of the ODE system is required information.

```
switch flag
 case '' % Return dy/dt = f(t, y).
   varargout\{1\} = f(t, y, p1, p2);
  case 'init' % Return default [tspan,y0,options].
   [\text{varargout}\{1:3\}] = \text{ini}\ t(\text{p1},\text{p2}); case 'jacobian' % Return Jacobian matrix df/dy.
   varargout\{1\} = j \text{ acobi} and (t, y, p1, p2);
  case 'jpattern' % Return sparsity pattern matrix S.
   varargout\{1\} = j pattern(t, y, p1, p2);
  case 'mass' % Return mass matrix.
   varargout\{1\} = mass(t, y, p1, p2);
 case 'events' % Return [value,isterminal,direction].
   [\text{varargout}\{1:3\}] = \text{events}(t, y, p1, p2); otherwise
    error(['Unknown flag ''' flag '''.']);
  end
% -------------------------------------------------------------
function dydt = f(t, y, p1, p2)dydt = \langle Insert a function of t and/or y, p1, and p2 here. >
% -------------------------------------------------------------
function [tspan, y0, options] = init(p1, p2) tspan = < Insert tspan here. >;
 y0 = \langle Insert y0 here. >;
```

```
options = \langle Insert options = odeset(...) or [] here. \langle;
% ------------------------------------------------------------
function dfdy = jacobian(t, y, p1, p2)
  dfdy = < Insert Jacobian matrix here. >;
% ------------------------------------------------------------
function S = j pattern(t, y, p1, p2)S = \langle Insert Jacobian matrix sparsity pattern here. >;
% ------------------------------------------------------------
function M = \text{mass}(t, y, p1, p2)M = \langle Insert mass matrix here. >;
% ------------------------------------------------------------
function [value, isterminal, direction] = events(t, y, p1, p2)
  value = < Insert event function vector here. >
  isterminal = < Insert logical ISTERMINAL vector here.>;
  direction = < Insert DIRECTION vector here.>;
```
#### **Notes**

- **1** The ODE file must accept t and y vectors from the ODE solvers and must return a column vector the same length as y. The optional input argument flag determines the type of output (mass matrix, Jacobian, etc.) returned by the ODE file.
- **2** The solvers repeatedly call the ODE file to evaluate the system of differential equations at various times. *This is required information –* you must define the ODE system to be solved.
- **3** The switch statement determines the type of output required, so that the ODE file can pass the appropriate information to the solver. (See notes 4 - 9.)
- **4** In the default *initial conditions (*'init'*)* case, the ODE file returns basic information (time span, initial conditions, options) to the solver. If you omit this case, you must supply all the basic information on the command line.
- **5** In the 'jacobian' case, the ODE file returns a Jacobian matrix to the solver. You need only provide this case when you want to improve the performance of the stiff solvers ode15s, ode23s, ode23t, and ode23tb.
- **6** In the 'jpattern' case, the ODE file returns the Jacobian sparsity pattern matrix to the solver. You need to provide this case only when you want to generate sparse Jacobian matrices numerically for a stiff solver.
- **7** In the 'mass' case, the ODE file returns a mass matrix to the solver. You need to provide this case only when you want to solve a system in the form  $M(t, y) y' = f(t, y)$ .
- **8** In the 'events' case, the ODE file returns to the solver the values that it needs to perform event location. When the Events property is set to on, the ODE solvers examine any elements of the event vector for transitions to, from, or through zero. If the corresponding element of the logical isterminal vector is set to 1, integration will halt when a zero-crossing is detected. The elements of the direction vector are -1, 1, or 0, specifying that the corresponding event must be decreasing, increasing, or that any crossing is to be detected.
- **9** An unrecognized flag generates an error.

<span id="page-775-0"></span>**Examples** The van der Pol equation,  $y''_1 - \mu(1 - y_1^2) y' + y_1 = 0$ , is equivalent to a system of coupled first-order differential equations.

> $y'_1 = y_2$  $y'_2 = \mu(1 - y_1^2)y_2 - y_1$

The M-file

function out  $1 = vdp1(t, y)$ out  $1 = [y(2); (1-y(1)^2)^*y(2) - y(1)];$ 

defines this system of equations (with  $\mu = 1$  ).

To solve the van der Pol system on the time interval [0 20] with initial values (at time 0) of  $y(1) = 2$  and  $y(2) = 0$ , use

 $[t, y] = ode45('vdp1', [0 20], [2; 0]);$ pl ot  $(t, y(:,1), ' - ', t, y(:,2), ' -.'')$ 

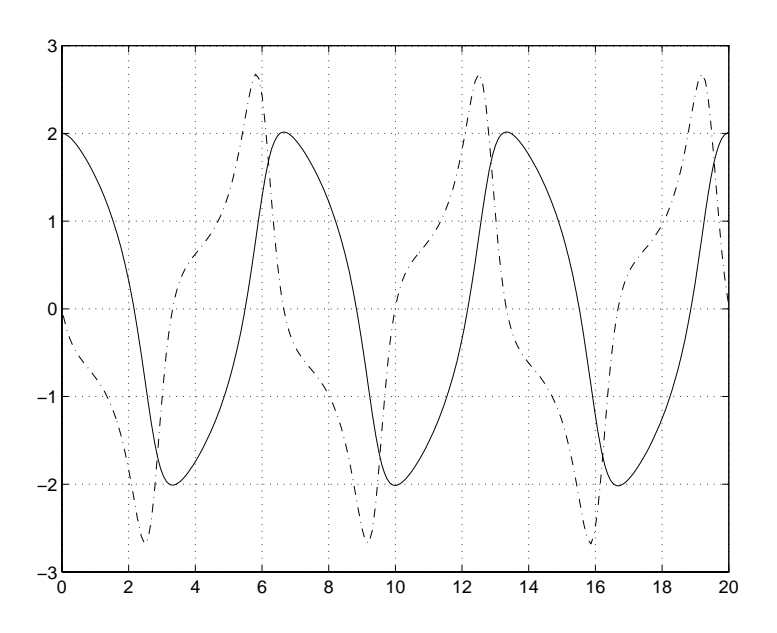

To specify the entire initial value problem (IVP) within the M-file, rewrite vdp1 as follows.

```
function [out1, out2, out3] = vdp1(t, y, flag)if nargin < 3 | isempty(flag)
 out 1 = [y(1).*(1-y(2).^2)-y(2); y(1)];else
   switch(flag)
     case 'init' % Return tspan, y0, and options.
      out1 = [0 20];out2 = [2; 0];out3 = [];
   otherwise
     error(['Unknown request ''' flag '''.']);
   end
end
```
You can now solve the IVP without entering any arguments from the command line.

```
[T, Y] = ode23('vdp1')
```
In this example the ode23 function looks to the vdp1 M-file to supply the missing arguments. Note that, once you've called odeset to define options, the calling syntax

 $[T, Y] = ode23('vdp1', [], [], options)$ 

also works, and that any options supplied via the command line override corresponding options specified in the M-file (see odeset).

**See Also** The MATLAB Version 5 help entries for the ODE solvers and their associated functions: ode23, ode45, ode113, ode15s, ode23s, ode23t, ode23tb, odeget, odeset

> Type at the MATLAB command line: more on, type function, more off. The Version 5 help follows the Version 6 help.

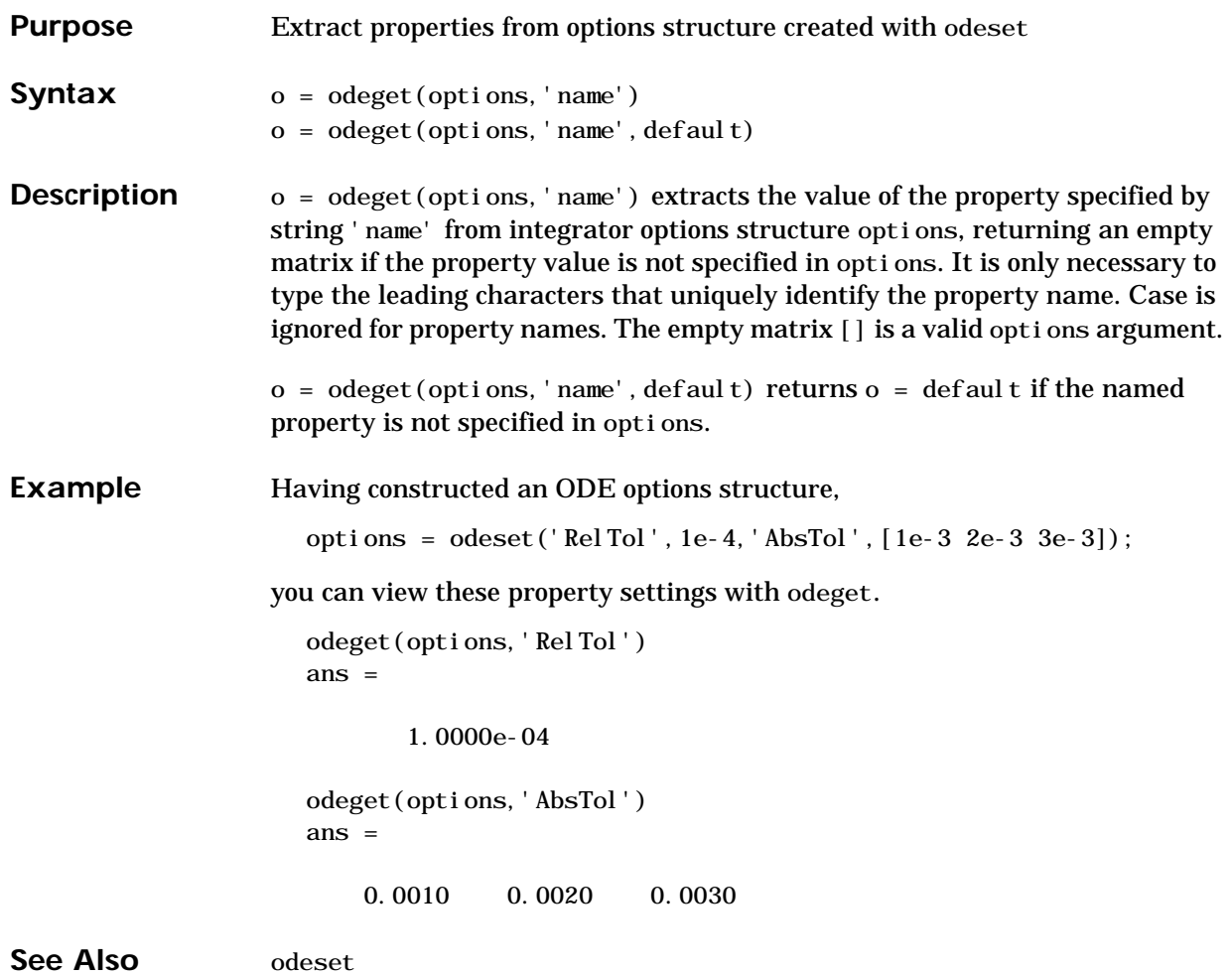

## **odeset**

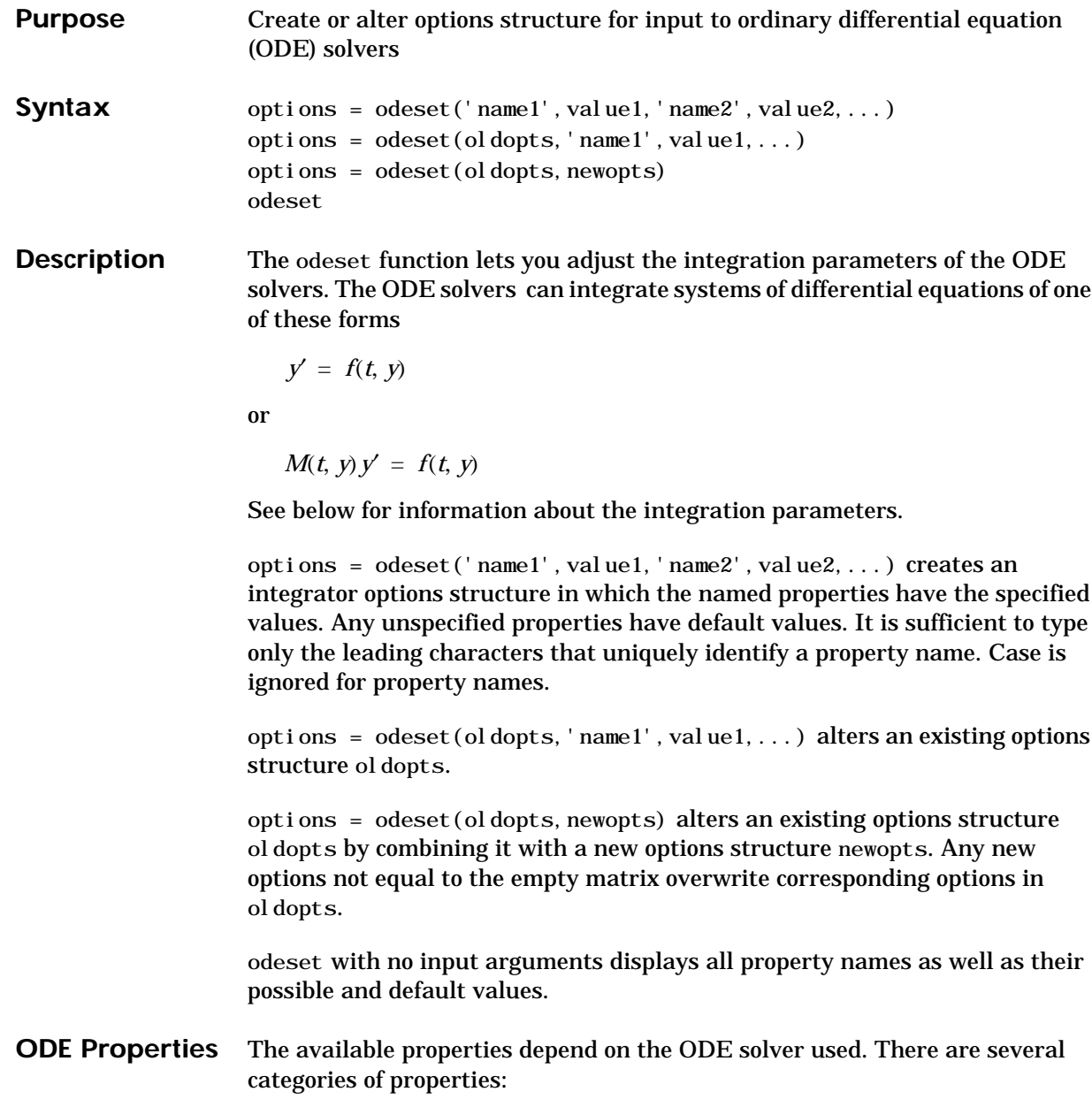

**•** [Error tolerance](#page-780-0)

- **•** [Solver output](#page-781-0)
- **•** [Jacobian matrix](#page-782-0)
- **•** [Event location](#page-782-1)
- **•** [Mass matrix and differential-algebraic equations \(DAEs\)](#page-783-0)
- **•** [Step size](#page-784-0)
- **•** [ode15s](#page-784-1)

**Note** This reference page describes the ODE properties for MATLAB, Version 6. The Version 5 properties are supported only for backward compatibility. For information on the Version 5 properties, type at the MATLAB command line: more on, type odeset, more off.

#### <span id="page-780-0"></span>**Error Tolerance Properties**

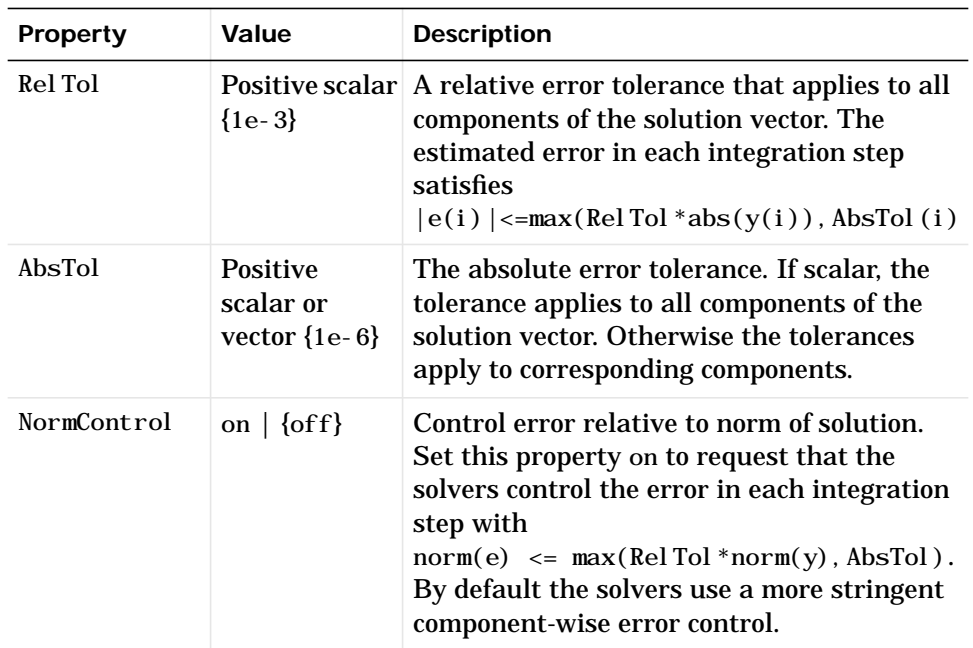

#### <span id="page-781-0"></span>**Solver Output Properties**

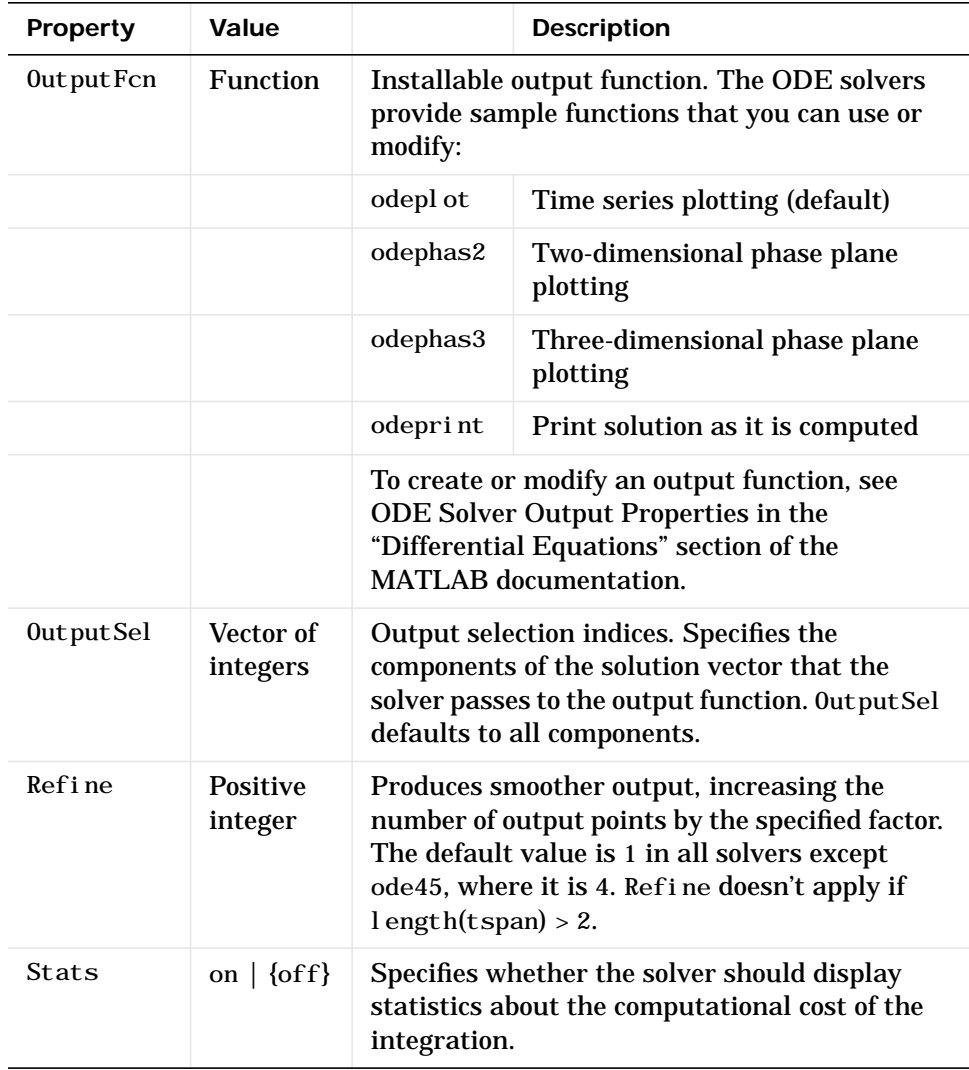

| <b>Property</b> | Value                                   | <b>Description</b>                                                                                                    |
|-----------------|-----------------------------------------|----------------------------------------------------------------------------------------------------|
| Jacobi an       | Function  <br><b>constant</b><br>matrix | Jacobian function. Set this property to @FJac<br>(if a function FJac(t, y) returns $\partial f / \partial y$ ) or to<br>the constant value of $\partial f / \partial y$ .                                                                                                    |
| JPattern        | <b>Sparse</b><br>matrix of<br>${0,1}$   | Sparsity pattern. Set this property to a sparse<br>matrix S with $S(i, j) = 1$ if component i of<br>$f(t, y)$ depends on component j of y, and 0<br>otherwise.                                                                                                    |
| Vectori zed     | on $\vert$ {of f}                       | Vectorized ODE function. Set this property on<br>to inform the stiff solver that the ODE<br>function F is coded so that $F(t, [y1 y2 ])$<br>returns the vector $[F(t, y1) \ F(t, y2) \ \ldots]$ .<br>That is, your ODE function can pass to the<br>solver a whole array of column vectors at<br>once. A stiff function calls your ODE function<br>in a vectorized manner only if it is generating<br>Jacobians numerically (the default behavior)<br>and you have used odeset to set Vectorized<br>to on. |

<span id="page-782-0"></span>**Jacobian Matrix Properties (for ode15s, ode23s, ode23t, and ode23tb)**

### <span id="page-782-1"></span>**Event Location Property**

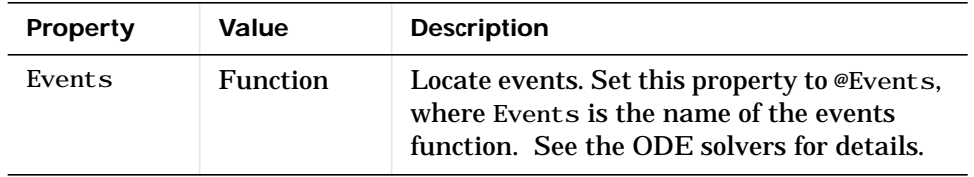

| Property         | <b>Value</b>                     | <b>Description</b>                                                                                                    |
|------------------|----------------------------------|----------------------------------------------------------------------------------------------------|
| Mass             | Constant<br>matrix  <br>function | For problems $My' = f(t, y)$ set this<br>property to the value of the constant<br>mass matrix $m$ . For problems<br>$M(t, y)y' = f(t, y)$ , set this property to<br>@Mfun, where Mfun is a function that<br>evaluates the mass matrix $M(t, y)$ .                                                                              |
| MStateDependence | none  <br>$\{weak\}$<br>strong   | Dependence of the mass matrix on $y$ .<br>Set this property to none for problems<br>$M(t) y' = f(t, y)$ . Both weak and strong<br>indicate $M(t, y)$ , but weak results in<br>implicit solvers using approximations<br>when solving algebraic equations. For<br>use with all solvers except ode23s.                            |
| MyPattern        | <b>Sparse</b><br>matrix          | $\partial (M(t, y)v)/\partial y$ sparsity pattern. Set<br>this property to a sparse matrix $S$ with<br>$S(i, j) = 1$ if for any k, the $(i, k)$<br>component of $M(t, y)$ depends on<br>component $j$ of $y$ , and 0 otherwise. For<br>use with the ode15s, ode23t, and<br>ode23tb solvers when<br>MStateDependence is strong. |
| MassSi ngul ar   | $yes \mid no \mid$<br>${magbe}$  | Indicates whether the mass matrix is<br>singular. The default value of ' maybe'<br>causes the solver to test whether the<br>problem is a DAE. For use with the<br>ode15s and ode23t solvers.                                                                                                    |
| Initial Slope    | Vector                           | Consistent initial slope $yp_0$ , where $yp_0$<br>satisfies $M(t_0, y_0) y p_0 = f(t_0, y_0)$ . For<br>use with the ode15s and ode23t solvers<br>when solving DAEs.                                                                                                    |

<span id="page-783-0"></span>**Mass Matrix and DAE-Related Properties**

<span id="page-784-0"></span>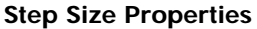

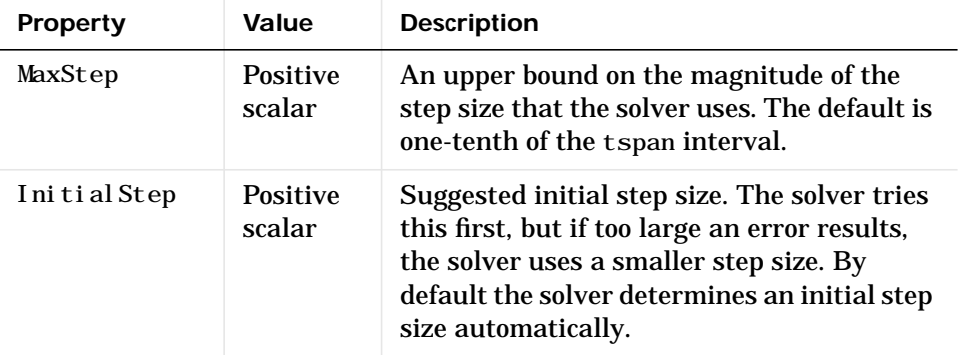

In addition there are two options that apply only to the ode15s solver.

<span id="page-784-1"></span>**ode15s Properties**

| <b>Property</b> | Value                             | <b>Description</b>                                                                                                    |
|-----------------|-----------------------------------|----------------------------------------------------------------------------------------------------|
| MaxOrder        | $1 \mid 2 \mid 3 \mid 4 \mid {5}$ | The maximum order formula used.                                                                                                    |
| <b>BDF</b>      | on $\{$ of f $\}$                 | Set on to specify that ode15s should use<br>the backward differentiation formulas<br>(BDFs) instead of the default numerical<br>differentiation formulas (NDFs). |

See Also deval, odeget, ode45, ode23, ode23t, ode23tb, ode113, ode15s, ode23s, @ (function handle)

### **ones**

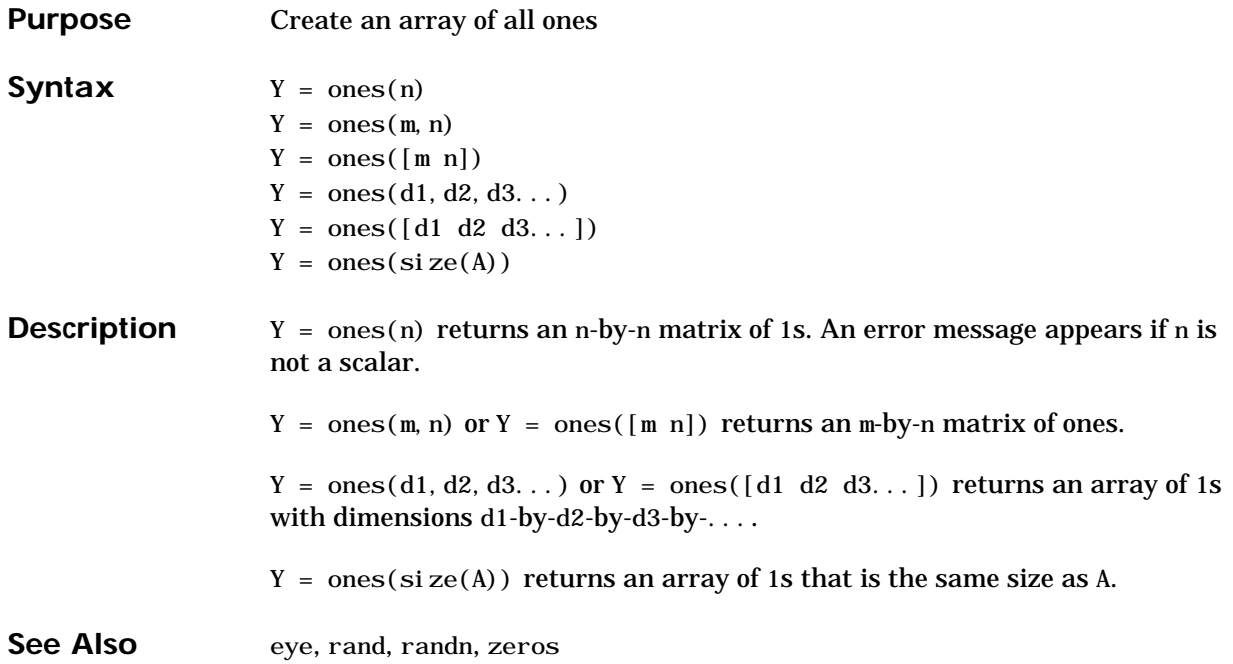

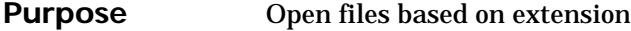

Syntax open('name')

**Description** open('name') opens the object specified by the string, name. The specific action taken upon opening depends on the type of object specified by name.

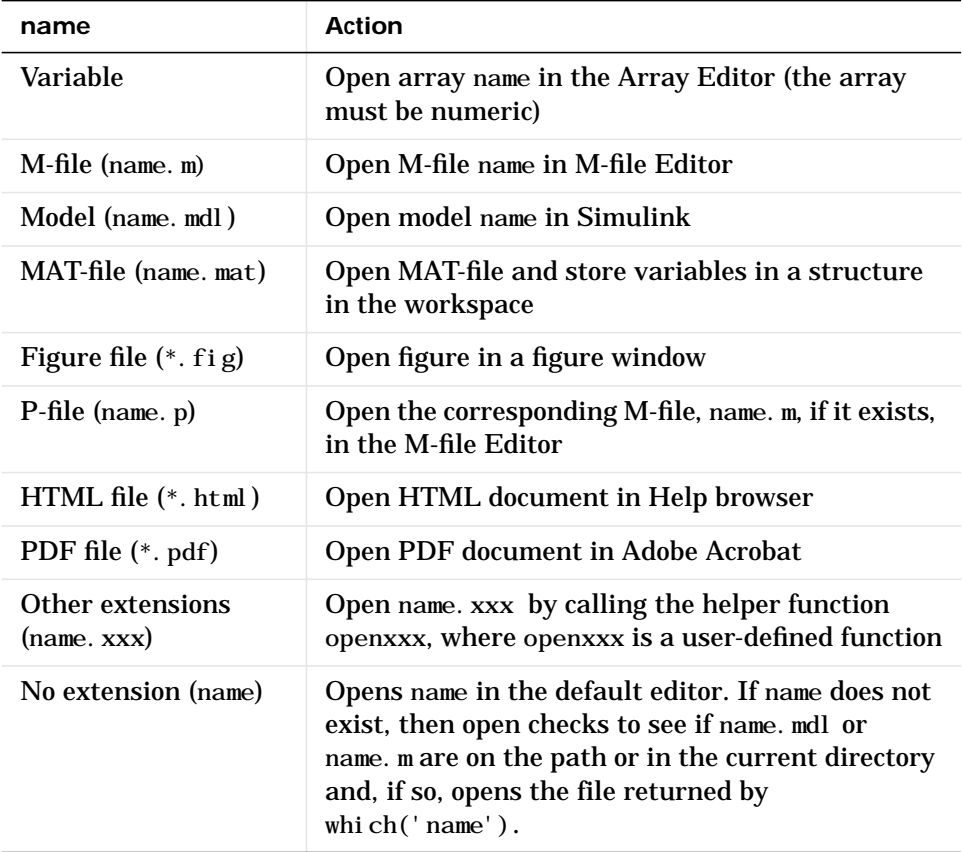

If more than one file with the specified filename, name, exists on the MATLAB path, then open opens the file returned by which('name').

If no such file name exists, then open displays an error message.

You can create your own openxxx functions to set up handlers for new file types. open('filename.xxx') calls the openxxx function it finds on the path. For example, create a function, openlog, if you want a handler for opening files with file extension,  $\log$ .

**Examples Example 1 - Opening a File on the Path** To open the M-file, copyfile.m, type

open copyfile.m

MATLAB opens the copyfile. m file that resides in tool box\matlab\general. If you have a copyfile.  $m$  file in a directory that is before toolbox\matlab\general on the MATLAB path, then open opens that file instead.

#### **Example 2 - Opening a File Not on the Path**

To open a file that is not on the MATLAB path, enter the complete file specification. If no such file is found, then MATLAB displays an error message.

```
open('D:\temp\data.mat')
```
#### **Example 3 - Specifying a File Without a File Extension**

When you specify a file without including its file extension, MATLAB determines which file to open for you. It does this by calling which('filename').

In this example, open matrixdemos could open either an M-file or a Simulink model of the same name, since both exist on the path.

dir matrixdemos.\* matrixdemos.m matrixdemos.mdl

As the call, which('matrixdemos'), returns the name of the Simulink model, open opens the matrixdemos model rather than the M-file of that name.

open matrixdemos % Opens model matrixdemos.mdl

#### **Example 4 - Opening a MAT File**

This example opens a MAT-file containing MATLAB data and then keeps just one of the variables from that file. The others are overwritten when ans is reused by MATLAB.

```
% Open a MAT-file containing miscellaneous data.
open D:\temp\data.mat
ans =x: [3x2x2 \text{ double}] y: {4x5 cell}
           k: 8
     spArray: [5x5 double]
   dbl Array: [4x1 \text{ java. } \text{lang. } \text{Double}[]] strArray: {2x5 cell}
% Keep the dblArray value by assigning it to a variable.
dbl = ans. dblArraydbl =java.lang.Double[][]:
     [ 5.7200] [ 6.7200] [ 7.7200]
     [10.4400] [11.4400] [12.4400]
     [15.1600] [16.1600] [17.1600]
     [19.8800] [20.8800] [21.8800]
```
#### **Example 5 - Using a User-Defined Handler Function**

If you create an M-file function called opencht to handle files with extension .cht, and then issue the command

open myfigure.cht

open will call your handler function with the following syntax.

opencht('myfigure.cht')

See Also load, save, saveas, which, file\_formats, path

# **openfig**

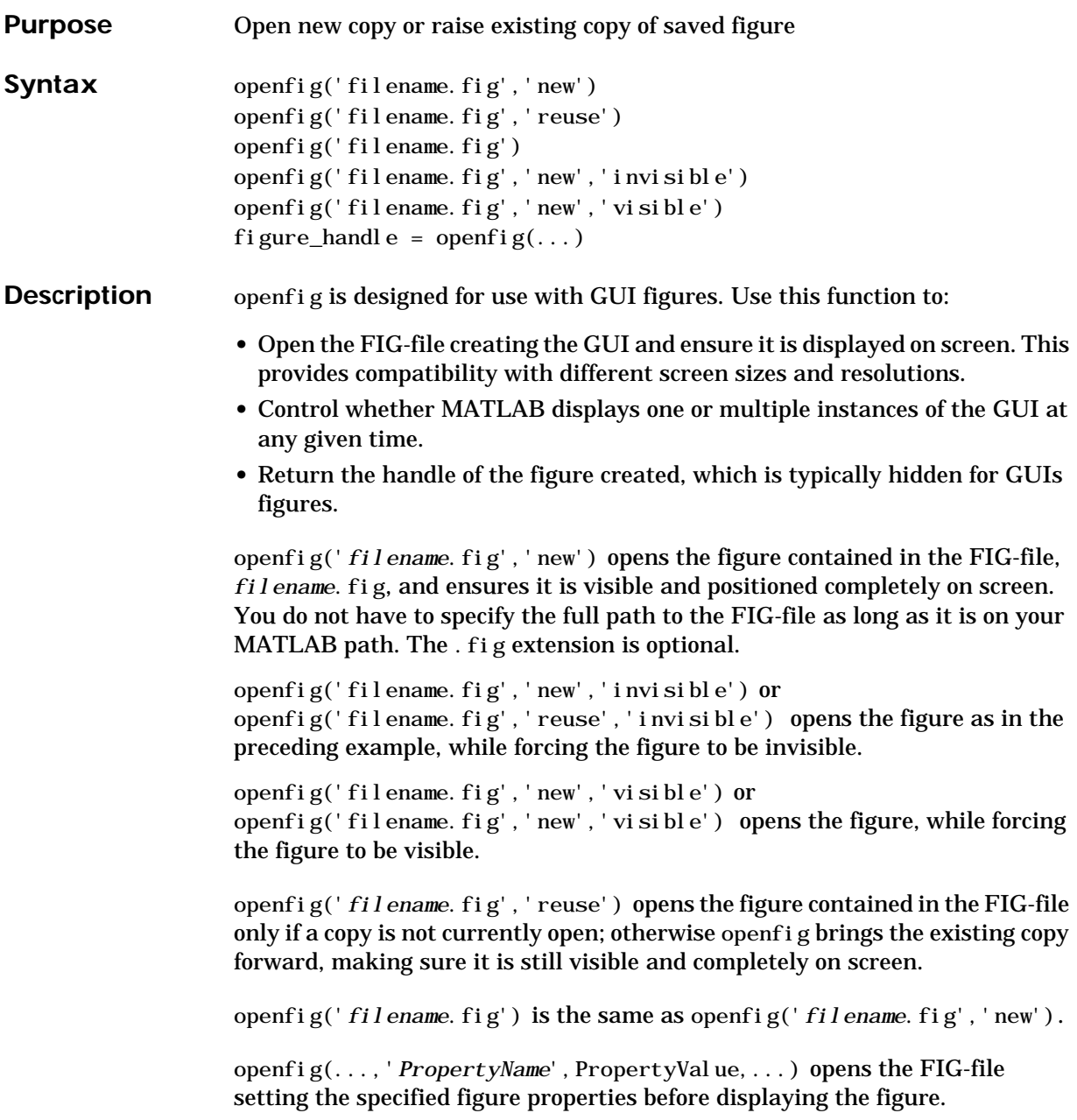

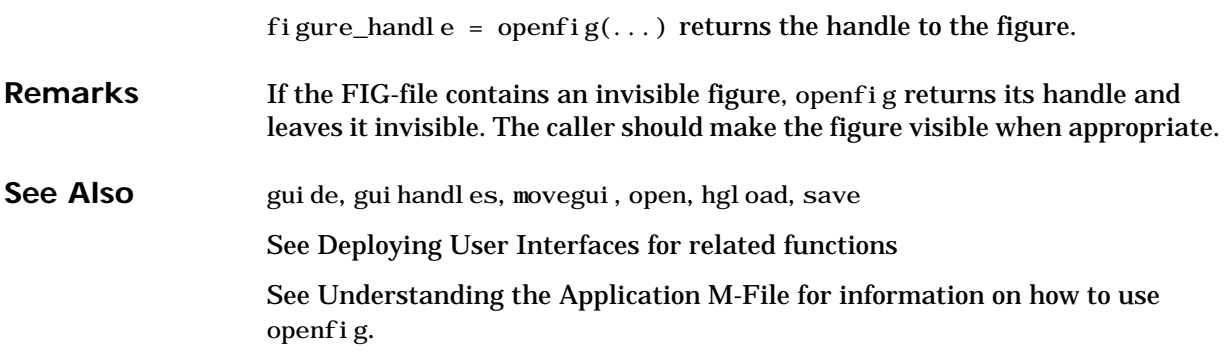

# **opengl**

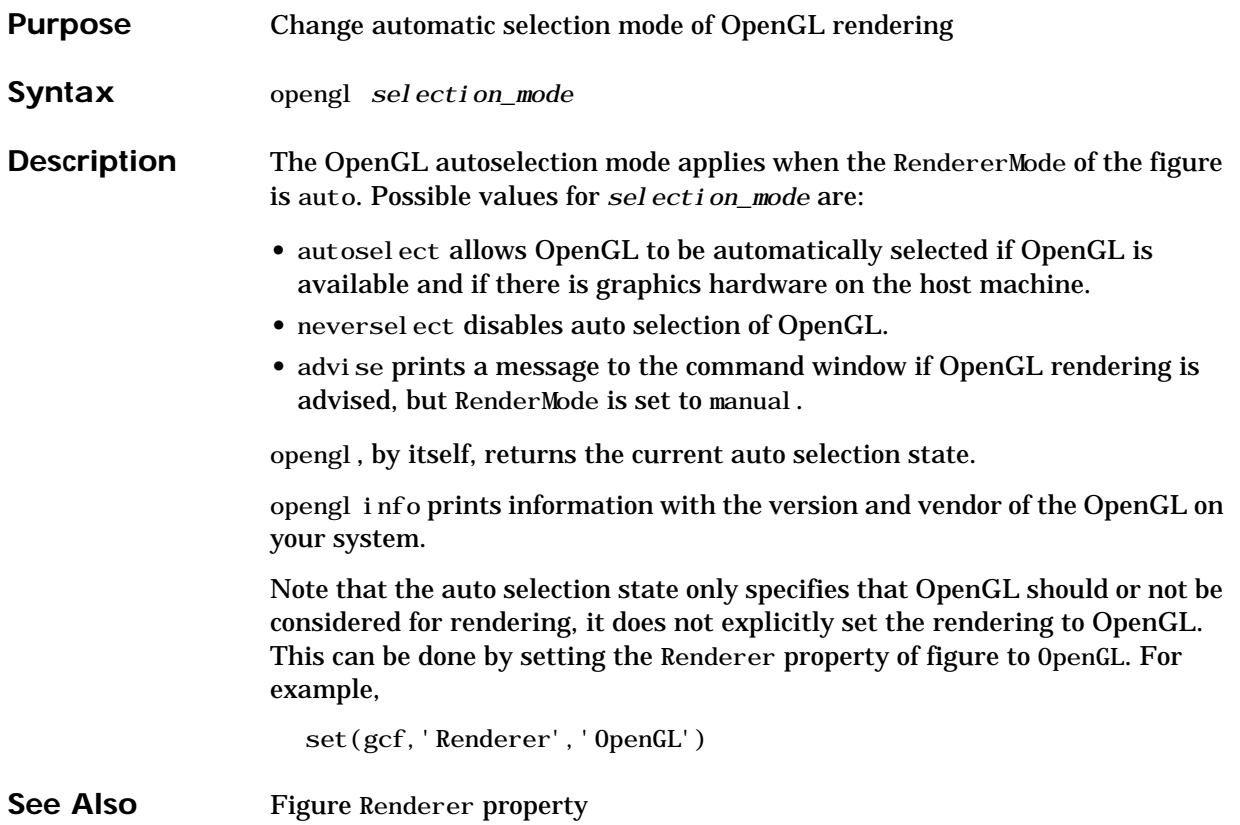
#### <span id="page-792-0"></span>**Purpose** Open workspace variable in the Array Editor or other tool for graphical editing

**Graphical Interface** As an alternative to the openvar function, double-click on a variable in the Workspace browser.

Syntax openvar('name')

**Description** openvar('name') opens the workspace variable name in the Array Editor for graphical editing, where name is a numeric array, string, or cell array of strings. For some toolboxes, openvar instead opens a tool appropriate for viewing or editing that type of object.

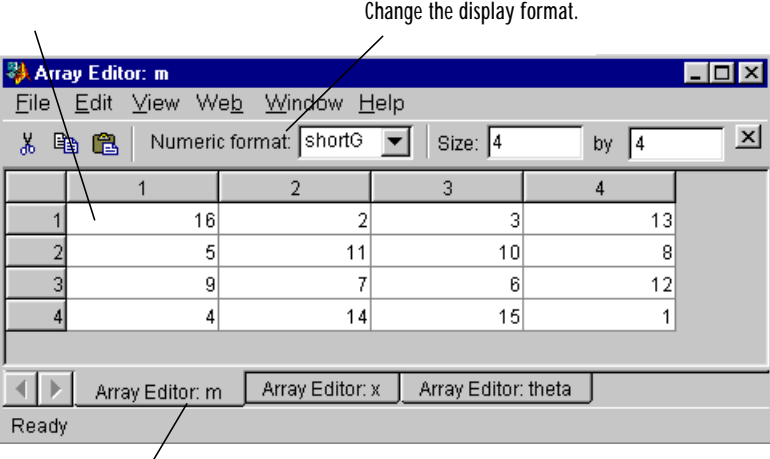

<span id="page-792-1"></span>Change values of array elements.

Use the tabs to view different variables you have open in the Array Editor.

See Also load, save, workspace

### <span id="page-793-1"></span><span id="page-793-0"></span>**optimget**

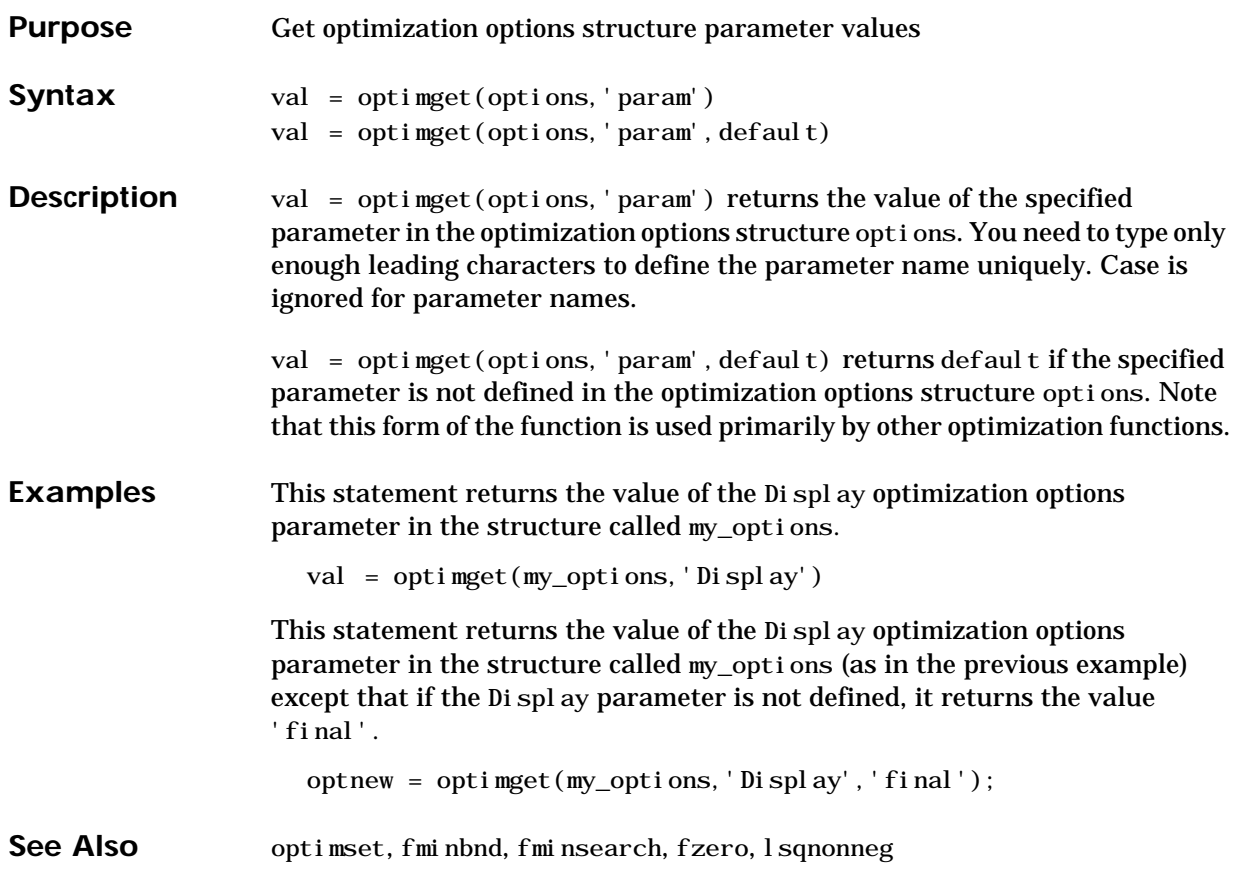

<span id="page-794-0"></span>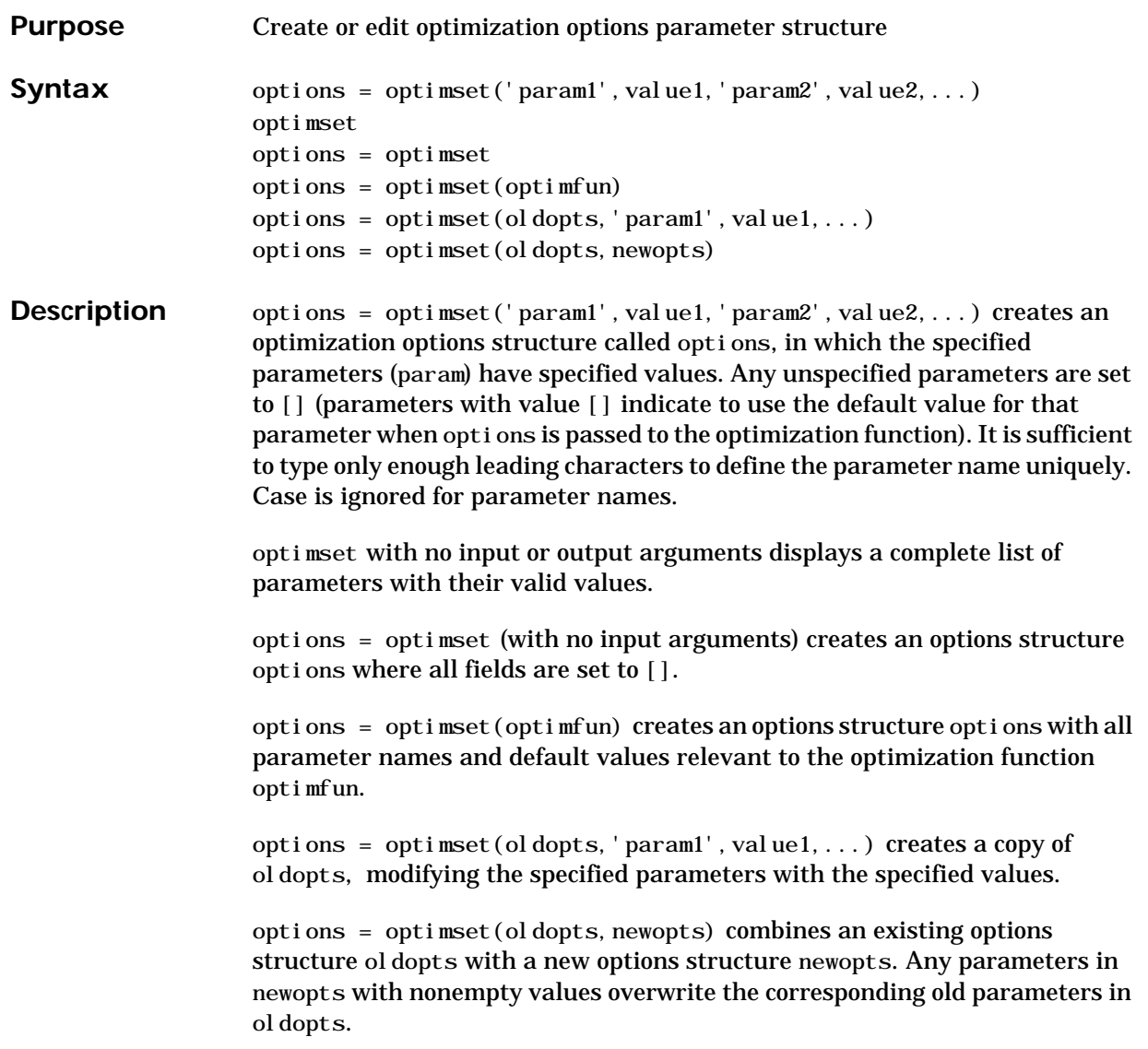

**Parameters** Optimization parameters used by MATLAB functions and Optimization Toolbox functions:

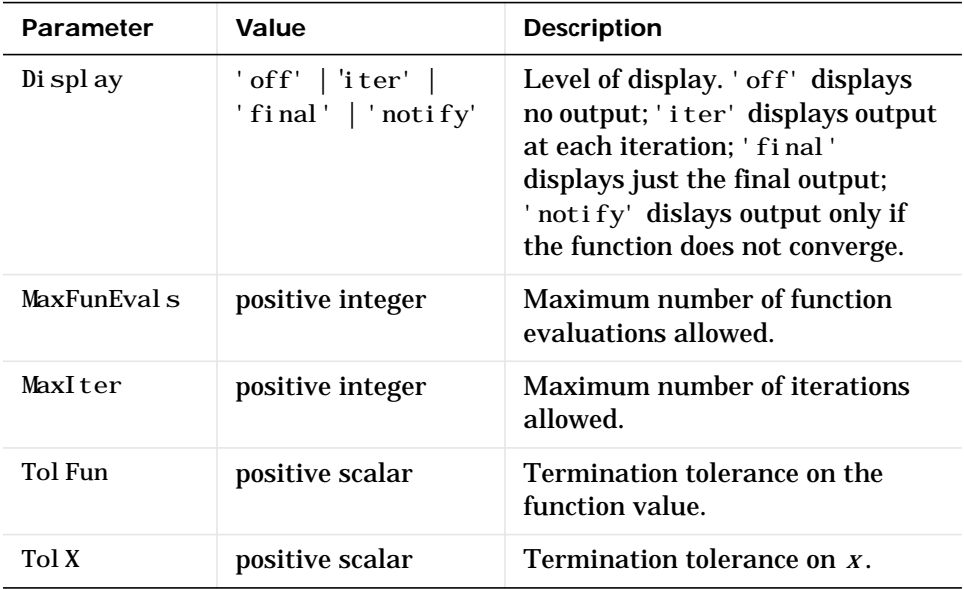

Optimization parameters used by Optimization Toolbox functions (for more information about individual parameters, see "Optimization Options Parameters" in the *Optimization Toolbox User's Guide*, and the optimization functions that use these parameters).

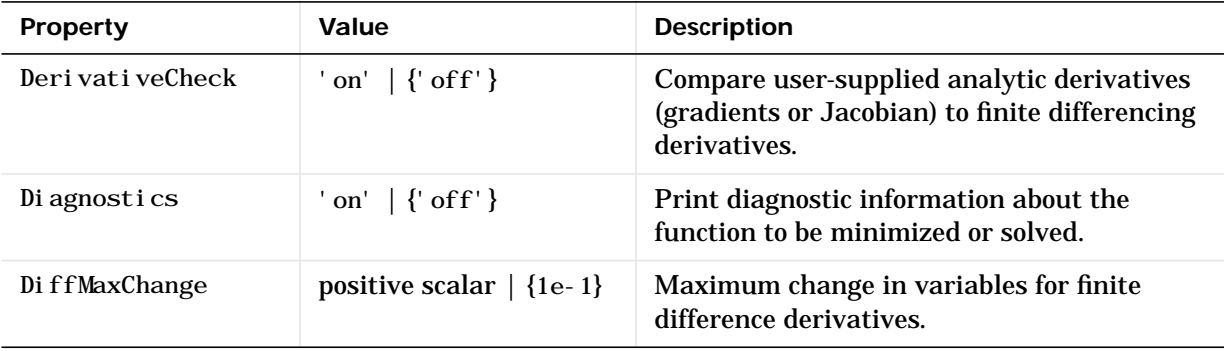

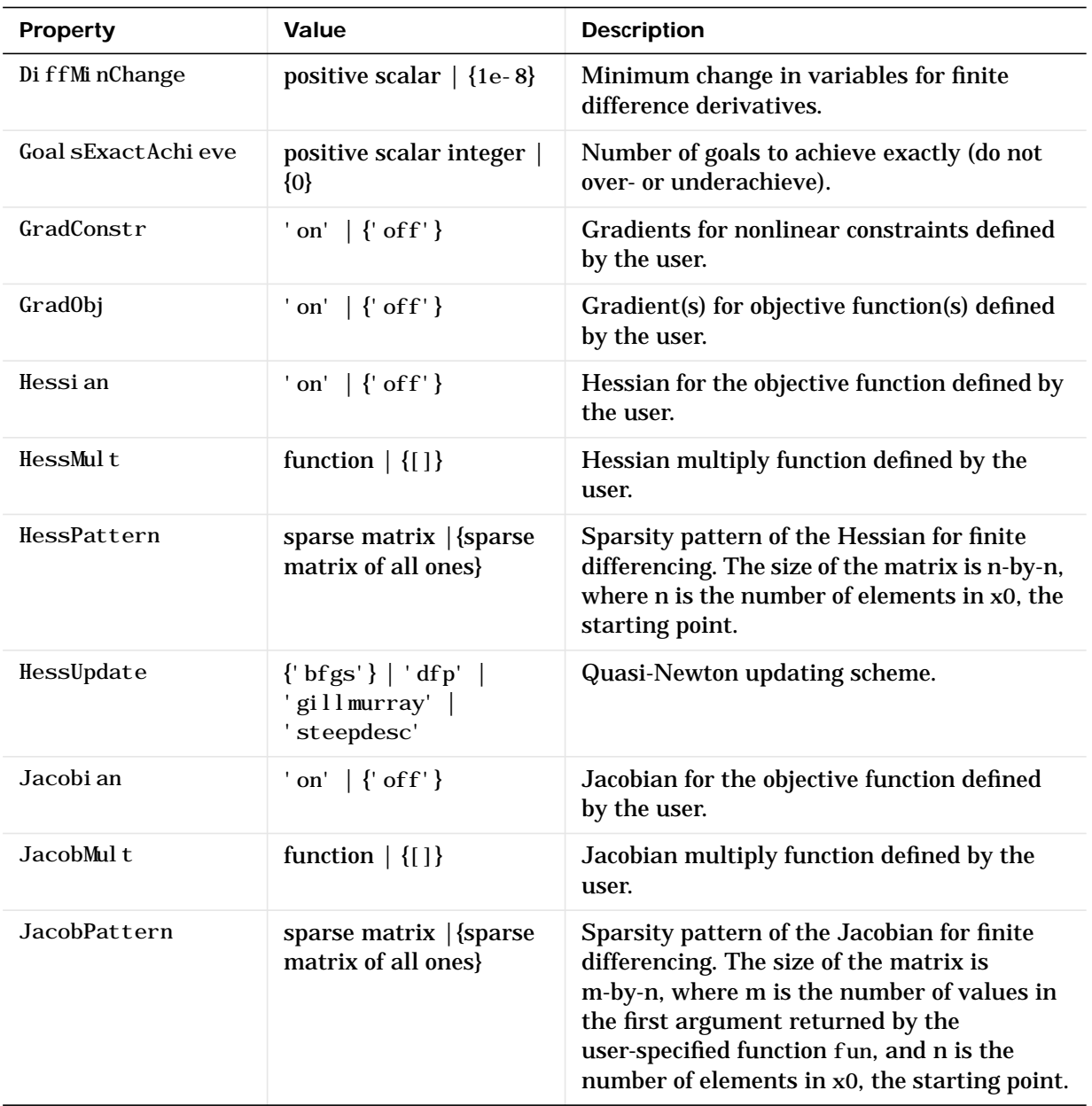

### **optimset**

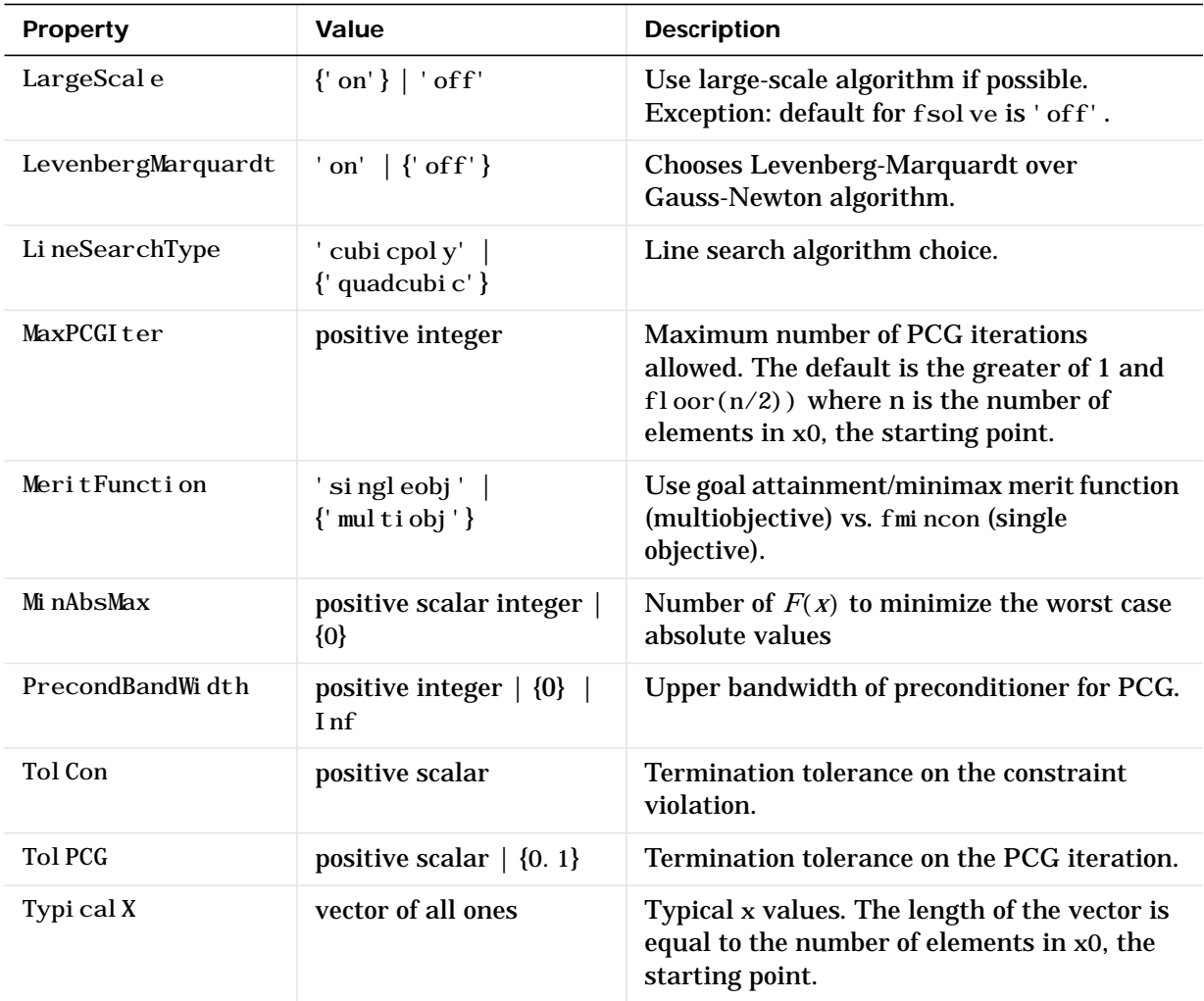

#### **Examples** This statement creates an optimization options structure called options in which the Display parameter is set to 'iter' and the Tol Fun parameter is set to 1e-8.

options = optimset('Display','iter','TolFun',1e-8)

This statement makes a copy of the options structure called options, changing the value of the Tol X parameter and storing new values in optnew. optnew = optimset(options,'TolX',1e-4); This statement returns an optimization options structure that contains all the parameter names and default values relevant to the function fminbnd. optimset('fminbnd')

See Also optimget, fminbnd, fminsearch, fzero, lsqnonneg

## <span id="page-799-0"></span>**orderfields**

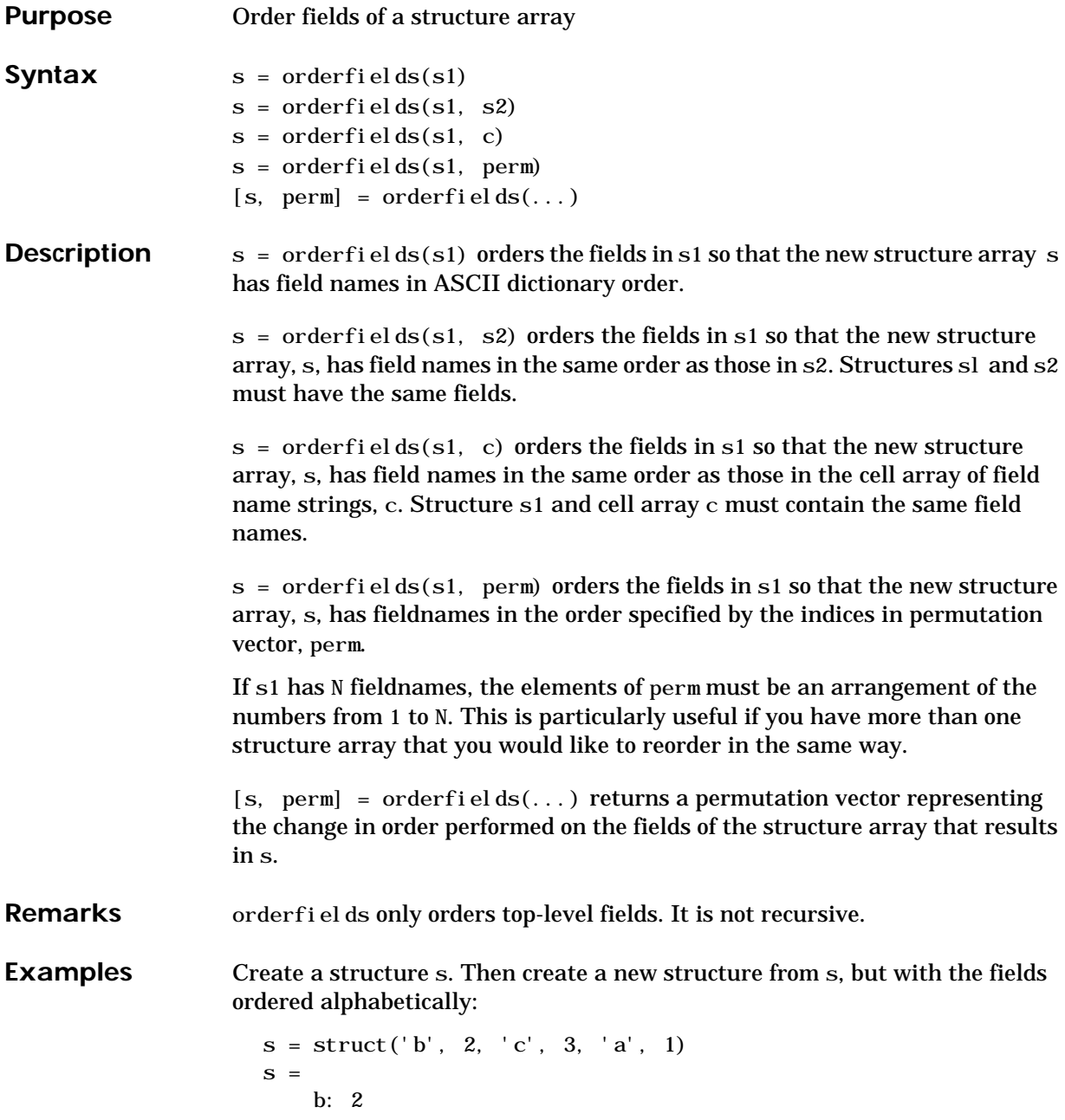

```
 c: 3
     a: 1
snew = orderfields(s)snew = a: 1
     b: 2
     c: 3
```
Arrange the fields of s in the order specified by the second, (cell array), argument of orderfields. Return the new structure in snew and the permutation vector used to create it in perm:

```
[snew, perm] = orderfields(s, \{b', 'a', 'c'\})
snew = b: 2
     a: 1
     c: 3
perm =
      1
      3
      2
```
Now create a new structure, s2, having the same fieldnames as s. Reorder the fields using the permutation vector returned in the previous operation:

```
s2 = struct('b', 3, 'c', 7, 'a', 4)s2 = b: 3
     c: 7
     a: 4
snew = orderfields(s2, perm)snew = b: 3
     a: 4
     c: 7
```
See Also struct, fieldnames, isfield, rmfield

### <span id="page-801-0"></span>**orient**

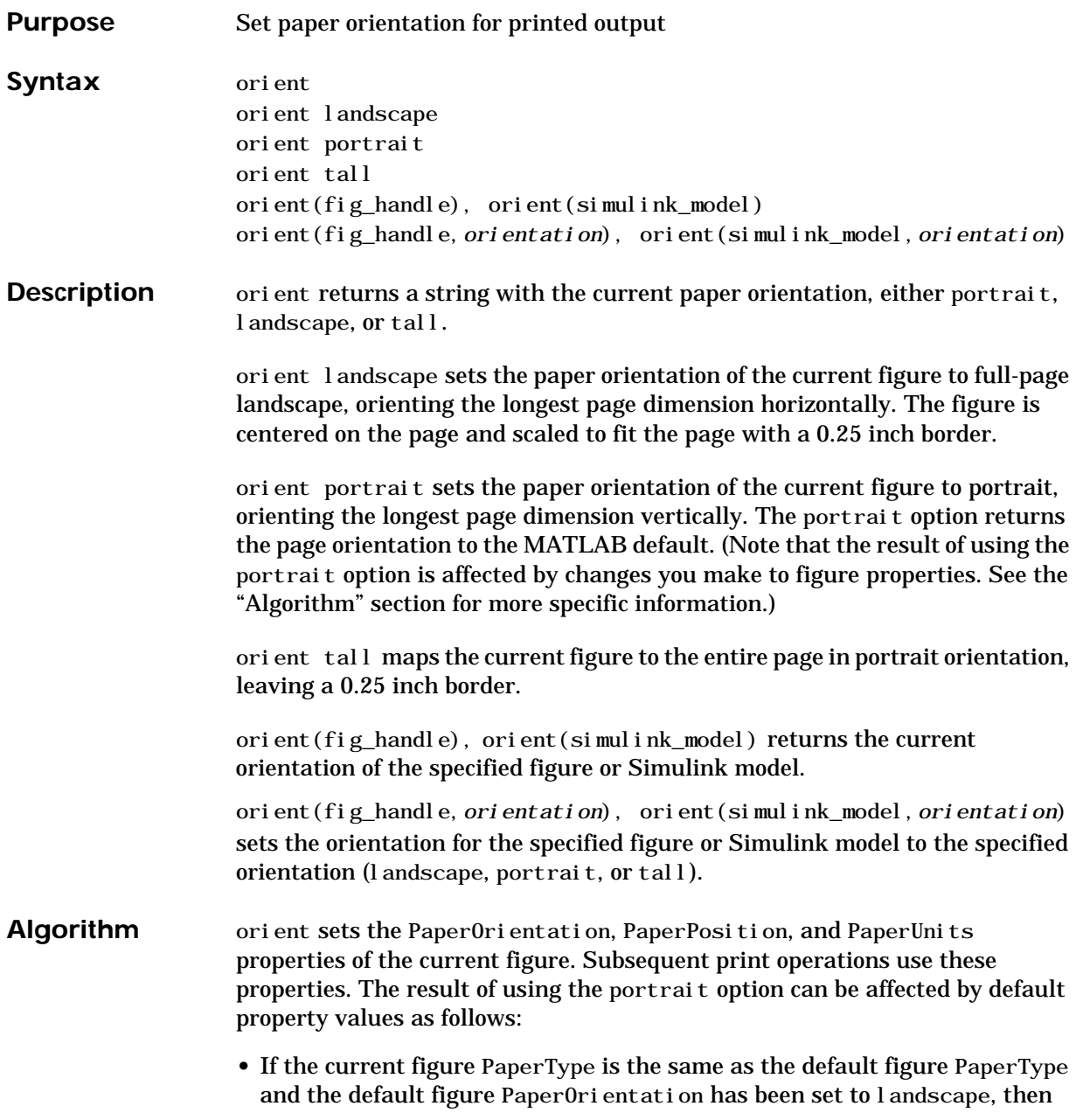

the orient portrait command uses the current values of PaperOrientation and PaperPosition to place the figure on the page.

- **•** If the current figure PaperType is the same as the default figure PaperType and the default figure PaperOri entation has been set to landscape, then the orient portrait command uses the default figure PaperPosition with the x, y and width, height values reversed (i.e., [y,x,height,width]) to position the figure on the page.
- **•** If the current figure PaperType is different from the default figure PaperType, then the orient portrait command uses the current figure PaperPosition with the x, y and width, height values reversed (i.e., [y,x,height,width]) to position the figure on the page.

#### **See Also** print, set

PaperOrientation, PaperPosition, PaperSize, PaperType, and PaperUnits properties of figure graphics objects.

"Printing" for related functions

### <span id="page-803-1"></span><span id="page-803-0"></span>**orth**

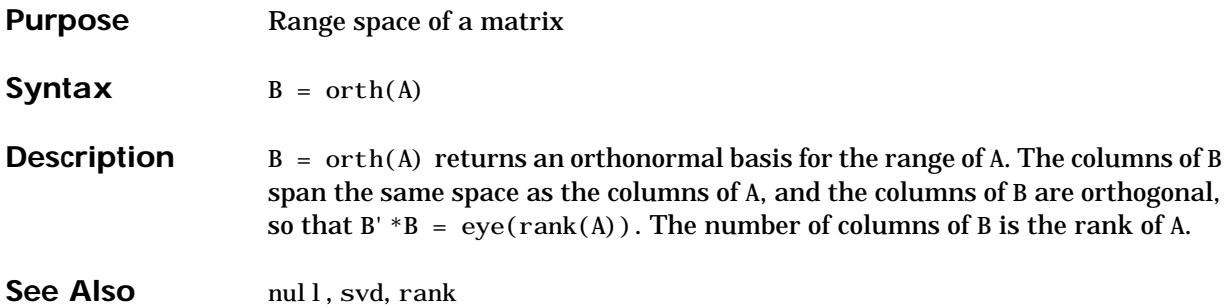

<span id="page-804-1"></span><span id="page-804-0"></span>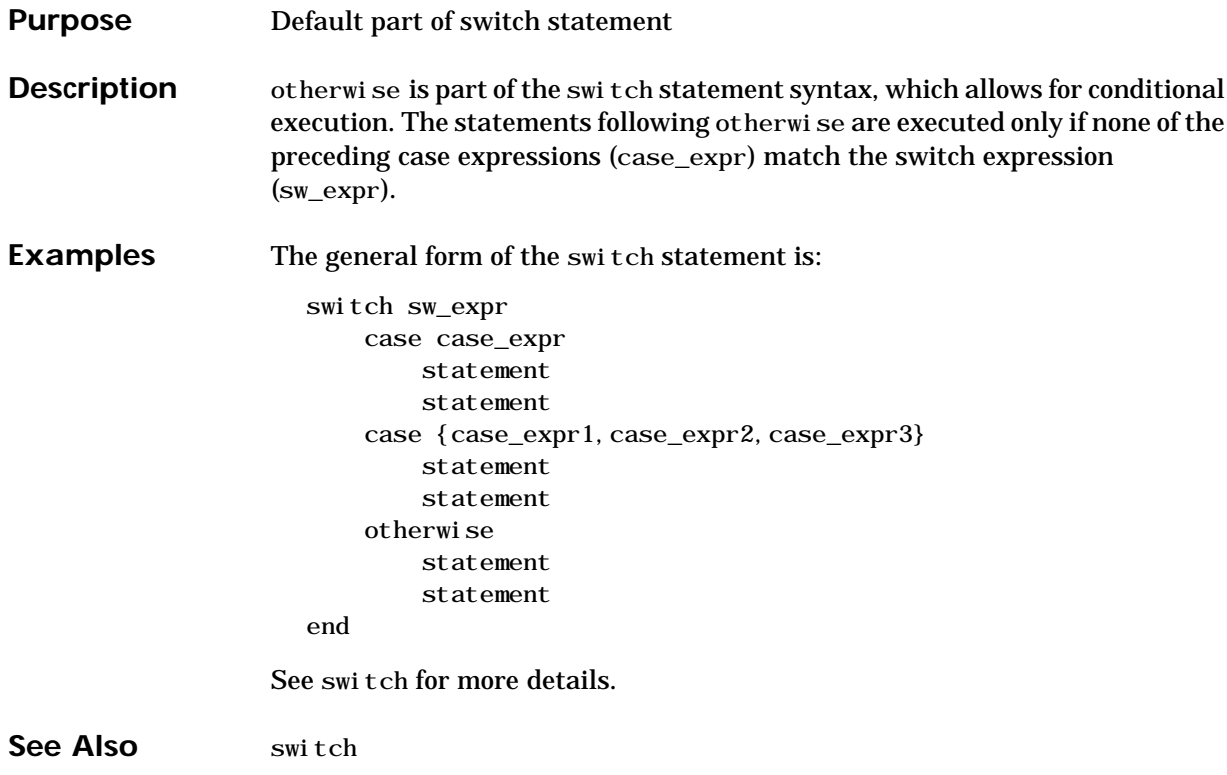

### **otherwise**

# **Index**

**Numerics** [1-norm 2-695](#page-750-0) [2-norm \(estimate of\) 2-697](#page-752-0)

#### **A**

[Adams-Bashforth-Moulton ODE solver 2-714](#page-769-0) aligning scattered data [multi-dimensional 2-684](#page-739-0) [two-dimensional 2-266](#page-319-0) [alpha channel 2-374](#page--1-0) AlphaData [image property 2-350](#page-403-0) AlphaDataMapping [image property 2-350](#page-403-1) [anti-diagonal 2-283](#page-336-0) arguments, M-file [checking number of input 2-679](#page-734-0) [number of input 2-680](#page-735-0) [number of output 2-680](#page-735-0) array [finding indices of 2-96](#page-149-0) [maximum elements of 2-620](#page-675-0) [mean elements of 2-621](#page-676-0) [median elements of 2-622](#page-677-0) [minimum elements of 2-639](#page-694-0) [of all ones 2-730](#page-785-0) [structure 2-36,](#page-89-0) [2-246](#page-299-0) [swapping dimensions of 2-436](#page-491-0) arrays [detecting empty 2-445](#page-500-0) [opening 2-731](#page-786-0) ASCII data [reading from disk 2-560](#page-615-0) audio [signal conversion 2-535,](#page-590-0) [2-667](#page-722-0) [autoselection of OpenGL 2-66](#page-119-0)

[average of array elements 2-621](#page-676-0) [average,running 2-92](#page-145-0) [axis crossing](#page-252-0) *See* zero of a function

#### **B**

BackingStore[, Figure property 2-49](#page-102-0) base two operations [logarithm 2-569](#page-624-0) [next power of two 2-689](#page-744-0) [big endian formats 2-136](#page-189-0) binary data [writing to file 2-193](#page-246-0) files [reading 2-162](#page-215-0) [mode for opened files 2-136](#page-189-1) binary data [reading from disk 2-560](#page-615-0) [bisection search 2-200](#page-253-0) [bit depth 2-375](#page--1-1) [querying 2-363](#page-416-0) support *[See also](#page--1-2)* index entries for individual file formats [supported bit depths 2-375](#page--1-2) [BMP 2-362,](#page-415-0) [2-371,](#page--1-3) [2-379](#page--1-4) browser [for help 2-308](#page-361-0) BusyAction [Figure property 2-50](#page-103-0) [Image property 2-351](#page-404-0) [Light property 2-528](#page-583-0) [Line property 2-543](#page-598-0) ButtonDownFcn [Figure property 2-50](#page-103-1)

[Image property 2-351](#page-404-1) [Light property 2-528](#page-583-1) [Line property 2-543](#page-598-1)

#### **C**

case [upper to lower 2-577](#page-632-0) CData [Image property 2-351](#page-404-2) CDataMapping [Image property 2-353](#page-406-0) cell array [conversion to from numeric array 2-702](#page-757-0) characters [conversion, in format specification string](#page-203-0) 2-150 [escape, in format specification string 2-151](#page-204-0) Children [Figure property 2-50](#page-103-2) [Image property 2-353](#page-406-1) [Light property 2-528](#page-583-2) [Line property 2-543](#page-598-2) [class, object](#page-494-0) *See* object classes classes [field names 2-36](#page-89-0) [loaded 2-398](#page-453-0) Cl i ppi ng [Figure property 2-50](#page-103-3) [Image property 2-353](#page-406-2) [Light property 2-528](#page-583-3) [Line property 2-544](#page-599-0) CloseRequestFcn[, Figure property 2-50](#page-103-4) closing [files 2-15](#page-68-0) Color [Figure property 2-52](#page-105-0)

[Light property 2-528](#page-583-4) [Line property 2-544](#page-599-1) Colormap[, Figure property 2-52](#page-105-1) COM object methods get [2-238](#page-291-0) inspect [2-404](#page-459-0) invoke [2-434](#page-489-0) isevent [2-449](#page-504-0) ismethod [2-463](#page-518-0) isprop [2-480](#page-535-0) load [2-562](#page-617-0) move [2-653](#page-708-0) combinations of n [elements 2-683](#page-738-0) combs **[2-683](#page-738-1)** [command syntax 2-305](#page-358-0) Command Window [cursor position 2-327](#page-380-0) commands [help for 2-305,](#page-358-1) [2-313](#page-366-0) [common elements](#page-484-0) *See* set operations, intersection complex [logarithm 2-567,](#page-622-0) [2-568](#page-623-0) [numbers 2-331](#page-384-0) *[See also](#page-395-0)* imaginary contents.m [file 2-305](#page-358-2) conversion [hexadecimal to decimal 2-316](#page-369-0) [hexadecimal to double precision 2-317](#page-370-0) [integer to string 2-409](#page-464-0) [matrix to string 2-606](#page-661-0) [numeric array to cell array 2-702](#page-757-0) [numeric array to logical array 2-570](#page-625-0) [numeric array to string 2-703](#page-758-0) [uppercase to lowercase 2-577](#page-632-0) [conversion characters in format specification string](#page-203-0) [2-150](#page-103-1)

covariance [least squares solution and 2-579](#page-634-0) CreateFcn [Figure property 2-53](#page-106-0) [Image property 2-354](#page-407-0) [Light property 2-529](#page-584-0) [Line property 2-544](#page-599-2) creating your own MATLAB [functions 2-186](#page-239-0) [cubic interpolation 2-417](#page-472-0) [piecewise Hermite 2-412](#page-467-0) cubic spline interpolation [multidimensional 2-423](#page-478-0) [one-dimensional 2-412](#page-467-1) [three-dimensional 2-420](#page-475-0) [two-dimensional 2-417](#page-472-1) CurrentAxes [2-53](#page-106-1) CurrentAxes[, Figure property 2-53](#page-106-2) CurrentCharacter[, Figure property 2-53](#page-106-3) CurrentMenu[, Figure property \(obsolete\) 2-54](#page-107-0) CurrentObject[, Figure property 2-54](#page-107-1) CurrentPoint [Figure property 2-54](#page-107-2) [cursor images 2-372](#page--1-5) [cursor position 2-327](#page-380-0)

### **D**

data ASCII [reading from disk 2-560](#page-615-0) binary [writing to file 2-193](#page-246-0) formatted [reading from files 2-174](#page-227-0) [writing to file 2-149](#page-202-0) [formatting 2-149](#page-202-1) [isosurface from volume data 2-475](#page-530-0)

[reading binary from disk 2-560](#page-615-0) data, aligning scattered [multi-dimensional 2-684](#page-739-0) [two-dimensional 2-266](#page-319-0) debugging [M-files 2-503](#page-558-0) DeleteFcn [Figure property 2-55](#page-108-0) [Image property 2-354](#page-407-1) [Light property 2-529](#page-584-1) Del eteFcn[, line property 2-544](#page-599-3) density [of sparse matrix 2-692](#page-747-0) [Detect 2-437](#page-492-0) detecting [alphabetic characters 2-459](#page-514-0) [empty arrays 2-445](#page-500-0) [finite numbers 2-451](#page-506-0) [global variables 2-452](#page-507-0) [infinite elements 2-455](#page-510-0) [logical arrays 2-460](#page-515-0) [members of a set 2-461](#page-516-0) NaN[s 2-464](#page-519-0) [objects of a given class 2-439](#page-494-1) [prime numbers 2-479](#page-534-0) [real numbers 2-481](#page-536-0) [sparse matrix 2-487](#page-542-0) diagonal [anti- 2-283](#page-336-0) dialog box [help 2-311](#page-364-0) [input 2-401](#page-456-0) [list 2-558](#page-613-0) [message 2-665](#page-720-0) differential equation solvers [defining an ODE problem 2-717](#page-772-0) [ODE initial value problems 2-707](#page-203-0)

[adjusting parameters of 2-724](#page-779-0) [extracting properties of 2-723](#page-778-0) [Diophantine equations 2-228](#page-281-0) directories [creating 2-645](#page-700-0) [listing, on UNIX 2-578](#page-633-0) directory [root 2-619](#page-674-0) [discontinuous problems 2-134](#page-187-0) [display format 2-142](#page-195-0) [displaying output in Command Window 2-652](#page-707-0) Dithermap [2-55](#page-108-1) Di thermap[, Figure property 2-55](#page-108-2) DithermapMode[, Figure property 2-56](#page-109-0) division [by zero 2-392](#page-447-0) [modulo 2-651](#page-706-0) divisor [greatest common 2-228](#page-281-1) documentation [displaying online 2-308](#page-361-0) [double click, detecting 2-68](#page-121-0) DoubleBuffer[, Figure property 2-56](#page-109-1) [dual vector 2-690](#page-745-0)

#### **E**

eigenvalue [matrix logarithm and 2-573](#page-628-0) [multiple 2-191](#page-244-0) [end caps for isosurfaces 2-467](#page-522-0) [end-of-file indicator 2-19](#page-72-0) equal arrays [detecting 2-446,](#page-501-0) [2-448](#page-503-0) EraseMode [Image property 2-354](#page-407-2) [Line property 2-545](#page-600-0)

error [roundoff](#page-488-0) *See* roundoff error error message Index into matrix is negative or zero [2-570](#page-625-1) [retrieving last generated 2-506,](#page-561-0) [2-510](#page-565-0) errors [in file input/output 2-20](#page-73-0) [escape characters in format specification string](#page-204-0) 2-151 examples [calculating isosurface normals 2-473](#page-528-0) [isosurface end caps 2-467](#page-522-1) [isosurfaces 2-476](#page-531-0) [executing statements repeatedly 2-140](#page-193-0) extension, filename .m [2-186](#page-239-1)

#### **F**

factor **[2-12](#page-65-0)** factorial **[2-13](#page-66-0)** factorization [LU 2-587](#page-642-0) [factors, prime 2-12](#page-65-1) false **[2-14](#page-67-0)** fclose **[2-15](#page-68-1)** fclose serial port I/O [2-16](#page-69-0) feather [2-17](#page-70-0) feof **[2-19](#page-72-1)** ferror **[2-20](#page-73-1)** feval **[2-21](#page-74-0)** fft **[2-23](#page-76-0)** [FFT](#page-76-1) *See* Fourier transform fft2 **[2-27](#page-80-0)** [fftn](#page-762-0) **[2-28](#page-81-0)**

fftshift **[2-29](#page-82-0)** [FFTW 2-25](#page-78-0) fgetl **[2-30](#page-83-0)** fgetl serial port I/O [2-31](#page-84-0) fgets **[2-33](#page-86-0)** fgets serial port I/O [2-34](#page-87-0) [field names of a structure, obtaining 2-36](#page-89-0) [fields, noncontiguous, inserting data into 2-193](#page-246-1) fig [files 2-159](#page-212-0) figflag [2-38](#page-91-0) Figure [creating 2-40](#page-93-0) [defining default properties 2-41](#page-94-0) [properties 2-49](#page-102-1) figure [2-40](#page-93-1) [figure windows, displaying 2-99](#page-152-0) figures [opening 2-731](#page-786-0) file [extension, getting 2-84](#page-137-0) position indicator [finding 2-182](#page-235-0) [setting 2-180](#page-233-0) [setting to start of file 2-173](#page-226-0) [file formats 2-371,](#page--1-6) [2-379](#page--1-7) file size [querying 2-363](#page-416-1) fileattrib [2-77](#page-130-0) filebrowser [2-83](#page-136-0) filename [building from parts 2-184](#page-237-0) [parts 2-84](#page-137-0) filename extension .m [2-186](#page-239-1) fileparts [2-84](#page-137-1)

files [beginning of, rewinding to 2-173,](#page-226-1) [2-370](#page-423-0) [closing 2-15](#page-68-0) [end of, testing for 2-19](#page-72-0) [errors in input or output 2-20](#page-73-0) fig [2-159](#page-212-0) [finding position within 2-182](#page-235-0) [getting next line 2-30](#page-83-1) [getting next line \(with line terminator\) 2-33](#page-86-1) [MAT 2-561](#page-616-0) [mode when opened 2-136](#page-189-1) [opening 2-136,](#page-189-2) [2-731](#page-786-0) [path, getting 2-84](#page-137-0) reading [binary 2-162](#page-215-0) [formatted 2-174](#page-227-0) [reading image data from 2-371](#page--1-6) [rewinding to beginning of 2-173,](#page-226-1) [2-370](#page-423-0) [setting position within 2-180](#page-233-0) [startup 2-618](#page-673-0) [version, getting 2-84](#page-137-0) [writing binary data to 2-193](#page-246-0) [writing formatted data to 2-149](#page-202-1) [writing image data to 2-379](#page--1-7) *[See also](#page-68-0)* file filesep [2-85](#page-138-0) fill [2-86](#page-139-0) fill3 [2-89](#page-142-0) filter [digital 2-92](#page-145-1) [finite impulse response \(FIR\) 2-92](#page-145-1) [infinite impulse response \(IIR\) 2-92](#page-145-1) filter **[2-92](#page-145-1)** filter2 **[2-95](#page-148-0)** find **[2-96](#page-149-1)** findfigs [2-99](#page-152-1) finding

[indices of arrays 2-96](#page-149-0) [zero of a function 2-198](#page-251-0) *[See also](#page-149-2)* detecting findobj [2-100](#page-153-0) finish [2-103](#page-156-0) finite numbers [detecting 2-451](#page-506-0) [FIR filter 2-92](#page-145-1) fitsinfo [2-104](#page-157-0) fitsread [2-112](#page-165-0) fix **[2-114](#page-167-0)** FixedColors[, Figure property 2-56](#page-109-2) [flints 2-667](#page-722-0) flipdim **[2-115](#page-168-0)** fliplr **[2-116](#page-169-0)** flipud **[2-117](#page-170-0)** floor **[2-119](#page-172-0)** flops **[2-120](#page-173-0)** flow control for [2-140](#page-193-0) keyboard [2-503](#page-558-1) otherwise [2-749](#page-804-0) fmin **[2-122](#page-175-0)** fminbnd **[2-125](#page-178-0)** fmins **[2-128](#page-181-0)** fminsearch **[2-131](#page-184-0)** [F-norm 2-695](#page-750-1) fopen **[2-135](#page-188-0)** fopen serial port I/O [2-138](#page-191-0) for **[2-140](#page-193-1)** format [precision when writing 2-162](#page-215-1) [reading files 2-174](#page-227-1) format [2-142](#page-195-1) formats [big endian 2-136](#page-189-0)

[little endian 2-136](#page-189-3) formatted data [reading from file 2-174](#page-227-0) [writing to file 2-149](#page-202-0) Fourier transform [algorithm, optimal performance of 2-25,](#page-78-1) [2-335,](#page-388-0) [2-336,](#page-389-0) [2-689](#page-744-1) [discrete, n-dimensional 2-28](#page-81-1) [discrete, one-dimensional 2-23](#page-76-2) [discrete, two-dimensional 2-27](#page-80-1) [fast 2-23](#page-76-2) [as method of interpolation 2-422](#page-477-0) [inverse, n-dimensional 2-337](#page-390-0) [inverse, one-dimensional 2-335](#page-388-1) [inverse, two-dimensional 2-336](#page-389-1) [shifting the zero-frequency component of 2-29](#page-82-1) fplot [2-145](#page-198-0) fprintf **[2-149](#page-202-2)** fprintf serial port I/O [2-155](#page-208-0) frame2im [2-158](#page-211-0) [frames for printing 2-159](#page-212-1) fread **[2-162](#page-215-2)** fread serial port I/O [2-167](#page-220-0) [free serial port from MATLAB 2-171](#page-224-0) freeserial [2-171](#page-224-1) freqspace **[2-172](#page-225-0)** freqspace **[2-172](#page-225-1)** frequency response desired response matrix [frequency spacing 2-172](#page-225-2) [frequency vector 2-575](#page-630-0) frewind **[2-173](#page-226-2)** fscanf **[2-174](#page-227-2)** fscanf serial port I/O [2-177](#page-230-0)

fseek **[2-180](#page-233-1)** ftell **[2-182](#page-235-1)** full **[2-183](#page-236-0)** fullfile [2-184](#page-237-1) function [minimizing \(single variable\) 2-122](#page-175-1) function **[2-186](#page-239-2)**, **[2-190](#page-243-0)** [function syntax 2-305](#page-358-0) functions [finding using keywords 2-576](#page-631-0) [help for 2-305,](#page-358-1) [2-313](#page-366-0) [in memory 2-398](#page-453-0) funm **[2-191](#page-244-1)** fwrite **[2-193](#page-246-2)** fwrite serial port I/O [2-194](#page-247-0) fzero [2-198](#page-251-1)

#### **G**

gallery **[2-202](#page-255-0)** gamma **[2-223](#page-276-0)** gamma function [\(defined\) 2-223](#page-276-1) [incomplete 2-223](#page-276-1) [logarithm of 2-223](#page-276-1) gammainc **[2-223](#page-276-2)** gammaln **[2-223](#page-276-3)** Gaussian elimination [\(as algorithm for solving linear equations\)](#page-485-0) 2-430 [LU factorization 2-587](#page-642-0) gca [2-225](#page-278-0) gcbo [2-227](#page-280-0) gcd **[2-228](#page-281-2)** gcf [2-230](#page-283-0) gco [2-231](#page-284-0)

genpath [2-232](#page-285-0) get [2-235,](#page-288-0) [2-238](#page-291-0) get serial port I/O [2-240](#page-293-0) [timer object 2-242](#page-295-0) getenv **[2-245](#page-298-0)** getfield **[2-246](#page-299-1)** getframe [2-248](#page-301-0) ginput [2-251](#page-304-0) global **[2-252](#page-305-0)** global variable [defining 2-252](#page-305-1) gmres **[2-254](#page-307-0)** gplot [2-259](#page-312-0) gradient **[2-261](#page-314-0)** [gradient, numerical 2-261](#page-314-1) graphics objects [Figure 2-40](#page-93-2) [getting properties 2-235](#page-288-1) [Image 2-343](#page-396-0) [Light 2-524](#page-579-0) [Line 2-536](#page-591-0) graymon [2-264](#page-317-0) [greatest common divisor 2-228](#page-281-1) grid [aligning data to a 2-266](#page-319-0) grid [2-265](#page-318-0) grid arrays [for volumetric plots 2-629](#page-684-0) [multi-dimensional 2-684](#page-739-1) griddata **[2-266](#page-319-1)** griddata3 **[2-269](#page-322-0)** griddatan **[2-270](#page-323-0)** gsvd **[2-272](#page-325-0)** gtext [2-277](#page-330-0)

#### **H**

[H1 line 2-306](#page-359-0) hadamard **[2-282](#page-335-0)** [Hadamard matrix 2-282](#page-335-1) HandleVisibility [Figure property 2-57](#page-110-0) [Image property 2-355](#page-408-0) [Light property 2-529](#page-584-2) [Line property 2-546](#page-601-0) hankel **[2-283](#page-336-1)** [Hankel matrix 2-283](#page-336-2) [HDF 2-362,](#page-415-0) [2-371,](#page--1-3) [2-379](#page--1-4) appending to when saving (WriteMode) [2-381](#page--1-8) [compression 2-381](#page--1-9) reading with special imread synta[x 2-373](#page--1-10) [setting JPEG quality when writing 2-381](#page--1-11) hdf **[2-284](#page-337-0)** hdfinfo **[2-286](#page-339-0)** hdfread **[2-293](#page-346-0)** hdftool **[2-304](#page-357-0)** help [contents file 2-305](#page-358-2) [creating for M-files 2-306](#page-359-1) [keyword search in functions 2-576](#page-631-0) [online 2-305](#page-358-1) help [2-305](#page-358-3) [Help browser 2-308](#page-361-0) [Help Window 2-313](#page-366-0) helpbrowser [2-308](#page-361-1) helpdesk [2-310](#page-363-0) helpdlg [2-311](#page-364-1) helpwin [2-313](#page-366-1) [Hermite transformations, elementary 2-228](#page-281-3) hess **[2-314](#page-367-0)** [Hessenberg form of a matrix 2-314](#page-367-1) hex2dec **[2-316](#page-369-1)** hex2num **[2-317](#page-370-1)**

hidden [2-320](#page-373-0) hilb **[2-321](#page-374-0)** [Hilbert matrix 2-321](#page-374-1) [inverse 2-433](#page-488-1) hist [2-322](#page-375-0) [histc 2-325](#page-378-0) HitTest [Figure property 2-58](#page-111-0) [Image property 2-356](#page-409-0) [Light property 2-530](#page-585-0) [Line property 2-545](#page-600-1) hold [2-326](#page-379-0) home [2-327](#page-380-1) horzcat **[2-328](#page-381-0)** hsv2rgb [2-330](#page-383-0) HTML browser [in MATLAB 2-308](#page-361-0)

#### **I**

i **[2-331](#page-384-1)** [icon images 2-372](#page--1-12) if **[2-332](#page-385-0)** ifft **[2-335](#page-388-2)** ifft2 **[2-336](#page-389-2)** ifftn **[2-337](#page-390-1)** ifftshift **[2-338](#page-391-0)** [IIR filter 2-92](#page-145-1) im2java [2-340](#page-393-0) imag **[2-342](#page-395-1)** Image [creating 2-343](#page-396-1) [properties 2-350](#page-403-2) image [2-343](#page-396-2) imag[e types](#page-330-0) [querying 2-363](#page-416-2) Images

[converting MATLAB image to Java Image](#page-393-1) 2-340 images [file formats 2-371,](#page--1-6) [2-379](#page--1-7) [reading data from files 2-371](#page--1-6) [returning information about 2-362](#page-415-1) [writing to files 2-379](#page--1-7) imagesc [2-359](#page-412-0) imaginary [part of complex number 2-342](#page-395-0) [parts of inverse FFT 2-335,](#page-388-3) [2-336](#page-389-3) unit  $(sqrt(-1))$  2-331, [2-495](#page-550-0) *[See also](#page-395-0)* complex imfinfo [returning file information 2-362](#page-415-2) imformats [2-366](#page-419-0) [import 2-368](#page-421-0) import **[2-368](#page-421-1)** importdata **[2-370](#page-423-1)** importing [Java class and package names 2-368](#page-421-2) imread [2-371](#page--1-6) imwrite **[2-379](#page--1-13)**[, 2-379](#page--1-7) incomplete gamma function [\(defined\) 2-223](#page-276-4) ind2sub **[2-389](#page-444-0)** Index into matrix is negative or zero [\(error](#page-625-1) [message\) 2-570](#page-625-1) indexing [logical 2-570](#page-625-0) [indicator of file position 2-173](#page-226-0) indices, array [finding 2-96](#page-149-0) Inf **[2-392](#page-447-1)** inferiorto **[2-393](#page-448-0)** infinite elements [detecting 2-455](#page-510-0)

[infinity 2-392](#page-447-2) [norm 2-695](#page-750-2) info [2-394](#page-449-0) information [returning file information 2-362](#page-415-2) inline **[2-395](#page-450-0)** inmem **[2-398](#page-453-1)** inpolygon **[2-399](#page-454-0)** input [checking number of M-file arguments 2-679](#page-734-0) [name of array passed as 2-403](#page-458-0) [number of M-file arguments 2-680](#page-735-0) [prompting users for 2-400,](#page-455-0) [2-624](#page-679-0) input **[2-400](#page-455-1)** inputdlg [2-401](#page-456-1) inputname **[2-403](#page-458-1)** inspect [2-404](#page-459-0) [installation, root directory of 2-619](#page-674-0) instrcallback [2-406](#page-461-0) instrfind [2-407](#page-462-0) int2str **[2-409](#page-464-1)** int8, int16, int32, int64 **[2-410](#page-465-0)** interp1 **[2-412](#page-467-2)** interp2 **[2-417](#page-472-2)** interp3 **[2-420](#page-475-1)** interpft **[2-422](#page-477-1)** interpn **[2-423](#page-478-1)** interpolation [one-dimensional 2-412](#page-467-3) [two-dimensional 2-417](#page-472-3) [three-dimensional 2-420](#page-475-2) [multidimensional 2-423](#page-478-2) [cubic method 2-266,](#page-319-2) [2-412,](#page-467-4) [2-417,](#page-472-4) [2-420,](#page-475-3) [2-423](#page-478-3) [cubic spline method 2-412](#page-467-4) [FFT method 2-422](#page-477-2) [linear method 2-412,](#page-467-4) [2-417](#page-472-4)

[nearest neighbor method 2-266,](#page-319-2) [2-412,](#page-467-4) [2-417,](#page-472-4) [2-420,](#page-475-3) [2-423](#page-478-3) [trilinear method 2-266,](#page-319-2) [2-420,](#page-475-3) [2-423](#page-478-3) interpreter, MATLAB [search algorithm of 2-187](#page-240-0) [interpstreamspeed 2-425](#page-480-0) Interruptible [Figure property 2-58](#page-111-1) [Image property 2-356](#page-409-1) [Light property 2-530](#page-585-1) [Line property 2-547](#page-602-0) intersect **[2-429](#page-484-1)** inv **[2-430](#page-485-1)** inverse [Fourier transform 2-335,](#page-388-1) [2-336,](#page-389-1) [2-337](#page-390-0) [Hilbert matrix 2-433](#page-488-1) [of a matrix 2-430](#page-485-2) InvertHardCopy[, Figure property 2-58](#page-111-2) invhilb **[2-433](#page-488-2)** invoke [2-434](#page-489-0) ipermute **[2-436](#page-491-1)** is\* **[2-437](#page-492-0)** isa **[2-439](#page-494-2)** iscell **[2-442](#page-497-0)** iscellstr **[2-443](#page-498-0)** ischar **[2-444](#page-499-0)** isempty **[2-445](#page-500-1)** isequal **[2-446](#page-501-1)** i sequal withequal nans [2-448](#page-503-1) isevent [2-449](#page-504-0) isfield **[2-450](#page-505-0)** isfinite **[2-451](#page-506-1)** isglobal **[2-452](#page-507-1)** ishandle [2-453](#page-508-0) ishold [2-454](#page-509-0) isinf **[2-455](#page-510-1)**

iskeyword **[2-457](#page-512-0)** isletter **[2-459](#page-514-1)** islogical **[2-460](#page-515-1)** ismember **[2-461](#page-516-1)** ismethod [2-463](#page-518-0) isnan **[2-464](#page-519-1)** isnumeric **[2-465](#page-520-0)** isobject **[2-466](#page-521-0)** isocap [2-467](#page-522-2) isonormals [2-473](#page-528-1) isosurface [calculate data from volume 2-475](#page-530-1) [end caps 2-467](#page-522-3) [vertex normals 2-473](#page-528-2) isosurface [2-475](#page-530-1) ispc **[2-478](#page-533-0)** isprime **[2-479](#page-534-1)** isprop [2-480](#page-535-0) isreal **[2-481](#page-536-1)** isruntime **[2-483](#page-538-0)** issorted **[2-484](#page-539-0)** isspace **[2-486](#page-541-0)** issparse **[2-487](#page-542-1)** isstr **[2-488](#page-543-0)** isstruct **[2-489](#page-544-0)** isstudent **[2-490](#page-545-0)** isunix **[2-491](#page-546-0)** isvalid [2-492](#page-547-0) [timer object 2-493](#page-548-0) [isvarname 2-494](#page-549-0) isvarname **[2-494](#page-549-1)**

#### **J**

j **[2-495](#page-550-1)** Java [class names 2-368](#page-421-2)

isjava **[2-456](#page-511-0)**

[objects 2-456,](#page-511-1) [2-478](#page-533-1) Java Image class [creating instance of 2-340](#page-393-1) Java import list [adding to 2-368](#page-421-2) [java\\_method 2-185,](#page-238-0) [2-496,](#page-551-0) [2-499,](#page-554-0) [2-633](#page-688-0) [java\\_object 2-501](#page-556-0) javachk **[2-497](#page-552-0)** JPEG comment [setting when writing a JPEG image 2-382](#page--1-14) [JPEG files 2-362,](#page-415-0) [2-371,](#page--1-3) [2-379](#page--1-4) [parameters that can be set when writing](#page--1-15) 2-382 JPEG quality [setting when writing a JPEG image 2-382](#page--1-16) [setting when writing an HDF image 2-381](#page--1-17)

#### **K**

 $K>>$  [prompt 2-503](#page-558-2) keyboard **[2-503](#page-558-3)** [keyboard mode 2-503](#page-558-4) KeyPressFcn[, Figure property 2-59](#page-112-0) [keyword search in functions 2-576](#page-631-0) kron **[2-504](#page-559-0)** [Kronecker tensor product 2-504](#page-559-1)

#### **L**

labeling [plots \(with numeric values\) 2-703](#page-758-1) [largest array elements 2-620](#page-675-0) lasterr **[2-506](#page-561-1)** lasterror **[2-508](#page-563-0)** lastwarn **[2-510](#page-565-1)** Layout Editor [starting 2-280](#page-333-0)

lcm **[2-512](#page-567-0)** [least common multiple 2-512](#page-567-1) least squares [problem 2-579](#page-634-1) [problem, nonnegative 2-690](#page-745-1) legend [2-513](#page-568-0) legendre **[2-517](#page-572-0)** Legendre functions [\(defined\) 2-517](#page-572-0) [Schmidt semi-normalized 2-517](#page-572-1) length **[2-520](#page-575-0)** length serial port I/O [2-521](#page-576-0) license [2-522](#page-577-0) Light [creating 2-524](#page-579-1) [defining default properties 2-525](#page-580-0) [properties 2-528](#page-583-5) light [2-524](#page-579-2) Light object [positioning in spherical coordinates 2-533](#page-588-0) lightangle [2-533](#page-588-1) lighting [2-534](#page-589-0) Line [creating 2-536](#page-591-1) [defining default properties 2-539](#page-594-0) [properties 2-543](#page-598-3) line [2-536](#page-591-2) [linear audio signal 2-535,](#page-590-0) [2-667](#page-722-0) linear equation systems, methods for solving [least squares 2-690](#page-745-1) [matrix inversion \(inaccuracy of\) 2-430](#page-485-3) [linear interpolation 2-412,](#page-467-4) [2-417](#page-472-4) [linearly spaced vectors, creating 2-557](#page-612-0) LineSpec [2-551](#page-606-0) LineStyle [Line property 2-547](#page-602-1)

LineWidth [Line property 2-547](#page-602-2) linspace **[2-557](#page-612-1)** listdlg [2-558](#page-613-1) [little endian formats 2-136](#page-189-3) load **[2-560](#page-615-1)**[, 2-562](#page-617-0) load serial port I/O [2-563](#page-618-0) loadobj **[2-565](#page-620-0)** [local variables 2-186,](#page-239-3) [2-252](#page-305-2) [locking M-files 2-650](#page-705-0) log **[2-567](#page-622-1)** log10 [log010] **[2-568](#page-623-1)** log2 **[2-569](#page-624-1)** logarithm [base ten 2-568](#page-623-2) [base two 2-569](#page-624-2) [complex 2-567,](#page-622-0) [2-568](#page-623-0) [matrix \(natural\) 2-573](#page-628-1) [natural 2-567](#page-622-2) [of gamma function \(natural\) 2-223](#page-276-5) [plotting 2-571](#page-626-0) [logarithmically spaced vectors, creating 2-575](#page-630-1) logical **[2-570](#page-625-2)** logical array [converting numeric array to 2-570](#page-625-0) [detecting 2-460](#page-515-2) [logical indexing 2-570](#page-625-0) logical tests *[See also](#page-494-1)* detecting loglog [2-571](#page-626-1) logm **[2-573](#page-628-2)** logspace **[2-575](#page-630-2)** lookfor [2-576](#page-631-1) lower **[2-577](#page-632-1)** ls **[2-578](#page-633-1)** lscov **[2-579](#page-634-2)**

lsqnonneg [2-580](#page-635-0) lsqr **[2-583](#page-638-0)** lu **[2-587](#page-642-0)** [LU factorization 2-587](#page-642-0) [storage requirements of \(sparse\) 2-706](#page-761-0) luinc **[2-593](#page-648-0)**

#### **M**

magic **[2-600](#page-655-0)** [magic squares 2-600](#page-655-1) Marker [Line property 2-548](#page-603-0) MarkerEdgeColor [Line property 2-548](#page-603-1) MarkerFaceColor [Line property 2-549](#page-604-0) MarkerSize [Line property 2-549](#page-604-1) mat2cell **[2-603](#page-658-0)** mat2str **[2-606](#page-661-1)** material [2-607](#page-662-0) [MAT-files 2-560](#page-615-2) MATLAB [installation directory 2-619](#page-674-0) [startup 2-618](#page-673-0) matlab [\(UNIX command\) 2-609](#page-664-0) MATLAB interpreter [search algorithm of 2-187](#page-240-0) matlab.mat [2-560](#page-615-2) matlabrc [2-618](#page-673-1) matlabroot [2-619](#page-674-1) matrix [converting to formatted data file 2-149](#page-202-0) [detecting sparse 2-487](#page-542-0) [evaluating functions of 2-191](#page-244-2) [flipping left-right 2-116](#page-169-1)

[flipping up-down 2-117](#page-170-1) [Hadamard 2-282](#page-335-1) [Hankel 2-283](#page-336-2) [Hessenberg form of 2-314](#page-367-1) [Hilbert 2-321](#page-374-1) [inverse 2-430](#page-485-2) [inverse Hilbert 2-433](#page-488-1) [magic squares 2-600](#page-655-1) [permutation 2-587](#page-642-0) [poorly conditioned 2-321](#page-374-2) [specialized 2-202](#page-255-1) [test 2-202](#page-255-1) [unimodular 2-228](#page-281-4) [writing as binary data 2-193](#page-246-0) [writing formatted data to 2-174](#page-227-0) matrix functions [evaluating 2-191](#page-244-3) max **[2-620](#page-675-1)** mean **[2-621](#page-676-1)** median **[2-622](#page-677-1)** [median value of array elements 2-622](#page-677-0) memory [2-623](#page-678-0) menu **[2-624](#page-679-1)** [menu \(of user input choices\) 2-624](#page-679-2) MenuBar[, Figure property 2-59](#page-112-1) mesh [2-625](#page-680-0) meshc [2-625](#page-680-1) meshgrid **[2-629](#page-684-1)** meshz [2-625](#page-680-1) M-file [debugging 2-503](#page-558-0) [function 2-186](#page-239-4) [naming conventions 2-186](#page-239-5) [programming 2-186](#page-239-0) [script 2-186](#page-239-6) M-files [locking \(preventing clearing\) 2-650](#page-705-0)

[opening 2-731](#page-786-0) [unlocking \(allowing clearing\) 2-676](#page-731-0) min **[2-639](#page-694-1)** MinColormap[, Figure property 2-59](#page-112-2) minimizing, function [of one variable 2-122](#page-175-1) minres **[2-640](#page-695-0)** mislocked **[2-644](#page-699-0)** mkdir [2-645](#page-700-1) mkpp **[2-647](#page-702-0)** mlock [2-650](#page-705-1) mod **[2-651](#page-706-1)** models [opening 2-731](#page-786-0) [modulo arithmetic 2-651](#page-706-2) more [2-652,](#page-707-1) **[2-667](#page-722-1)** move [2-653](#page-708-0) movefile [2-655](#page-710-0) movie [2-660](#page-715-0) movi $e^2$ avi [2-662](#page-717-0) moviein [2-664](#page-719-0) msgbox [2-665](#page-720-1) [mu-law encoded audio signals 2-535,](#page-590-0) [2-667](#page-722-0) multibandread **[2-668](#page-723-0)** multibandwrite **[2-672](#page-727-0)** multidimensional arrays [interpolation of 2-423](#page-478-2) [longest dimension of 2-520](#page-575-1) [number of dimensions of 2-686](#page-741-0) [rearranging dimensions of 2-436](#page-491-0) *[See also](#page-575-2)* array multiple [least common 2-512](#page-567-1) [multistep ODE solver 2-714](#page-769-1) munlock [2-676](#page-731-1)

#### **N**

Name[, Figure property 2-60](#page-113-0) namelengthmax [2-677](#page-732-0) naming conventions [M-file 2-186](#page-239-5) NaN **[2-678](#page-733-0)** NaN [detecting 2-464](#page-519-0) [NaN \(Not-a-Number\) 2-678](#page-733-1) nargchk **[2-679](#page-734-1)** nargin **[2-680](#page-735-1)** nargout **[2-680](#page-735-2)** ndgrid **[2-684](#page-739-2)** ndims **[2-686](#page-741-1)** [nearest neighbor interpolation 2-266,](#page-319-3) [2-412,](#page-467-5) [2-417](#page-472-5) newplot [2-687](#page-742-0) NextPlot [Figure property 2-60](#page-113-1) nextpow2 **[2-689](#page-744-2)** nnls **[2-690](#page-745-2)** nnz **[2-692](#page-747-1)** [no derivative method 2-133](#page-186-0) [noncontiguous fields, inserting data into 2-193](#page-246-1) nonzero entries (in sparse matrix) [allocated storage for 2-706](#page-761-1) [number of 2-692](#page-747-0) [vector of 2-694](#page-749-0) nonzeros **[2-694](#page-749-1)** norm [1-norm 2-695](#page-750-0) [2-norm \(estimate of\) 2-697](#page-752-0) [F-norm 2-695](#page-750-1) [infinity 2-695](#page-750-2) [matrix 2-695](#page-750-3) [vector 2-695](#page-750-3) norm **[2-695](#page-750-4)**

[normal vectors, computing for volumes 2-473](#page-528-3) normest **[2-697](#page-752-1)** notebook [2-698](#page-753-0) now **[2-699](#page-754-0)** null **[2-700](#page-755-0)** [null space 2-700](#page-755-1) num2cell **[2-702](#page-757-1)** num2str **[2-703](#page-758-2)** number [of array dimensions 2-686](#page-741-0) numbers [detecting finite 2-451](#page-506-0) [detecting infinity 2-455](#page-510-0) detecting NaN [2-464](#page-519-0) [detecting prime 2-479](#page-534-0) [imaginary 2-342](#page-395-2) [NaN 2-678](#page-733-1) [plus infinity 2-392](#page-447-2) NumberTitle[, Figure property 2-60](#page-113-2) numel **[2-704](#page-759-0)** [numeric format 2-142](#page-195-0) numeric precision [format reading binary data 2-162](#page-215-1) [numerical differentiation formula ODE solvers](#page-770-0) 2-715 nzmax **[2-706](#page-761-2)**

#### **O**

object [determining class of 2-439](#page-494-3) [object classes, list of predefined 2-439](#page-494-4) objects [Java 2-456,](#page-511-1) [2-478](#page-533-1) [ODE file template 2-718](#page-773-0) ode113 **[2-707](#page-762-1)** ode15s **[2-707](#page-762-2)**

ode23 **[2-707](#page-762-3)** ode23s **[2-707](#page-762-4)** ode23t **[2-707](#page-762-5)** ode23tb **[2-707](#page-762-6)** ode45 **[2-707](#page-762-7)** odefile **[2-717](#page-772-1)** odeget **[2-723](#page-778-1)** odeset **[2-724](#page-779-1)** [off-screen figures, displaying 2-99](#page-152-0) ones **[2-730](#page-785-1)** [one-step ODE solver 2-714](#page-769-2) [online documentation, displaying 2-308](#page-361-0) [online help 2-305](#page-358-1) open **[2-731](#page-786-1)** [OpenGL 2-64](#page-117-0) [autoselection criteria 2-66](#page-119-1) [opening files 2-136](#page-189-2) openvar [2-737](#page-792-0) operators [relational 2-570](#page-625-3) [symbols 2-305](#page-358-4) optimget [2-738](#page-793-0) [optimization parameters structure 2-738,](#page-793-1) [2-739](#page-794-0) [Optimization Toolbox 2-123](#page-176-0) optimset [2-739](#page-794-0) orderfields **[2-744](#page-799-0)** orient [2-746](#page-801-0) orth **[2-748](#page-803-0)** otherwise **[2-749](#page-804-1)** output [controlling display format 2-142](#page-195-0) [in Command Window 2-652](#page-707-0) [number of M-file arguments 2-680](#page-735-0) [overflow 2-392](#page-447-3)

#### **P**

paging [of screen 2-307](#page-360-0) [paging in the Command Window 2-652](#page-707-0) PaperOrientation[, Figure property 2-60](#page-113-3) PaperPosition[, Figure property 2-61](#page-114-0) PaperPositionMode[, Figure property 2-61](#page-114-1) PaperSize[, Figure property 2-61](#page-114-2) PaperType[, Figure property 2-61](#page-114-3) PaperUnits[, Figure property 2-63](#page-116-0) Parent [Figure property 2-63](#page-116-1) [Image property 2-356](#page-409-2) [Light property 2-530](#page-585-2) [Line property 2-549](#page-604-2) [Parlett's method \(of evaluating matrix functions\)](#page-245-0) 2-192 path [building from parts 2-184](#page-237-0) PBM [parameters that can be set when writing](#page--1-18) 2-386 [PCX 2-362,](#page-415-0) [2-371,](#page--1-3) [2-379](#page--1-4) permutation [matrix 2-587](#page-642-0) PGM [parameters that can be set when writing](#page--1-19) 2-386 plot, volumetric [generating grid arrays for 2-629](#page-684-0) plotting [feather plots 2-17](#page-70-1) [function plots 2-145](#page-198-1) [histogram plots 2-322](#page-375-1) [isosurfaces 2-475](#page-530-2) [loglog plot 2-571](#page-626-2) [mesh plot 2-625](#page-680-2)

#### PNG

reading with special imread synta[x 2-374](#page--1-20) [writing options for 2-383](#page--1-21) [alpha 2-385](#page--1-22) [background color 2-385](#page--1-23) [chromaticities 2-385](#page--1-24) [gamma 2-385](#page--1-25) [interlace type 2-384](#page--1-26) [resolution 2-385](#page--1-27) [significant bits 2-385](#page--1-28) [transparency 2-384](#page--1-29) [PNG,PNM,PBM,PPM,RAS,TIFF 2-379](#page--1-4) Pointer[, Figure property 2-63](#page-116-2) PointerShapeCData[, Figure property 2-63](#page-116-3) PointerShapeHotSpot[, Figure property 2-64](#page-117-1) polygon [detecting points inside 2-399](#page-454-1) polynomial [make piecewise 2-647](#page-702-0) poorly conditioned [matrix 2-321](#page-374-2) Position [Figure property 2-64](#page-117-2) [Light property 2-530](#page-585-3) [position indicator in file 2-182](#page-235-0) power [of two, next 2-689](#page-744-0) PPM [parameters that can be set when writing](#page--1-30) 2-386 [precision 2-142](#page-195-0) [reading binary data writing 2-162](#page-215-1) [prime factors 2-12](#page-65-1) [dependence of Fourier transform on 2-26,](#page-79-0) [2-27,](#page-80-2) [2-28](#page-81-2) prime numbers [detecting 2-479](#page-534-0)

[print frames 2-159](#page-212-1) printframe **[2-159](#page-212-2)** [PrintFrame Editor 2-159](#page-212-3) printing [borders 2-159](#page-212-1) with non-normal EraseMode [2-355,](#page-408-1) [2-545](#page-600-2) [with print frames 2-161](#page-214-0) product [Kronecker tensor 2-504](#page-559-1) K>> [prompt 2-503](#page-558-2) [prompting users for input 2-400,](#page-455-0) [2-624](#page-679-0)

#### **Q**

quotation mark [inserting in a string 2-154](#page-207-0)

#### **R**

[range space 2-748](#page-803-1) RAS files [parameters that can be set when writing 2-382](#page--1-31) reading [binary files 2-162](#page-215-0) [formatted data from file 2-174](#page-227-0) [readme files, displaying 2-394](#page-449-1) rearranging arrays [swapping dimensions 2-436](#page-491-0) rearranging matrices [flipping left-right 2-116](#page-169-1) [flipping up-down 2-117](#page-170-1) [regularly spaced vectors, creating 2-557](#page-612-0) [relational operators 2-570](#page-625-3) [release serial port from MATLAB 2-171](#page-224-0) renderer [OpenGL 2-64](#page-117-3) [painters 2-64](#page-117-4)

[zbuffer 2-64](#page-117-5) Renderer[, Figure property 2-64](#page-117-6) RendererMode[, Figure property 2-66](#page-119-2) [repeatedly executing statements 2-140](#page-193-0) Resize[, Figure property 2-67](#page-120-0) ResizeFcn[, Figure property 2-67](#page-120-1) [rewinding files to beginning of 2-173,](#page-226-1) [2-370](#page-423-0) [RMS](#page-750-5) *See* root-mean-square [root directory 2-619](#page-674-0) root-mean-square [of vector 2-695](#page-750-6) Rosenbrock [banana function 2-132](#page-185-0) [ODE solver 2-715](#page-770-1) round [towards minus infinity 2-119](#page-172-1) [towards zero 2-114](#page-167-1) roundoff error [evaluating matrix functions 2-191](#page-244-4) [in inverse Hilbert matrix 2-433](#page-488-3) [Runge-Kutta ODE solvers 2-714](#page-769-3) [running average 2-92](#page-145-0)

#### **S**

scattered data, aligning [multi-dimensional 2-684](#page-739-0) [two-dimensional 2-266](#page-319-0) [Schmidt semi-normalized Legendre functions](#page-572-1) 2-517 [screen, paging 2-307](#page-360-0) [scrolling screen 2-307](#page-360-0) [search, string 2-102](#page-155-0) Selected [Figure property 2-68](#page-121-1) [Image property 2-357](#page-410-0) [Light property 2-531](#page-586-0)

[Line property 2-549](#page-604-3) SelectionHighlight [Figure property 2-68](#page-121-2) [Image property 2-357](#page-410-1) [Light property 2-531](#page-586-1) [Line property 2-549](#page-604-4) Sel ectionType[, Figure property 2-68](#page-121-3) serial port [release from MATLAB 2-171](#page-224-0) set operations [intersection 2-429](#page-484-2) [membership 2-461](#page-516-0) ShareColors[, Figure property 2-69](#page-122-0) [simplex search 2-133](#page-186-0) Simulink [printing diagram with frames 2-159](#page-212-1) singular value [largest 2-695](#page-750-7) [skipping bytes \(during file I/O\) 2-193](#page-246-3) [smallest array elements 2-639](#page-694-0) sparse matrix [density of 2-692](#page-747-0) [detecting 2-487](#page-542-0) [finding indices of nonzero elements of 2-96](#page-149-3) [number of nonzero elements in 2-692](#page-747-0) [vector of nonzero elements 2-694](#page-749-0) sparse storage [criterion for using 2-183](#page-236-1) special characters [descriptions 2-305](#page-358-4) sphereical coordinates [defining a Light position in 2-533](#page-588-2) spline interpolation (cubic) [multidimensional 2-423](#page-478-0) [one-dimensional 2-412](#page-467-1) [three dimensional 2-420](#page-475-0) [two-dimensional 2-417](#page-472-1)

[Spline Toolbox 2-416](#page-471-0) [startup files 2-618](#page-673-0) Stateflow [printing diagram with frames 2-159](#page-212-1) storage [allocated for nonzero entries \(sparse\) 2-706](#page-761-1) string [converting matrix into 2-606,](#page-661-0) [2-703](#page-758-0) [converting to lowercase 2-577](#page-632-0) [searching for 2-102](#page-155-0) strings [inserting a quotation mark in 2-154](#page-207-0) structure array [field names of 2-36](#page-89-0) [getting contents of field of 2-246](#page-299-0) Style [Light property 2-531](#page-586-2) [subfunction 2-186](#page-239-7) [surface normals, computing for volumes 2-473](#page-528-4) symbols [operators 2-305](#page-358-4) [syntax 2-305](#page-358-0) syntaxes [of M-file functions, defining 2-186](#page-239-8)

### **T**

[table lookup](#page-468-0) *See* interpolation Tag [Figure property 2-70](#page-123-0) [Image property 2-357](#page-410-2) [Light property 2-531](#page-586-3) [Line property 2-549](#page-604-5) [tensor, Kronecker product 2-504](#page-559-1) [test matrices 2-202](#page-255-1) [text mode for opened files 2-136](#page-189-1) [TIFF 2-362,](#page-415-0) [2-371](#page--1-3)

[compression 2-383](#page--1-32) [encoding 2-386](#page--1-33) ImageDescription fiel[d 2-383](#page--1-34) [maxvalue 2-386](#page--1-35) [parameters that can be set when writing 2-383](#page--1-36) reading with special imread syntax [2-375](#page--1-37) [resolution 2-383](#page--1-38) [writemode 2-383](#page--1-39) Toolbox [Optimization 2-123](#page-176-0) [Spline 2-416](#page-471-0) transform, Fourier [discrete, n-dimensional 2-28](#page-81-1) [discrete, one-dimensional 2-23](#page-76-2) [discrete, two-dimensional 2-27](#page-80-1) [inverse, n-dimensional 2-337](#page-390-0) [inverse, one-dimensional 2-335](#page-388-1) [inverse, two-dimensional 2-336](#page-389-1) [shifting the zero-frequency component of 2-29](#page-82-1) transformations [elementary Hermite 2-228](#page-281-3) [transparency 2-374](#page--1-40) [transparency chunk 2-374](#page--1-41) [tricubic interpolation 2-266](#page-319-4) [trilinear interpolation 2-266,](#page-319-2) [2-420,](#page-475-3) [2-423](#page-478-3) Type [Figure property 2-70](#page-123-1) [Image property 2-357](#page-410-3) [Light property 2-531](#page-586-4) [Line property 2-549](#page-604-6)

#### **U**

UIContextMenu [Figure property 2-70](#page-123-2) [Image property 2-357](#page-410-4) [Light property 2-531](#page-586-5)

[Line property 2-550](#page-605-0) uint8 **[2-410](#page-465-1)** [unconstrained minimization 2-131](#page-184-1) [undefined numerical results 2-678](#page-733-2) [unimodular matrix 2-228](#page-281-4) Units [Figure property 2-70](#page-123-3) [unlocking M-files 2-676](#page-731-0) [uppercase to lowercase 2-577](#page-632-0) UserData [Figure property 2-71](#page-124-0) [Image property 2-357](#page-410-5) [Light property 2-531](#page-586-6) [Line property 2-550](#page-605-1)

#### **V**

variables [global 2-252](#page-305-1) [local 2-186,](#page-239-3) [2-252](#page-305-2) [name of passed 2-403](#page-458-2) [opening 2-731,](#page-786-0) [2-737](#page-792-1) vector [dual 2-690](#page-745-0) [frequency 2-575](#page-630-0) [length of 2-520](#page-575-3) vectors, creating [logarithmically spaced 2-575](#page-630-1) [regularly spaced 2-557](#page-612-0) Visible [Figure property 2-71](#page-124-1) [Image property 2-357](#page-410-6) [Light property 2-532](#page-587-0) [Line property 2-550](#page-605-2) volumes [calculating isosurface data 2-475](#page-530-3) [computing isosurface normals 2-473](#page-528-5) [end caps 2-467](#page-522-0)

#### **W**

Web browser [displaying help in 2-308](#page-361-0) [white space characters, ASCII 2-486](#page-541-1) WindowButtonDownFcn[, Figure property 2-71](#page-124-2) WindowButtonMotionFcn[, Figure property 2-71](#page-124-3) WindowButtonUpFcn[, Figure property 2-72](#page-125-0) WindowStyle[, Figure property 2-72](#page-125-1) workspace variables [reading from disk 2-560](#page-615-0) writing [binary data to file 2-193](#page-246-0) [formatted data to file 2-149](#page-202-0)

#### **X**

XData [Image property 2-358](#page-411-0) [Line property 2-550](#page-605-3) XDisplay[, Figure property 2-73](#page-126-0) [XOR, printing 2-355,](#page-408-2) [2-545](#page-600-3) XVisual[, Figure property 2-73](#page-126-1) XVisualMode[, Figure property 2-73](#page-126-2) [XWD 2-362,](#page-415-0) [2-371,](#page--1-3) [2-379](#page--1-4)

#### **Y**

YData [Image property 2-358](#page-411-1) [Line property 2-550](#page-605-4)

#### **Z**

[ZData](#page-586-5)

[Line property 2-550](#page-605-5) [zero of a function, finding 2-198](#page-251-0) zero-padding [while converting hexadecimal numbers 2-317](#page-370-2)